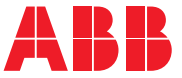

**—**ABB INDUSTRIAL DRIVES

### **Programa de control primario ACS880 (AINLX)** Manual de firmware

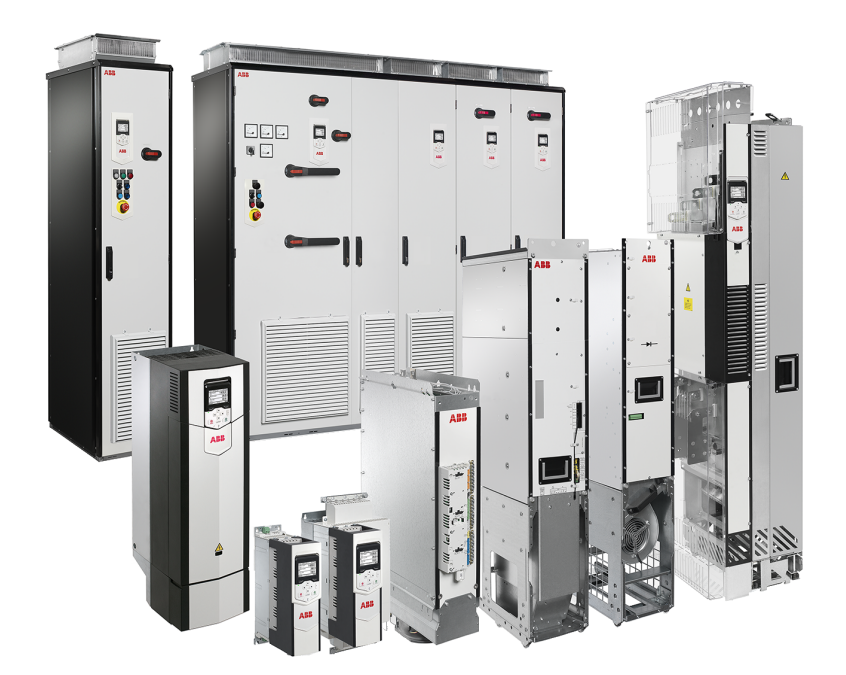

### **Programa de control primario ACS880 (AINLX)**

**Manual de firmware**

[Índice](#page-4-0)

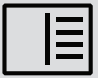

3AUA0000111130 Rev Y ES Traducción del manual original 3AUA0000085967 EFECTIVO: 2024-03-07

## <span id="page-4-0"></span>Índice

#### 1 Introducción al manual

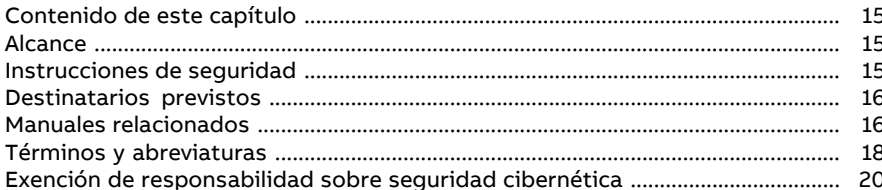

#### 2 Uso del panel de control

#### 3 Lugares de control y modos de manejo

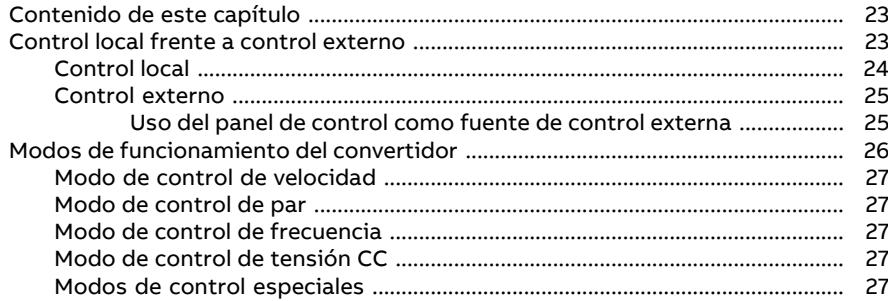

#### 4 Funciones del programa

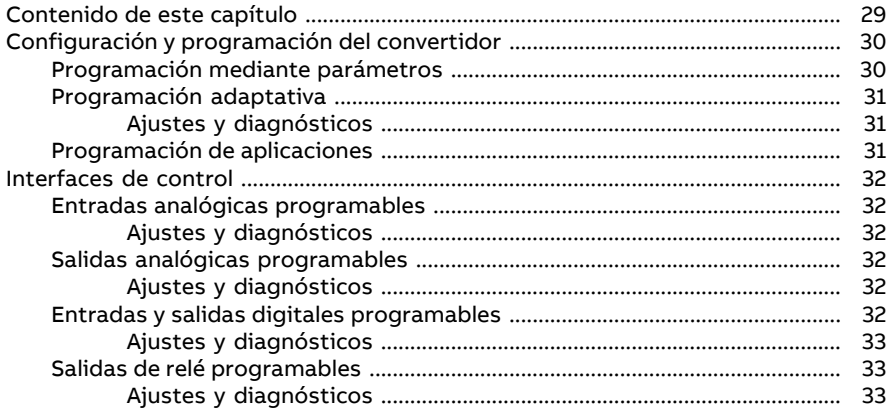

间

#### 6 Índice

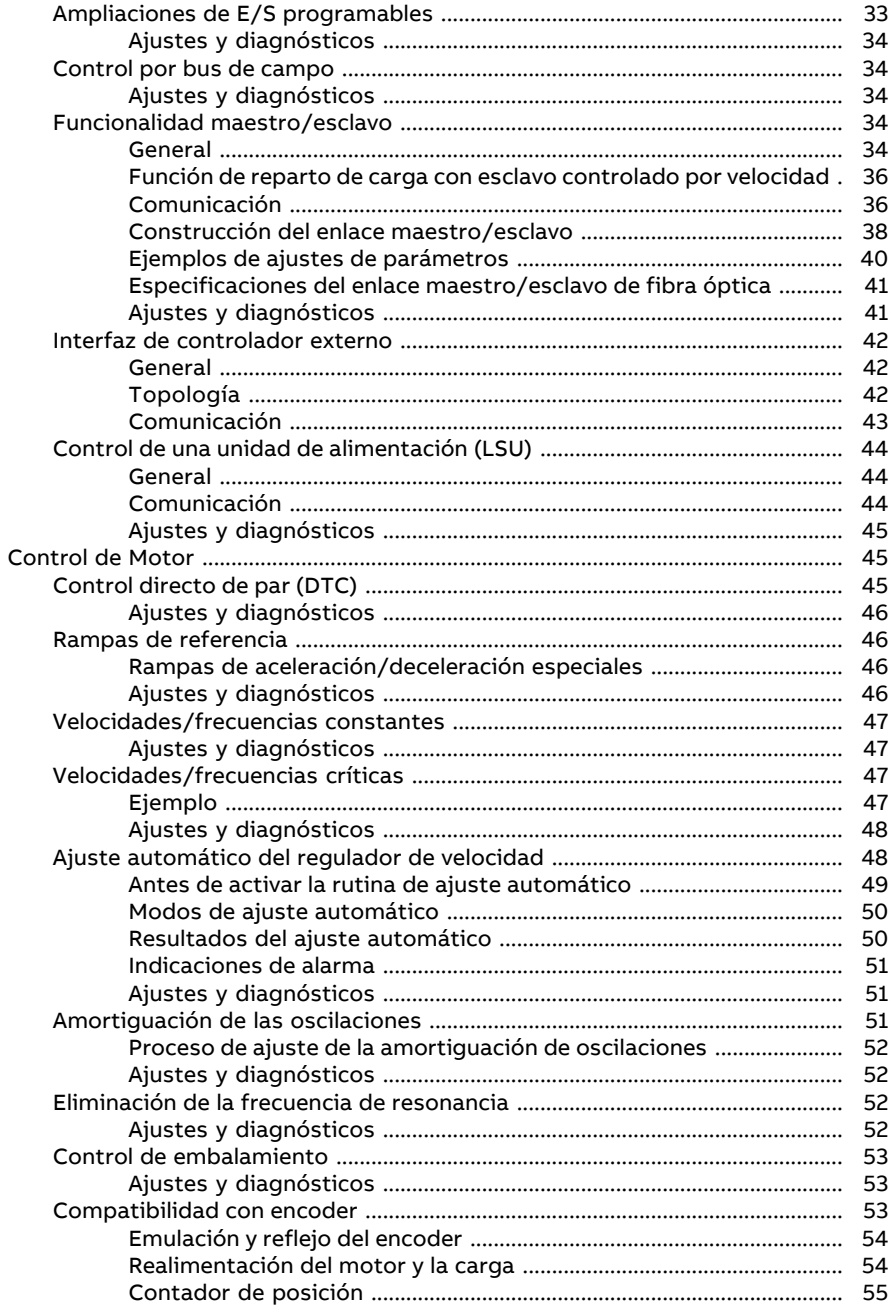

□

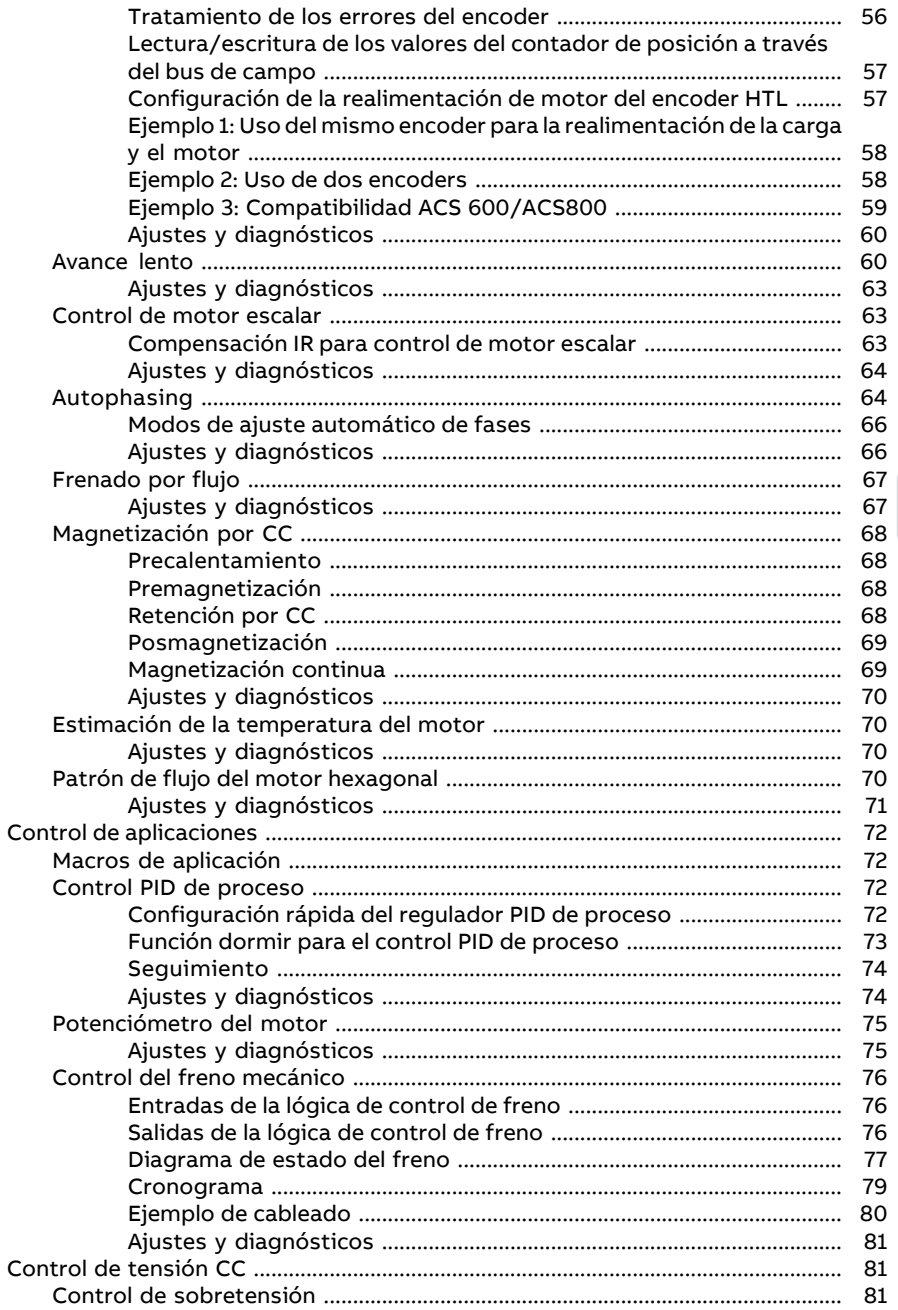

 $\overline{\mathbb{E}}$ 

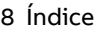

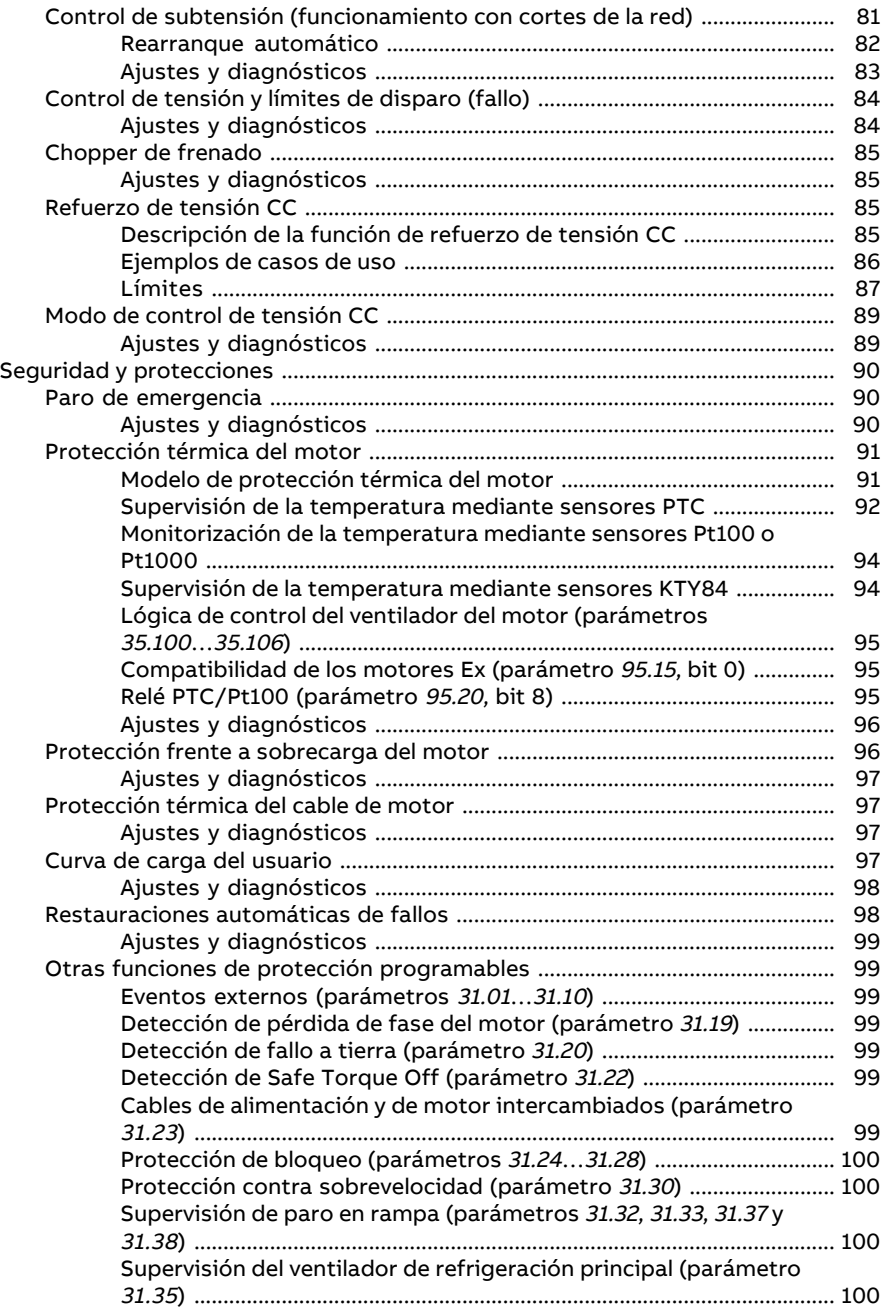

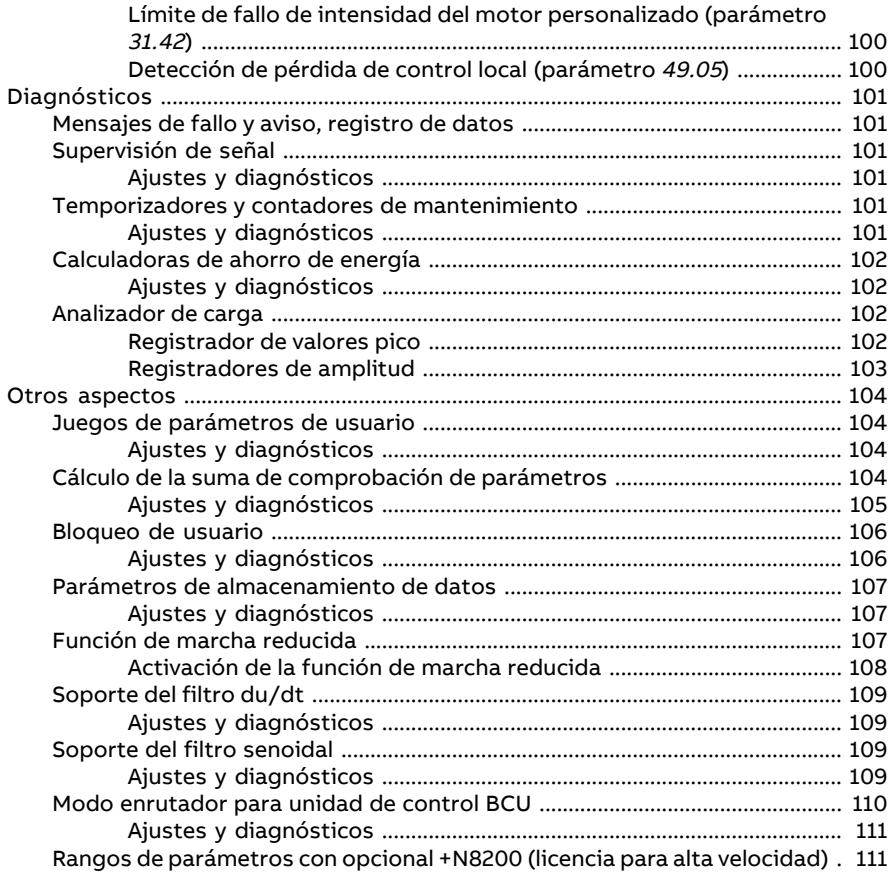

#### **[5](#page-114-0) Macros de [aplicación](#page-114-0)**

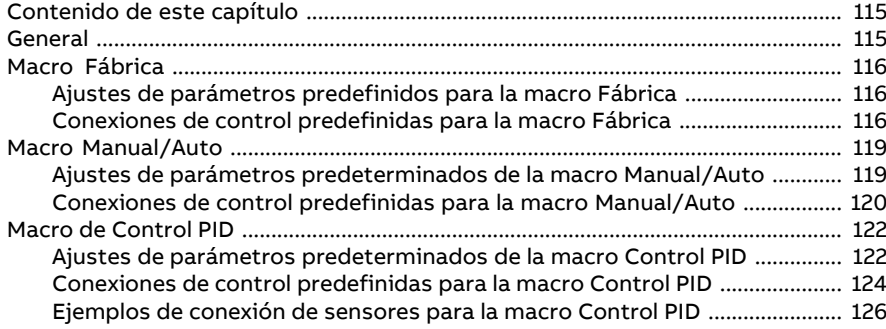

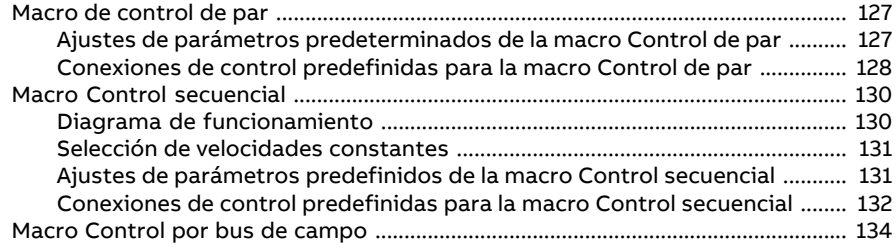

#### 6 Parámetros

一目

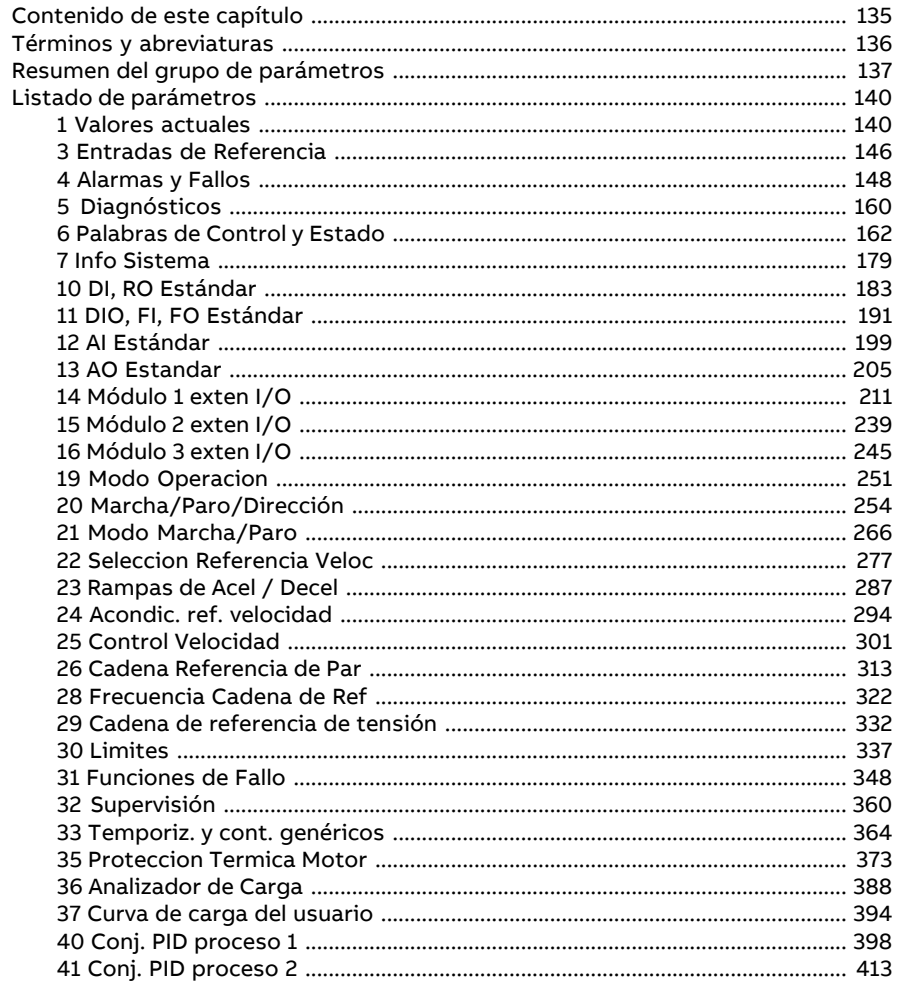

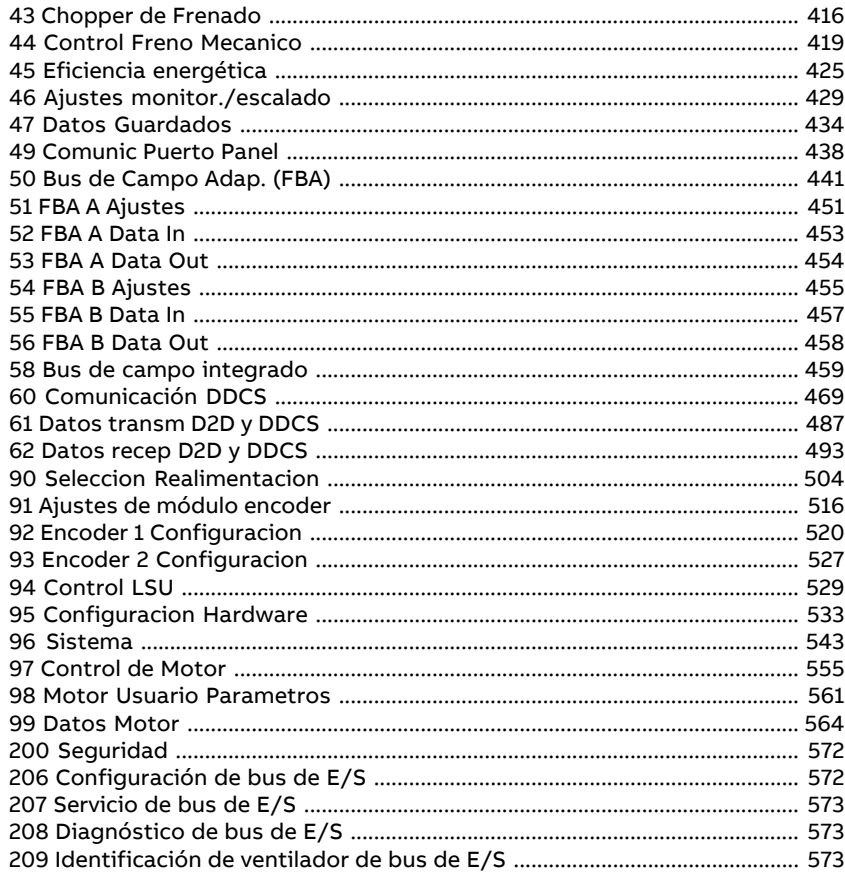

#### 7 Análisis de fallos

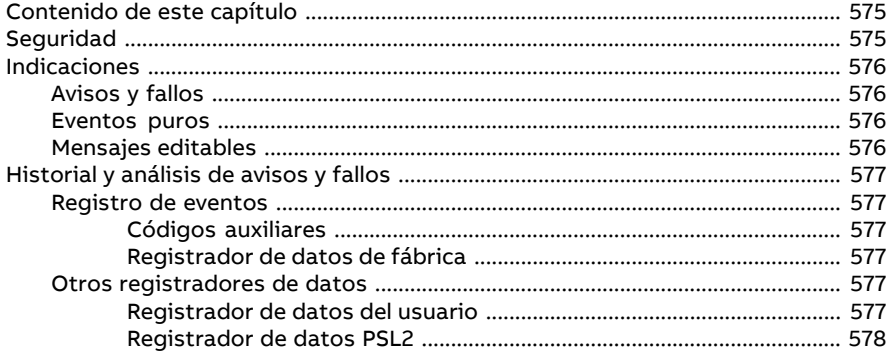

间

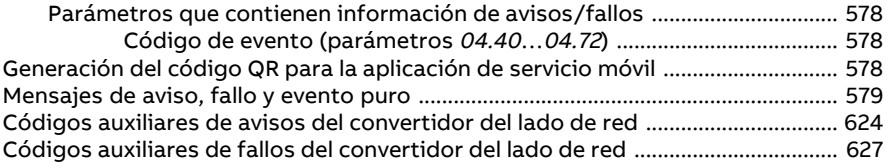

#### **[8](#page-632-0) Control del bus de campo a través de la [interfaz](#page-632-0) de bus de campo [integrado](#page-632-0) (BCI)**

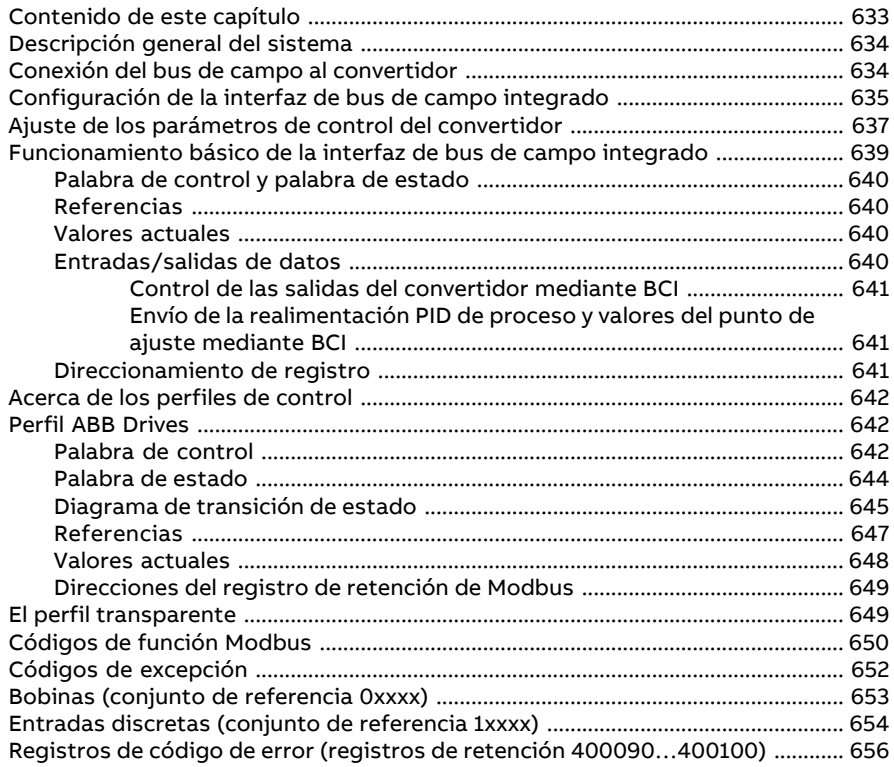

#### **[9](#page-656-0) Control de bus de campo a través de un [adaptador](#page-656-0) de bus de [campo](#page-656-0)**

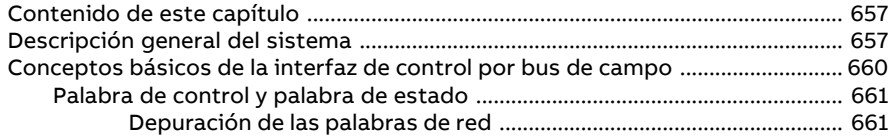

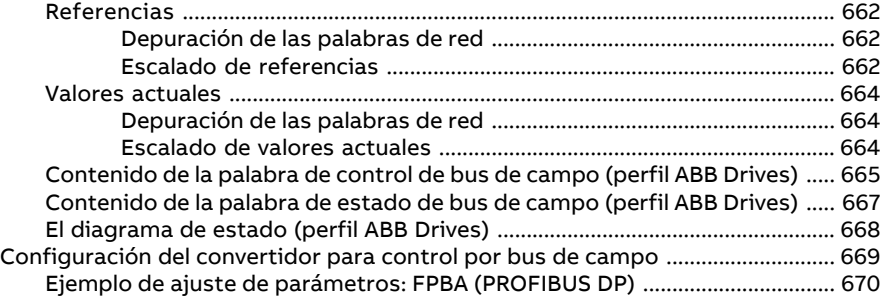

#### **[10](#page-672-0) [Diagramas](#page-672-0) de la cadena de control**

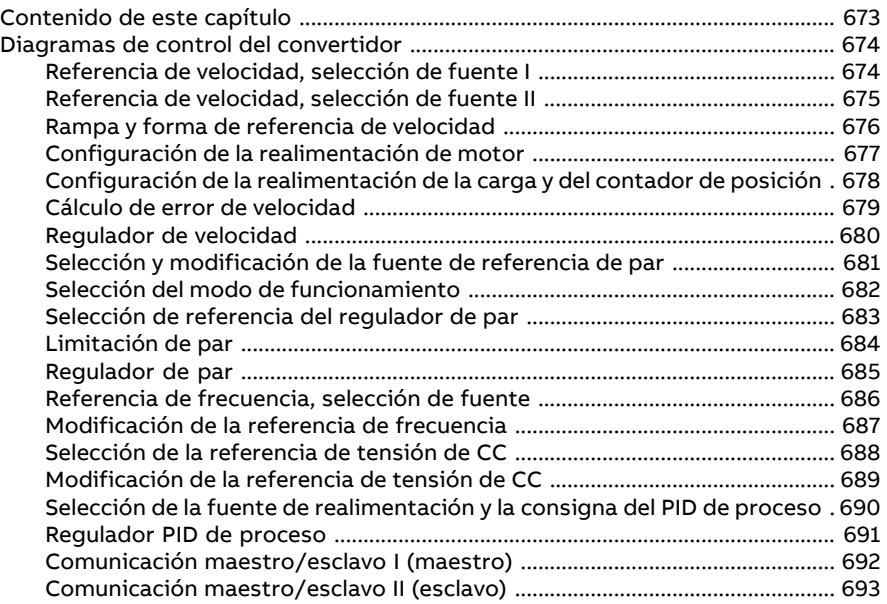

#### **[Información](#page-694-0) adicional**

间

# 1

## <span id="page-14-1"></span><span id="page-14-0"></span>**Introducción al manual**

#### **Contenido de este capítulo**

<span id="page-14-2"></span>Este capítulo describe el contenido del manual. También contiene información sobre compatibilidad, seguridad y destinatarios previstos.

#### **Alcance**

Este manual corresponde al programa de control primario ACS880, versión 3.4x o posterior.

<span id="page-14-3"></span>La versión de firmware del Programa de control es visible en el parámetro 7.5 [Version](#page-178-1) [Firmware](#page-178-1) (página 179), o bien en Info Sistema en el menú principal del panel de control del convertidor.

#### **Instrucciones de seguridad**

Siga todas las instrucciones de seguridad entregadas con el convertidor.

- Lea las **instrucciones de seguridad completas** antes de instalar, poner en marcha o emplear el convertidor. Las instrucciones de seguridad completas se entregan junto con el convertidor como parte del Manual de hardware o, en el caso de las instalaciones con convertidores de frecuencia múltiples ACS880, como un documento separado.
- Lea las **notas y avisos específicos para la función de firmware** antes de cambiar los valores de los parámetros. Estas notas y avisos se incluyen en las descripciones de los parámetros que aparecen en el capítulo Parámetros.

#### <span id="page-15-0"></span>**Destinatarios previstos**

<span id="page-15-1"></span>Este manual está destinado a las personas encargadas de diseñar, poner en marcha o usar el sistema de convertidor.

#### **Manuales relacionados**

**Nota:** Encontrará una secuencia de puesta en marcha rápida para una aplicación de control de velocidad en la Guía rápida de puesta en marcha para los convertidores ACS880 con programa de control primario (3AUA0000098062), suministrada con el convertidor.

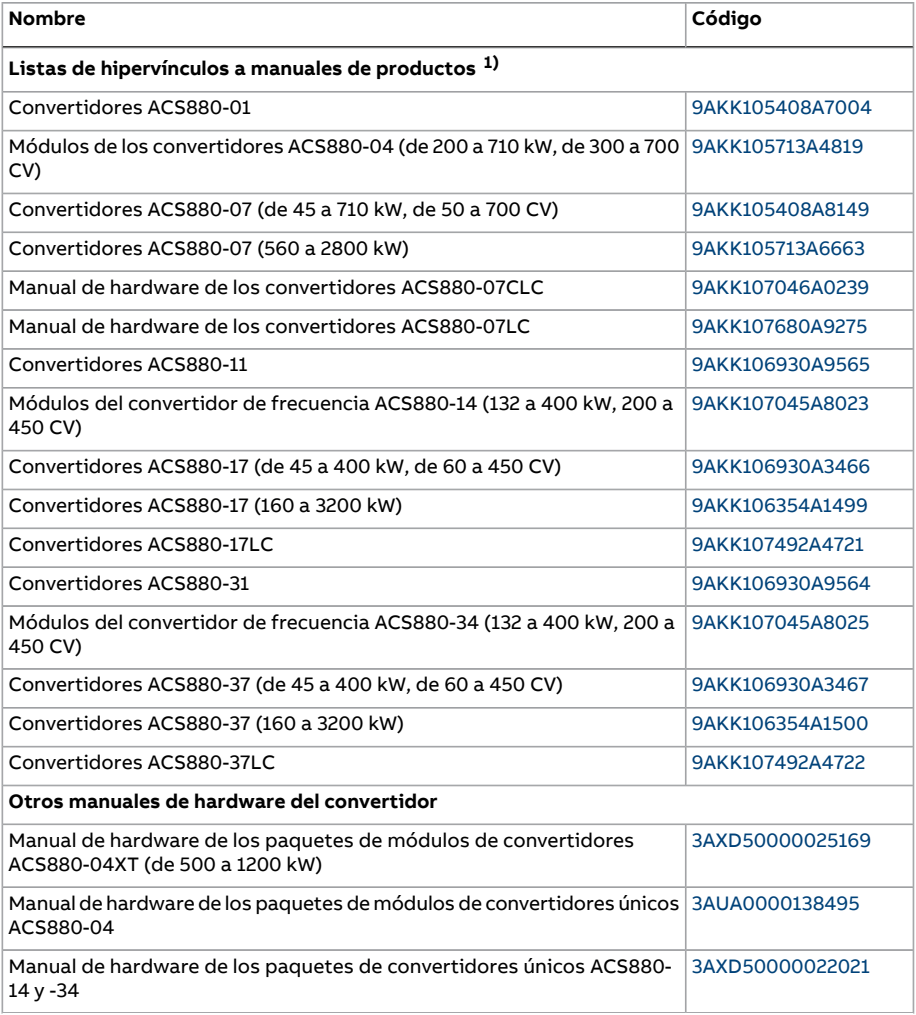

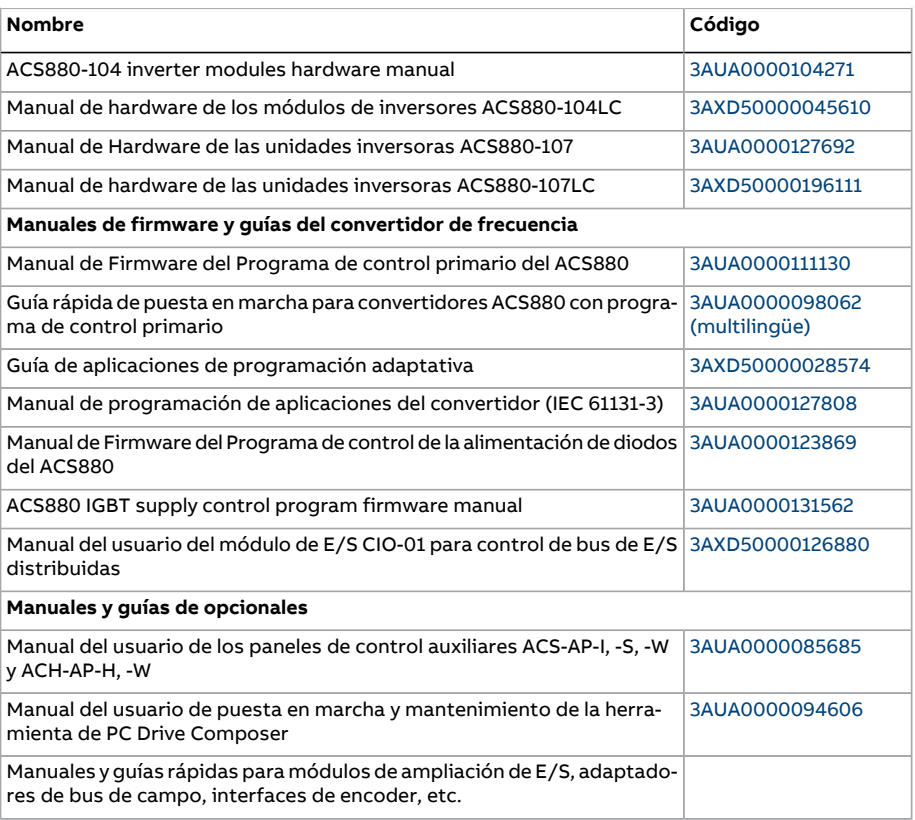

1) Disponible en la Biblioteca de documentos.

En Internet podrá encontrar manuales y otros documentos sobre productos en formato PDF. Véase el apartado Biblioteca de documentos en Internet en el reverso de la contraportada. Para obtener manuales no disponibles en la Biblioteca de documentos, contacte con su representante de Servicio de ABB.

#### <span id="page-17-0"></span>**Términos y abreviaturas**

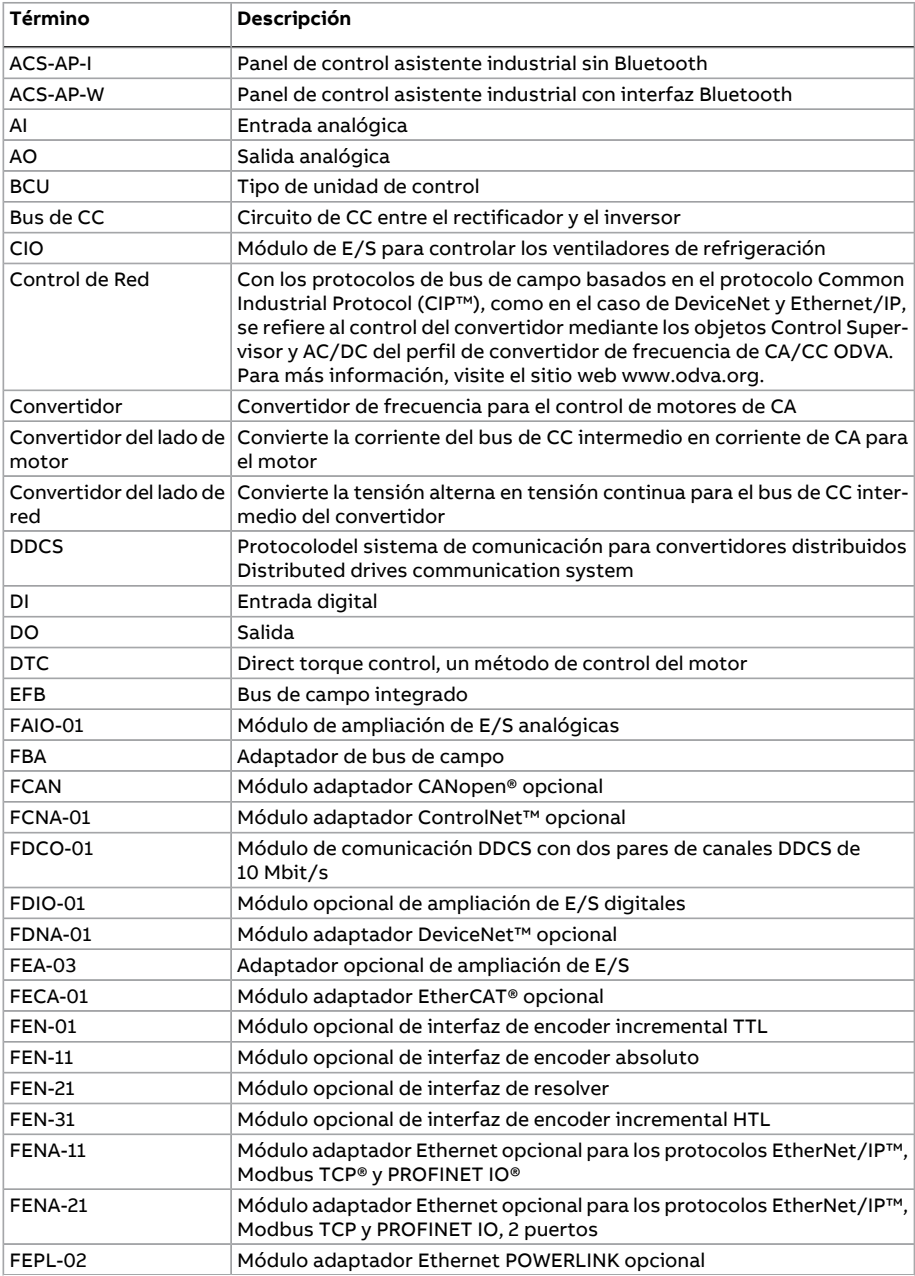

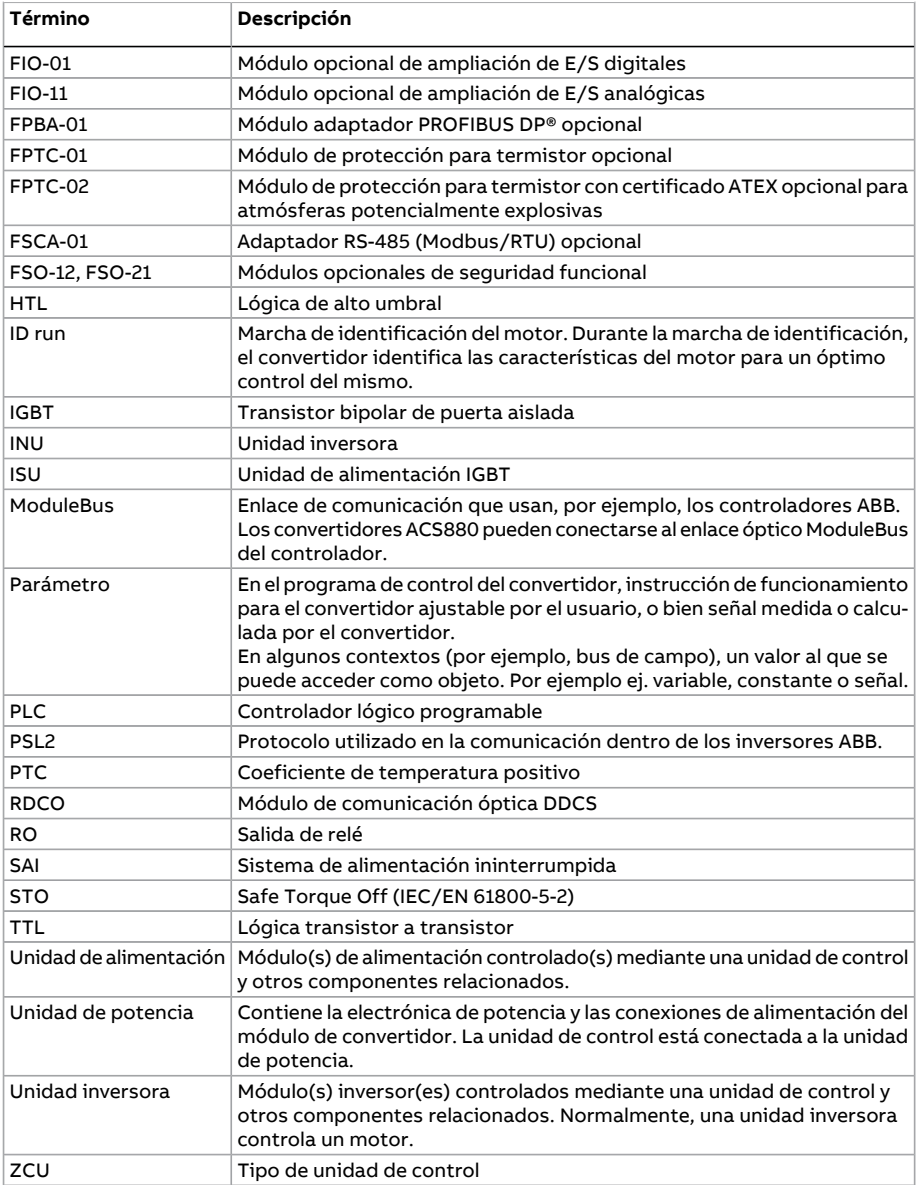

#### <span id="page-19-0"></span>**Exención de responsabilidad sobre seguridad cibernética**

Este producto está diseñado para la conexión y comunicación de información y datos a través de una interfaz de red. Es responsabilidad exclusiva del Cliente proporcionar y garantizar continuamente una conexión segura entre el producto y la red del Cliente o cualquier otra red (sifuera el caso). El Cliente establecerá y mantendrá unas medidas adecuadas (tales como—perosin limitarse a ello—instalaciónde cortafuegos, aplicación de medidas de autenticación, encriptación de datos, instalación de programas antivirus, etc.) para proteger el producto, la red, su sistema y la interfaz contra cualquier tipo de fallo de seguridad, acceso no autorizado, interferencia, intrusión, fugas y/o robo de datos o información.

ABB y sus asociados no asumen responsabilidad por daños y/o pérdidas relacionadas con fallos de seguridad, accesos no autorizados, interferencias, intrusiones, fugas y/o robos de datos o información.

## 2

### <span id="page-20-0"></span>**Uso del panel de control**

Véase el Manual del usuario de los paneles de control auxiliares ACS-AP-I, -S, -W y ACH-AP-H, -W ([3AUA0000085685](http://search.abb.com/library/Download.aspx?DocumentID=3AUA0000085685&LanguageCode=en&DocumentPartId=1&Action=Launch) [inglés]).

## 3

## <span id="page-22-0"></span>**Lugares de control y modos de manejo**

#### <span id="page-22-1"></span>**Contenido de este capítulo**

<span id="page-22-2"></span>Este capítulo describe los lugares de control y los modos de funcionamiento admitidos por el programa de control.

#### **Control local frente a control externo**

El ACS880 tiene dos lugares de control principales: externo y local. El lugar de control se selecciona con la tecla Loc/Rem del panel de control o con la herramienta de PC.

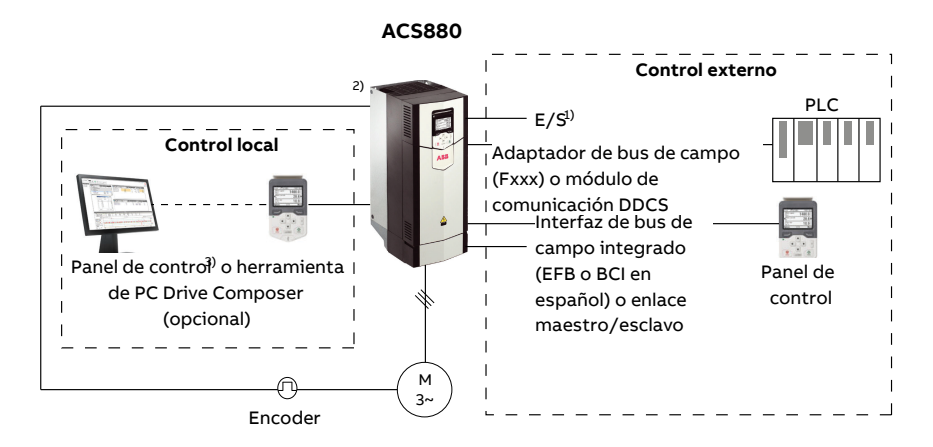

1) Es posible agregar E/S adicionales instalando módulos de ampliación opcionales de E/S (FIO-xx) en las ranuras del convertidor.

<span id="page-23-0"></span><sup>2)</sup> Módulo(s) de interfaz de 'encoder' o 'resolver' (FEN-xx) instalado(s) en las ranuras del convertidor.

#### ■ **Control local**

Cuando el convertidor está en control local, las órdenes de control se dan desde el teclado del panel de control o desde un PC equipado con Drive Composer. Los modos de control de velocidad y par están disponibles para el control local; el modo de frecuencia está disponible cuando se utiliza el modo de control escalar del motor (véase el parámetro [19.16\)](#page-251-0).

El control local se utiliza principalmente durante la puesta en marcha y el mantenimiento. El panel de control siempre tiene preferencia sobre las fuentes de la señal de control externo cuando se emplea en modo local. El cambio del lugar de control a local puede evitarse con el parámetro [19.17.](#page-252-0)

El usuario puede utilizar un parámetro [\(49.5\)](#page-437-1) para seleccionarla reacción del convertidor ante una interrupción de la comunicación con el panel de control o la herramienta de PC (el parámetro no tiene ningún efecto en control externo).

#### <span id="page-24-0"></span>■ **Control externo**

Cuando el convertidor está en modo de control externo, las órdenes de control se dan a través de:

- los terminales de E/S (entradas digital y analógica) o de módulos de extensión de E/S opcionales
- la interfaz de bus de campo integrado o un módulo adaptador de bus de campo opcional
- la interfaz del controlador externo (DDCS)
- el enlace maestro/esclavo, y/o
- el panel de control.

Existen dos lugares de control externos disponibles: EXT1 y EXT2. El usuario puede seleccionar independientemente las fuentes de las órdenes de marcha y paro para cada lugar mediante los parámetros [20.1.](#page-253-1).[.20.10](#page-259-0). El modo de funcionamiento se puede seleccionar separadamente para cada lugar (grupo de parámetros [19](#page-250-1)), lo que permite una conmutación rápida entre diferentes modos de funcionamiento, como por ejemplo entre control de velocidad y control de par. La selección de EXT1 o EXT2 se efectúa a través de cualquier fuente binaria, por ejemplo, una entrada digital o el código de control de bus de campo (véase el parámetro [19.11](#page-250-2)). La fuente de la referencia se puede seleccionar separadamente para cada modo de funcionamiento.

<span id="page-24-1"></span>La selección del lugar de control se comprueba con un tiempo de ejecución de 2 ms.

#### **Uso del panel de control como fuente de control externa**

El panel de control también puede usarse como fuente de órdenes de marcha/paro y/o referencia en el control externo. Hay disponibles selecciones para el panel de control en la fuente de órdenes de marcha/paro y los parámetros de selección de la fuente de referencia.

Los parámetros de selección de la fuente de referencia (excepto los selectores del punto de ajuste PID) tienen dos selecciones para el panel de control. La diferencia entre ambas selecciones está en el valor de referencia inicial después de que la fuente de referencia conmute al panel de control.

La referencia del panel se guarda siempre que se selecciona otra fuente de referencia. Si el parámetro de selección de la fuente de referencia se ajusta a Panel de [control](#page-332-0) (ref [guardada\),](#page-332-0) el valor guardado se usa como referencia inicial cuando el control retorna al panel. Nótese que solo puede guardarse un tipo de referencia cada vez: por ejemplo, intentar usar la misma referencia guardada con diferentes modos de funcionamiento (velocidad, par, etc.) provoca el fallo del convertidor por [7083.](#page-592-0) La referencia del panel puede limitarse por separado mediante los parámetros del grupo [49.](#page-437-2)

Con el parámetro de selección de la fuente de referencia ajustado a Panel de [control](#page-332-1) (ref [copiada\)](#page-332-1), el valor de referencia inicial del panel depende de si el modo de funcionamiento cambia con la fuente de referencia. Si la fuente conmuta al panel de control y el modo de funcionamiento no cambia, se adopta la última referencia de la fuente anterior. Si el modo de funcionamiento cambia, se adopta como valorinicial el valor actual del convertidor correspondiente al nuevo modo.

Los selectores del punto de ajuste PID de proceso en los grupos de parámetros [40](#page-397-1) y [41](#page-412-1) solo tienen un ajuste para el panel de control. Siempre que se selecciona el panel de control como fuente del punto de ajuste, se reanuda el funcionamiento usando el punto de ajuste anterior.

#### <span id="page-25-0"></span>**Modos de funcionamiento del convertidor**

El convertidor puede funcionar en varios modos de funcionamiento con distintos tipos de referencias. El modo puede seleccionarse en cada lugar de control (Local, EXT1 y EXT2) con el grupo de parámetros [19](#page-250-1).

A continuación, aparece una representación general de los tipos de referencias y las cadenas de control.

Puede consultar los diagramas detallados en el capítulo Diagramas de cadena de control.

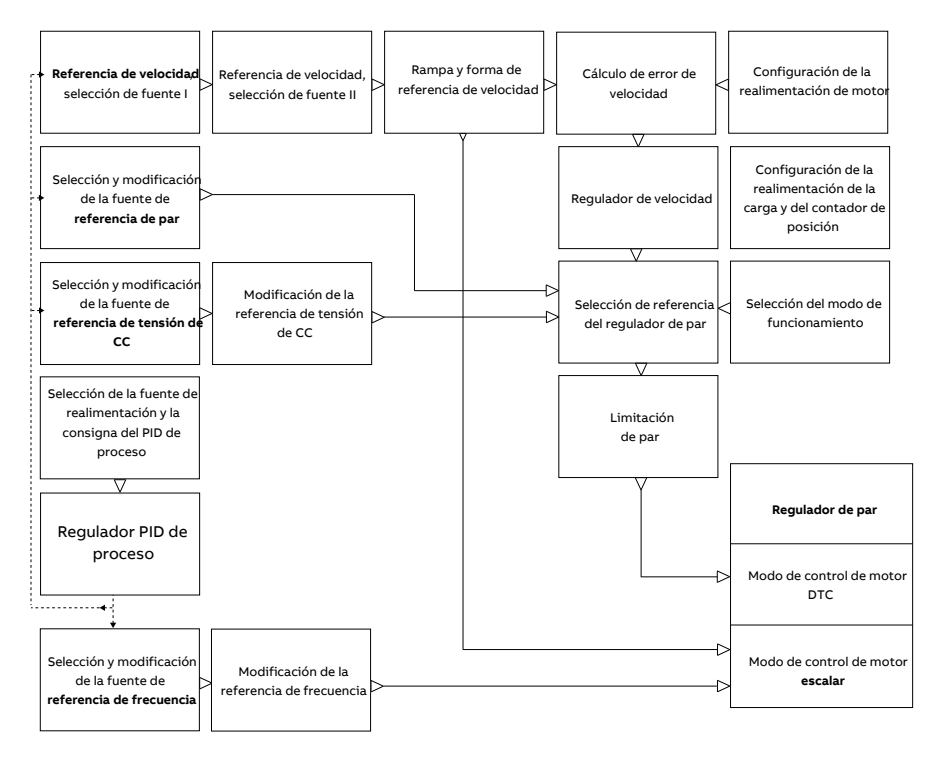

#### <span id="page-26-0"></span>■ **Modo de control de velocidad**

El motor sigue una referencia de velocidad indicada al convertidor. Este modo puede utilizarse bien con la velocidad estimada empleada como realimentación o con un encoder o resolver para un control de velocidad más preciso.

<span id="page-26-1"></span>El modo de control de velocidad está disponible tanto en control local como externo. También está disponible en los modos de control de motor DTC (control directo de par) y escalar.

#### ■ **Modo de control de par**

El motor sigue una referencia de par indicada al convertidor. El control de par puede funcionar sin realimentación, pero es mucho más dinámico y exacto cuando se utiliza junto con un dispositivo de realimentación, por ejemplo un encoder o un resolver. Se recomienda utilizar un dispositivo de realimentación en situaciones de control tales como una grúa, un cabrestante o un elevador.

<span id="page-26-2"></span>El modo de control de par está disponible en el modo de control de motor DTC tanto con lugar de control local como externo.

#### ■ **Modo de control de frecuencia**

<span id="page-26-3"></span>El motor sigue una referencia de frecuencia indicada al convertidor. El control de frecuencia sólo está disponible en el modo de control de motor escalar.

#### ■ **Modo de control de tensión CC**

Este modo está destinado especialmente a aplicaciones sin conexión a la red eléctrica donde la unidad inversora está conectada a un generador y la unidad de alimentación crea una red de alimentación de CA.

La unidad inversora ajusta la tensión deCCcontrolando el par del generador. Basándose en la capacitancia del circuito deCCtomada de una base de datos interna o de la entrada de usuario a un parámetro, además de la tensión de CC medida, el regulador PI genera una referencia de potencia. Después la referencia de potencia se convierte en una referencia de par.

<span id="page-26-4"></span>Los ajustes de la cadena de control de tensión de CC están disponibles en el grupo de parámetros 29 Cadena de [referencia](#page-331-1) de tensión (página 332).

El modo de control de tensión CC solamente está disponible con convertidores que tienen una unidad de control BCU.

#### ■ **Modos de control especiales**

Además de los modos de control antes mencionados, existen los siguientes modos de control especiales:

• Control PID de proceso. Para obtener más información, consulte la sección [Control](#page-71-2) PID de [proceso](#page-71-2) (página 72).

#### 28 Lugares de control y modos de manejo

- Modos de paro de emergencia OFF1 y OFF3: El convertidor se detiene siguiendo la rampa de deceleración definida y cesa la modulación del convertidor.
- Modo de avance lento: El convertidor se pone en marcha y acelera hasta la velocidad definida cuando se activa la señal de avance lento. Para obtener más información, consulte la sección Avance lento [\(página](#page-59-1) 60).

## 4

## <span id="page-28-1"></span><span id="page-28-0"></span>**Funciones del programa**

#### **Contenido de este capítulo**

Este capítulo contiene una descripción de las características y funciones del programa.

#### <span id="page-29-0"></span>**Configuración y programación del convertidor**

El programa de control del convertidor está dividido en dos partes:

- programa del firmware
- programa de aplicación

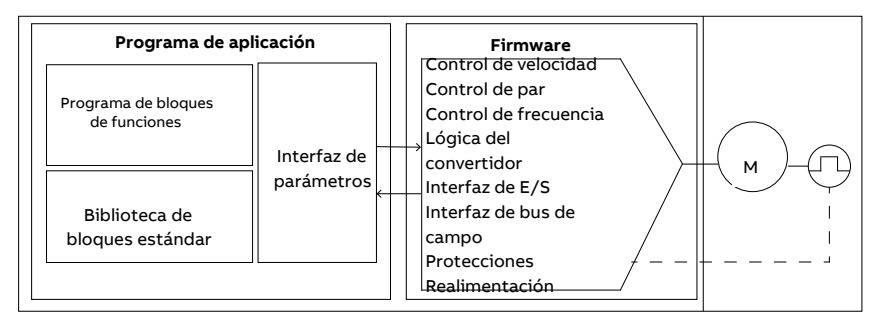

**Programa de control del convertidor**

<span id="page-29-1"></span>El programa del firmware se ocupa de las funciones de control principales e incluye las funciones de control de velocidad y par, lógica del convertidor (marcha/paro), E/S, realimentación, comunicación y protección. Las funciones del firmware se configuran y programan empleando parámetros y pueden ampliarse mediante programación de aplicaciones.

#### ■ **Programación mediante parámetros**

Los parámetros configuran todas las operaciones estándar del convertidor y se pueden ajustar a través de:

- el panel de control, como se describe en el capítulo Uso del panel de control
- la herramienta de PC Drive Composer, tal como se describe en el Manual del usuario de puesta en marcha y mantenimiento de la herramienta de PC Drive Composer (3AUA0000094606 [inglés]), o
- la interfaz de bus de campo, como se describe en los capítulos Control del bus de campo a través de la interfaz de bus de campo integrada (EFB o BCI en español) y Control de bus de campo a través de un adaptador de bus de campo.

Todos los ajustes de los parámetros se guardan automáticamente en la memoria permanente del convertidor. Sin embargo, si se emplea una fuente de alimentación externa de +24 V CC para la unidad de control del convertidor, es muy recomendable forzar un guardadomediante elparámetro[96.7](#page-545-0) antesdedesconectarla unidadde controldespués de realizar cualquier cambio de parámetros.

Si fuera necesario, los valores por defecto de los parámetros se pueden restaurar con el parámetro [96.6.](#page-544-0)

#### <span id="page-30-0"></span>■ **Programación adaptativa**

De forma convencional, el usuario puede controlar el funcionamiento del convertidor mediante parámetros. Sin embargo, los parámetros estándar tienen un conjunto fijo de selecciones o un rango de ajuste. Para personalizar aún más el funcionamiento del convertidor, es posible crear un programa adaptativo a partir de un conjunto de bloques de funciones.

La herramienta de PC Drive Composer tiene una función de programación adaptativa con una interfaz de usuario gráfica para crear el programa personalizado. Los bloques de funciones incluyen las funciones aritméticas y lógicas habituales, además de, por ejemplo, bloques de selección, comparación y temporización. El programa puede contener un máximo de 20 bloques. El programa adaptativo tiene un tiempo de ejecución de 10 ms.

Para seleccionarla entrada al programa, la interfaz de usuario cuenta con preselecciones para las entradas físicas, valores actuales comunes y otra información de estado del convertidor. Los valores de parámetros y las constantes también pueden definirse como entradas. La salida del programa puede usarse, por ejemplo, como señal de arranque, evento externo o referencia, o conectarse a las salidas del convertidor. Nótese que la conexión de la salida del programa adaptativo a un parámetro de selección protegerá el parámetro contra escritura.

El estado del programa adaptativo se muestra mediante el parámetro [7.30.](#page-180-0) El programa adaptativo puede deshabilitarse mediante [96.70.](#page-552-0)

<span id="page-30-1"></span>Tenga en cuenta que no hay soporte para programación secuencial.

Para más información, véase Adaptive programming application guide (3AXD50000028574 [Inglés]).

#### **Ajustes y diagnósticos**

<span id="page-30-2"></span>Parámetros: 7.30 Estado del programa [adaptativo](#page-180-0) (página 181) y 96.70 [Deshabilita](#page-552-0) el programa [adaptativo](#page-552-0) (página 553).

Eventos: 64A6 Programa [adaptativo](#page-589-0) (página 590).

#### ■ **Programación de aplicaciones**

Las funciones del programa del firmware pueden ampliarse por medio de la programación de aplicaciones. La programabilidad de aplicaciones está disponible como el opcional +N8010.

Se pueden crear programas de aplicación a partir de bloques de funciones basados en la norma IEC 61131-3 usando una herramienta de PC disponible por separado.

Para más información, véase el Manual de programación:Programación de aplicaciones del convertidor (IEC 61131-3) (3AUA0000127808 [inglés]).

#### <span id="page-31-1"></span><span id="page-31-0"></span>**Interfaces de control**

#### ■ **Entradas analógicas programables**

La unidad de control dispone de dos entradas analógicas programables. Cada una de las entradas puede ajustarse de forma independiente como entrada de tensión (0/2…10 V o -10…10 V) o intensidad (0/4…20 mA) mediante un puente o un interruptor en la unidad de control. Todas las entradas pueden filtrarse, invertirse y escalarse.

Las entradas analógicas de la unidad de control se leen con un tiempo de ejecución de 0,5 ms.

El número de entradas analógicas puede incrementarse utilizando las ampliaciones de E/S FIO-11 o FAIO-01 (véase Ampliaciones de E/S [programables](#page-32-3) a continuación). Las entradas analógicas de los módulos de extensión se leen con un tiempo de ejecución de 2 ms.

<span id="page-31-2"></span>El convertidor puede ajustarse para llevar a cabo una acción (por ejemplo, generar una alarma o fallo) si el valor de una entrada analógica se sale de un rango predefinido.

#### **Ajustes y diagnósticos**

<span id="page-31-3"></span>Grupo de parámetros: 12 AI [Estándar](#page-198-1) (página 199).

Eventos: 80A0 [Supervisión](#page-596-0) de AI (página 597) y A8A0 Alarma de AI [supervisada](#page-615-0) (página [616\).](#page-615-0)

#### ■ **Salidas analógicas programables**

La unidad de control dispone de dos salidas analógicas de intensidad (0 … 20 mA). Todas las salidas pueden filtrarse, invertirse y escalarse.

Las salidas analógicas de la unidad de control se actualizan con un tiempo de ejecución de 0,5 ms.

<span id="page-31-4"></span>El número de salidas analógicas puede incrementarse utilizando las ampliaciones de E/S FIO-11 o FAIO-01 (véase Ampliaciones de E/S [programables](#page-32-3) a continuación). Las salidas analógicas de los módulos de extensión se actualizan con un tiempo de ejecución de 2 ms.

#### <span id="page-31-5"></span>**Ajustes y diagnósticos**

Grupo de parámetros: 13 AO [Estandar](#page-204-1) (página 205).

#### ■ **Entradas y salidas digitales programables**

La unidad de control posee seis entradas digitales, una entrada digital de bloqueo de marcha y dos entradas/salidas digitales (E/S que pueden configurarse como entradas o como salidas). Las entradas digitales de la unidad de control se leen con un tiempo de ejecución de 0,5 ms.

Una entrada digital (DI6) funciona también como entrada de termistor PTC. Véase el apartado [Protección](#page-90-0) térmica del motor (página 91).

La entrada/salida digital DIO1 puede utilizarse como entrada de frecuencia; DIO2 como salida de frecuencia.

El númerode entradas/salidasdigitalespuede incrementarse utilizandolas ampliaciones de E/S FIO-01, FIO-11 o FDIO-01 (véase Ampliaciones de E/S [programables](#page-32-3) a continuación). Las entradas digitales de los módulos de extensión se leen con un tiempo de ejecución de 2 ms.

#### <span id="page-32-0"></span>**Ajustes y diagnósticos**

<span id="page-32-1"></span>Grupos de parámetros: 10 DI, RO [Estándar](#page-182-1) (página 183) y 11 DIO, FI, FO [Estándar](#page-190-1) (página [191\).](#page-190-1)

#### ■ **Salidas de relé programables**

La unidad de control posee tres relé. La señal asociada a las salidas puede seleccionarse mediante parámetros.

Las salidas de relé de la unidad de control se actualizan con un tiempo de ejecución de 0,5 ms.

<span id="page-32-2"></span>Pueden agregarse salidas de relé instalando las ampliaciones de E/S FIO-01 o FDIO-01. Las salidas de relé de los módulos de extensión se actualizan con un tiempo de ejecución de 2 ms.

#### <span id="page-32-3"></span>**Ajustes y diagnósticos**

Grupos de parámetros: 10 DI, RO [Estándar](#page-182-1) (página 183).

#### ■ **Ampliaciones de E/S programables**

Pueden agregarse entradas y salidas empleando módulos de ampliación de E/S. Es posible montar de uno a tres módulos en las ranuras de la unidad de control. Las ranuras pueden agregarse conectando un adaptador de ampliación de E/S FEA-03.

La tabla siguiente muestra el número de E/S de la unidad de control así como los módulos opcionales de ampliación de E/S.

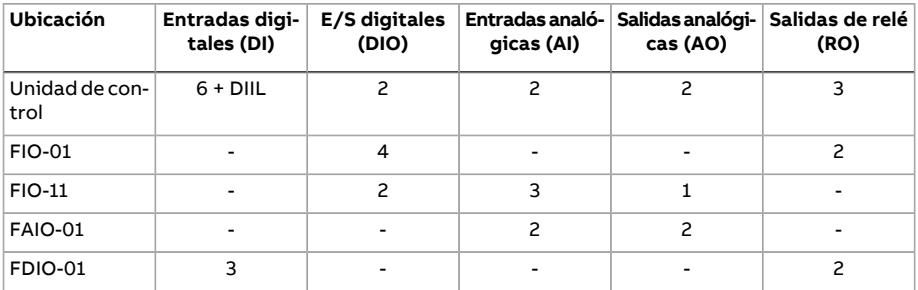

Es posible activar y configurar tres módulos de ampliación de E/S mediante los grupos de parámetros 14…16.

**Nota:** Cada grupo de parámetros de configuración contiene parámetros que muestran los valores de las entradas en ese módulo de ampliación específico. Estos parámetros son la única manera de utilizar las entradas en los módulos de ampliación de E/S como fuentes de señales. Para conectar con una entrada, elija el ajuste Other (Otra) en el parámetro selector de la fuente y, a continuación, especifique el valor de parámetro apropiado (y el bit, para señales digitales) en los grupos 14, 15 o 16.

#### <span id="page-33-0"></span>**Ajustes y diagnósticos**

Grupos de parámetros: 14 Módulo 1 exten I/O [\(página](#page-210-1) 211), 15 [Módulo](#page-238-1) 2 exten I/O (página [239\)](#page-238-1) y 16 Módulo 3 exten I/O [\(página](#page-244-1) 245).

Parámetro: 60.41 Puerto com [adaptador](#page-479-0) extensión (página 480).

<span id="page-33-1"></span>Eventos: 7082 Pérdida de [comunicación](#page-592-1) E/S ext. (página 593) y A799 [Pérdida](#page-609-0) de com. I/O ampl [\(página](#page-609-0) 610).

#### ■ **Control por bus de campo**

<span id="page-33-2"></span>El convertidor puede conectarse a diversos sistemas distintos de automatización a través de sus interfaces de bus de campo. Véanse los capítulos Control del bus de campo a través de la interfaz de bus de campo integrada (EFB o BCI en español) y Control de bus de campo a través de un adaptador de bus de campo.

#### **Ajustes y diagnósticos**

Grupos de parámetros: 50 Bus deCampo [Adap.\(FBA\)\(página](#page-440-1) 441), 51 FBA A [Ajustes](#page-450-1) (pá[gina](#page-450-1) 451), 52 FBA A Data In [\(página](#page-452-1) 453), 53 FBA A Data Out [\(página](#page-453-1) 454), 54 FBA B [Ajus](#page-454-1)tes [\(página](#page-454-1) 455), 55 FBA B Data In [\(página](#page-456-1) 457), 56 FBA B Data Out [\(página](#page-457-1) 458) y 58 [Bus](#page-458-1) de campo [integrado](#page-458-1) (página 459).

<span id="page-33-4"></span><span id="page-33-3"></span>Eventos: 7510 Comunicación FBA A (página 596), 7520 Comunicación FBA B (página 596), A7C1 [Comunicación](#page-612-0) FBA A (página 613), A7C2 [Comunicación](#page-612-1) FBA B (página 613) y [A7CE](#page-613-0) [Pérdida](#page-613-0) com. EFB (página 614).

#### ■ **Funcionalidad maestro/esclavo**

#### **General**

La funcionalidad maestro/esclavo puede usarse para vincular varios convertidores de frecuencia con elfin de distribuir uniformemente la carga entre los convertidores. Este concepto resulta ideal en las aplicaciones cuyos motores están acoplados unos a otros mediante engranajes, cadenas, correas, etc.

Las señales de control externas se conectan habitualmente en un solo convertidor, que actúa como maestro. El maestro controla hasta 10 esclavos enviándoles mensajes de difusión a través de un enlace de comunicación de fibra óptica. El maestro puede leer las señales de realimentación de hasta 3 esclavos seleccionados.

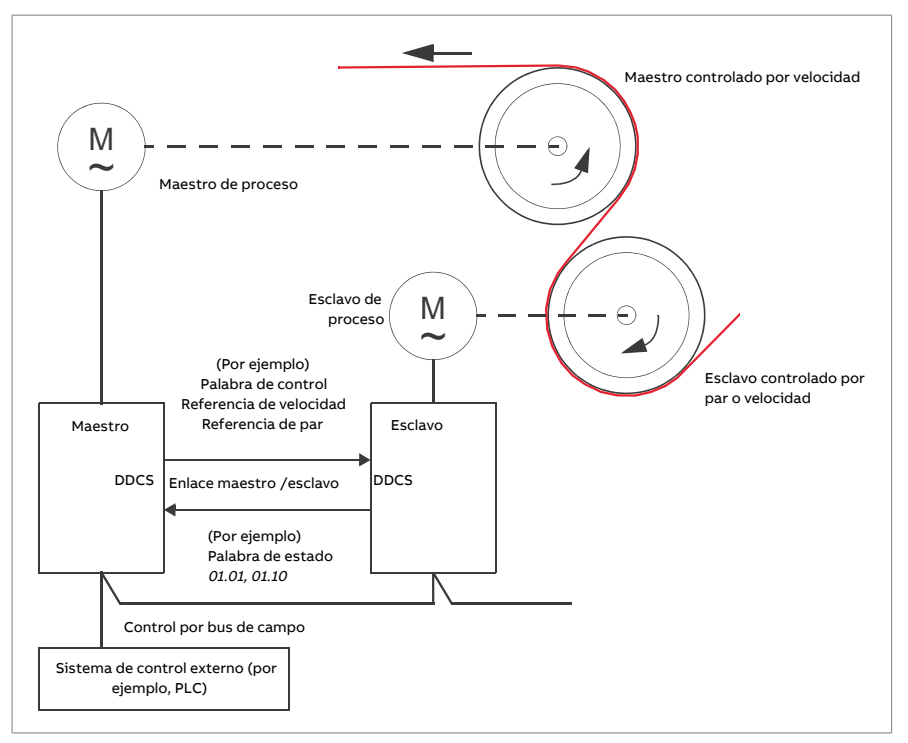

El convertidor maestro normalmente se controla por velocidad y el resto de convertidores sigue su referencia de par o velocidad. En general, un esclavo debe ser:

- controlado por par si los ejes de motor del maestro y del esclavo están acoplados entre sí de forma rígida mediante engranajes, cadenas, etc., de forma que no es posible ninguna diferencia de velocidad entre los convertidores.
- controlado por velocidad si los ejes de motor del maestro y del esclavo están acoplados de forma flexible, haciendo posible una leve diferencia de velocidad. Si tanto el maestro como el esclavo se controlan por velocidad, también se utiliza normalmente la disminución de tensión (véase el parámetro [25.8](#page-304-0)). La distribución de carga entre el maestro y el esclavo puede ajustarse alternativamente según se describe en Función de reparto de carga con esclavo [controlado](#page-35-0) por velocidad a continuación.

**Nota:** Con un esclavo controlado por velocidad (sin distribución de cargas), preste atención a los tiempos de rampa de aceleración y deceleración del esclavo. Si los tiempos de rampa son más largos que los del maestro, el esclavo seguirá sus propios tiempos de rampa de aceleración/deceleración en lugar de los del maestro. En general, se recomienda ajustar los tiempos de rampa de manera idéntica en el maestro y los esclavos. Todo ajuste en la forma de la rampa (véanse [23.16](#page-288-0)…[23.19](#page-289-0)) debe aplicarse solo en el maestro.

En algunas aplicaciones, se requiere tanto el control de velocidad como el control de par del esclavo. En estos casos, es posible realizar un cambio del modo de funcionamiento mediante parámetros [\(19.12](#page-251-1) o [19.14\)](#page-251-2). Otro método consiste en ajustar un lugar de control externo al modo de control de velocidad y el otro al modo de control de par. Así, puede usarse una entrada del esclavo para cambiar entre lugares de control. Véase el capítulo Lugares de control y modos de funcionamiento.

Con el control de par, el parámetro [26.15](#page-314-0) del esclavo puede usarse para escalar la referencia de par entrante para un reparto óptimo de la carga entre el maestro y el esclavo. Algunas aplicaciones con esclavo controlado por par, por ejemplo donde el par sea muy bajo o sea necesario un funcionamiento a velocidad muy baja, pueden requerir una realimentación de encoder.

<span id="page-35-0"></span>Si es necesario que un convertidor cambie rápidamente entre los estados de maestro y esclavo, es posible guardar una serie de parámetros de usuario (véase la página [104](#page-103-1)) con los ajustes de maestro y otra con los ajustes de esclavo. A partir de ese momento, es posible activar los ajustes adecuados, por ejemplo mediante entradas digitales.

#### **Función de reparto de carga con esclavo controlado por velocidad**

La distribución de carga entre el maestro y un esclavo controlado por velocidad se puede utilizar en diversas aplicaciones. La función de reparto de carga se implementa con el ajuste de precisión de la referencia de velocidad del esclavo con una señal de recorte adicional que se basa en una referencia de par. La referencia de par se selecciona con el parámetro [23.42](#page-292-0) (por defecto, referencia 2 recibida del maestro). La carga se ajusta con el parámetro [26.15](#page-314-0) y se activa mediante la fuente seleccionada por [23.40](#page-292-1). El parámetro [23.41](#page-292-2) proporciona un ajuste de ganancia para la corrección de velocidad. La señal de corrección final añadida a la referencia de velocidad se muestra en [23.39](#page-291-0). Véase el diagrama de bloques en la página [679.](#page-678-0)

#### **Nota:**

- La función puede habilitarse sólo cuando el convertidor sea un esclavo controlado por velocidad en el modo de control remoto.
- La disminución ([25.8](#page-304-0)) se ignora cuando la función de reparto de carga está activa.
- El maestro y el esclavo deben tener los mismos valores de ajuste de control de velocidad.
- El término de corrección de velocidad está limitado por los parámetros de la ventana de error de velocidad [24.44](#page-299-0) y [24.43.](#page-299-1) Una limitación activa se indica con [6.19](#page-165-0).
- <span id="page-35-1"></span>• Para un paro en rampa fiable de un esclavo,
	- ambos parámetros [24.43](#page-299-1) y [24.44](#page-299-0) deben configurarse en valores menores que el parámetro [21.6](#page-268-0) (o el control de la ventana de error de velocidad se debe deshabilitar por completo con [24.41](#page-297-0)), y
	- el parámetro [24.11](#page-293-1) debe configurarse en un valor menor que el parámetro [21.6](#page-268-0).

#### **Comunicación**

Se puede crear un enlace maestro/esclavo conectando los convertidores entre sí mediante cables de fibra óptica (puede requerir equipamiento adicional según el hardware
de convertidor existente) o cableando entre sí los conectores XD2D de los convertidores. El medio se selecciona con el parámetro [60.1.](#page-468-0)

El parámetro [60.3](#page-468-1) define si el convertidor es el maestro o un esclavo en el enlace de comunicación. Normalmente, un convertidor maestro de un proceso controlado por velocidad también se configura como el maestro de la comunicación.

La comunicación del enlace maestro/esclavo se basa en el protocolo DDCS, que emplea series de datos (específicamente, la serie de datos 41). Cada serie de datos contiene tres palabras de 16 bits. El contenido de la serie de datos puede configurarse libremente con los parámetros [61.1](#page-486-0)[…61.3](#page-487-0). La serie de datos difundida por el maestro contiene habitualmente la palabra de control, la referencia de velocidad y la referencia de par, mientras que los esclavos devuelven una palabra de estado con dos valores actuales.

El ajuste por defecto del parámetro [61.1](#page-486-0) es CW [esclavo](#page-486-1). Con este ajuste en el maestro, se difunde a los esclavos una palabra que consta de los bits 0…11 de [6.1](#page-161-0) y cuatro bits seleccionados con los parámetros [6.45](#page-170-0)[…6.48.](#page-171-0) Sin embargo, el bit 3 de la palabra de control del esclavo se modifica de manera que se mantiene siempre que el maestro esté modulando, y cuando cambia a 0, el esclavo se para por sí sólo. El objetivo es sincronizar el paro del maestro y del esclavo.

**Nota:** Cuando el maestro está en una rampa de paro, el esclavo observa la referencia decreciente pero no recibe ninguna orden de paro hasta que el maestro detiene la modulación y desactiva el bit 3 de la palabra de control del esclavo. Por este motivo, los límites de velocidad máximo y mínimo del convertidor esclavo no deben tener el mismo signo, de lo contrario el esclavo estaría trabajando contra el límite hasta que el maestro finalmente pare.

Es posible leer opcionalmente tres palabras de datos adicionales de cada esclavo. Los esclavos de los cuales se leen los datos se seleccionan mediante el parámetro [60.14](#page-471-0) en el maestro. En cada convertidor esclavo, los datos que se deben enviar se seleccionan mediante los parámetros [61.1](#page-486-0)…[61.3.](#page-487-0) Los datos se transfieren en formato entero a través del enlace y se muestran mediante los parámetros [62.28](#page-494-0)…[62.36](#page-496-0) del maestro. Los datos pueden reenviarse a otros parámetros usando [62.4](#page-492-0)…[62.12](#page-494-1).

Para indicar fallos en los esclavos, cada esclavo debe configurarse para transmitir su palabra de estado como una de las palabras de datos mencionadas antes. En el maestro, el parámetro de destino correspondiente debe configurarse a SW [esclavo](#page-492-1). La acción a tomar cuando un esclavo está en fallo se selecciona mediante el parámetro [60.17](#page-472-0). Los eventos externos (véase el grupo de parámetros 31 [Funciones](#page-347-0) de Fallo) pueden utilizarse para indicar el estado de otros bits de la palabra de estado.

Los diagramas de bloques de la comunicación maestro/esclavo se muestran en las páginas [692](#page-691-0) y [693.](#page-692-0)

### **Construcción del enlace maestro/esclavo**

El enlace maestro/esclavo se crea mediante la interconexión de los convertidores a través de:

- cable de par trenzado apantallado entre los terminales XD2D de los convertidores\*, o
- cables de fibra óptica. Los convertidores dotados de una unidad de control ZCU requieren un módulo de comunicación FDCO DDCS adicional; los convertidores dotados de una unidad de control BCU requieren un módulo RDCO.

\*Esta conexión no puede coexistir con —y no debe confundirse con ella— la comunicación de convertidor a convertidor (D2D) implementada mediante el programa de aplicación (detallado en el Manual de programación de aplicaciones de convertidor (IEC 61131-3), 3AUA0000127808 [inglés]).

A continuación se muestran ejemplos de conexión. Tenga en cuenta que una configuración en estrella con cables de fibra óptica requiere una unidad de distribución NDBU-95C DDCS.

#### Cableado maestro/esclavo con cable eléctrico

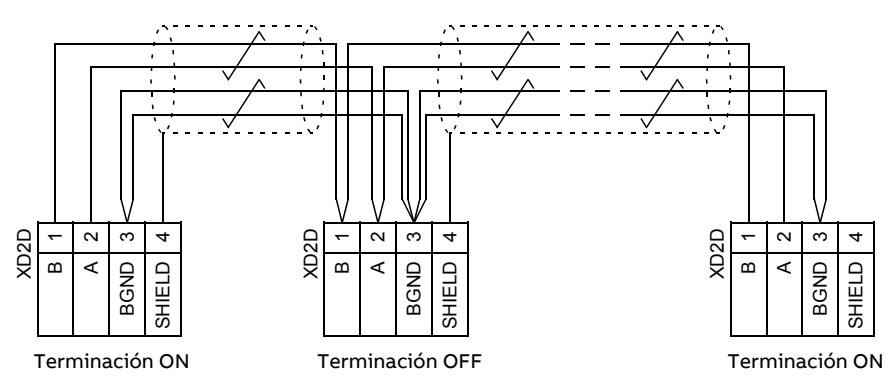

Véase el Manual de hardware del convertidor para obtener más información de terminación y cableado.

Configuración en anillo con cables de fibra óptica

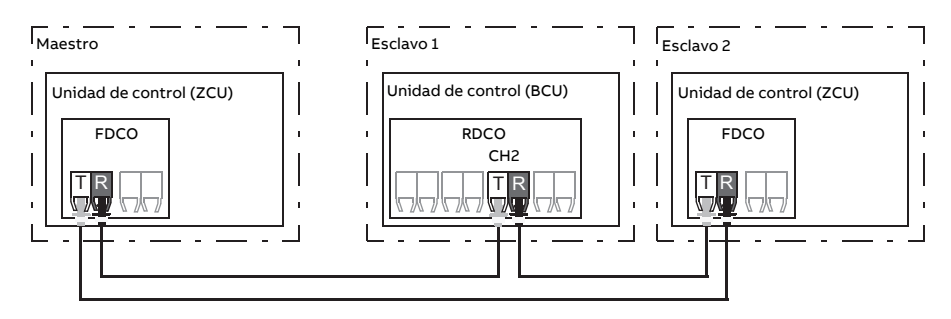

Donde T = Transmisor; R = Receptor

Configuración en estrella con cables de fibra óptica (1)

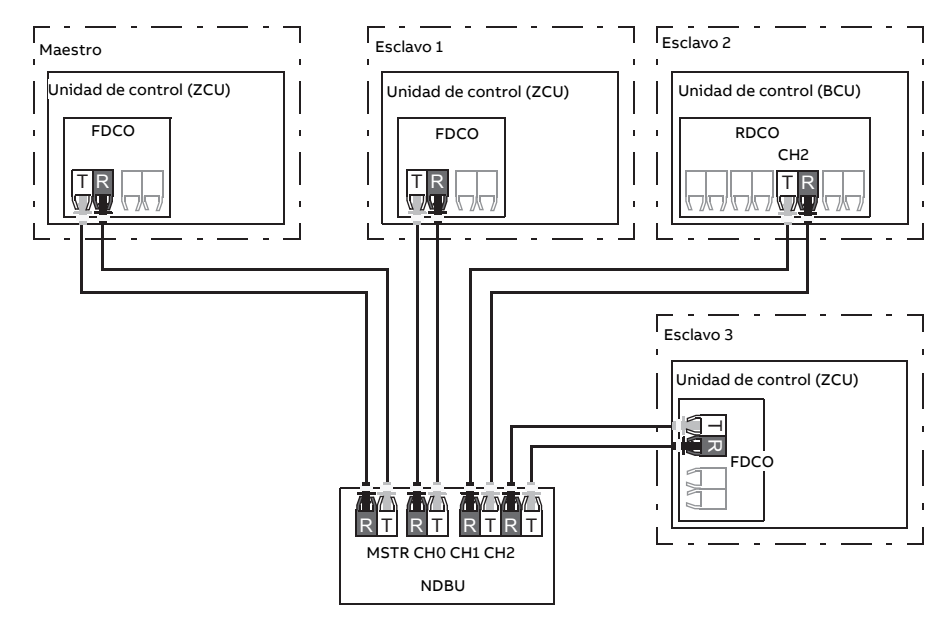

Donde T = Transmisor; R = Receptor

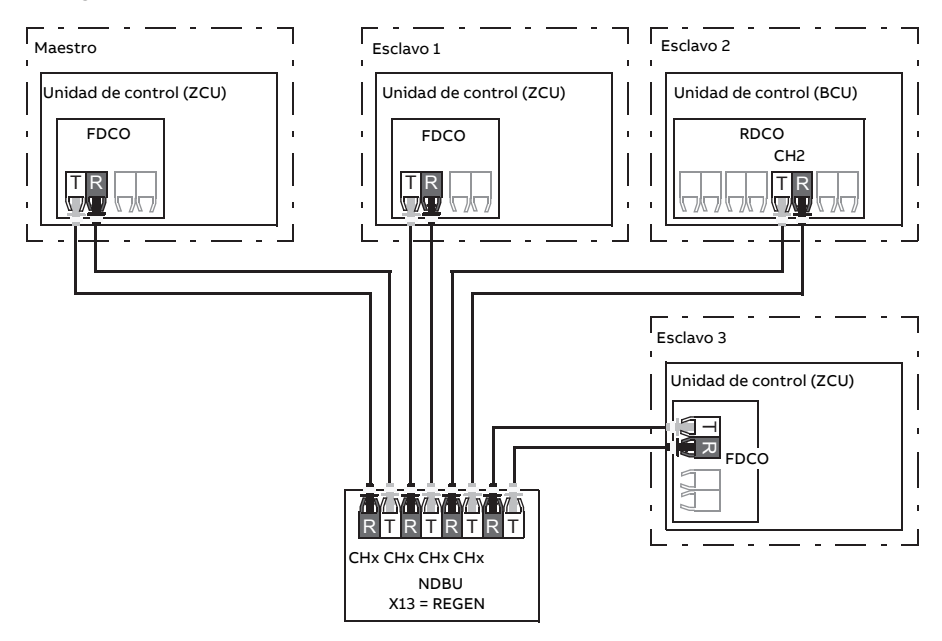

### Configuración en estrella con cables de fibra óptica (2)

Donde T = Transmisor; R = Receptor

#### **Ejemplos de ajustes de parámetros**

A continuación se muestra una lista de comprobación con los parámetros que deben ajustarse al configurar el enlace maestro/esclavo. En este ejemplo, el maestro difunde la palabra de control del esclavo, una referencia de velocidad y una referencia de par. El esclavo devuelve una palabra de estado y dos valores actuales (no es obligatorio, pero se muestra para una mayor claridad).

#### Ajustes del maestro

- **Activación del enlace maestro/esclavo**
	- 60.1 M/F Puerto de [comunicación](#page-468-0) (selección del canal de fibra óptica o XD2D)
	- $(60.2 M/F Nodo = 1)$  $(60.2 M/F Nodo = 1)$  $(60.2 M/F Nodo = 1)$
	- 60.3 M/F [Modo](#page-468-1) = Maestro DDCS (para la conexión de fibra óptica y la conexión con cable)
	- 60.5 M/F [Conexión](#page-469-0) HW (Anillo o Estrella para fibra óptica, Estrella para cable)
- **Datos para difusión a los esclavos**
	- 61.1 M/F [Selección](#page-486-0) dato 1 =  $CW$  Esclavo (palabra de control del esclavo)
	- 61.2 M/F [Selección](#page-487-1) dato 2 = Ref. velocidad utilizada
	- 61.3 M/F [Selección](#page-487-0) dato  $3$  = Ref. de par act. 5
- **Datos de lectura de los esclavos (opcionales)**
	- 60.14 M/F [Selección](#page-471-0) seguidor(selección de esclavos de los que se leen los datos)

• 62.4 [Esclavo](#page-492-0) sel nodo 2 dato 1 … 62.12 [Esclavo](#page-494-1) sel nodo 4 dato 3 (asignación de datos recibidos de los esclavos)

#### Ajustes del esclavo

- **Activación del enlace maestro/esclavo**
	- 60.1 M/F Puerto de [comunicación](#page-468-0) (selección del canal de fibra óptica o XD2D)
	- 60.2 M/F [Nodo](#page-468-2) = 2…60
	- $\cdot$  60.3 M/F [Modo](#page-468-1) = Maestro DDCS (para la conexión de fibra óptica y la conexión con cable)
	- 60.5 M/F [Conexión](#page-469-0) HW (Anillo o Estrella para fibra óptica, Estrella para cable)

#### • **Mapeo de datos recibidos desde el maestro**

- 62.1 M/F [Selección](#page-492-2) dato 1 = CW <sup>16</sup> bits
- 62.2 M/F [Selección](#page-492-3) dato 2 = Ref1 <sup>16</sup> bits
- 62.3 M/F [Selección](#page-492-4) dato 3 = Ref2 <sup>16</sup> bits
- **Selección del modo de funcionamiento y el lugar de control**
	- 19.12 Modo de [control](#page-251-0) Ext1 = Velocidad o Par
	- 20.1 [Comandos](#page-253-0) Ext1 = Enlace M/F
	- 20.2 Tipo Ext1 [Mar-Flanco/Nivel](#page-255-0) = Nivel
- **Selección de las fuentes de referencia**
	- 22.11 [Fuente](#page-276-0) ref veloc 1 = M/F referencia <sup>1</sup>
	- 26.11 Ref de par 1 [Fuente](#page-312-0) = M/F referencia <sup>2</sup>
- **Selección de datos para enviar al maestro (opcionales)**
	- $\cdot$  61.1 M/F [Selección](#page-486-0) dato 1 = SW 16 bits
	- $\cdot$  61.2 M/F [Selección](#page-487-1) dato 2 = Act1 16 bits
	- 61.3 M/F [Selección](#page-487-0) dato 3 = Act2 <sup>16</sup> bits

#### **Especificaciones del enlace maestro/esclavo de fibra óptica**

- Longitud máxima del cable de fibra óptica:
	- FDCO-01/02 o RDCO-04 con POF (fibra óptica de plástico): 30 m
	- Para distancias hasta 1000 m, utilice dos convertidores/repetidores ópticos NOCR-01 con cable de fibra óptica de vidrio (GOF, de 62,5 micras, multimodo)
- Longitud máxima del cable de par trenzado apantallado: 50 m
- Velocidad de transmisión: 4 Mbit/s
- Rendimiento total del enlace: < 5 ms para transferir referencias entre el maestro y los esclavos.
- Protocolo: Sistema de comunicación distribuida para convertidores (DDCS)

# **Ajustes y diagnósticos**

Grupos de parámetros: 60 [Comunicación](#page-468-3) DDCS (página 469), 61 Datos [transm](#page-486-2) D2D y DDCS [\(página](#page-486-2) 487) y 62 Datos recep D2D y DDCS [\(página](#page-492-5) 493).

Eventos: 7582 Pér com M/F [\(página](#page-596-0) 597) y A7CB Pér com M/F [\(página](#page-612-0) 613).

# ■ **Interfaz de controlador externo**

#### **General**

El convertidor puede conectarse a un controlador externo (como el AC 800M de ABB) mediante cables de fibra óptica o cables de par trenzado. El ACS880 es compatible con las conexiones ModuleBus y DriveBus. Tenga en cuenta que algunas características de DriveBus, como BusManager, no son compatibles.

#### **Topología**

A continuación se muestra una conexión de ejemplo con un convertidor basado en ZCU o BCU que usa cables de fibra óptica.

Los convertidores dotados de una unidad de control ZCU requieren un módulo de comunicación FDCO DDCS adicional; los convertidores dotados de una unidad de control BCU requieren un módulo RDCO o FDCO. La unidad BCU tiene una ranura dedicada para el módulo RDCO; también puede usarse un módulo FDCO con una unidad de control BCU, pero se reserva una de las tres ranuras para módulos de opcionales universales. También son posibles las configuraciones en estrella y anillo, en gran medida del mismo modo que con el enlace maestro/esclavo (véase el apartado [Funcionalidad](#page-33-0) maestro/esclavo [\(página](#page-33-0) 34)); la diferencia notable es que el controlador externo se conecta al canal CH0 del módulo RDCO en lugar de al CH2. El canal del módulo de comunicación FDCO puede seleccionarse libremente.

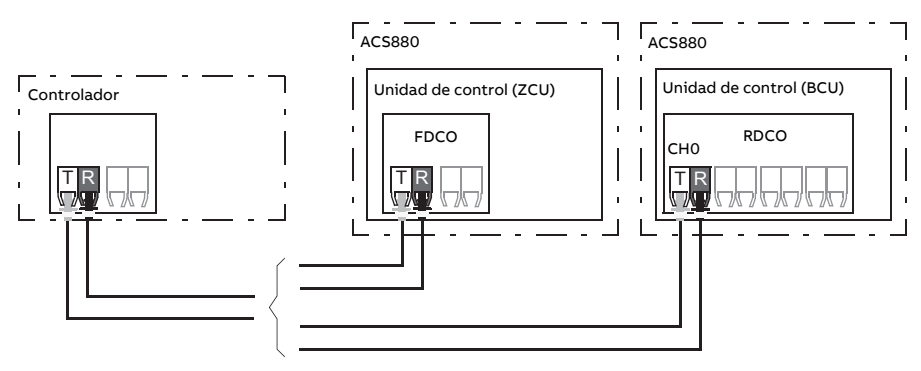

T = Transmisor, R = Receptor

El controlador externo también puede cablearse al conector D2D (RS-485) con un cable de par trenzado apantallado. La selección de la conexión se realiza con el parámetro [60.51](#page-480-0).

Se puede seleccionar la velocidad de transferencia mediante el parámetro [60.56.](#page-480-1)

### **Comunicación**

La comunicación entre el controlador y el convertidor consta de series de datos de tres palabras de 16 bits cada una. El regulador envía una serie de datos al convertidor, que a su vez devuelve la siguiente serie de datos al controlador.

La comunicación utiliza las series de datos 10…33. El contenido de las series de datos puede configurarse libremente, pero la serie de datos 10 contiene habitualmente la palabra de control y una o dos referencias, mientras que la serie de datos 11 devuelve la palabra de estado y los valores actuales seleccionados. Para la comunicación ModuleBus, el ACS880 puede ajustarse como un "convertidor estándar" o un "convertidor personalizado" con el parámetro [60.50](#page-479-0). La comunicación ModuleBus usa las series de datos 1...4 con un "convertidor estándar" y las series de datos 10...33 con un "convertidor personalizado".

El código definido como palabra de control está conectado internamente a la lógica del convertidor; la codificación de los bits es la que se presenta en el apartado [Conte](#page-664-0)[nido de la palabra de control de bus de campo \(perfil ABB Drives\) \(página 665\)](#page-664-0). De modo similar, la codificación de la palabra de estado es la mostrada en el apartado [Contenido](#page-666-0) [de la palabra de estado de bus de campo \(perfil ABB Drives\) \(página 667\)](#page-666-0).

Por defecto, las series de datos 32 y 33 están dedicadas al servicio de buzón, que permite ajustar o consultar los valores de los parámetros de la siguiente forma:

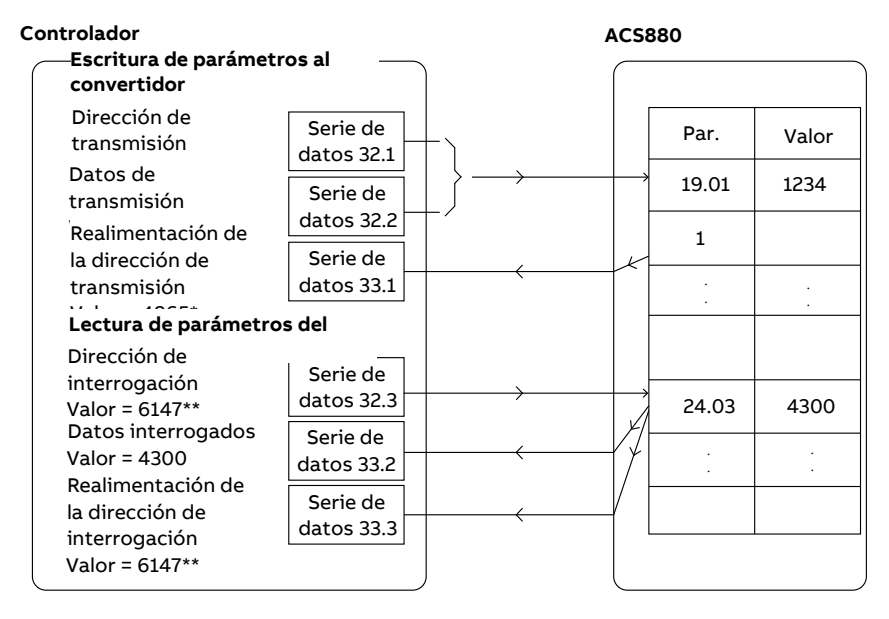

\*19.01 → 13h.01h → 1301h = 4865

\*\*24.03 → 18h.03h → 1803h = 6147

Con el parámetro [60.64](#page-483-0), es posible seleccionar las series de datos 24 y 25 en lugar de las series de datos 32 y 33.

Los intervalos de actualización de las series de datos son los siguientes:

- Series de datos 10…11: 2 ms
- Series de datos 12…13: 4 ms
- Series de datos 14…17: 10 ms
- Series de datos 18…25, 32, 33: 100 ms.

#### **Ajustes y diagnósticos**

Grupos de parámetros: [60 Comunicación DDCS \(página 469\)](#page-468-3), [61 Datos transm D2D y](#page-486-2) [DDCS \(página 487\)](#page-486-2) y [62 Datos recep D2D y DDCS \(página 493\)](#page-492-5).

Eventos: [7581 Pérd com contr DDCS \(página 597\)](#page-596-1) y [A7CA Pérd com contr DDCS \(pági](#page-612-1)[na 613\)](#page-612-1).

# ■ **Control de una unidad de alimentación (LSU)**

#### **General**

Si el convertidor tiene unidades de suministro e inversora controladas por separado (también conocidos como convertidores del lado de red y del lado de motor), la unidad de alimentación se puede controlar a través de la unidad inversora. Por ejemplo, la unidad inversora puede enviar una palabra de control y referencias a la unidad de alimentación, de manera que habilite el control de ambas unidades desde las interfaces de un programa de control.

Con convertidores de frecuencia ACS880 únicos, las dos unidades de control se conectan en la fábrica. En convertidores de frecuencia ACS880 múltiples (sistemas de convertidor con una unidad de alimentación y varias unidades inversoras), normalmente no se usa esta función.

#### **Comunicación**

La comunicación entre los convertidores y el convertidor consta de series de datos de tres palabras de 16 bits cada una. La unidad inversora envía una serie de datos a la unidad de alimentación, que a su vez devuelve la siguiente serie de datos a la unidad inversora.

La comunicación usa las series de datos 10 y 11 actualizadas en intervalos de 2 ms. La serie de datos 10 es enviada por el inversor a la unidad de alimentación, mientras que la serie de datos 11 es enviada por la unidad de alimentación al inversor. El contenido de las series de datos puede configurarse libremente, pero la serie de datos 10 contiene habitualmente la palabra de control, mientras que la serie de datos 11 devuelve la palabra de estado.

La comunicación básica se inicializa con el parámetro [95.20](#page-539-0). Esto hará que varios parámetros sean visibles (véase a continuación).

Si la unidad de alimentación es regenerativa (como una unidad de alimentación IGBT), es posible enviar una referencia de tensión de CC o de potencia reactiva a dicha unidad desde el grupo de parámetros del inversor 94 [Control](#page-528-0) LSU. Una unidad de alimentación regenerativa también enviará señales actuales a la unidad inversora que son visibles en el grupo de parámetros 1 Valores [actuales.](#page-139-0)

### **Ajustes y diagnósticos**

Parámetros: 1.102 [Intensidad](#page-143-0) de línea (página 144)…1.164 [Potencia](#page-144-0) nominal LSU, [5.111](#page-160-0) Temp [convert](#page-160-0) de línea…5.121 [Contador](#page-160-1) cierre MCB, 6.36 [Código](#page-168-0) de estado LSU[…6.43](#page-170-1) [Selección](#page-170-1) bit 3 usuario CW LSU, 6.116 [Palabra](#page-176-0) estado LSU 1…6.118 [Palabra](#page-177-0) est inhib [LSU,](#page-177-0) 7.106 Nombre [paquete](#page-181-0) carga LSU…7.107 Versión [paquete](#page-181-1) carga LSU, [30.101Código](#page-344-0) [límite](#page-344-0) LSU 1…[30.149](#page-346-0) Límite pot. máx LSU, [31.120](#page-358-0) Fallo a tierra LSU…31.121 [Pérdida](#page-358-1) fase [alim](#page-358-1) LSU, 95.20 Código 1 [opciones](#page-539-0) HW (página 540) y 96.108 [Reinicio](#page-553-0) tarj ctrl LSU (página [554\).](#page-553-0)

Grupos de parámetros: 60 [Comunicación](#page-468-3) DDCS (página 469), 61 Datos [transm](#page-486-2) D2D y [DDCS\(página487\)](#page-486-2),62Datos [recepD2DyDDCS\(página493\)](#page-492-5) y[94ControlLSU\(página529\).](#page-528-0)

Eventos: 7580 Pér. com. [INU-LSU](#page-596-2) (página 597), 7584 Fallo de carga de LSU [\(página](#page-596-3) 597), AF80 Pér com [INU-LSU](#page-616-0) (página 617) y[AF85Alarma](#page-617-0) de unidad del lado de red (página 618).

# **Control de Motor**

# ■ **Control directo de par (DTC)**

El control del motor del ACS880 se basa en el control directo de par(DTC), la plataforma de control de motor superior de ABB. La conmutación de los semiconductores de salida se controla para conseguir el flujo de estátor y el par motor necesarios. El valor de referencia para el regulador de par proviene del regulador de velocidad, del regulador de tensión de CC o directamente de una fuente externa de referencia de par.

El control del motor requiere la medición de la tensión de CC y de la intensidad de dos fases de motor. El flujo del estátor se calcula mediante la integración de la tensión del motor en el espacio vectorial. El par del motor se calcula a partir del producto vectorial del flujo del estátor y la corriente del rotor. Al utilizar el modelo de motor identificado se mejora la estimación del flujo del estátor. La velocidad actual del eje del motor no es necesaria para el control del motor.

La diferencia principal entre el control tradicional y el control DTC es que el control de par opera con el mismo tiempo de ejecución que el control de conmutación de potencia. No hay ningún modulador PWM separado controlado por tensión y frecuencia; la conmutación de la etapa de salida se basa plenamente en el estado electromagnético del motor.

El control de motor más preciso se consigue activando una marcha de identificación con el motor desacoplado (marcha de ID).

Véase también el apartado Control de motor escalar [\(página](#page-62-0) 63).

# **Ajustes y diagnósticos**

Parámetros: 99.4 Modo Control Motor [\(página](#page-563-0) 564) y 99.13 Marcha ID [solicitada](#page-566-0) (página [567\).](#page-566-0)

### ■ **Rampas de referencia**

Es posible ajustarindividualmente los tiempos de rampa de aceleración y deceleración para la referencia de velocidad, frecuencia y par.

Con una referencia de velocidad o frecuencia, las rampas se definen como el tiempo que el convertidor tarda en acelerar o desacelerar entre la velocidad o frecuencia cero y el valor definido por el parámetro [46.1](#page-428-0) o [46.2](#page-428-1). El usuario puede conmutar entre dos conjuntos de rampas preestablecidos con ayuda de una fuente binaria, por ejemplo, una entrada digital. En el caso de la referencia de velocidad, también es posible controlar la forma de la rampa.

En el caso de una referencia de par, las rampas se definen como el tiempo que tarda en cambiar la referencia entre cero y el par nominal del motor (parámetro [1.30](#page-141-0)).

#### **Rampas de aceleración/deceleración especiales**

Los tiempos de aceleración/deceleración para la función de avance lento pueden definirse por separado; véase el apartado Avance lento [\(página](#page-59-0) 60).

La velocidad de cambio de la función del potenciómetro del motor (página [75](#page-74-0)) es ajustable. Se aplica la misma tasa en ambos sentidos.

Se puede definir una rampa de deceleración para el paro de emergencia (modo "Off3").

#### **Ajustes y diagnósticos**

Parámetros:

- Rampas de referencia de velocidad: 23.11 [Seleccion](#page-286-0) Rampa…23.19 [Tiempo](#page-289-0) curva [decel](#page-289-0) 2 y 46.1 Escalado [Velocidad](#page-428-0) (página 429).
- Rampa de referencia de par: 1.30 Escala Par [Nominal](#page-141-0) (página 142), 26.18 [Tiempo](#page-314-0) [Aumento](#page-314-0) Rampa Par (página 315) y 26.19 Tiempo Dismin Rampa Par [\(página](#page-314-1) 315).
- Rampa de referencia de frecuencia: 28.71 [Selección](#page-327-0) conj rampa frec[…28.75](#page-328-0) Frec tiempo [deceleración](#page-328-0) 2 y 46.2 Escalado [Frecuencia](#page-428-1) (página 429).
- Avance lento: 23.20 Tiempo Acel [Jogging](#page-289-1) (página 290) y 23.21 [Tiempo](#page-289-2) Decel Jogging [\(página](#page-289-2) 290).
- Potenciómetro del motor: 22.75 Tiempo ramp potenc motor [\(página](#page-283-0) 284).
- Paro de emergencia (modo "Off3"): 23.23 Paro [Emergencia](#page-289-3) Tiempo (página 290).

# ■ **Velocidades/frecuencias constantes**

Las velocidades y frecuencias constantes son referencias predefinidas que se pueden activar rápidamente, por ejemplo, a través de entradas digitales. Es posible definir hasta 7 velocidades constantes para el control de velocidad y 7 frecuencias constantes para el control de frecuencia.

### **ADVERTENCIA:**

Las velocidades y frecuencias constantes tienen prioridad sobre la referencia normal independientemente de dónde provenga la referencia.

La función de velocidades/frecuencias constantes opera con un tiempo de ejecución de 2 ms.

#### **Ajustes y diagnósticos**

Grupos de parámetros: 22 Seleccion Referencia Veloc (página 277) y 28 Frecuencia Cadena de Ref [\(página](#page-321-0) 322).

# ■ **Velocidades/frecuencias críticas**

Se pueden predefinir velocidades críticas (a veces denominadas "velocidades de salto") para aplicaciones en las cuales resulta necesario evitar determinadas velocidades o rangos de velocidades de motor debido, por ejemplo, a problemas de resonancia mecánica.

La función de velocidades críticas impide a la referencia permanecer dentro de una banda crítica durante un tiempo prolongado. Cuando una referencia cambiante ([22.87\)](#page-285-0) entra en un rango crítico, la salida de la función ([22.1\)](#page-276-2) se congela hasta que la referencia sale de ese rango. Cualquier cambio instantáneo en la salida lo suaviza la función de rampeado más adelante en la cadena de referencias.

Esta función también está disponible para el control de motor escalar con una referencia de frecuencia. La entrada de la función se muestra en el parámetro [28.96](#page-330-0) Ref de Frec [Actual](#page-330-0) 7 y la salida en el parámetro 28.97 Ref de Frec Sin [Limitar.](#page-330-1)

# **Ejemplo**

Un ventilador tiene vibraciones en el rango de 540 a 690 rpm y de 1380 a 1560 rpm. Para hacer que el convertidor evite estos intervalos de velocidad:

- habilite la función de velocidades críticas activando el bit 0 del parámetro [22.51](#page-281-0) y
- ajuste los rangos de velocidades críticas como se muestra en la figura siguiente.

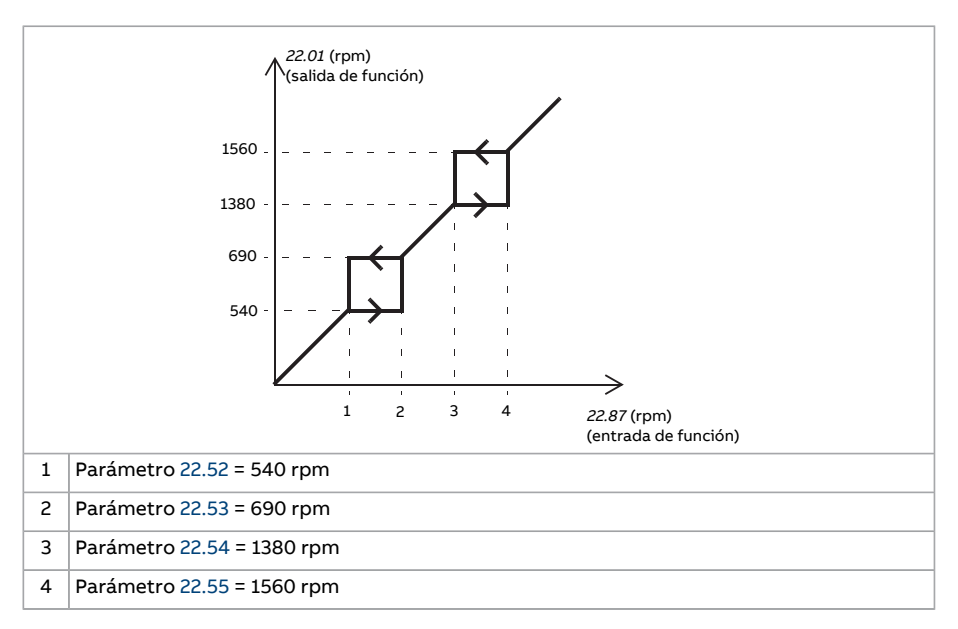

### **Ajustes y diagnósticos**

Parámetros:

- Velocidades críticas: 22.51 Vel Criticas [Funcion](#page-281-0)…22.57 Vel Critica 3 Alta [\(página](#page-282-3) 283)
- Frecuencias críticas: 28.51 Funcion [Frecuencia](#page-326-0) Critica…28.57 [Frecuencia](#page-327-1) critica 3 [Alta.](#page-327-1)

# ■ **Ajuste automático del regulador de velocidad**

El regulador de velocidad del convertidor puede ajustarse automáticamente mediante la función de ajuste automático. El ajuste automático se basa en una estimación de la constante de tiempo mecánica (inercia) del motor y la máquina.

La rutina de ajuste automático hará funcionar el motor en una serie de ciclos de aceleración/deceleración, cuyo número puede ajustarse con el parámetro [25.40](#page-309-0). Los valores más altos generarán resultados más precisos, especialmente si la diferencia entre las velocidades inicial y final es pequeña.

La referencia de par máximo usada durante el ajuste automático será el par inicial (es decir, el par cuando se activa la rutina) más [25.38,](#page-309-1) a no ser que esté limitado por el límite de par máximo (grupo de parámetros 30 [Limites](#page-336-0)) o el par nominal del motor (grupo de parámetros 99 Datos [Motor\)](#page-563-1). La velocidad máxima calculada durante la rutina es la velocidad inicial (es decir, la velocidad cuando se activa la rutina) más [25.39,](#page-309-2) a no ser que esté limitada por el parámetro [30.12](#page-338-0) o [99.9](#page-564-0).

El siguiente diagrama muestra el comportamiento de la velocidad y el par durante la rutina de ajuste automático. En este ejemplo, [25.40](#page-309-0) está ajustado a 2.

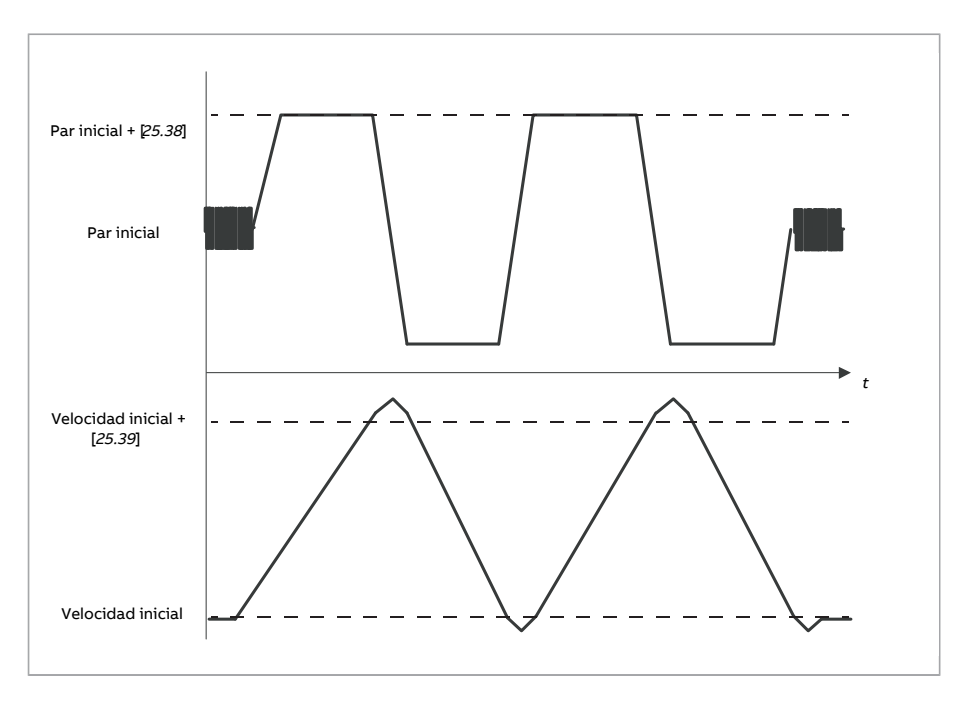

#### **Nota:**

- Si el convertidor no puede generar la potencia de frenado solicitada durante la rutina, los resultados se basarán únicamente en las etapas de aceleración y no serán tan precisos como con una potencia de frenado completa.
- El motor superará ligeramente la velocidad máxima calculada alfinal de cada etapa de aceleración.

#### **Antes de activar la rutina de ajuste automático**

Los requisitos previos para la realización de la rutina de ajuste automático son:

- La marcha de identificación del motor(marcha de ID) se ha completado satisfactoriamente.
- Se han ajustado los límites de velocidad y par (grupo de parámetros 30 [Limites\)](#page-336-0).
- Se ha monitorizado la realimentación de velocidad para ruido, vibraciones y otras perturbaciones causadas por la mecánica del sistema, y
	- el filtro de realimentación de velocidad (grupo de parámetros 90 [Seleccion](#page-503-0) [Realimentacion\)](#page-503-0)
	- elfiltro de errores de velocidad (grupo de parámetros 24 [Acondic.ref.](#page-293-0) velocidad) y
	- la velocidad cero (parámetros [21.6](#page-268-0) y [21.7](#page-269-0)) se han ajustado para eliminar estas perturbaciones.

• El convertidor se ha arrancado y está funcionando en modo de control de velocidad.

Una vez se cumplan estas condiciones, el ajuste automático puede activarse con el parámetro [25.33](#page-308-0) (o la fuente de señal seleccionada por este).

#### **Modos de ajuste automático**

En función del ajuste del parámetro [25.34,](#page-309-3) se puede realizar el ajuste automático de tres maneras distintas. Las selecciones [Suave,](#page-309-4) [Normal](#page-309-5) e [Enérgico](#page-309-6) definen cómo debe reaccionar la referencia de par del convertidor a un escalón de referencia de velocidad después del ajuste. La selección [Suave](#page-309-4) producirá una respuesta lenta pero robusta; [Enérgico](#page-309-6) producirá una respuesta rápida pero posiblemente con valores de ganancia demasiado altos para algunas aplicaciones. La siguiente figura muestra respuestas de velocidad en un escalón de referencia de velocidad (típicamente, del 1 al 20%).

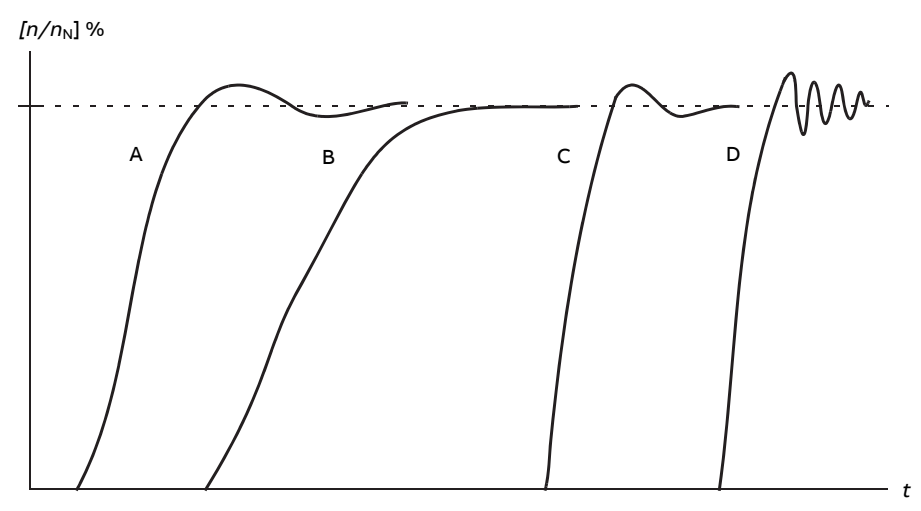

- A Subcompensado
- B Ajustado normalmente (ajuste automático)
- C Ajustado normalmente (manualmente). Mejor rendimiento dinámico que con B
- D Regulador de velocidad sobrecompensado

#### **Resultados del ajuste automático**

Al finalizar una rutina de ajuste automático con éxito, sus resultados se transferirán automáticamente a los parámetros:

- [25.2](#page-300-0) (ganancia proporcional del regulador de velocidad)
- [25.3](#page-301-0) (tiempo de integración del regulador de velocidad)
- [25.37](#page-309-7) (constante de tiempo mecánica del motor y la máquina).

Sin embargo, también es posible ajustar manualmente la ganancia, el tiempo de integración y el tiempo de derivación del regulador.

La figura siguiente es un diagrama de bloques simplificado delregulador de velocidad. La salida del regulador es la referencia para el regulador de par.

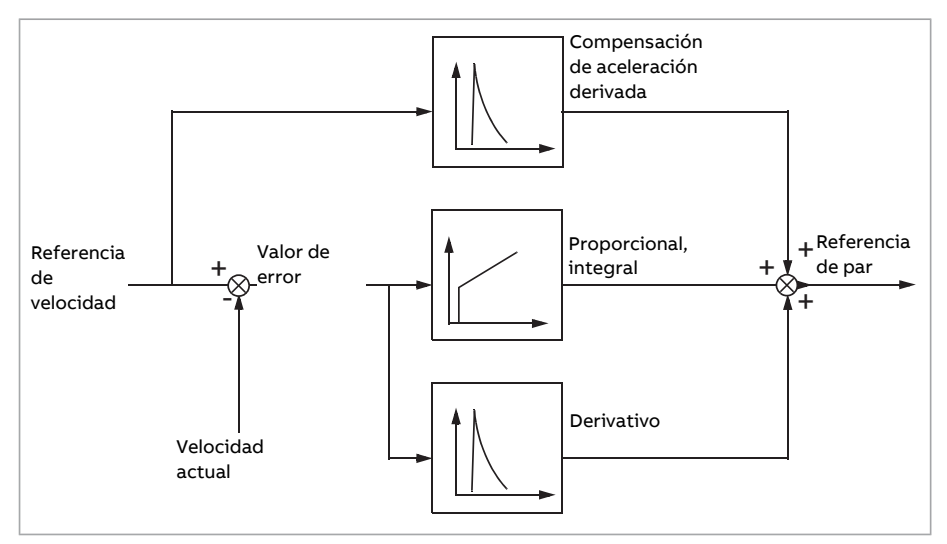

#### **Indicaciones de alarma**

Se generará un mensaje de alarma, [AF90](#page-617-1), si la rutina de ajuste automático no se completa con éxito.

Para obtener más información, véase el capítulo Análisis de fallos.

#### **Ajustes y diagnósticos**

Parámetros: 25.33 Autoajuste del [controlador](#page-308-0) de velocidad (página 309)…25.40 [Autoa](#page-309-0)juste de [repeticiones](#page-309-0) (página 310).

Eventos: AF90 [Autoajuste](#page-617-1) regulador velocidad (página 618).

#### ■ **Amortiguación de las oscilaciones**

La función de amortiguación de oscilaciones puede usarse para eliminar oscilaciones causadas por la mecánica o una tensión de CC oscilante. La entrada, una señal que refleja la oscilación, se selecciona mediante el parámetro [26.53.](#page-318-0) La función de amortiguación de oscilaciones genera una onda senoidal([26.58](#page-319-0)) que puede sumarse a la referencia de par con una ganancia ([26.57\)](#page-319-1) y desfase ([26.56](#page-319-2)) adecuados.

El algoritmo de amortiguación de oscilaciones puede activarse sin conectar la salida a la cadena de referencia, lo cual hace posible la comparación de la entrada y la salida de la función y efectuar más ajustes antes de aplicar el resultado.

### **Proceso de ajuste de la amortiguación de oscilaciones**

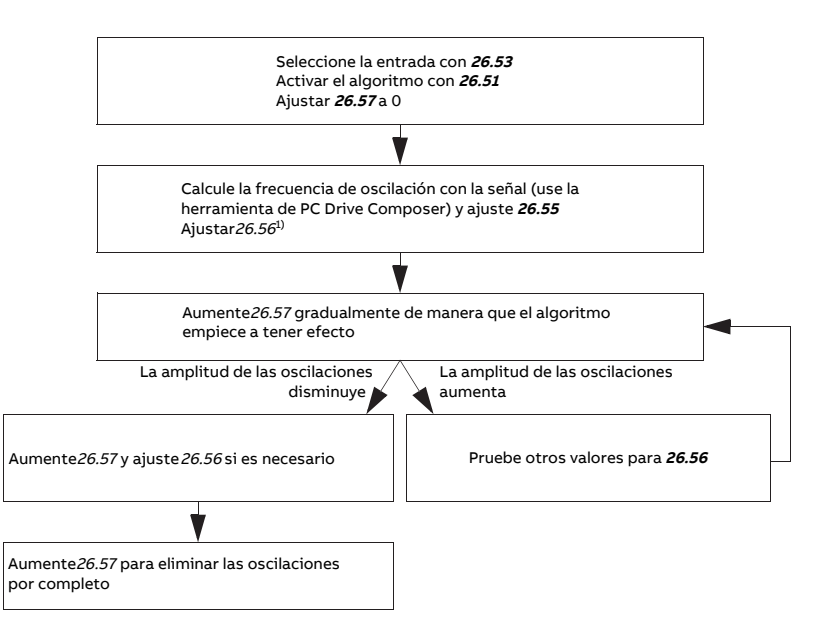

 $1$ <sup>)</sup>Si no puede determinarse la fase de una oscilación de CC efectuando mediciones, suele ser adecuado aplicar un valor inicial de 0 grados.

**Nota:** Cambiar la constante de tiempo de filtro pasa bajos del error de velocidad o el tiempo de integración del regulador de velocidad puede afectar al ajuste del algoritmo de amortiguación de oscilaciones. Se recomienda ajustar el regulador de velocidad antes de ajustar el algoritmo de amortiguación de oscilaciones (la ganancia del regulador de velocidad puede ajustarse tras el ajuste de este algoritmo).

# **Ajustes y diagnósticos**

Parámetros: [26.51 Amortiguación de oscilaciones \(página 318\)](#page-317-0)…[26.58 Salida amort.](#page-319-0) [oscilaciones \(página 320\)](#page-319-0).

# ■ **Eliminación de la frecuencia de resonancia**

El programa de control contiene una función de filtro de escalón para eliminar las frecuencias de resonancia de la señal de error de velocidad.

#### **Ajustes y diagnósticos**

Parámetros: [24.13 Filtro velocidad RFE \(página 295\)](#page-294-0)…[24.17 Amortig. de polo \(página 297\)](#page-296-0).

# ■ **Control de embalamiento**

En el control de par, el motor podría embalarse si se perdiera la carga de forma repentina. El programa de control tiene una función de control de embalamiento que reduce la referencia de par siempre que la velocidad del motor [\(90.1\)](#page-503-1) supere el parámetro [30.11](#page-338-1) o [30.12](#page-338-0).

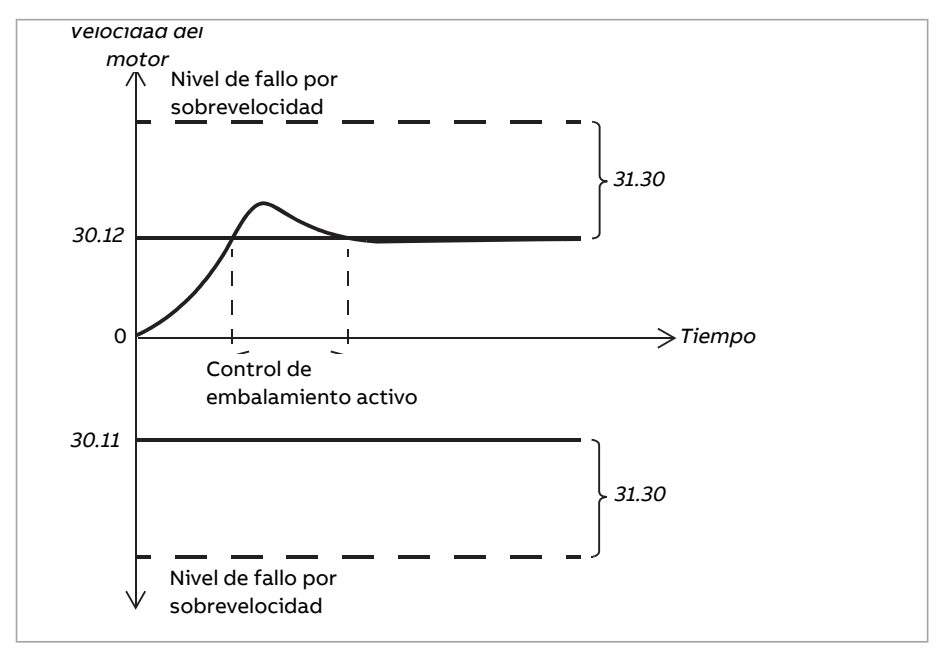

La función se basa en un regulador PI. La ganancia proporcional y el tiempo de integración pueden definirse mediante parámetros. Si estos parámetros se ajustan a cero, el control de embalamiento queda deshabilitado.

# **Ajustes y diagnósticos**

Grupos de parámetros: [30 Limites \(página 337\)](#page-336-0), [31 Funciones de Fallo \(página 348\)](#page-347-0) y [90](#page-503-0) [Seleccion Realimentacion \(página 504\)](#page-503-0).

Parámetros: [26.81 Ganancia ctrl sobrecarg \(página 321\)](#page-320-0) y [26.82 Tiempo de integración](#page-320-1) [control sobrecarga \(página 321\)](#page-320-1).

# ■ **Compatibilidad con encoder**

El programa admite dos encoders monovuelta o multivuelta (o resolvers). Están disponibles los siguientes módulos de interfaz opcionales:

• Interfaz de encoder TTL FEN-01: dos entradas TTL, salida TTL (para emulación y reflejo del encoder) y dos entradas digitales

- Interfaz de encoder absoluto FEN-11: entrada de encoder absoluto, entrada TTL, salida TTL (para emulación y reflejo del encoder) y dos entradas digitales
- Interfaz de resolver FEN-21: entrada de resolver, entrada TTL, salida TTL (para emulación y reflejo del encoder) y dos entradas digitales
- Interfaz de encoder HTL FEN-31: Entrada de encoder HTL, salida TTL (para emulación y reflejo del encoder) y dos entradas digitales
- Interfaz de encoder HTL/TTL FSE-31 (para su uso con un módulo de funciones de seguridad FSO-xx): dos entradas de encoder HTL/TTL (una entrada HTL admitida en el momento de la publicación de este manual).

El módulo de interfaz se instala en una ranura para opcionales de la unidad de control del convertidor. El módulo (excepto el FSE-31) también puede instalarse en un adaptador de ampliación FEA-03.

### **Emulación y reflejo del encoder**

Las interfaces FEN-xx mencionadas antes admiten la emulación y elreflejo del encoder.

Elreflejo del encoder está disponible con los encoders TTL, TTL+ y HTL. La señalrecibida desde el encoder se transmite a la salida TTL sin modificarse. Esto permite la conexión de un encoder a diversos convertidores.

<span id="page-53-0"></span>La emulación del encoder también transmite la señal del encoder a la salida, pero la señal está escalada o los datos de posición se han convertido en pulsos. La emulación puede utilizarse cuando la posición de un encoder absoluto o un resolver debe convertirse a pulsos TTL, o cuando la señal debe convertirse en un número de pulsos diferente del original.

#### **Realimentación del motor y la carga**

Se pueden usar tres fuentes diferentes como realimentación de velocidad y posición: encoder 1, encoder 2 o una estimación de la posición del motor. Cualquiera de estas fuentes puede usarse para calcular la posición de la carga o el control del motor. El cálculo de la posición de la carga permite, por ejemplo, determinar la posición de una cinta transportadora o la altura de la carga en una grúa. Las fuentes de realimentación se seleccionan con los parámetros [90.41](#page-508-0) y [90.51.](#page-509-0)

Para información detallada sobre las conexiones de los parámetros del motor y las funciones de realimentación de la carga, véanse los diagramas de bloques en las páginas [677](#page-676-0) y [678](#page-677-0). Para más información sobre el cálculo de la posición de la carga, véase el apartado [Contador](#page-54-0) de posición (página 55).

Cualquier relación de engranaje mecánico entre los componentes (motor, encoder del motor, carga, encoder de la carga) se especifica usando los parámetros de engranaje mostrados en el siguiente diagrama.

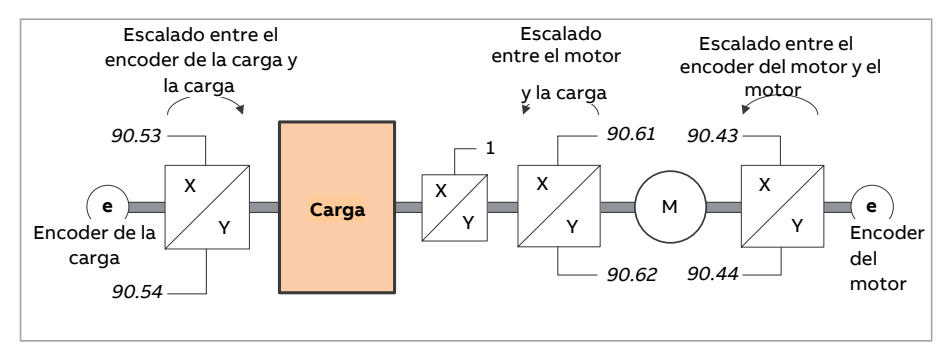

Cualquier relación de engranaje entre el encoder de la carga y la carga se define mediante [90.53](#page-510-0) y [90.54](#page-510-1). De modo similar, cualquier relación de engranaje entre el encoder del motor y el motor se define mediante [90.43](#page-508-1) y [90.44.](#page-508-2) Si se elige la estimación interna de la posición como realimentación de la carga, la relación de engranaje entre el motor y la carga puede definirse mediante [90.61](#page-511-0) y [90.62.](#page-512-0) Por defecto, todas las relaciones mencionadas son 1:1. Las relaciones solo pueden modificarse con el convertidor parado; los nuevos ajustes deben validarse con [91.10.](#page-516-0)

#### <span id="page-54-0"></span>**Contador de posición**

El programa de control contiene un contador de posición que puede usarse para indicar la posición de la carga. La salida de la función del contador, parámetro [90.7,](#page-505-0) indica el número de revoluciones escaladas que se leen de una fuente seleccionada (véase el apartado [Realimentación del motor y la carga \(página 54\)](#page-53-0)).

La relación entre las revoluciones del eje del motor y el movimiento de desplazamiento de la carga (en cualquier unidad de distancia) está definida por los parámetros [90.63](#page-512-1) y [90.64.](#page-512-2) Esta función de transmisión se puede cambiar sin necesidad de actualizar parámetros o reinicializar contadores de posición. No obstante, la salida del contador sólo se actualiza después de recibir nuevos datos de entrada de posición.

Para información detallada sobre las conexiones de los parámetros de la función de realimentación de la carga, véase el diagrama de bloques en la página [678](#page-677-0).

#### 56 Funciones del programa

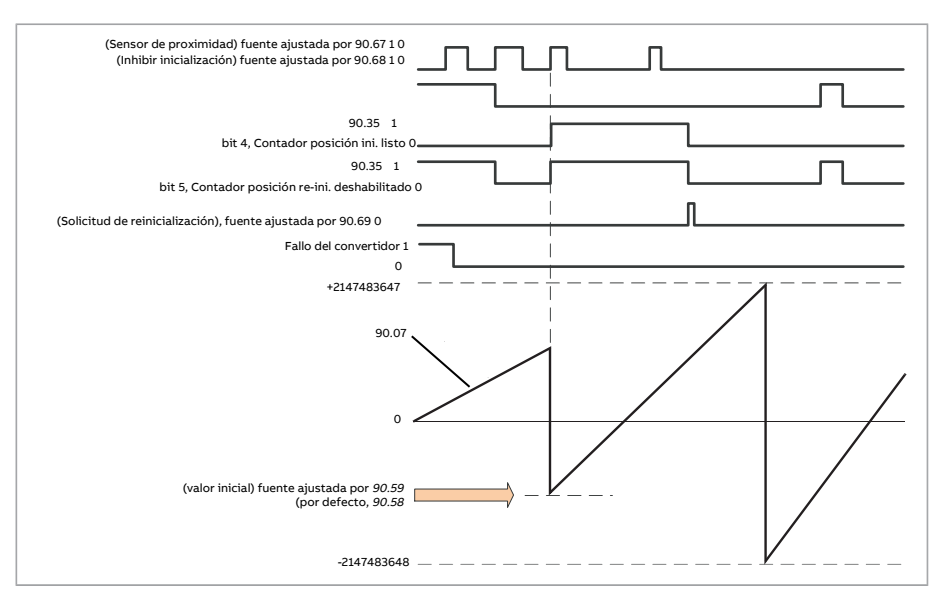

El contador de posición se inicializa ajustando una posición física conocida de la carga en el programa de control. La posición inicial (por ejemplo, la posición cero/de inicio, o la distancia desde este) puede introducirse manualmente en un parámetro([90.58](#page-511-1)) o tomarse de otro parámetro. Esta posición se ajusta como el valor del contador de posición([90.7](#page-505-0)) cuando se activa la fuente seleccionada por [90.67,](#page-512-3) como en el caso de un sensor de proximidad conectado a una entrada digital. Una inicialización con éxito se indica en el bit 4 de [90.35](#page-507-0).

Cualquier inicialización posterior del contador debe habilitarse primero mediante [90.69](#page-513-0). Para definir una ventana de tiempo para inicializaciones, puede utilizarse [90.68](#page-513-1) para inhibir la señal del sensor de proximidad. Un fallo activo en el convertidor también impedirá la inicialización del contador.

#### **Tratamiento de los errores del encoder**

Cuando se utiliza un encoder para realimentar la carga, la acción que se lleva a cabo si se produce un error del encoder se especifica con [90.55](#page-510-2). Si el parámetro está ajustado como [Alarma](#page-511-2), el cálculo continuará usando sin interrupciones la posición estimada del motor. Si el encoder se recupera del error, el cálculo volverá sin interrupciones a la realimentación del encoder. Las señales de posición de carga([90.4](#page-504-0), [90.5](#page-504-1) y [90.7\)](#page-505-0) continuarán actualizándose en todo momento, pero el bit 6 de [90.35](#page-507-0) se ajustará para indicar datos de posición que puedan ser imprecisos. Además, el bit 4 de [90.35](#page-507-0) se borra hasta la próxima parada como recomendación para reinicializar el contador de posición.

El parámetro [90.60](#page-511-3) define si el cálculo de la posición se reanuda desde el valor anterior cuando se produce un error del encoder o una reinicialización de la unidad de control. Por defecto, el bit 4 de [90.35](#page-507-0) se borra después de un error, indicando que es necesario llevar a cabo una reinicialización. Con [90.60](#page-511-3) ajustado a [Continuar desde el valor anterior](#page-511-4), los valores de posición se conservan cuando se produce un error o una reinicialización; sin embargo, el bit 6 de [90.35](#page-507-0) se ajusta para indicar que se ha producido un error.

**Nota:** Con un encoder absoluto multivuelta, el bit 6 de [90.35](#page-507-0) se borra en la siguiente parada del convertidor si el encoder se ha recuperado del error; el bit 4 no se borra. El estado del contador de posición se mantiene durante el reinicio de la unidad de control, tras el cual se reanuda el cálculo de posición a partir de la posición absoluta proporcionada por el encoder, teniendo en cuenta la posición especificada por [90.58](#page-511-1).

#### **ADVERTENCIA:**

Si el convertidor está parado cuando se produce un error de encoder, o si el convertidor no está alimentado, los parámetros [90.4](#page-504-0), [90.5,](#page-504-1) [90.7](#page-505-0) y [90.35](#page-507-0) no se actualizan porque no se detecta movimiento de la carga. Al usar valores de posición previos [\(90.60](#page-511-3) se ajusta a [Continuar desde el valor anterior](#page-511-4)), tenga en cuenta que los datos de posición no son fiables si la carga puede desplazarse.

#### **Lectura/escritura de los valores del contador de posición a través del bus de campo**

Puede accederse a los parámetros de la función del contador de posición, como [90.7](#page-505-0) y [90.58,](#page-511-1) desde un sistema de control de nivel superior en los formatos siguientes:

- Valor entero de 16 bits (si 16 bits son suficientes para la aplicación).
- Valor entero de 32 bits (puede accederse como dos códigos de 16 bits consecutivos).

<span id="page-56-0"></span>Por ejemplo, para leer el parámetro [90.7](#page-505-0) a través del bus de campo, ajuste el parámetro de selección de la serie de datos deseada (en el grupo [52\)](#page-452-0) a Otro – [90.7](#page-505-0) y seleccione el formato. Si selecciona un formato de 32 bits, la palabra de datos posterior también queda reservada automáticamente.

#### **Configuración de la realimentación de motor del encoder HTL**

- 1. Especifique el tipo de módulo de interfaz de encoder (parámetro [91.11](#page-516-1) = [FEN-31](#page-516-2)) y la ranura en la que está instalado el módulo([91.12\)](#page-516-3).
- 2. Especifique el tipo de encoder([92.1](#page-519-0) = [HTL\)](#page-519-1). La lista de parámetros se leerá del convertidor una vez cambiado el valor.
- 3. Especifique el módulo de interfaz al que está conectado el encoder([92.2](#page-519-2) = [Módulo](#page-519-3) [1](#page-519-3)).
- 4. Ajuste el número de pulsos conforme a la placa de características del encoder ([92.10\)](#page-519-4).
- 5. Si el encoder gira a una velocidad distinta de la del motor (es decir, no está montado directamente en el eje del motor), indique la relación de engranaje en [90.43](#page-508-1) y [90.44.](#page-508-2)
- 6. Ajuste el parámetro [91.10](#page-516-0) a [Actualizar](#page-516-4) con el fin de aplicar los nuevos ajustes de los parámetros. El parámetro vuelve automáticamente a [Hecho.](#page-516-5)
- 7. Compruebe que [91.2](#page-515-0) indica el tipo correcto del módulo de interfaz [\(FEN-31](#page-515-1)). Compruebe también el estado del módulo; los dos LEDs deben permanecer encendidos con el color verde.
- 8. Arranque el motor con una referencia de, por ejemplo, 400 rpm.
- 9. Compare la velocidad estimada [\(1.2\)](#page-139-1) con la velocidad medida [\(1.4\)](#page-139-2). Si los valores son los mismos, seleccione el encoder como origen de la realimentación [\(90.41](#page-508-0) = [Encoder](#page-508-3) 1).
- 10. Especifique la acción que debe tomarse en caso de pérdida de la señal de realimentación [\(90.45\)](#page-509-1).

# **Ejemplo 1: Uso del mismo encoder para la realimentación de la carga y el motor**

El convertidor controla un motor usado para izar una carga en una grúa. Un encoder fijado al eje del motor se usa como realimentación para controlar el motor. El mismo encoder también se usa para calcular la altura de la carga en la unidad deseada. Hay un engranaje entre el eje del motor y el tambor para cable. El encoder está configurado como Encoder 1 como se muestra en Configuración de la [realimentación](#page-56-0) de motor del [encoder](#page-56-0) HTL arriba. Además, se llevan a cabo los ajustes siguientes:

- $90.43 = 1$  $90.43 = 1$
- $90.44 = 1$  $90.44 = 1$

(No se requiere engranaje, ya que el encoder está montado directamente sobre el eje del motor)

- $90.51$  = [Encoder](#page-509-2) 1
- $90.53 = 1$  $90.53 = 1$
- $90.54 = 50$  $90.54 = 50$

El tambor para cable gira una revolución por cada 50 revoluciones del eje del motor.

- $90.61 = 1$  $90.61 = 1$
- $90.62 = 1$  $90.62 = 1$

(No es necesario modificar estos parámetros, ya que la estimación de la posición no se utiliza para la realimentación)

- $90.63 = 7$  $90.63 = 7$
- $90.64 = 10$  $90.64 = 10$

La carga se desplaza 70 centímetros, es decir, 7/10 de un metro por cada revolución del tambor para cable.

La altura de carga indicada en metros puede leerse desde [90.7](#page-505-0), mientras que [90.3](#page-503-2) muestra la velocidad de rotación del tambor para cable.

#### **Ejemplo 2: Uso de dos encoders**

Un encoder(encoder 1) se usa para la realimentación del motor. El encoder está conectado al eje del motor mediante un engranaje. Otro encoder(encoder 2) mide la velocidad de la línea en cualquier punto de la máquina. Cada encoder está configurado como se

muestra en Configuración de la [realimentación](#page-56-0) de motor del encoder HTL arriba. Además, se llevan a cabo los ajustes siguientes:

- $90.41$  = [Encoder](#page-508-3) 1
- $90.43 = 1$  $90.43 = 1$
- $90.44 = 3$  $90.44 = 3$

El encoder gira tres revoluciones por cada revolución del eje del motor.

 $90.51$  = [Encoder](#page-510-3) 2

La velocidad de la línea medida por el encoder 2 puede leerse desde [90.3](#page-503-2). Este valor se indica en rpm, y puede convertirse a otra unidad con [90.53](#page-510-0) y [90.54.](#page-510-1) Nótese que el engranaje constante proporcionado no puede usarse en esta conversión porque no afecta a  $90.3$ .

#### **Ejemplo 3: Compatibilidad ACS 600/ACS800**

En los convertidores ACS 600 y ACS800, los flancos ascendentes y descendentes de los canales A y B del encoder normalmente se cuentan para lograr la máxima precisión posible. De ese modo, el número de pulsos recibidos por revolución es igual a cuatro veces el número nominal de pulsos del encoder.

En este ejemplo se monta un encoder de 2048 pulsos de tipo HTL directamente sobre el eje del motor. La posición inicial deseada para que se corresponda con el sensor de proximidad es 66770.

En el ACS880 se llevan a cabo los ajustes siguientes:

- $92.1 = HTI$  $92.1 = HTI$
- $92.2 = M$  $92.2 = M$ ódulo 1
- $92.10 = 2048$  $92.10 = 2048$
- $92.13$  = [Habilitar](#page-522-0)
- $90.51$  = [Encoder](#page-509-2) 1
- [90.63](#page-512-1) = 8192 (es decir, 4 veces el valor de [92.10](#page-519-4), como el número de pulsos recibidos es 4 veces el valor nominal. Véase también el parámetro [92.12\)](#page-520-0)
- El parámetro de "salida de datos" deseado se ajusta a Otro [90.58](#page-511-1) (formato de 32 bits). Solo es necesario especificar el código alto; la palabra de datos posterior se reserva automáticamente para el código bajo.
- Las fuentes deseadas (como las entradas digitales o los bits de usuario de la palabra de control) se seleccionan en [90.67](#page-512-3) y [90.69](#page-513-0).

En la plataforma de automatización, si el valor inicial se ajusta con un formato de 32 bits mediante los códigos bajo y alto (que corresponden a los parámetros POS COUNT INIT LO y POS COUNT INIT HI del ACS800), introduzca el valor 66770 en estos códigos de la siguiente manera:

• **P. ej. PROFIBUS:**

- Salida de datos FBA  $x = POS$  COUNT INIT HI = 1 (de manera que el bit 16 sea igual a 65536)
- Salida de datos FBA  $(x + 1) = POS$  COUNT INIT LO = 1234.
- ABB Automation usando comunicación DDCS, p. ej.:
	- Serie de datos 12.1 = POS COUNT INIT HI
	- Serie de datos 12.2 = POS COUNT INIT LO

Para probar la configuración de la plataforma de automatización, inicie la posición del contador con el encoder conectado. El valor inicial enviado por la plataforma de automatización (PLC) debe quedar reflejado inmediatamente por [90.7](#page-505-0) en el convertidor. El mismo valor debe aparecer a continuación en la plataforma de automatización una vez leído del convertidor.

### **Ajustes y diagnósticos**

<span id="page-59-0"></span>Grupos de parámetros 90 Seleccion [Realimentacion](#page-503-0) (página 504), 91 Ajustes de [módulo](#page-515-2) [encoder\(página](#page-515-2) 516), 92 Encoder [1Configuracion](#page-519-5) (página 520) y 93 Encoder [2Configura](#page-526-0)cion [\(página](#page-526-0) 527).

# ■ **Avance lento**

La función de avance lento permite usar un interruptor momentáneo para girar brevemente el motor. La función de avance lento se utiliza generalmente para controlar la maquinaria localmente durante el mantenimiento o la puesta en marcha.

Existen dos funciones de avance lento (1 y 2), cada una con sus propias fuentes de activación y referencias. Las fuentes de señal se seleccionan con los parámetros [20.26](#page-263-0) y [20.27](#page-263-1).Cuando se activa el avance lento, el convertidor arranca y acelera hasta la velocidad de avance lento definida ([22.42](#page-281-2) o [22.43\)](#page-281-3) siguiendo la rampa de aceleración establecida ([23.20](#page-289-1)). Después de desactivarse la señal, el convertidor decelera hasta detenerse siguiendo la rampa de deceleración de avance lento establecida ([23.21\)](#page-289-2).

La figura y la tabla siguientes ofrecen un ejemplo del funcionamiento del convertidor durante el avance lento. En el ejemplo, se utiliza el modo de paro por rampa (véase el parámetro [21.3\)](#page-266-0).

- Ord. Av. Lento = Estado de la fuente definido usando el parámetro [20.26](#page-263-0) o [20.27](#page-263-1)
- Habil. Av. Lento = Estado de la fuente definido usando el parámetro [20.25](#page-262-0)
- Ord. marcha = Estado de la orden de marcha del convertidor.

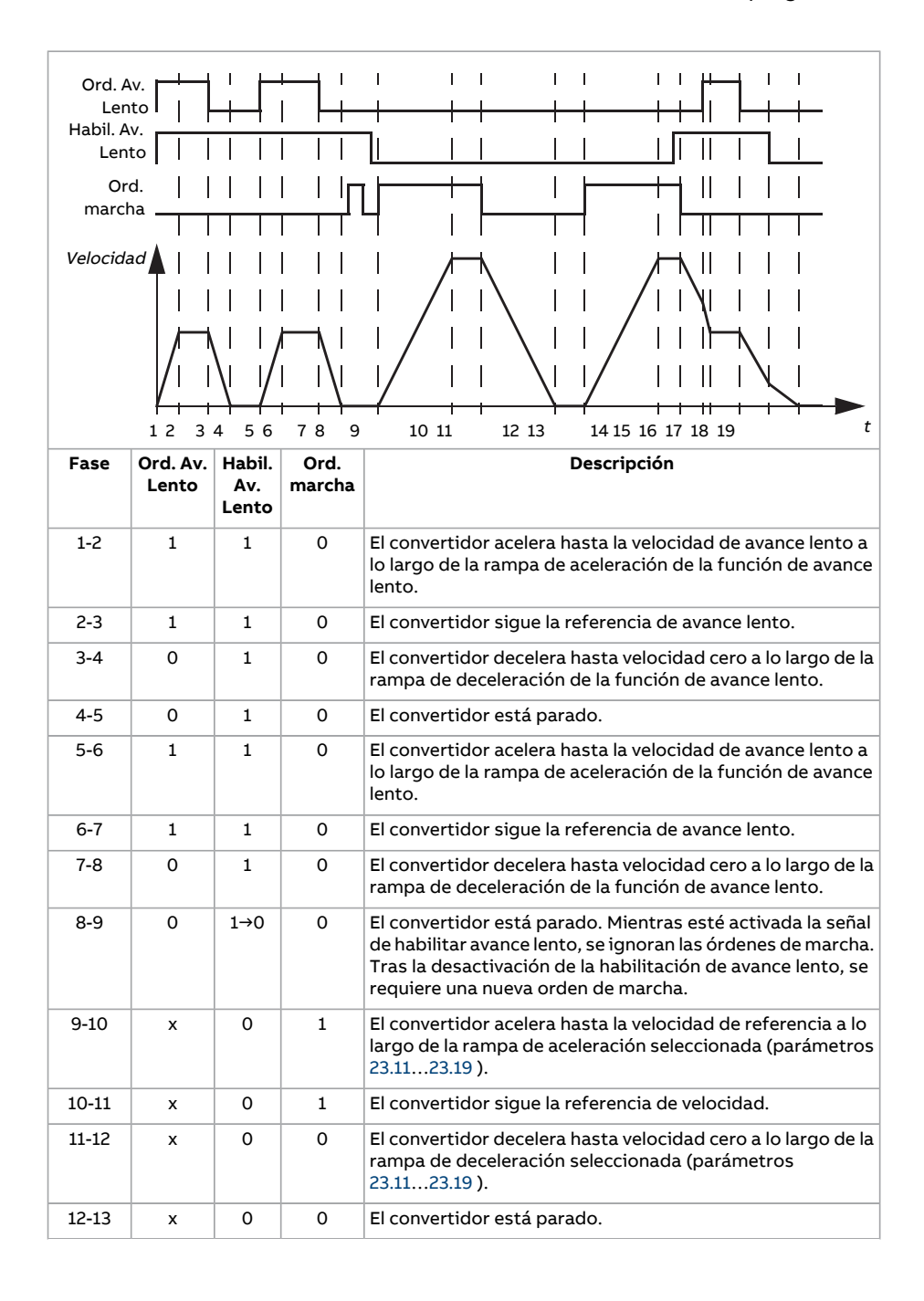

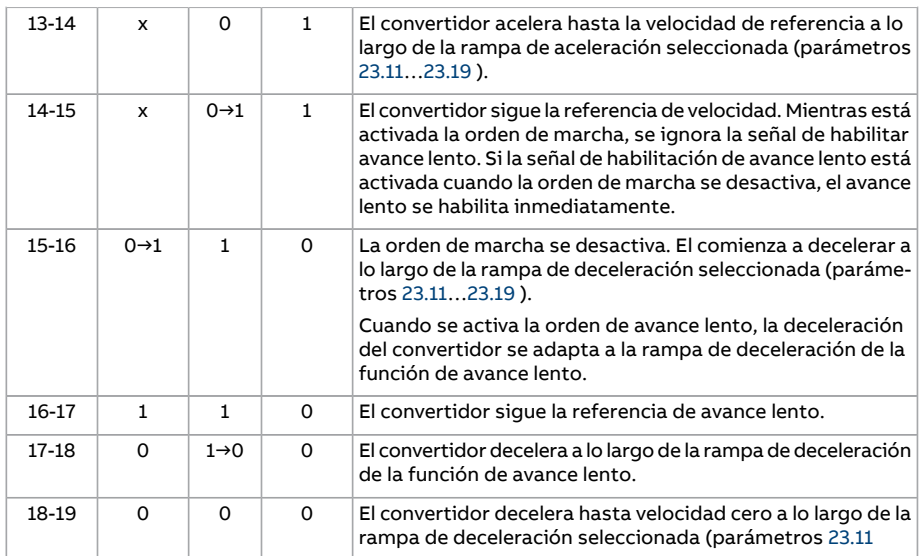

Véase también el diagrama de bloques en la página [676.](#page-675-0)

La función de avance lento opera con un tiempo de ejecución de 2 ms.

#### **Nota:**

- El avance lento no está disponible cuando el convertidor se encuentra en control local.
- No es posible activar el avance lento si la orden de marcha del convertidor está activada ni poner en marcha el convertidor mientras el avance lento esté activado. La puesta en marcha del convertidor después de la desactivación de la habilitación de avance lento requiere una nueva orden de marcha.

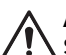

#### **ADVERTENCIA:**

Si el avance lento se habilita y activa mientras la orden de marcha está activada, el avance lento se activará en cuanto se desactive la orden de marcha.

- Si las dos funciones de avance lento están activadas, tiene prioridad la que se haya activado primero.
- El avance lento utiliza el modo de control de velocidad.
- Los tiempos de forma de rampa (parámetros [23.16](#page-288-0)…[23.19](#page-289-0)) no se aplican a las rampas de aceleración/deceleración de avance lento.
- Las funciones de avance lento activadas a través del bus de campo (véase el parámetro [6.1,](#page-161-0) bits 8…9) usan las referencias y tiempos de rampa definidos para el avance lento, pero no requieren la señal de habilitar avance lento.

### **Ajustes y diagnósticos**

Parámetros: 20.25 Habilitar Avance Lento (página 263), 20.26 Fuente av lento 1 marcha (pá[gina](#page-263-0) 264), 20.27 Fuente av lento 2 marcha [\(página](#page-263-1) 264), 22.42 Ref. [avance](#page-281-2) lento 1 (página [282\)](#page-281-2), 22.43 Ref. avance lento 2 [\(página](#page-281-3) 282), 23.20 Tiempo Acel [Jogging](#page-289-1) (página 290) y 23.21 Tiempo Decel [Jogging](#page-289-2) (página 290).

### <span id="page-62-0"></span>■ **Control de motor escalar**

Es posible seleccionar el control escalar como el método de control del motor en lugar del DTC (control directo de par). En el modo de control escalar, el convertidor se controla con una referencia de velocidad o frecuencia. No obstante, el excelente rendimiento del DTC no se logra en control escalar.

Se recomienda activar el modo de control de motor escalar:

- si la intensidad nominal del motor es inferior a 1/6 de la intensidad de salida nominal del convertidor
- si el convertidor se emplea sin un motor conectado (por ejemplo, con fines de comprobación)
- si el convertidor acciona un motor de media tensión a través de un transformador elevador, o
- en convertidores multimotor, si
	- la carga no se distribuye equitativamente entre los motores,
	- los motores tienen tamaños distintos, o
	- los motores se van a cambiar tras la identificación del motor (marcha de ID).

En el modo de control escalar, algunas funciones estándar no están disponibles.

Véase también el apartado Modos de [funcionamiento](#page-25-0) del convertidor (página 26).

#### **Compensación IR para control de motor escalar**

La compensación IR (también conocida como refuerzo de tensión) sólo está disponible en el modo de control de motor escalar. Cuando se activa la compensación IR, el convertidor aporta un refuerzo de tensión al motor a bajas velocidades. La compensación IR es útil en aplicaciones que requieren un elevado par de arranque. En las aplicaciones de elevación, el transformador no puede recibir tensión a 0 Hz y por tanto hay un punto de interrupción adicional disponible para definir la compensación en frecuencias próximas a cero.

En control directo de par (DTC) no se admite ni se requiere compensación IR, ya que se aplica automáticamente.

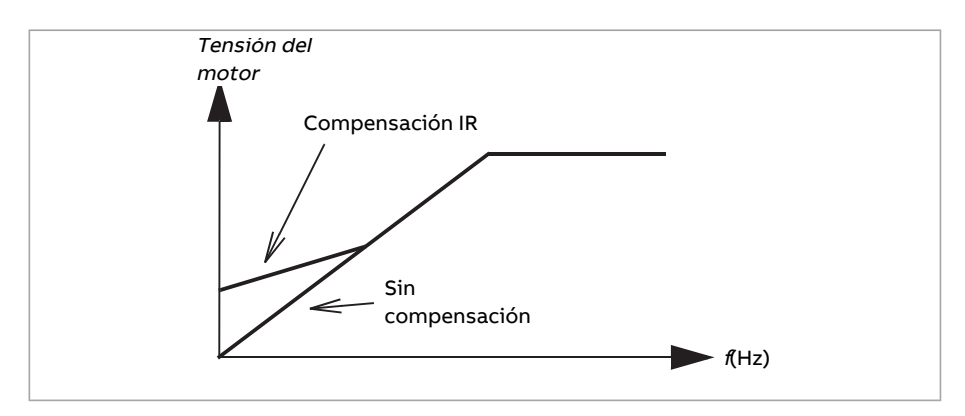

# **Ajustes y diagnósticos**

Parámetros: 19.20 Unidad de Ref en Ctrl Escalar [\(página](#page-252-0) 253), 97.12 [Frecuencia](#page-557-0) de com[pensación](#page-557-0) IR step-up (página 558), 97.13 [Compensacion](#page-558-0) IR (página 559) y 99.4 [Modo](#page-563-0) Control Motor [\(página](#page-563-0) 564).

Grupo de parámetros: 28 [Frecuencia](#page-321-0) Cadena de Ref (página 322).

# ■ **Autophasing**

El ajuste automático de fases es una rutina de medición automática para determinar la posición angular del flujo magnético de un motor síncrono de imanes permanentes o del eje magnético de un motor síncrono de reluctancia. El control del motor requiere la posición absoluta del flujo del rotor para controlar el par del motor con precisión.

Sensores del tipo encoder absoluto y resolver indican la posición del rotor en todo momento una vez se ha establecido la desviación entre el ángulo delrotor y el del sensor. Por otro lado, un encoder estándar determina la posición del rotor cuando éste gira pero la posición inicial no es conocida. Sin embargo, se puede usar un encoder como encoder absoluto si está equipado con sensores de efecto Hall, si bien la posición inicial tendrá un valor aproximado. Los sensores de efecto Hall generan los llamados pulsos de conmutación, que cambian de estado seis veces en una revolución, de manera que sólo se puede saber en cuál de los seis sectores de 60º de una revolución completa se encuentra la posición inicial.

Muchos encoders proporcionan un pulso cero (también llamado pulso Z) una vez cada giro. La posición del pulso cero es fija. Si se conoce esta posición respecto a la posición cero usada por el control de motor, también se conoce la posición del rotor en el instante del pulso cero.

El uso del pulso cero mejora la robustez de la medición de la posición del rotor. La posición del rotor debe determinarse durante el arranque, puesto que el valor inicial proporcionado por el encoder es cero. La rutina de ajuste automático de fases determina la posición, pero existe el riesgo de cierto error en esta. Si se conoce la posición del pulso cero de antemano, la posición determinada por el ajuste automático de fases puede corregirse en cuanto se detecte el pulso cero por primera vez tras el arranque.

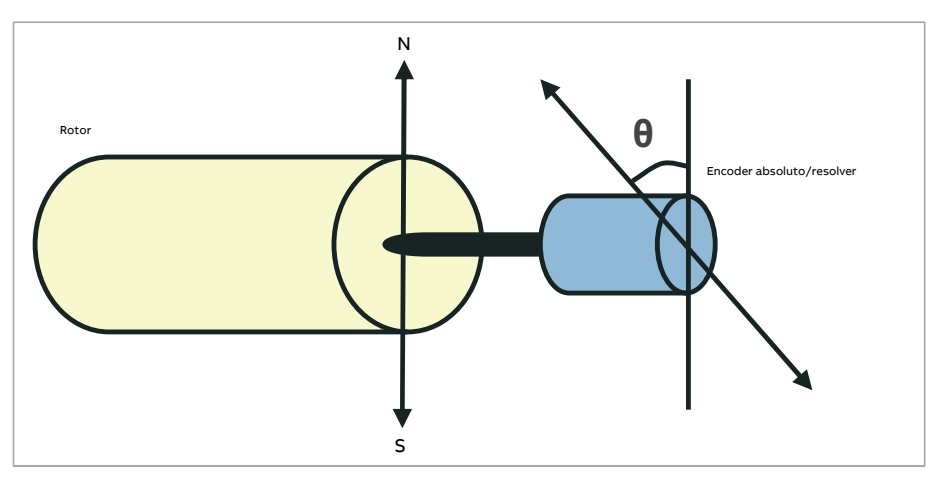

La rutina de ajuste automático de fases se realiza con motores síncronos de imanes permanentes y motores síncronos de reluctancia en los casos siguientes:

- 1. Una medición única de la diferencia de posición entre el rotor y el encoder cuando se usa un encoder absoluto, un resolver o un encoder con señales de conmutación.
- 2. En cada conexión a la alimentación cuando se usa un encoder incremental.
- 3. Con el control de motor en bucle abierto, mediciones repetitivas de la posición del rotor en cada arranque.
- 4. Cuando la posición del pulso cero deba medirse antes del primer arranque tras la conexión a la alimentación.

**Nota:** En el control en bucle cerrado, el ajuste automático de fases se efectúa automáticamente tras la marcha de identificación del motor (marcha de ID). El ajuste automático de fases también se efectúa automáticamente antes del arranque sifuera necesario.

En el control en bucle abierto, el ángulo cero delrotor se determina antes del arranque. En el control en bucle cerrado, el ángulo actual del rotor se determina con el ajuste automático de fases cuando el sensor indica un ángulo cero. La desviación del ángulo debe determinarse porque los ángulos cero actuales del sensor y elrotor normalmente no coinciden. El modo de ajuste automático de fases determina cómo se efectúa esta operación en el control en bucle abierto y en bucle cerrado.

El usuario también puede definir la desviación de la posición del rotor usada para el control del motor (véase el parámetro [98.15](#page-562-0). Tenga en cuenta que la rutina de ajuste automático de fases también escribe su resultado en este parámetro. Los resultados se actualizan incluso si los ajustes del usuario no están habilitados por [98.1.](#page-560-0)

**Nota:** En el control en bucle abierto, el motor siempre gira cuando se arranca debido a que el eje está girado hacia el flujo remanente.

El bit 4 de [6.21](#page-166-0) indica si ya se ha determinado la posición del rotor.

### **Modos de ajuste automático de fases**

Hay disponibles varios modos de ajuste automático de fases (véase el parámetro [21.13](#page-271-0)).

Se recomienda utilizar el modo rotatorio [\(Girando](#page-271-1)) especialmente en el caso 1 (véase la lista anterior), ya que es el método más robusto y preciso. En el modo rotatorio, el eje del motor gira hacia delante y hacia atrás (±360°/pares de polos) para determinar la posición delrotor. En el caso 3 (control en bucle abierto), el eje gira sólo en una dirección y el ángulo es más reducido.

Puede usarse otro modo rotatorio, Giro con [pulso](#page-271-2) Z, si hay dificultades en el uso del modo rotatorio normal, por ejemplo, debido a una fricción significativa. Con este modo, elrotor gira lentamente hasta que el encoder detecta un pulso cero. Cuando se detecta el pulso cero por primera vez, su posición se guarda en el parámetro [98.15](#page-562-0), el cual puede editarse para realizar un ajuste de precisión. Tenga en cuenta que no es obligatorio usar este modo con un encoder de pulso cero. En el control en bucle abierto, los dos modos rotatorios son idénticos.

Los modos en reposo (En [reposo](#page-271-3) 1, En [reposo](#page-271-4) 2) pueden utilizarse si el motor no puede girar (por ejemplo, cuando se conecta la carga). Debido a que las características de los motores y las cargas difieren, es necesario realizar pruebas para encontrar el modo en reposo más apropiado.

El convertidor puede determinar la posición del rotor cuando arranca con un motor en marcha en bucle abierto o cerrado. En esta situación, el ajuste de [21.13](#page-271-0) no tiene efecto.

La rutina de autofase (ajuste automático de fases) puede fallar y por tanto se recomienda ejecutar la rutina varias veces y comprobar el valor del parámetro [98.15.](#page-562-0)

Un fallo del ajuste automático de fases ([3385\)](#page-581-0) puede producirse con un motor en funcionamiento si el ángulo estimado del motor difiere demasiado del ángulo medido. Esto podría deberse, por ejemplo, a una de las siguientes causas:

- Existe deslizamiento del encoder en el eje del motor.
- Se ha introducido un valor incorrecto en [98.15.](#page-562-0)
- El motor ya está girando antes de iniciarse la rutina de ajuste automático de fases.
- Se ha seleccionado el modo de [Girando](#page-271-1) en [21.13,](#page-271-0) pero el eje del motor está bloqueado.
- Se ha seleccionado el modo de Giro con [pulso](#page-271-2) Z en [21.13,](#page-271-0) pero no se detecta un pulso cero en una revolución del motor.
- Se ha seleccionado un tipo de motor incorrecto en [99.3](#page-563-2).
- La marcha de ID del motor ha fallado.

#### **Ajustes y diagnósticos**

Parámetros: 6.21 Palabra estado [convertidor](#page-166-0) 3 (página 167), 21.13 Modo Autophasing (pá[gina](#page-271-0) 272), 98.15Offset Posi [Usuario\(página](#page-562-0) 563) y 99.13 Marcha ID [solicitada](#page-566-0) (página 567).

# ■ **Frenado por flujo**

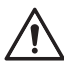

#### **ADVERTENCIA:**

El motor debe estar dimensionado para absorber la energía térmica generada por el frenado por flujo.

El convertidor puede proporcionar una mayor deceleración aumentando el nivel de magnetización en el motor. Al incrementar el flujo del motor, la energía generada por éste durante el frenado puede convertirse en energía térmica en el motor.

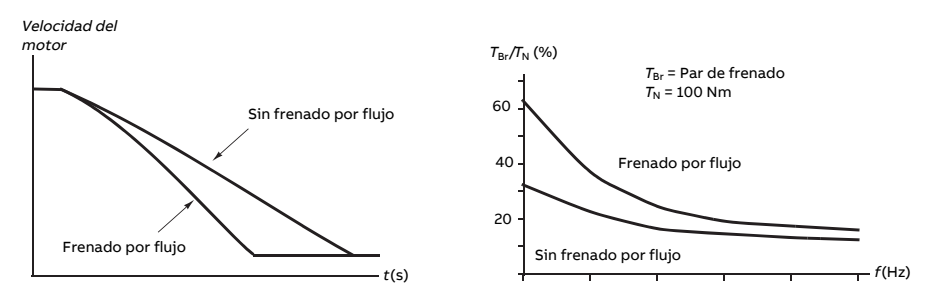

El convertidor supervisa el estado del motor de forma continua, también durante el frenado porflujo. Porlo tanto, elfrenado porflujo puede emplearse tanto para detener el motor como para cambiar la velocidad. Otras ventajas del frenado por flujo son:

- El frenado empieza inmediatamente después de facilitar una orden de paro. La función no tiene que esperar a la reducción de flujo antes de que pueda iniciar el frenado.
- La refrigeración del motor de inducción es eficiente. La intensidad del estátor del motor aumenta durante el frenado por flujo, pero no la intensidad del rotor. El estátor se refrigera de forma mucho más eficaz que el rotor.
- Elfrenado porflujo puede emplearse con motores de inducción y motores síncronos de imanes permanentes.

Hay dos niveles de potencia de frenado disponibles:

- Elfrenado moderadoproporciona unadeceleración más rápidaque laque se obtiene en situaciones donde se ha inhabilitado el frenado por flujo. El nivel de flujo del motor se limita para evitar un sobrecalentamiento del motor.
- El frenado por flujo a la potencia máxima utiliza casi toda la intensidad disponible para transformar la energía de frenado mecánica en energía térmica del motor. El tiempo de deceleración es más corto que con el frenado por flujo moderado. En uso cíclico, el calentamiento del motor puede ser significativo.

#### **Ajustes y diagnósticos**

Parámetro: 97.5 [Frenado](#page-555-0) por Flujo (página 556).

# ■ **Magnetización por CC**

La magnetización por CC puede aplicarse al motor para

- calentar el motor y así eliminar o prevenir la condensación, o
- bloquear el rotor con velocidades próximas a cero o velocidad cero.

#### **Precalentamiento**

Hay disponible una función de precalentamiento para evitar la condensación en un motor parado o para eliminar la condensación del motor antes de arrancarlo. El precalentamiento implica alimentar el motor con intensidad de CC para calentar los devanados.

El precalentamiento se desactiva en el arranque o cuando se activa una de las funciones de magnetización porCC.Con el convertidor parado, el precalentamiento se deshabilita con la función Safe Torque Off, un estado de fallo del convertidor o la función dormir PID de proceso. El precalentamiento sólo puede arrancar una vez ha pasado un minuto desde que paró el convertidor.

Con el parámetro [21.14](#page-272-0) se selecciona una fuente digital para controlar el precalentamiento. La intensidad de calentamiento se ajusta con el parámetro [21.16](#page-272-1).

#### **Premagnetización**

La premagnetización se refiere a una magnetización por CC del motor antes del arranque. Dependiendo del modo de marcha seleccionado [\(21.1](#page-265-0) o [21.19\)](#page-273-0), puede aplicarse premagnetización para garantizar el mayor par de arranque posible, hasta el 200 % del par nominal del motor. Al ajustar el tiempo de premagnetización ([21.2\)](#page-266-1), es posible sincronizar el arranque del motor y, por ejemplo, la liberación de un freno mecánico.

#### **Retención por CC**

Esta función permite bloquear el rotor a velocidad cero (cercana a cero) durante la operación normal. La retención por CC se activa con el parámetro [21.8.](#page-270-0) Cuando la velocidad de referencia y la del motor caen ambas por debajo de un determinado nivel (parámetro [21.9](#page-270-1)), el convertidor dejará de generar una intensidad senoidal y empezará a suministrar CC al motor. La intensidad se ajusta con el parámetro [21.10](#page-270-2). Cuando la referencia supera el valor del parámetro [21.9](#page-270-1), el convertidor continúa funcionando de la forma normal.

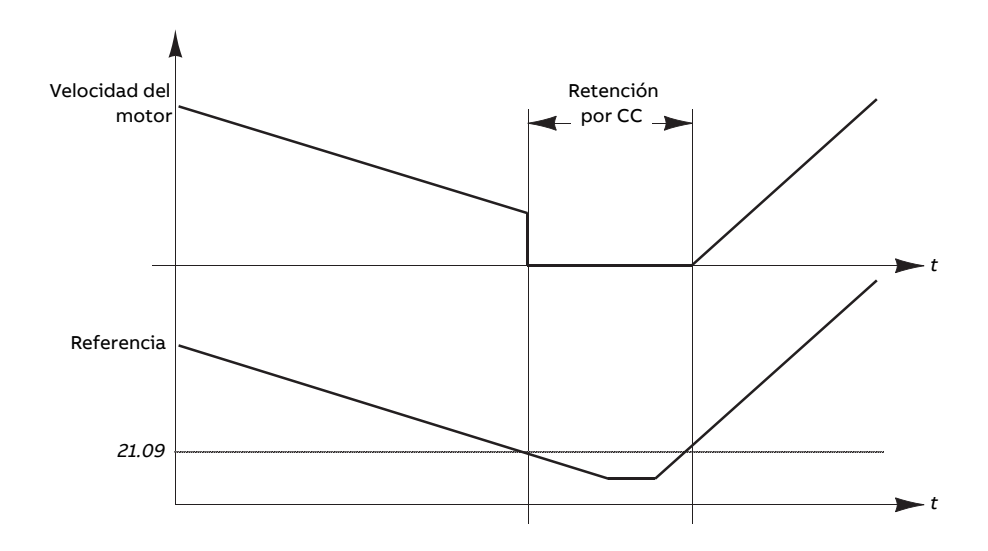

#### **Nota:**

- La retención por CC solo está disponible en el control de velocidad en el modo de control de motor DTC (véase la página [26\)](#page-25-0).
- La función aplica la intensidad de CC sólo a una fase, según la posición del rotor. La intensidad de retorno se comparte entre otras fases.

#### **Posmagnetización**

Esta característica mantiene magnetizado el motor durante un determinado periodo (parámetro [21.11\)](#page-270-3) tras la parada. La finalidad es impedir que la máquina se mueva en presencia de carga, por ejemplo antes de que se pueda aplicar un freno mecánico. La posmagnetización se activa con el parámetro [21.8](#page-270-0). La intensidad y el tiempo de magnetización se ajustan con los parámetros [21.10](#page-270-2) y [21.11](#page-270-3).

**Nota:** La posmagnetización solo está disponible está disponible si la función de paro seleccionada es una rampa (véase el parámetro [21.3](#page-266-0)).

#### **Magnetización continua**

Puede seleccionarse una señal digital, como un bit de usuario en la palabra de control del bus de campo, para activarla magnetización continua. Esto puede ser especialmente útil en procesos que requieran parar los motores (por ejemplo, hasta el reposo hasta que se procese nuevo material), y arrancarlos rápidamente sin magnetizarlos antes.

#### **Nota:**

- La magnetización continua solo está disponible en el modo de control de motor DTC (véase la página [26\)](#page-25-0). Si el parámetro [21.12](#page-271-5) está activado, el motor se mantendrá magnetizado después de un paro por rampa. Para habilitar la magnetización continua después de un paro libre, la orden [\(21.12](#page-271-5)) debe activarse y desactivarse en ciclo (on, off, on). Además, si la señal de "Permiso de marcha" ha estado desactivada, se requiere un nuevo flanco ascendente antes de que comience la magnetización continua.
- La magnetización continua no debe habilitarse mientras el motor esté girando.

#### **ADVERTENCIA:**

El motor debe diseñarse para absorber o disiparla energía térmica generada por la magnetización continua, por ejemplo mediante ventilación forzada.

# **Ajustes y diagnósticos**

Parámetros: 6.21 Palabra estado [convertidor](#page-166-0) 3 (página 167), 21.1 [Funcion](#page-265-0) de Marcha (página [266\),](#page-265-0) 21.2 Tiempo [Magnetizacion](#page-266-1) CC (página 267), 21.8 [Retencion](#page-270-0) CC Selec[…21.12](#page-271-5) Orden de [magnetización](#page-271-5) continua (página 272), 21.14 Fuente de entrada [precalentamien](#page-272-0)to [\(página](#page-272-0) 273) y 21.16 Intensidad de [precalentamiento](#page-272-1) (página 273).

# ■ **Estimación de la temperatura del motor**

La función de estimación de la temperatura del motoridentifica la resistencia del estátor y estima la temperatura inicial del motor. La temperatura estimada del motor se puede utilizar cuando la temperatura ambiente baja de cero grados Celsius.

La temperatura se estima introduciendo una corriente de CC (25 % de la intensidad nominal del motor) en el motor durante un período de 4 segundos (por defecto). La función utiliza el valor de la resistencia a temperatura ambiente obtenido durante una marcha de ID.

La función se puede activar con el parámetro [21.37](#page-274-0). El tiempo de estimación se puede definir con el parámetro [21.38](#page-275-0). La función se puede activar de dos maneras: Con la orden de marcha del convertidor o en el encendido del convertidor (después del inicio de la tarjeta de control).

# **Ajustes y diagnósticos**

Parámetros: 21.37 Estimación de la temperatura del [motor\(página](#page-274-0) 275) y 21.38 [Tiempo](#page-275-0) de estimación de la [temperatura](#page-275-0) del motor (página 276).

# ■ **Patrón de flujo del motor hexagonal**

**Nota:** Esta función solo está disponible en el modo de control de motor escalar (véase la página [26\)](#page-25-0).

Normalmente, el convertidor controla elflujo del motor para que el vector de flujo giratorio siga un patrón circular. Esa configuración es idónea para la mayoría de las aplicaciones. No obstante, cuando se opera por encima del punto de inicio de debilitamiento del campo (FWP), no es posible alcanzar el 100% de la tensión de salida. Esto reduce la capacidad de carga máxima del convertidor.

Con un patrón de flujo hexagonal se puede alcanzar la tensión de salida máxima por encima del punto de debilitamiento de campo. Esto aumenta la capacidad de carga máxima si se compara con el patrón circular, pero la carga útil continua en la gama del FWP … 1,6 × FWP se reduce debido a las mayores pérdidas. Con el flujo de motor hexagonal activo, el patrón cambia gradualmente de circular a hexagonal al elevarse la frecuencia del 100% al 120% del FWP.

#### **Ajustes y diagnósticos**

Parámetros: 97.18 [Debilitamiento](#page-558-1) de campo hexagonal (página 559) y 97.19 [Punto](#page-559-0) de [debilitamiento](#page-559-0) de campo hexagonal (página 560).

# **Control de aplicaciones**

# ■ **Macros de aplicación**

Las macros de aplicación son ajustes de parámetros para aplicaciones y configuraciones de E/S predefinidos. Véase el capítulo Macros de aplicación.

# ■ **Control PID de proceso**

El convertidor dispone de un regulador PID de proceso integrado. Elregulador se puede utilizar para controlar variables de proceso, como la presión, el caudal o el nivel de fluido.

Cuando se activa el control PID de proceso, se conecta una referencia de proceso (punto de ajuste) al convertidor en lugar de una referencia de velocidad. También se transmite un valor actual (realimentación de proceso) al convertidor. El control PID de proceso ajusta la velocidad del convertidor para mantener la cantidad de proceso medida (valor actual) en el nivel requerido (referencia).

El control PID de proceso opera con un tiempo de ejecución de 2 ms.

El siguiente diagrama de bloques ilustra el control PID de proceso. Para ver un diagrama de bloques más detallado, véase la página [690.](#page-689-0)

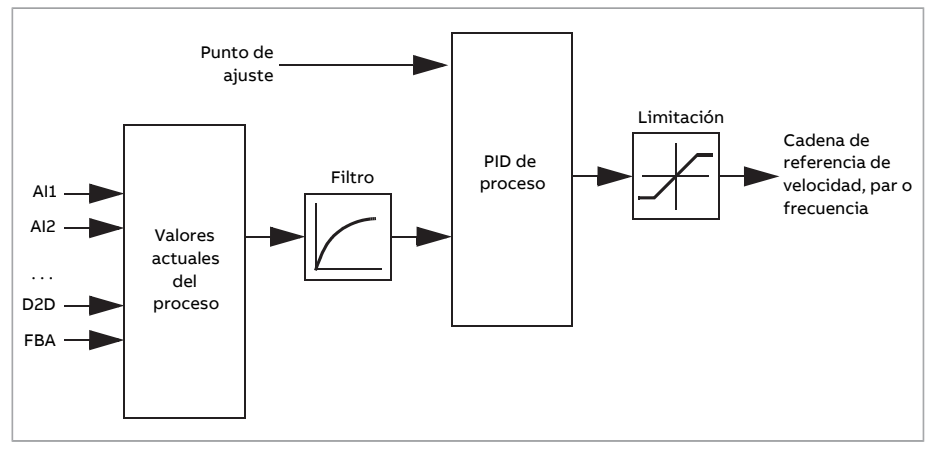

El programa de control contiene dos conjuntos completos de ajustes de regulador PID de proceso que pueden alternarse en caso necesario; véase el parámetro [40.57](#page-410-0).

**Nota:** El control PID de proceso solo está disponible en el control externo; véase el apartado Control local frente a control [externo](#page-22-0) (página 23).

# **Configuración rápida del regulador PID de proceso**

- 1. Active el regulador PID de proceso (parámetro [40.7](#page-398-0)).
- 2. Seleccione una fuente de realimentación (parámetros [40.8](#page-398-1)…[40.11\)](#page-399-0).
- 3. Seleccione una fuente para un punto de ajuste (parámetros [40.16…](#page-400-0)[40.25](#page-402-0)).
- 4. Configure la ganancia, el tiempo de integración, el tiempo de derivación y los niveles de salida PID [\(40.32,](#page-404-0) [40.33,](#page-404-1) [40.34,](#page-405-0) [40.36](#page-405-1) y [40.37](#page-405-2)).
- 5. La salida del regulador PID está representada por el parámetro [40.1](#page-397-0). Selecciónelo como fuente de, por ejemplo, [22.11](#page-276-0).

#### **Función dormir para el control PID de proceso**

La función dormir se puede usar en aplicaciones de control PID con periodos de baja demanda relativamente prolongados (por ejemplo, un depósito que se mantiene en su nivel). Durante estos periodos, la función dormir ahorra energía deteniendo el motor completamente, en lugar de hacer funcionar el motor lentamente por debajo del intervalo de operación eficiente del sistema. Cuando la realimentación cambia, elregulador PID despierta al convertidor.

**Nota:** La función dormir se deshabilita cuando el control de freno mecánico (véase la página [76](#page-75-0)) está activo.

**Ejemplo:** El convertidor controla la presión de una bomba. El consumo de agua disminuye por la noche. Como resultado, el regulador de proceso PID reduce la velocidad del motor. Sin embargo, debido a las pérdidas naturales en las tuberías y al reducido rendimiento de la bomba centrífuga a bajas velocidades, el motor no se detiene y sigue girando. La función dormir detecta el giro lento y detiene el bombeo innecesario tras haber superado el retardo para dormir. El convertidor pasa a modo dormir y sigue supervisando la presión. El bombeo se reanuda cuando la presión cae por debajo del nivel de despertar(ajuste - desviación al despertar) y ha transcurrido la demora al despertar.

#### 74 Funciones del programa

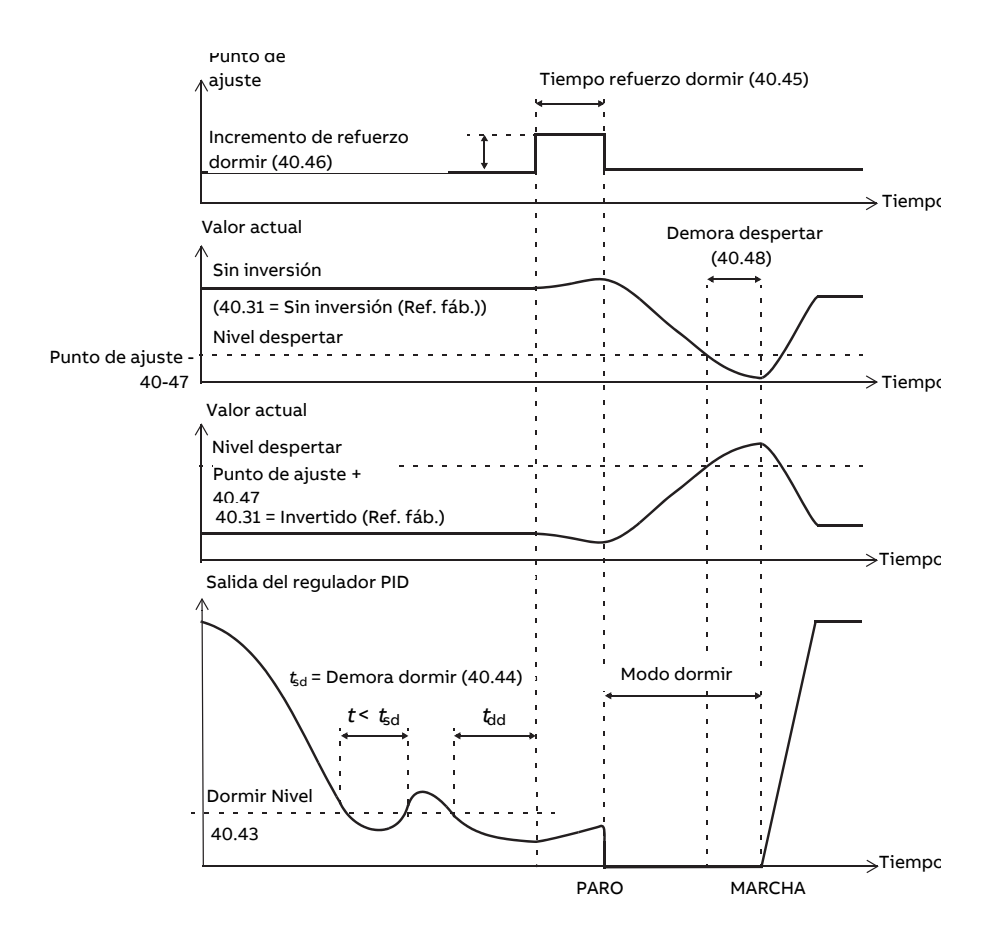

#### **Seguimiento**

En el modo de seguimiento, la salida del bloque PID se ajusta directamente al valor del parámetro [40.50](#page-409-0) (o [41.50](#page-414-0)). El término I interno del regulador PID se ajusta de modo que no permita el paso de ningún transitorio hacia la salida; así, cuando se abandona el modo de seguimiento, se puede proseguir con el funcionamiento del control de proceso normal sin ningún salto significativo.

#### **Ajustes y diagnósticos**

Parámetro 96.4 [Selección](#page-544-0) de macro (página 545) (selección de la macro).

Grupos de parámetros 40 Conj. PID [proceso](#page-397-1) 1 (página 398) y 41 Conj. PID [proceso](#page-412-0) 2 [\(página](#page-412-0) 413).

# ■ **Potenciómetro del motor**

El potenciómetro del motor es, en realidad, un contador cuyo valor se puede ajustar arriba y abajo usando dos señales digitales seleccionadas por los parámetros [22.73](#page-283-0) y [22.74.](#page-283-1) Tenga en cuenta que estas señales no tienen efecto con el convertidor parado.

Cuando está habilitado por [22.71,](#page-282-0) el potenciómetro del motor toma el valor establecido por [22.72](#page-283-2). En función del modo seleccionado en [22.71,](#page-282-0) el valor del potenciómetro del motor es retenido o restablecido durante un apagado y encendido.

La tasa de cambio se define en [22.75](#page-283-3) como el tiempo necesario para que el valor cambie del mínimo [\(22.76\)](#page-283-4) al máximo [\(22.77](#page-283-5)) o viceversa. Si las señales arriba y abajo se activan simultáneamente, el valor del potenciómetro del motor no cambia.

La salida de la función se muestra mediante [22.80](#page-284-0), que puede establecerse directamente como la fuente de cualquier parámetro selector como [22.11](#page-276-0).

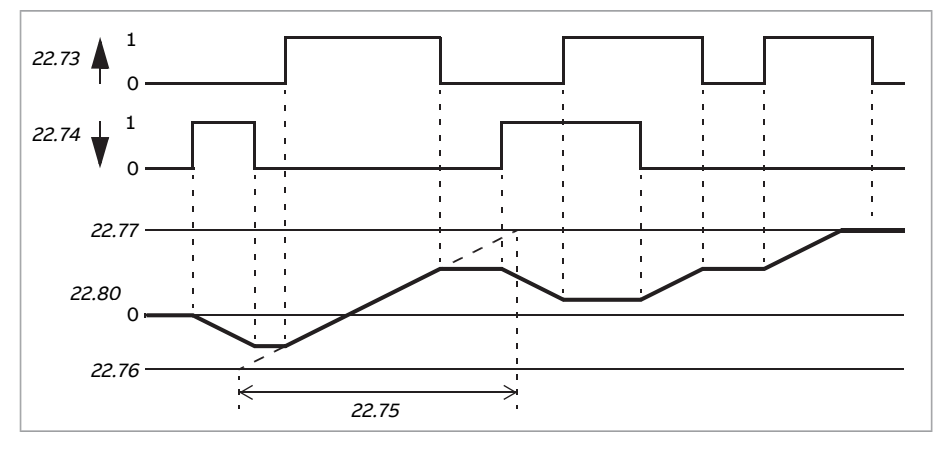

El siguiente ejemplo muestra el comportamiento del valor del potenciómetro del motor.

## **Ajustes y diagnósticos**

Parámetros 22.71 Func [potenciómetro](#page-282-0) motor (página 283)…22.80 Ref actl [pontencióm](#page-284-0) motor [\(página](#page-284-0) 285).

# <span id="page-75-0"></span>■ **Control del freno mecánico**

El freno mecánico puede emplearse para mantener el motor y la maquinaria accionada a velocidad cero cuando se detiene el convertidor o está sin alimentación. La lógica de control del freno observa los ajustes del grupo de parámetros 44 [Control](#page-418-0) Freno Meca[nico,](#page-418-0) así como diversas señales externas, y se mueve entre los estados presentados en el diagrama de estado del freno en la página [77.](#page-76-0) En las tablas que aparecen a continuación del diagrama de estado se detallan los estados y transiciones. El cronograma de la págin[a79m](#page-78-0)uestra un ejemplo de una secuencia de cerrar-abrir-cerrar.

La lógica del control de freno mecánico opera con un tiempo de ejecución de 10 ms.

#### **Entradas de la lógica de control de freno**

La orden de marcha del convertidor (bit 5 de [6.16\)](#page-162-0) es la fuente de control principal de la lógica de control de freno. Es posible seleccionar una señal externa opcional para abrir/cerrar con [44.12.](#page-421-0) Las dos señales interactúan de la siguiente forma:

- Orden de marcha = 1 **Y** señal seleccionada por el parámetro [44.12](#page-421-0) = 0 → Petición de **apertura** del freno
- Orden de marcha = 0 **O** señal seleccionada por el parámetro [44.12](#page-421-0) = 1 → Petición de **cierre** del freno

Es posible conectar otra señal externa (por ejemplo, desde un sistema de control superior) a través del parámetro [44.11](#page-420-0) para impedir la apertura del freno.

Otras señales que afectan al estado de la lógica de control son:

- confirmación de estado de freno (opcional, definido por [44.7](#page-419-0)),
- bit 2 de [6.11](#page-162-1) (indica si el convertidor está preparado o no para seguir la referencia indicada),
- bit 6 de [6.16](#page-162-0) (indica si el convertidor está modulando o no),
- módulo opcional de funciones de seguridad FSO-xx.

#### **Salidas de la lógica de control de freno**

El freno mecánico debe controlarse mediante el bit 0 del parámetro [44.1.](#page-418-1) Este bit debe seleccionarse como fuente de una salida de relé (o de una entrada/salida digital en el modo de salida) que a su vez se cablea al actuador del freno a través de un relé. Véase el ejemplo de cableado en la página [80](#page-79-0).

La lógica de control de freno, en distintos estados, solicitará a la lógica de control del convertidor la retención del motor, el incremento de par o la reducción de la velocidad en rampa. Estas peticiones son visibles en el parámetro [44.1](#page-418-1).

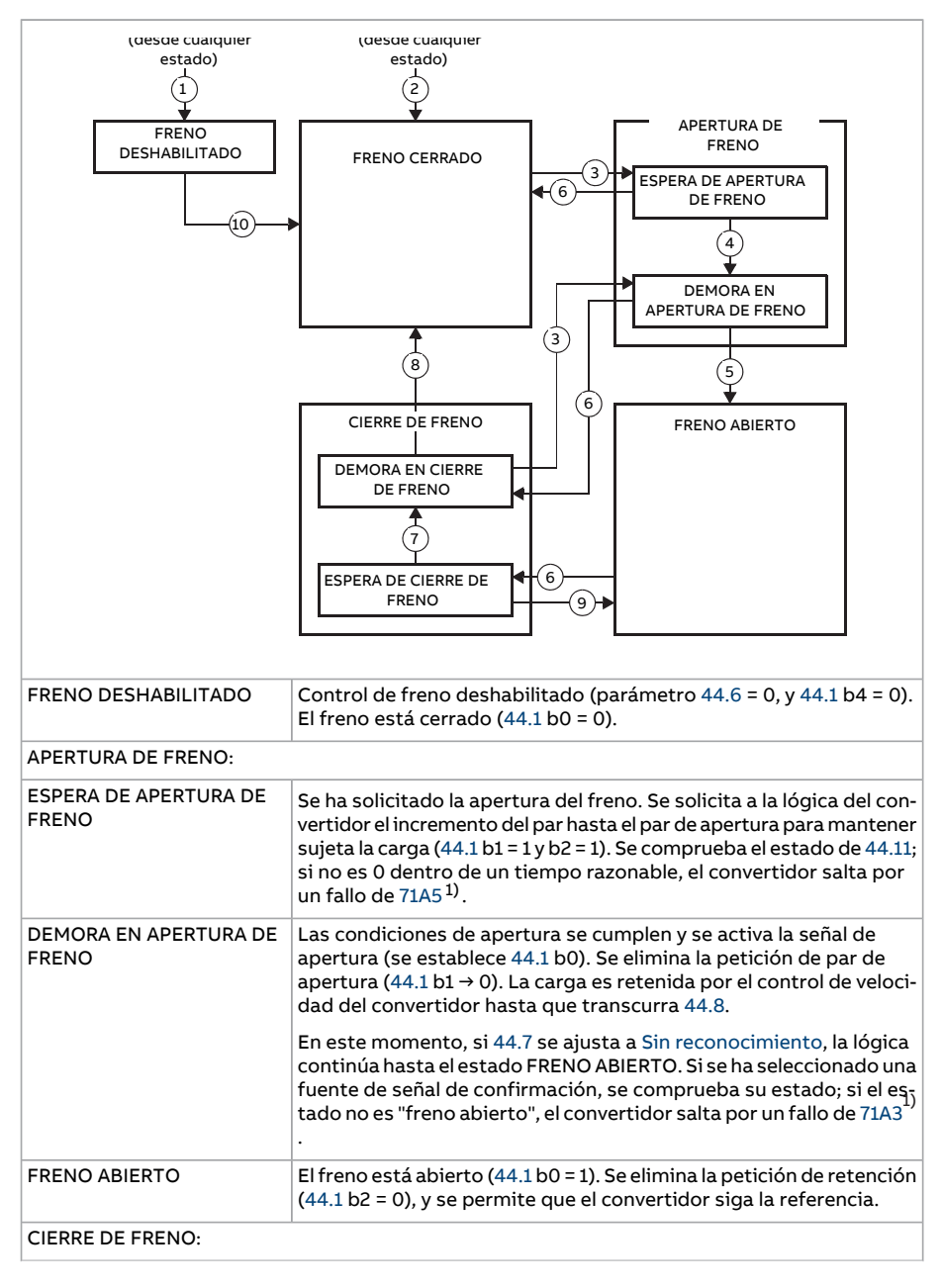

#### <span id="page-76-0"></span>**Diagrama de estado del freno**

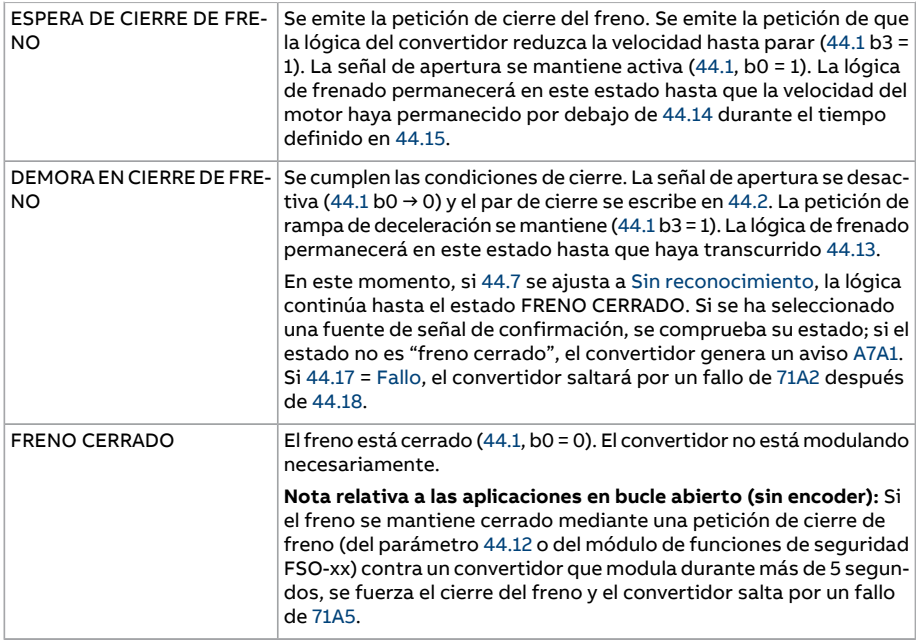

<span id="page-77-0"></span>1) Es posible seleccionar alternativamente una alarma mediante [44.17](#page-422-3); en ese caso, el convertidor seguirá modu-lando y permanecerá en este estado.

#### Condiciones de cambio de estado:

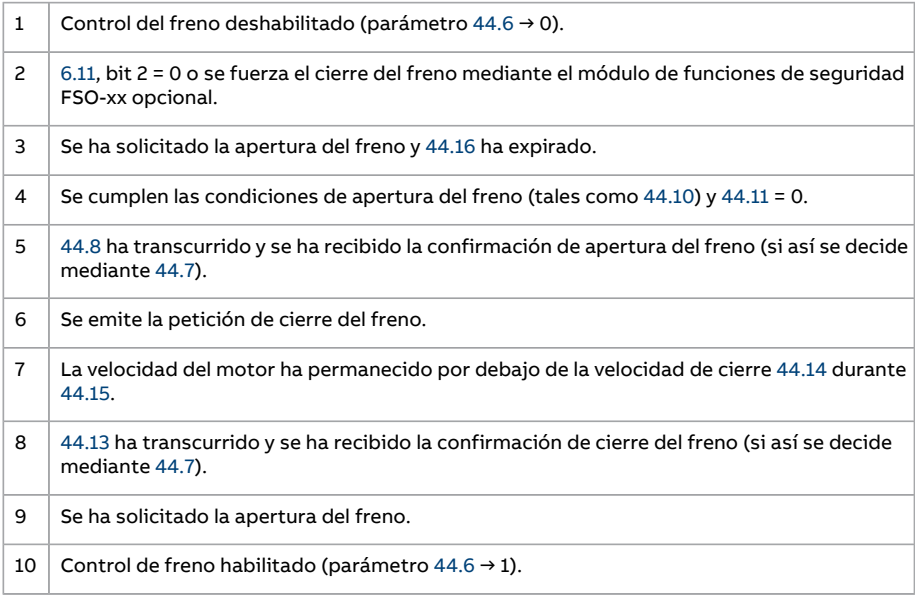

#### <span id="page-78-0"></span>**Cronograma**

El siguiente cronograma ilustra de forma simplificada el funcionamiento de la función de control de freno. Véase el diagrama de estado que aparece arriba.

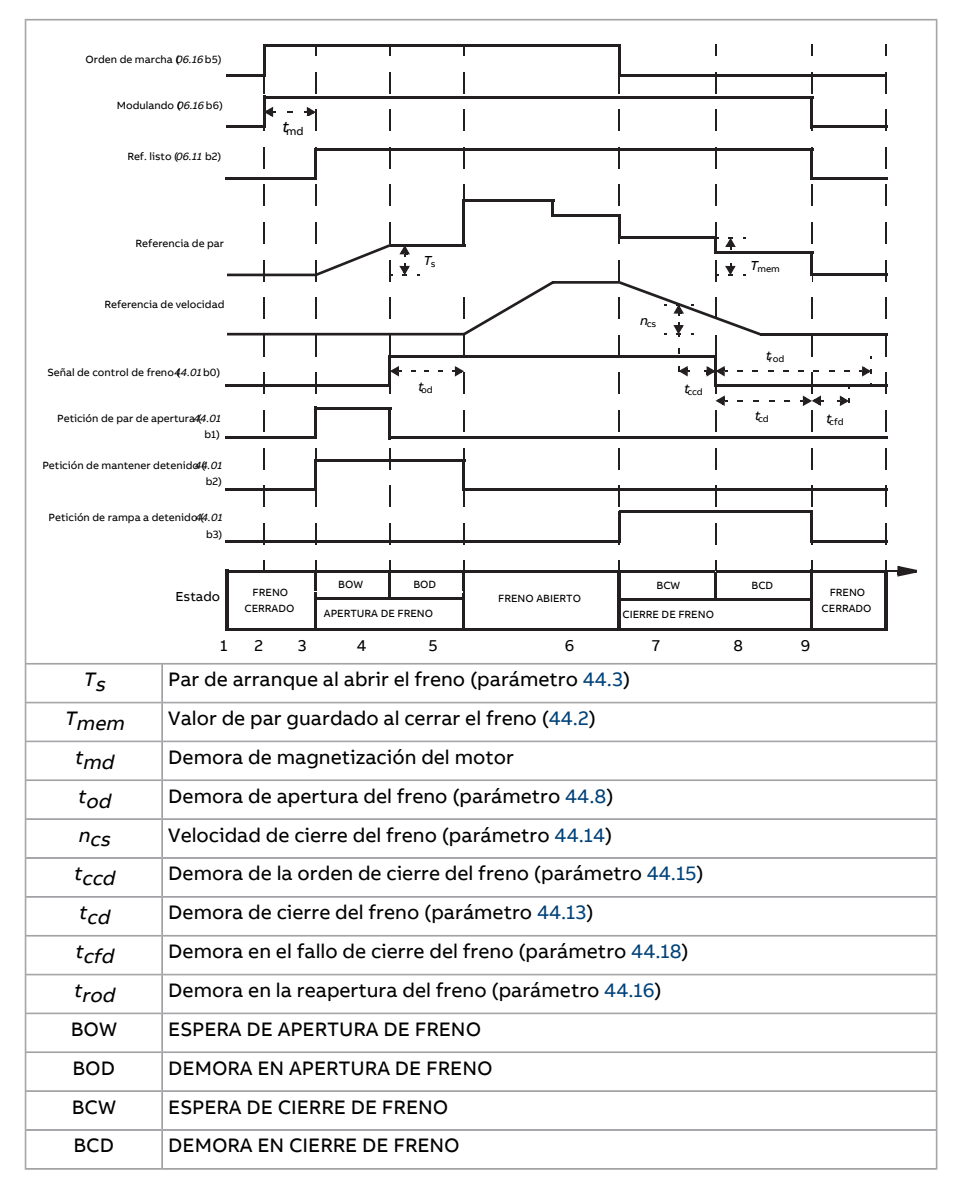

## <span id="page-79-0"></span>**Ejemplo de cableado**

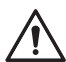

#### **ADVERTENCIA:**

Asegúrese de que la maquinaria en la que se integra el convertidor con la función de control de freno cumpla las normas relativas a la seguridad del personal. Tenga en cuenta que el convertidor de frecuencia (un módulo completo o un módulo básico, como se define en IEC 61800-2), no se considera un dispositivo de seguridad mencionado en la Directiva Europea sobre Máquinas y las normas armonizadas relacionadas. Por ello, la seguridad del personal respecto a toda la maquinaria no debe basarse en una función específica del convertidor de frecuencia (como la función de control de freno), sino que tiene que implementarse como se define en las normas específicas para la aplicación.

La figura que aparece a continuación muestra un ejemplo de cableado del control de freno. El hardware de control del freno y su cableado deben ser obtenidos e instalados por el cliente.

El freno se controla mediante el bit 0 del parámetro [44.1.](#page-418-1) La fuente de la confirmación de freno (supervisión de estado) se selecciona con el parámetro [44.7.](#page-419-0) En este ejemplo:

• el parámetro [10.24](#page-185-0) se ajusta a Orden de apertura del freno (es decir, bit 0 de [44.1](#page-418-1)), y

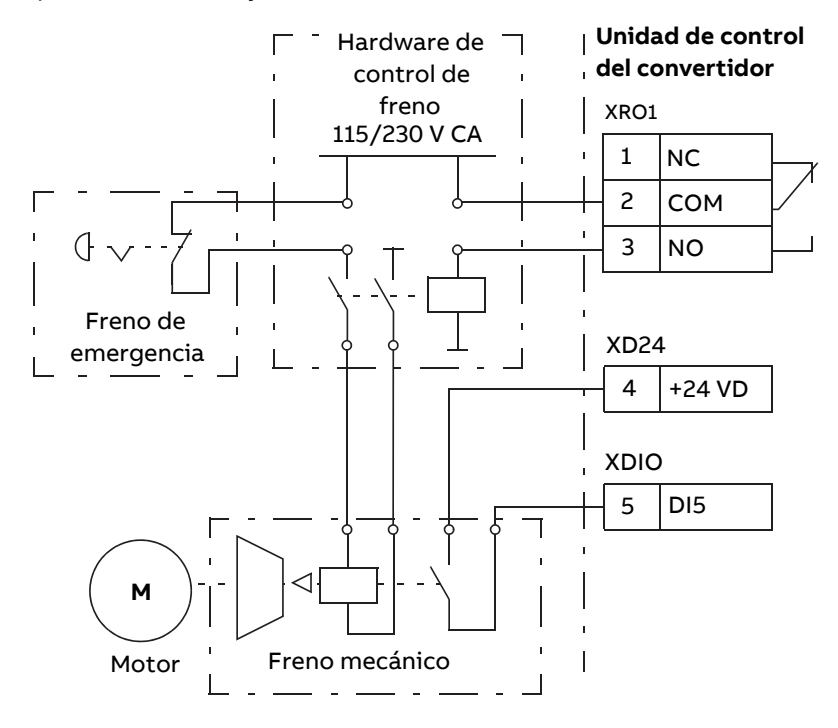

• el parámetro [44.7](#page-419-0) se ajusta a [DI5.](#page-419-3)

## **Ajustes y diagnósticos**

Grupo de parámetros: 44 Control Freno [Mecanico](#page-418-0) (página 419).

Eventos: [71A2Fallocierrefrenomec.\(página594\),](#page-593-2) [71A3Falloapert.frenomec.\(página594\),](#page-593-1) 71A5 Apert. freno m. invál. [\(página](#page-593-0) 594) y A7A1 Fallo de cierre de freno [mecánico](#page-610-0) (página [611\).](#page-610-0)

# **Control de tensión CC**

# ■ **Control de sobretensión**

El control de sobretensión del bus de CC intermedio suele ser necesario cuando el motor se halla en modo generador. El motor puede generar tensión cuando decelera o cuando la carga arrastra el eje de motor, haciendo que el eje gire más rápido que la velocidad o la frecuencia aplicadas. Para prevenir que la tensión de CC supere el límite de control de sobretensión, el regulador de sobretensión reduce automáticamente el par en modo generador cuando se alcanza dicho límite. El controlador de sobretensión también incrementa todos los tiempos de deceleración programada si se alcanza el límite; para conseguir tiempos de deceleración más breves, es posible que se requieran un chopper y una resistencia de frenado.

# ■ **Control de subtensión (funcionamiento con cortes de la red)**

Si se interrumpe la tensión de alimentación entrante, el convertidor permanecerá funcionando empleando la energía cinética del motor en giro. El convertidor seguirá plenamente operativo mientras el motor gire y genere energía para el convertidor. El convertidor puede seguir funcionando tras la interrupción si el contactor principal (si está presente) permaneció cerrado.

**Nota:** Las unidades equipadas con un contactor principal deben contar con un circuito de retención (p. ej., un SAI) para mantener el circuito de control del contactor cerrado en caso de interrupción breve de la alimentación.

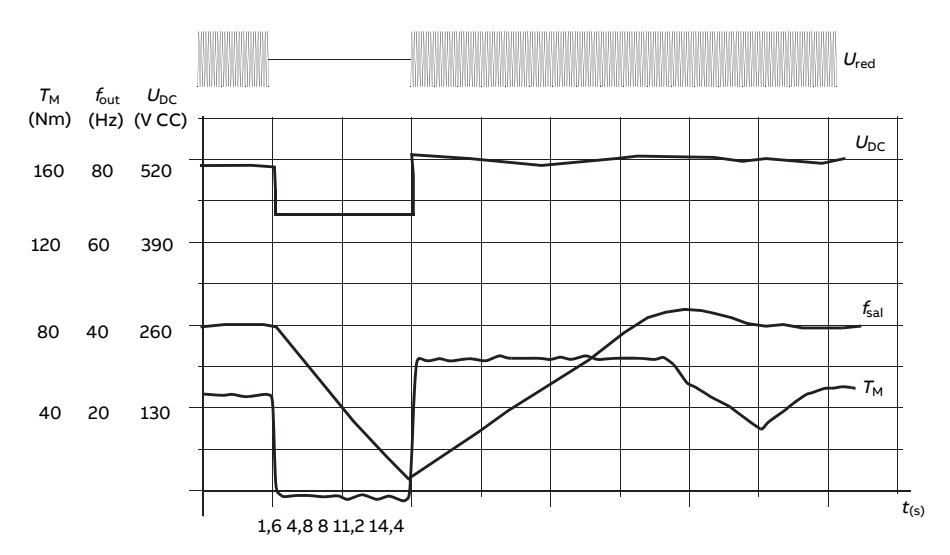

 $U_{\text{DC}}$ = tensión del circuito intermedio del convertidor,  $f_{\text{out}}$  = frecuencia de salida del convertidor,  $T_M$  = par motor. Pérdida de la tensión de alimentación con carga nominal  $(f<sub>out</sub> = 40 Hz)$ . La tensión de CC del circuito intermedio cae hasta el límite mínimo. El regulador mantiene la tensión estable mientras la red está desconectada. El convertidor acciona el motor en modo generador. La velocidad del motor se reduce, pero el convertidor se mantendrá en funcionamiento mientras el motor tenga la suficiente energía cinética.

#### **Rearranque automático**

#### **ADVERTENCIA:**

Antes de activar la función, asegúrese de que no se pueden producir situaciones peligrosas. La función rearranca el convertidor automáticamente y reanuda el funcionamiento tras un corte de suministro.

Es posible rearrancar automáticamente el convertidor tras un corte breve de la alimentación utilizando la función de rearranque automático siempre y cuando el convertidor pueda funcionar durante un tiempo definido por el parámetro [21.18](#page-273-0) hasta el tiempo de arranque sin que los ventiladores de refrigeración estén en marcha.

Cuando esta función está activada, se efectúan las acciones siguientes tras un corte de alimentación para permitir un rearranque correcto:

- Se suprime el fallo por subtensión (pero se genera una alarma).
- Se detienen la modulación y la refrigeración para conservarla eventual energía que quede.
- Se activa la precarga del circuito de CC.

Si se restaura la tensión de CC antes de que haya transcurrido el periodo definido por el parámetro [21.18](#page-273-0) y la señal de arranque sigue activada, el funcionamiento normal proseguirá. Sin embargo, si la tensión de CC sigue siendo demasiado baja en ese punto, el convertidor salta por un fallo, [3280.](#page-581-0)

#### **Ajustes y diagnósticos**

Parámetro: 21.18 Tiempo reinicio auto [\(página](#page-273-0) 274).

Evento: 3280 Tiempo espera exced [\(página](#page-581-0) 582).

# <span id="page-83-0"></span>■ **Control de tensión y límites de disparo (fallo)**

El control y los límites de disparo del regulador de tensión CC intermedio se refieren a la tensión de alimentación y al tipo de convertidor/inversor. La tensión de CC es aproximadamente 1,35 veces la tensión de alimentación entre líneas, y se muestra mediante el parámetro [1.11](#page-140-0).

Todos los niveles guardan relación con elrango de tensión de alimentación seleccionado en el parámetro [95.1](#page-532-0). La tabla siguiente muestra los valores de los niveles de tensión de CC seleccionados en voltios y en porcentaje de  $U_{\text{CCmax}}$  (la tensión de CC en el extremo superior del rango de tensión de alimentación).

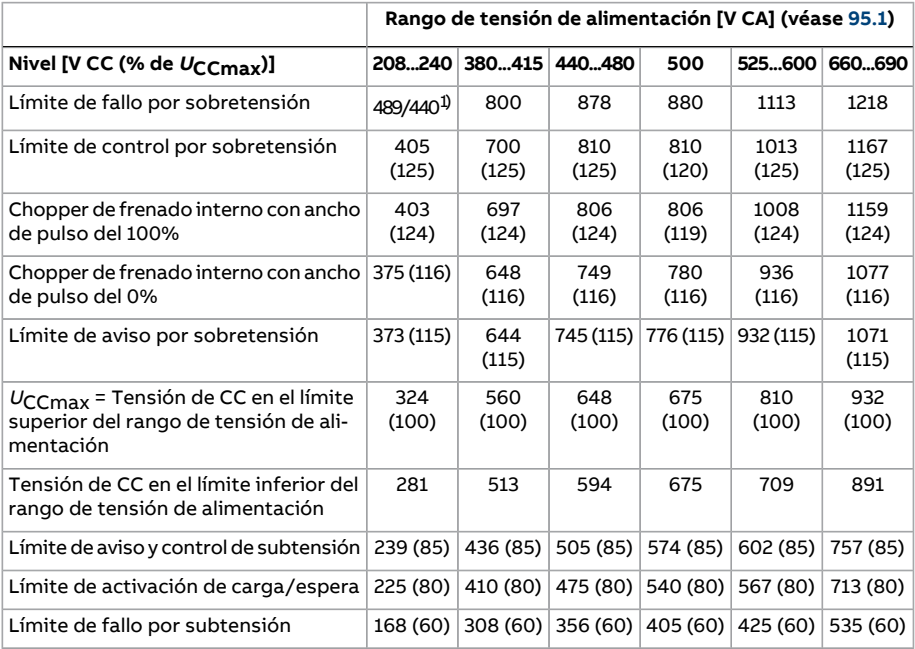

1) 489 V con bastidores R1…R3, 440 V con bastidores R4…R8.

#### **Ajustes y diagnósticos**

Parámetros: 1.11 [Tension](#page-140-0) Bus CC (página 141), 30.30 Control [Sobretension](#page-343-0) (página 344), 30.31 Control [Subtension](#page-344-0) (página 345), 95.1 Tension [Alimentacion](#page-532-0) (página 533) y [95.2](#page-532-1) Limites Tension [Adaptativos](#page-532-1) (página 533).

# ■ **Chopper de frenado**

Para gestionar la energía generada por un motor en deceleración, se puede usar un chopper de frenado. Cuando la tensión de CC aumenta lo suficiente, el chopper conecta el circuito de CC a una resistencia de frenado externa. El funcionamiento del chopper se basa en el principio de modulación por ancho de pulsos.

El chopper de frenado ([43.6\)](#page-415-0) se puede habilitar con el controlador de sobretensión [\(30.30](#page-343-0)) todavía activo. En tal caso, asegúrese de que los límites del controlador de sobretensión estén configurados lo suficientemente altos como para no limitar antes de alcanzar la potencia de frenado total. Esta función en ciertas aplicaciones evita fallos innecesarios por sobretensión e implementa una lógica de control más simple si la resistencia no puede absorber suficiente energía o si la resistencia se rompe durante el frenado.

Algunos convertidores ACS880 tienen un chopper de frenado interno de serie, otros tienen un chopper de frenado disponible como opcional interno o externo. Véase el manual de hardware apropiado o el catálogo de venta.

Los choppers de frenado internos de los convertidores ACS880 empiezan a conducir cuando la tensión del bus de CC alcanza 1,156 ×  $U_{C\text{Cmax}}$ . El ancho de pulso del 100 % se alcanza aproximadamente a 1,2 ×  $U_{C{Cmax}}$ , en función del rango de tensión de alimentación; véase la tabla en Control de tensión y límites de [disparo](#page-83-0) (fallo) más arriba ( $U_{C{\text{Cmax}}}$ es la tensión de CC correspondiente al máximo delrango de tensiones de alimentación de CA). Para obtener información sobre los choppers de frenado externos, consulte su documentación.

**Nota:** Para el tiempo de funcionamiento de frenado es necesario deshabilitar el control de sobretensión (parámetro [30.30\)](#page-343-0) para que funcione el chopper.

## **Ajustes y diagnósticos**

Parámetros: 1.11 Tension Bus CC (página 141) y 30.30 Control [Sobretension](#page-343-0) (página 344).

Grupo de parámetros: 43 [Chopper](#page-415-1) de Frenado (página 416).

#### ■ **Refuerzo de tensión CC**

Este apartado describe el uso de la función de refuerzo de tensión CC para los convertidores que tienen un control independiente de la unidad de alimentación IGBT.

El refuerzo de tensión CC requiere un derrateo del convertidor. Véase el manual de hardware del convertidor para consultar los factores de derrateo.

#### **Descripción de la función de refuerzo de tensión CC**

Los convertidores regenerativos y los convertidores de armónicos ultrabajos pueden reforzar la tensión de su bus de CC. En otras palabras, pueden aumentar la tensión de funcionamiento del bus de CC desde su valor predeterminado.

El usuario puede utilizar la función de refuerzo de tensión CC del siguiente modo:

1. ajuste el valor de referencia de la tensión CC definido por el usuario ([94.22](#page-530-0)) y

2. seleccione la referencia de tensión definida por el usuario ([94.22\)](#page-530-0) como fuente para la referencia de tensión CC del convertidor [\(94.21](#page-529-0)).

Las ventajas de la función de refuerzo de tensión CC son:

- La posibilidad de suministrar la tensión nominal al motor incluso si la tensión de suministro del convertidor es inferior a la tensión nominal del motor. Ejemplo: Un convertidor que está conectado a 415 V puede suministrar 460 V a un motor de 460 V.
- La compensación de una caída de tensión debido a un filtro de salida, al cable del motor o a los cables de potencia de entrada.
- Mayor par motor en el área de debilitamiento del campo (es decir, cuando el convertidor opera el motor en un rango de velocidad por encima de la velocidad nominal del motor).

## **Ejemplos de casos de uso**

#### Ejemplo 1: Tensión total del motor independientemente de las fluctuaciones de la tensión de alimentación

La tensión de alimentación es de 380 V, la tensión nominal del motor es de 400 V. Para obtener la tensión nominal del motor a la velocidad nominal independientemente de las fluctuaciones de la tensión de alimentación:

- 1. Calcule la referencia de tensión CC del usuario requerida: 400 V × √2 = 567 V CC.
- 2. Ajuste el valor del parámetro [94.22](#page-530-0) a 567 V.
- 3. Asegúrese de que el valor del parámetro [99.7](#page-564-0) esté ajustado a 400 V.

## Ejemplo 2: Filtro senoidal en la salida del convertidor.

El convertidor está equipado con un filtro senoidal en la salida. La longitud del cable del motor es de 300 m (984 ft). La pérdida de tensión estimada a través del filtro y el cable es de 40 V. La tensión nominal del motor es de 400 V.

Para compensar la pérdida de tensión de 40 V a la velocidad nominal:

- 1. Calcule la tensión requerida en la salida del convertidor antes del filtro senoidal para compensar la caída de tensión: 400 V + 40 V = 440 V.
- 2. Calcule la referencia de tensión CC del usuario requerida: 440 V × √2 = 622 V.
- 3. Ajuste el valor del parámetro [94.22](#page-530-0) a 622 V.

Si el convertidor está configurado para operar en el modo de control del motor DTC y la marcha de ID se realiza con el filtro de salida y el cable del motor conectados, no se necesita ninguna otra configuración. El control del motor DTC se encargará de las pérdidas estimadas y reforzará la tensión de salida del convertidor sin verse limitado por el parámetro [99.7](#page-564-0).

Si el convertidor está configurado para operar en el modo de control del motor escalar, cambie el valor del parámetro [99.7](#page-564-0) a 440 V para permitir que el control del motor suba a 440 V en la salida del convertidor a velocidad nominal.

**Nota:** En el modo de control del motor escalar, la tensión de salida también se puede aumentar ajustando la curva <sup>U</sup>/f: estableciendo el parámetro [97.7.](#page-555-0) El valor de [97.7](#page-555-0) se puede calcular como la relación entre la tensión deseada y la tensión nominal. En este ejemplo, la relación es 440 V / 400 V = 110 %. Establezca el valor de [97.7](#page-555-0) en 110 % y deje la tensión nominal del motor como 400 V.

#### **Límites**

Hay dos tipos de limitaciones que debe tener en cuenta cuando utiliza la función de refuerzo de tensión CC: limitaciones en la referencia de tensión de CC y limitación en la tensión de salida del convertidor.

El convertidor calcula los límites mínimo y máximo para la referencia de tensión CC del usuario [\(94.22\)](#page-530-0). El cálculo se basa en la tensión de alimentación real y el límite superior de la selección del rango de tensión de alimentación más grande disponible para el convertidor [\(95.1\)](#page-532-0). Los límites son:

- 1. Límite mínimo: Referencia de tensión de CC interna ( $U_{\text{de, int}}$ ).
- 2. Límite máximo: Referencia de tensión de CC máxima ( $U_{dc, max}$ ).

Para obtener más información, consulte la tabla siguiente y los apartados [Referencia](#page-87-0) de [tensión](#page-87-0) de CC interna ( $U_{\text{dc}}$ <sub>int</sub>) y [Referencia](#page-87-1) de tensión de CC máxima ( $U_{\text{dc}}$ <sub>max</sub>).

Esta tabla resume los límites de la referencia de tensión de CC definida por el usuario y de la tensión de salida del convertidor.

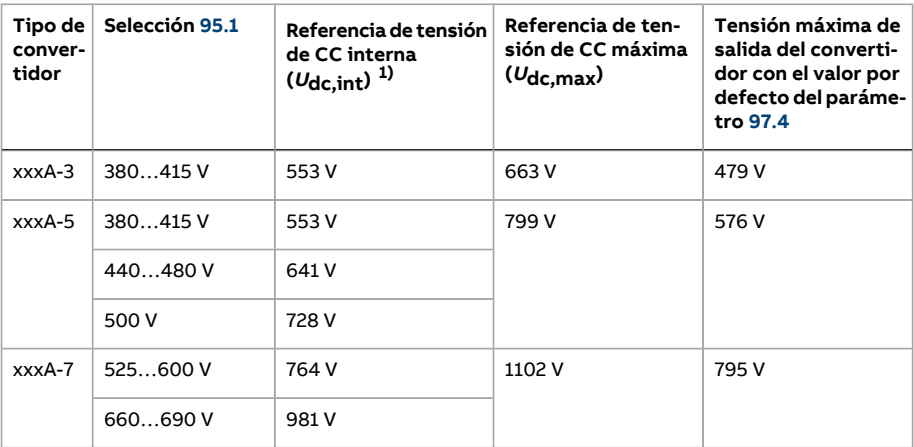

1) Véase el apartado [Referencia](#page-87-0) de tensión de CC interna ( $U_{\text{dc}\text{int}}$ ).

#### <span id="page-87-0"></span>Referencia de tensión de CC interna  $(U_{dc,int})$

$$
U_{\text{dc},\text{int}} = U_{\text{ac,rms}} \times \sqrt{2} \times 1.03
$$

donde

Udc.int Referencia de tensión de CC interna

<sup>U</sup>ac,rms Tensión de alimentación de entrada real.

Si la referencia definida por el usuario [\(94.22](#page-530-0)) es menor que el valor de la referencia interna ( $U_{dc,int}$ ), el programa de control utiliza la referencia interna como referencia de tensión de CC del convertidor.

<span id="page-87-1"></span>Referencia de tensión de CC máxima ( $U_{dc,max}$ )

 $U_{\text{dc,max}} = U_{\text{cat,hi}} \times \sqrt{2} \times 1.13$ 

donde

<sup>U</sup>dc,max Referencia de tensión de CC máxima

 $U_{\sf cat,hi}$   $\:$  Límite superior de la selección del rango de tensiones de alimentación más grande disponible para el convertidor [\(95.1](#page-532-0))

Si la referencia definida por el usuario ([94.22](#page-530-0)) es mayor que la referencia de tensión de CC máxima ( $U_{dc,max}$ ), el programa de control utiliza el valor máximo como referencia de tensión de CC del convertidor.

Tensión máxima de salida del convertidor

$$
U_{\rm ac,out} = (U_{\rm dc}/\sqrt{2}) \times (1 - U_{\rm res})
$$

donde

<sup>U</sup>ac,out Tensión máxima de salida del convertidor

U<sub>dc</sub> Tensión de CC actual

<sup>U</sup>res Valor del parámetro [97.4](#page-555-1)

El ajuste de reserva de tensión [\(97.4](#page-555-1))limita la tensión máxima de salida del convertidor.

#### Ejemplos de cálculo de límites

Ejemplo 1: Calcule la referencia de tensión de CC interna y la referencia de tensión de CC máxima

La categoría de tensión es 380 … 415 V y la tensión de la línea de alimentación es 400 V.

Referencia de tensión de CC interna  $U_{\text{dc}}$ <sub>int</sub> = 400 V ×  $\sqrt{2}$  × 1,03 = 583 V.

Referencia de tensión de CC máxima  $U_{\text{dc, max}}$  = 415 V ×  $\sqrt{2}$  × 1,13 = 663 V.

Ejemplo 2: Calcule la tensión máxima de salida del convertidor

La tensión de CC es 650 V CC, y el ajuste de la reserva de tensión (97.04) es -2 %.

La tensión máxima de salida del convertidor es  $U_{\text{ac out}} = (650 / \sqrt{2}) \times (1 + 0.02) = 469$  V.

#### **Ajustes y diagnósticos**

<span id="page-88-0"></span>Parámetros: 97.7 [Referencia](#page-555-0) flujo usuario, 94.20 [Referencia](#page-529-1) de tensión CC (página 530), 94.21 Fuente de [referencia](#page-529-0) tensión CC (página 530), 94.22 [Referencia](#page-530-0) de tensión CC de usuario [\(página](#page-530-0) 531) y 99.7 Tension [Nominal](#page-564-0) Motor.

# ■ **Modo de control de tensión CC**

Un modo especial para controlar la tensión de un bus de CC común está disponible especialmente para aplicaciones sin conexión a la red eléctrica donde la unidad inversora está conectado a un generador y la unidad de alimentación crea una red de alimentación de CA. Véase el apartado Modo de control de [tensión](#page-88-0) CC.

## **Ajustes y diagnósticos**

Grupo de parámetros: 29 Cadena de [referencia](#page-331-0) de tensión (página 332).

# **Seguridad y protecciones**

## ■ **Paro de emergencia**

La señal de paro de emergencia está conectada a la entrada seleccionada por el parámetro [21.5.](#page-267-0) También es posible generar un paro de emergencia a través del bus de campo (parámetro [6.1](#page-161-0), bits 0…2).

El modo de paro de emergencia se selecciona con el parámetro [21.4](#page-266-0). Están disponibles los siguientes modos:

- Off1: Paro normal siguiendo la rampa de deceleración estándar definida para el tipo de referencia particular en uso.
- Off2: Paro por sí solo.
- Off3: Paro por la rampa de paro de emergencia definida por el parámetro [23.23](#page-289-0).

Con los modos de paro de emergencia Off1 u Off3, la rampa de deceleración de la velocidad del motor se puede supervisar usando los parámetros [31.32](#page-355-0) y [31.33.](#page-356-0)

#### **Nota:**

- En el caso de las funciones de paro de emergencia de nivel SIL 3/PL e, el convertidor puede dotarse de un módulo de opciones de seguridad FSO-xx con certificación TÜV. El módulo puede incorporarse a continuación a los sistemas de seguridad certificados.
- El instalador del equipo es responsable de instalar los dispositivos de paro de emergencia y todos los demás dispositivos adicionales necesarios para que la función de paro de emergencia cumpla la categoría de paro de emergencia requerida. Para obtener más información, póngase en contacto con su representante de Servicio de ABB.
- Tras detectarse una señal de paro de emergencia, la función de paro de emergencia no puede cancelarse aunque se cancele la señal.
- Si el límite de par mínimo (o máximo) está ajustado al 0%, es posible que la función de paro de emergencia no sea capaz de detener el convertidor.
- Los aditivos de referencia de velocidad y par (parámetros [22.15,](#page-278-0) [22.17](#page-278-1), [26.16](#page-314-0), [26.25](#page-315-0) y [26.41](#page-316-0)) y las formas de las rampas de referencia ([23.16](#page-288-0)…[23.19](#page-289-1)) se ignoran en caso de paros de emergencia por rampa.

## **Ajustes y diagnósticos**

Parámetros: 6.17 Palabra estado [convertidor](#page-163-0) 2 (página 164), 6.18 [Palabra](#page-164-0) de estado Start inhibit [\(página](#page-164-0) 165), 21.4 Paro [Emergencia](#page-266-0) Modo (página 267), 21.5 Paro [Emergencia](#page-267-0) Fuente [\(página](#page-267-0) 268), 23.23 Paro [Emergencia](#page-289-0) Tiempo (página 290), [25.13](#page-305-0) Paro em ctrl vel par mín [\(página](#page-305-0) 306), 25.14 Paro em ctrl vel par máx [\(página](#page-305-1) 306), 25.15 EM Stop [Ganancia](#page-305-2) [Prop\(página](#page-305-2) 306), [31.32Supervisiónde](#page-355-0) rampade emergencia (página 356) y 31.33 [Demora](#page-356-0) superv. rampa [emergencia](#page-356-0) (página 357).

# <span id="page-90-0"></span>■ **Protección térmica del motor**

El programa de control dispone de dos funciones independientes de monitorización de temperatura del motor. Las fuentes de datos de temperatura y los límites de aviso/disparo se pueden ajustar independientemente para cada función.

La temperatura del motor se puede monitorizar mediante:

- el modelo de protección térmica de motor (temperatura estimada derivada internamente dentro del convertidor) o
- Sensores conectados a través de módulos opcionales que proporcionan aislamiento reforzado/doble.

Además de la monitorización de temperatura, hay disponible una función de protección para motores Ex instalados en una atmósfera potencialmente explosiva.

#### **Modelo de protección térmica del motor**

El convertidor calcula la temperatura del motor partiendo de las siguientes suposiciones:

- 1. Cuando se conecta la alimentación al convertidor por primera vez, se presupone que el motor está a temperatura ambiente (definida por el parámetro [35.50\)](#page-380-0). Posteriormente, cuando se conecta la alimentación del convertidor, se presupone que el motor está a la temperatura estimada.
- 2. La temperatura del motor se calcula utilizando el tiempo térmico y la curva de carga del motor, ajustables por el usuario. La curva de carga debería ajustarse en caso de que la temperatura ambiente supere los 30 °C.

El modelo de protección térmica del motor cumple los requisitos de la norma IEC/EN 61800-5-1 ed. 2.1 en cuanto alregistro de memoria térmica y sensibilidad a la velocidad. La temperatura estimada se mantiene después de apagar. La dependencia de la velocidad se configura mediante los parámetros [35.51](#page-381-0), [35.52](#page-381-1) y [35.53.](#page-381-2)

**Nota:** El modelo térmico del motor puede utilizarse cuando solamente hay un motor conectado al convertidor.

#### **Supervisión de la temperatura mediante sensores PTC**

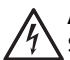

#### **ADVERTENCIA:**

Se requiere un aislamiento doble o reforzado entre las piezas con tensión del motor y la unidad de control del convertidor. Los sensores sin aislamiento reforzado o doble deben conectarse al módulo opcional FPTC-xx o FAIO-01. Con sensores de temperatura del motor con aislamiento básico, FAIO-01 forma un aislamiento doble. FPTC-xx forma por sí mismo un aislamiento doble. Consulte el manual de hardware para obtener más información.

Un sensor PTC sólo puede estar conectado a la entrada digital DI6.

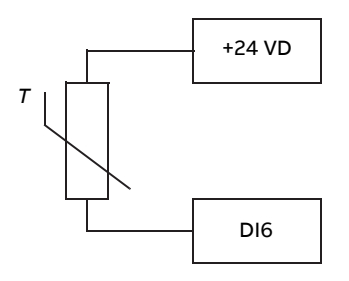

La resistencia del sensor PTC aumenta a medida que sube la temperatura. El aumento de resistencia del sensor hace disminuirla tensión a la entrada y,finalmente, su estado pasa de 1 a 0, lo que indica un sobrecalentamiento.

Se pueden conectar de 1 a 3 sensores PTC en serie a una entrada analógica y una salida analógica. La salida analógica proporciona una intensidad de excitación constante de 1,6 mA a través del sensor. La resistencia del sensor crece a medida que aumenta la temperatura del motor, al igual que la tensión en el sensor. La función de medición de temperatura calcula la resistencia del sensor y genera una indicación si detecta sobrecalentamiento.

Para llevar a cabo el cableado del sensor de temperatura, véase el Manual de hardware del convertidor.

La figura siguiente muestra los valores de resistencia típicos del sensor PTC en función de la temperatura.

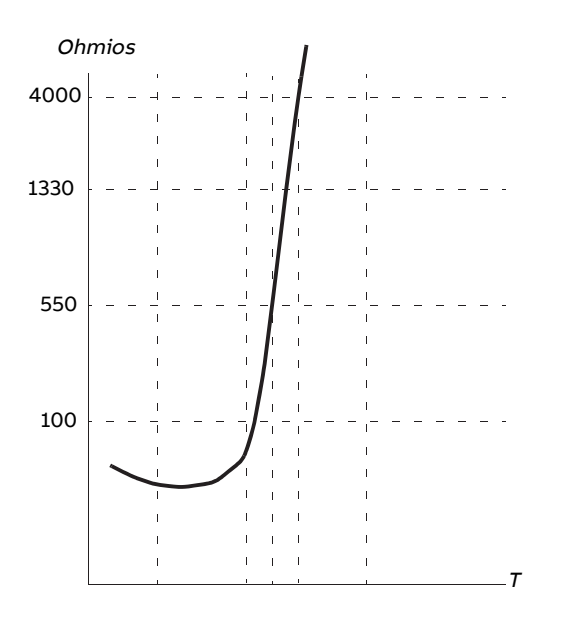

Además de lo indicado más arriba, las interfaces de encoder FEN-xx opcional y los módulos FPTC-xx tienen conexiones para los sensores PTC.Consulte la documentación específica del módulo parta obtener más información.

#### **Monitorización de la temperatura mediante sensores Pt100 o Pt1000**

#### **ADVERTENCIA:**

Se requiere un aislamiento doble o reforzado entre las piezas con tensión del motor y la unidad de control del convertidor. Los sensores sin aislamiento reforzado o doble deben conectarse al módulo opcional FAIO-01. Con sensores de temperatura del motor con aislamiento básico, FAIO-01 forma un aislamiento doble. Consulte el manual de hardware para obtener más información.

Se pueden conectar de 1 a 3 sensores Pt100 o Pt1000 en serie a una entrada analógica y una salida analógica.

La salida analógica proporciona una intensidad de excitación constante de 9,1 mA (Pt100) o 1 mA (Pt1000) a través del sensor. La resistencia del sensor crece a medida que aumenta la temperatura del motor, al igual que la tensión en el sensor. La función de medición de temperatura lee la tensión a través de la entrada analógica y la convierte a grados Celsius.

Es posible ajustar los límites de aviso y fallo mediante los parámetros.

Para llevar a cabo el cableado del sensor de temperatura, véase el Manual de hardware del convertidor.

**Nota:** Si la corriente de excitación es demasiado alta para el sensor, utilice otro medio para medir la temperatura.

#### **Supervisión de la temperatura mediante sensores KTY84**

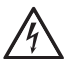

#### **ADVERTENCIA:**

Se requiere un aislamiento doble o reforzado entre las piezas con tensión del motor y la unidad de control del convertidor. Los sensores sin aislamiento reforzado o doble deben conectarse al módulo opcional FAIO-01. Con sensores de temperatura del motor con aislamiento básico, FAIO-01 forma un aislamiento doble. Consulte el manual de hardware para obtener más información.

Se puede conectar un sensor KTY84 a una entrada analógica y a una salida analógica en la unidad de control.

La salida analógica proporciona una intensidad de excitación constante de 2,0 mA a través del sensor. La resistencia del sensor crece a medida que aumenta la temperatura del motor, al igual que la tensión en el sensor. La función de medición de temperatura lee la tensión a través de la entrada analógica y la convierte a grados Celsius.

Las interfaces del encoder FEN-xx (opcional) también tienen una conexión para un sensor KTY84.

La figura y la tabla siguientes muestran los valores de resistencia típicos del sensor KTY84 como una función de la temperatura de funcionamiento del motor.

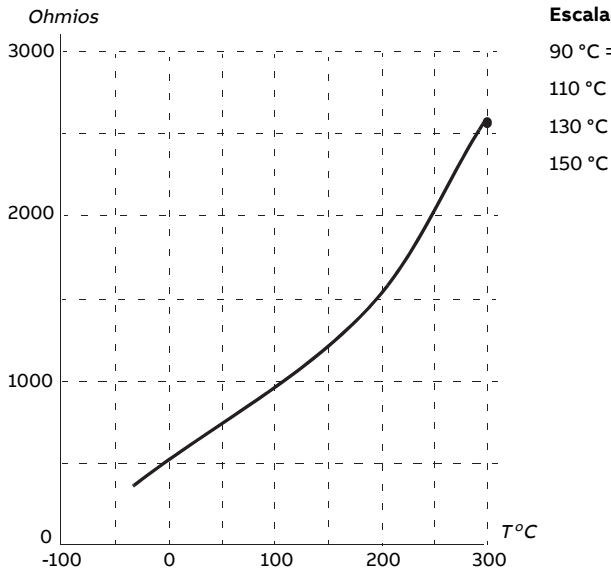

**Escalado de KTY84**

 $90 °C = 936$  ohmios °C = 1063 ohmios °C = 1197 ohmios °C = 1340 ohmios

Es posible ajustar los límites de aviso y fallo mediante los parámetros.

Para llevar a cabo el cableado del sensor de temperatura, véase el Manual de hardware del convertidor.

#### **Lógica de control del ventilador del motor (parámetros 35.100…35.106)**

Si el motor cuenta con un ventilador de refrigeración externa, puede utilizar una señal del convertidor (por ejemplo, en marcha/parado) para controlar la puesta en marcha del ventilador a través de un relé o una salida digital. Puede seleccionar una entrada digital para la realimentación del ventilador. La pérdida de la señal de realimentación provocará opcionalmente una alarma o un fallo.

Puede definir retardos de puesta en marcha y paro para el ventilador. Asimismo, es posible configurar un retardo de realimentación para definir el intervalo dentro del cual se debe recibir la realimentación tras el arranque del ventilador.

#### **Compatibilidad de los motores Ex (parámetro 95.15, bit 0)**

El programa de control cuenta con una función de protección de temperatura para motores Ex ubicados en una atmósfera potencialmente explosiva. La protección se habilita ajustando el bit 0 del parámetro [95.15](#page-537-0).

#### **Relé PTC/Pt100 (parámetro 95.20, bit 8)**

Al activar el parámetro [95.20](#page-539-0), el bit 8 cambia la fuente del evento externo 1 a DI6. También cambia el tipo de evento externo 1 a fallo.

## **Ajustes y diagnósticos**

Grupos de parámetros: 35 Proteccion Termica [Motor\(página](#page-372-0) 373) y [91Ajustes](#page-515-0) de módulo [encoder](#page-515-0) (página 516).

Parámetros: 95.15 Ajustes HW [especiales](#page-537-0) (página 538) y 95.20 Código 1 [opciones](#page-539-0) HW [\(página](#page-539-0) 540).

## ■ **Protección frente a sobrecarga del motor**

Este apartado describe la protección frente a sobrecarga del motor sin utilizar el modelo de protección térmica del motor, con temperatura estimada o medida. Para la protección con el modelo de protección térmica del motor, véase el apartado [Protección](#page-90-0) térmica del motor [\(página](#page-90-0) 91).

Diversas normas requieren y especifican la protección frente a sobrecarga del motor, incluyendo el Código eléctrico nacional estadounidense (NEC), UL 508C y la norma común UL\IEC 61800-5-1 junto a IEC 60947-4-1. Las normas permiten la protección frente a sobrecarga del motor sin sensores de temperatura externos.

El modelo de protección de sobrecarga del motor cumple los requisitos de la norma IEC/EN 61800-5-1 ed. 2.1 en cuanto al registro de memoria térmica y sensibilidad a la velocidad. La temperatura estimada se mantiene después de apagar. La dependencia de la velocidad se configura mediante parámetros.

La función de protección permite al usuario especificar la clase de funcionamiento de la misma manera que se especifican los relés de sobrecarga en las normas IEC 60947- 4-1 y NEMA ICS 2.

La protección frente a sobrecarga del motor requiere especificar un nivel de disparo de intensidad de motor. Esto se define con una curva usando los parámetros [35.51,](#page-381-0) [35.52](#page-381-1) y [35.53](#page-381-2). El nivel de disparo es la intensidad de motor a la cual se disparará finalmente la protección contra sobrecargas si la intensidad del motor permanece en ese nivel de modo continuo.

La clase de sobrecarga de motor (clase de funcionamiento), parámetro [35.57,](#page-383-0) se da como el tiempo requerido para que se dispare el relé de sobrecarga cuando funciona a 7,2 veces el nivel de disparo para IEC 60947-4-1 y a 6 veces el nivel de disparo para NEMAICS 2. Las normas también especifican el tiempo para desconexión para los niveles de intensidad entre el nivel de disparo y 6 veces el nivel de disparo. El convertidor cumple los tiempos de desconexión de la norma IEC y la norma NEMA.

Al utilizar la clase 20 se cumplen los requisitos UL 508C.

El algoritmo de sobrecarga de motor monitoriza la relación al cuadrado (intensidad de motor / nivel de disparo)<sup>2</sup> y la acumula a lo largo del tiempo. En ocasiones esto se de-nomina protección I<sup>2</sup>t. El valor acumulado se muestra en el parámetro [35.5](#page-373-0).

Puede definir con el parámetro [35.56](#page-382-0) que, cuando [35.5](#page-373-0) alcance el 88 %, se genere un aviso de sobrecarga de motor y, cuando alcance el 100 %, el convertidor se dispare por un fallo por sobrecarga del motor. La velocidad a la cual aumenta este valor interno depende de la intensidad actual, la intensidad del nivel de disparo y la clase de sobrecarga seleccionada.

Los parámetros [35.51](#page-381-0), [35.52](#page-381-1) y [35.53](#page-381-2) tienen un doble propósito. Ellos determinan la curva de carga para la estimación de temperatura y también especifican el nivel de disparo de sobrecarga.

#### **Ajustes y diagnósticos**

Parámetros comunes para protección térmica de motor y protección contra sobrecargas de motor: 35.51 Curva de Carga del [Motor](#page-381-0) … 35.53 Punto de [Ruptura](#page-381-2) (página 382).

Parámetros específicos para protección contra sobrecargas de motor: 35.5 [Nivel](#page-373-0) de sobrecarga del [motor\(página](#page-373-0) 374), 35.56 Acción frente a [sobrecarga](#page-382-0) del motor … [35.57](#page-383-0) Clase de [sobrecarga](#page-383-0) del motor (página 384).

## ■ **Protección térmica del cable de motor**

El programa de control dispone de una función de protección térmica para el cable de motor. Esta función debe usarse, por ejemplo, cuando la intensidad nominal del convertidor supere la capacidad de transporte de intensidad del cable de motor.

El programa calcula la temperatura del cable según los datos siguientes:

- intensidad de salida medida (parámetro [1.7](#page-139-0))
- especificación de intensidad nominal continua del cable, especificada con [35.61](#page-383-1), y
- constante de tiempo térmica del cable, especificada con [35.62](#page-384-0).

Cuando la temperatura calculada del cable alcanza el 102 % del máximo nominal, se genera un aviso [\(A480](#page-598-0)). El convertidor salta por un fallo ([4000\)](#page-582-0) cuando se alcanza el 106 %.

#### **Ajustes y diagnósticos**

Parámetros: 35.60 Temperatura del cable...35.62 Constante térmica del cable (página 385).

Eventos: A480 [Sobrecarga](#page-598-0) cable de motor (página 599) y 4000 [Sobrecarga](#page-582-0) cable de motor [\(página](#page-582-0) 583).

#### ■ **Curva de carga del usuario**

La curva de carga del usuario proporciona una función que monitoriza una señal de entrada (p. ej., el par del motor o la intensidad del motor) como función de la velocidad o la frecuencia de salida del convertidor. La función incluye la monitorización del límite superior (sobrecarga) y el límite inferior (baja carga). La monitorización de sobrecarga puede, por ejemplo, usarse para detectar el inicio de un atasco en una bomba o una hoja de sierra que encuentra un nudo. La monitorización de baja carga puede detectar la pérdida de la carga, por ejemplo debido a la rotura de una correa de transmisión.

La monitorización es eficaz dentro del rango de velocidad y/o frecuencia del motor. El rango de frecuencia se usa con una referencia de frecuencia en el modo de control de motor escalar; en caso contrario se usa el rango de velocidad. El rango se define con cinco valores de velocidad (parámetros [37.11](#page-394-0)…[37.15\)](#page-394-1) o frecuencia [\(37.16](#page-394-2)…[37.20\)](#page-395-0). Los valores son positivos, pero la monitorización es simétricamente activa en la dirección

negativa ya que se ignora el signo de la señal monitorizada. Fuera del rango de velocidad/frecuencia, la monitorización se deshabilita.

Se ajusta un límite de baja carga ([37.21](#page-395-1)…[37.25](#page-395-2)) y de sobrecarga ([37.31](#page-395-3)…[37.35](#page-395-4)) para cada uno de los cinco puntos de velocidad o frecuencia. Entre estos puntos, los límites se interpolan linealmente para formar curvas de baja carga y de sobrecarga.

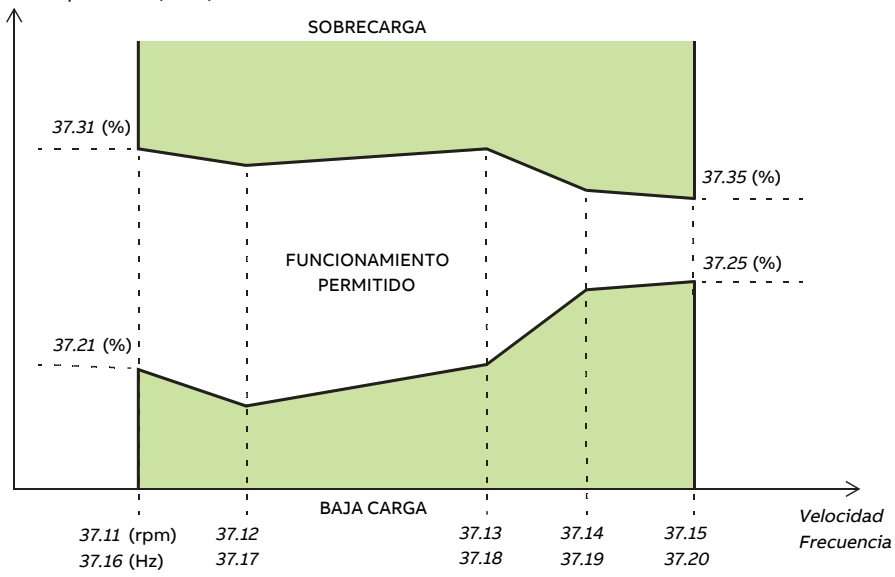

Señal supervisada (37.02)

La acción (ninguna, aviso o fallo) realizada cuando la señal sale del área de funcionamiento permitido puede seleccionarse por separado para las condiciones de sobrecarga y baja carga (parámetros [37.3](#page-393-0) y [37.4](#page-393-1) respectivamente). Asimismo, cada condición tiene un temporizador adicional para retrasar la acción seleccionada ([37.41](#page-396-0) y [37.42](#page-396-1)).

## **Ajustes y diagnósticos**

Grupo de parámetros: 37 Curva de carga del usuario [\(página](#page-393-2) 394).

Eventos: A6E6 Configuración ULC (página 607), A8BE Sobrecarga ULC (página 617), [A8BF](#page-616-1) Baja carga ULC [\(página](#page-616-1) 617), 8001 Baja carga ULC [\(página](#page-596-0) 597) y 8002 [Sobrecarga](#page-596-1) ULC [\(página](#page-596-1) 597).

## ■ **Restauraciones automáticas de fallos**

## **ADVERTENCIA:**

Antes de activar la función, asegúrese de que no se pueden producir situaciones peligrosas. La función restaura el convertidor automáticamente y reanuda su funcionamiento tras un fallo.

El convertidor puede restaurarse automáticamente por sí mismo tras un fallo por sobrecarga, sobretensión, subtensión o externo. El usuario también puede especificar un fallo (excluyendo los fallos relacionados con la función Safe Torque Off) para su restauración automática.

Por defecto, las restauraciones automáticas se encuentran desactivadas y el usuario puede activarlas específicamente.

#### **Ajustes y diagnósticos**

Parámetros: 31.12 Sel Auto [Reset](#page-349-0)…31.16 Tiempo de [Demora](#page-350-0) (página 351).

# ■ **Otras funciones de protección programables**

## **Eventos externos (parámetros 31.01…31.10)**

Se pueden conectar cinco señales de distintos eventos del proceso a entradas seleccionables para generar disparos y avisos para el equipo accionado. Cuando se pierde la señal, se genera un evento externo (fallo, aviso o simplemente una entrada de registro). El contenido de los mensajes puede editarse en el panel de control seleccionando **Menú** - **Ajustes** - **Editar textos**.

## **Detección de pérdida de fase del motor (parámetro 31.19)**

Este parámetro selecciona cómo reacciona el convertidor al detectar una pérdida de fase del motor.

#### **Detección de fallo a tierra (parámetro 31.20)**

La función de detección de fallo a tierra se basa en la medición de la suma de intensidades. Tenga en cuenta que:

- un fallo a tierra en el cable de red no activa la protección
- en una red conectada a tierra, la protección se activa en 2 milisegundos
- en una red no conectada a tierra, la capacitancia de alimentación debe ser de 1 microfaradio o más
- las intensidades capacitivas debidas a los cables de motor apantallados de hasta 300 metros no activan la protección
- la protección contra fallos a tierra se desactiva al detener el convertidor.

## **Detección de Safe Torque Off (parámetro 31.22)**

El convertidor monitoriza el estado de la entrada Safe Torque Off y este parámetro selecciona qué indicaciones se generan cuando se pierden las señales (este parámetro no afecta al propio funcionamiento de la función Safe Torque Off). Para obtener más información sobre la función Safe Torque Off, véase el Manual de hardware.

## **Cables de alimentación y de motor intercambiados (parámetro 31.23)**

El convertidor puede detectar si los cables de alimentación y de motor han sido intercambiados accidentalmente (por ejemplo, si la alimentación está conectada a la conexión del motor con el convertidor). Este parámetro selecciona si se genera o no un fallo. Tenga en cuenta que la protección debe deshabilitarse en el hardware del convertidor/inversor alimentado por un bus de CC común.

## **Protección de bloqueo (parámetros 31.24…31.28)**

El convertidor protege el motor en una situación de bloqueo. Es posible ajustar los límites de supervisión (intensidad, frecuencia y tiempo) y elegir cómo reacciona el convertidor en una situación de bloqueo del motor.

#### **Protección contra sobrevelocidad (parámetro 31.30)**

El usuario puede establecer límites de sobrevelocidad especificando un margen que se suma a los límites máximo y mínimo de velocidad en uso.

## **Supervisión de paro en rampa (parámetros 31.32, 31.33, 31.37 y 31.38)**

El programa de control tiene una función de supervisión para las rampas de paro normal y de emergencia. El usuario puede definir el tiempo máximo de paro o la desviación máxima con respecto a la tasa de deceleración esperada. Si el convertidorfalla de forma imprevista durante el paro, se genera un fallo y se para por sí solo.

## **Supervisión del ventilador de refrigeración principal (parámetro 31.35)**

El parámetro selecciona la forma en que reacciona el convertidor a una pérdida del ventilador de refrigeración principal.

Con una unidad inversora formada por módulos inversores de bastidor R8i, es posible continuar en funcionamiento incluso si se detiene un ventilador de refrigeración de un módulo inversor. Véase la descripción del parámetro.

## **Límite de fallo de intensidad del motor personalizado (parámetro 31.42)**

El programa de control ajusta un límite de intensidad del motor basado en el hardware del convertidor. En la mayoría de casos, el valor por defecto es adecuado. Sin embargo, el usuario puede ajustar manualmente un límite inferior, por ejemplo, para proteger un motor de imanes permanentes de la desmagnetización.

#### **Detección de pérdida de control local (parámetro 49.05)**

El parámetro selecciona cómo reacciona el convertidor en caso de fallo de comunicación con el panel de control o la herramienta de PC.

# **Diagnósticos**

# ■ **Mensajes de fallo y aviso, registro de datos**

Véase el capítulo Análisis de fallos.

# ■ **Supervisión de señal**

Pueden seleccionarse tres señales para su supervisión por medio de esta función. Siempre que una señal supervisada supere o caiga por debajo de unos límites predefinidos, se activa un bit en [32.1](#page-359-0) y se genera un aviso o un fallo. El contenido del mensaje puede editarse en el panel de control seleccionando **Menú** - **Ajustes** - **Editar textos**.

La señal supervisada se filtra con un filtro pasa bajos. La supervisión opera con un tiempo de ejecución de 2 ms. Los parámetros de configuración se escanean para buscar cambios con un tiempo de ejecución de 10 ms.

## **Ajustes y diagnósticos**

Grupo de parámetros: 32 [Supervisión](#page-359-1) (página 360).

Eventos: A8B0 Supervisión de señal (página 616), A8B1 Supervisión de señal 2 (página 616), A8B2 [Supervisión](#page-616-2) de señal 3 (página 617), 80B0 Supervisión de [señal\(página](#page-597-0) 598), [80B1](#page-597-1) [Supervisión](#page-597-1) de señal 2 (página 598) y 80B2 [Supervisión](#page-597-2) de señal 3 (página 598).

## ■ **Temporizadores y contadores de mantenimiento**

El programa tiene seis temporizadores o contadores de mantenimiento distintos que pueden configurarse para generar un aviso cuando se alcanza un límite predefinido. El contenido del mensaje puede editarse en el panel de control seleccionando **Menú** - **Ajustes** - **Editar textos**.

El temporizador/contador puede ajustarse para supervisar cualquier parámetro. Esta función es especialmente útil como recordatorio de servicio.

Existen tres tipos de contadores:

- Temporizadores de tiempo activo. Mide el tiempo durante el cual una fuente binaria (un bit en una palabra de estado, por ejemplo) está conectada.
- Contadores de flanco de señal. El contador aumenta cada vez que la fuente binaria supervisada cambia de estado.
- Contadores de valor. El contador mide, porintegración, el parámetro monitorizado. Se genera una alarma cuando el área calculada por debajo del pico de la señal sobrepasa un límite definido por el usuario.

## **Ajustes y diagnósticos**

Grupo de parámetros: 33 [Temporiz.](#page-363-0) y cont. genéricos (página 364).

# ■ **Calculadoras de ahorro de energía**

Esta función consta de las siguientes funcionalidades:

- un optimizador de energía que ajusta elflujo del motor de manera que se maximiza la eficiencia total del sistema,
- un contador que controla la energía usada y la ahorrada por el motor y las muestra en pantalla expresadas en kWh, moneda o en volumen de emisiones de CO $_{2}$ , y
- un analizador de carga que muestra el perfil de carga del convertidor (véase el apartado independiente en la página [102](#page-101-0).

Nota: La exactitud del cálculo de ahorro de energía depende directamente de la exactitud de la potencia de referencia del motor indicada en el parámetro 45.19 [Potencia](#page-427-0) de [comparación](#page-427-0).

## <span id="page-101-0"></span>**Ajustes y diagnósticos**

Grupo de parámetros: 45 Eficiencia [energética](#page-424-0) (página 425).

## ■ **Analizador de carga**

#### **Registrador de valores pico**

El usuario puede seleccionar una señal para supervisarla con el registrador de valores pico. El registrador registra el valor pico de la señal junto con el momento en el que tuvo lugar el pico, así como la intensidad, tensión de CC y velocidad del motor en ese instante. El valor pico se muestrea a intervalos de 2 ms.

#### **Registradores de amplitud**

El programa de control tiene dos registradores de amplitud. En función del ajuste del parámetro [36.8,](#page-388-0) los registradores están activos de modo continuo o solo cuando el convertidor está modulando.

Para el registrador de amplitud 2, el usuario puede seleccionar una señal, de la que se obtendrán muestras a intervalos de 200 ms, y especificar un valor que equivalga al 100%. Las muestras recogidas se clasifican en 10 parámetros sólo de lectura en función de su amplitud.Cada parámetro representa un rango de amplitud de 10 puntos porcentuales y muestra el porcentaje de las muestras recogidas que corresponden a cada rango. Tenga en cuenta que el rango más bajo también contiene los valores negativos (si lo hubiese), mientras que elrango más alto también contiene los valores por encima del 100%.

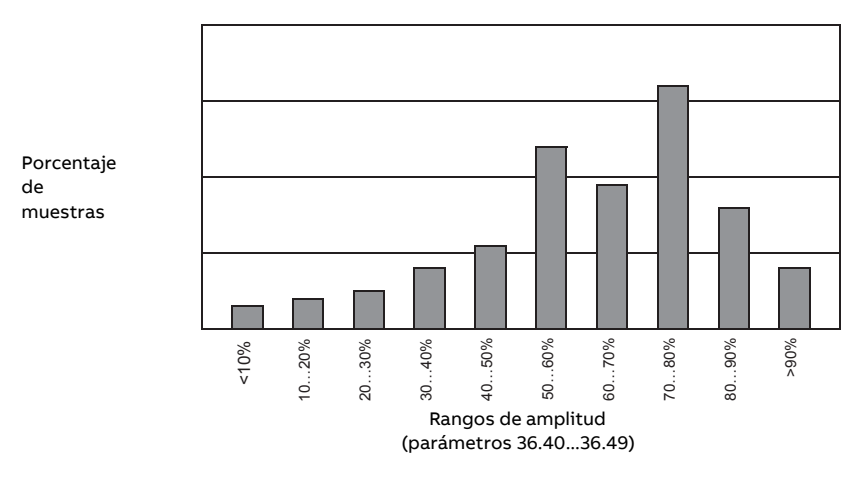

El registrador de amplitud 1 está destinado a supervisar la intensidad del motor y no puede restaurarse. En el registrador de amplitud 1, 100% corresponde a la tensión máxima de salida del convertidor ( $l_{\text{max}}$ , valor indicado en el Manual de hardware). La distribución de muestras recogidas se consulta con los parámetros [36.20…](#page-390-0)[36.29.](#page-390-1)

#### **Ajustes y diagnósticos**

Grupo de parámetros: 36 [Analizador](#page-387-0) de Carga (página 388).

# **Otros aspectos**

## ■ **Juegos de parámetros de usuario**

El convertidor admite cuatro juegos de parámetros de usuario que pueden guardarse en la memoria permanente para ser recuperadas mediante los parámetros del convertidor. También se pueden utilizar entradas digitales para cambiar entre juegos de parámetros de usuario.

Una serie de parámetros de usuario contiene todos los valores editables de los grupos de parámetros 10…99, excepto:

- valores de E/S forzados como los parámetros [10.3](#page-182-0) y [10.4](#page-182-1)
- ajustes del módulo de ampliación de E/S (grupos 14...16)
- parámetros para habilitar la comunicación de bus de campo ([50.1](#page-440-0) y [50.31](#page-445-0))
- otros ajustes de comunicaciones del bus de campo (grupos 51…56 y 58)
- ajustes de configuración de encoder (grupos 92…93),
- algunos ajustes de hardware en el grupo de parámetros [95](#page-532-2), y
- parámetros de selección de juegos de usuario [96.11](#page-546-0)…[96.13](#page-547-0)

Como los ajustes de configuración del motor se encuentran dentro de los juegos de parámetros de usuario, es necesario asegurarse de que los ajustes de un juego corresponden al motor usado en la aplicación antes de recuperar un juego de usuario. En una aplicación en la que se usan varios motores con el convertidor, la marcha de ID del motor debe realizarse para cada motor y los resultados deben guardarse para distintos juegos de usuario. De esta manera, el juego adecuado puede recuperarse cuando se activa el motor.

Si no se ha guardado ningún juego de parámetros, al intentar cargar un juego se crearán todos los juegos a partir de los ajustes de parámetros activos actualmente.

El cambio entre juegos de parámetros de usuario solo es posible con el convertidor parado.

#### **Ajustes y diagnósticos**

Parámetros: 10.3 DI Forzar [Seleccion](#page-182-0) (página 183), 10.4 DI Forzar Datos [\(página](#page-182-1) 183), [50.1](#page-440-0) FBA A [habilitar](#page-440-0) (página 441), 50.31 FBA B [habilitar](#page-445-0) (página 446) y 96.10 [Estado](#page-546-1) serie usuario [\(página](#page-546-1) 547)…96.13 Modo I/O serie usuario en 2 [\(página](#page-547-0) 548).

Grupo de parámetros: 95 [Configuracion](#page-532-2) Hardware (página 533).

Eventos: 64B2 Fallo serie usuario [\(página](#page-590-0) 591).

## ■ **Cálculo de la suma de comprobación de parámetros**

La suma de comprobación de parámetros puede calcularse desde un conjunto de parámetros definidos por el usuario para monitorizar los cambios en la configuración del convertidor. La suma de comprobación calculada se compara con las sumas de comprobación de referencia 1...4. Si no coinciden se genera un evento (evento puro, alarma o fallo).

Por defecto, el conjunto de parámetros incluidos en el cálculo contiene la mayoría de parámetros con la excepción de

- las señales actuales
- el grupo de parámetros [47](#page-433-0)
- los parámetros que se activan para validar nuevos ajustes (como los parámetros [51.27](#page-450-0) y [96.7](#page-545-0))
- los parámetros que no se guardan en la memoria flash (como los parámetros [96.24](#page-548-0)…[96.26\)](#page-548-1)
- los parámetros calculados internamente a partir de otros (como los parámetros [98.9](#page-561-0)[…98.14\)](#page-562-0).
- los parámetros dinámicos (p. ej., los parámetros que varían según el hardware), y
- los parámetros del programa de aplicación.

El ajuste por defecto puede editarse usando la herramienta de PC Drive customizer.

#### **Ajustes y diagnósticos**

Parámetros: 96.53 Suma de [comprobación](#page-550-0) real(página 551)…96.59 Suma de [comproba](#page-551-0)ción [aprobada](#page-551-0) 4 (página 552).

Eventos: 6200 La suma de [comprobación](#page-588-0) no coincide (página 589) y A686 La [suma](#page-604-0) de [comprobación](#page-604-0) no coincide (página 605).

### ■ **Bloqueo de usuario**

#### **ADVERTENCIA:**

ABB no asume responsabilidad por daños y/o pérdidas derivados de no activar el bloqueo de usuario utilizando un código de acceso nuevo. Véase [Exención](#page-19-0) de [responsabilidad](#page-19-0) sobre seguridad cibernética (página 20).

Para una seguridad cibernética mejorada, es muy recomendable establecer un código de acceso maestro para evitar, por ejemplo, la modificación de los valores de los parámetros y/o la carga de firmware y de otros archivos.

Si hay varios convertidores, establezca un código de acceso único para cada convertidor.

Para activar el bloqueo de usuario por primera vez:

- Introduzca el código de acceso por defecto, 10000000, en [96.2](#page-543-0). Esto hará visibles los parámetros [96.100](#page-552-0)[…96.102](#page-552-1).
- Introduzca un nuevo código de acceso en [96.100.](#page-552-0) Use siempre ocho dígitos; si usa Drive Composer, termine con Entrar.
- Confirme el nuevo código de acceso en [96.101.](#page-552-2)

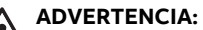

Guarde el código de acceso en un lugar seguro; ni siquiera ABB puede abrir el bloqueo de usuario si se pierde el código de acceso.

- En [96.102](#page-552-1), defina las acciones que quiera evitar (le recomendamos seleccionar todas las acciones a no ser que la aplicación requiera otra cosa).
- Introduzca un código de acceso no válido (aleatorio) en [96.2](#page-543-0).
- Active [96.8,](#page-545-1) o desconecte y vuelva a conectarla alimentación de la unidad de control.
- Compruebe que los parámetros [96.100](#page-552-0)…[96.102](#page-552-1) estén ocultos. Si no lo están, introduzca otro código de acceso aleatorio en [96.2](#page-543-0).

Para abrir de nuevo el bloqueo, introduzca su código de acceso en [96.2](#page-543-0). Esto hará visibles de nuevo los parámetros [96.100](#page-552-0)[…96.102](#page-552-1).

#### **Ajustes y diagnósticos**

Parámetros: 96.2 Código de acceso [\(página](#page-543-0) 544) y 96.100 [Cambiar](#page-552-0) cód acc usua[rio…](#page-552-0)96.102 Bloqueo [funciones](#page-552-1) usuario (página 553).

Eventos: A6B0 [Bloqueo](#page-605-0) usuario abierto (página 606).

# ■ **Parámetros de almacenamiento de datos**

Existen veinticuatro parámetros (dieciséis de 32 bits y ocho de 16 bits)reservados para el almacenamiento de datos. Estos parámetros no están conectados por defecto y puede utilizarse, por ejemplo, con fines de enlace, de prueba y de puesta en marcha. Además, pueden ser escritos o leídos mediante las selecciones de origen o destino de otros parámetros.

Tenga en cuenta que solo los parámetros de coma flotante de 32 bits (tipo real32) se pueden seleccionar como fuente de otro valor de parámetro. En otras palabras, los parámetros [47.1](#page-433-1)…[47.8](#page-434-0) se pueden usar como fuentes de valores de otros parámetros, mientras que [47.11](#page-434-1)[…47.28](#page-435-0) no se pueden usar.

Para usar un entero de 16 bits (recibido en la serie de datos DDCS) como fuente de otro parámetro, escriba el valor en uno de los parámetros de almacenamiento de tipo real32 [\(47.1](#page-433-1)[…47.8](#page-434-0)). Seleccione el parámetro de almacenamiento como fuente y defina el método de escalado adecuado entre los valores de 16 y 32 bits en los parámetros [47.31](#page-435-1)…[47.38](#page-436-0).

#### **Ajustes y diagnósticos**

Grupo de parámetros: 47 Datos [Guardados](#page-433-0) (página 434).

## ■ **Función de marcha reducida**

Hay disponible una función de "marcha reducida" para unidades inversoras compuestas por módulos inversores conectados en paralelo. La función permite continuar en funcionamiento con intensidad limitada incluso si uno o más módulos están fuera de servicio, por ejemplo, debido a trabajos de mantenimiento. En principio, la marcha reducida es posible sólo con un módulo, pero siguen aplicándose los requisitos físicos del funcionamiento del motor; por ejemplo, los módulos que sigan en uso han de poder suministrar suficiente intensidad de magnetización al motor.

La máscara de marcha reducida se puede utilizar en lugar del modo de marcha reducida en caso de que no sea necesario retirar físicamente el módulo de alimentación del sistema. El enmascaramiento de un módulo o varios módulos impide que la BCU envíe órdenes de control al canal o canales PSL2 seleccionados.

#### **Nota:**

- El circuito STO debe permanecer como estaba.
- No utilice una máscara para sortear fallos del circuito STO.
- No retire los cables de fibra óptica del sistema.
- El módulo debe desconectarse del lado de CA para evitar el flujo de corriente a través de los diodos de marcha libre.

#### **Activación de la función de marcha reducida**

**Nota:** Para convertidores integrados en armarios, los accesorios de cableado y el deflector de aire necesario durante el procedimiento están disponibles en ABB y se incluyen en la entrega.

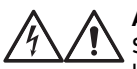

#### **ADVERTENCIA:**

Siga las instrucciones de seguridad proporcionadas con el convertidor o la unidad inversora en cuestión.

- 1. Desconecte la tensión de alimentación y todas las tensiones auxiliares del convertidor/unidad inversora.
- 2. Si la unidad de control del inversor se alimenta desde el módulo en fallo, instale una ampliación para el cableado y conéctela a uno de los módulos restantes.
- 3. Extraiga de su compartimento el módulo en el que va a trabajar. Véase el Manual de hardware apropiado para obtener instrucciones.
- 4. Si la función Safe Torque Off (STO) está en uso, instale un puente en el cableado STO en el lugar del módulo que falta (a no ser que el módulo sea el último de la cadena).
- 5. Instale un deflector de aire en la guía superior del módulo para bloquear el paso de aire a través del compartimento de módulos vacío.
- 6. Si la unidad inversora dispone de un interruptor de CC con un circuito de carga, deshabilite el canal correspondiente en el controlador de carga xSFC-xx.
- 7. Encienda la alimentación del convertidor/inversor.
- 8. Ajuste el parámetro [95.12](#page-535-0) para definir qué módulos se han eliminado.
- 9. Introduzca el número de módulos inversores presentes en el parámetro [95.13](#page-536-0).
- 10. Restaure todos los fallos y arranque el convertidor/inversor. Ahora la intensidad máxima se limita automáticamente según la configuración del nuevo inversor. Si existe una diferencia entre el número de módulos detectados ([95.14\)](#page-536-1) y el valor ajustado en [95.13,](#page-536-0) se generará un fallo.

Una vez reinstalados todos los módulos, los parámetros [95.12](#page-535-0) y [95.13](#page-536-0) deben restaurarse a 0 para deshabilitar la función de marcha reducida. Si el inversor está equipado con un circuito de carga, deberá reactivarse la monitorización de carga de todos los módulos. Si la función Safe Torque Off (STO) está en uso, es necesario llevar a cabo una prueba de aceptación (para más información, véase el Manual de hardware del convertidor/inversor).

#### **Ajustes y diagnósticos**

Parámetros: 6.17 Palabra estado [convertidor](#page-163-0) 2 (página 164) y 95.13 Modo de [marcha](#page-536-0) re[ducida…](#page-536-0)95.14 Módulos [conectados](#page-536-1) (página 537).

Eventos: 5695 Marcha [reducida](#page-587-0) (página 588).
#### ■ **Soporte del filtro du/dt**

Si hay un filtro du/dt externo conectado a la salida del convertidor, debe activarse el bit 13 de [95.20.](#page-539-0) Este ajuste limita la frecuencia de conmutación de salida. En los inversores con tamaño de bastidor R5i…R7i, este ajuste también fuerza la velocidad máxima del ventilador del convertidor/inversor. Nótese que el ajuste no debe activarse con módulos inversores que tengan filtros du/dt internos.

#### **Ajustes y diagnósticos**

Parámetro: 95.20 Código 1 [opciones](#page-539-0) HW (página 540).

#### ■ **Soporte del filtro senoidal**

El programa de control tiene un ajuste que permite el uso de filtros senoidales (disponibles por separado a través de ABB y de otros fabricantes).

Si hay un filtro senoidal de ABB conectado a la salida del convertidor, debe activarse el bit 1 de [95.15](#page-537-0). Este ajuste limita las frecuencias de conmutación y salida para:

- evitar el funcionamiento del convertidor en las frecuencias de resonancia del filtro y
- proteger el filtro frente al sobrecalentamiento.

Con un filtro senoidal personalizado, debe activarse el bit 3 de [95.15](#page-537-0). (este ajuste no limita la frecuencia de salida). Los parámetros adicionales deben configurarse conforme a las propiedades del filtro como se indica a continuación.

#### **Ajustes y diagnósticos**

Parámetros: 95.15 Ajustes HW [especiales](#page-537-0) (página 538), 97.1 Frec. [Portadora](#page-554-0) Referen-cia [\(página](#page-554-0) 555), 97.2 Frec. Portadora Mínima (página 555), 99.18 Induct filtro senoidal (pá[gina](#page-570-0) 571) y 99.19 Capacit filtro [senoidal](#page-571-0) (página 572).

#### ■ **Modo enrutador para unidad de control BCU**

La unidad de control BCU de un inversor se puede configurar con un "modo enrutador" para permitir el control de unidades de potencia conectadas localmente (por ejemplo, módulos inversores) por parte de otra BCU. Utilizando el modo enrutador y algún hardware de conmutación es posible hacer que los mismos módulos alternen su uso entre inversor y, por ejemplo, alimentación IGBT.

El modo enrutador implica conectar las dos BCU por sus canales PSL2. Cuando está activo el modo enrutador, los canales que vienen de la otra BCU se envían a los módulos locales.

Los siguientes diagramas muestran cómo se puede conmutar el control de cuatro módulos convertidores entre dos BCU.

**Nota:** Para ver un ejemplo de cómo conmutar los módulos convertidores entre el uso de inversor y de alimentación IGBT, consulte el Manual de firmware del programa de control de alimentación IGBT ACS880 (3AUA0000131562 [inglés]).

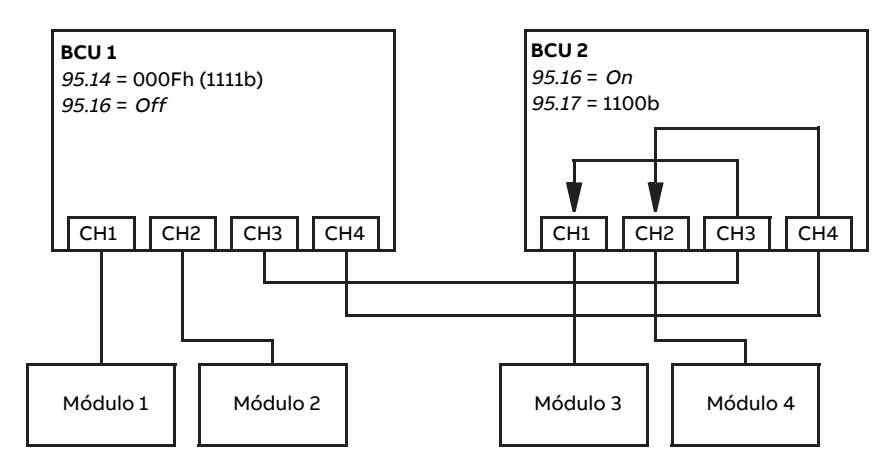

BCU 1 controla todos los módulos, BCU 2 en modo enrutador

BCU 2 controla todos los módulos, BCU 1 en modo enrutador

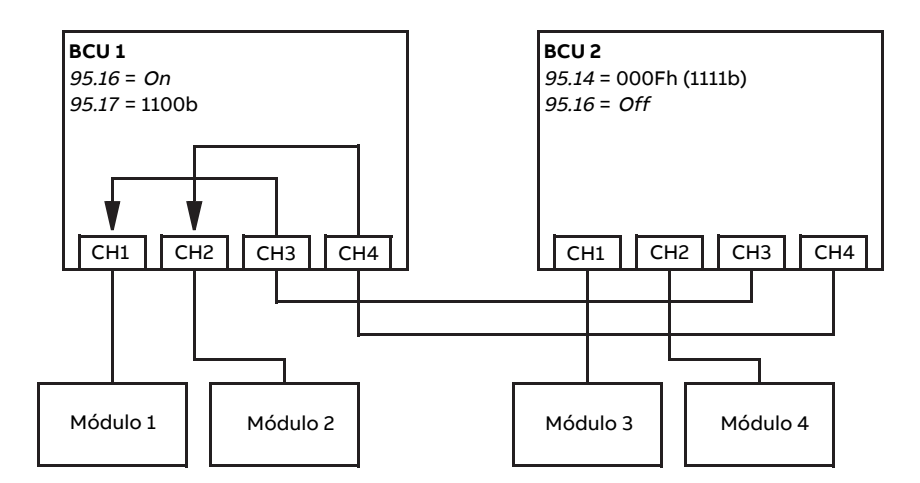

#### **Nota:**

- Los módulos locales se deben conectar a canales sucesivos a partir de CH1. Los canales que siguen justo después están conectado a la otra BCU y se enrutan a los módulos locales. Debe haber al menos tantos módulos locales como canales enrutados.
- Con control mediante PLC, cualquier cambio de conexión se debe hacer en estado parado y de modo que al menos una BCU esté en modo enrutador en todo momento.
- Es posible que se apliquen reglas o restricciones adicionales al utilizar el modo enrutador con otros programas de control. Véase el Manual de firmware correspondiente.

#### **Ajustes y diagnósticos**

Parámetros: 95.16 Modo [enrutador](#page-537-1) (página 538) y 95.17 Config canal [enrutador](#page-538-0) (página [539\).](#page-538-0)

#### ■ **Rangos de parámetros con opcional +N8200 (licencia para alta velocidad)**

Con el opcional +N8200 (licencia para alta velocidad), los siguientes parámetros de velocidad y frecuencia tienen un rango ampliado:

#### 112 Funciones del programa

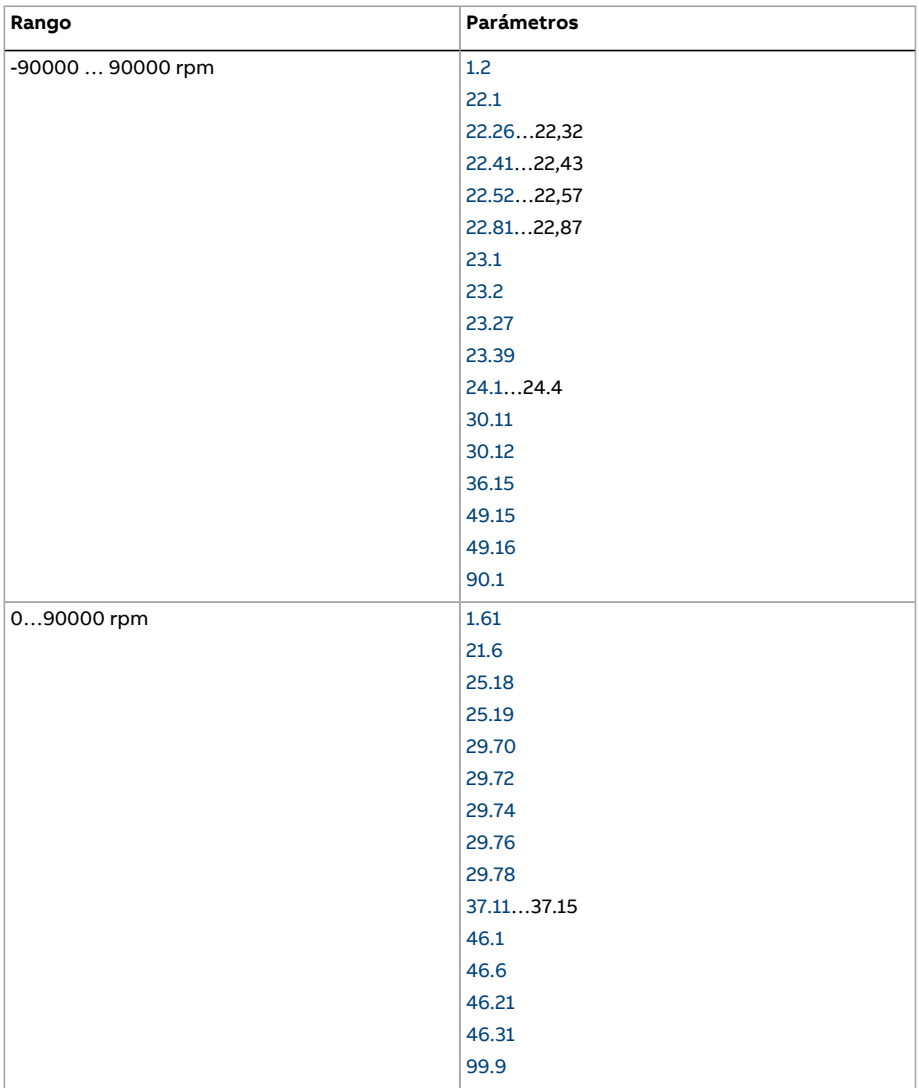

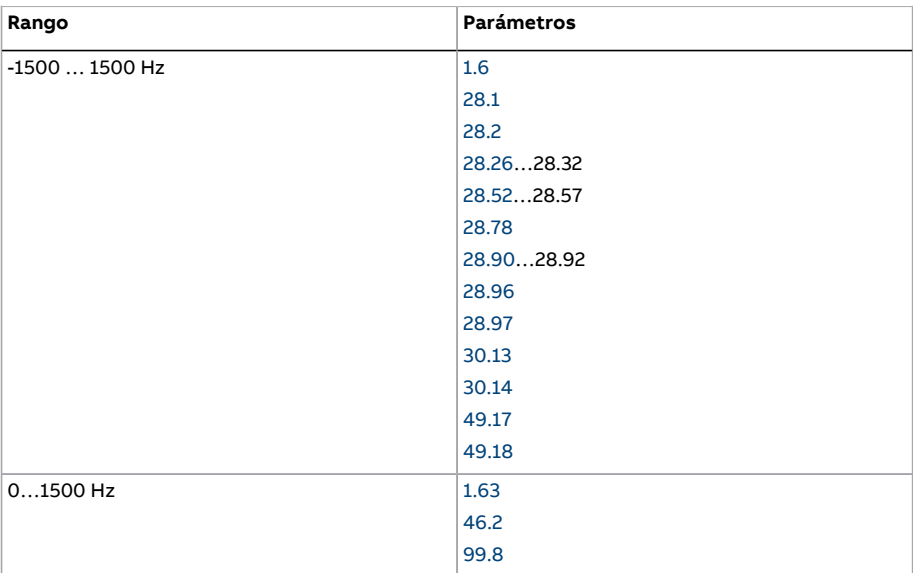

# 5

# **Macros de aplicación**

# **Contenido de este capítulo**

Este capítulo describe el uso previsto, el manejo y las conexiones de control de fábrica de las macros de aplicación estándar.

Puede encontrarse más información sobre las conexiones de la unidad de control en el Manual de hardware del convertidor.

## **General**

Las macros de aplicación son conjuntos de valores de parámetros predeterminados para la aplicación en cuestión. Al poner en marcha el convertidor, el usuario suele seleccionar la macro de aplicación más adecuada como punto de partida y, a continuación, realiza los cambios necesarios para adaptar los ajustes a la aplicación. Esto exige un número mucho menor de cambios realizados por el usuario, en comparación con la forma tradicional de programar un convertidor.

Las macros de aplicación se pueden seleccionar mediante el parámetro 96.4 [Selección](#page-544-0) de [macro](#page-544-0). Los conjuntos de parámetros del usuario son administrados porlos parámetros del grupo 96 [Sistema](#page-542-0) (página 543).

**Nota:** Las conexiones de control por defecto descritas en este capítulo se basan en la unidad de control ZCU.

# **Macro Fábrica**

La macro Fábrica es adecuada para aplicaciones de control de velocidad, como cintas transportadoras, bombas y ventiladores y bancos de pruebas.

El convertidor se controla mediante velocidad con la señal de referencia conectada a la entrada analógica AI1. Las órdenes de marcha/paro se dan mediante la entrada digital DI1; la dirección de giro se determina mediante la DI2. Esta macro utiliza el lugar de control EXT1.

Los fallos se restauran mediante la entrada digital DI3.

La DI4 cambia entre los conjuntos de tiempo de aceleración/deceleración 1 y 2. Los tiempos de aceleración y deceleración, así como las formas de las rampas, se definen con los parámetros [23.12](#page-287-0)…[23.19](#page-289-0).

La DI5 activa la velocidad constante 1.

#### ■ **Ajustes de parámetros predefinidos para la macro Fábrica**

Los ajustes de parámetros predefinidos para la macro Fábrica se enumeran en el capítulo Listado de parámetros.

#### ■ **Conexiones de control predefinidas para la macro Fábrica**

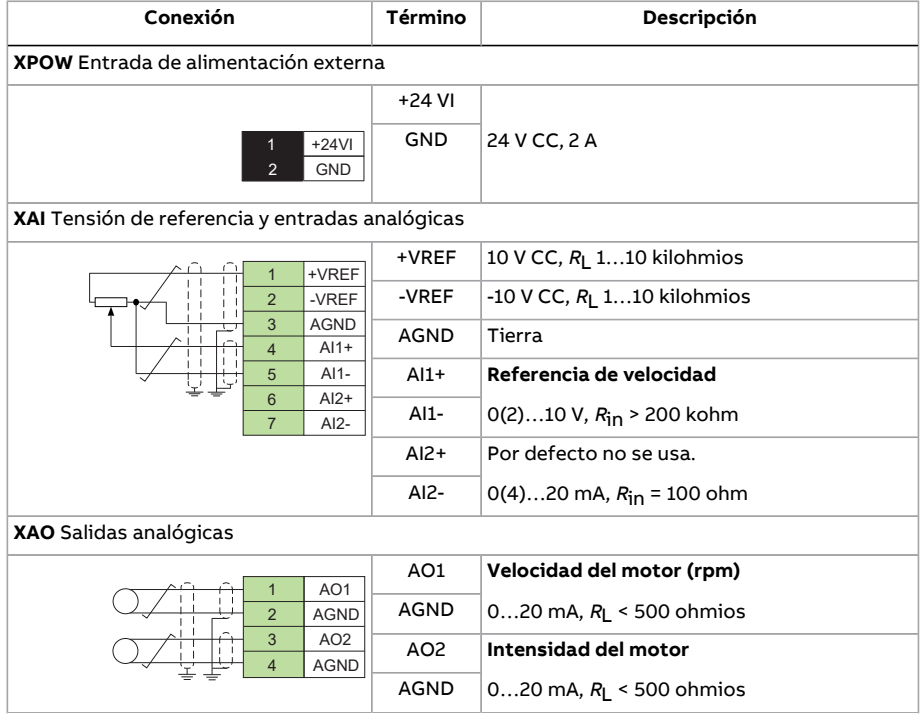

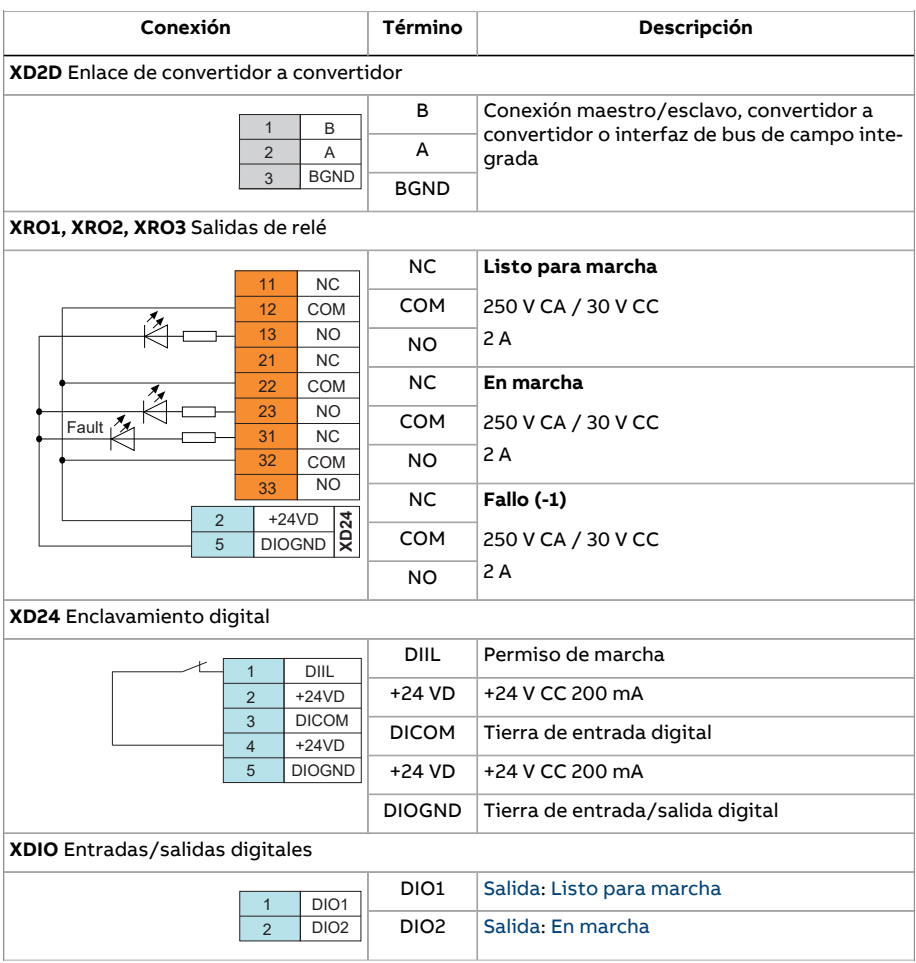

#### 118 Macros de aplicación

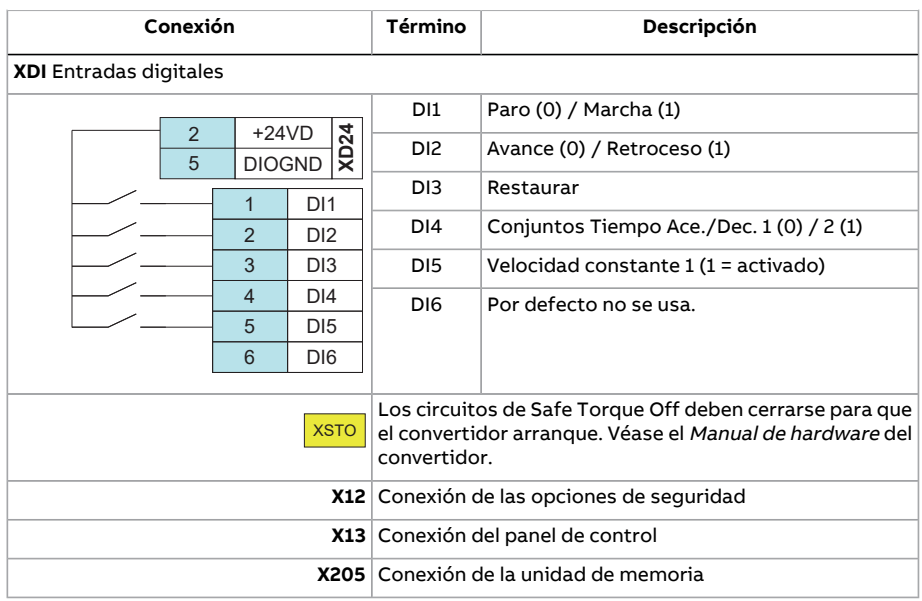

## **Macro Manual/Auto**

La macro Manual/Auto es adecuada para aplicaciones de control de velocidad en las que se utilicen dos dispositivos de control externos.

El convertidor se controla mediante velocidad desde los lugares de control externos EXT1 (control manual) y EXT2 (control automático). La selección de los lugares de control se efectúa mediante la entrada digital DI3.

La señal de marcha/paro de EXT1 se conecta a DI1, mientras que la dirección de giro se determina mediante DI2. Para EXT2, las órdenes de marcha/paro se dictan a través de DI6 y la dirección mediante DI5.

Las señales de referencia de EXT1 y EXT2 se conectan a las entradas analógicas AI1 y AI2, respectivamente.

Puede activarse una velocidad constante (por defecto 300 rpm) a través de DI4.

#### ■ **Ajustes de parámetros predeterminados de la macro Manual/Auto**

A continuación se presenta una lista de valores de parámetros predeterminados que difieren de los mostrados para la macro Fábrica en Listado de [parámetros](#page-139-2) (página 140).

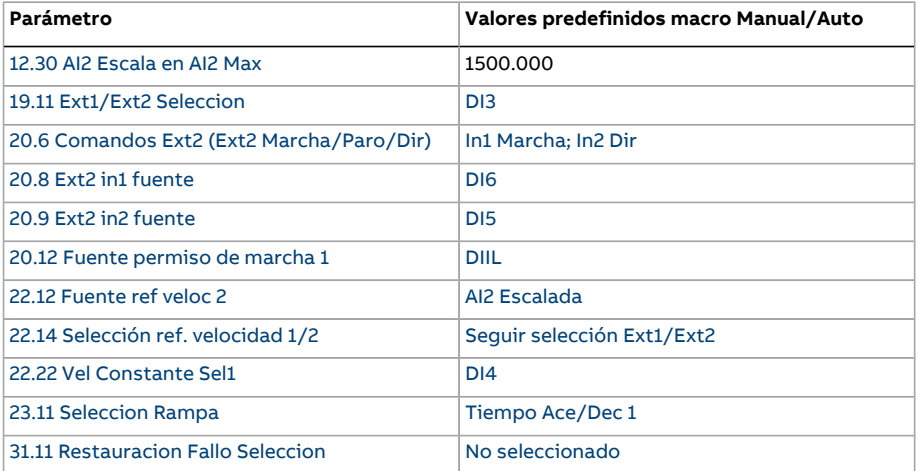

#### ■ **Conexiones de control predefinidas para la macro Manual/Auto**

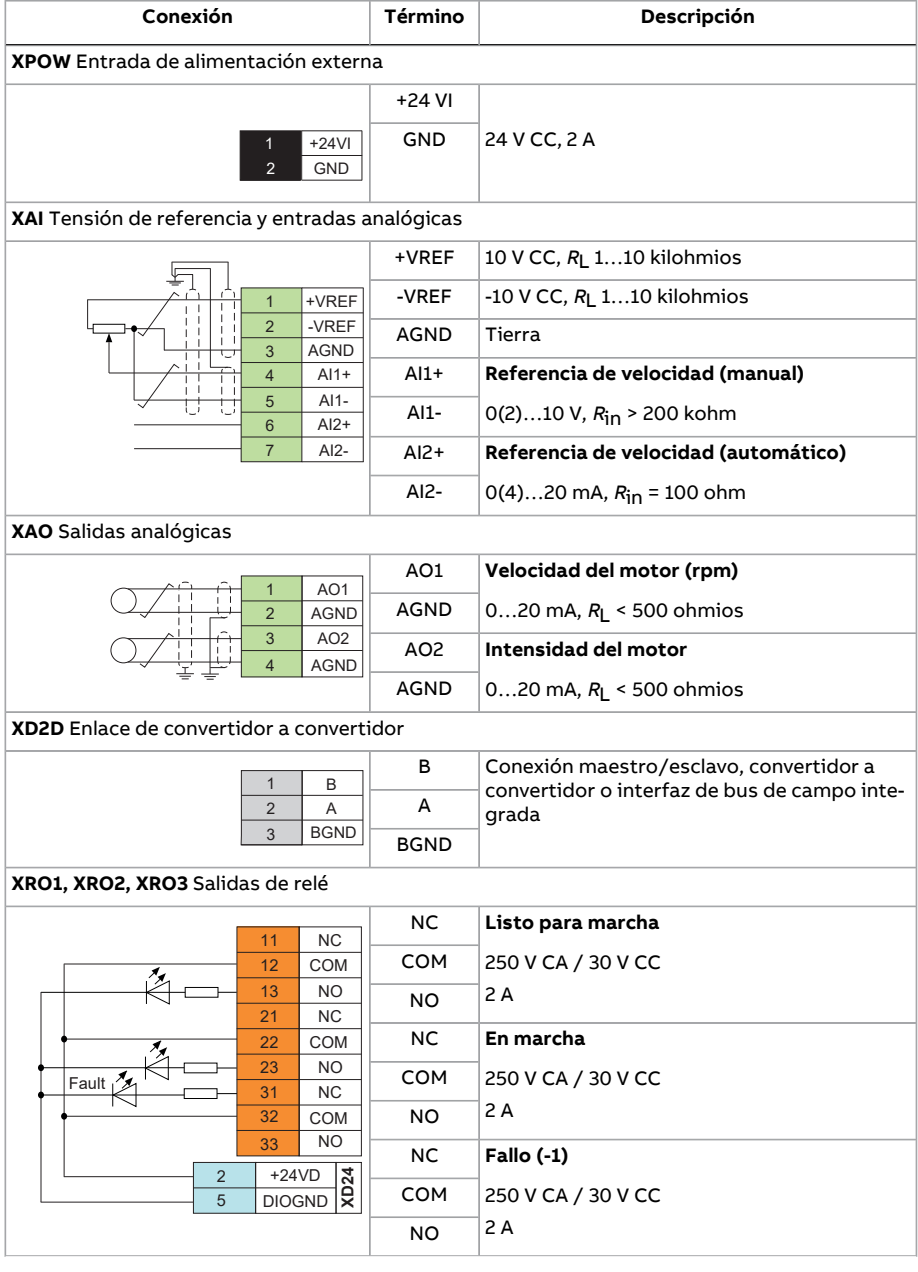

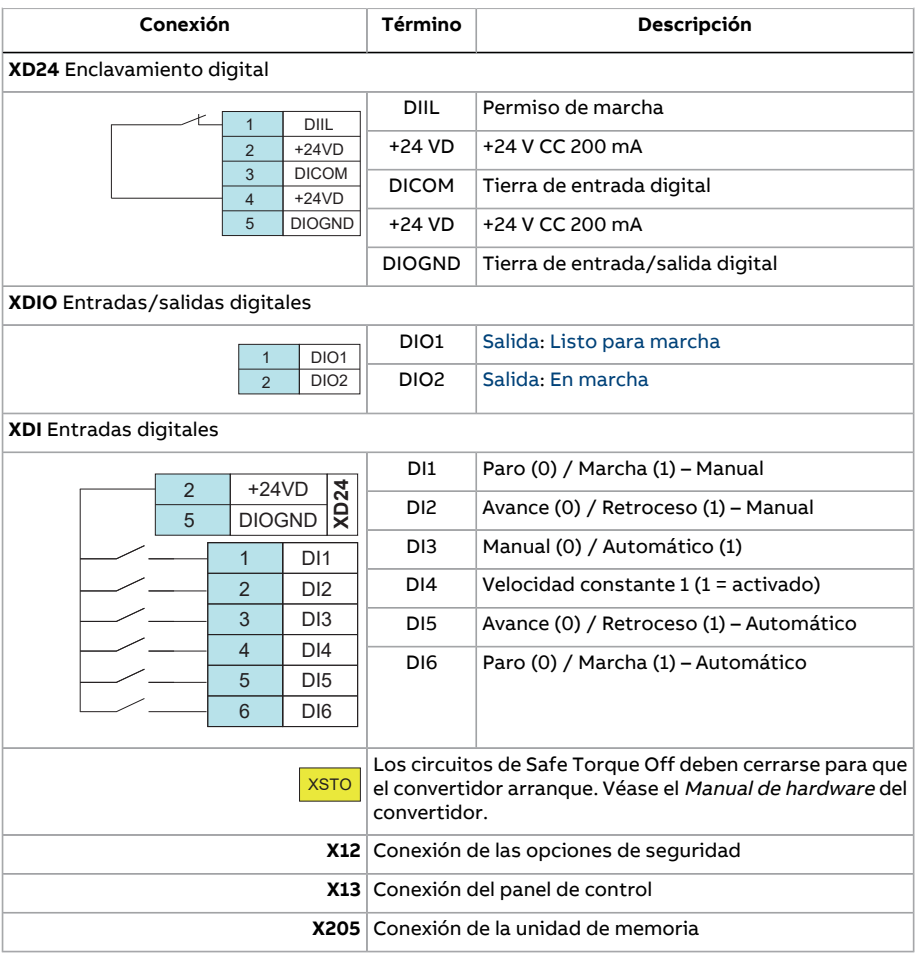

# **Macro de Control PID**

La macro de Control PID es adecuada para aplicaciones de control de proceso como, por ejemplo, sistemas de control de presión, nivel y flujo en bucle cerrado:

- bombas de carga de presión de los sistemas de abastecimiento de agua municipales
- bombas para el control del nivel de los depósitos de agua
- bombas de carga de presión de sistemas de calefacción de distrito
- control del flujo de material de una cinta transportadora.

La señal de referencia del proceso se conecta a la entrada analógica AI1 y la señal de realimentación del proceso a AI2. De forma alternativa, puede facilitarse una referencia de velocidad directa al convertidor a través de AI1. Seguidamente, se ignora elregulador PID y el convertidor ya no controla la variable de proceso.

La selección entre el control de velocidad directo (lugar de control EXT1) y el control de variable de proceso (EXT2) se efectúa a través de la entrada digital DI3.

Las señales de marcha/paro para EXT1 y EXT2 se conectan a DI1 y DI6 respectivamente.

Puede activarse una velocidad constante (por defecto 300 rpm) a través de DI4.

**Nota:** Al poner en marcha el bucle PID,resulta útil hacerfuncionar el motor primero con control de velocidad utilizando EXT1; esto permite comprobarla polaridad y el escalado de la realimentación del PID. Una vez probada la realimentación, es posible "cerrar" el bucle PID conmutando a EXT2.

#### ■ **Ajustes de parámetros predeterminados de la macro Control PID**

A continuación se presenta una lista de valores de parámetros predeterminados que difieren de los mostrados para la macro Fábrica en Listado de [parámetros](#page-139-2) (página 140).

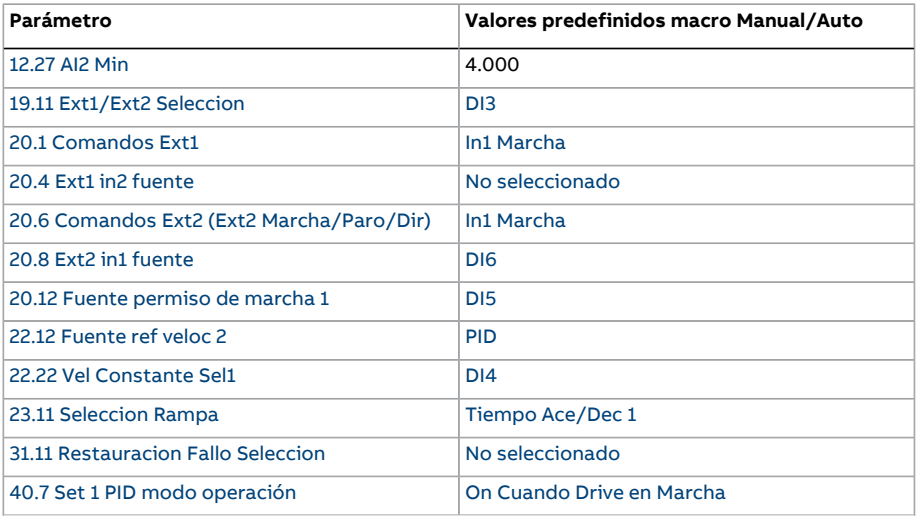

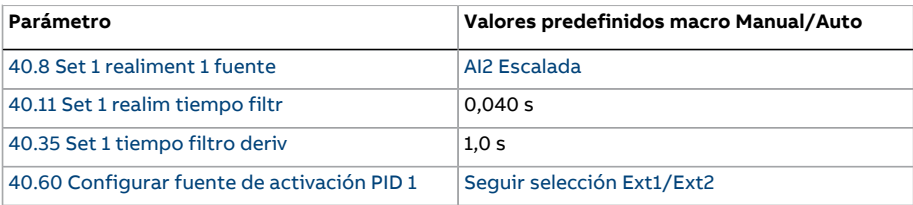

**Nota:** La selección de la macro no afecta al grupo de parámetros 41 Conj. PID [proceso](#page-412-0) [2.](#page-412-0)

#### ■ **Conexiones de control predefinidas para la macro Control PID**

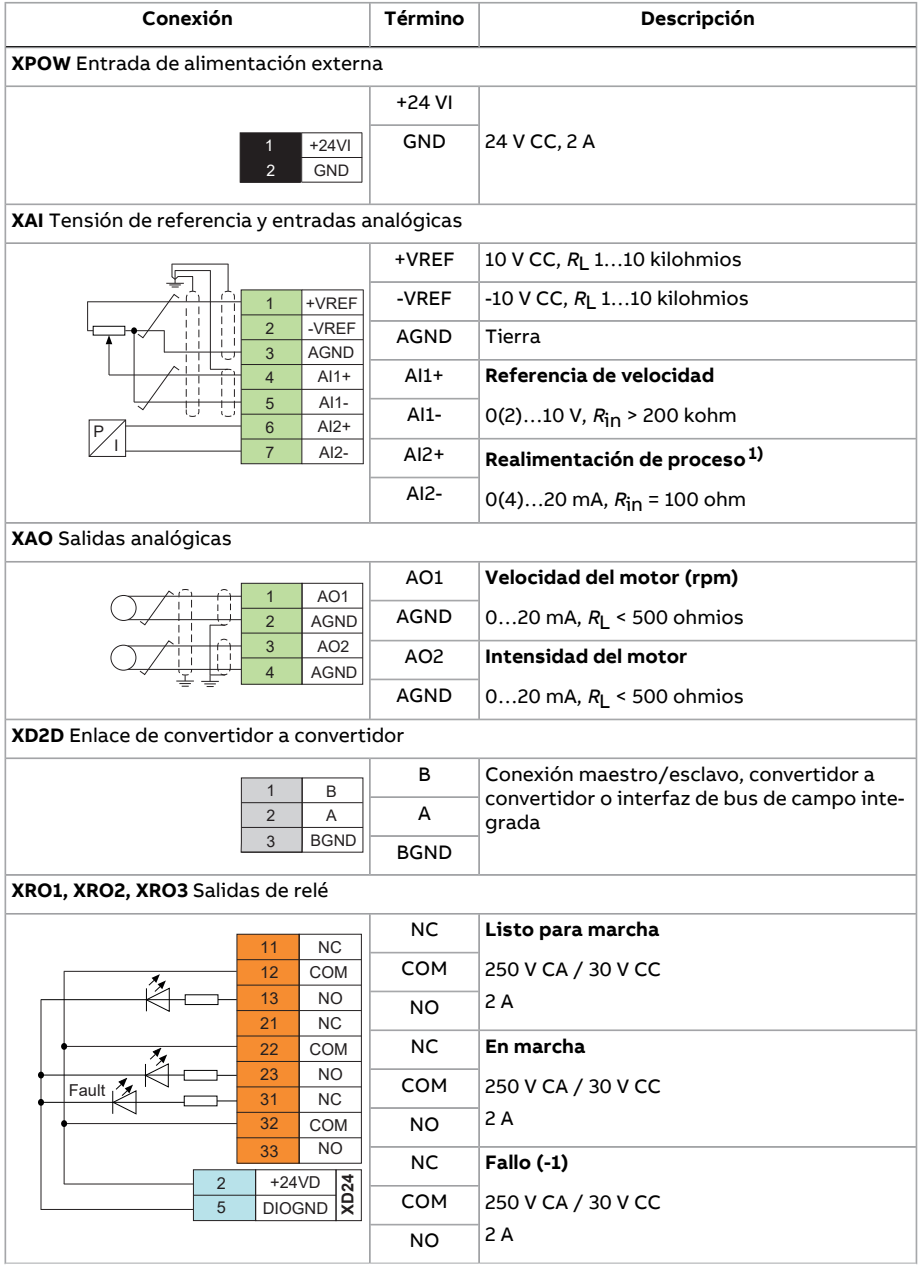

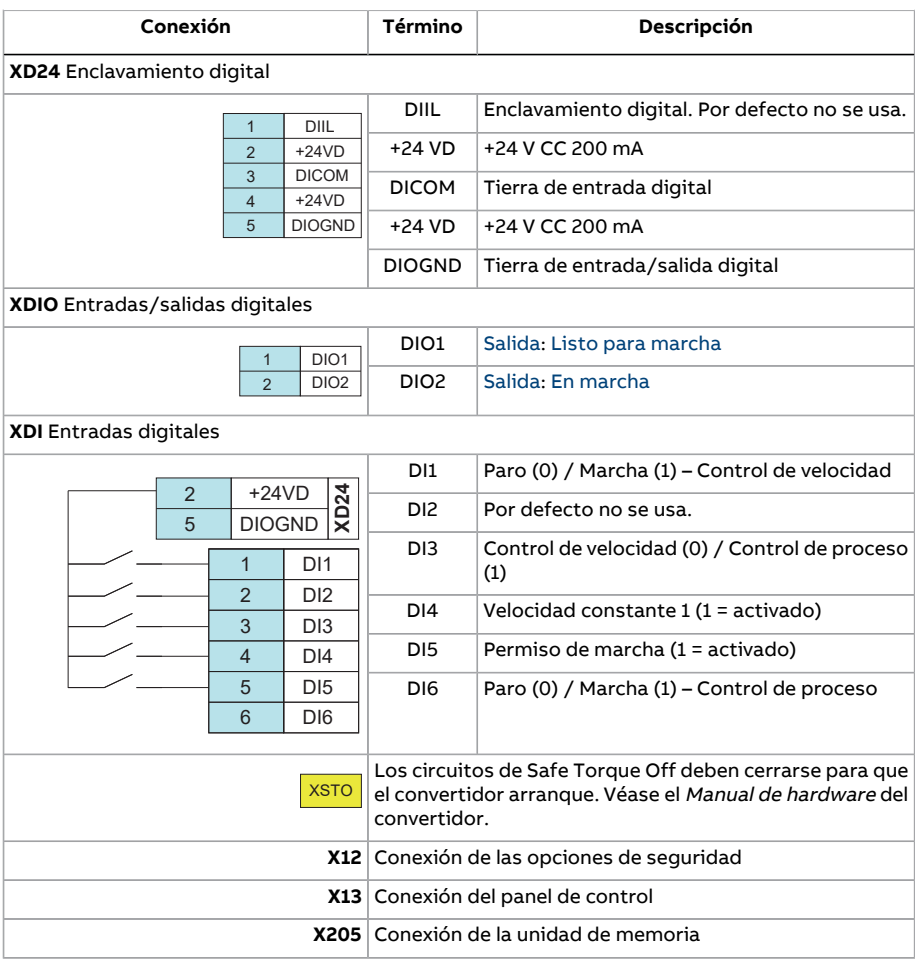

1) Para ejemplos de conexión de sensores, véase la página [126.](#page-125-0)

#### <span id="page-125-0"></span>■ **Ejemplos de conexión de sensores para la macro Control PID**

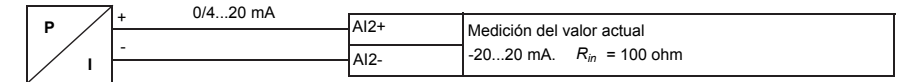

**Nota:**El sensor debe alimentarse externamente.

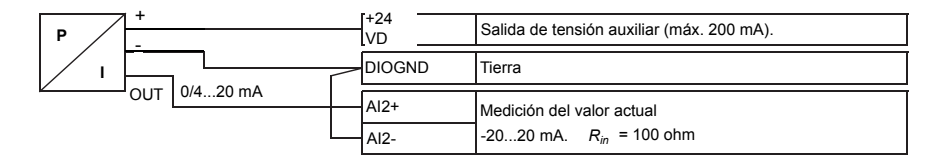

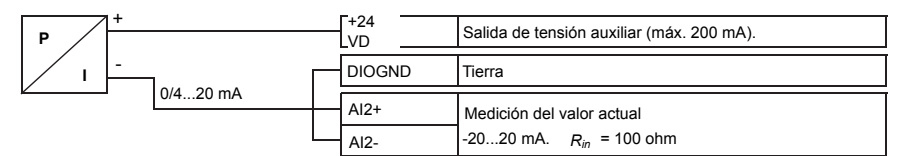

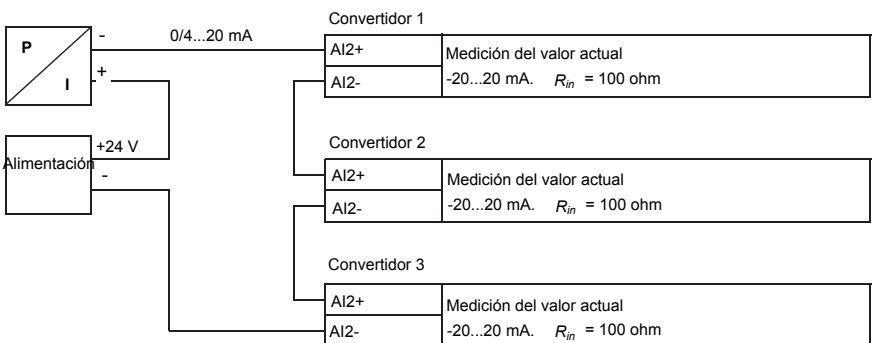

### **Macro de control de par**

Esta macro se utiliza en aplicaciones en las que se requiere controlar el par del motor. Se trata habitualmente de aplicaciones de tensión, en las cuales es necesario mantener una tensión determinada en el sistema mecánico.

La referencia de par se dicta a través de la entrada analógica AI2, generalmente como señal de intensidad con un rango de 0…20 mA (equivalentes al 0…100 % del par nominal del motor).

La señal de marcha/paro se conecta a la entrada digital DI1. La dirección se determina mediante DI2. A través de la entrada digital DI3, es posible seleccionar el control de velocidad (EXT1) en lugar del control de par (EXT2). Al igual que con la macro Control PID, el control de velocidad puede usarse para la puesta en marcha del sistema y la comprobación del sentido de giro del motor.

También es posible cambiar el control a local (panel de control o herramienta de PC) pulsando la tecla Loc/Rem. Por defecto, la referencia local es la velocidad; si se necesita una referencia de par, el valor del parámetro 19.16 Local [ModoControl](#page-251-0) deberá cambiarse a [Par](#page-251-1).

Puede activarse una velocidad constante (por defecto 300 rpm) a través de DI4. La DI5 cambia entre los conjuntos de tiempo de aceleración/deceleración 1 y 2. Los tiempos de aceleración y deceleración, así como las formas de las rampas, se definen con los parámetros [23.12](#page-287-0)…[23.19](#page-289-0).

#### ■ **Ajustes de parámetros predeterminados de la macro Control de par**

A continuación se presenta una lista de valores de parámetros predeterminados que difieren de los mostrados para la macro Fábrica en Listado de [parámetros](#page-139-2) (página 140).

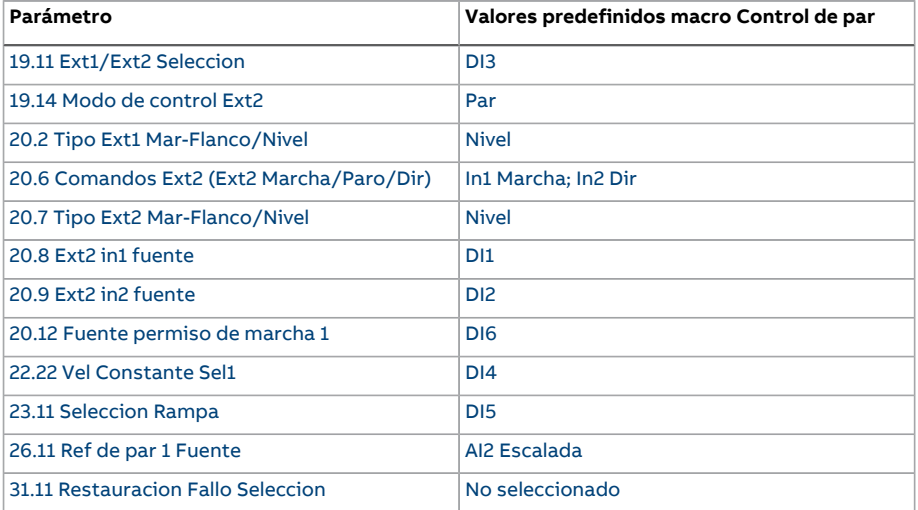

#### ■ **Conexiones de control predefinidas para la macro Control de par**

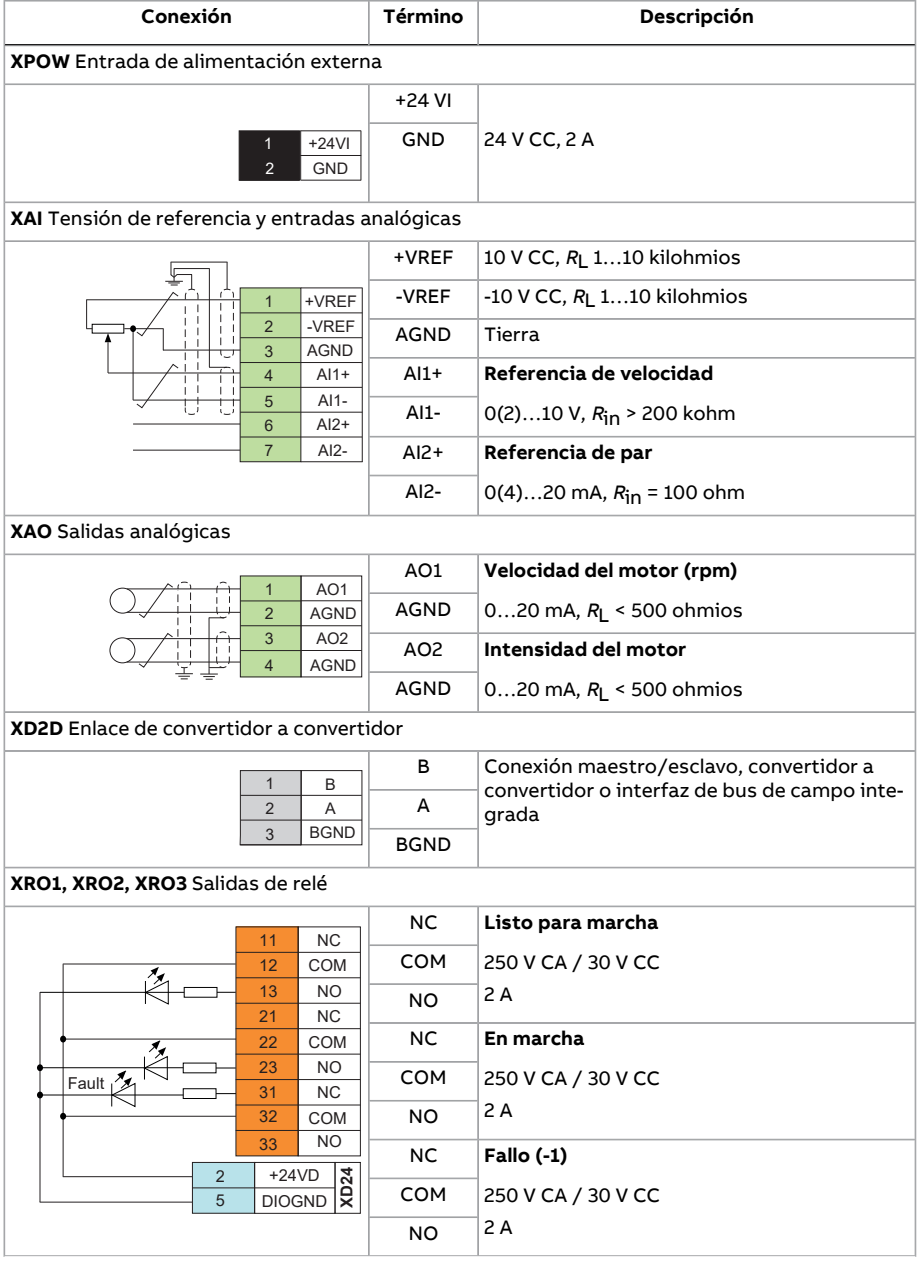

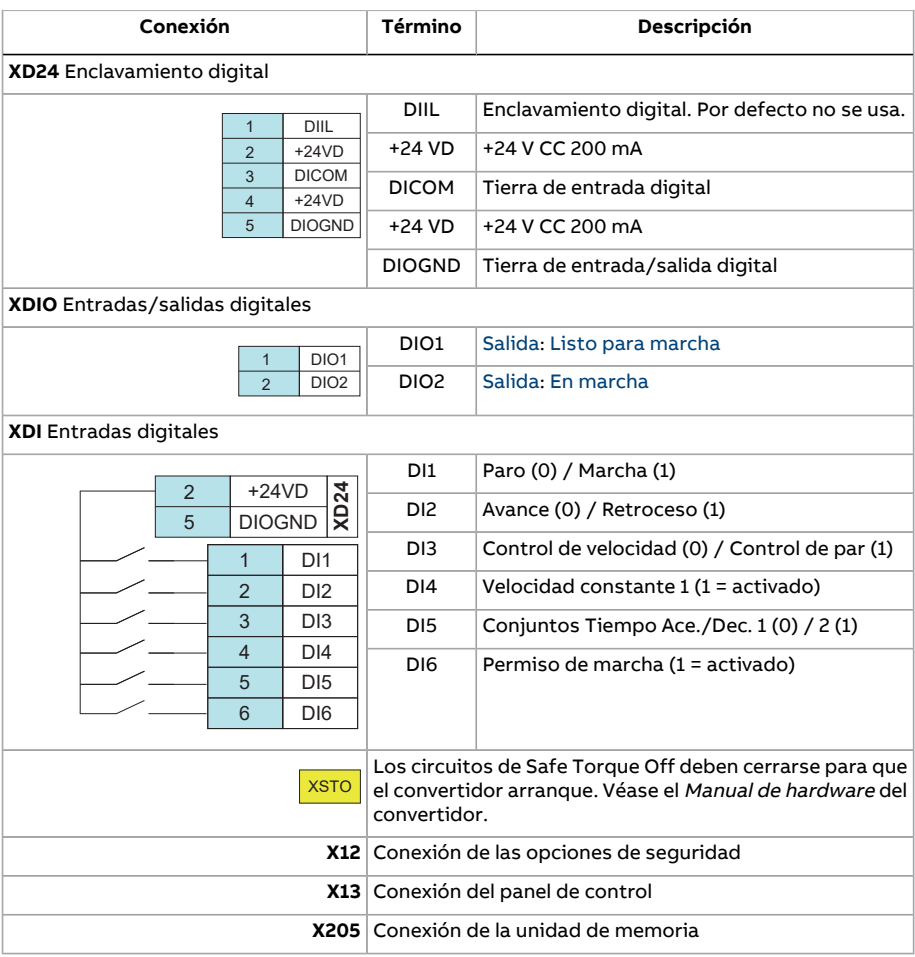

# **Macro Control secuencial**

La macro Control secuencial es adecuada para aplicaciones de control de velocidad en las que pueden utilizarse una referencia de velocidad, múltiples velocidades constantes y dos rampas de aceleración y deceleración.

En esta macro sólo se usa EXT1.

Esta macro ofrece siete velocidades constantes preajustadas que pueden activarse con las entradas digitales DI4 a DI6 (véase el parámetro 22.21 Vel [Constante](#page-278-0) Funcion). La referencia de velocidad externa puede proporcionarse a través de la entrada analógica AI1. Esta referencia únicamente se activa cuando no hay ninguna velocidad constante activada (las entradas digitales DI4 a DI6 están desconectadas). También pueden emitirse órdenes de funcionamiento desde el panel de control.

Las órdenes de marcha/paro se dan mediante la entrada digital DI1; la dirección de giro se determina mediante la DI2.

Pueden seleccionarse dos rampas de aceleración/deceleración mediante DI3. Los tiempos de aceleración y deceleración, así como las formas de las rampas, se definen con los parámetros [23.12](#page-287-0)…[23.19](#page-289-0).

#### ■ **Diagrama de funcionamiento**

Velocidad Tiempo Paro siguiendo la rampa de deceleración Velocidad  $\overline{a}$ Velocidad  $\overline{2}$ Velocidad 1 Acel1 Acel1 Acel2 Decel2 Marcha/Paro Acel1/Decel1 Velocidad 1 \_ Velocidad 2 Acel2/Decel2 . Velocidad 3

La siguiente figura muestra un ejemplo del uso de la macro.

#### <span id="page-130-0"></span>■ **Selección de velocidades constantes**

Por defecto, las velocidades constantes 1...7 se seleccionan mediante las entradas digitales DI4...DI6 de la manera siguiente:

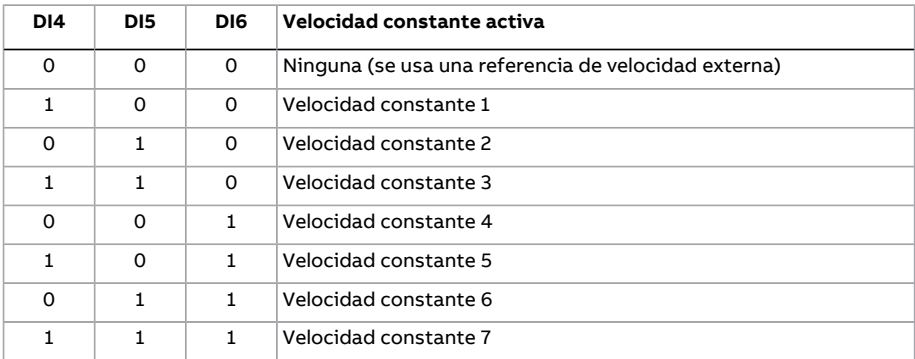

#### ■ **Ajustes de parámetros predefinidos de la macro Control secuencial**

A continuación se presenta una lista de valores de parámetros predeterminados que difieren de los mostrados para la macro Fábrica en Listado de [parámetros](#page-139-2) (página 140).

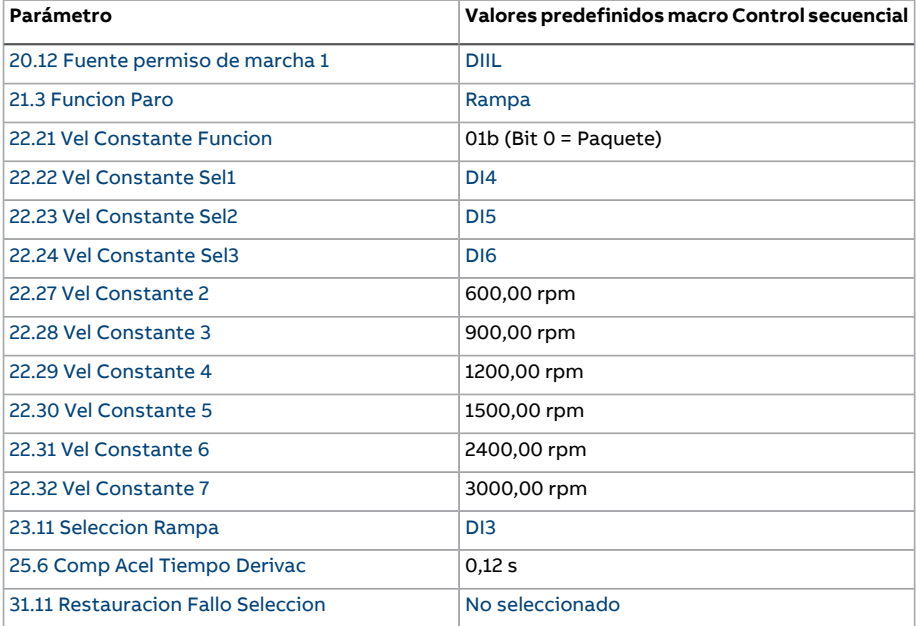

#### ■ **Conexiones de control predefinidas para la macro Control secuencial**

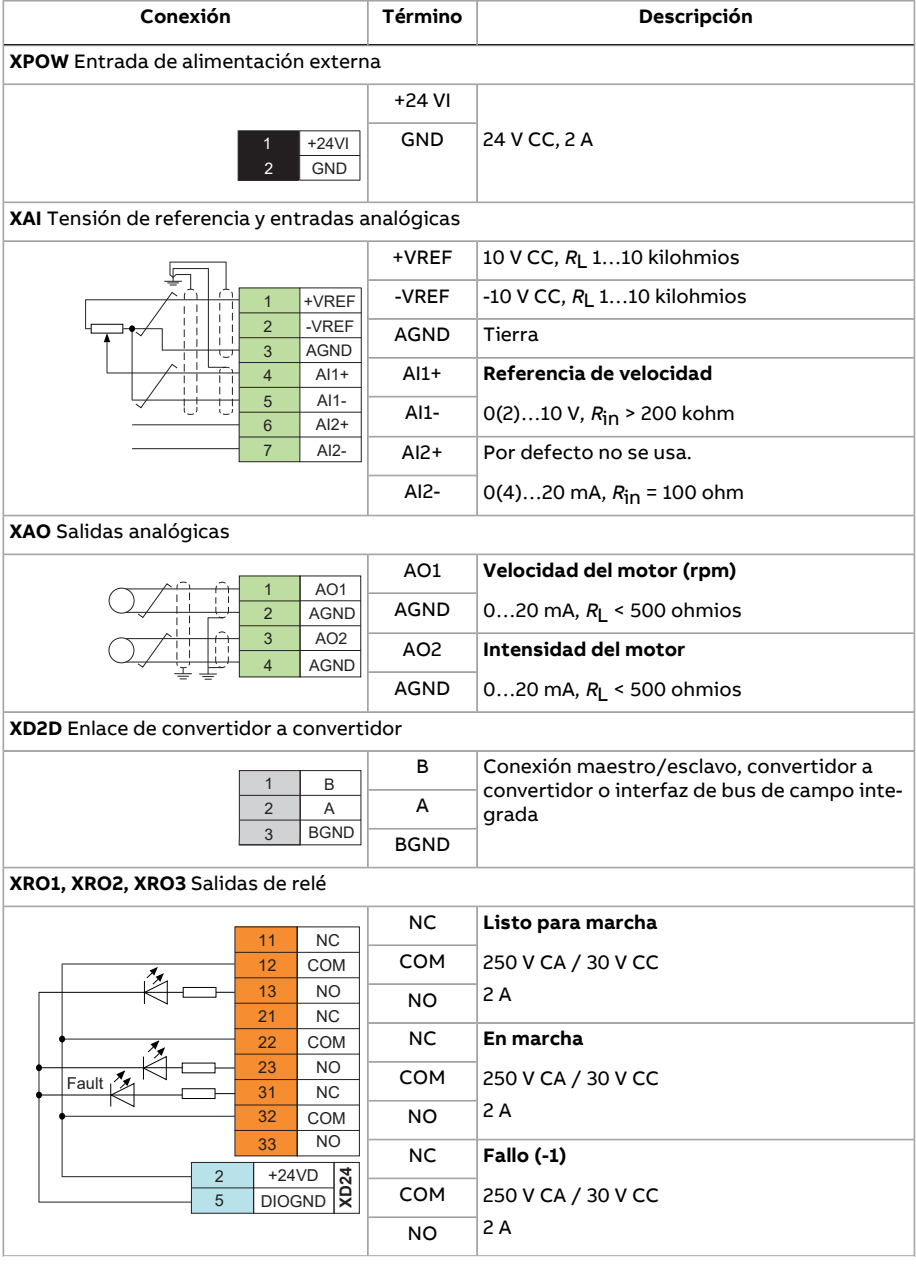

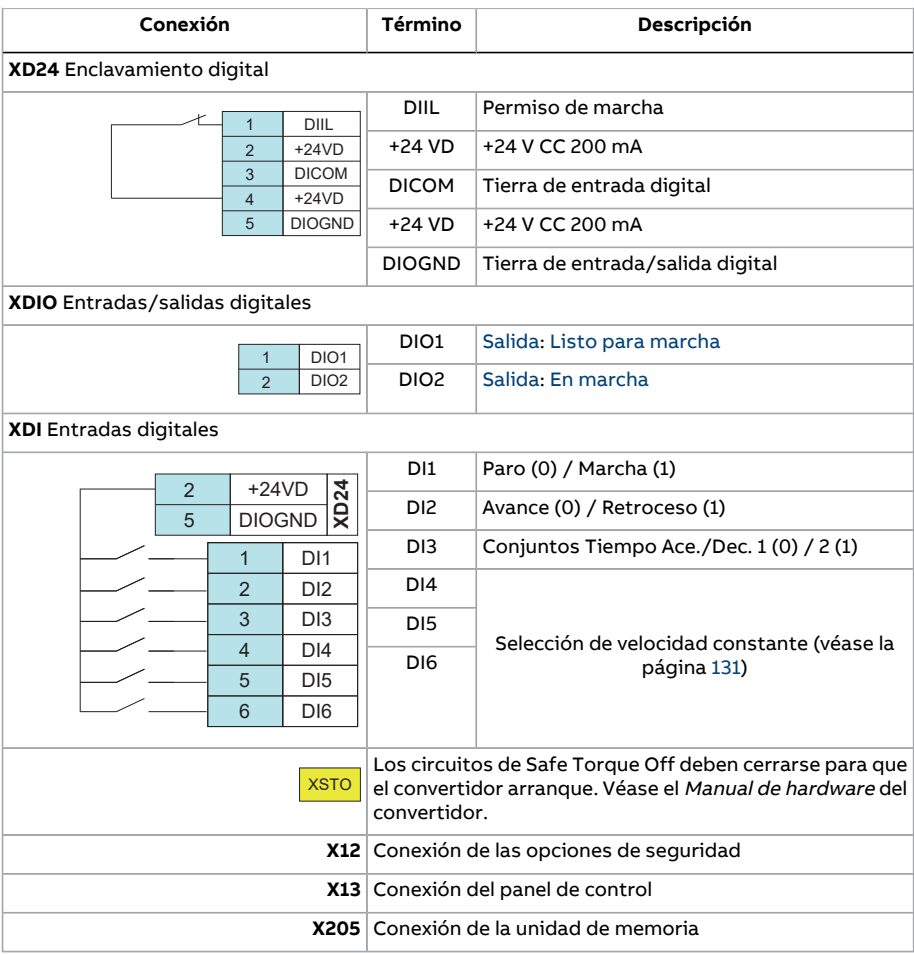

134 Macros de aplicación

# **Macro Control por bus de campo**

La versión de firmware actual no admite esta macro de aplicación.

# 6

# **Parámetros**

# **Contenido de este capítulo**

Este capítulo describe los parámetros del programa de control, incluidas las señales actuales.

# **Términos y abreviaturas**

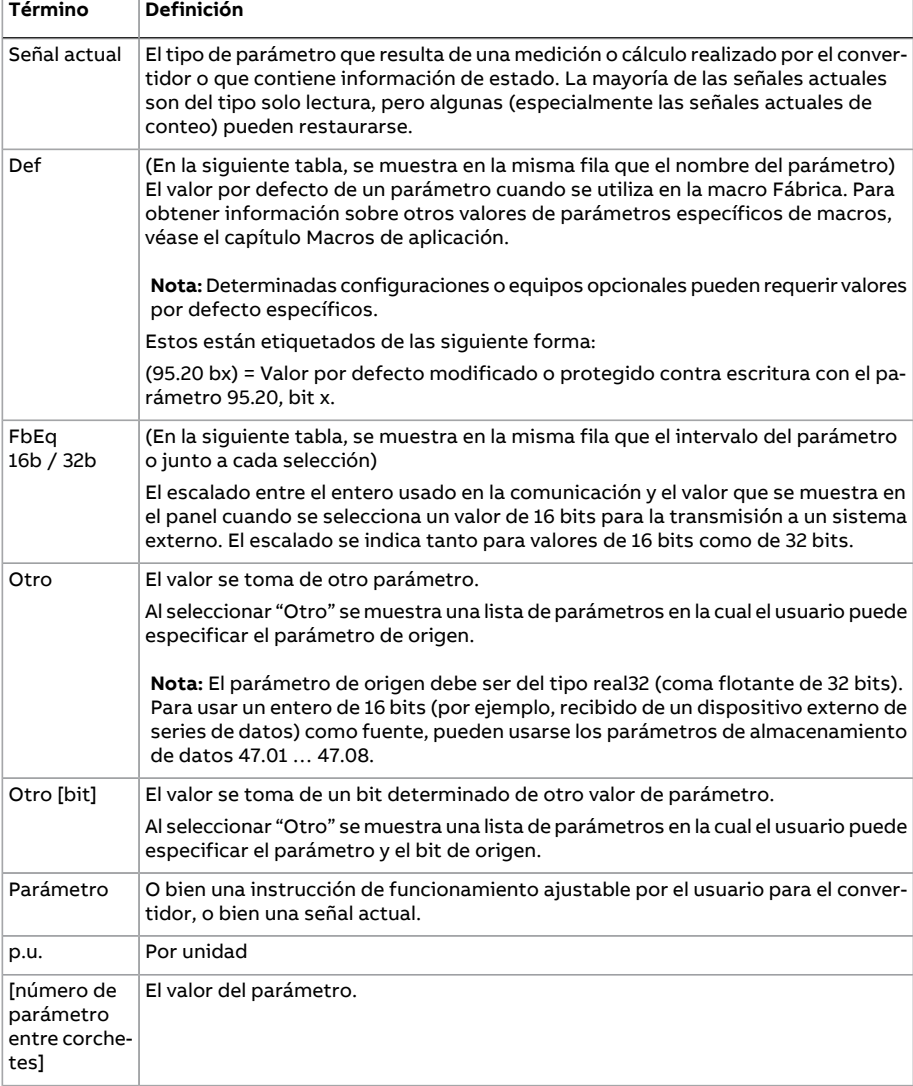

# **Resumen del grupo de parámetros**

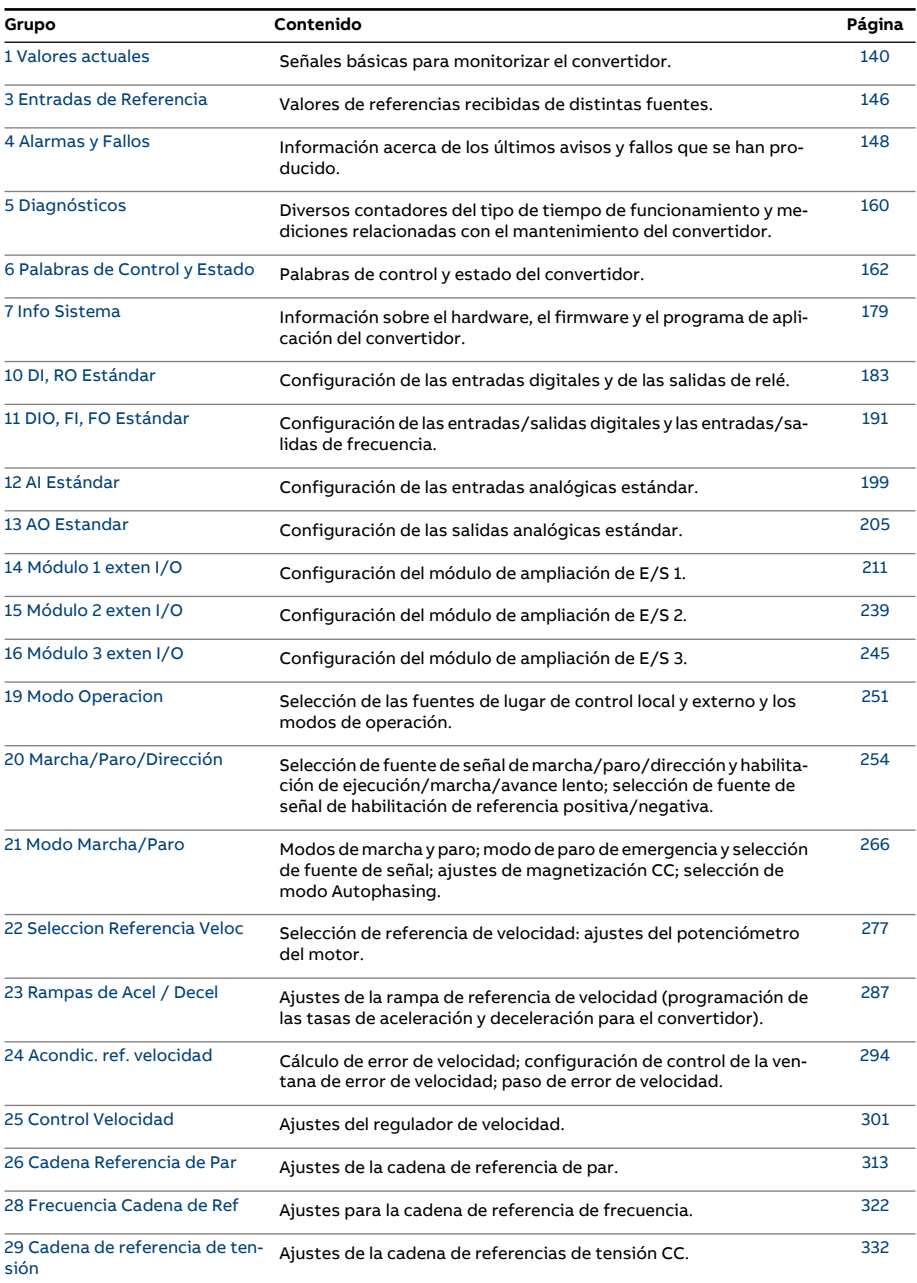

#### 138 Parámetros

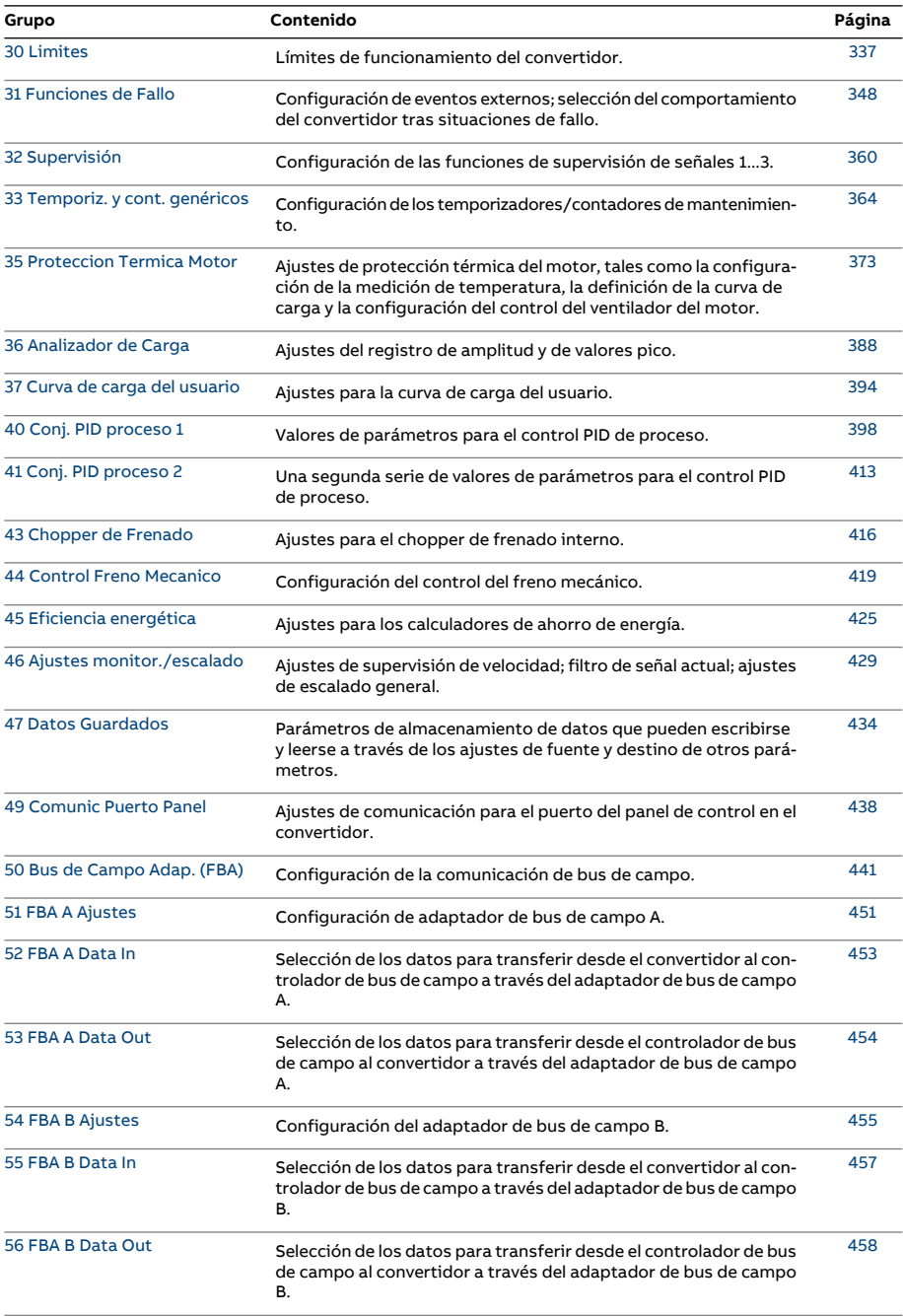

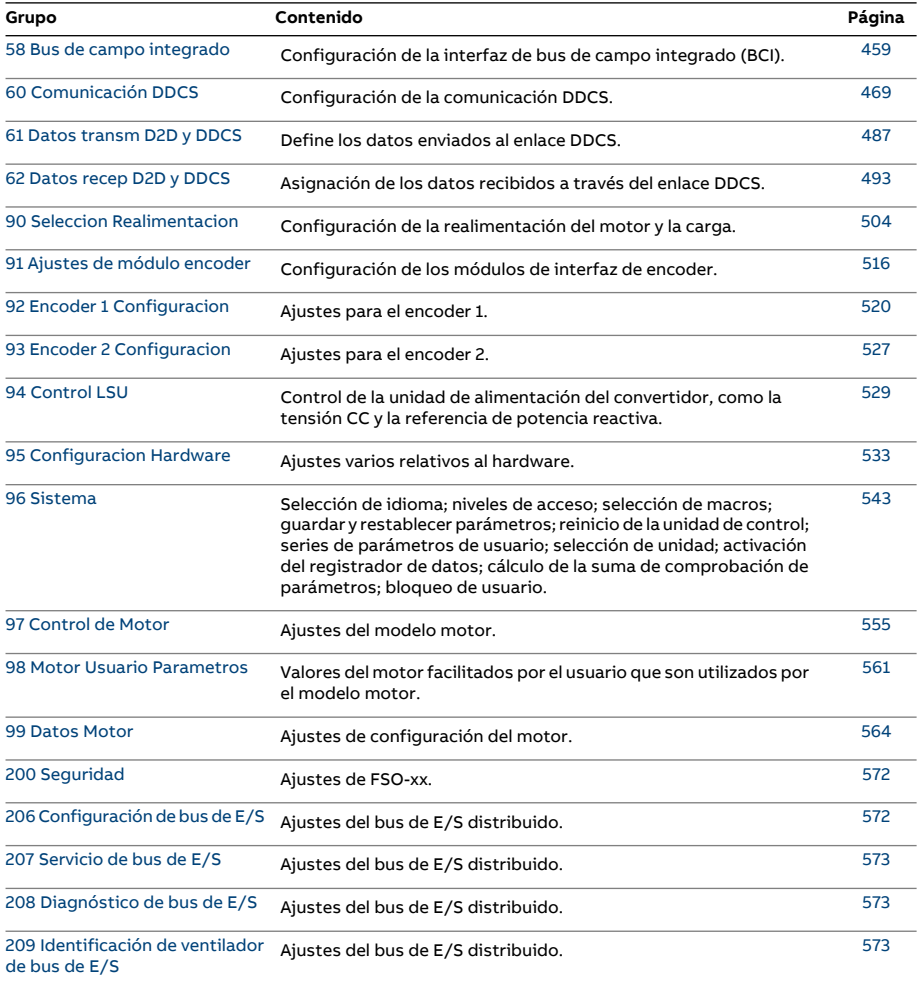

# <span id="page-139-2"></span>**Listado de parámetros**

<span id="page-139-6"></span><span id="page-139-5"></span><span id="page-139-4"></span><span id="page-139-3"></span><span id="page-139-1"></span><span id="page-139-0"></span>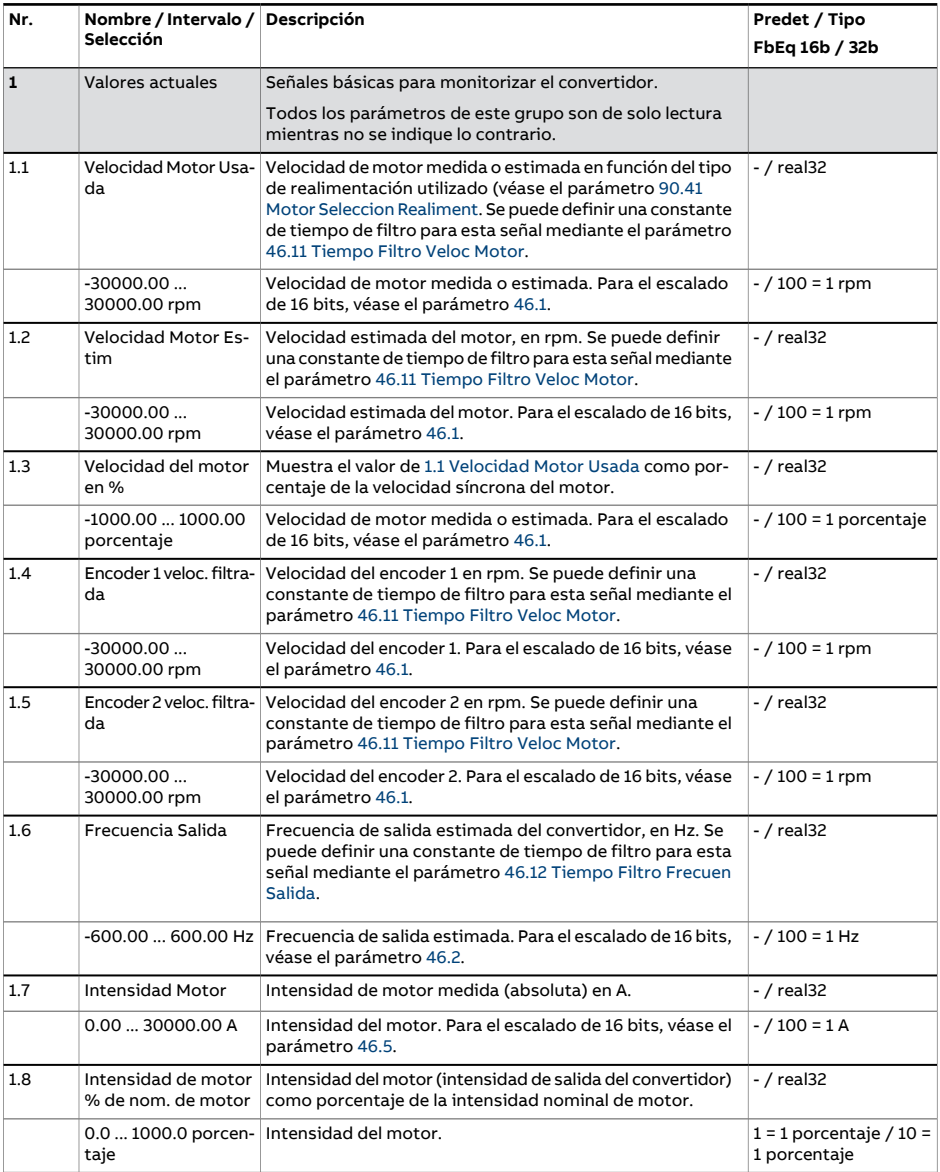

<span id="page-140-5"></span><span id="page-140-4"></span><span id="page-140-3"></span><span id="page-140-2"></span><span id="page-140-1"></span><span id="page-140-0"></span>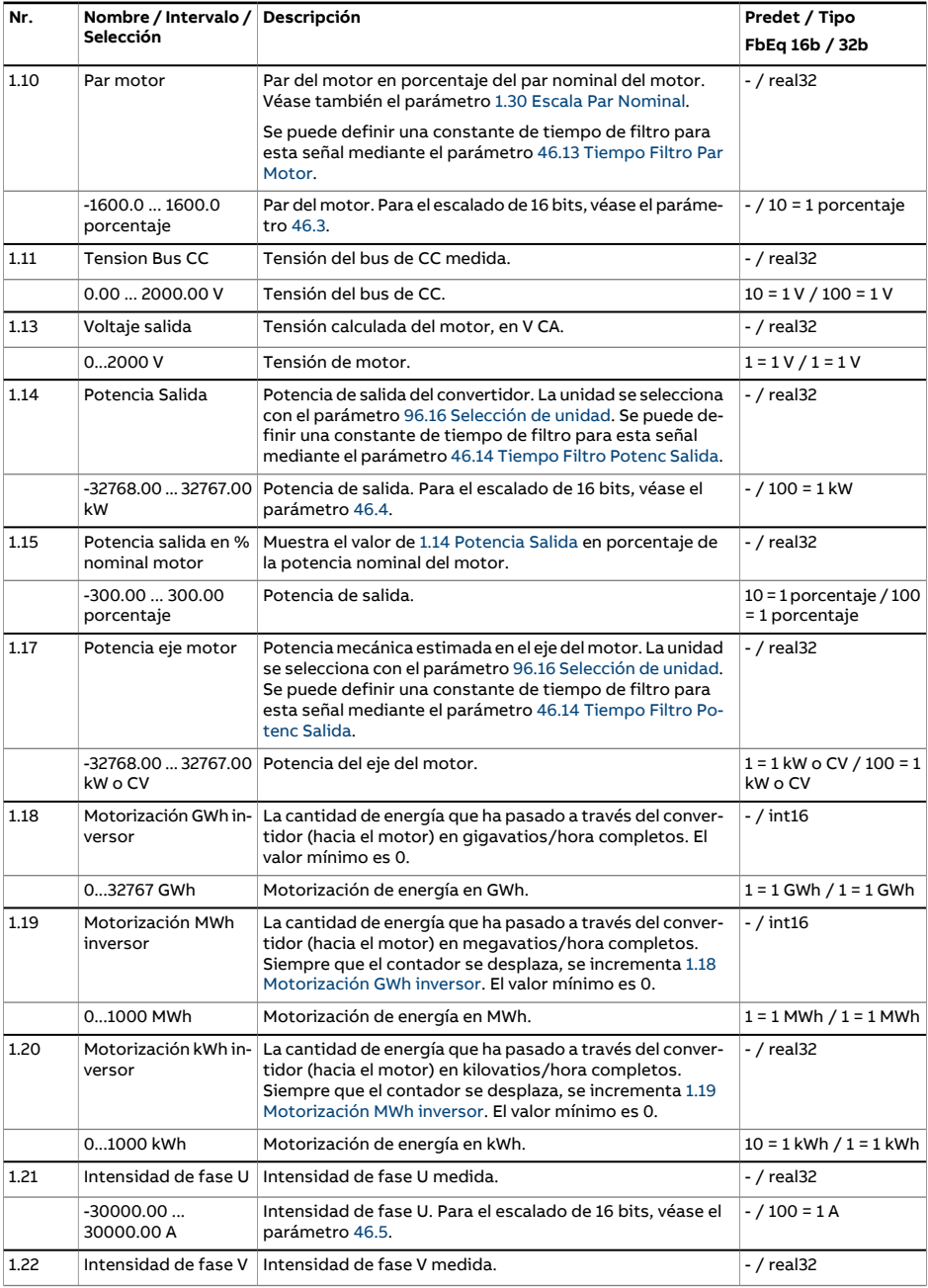

#### 142 Parámetros

<span id="page-141-3"></span><span id="page-141-2"></span><span id="page-141-1"></span><span id="page-141-0"></span>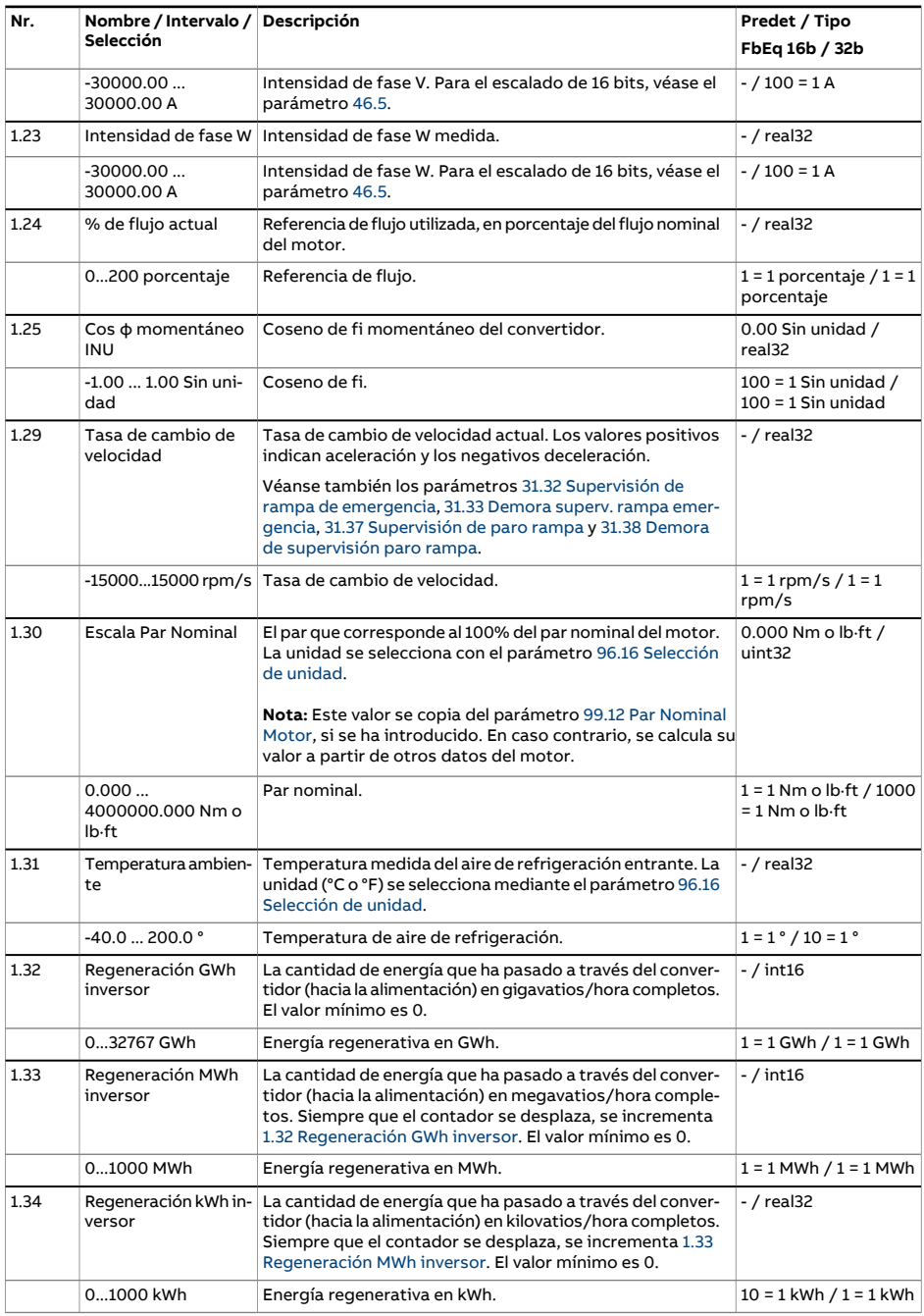

<span id="page-142-4"></span><span id="page-142-3"></span><span id="page-142-2"></span><span id="page-142-1"></span><span id="page-142-0"></span>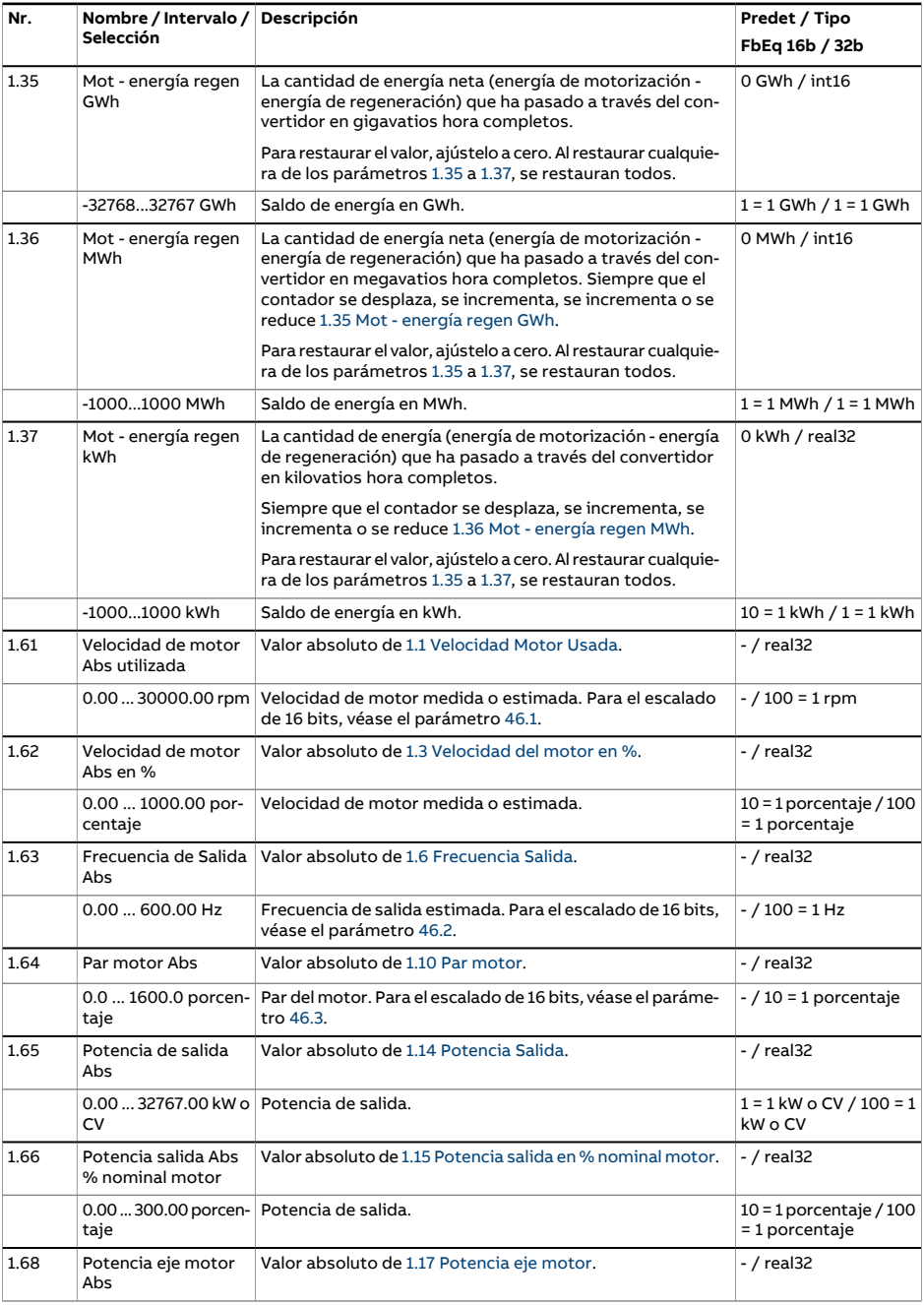

#### 144 Parámetros

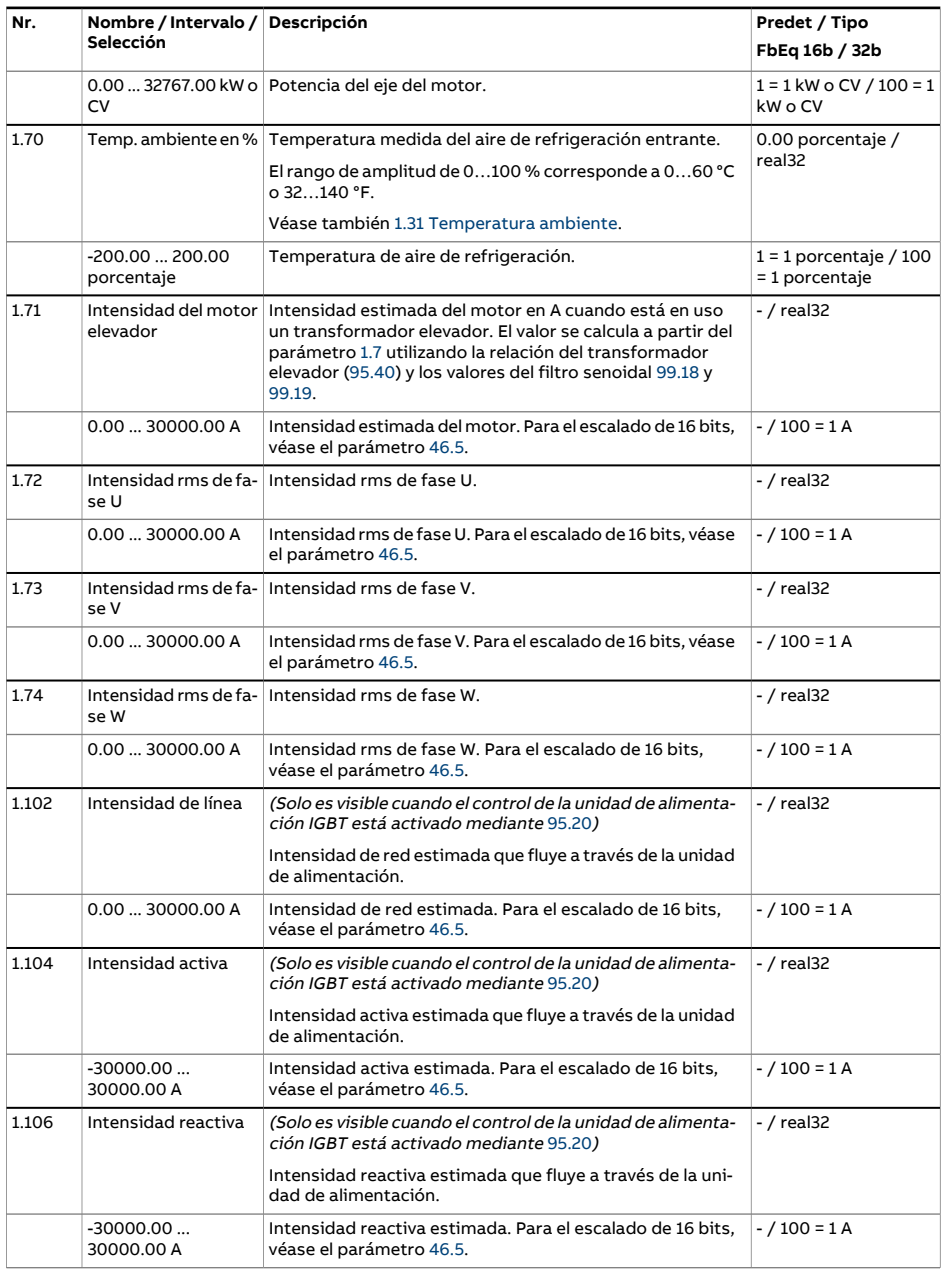
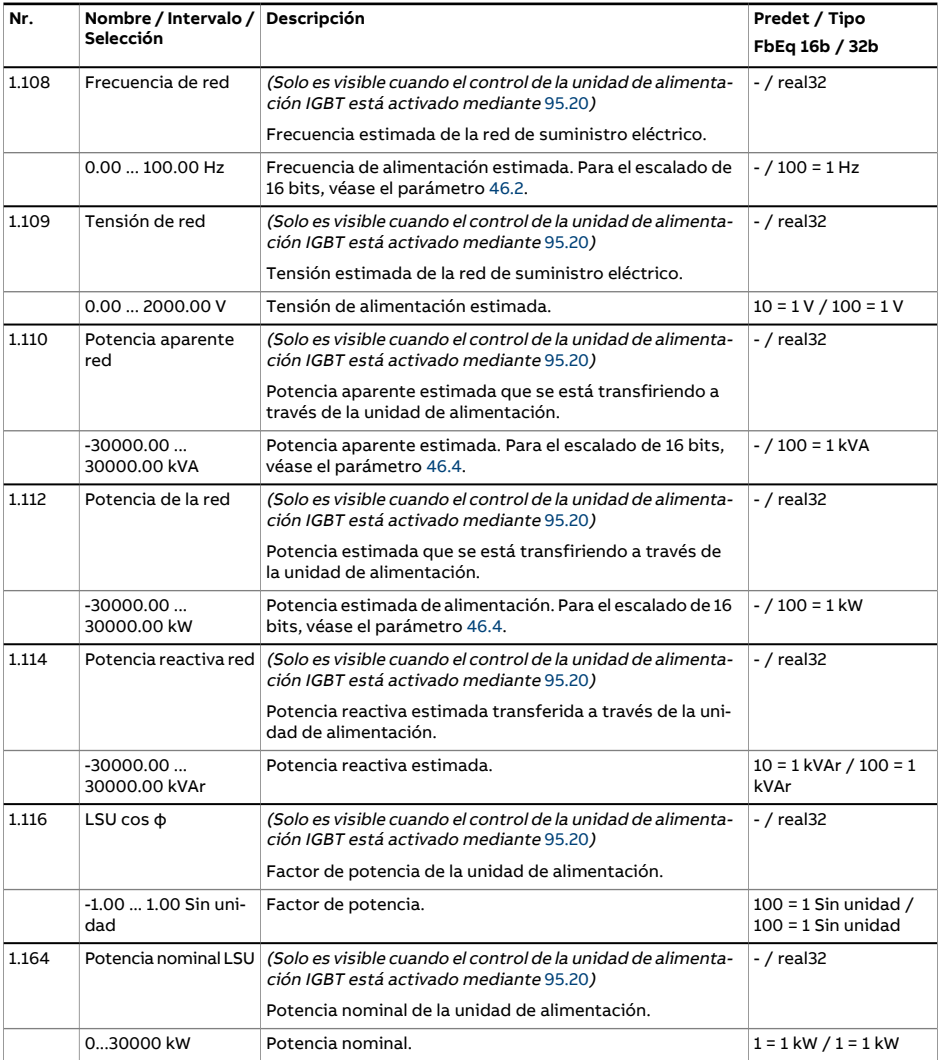

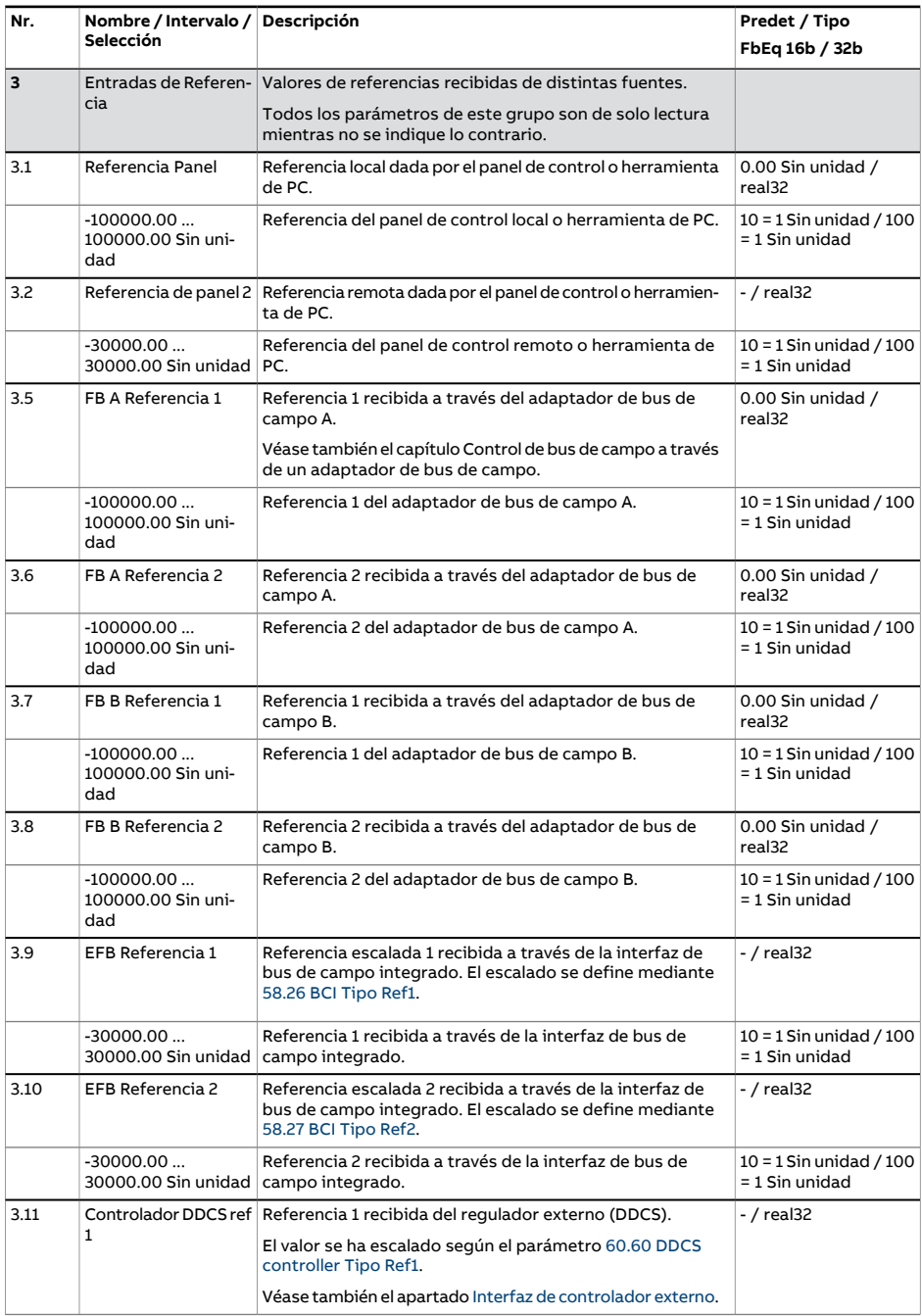

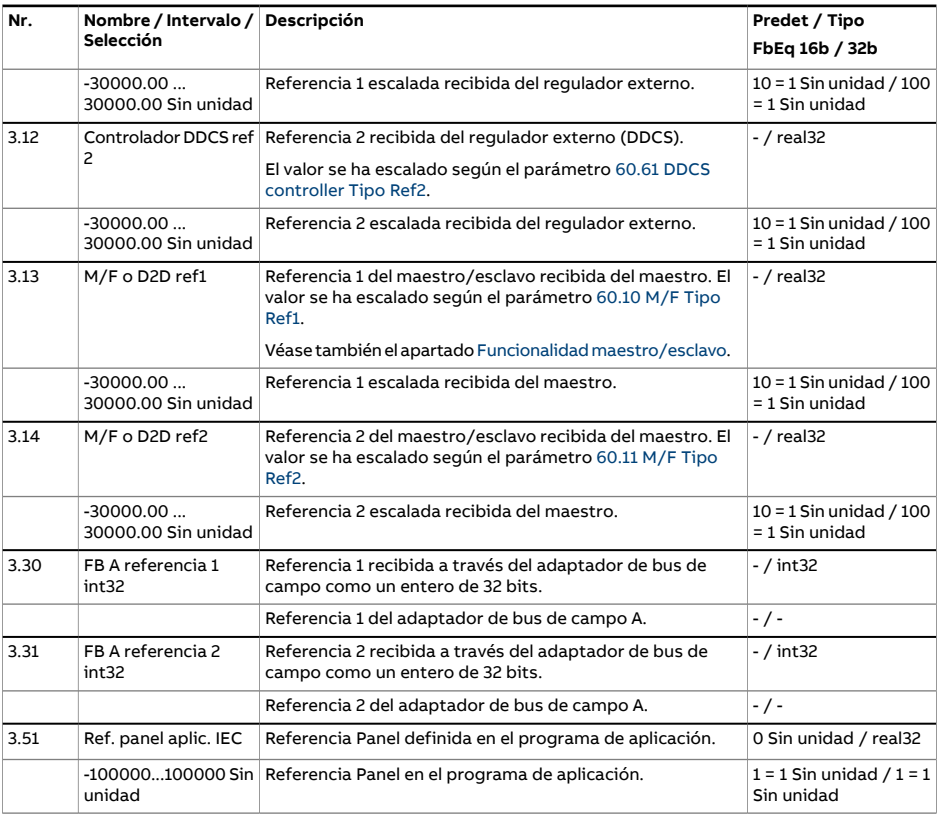

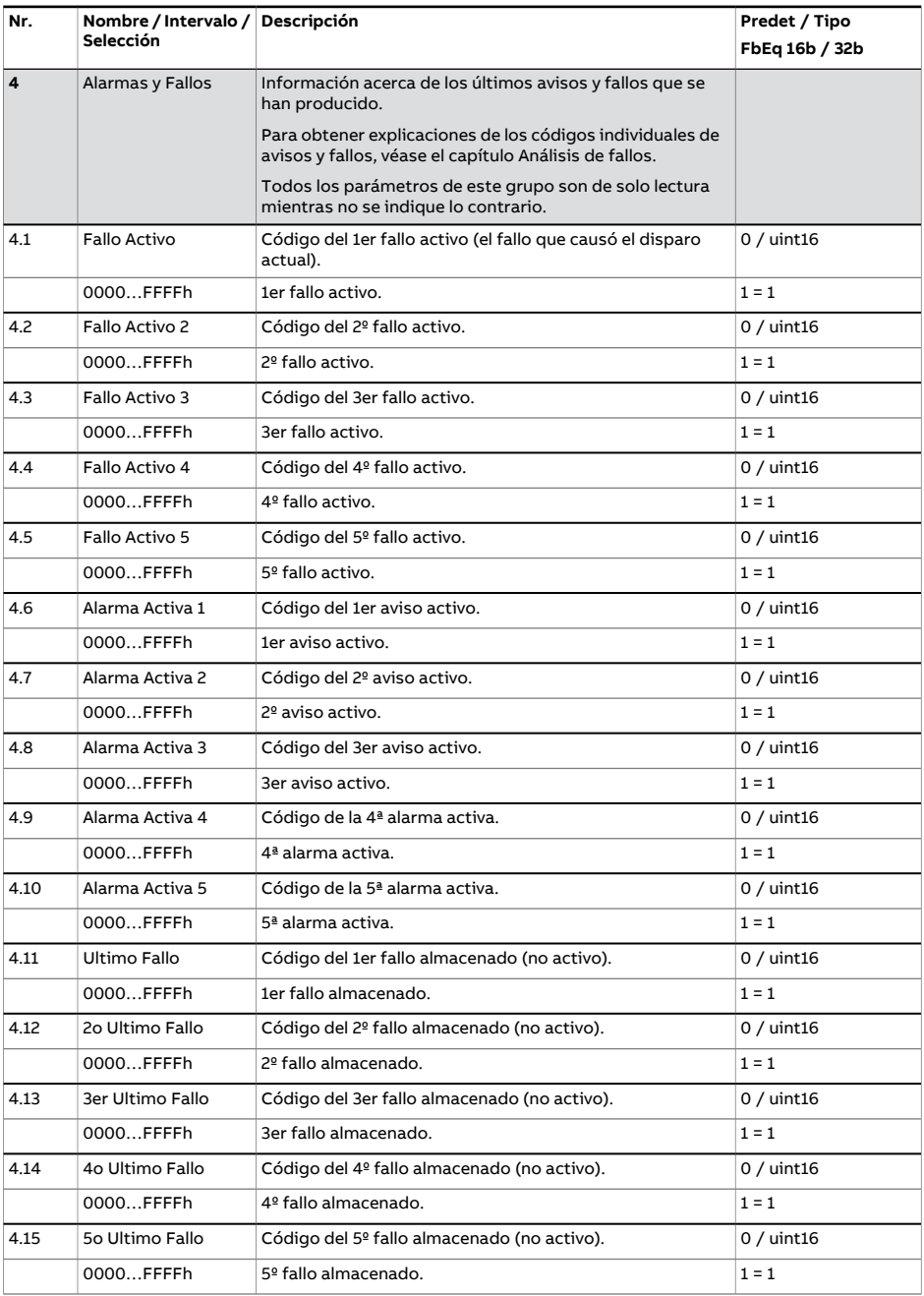

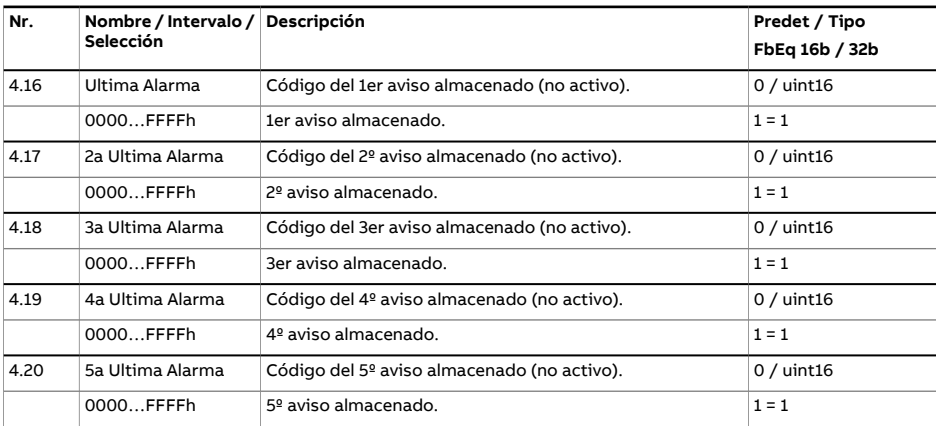

<span id="page-149-0"></span>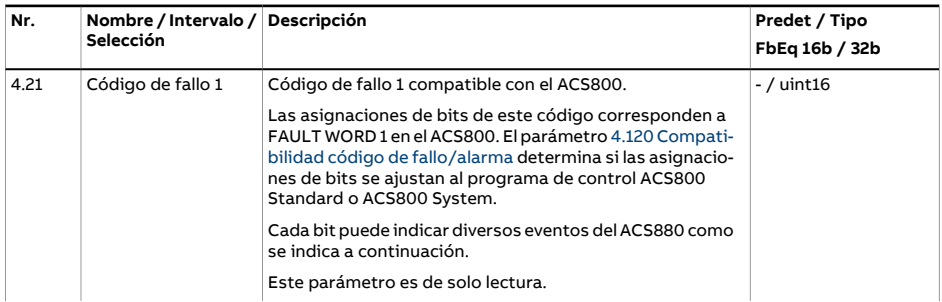

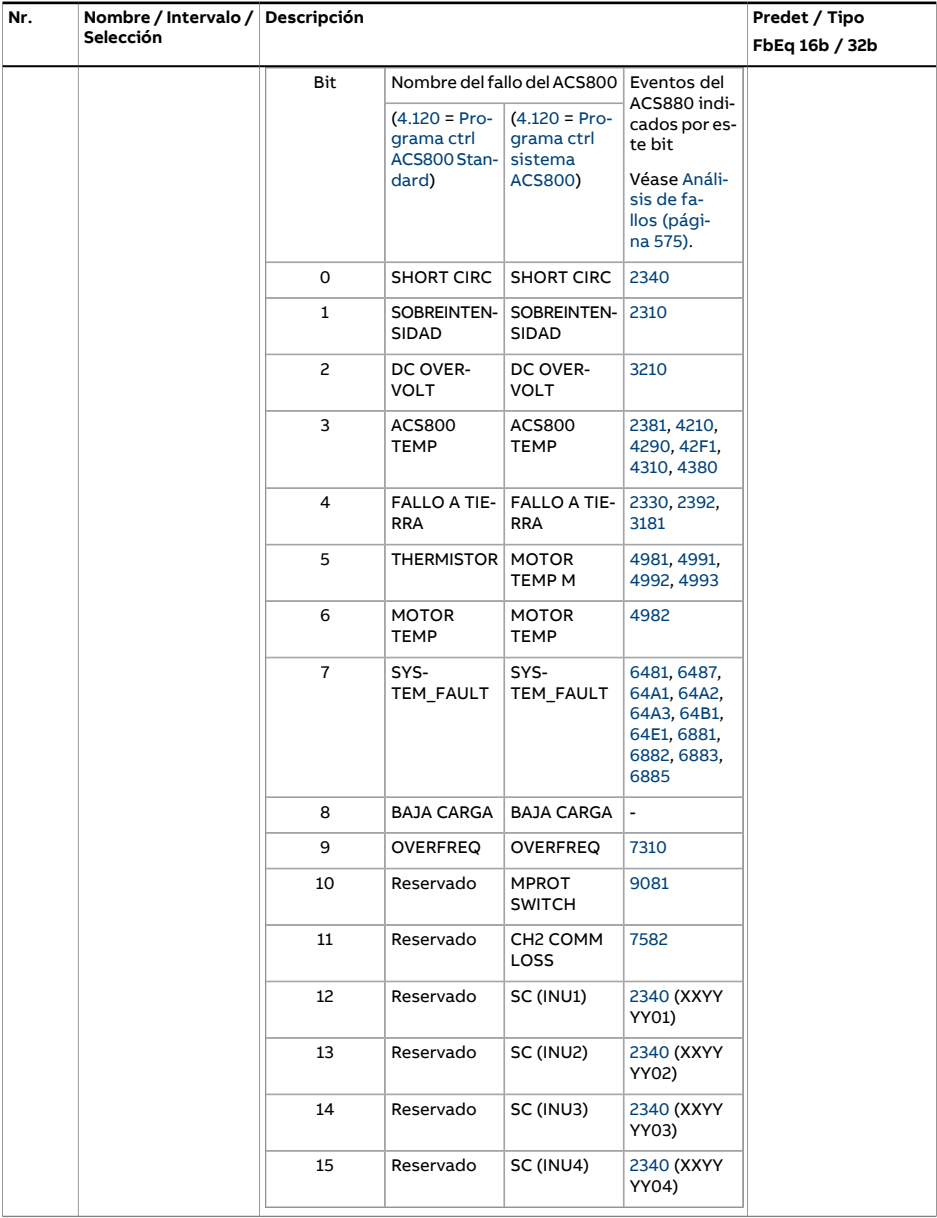

<span id="page-151-0"></span>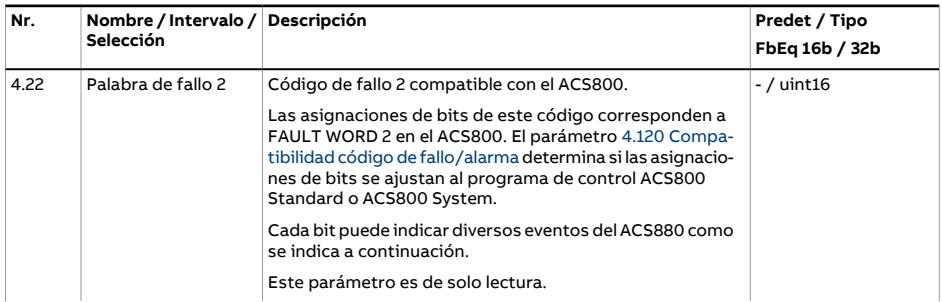

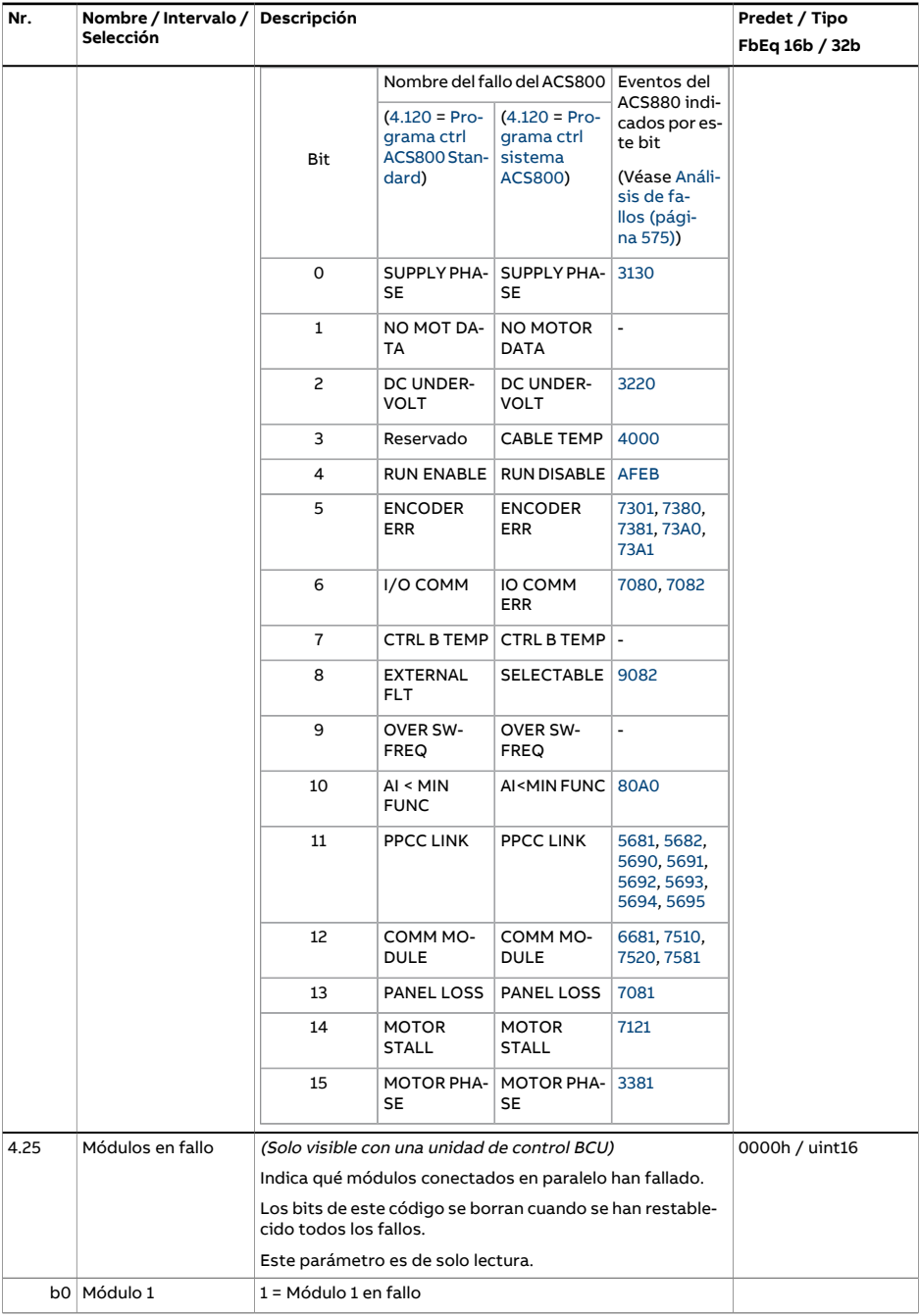

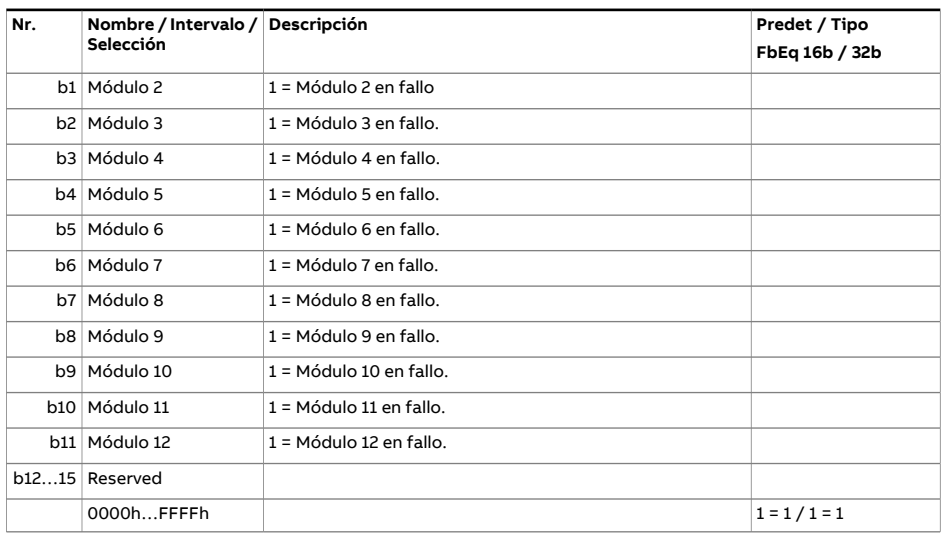

<span id="page-154-0"></span>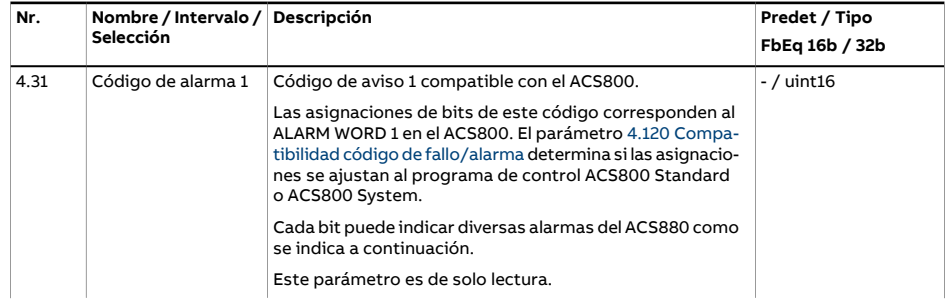

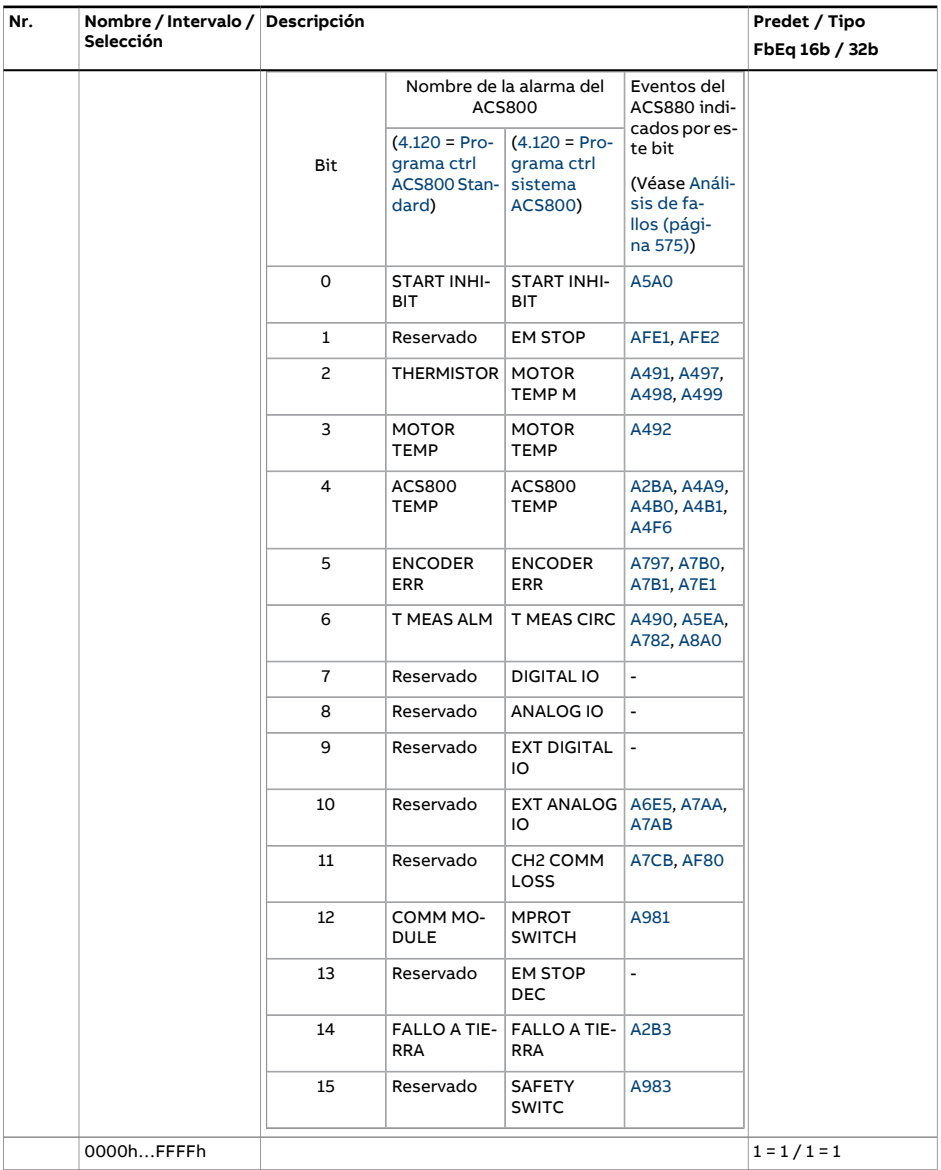

<span id="page-156-0"></span>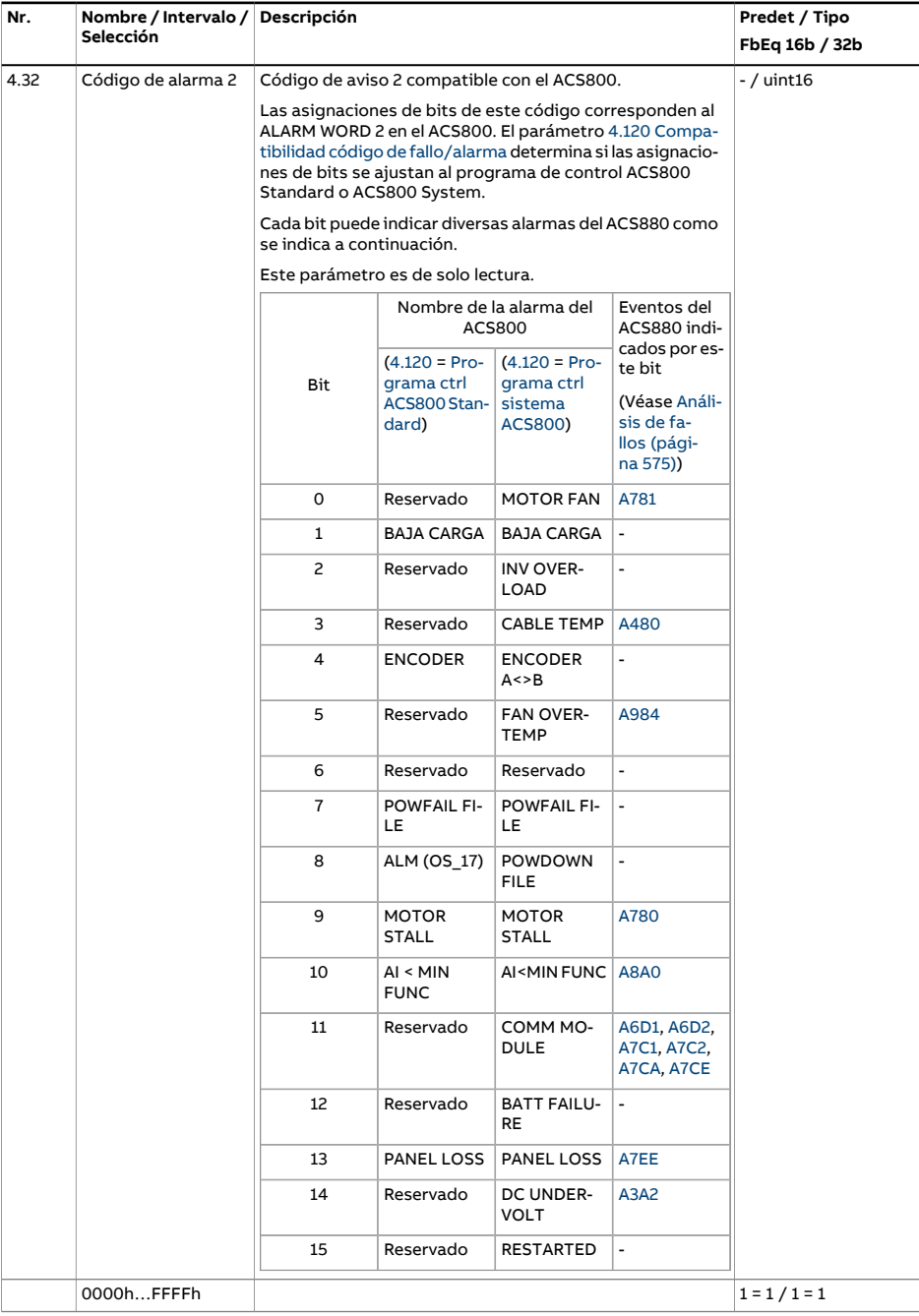

<span id="page-157-5"></span><span id="page-157-4"></span><span id="page-157-3"></span><span id="page-157-2"></span><span id="page-157-1"></span><span id="page-157-0"></span>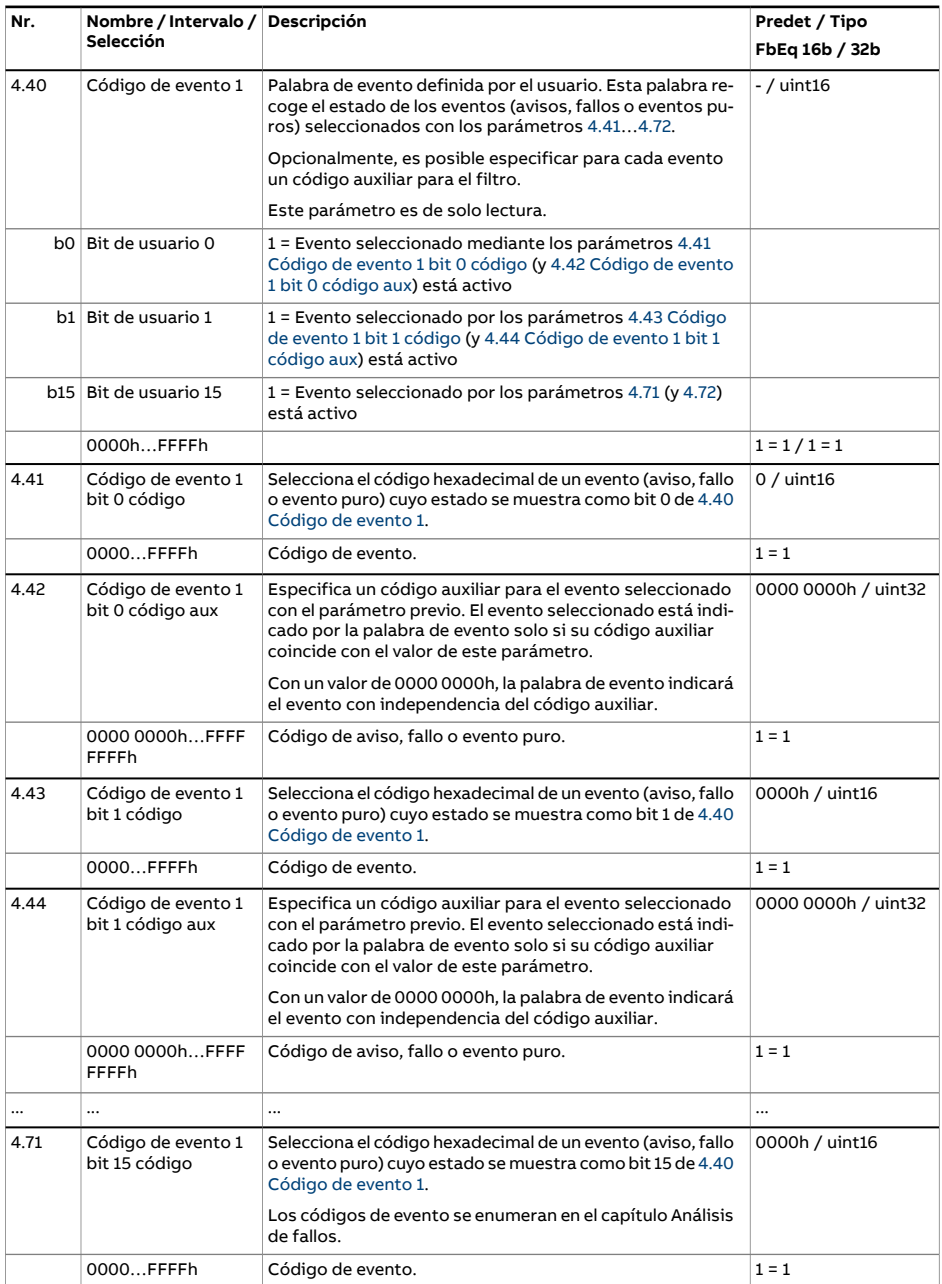

<span id="page-158-3"></span><span id="page-158-2"></span><span id="page-158-1"></span><span id="page-158-0"></span>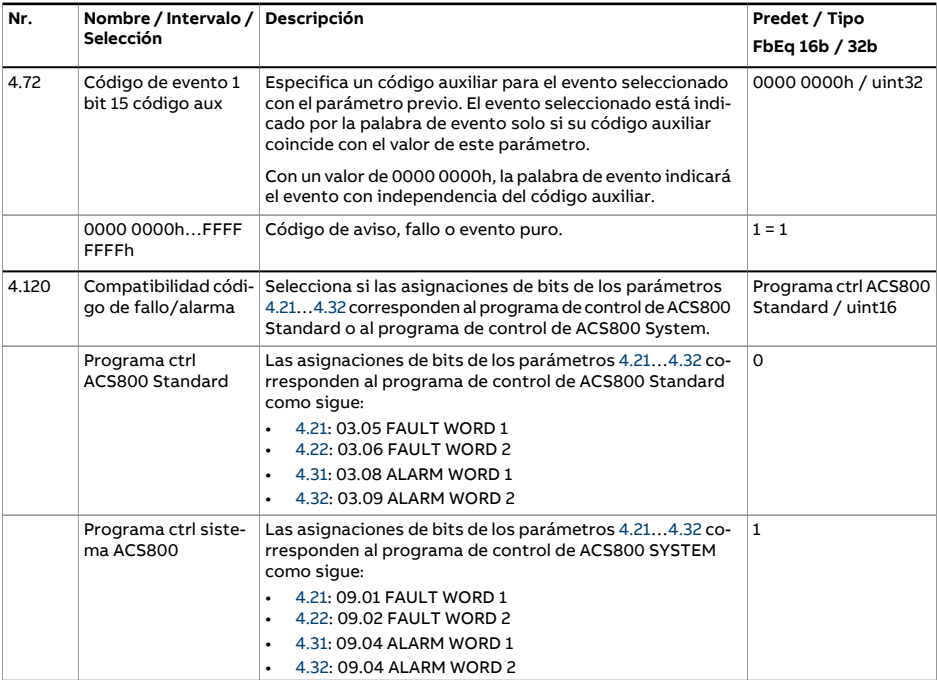

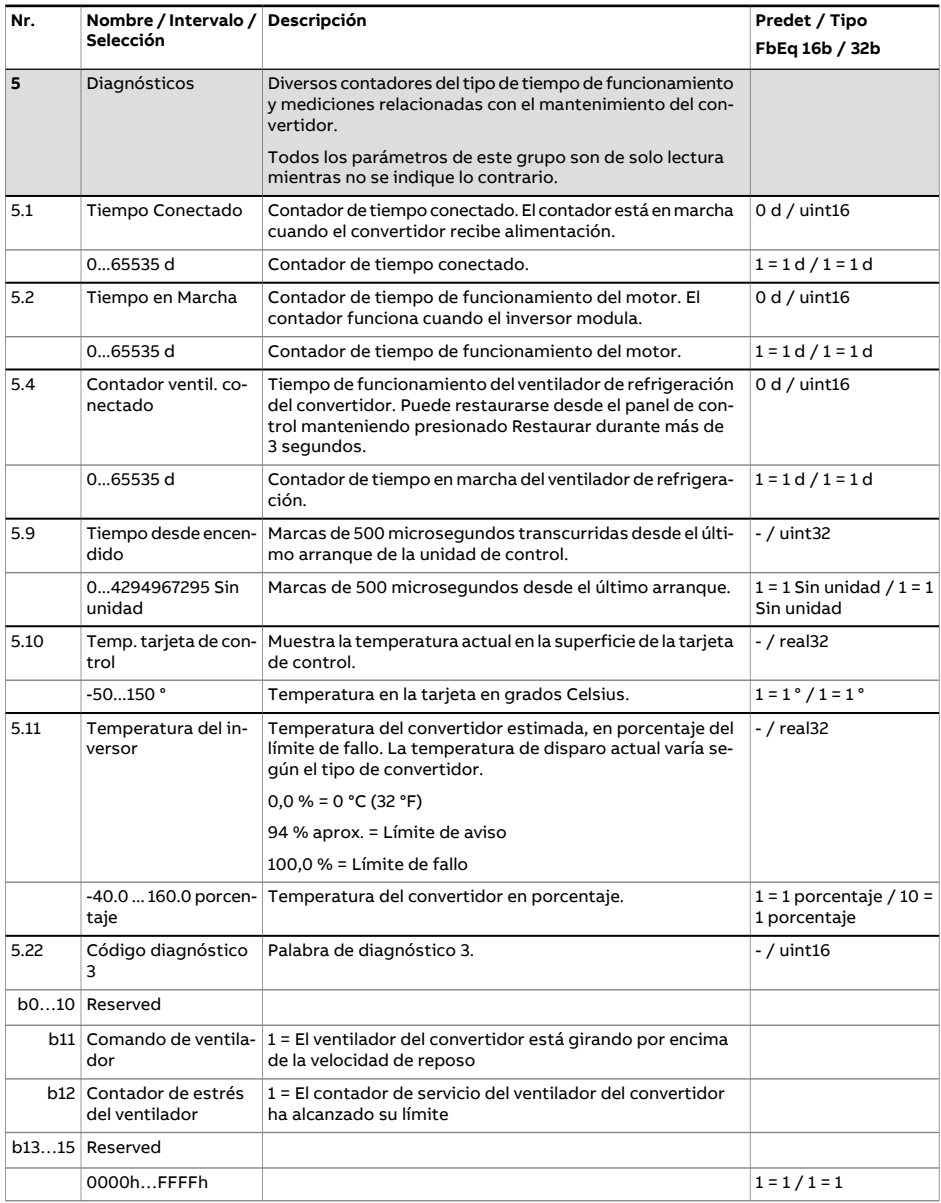

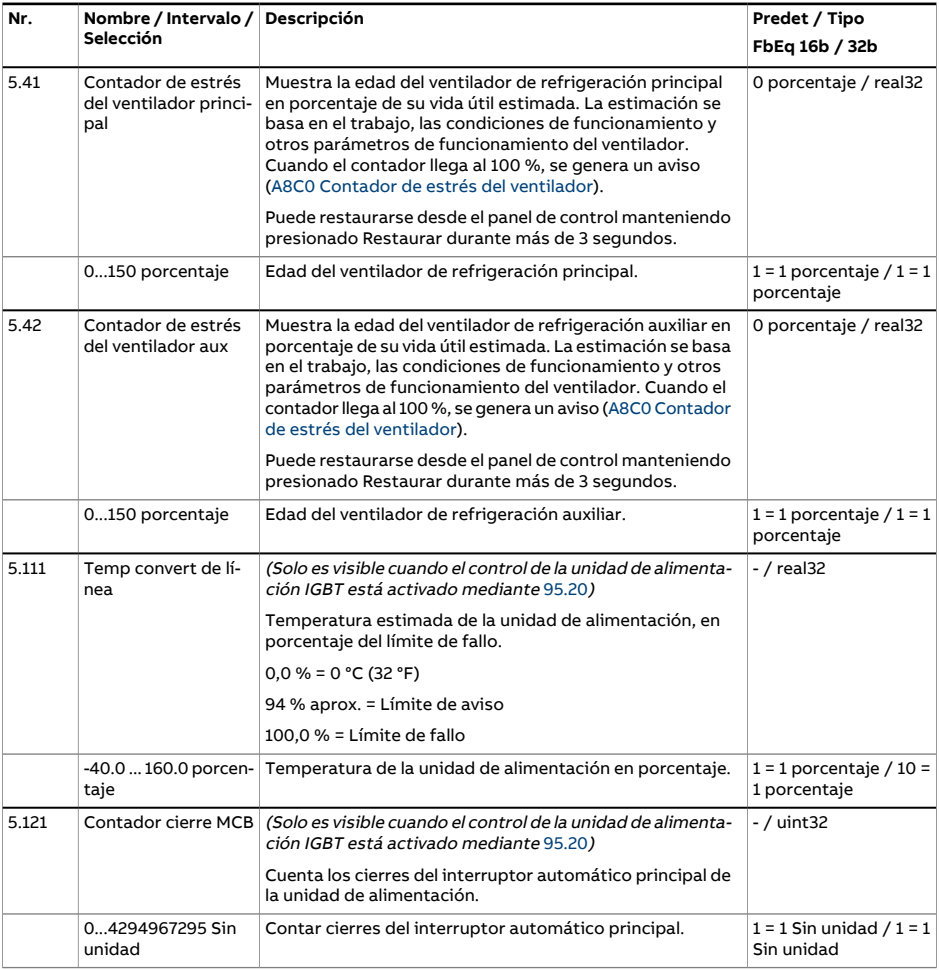

<span id="page-161-0"></span>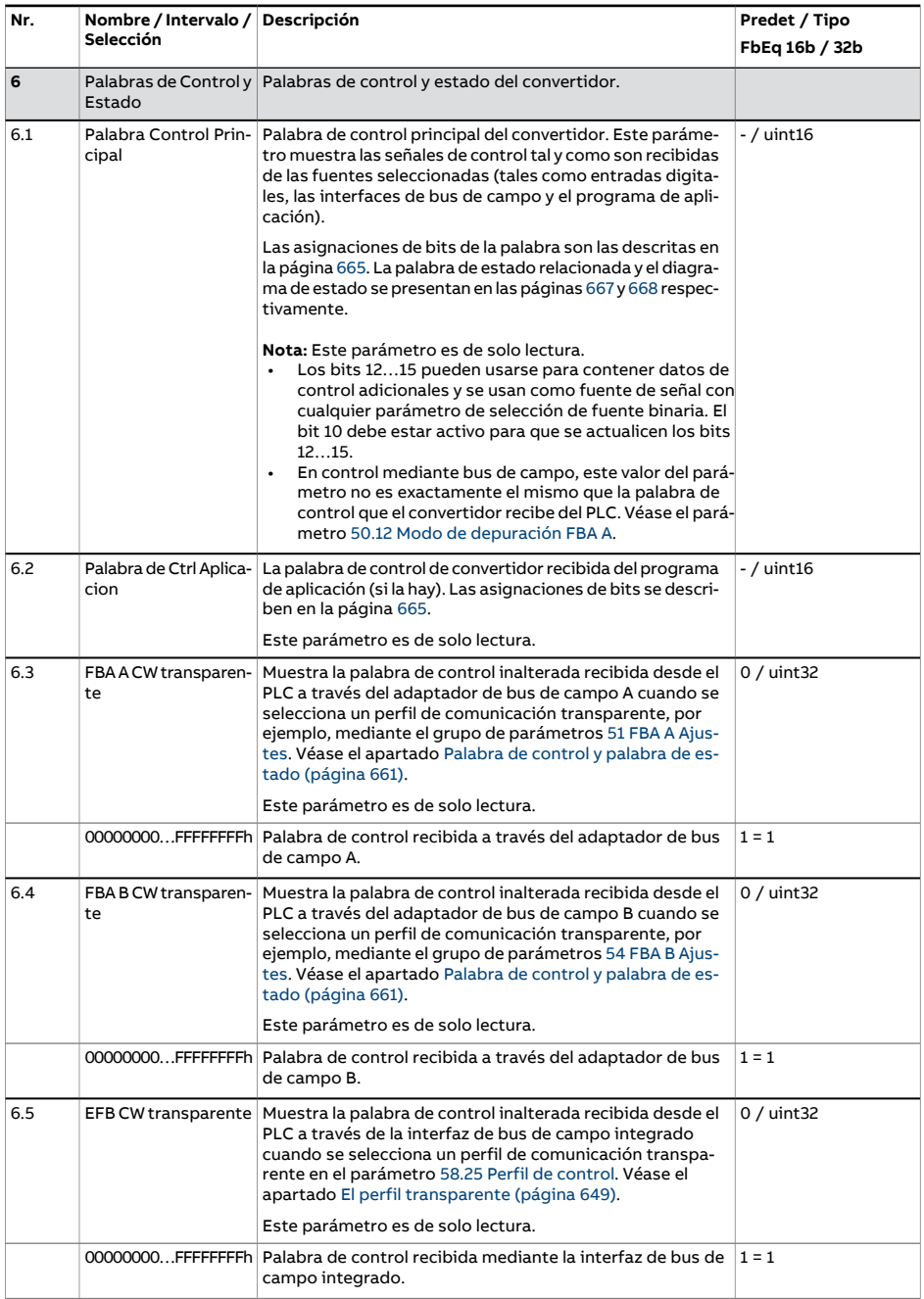

<span id="page-162-1"></span><span id="page-162-0"></span>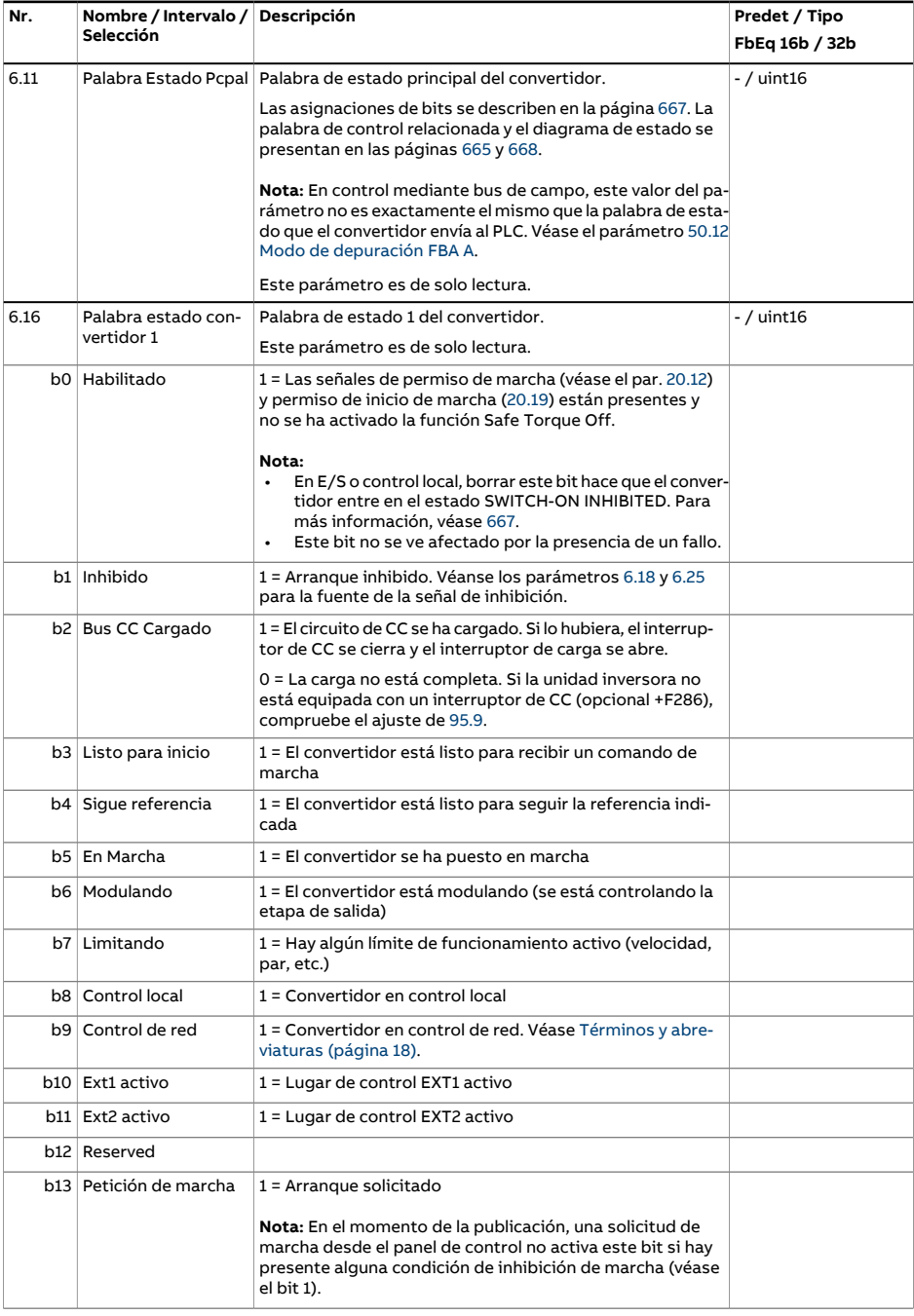

<span id="page-163-0"></span>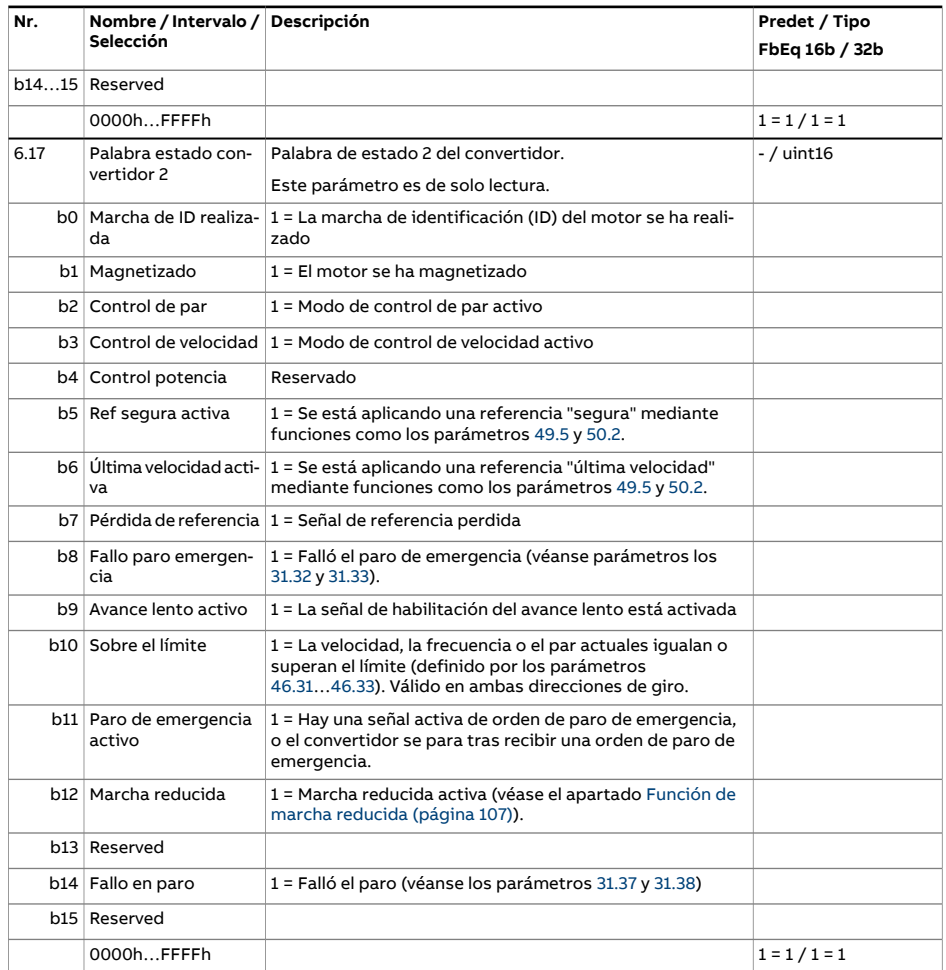

<span id="page-164-0"></span>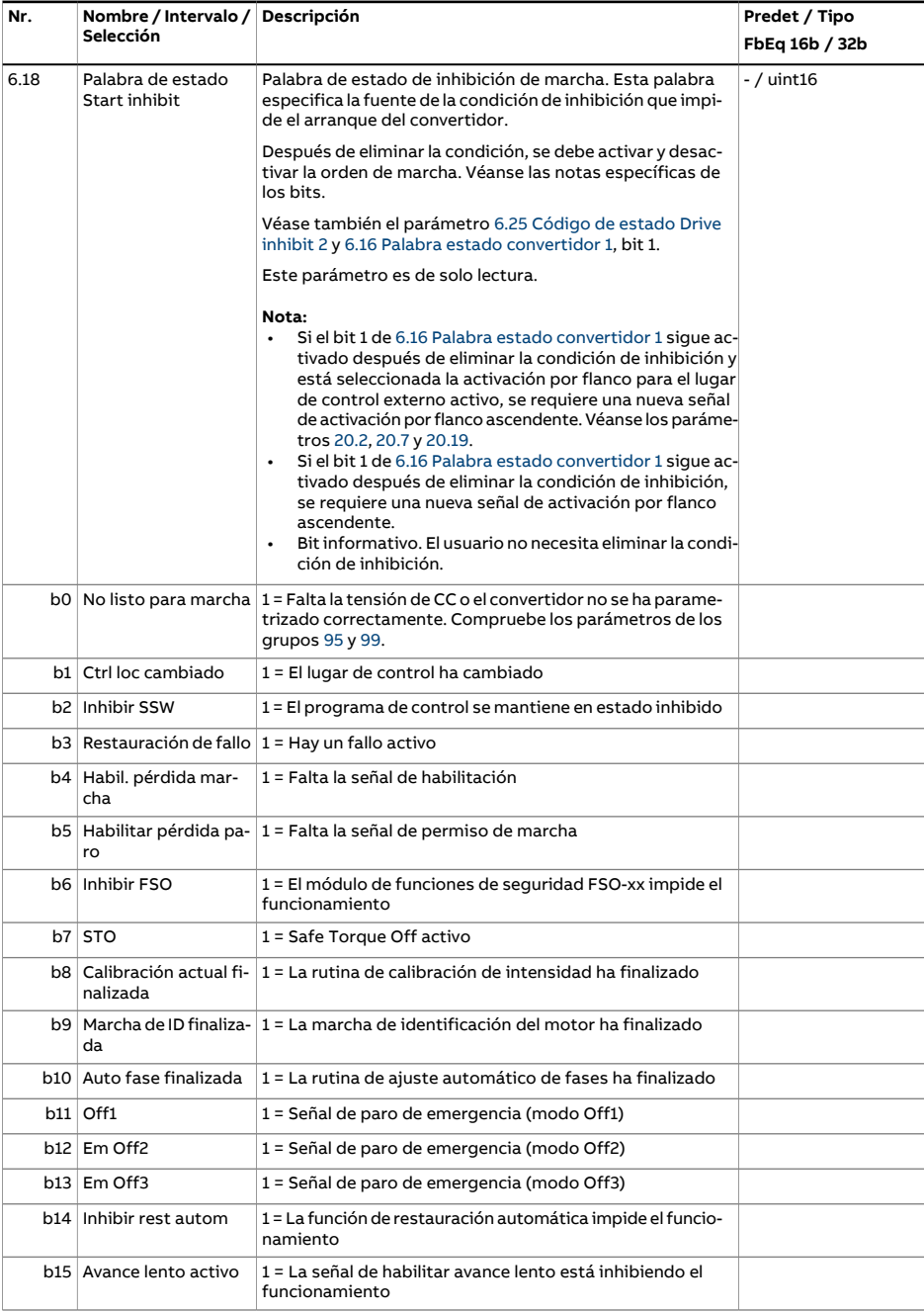

<span id="page-165-0"></span>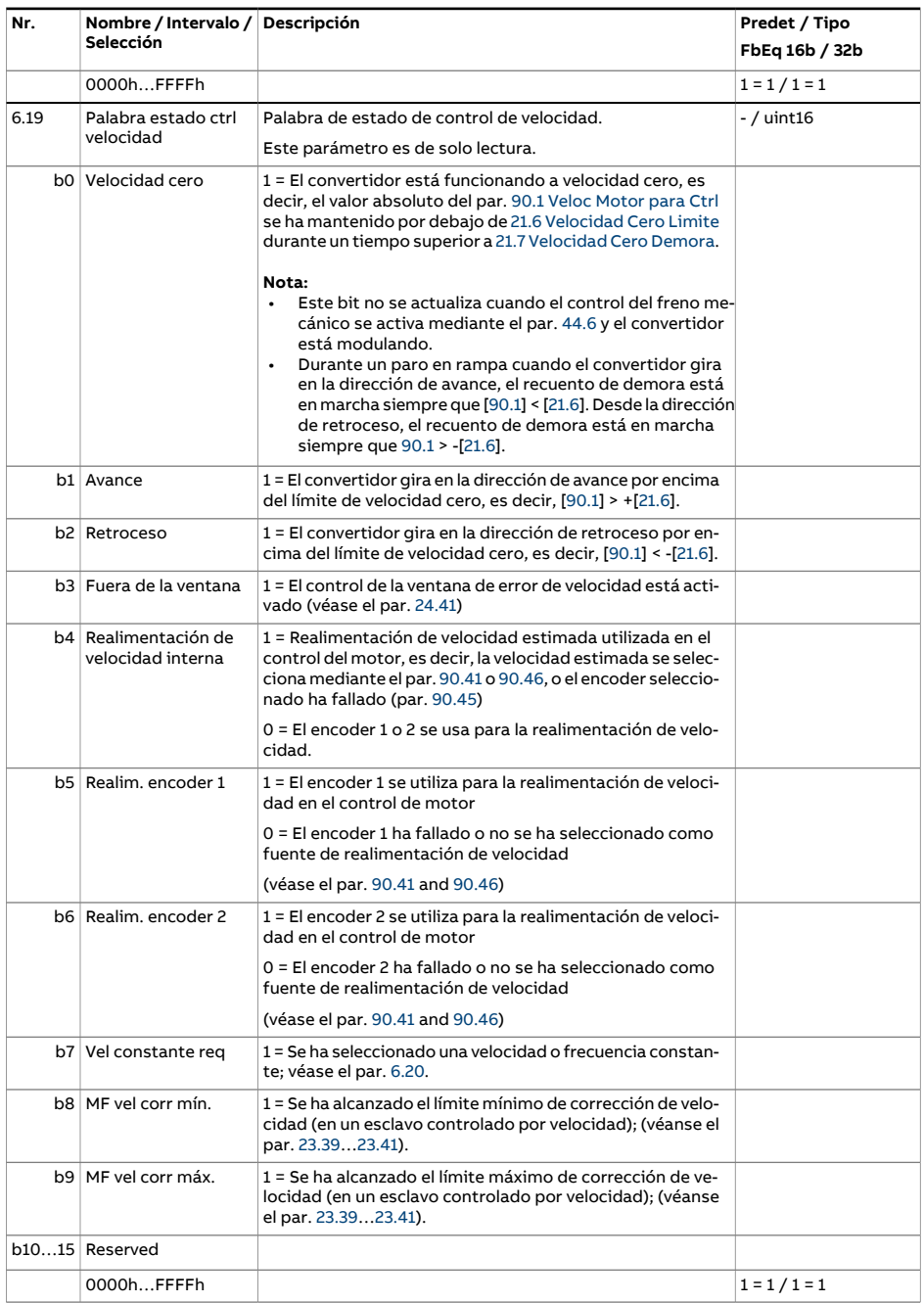

<span id="page-166-0"></span>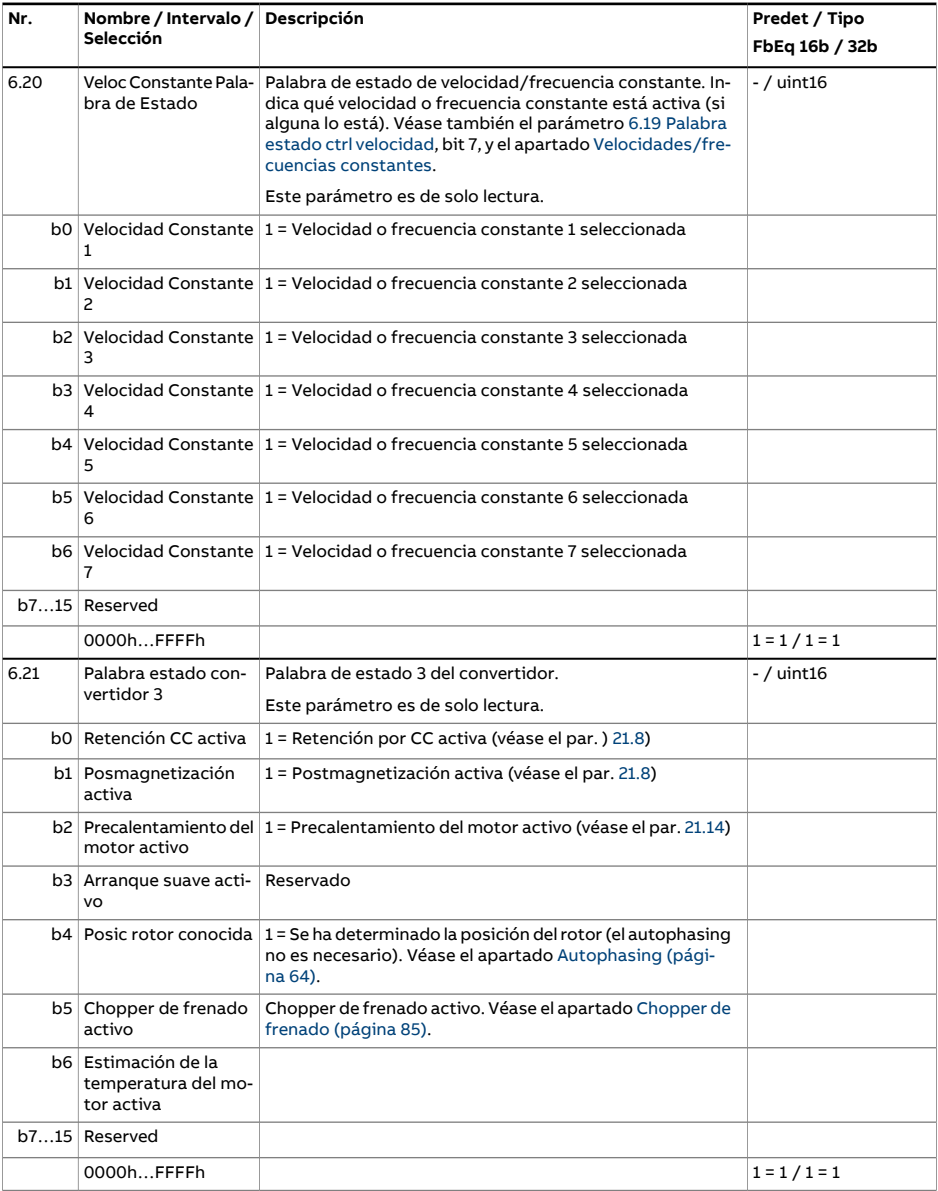

<span id="page-167-0"></span>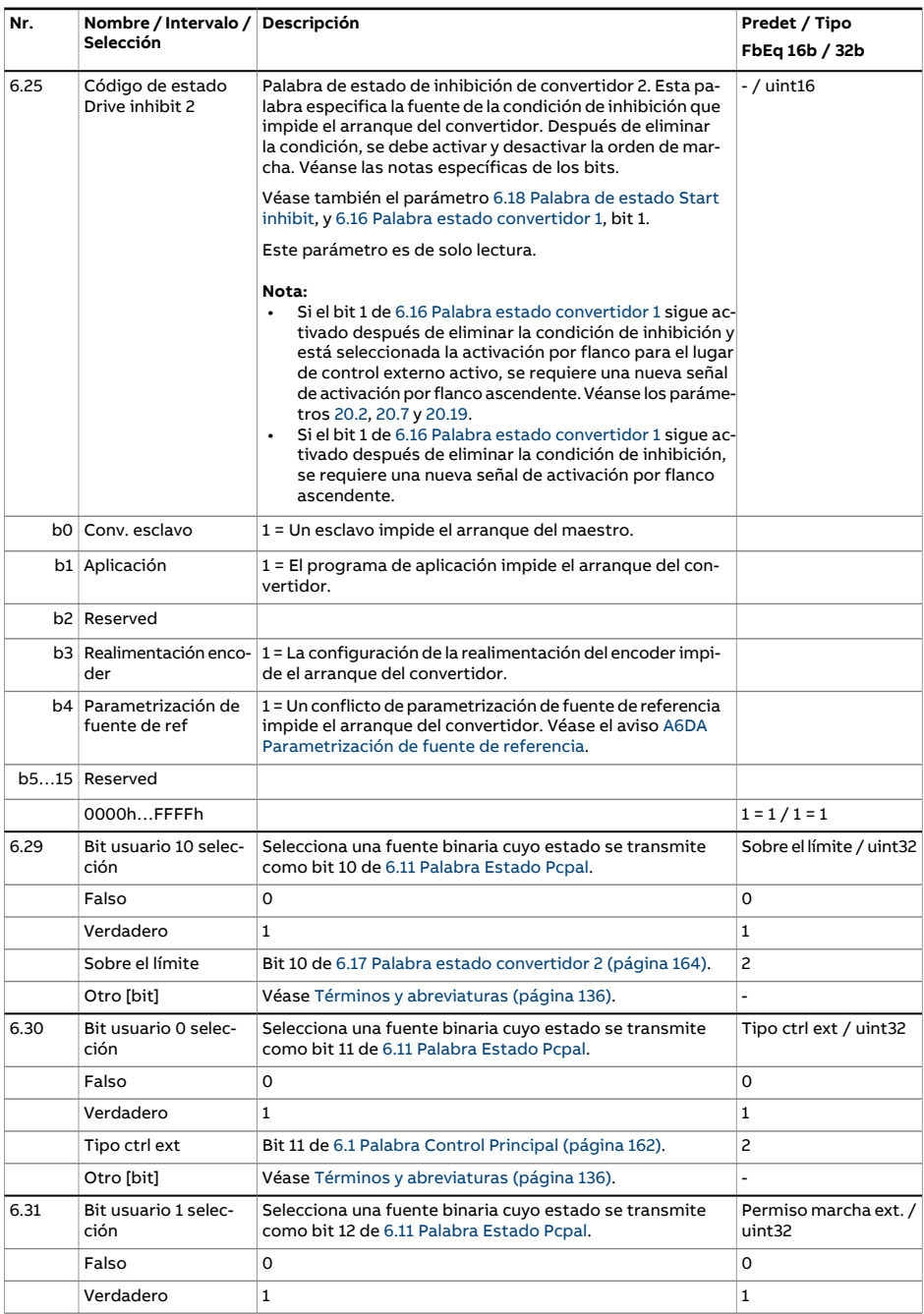

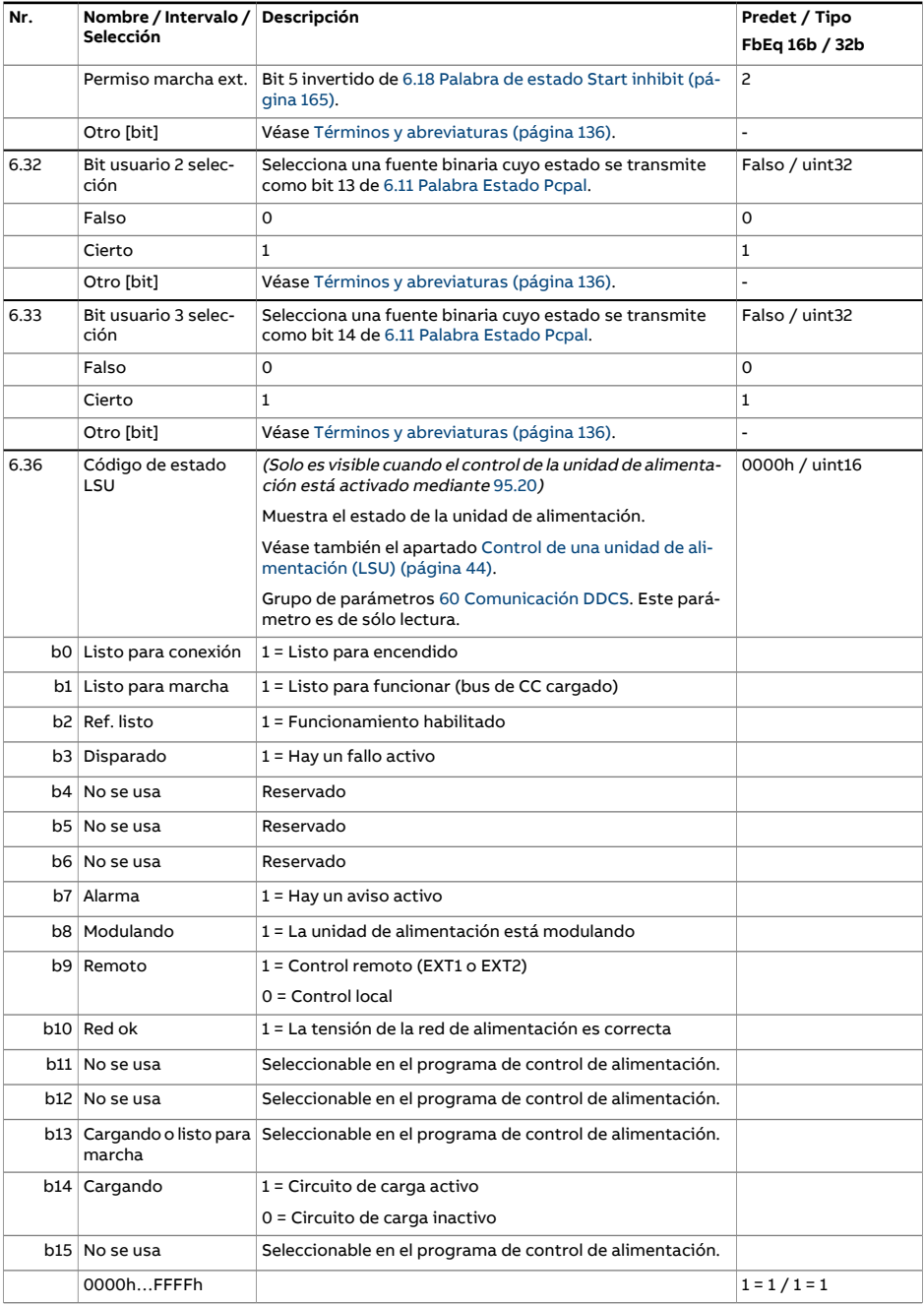

<span id="page-169-1"></span><span id="page-169-0"></span>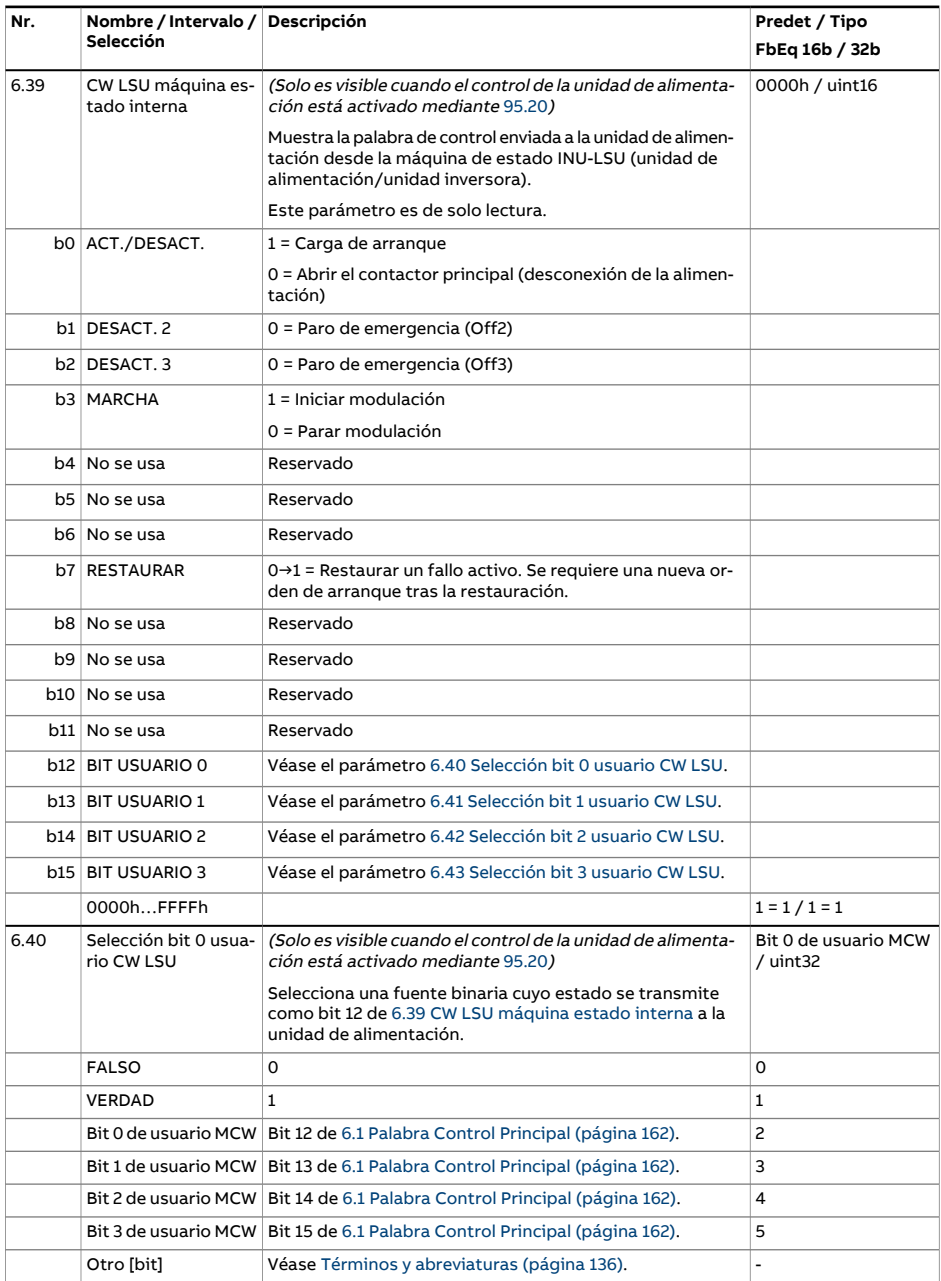

<span id="page-170-2"></span><span id="page-170-1"></span><span id="page-170-0"></span>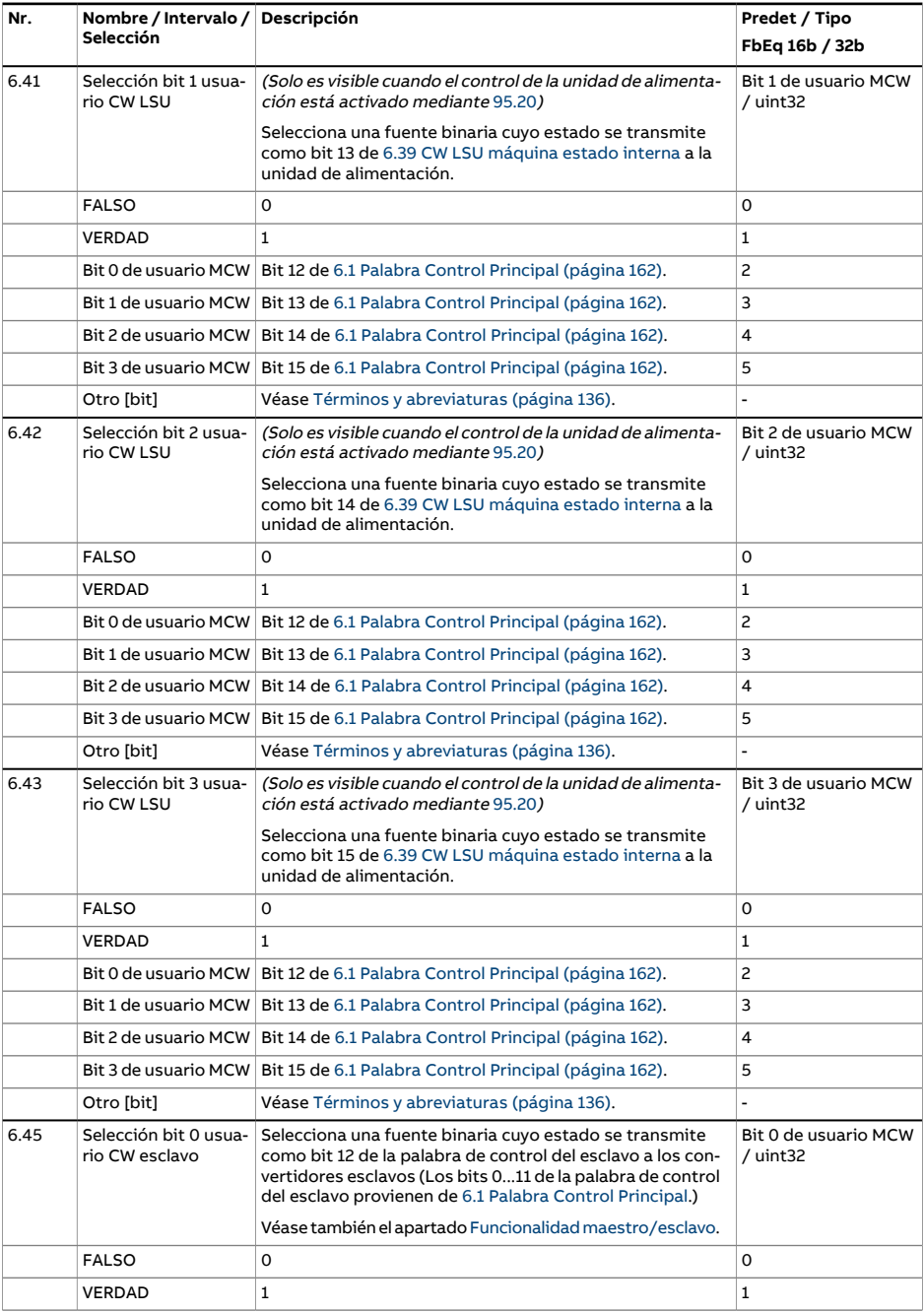

<span id="page-171-0"></span>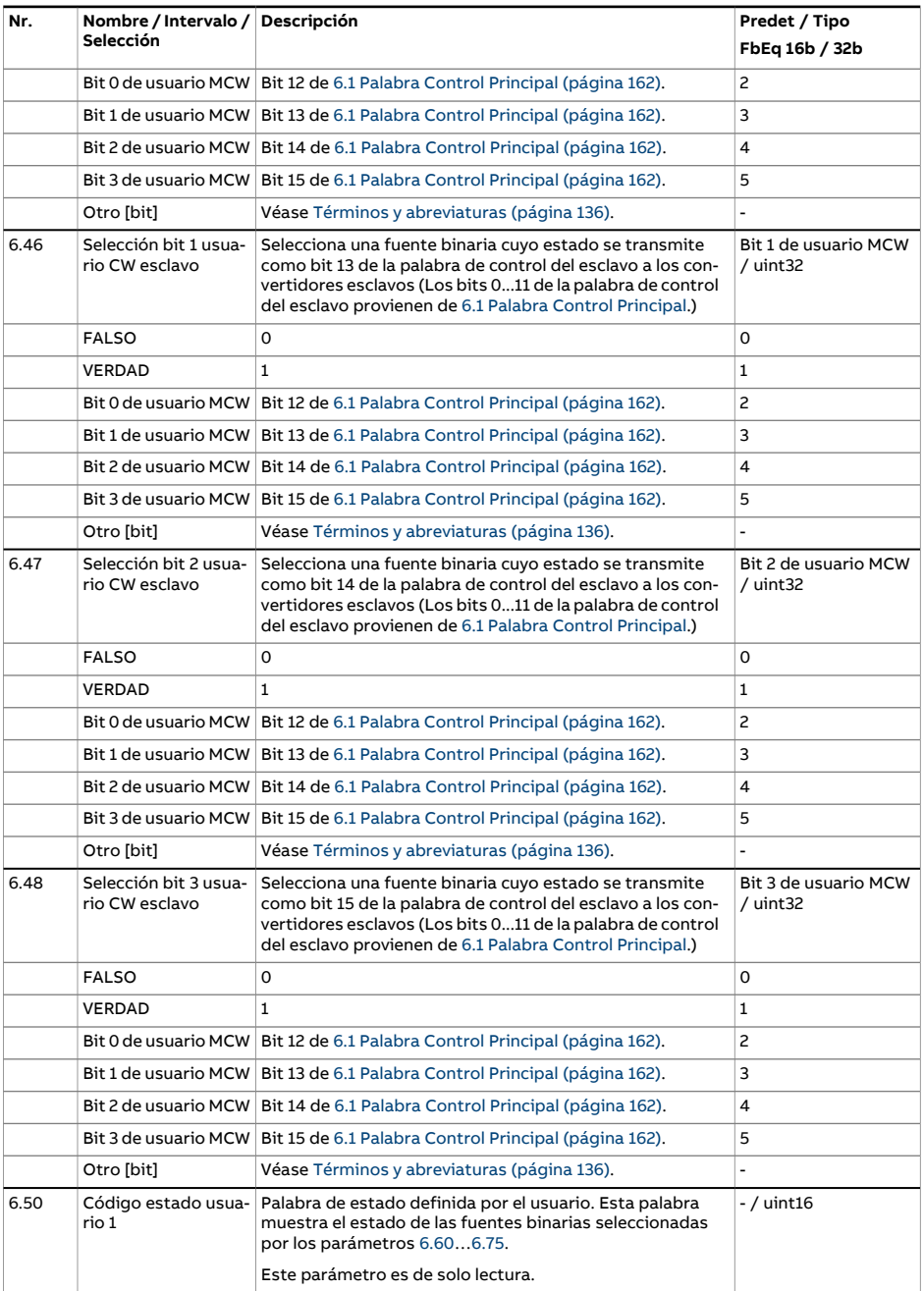

<span id="page-172-3"></span><span id="page-172-2"></span><span id="page-172-1"></span><span id="page-172-0"></span>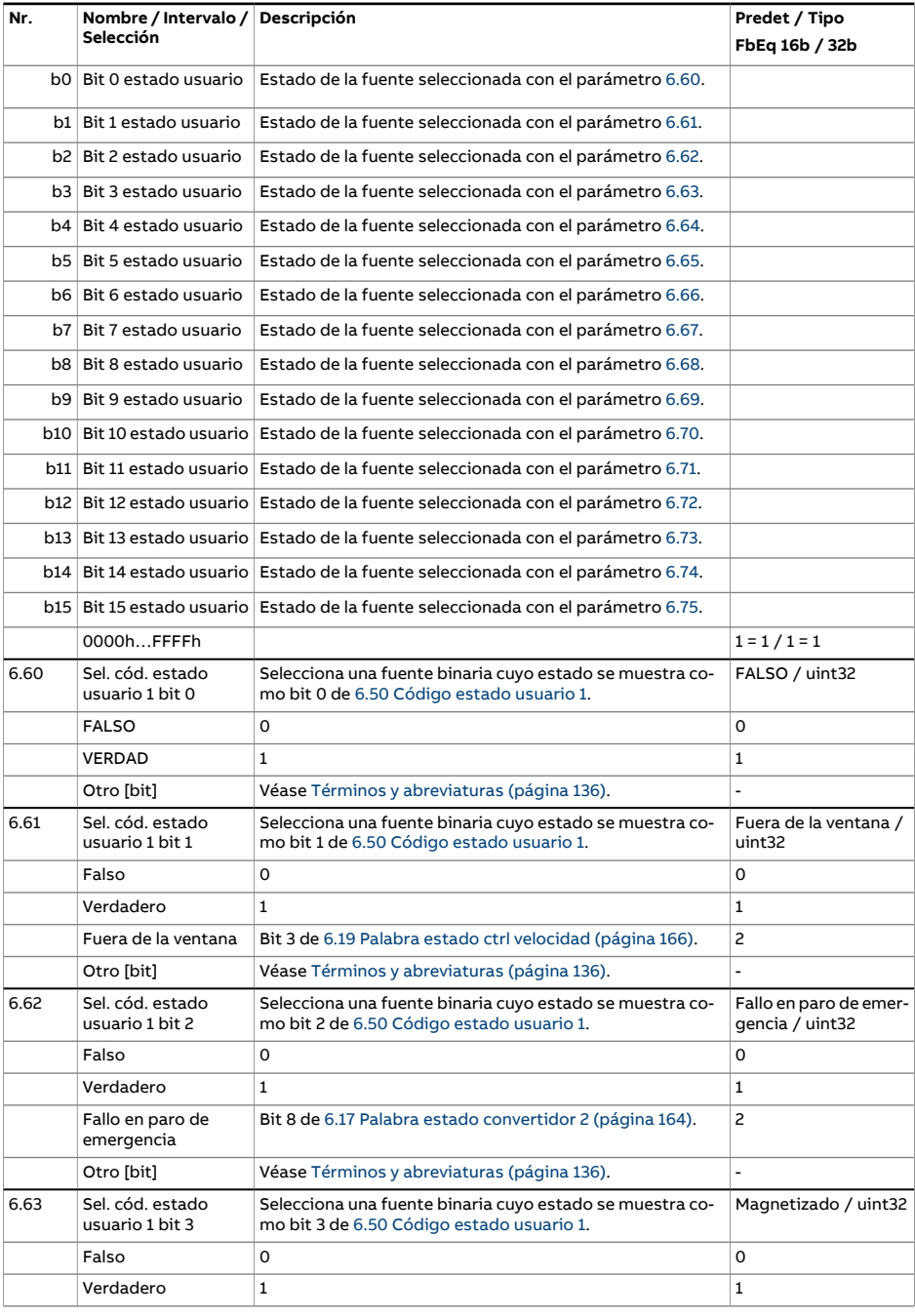

<span id="page-173-6"></span><span id="page-173-5"></span><span id="page-173-4"></span><span id="page-173-3"></span><span id="page-173-2"></span><span id="page-173-1"></span><span id="page-173-0"></span>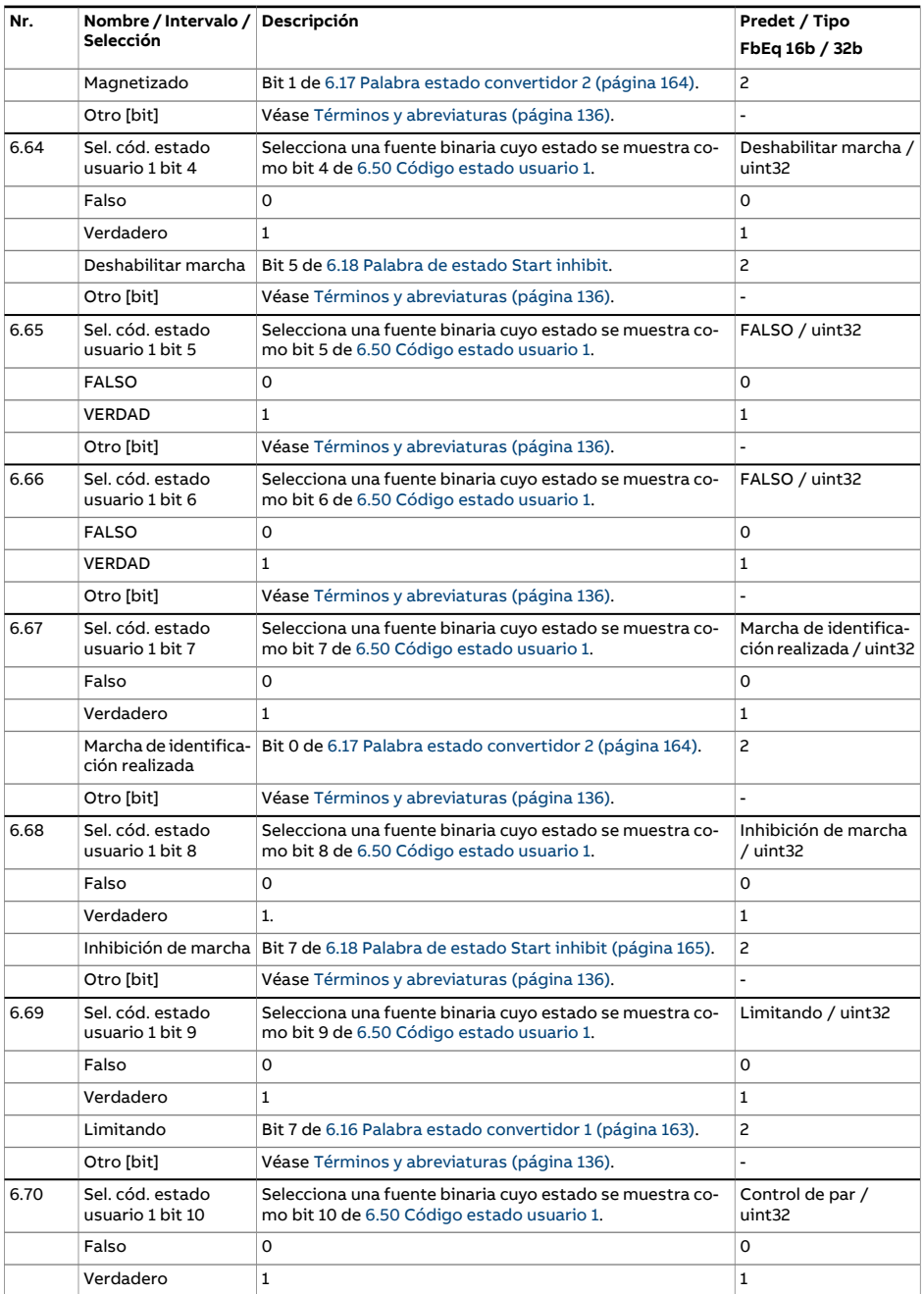

<span id="page-174-4"></span><span id="page-174-3"></span><span id="page-174-2"></span><span id="page-174-1"></span><span id="page-174-0"></span>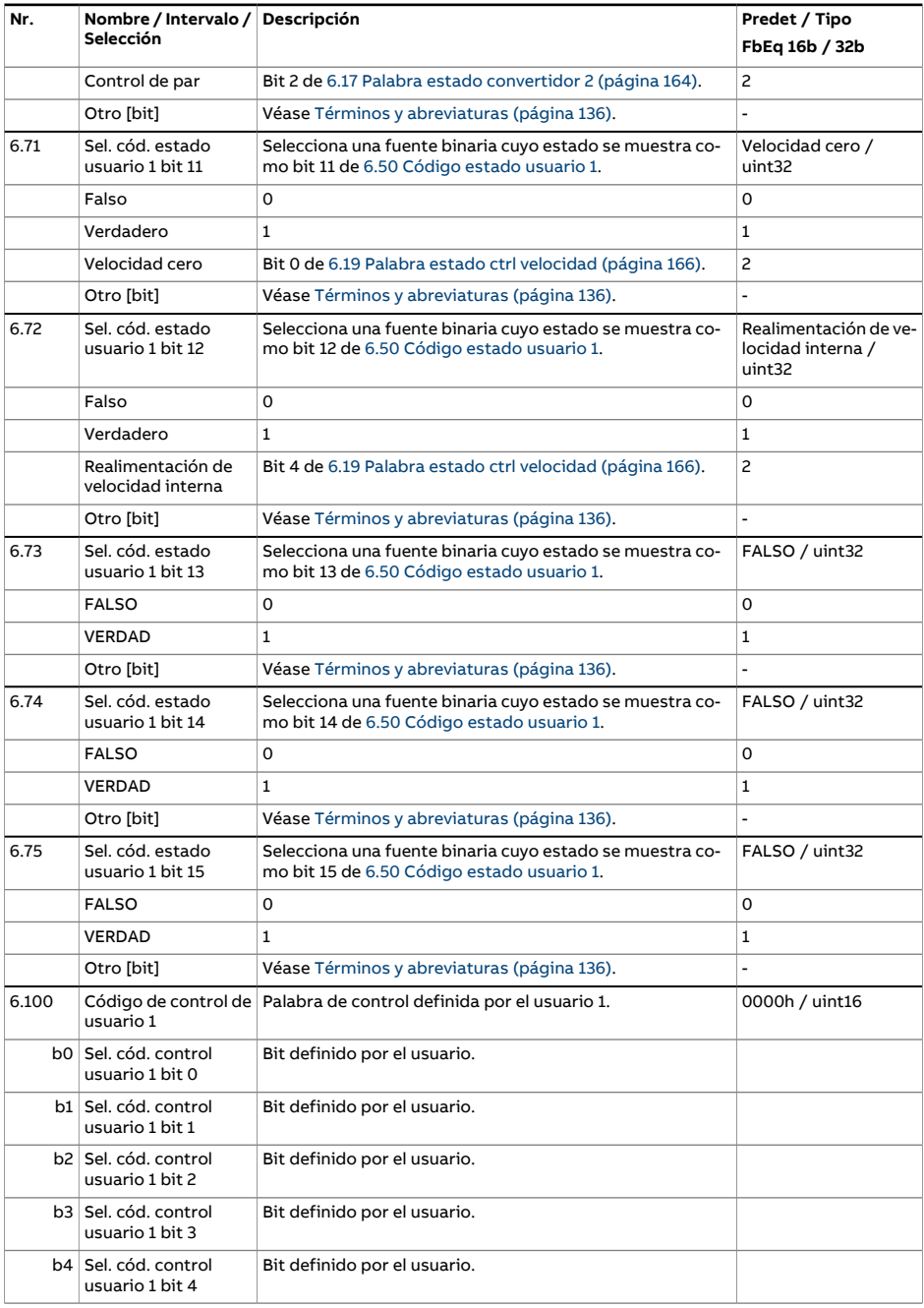

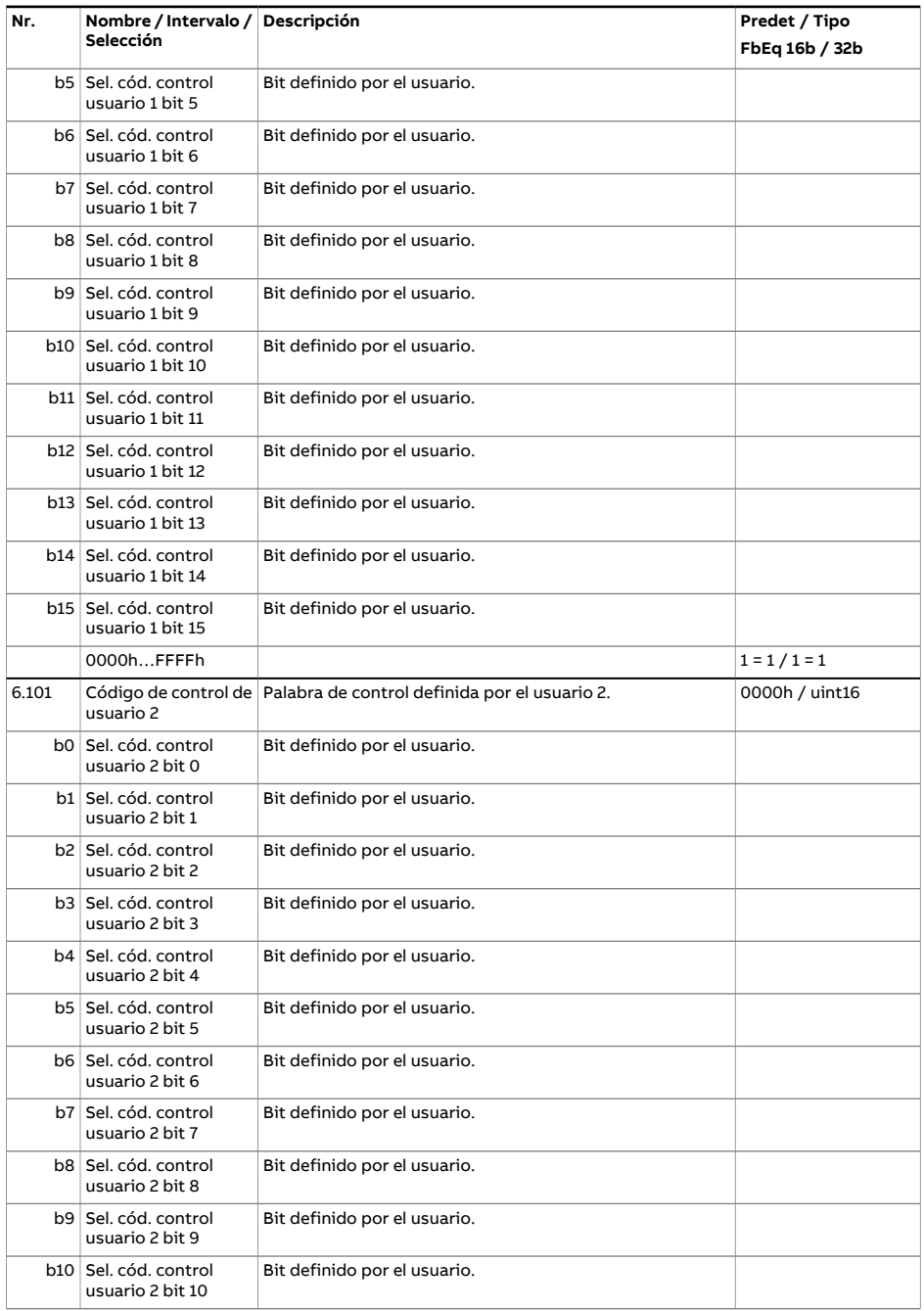

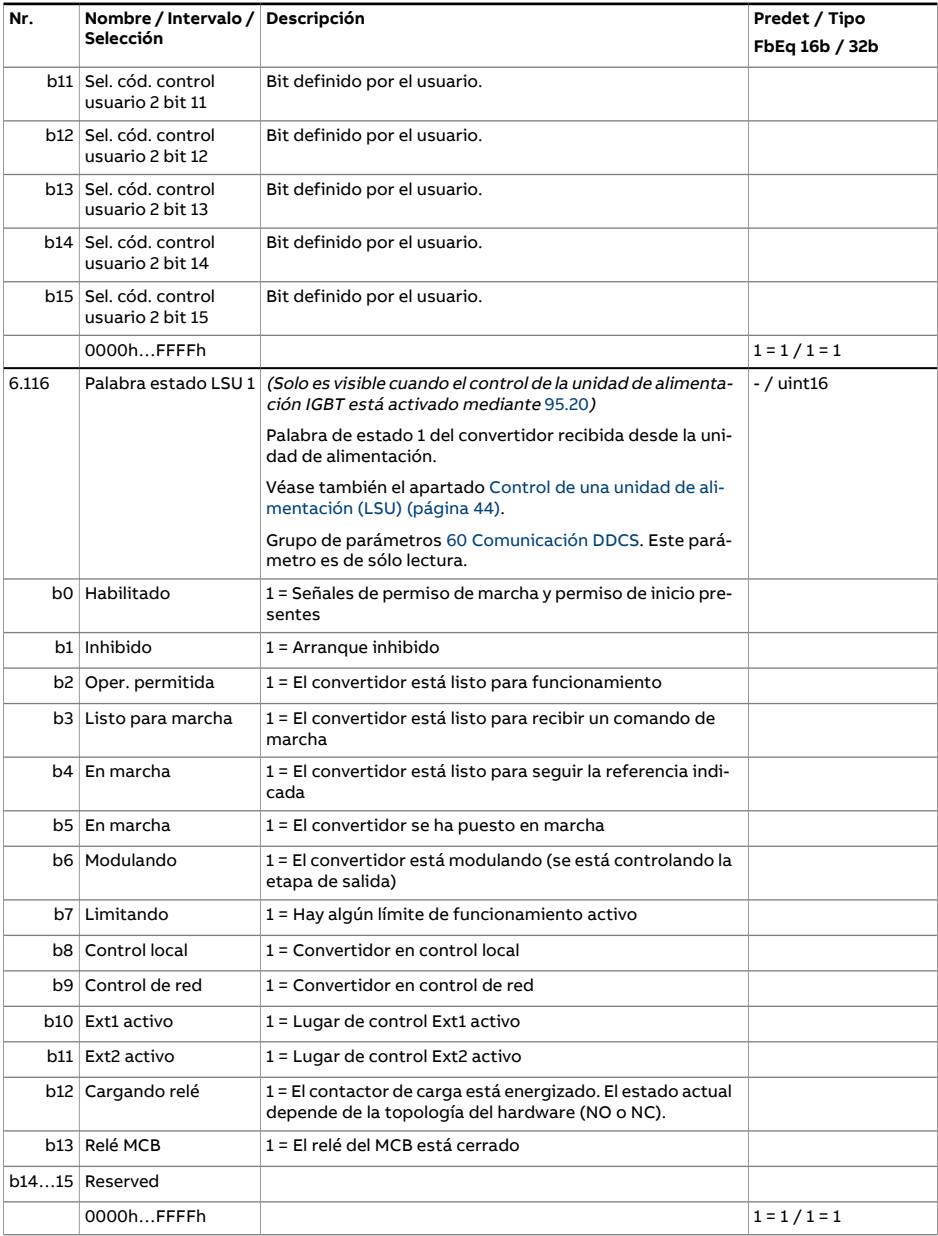

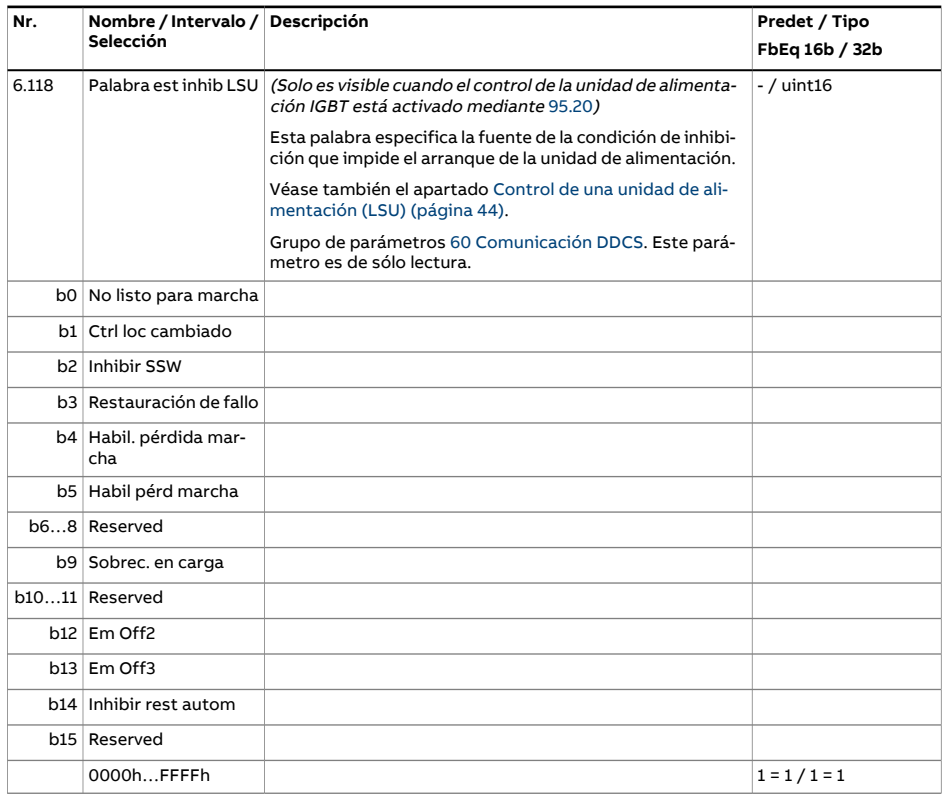

<span id="page-178-0"></span>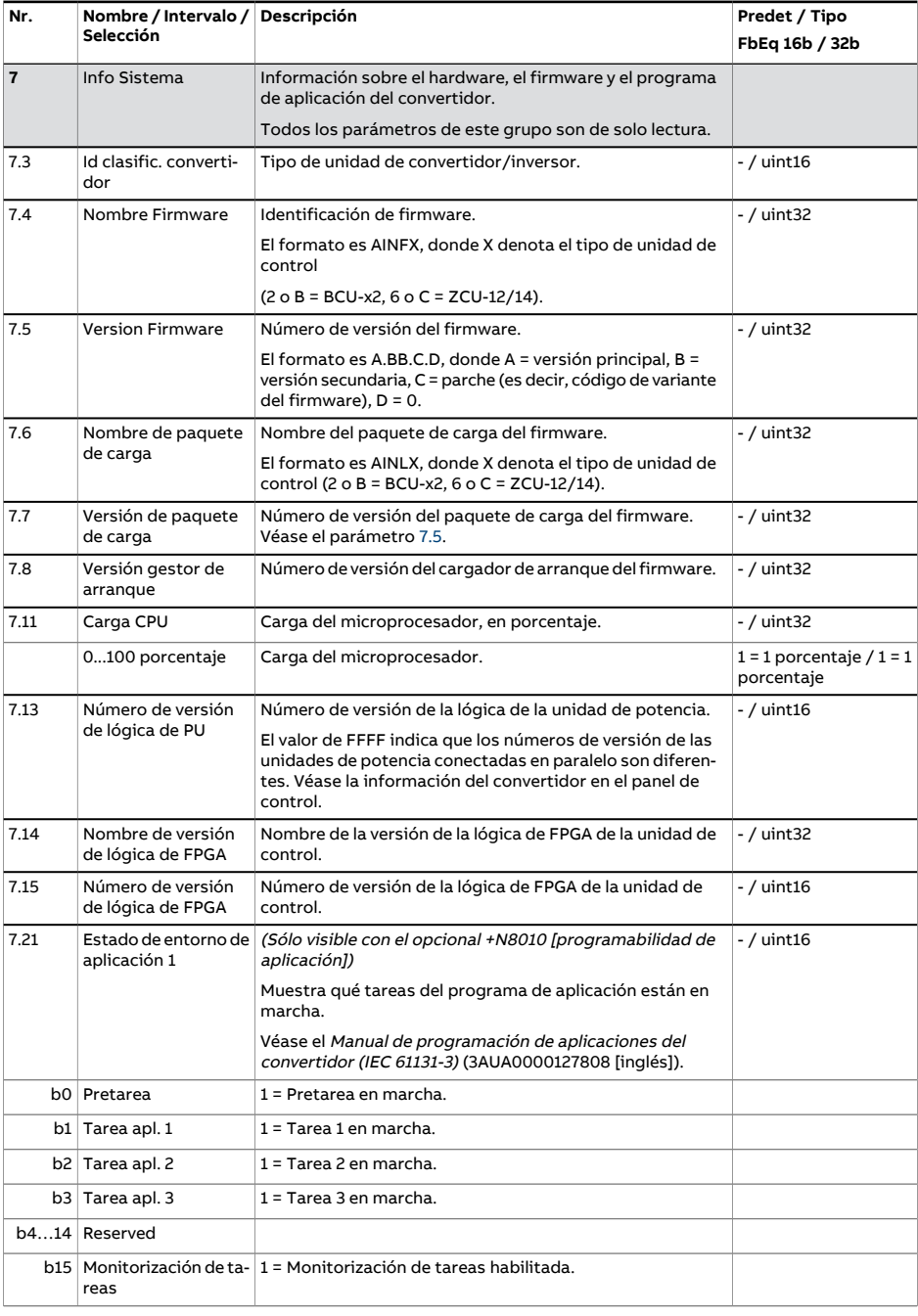

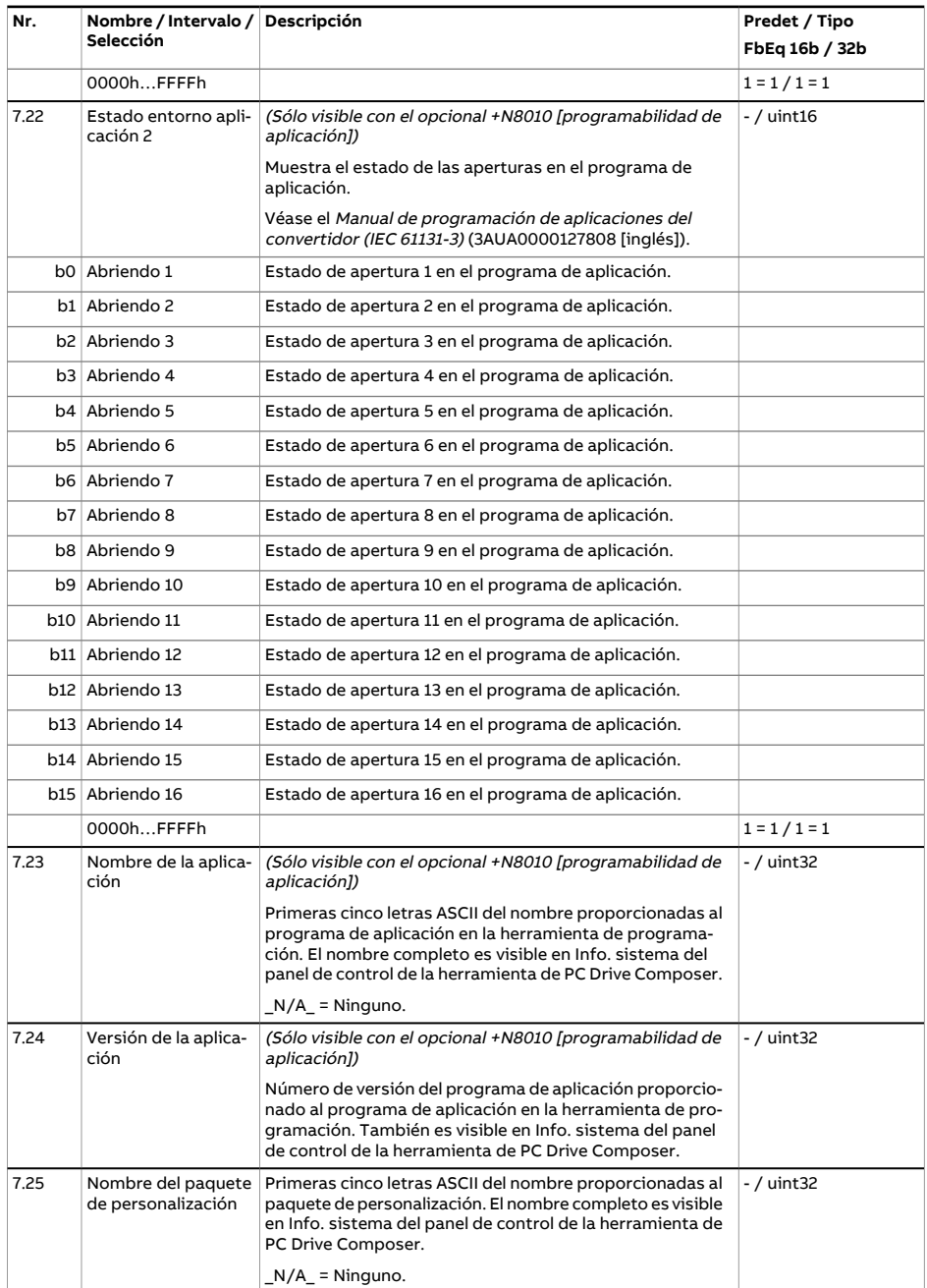
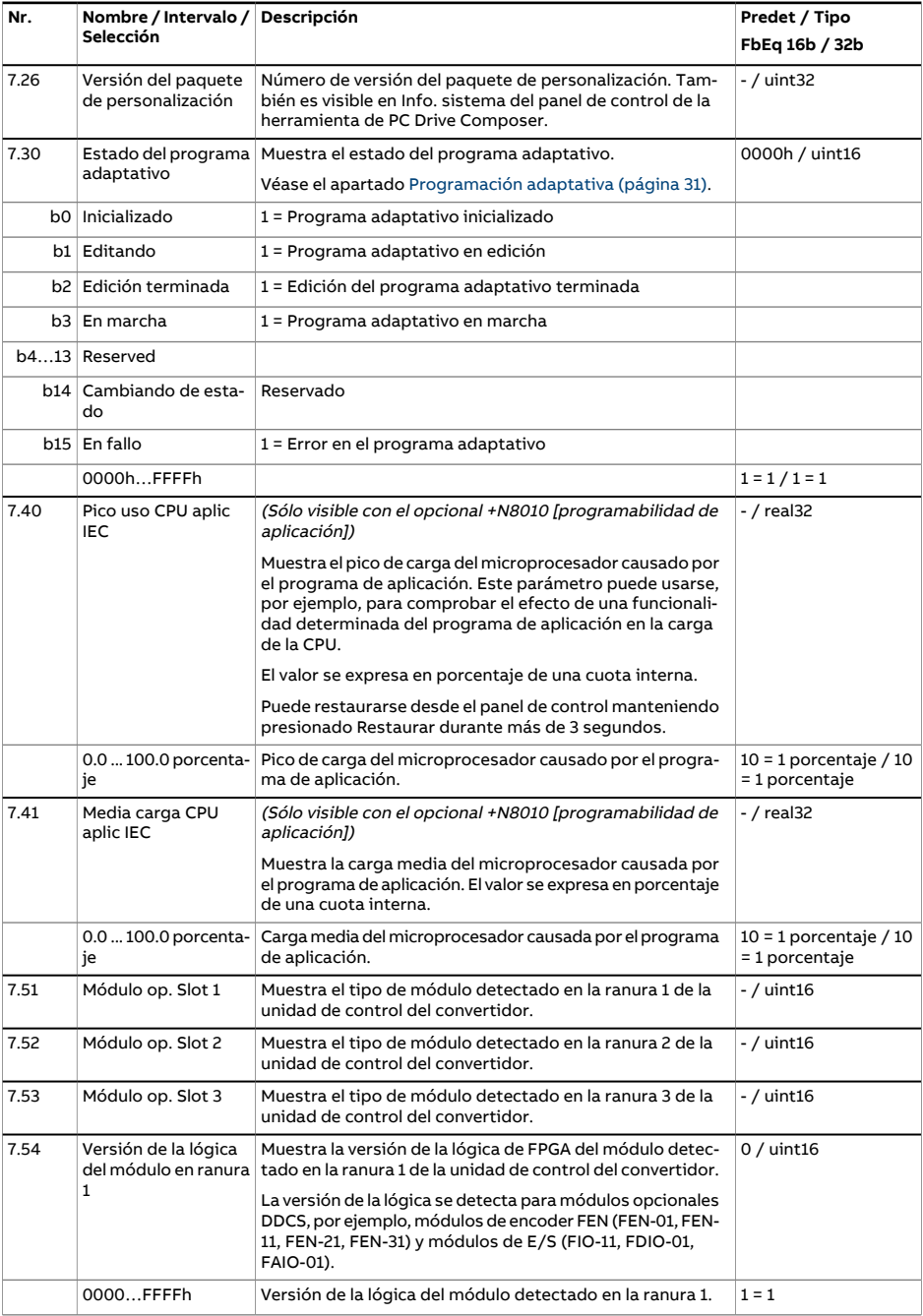

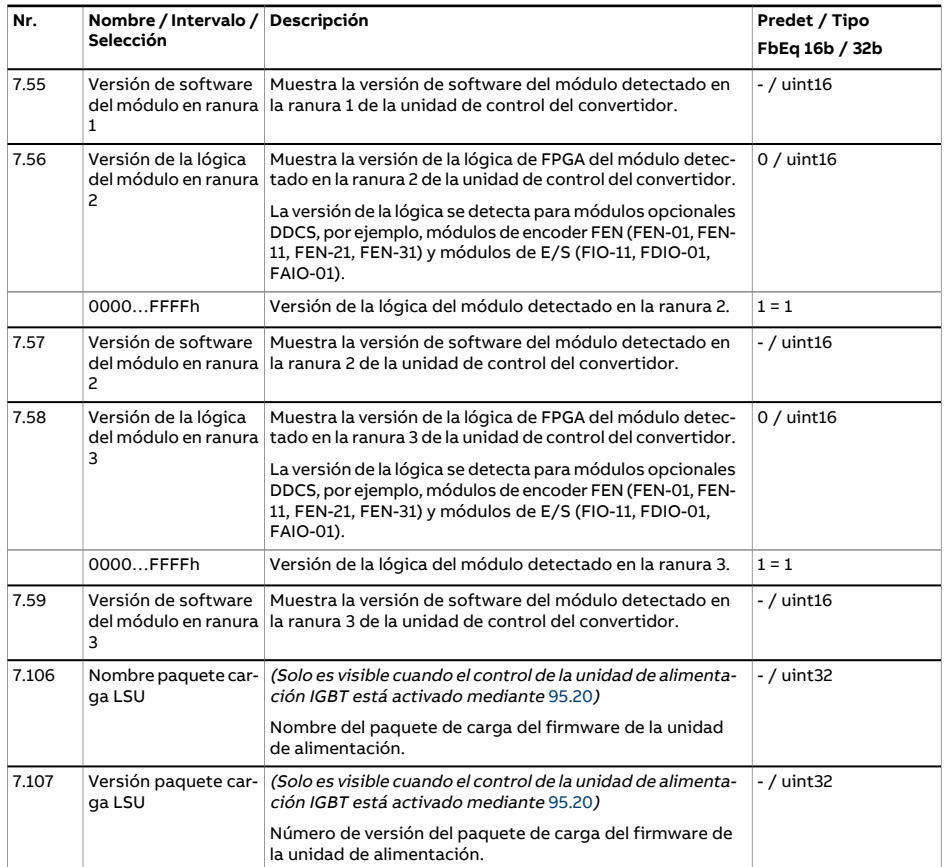

<span id="page-182-3"></span><span id="page-182-2"></span><span id="page-182-1"></span><span id="page-182-0"></span>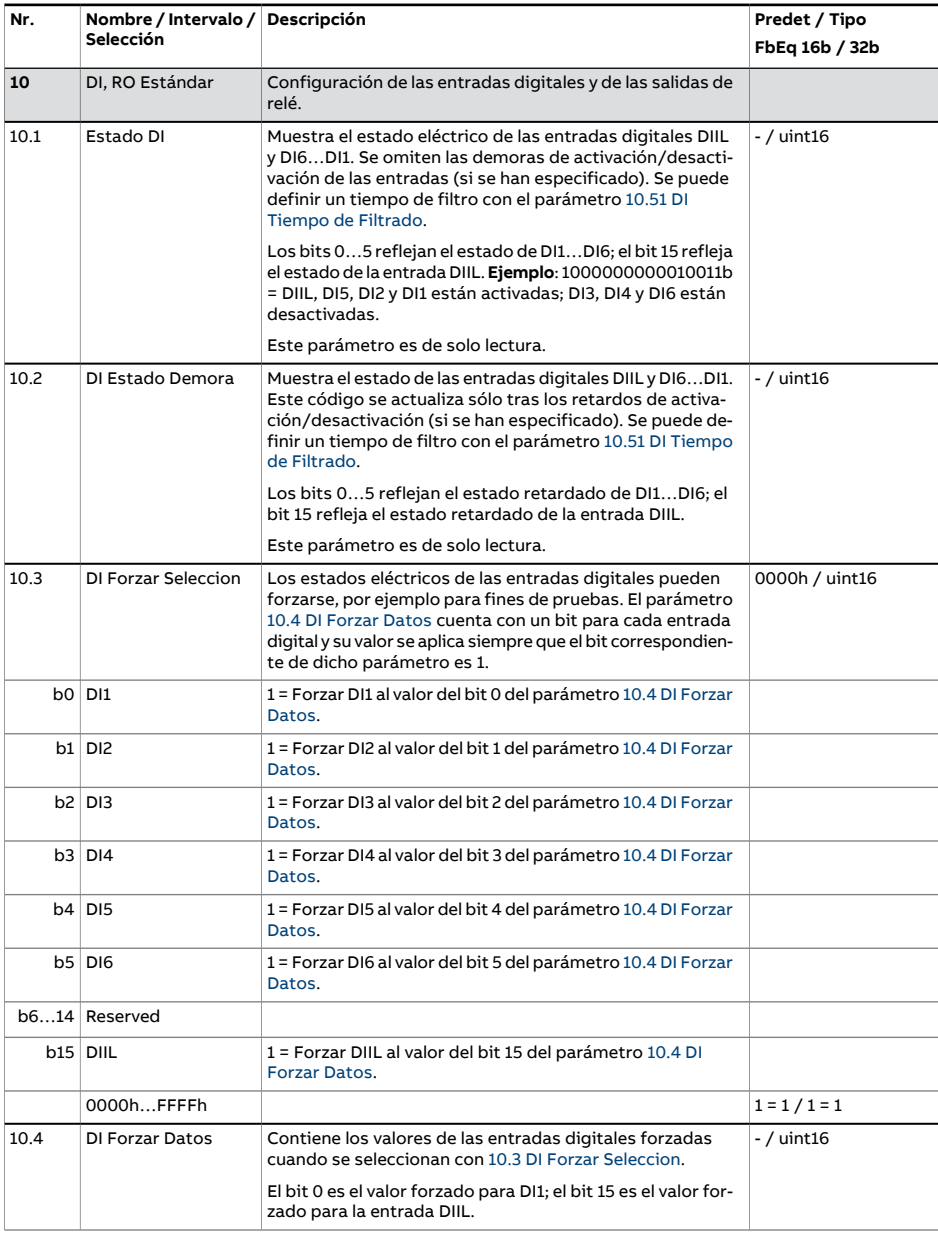

<span id="page-183-4"></span><span id="page-183-3"></span><span id="page-183-2"></span><span id="page-183-1"></span><span id="page-183-0"></span>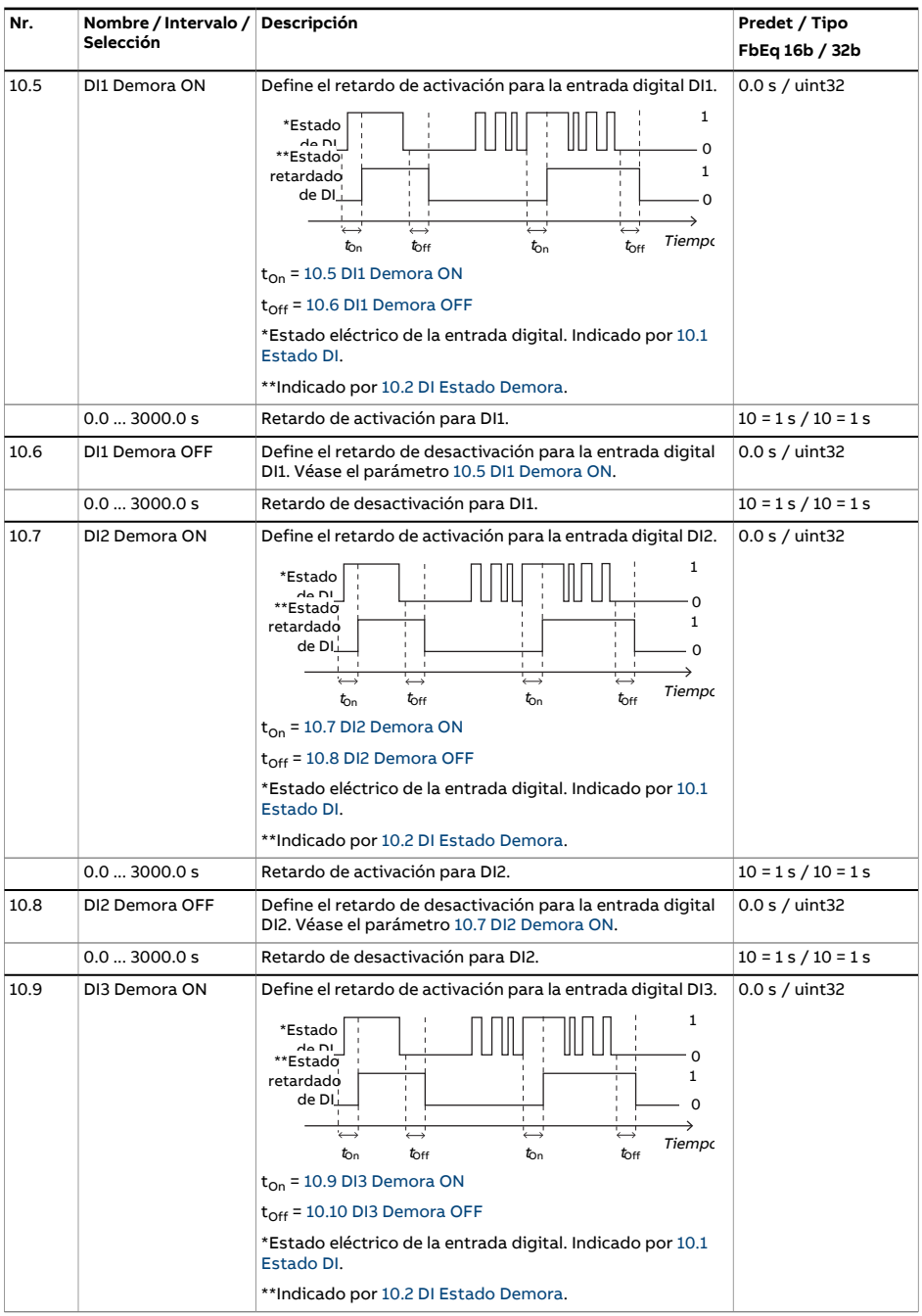

<span id="page-184-4"></span><span id="page-184-3"></span><span id="page-184-2"></span><span id="page-184-1"></span><span id="page-184-0"></span>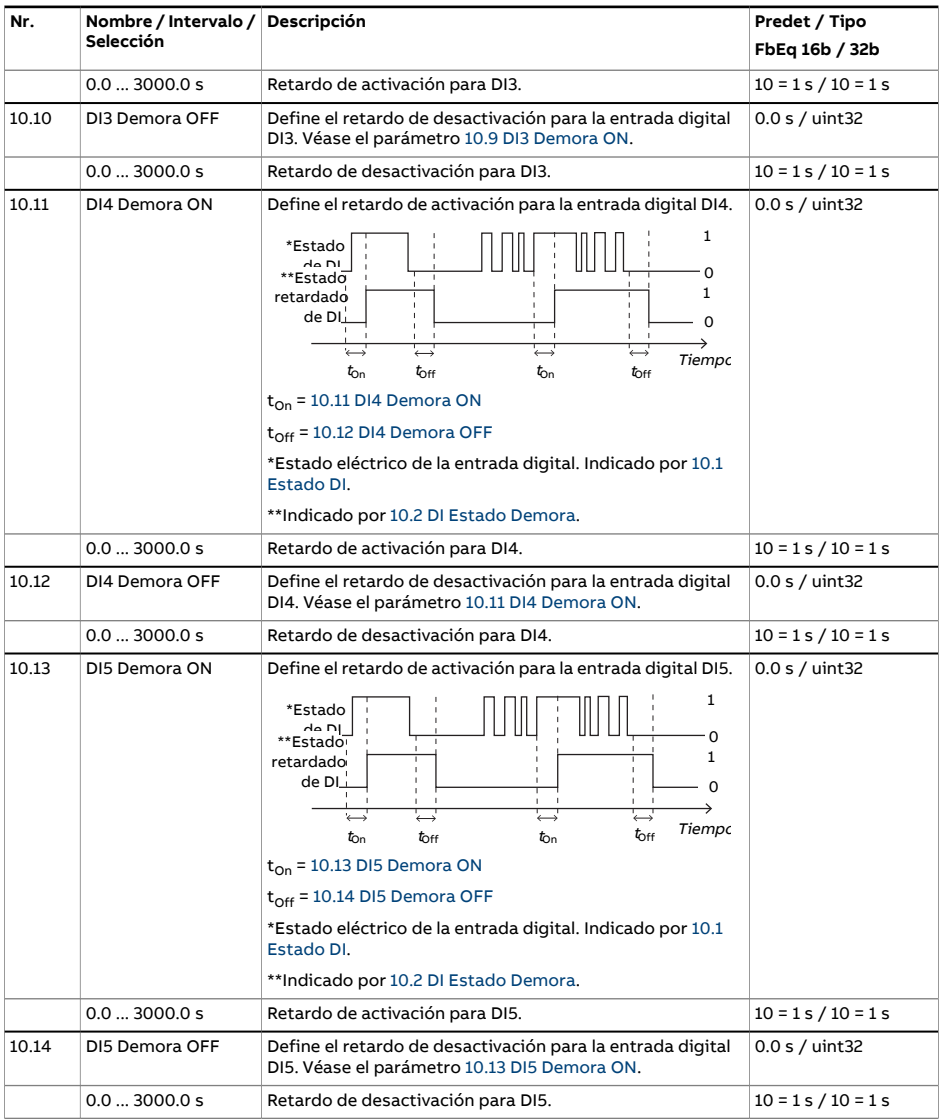

<span id="page-185-2"></span><span id="page-185-1"></span><span id="page-185-0"></span>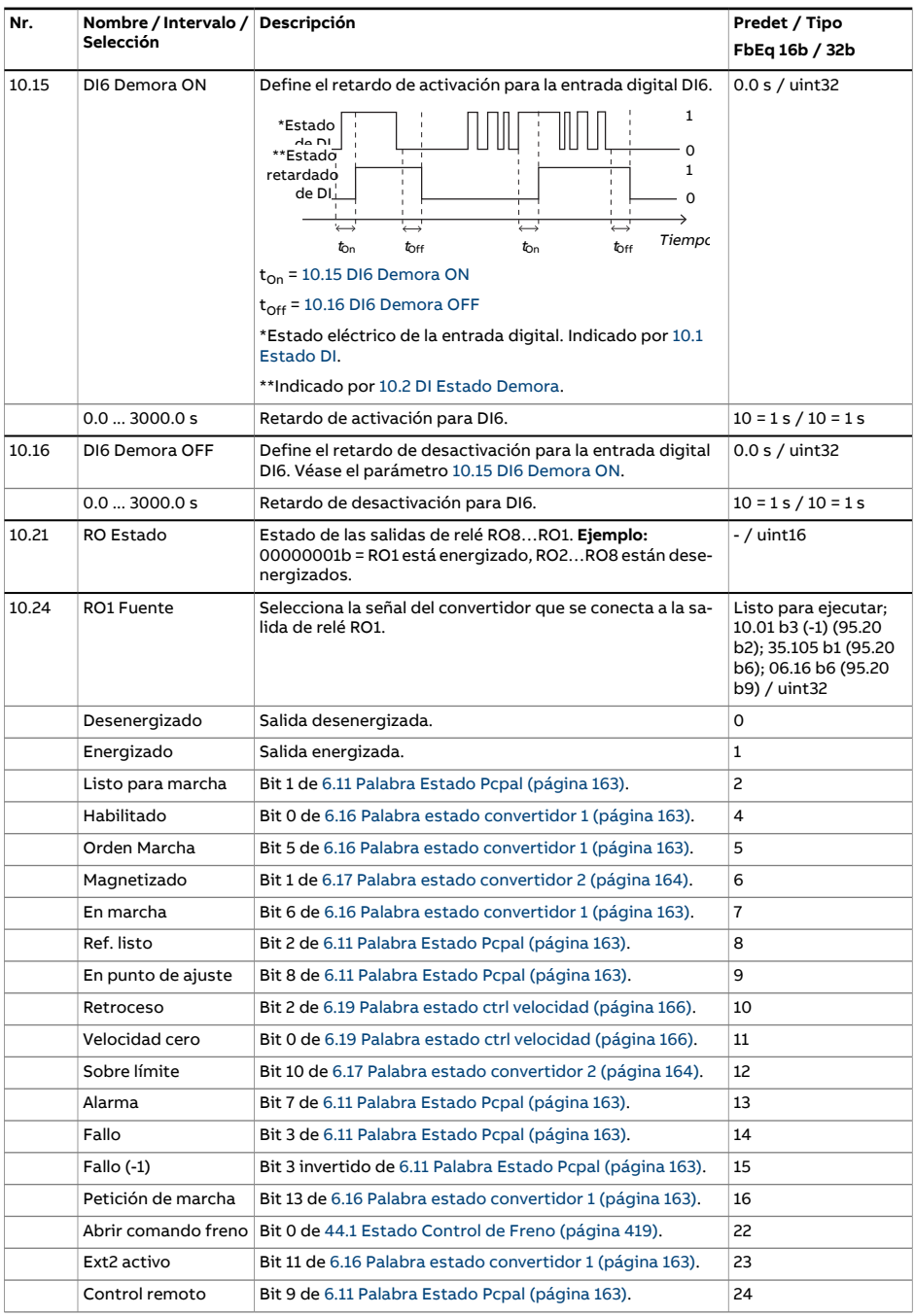

<span id="page-186-2"></span><span id="page-186-1"></span><span id="page-186-0"></span>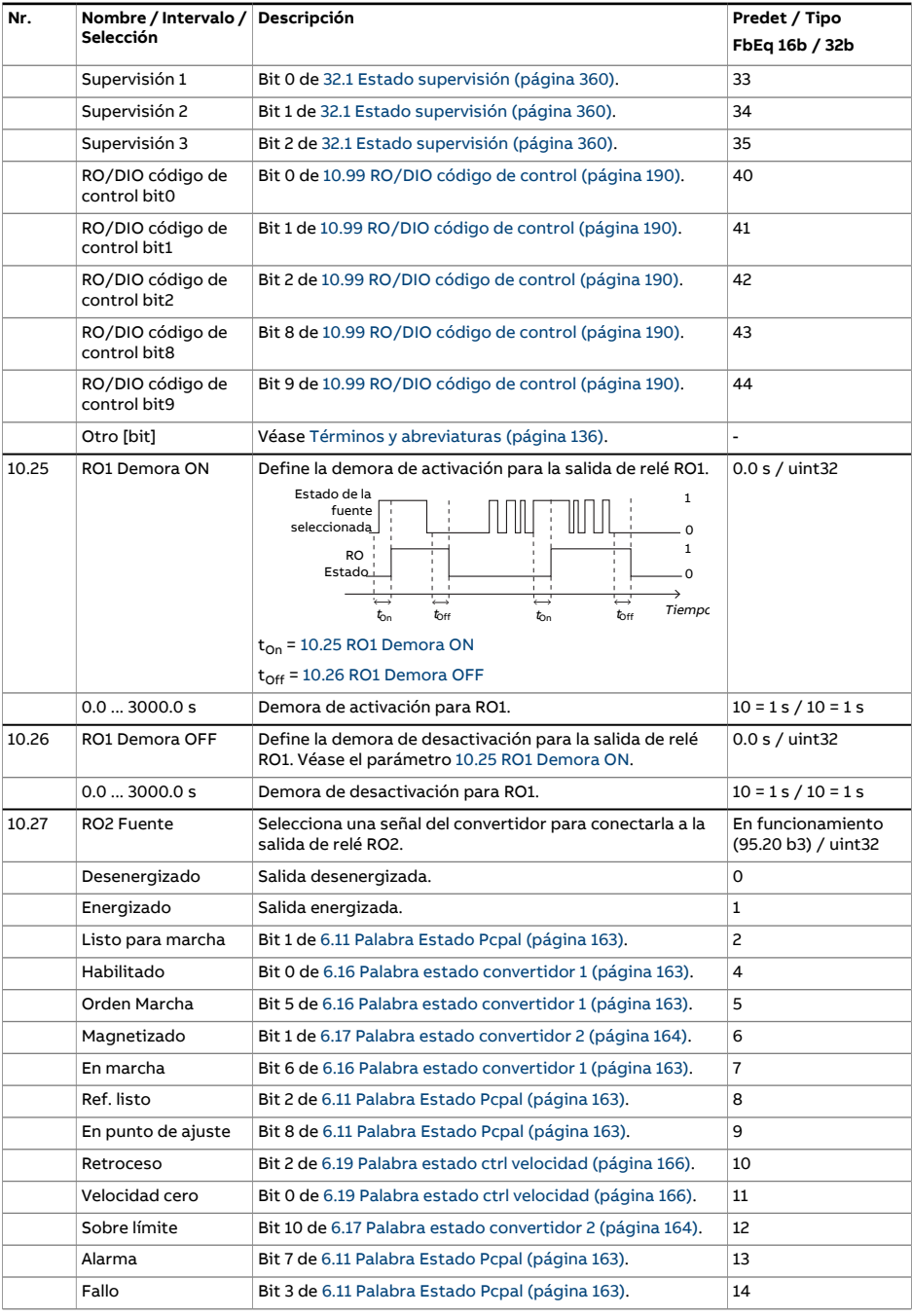

<span id="page-187-2"></span><span id="page-187-1"></span><span id="page-187-0"></span>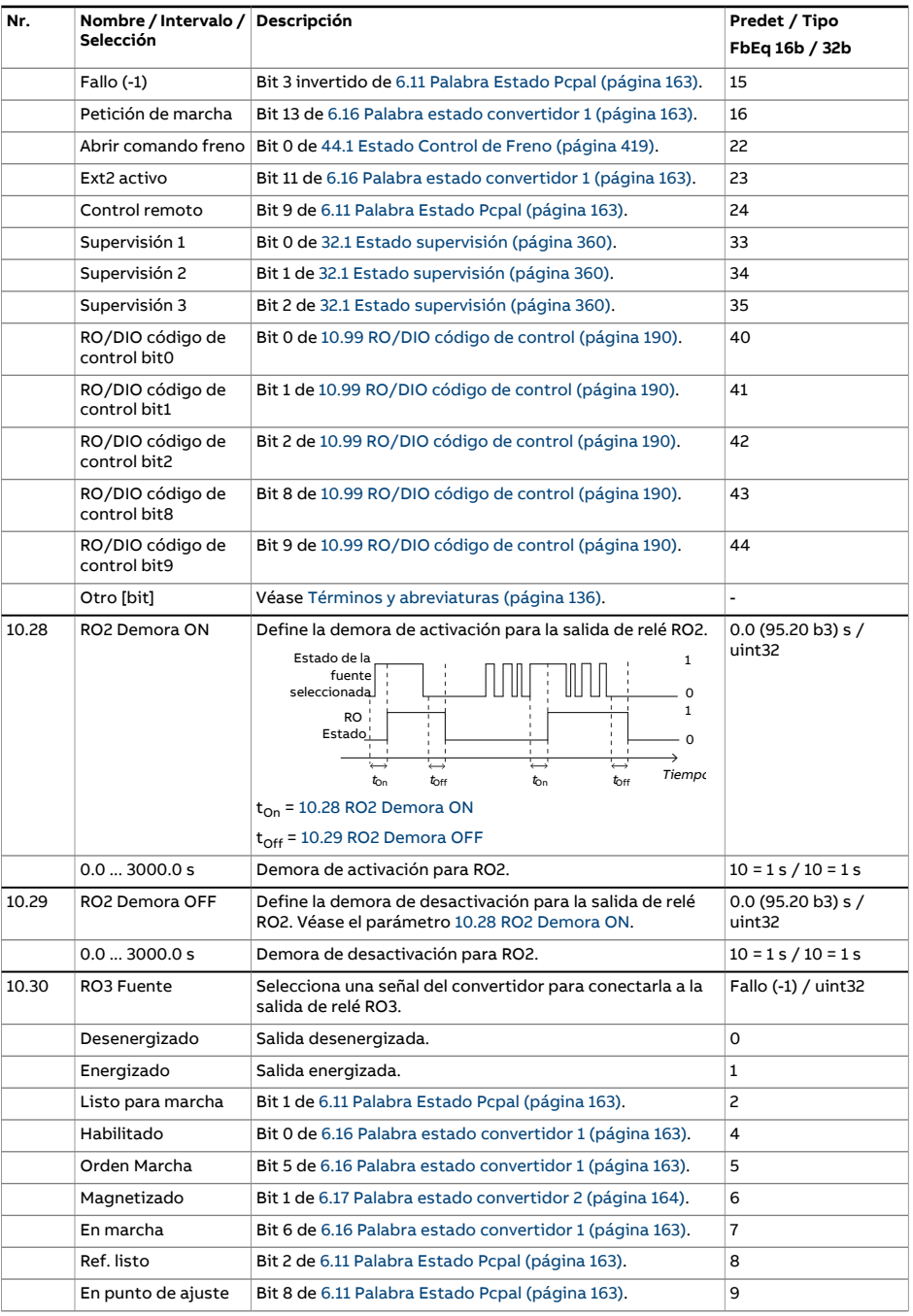

<span id="page-188-2"></span><span id="page-188-1"></span><span id="page-188-0"></span>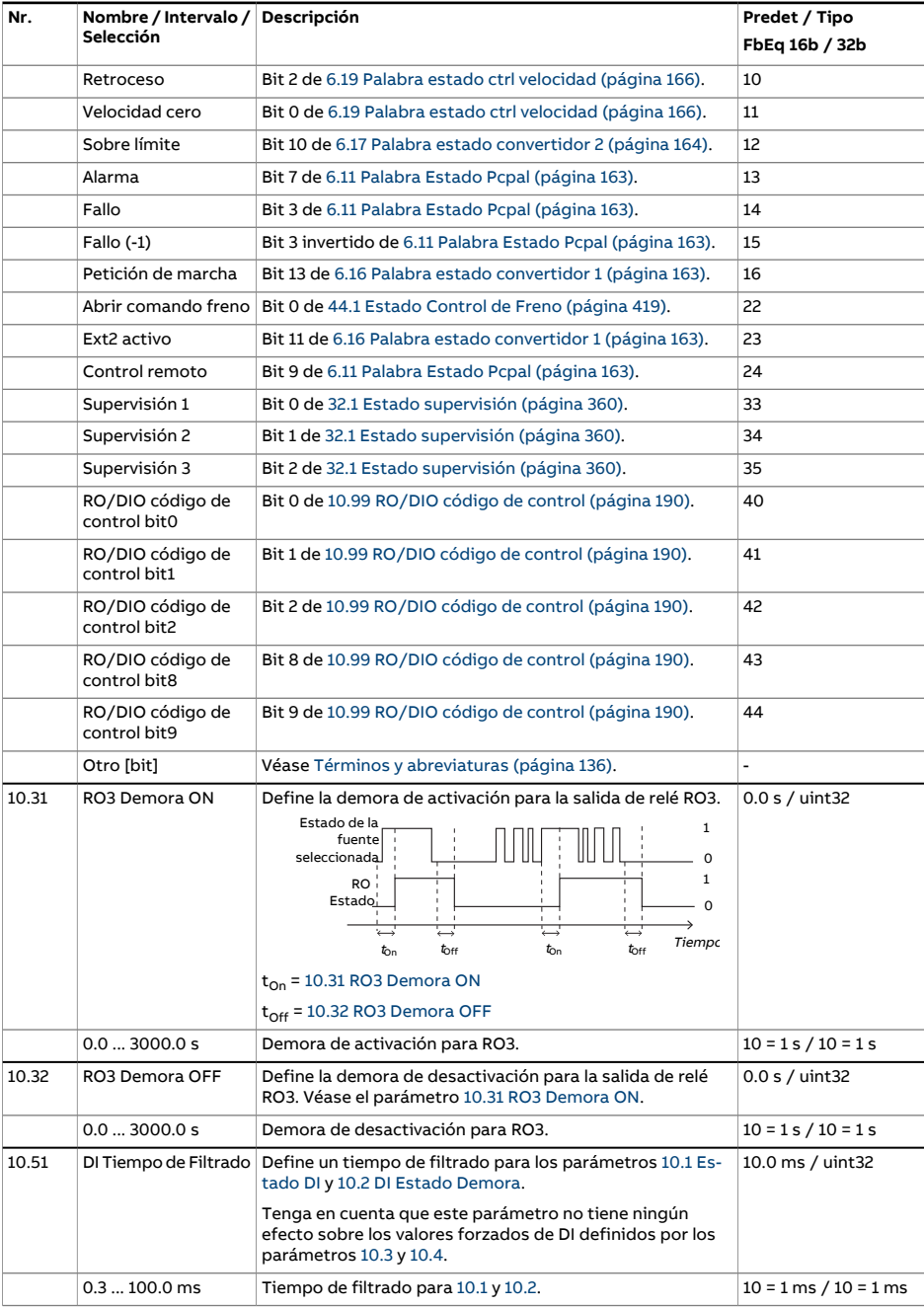

<span id="page-189-0"></span>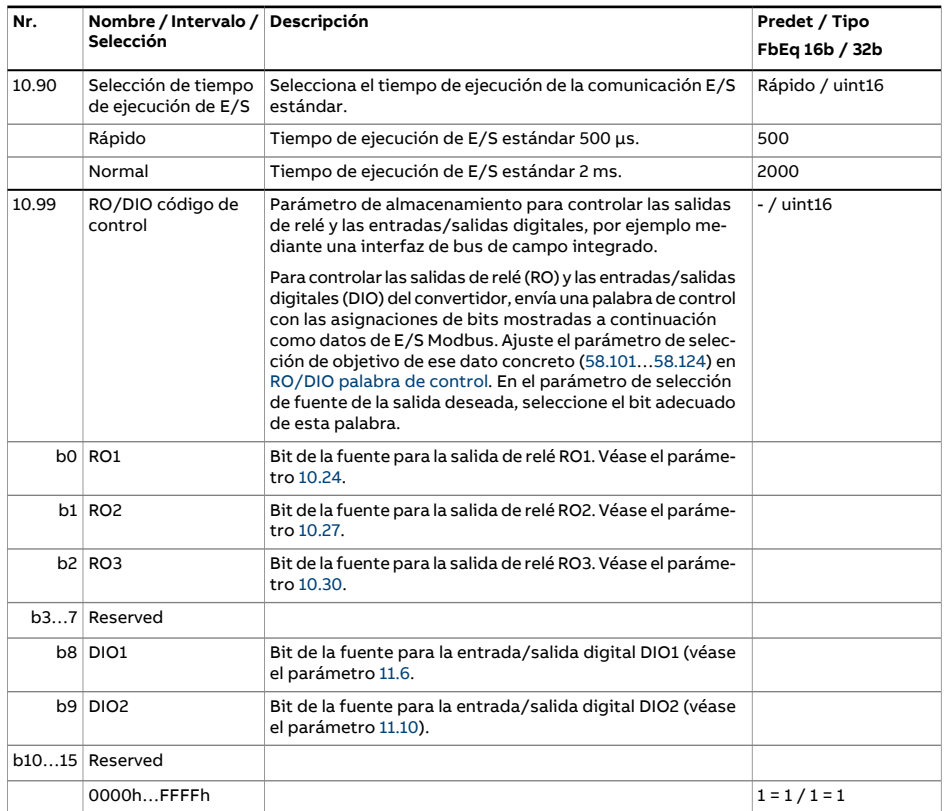

<span id="page-190-4"></span><span id="page-190-3"></span><span id="page-190-2"></span><span id="page-190-1"></span><span id="page-190-0"></span>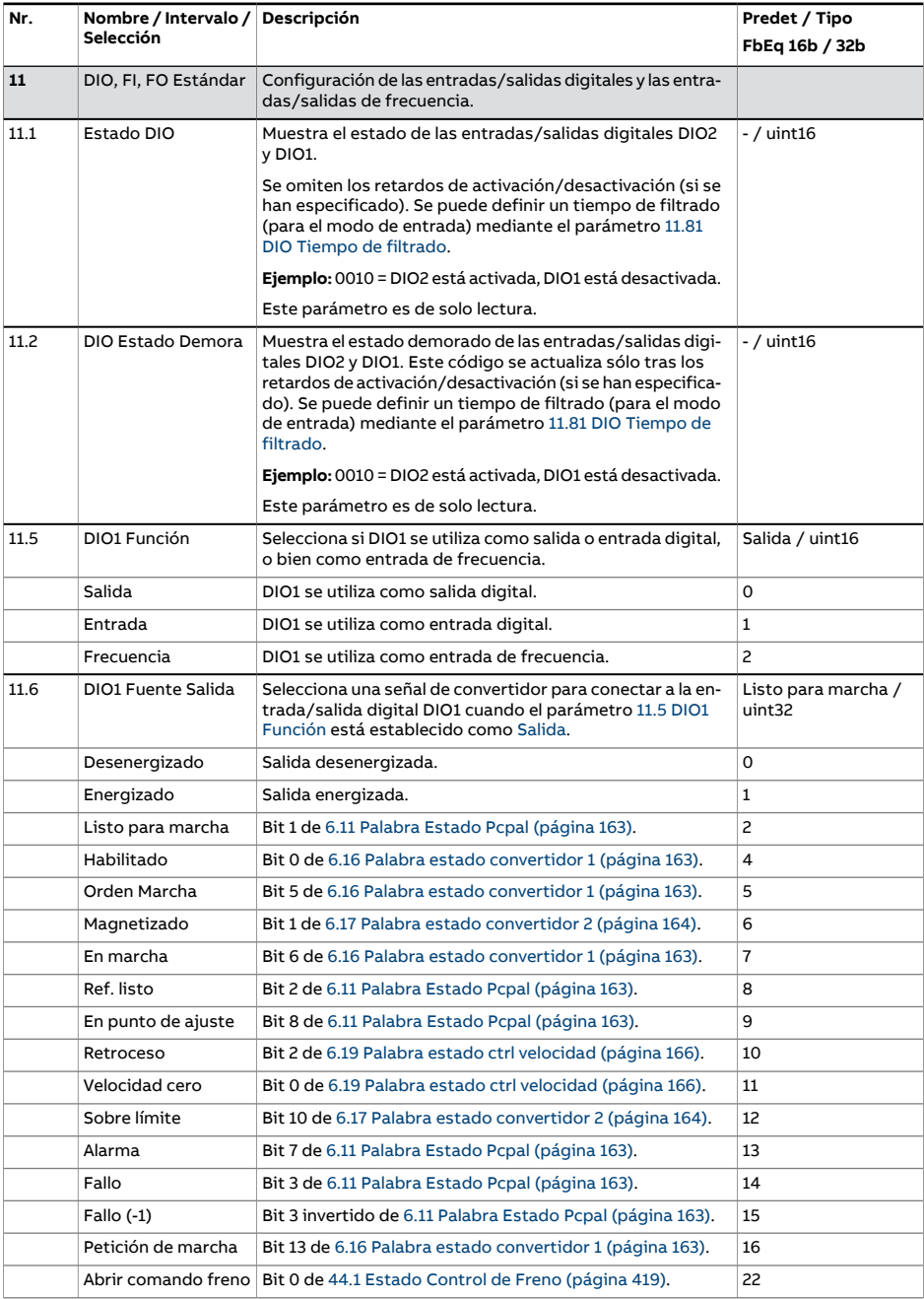

<span id="page-191-4"></span><span id="page-191-3"></span><span id="page-191-2"></span><span id="page-191-1"></span><span id="page-191-0"></span>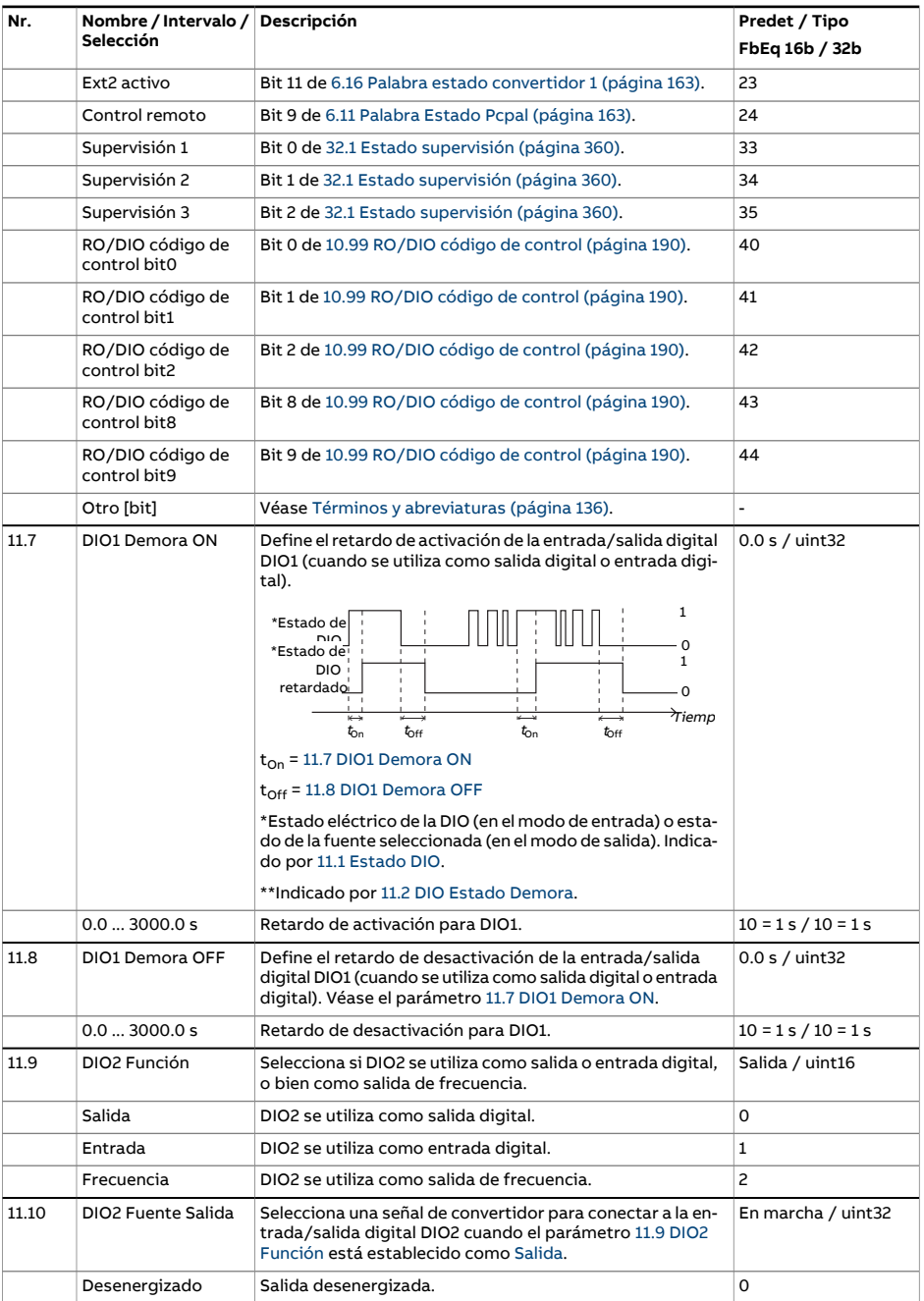

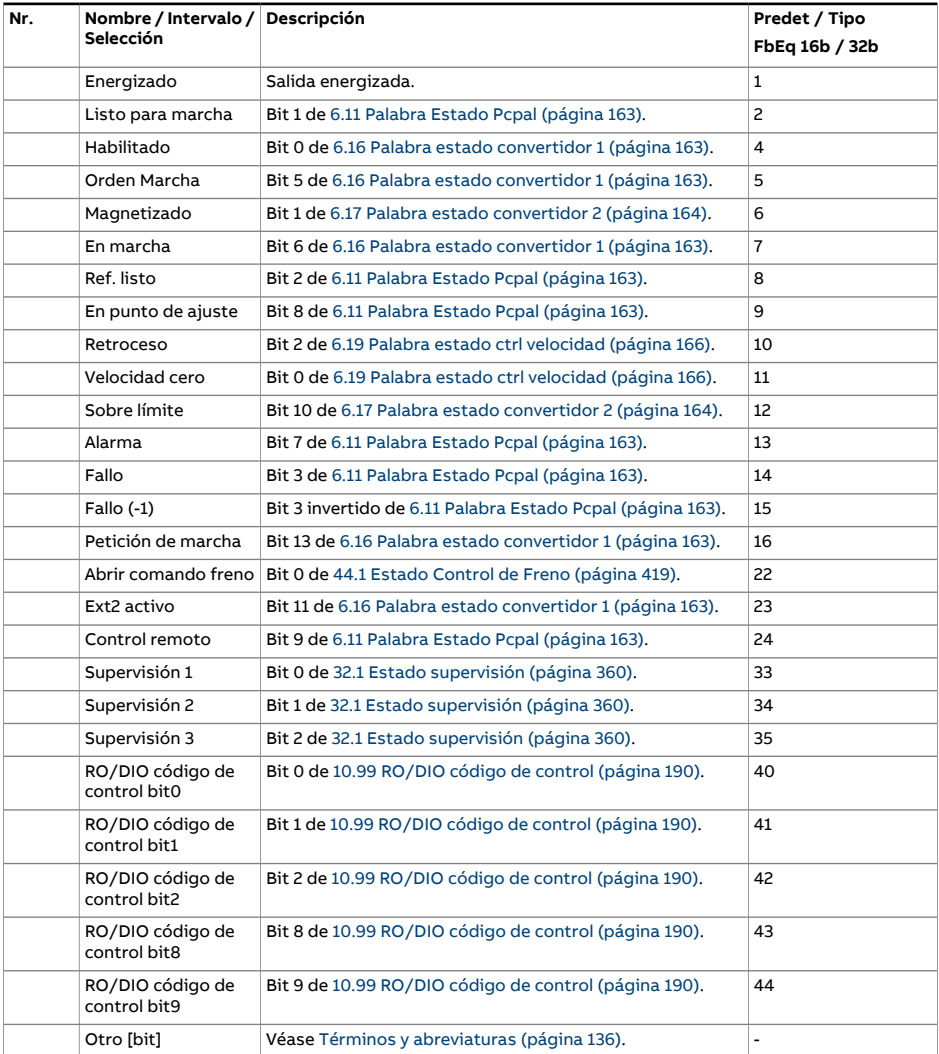

<span id="page-193-3"></span><span id="page-193-2"></span><span id="page-193-1"></span><span id="page-193-0"></span>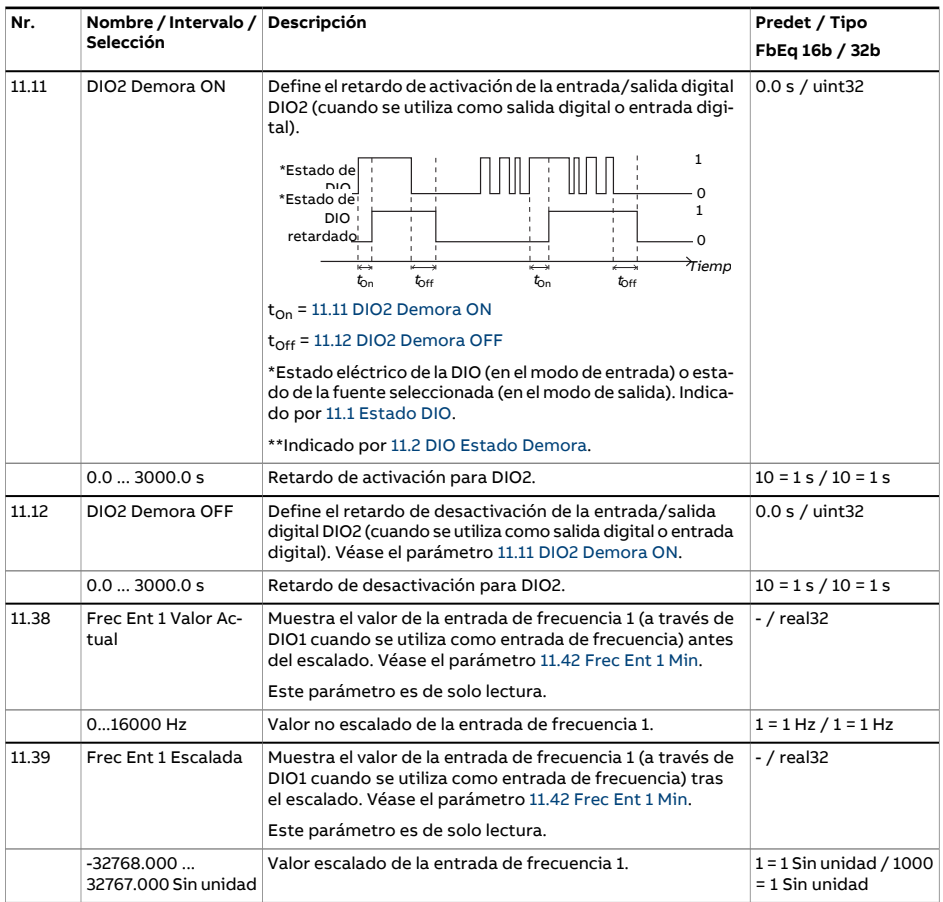

<span id="page-194-4"></span><span id="page-194-3"></span><span id="page-194-2"></span><span id="page-194-1"></span><span id="page-194-0"></span>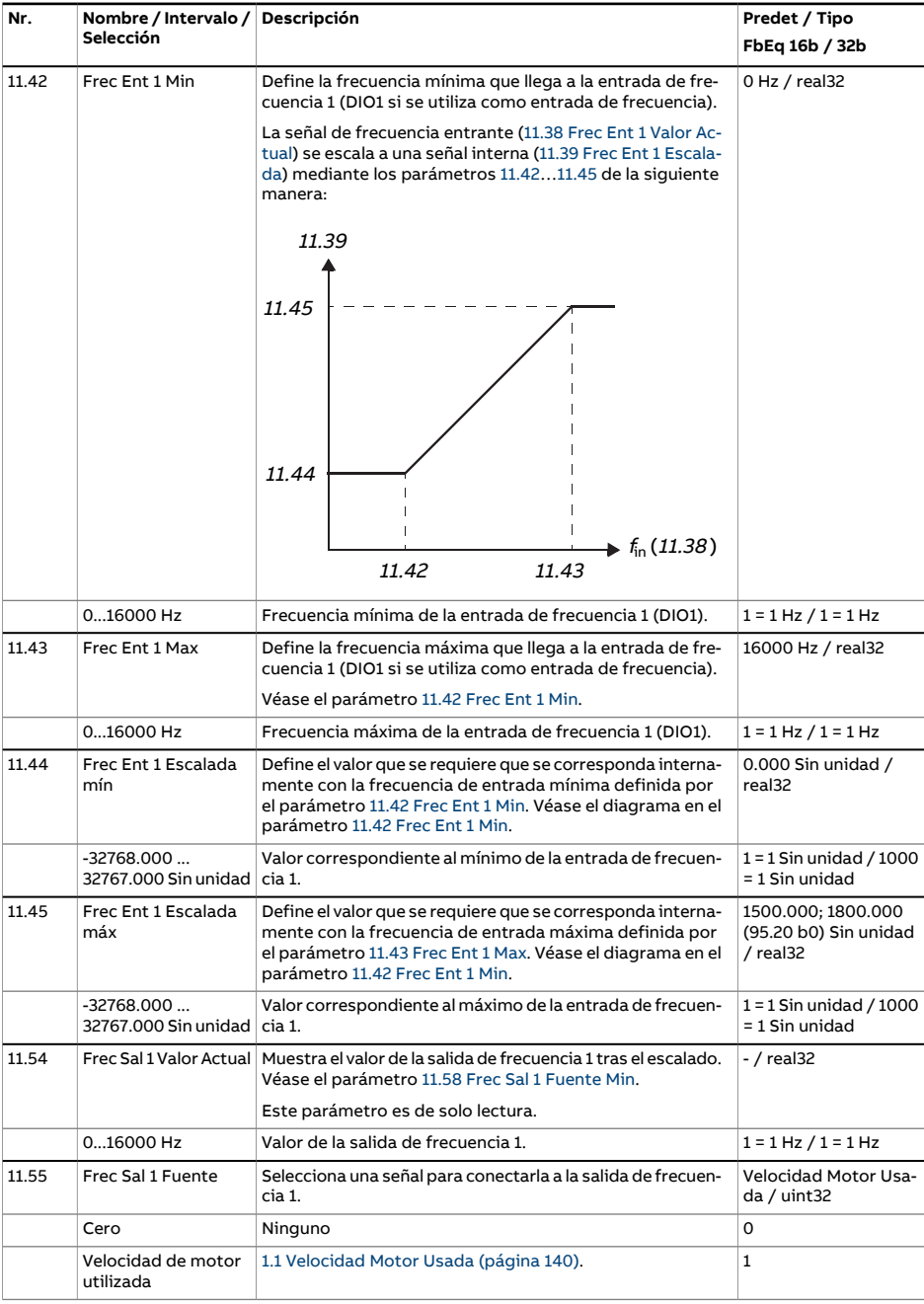

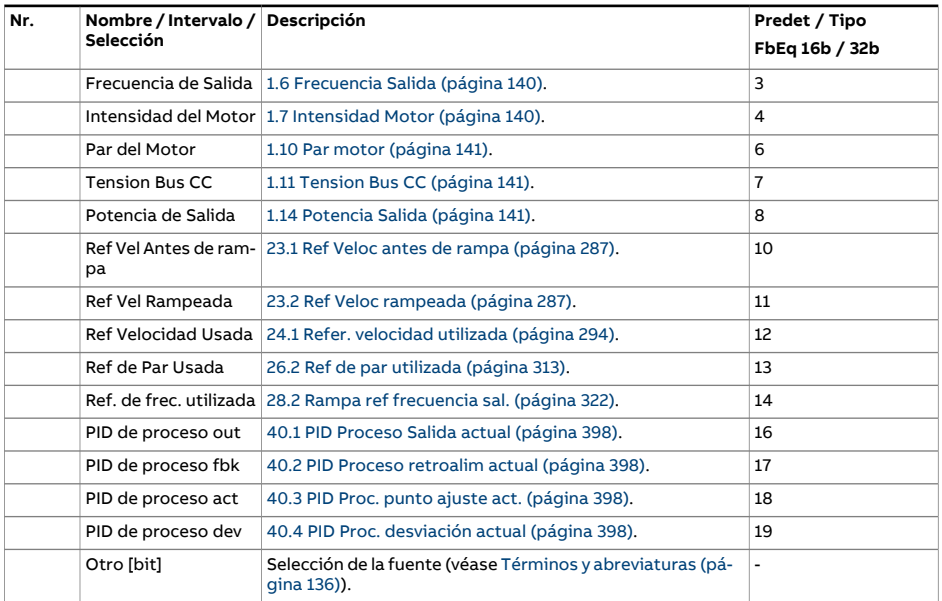

<span id="page-196-2"></span><span id="page-196-1"></span><span id="page-196-0"></span>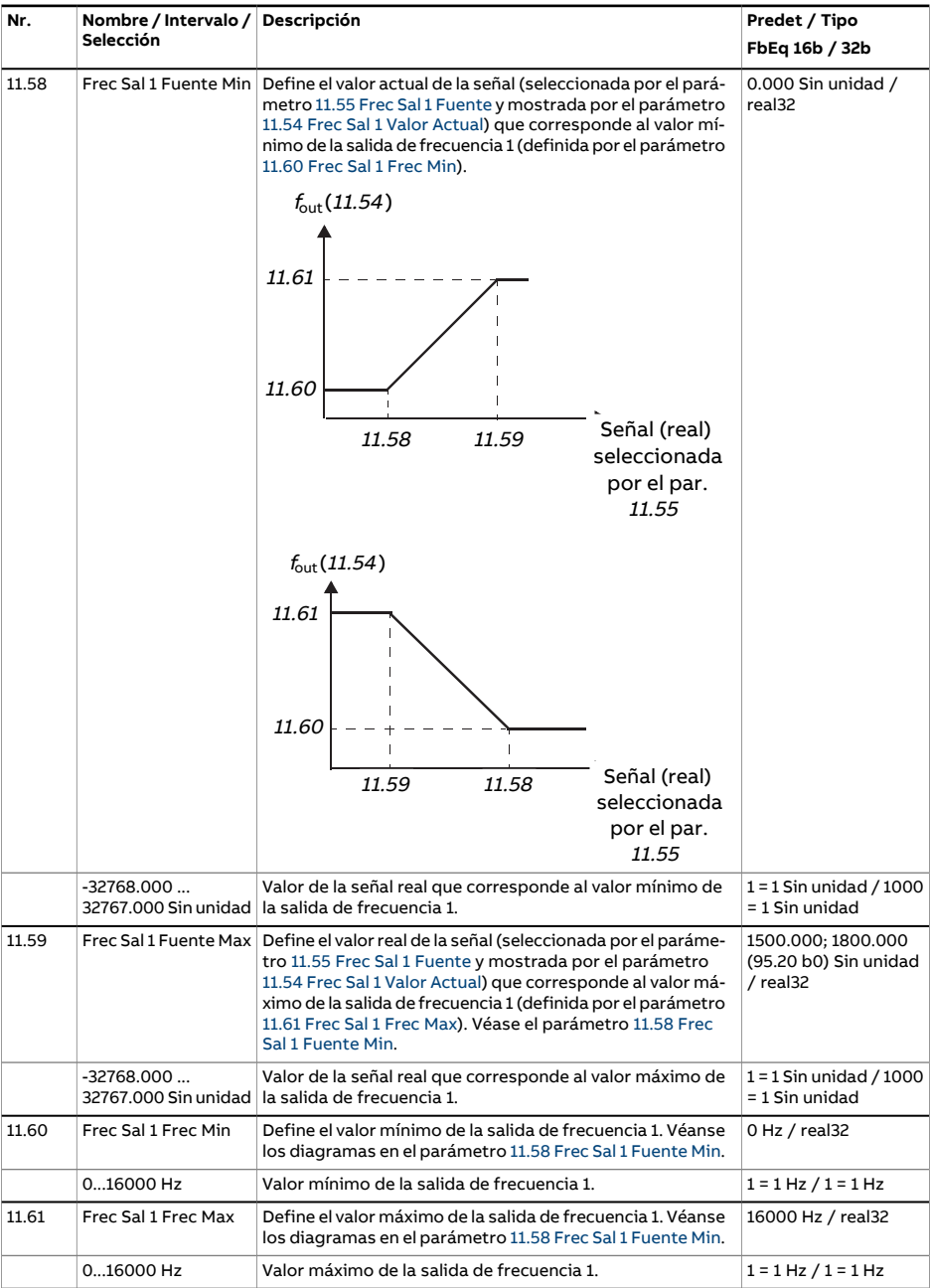

<span id="page-197-0"></span>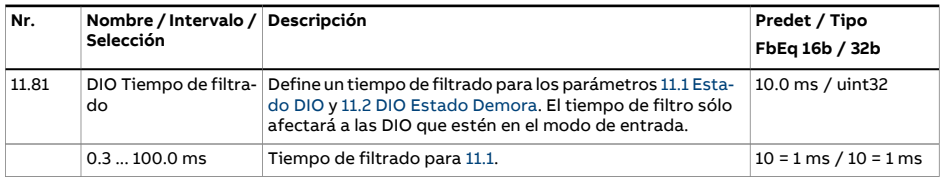

<span id="page-198-2"></span><span id="page-198-1"></span><span id="page-198-0"></span>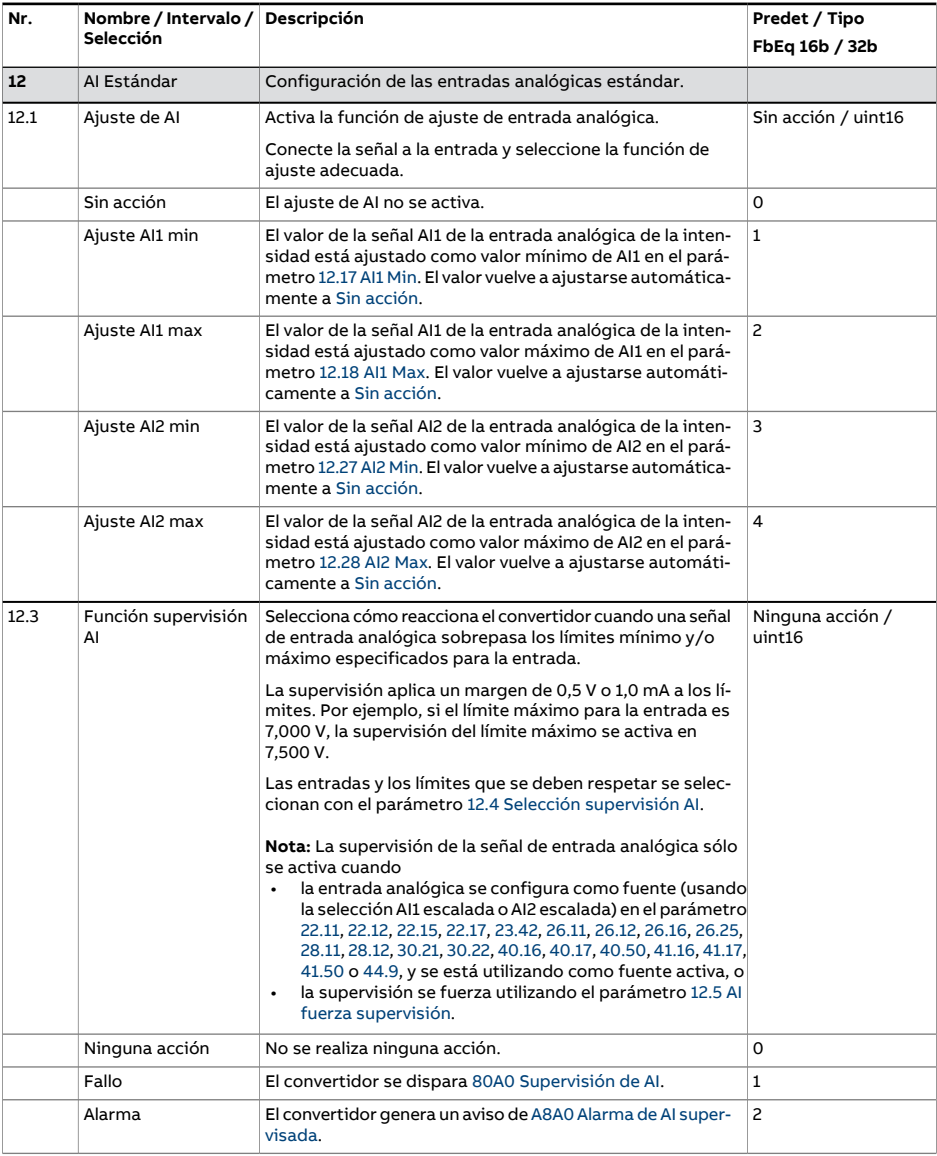

<span id="page-199-1"></span><span id="page-199-0"></span>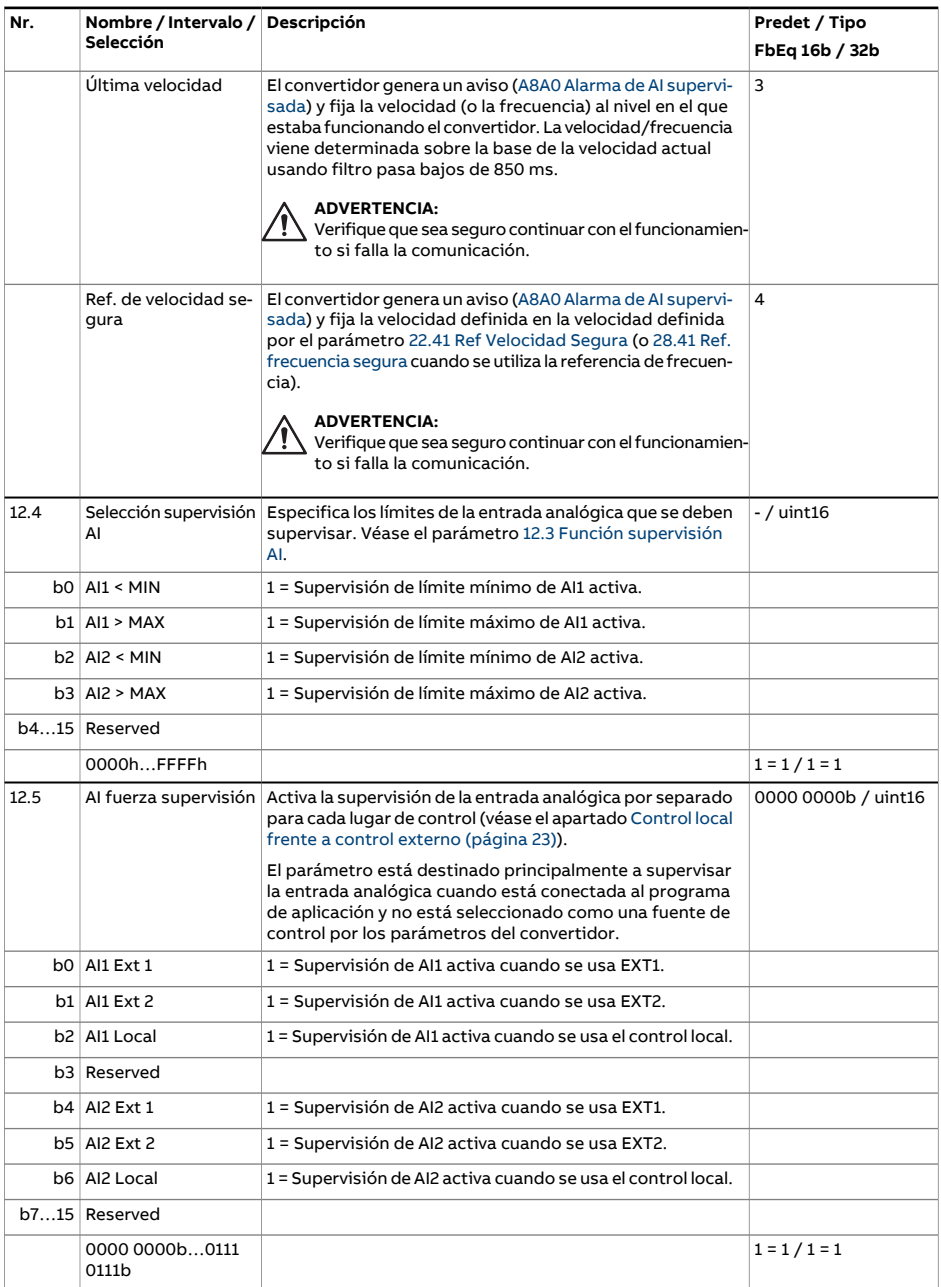

<span id="page-200-0"></span>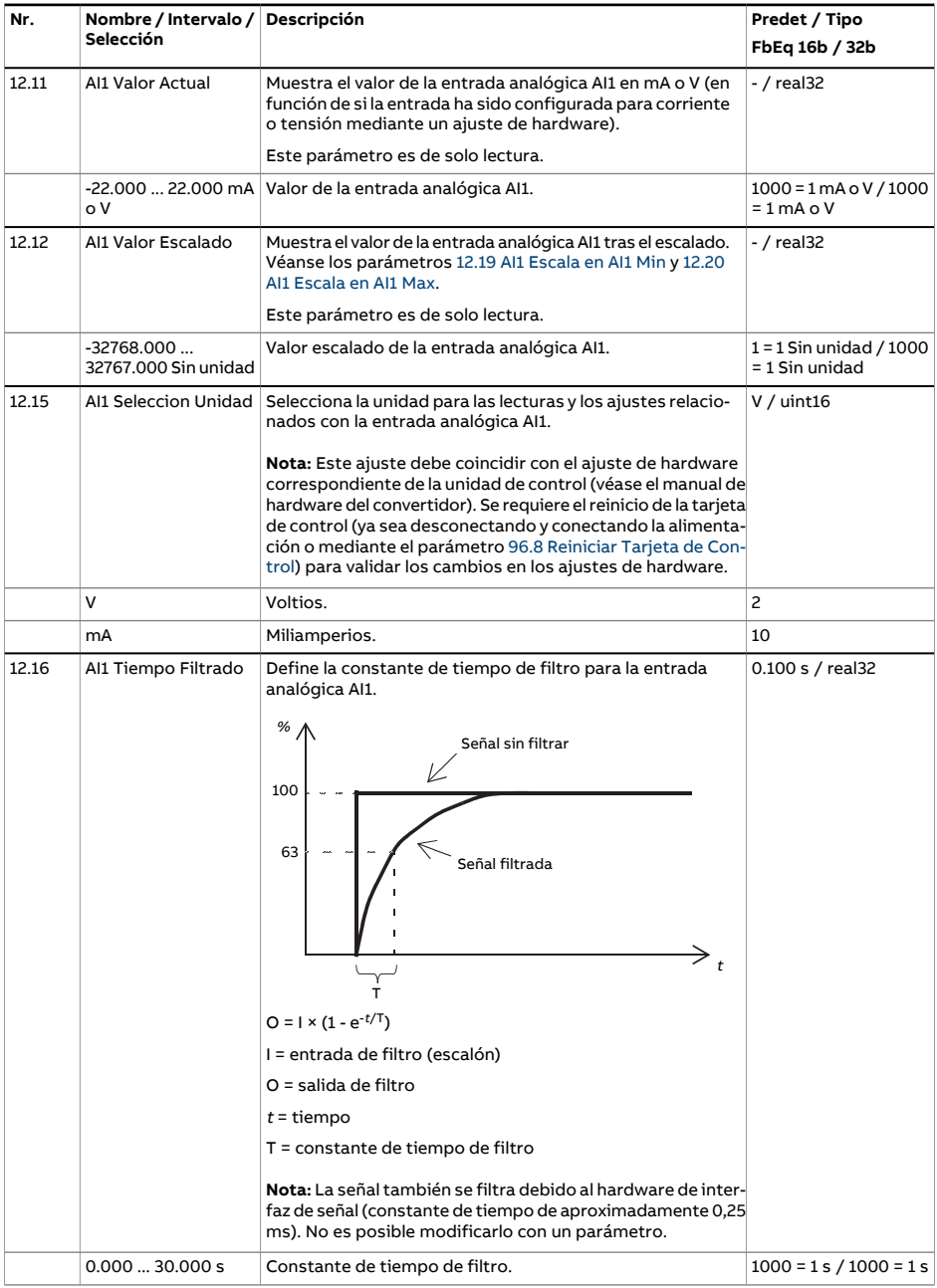

<span id="page-201-3"></span><span id="page-201-2"></span><span id="page-201-1"></span><span id="page-201-0"></span>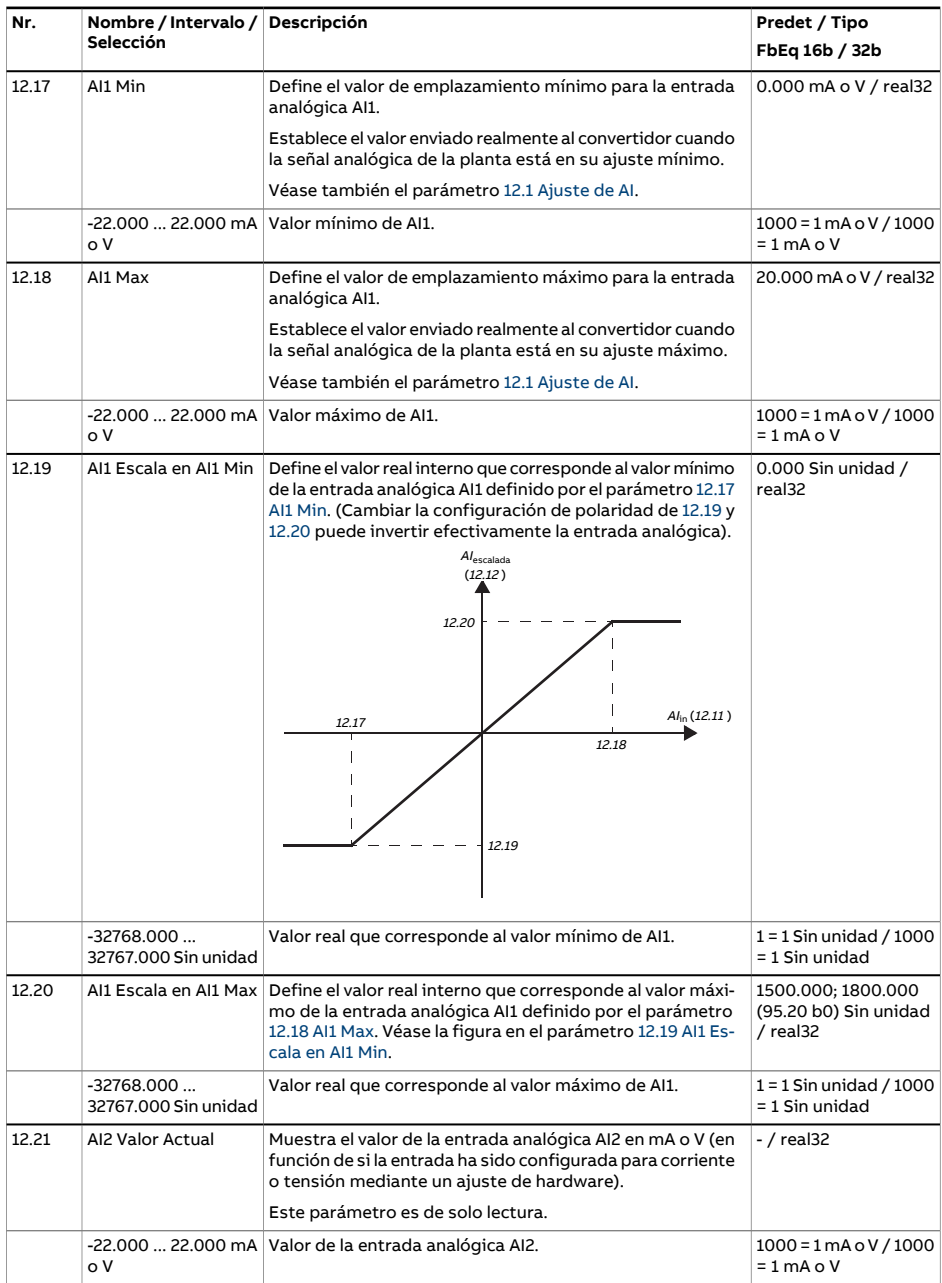

<span id="page-202-1"></span><span id="page-202-0"></span>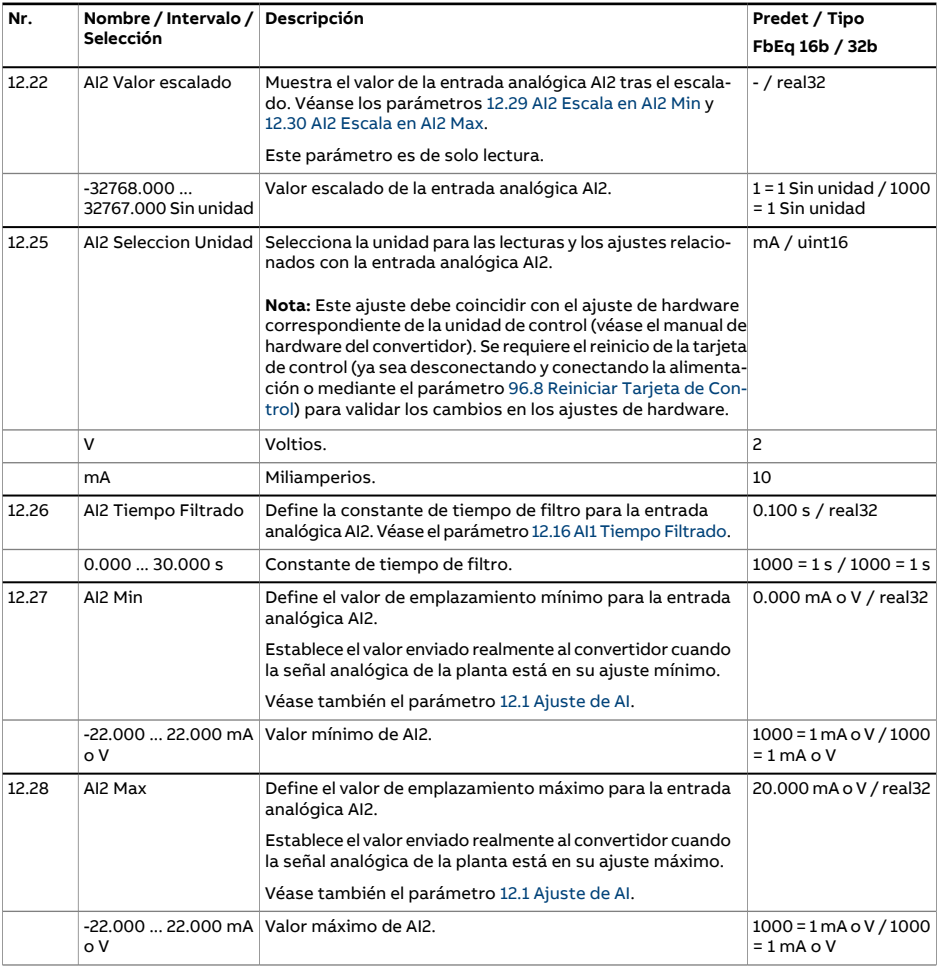

<span id="page-203-1"></span><span id="page-203-0"></span>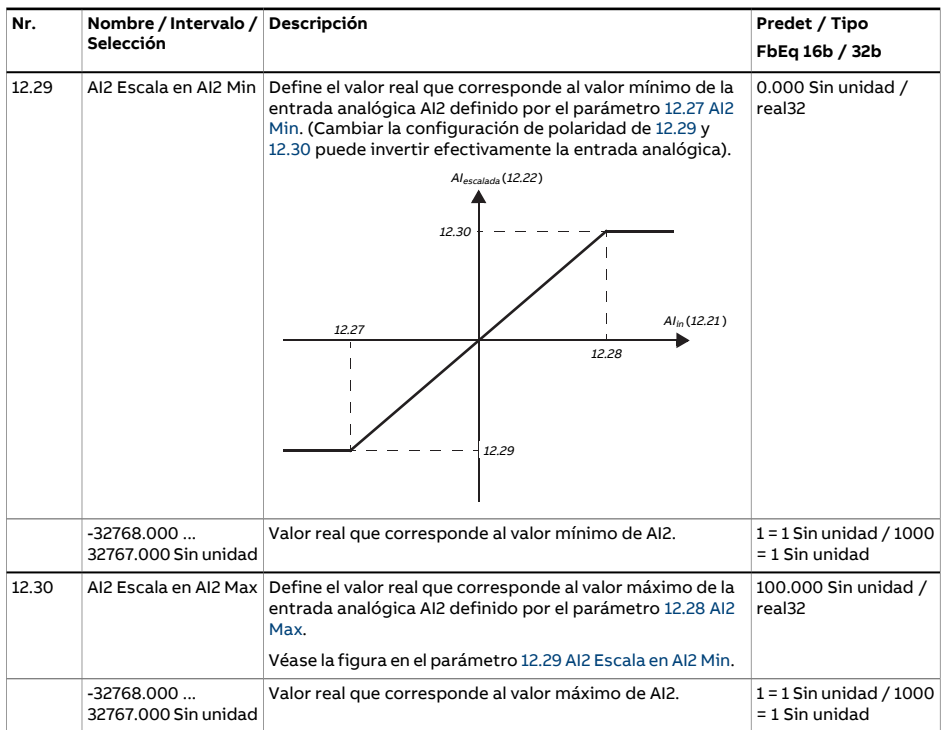

<span id="page-204-2"></span><span id="page-204-1"></span><span id="page-204-0"></span>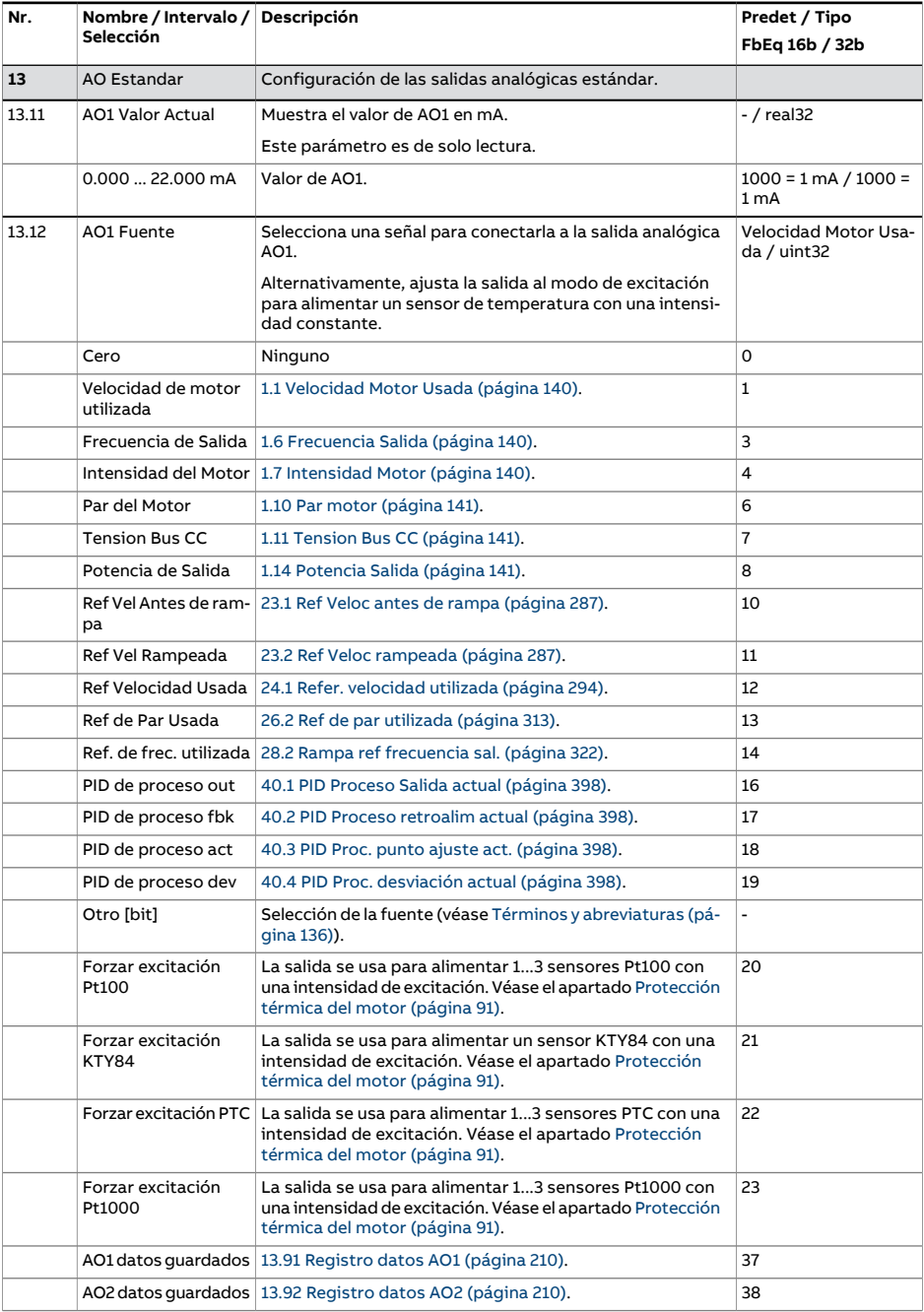

<span id="page-205-0"></span>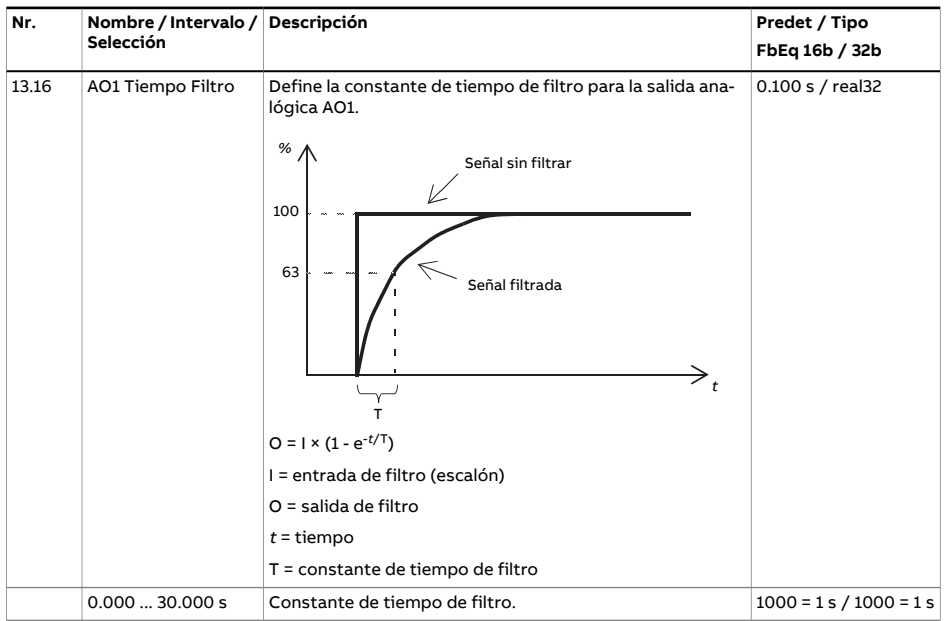

<span id="page-206-2"></span><span id="page-206-1"></span><span id="page-206-0"></span>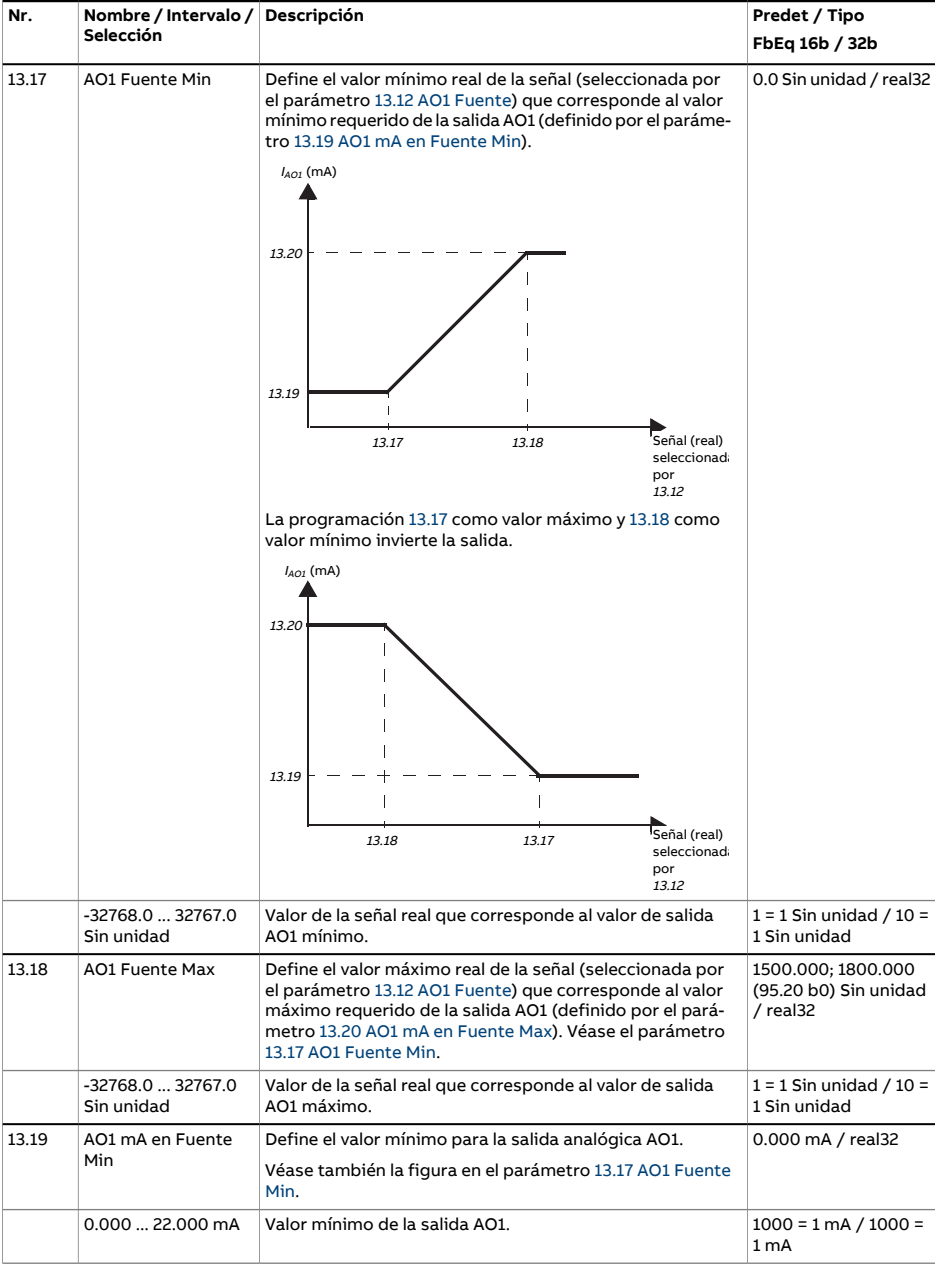

<span id="page-207-1"></span><span id="page-207-0"></span>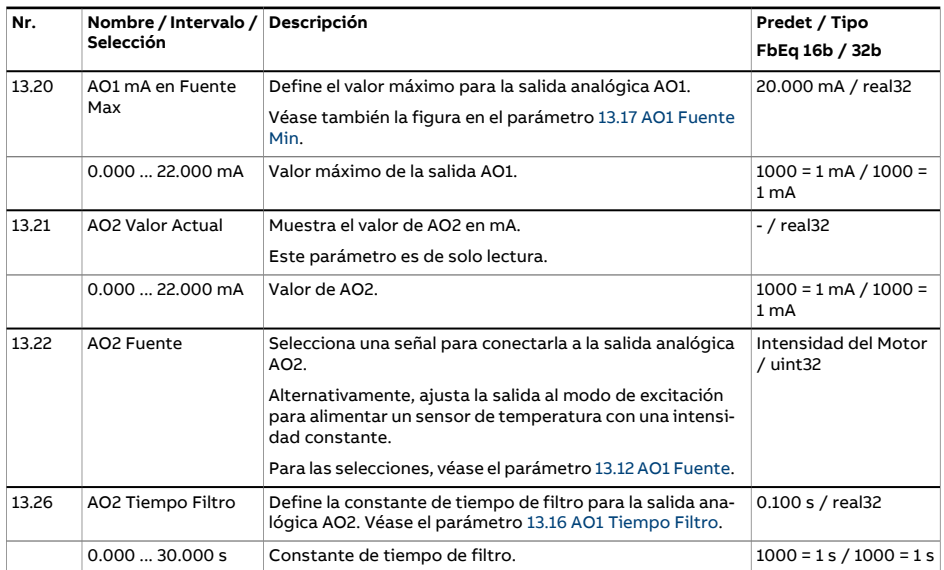

<span id="page-208-2"></span><span id="page-208-1"></span><span id="page-208-0"></span>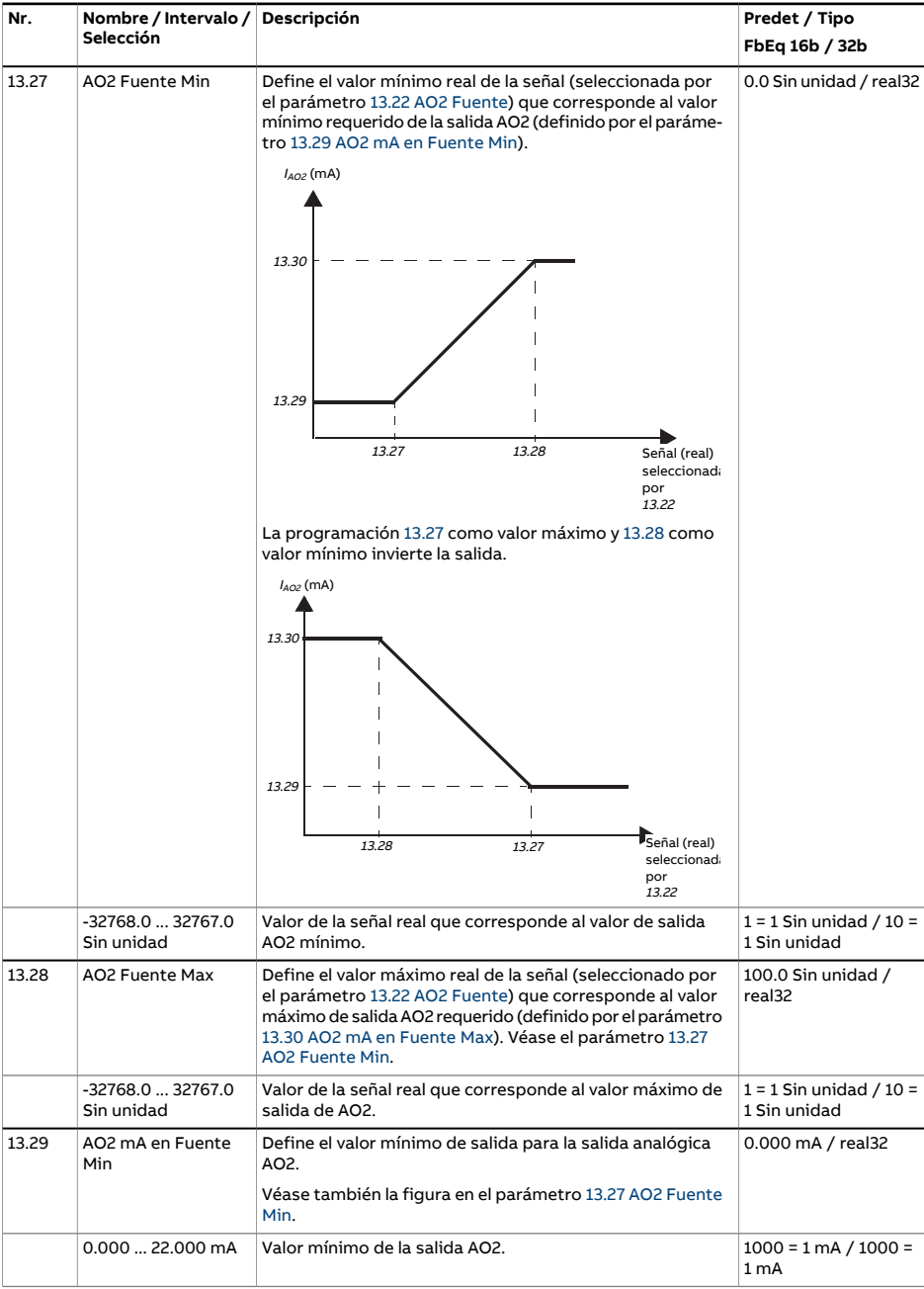

<span id="page-209-2"></span><span id="page-209-1"></span><span id="page-209-0"></span>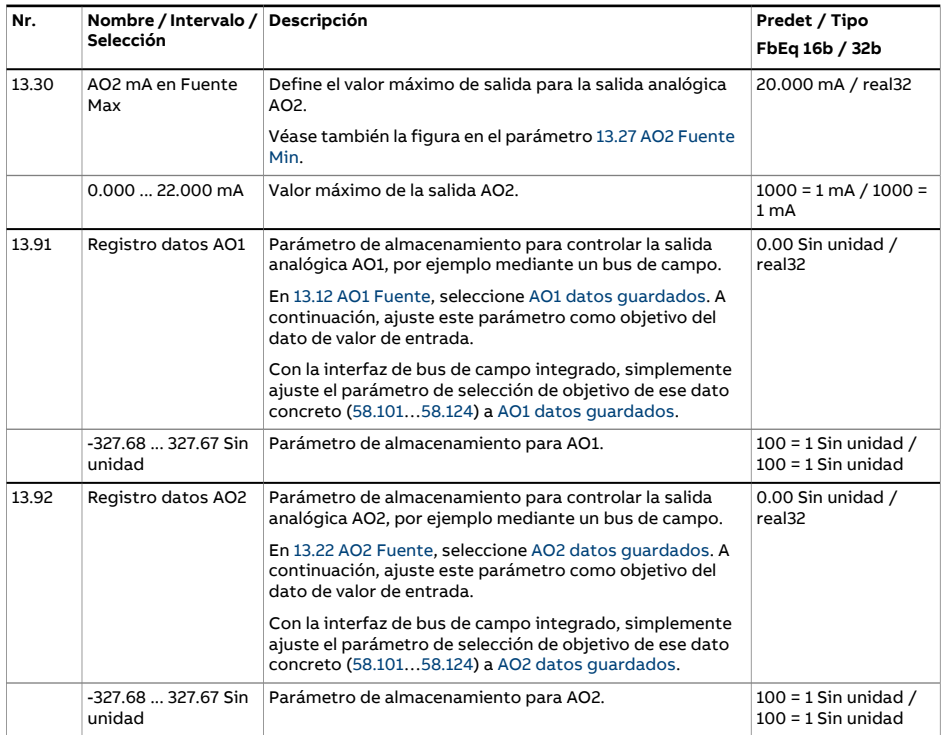

<span id="page-210-3"></span><span id="page-210-2"></span><span id="page-210-1"></span><span id="page-210-0"></span>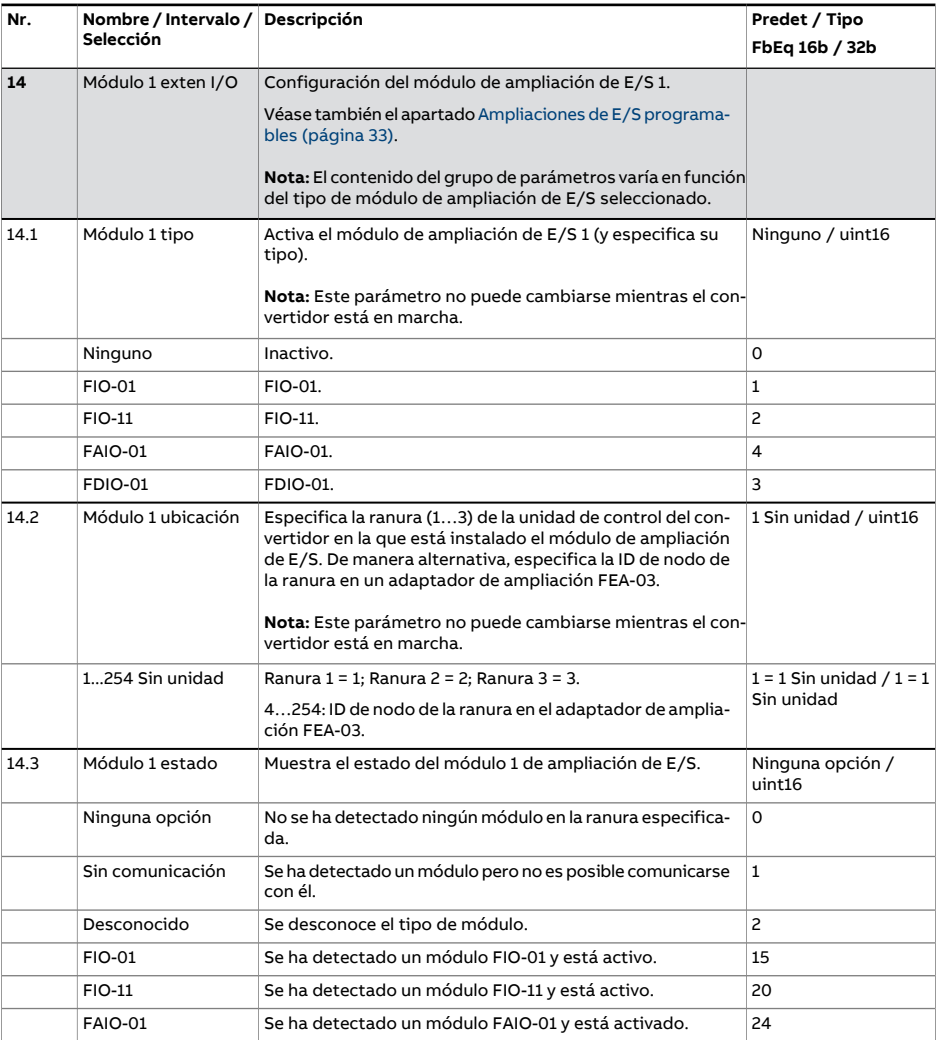

<span id="page-211-2"></span><span id="page-211-1"></span><span id="page-211-0"></span>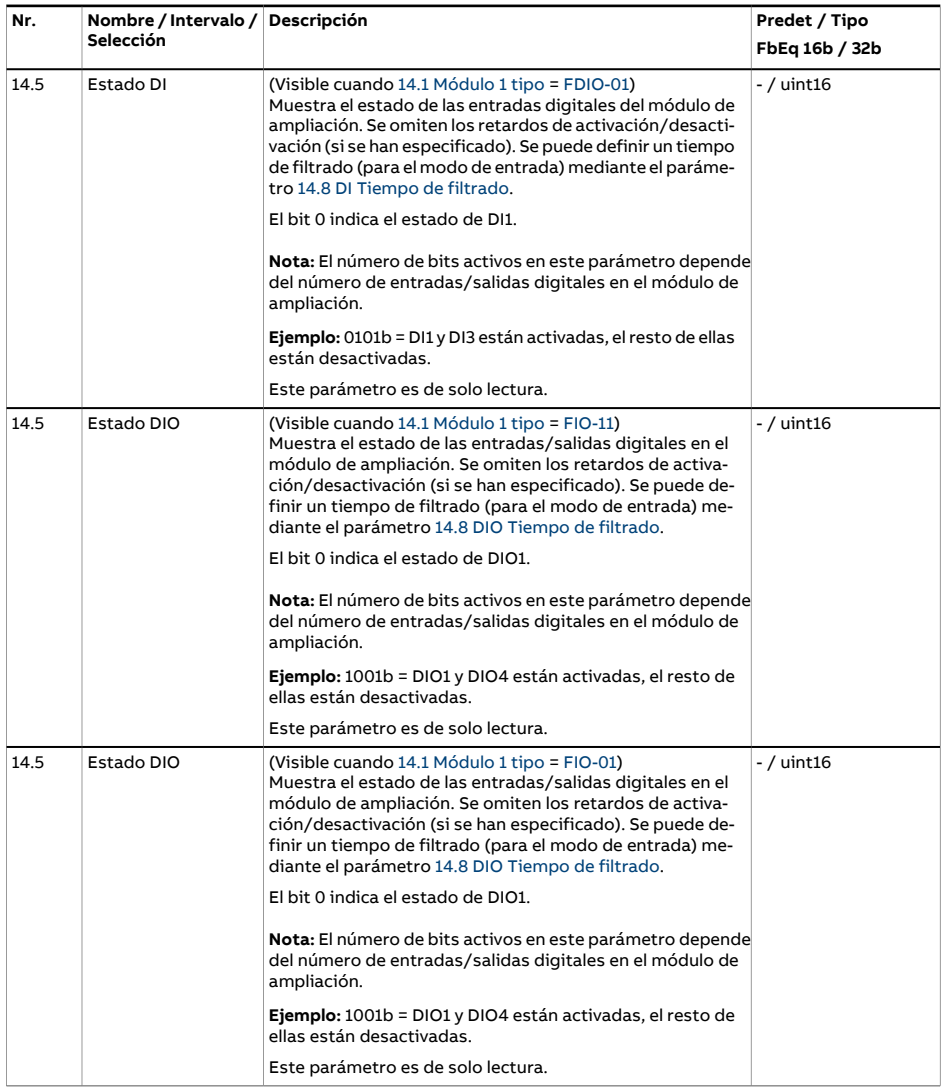

<span id="page-212-4"></span><span id="page-212-3"></span><span id="page-212-2"></span><span id="page-212-1"></span><span id="page-212-0"></span>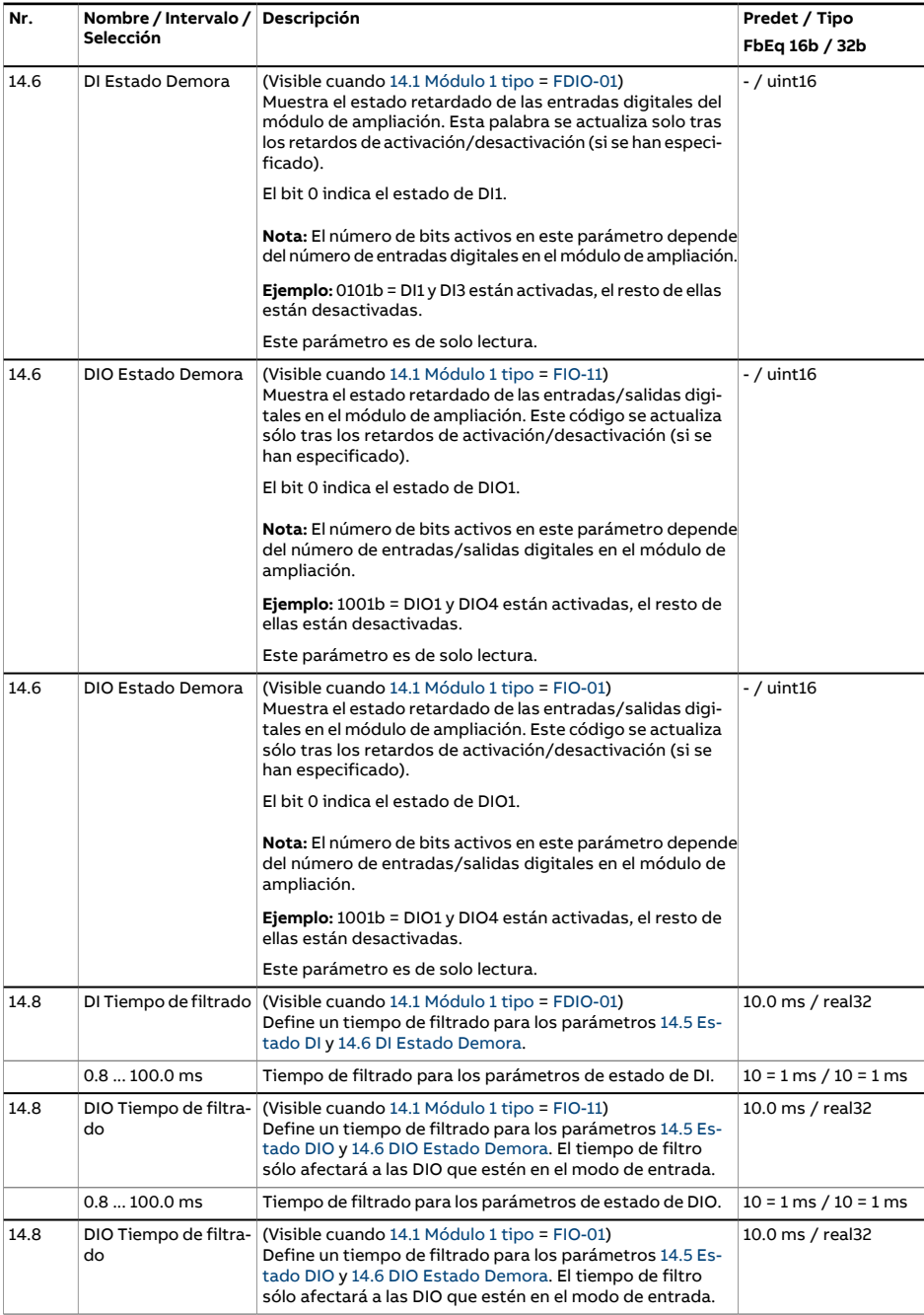

<span id="page-213-0"></span>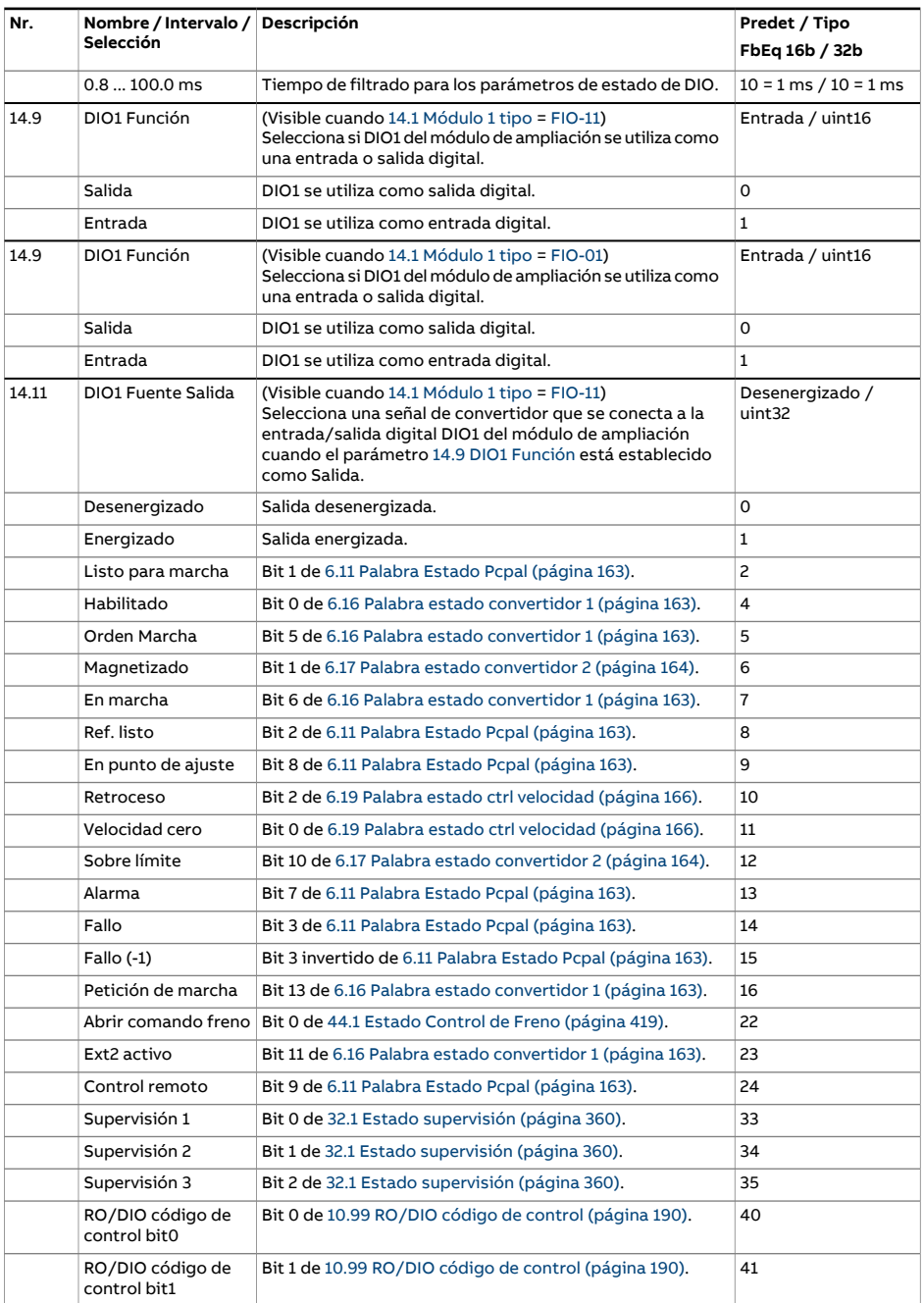

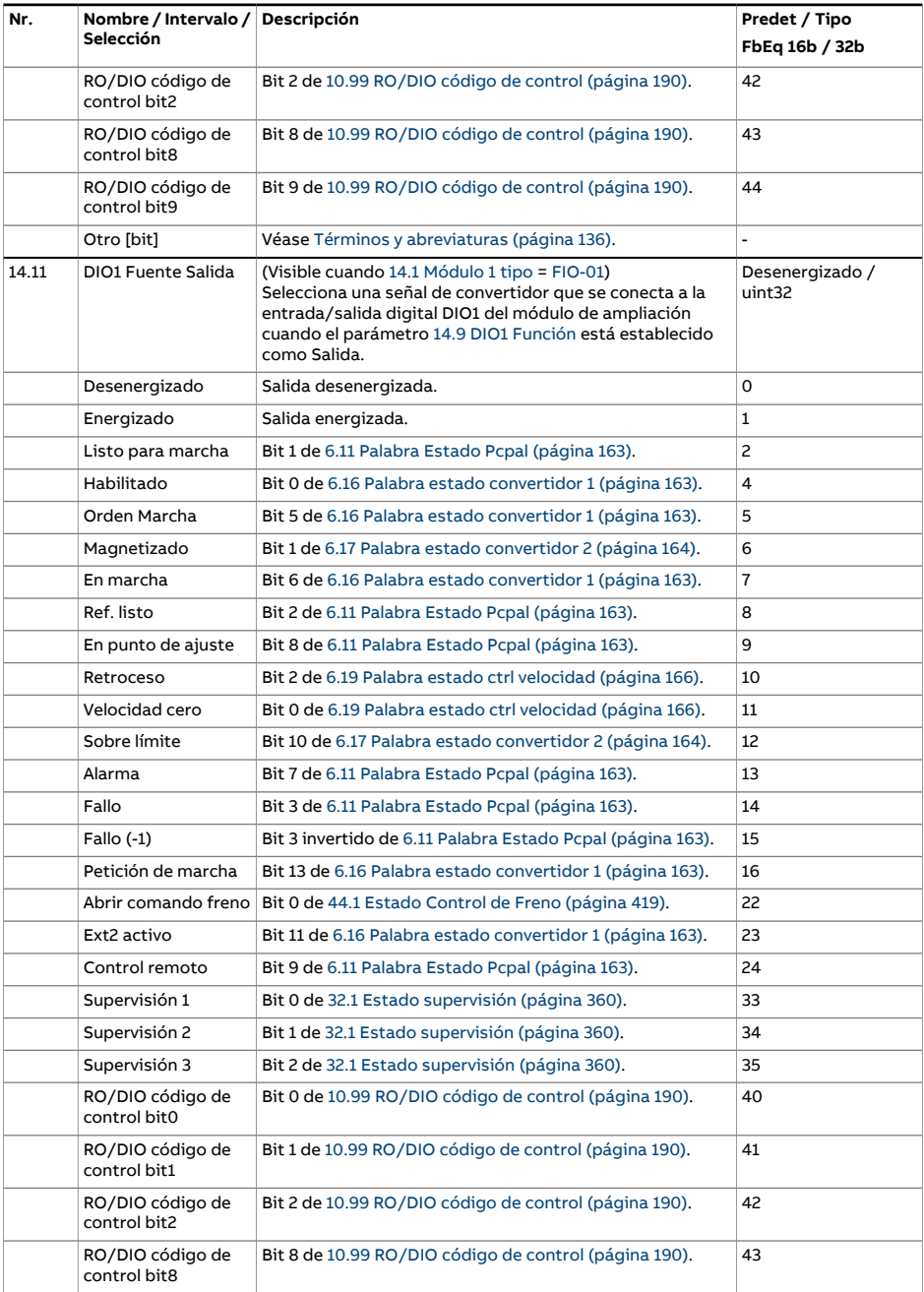

<span id="page-215-1"></span><span id="page-215-0"></span>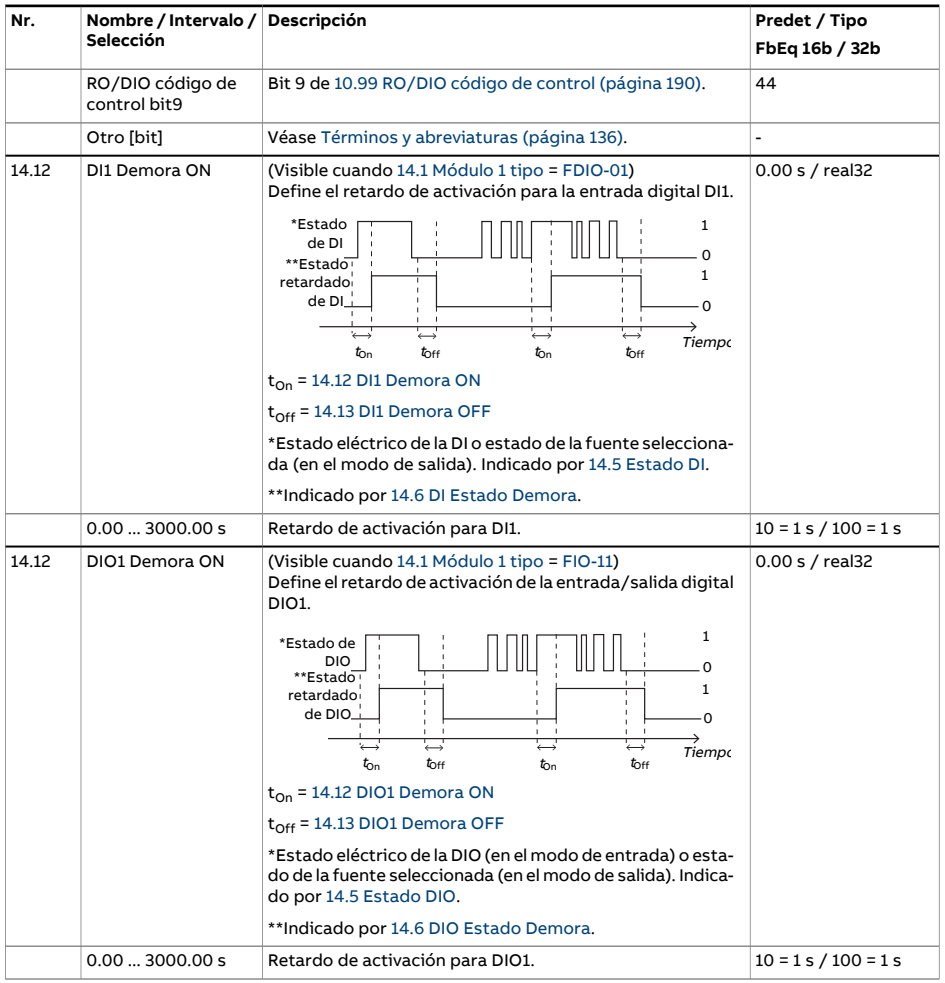
<span id="page-216-8"></span><span id="page-216-7"></span><span id="page-216-6"></span><span id="page-216-5"></span><span id="page-216-4"></span><span id="page-216-3"></span><span id="page-216-2"></span><span id="page-216-1"></span><span id="page-216-0"></span>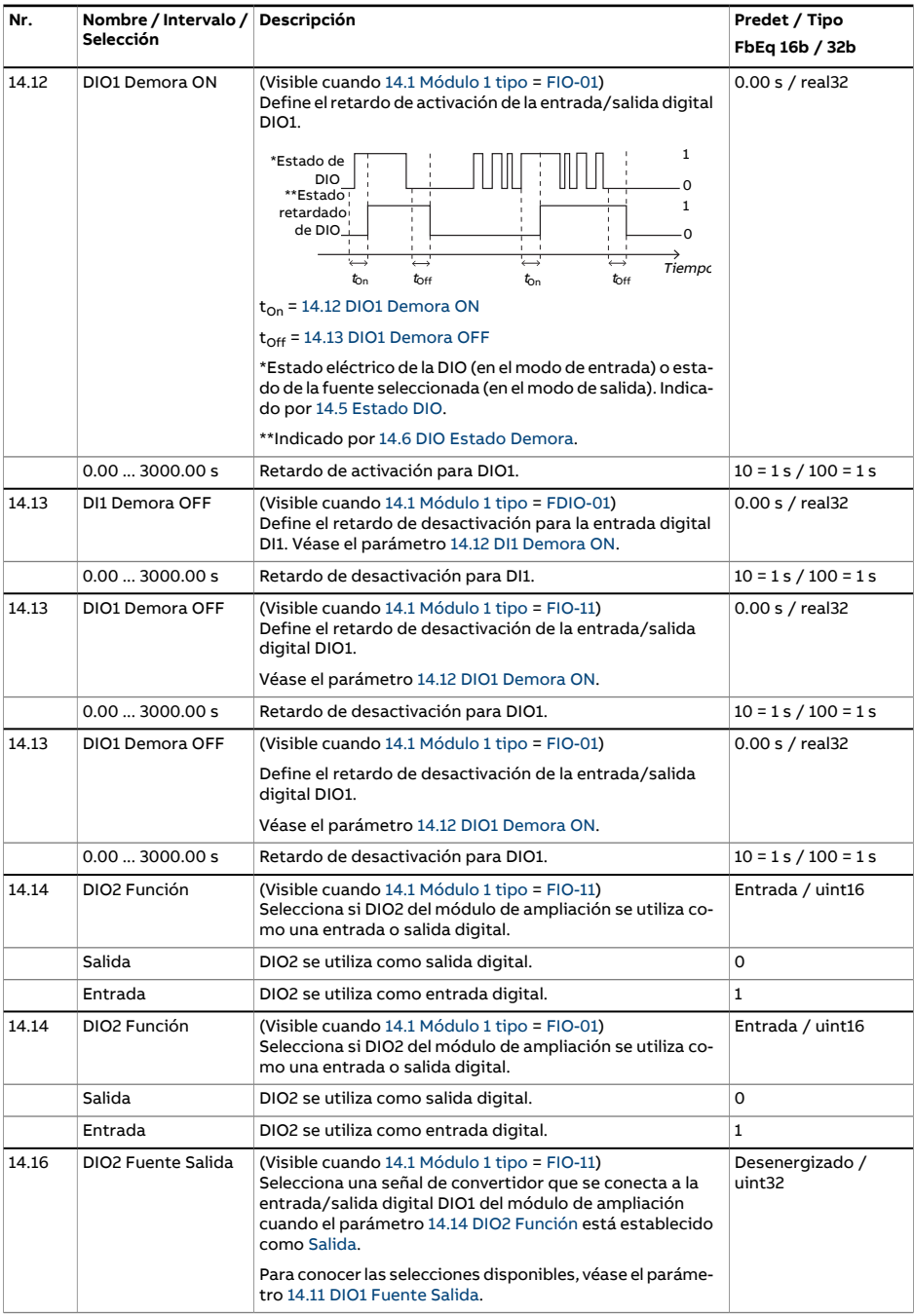

<span id="page-217-7"></span><span id="page-217-6"></span><span id="page-217-5"></span><span id="page-217-4"></span><span id="page-217-3"></span><span id="page-217-2"></span><span id="page-217-1"></span><span id="page-217-0"></span>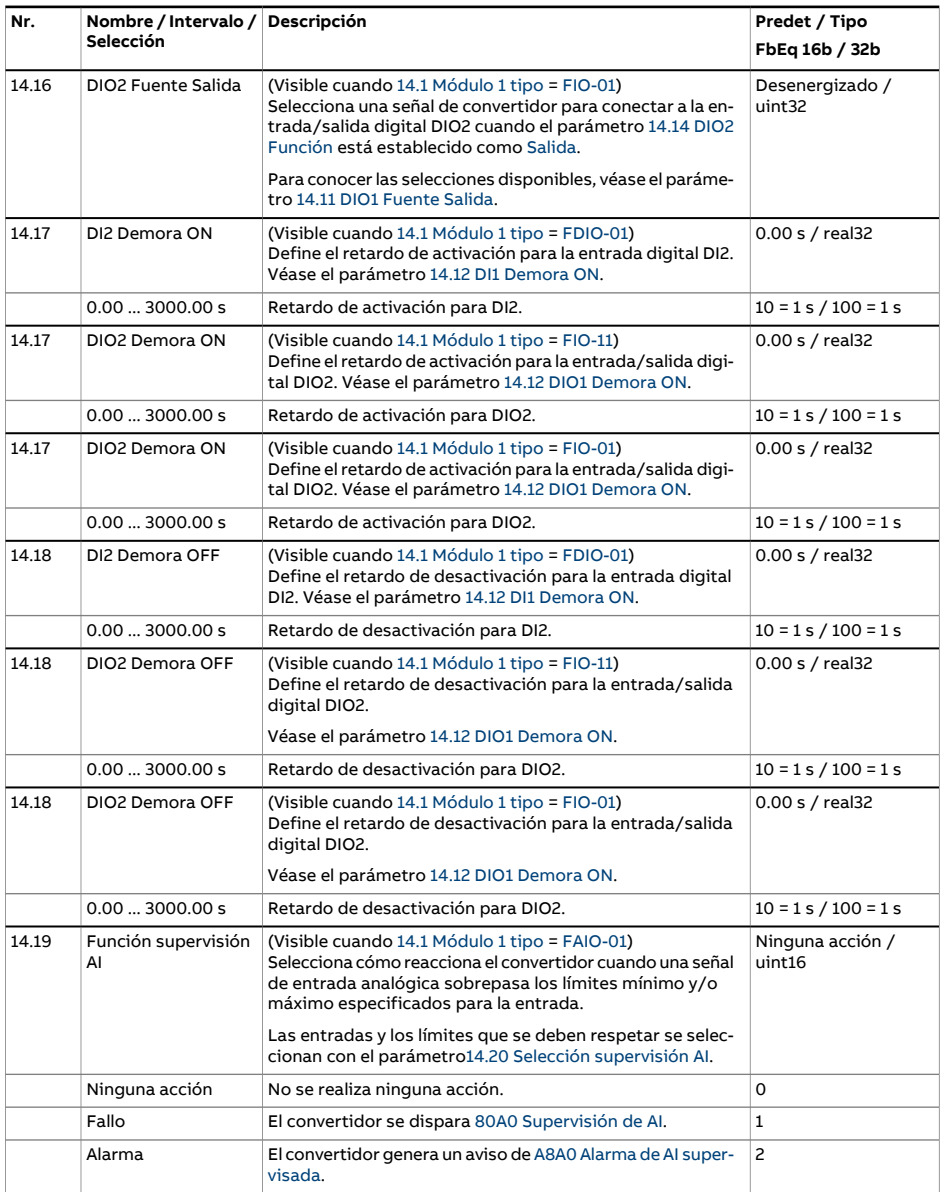

<span id="page-218-3"></span><span id="page-218-2"></span><span id="page-218-1"></span><span id="page-218-0"></span>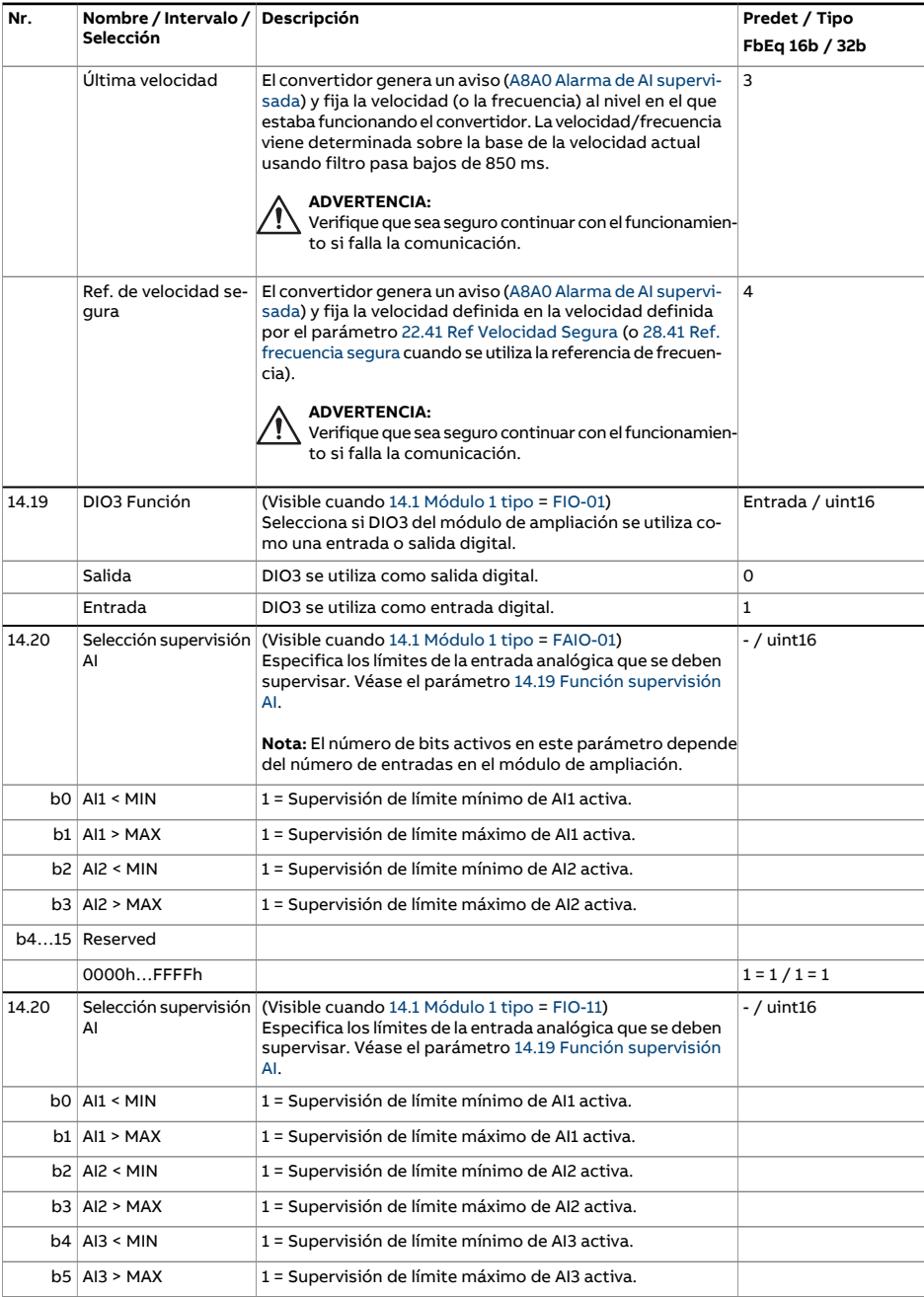

<span id="page-219-1"></span><span id="page-219-0"></span>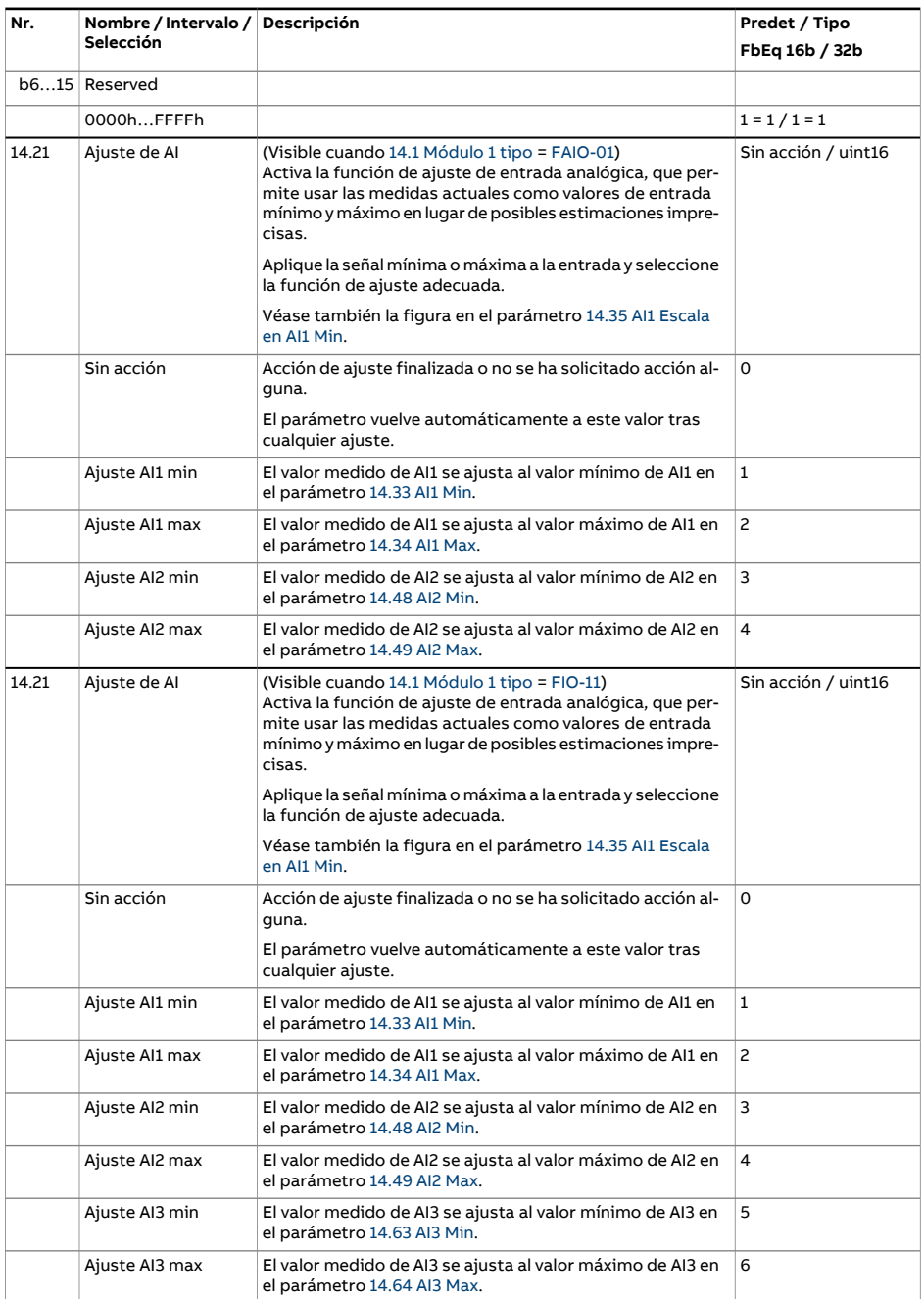

<span id="page-220-6"></span><span id="page-220-5"></span><span id="page-220-4"></span><span id="page-220-3"></span><span id="page-220-2"></span><span id="page-220-1"></span><span id="page-220-0"></span>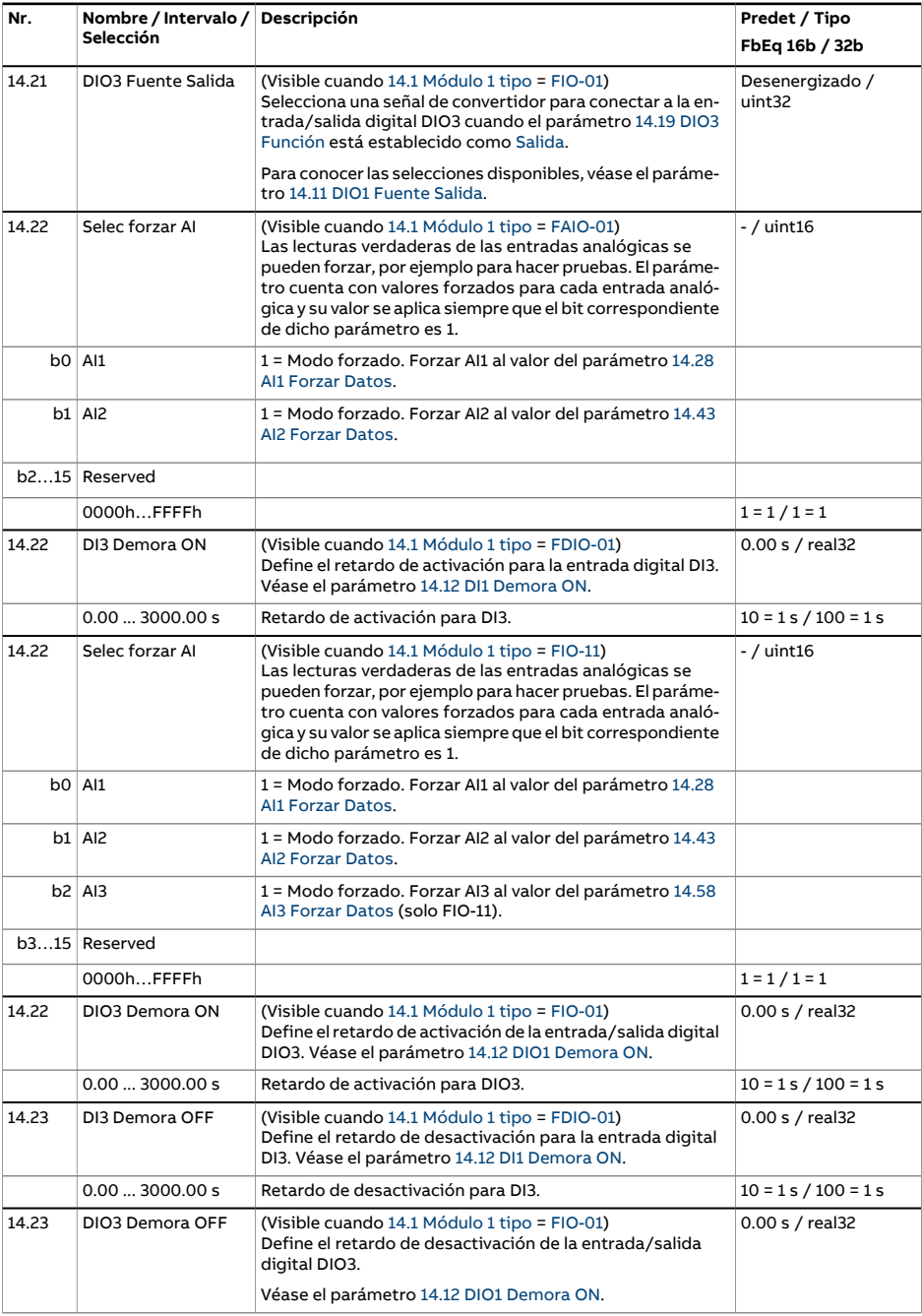

<span id="page-221-8"></span><span id="page-221-7"></span><span id="page-221-6"></span><span id="page-221-5"></span><span id="page-221-4"></span><span id="page-221-3"></span><span id="page-221-2"></span><span id="page-221-1"></span><span id="page-221-0"></span>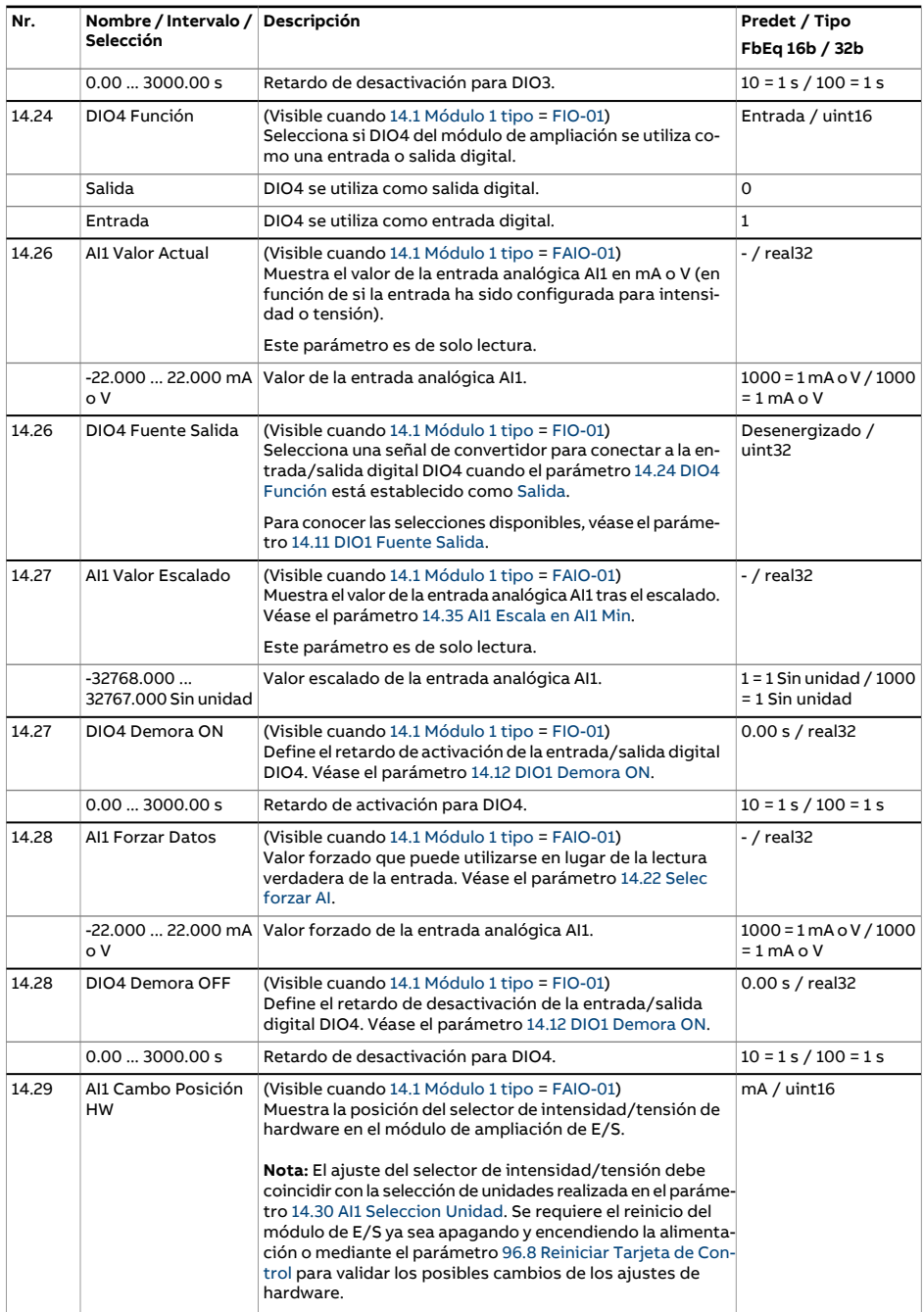

<span id="page-222-3"></span><span id="page-222-2"></span><span id="page-222-1"></span><span id="page-222-0"></span>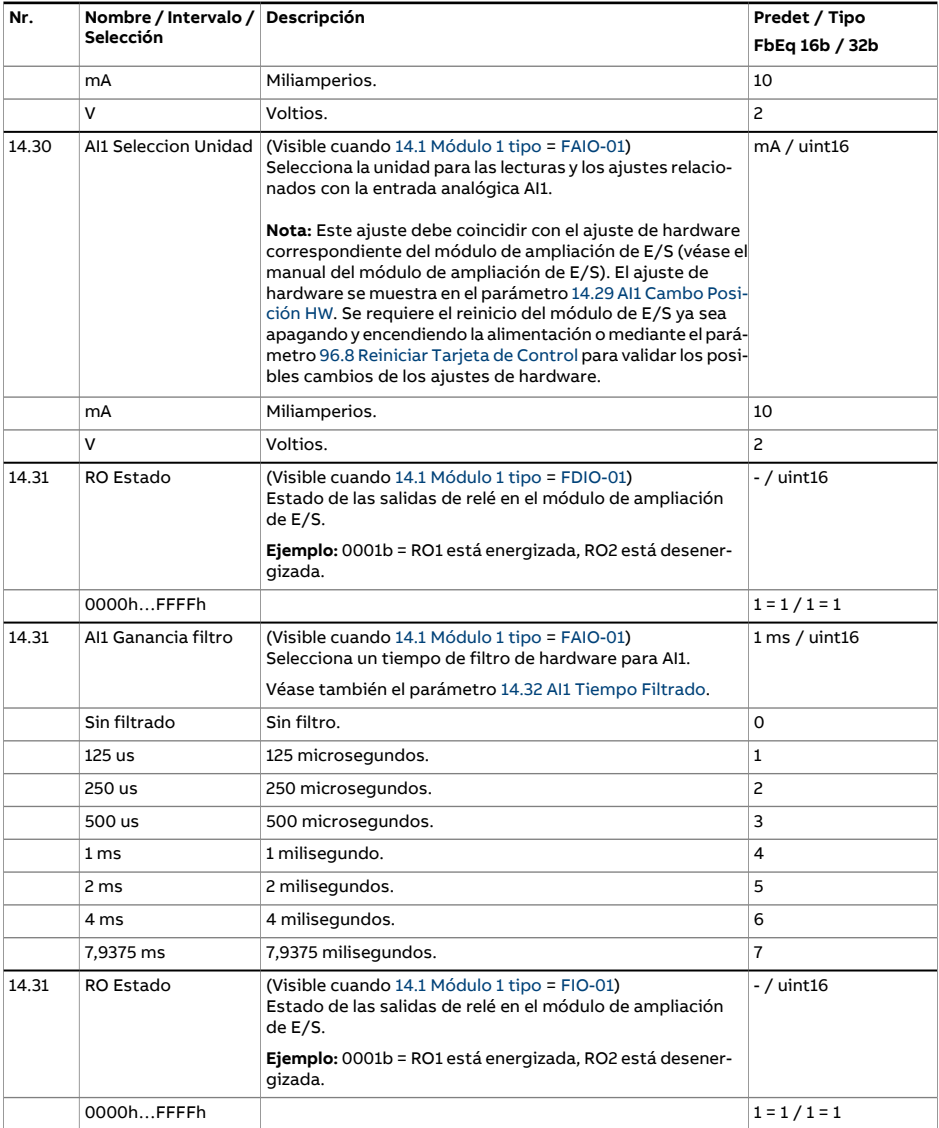

<span id="page-223-4"></span><span id="page-223-3"></span><span id="page-223-2"></span><span id="page-223-1"></span><span id="page-223-0"></span>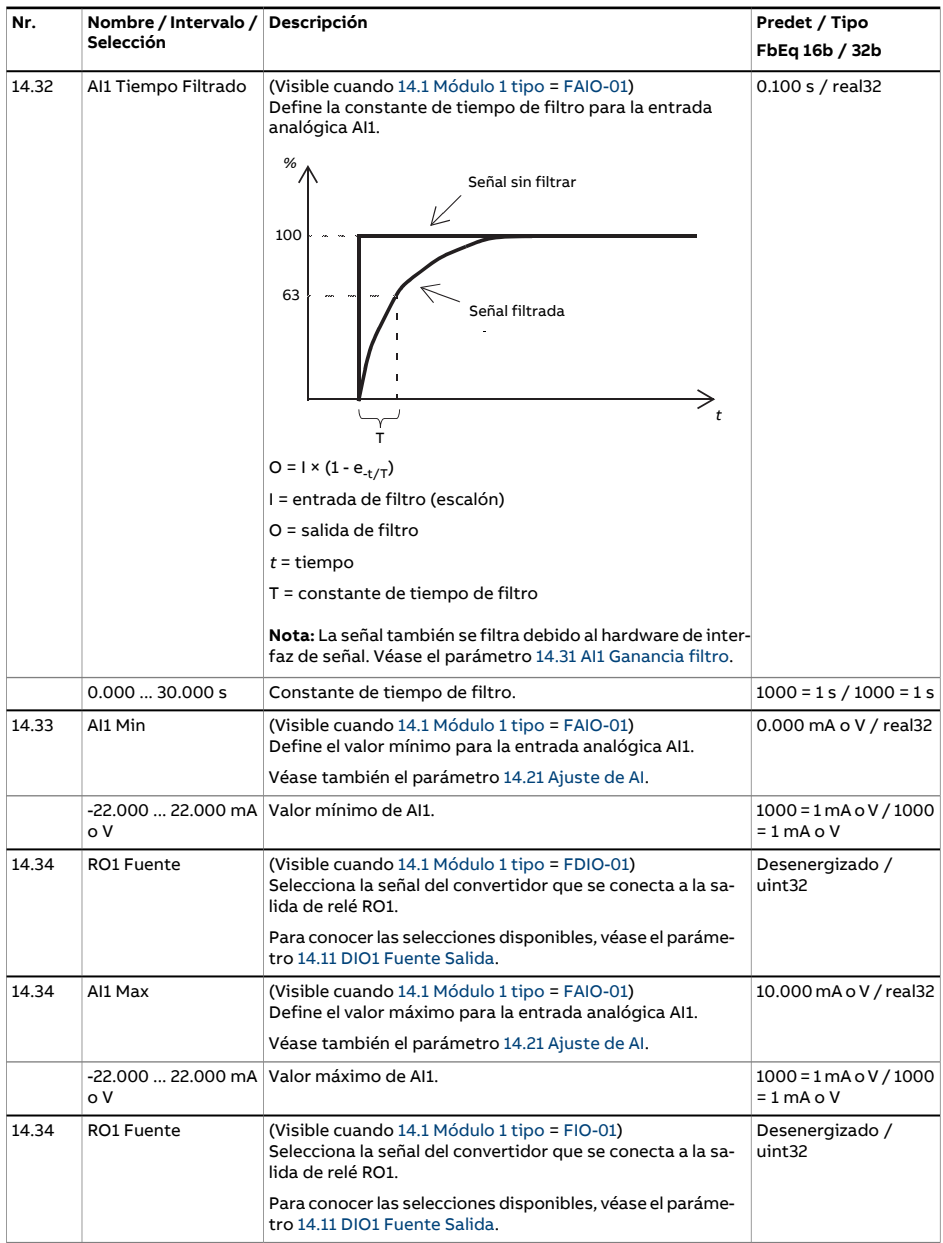

<span id="page-224-3"></span><span id="page-224-2"></span><span id="page-224-1"></span><span id="page-224-0"></span>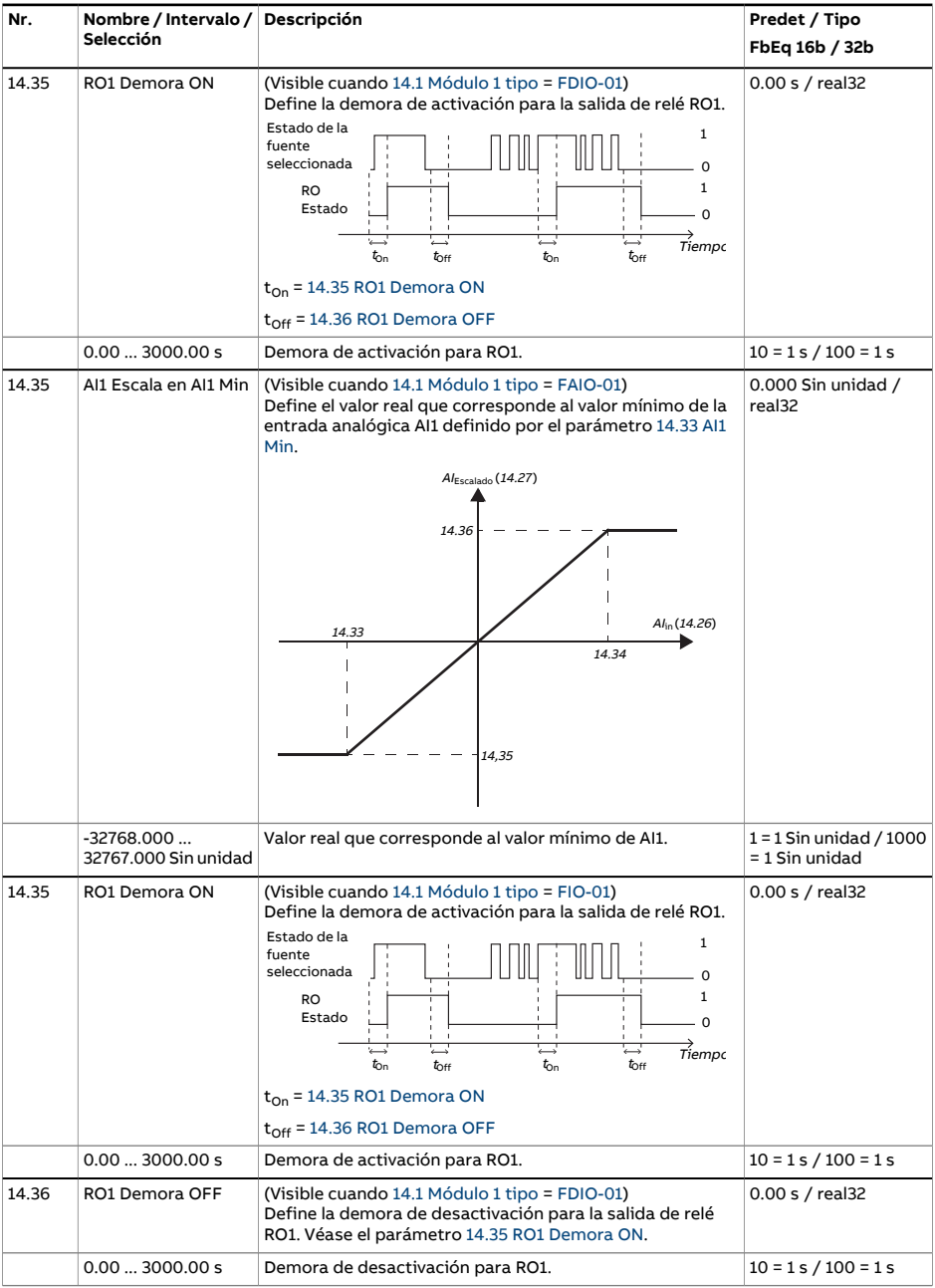

<span id="page-225-9"></span><span id="page-225-8"></span><span id="page-225-7"></span><span id="page-225-6"></span><span id="page-225-5"></span><span id="page-225-4"></span><span id="page-225-3"></span><span id="page-225-2"></span><span id="page-225-1"></span><span id="page-225-0"></span>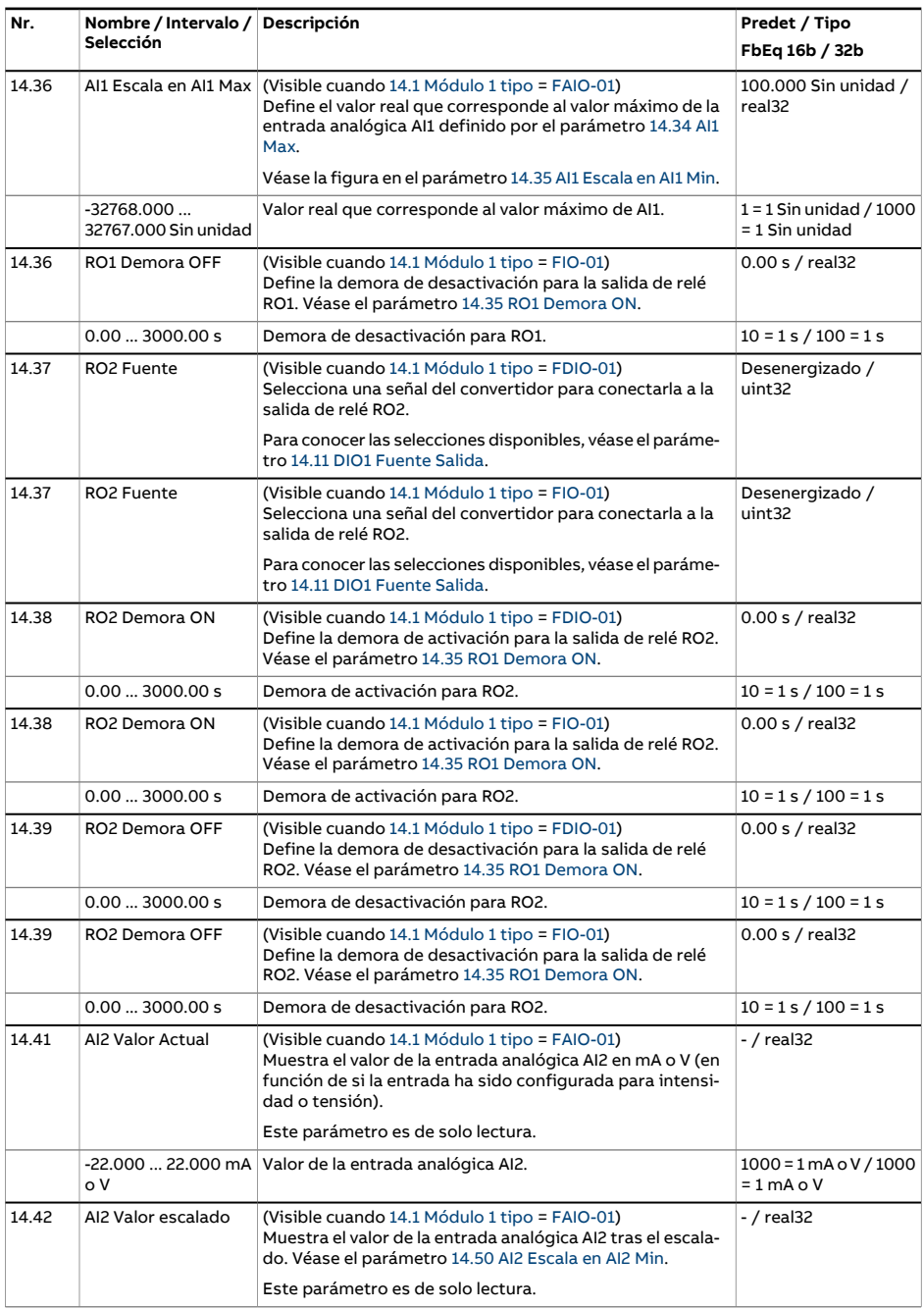

<span id="page-226-3"></span><span id="page-226-2"></span><span id="page-226-1"></span><span id="page-226-0"></span>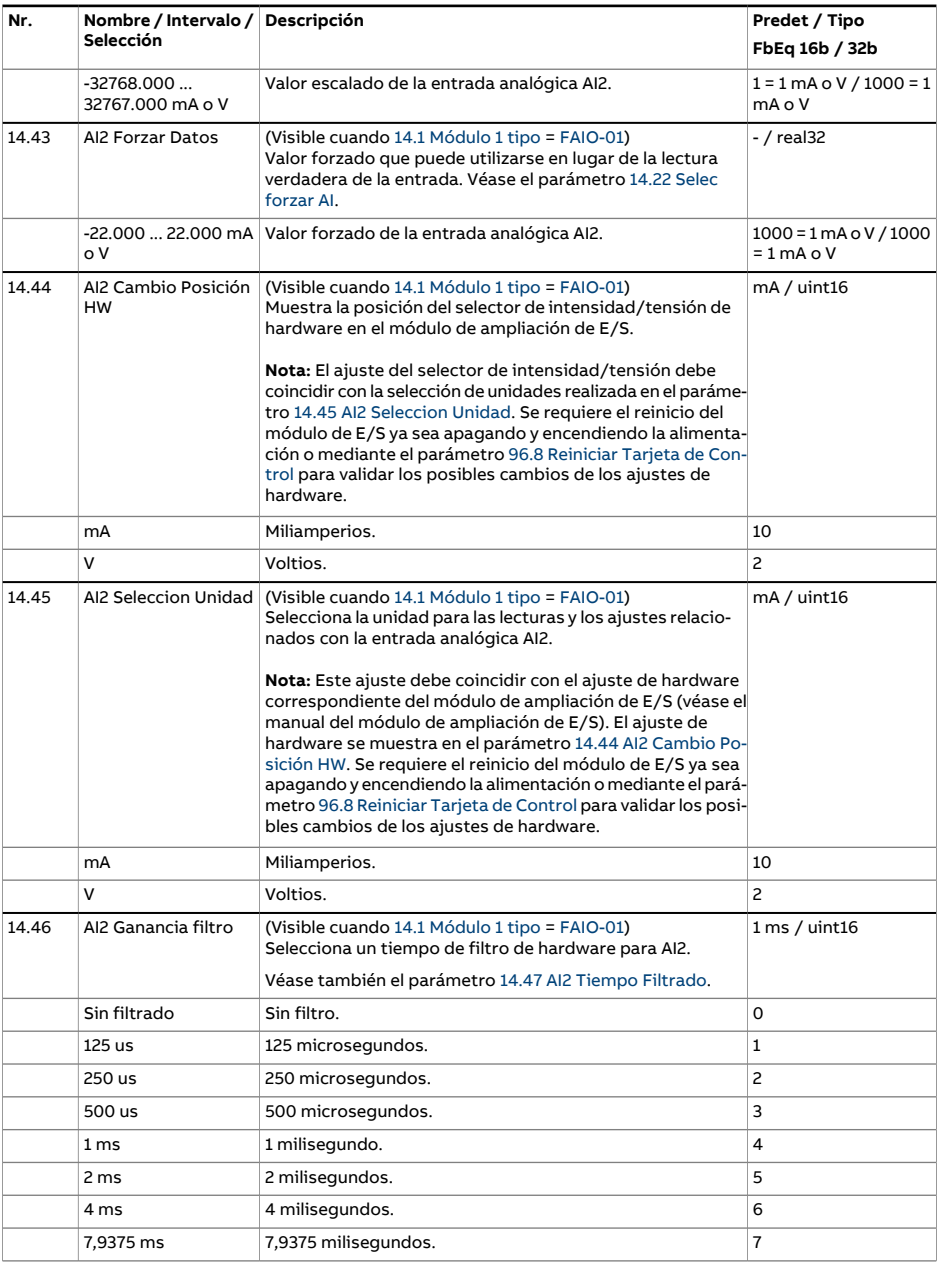

<span id="page-227-2"></span><span id="page-227-1"></span><span id="page-227-0"></span>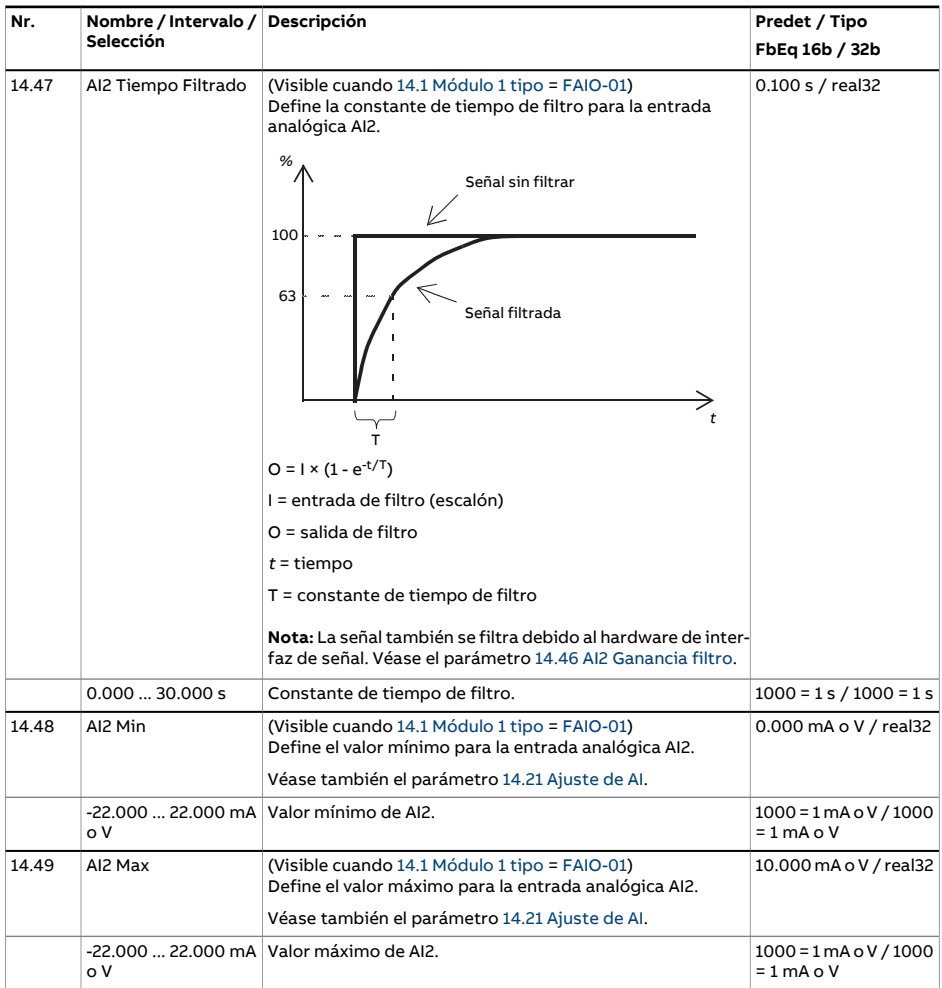

<span id="page-228-4"></span><span id="page-228-3"></span><span id="page-228-2"></span><span id="page-228-1"></span><span id="page-228-0"></span>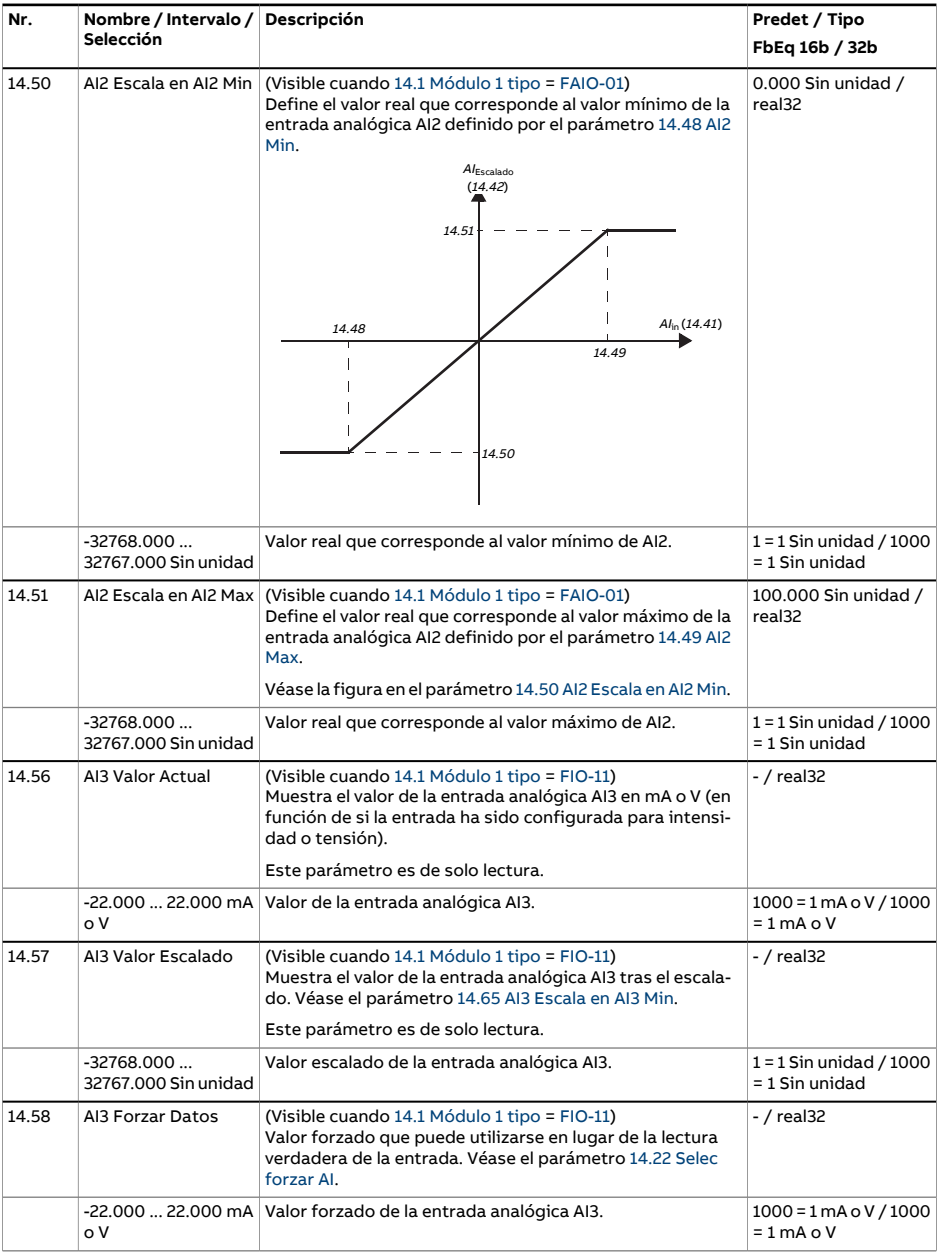

<span id="page-229-2"></span><span id="page-229-1"></span><span id="page-229-0"></span>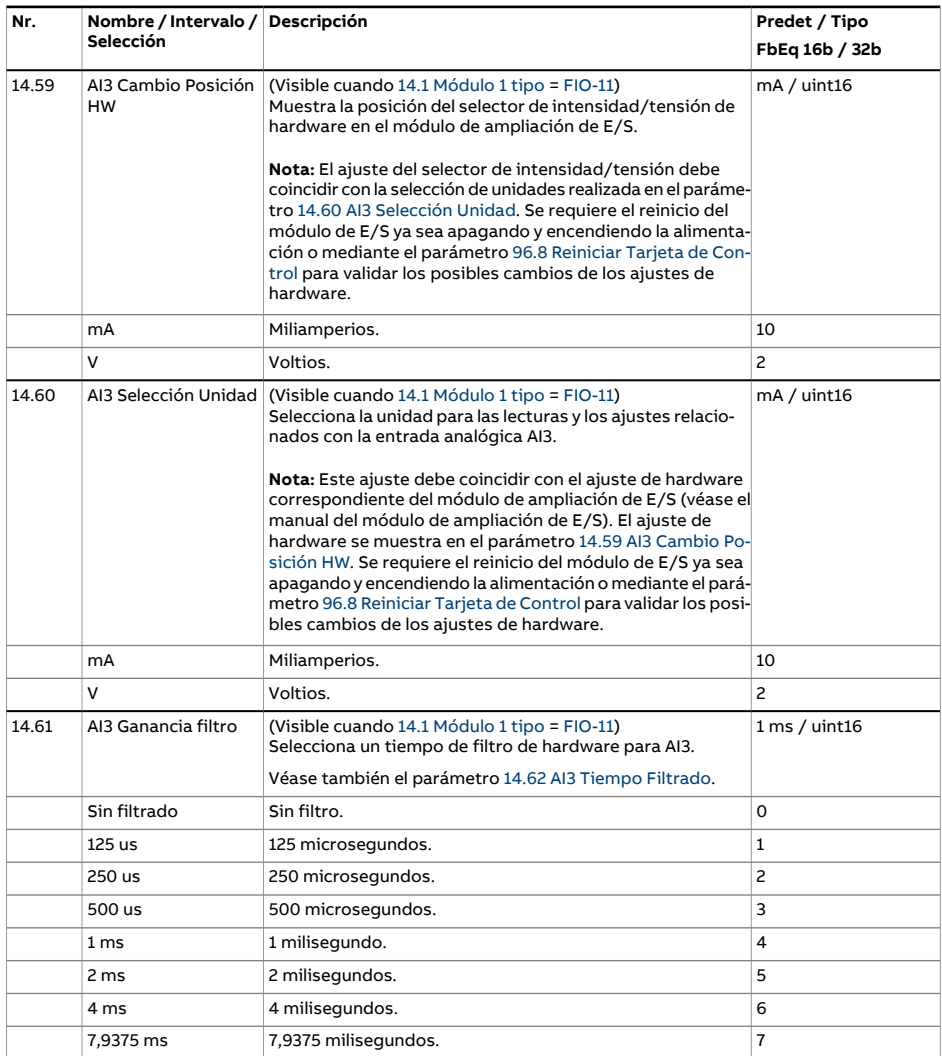

<span id="page-230-2"></span><span id="page-230-1"></span><span id="page-230-0"></span>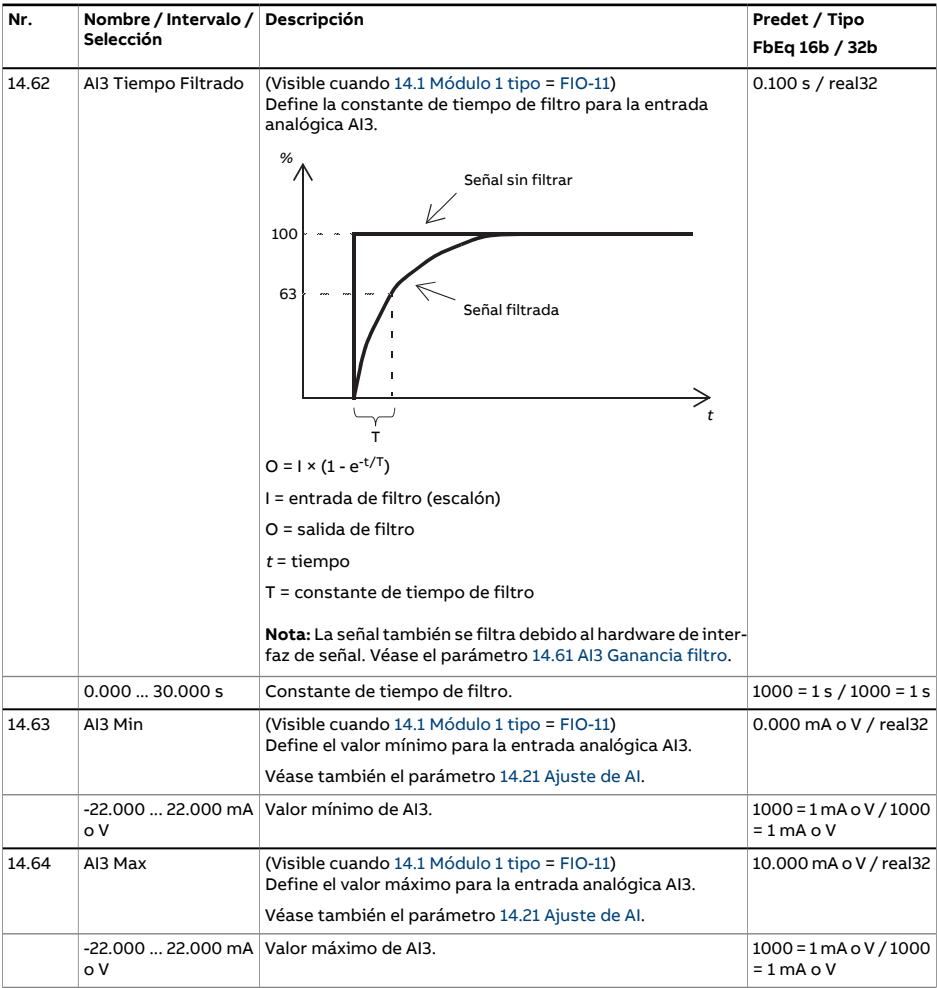

<span id="page-231-3"></span><span id="page-231-2"></span><span id="page-231-1"></span><span id="page-231-0"></span>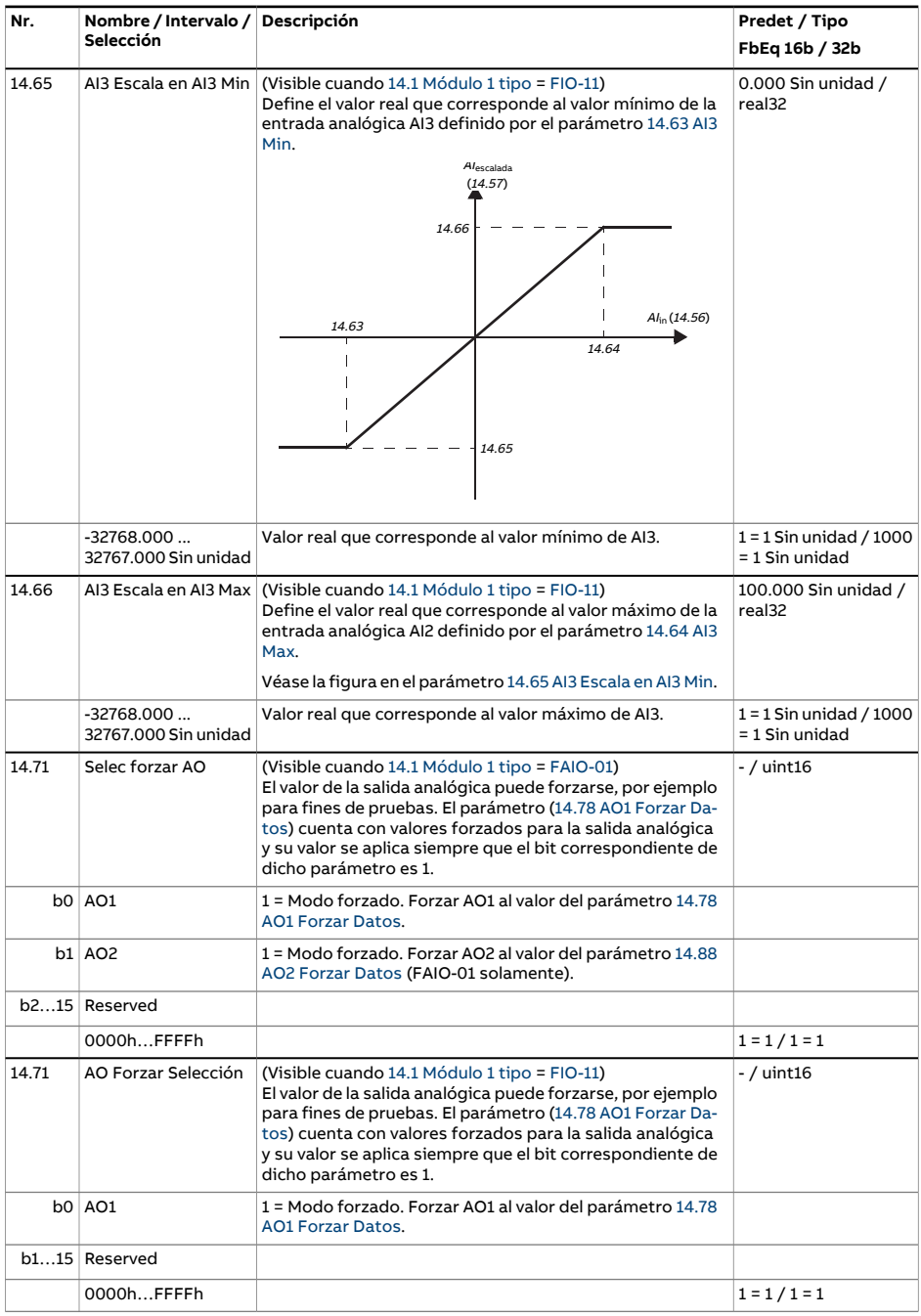

<span id="page-232-1"></span><span id="page-232-0"></span>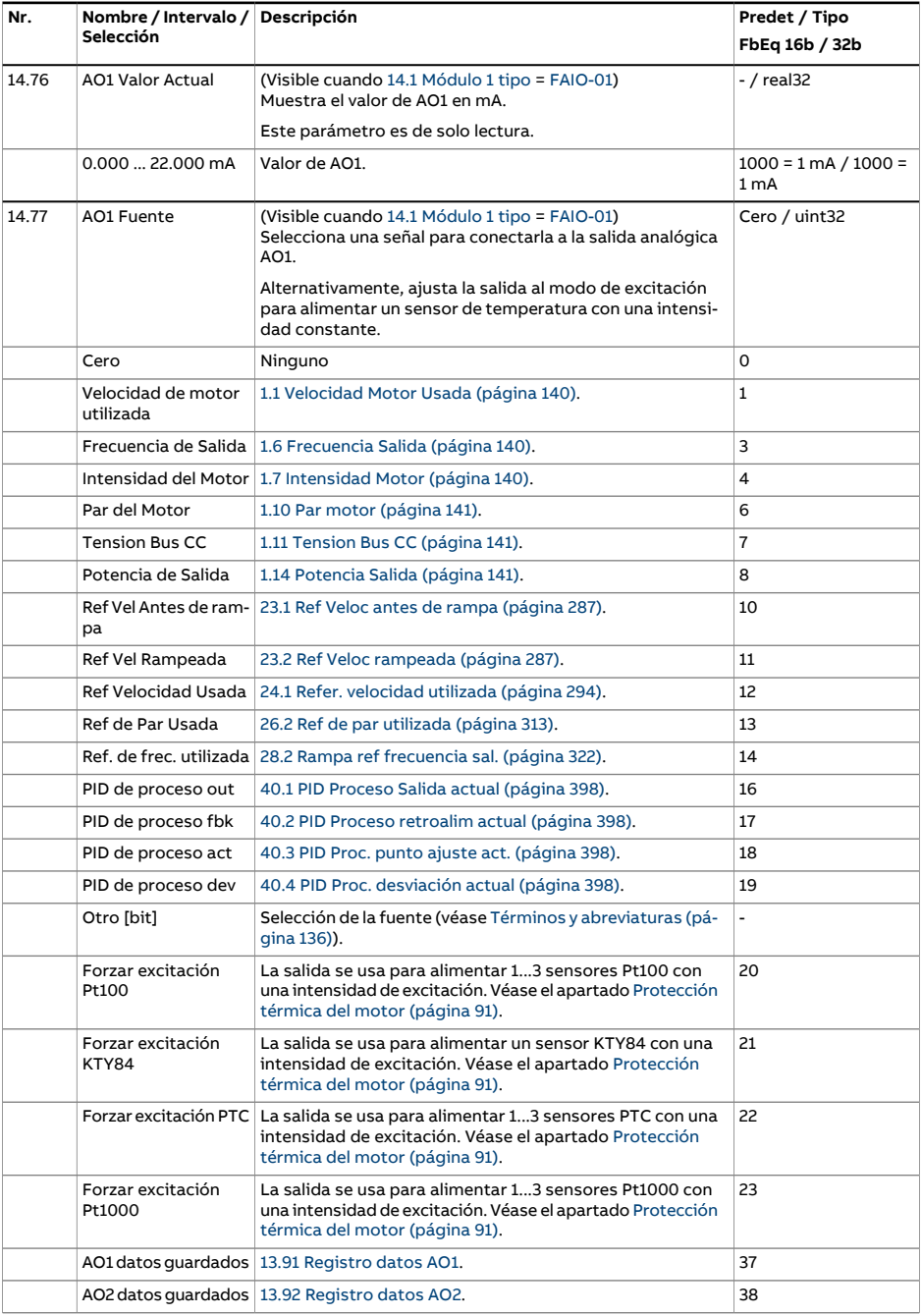

<span id="page-233-2"></span><span id="page-233-1"></span><span id="page-233-0"></span>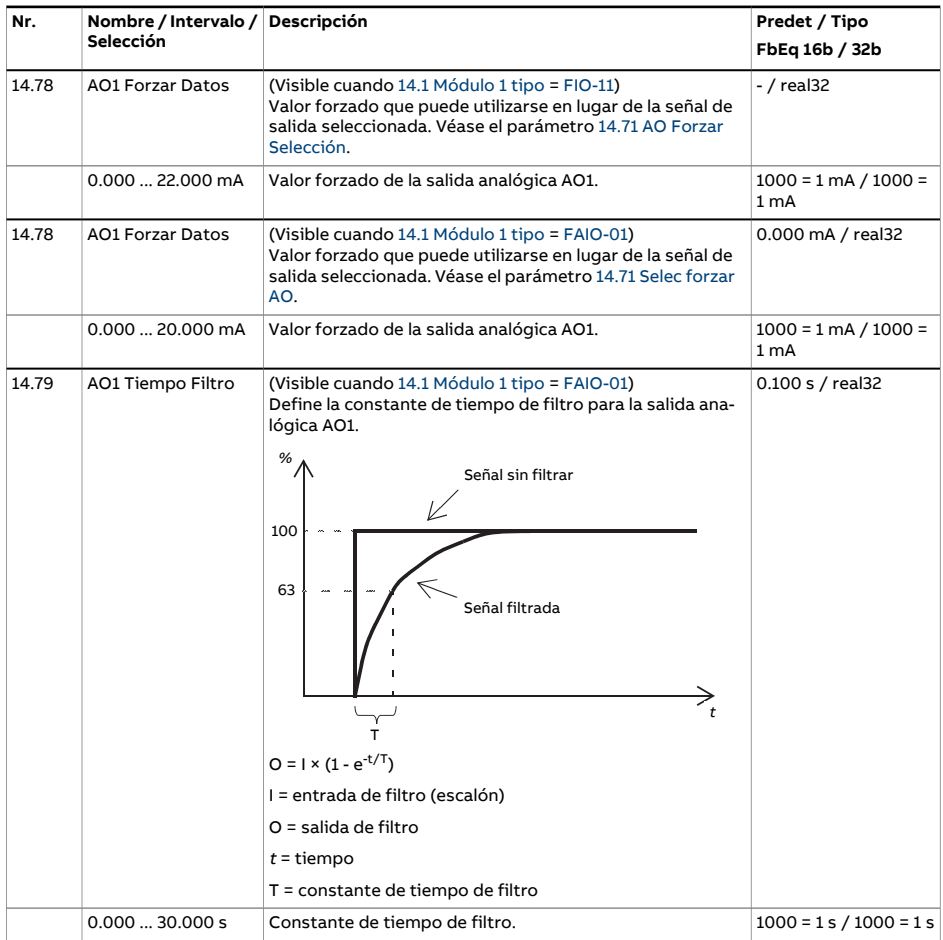

<span id="page-234-2"></span><span id="page-234-1"></span><span id="page-234-0"></span>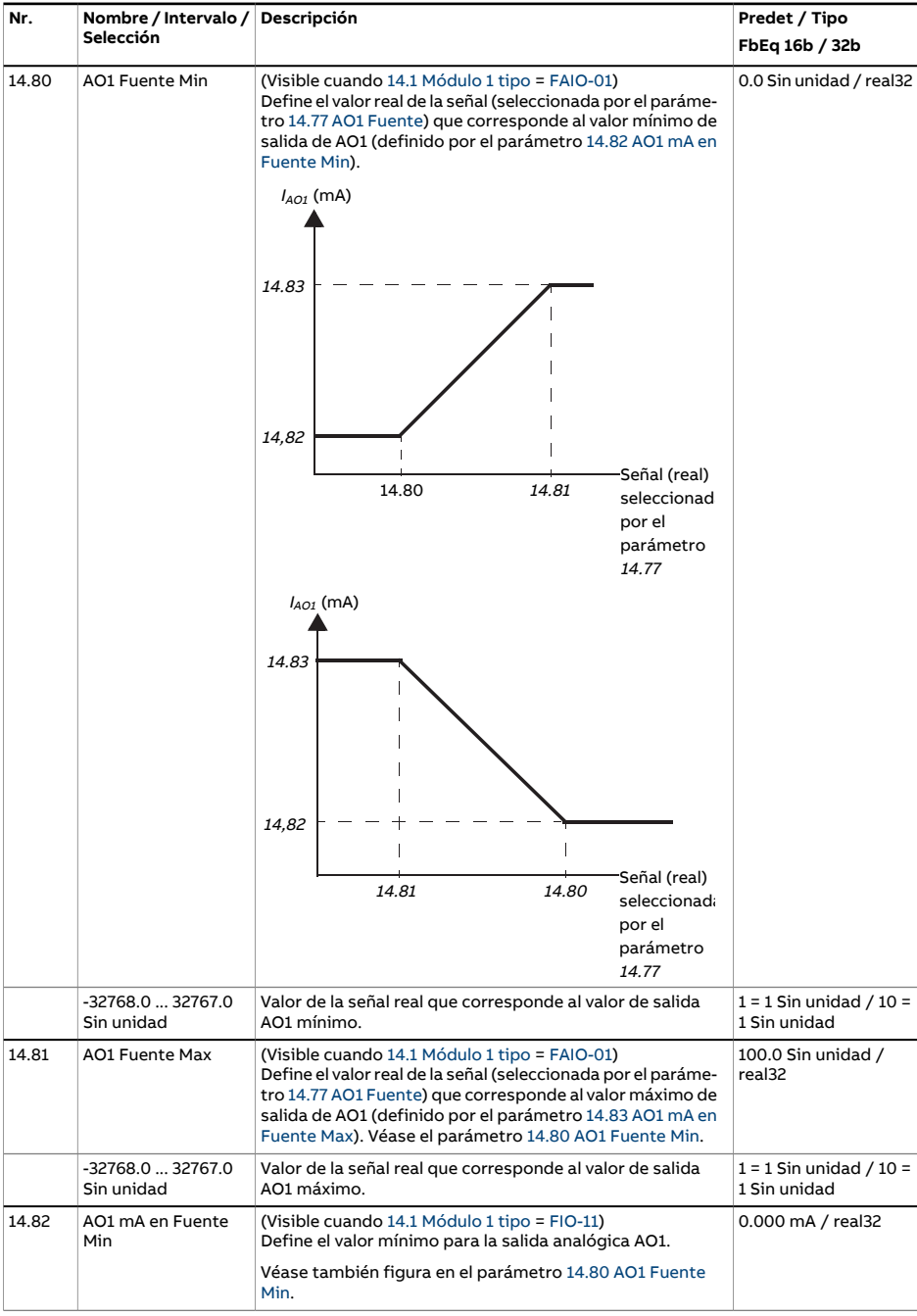

<span id="page-235-6"></span><span id="page-235-5"></span><span id="page-235-4"></span><span id="page-235-3"></span><span id="page-235-2"></span><span id="page-235-1"></span><span id="page-235-0"></span>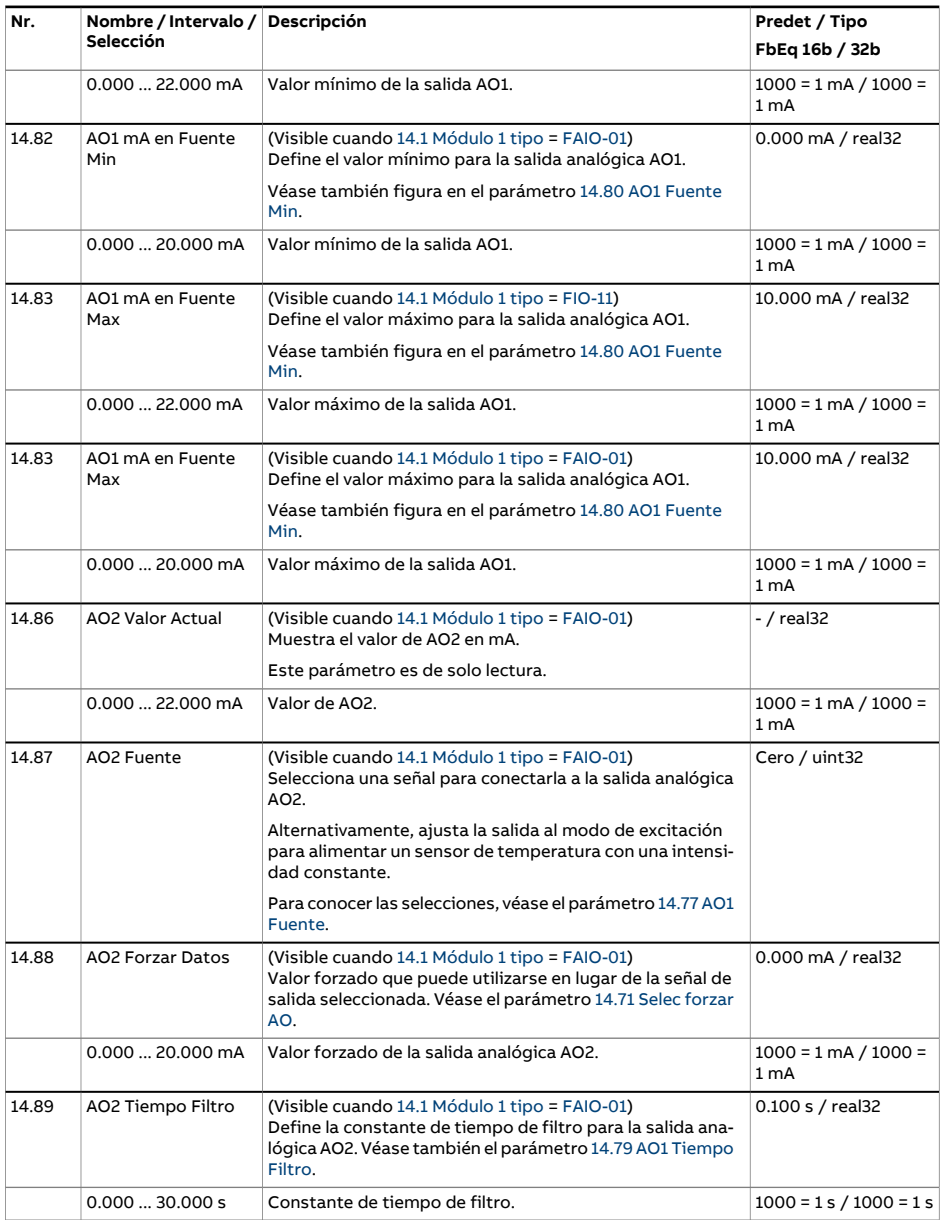

<span id="page-236-1"></span><span id="page-236-0"></span>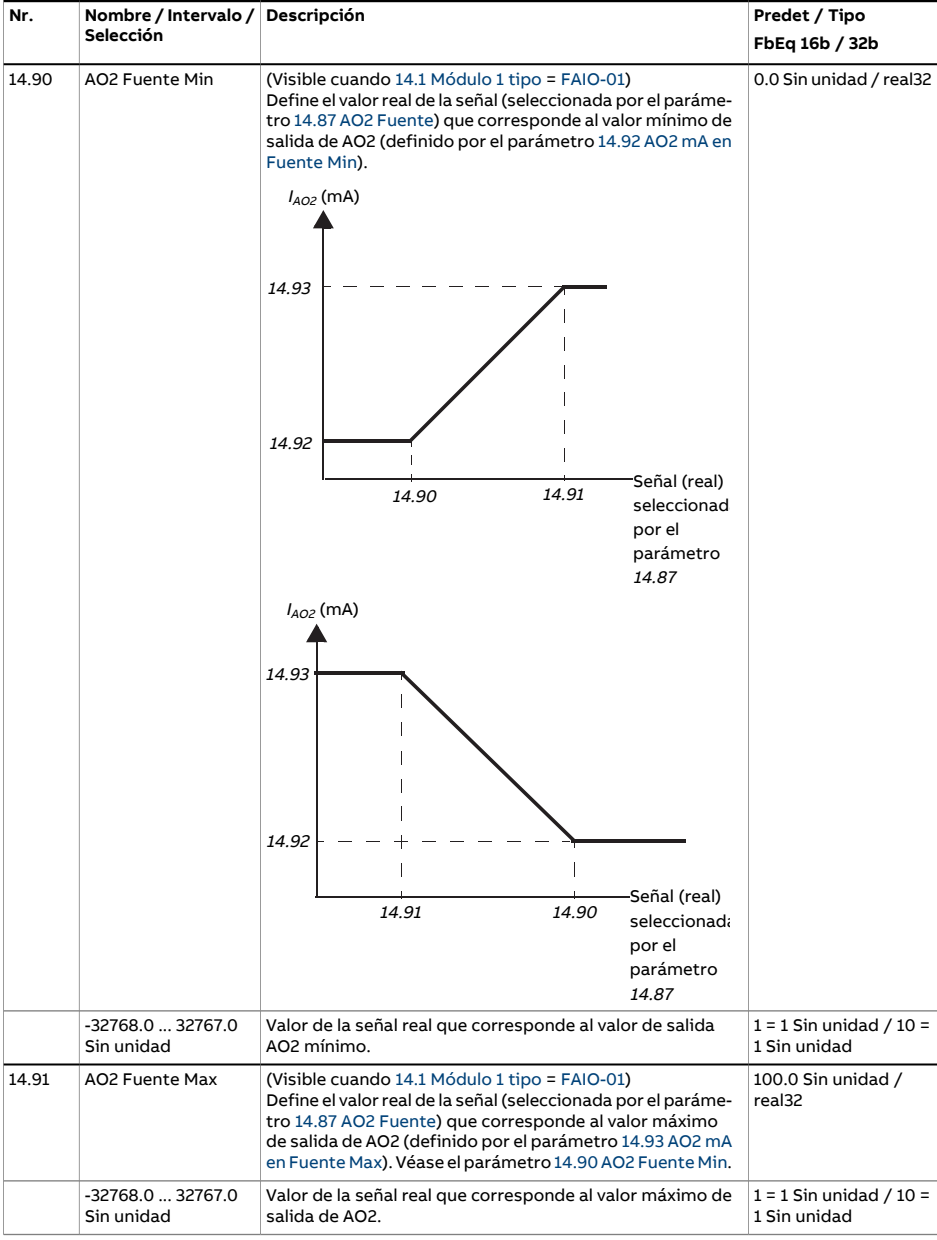

<span id="page-237-1"></span><span id="page-237-0"></span>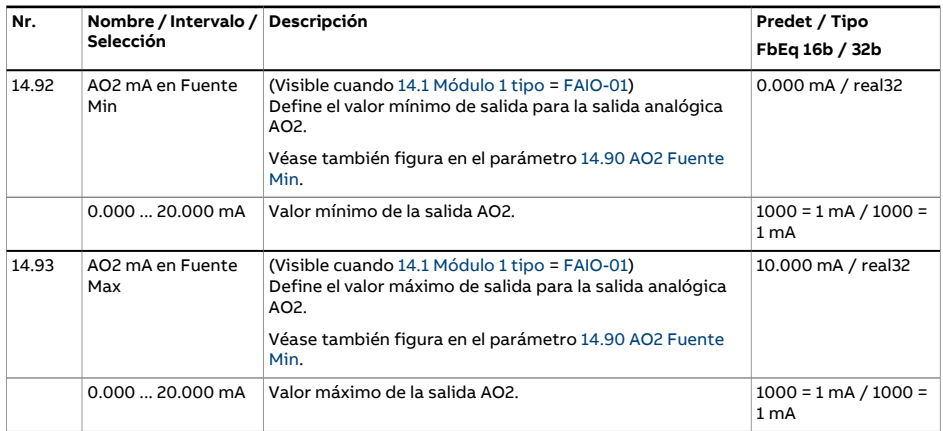

<span id="page-238-0"></span>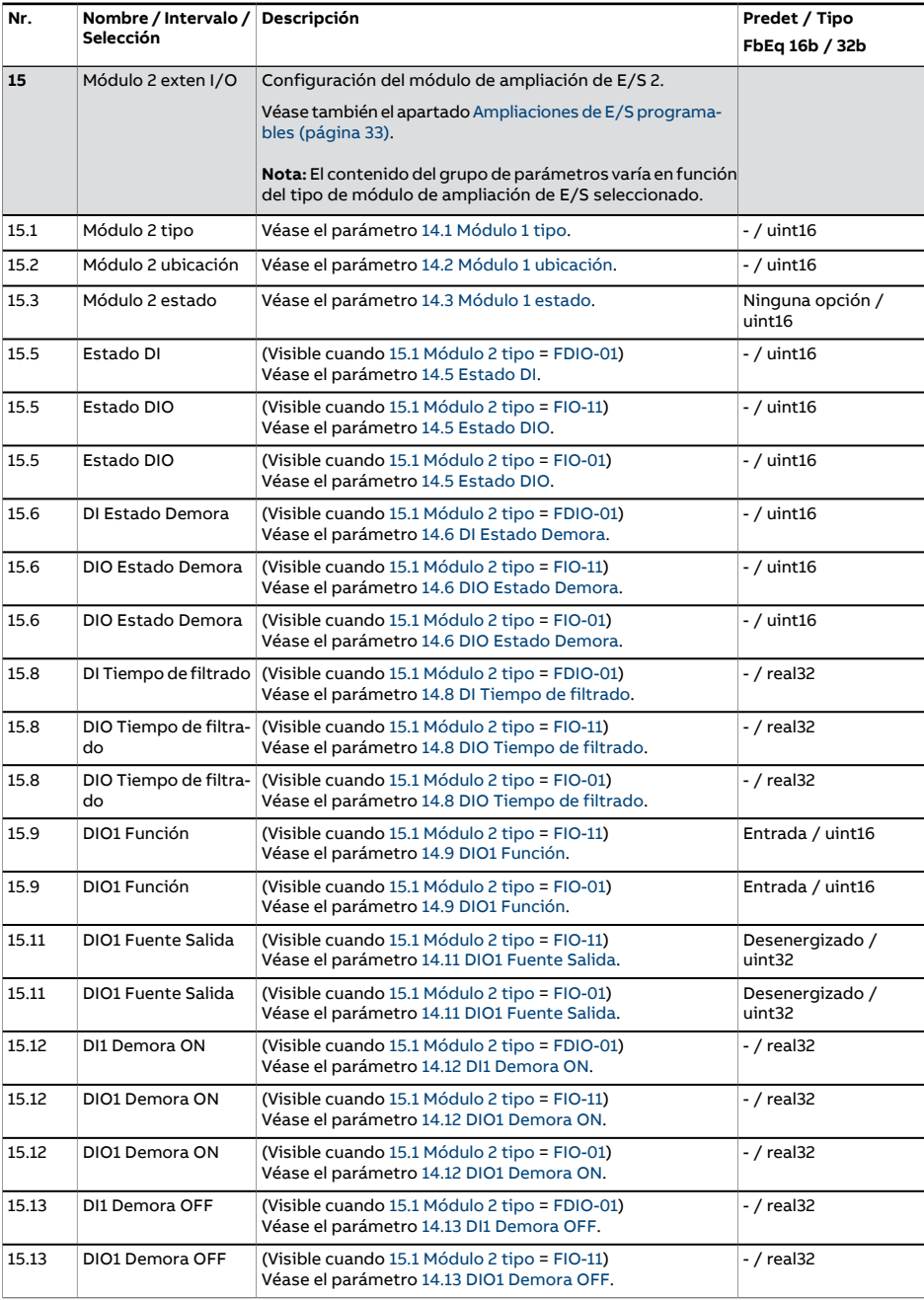

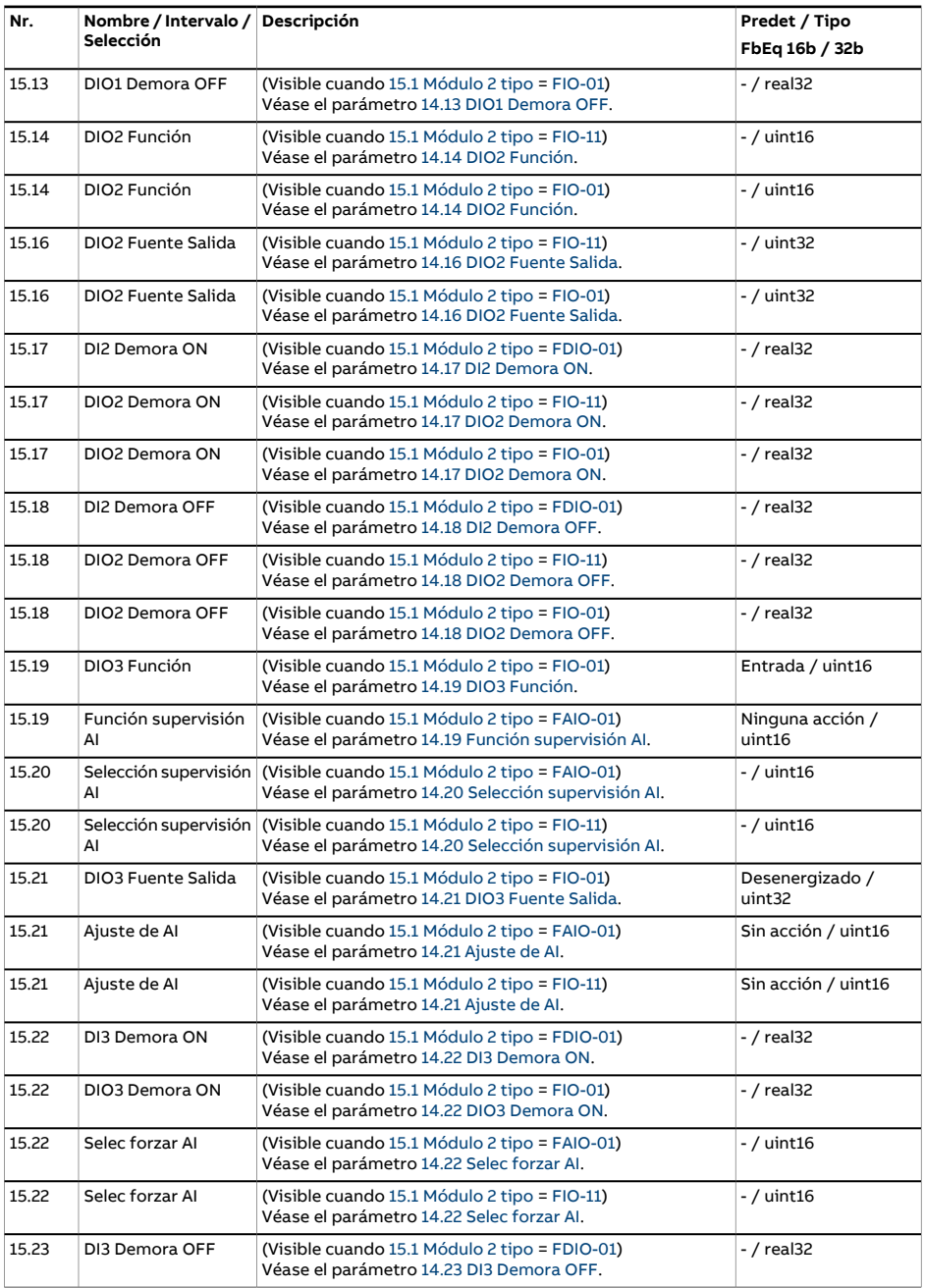

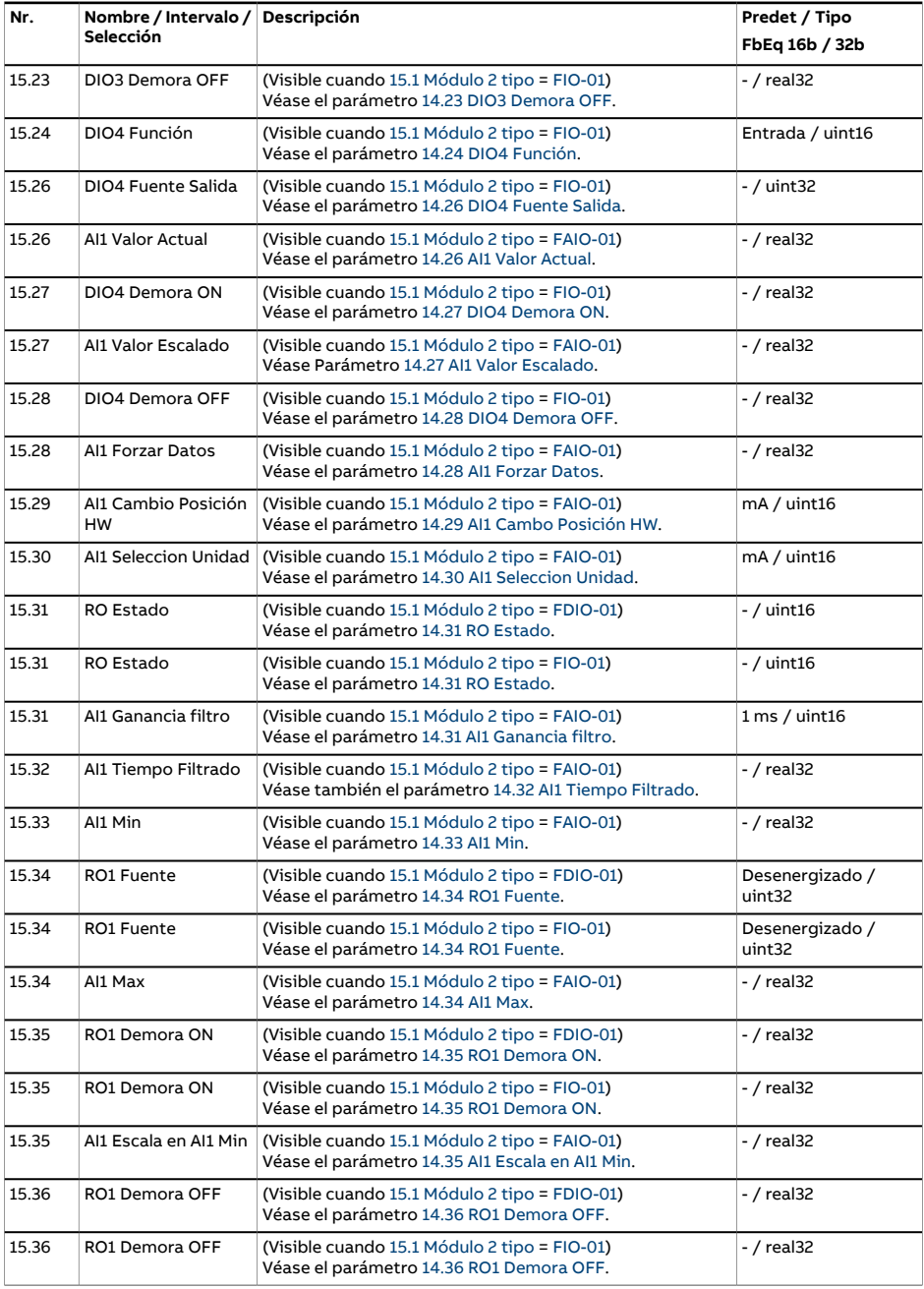

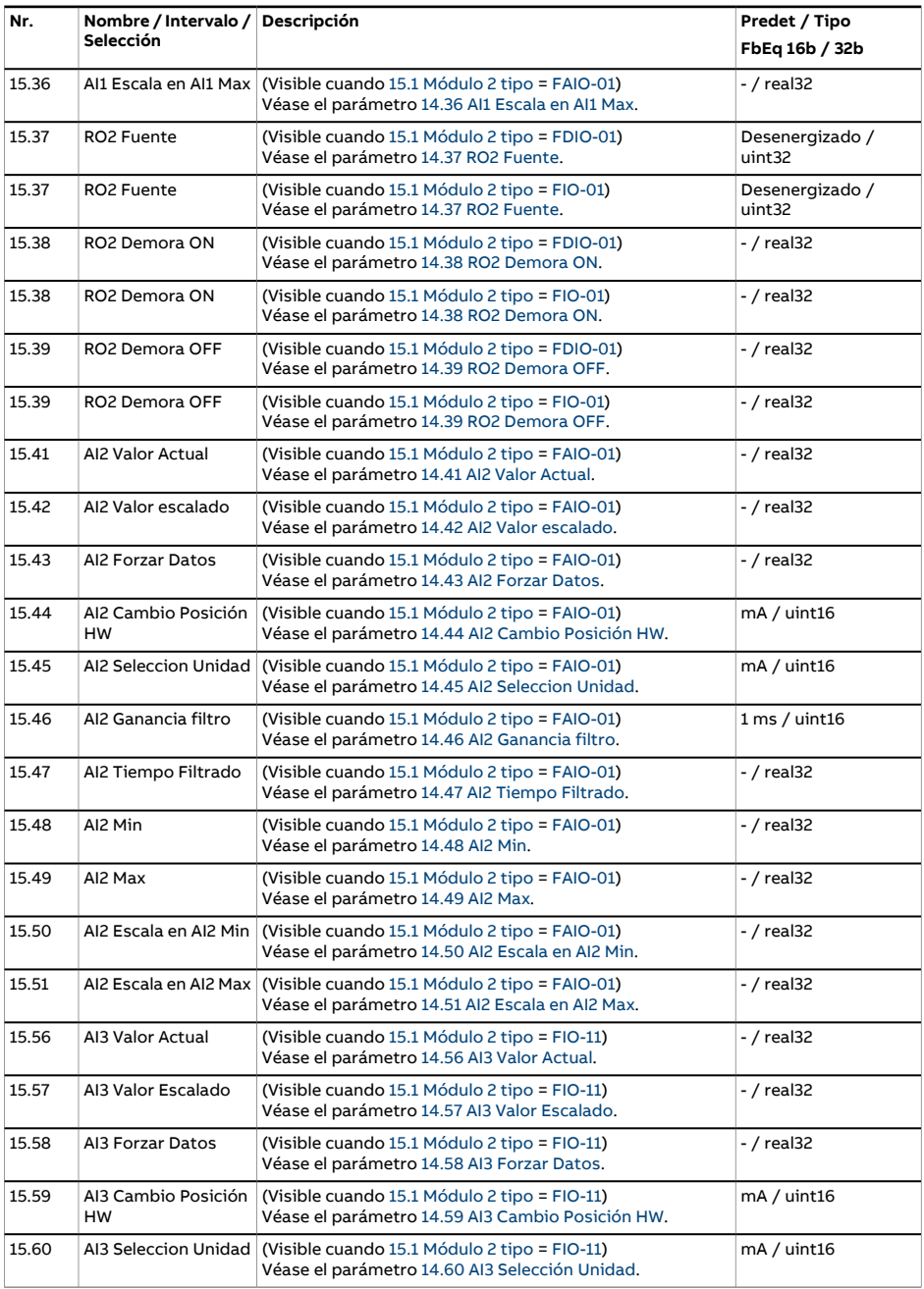

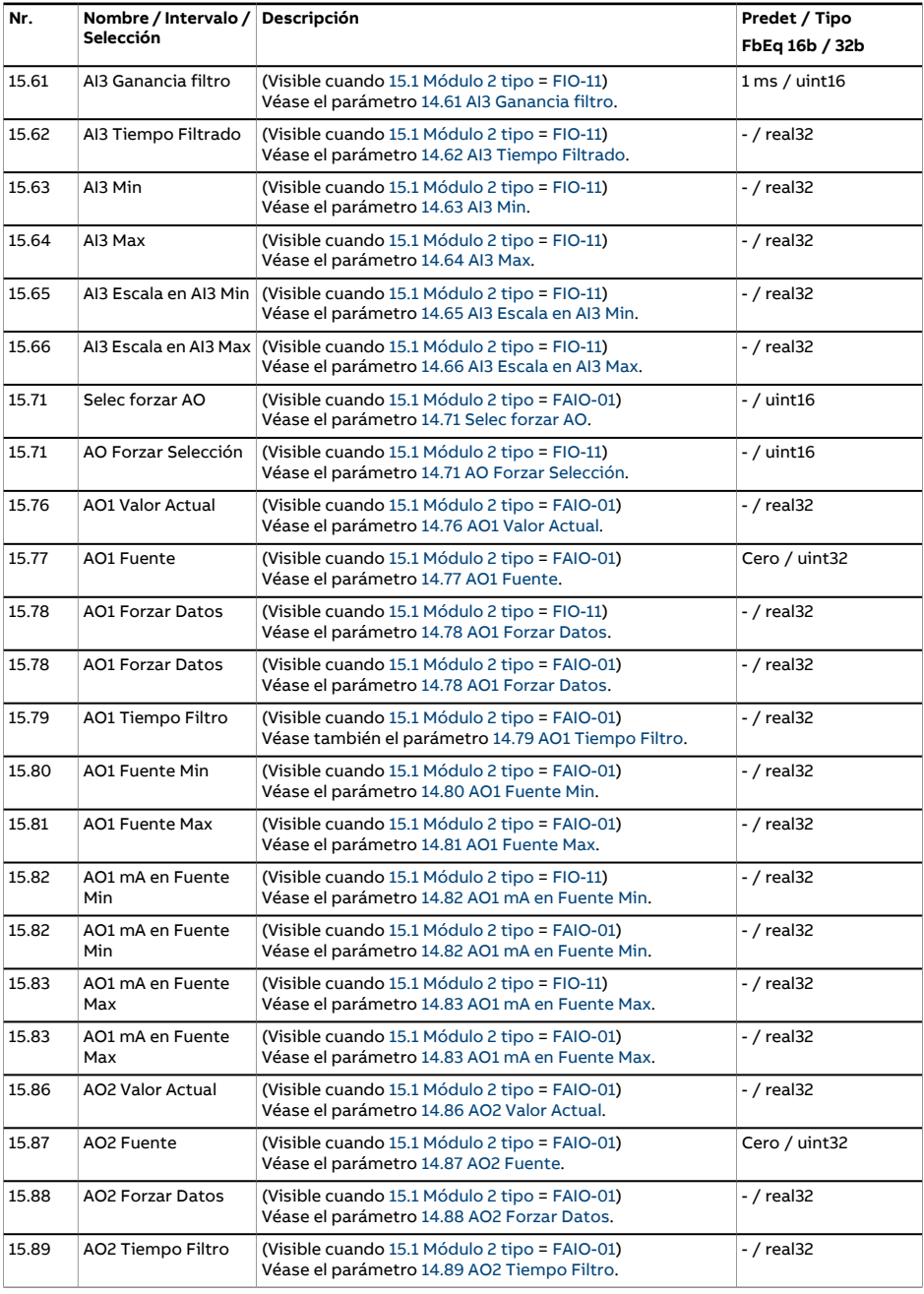

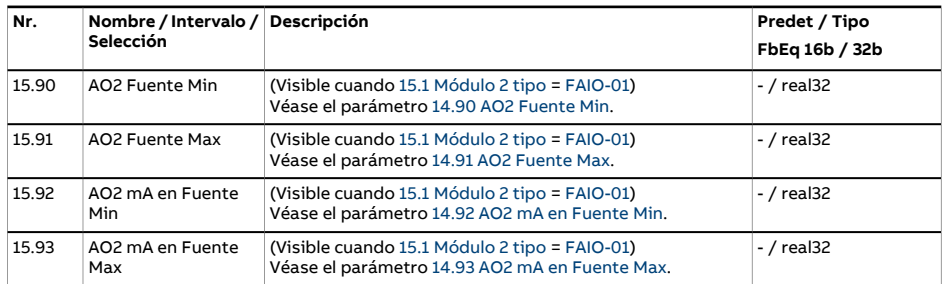

<span id="page-244-0"></span>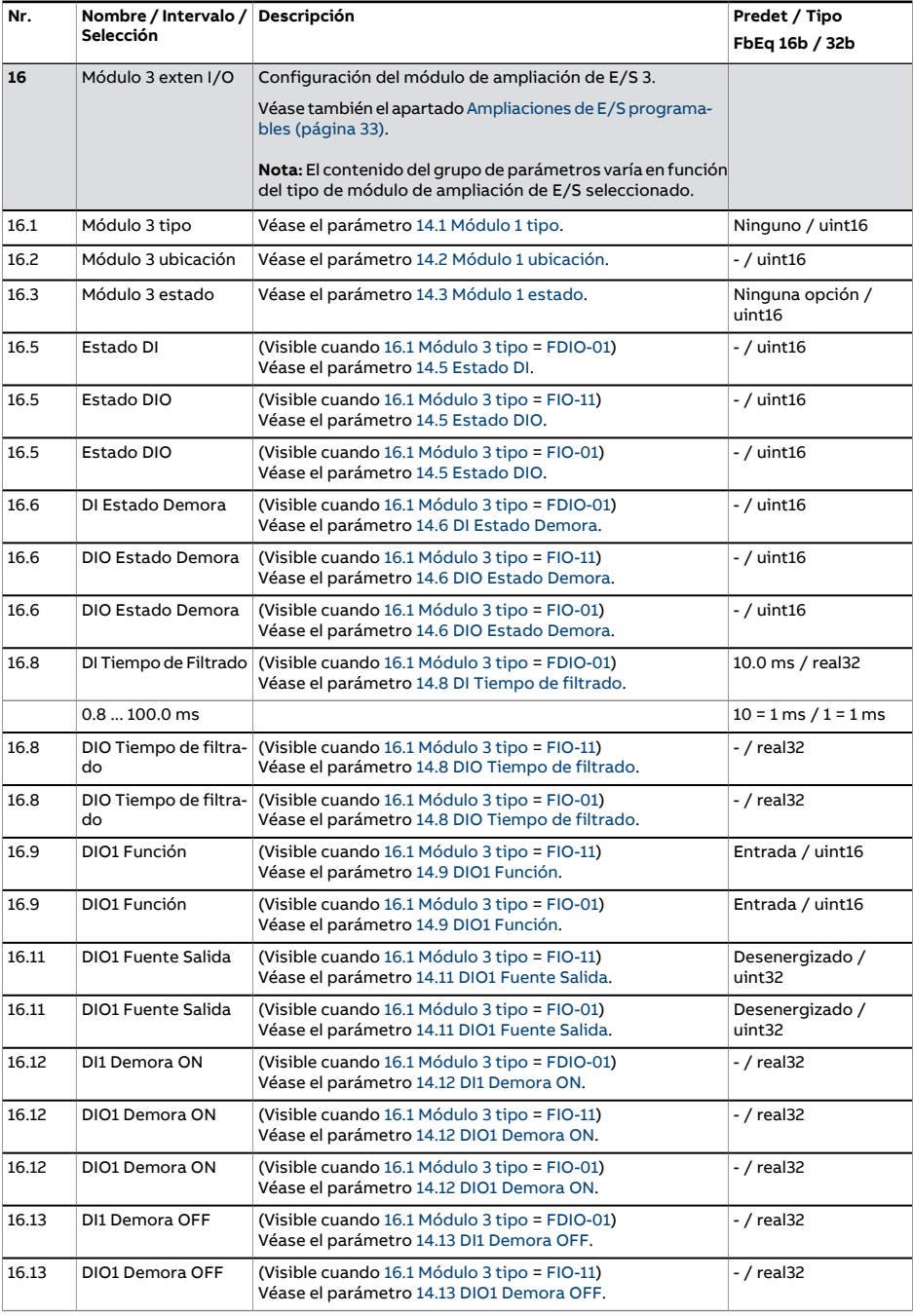

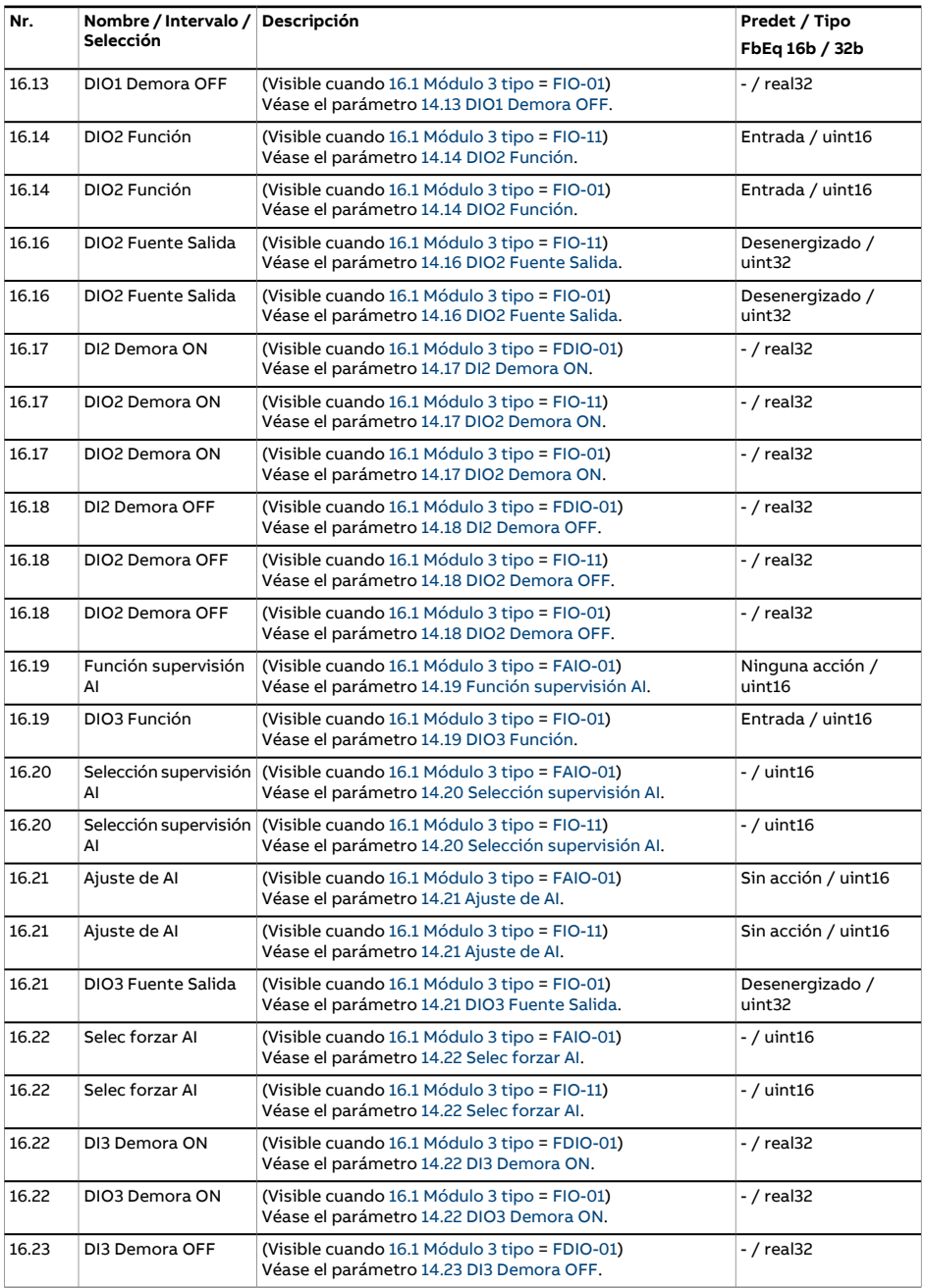

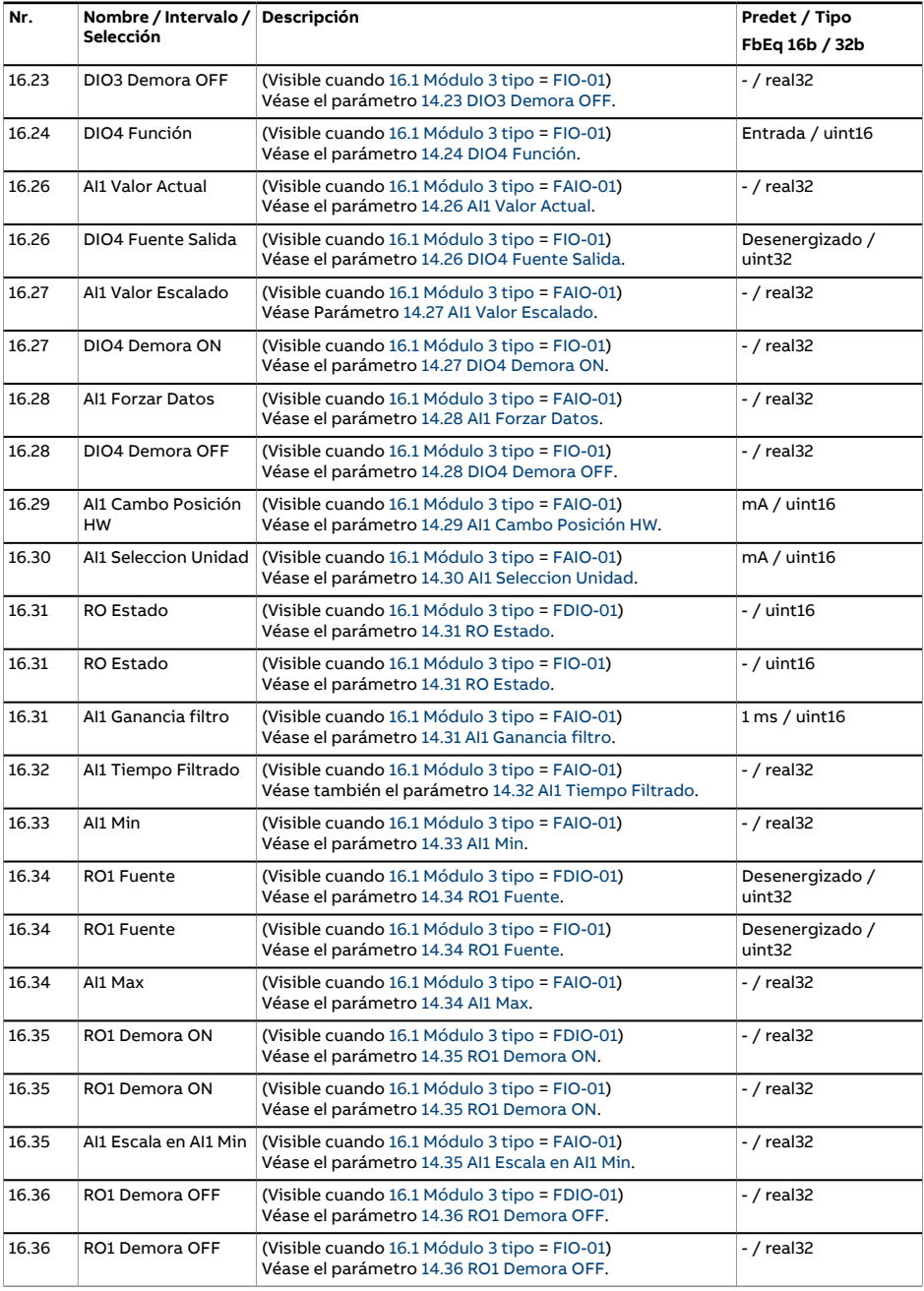

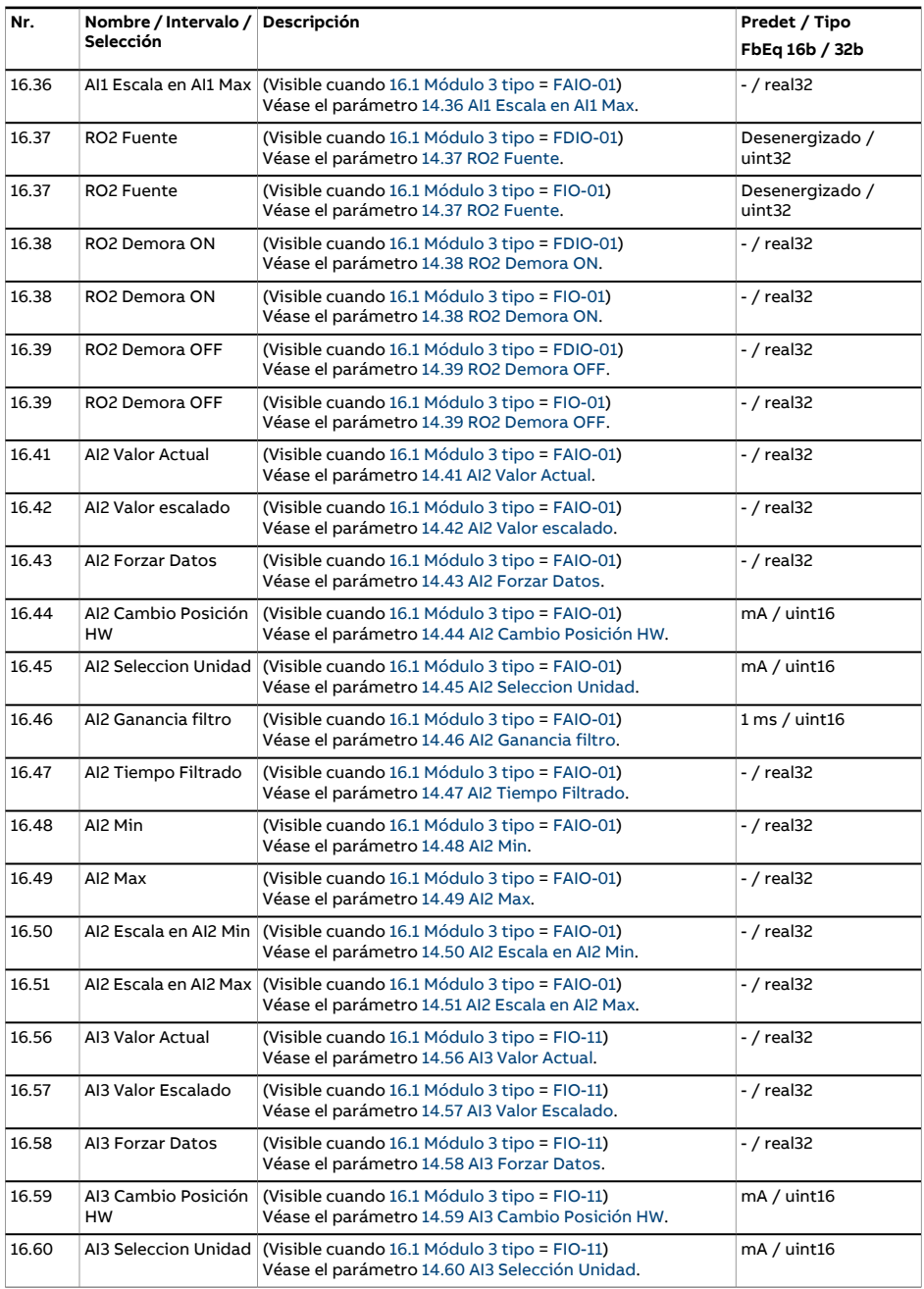

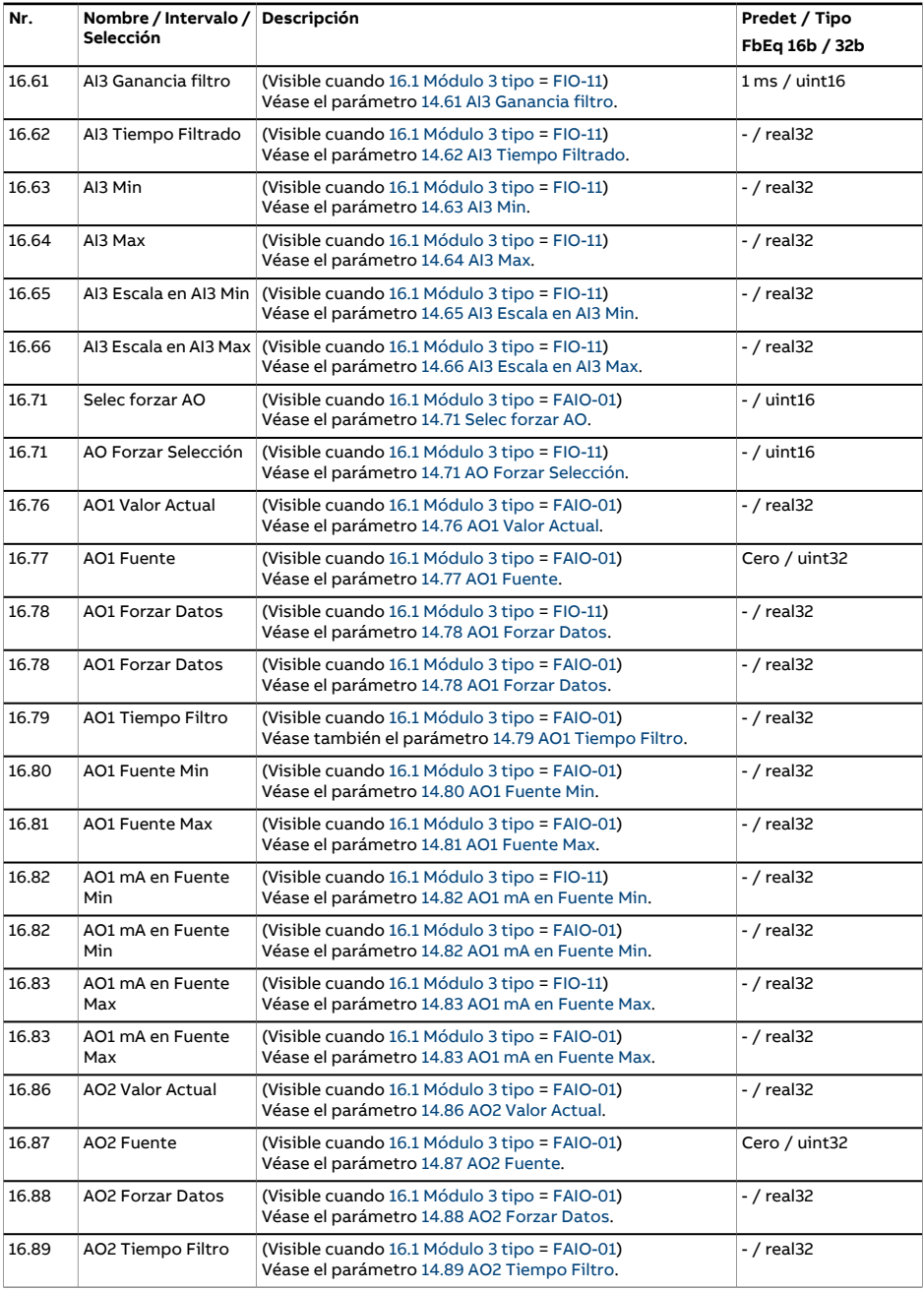

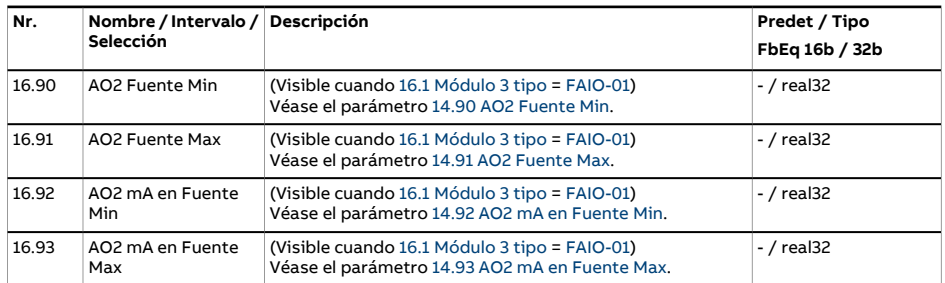

<span id="page-250-0"></span>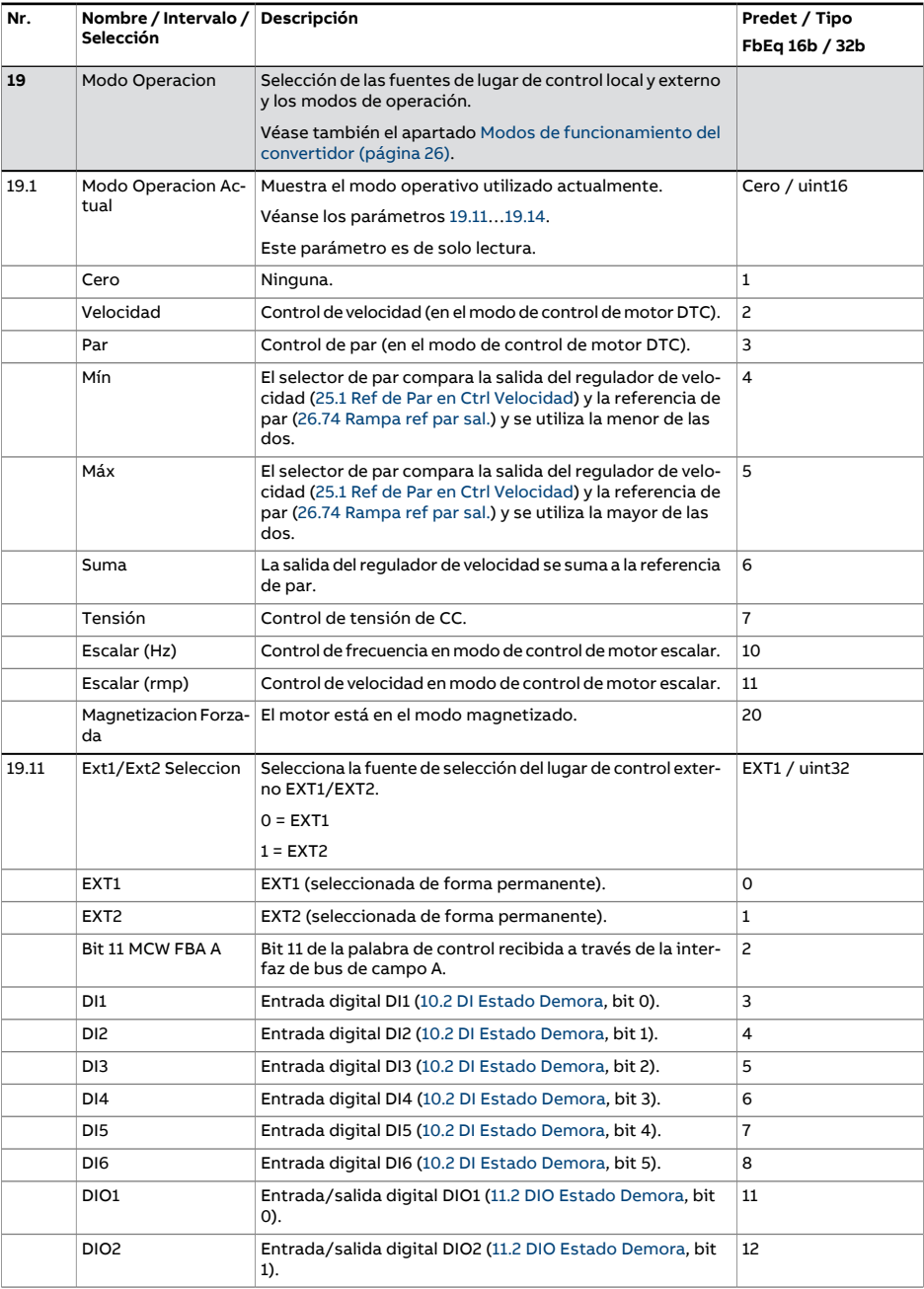

<span id="page-251-3"></span><span id="page-251-2"></span><span id="page-251-1"></span><span id="page-251-0"></span>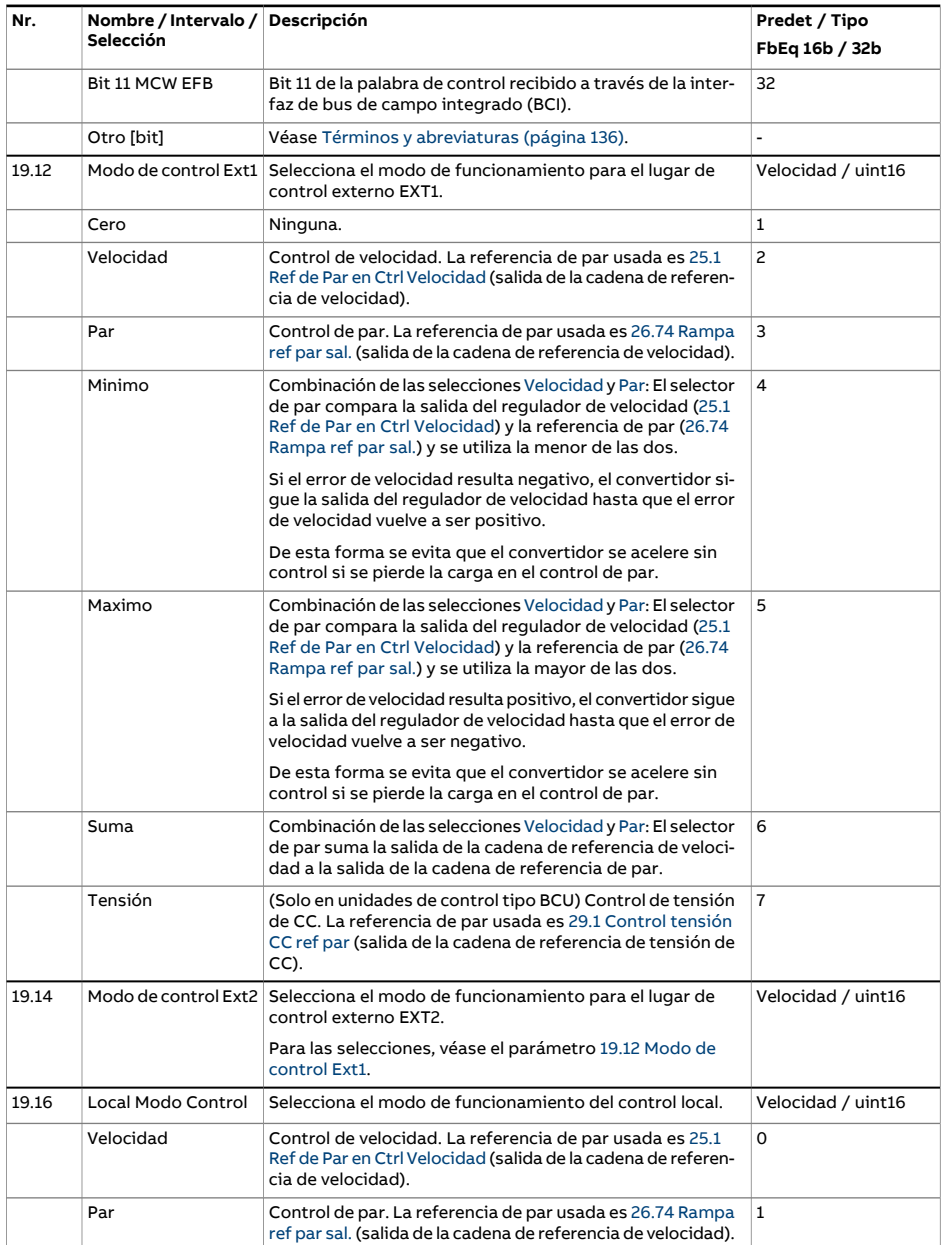
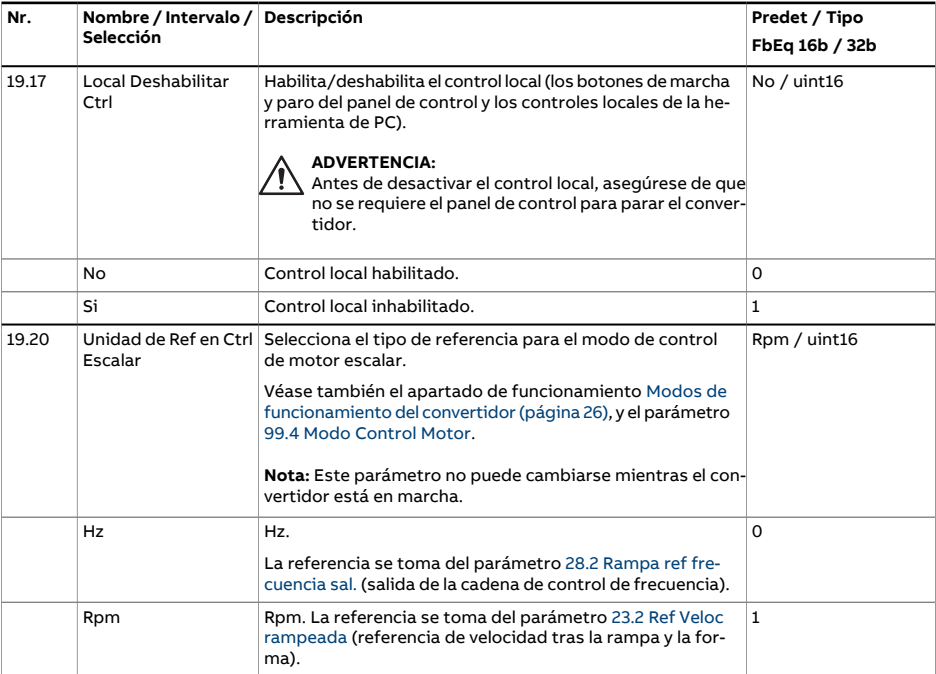

<span id="page-253-3"></span><span id="page-253-2"></span><span id="page-253-1"></span><span id="page-253-0"></span>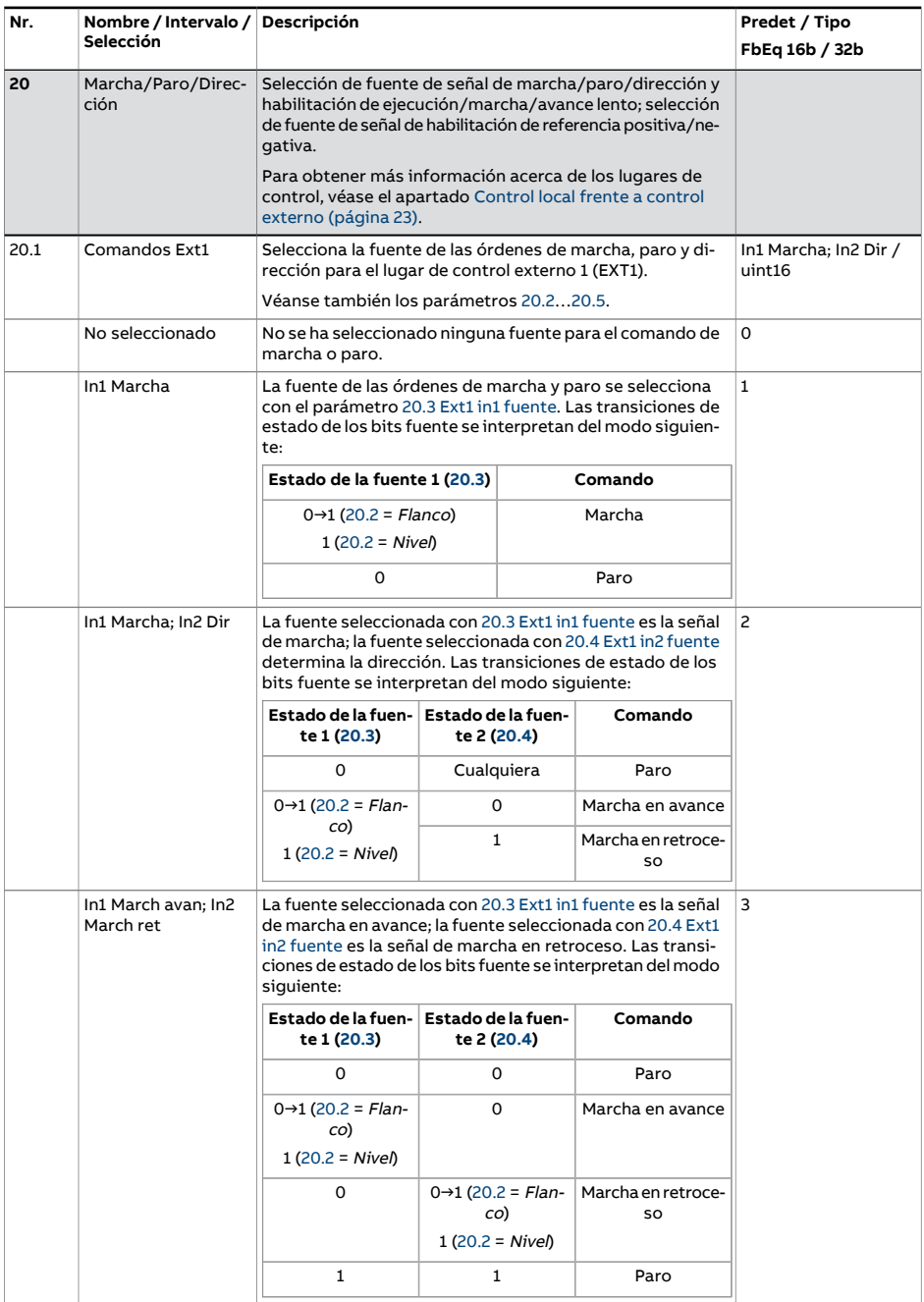

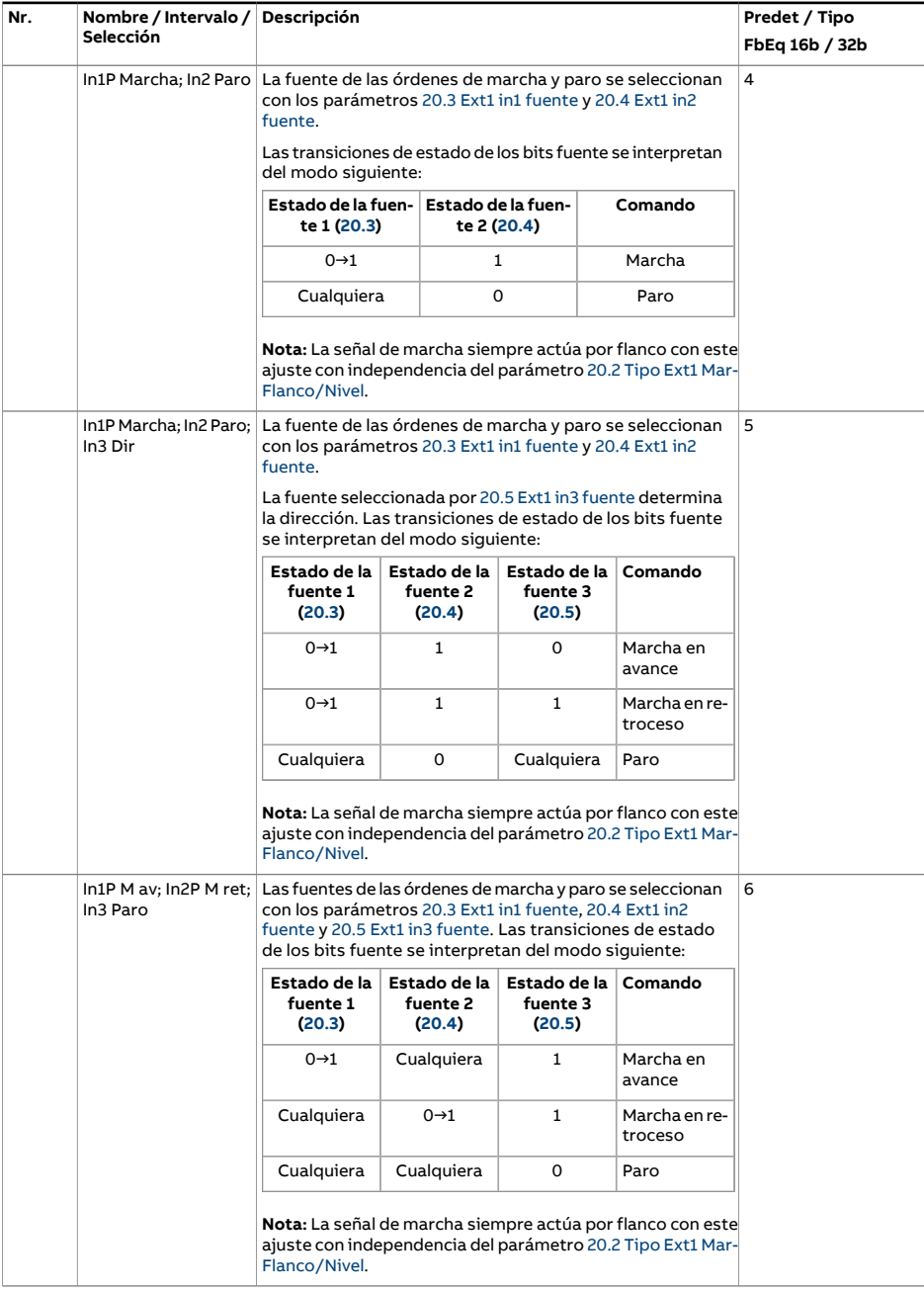

<span id="page-255-2"></span><span id="page-255-1"></span><span id="page-255-0"></span>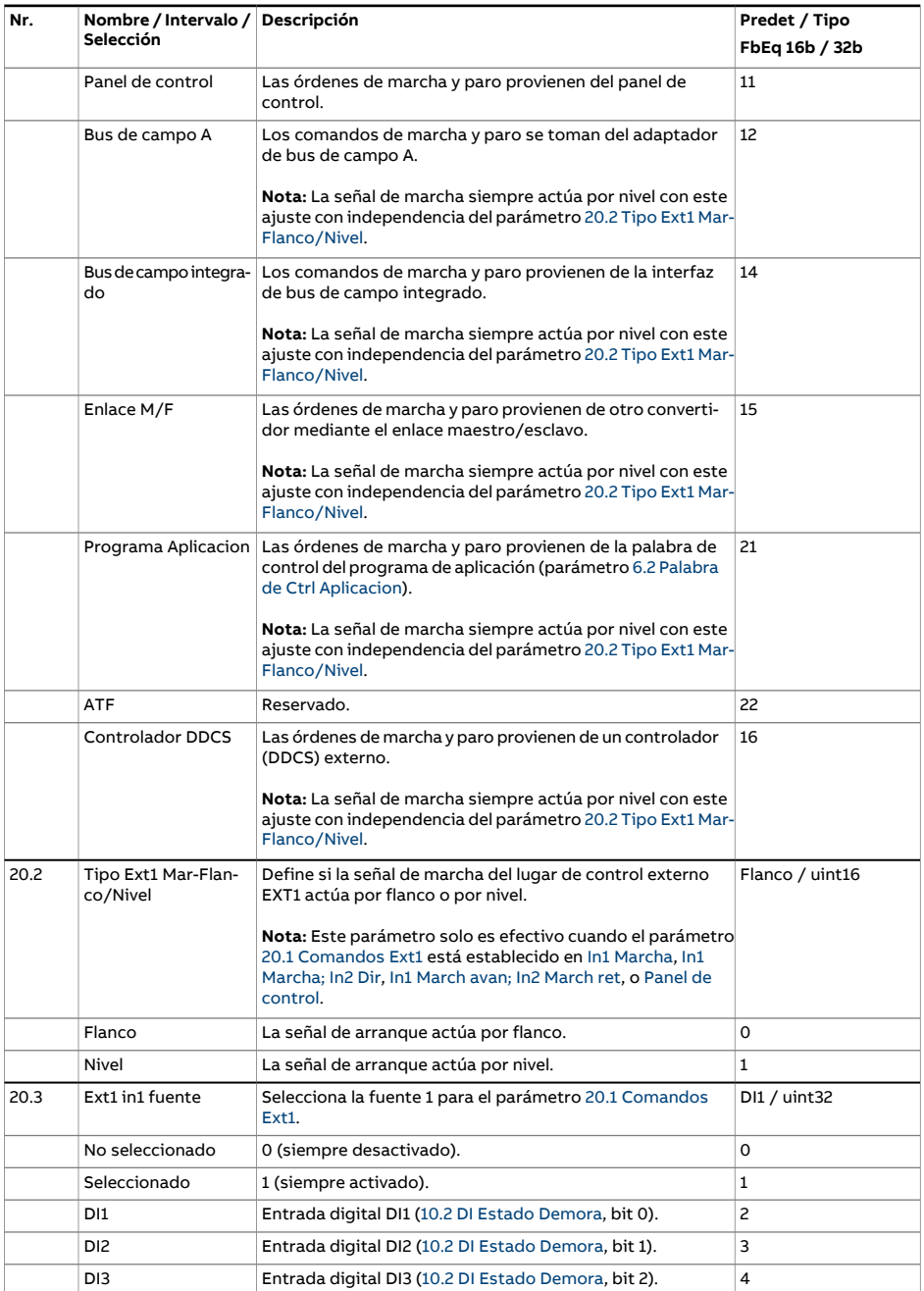

<span id="page-256-4"></span><span id="page-256-3"></span><span id="page-256-2"></span><span id="page-256-1"></span><span id="page-256-0"></span>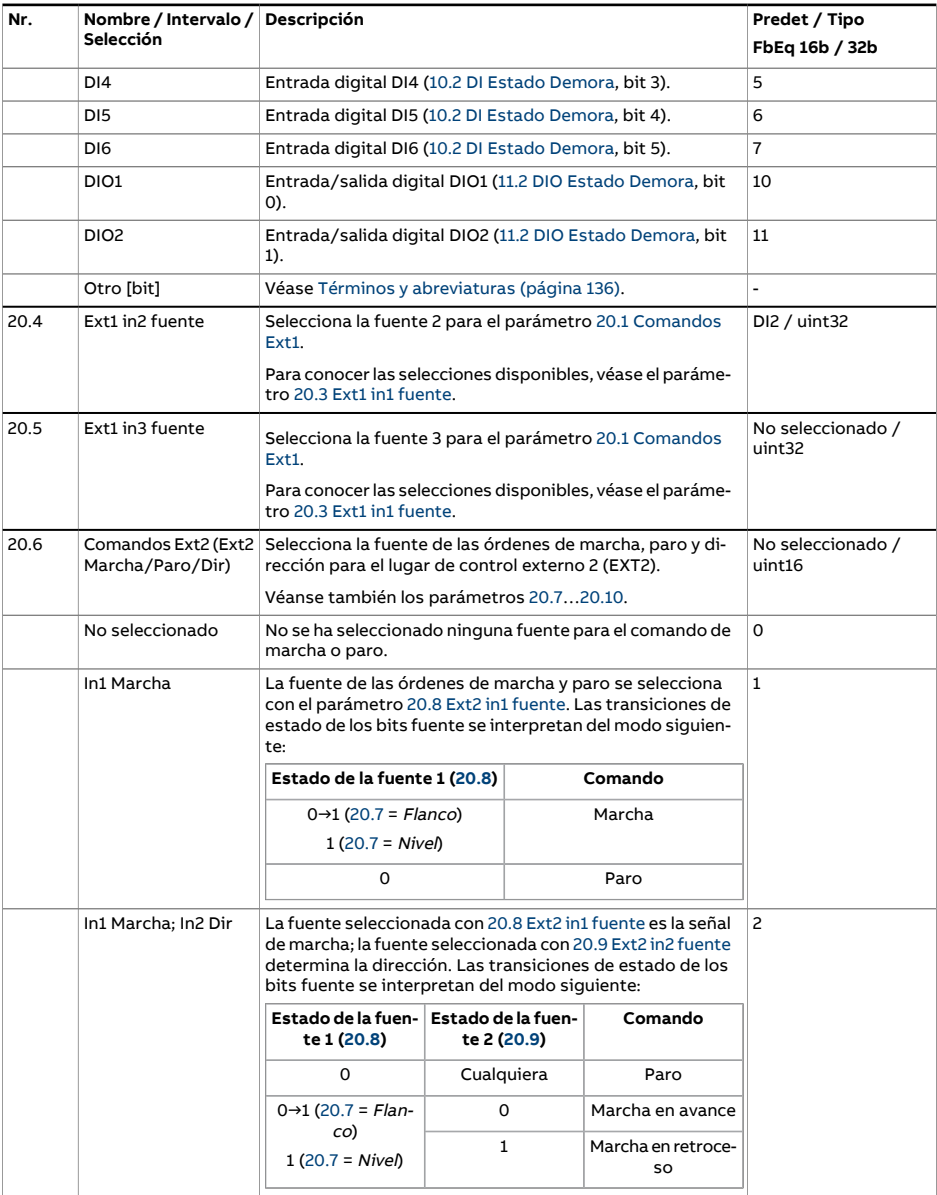

<span id="page-257-0"></span>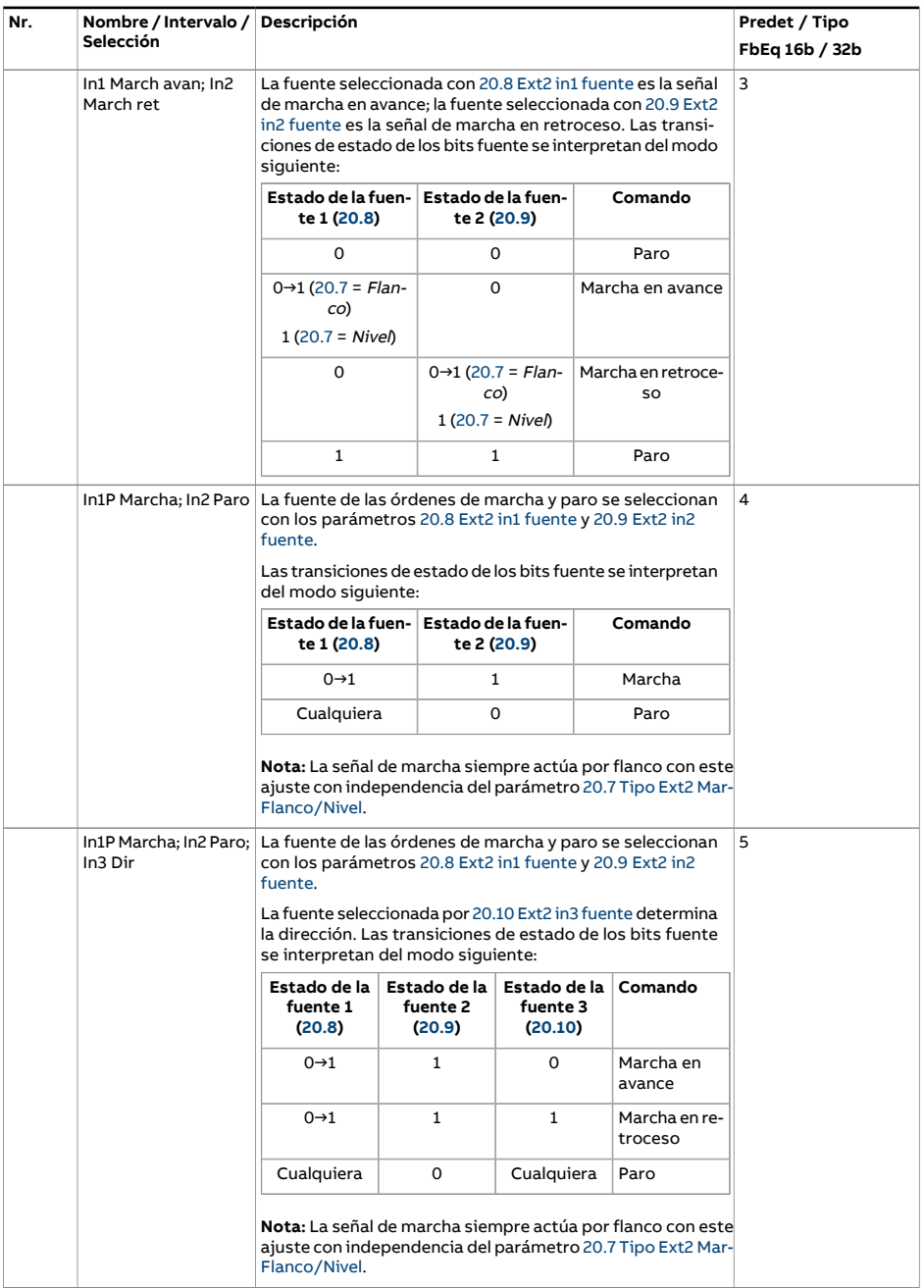

<span id="page-258-0"></span>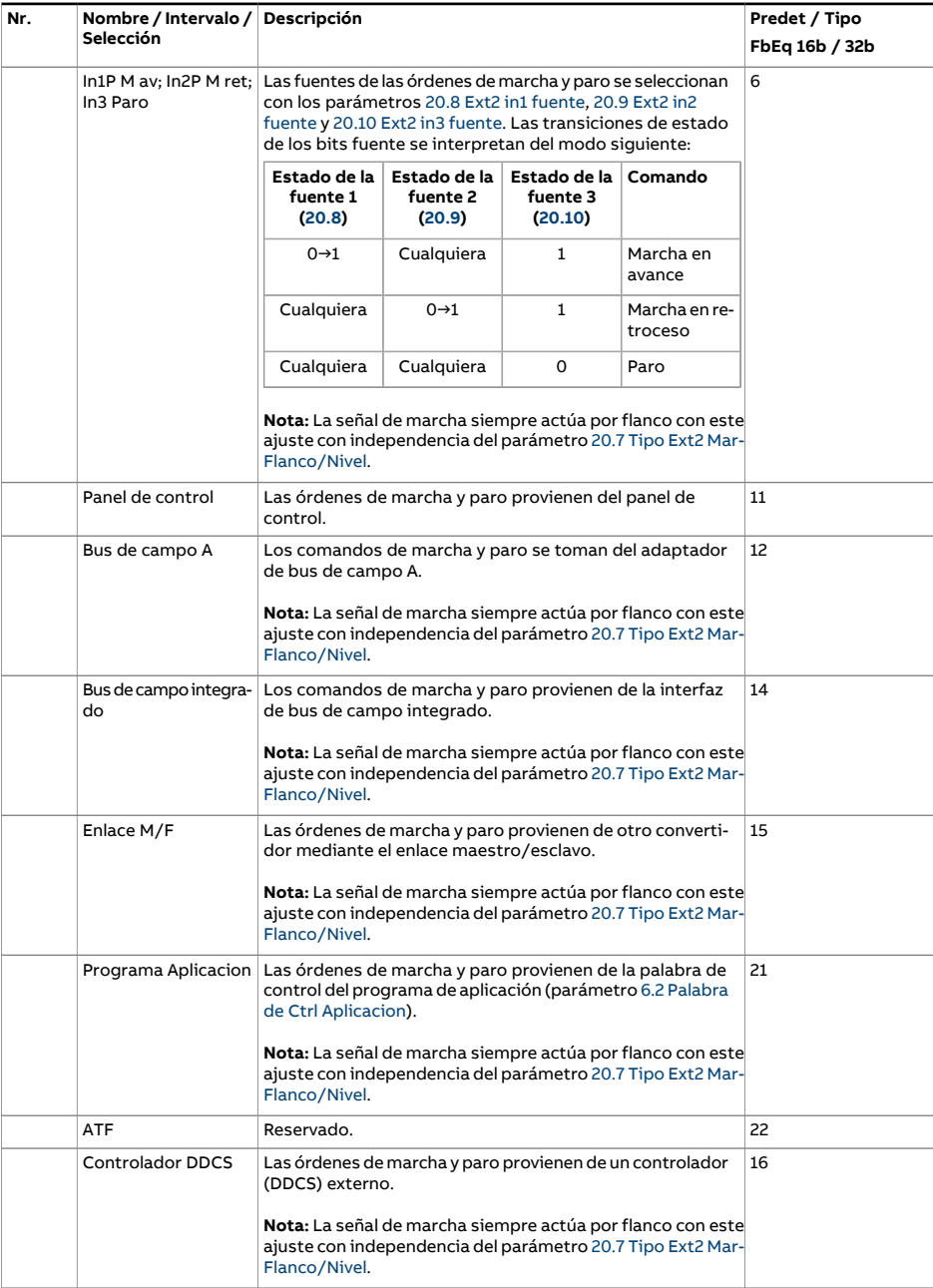

<span id="page-259-8"></span><span id="page-259-7"></span><span id="page-259-6"></span><span id="page-259-5"></span><span id="page-259-4"></span><span id="page-259-3"></span><span id="page-259-2"></span><span id="page-259-1"></span><span id="page-259-0"></span>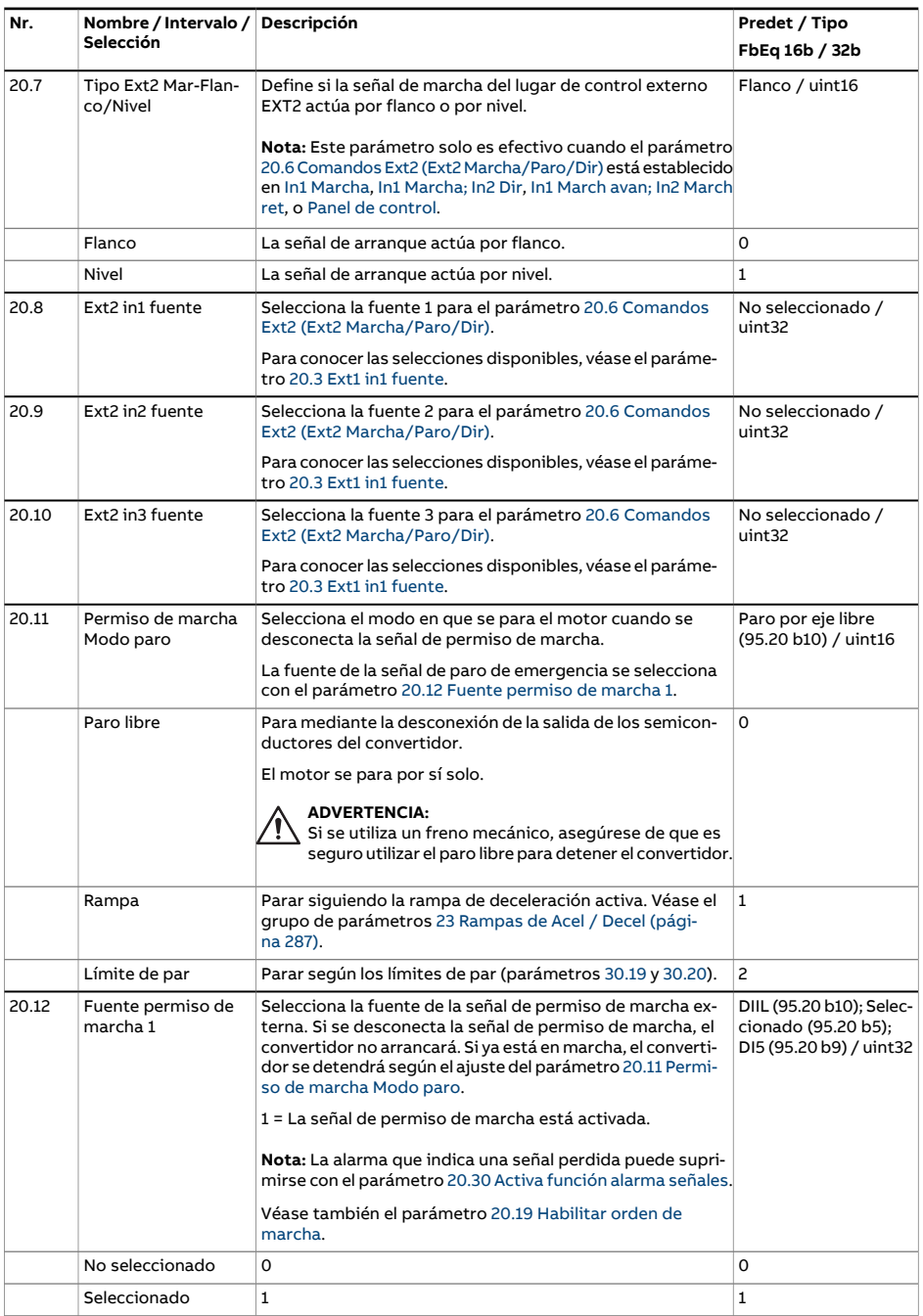

<span id="page-260-0"></span>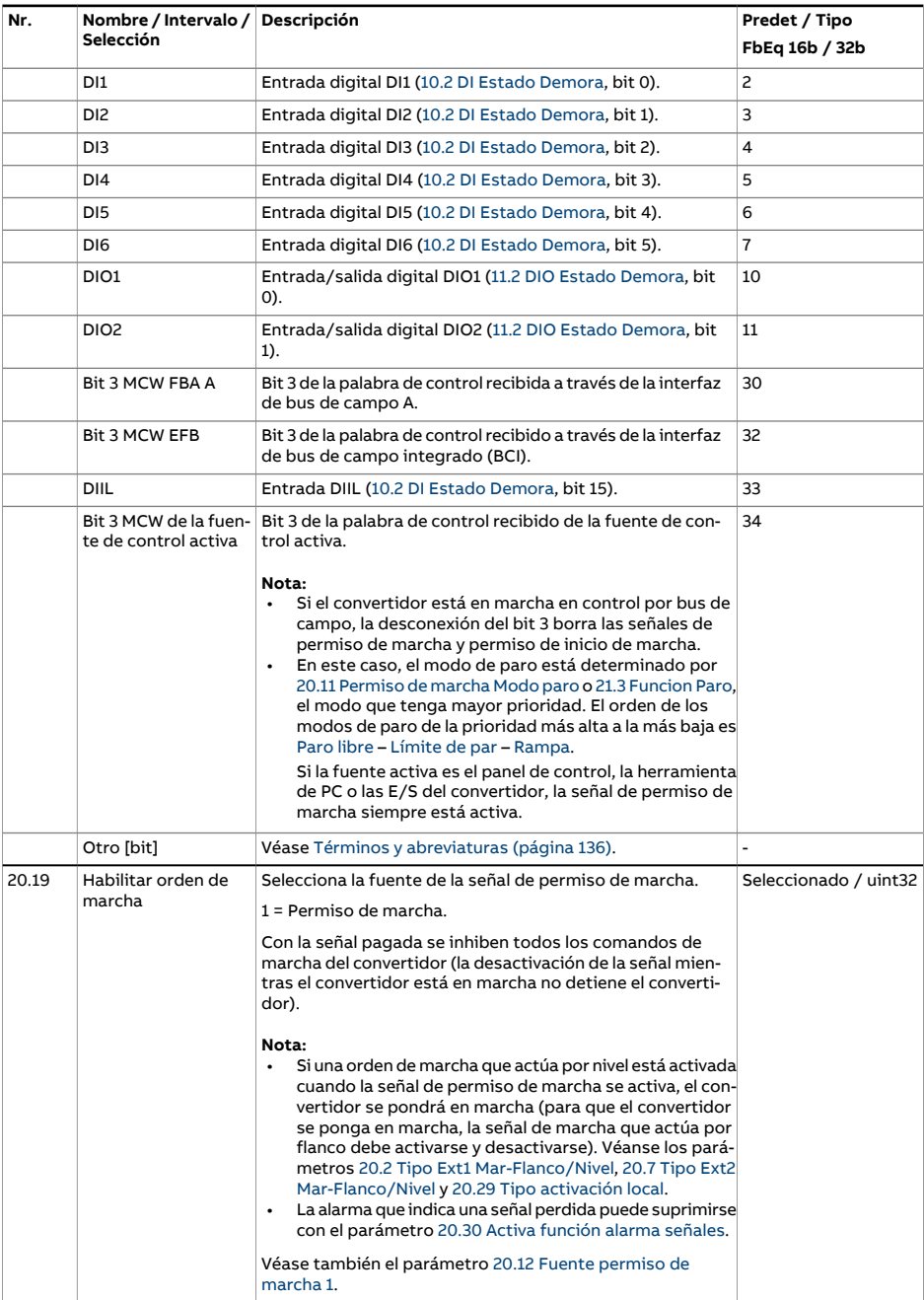

<span id="page-261-0"></span>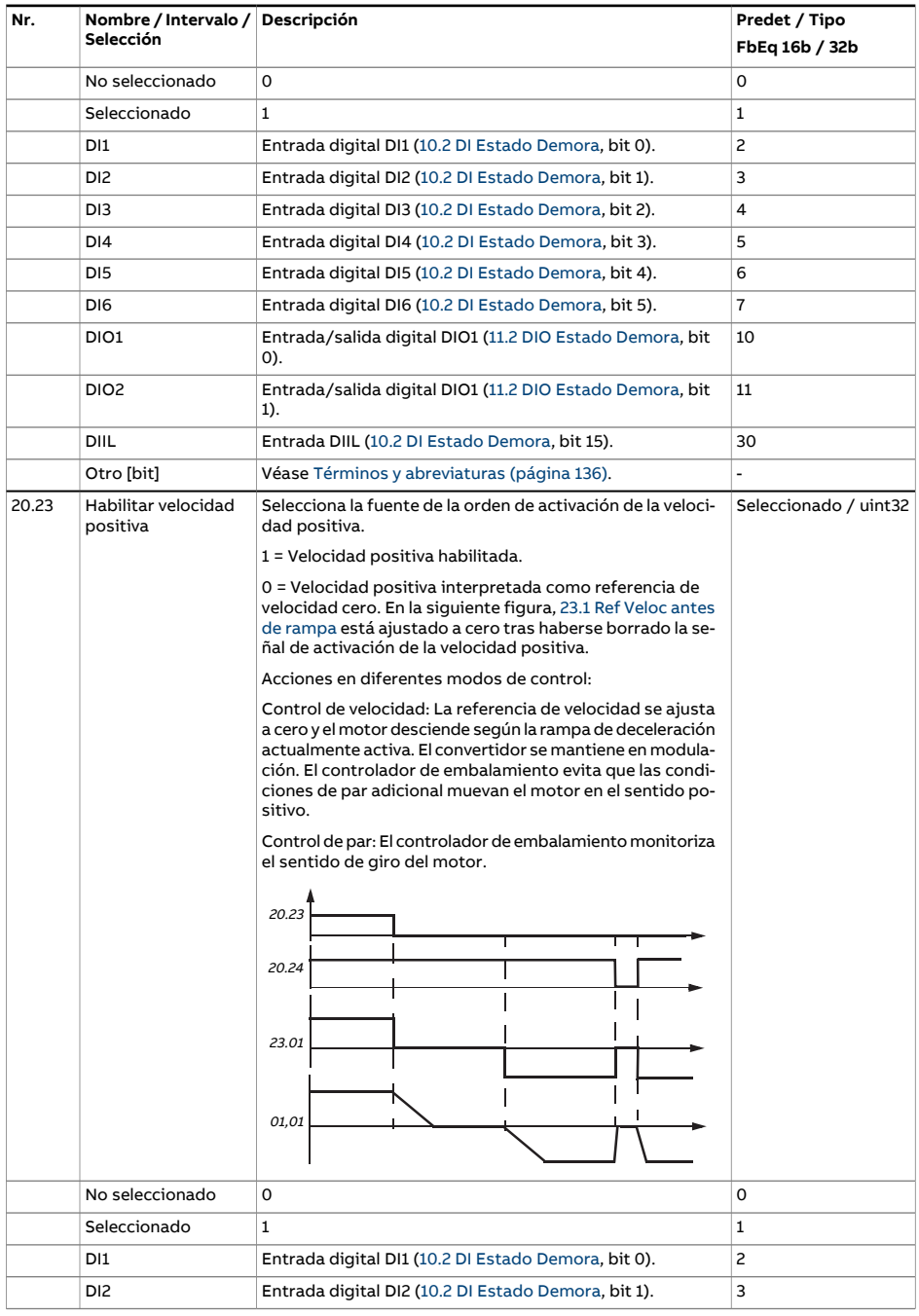

<span id="page-262-0"></span>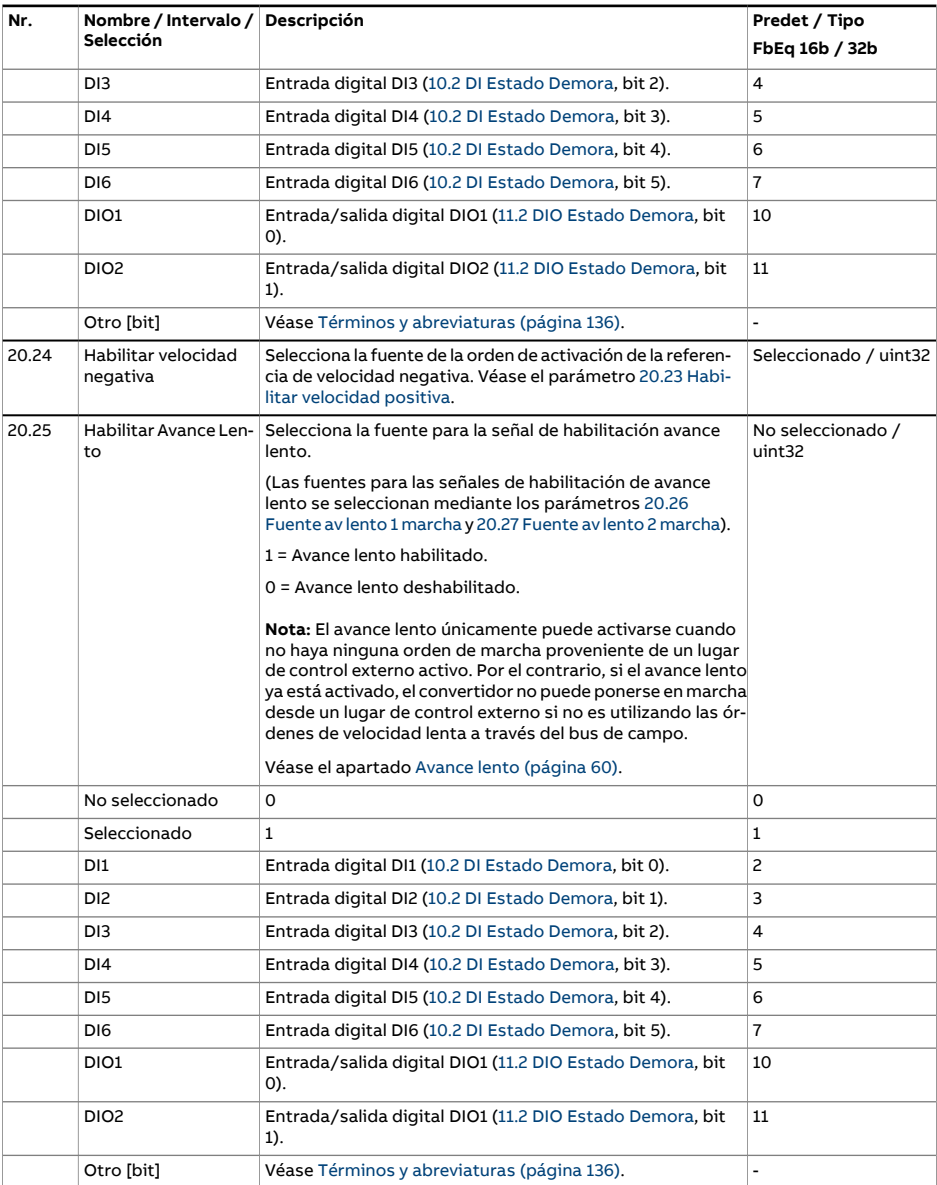

<span id="page-263-3"></span><span id="page-263-2"></span><span id="page-263-1"></span><span id="page-263-0"></span>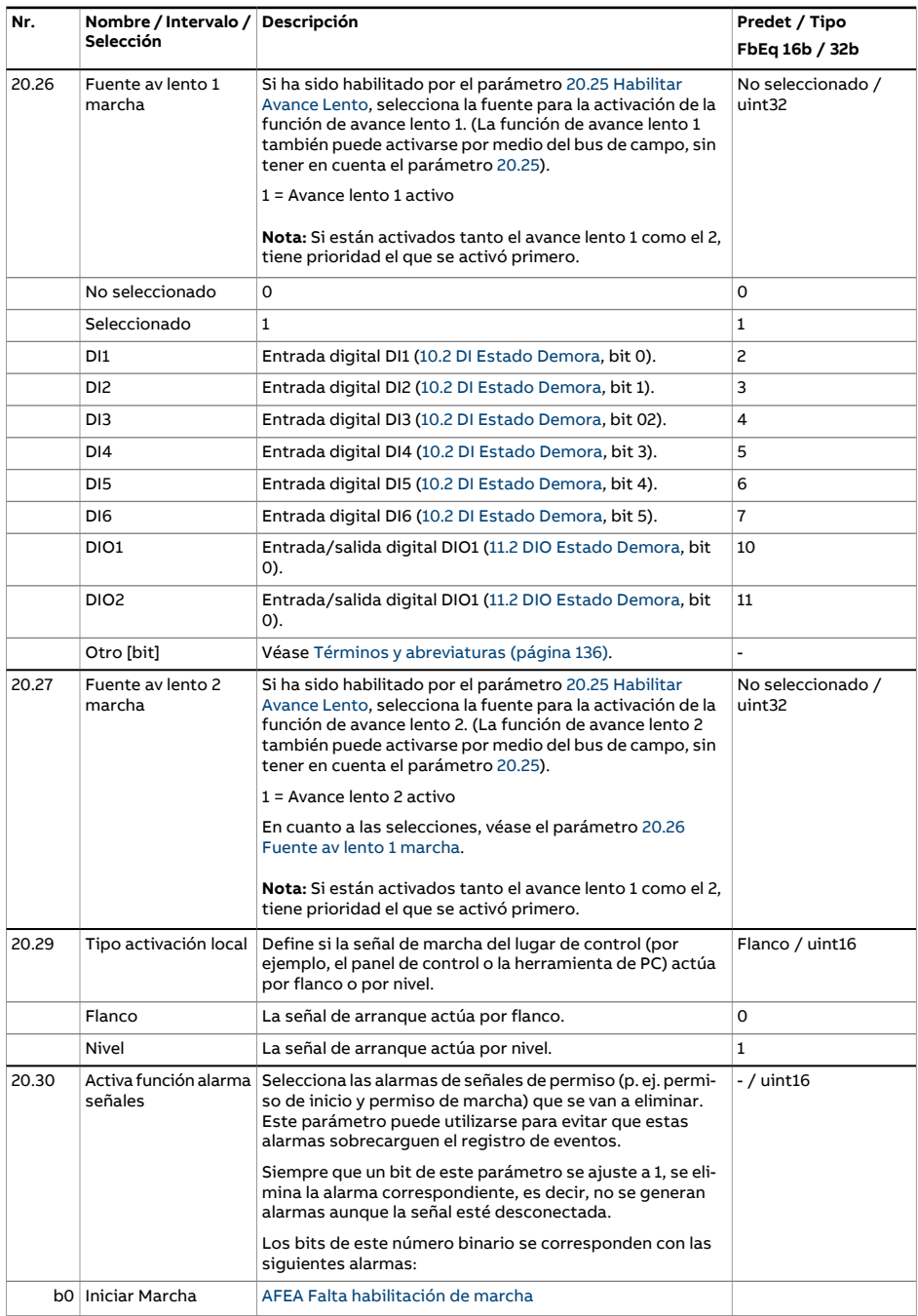

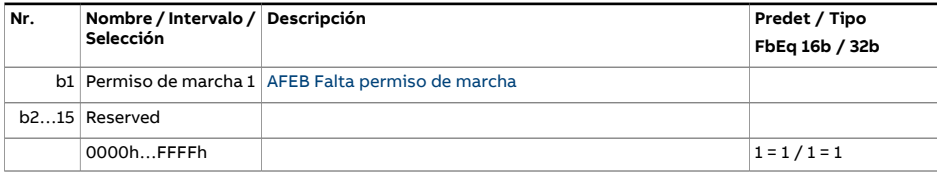

<span id="page-265-3"></span><span id="page-265-2"></span><span id="page-265-1"></span><span id="page-265-0"></span>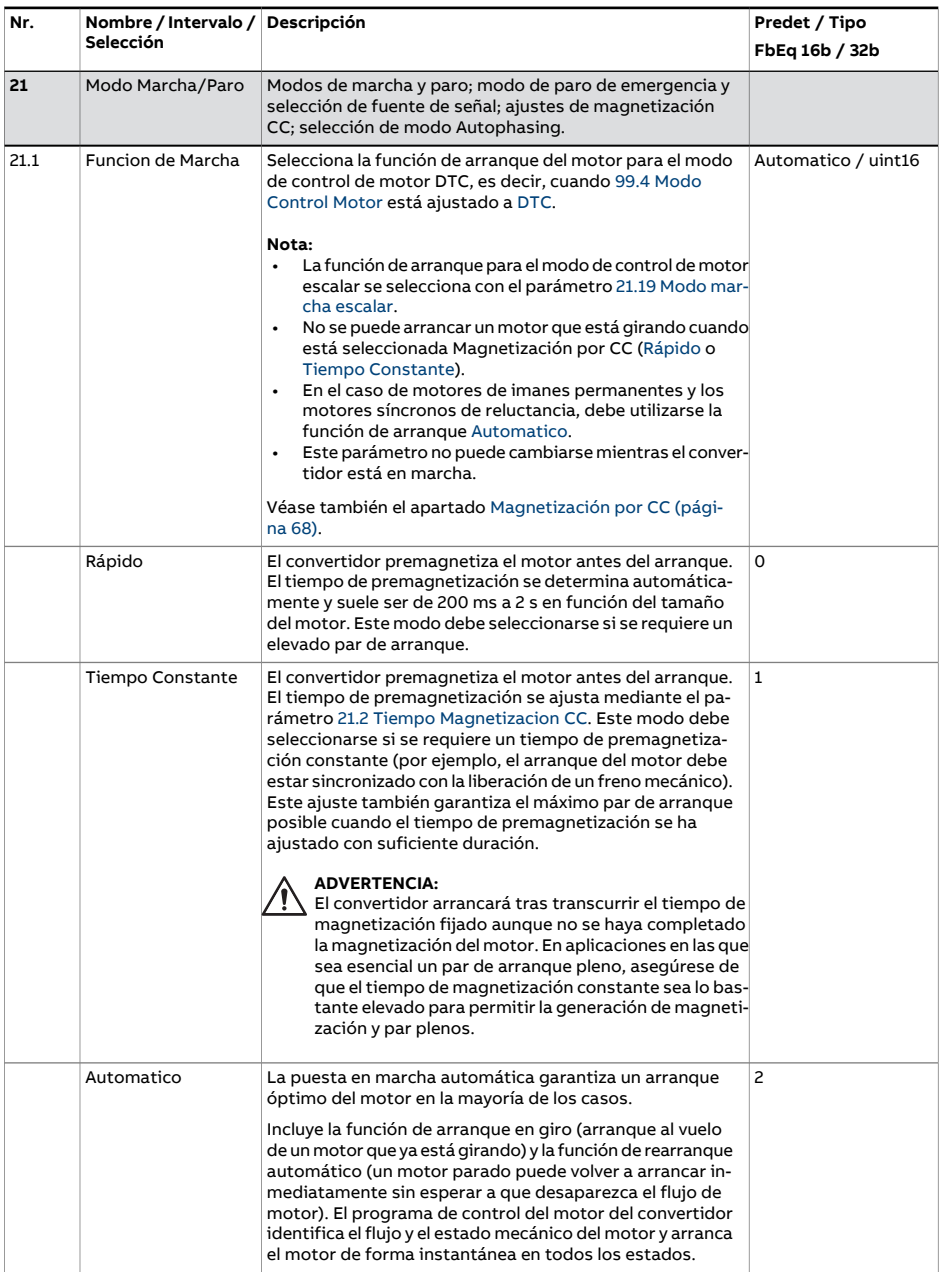

<span id="page-266-2"></span><span id="page-266-1"></span><span id="page-266-0"></span>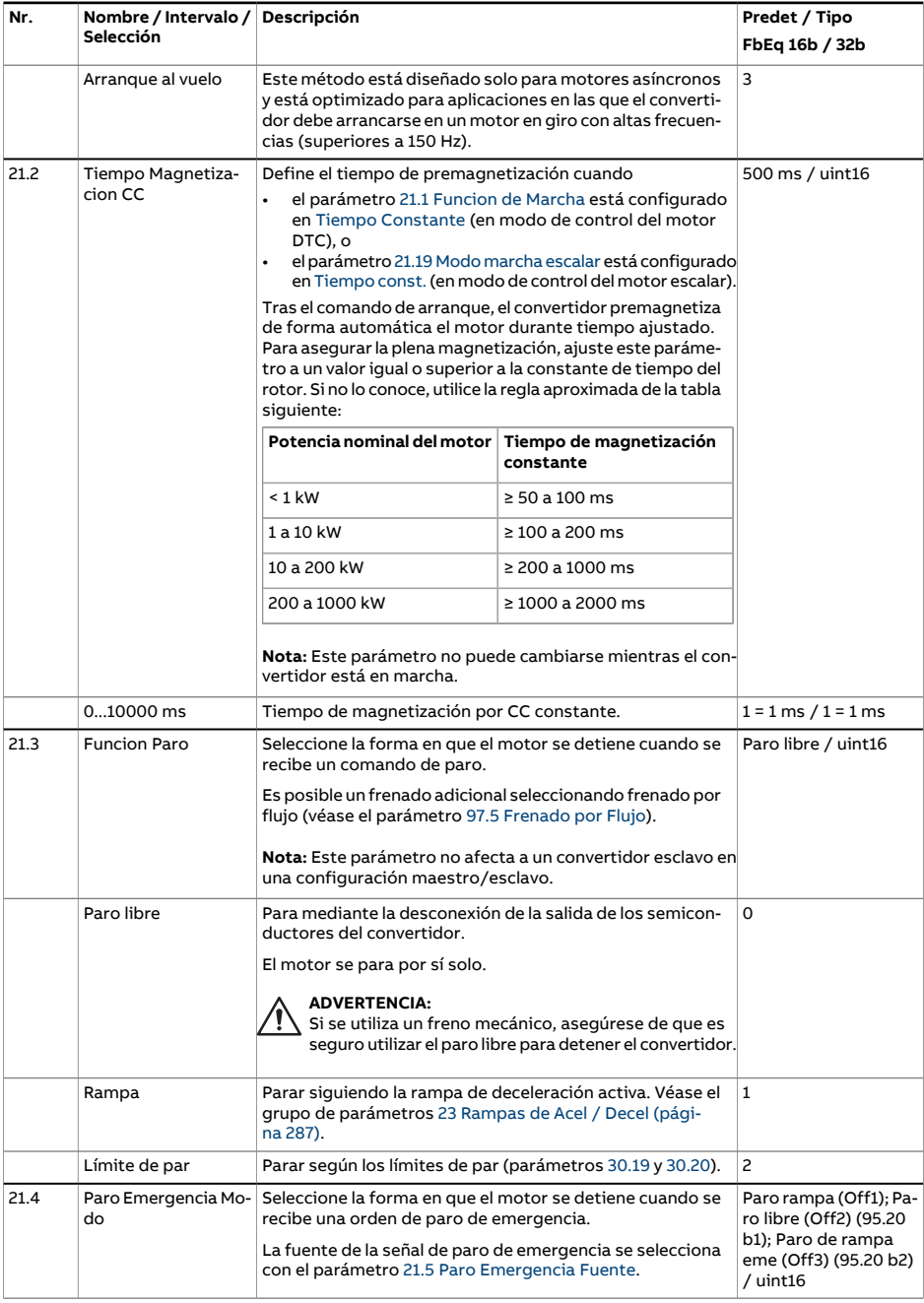

<span id="page-267-0"></span>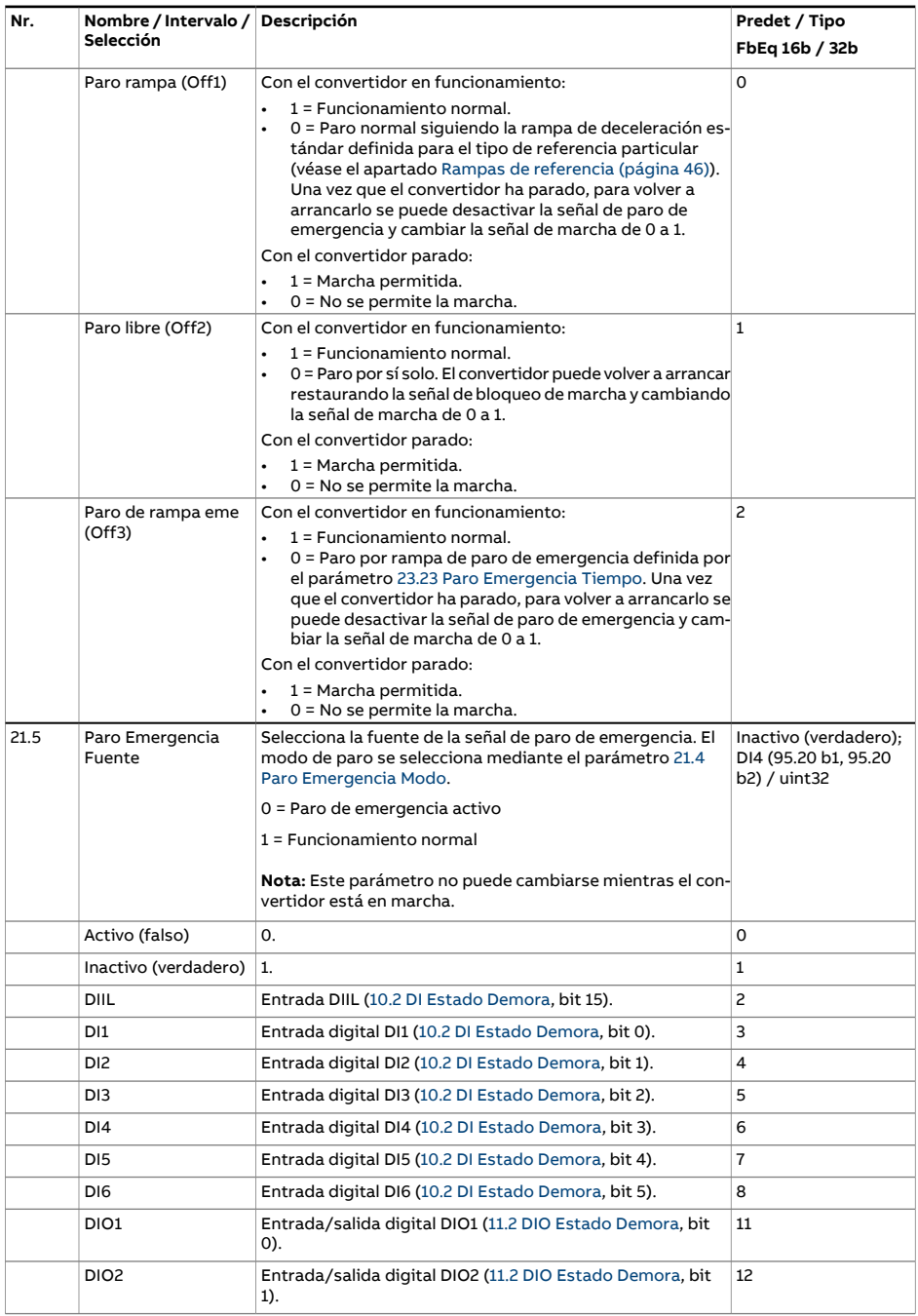

<span id="page-268-0"></span>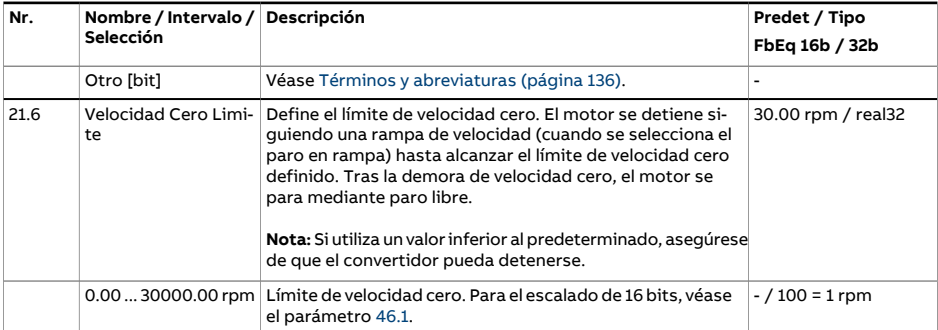

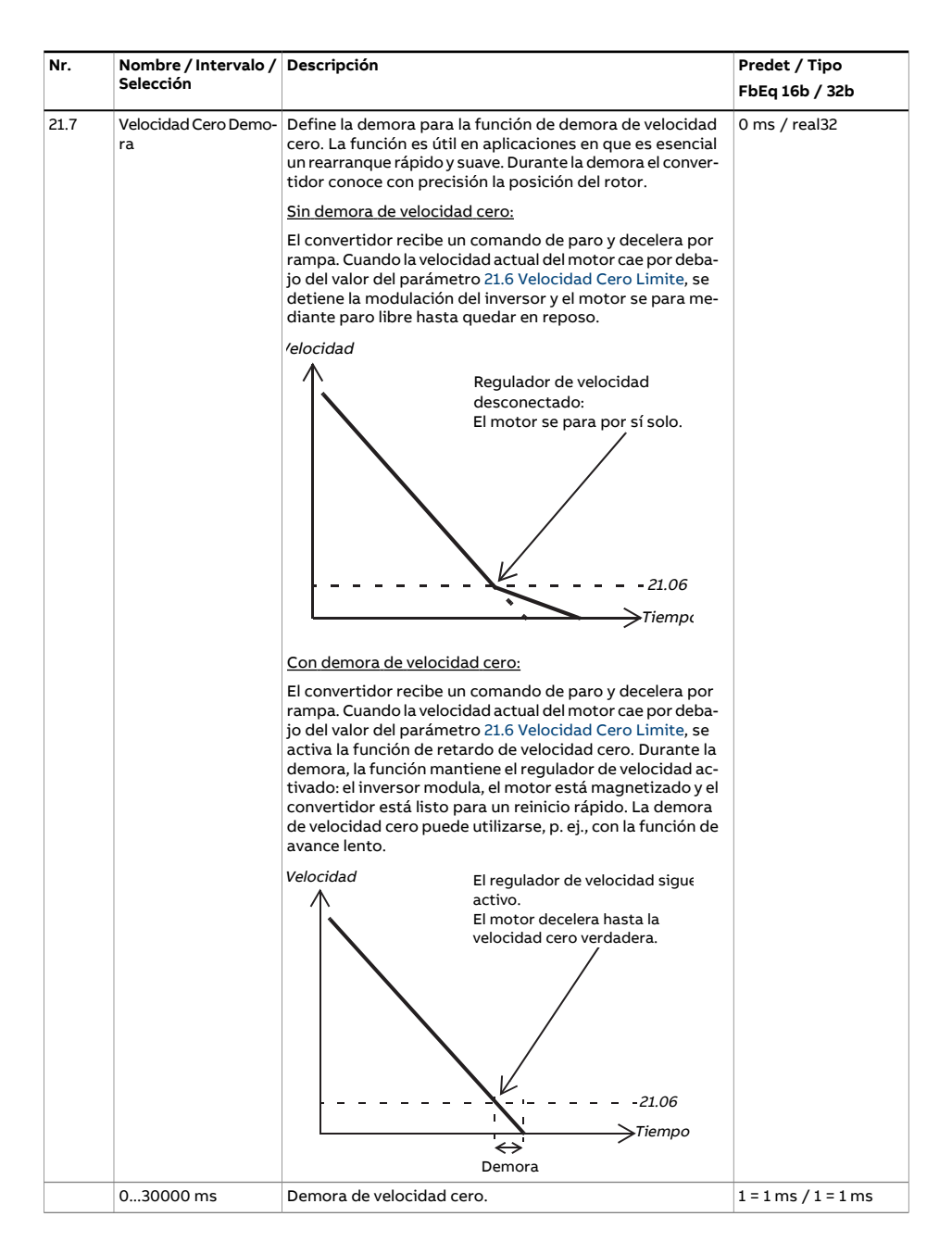

<span id="page-270-1"></span><span id="page-270-0"></span>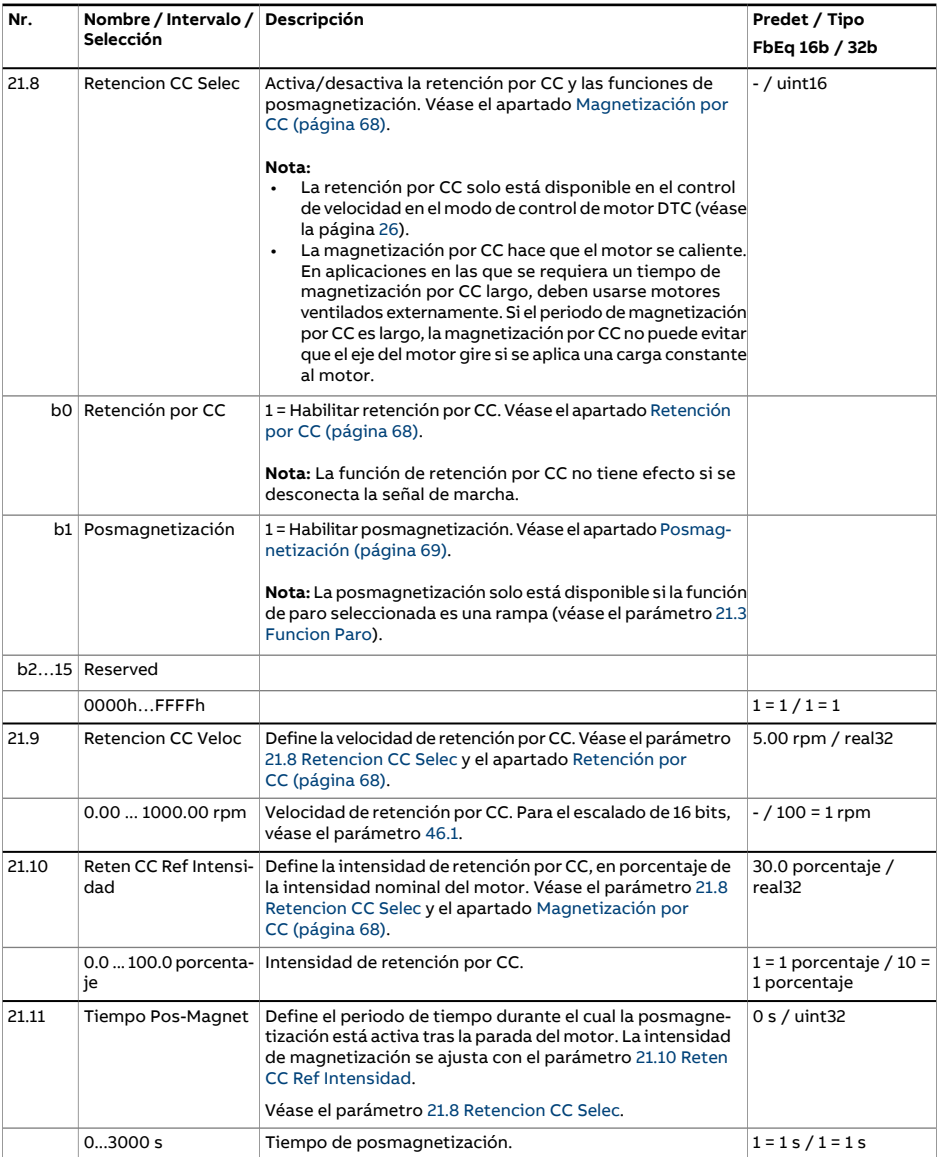

<span id="page-271-1"></span><span id="page-271-0"></span>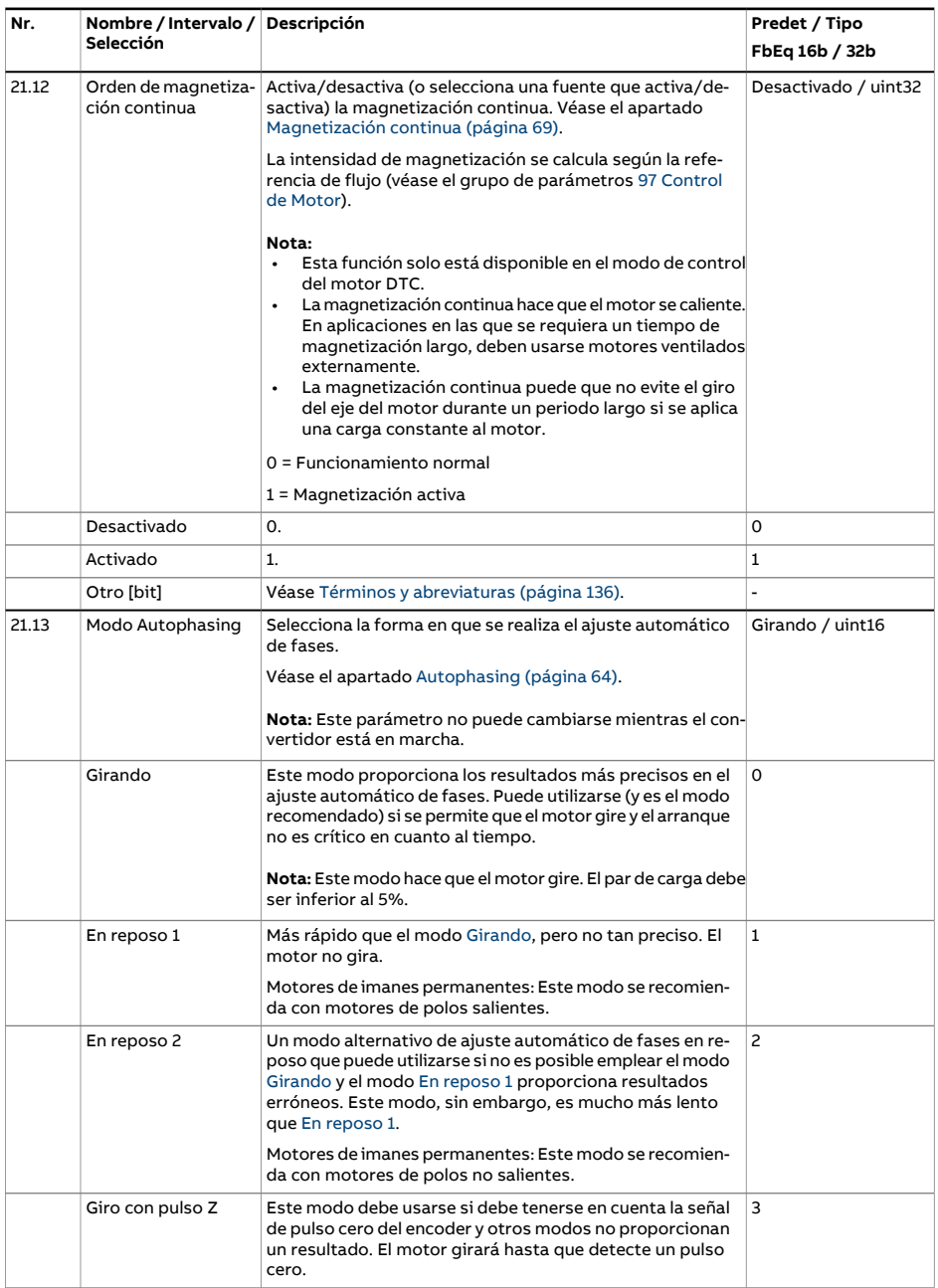

<span id="page-272-0"></span>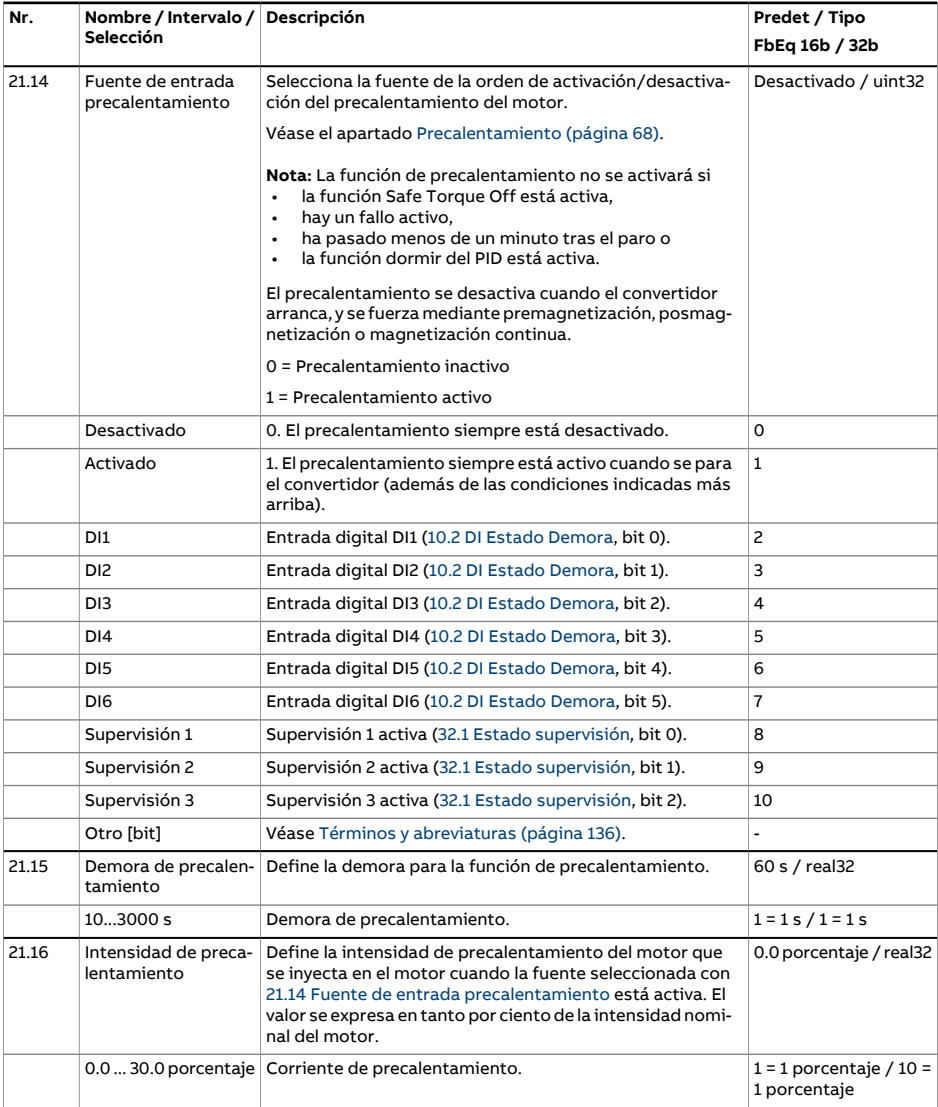

<span id="page-273-1"></span><span id="page-273-0"></span>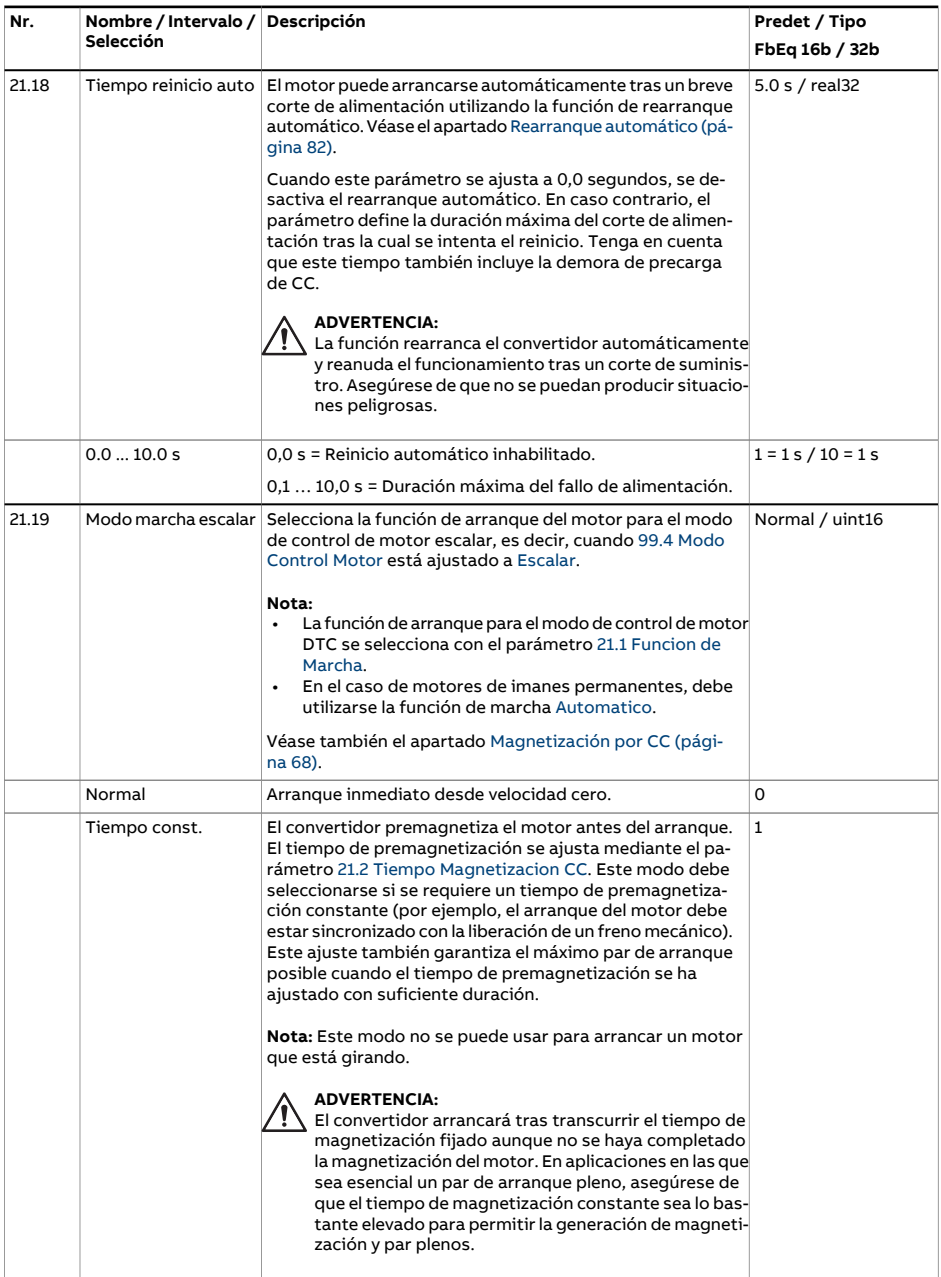

<span id="page-274-0"></span>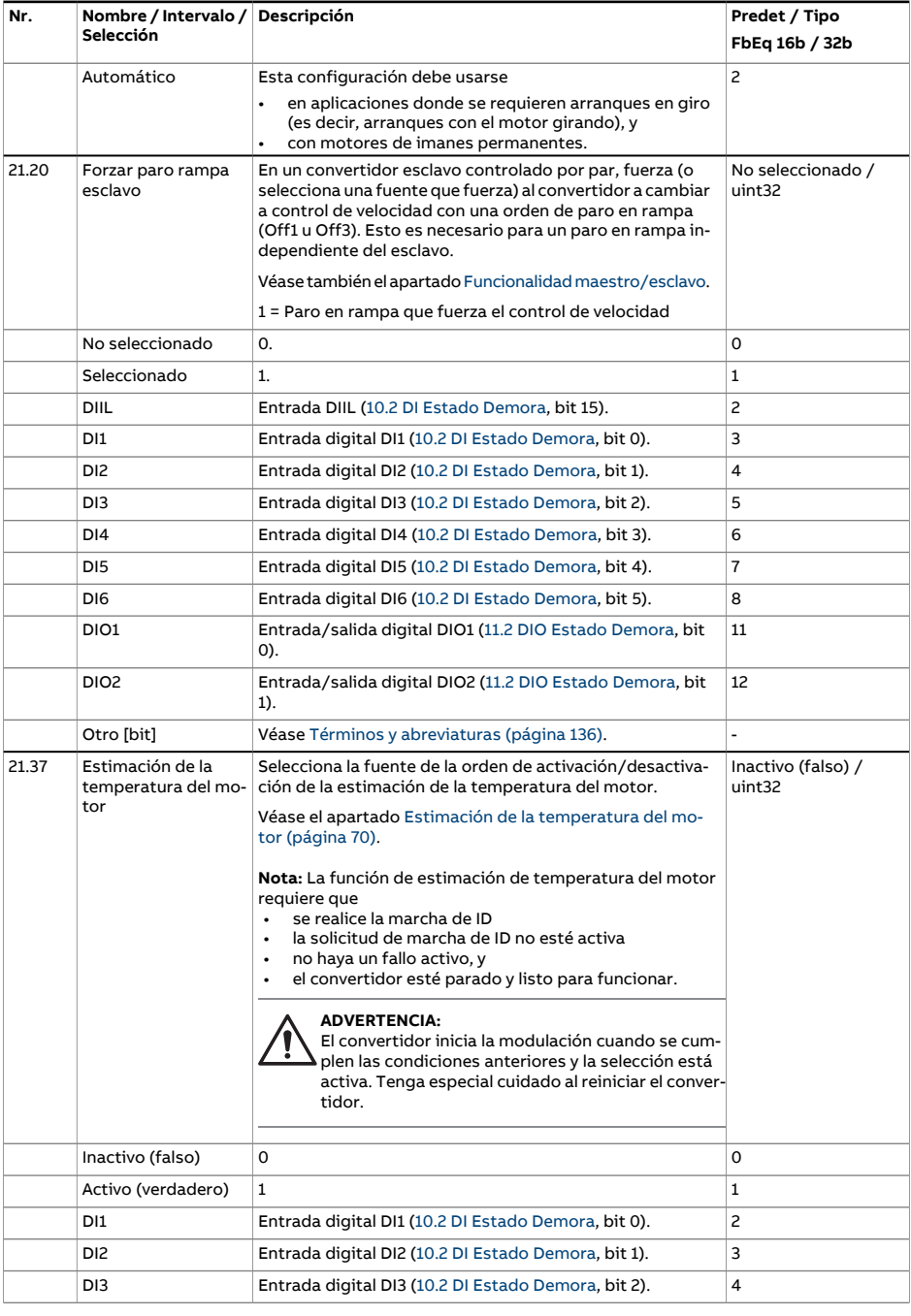

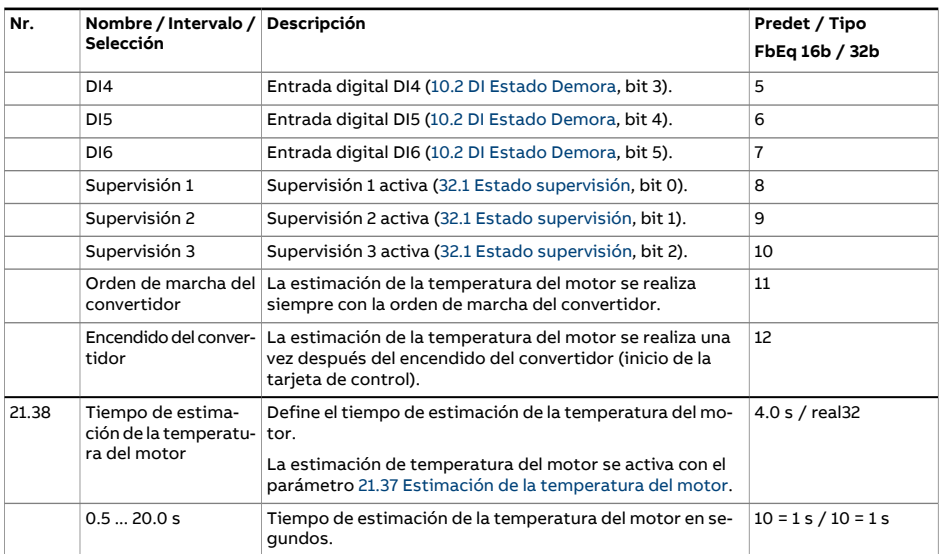

<span id="page-276-0"></span>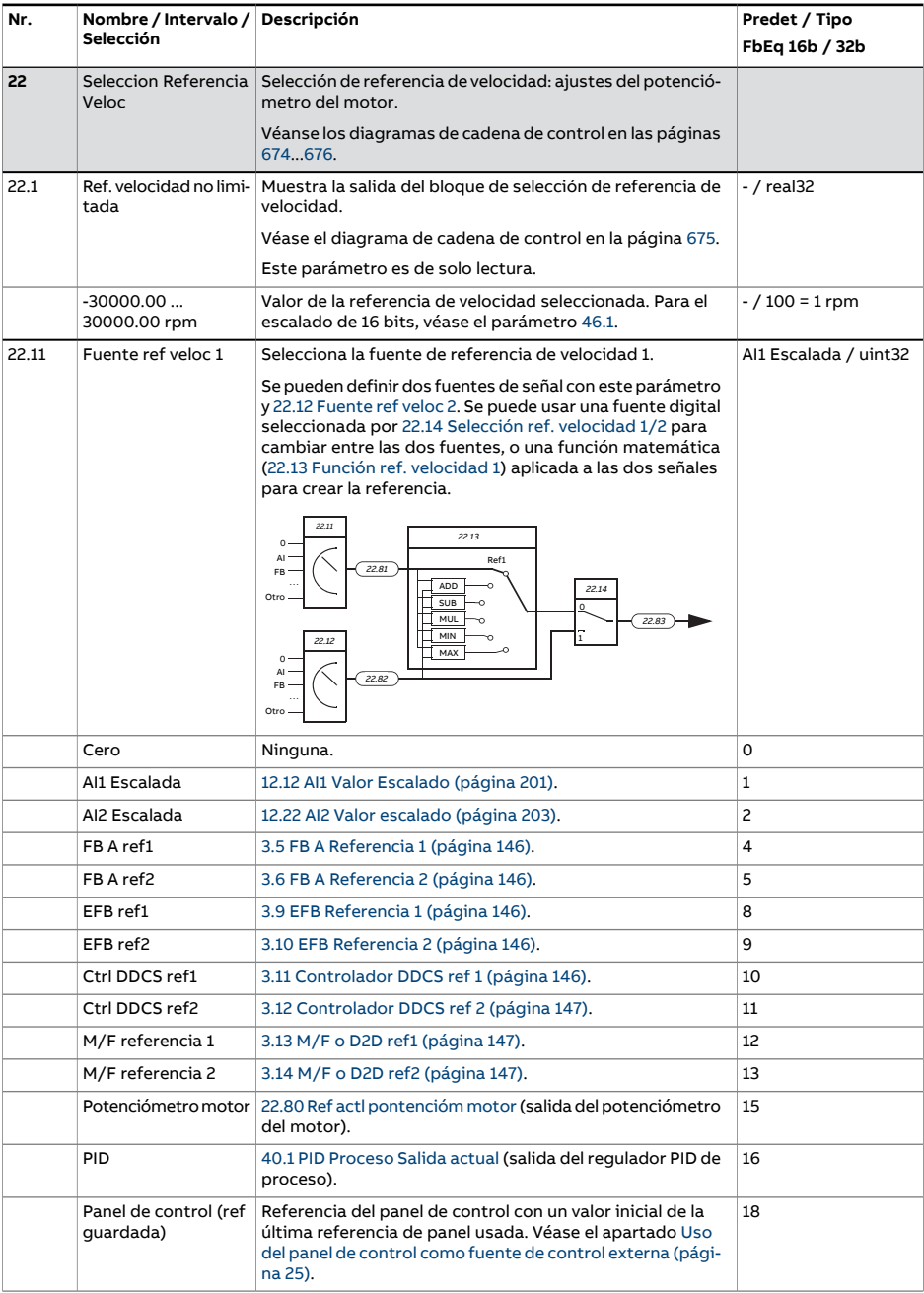

<span id="page-277-2"></span><span id="page-277-1"></span><span id="page-277-0"></span>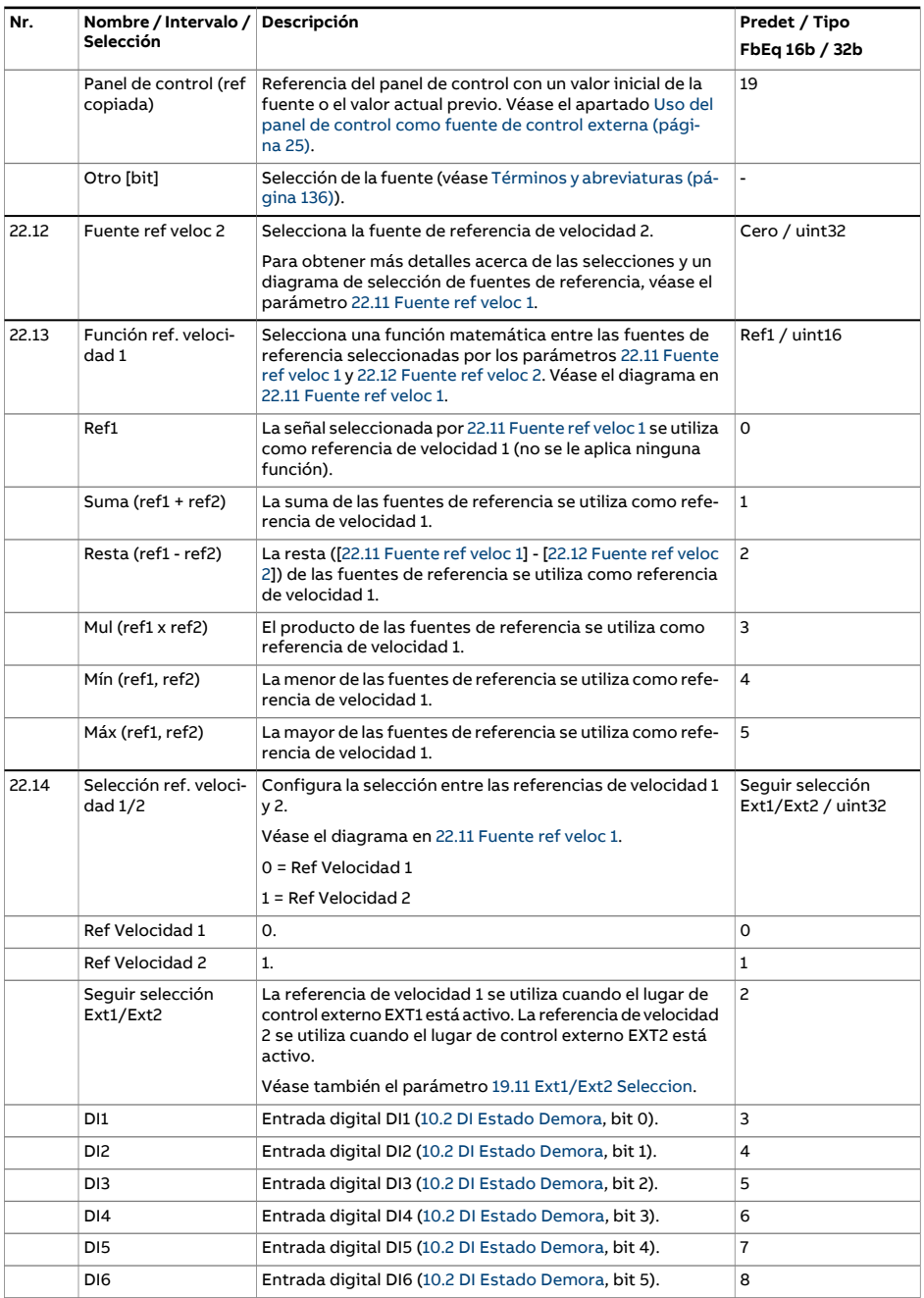

<span id="page-278-3"></span><span id="page-278-2"></span><span id="page-278-1"></span><span id="page-278-0"></span>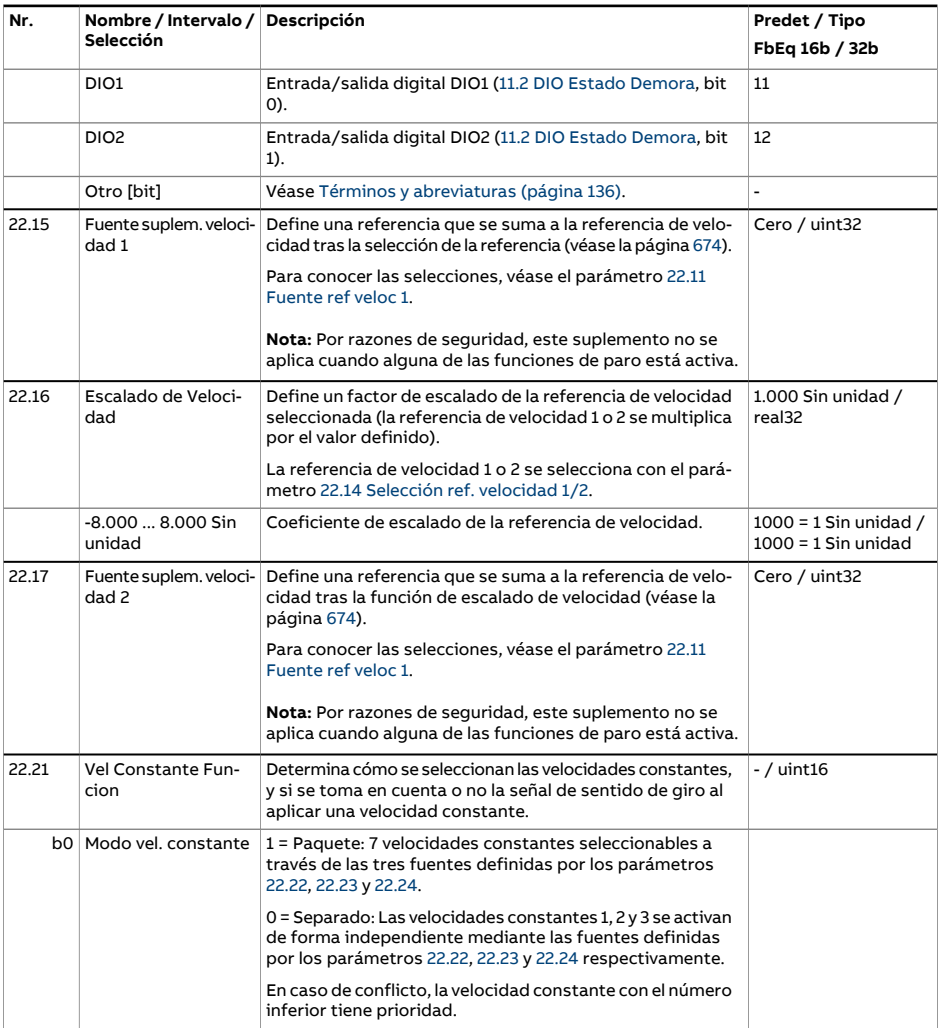

<span id="page-279-0"></span>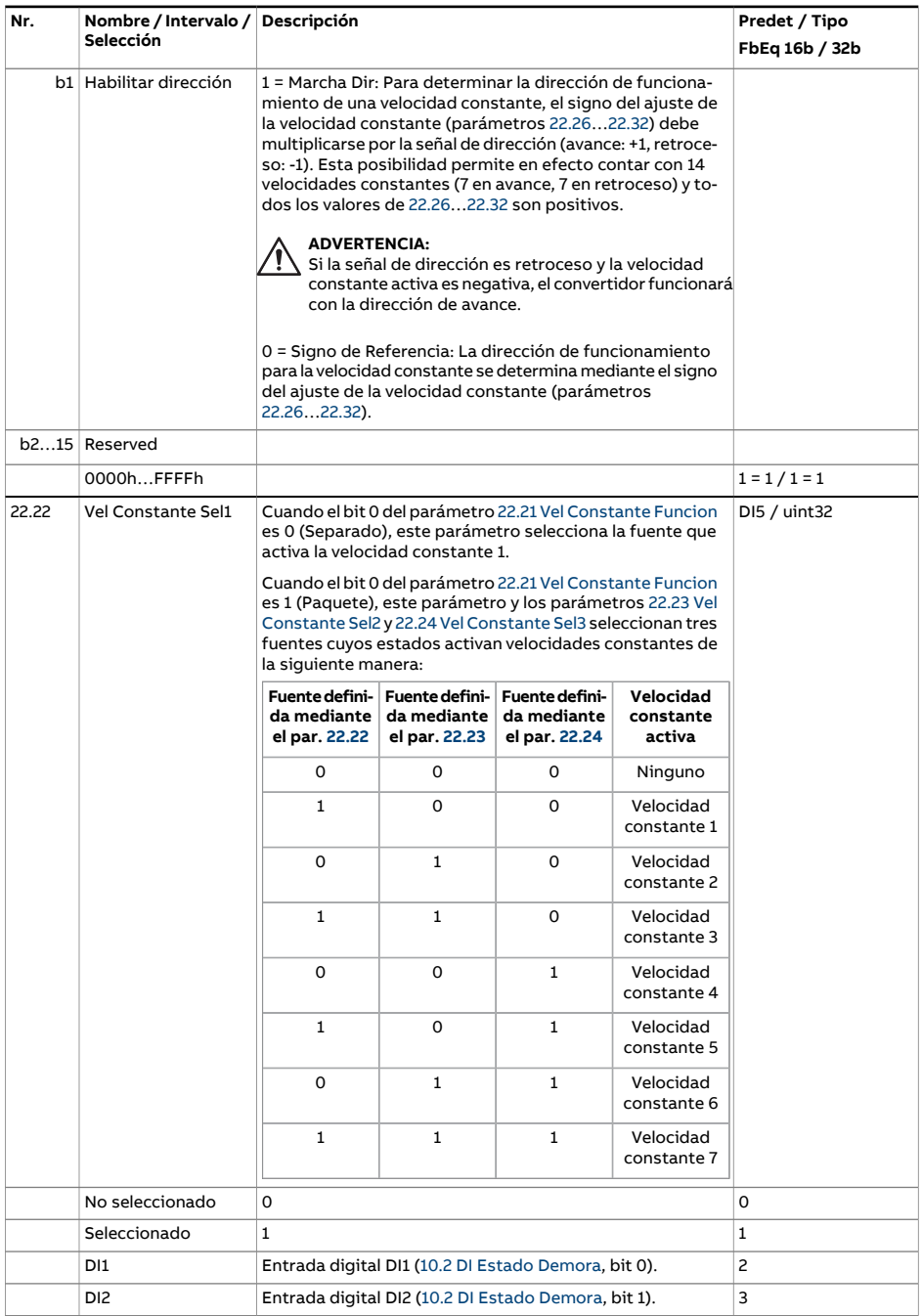

<span id="page-280-2"></span><span id="page-280-1"></span><span id="page-280-0"></span>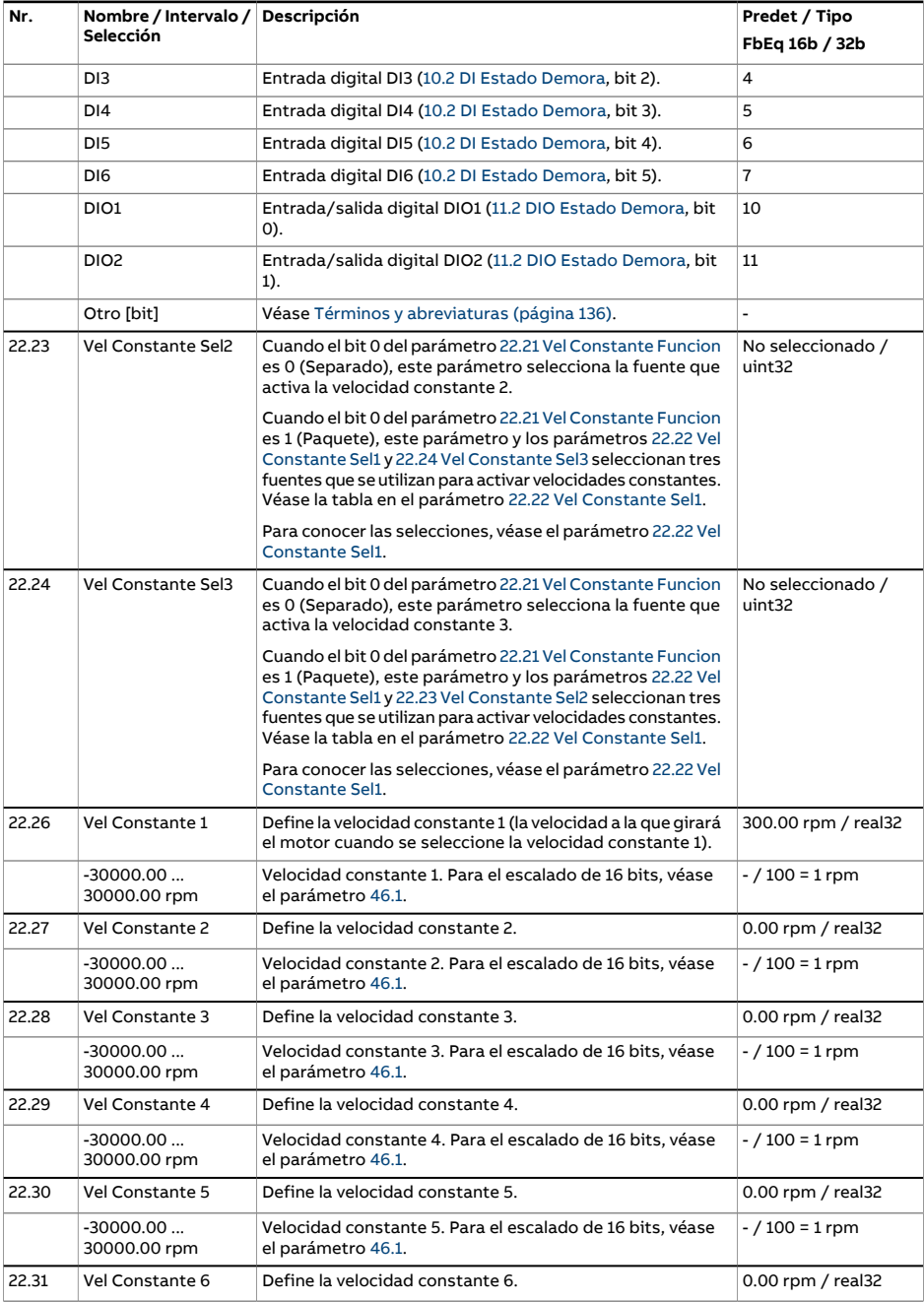

<span id="page-281-1"></span><span id="page-281-0"></span>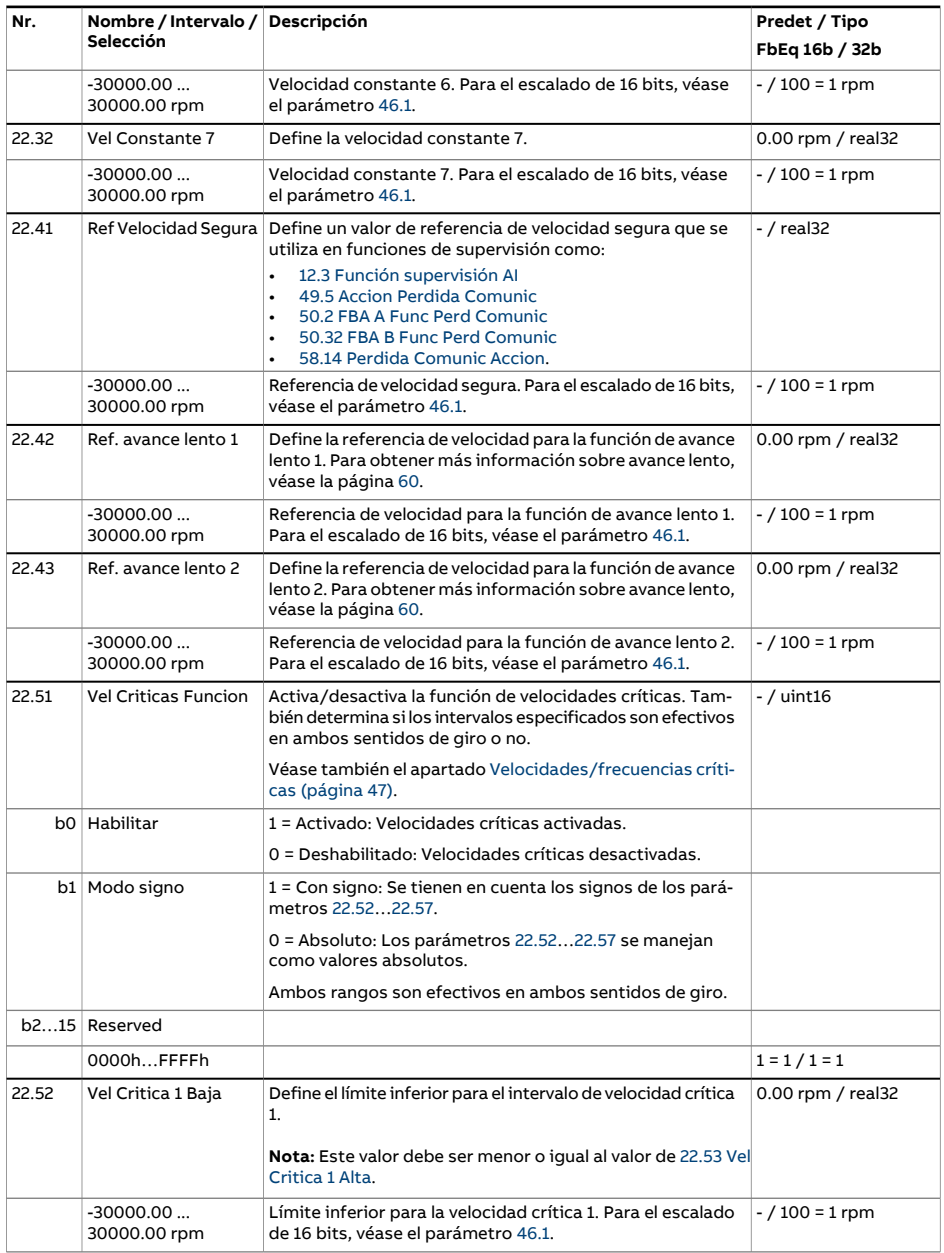

<span id="page-282-6"></span><span id="page-282-5"></span><span id="page-282-4"></span><span id="page-282-3"></span><span id="page-282-2"></span><span id="page-282-1"></span><span id="page-282-0"></span>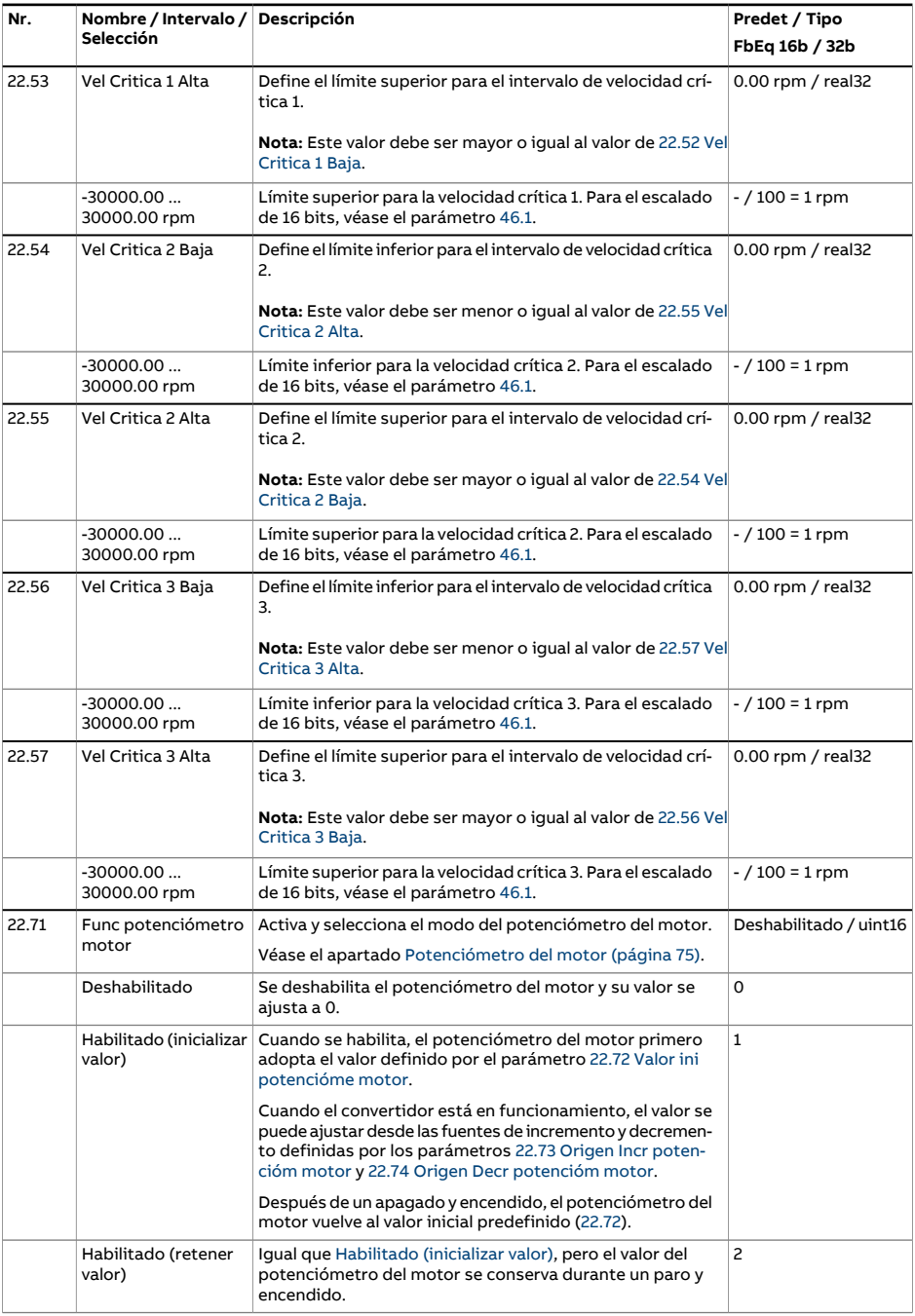

<span id="page-283-4"></span><span id="page-283-3"></span><span id="page-283-2"></span><span id="page-283-1"></span><span id="page-283-0"></span>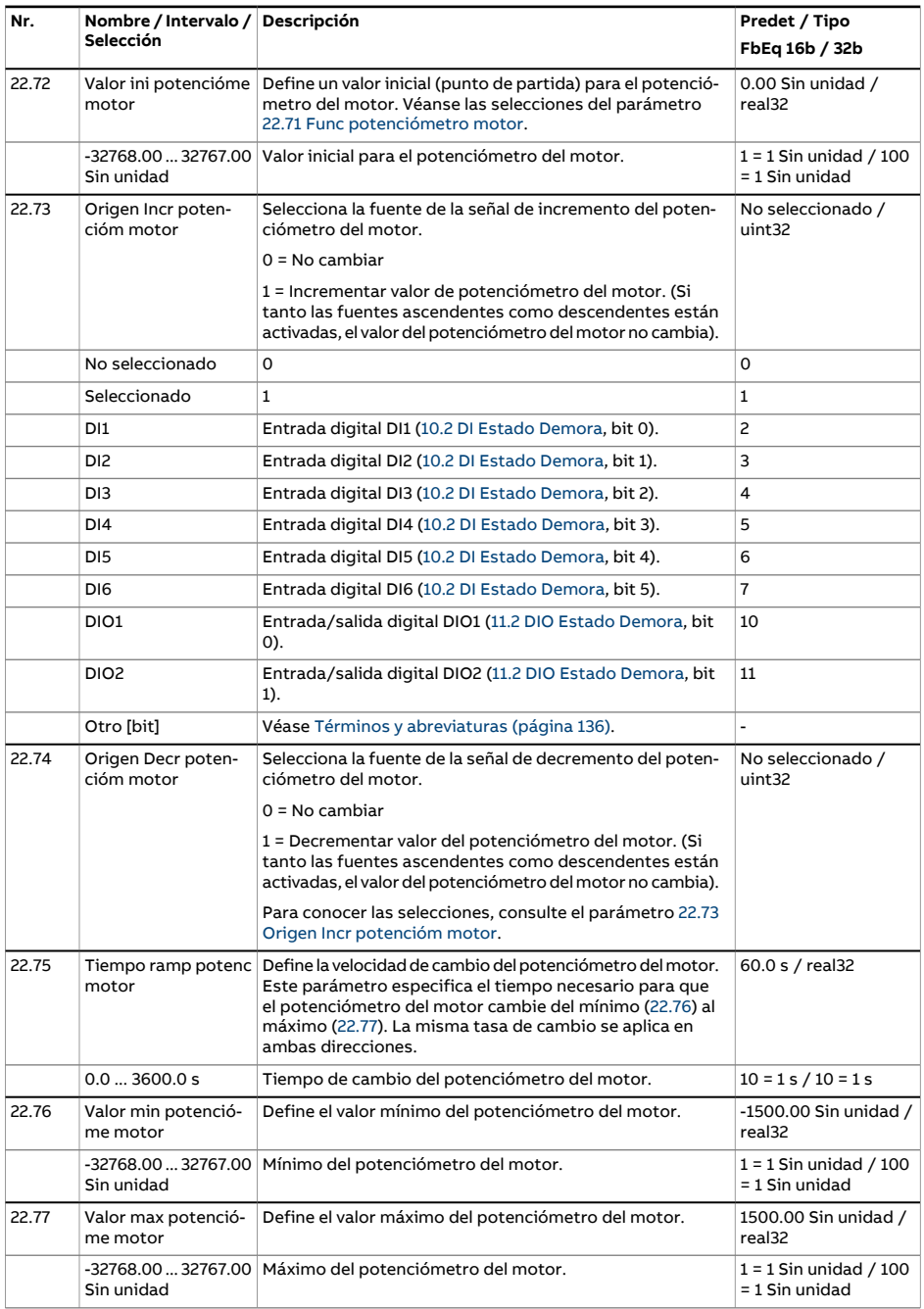

<span id="page-284-1"></span><span id="page-284-0"></span>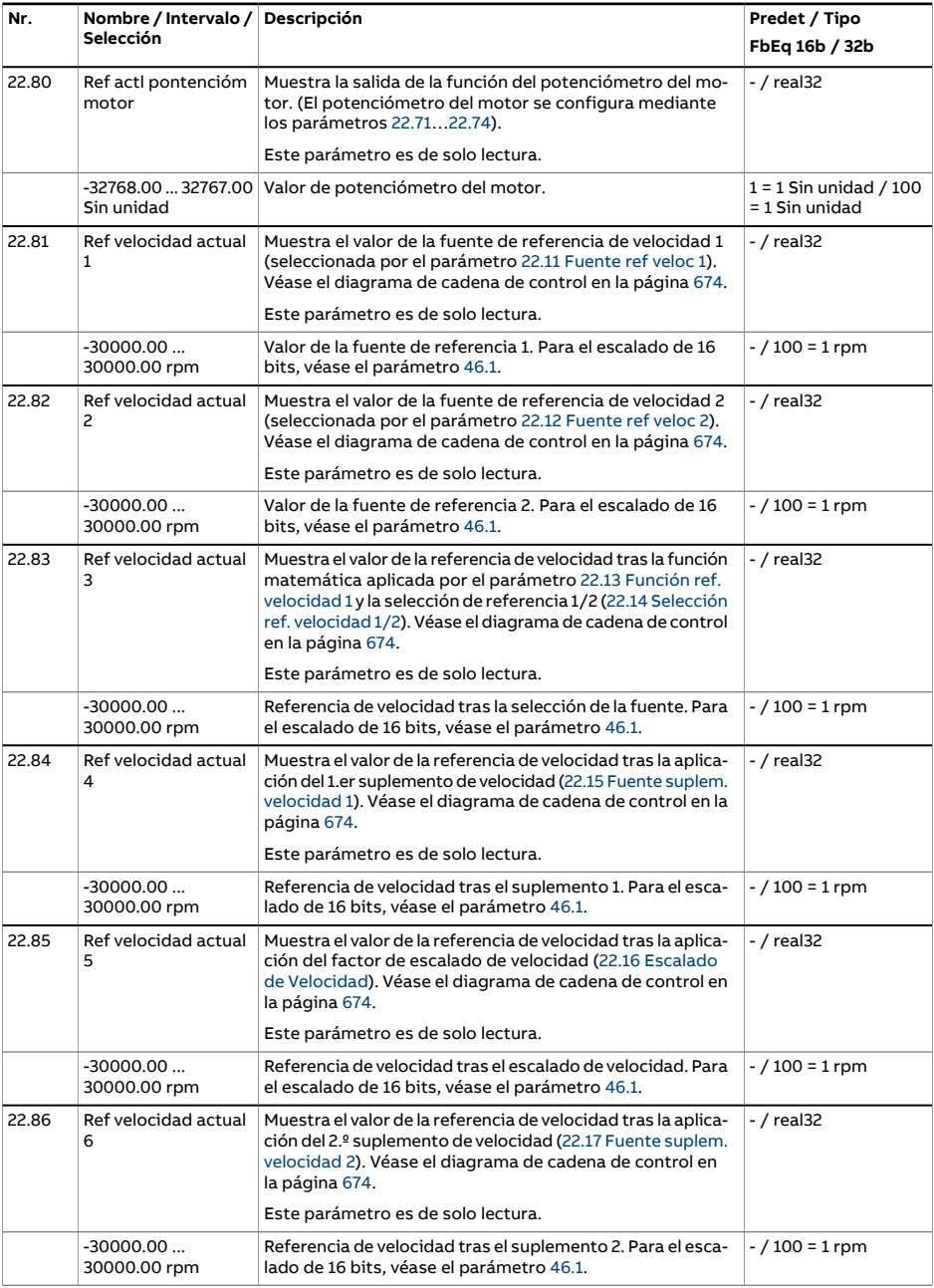

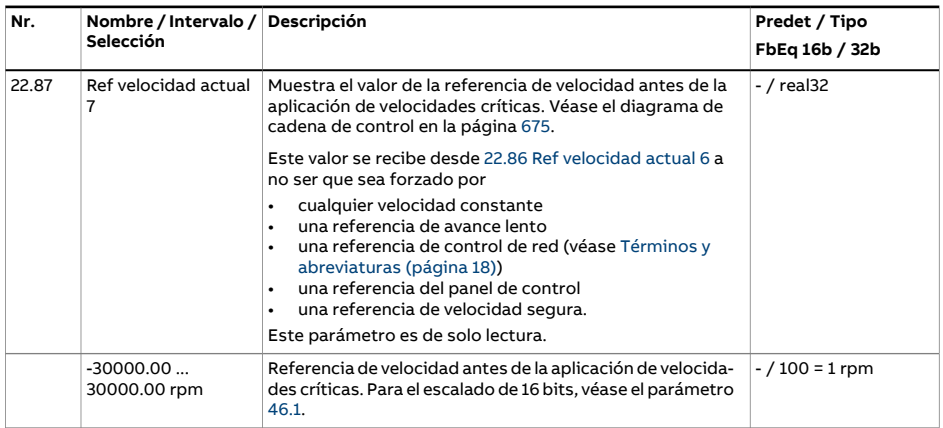

<span id="page-286-2"></span><span id="page-286-1"></span><span id="page-286-0"></span>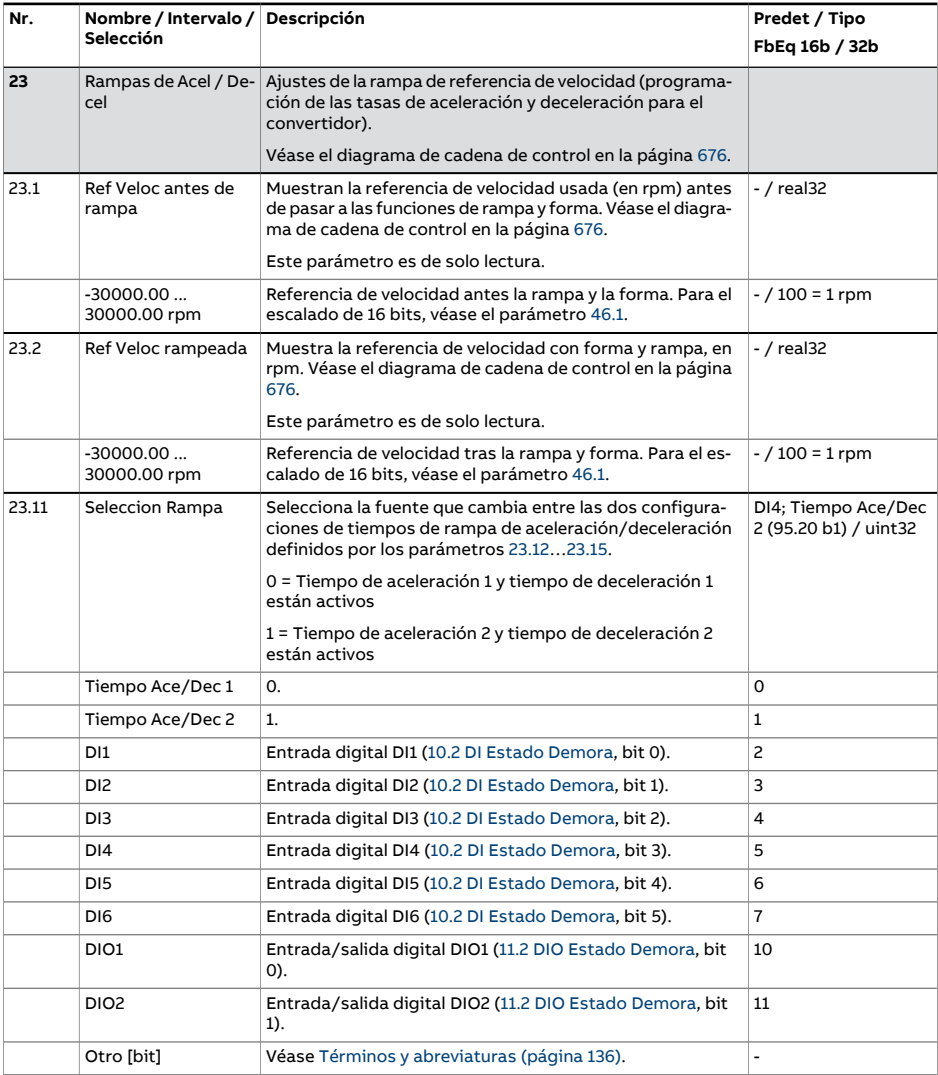

<span id="page-287-2"></span><span id="page-287-1"></span><span id="page-287-0"></span>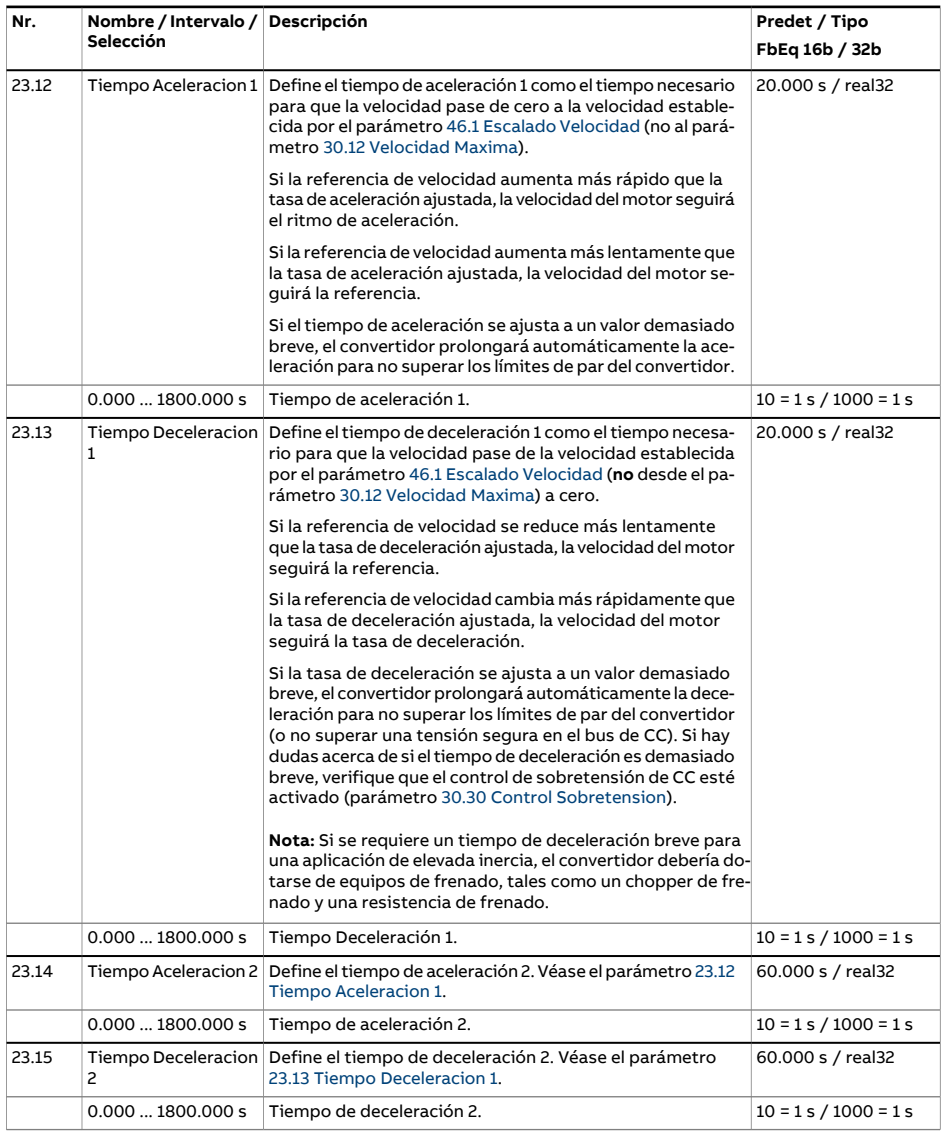
<span id="page-288-0"></span>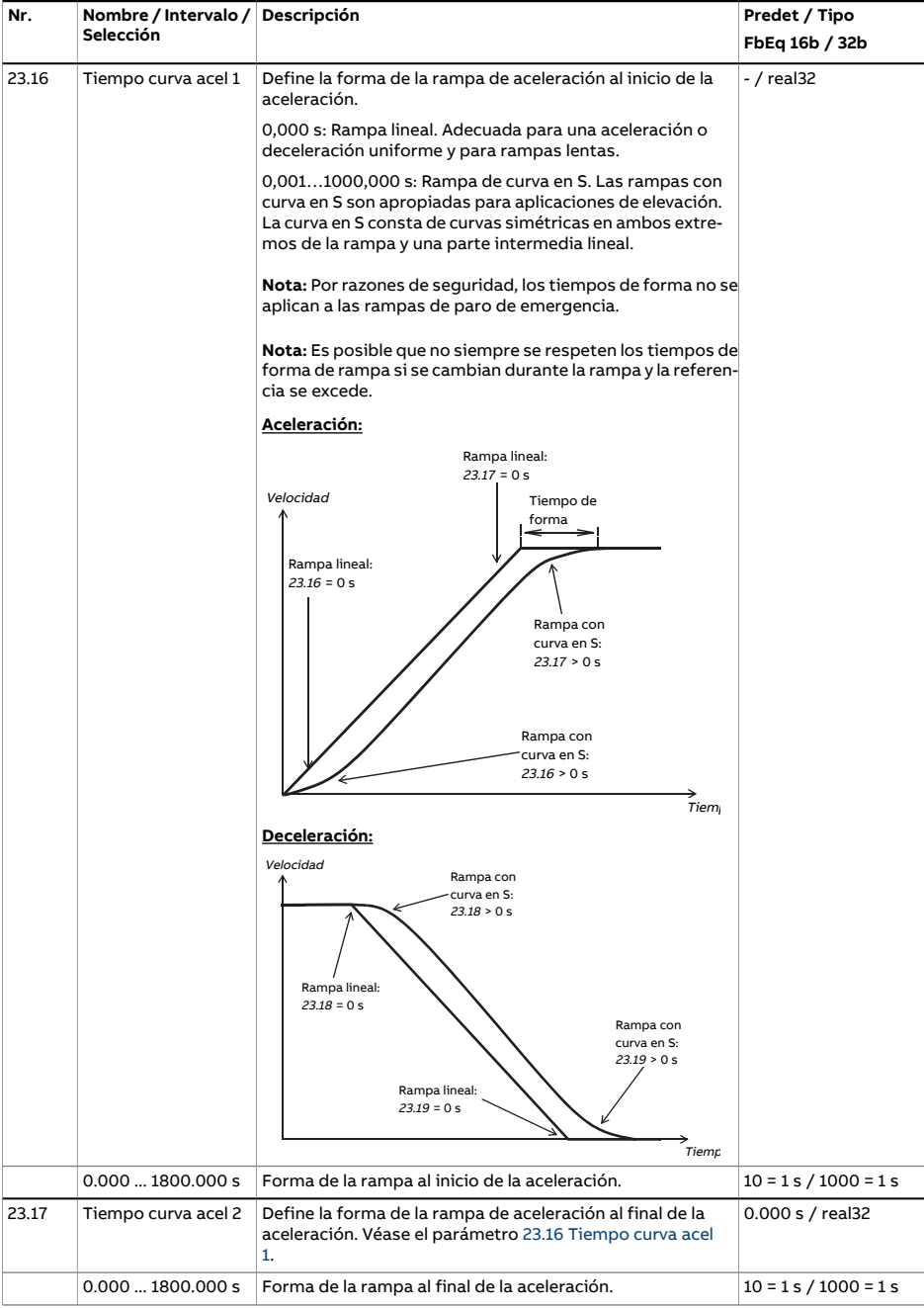

<span id="page-289-0"></span>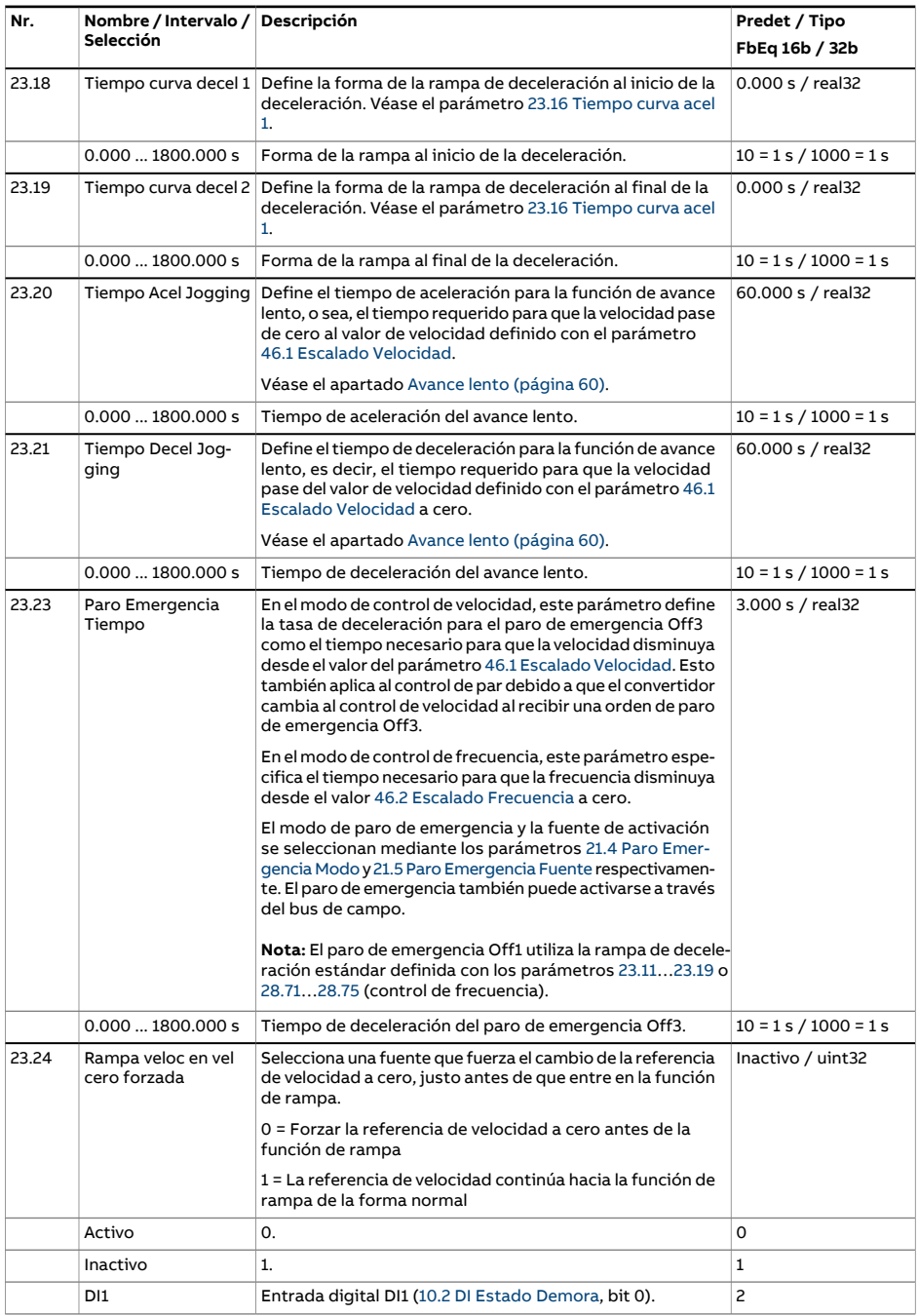

<span id="page-290-1"></span><span id="page-290-0"></span>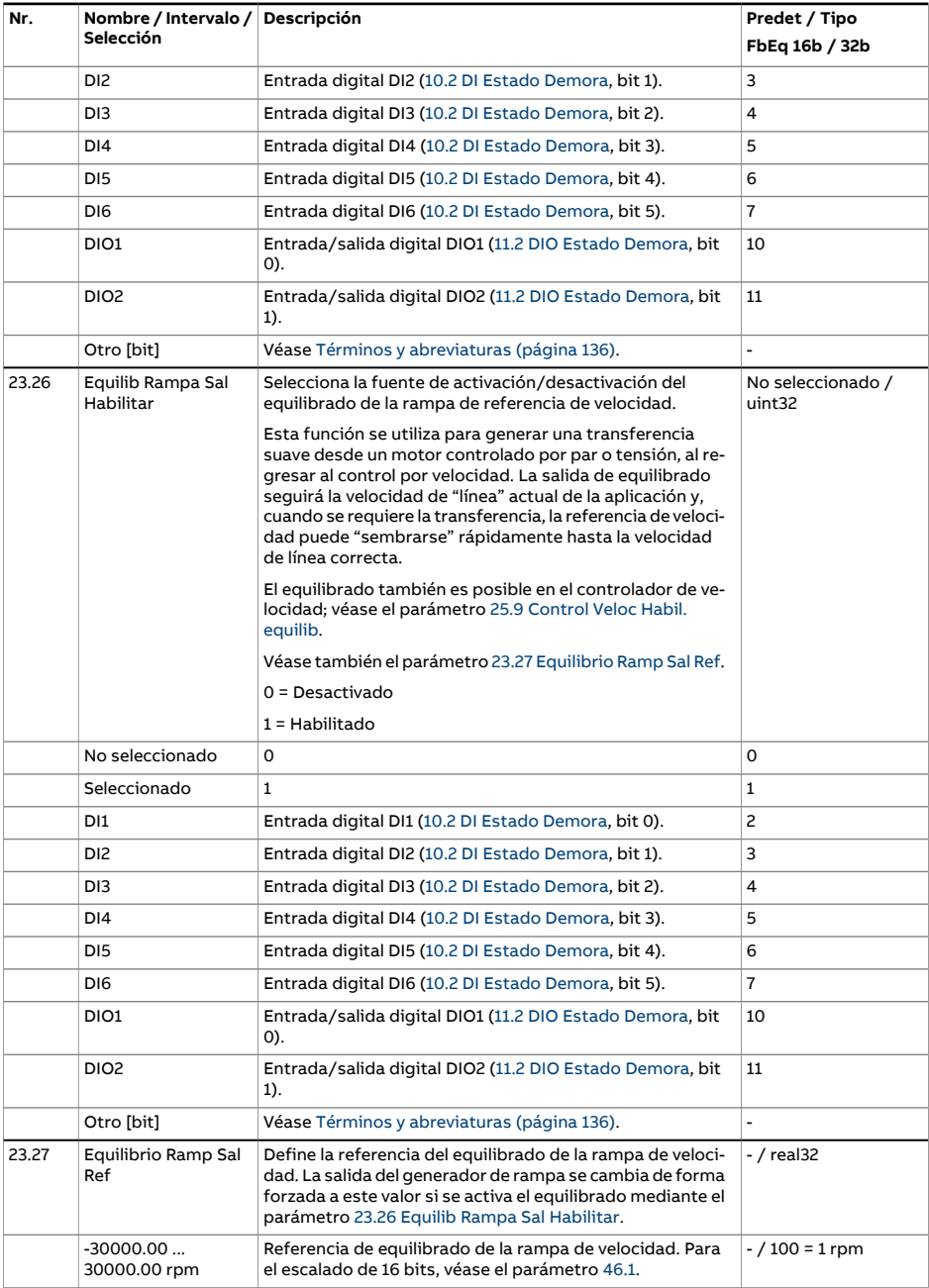

<span id="page-291-1"></span><span id="page-291-0"></span>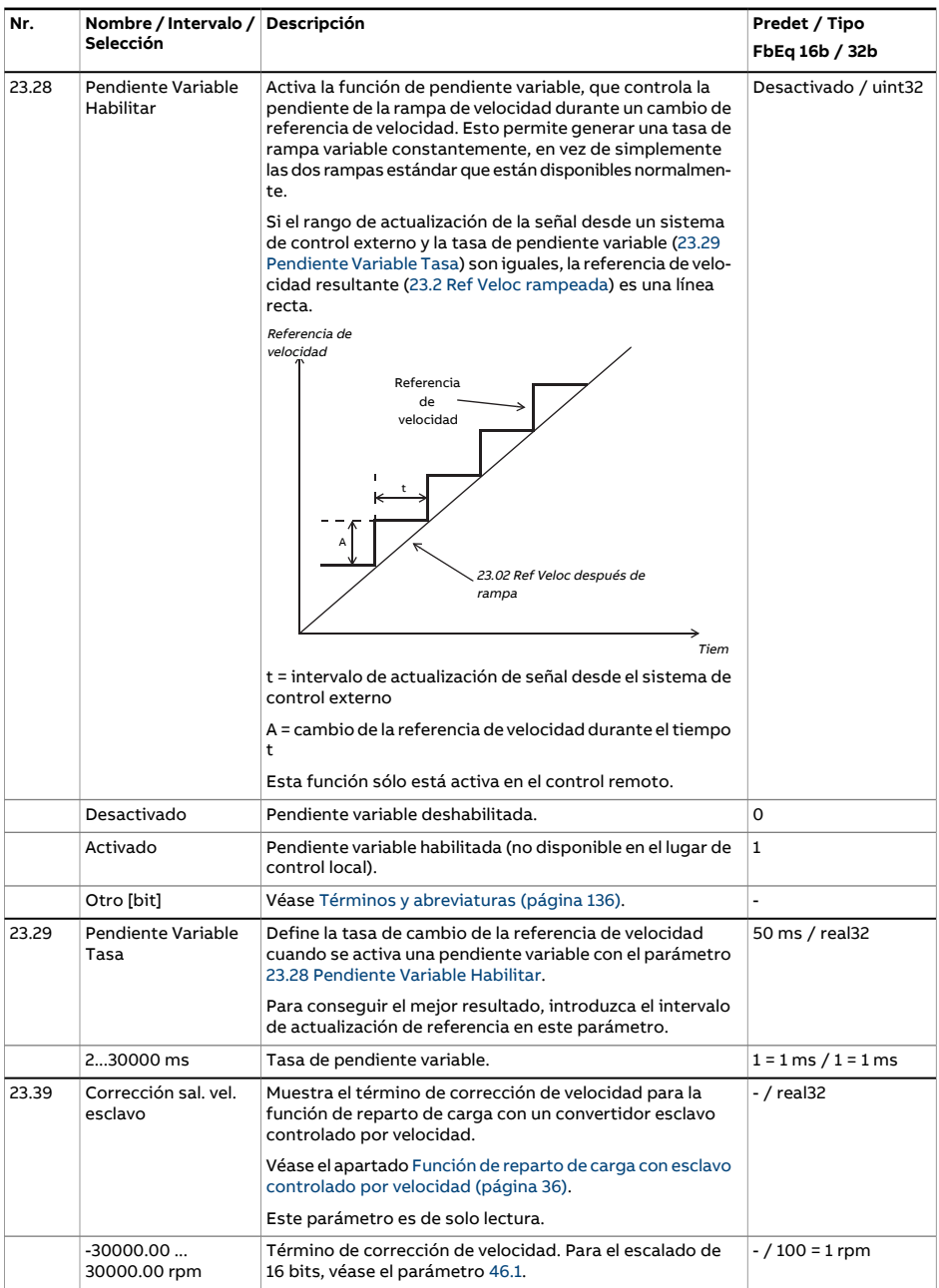

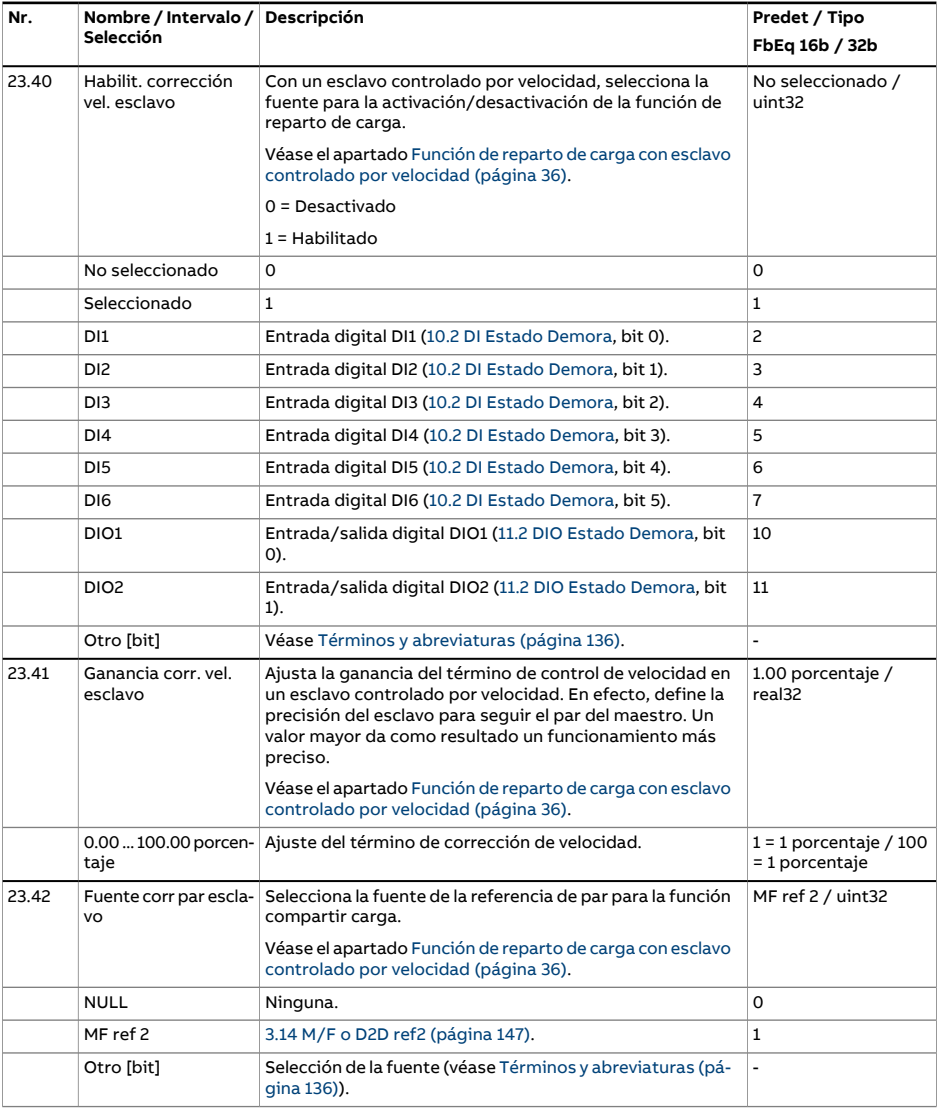

<span id="page-293-1"></span><span id="page-293-0"></span>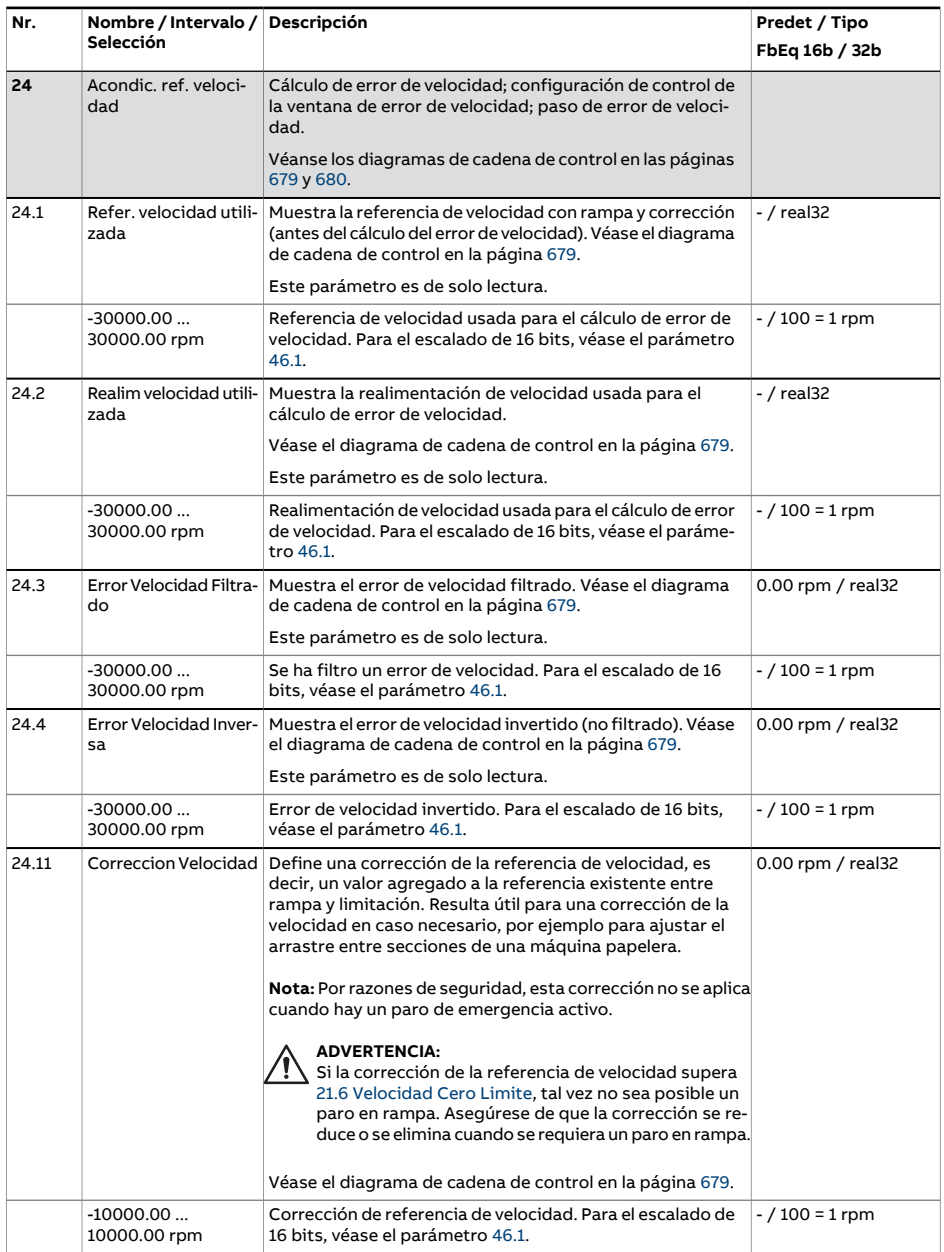

<span id="page-294-1"></span><span id="page-294-0"></span>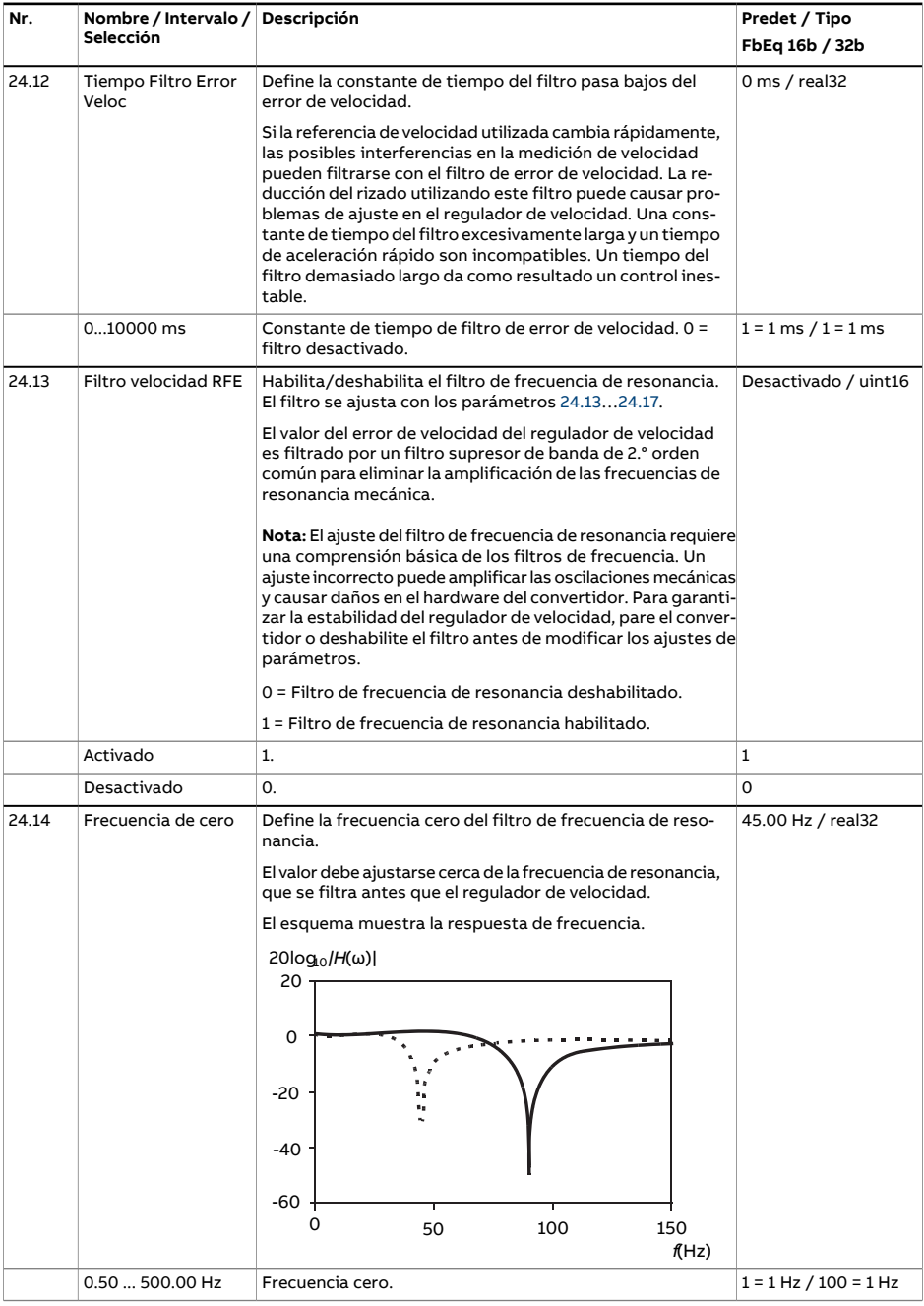

<span id="page-295-1"></span><span id="page-295-0"></span>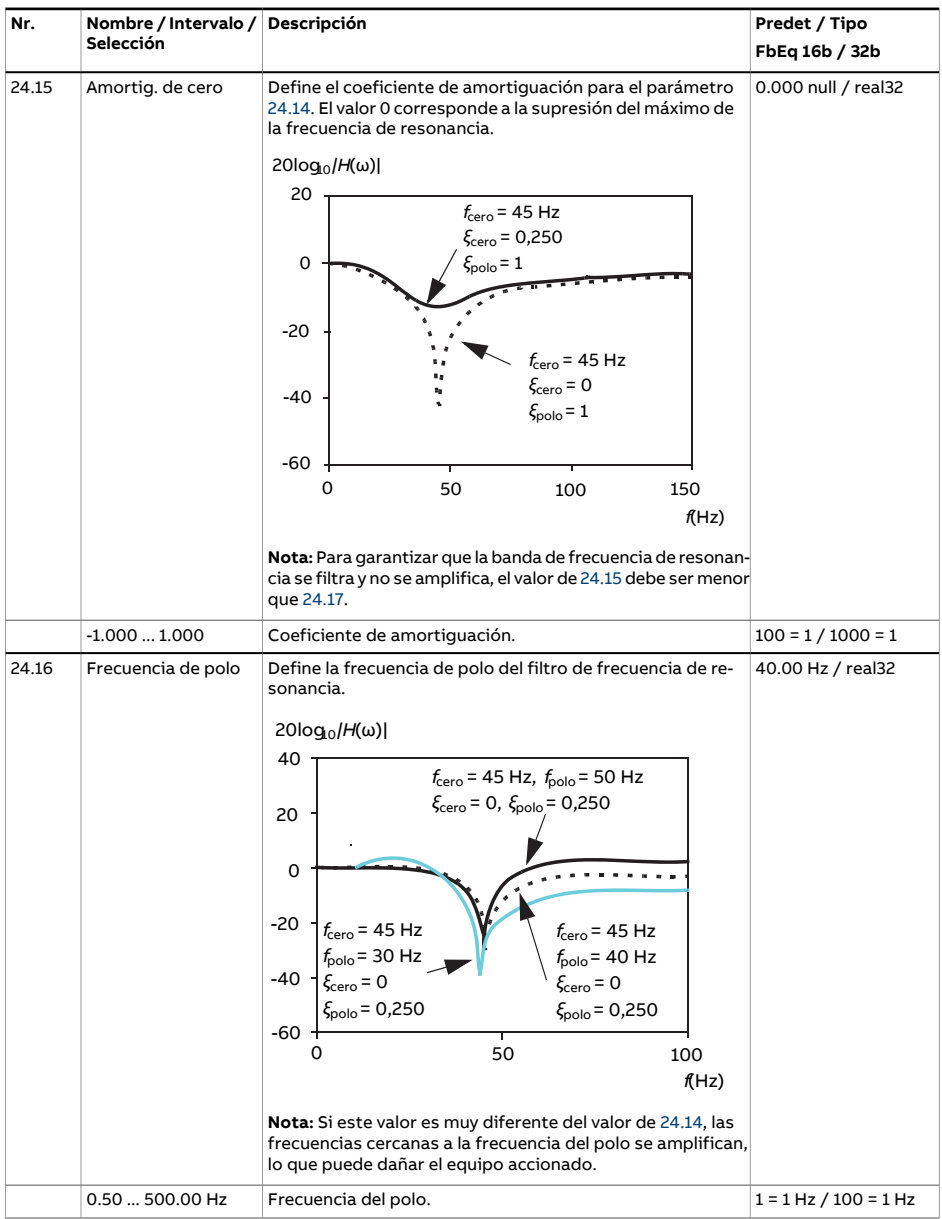

<span id="page-296-0"></span>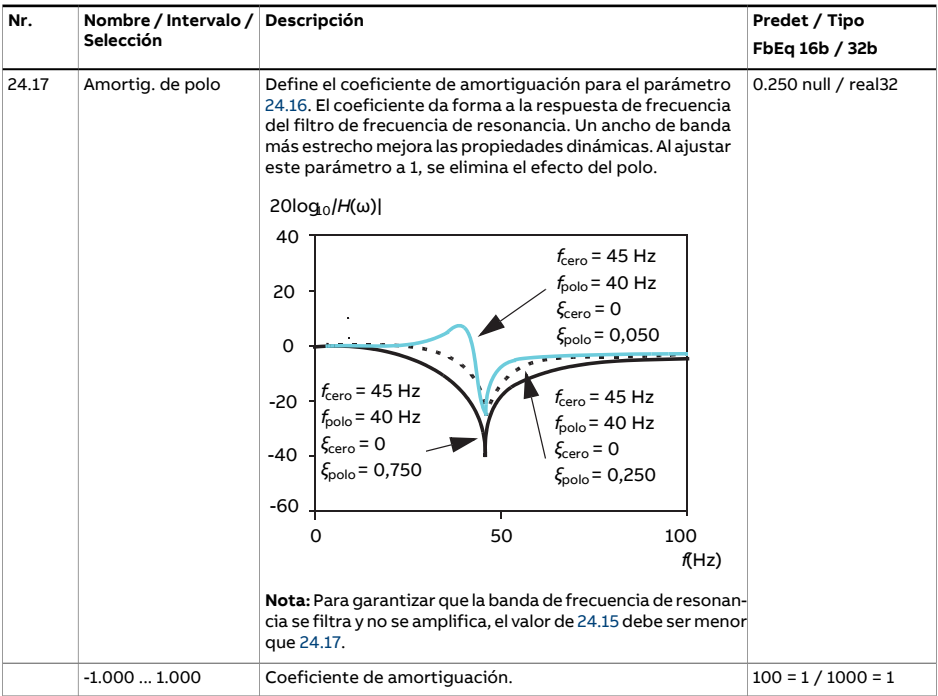

<span id="page-297-0"></span>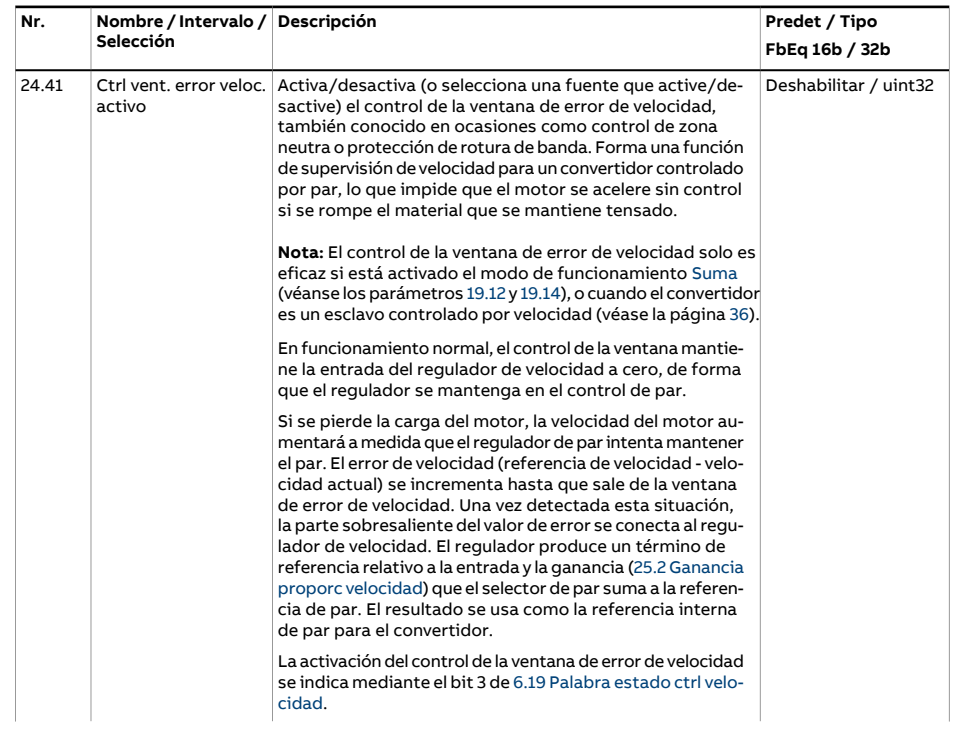

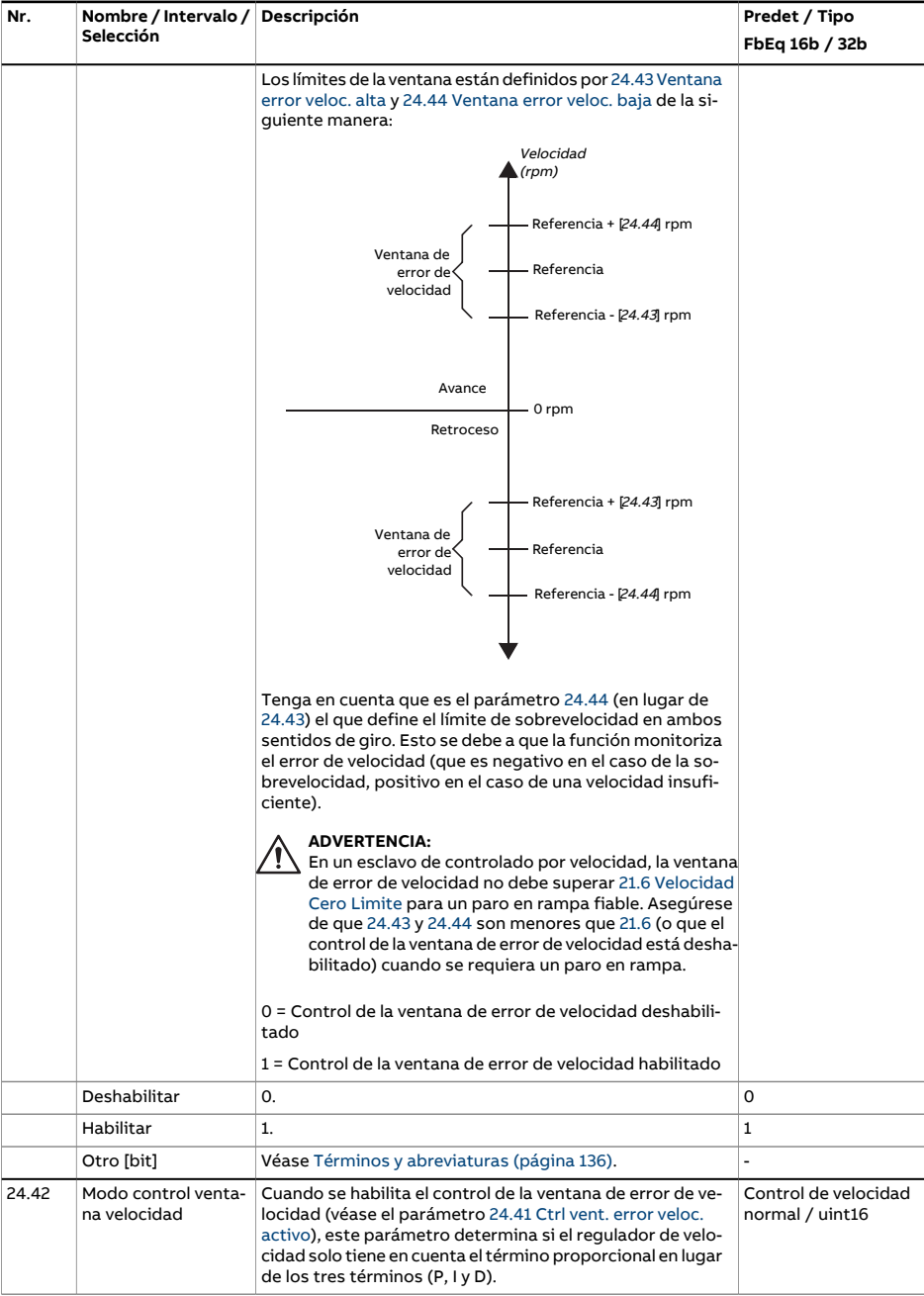

<span id="page-299-1"></span><span id="page-299-0"></span>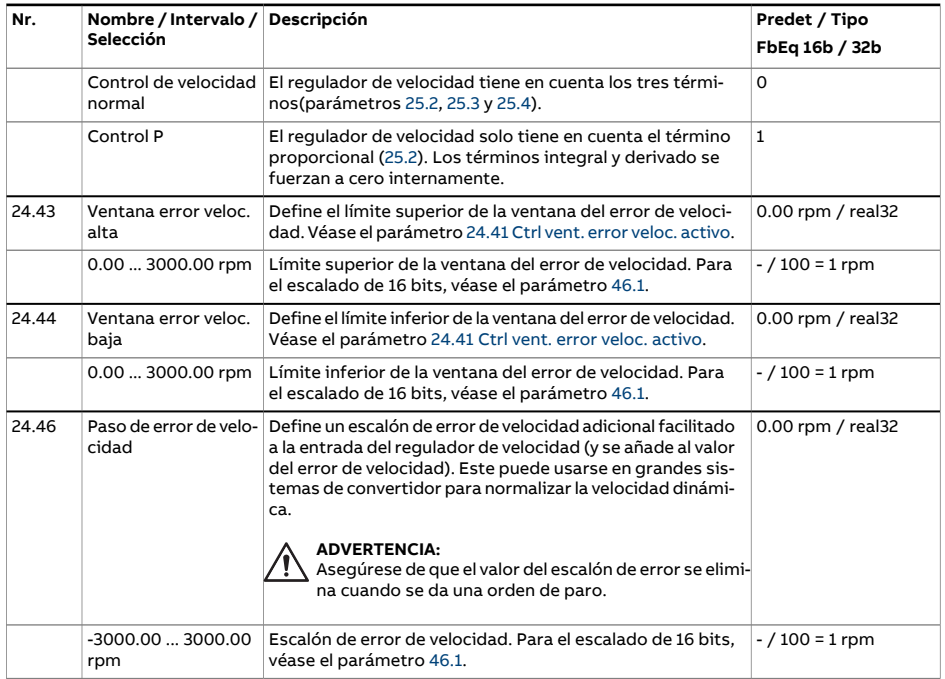

<span id="page-300-0"></span>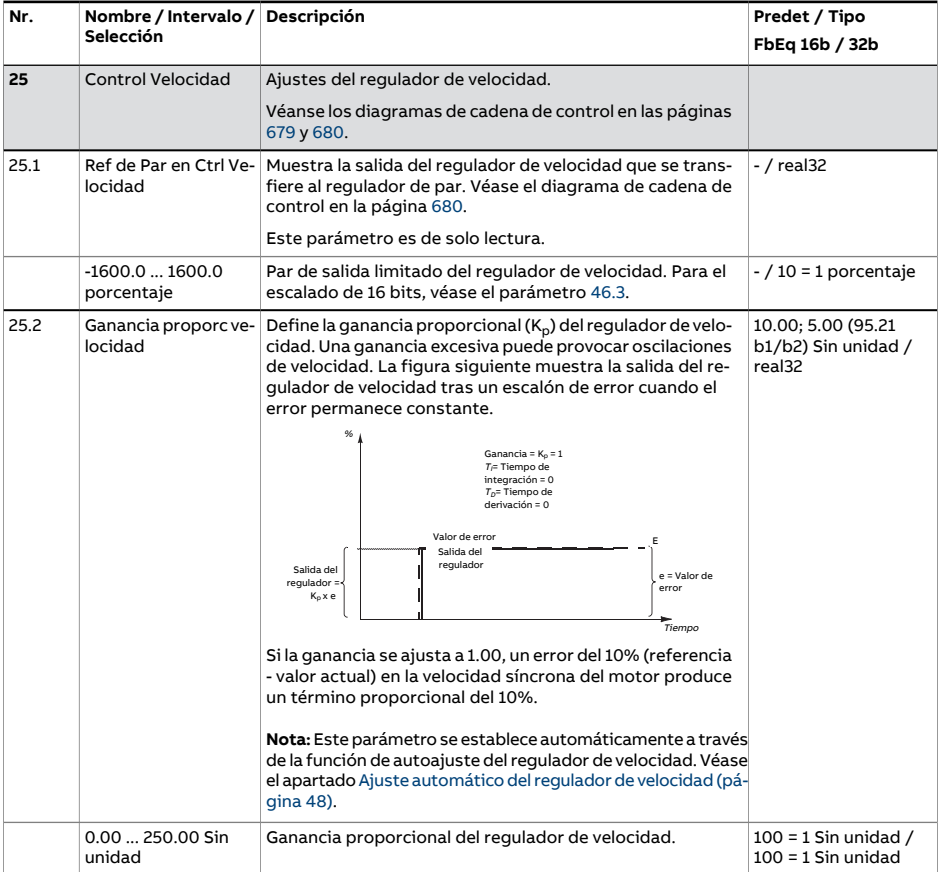

<span id="page-301-0"></span>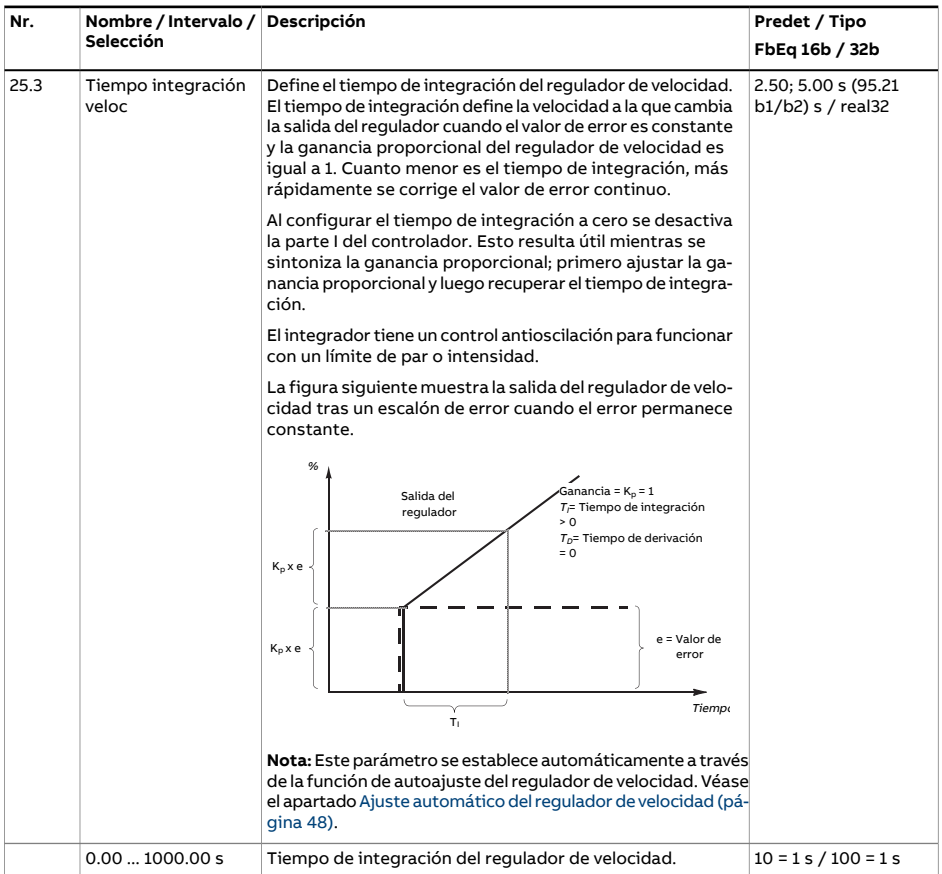

<span id="page-302-0"></span>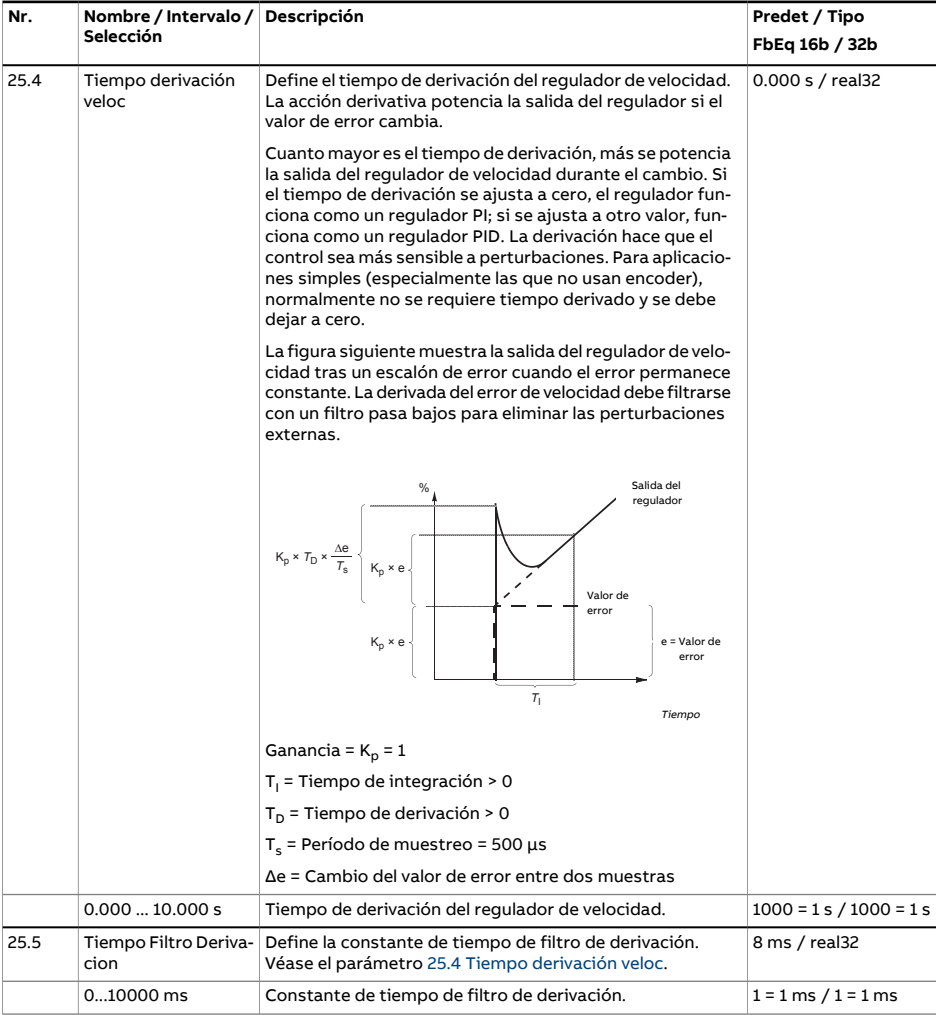

<span id="page-303-0"></span>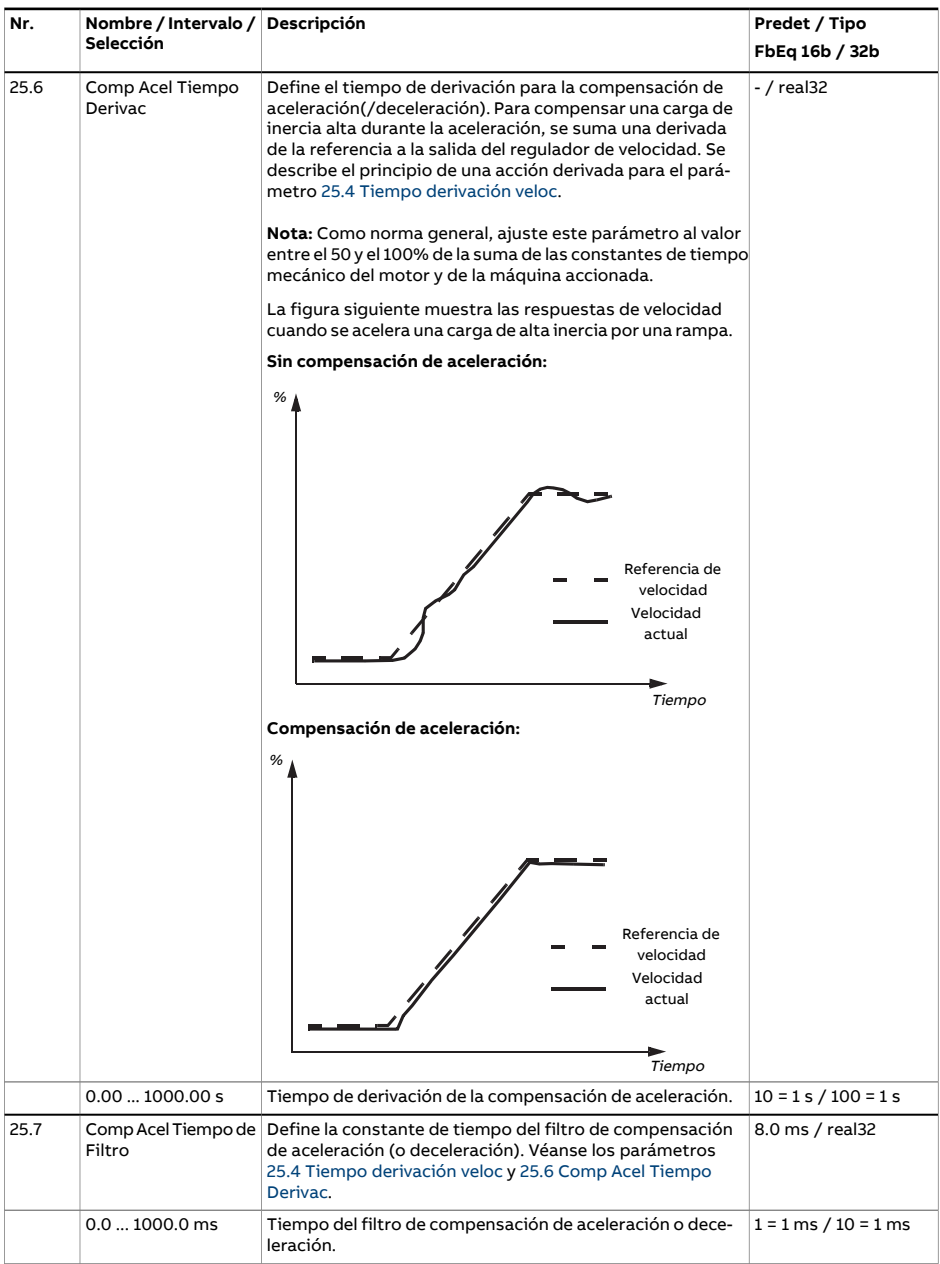

<span id="page-304-0"></span>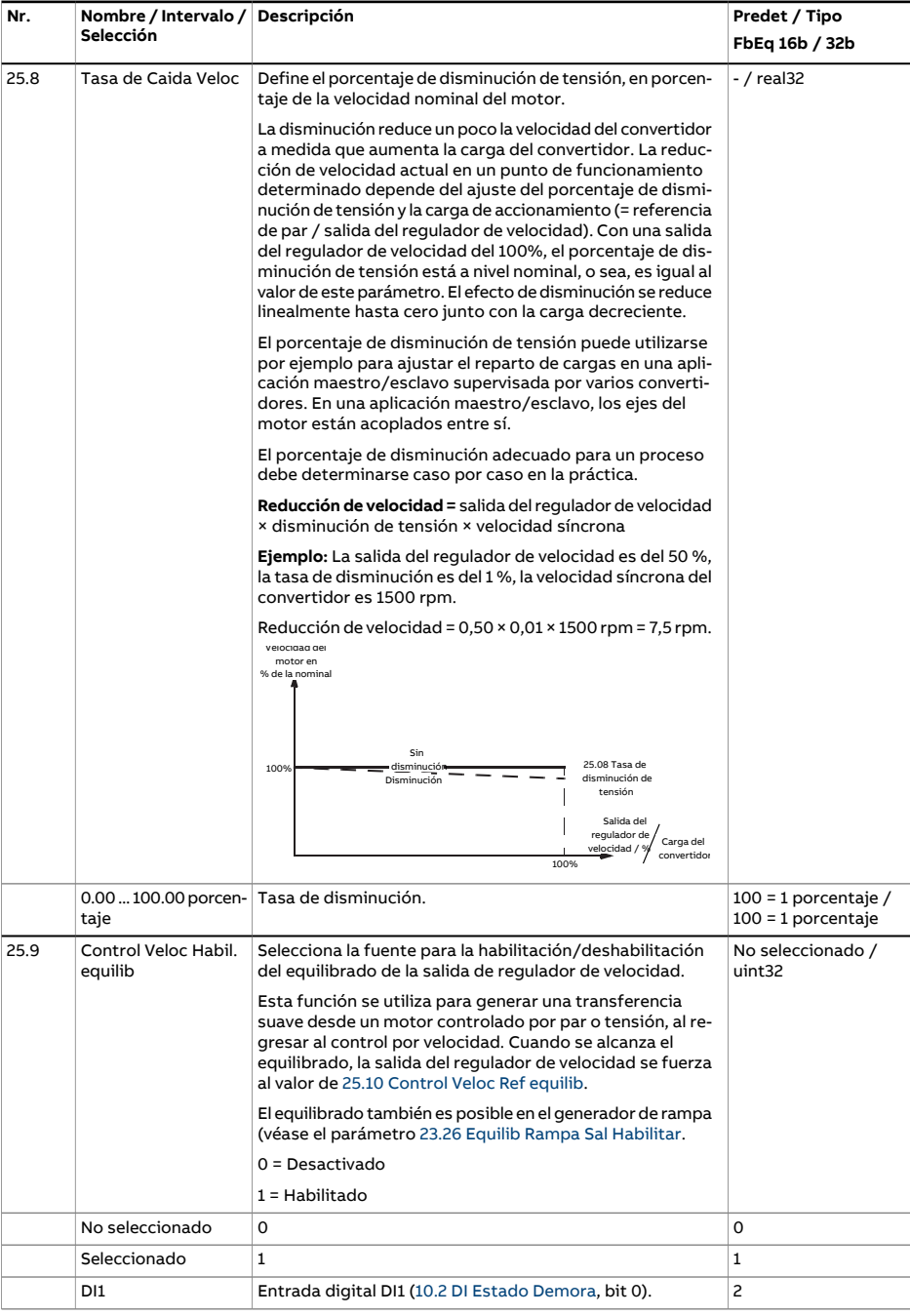

<span id="page-305-2"></span><span id="page-305-1"></span><span id="page-305-0"></span>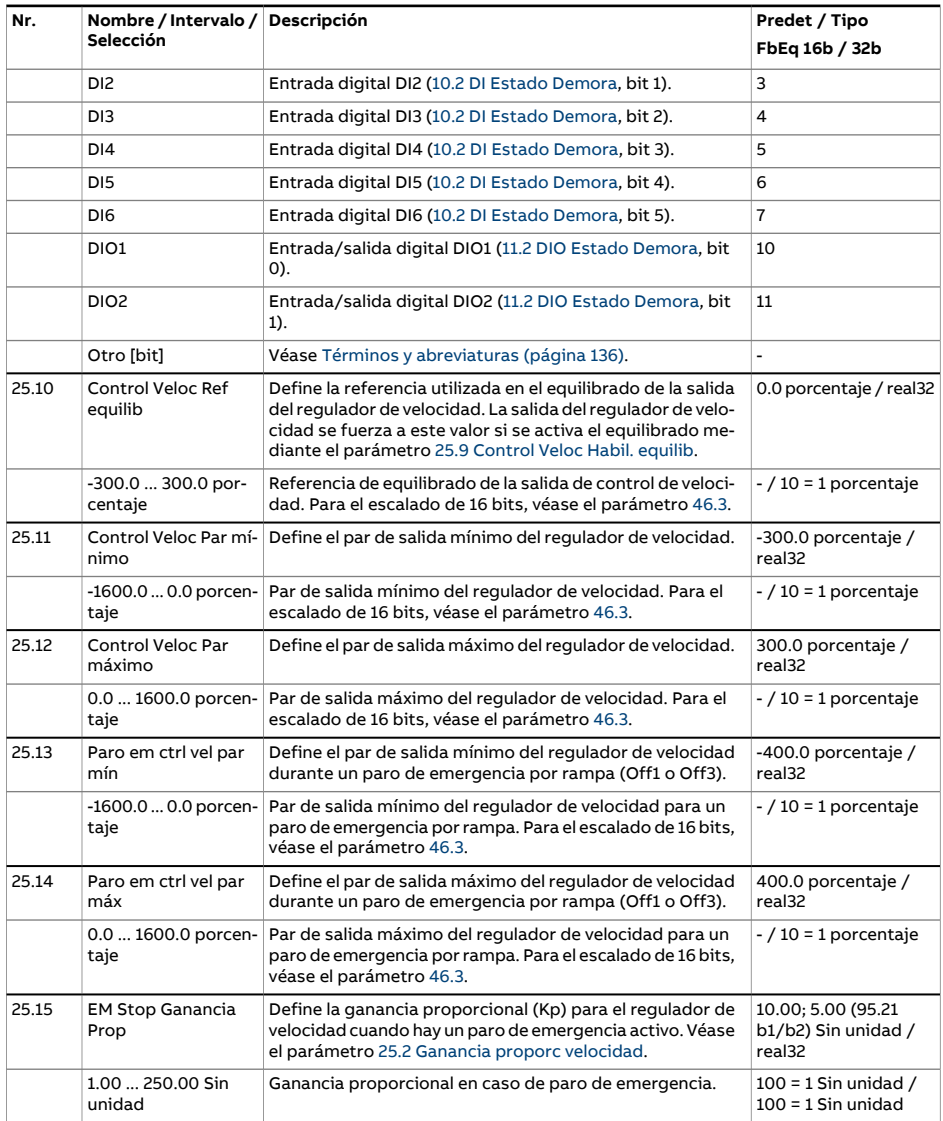

<span id="page-306-3"></span><span id="page-306-2"></span><span id="page-306-1"></span><span id="page-306-0"></span>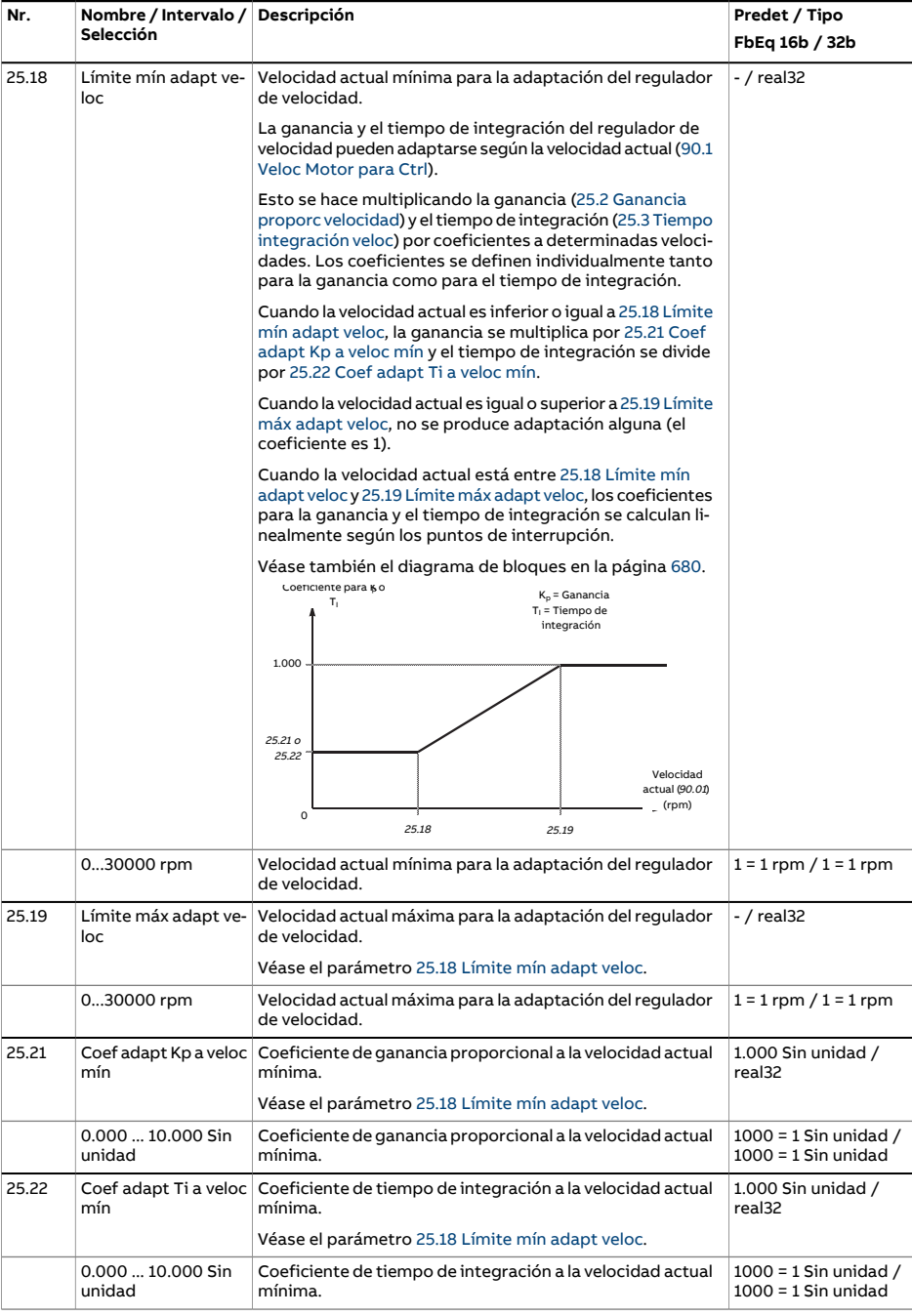

<span id="page-307-2"></span><span id="page-307-1"></span><span id="page-307-0"></span>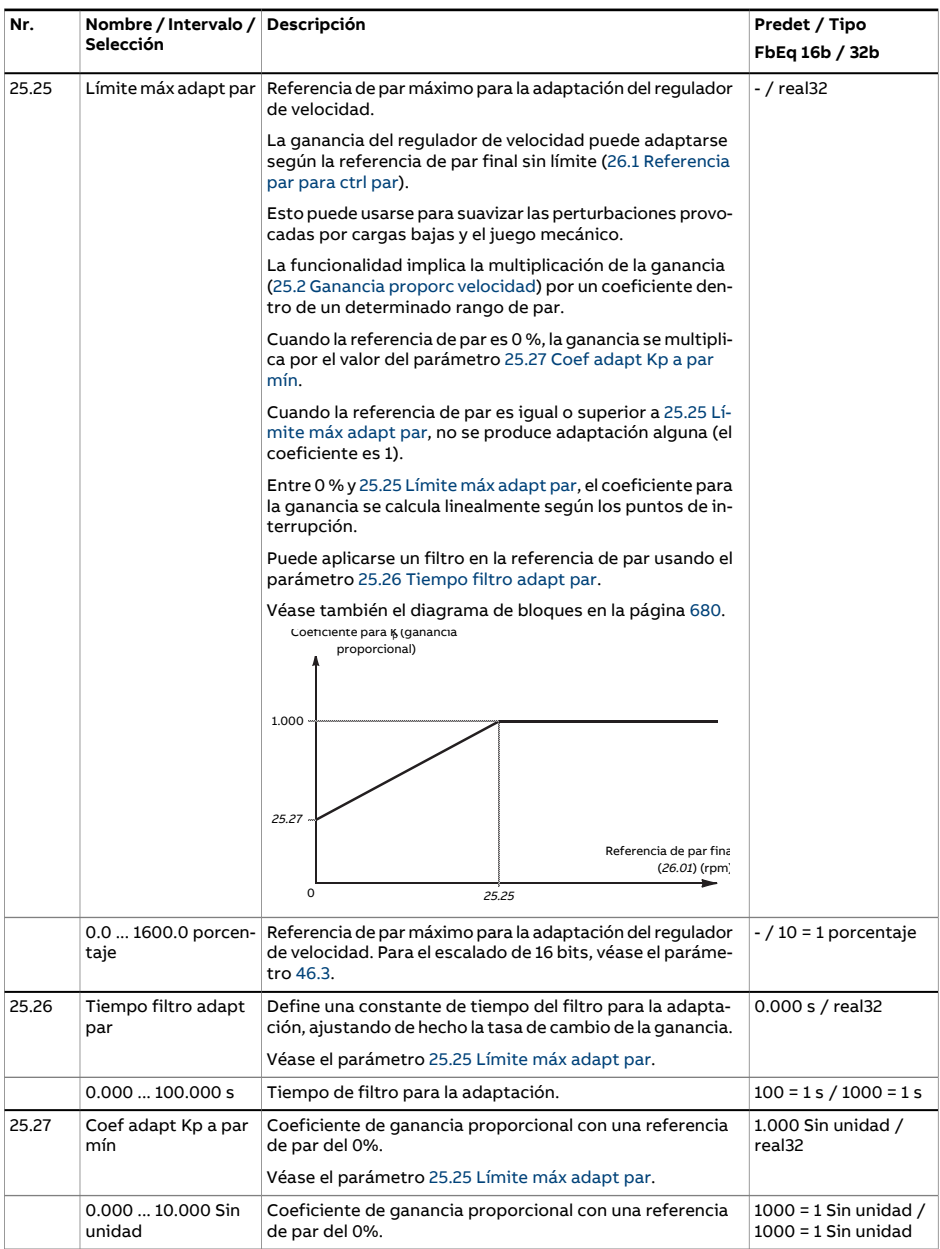

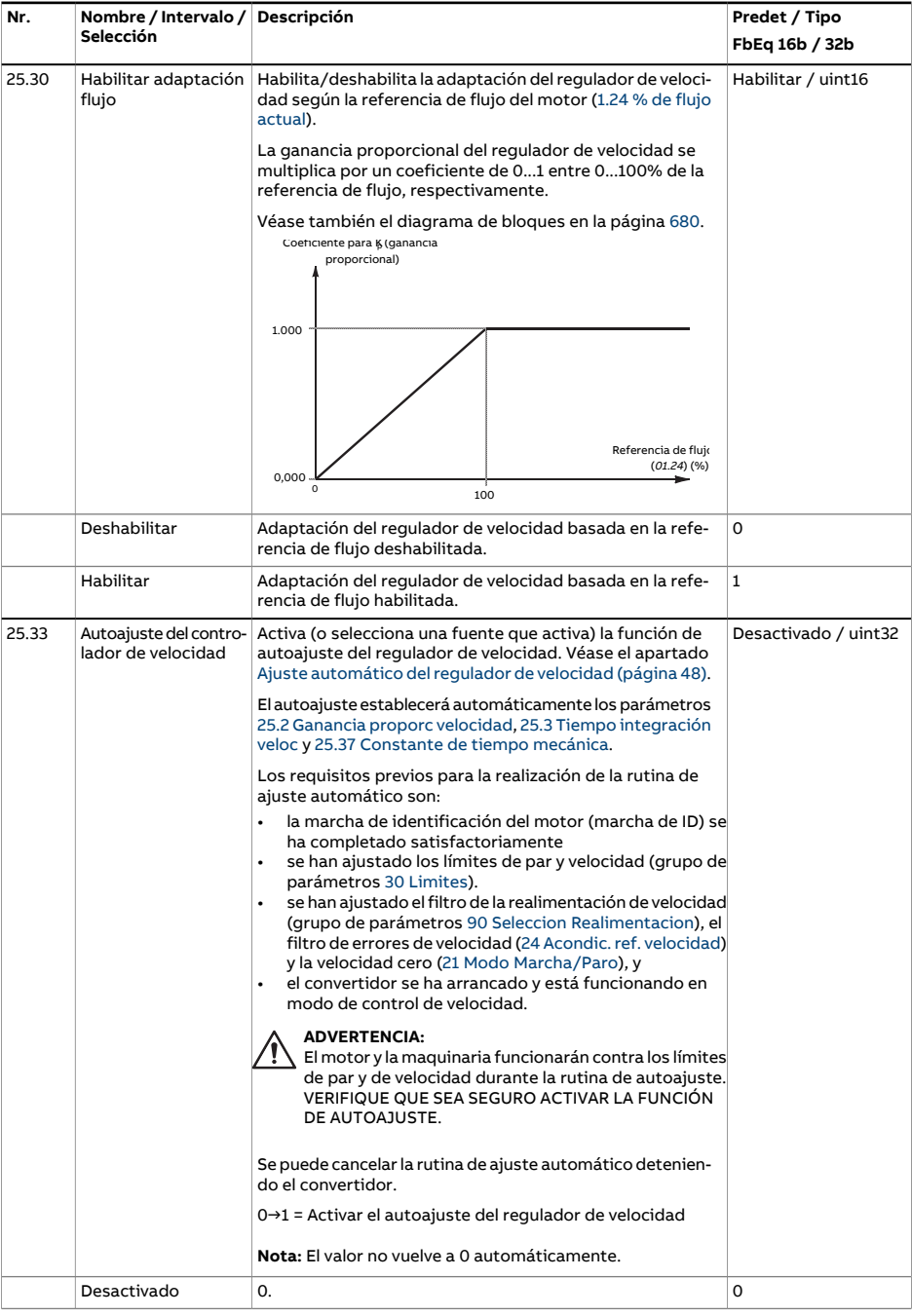

<span id="page-309-0"></span>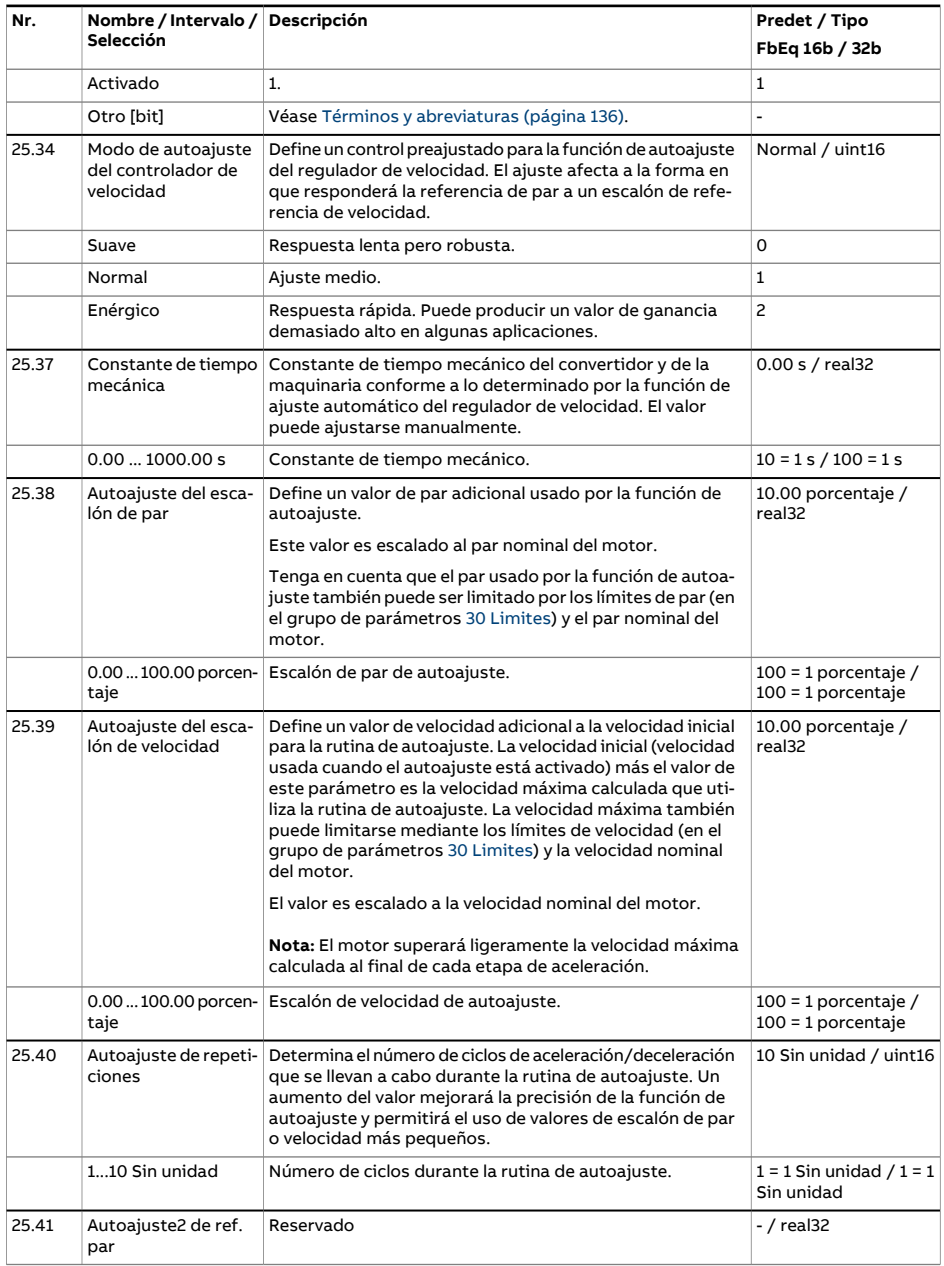

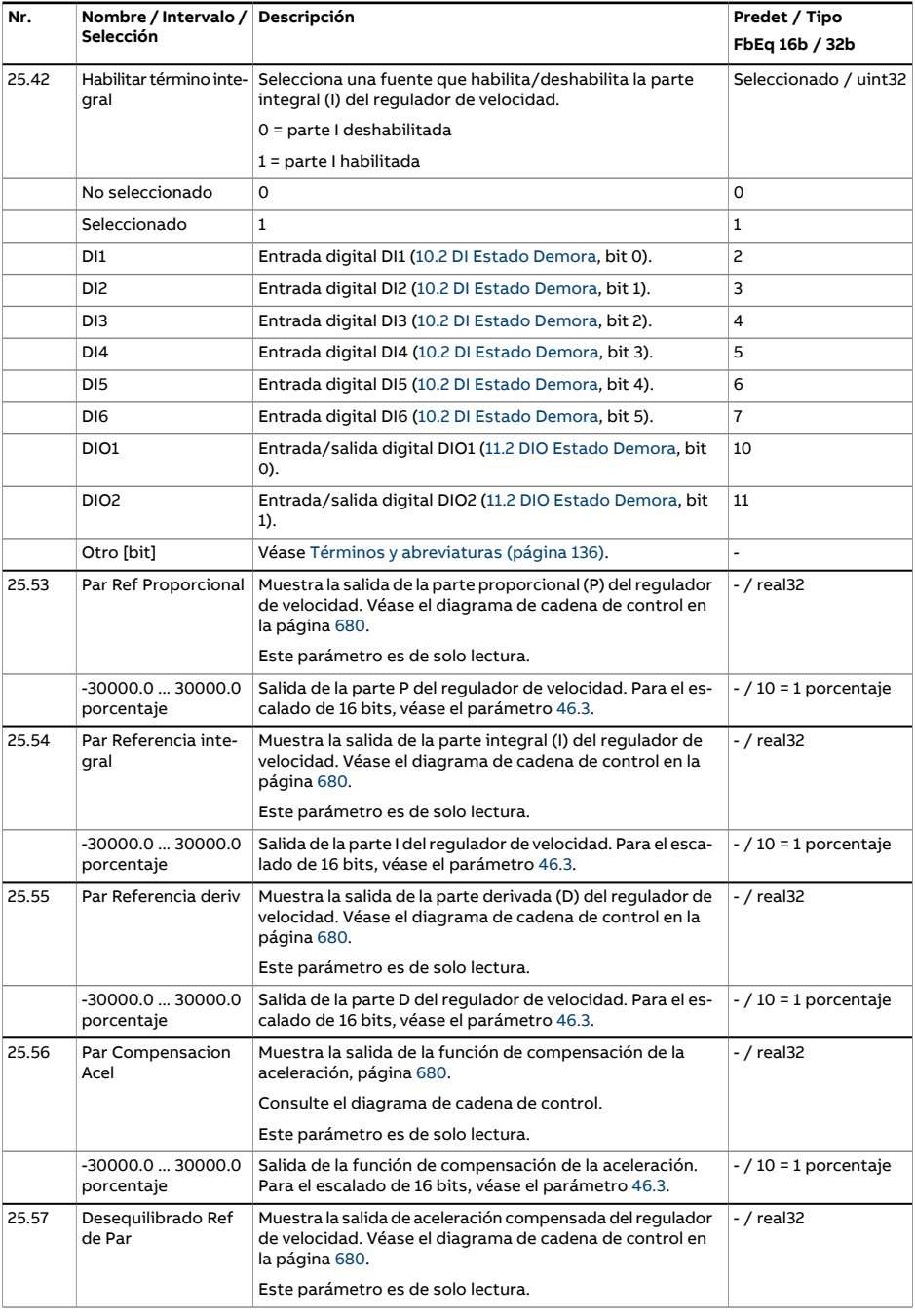

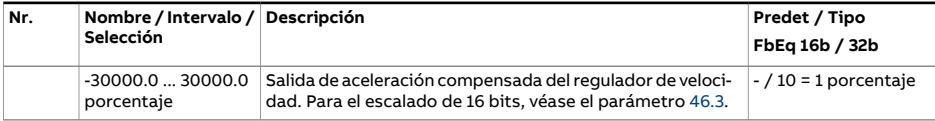

<span id="page-312-1"></span><span id="page-312-0"></span>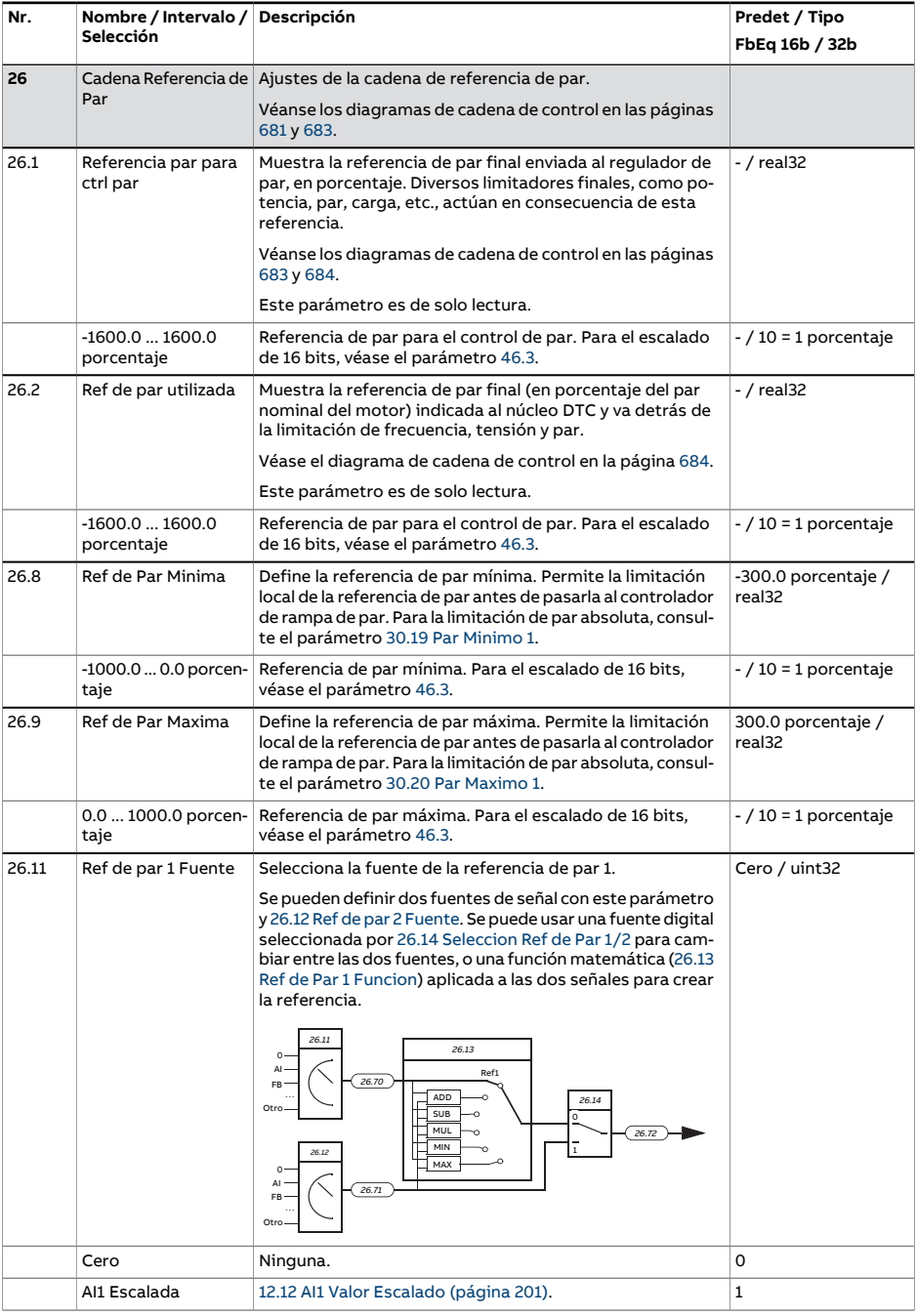

<span id="page-313-1"></span><span id="page-313-0"></span>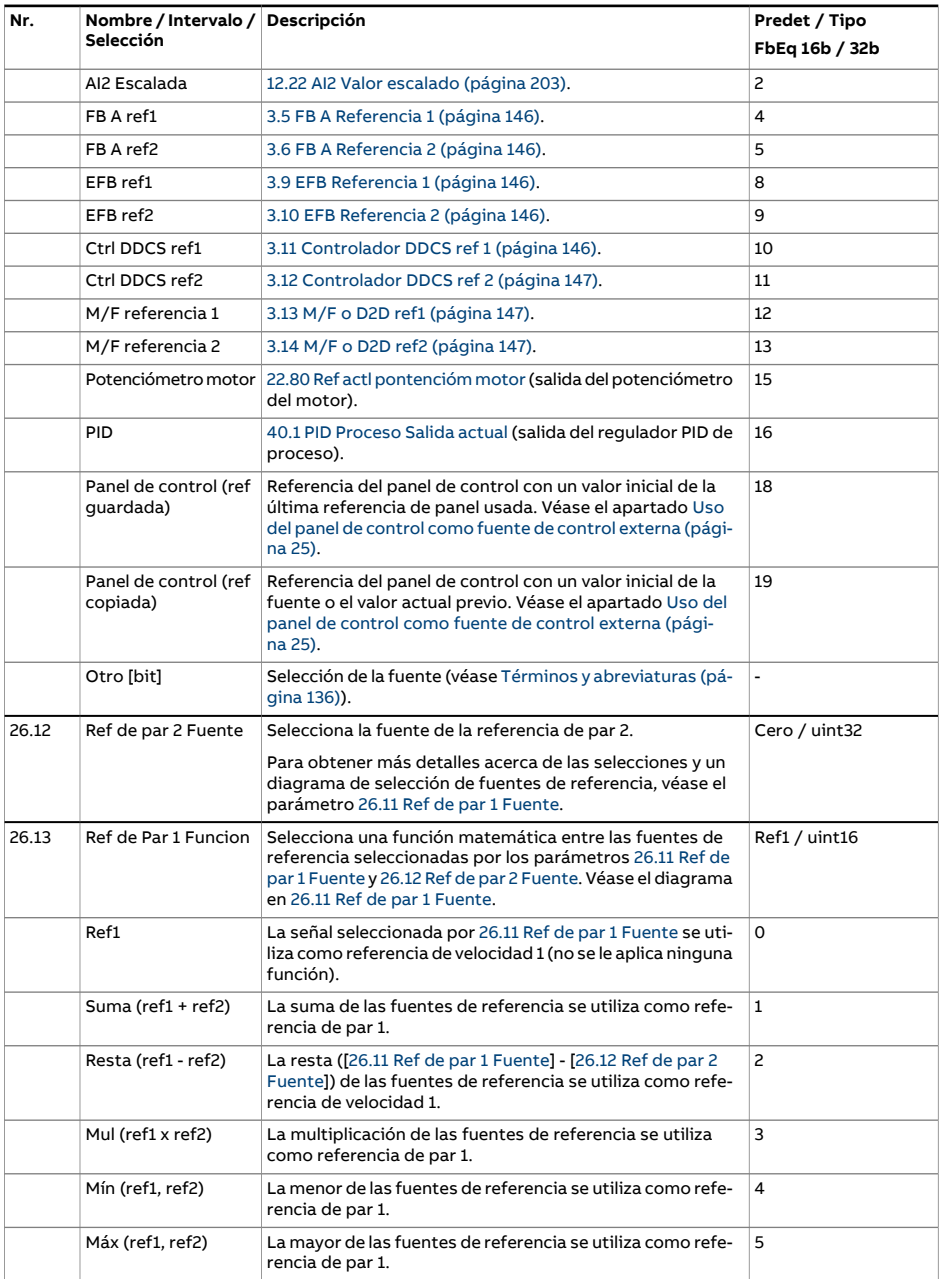

<span id="page-314-0"></span>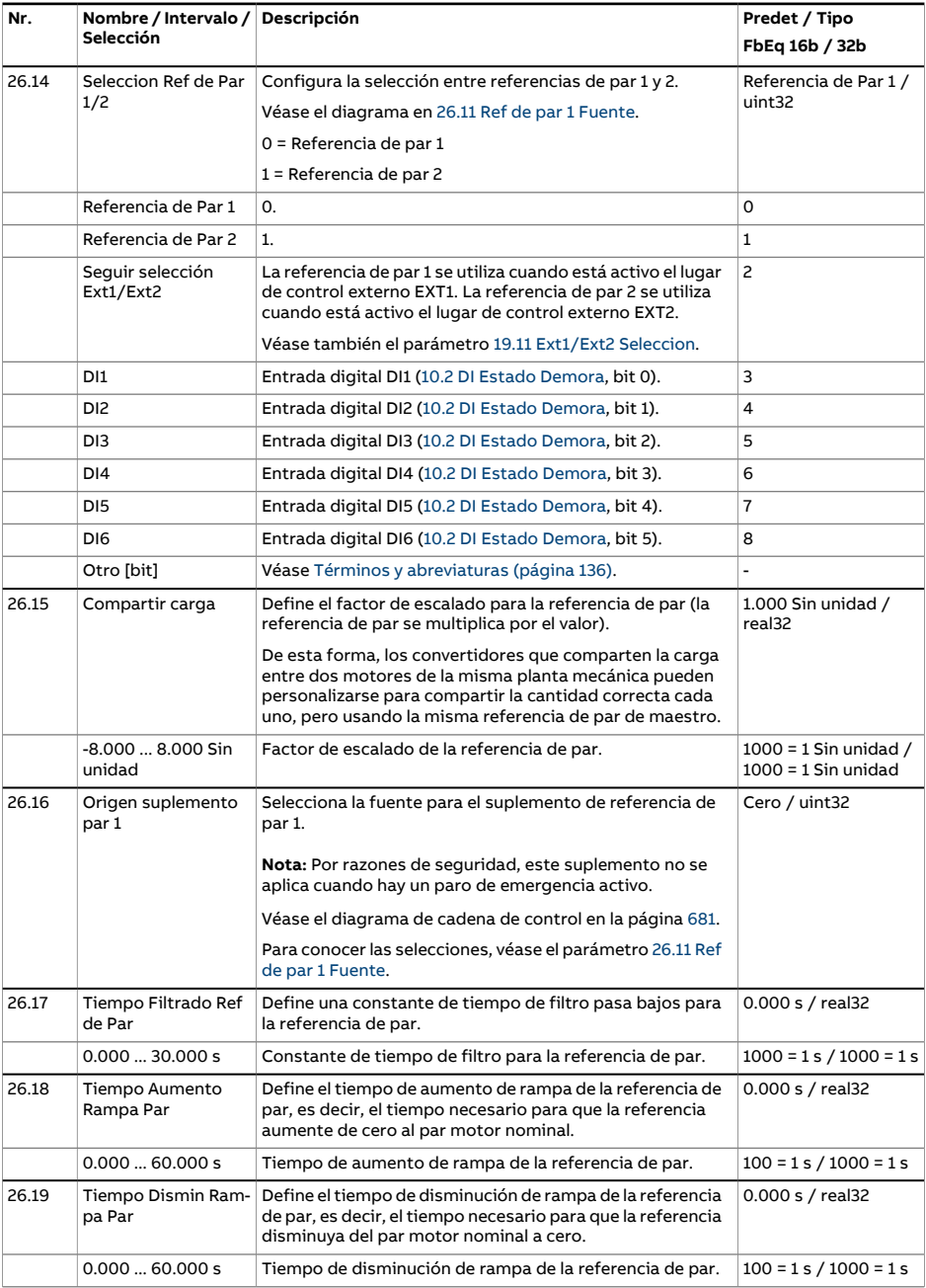

<span id="page-315-1"></span><span id="page-315-0"></span>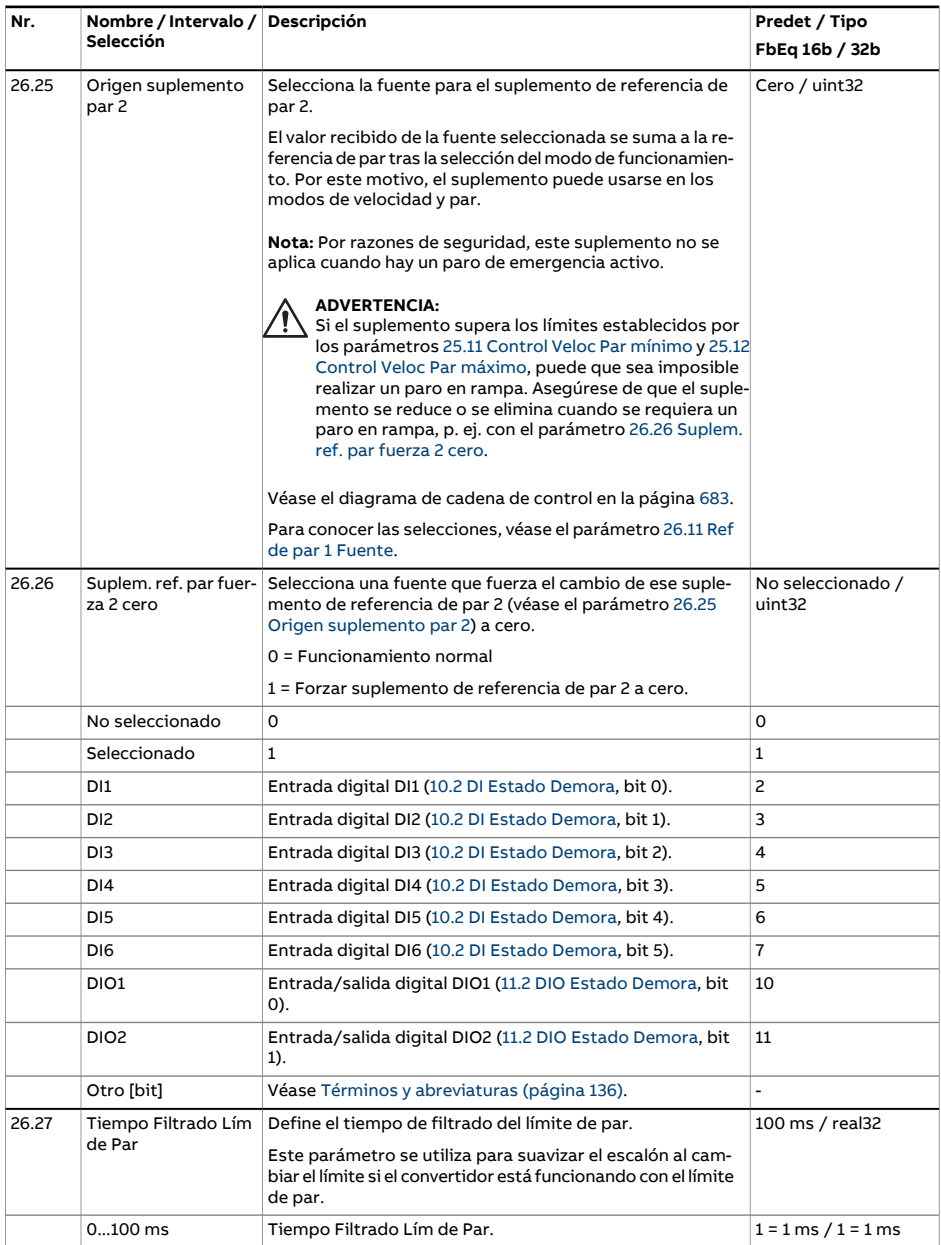

<span id="page-316-3"></span><span id="page-316-2"></span><span id="page-316-1"></span><span id="page-316-0"></span>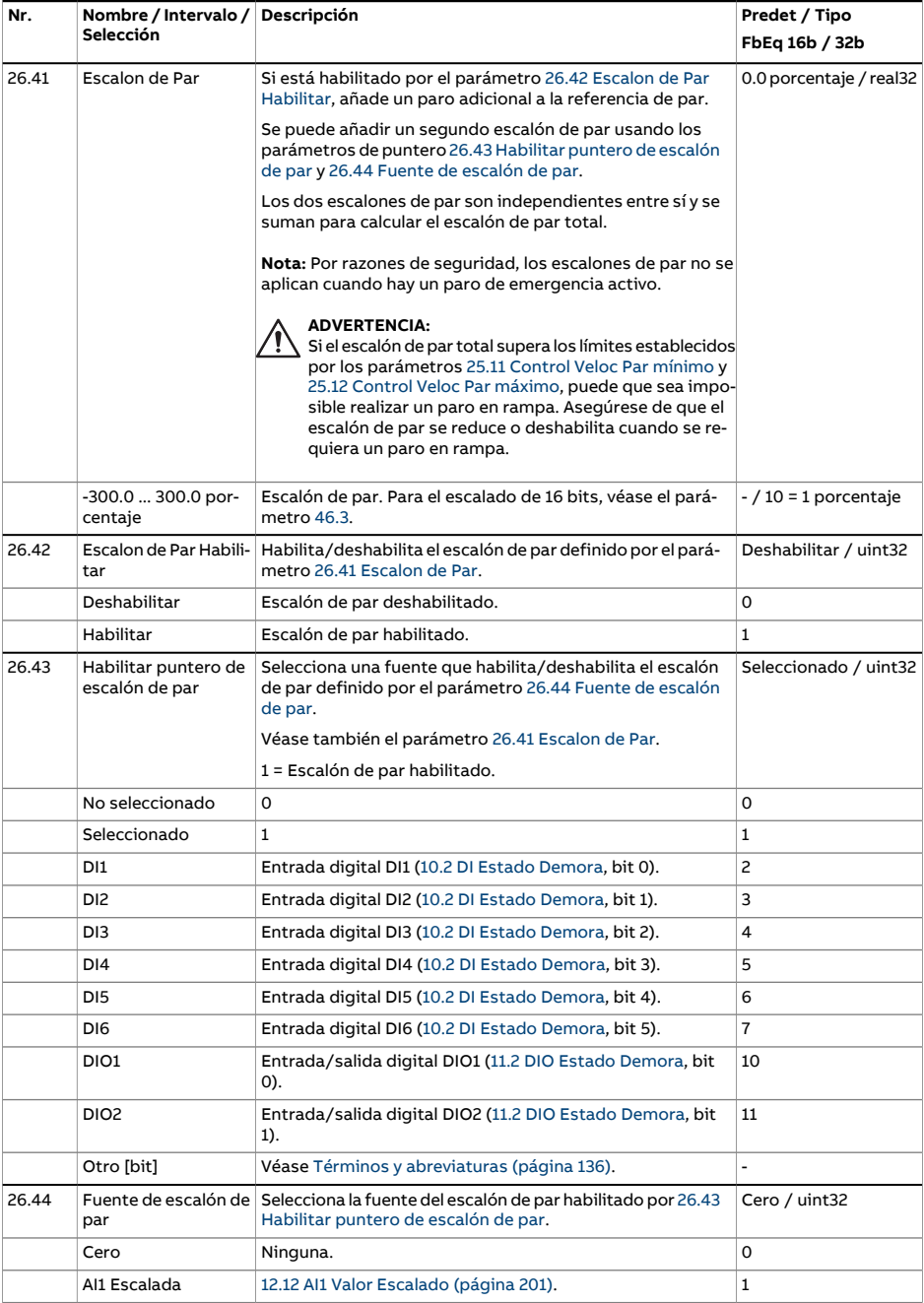

<span id="page-317-0"></span>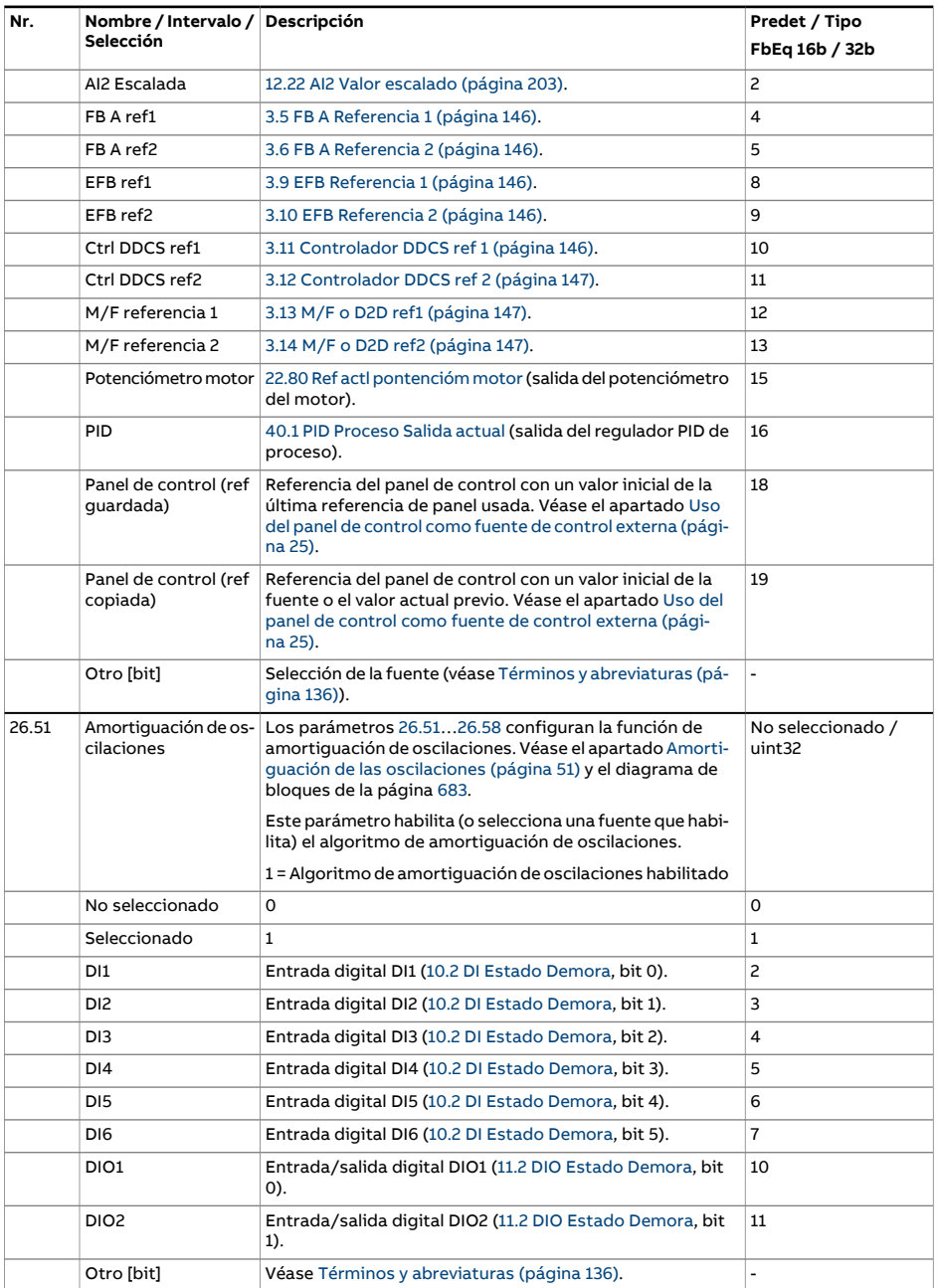

<span id="page-318-1"></span><span id="page-318-0"></span>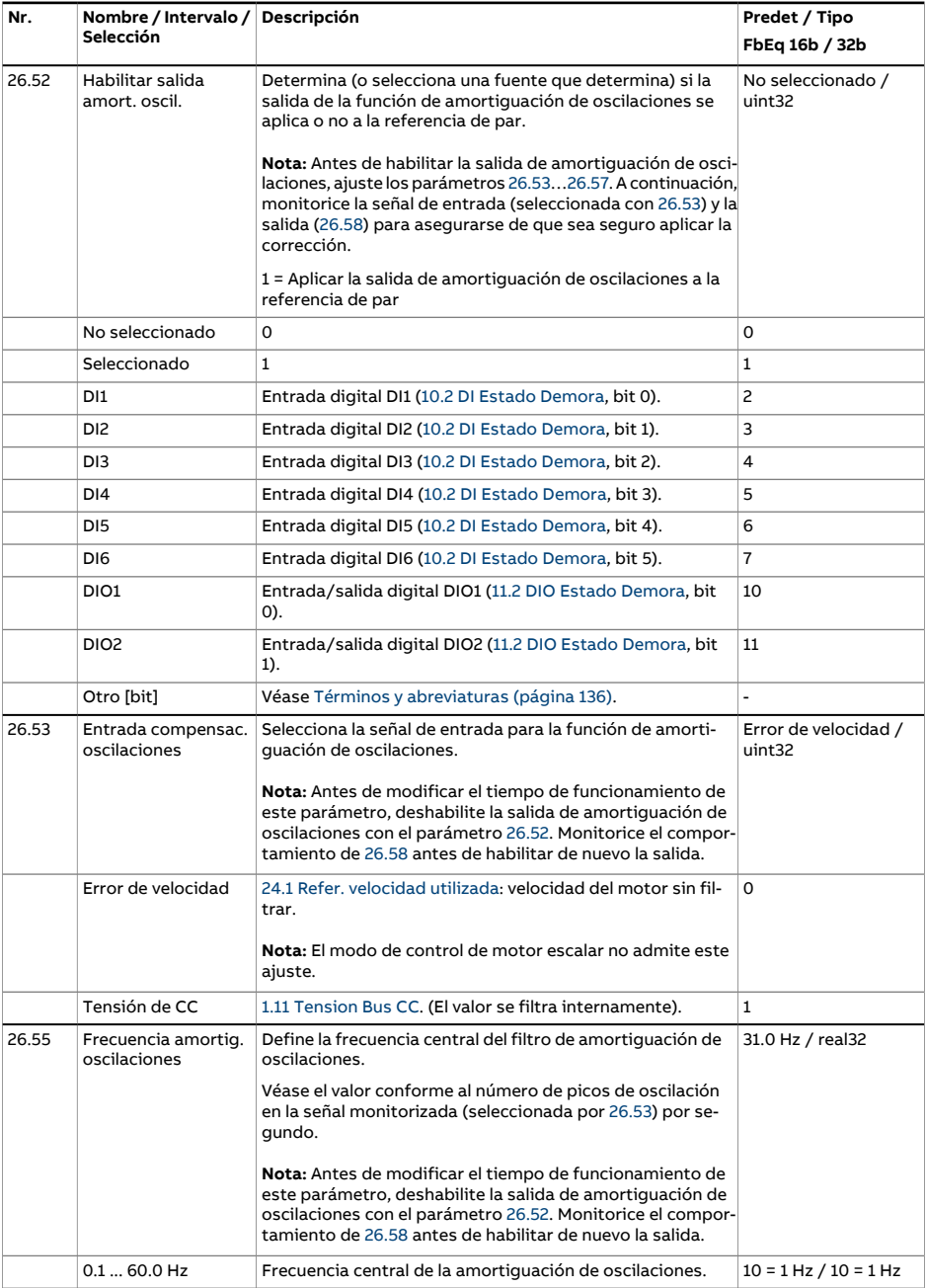

<span id="page-319-1"></span><span id="page-319-0"></span>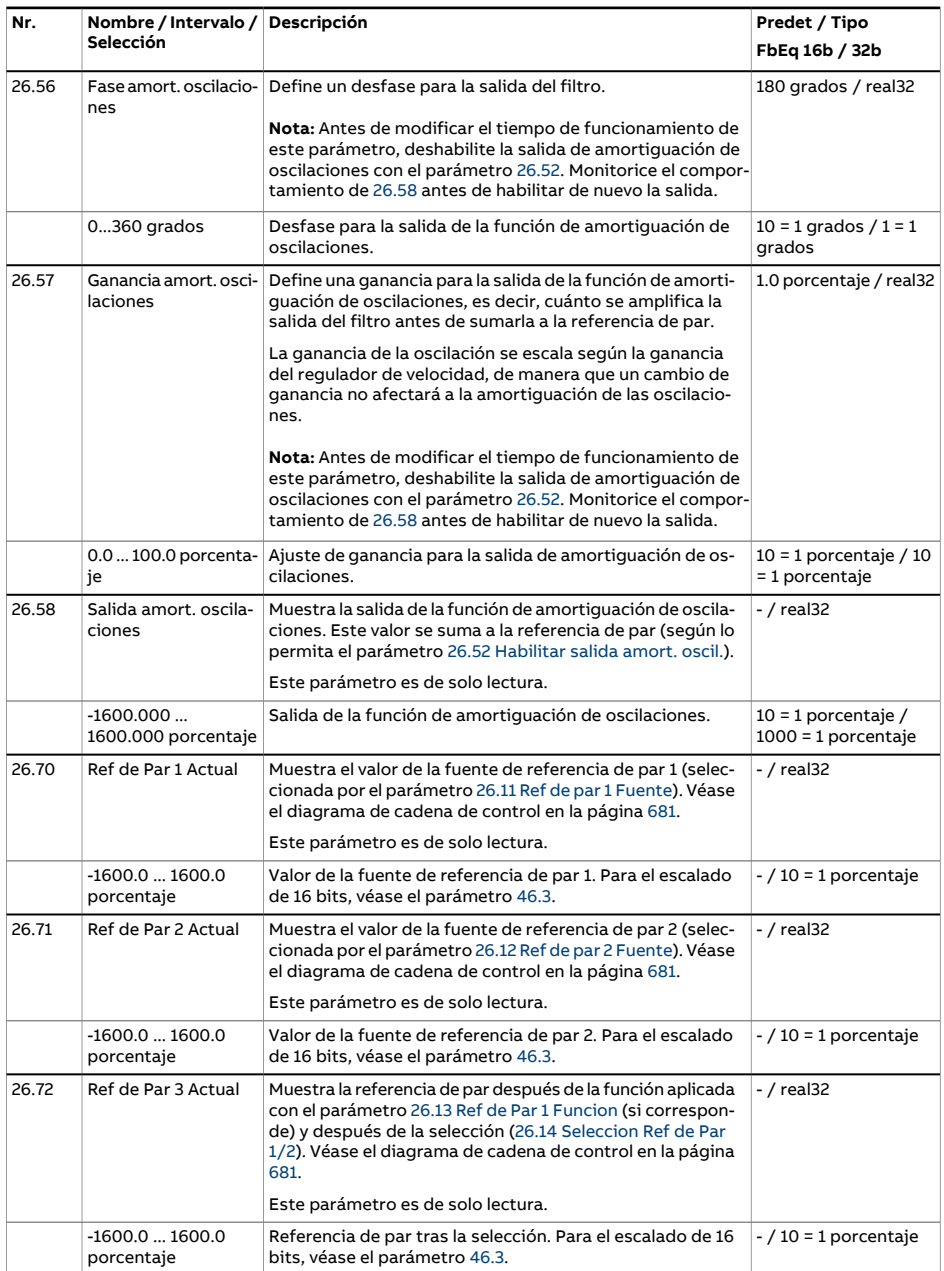

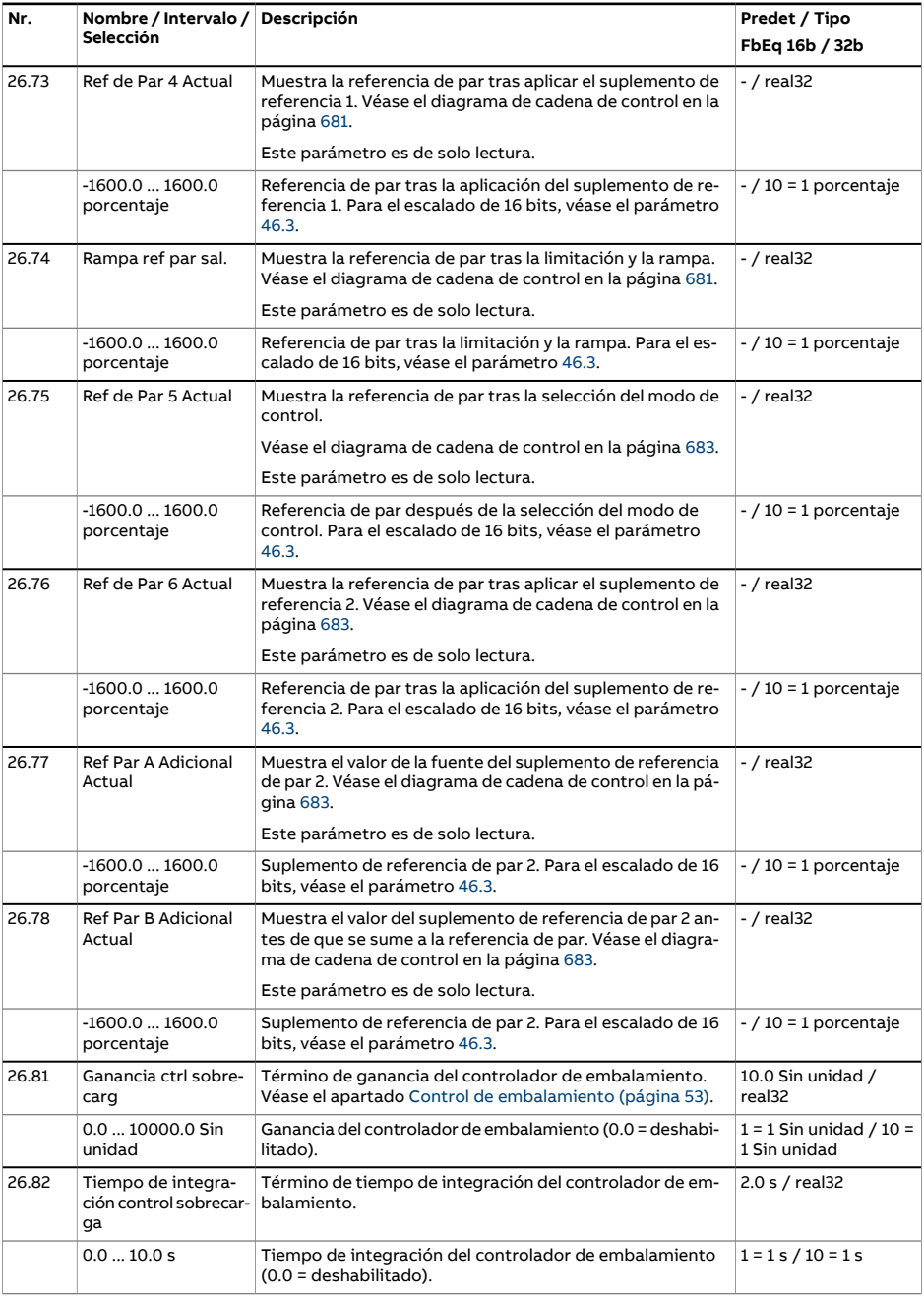

<span id="page-321-0"></span>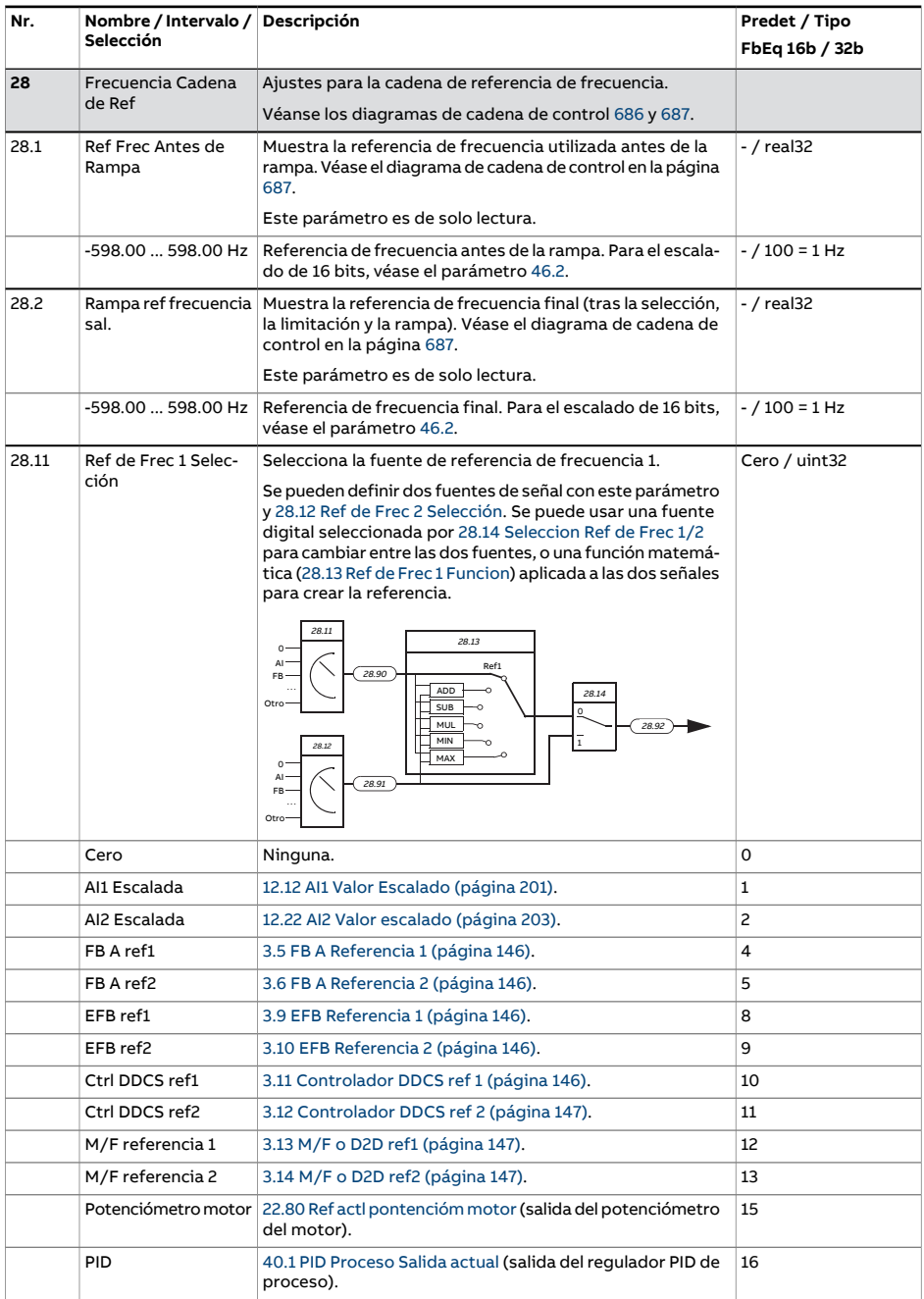

<span id="page-322-2"></span><span id="page-322-1"></span><span id="page-322-0"></span>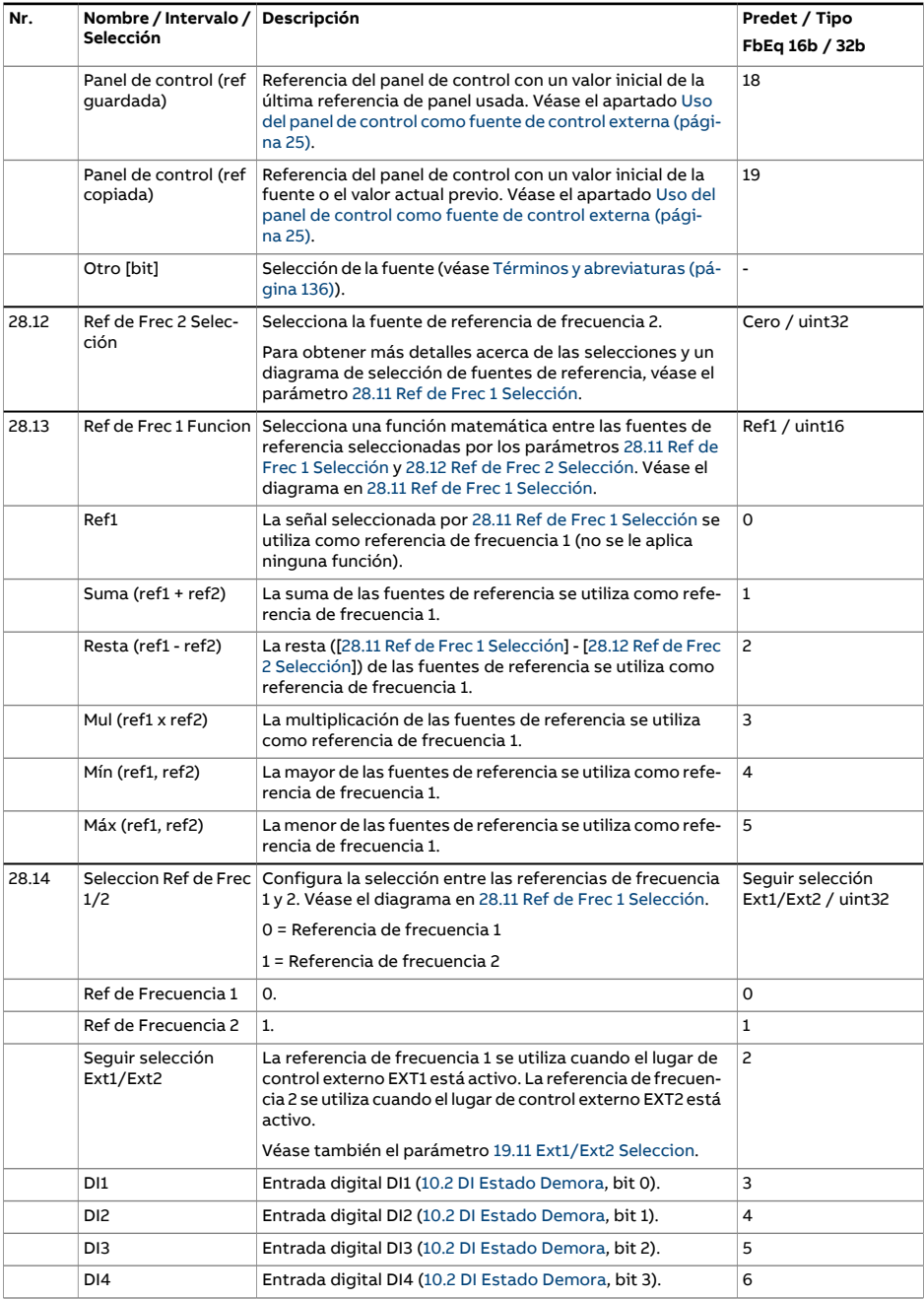

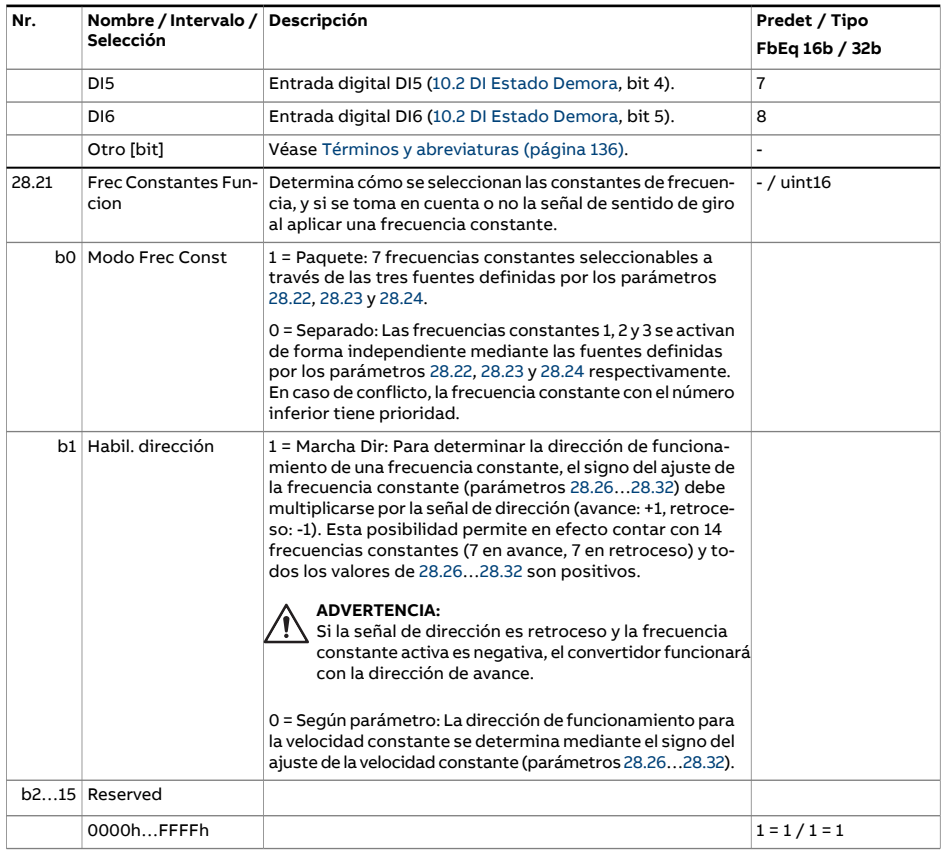
<span id="page-324-0"></span>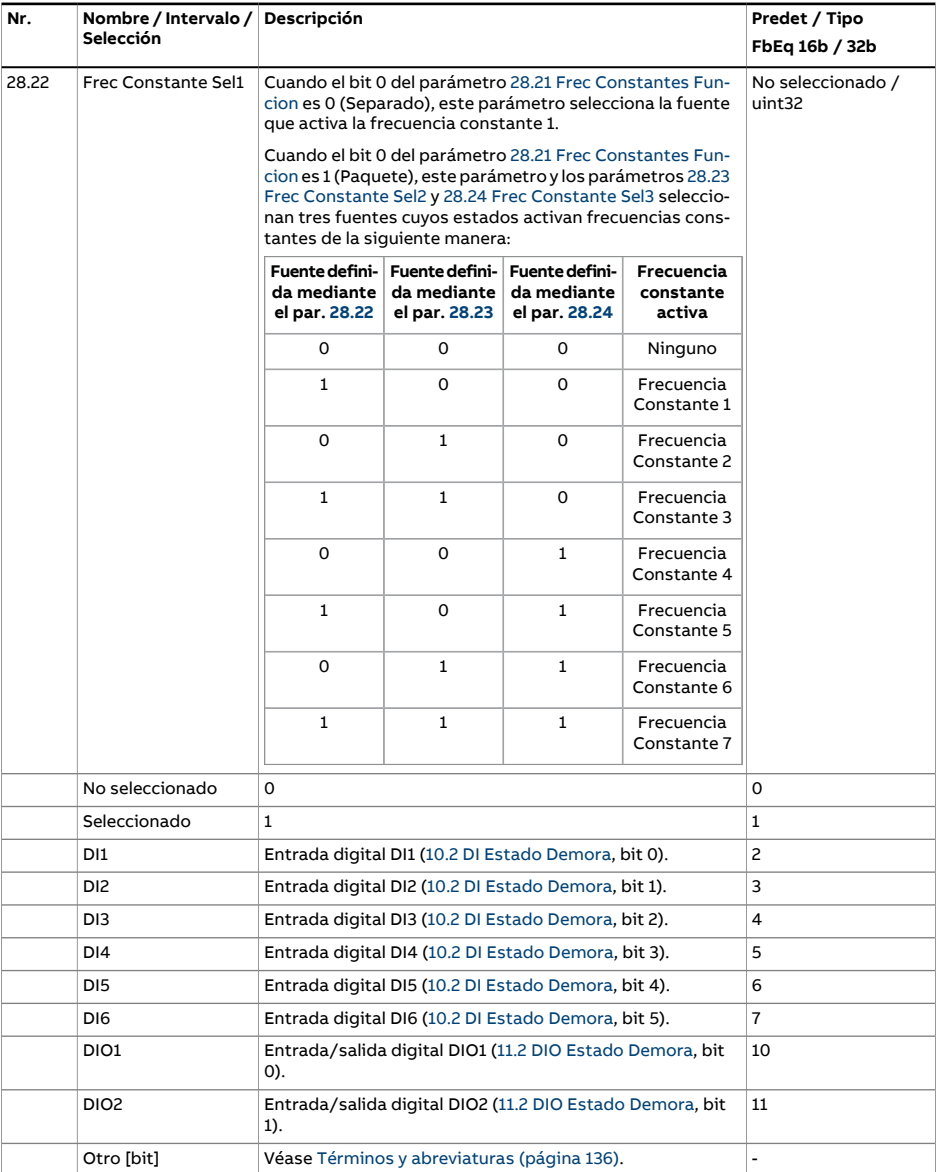

<span id="page-325-1"></span><span id="page-325-0"></span>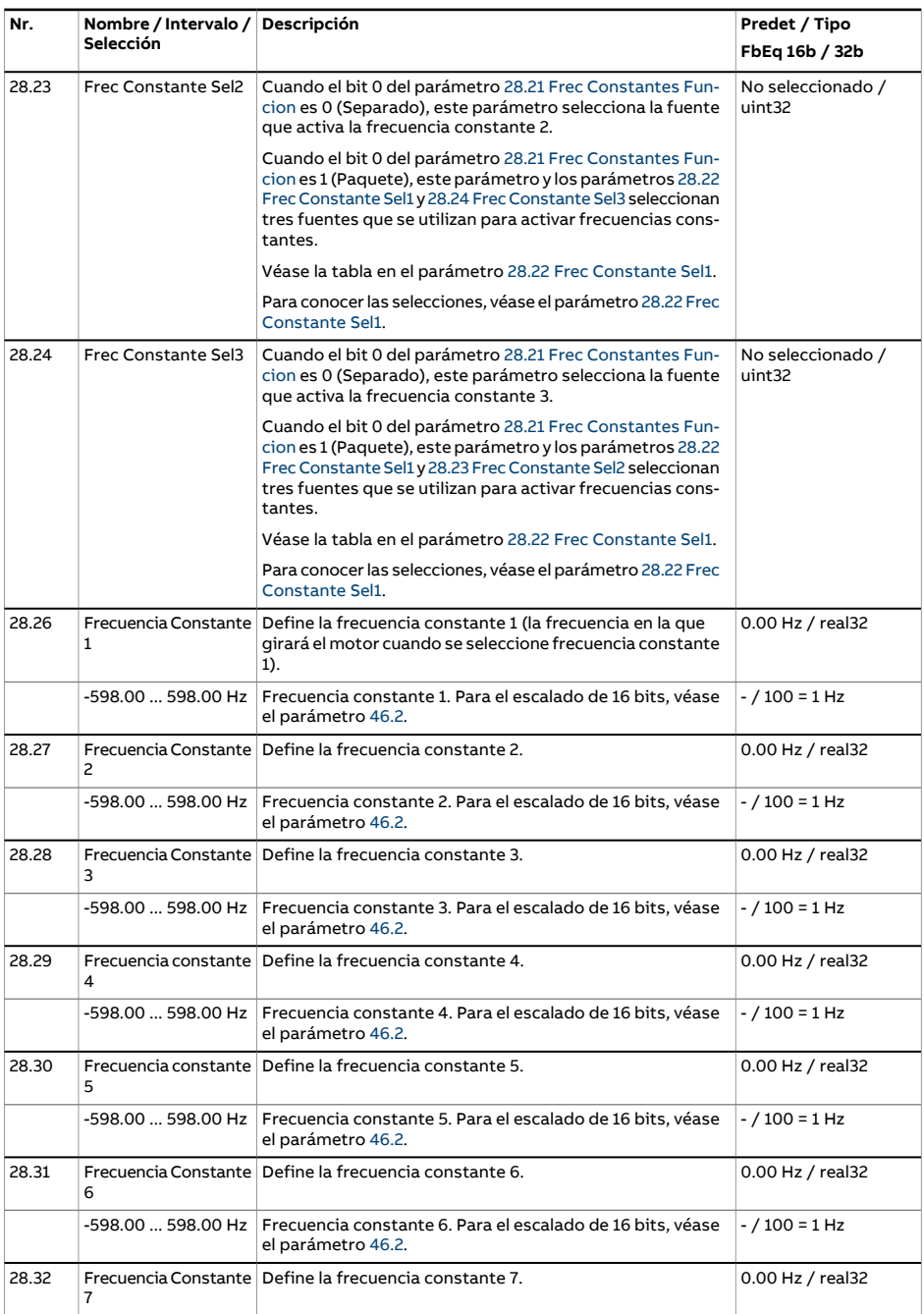

<span id="page-326-3"></span><span id="page-326-2"></span><span id="page-326-1"></span><span id="page-326-0"></span>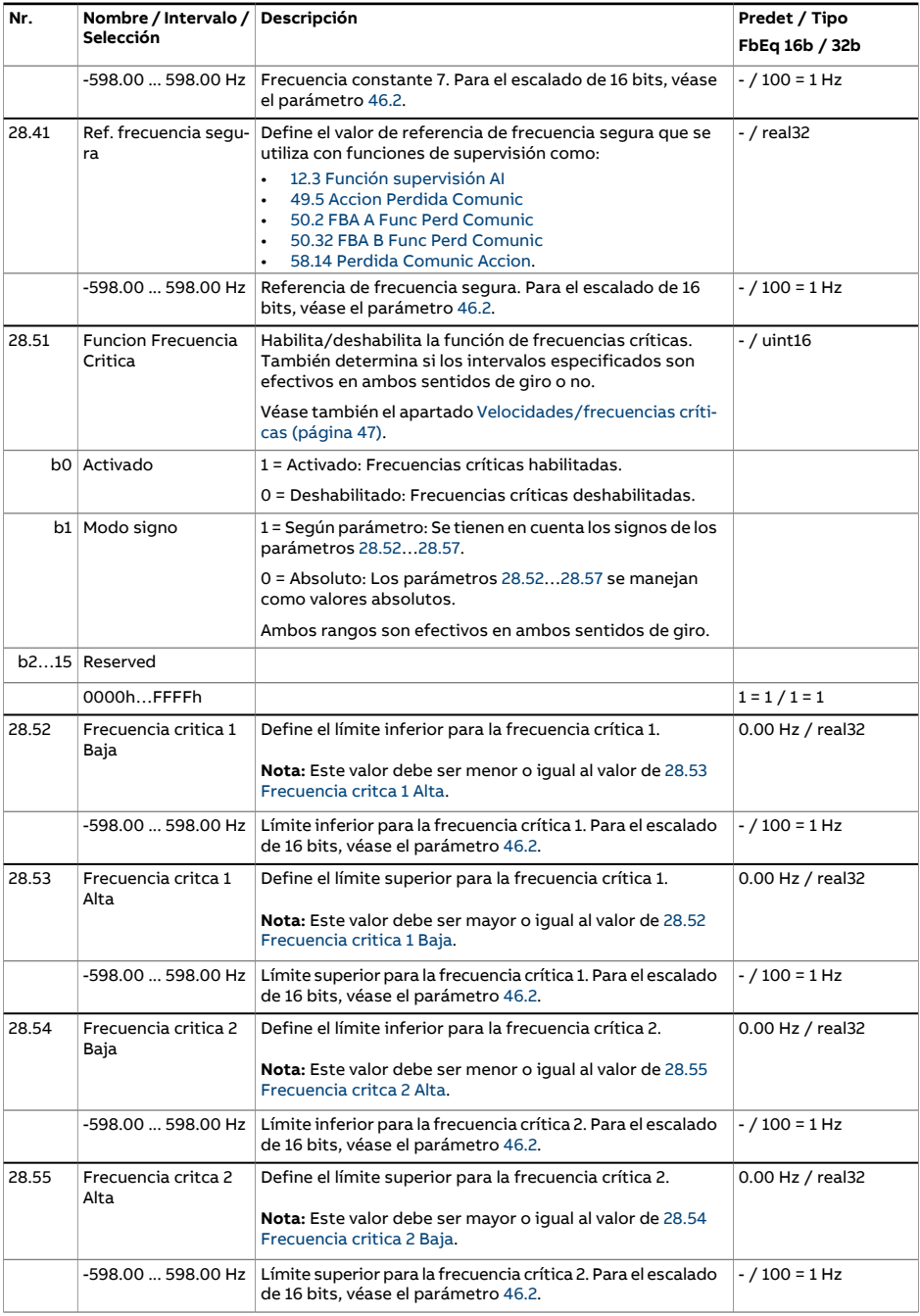

<span id="page-327-2"></span><span id="page-327-1"></span><span id="page-327-0"></span>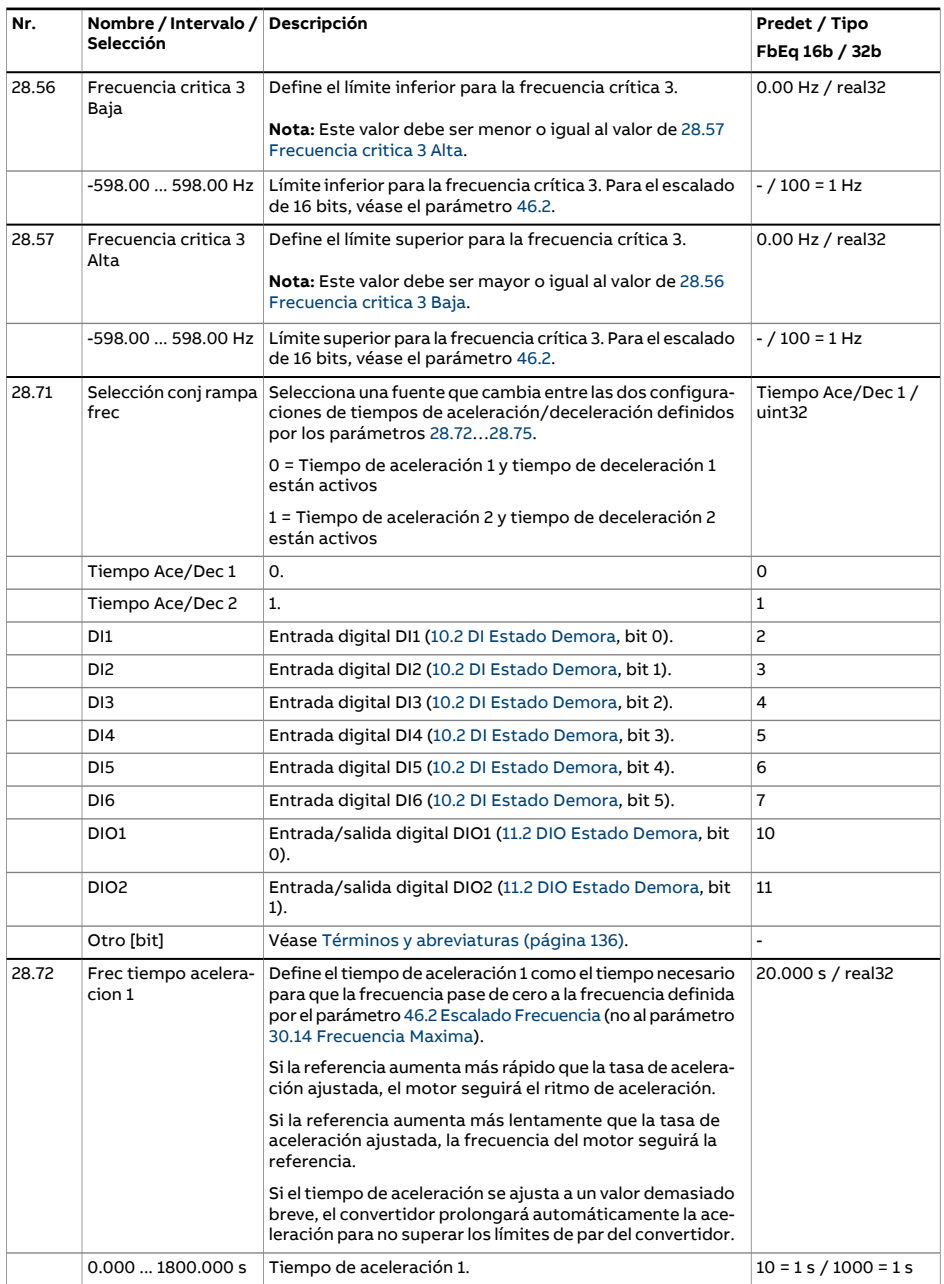

<span id="page-328-1"></span><span id="page-328-0"></span>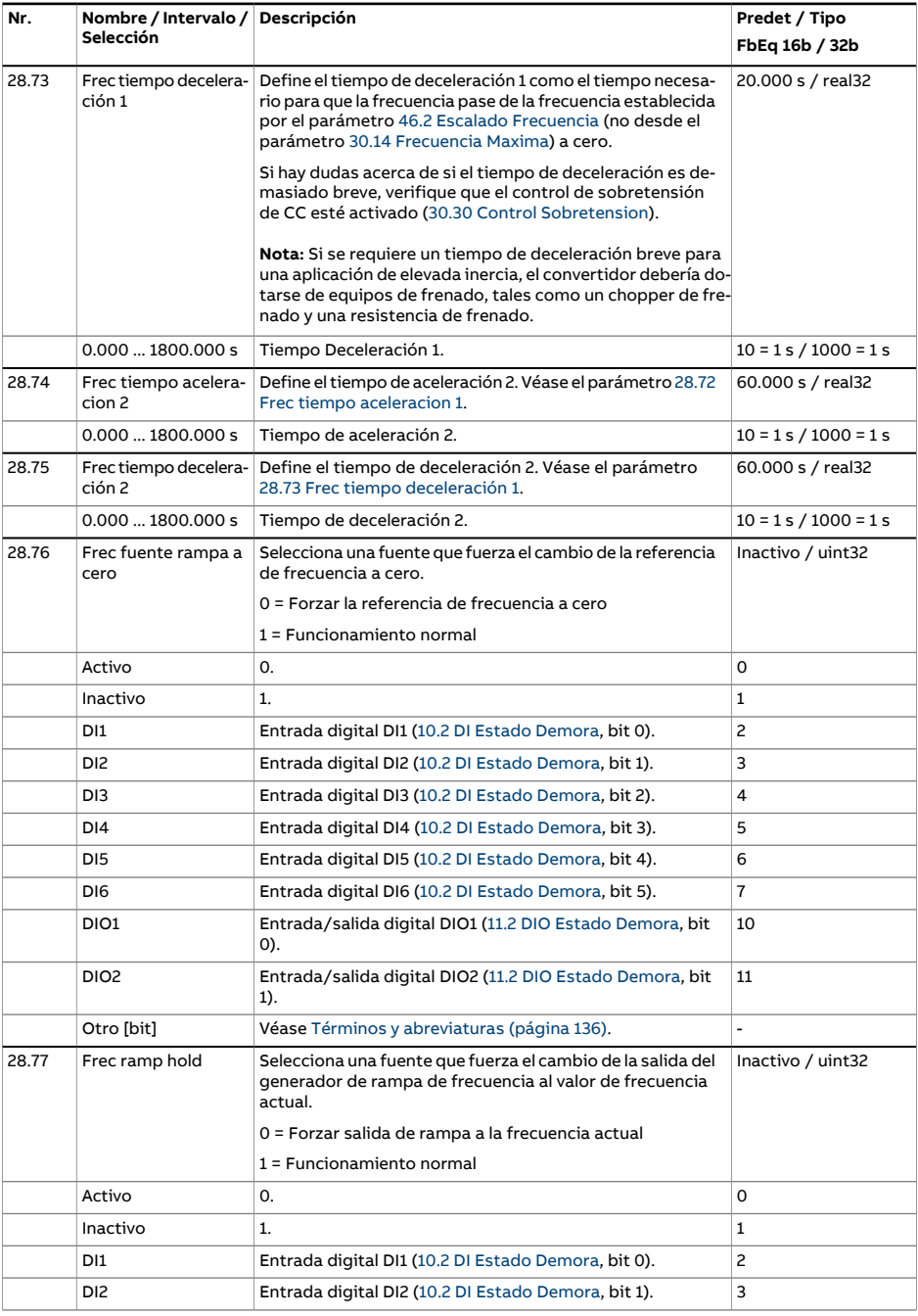

<span id="page-329-1"></span><span id="page-329-0"></span>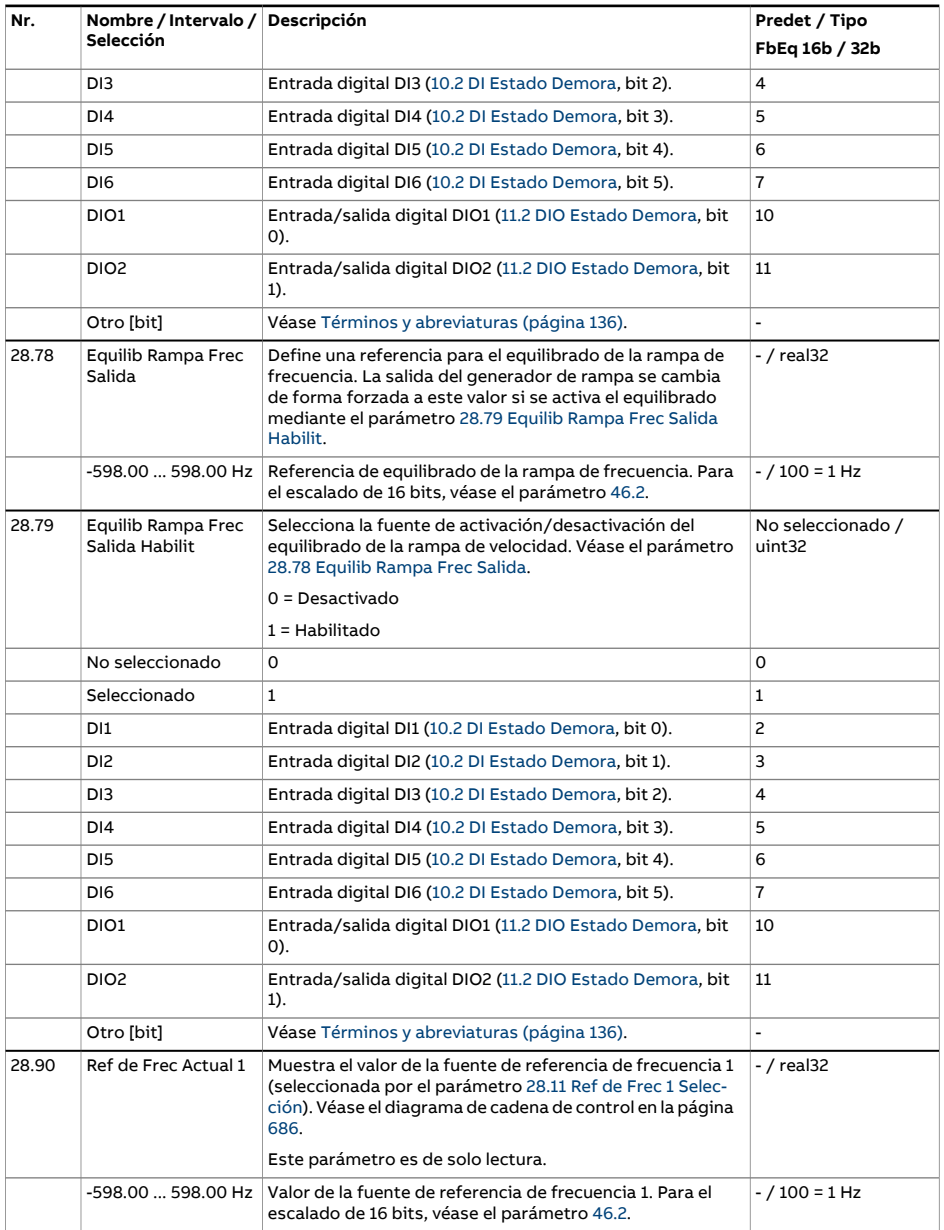

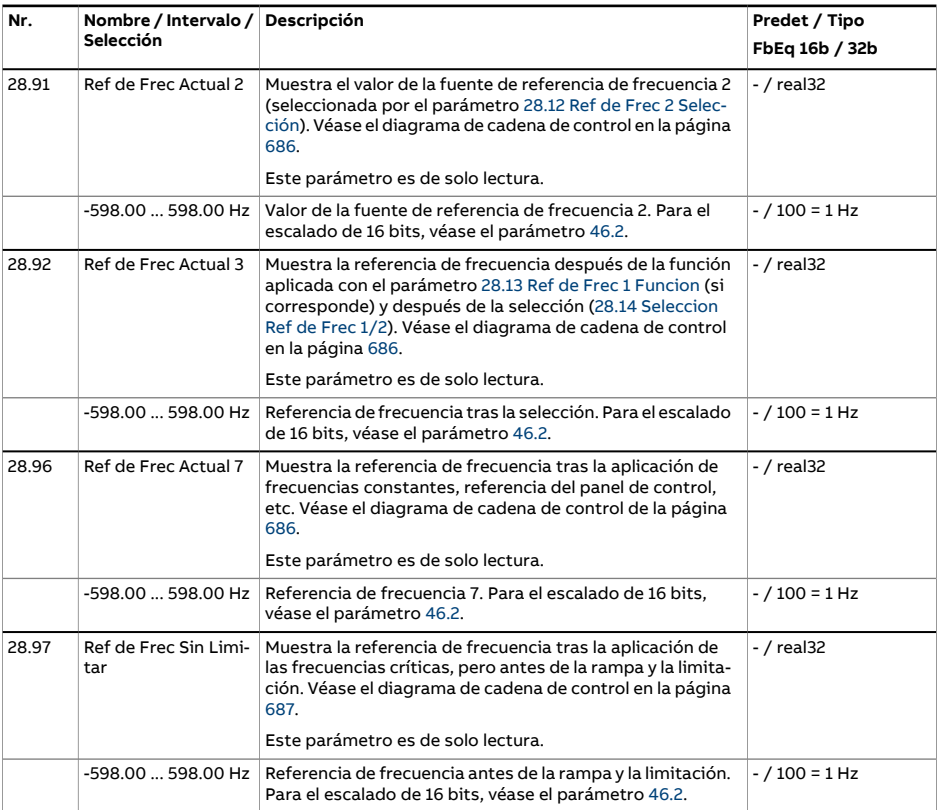

<span id="page-331-1"></span><span id="page-331-0"></span>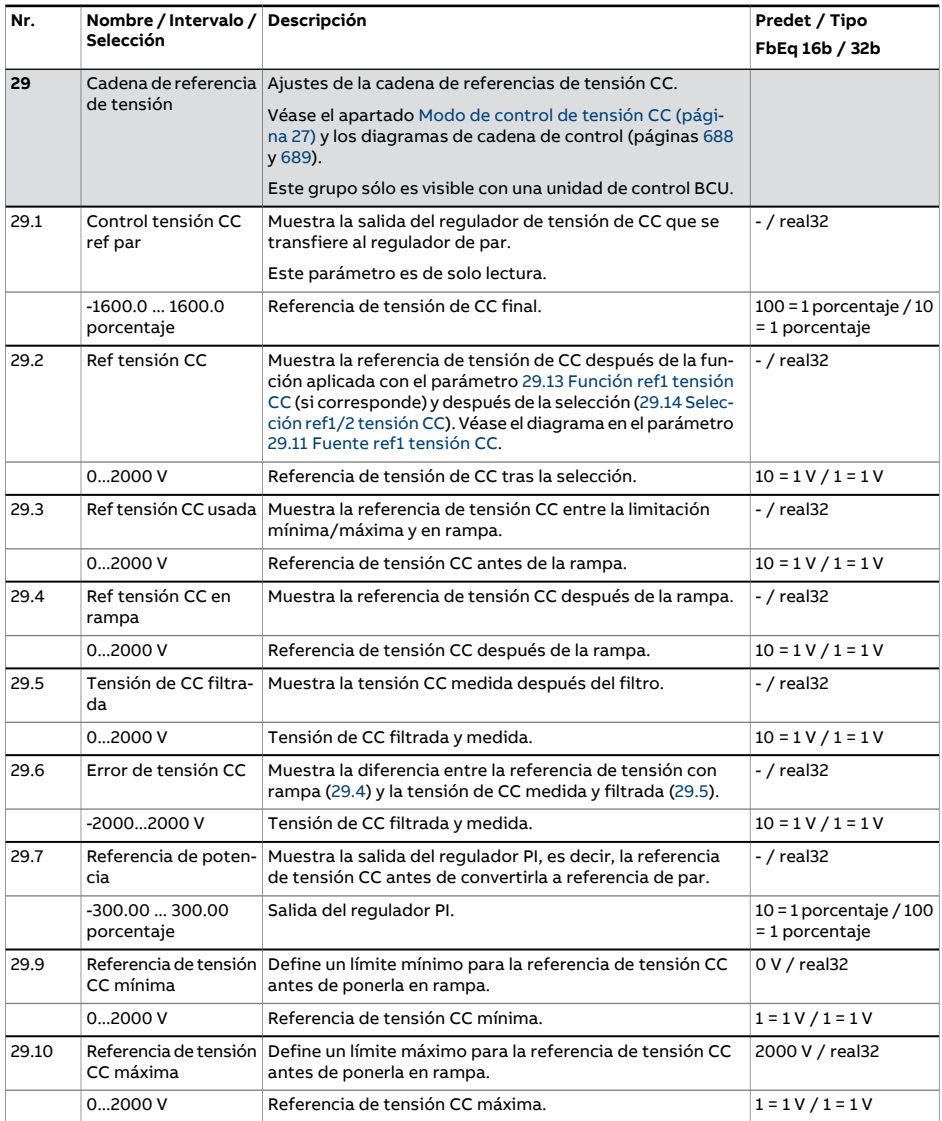

<span id="page-332-1"></span><span id="page-332-0"></span>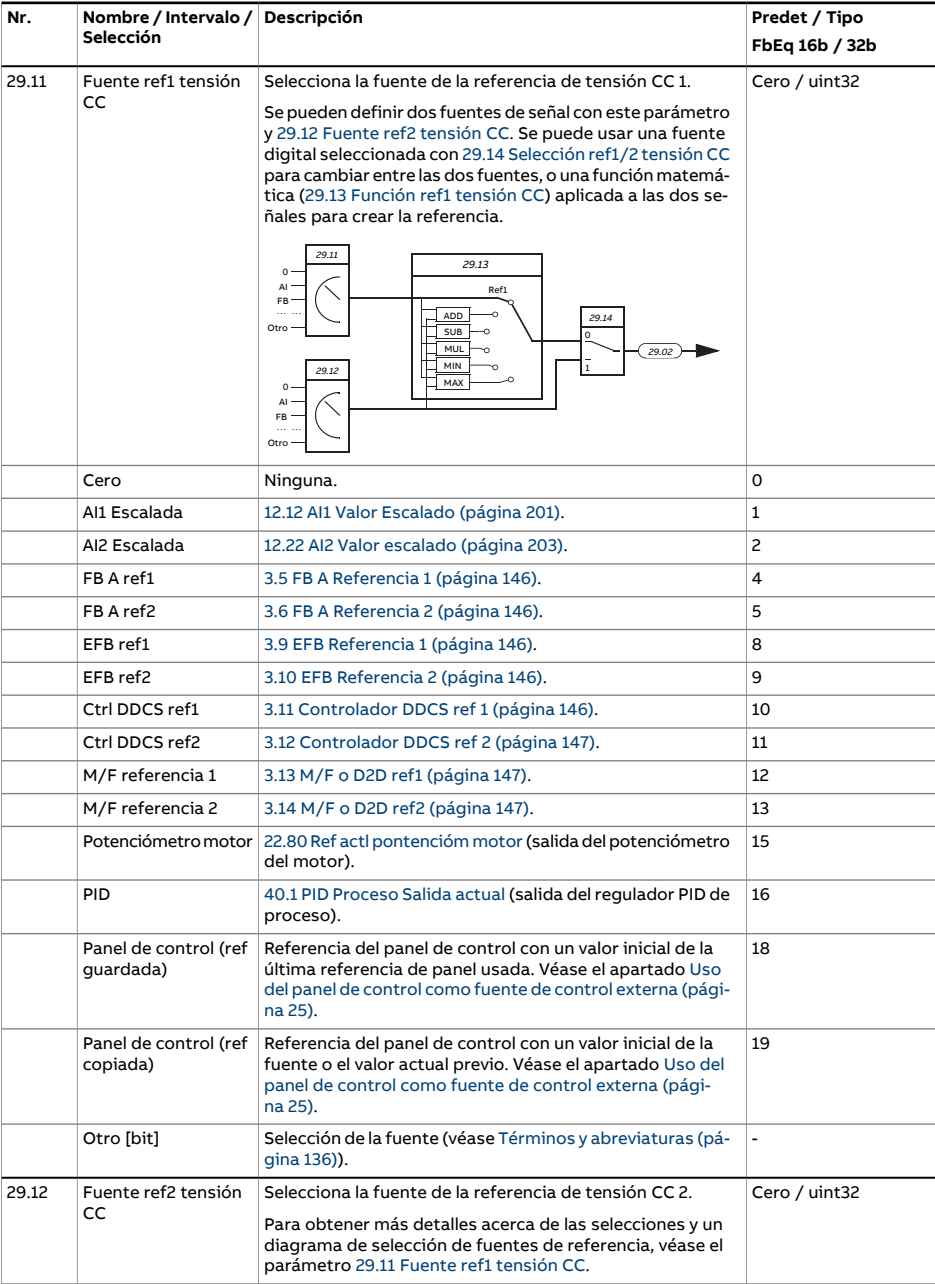

<span id="page-333-1"></span><span id="page-333-0"></span>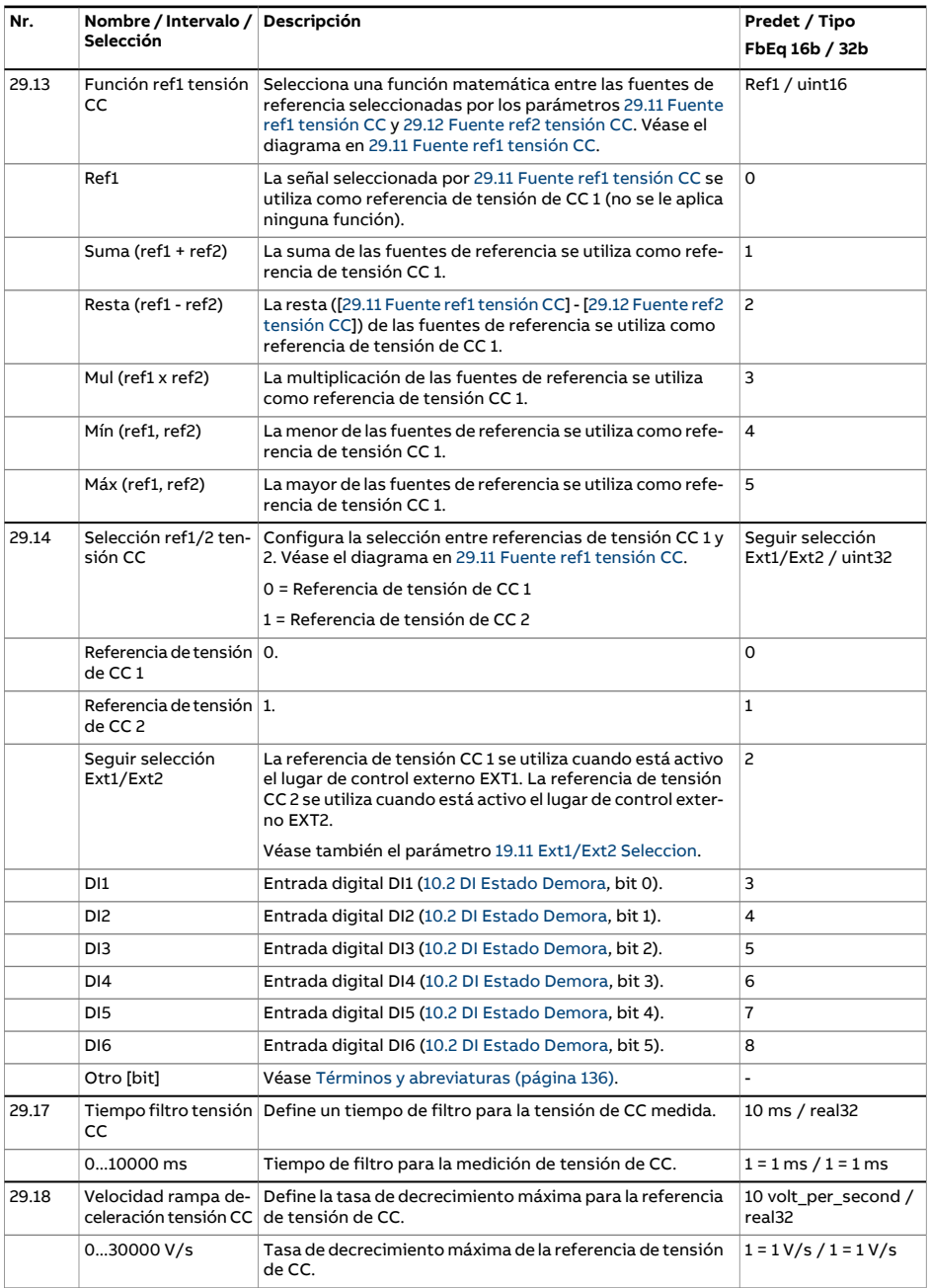

<span id="page-334-2"></span><span id="page-334-1"></span><span id="page-334-0"></span>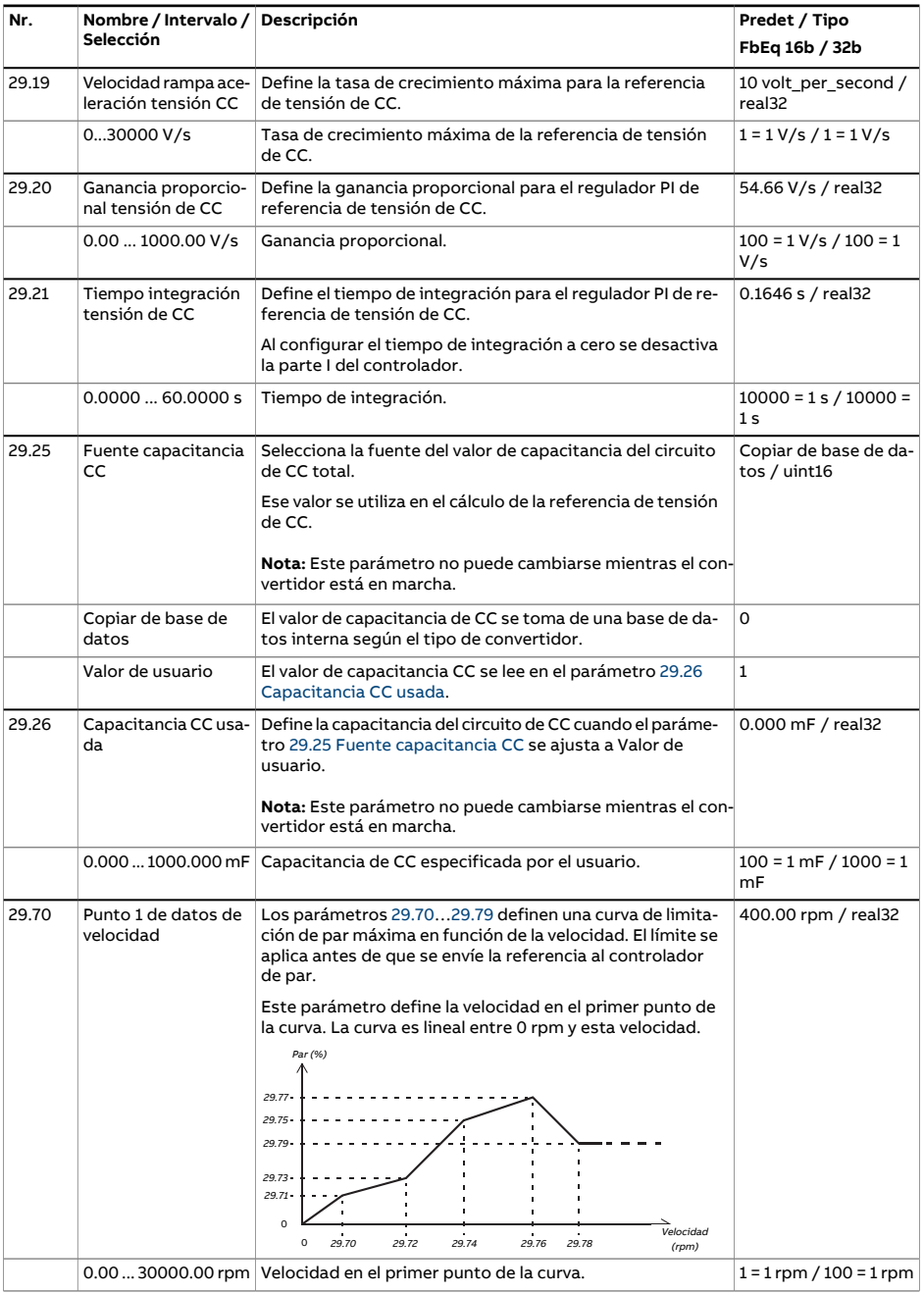

<span id="page-335-0"></span>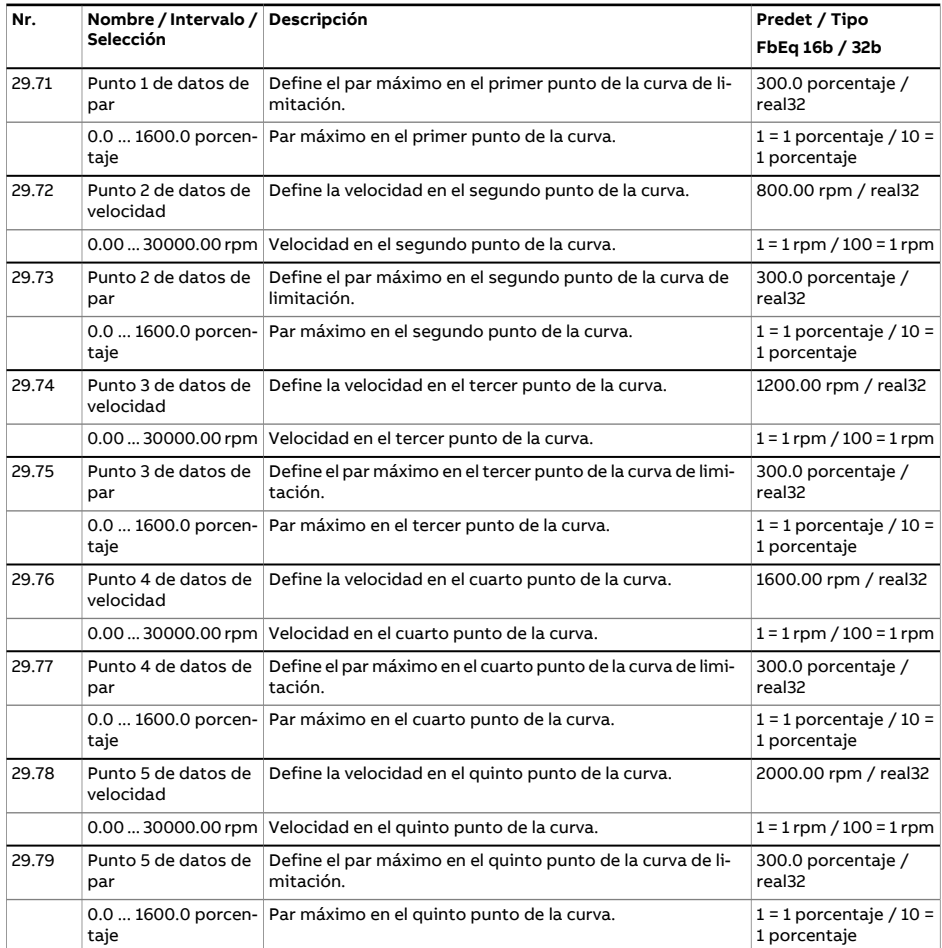

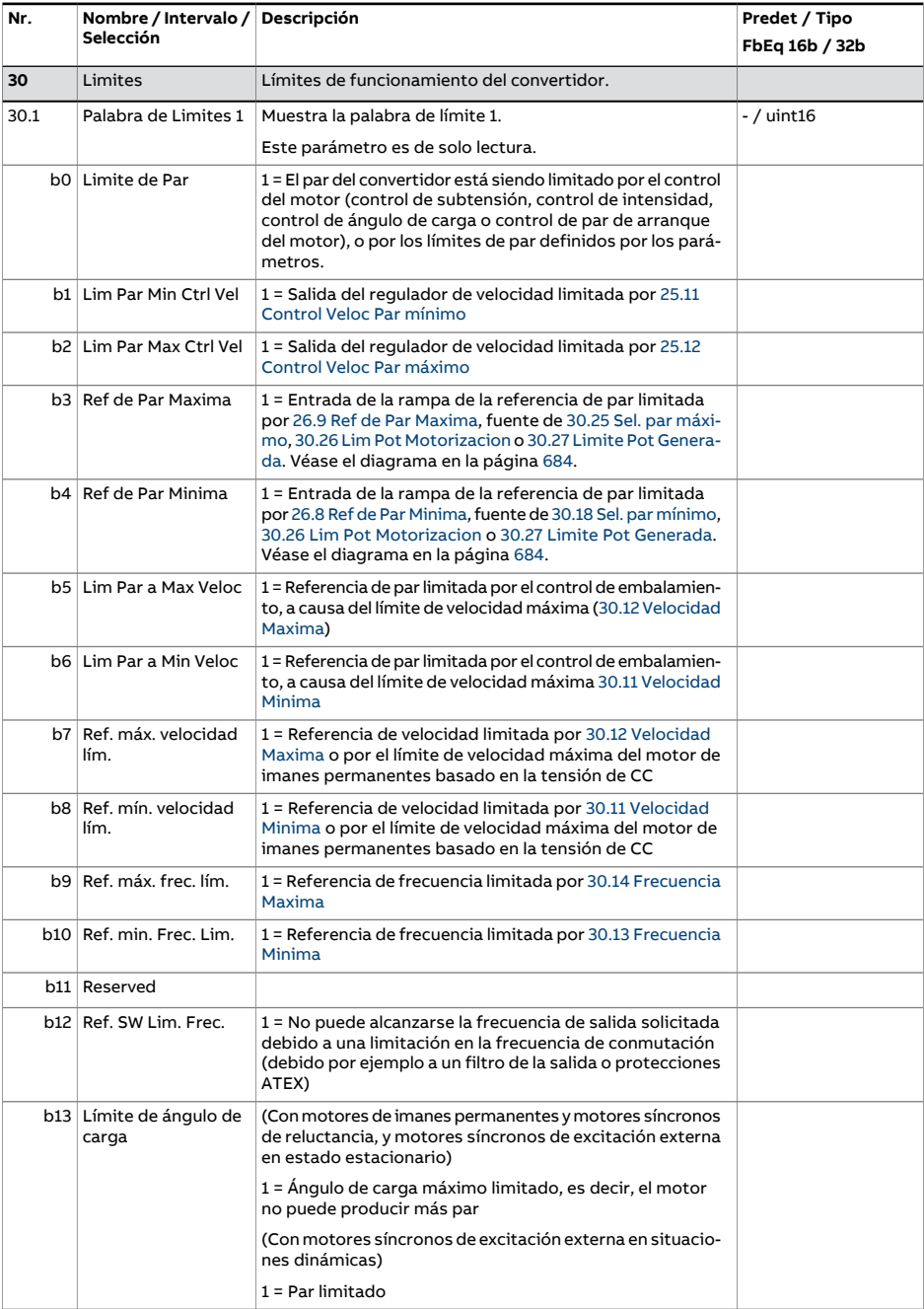

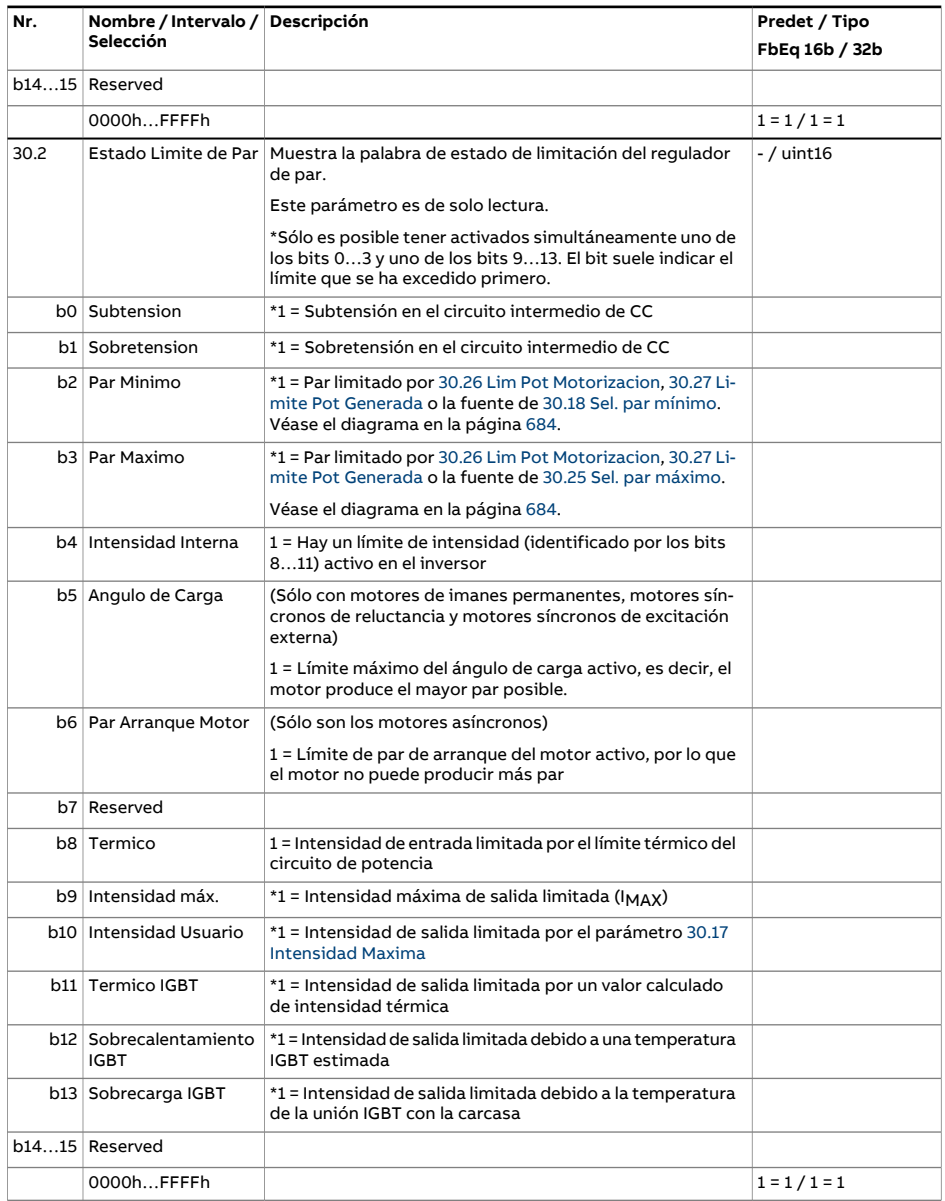

<span id="page-338-2"></span><span id="page-338-1"></span><span id="page-338-0"></span>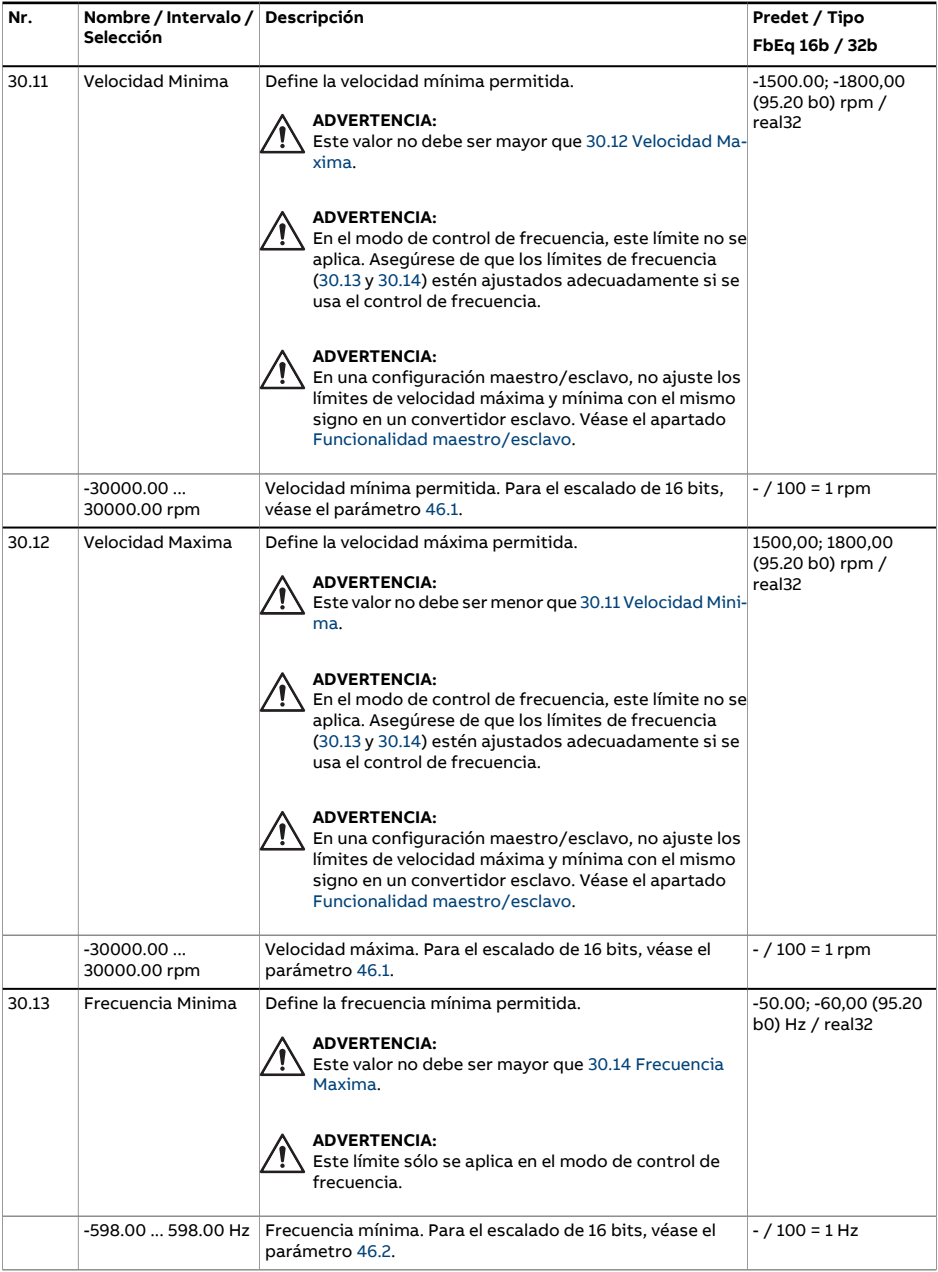

<span id="page-339-4"></span><span id="page-339-3"></span><span id="page-339-2"></span><span id="page-339-1"></span><span id="page-339-0"></span>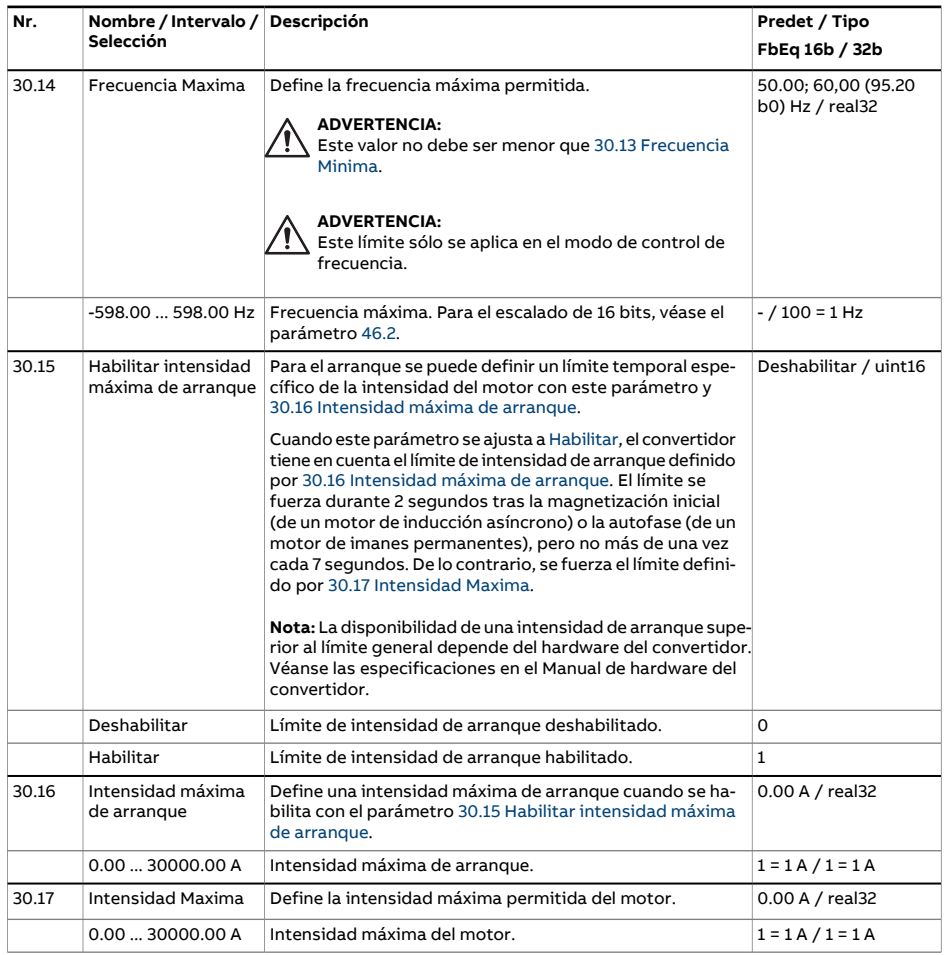

<span id="page-340-2"></span><span id="page-340-1"></span><span id="page-340-0"></span>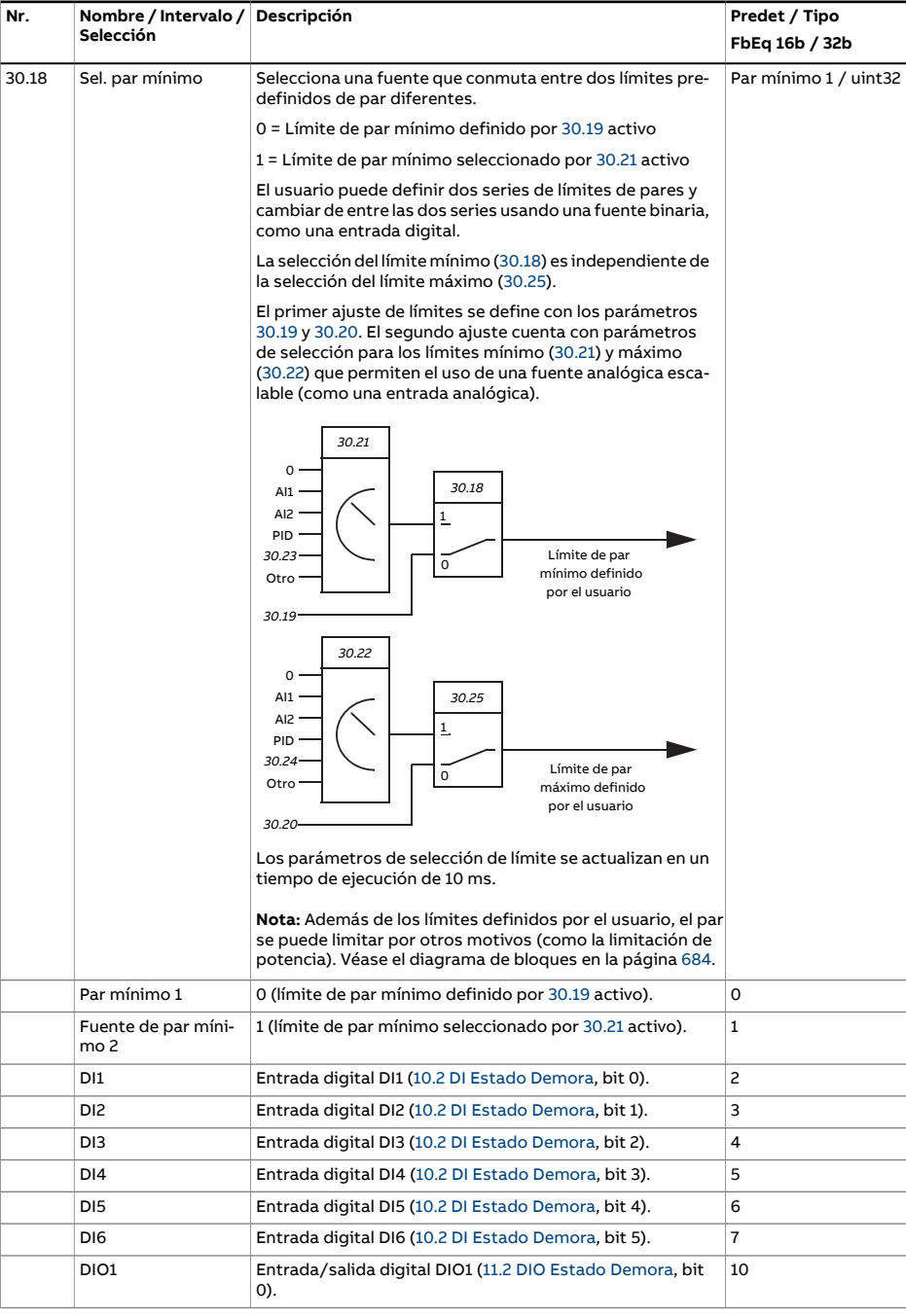

<span id="page-341-3"></span><span id="page-341-2"></span><span id="page-341-1"></span><span id="page-341-0"></span>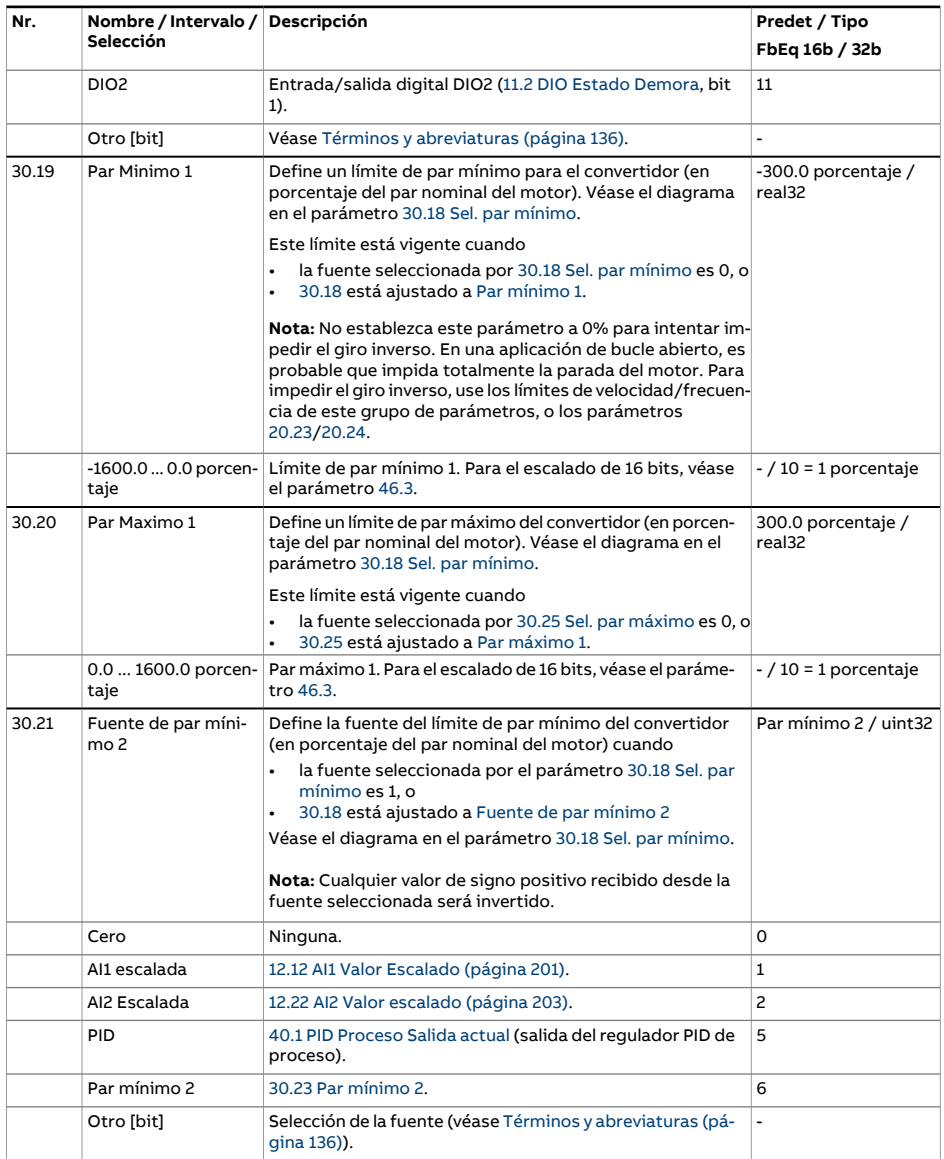

<span id="page-342-6"></span><span id="page-342-5"></span><span id="page-342-4"></span><span id="page-342-3"></span><span id="page-342-2"></span><span id="page-342-1"></span><span id="page-342-0"></span>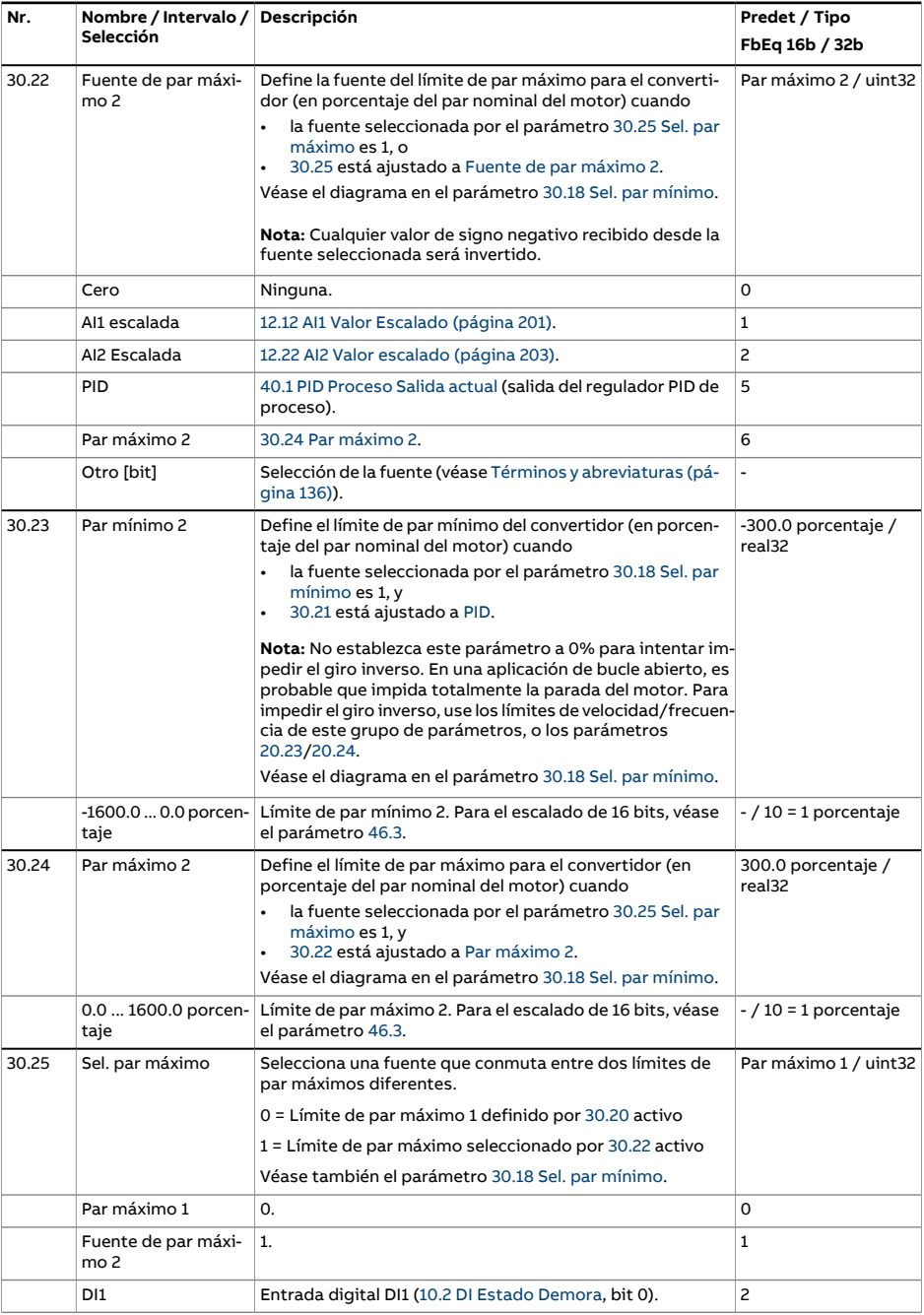

<span id="page-343-2"></span><span id="page-343-1"></span><span id="page-343-0"></span>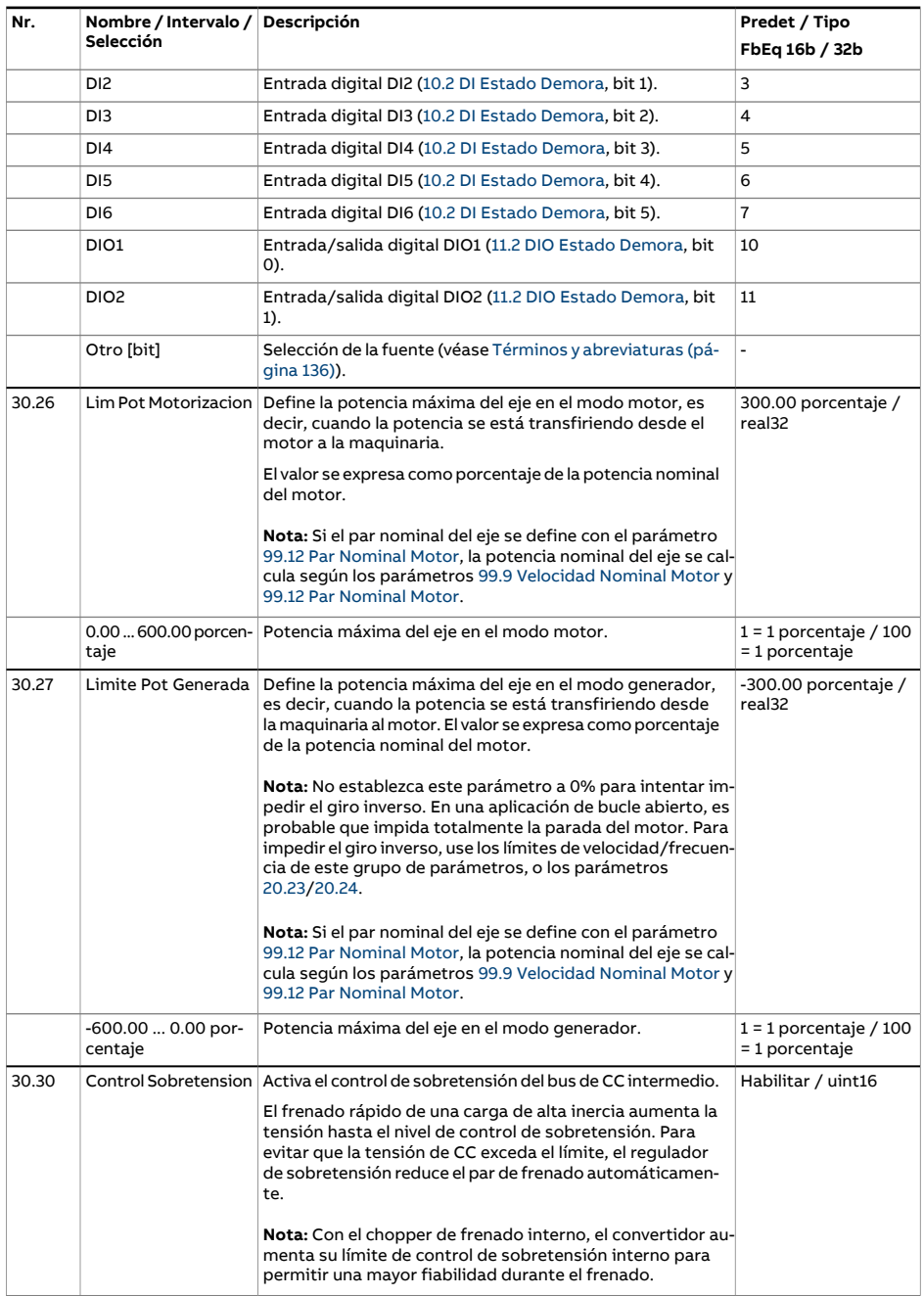

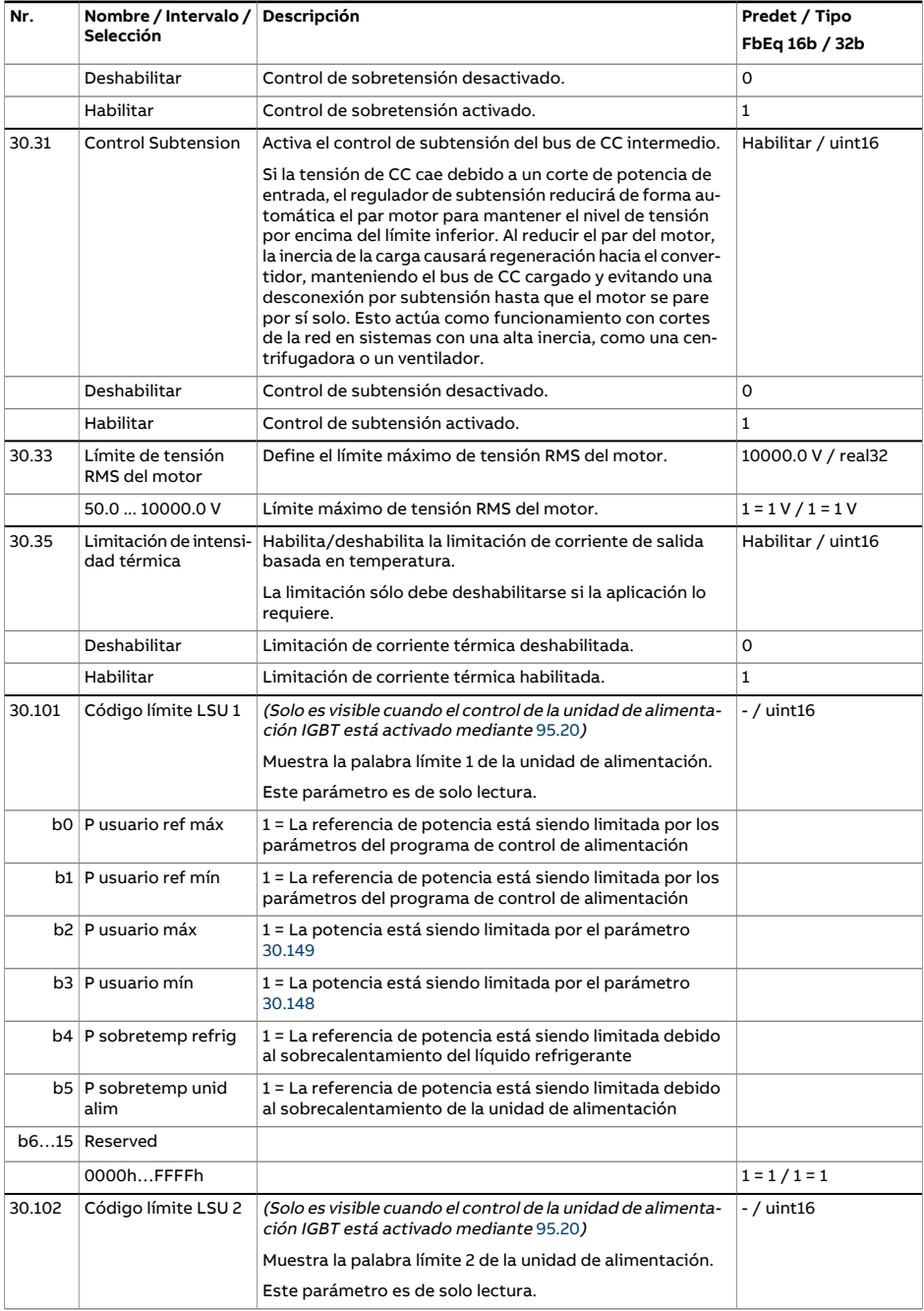

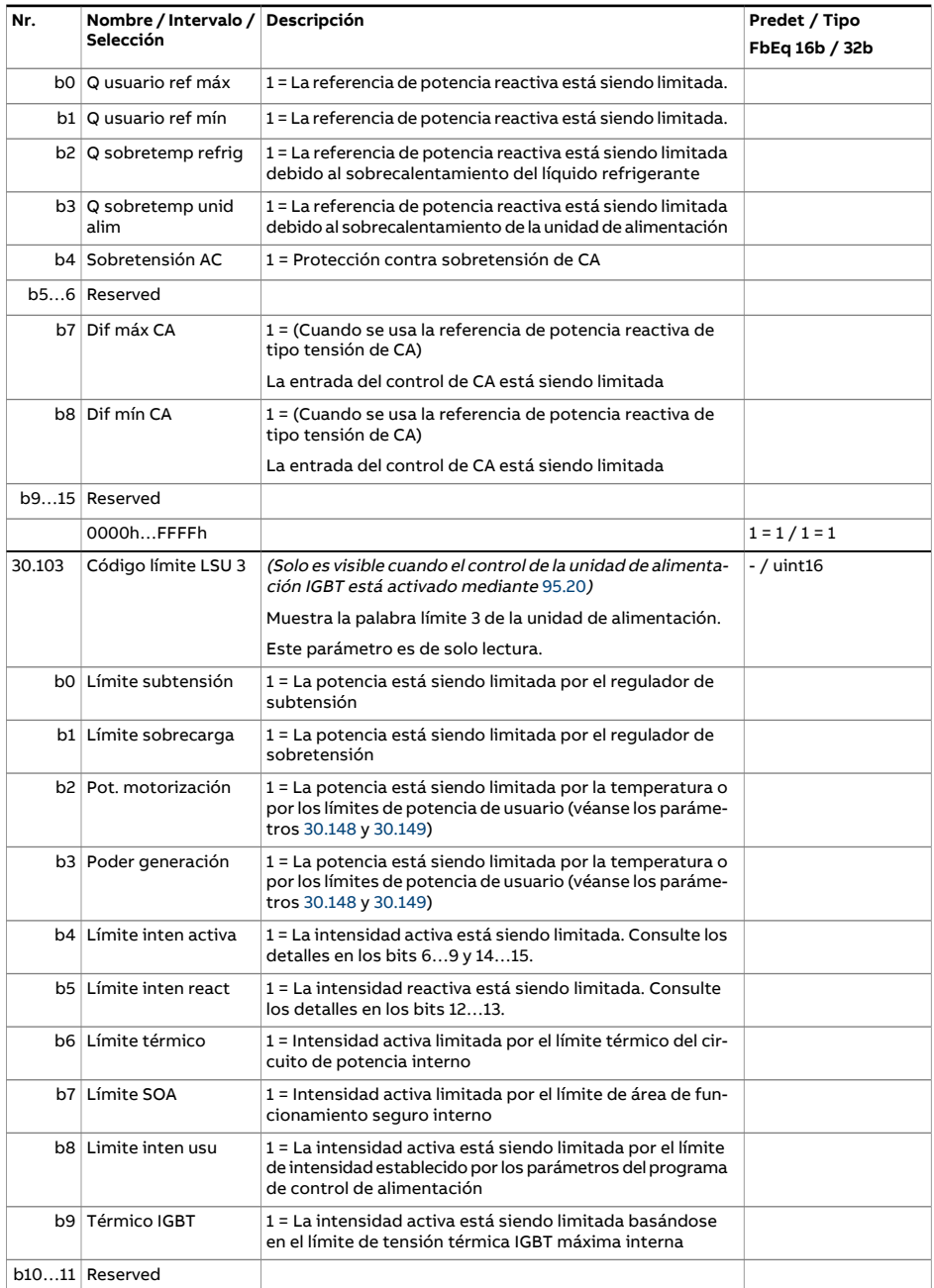

<span id="page-346-1"></span><span id="page-346-0"></span>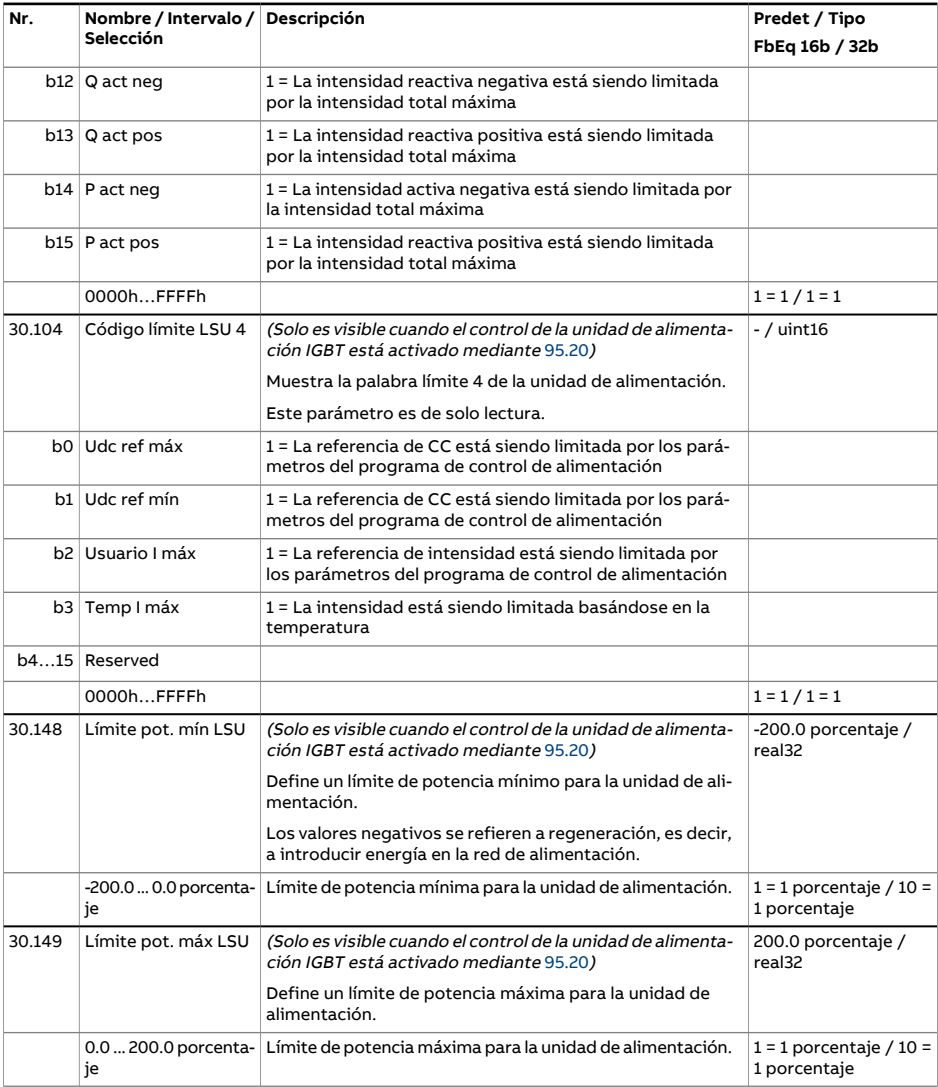

<span id="page-347-4"></span><span id="page-347-3"></span><span id="page-347-2"></span><span id="page-347-1"></span><span id="page-347-0"></span>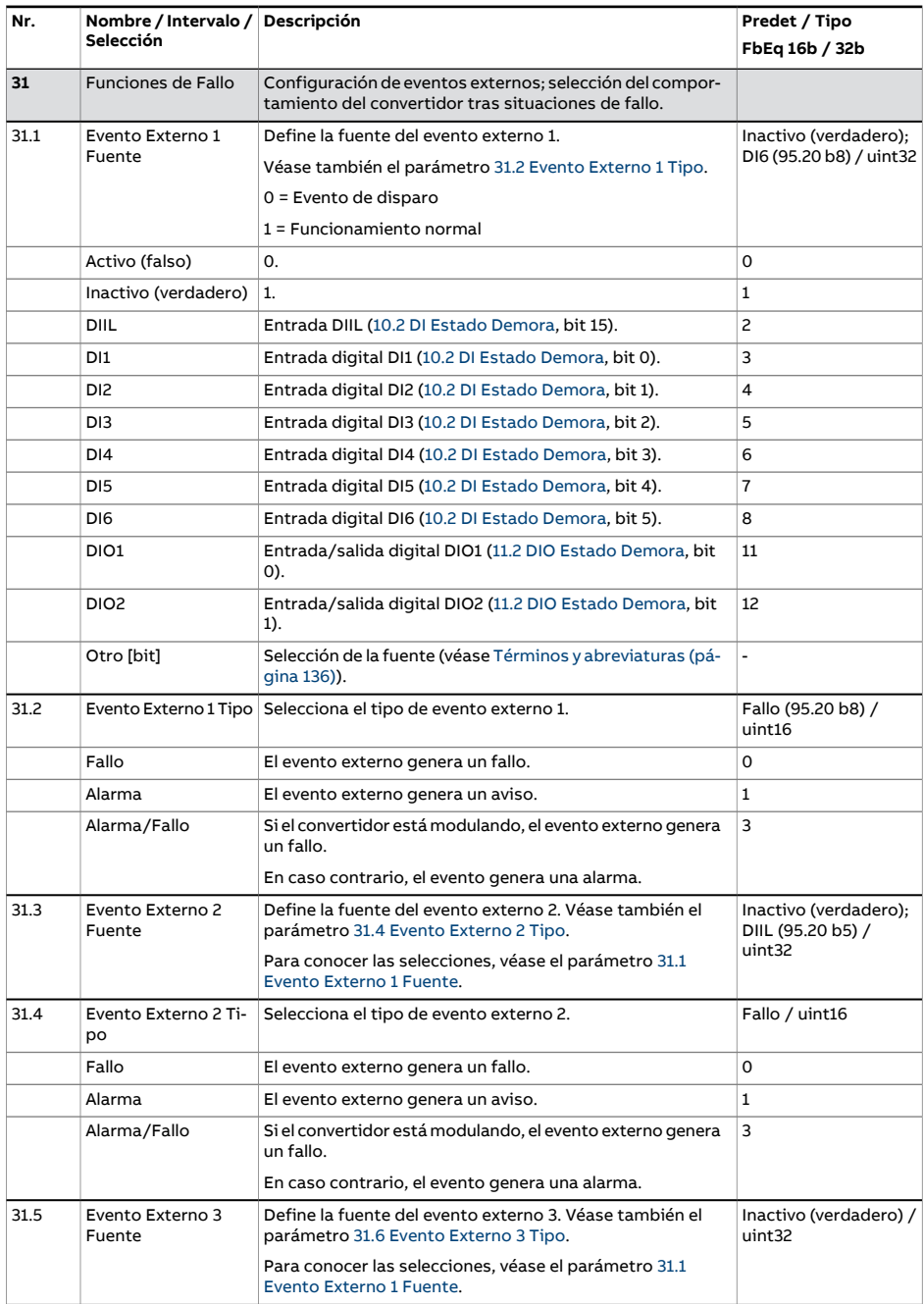

<span id="page-348-4"></span><span id="page-348-3"></span><span id="page-348-2"></span><span id="page-348-1"></span><span id="page-348-0"></span>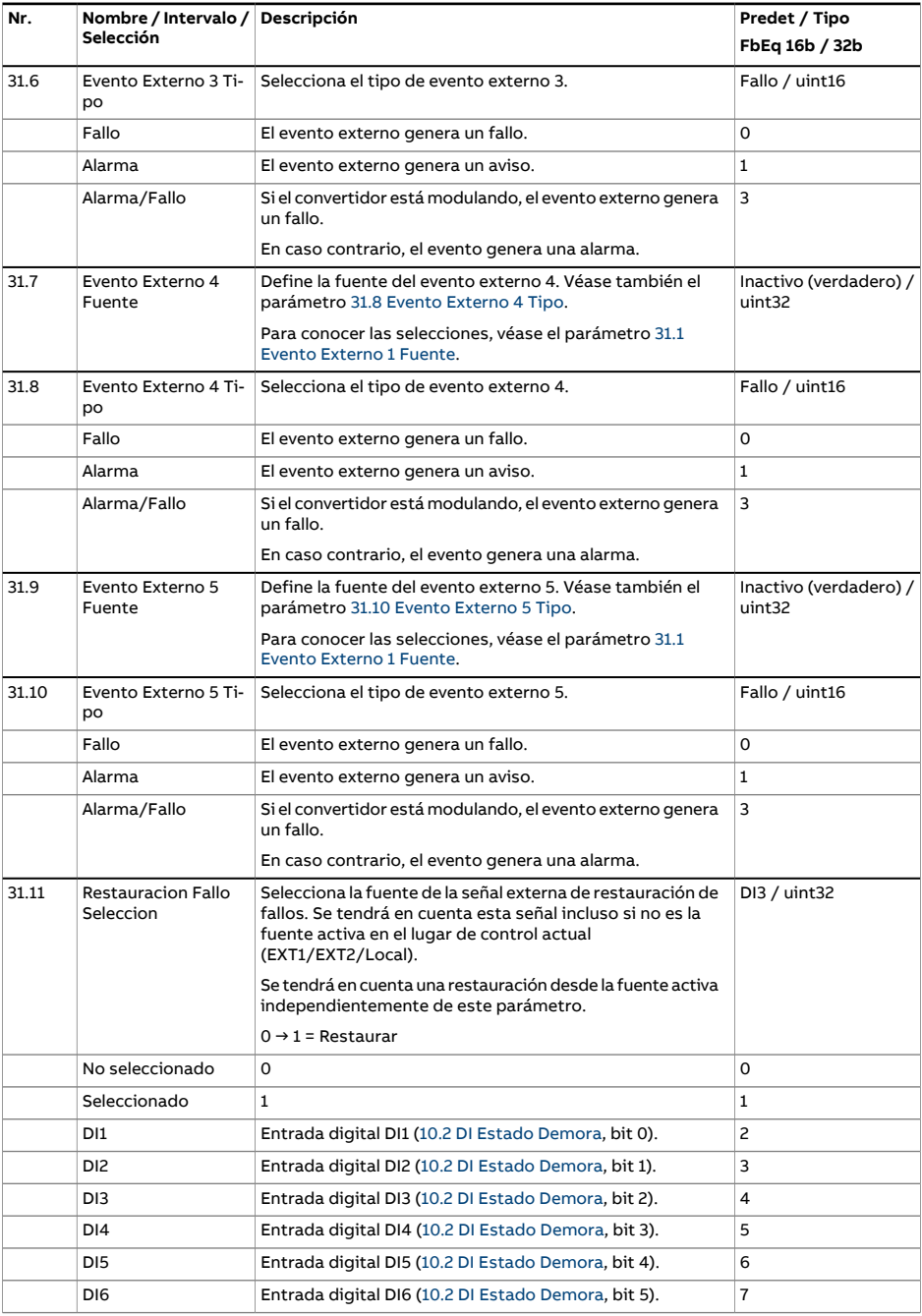

<span id="page-349-0"></span>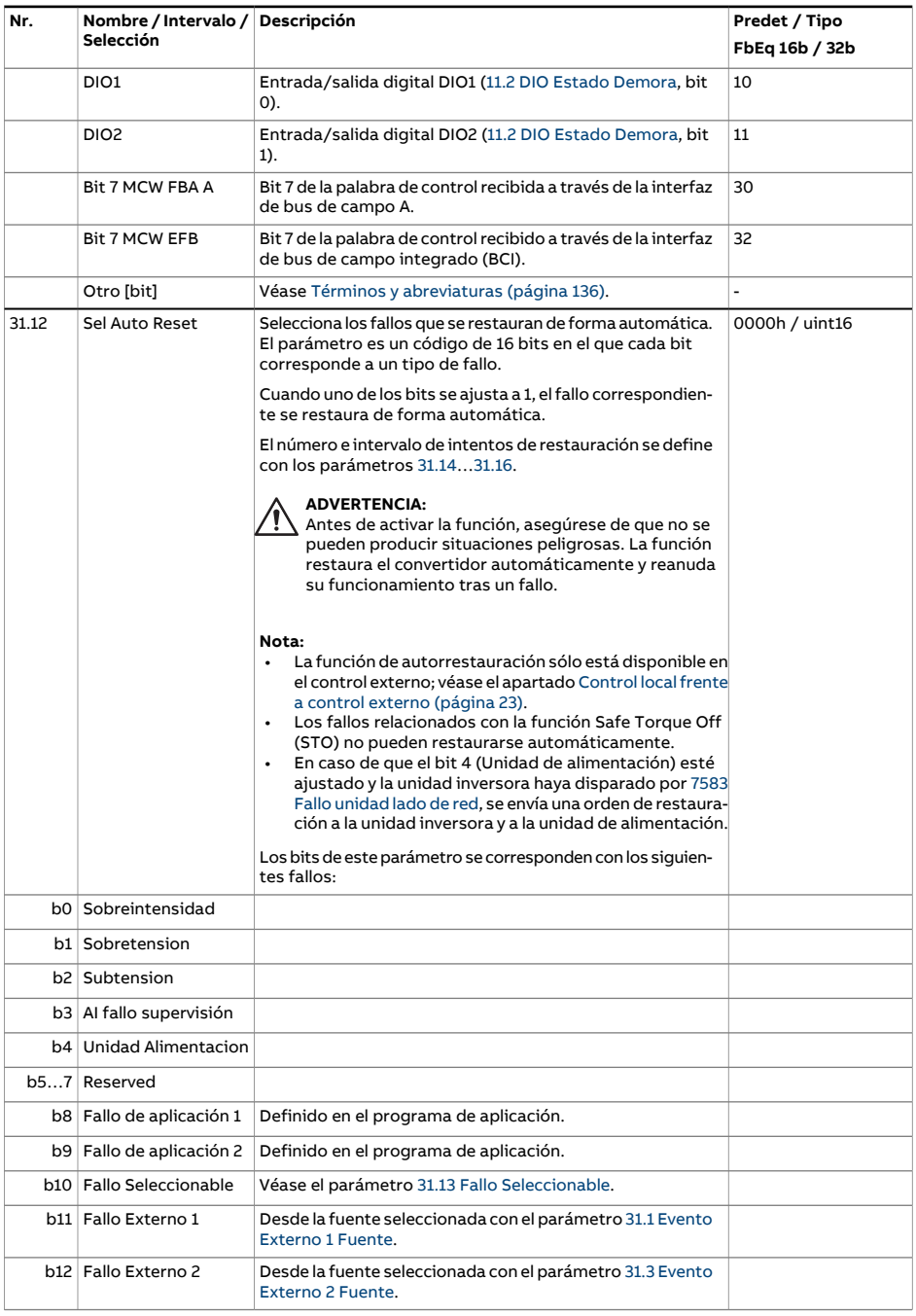

<span id="page-350-3"></span><span id="page-350-2"></span><span id="page-350-1"></span><span id="page-350-0"></span>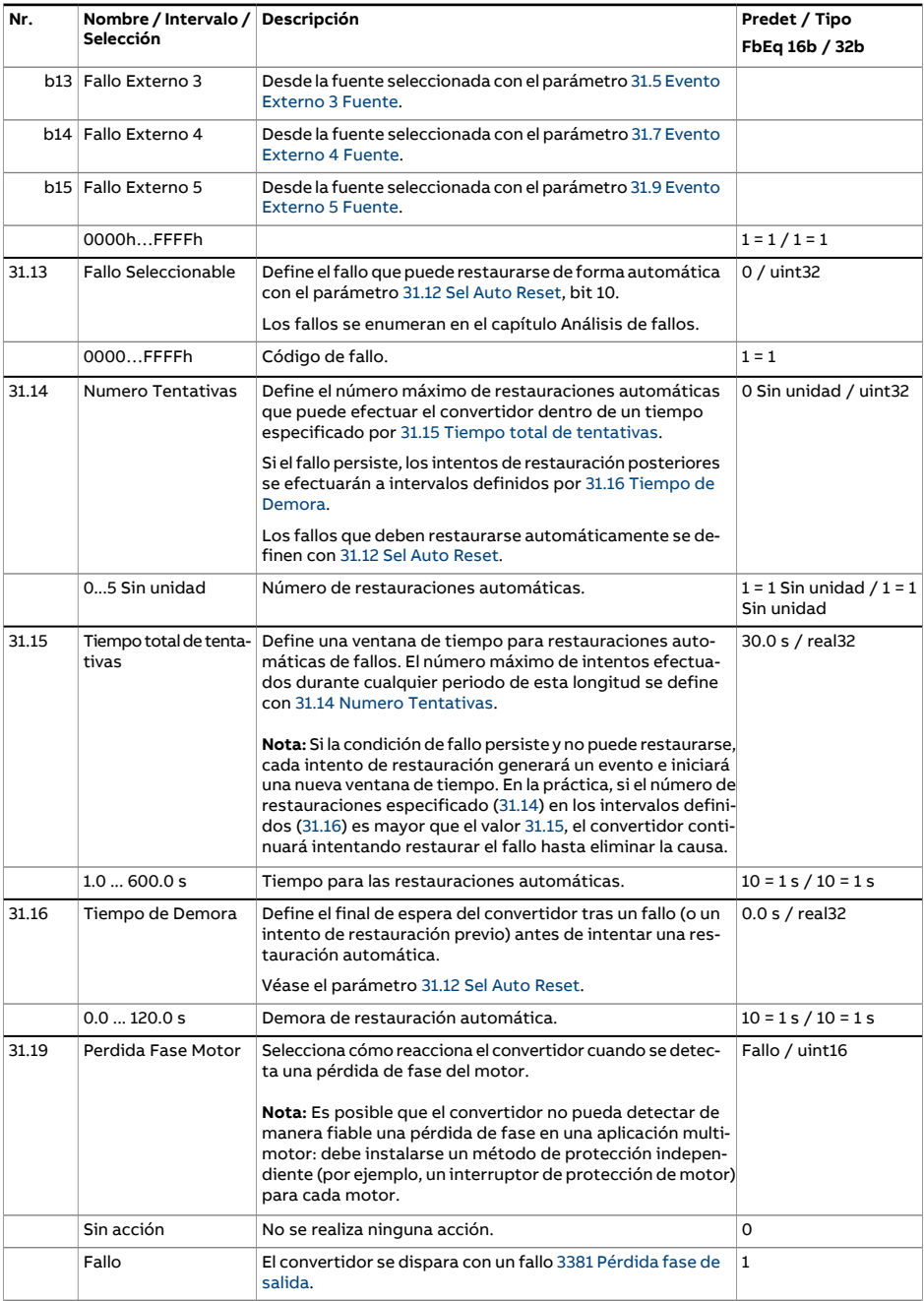

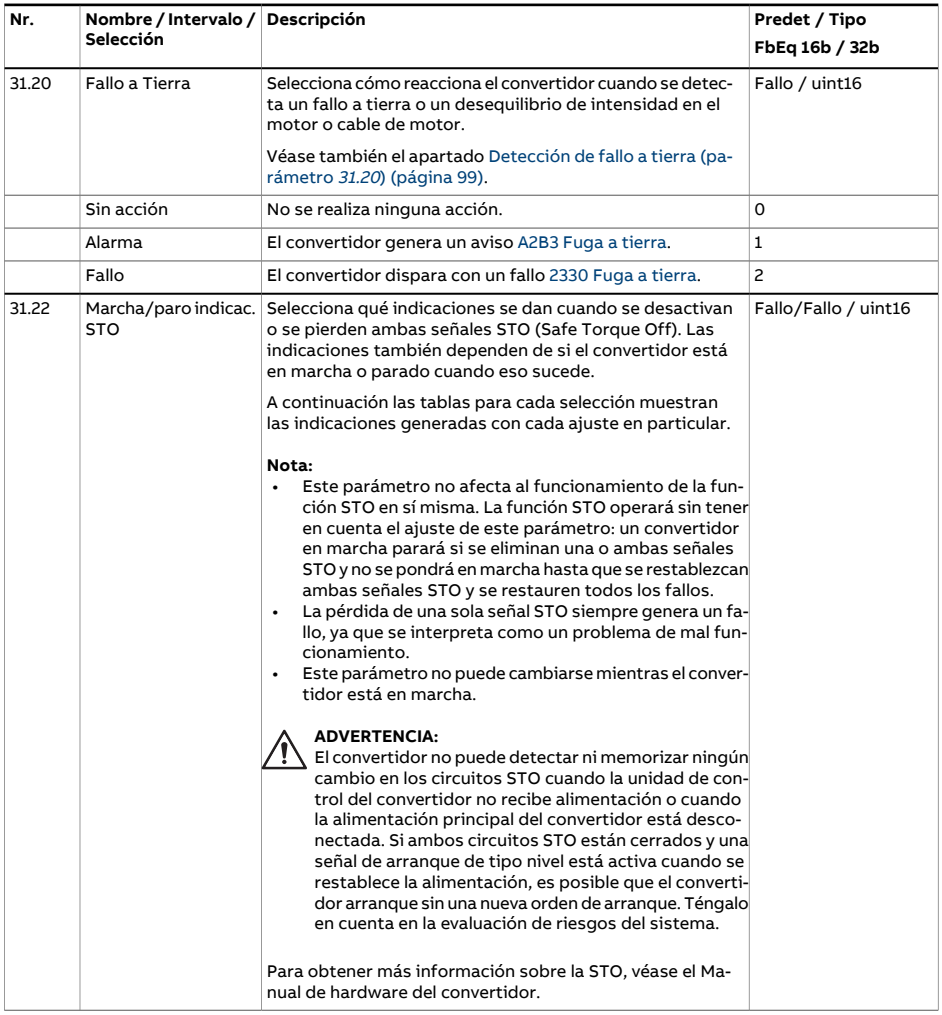

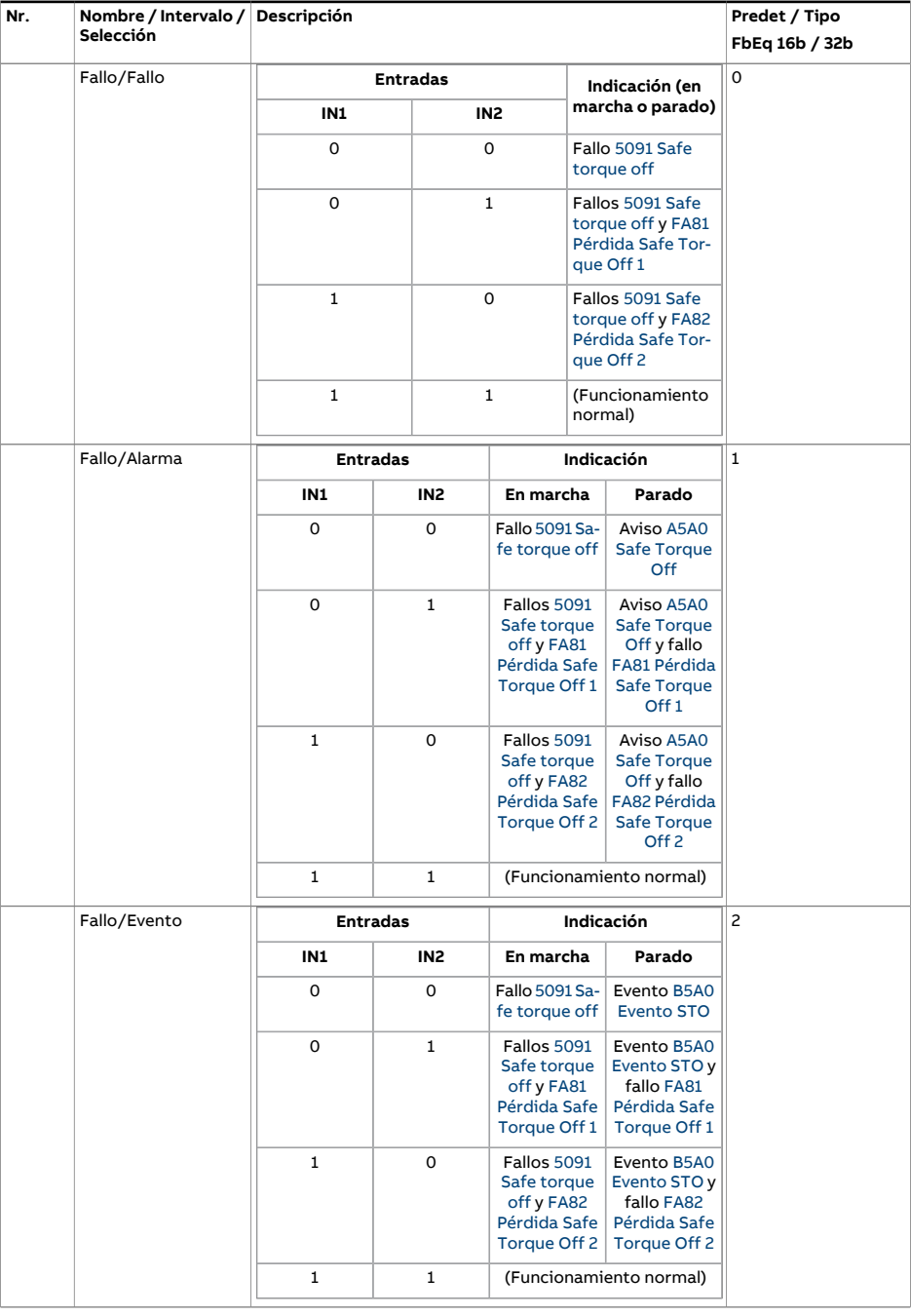

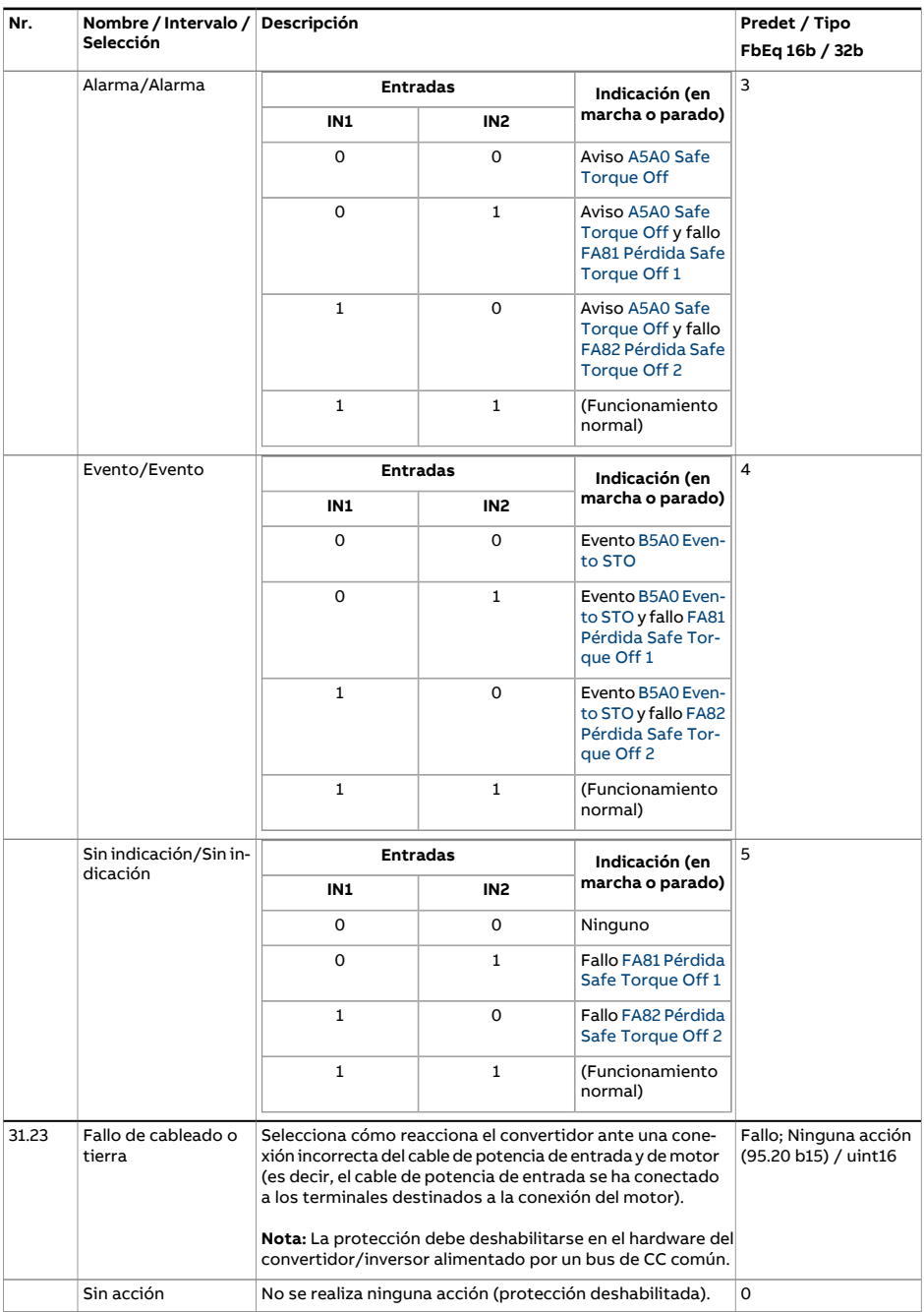

<span id="page-354-4"></span><span id="page-354-3"></span><span id="page-354-2"></span><span id="page-354-1"></span><span id="page-354-0"></span>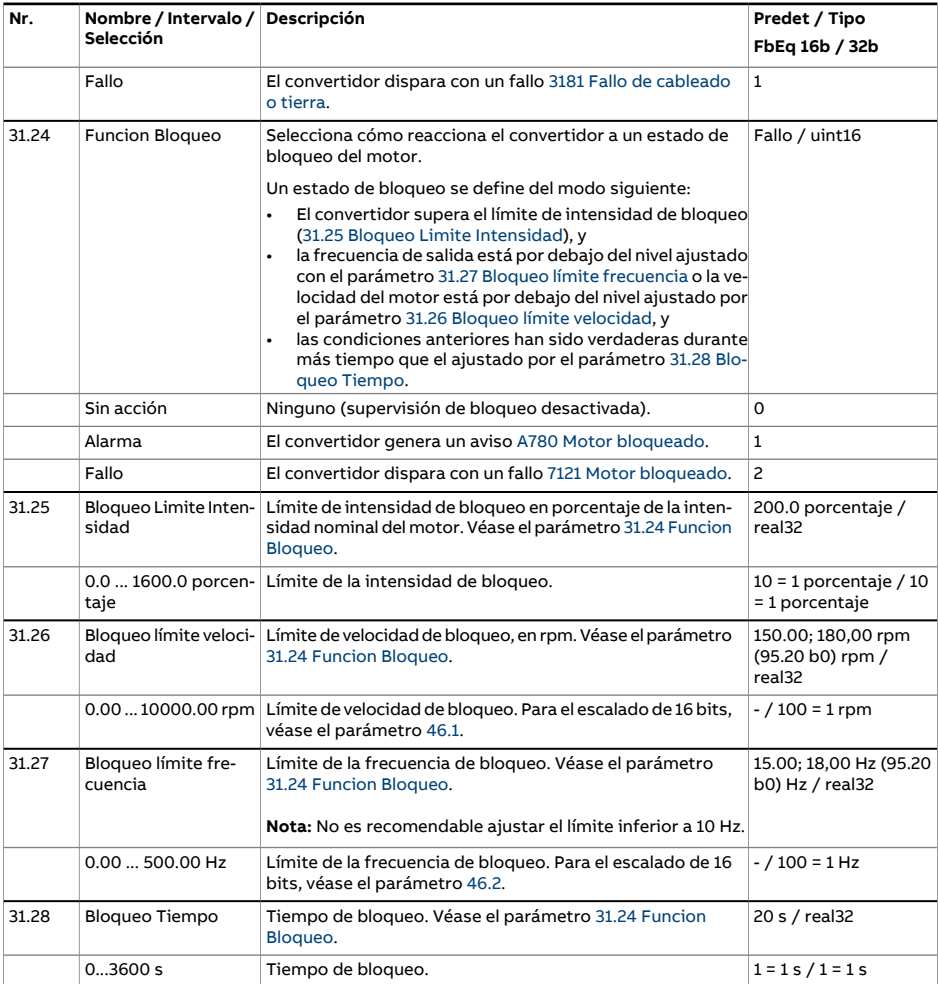

<span id="page-355-0"></span>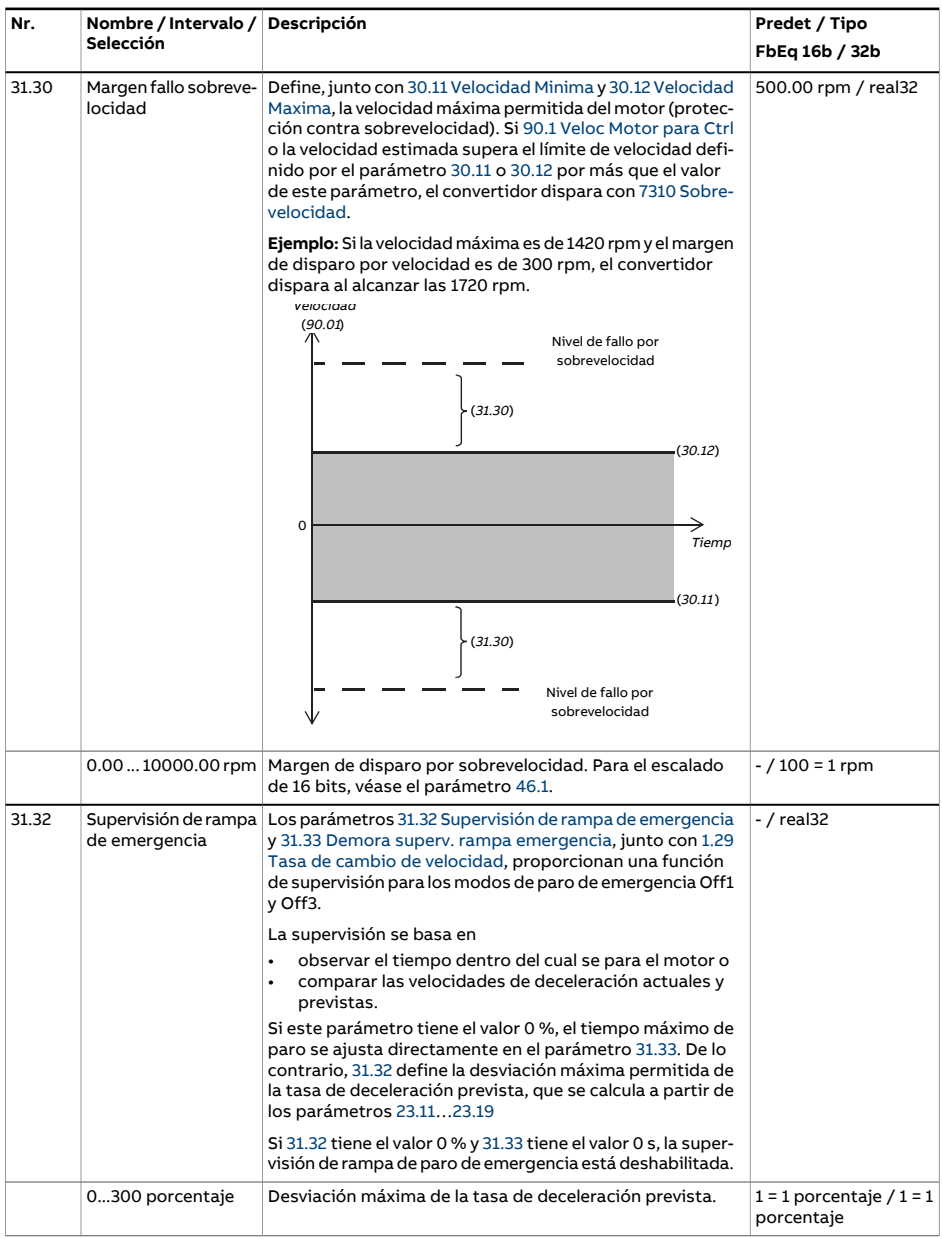

<span id="page-356-1"></span><span id="page-356-0"></span>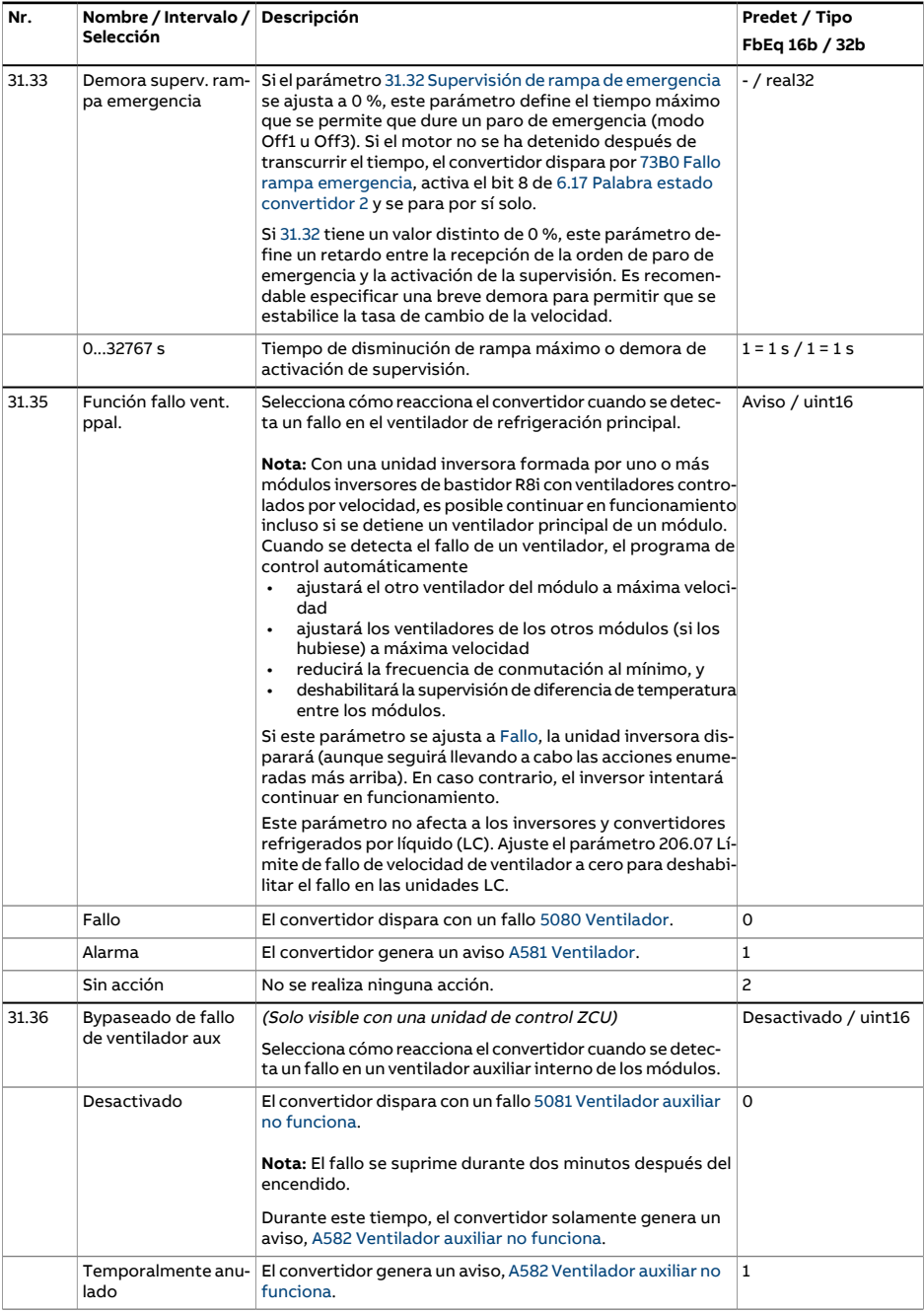

<span id="page-357-1"></span><span id="page-357-0"></span>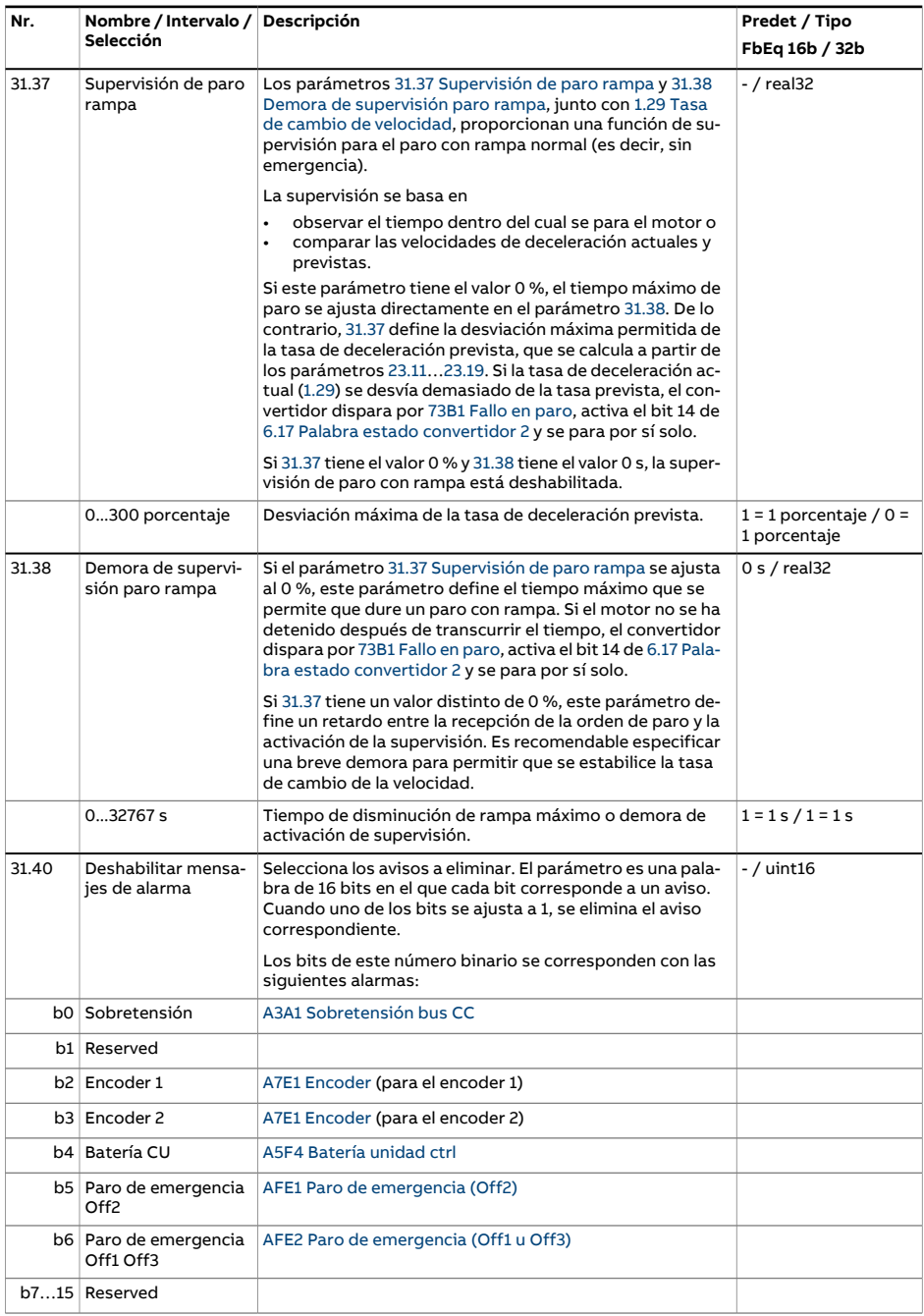

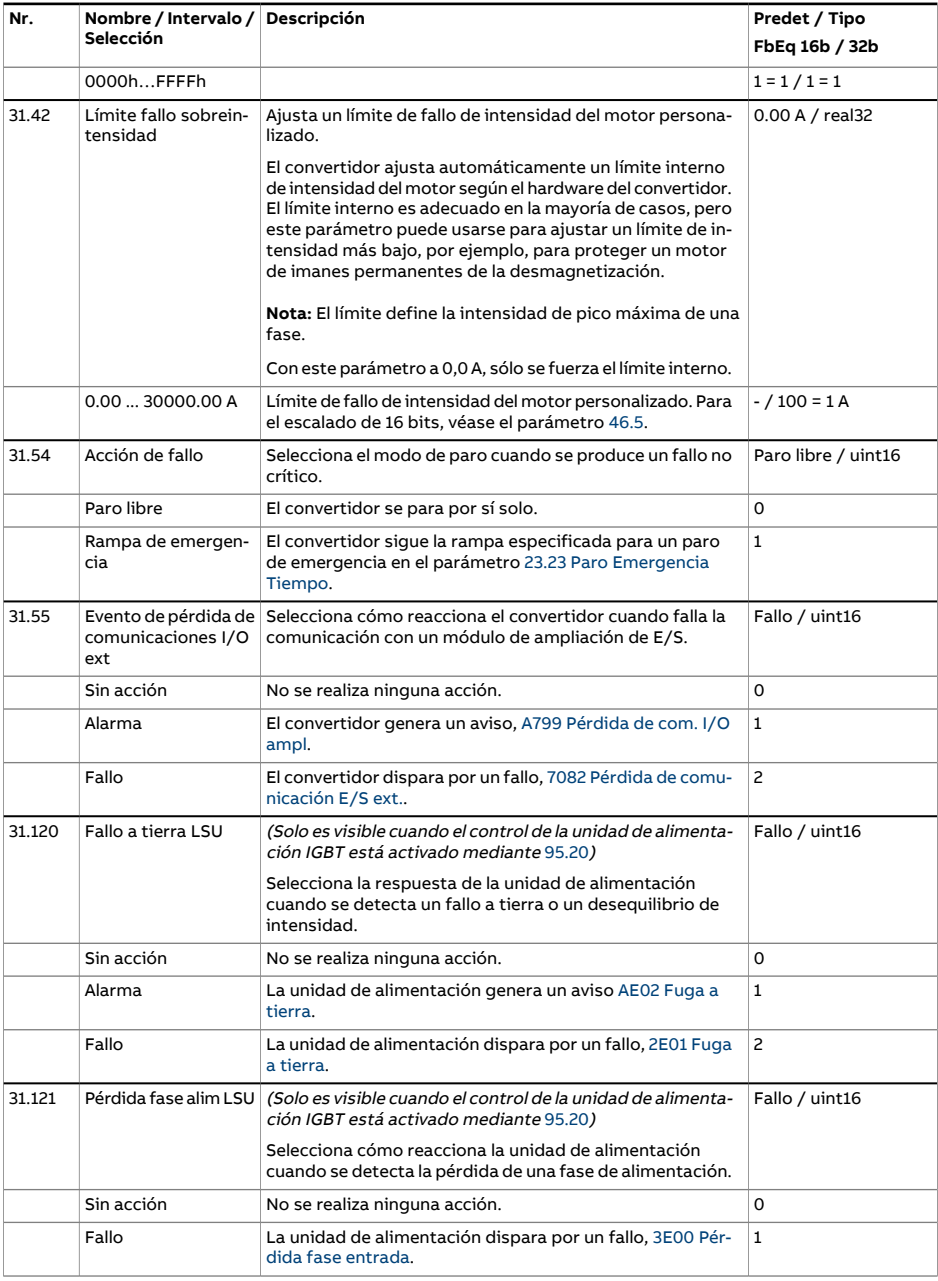

<span id="page-359-1"></span><span id="page-359-0"></span>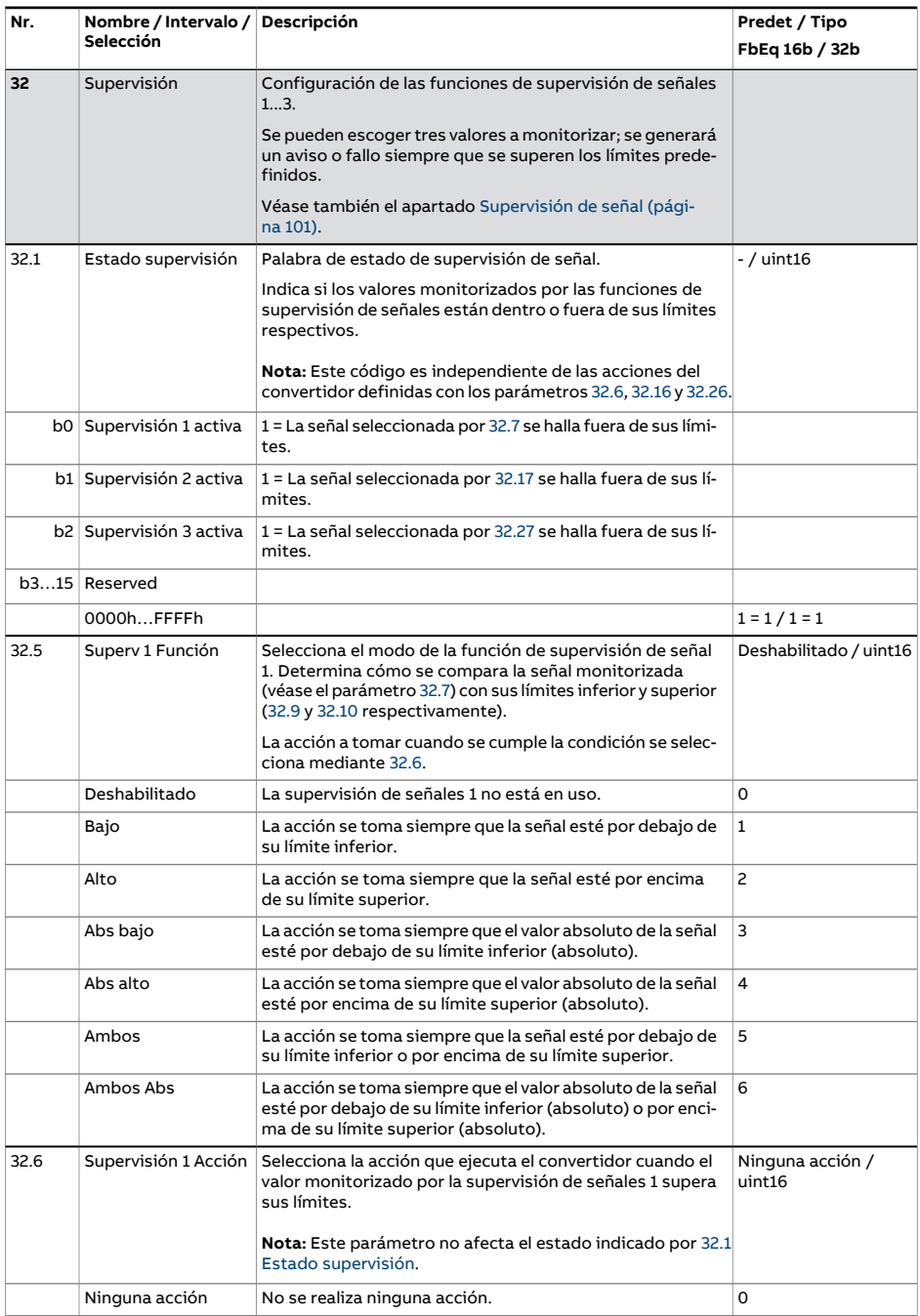
<span id="page-360-0"></span>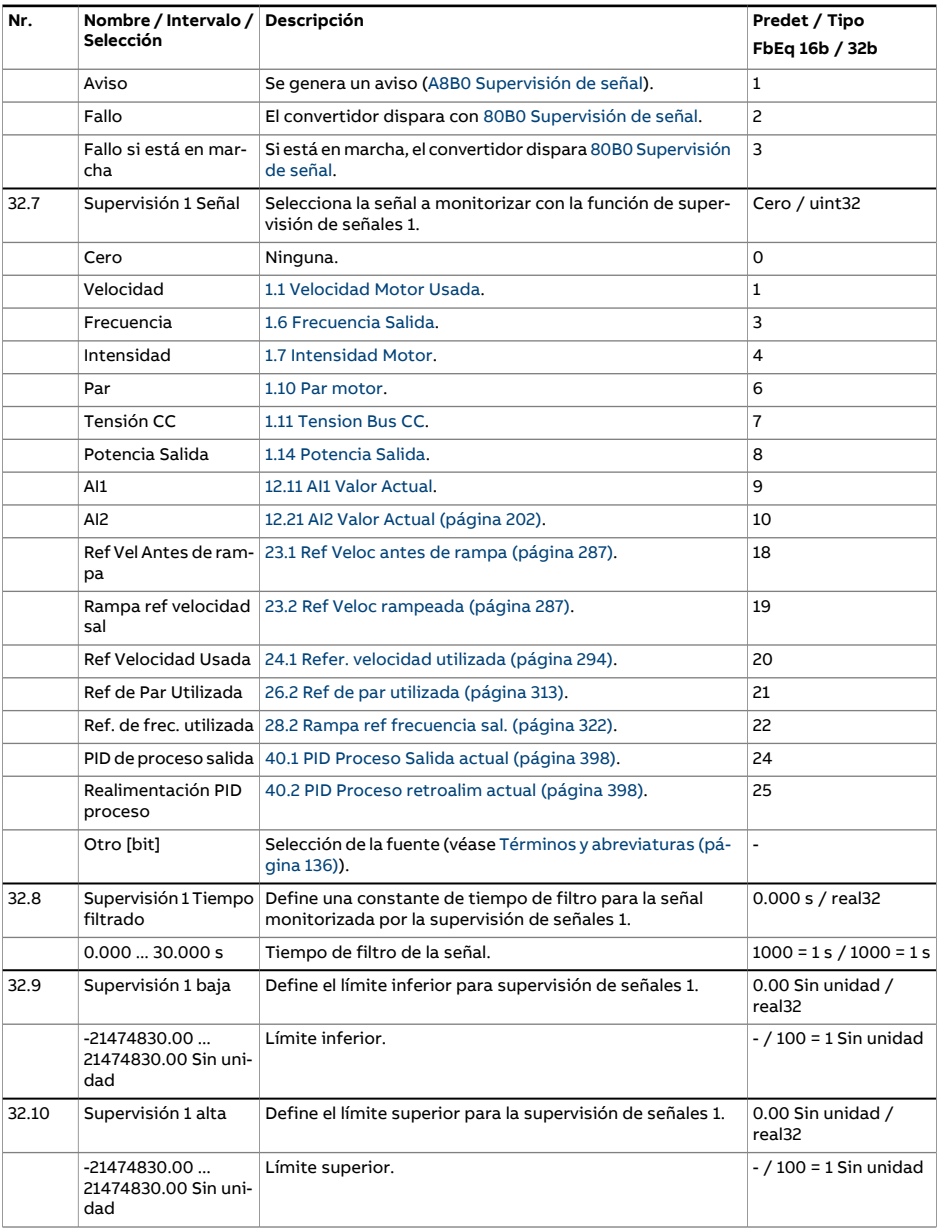

<span id="page-361-3"></span><span id="page-361-2"></span><span id="page-361-1"></span><span id="page-361-0"></span>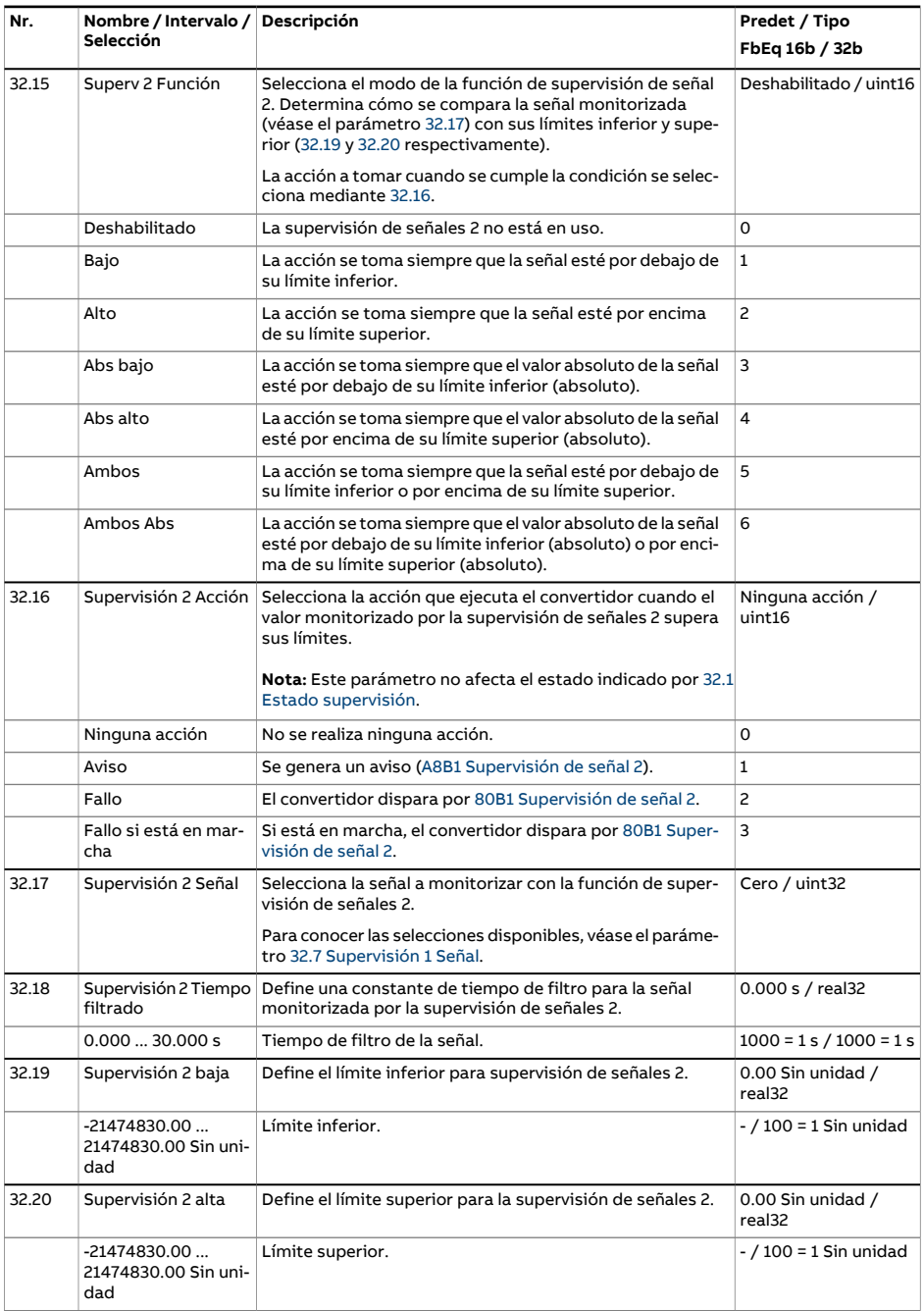

<span id="page-362-3"></span><span id="page-362-2"></span><span id="page-362-1"></span><span id="page-362-0"></span>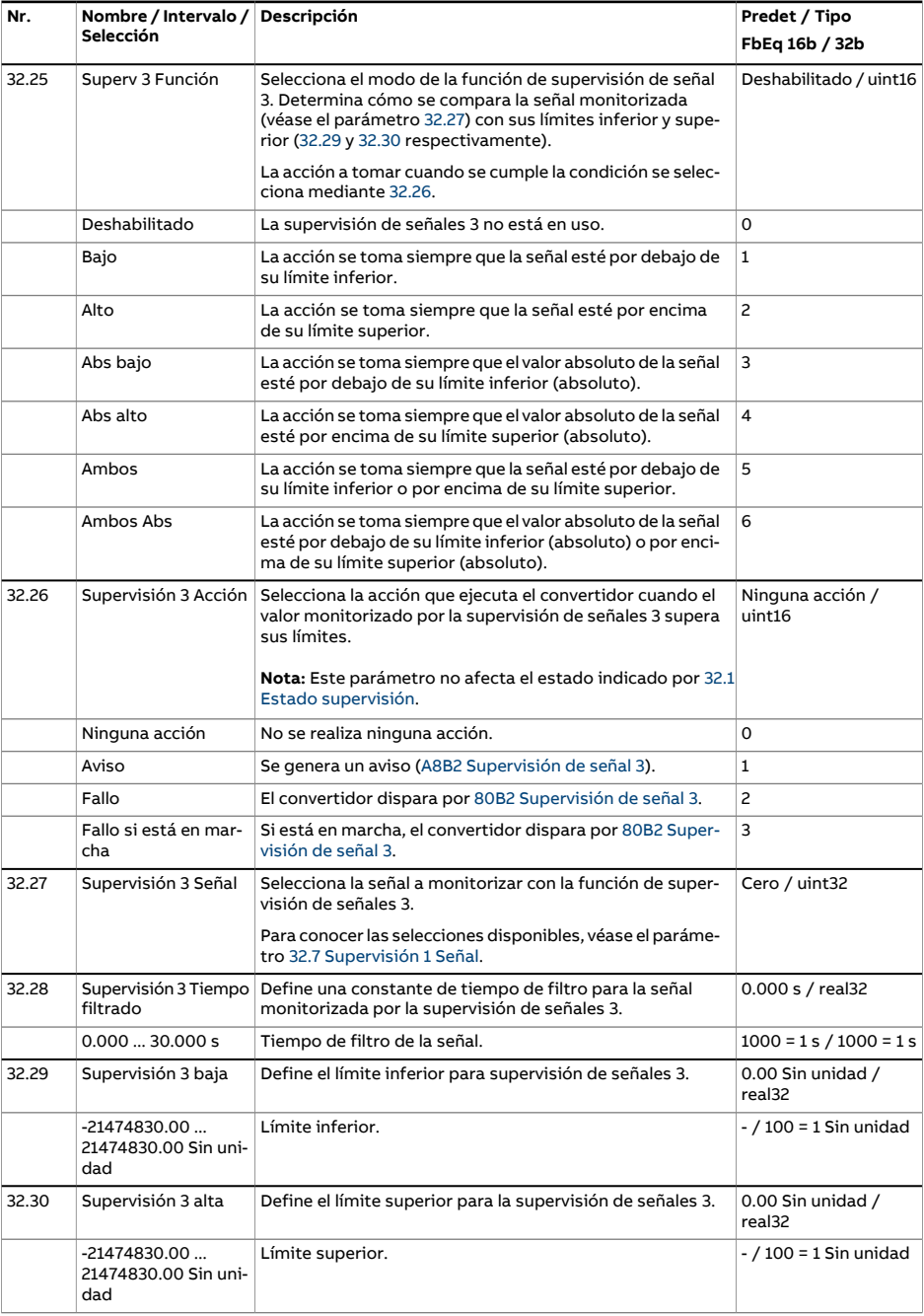

<span id="page-363-3"></span><span id="page-363-2"></span><span id="page-363-1"></span><span id="page-363-0"></span>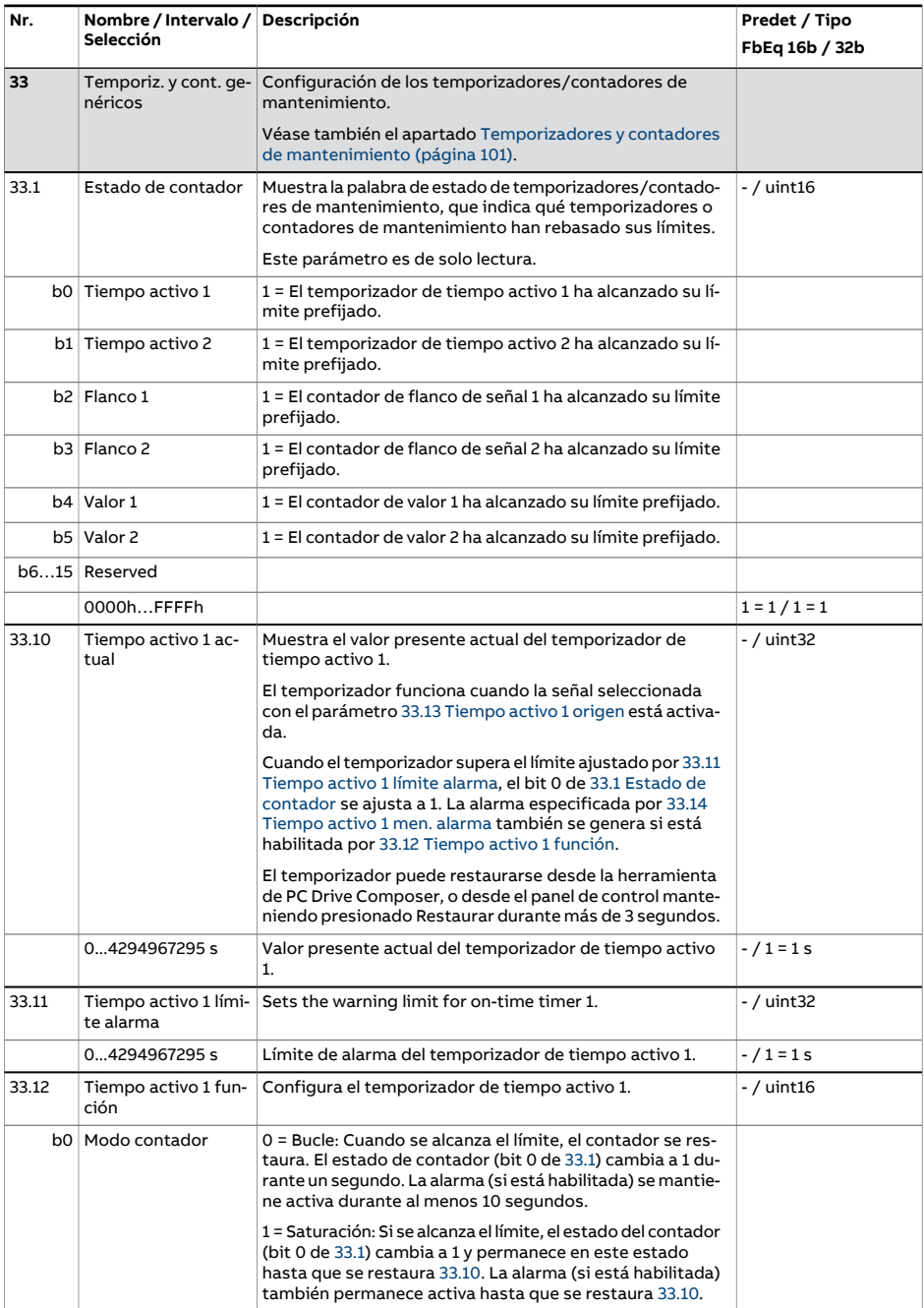

<span id="page-364-4"></span><span id="page-364-3"></span><span id="page-364-2"></span><span id="page-364-1"></span><span id="page-364-0"></span>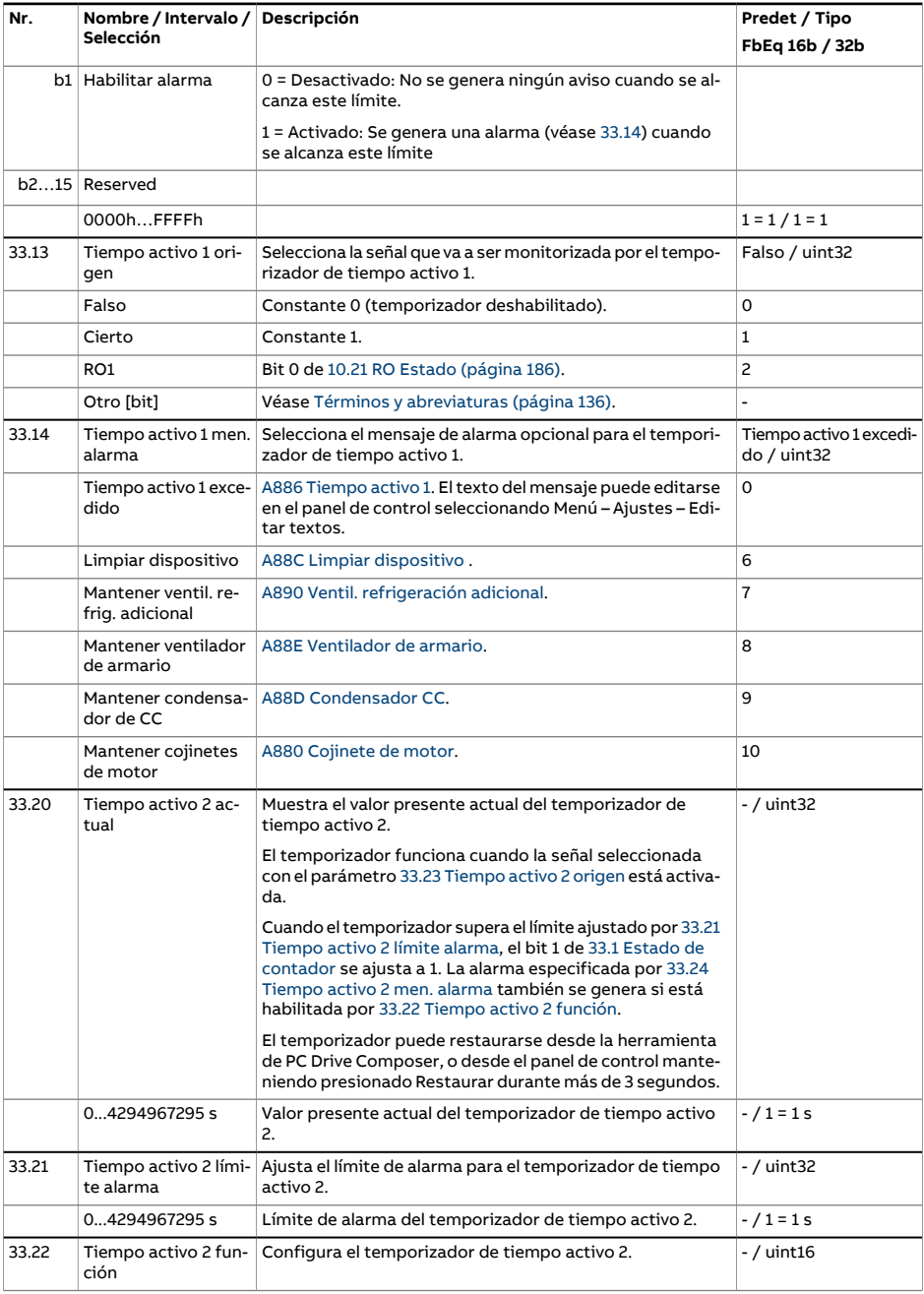

<span id="page-365-2"></span><span id="page-365-1"></span><span id="page-365-0"></span>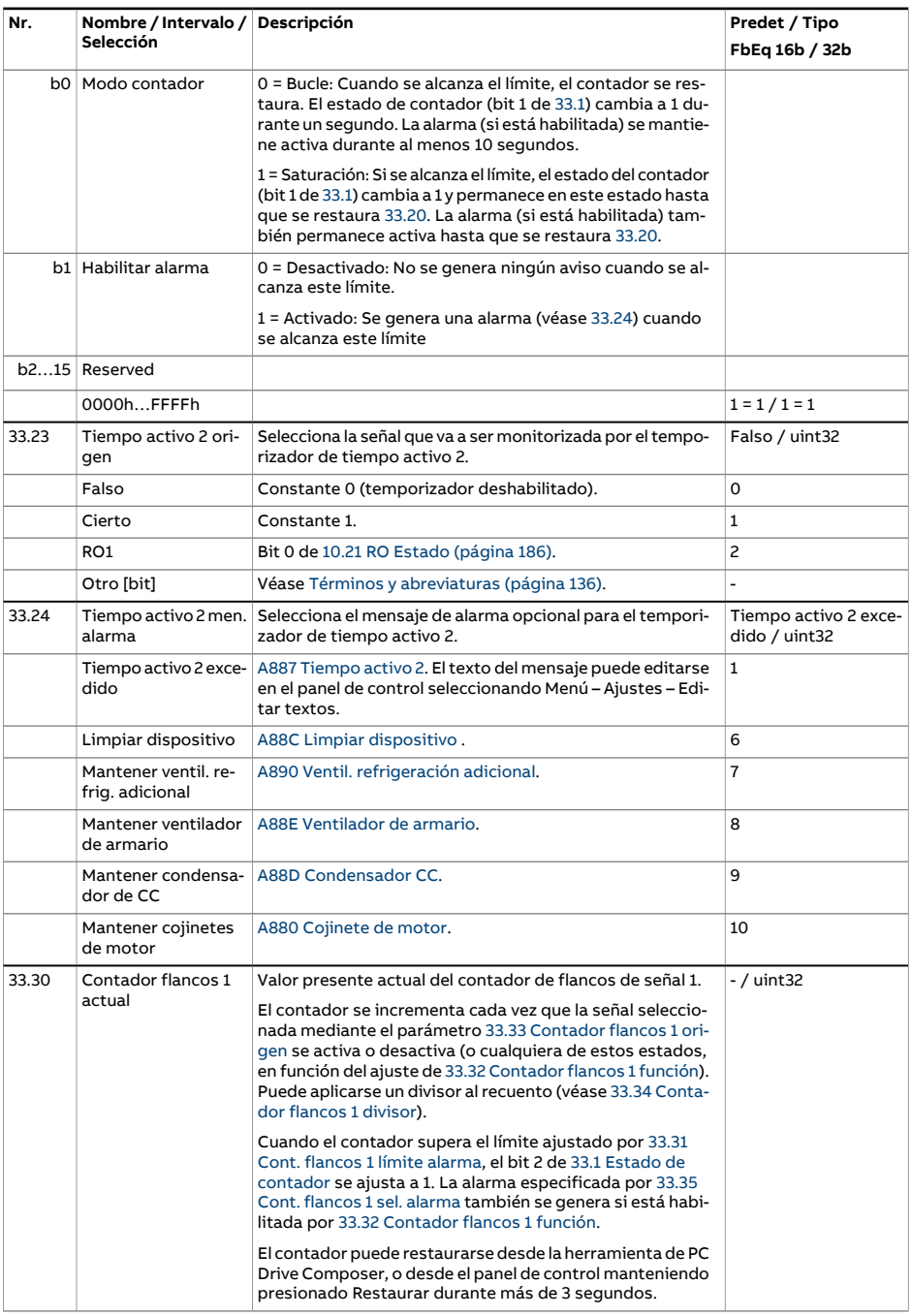

<span id="page-366-4"></span><span id="page-366-3"></span><span id="page-366-2"></span><span id="page-366-1"></span><span id="page-366-0"></span>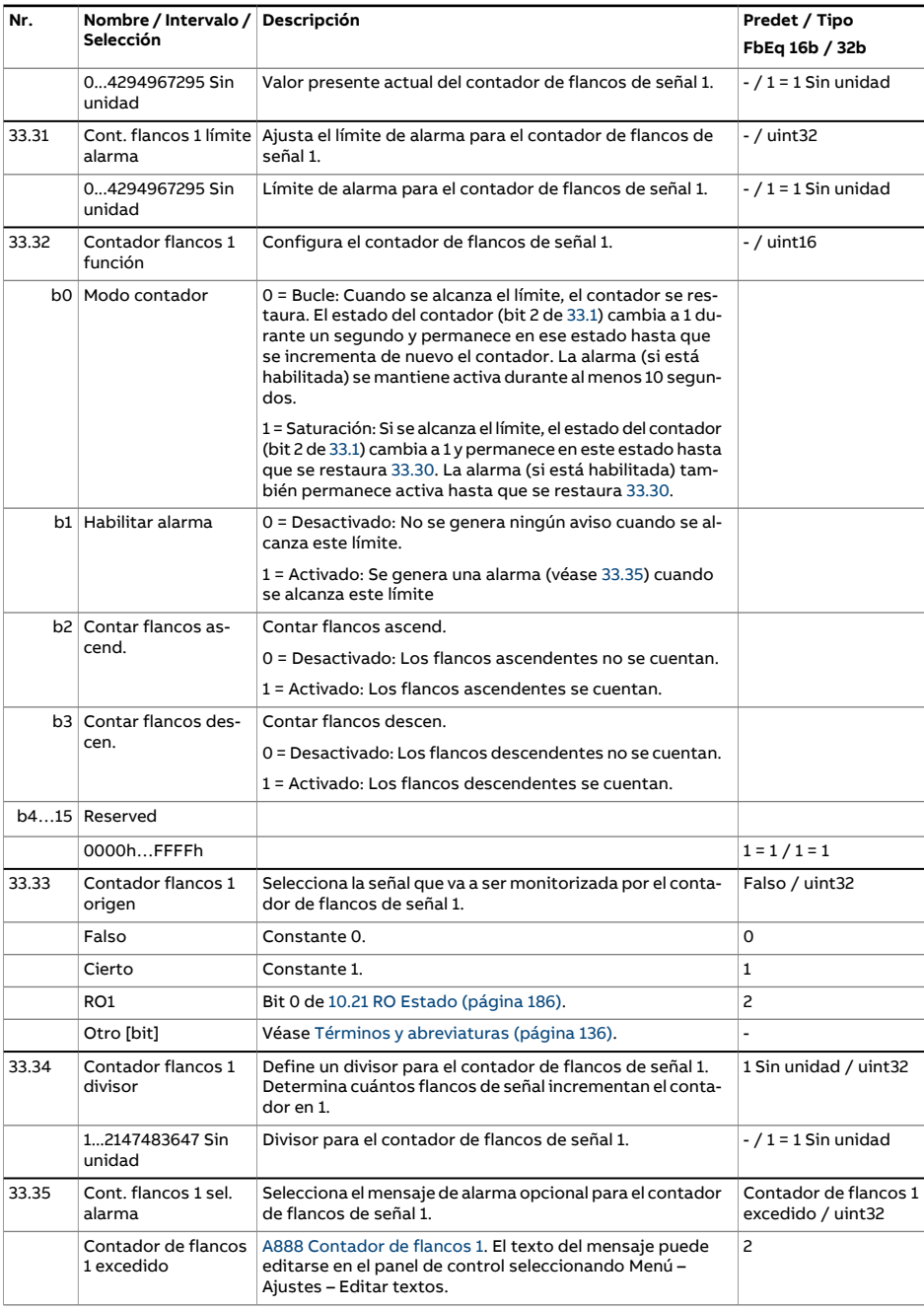

<span id="page-367-2"></span><span id="page-367-1"></span><span id="page-367-0"></span>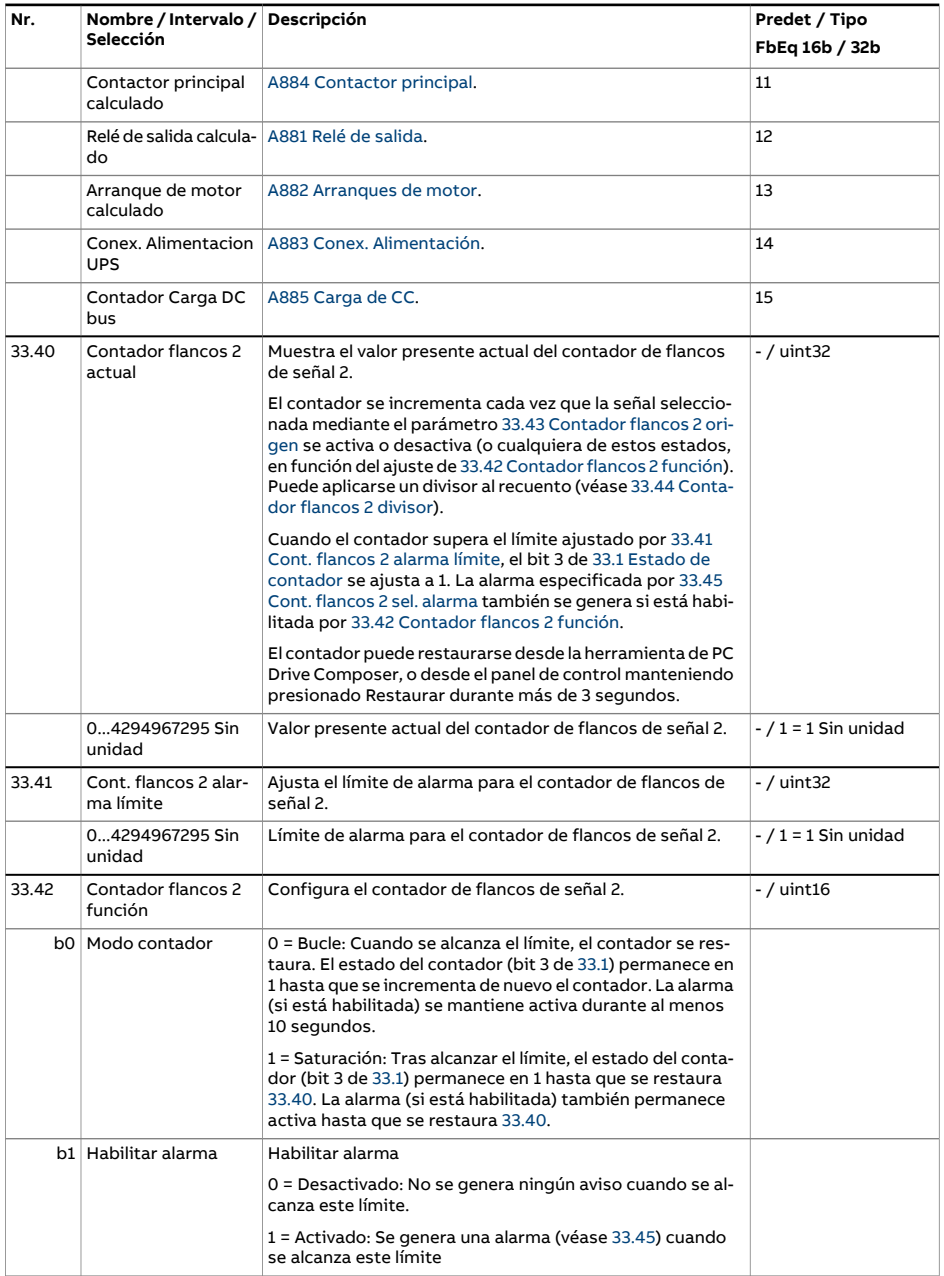

<span id="page-368-2"></span><span id="page-368-1"></span><span id="page-368-0"></span>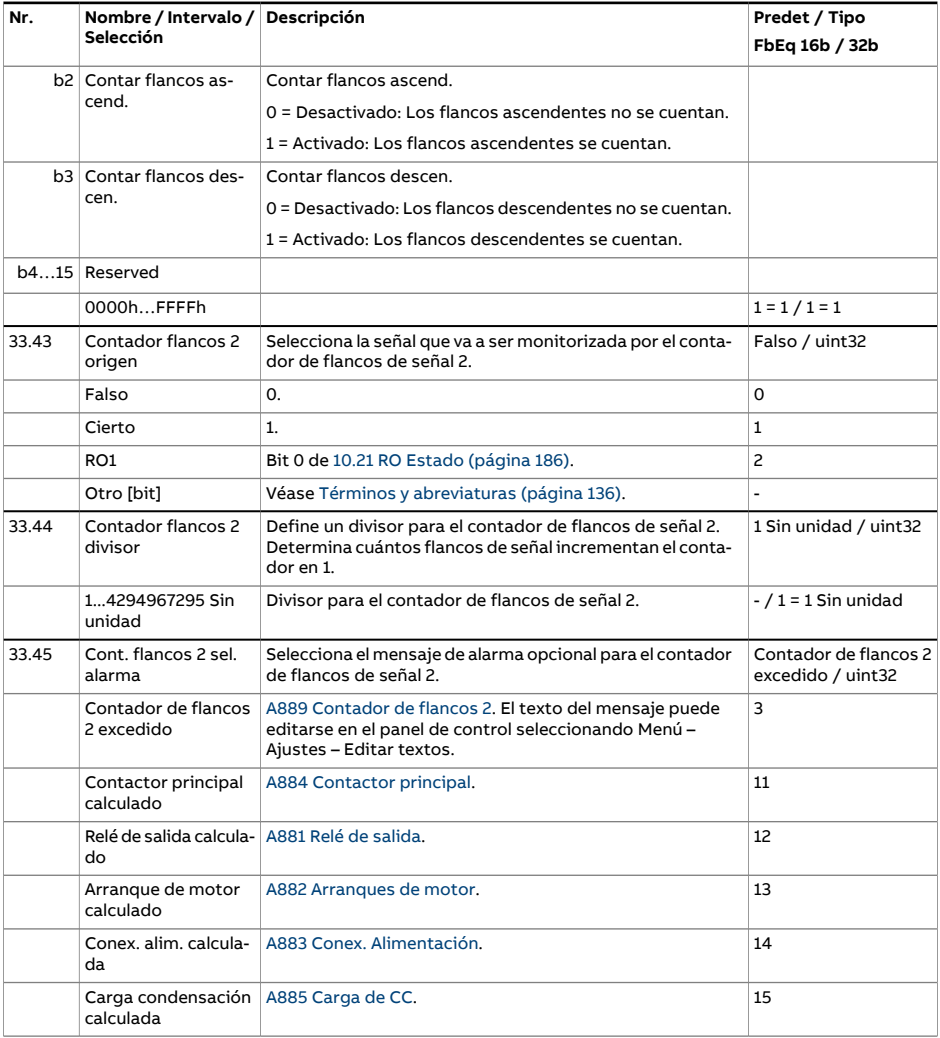

<span id="page-369-3"></span><span id="page-369-2"></span><span id="page-369-1"></span><span id="page-369-0"></span>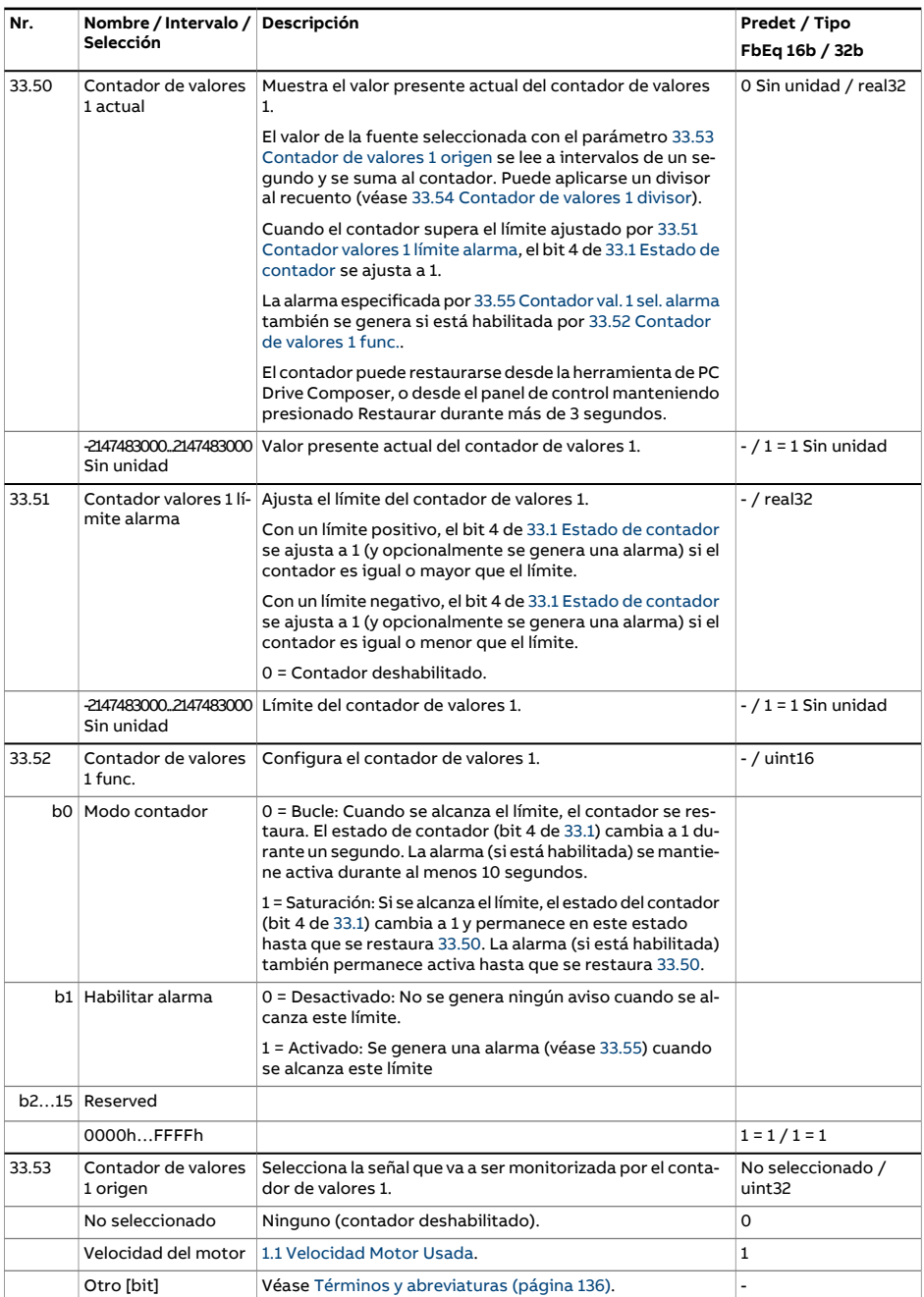

<span id="page-370-4"></span><span id="page-370-3"></span><span id="page-370-2"></span><span id="page-370-1"></span><span id="page-370-0"></span>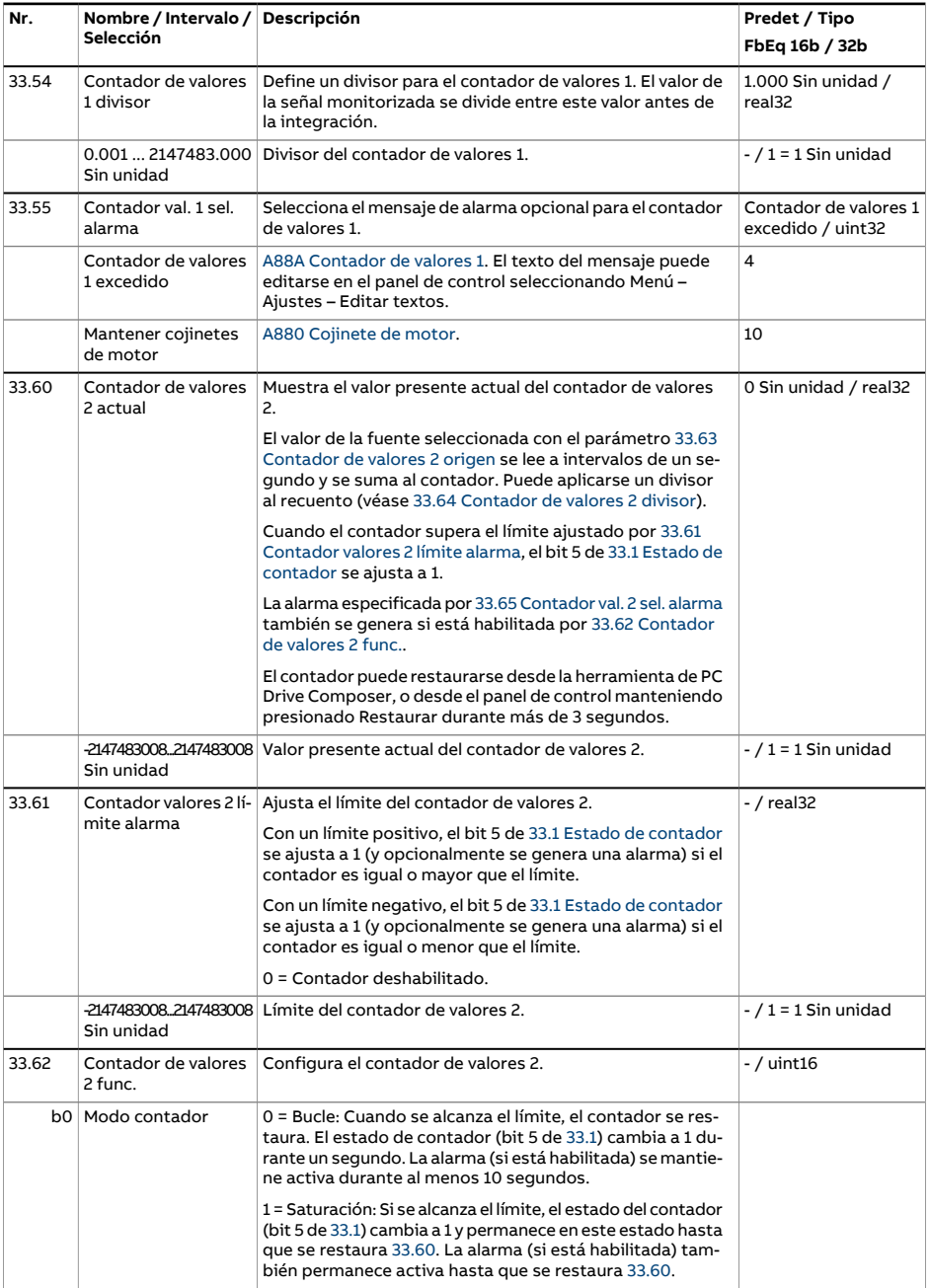

<span id="page-371-2"></span><span id="page-371-1"></span><span id="page-371-0"></span>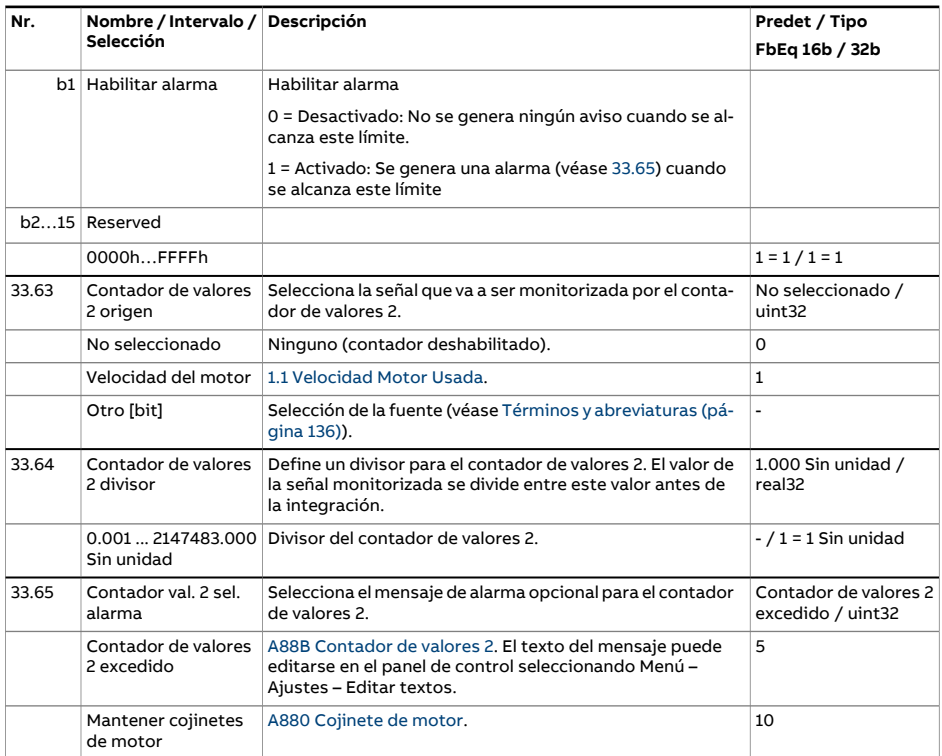

<span id="page-372-2"></span><span id="page-372-1"></span><span id="page-372-0"></span>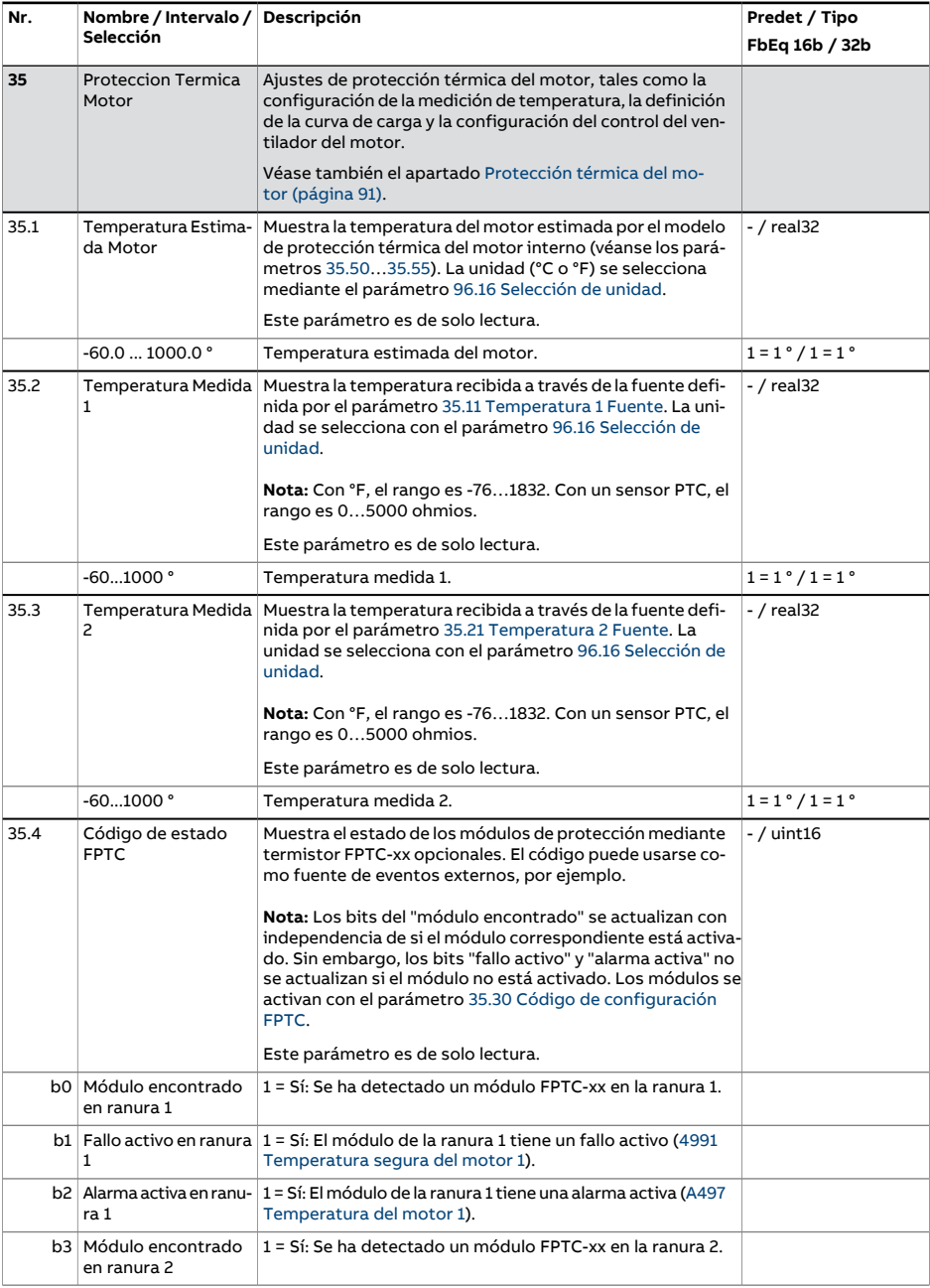

<span id="page-373-1"></span><span id="page-373-0"></span>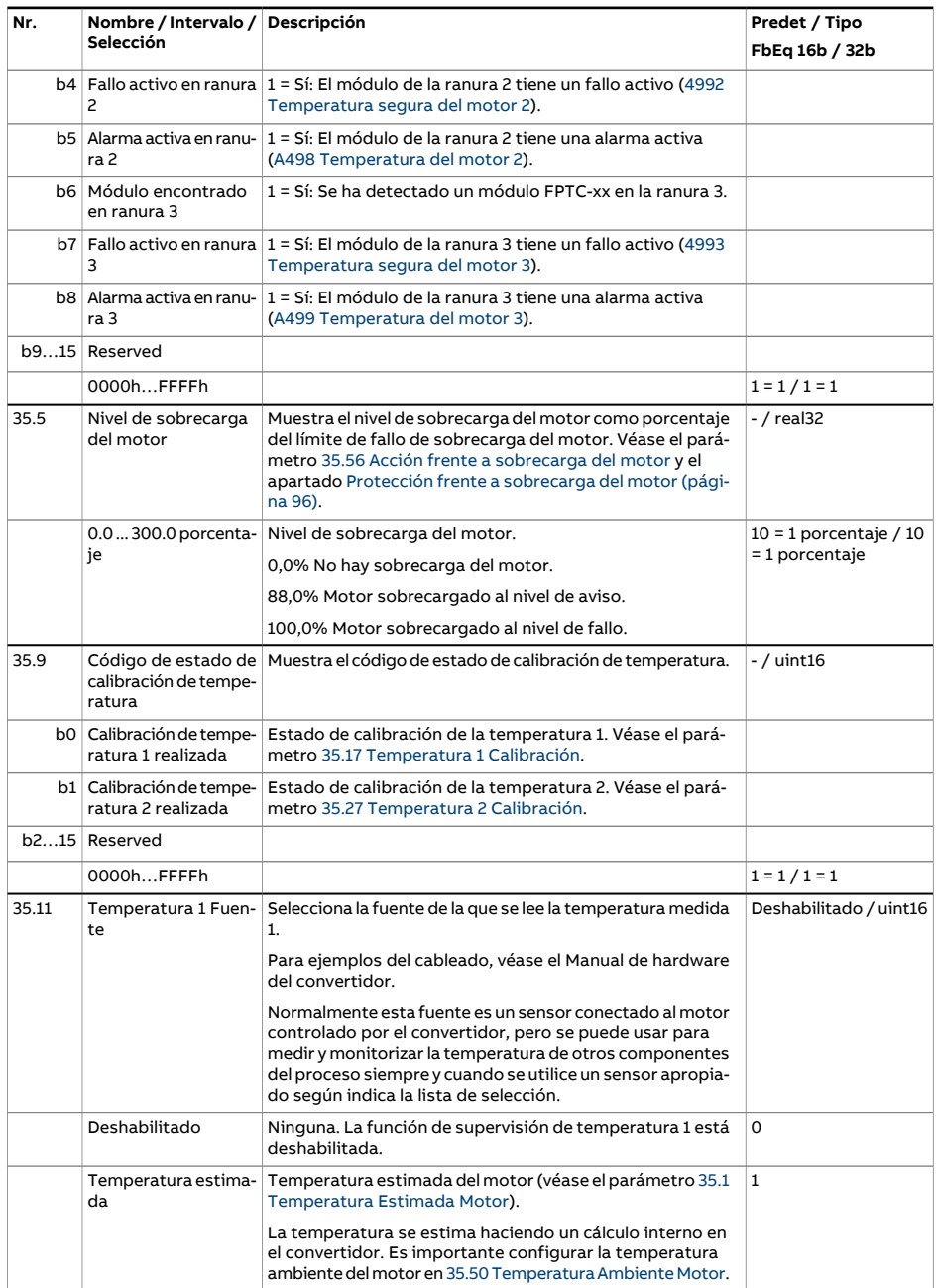

<span id="page-374-1"></span><span id="page-374-0"></span>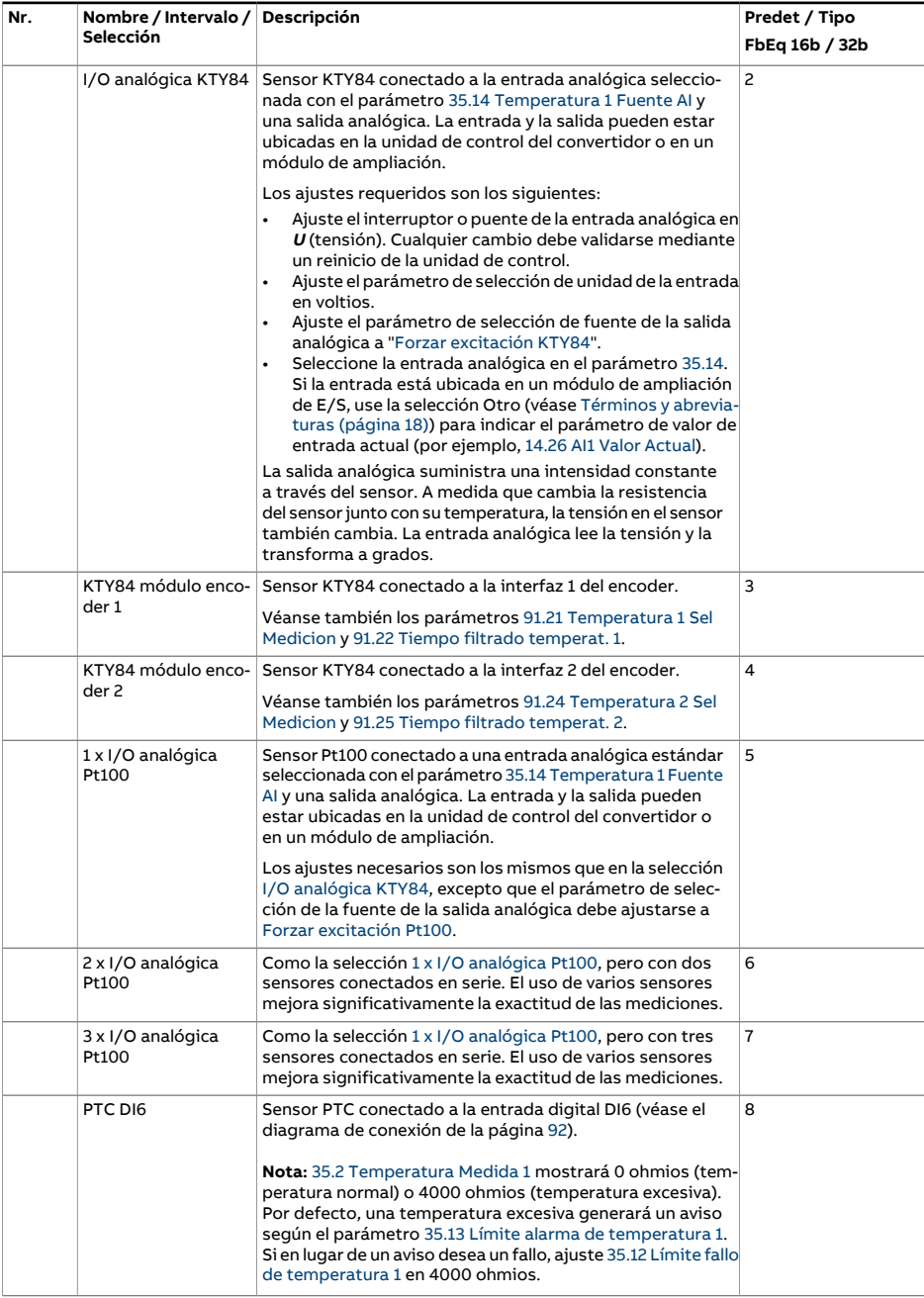

<span id="page-375-0"></span>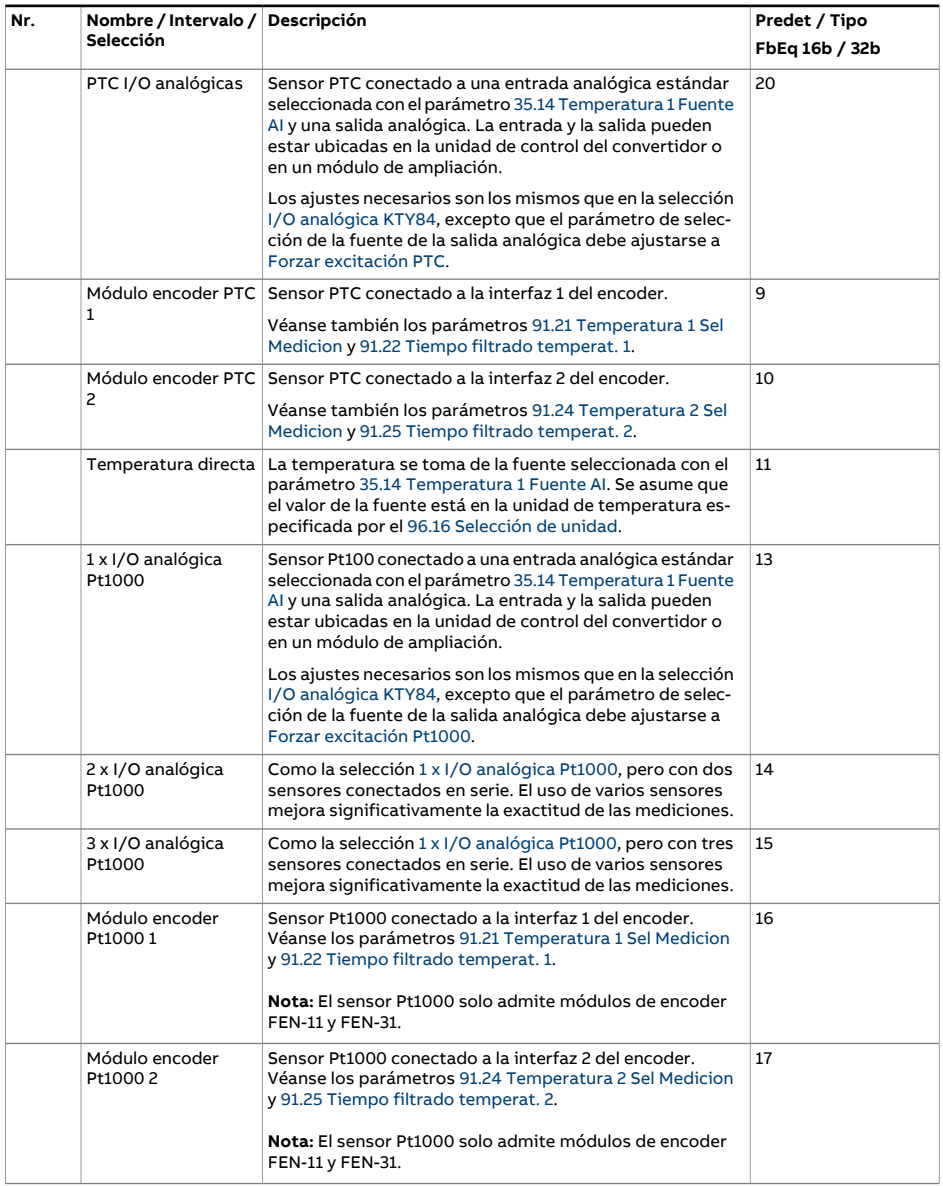

<span id="page-376-3"></span><span id="page-376-2"></span><span id="page-376-1"></span><span id="page-376-0"></span>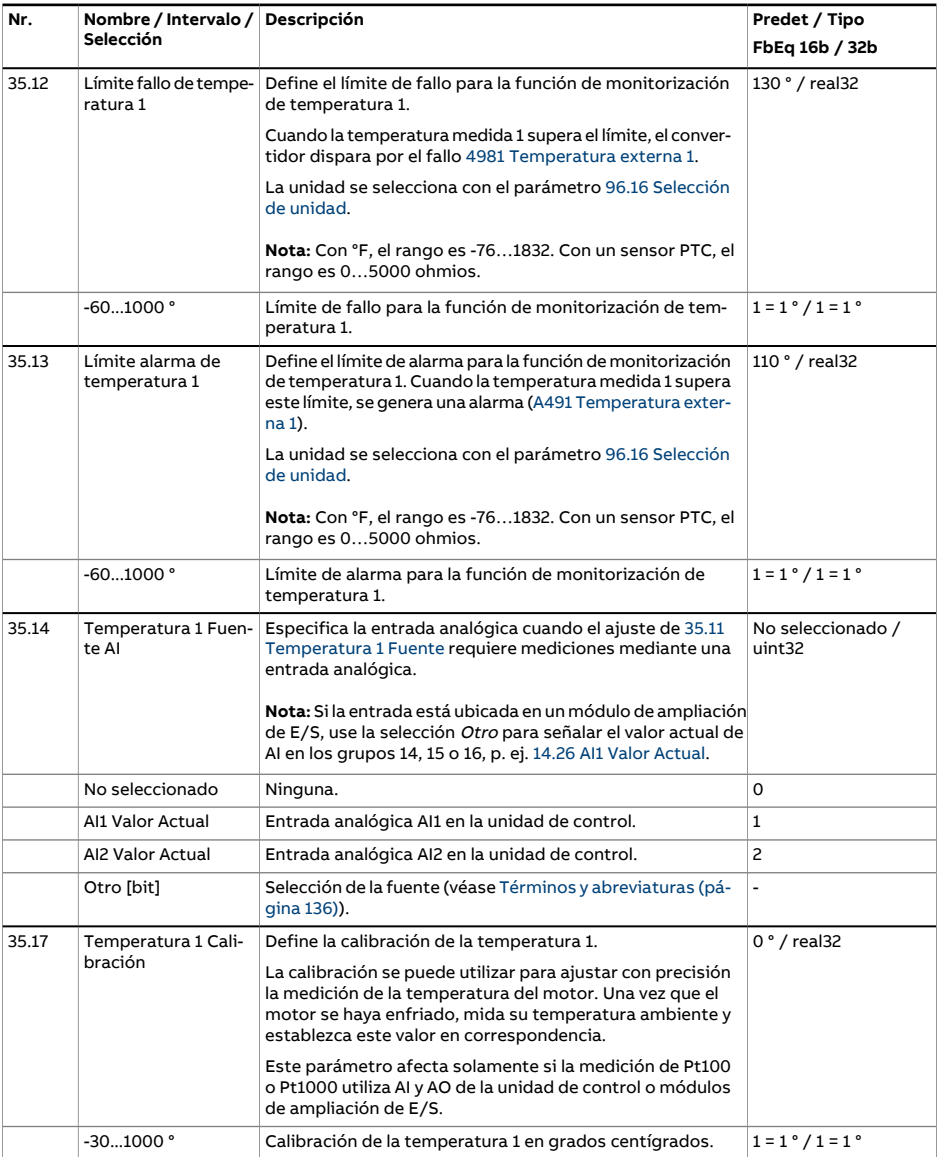

<span id="page-377-1"></span><span id="page-377-0"></span>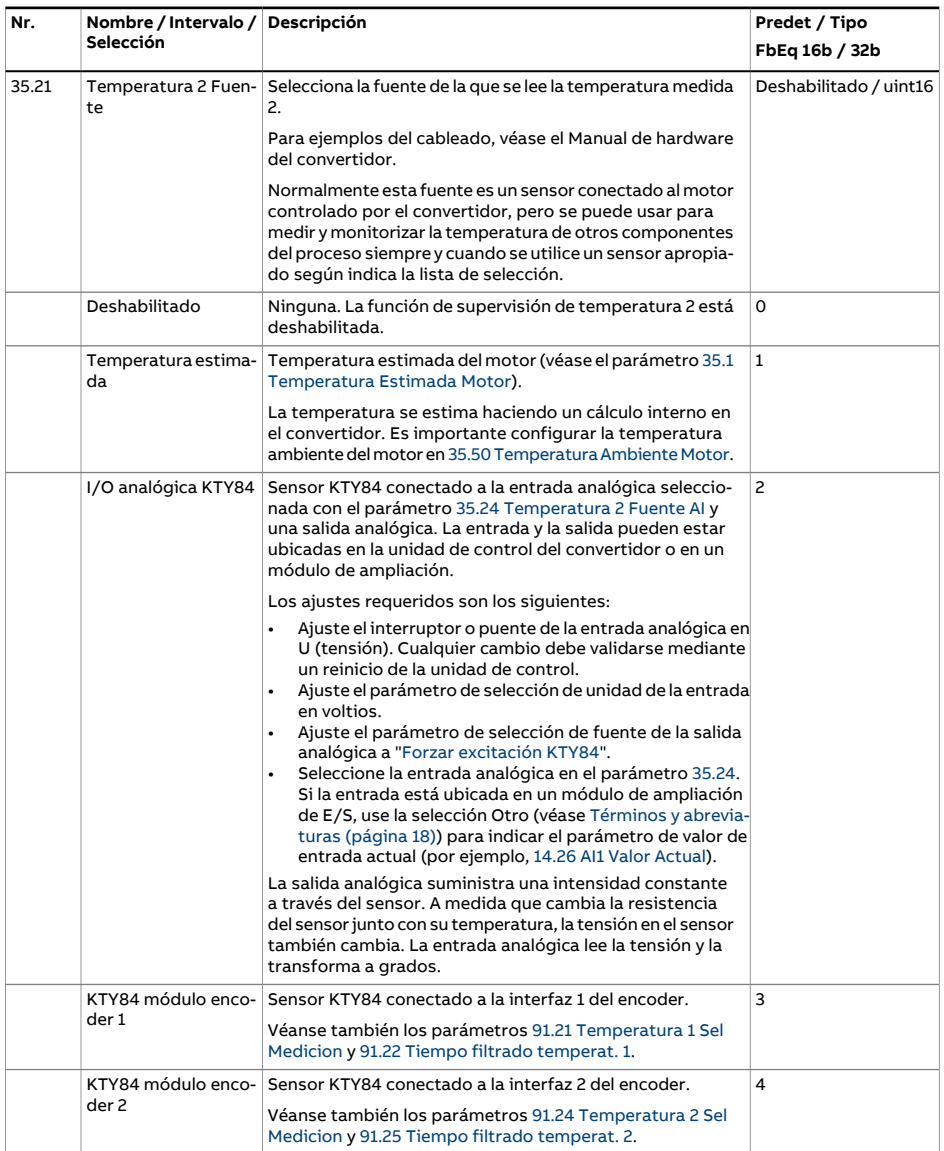

<span id="page-378-4"></span><span id="page-378-3"></span><span id="page-378-2"></span><span id="page-378-1"></span><span id="page-378-0"></span>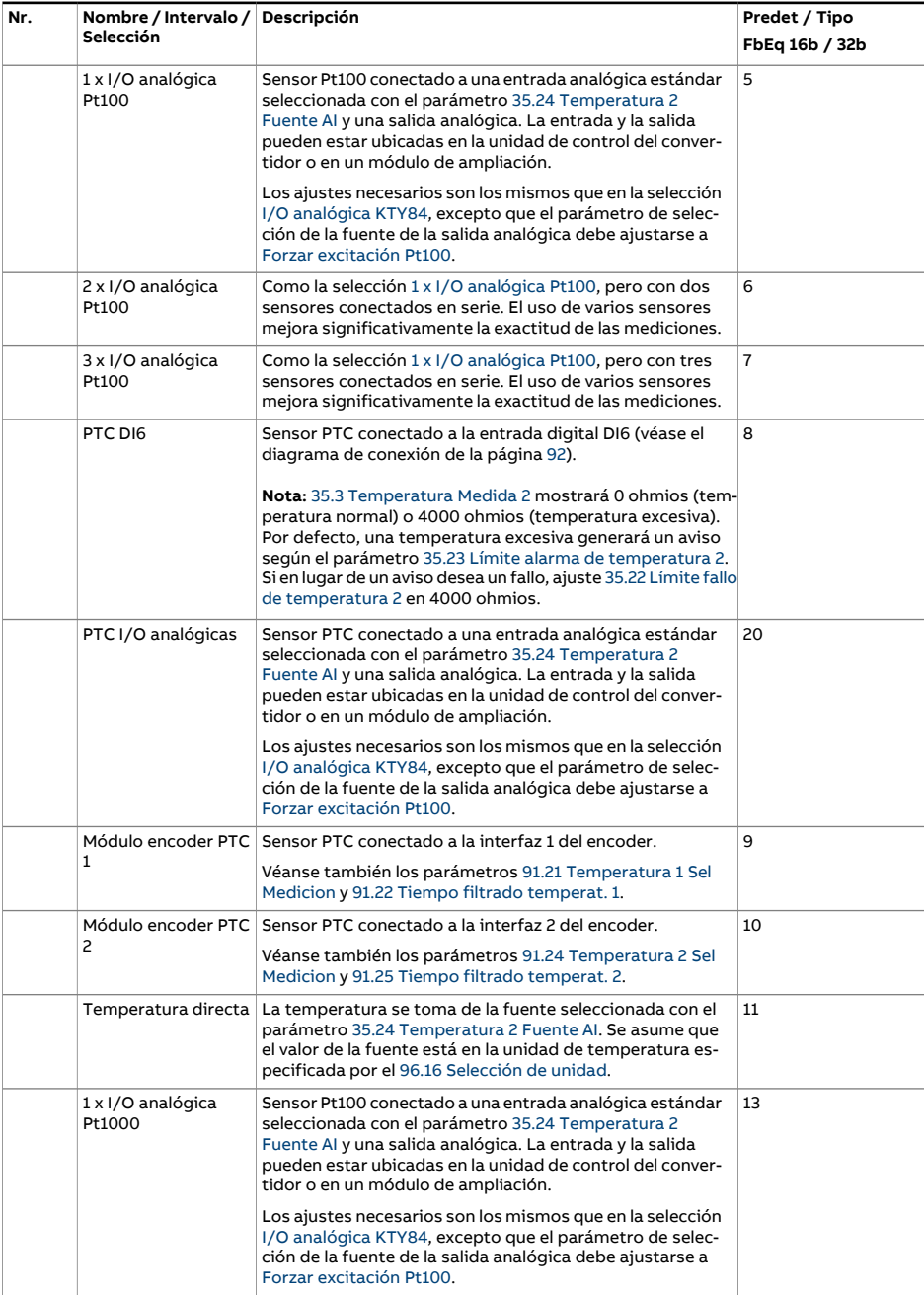

<span id="page-379-2"></span><span id="page-379-1"></span><span id="page-379-0"></span>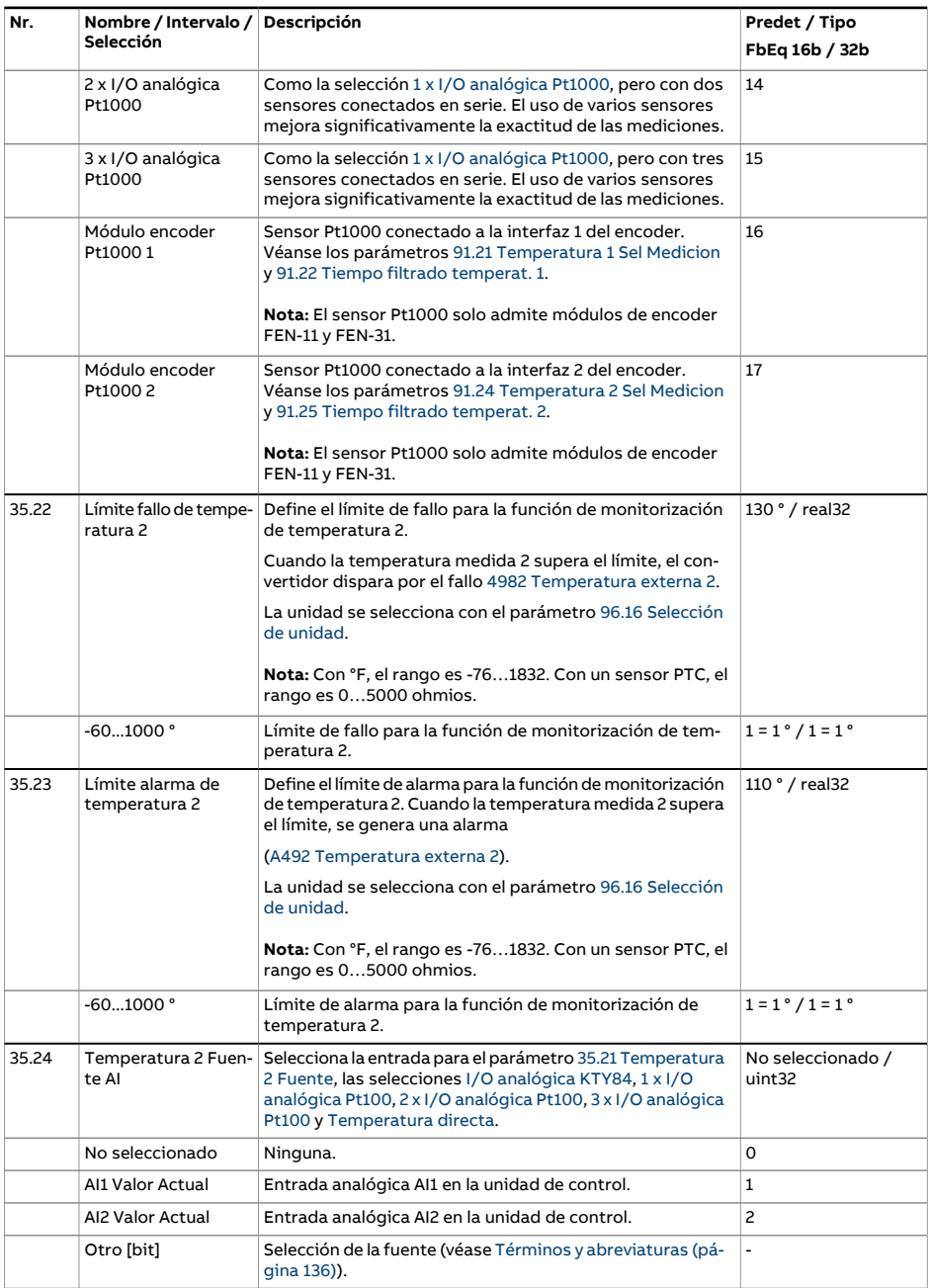

<span id="page-380-2"></span><span id="page-380-1"></span><span id="page-380-0"></span>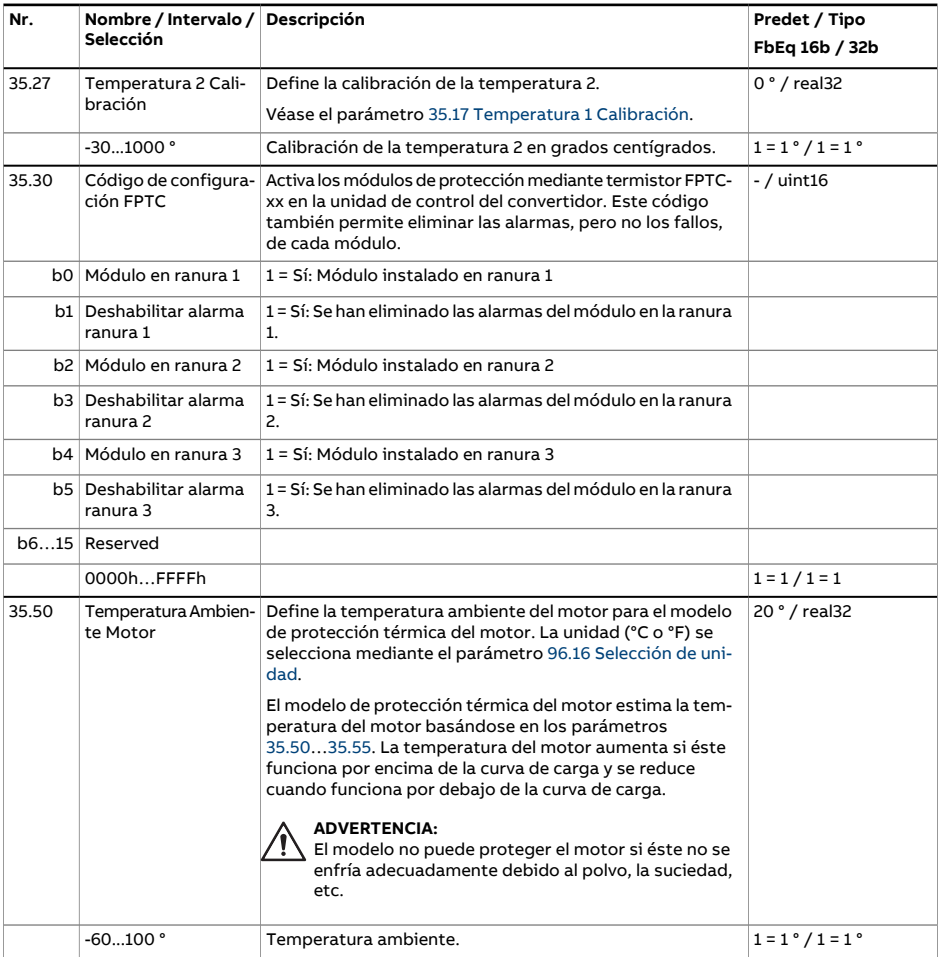

<span id="page-381-2"></span><span id="page-381-1"></span><span id="page-381-0"></span>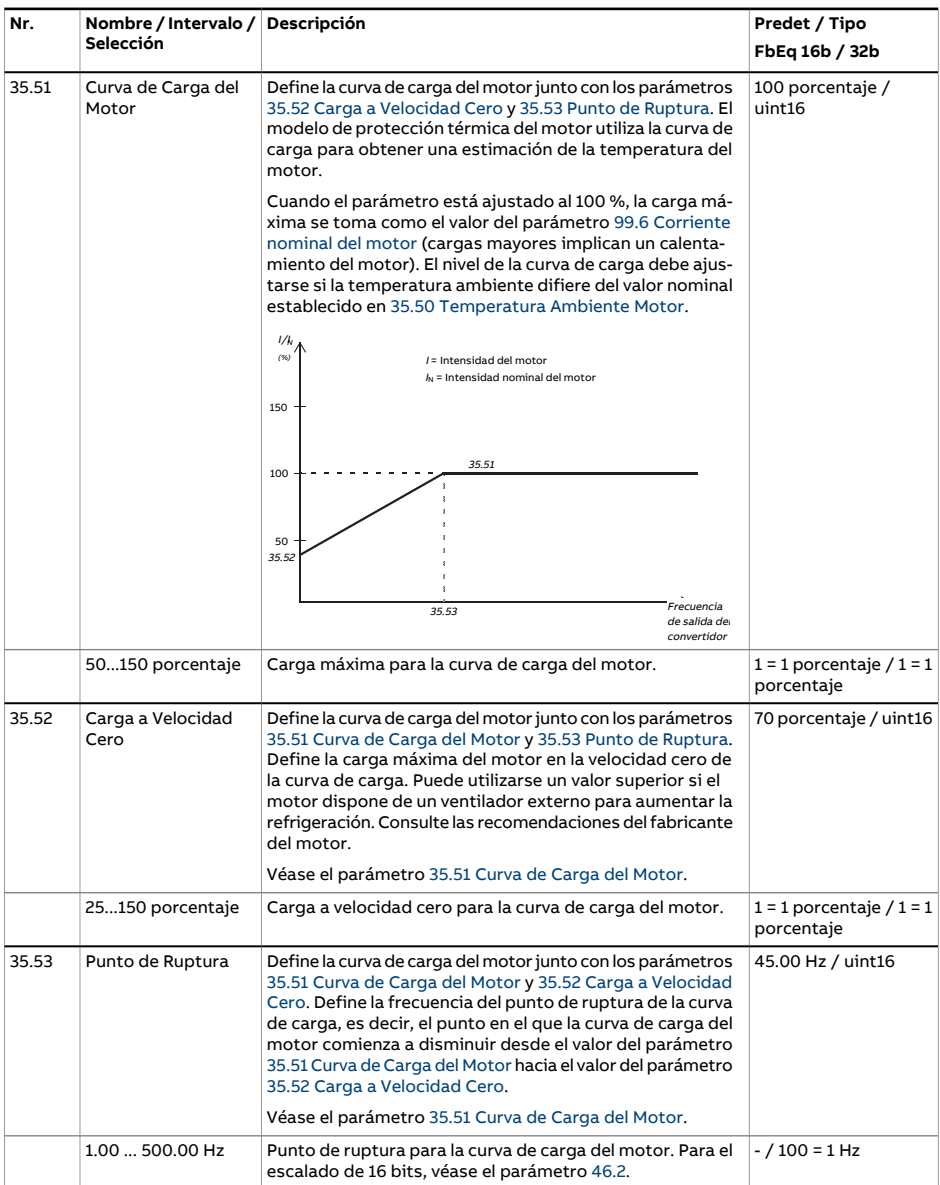

<span id="page-382-1"></span><span id="page-382-0"></span>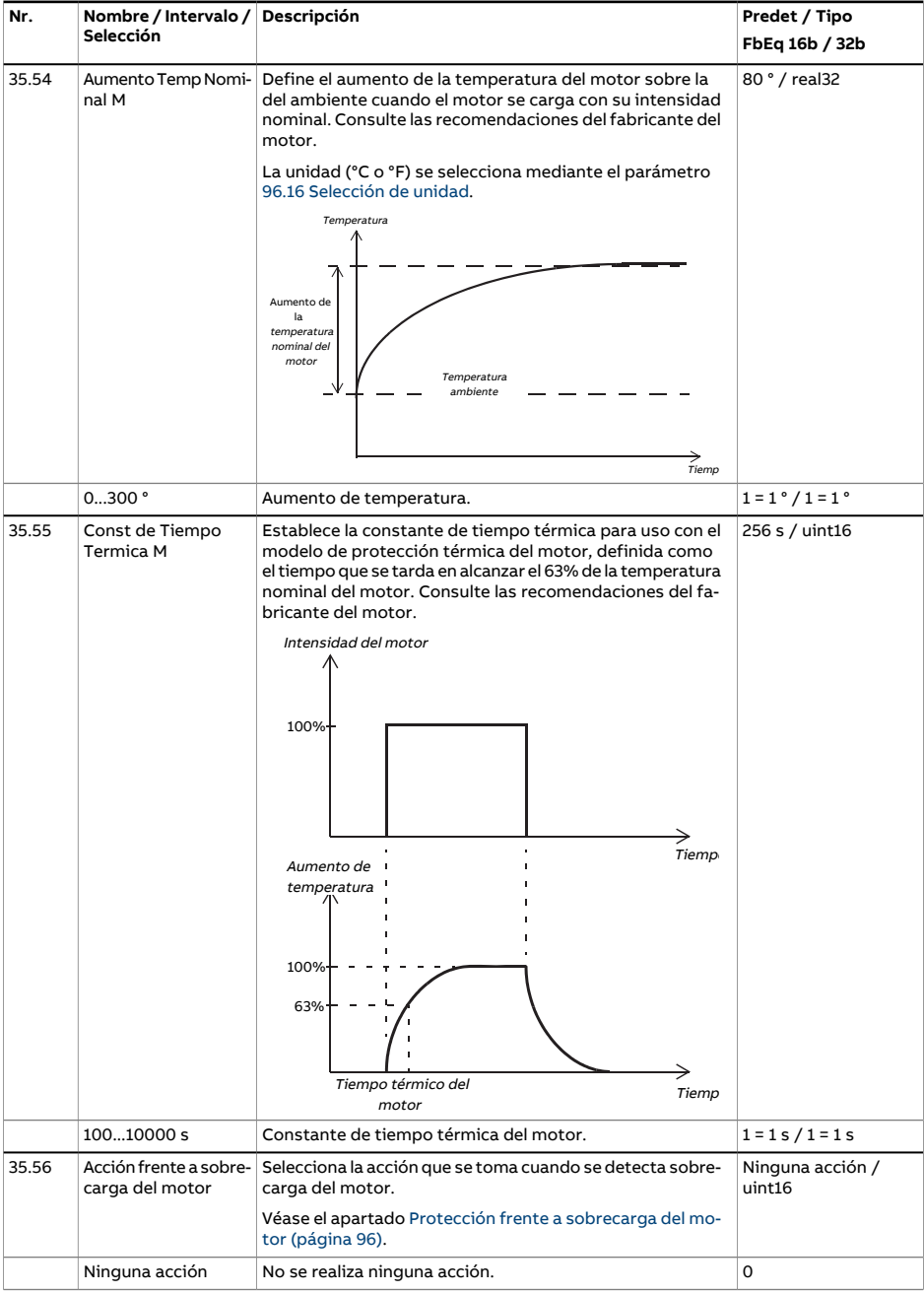

<span id="page-383-0"></span>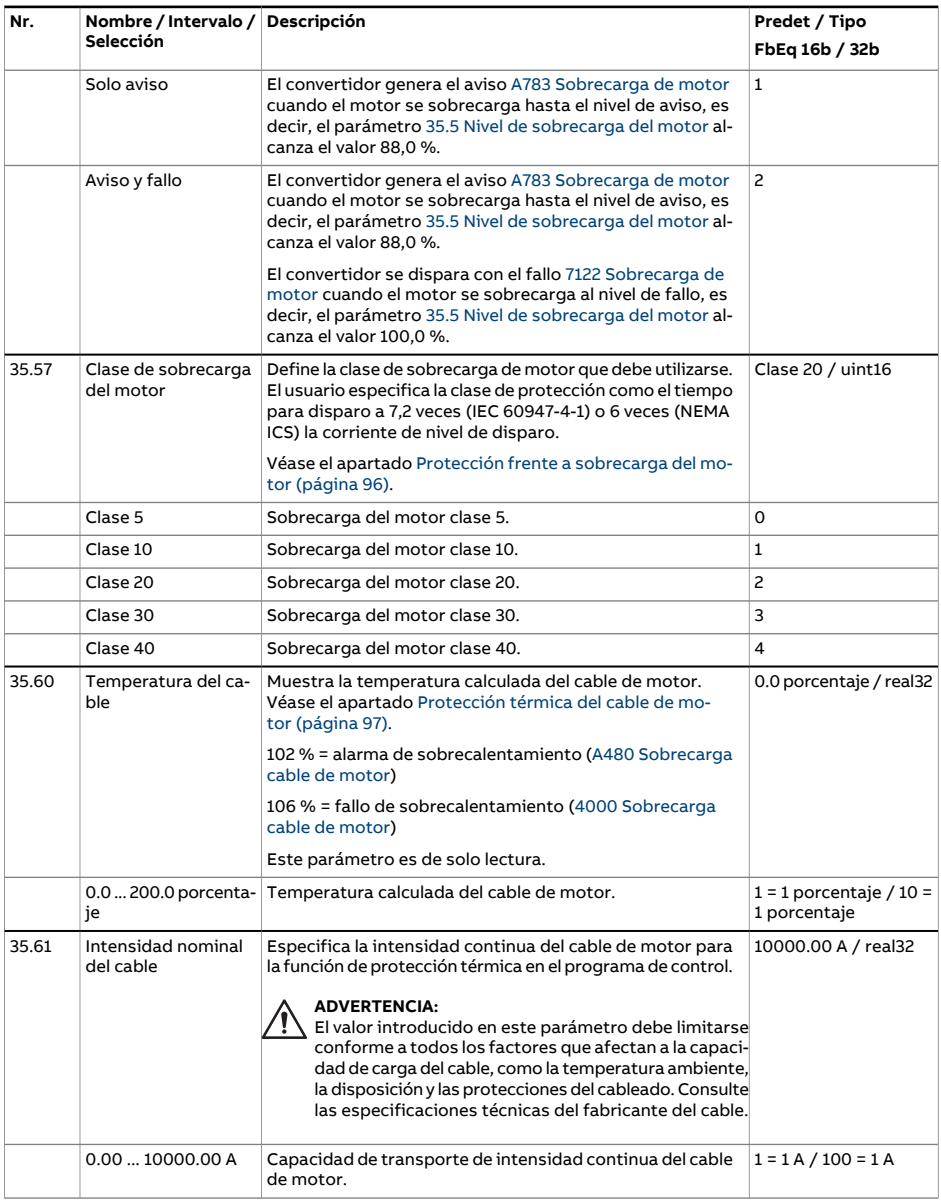

<span id="page-384-0"></span>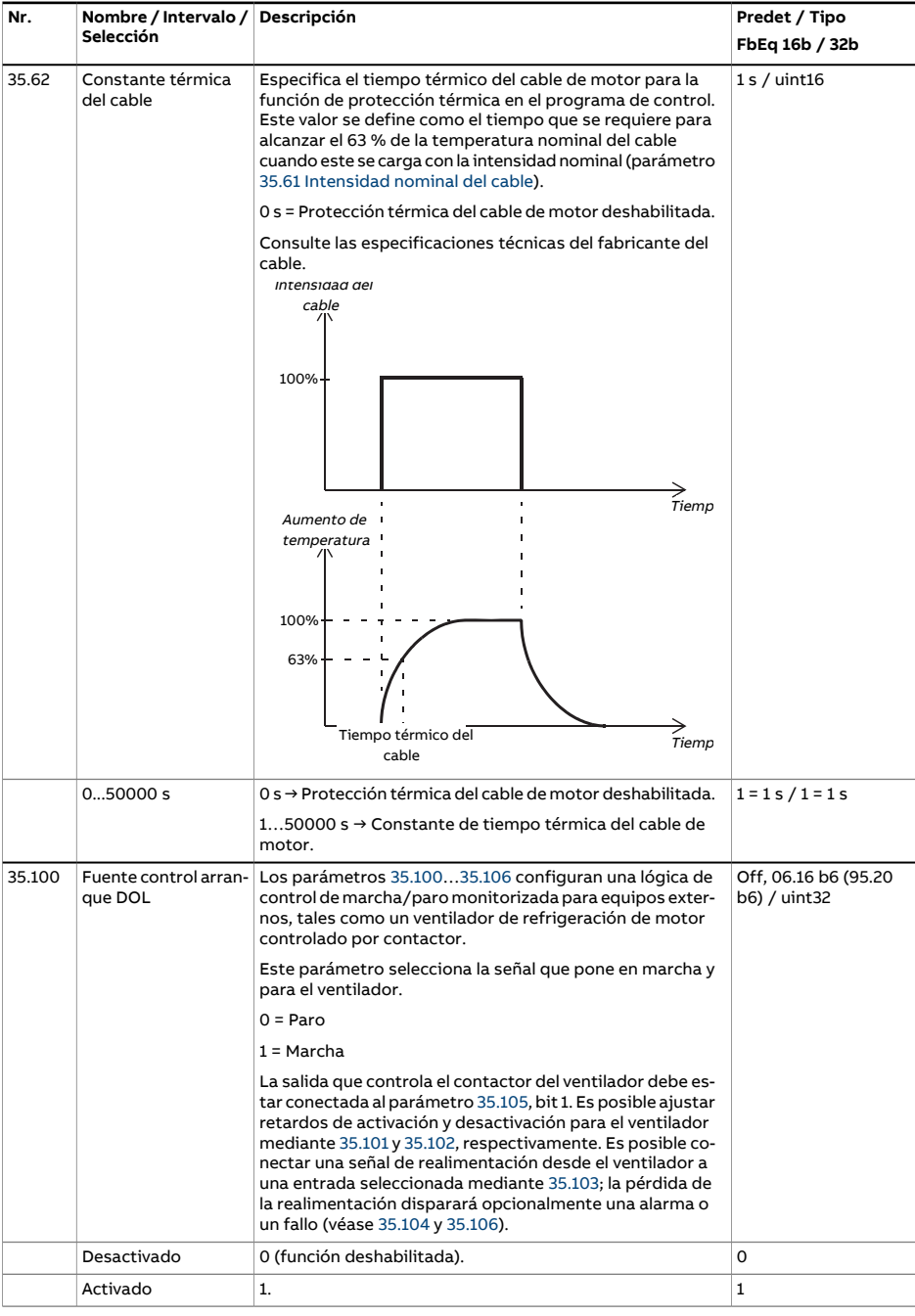

<span id="page-385-3"></span><span id="page-385-2"></span><span id="page-385-1"></span><span id="page-385-0"></span>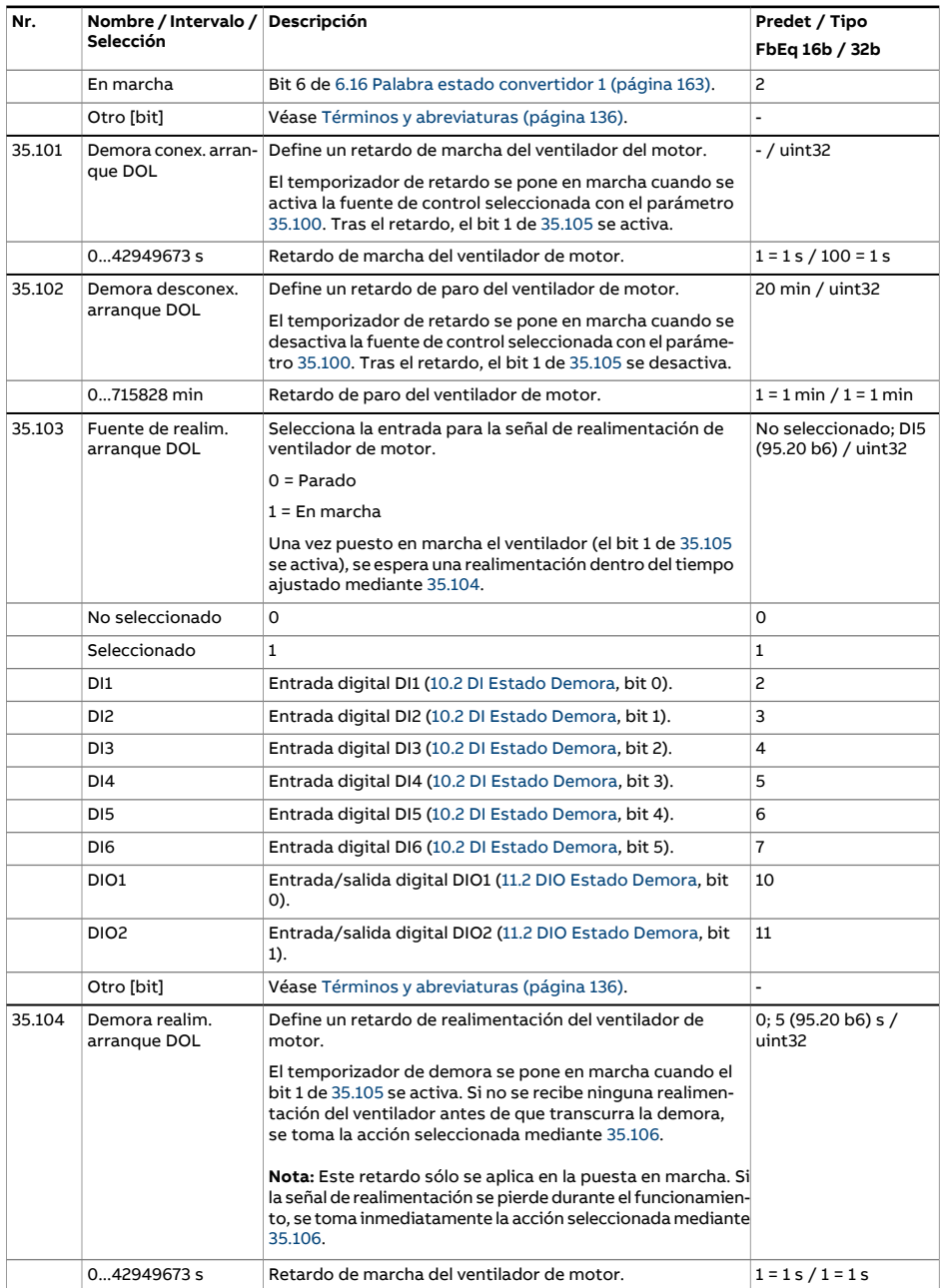

<span id="page-386-1"></span><span id="page-386-0"></span>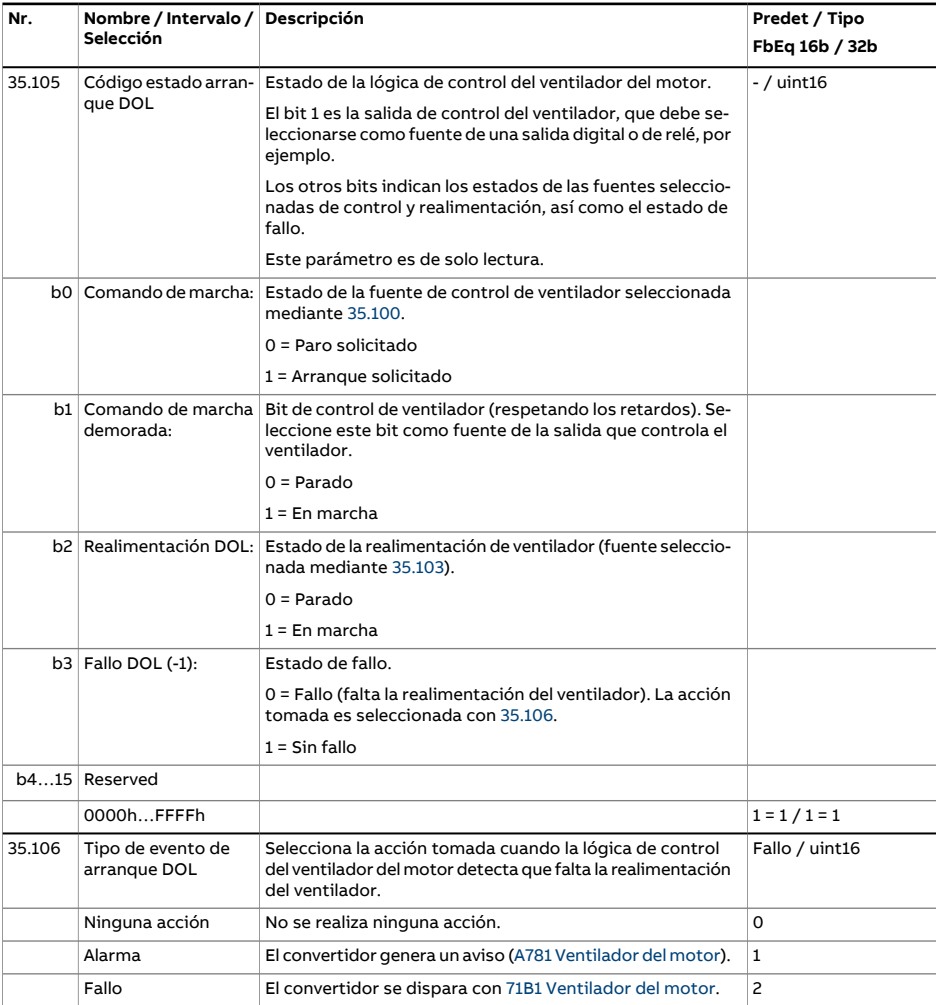

<span id="page-387-1"></span><span id="page-387-0"></span>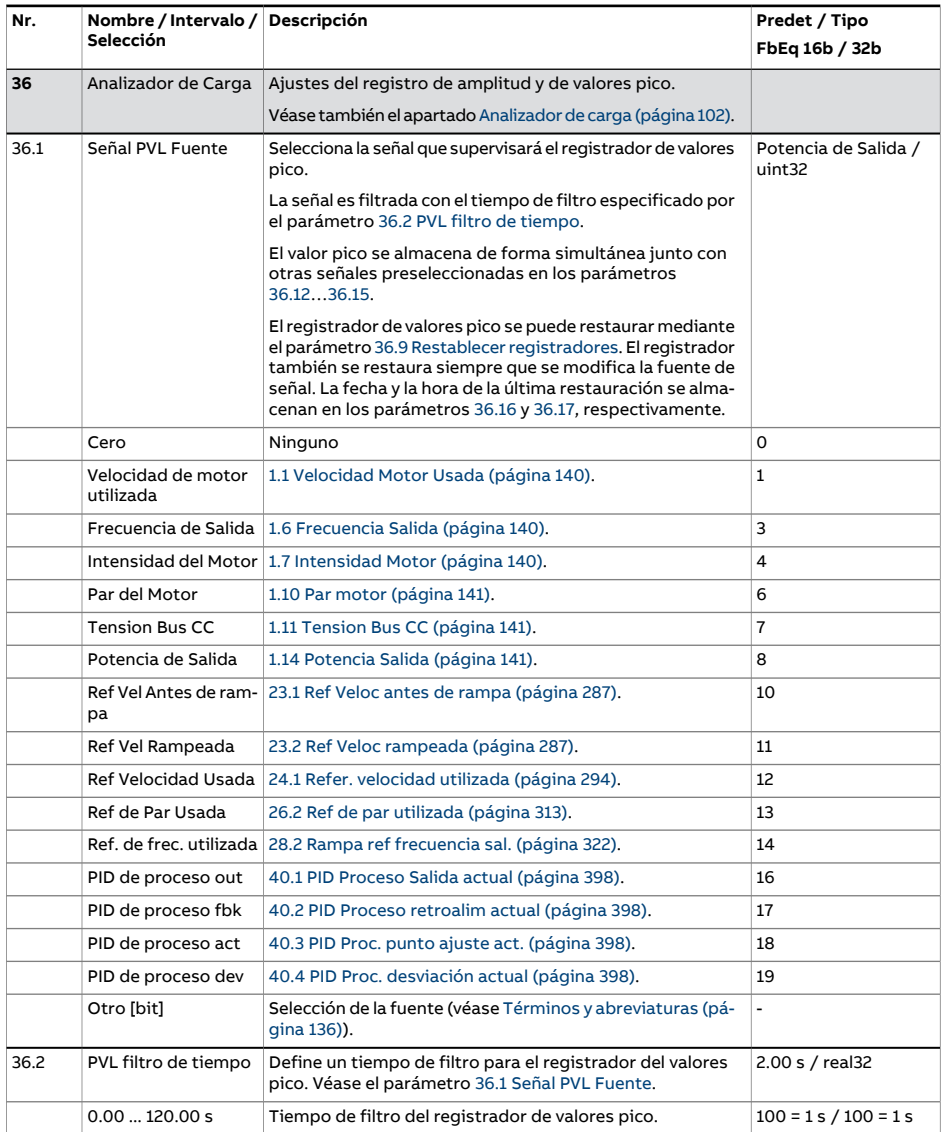

<span id="page-388-0"></span>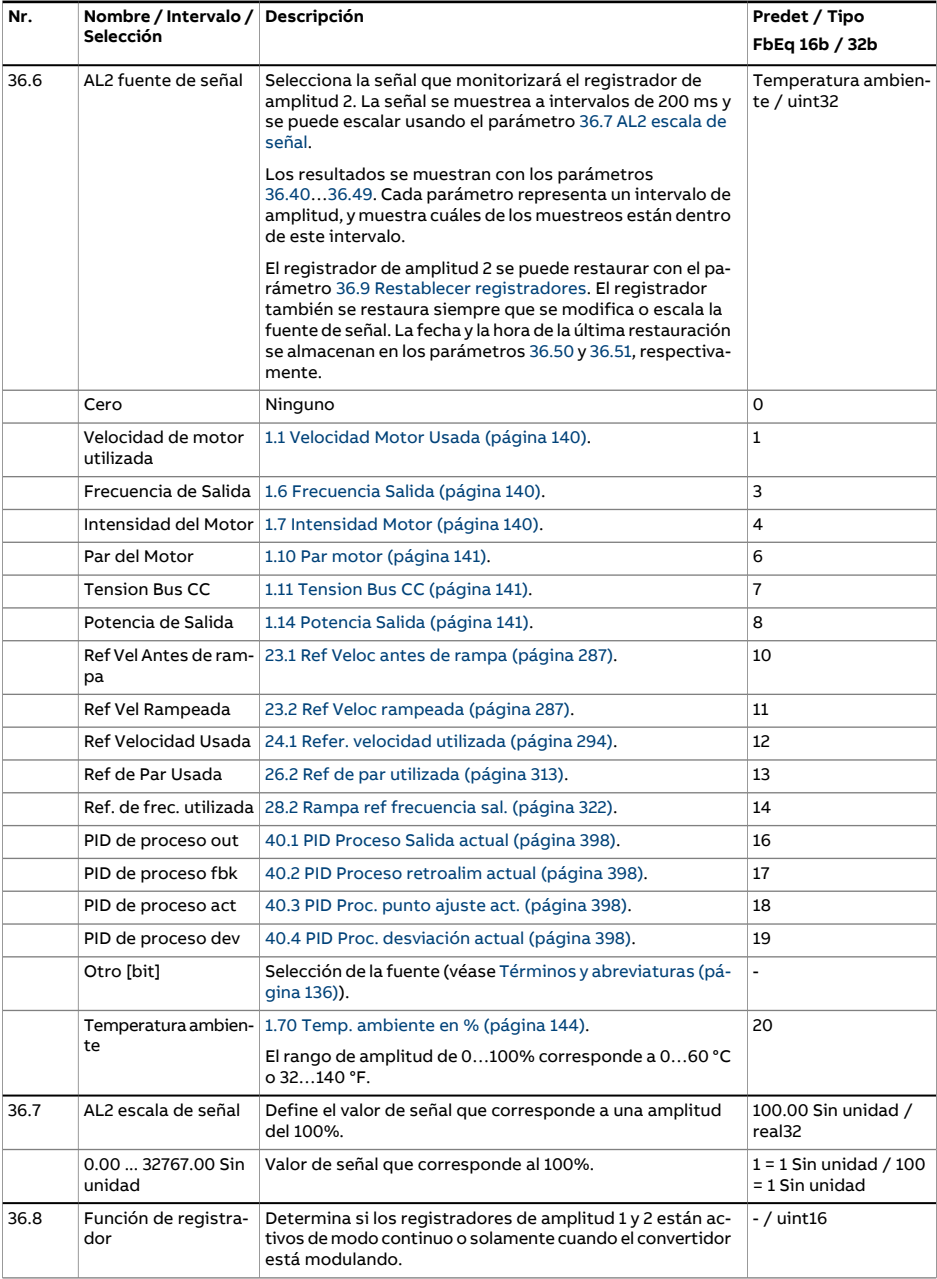

<span id="page-389-4"></span><span id="page-389-3"></span><span id="page-389-2"></span><span id="page-389-1"></span><span id="page-389-0"></span>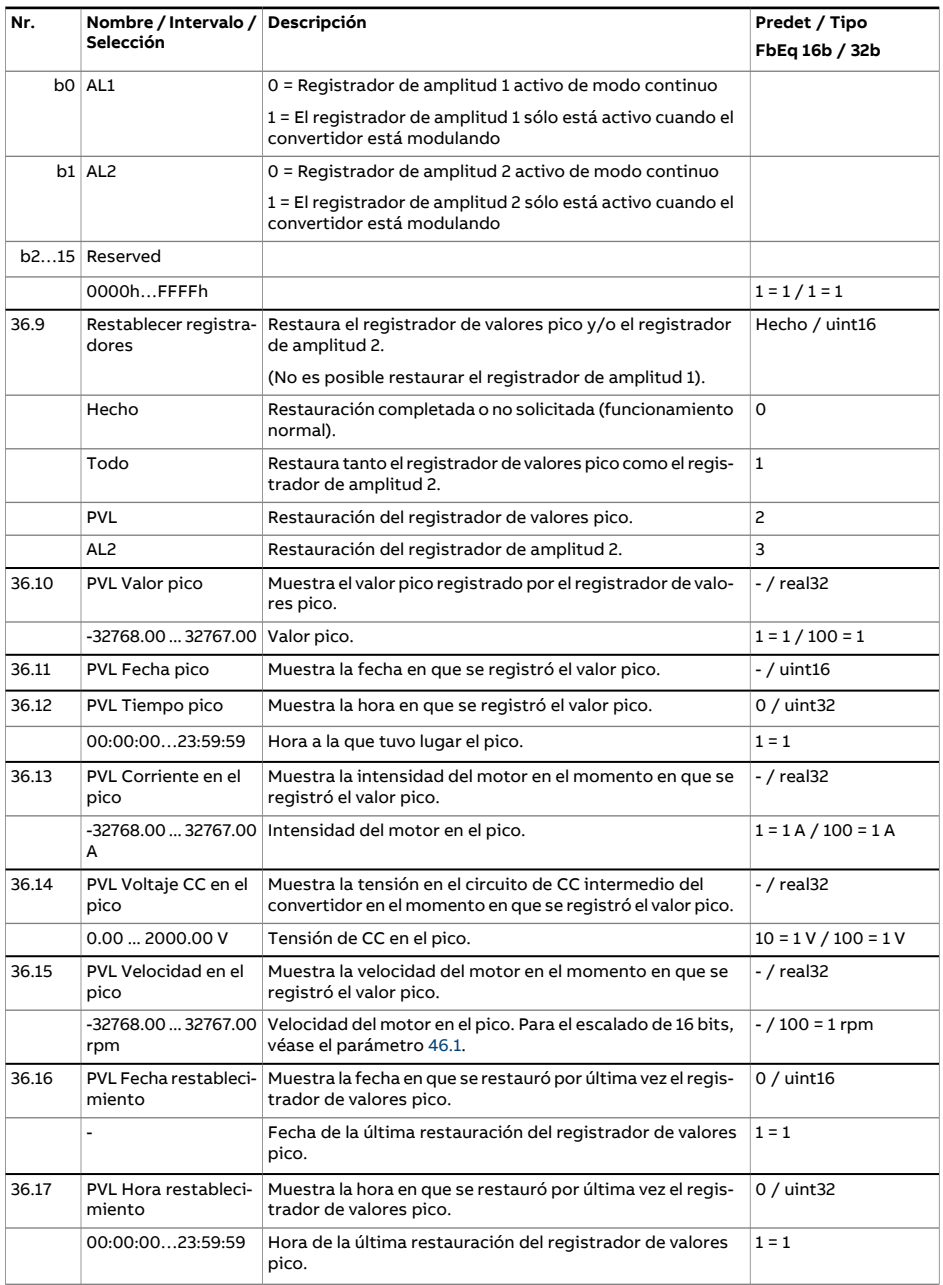

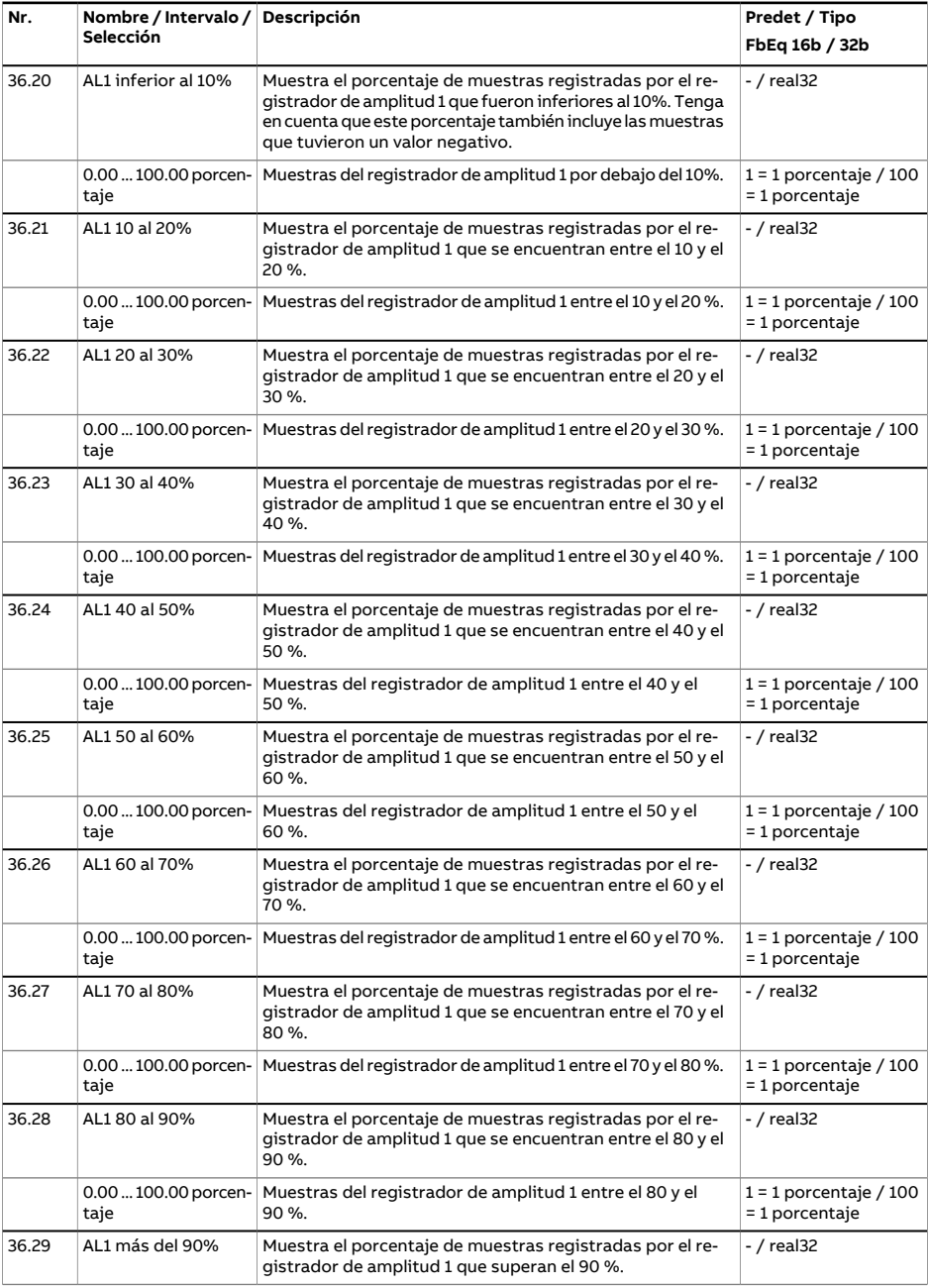

<span id="page-391-0"></span>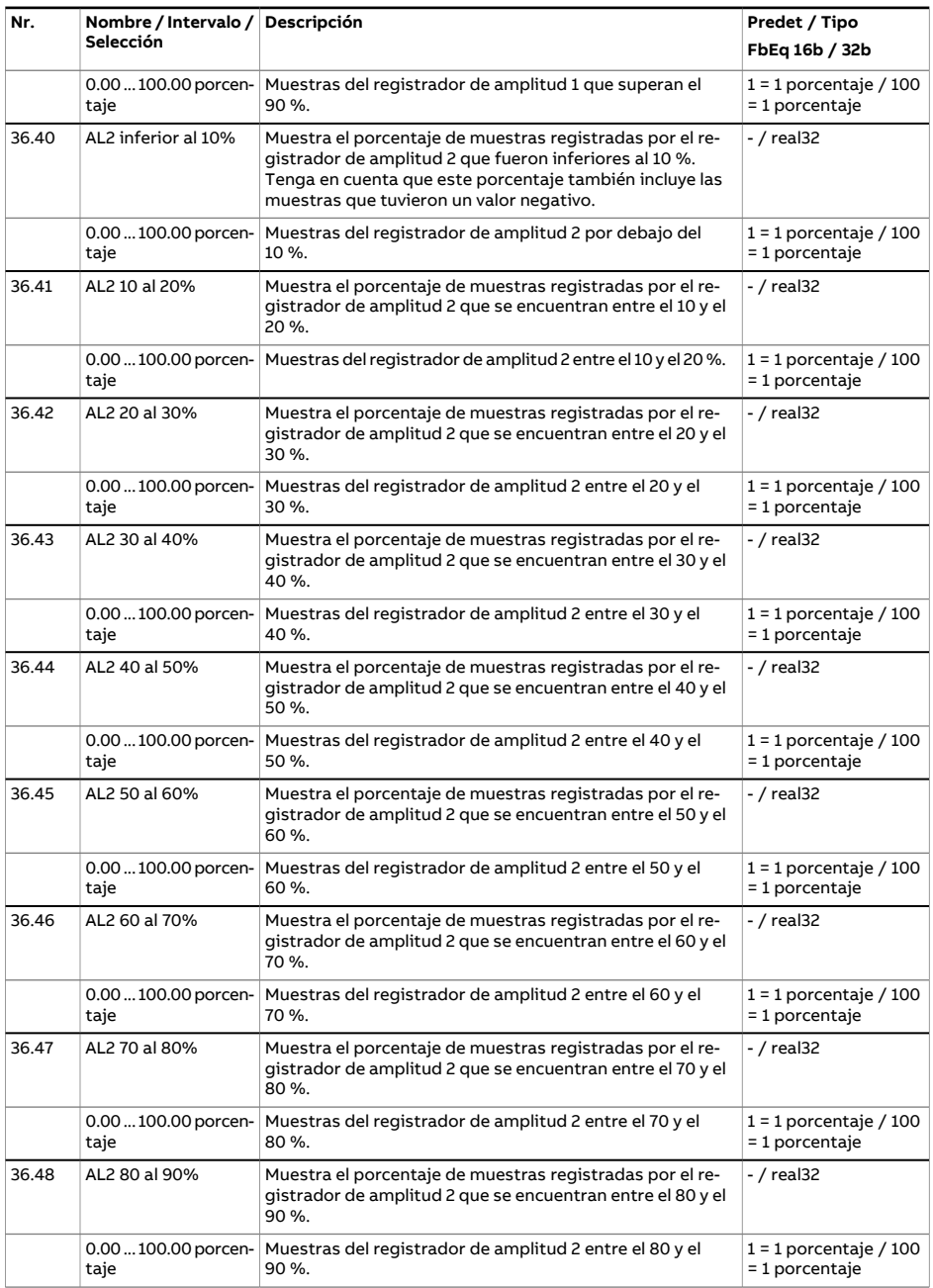

<span id="page-392-2"></span><span id="page-392-1"></span><span id="page-392-0"></span>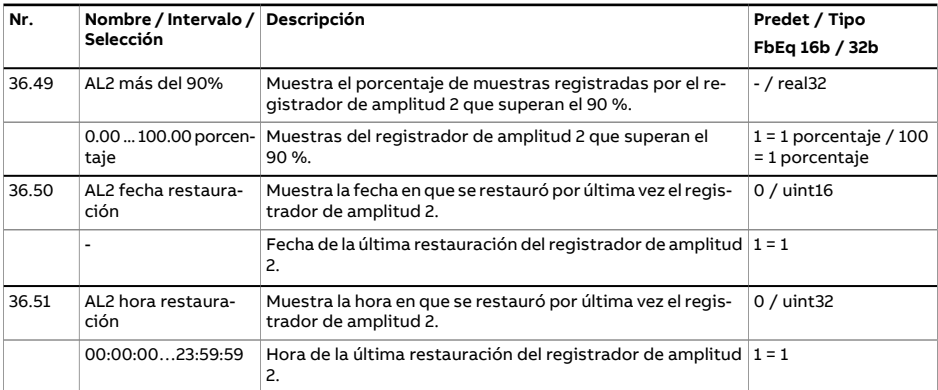

<span id="page-393-1"></span><span id="page-393-0"></span>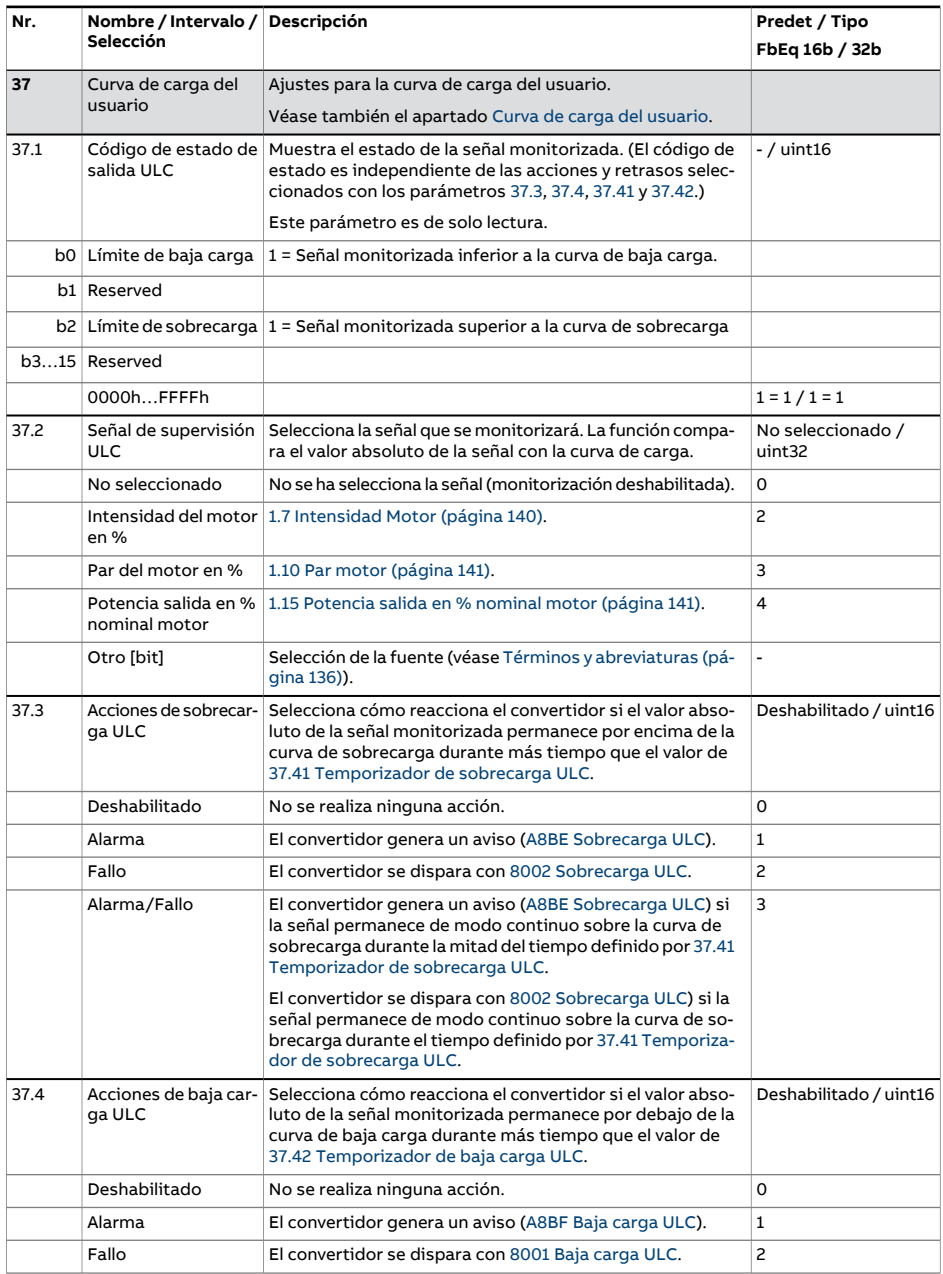

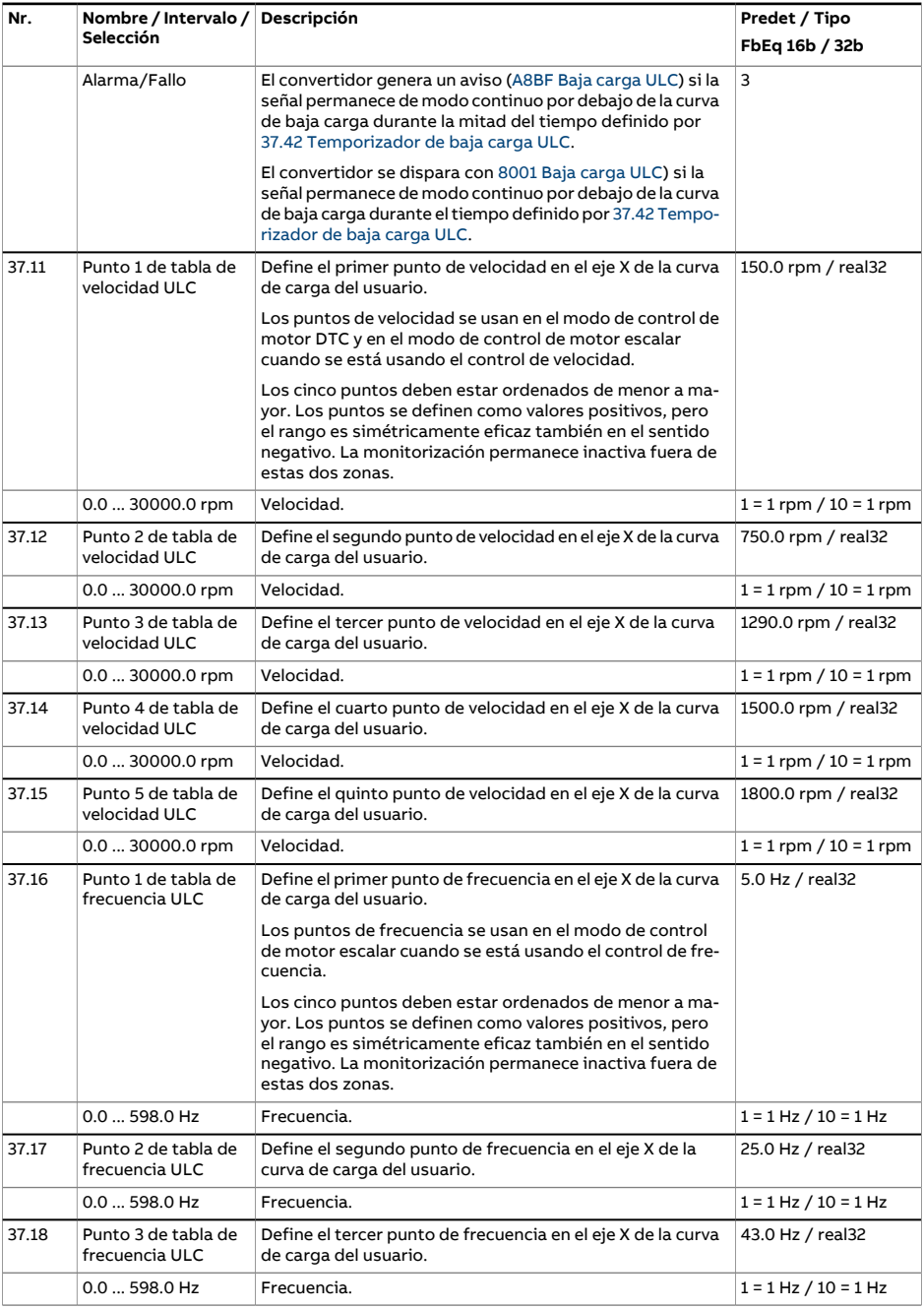

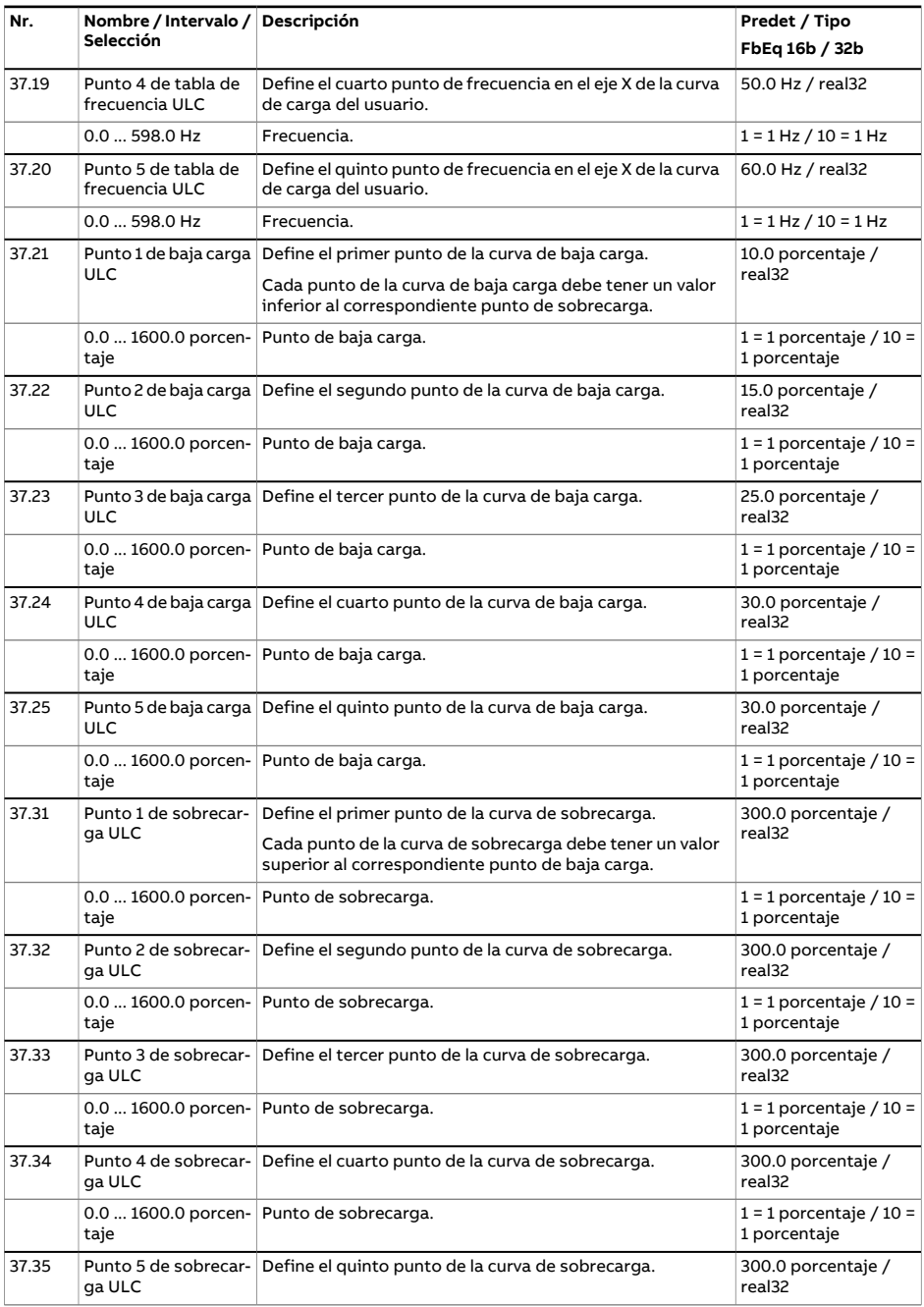
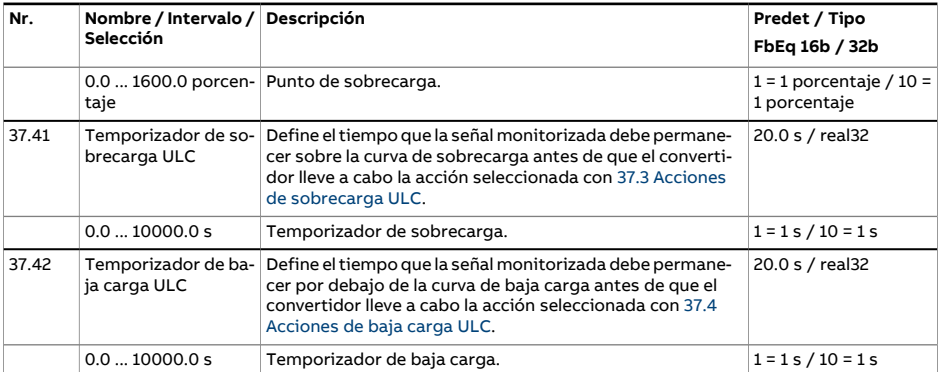

<span id="page-397-1"></span><span id="page-397-0"></span>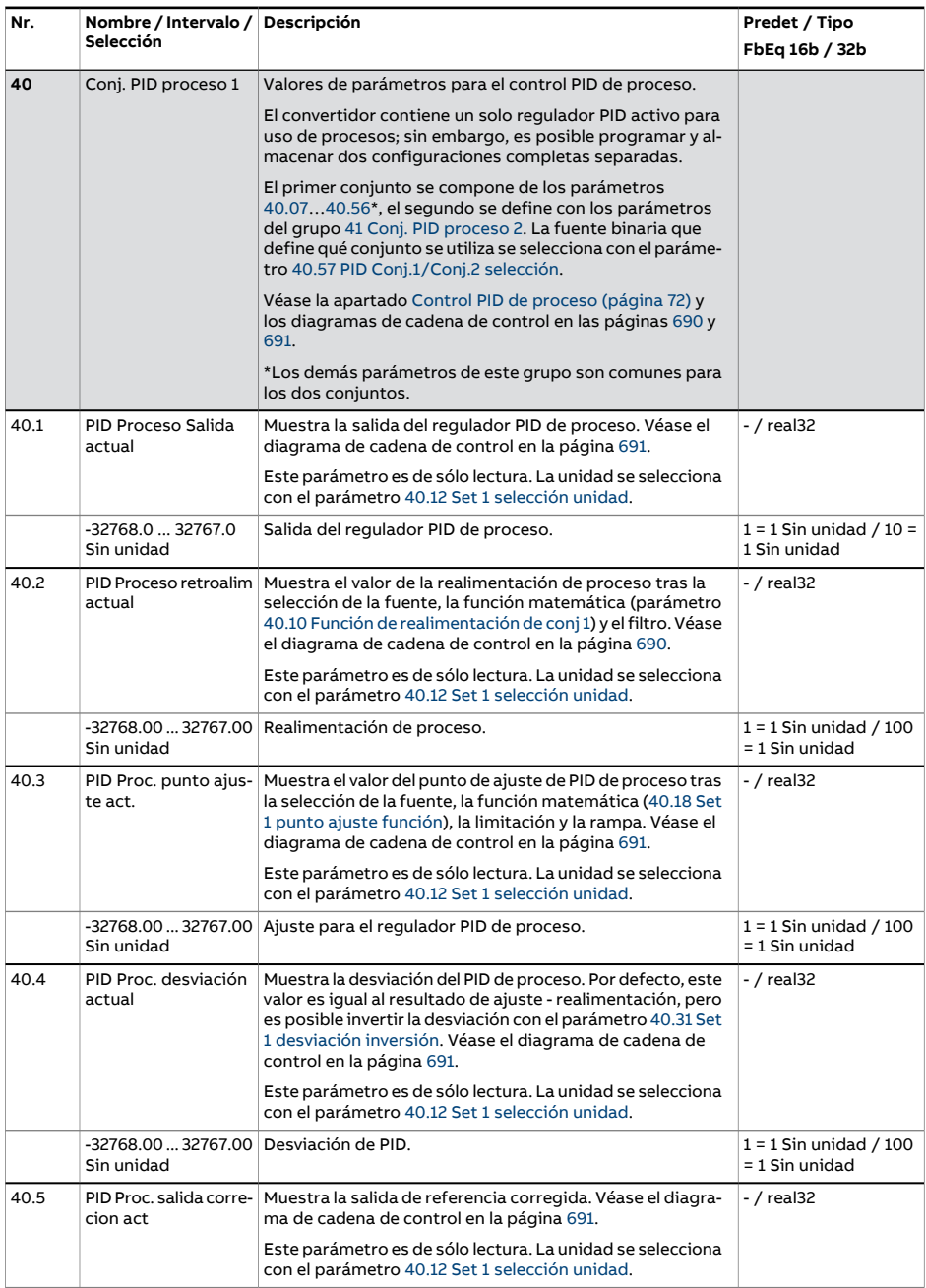

<span id="page-398-1"></span><span id="page-398-0"></span>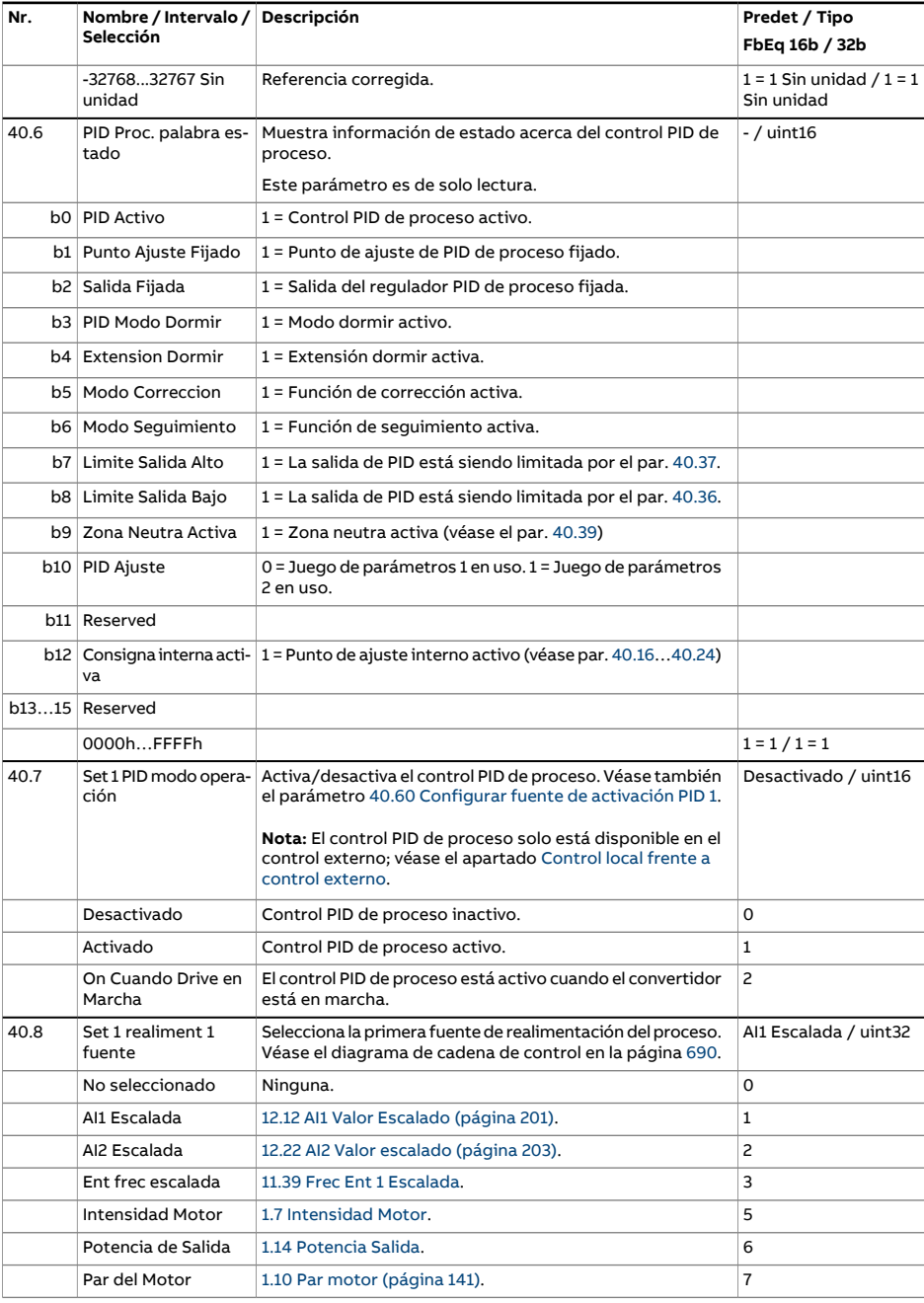

<span id="page-399-4"></span><span id="page-399-3"></span><span id="page-399-2"></span><span id="page-399-1"></span><span id="page-399-0"></span>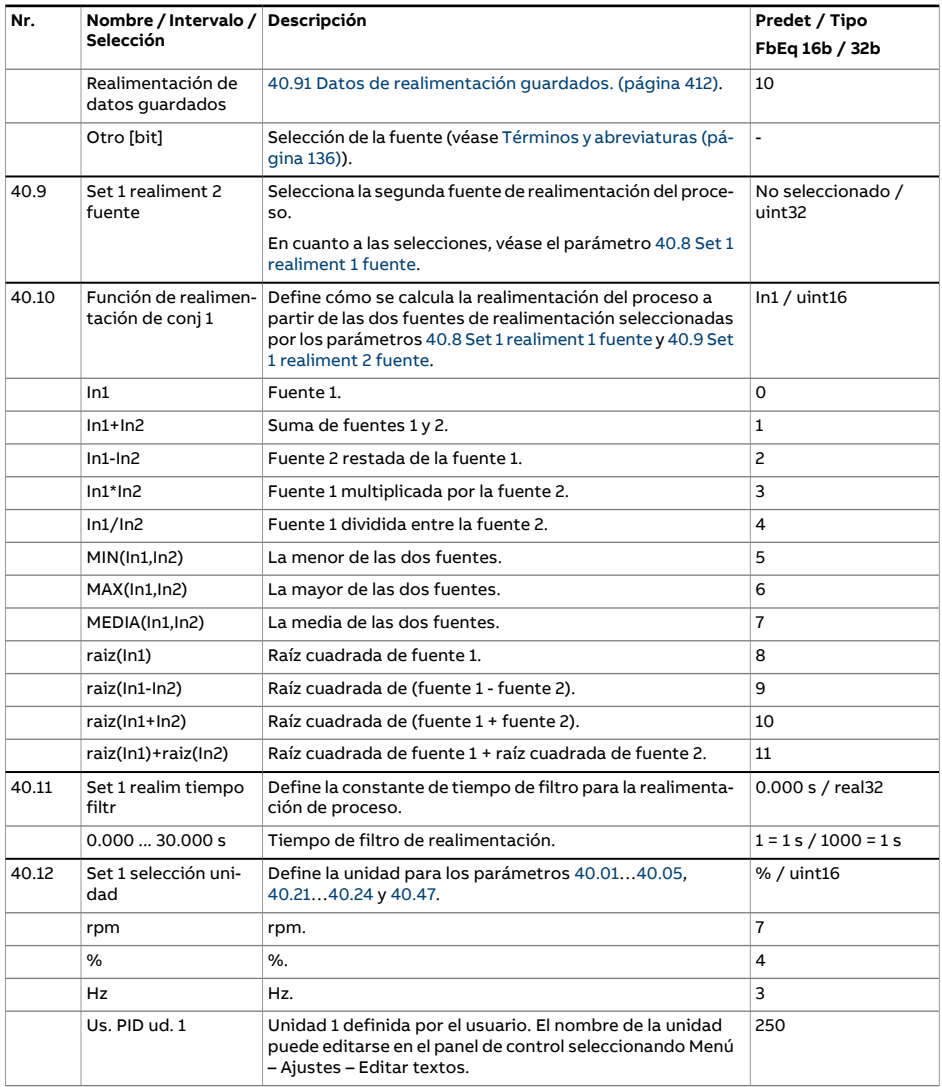

<span id="page-400-5"></span><span id="page-400-4"></span><span id="page-400-3"></span><span id="page-400-2"></span><span id="page-400-1"></span><span id="page-400-0"></span>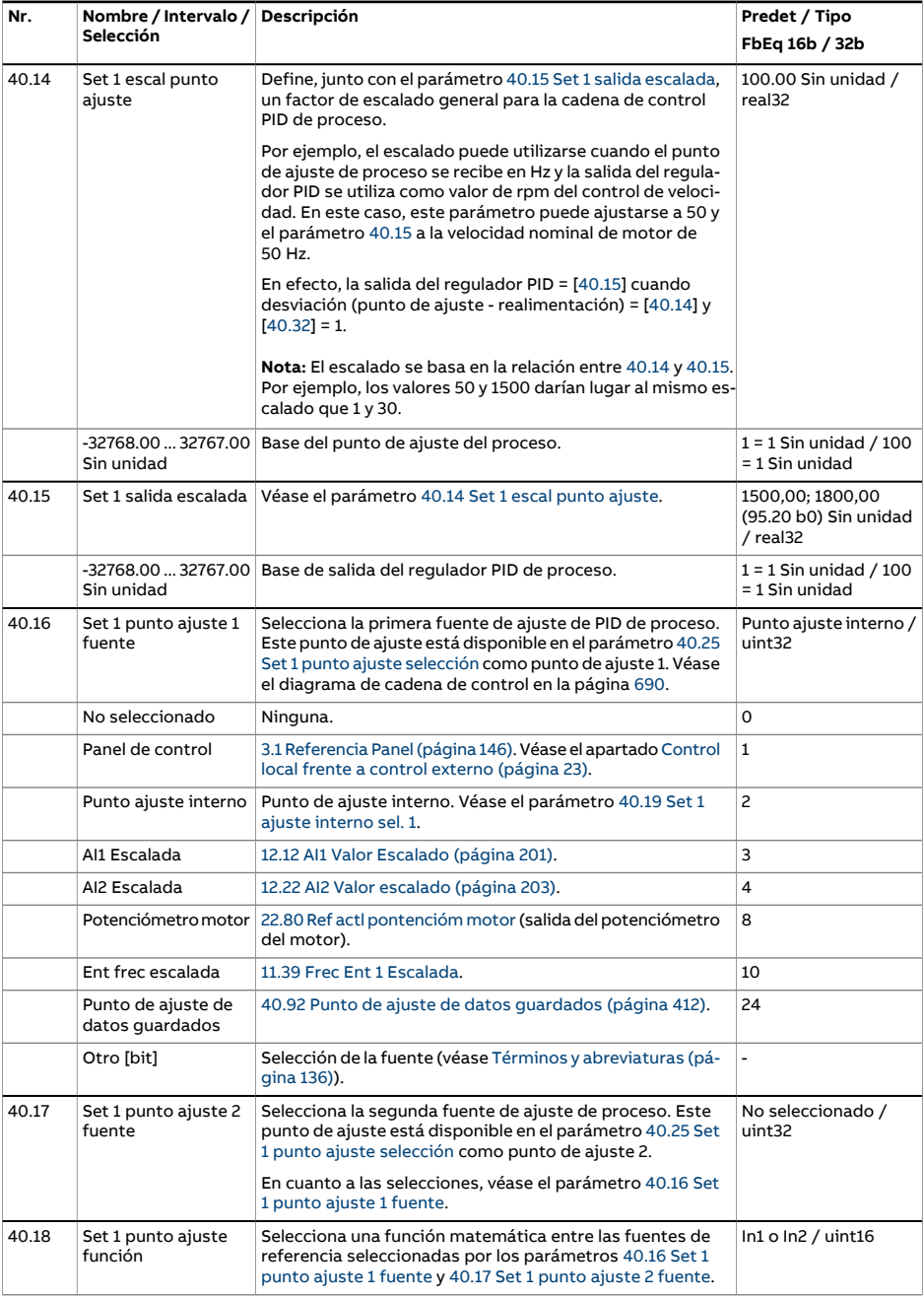

<span id="page-401-2"></span><span id="page-401-1"></span><span id="page-401-0"></span>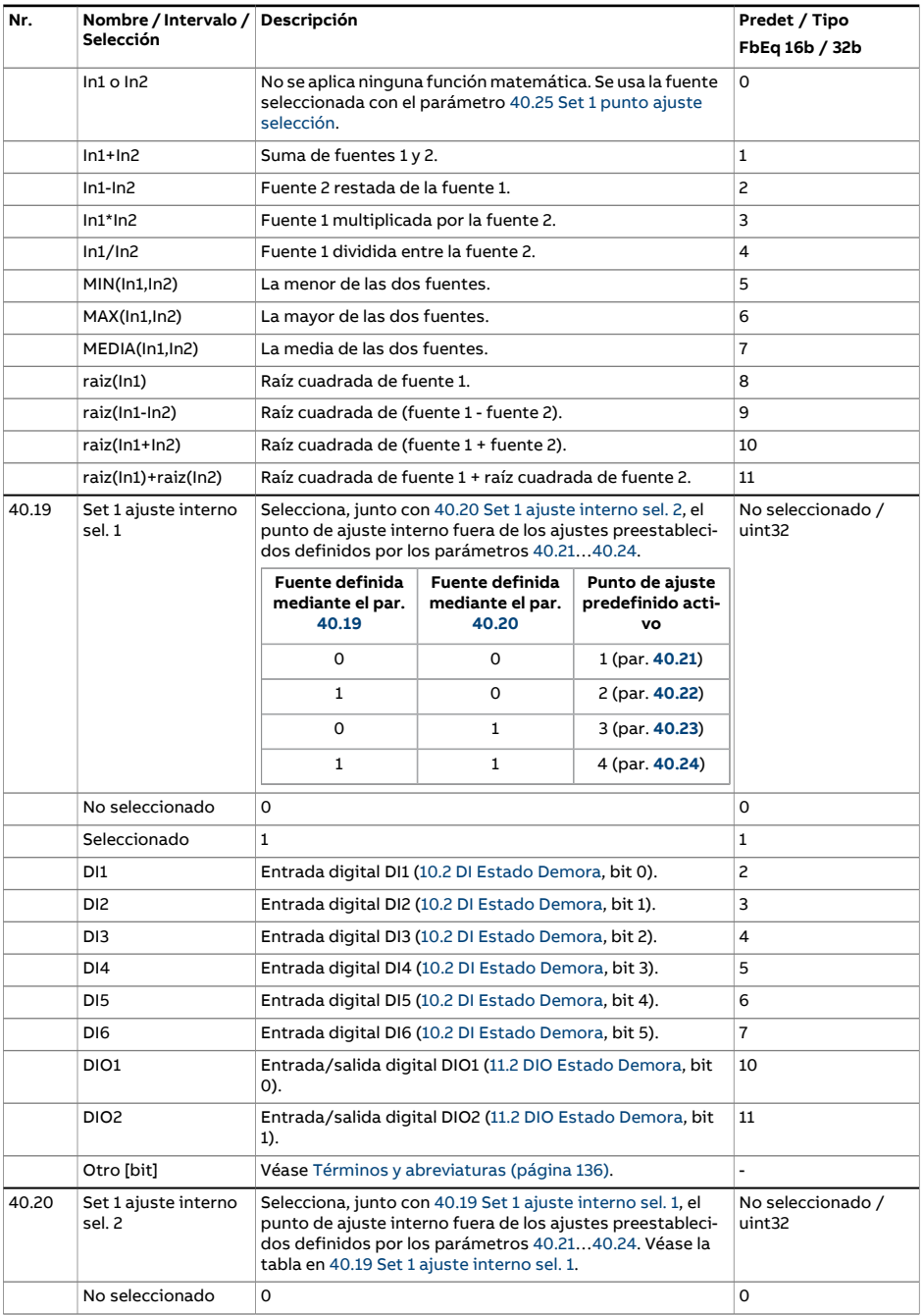

<span id="page-402-4"></span><span id="page-402-3"></span><span id="page-402-2"></span><span id="page-402-1"></span><span id="page-402-0"></span>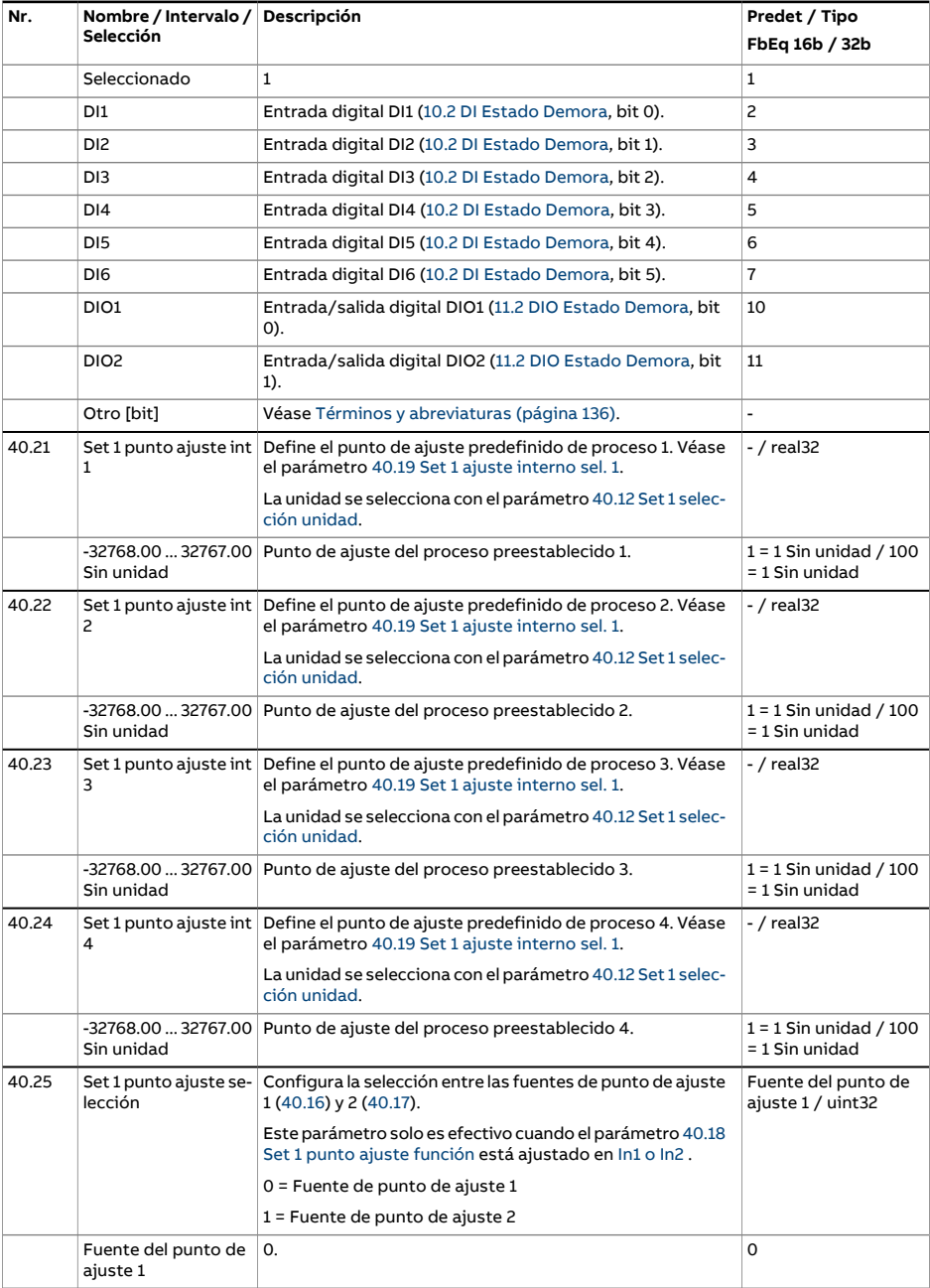

<span id="page-403-4"></span><span id="page-403-3"></span><span id="page-403-2"></span><span id="page-403-1"></span><span id="page-403-0"></span>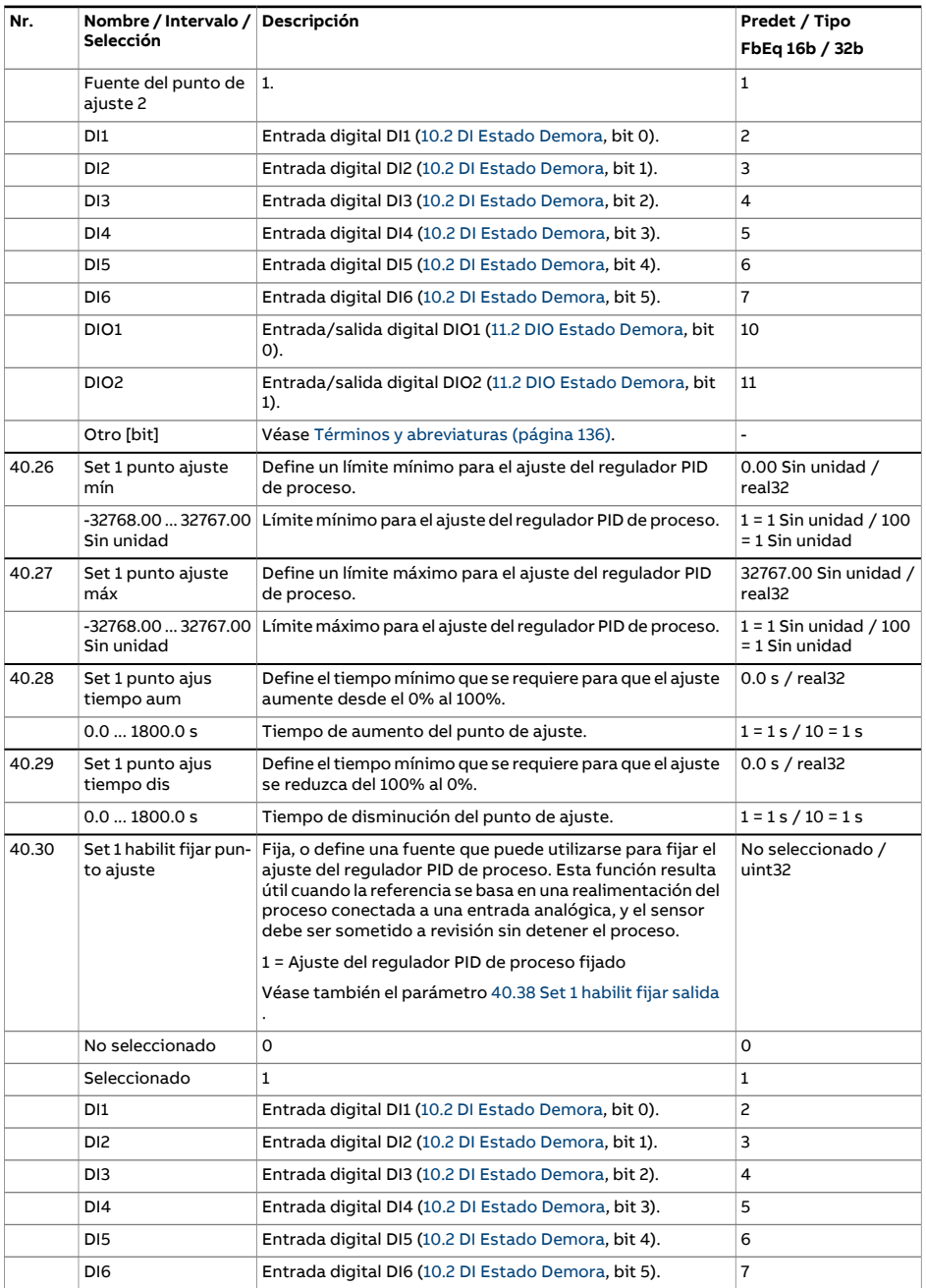

<span id="page-404-2"></span><span id="page-404-1"></span><span id="page-404-0"></span>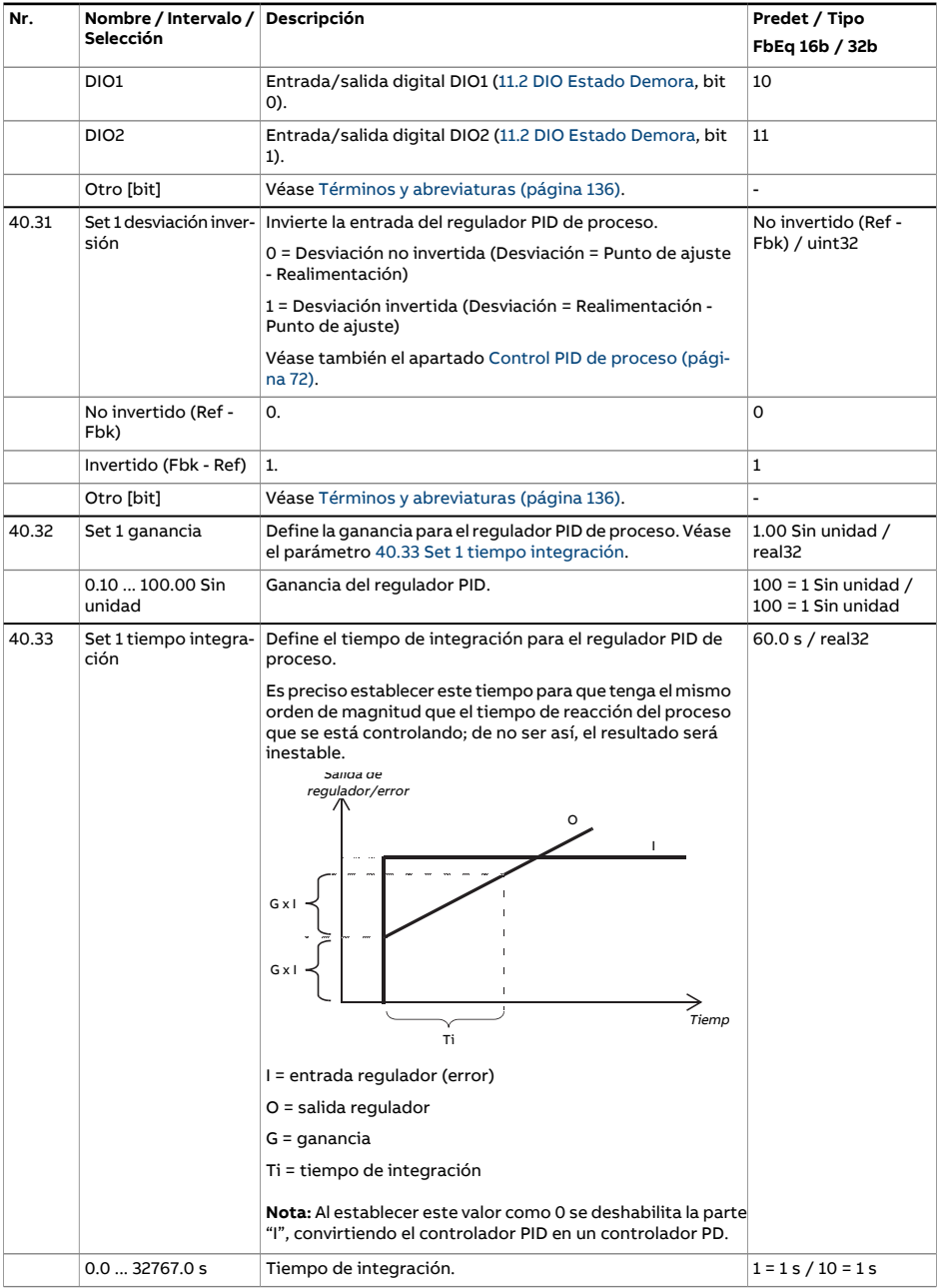

<span id="page-405-3"></span><span id="page-405-2"></span><span id="page-405-1"></span><span id="page-405-0"></span>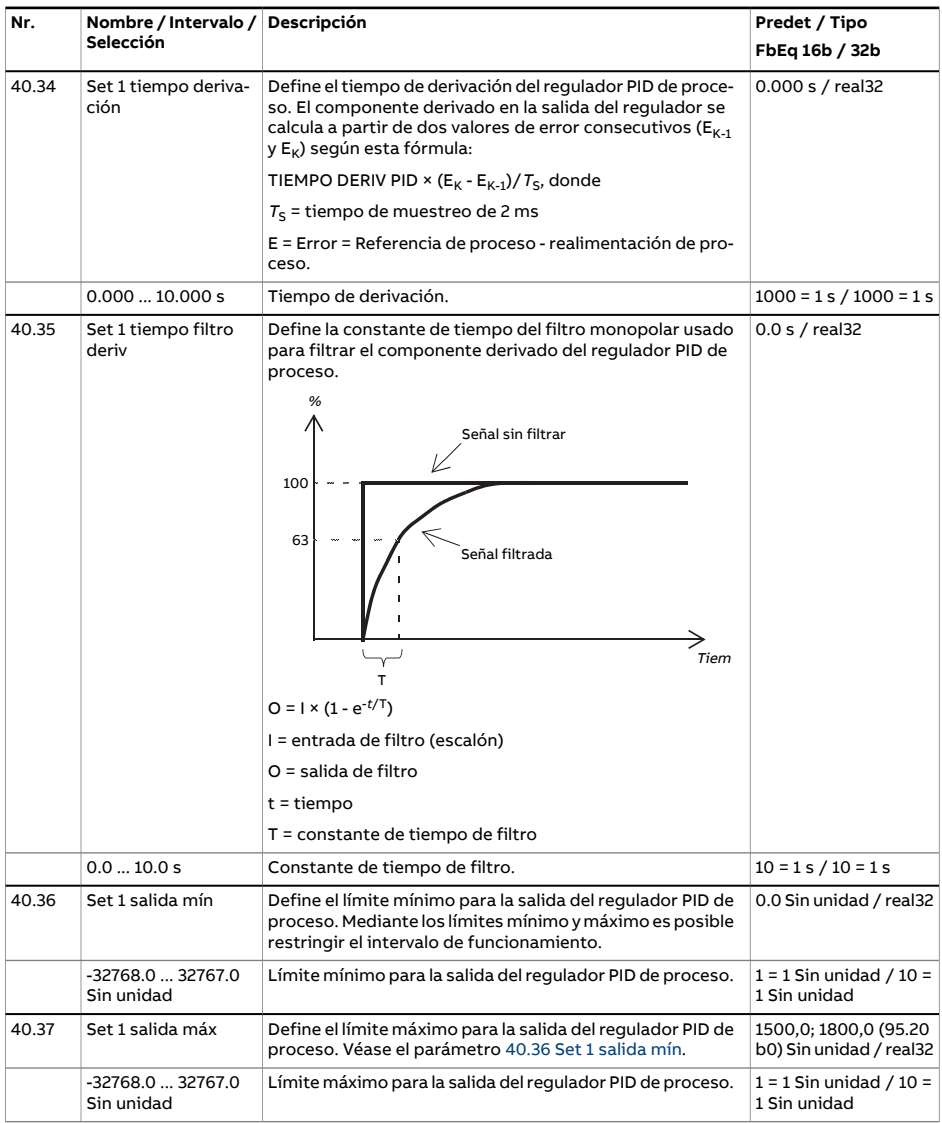

<span id="page-406-2"></span><span id="page-406-1"></span><span id="page-406-0"></span>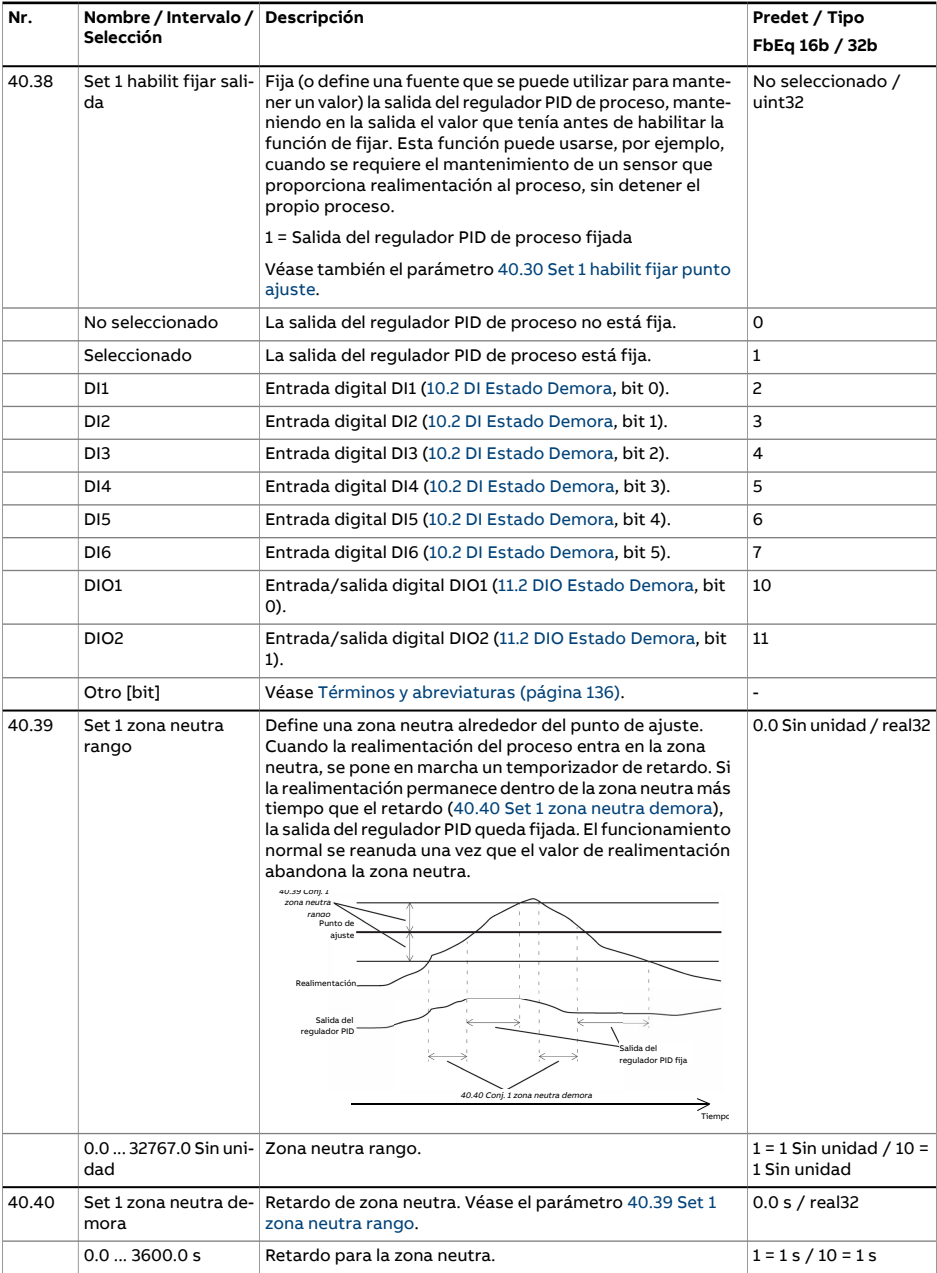

<span id="page-407-5"></span><span id="page-407-4"></span><span id="page-407-3"></span><span id="page-407-2"></span><span id="page-407-1"></span><span id="page-407-0"></span>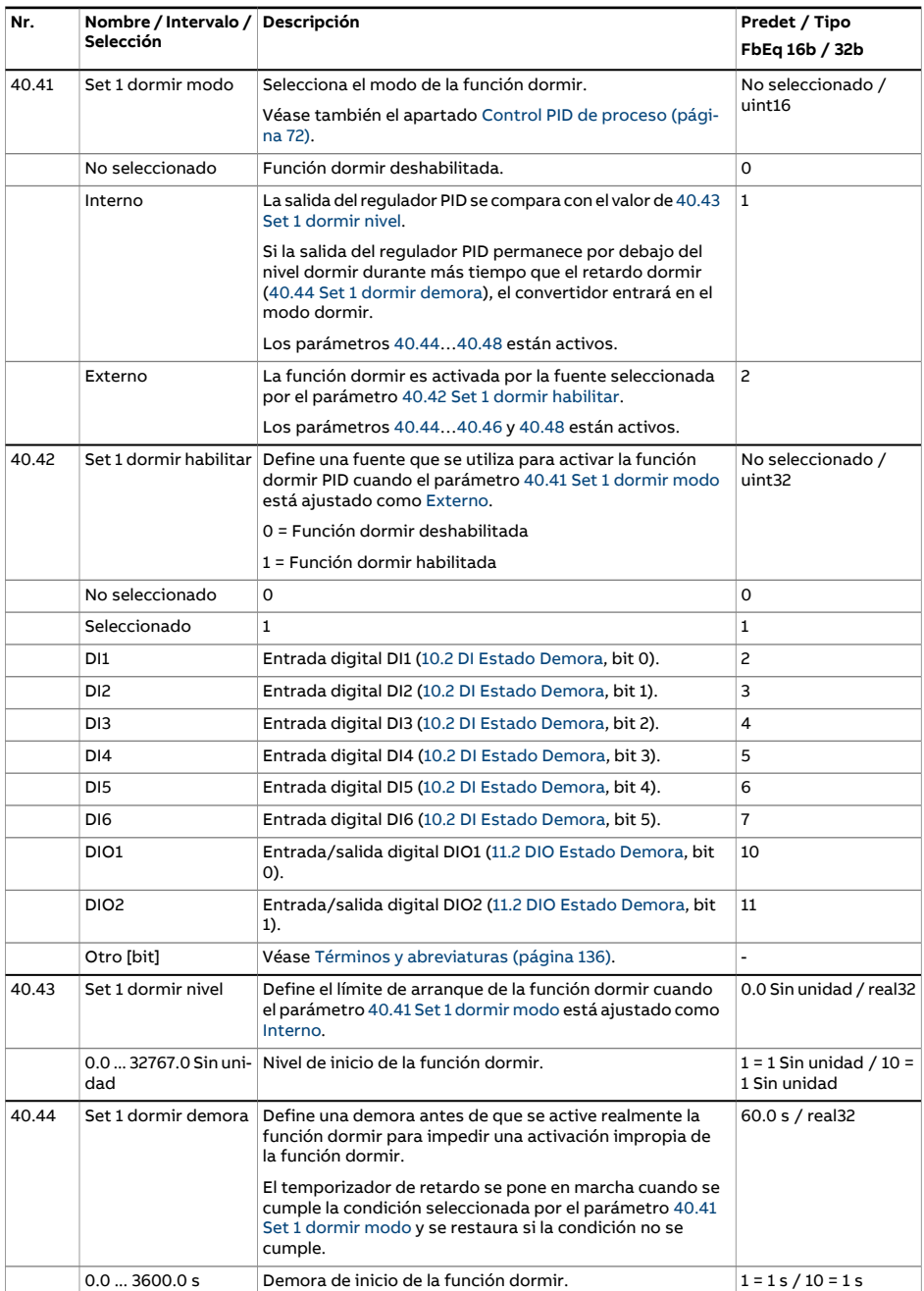

<span id="page-408-4"></span><span id="page-408-3"></span><span id="page-408-2"></span><span id="page-408-1"></span><span id="page-408-0"></span>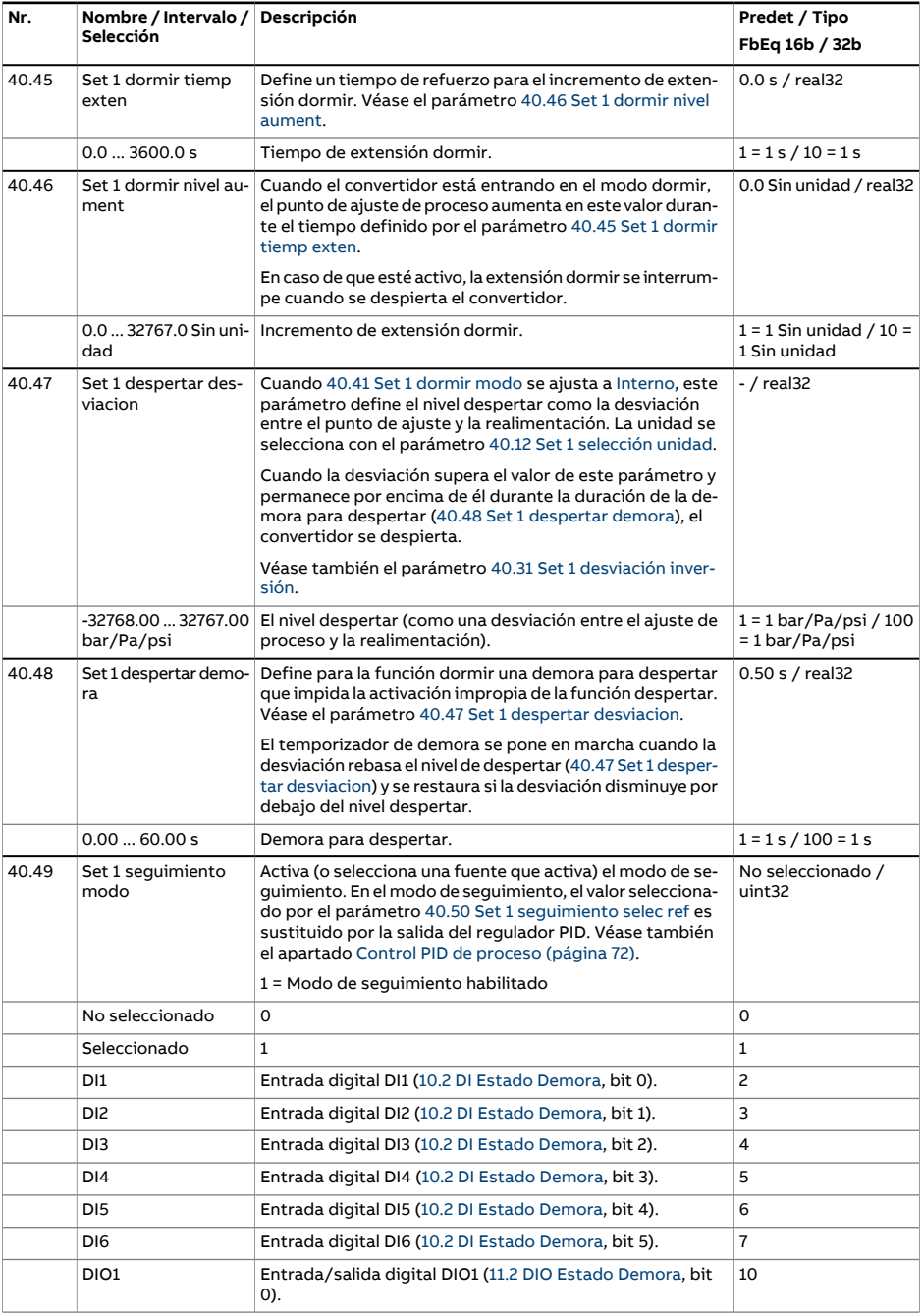

<span id="page-409-6"></span><span id="page-409-5"></span><span id="page-409-4"></span><span id="page-409-3"></span><span id="page-409-2"></span><span id="page-409-1"></span><span id="page-409-0"></span>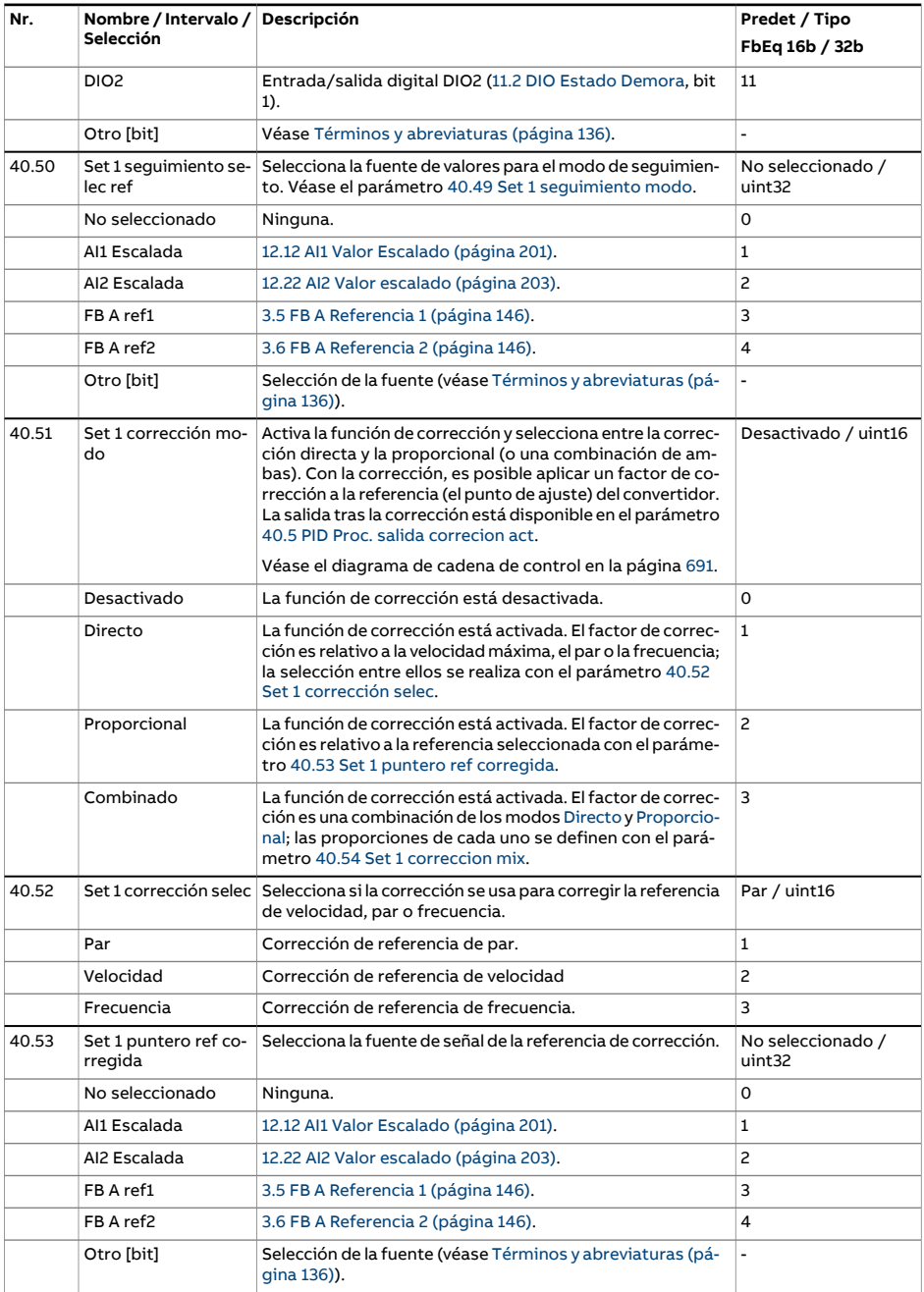

<span id="page-410-4"></span><span id="page-410-3"></span><span id="page-410-2"></span><span id="page-410-1"></span><span id="page-410-0"></span>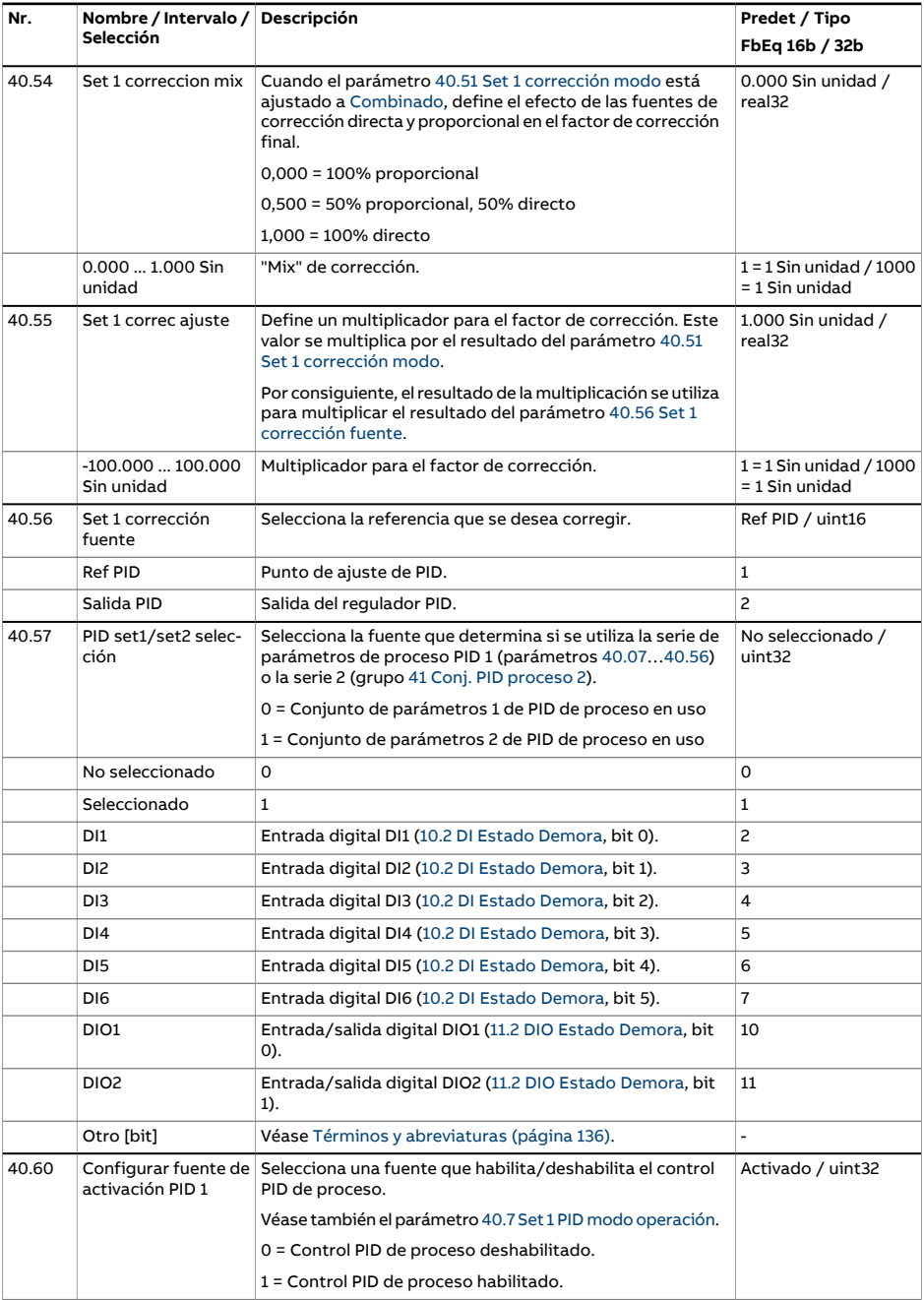

<span id="page-411-1"></span><span id="page-411-0"></span>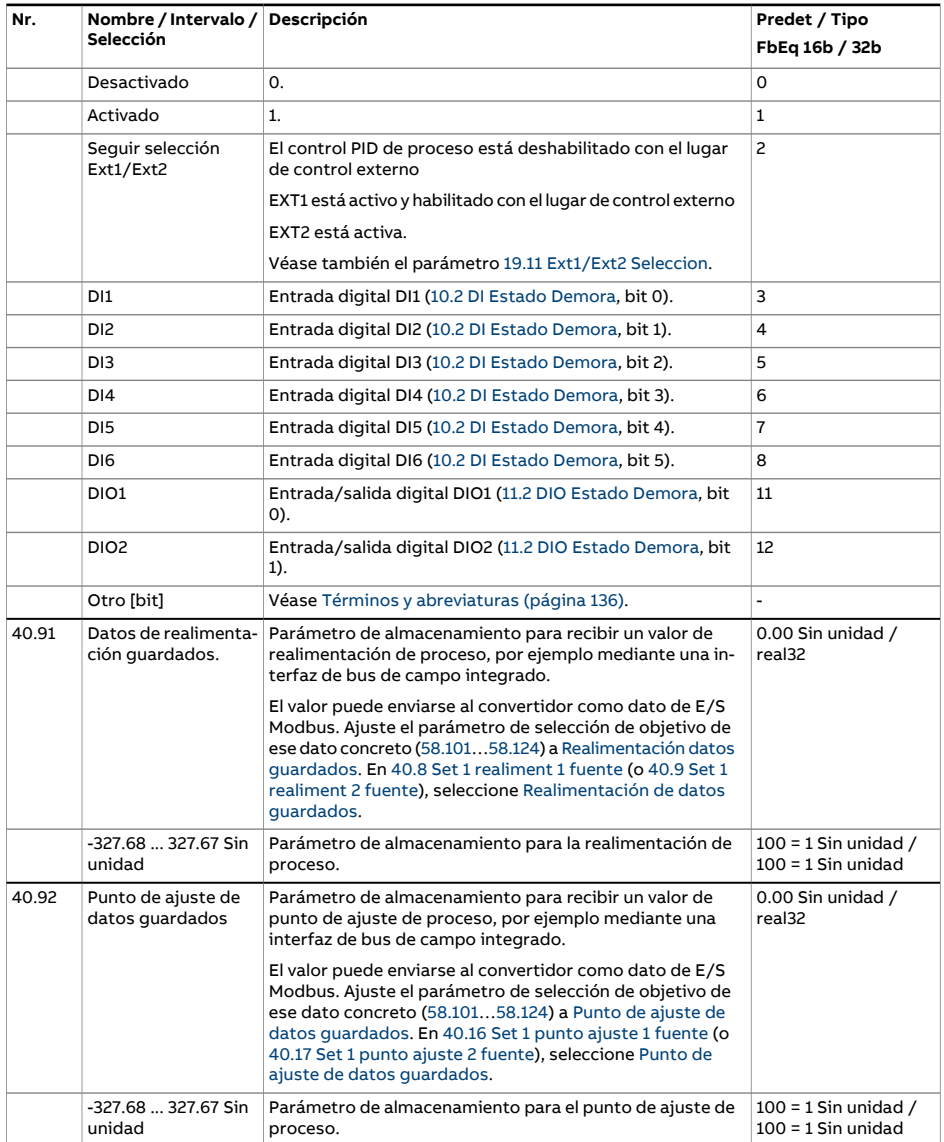

<span id="page-412-0"></span>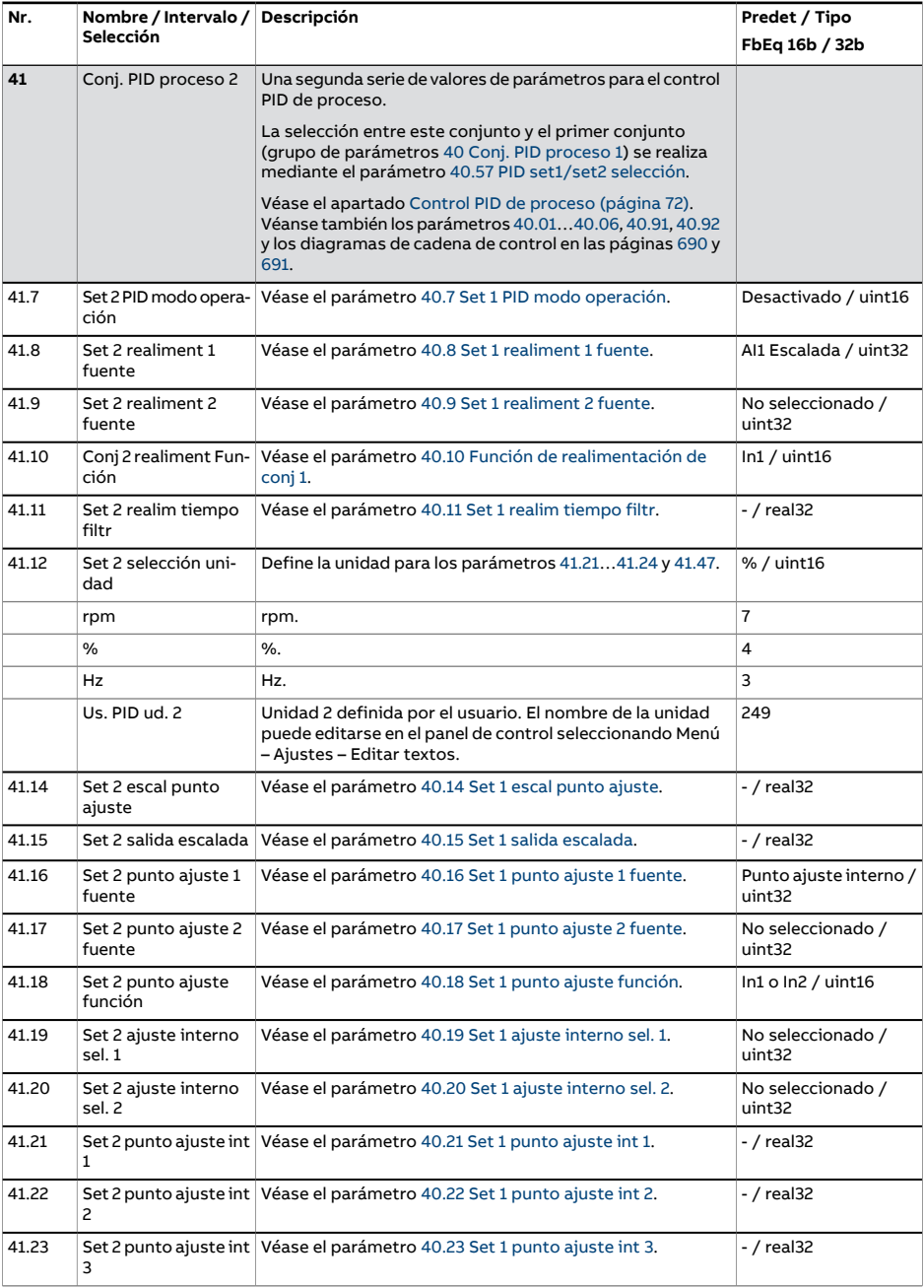

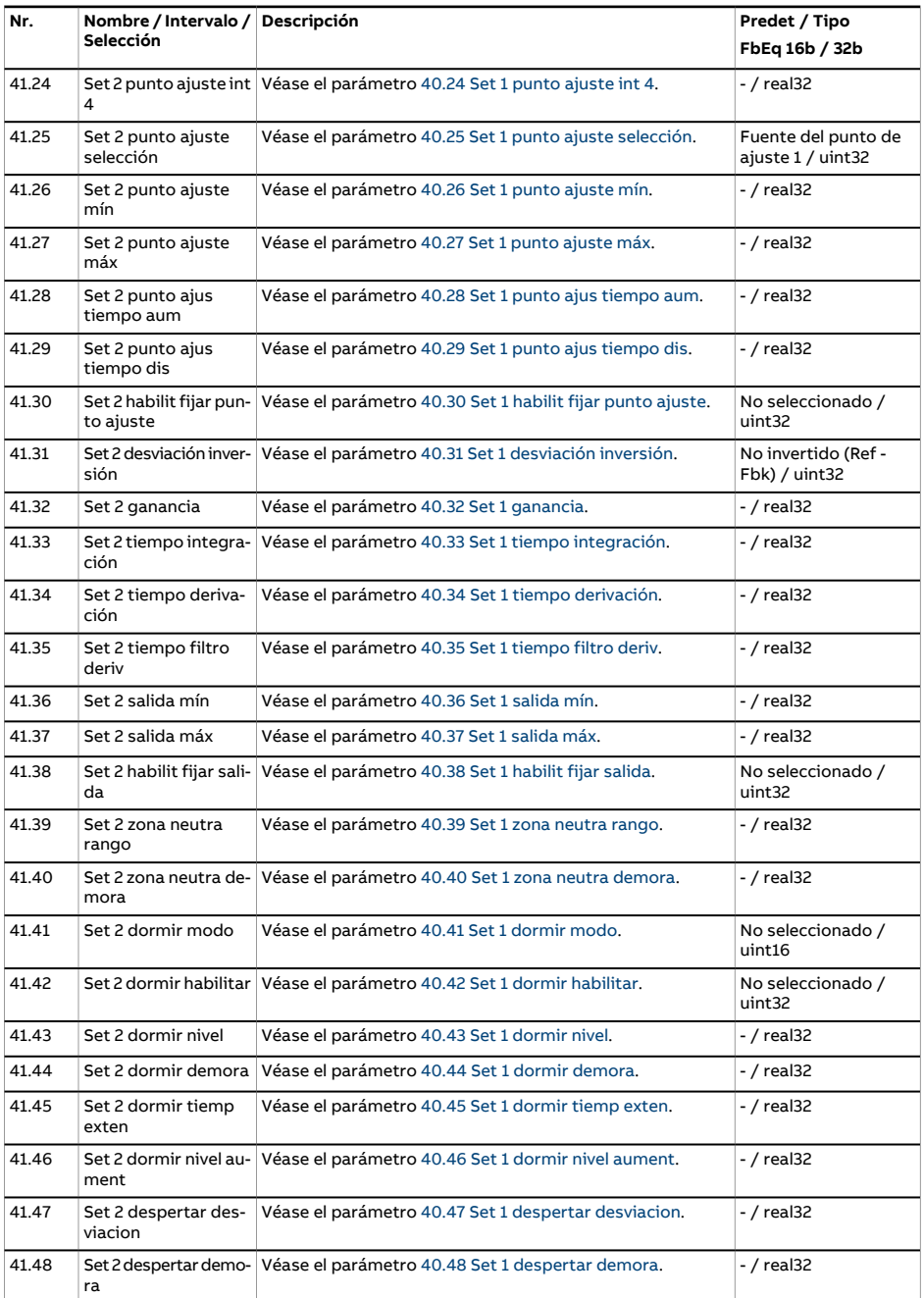

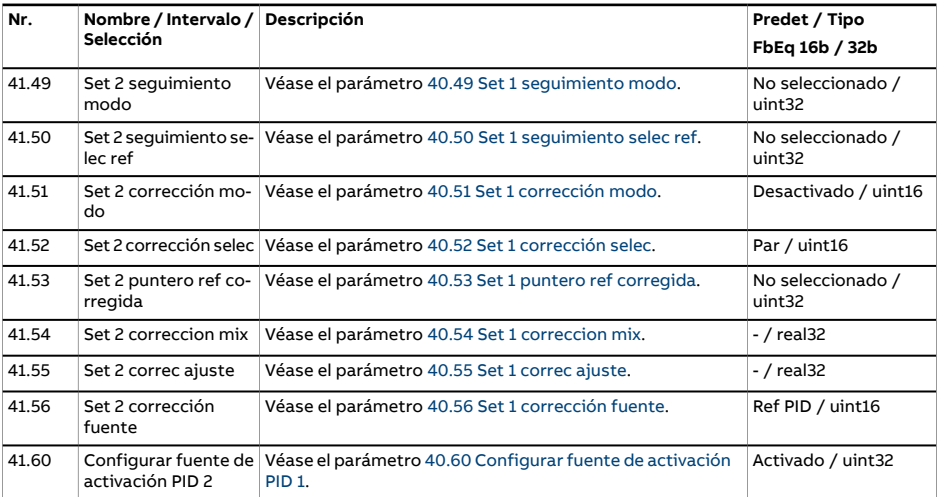

<span id="page-415-0"></span>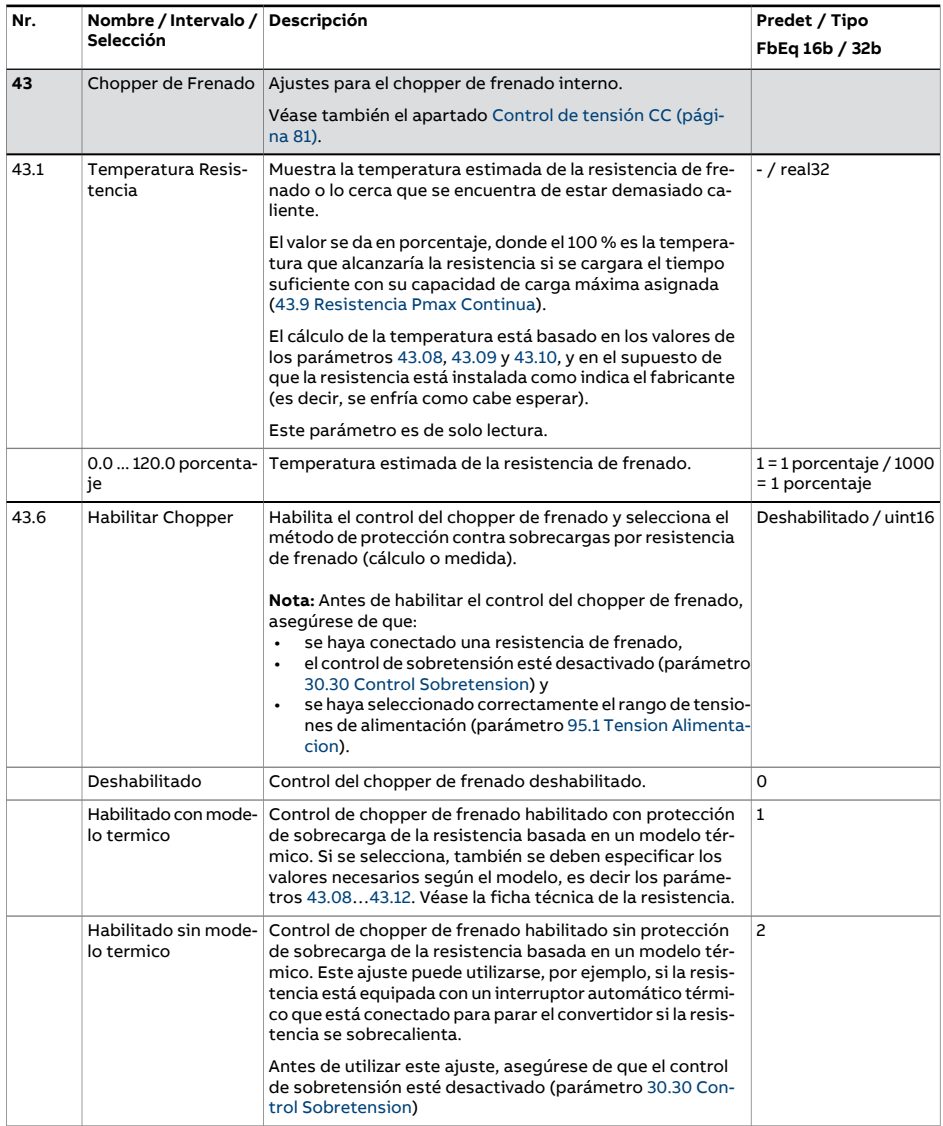

<span id="page-416-0"></span>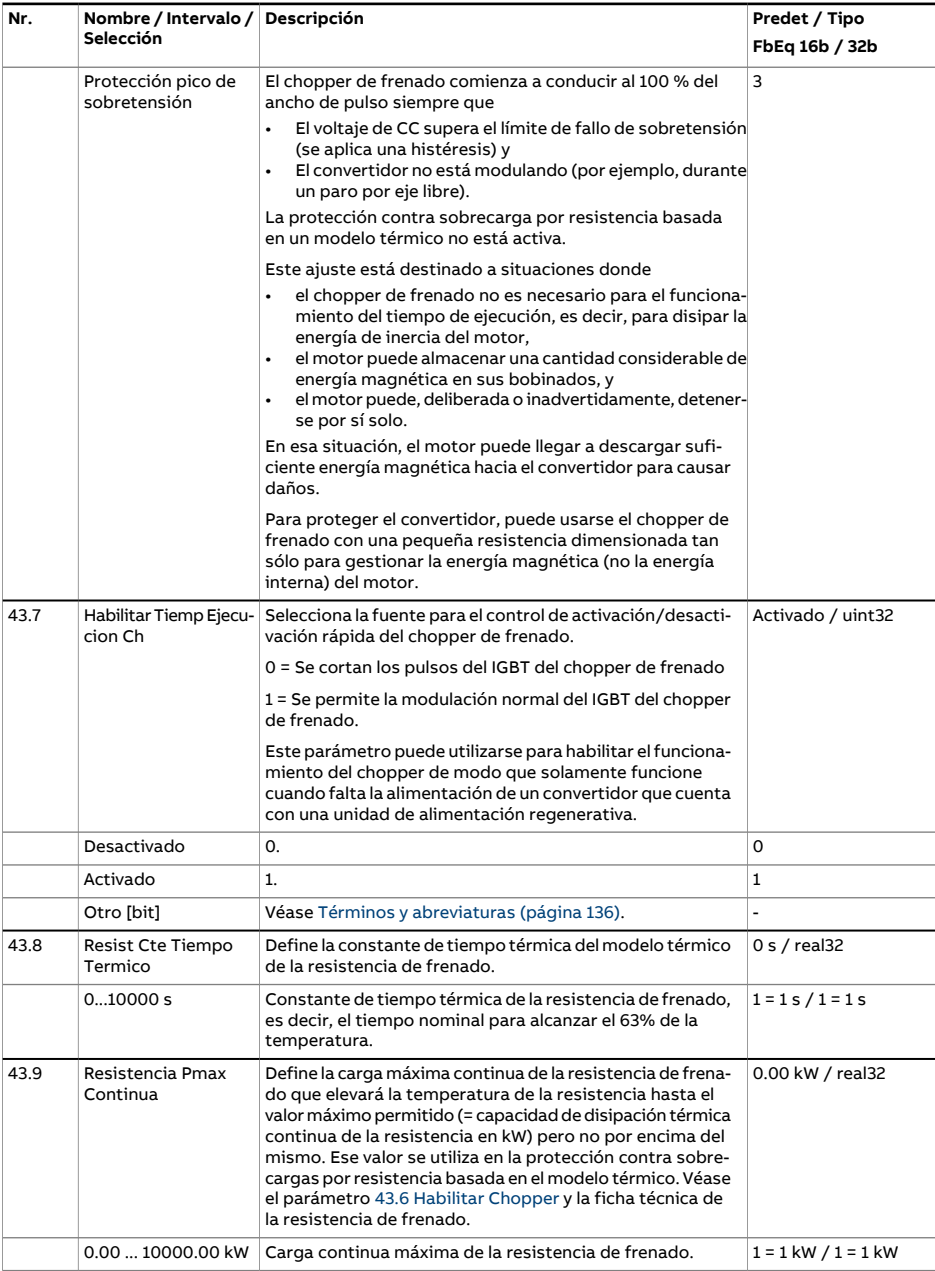

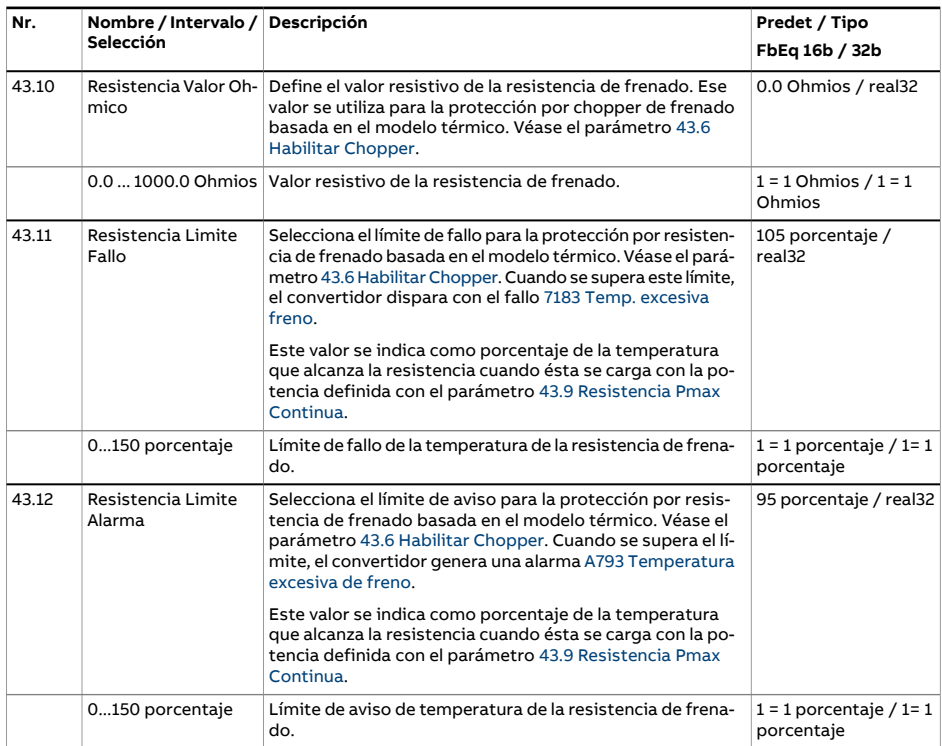

<span id="page-418-1"></span><span id="page-418-0"></span>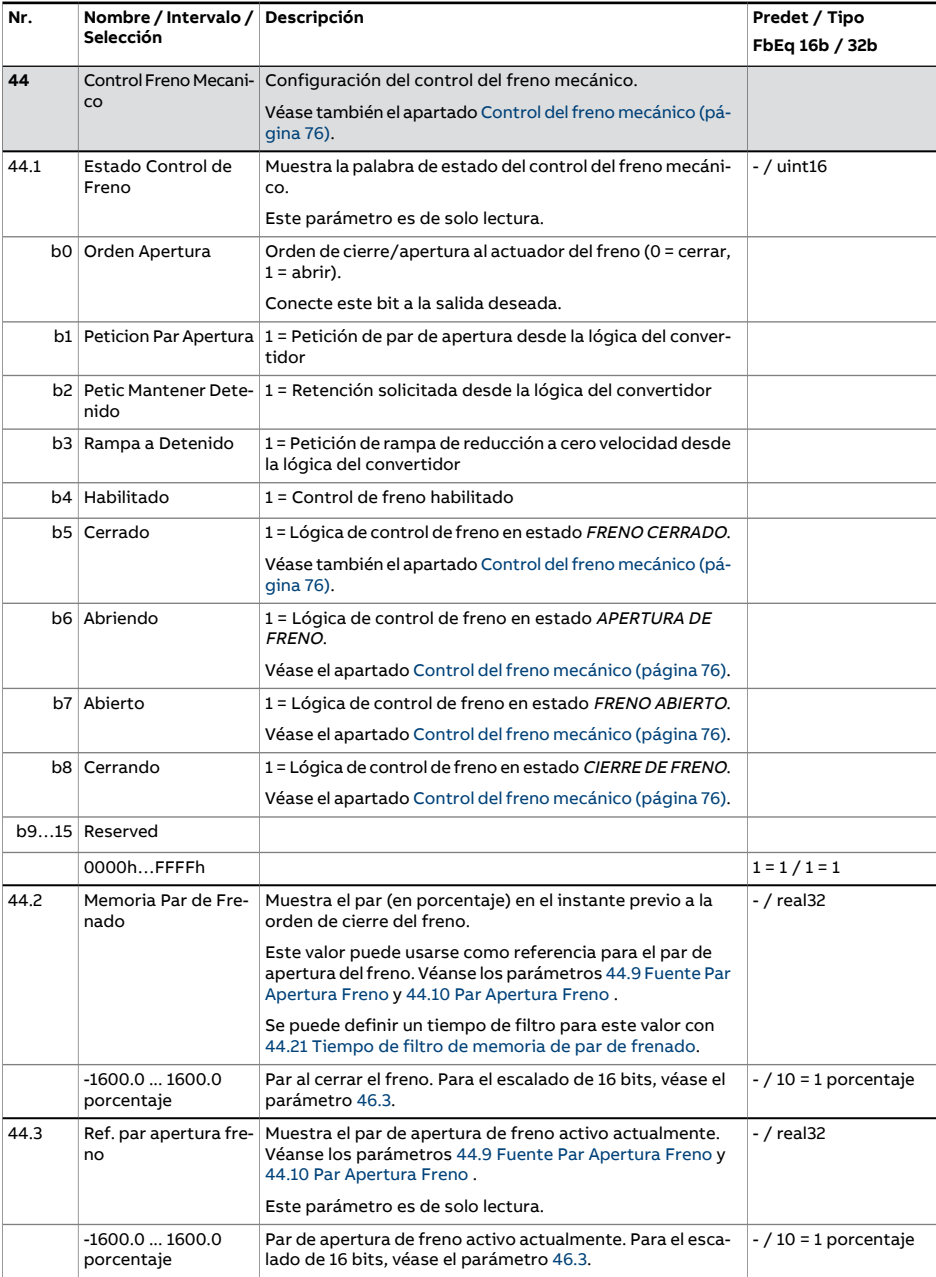

<span id="page-419-1"></span><span id="page-419-0"></span>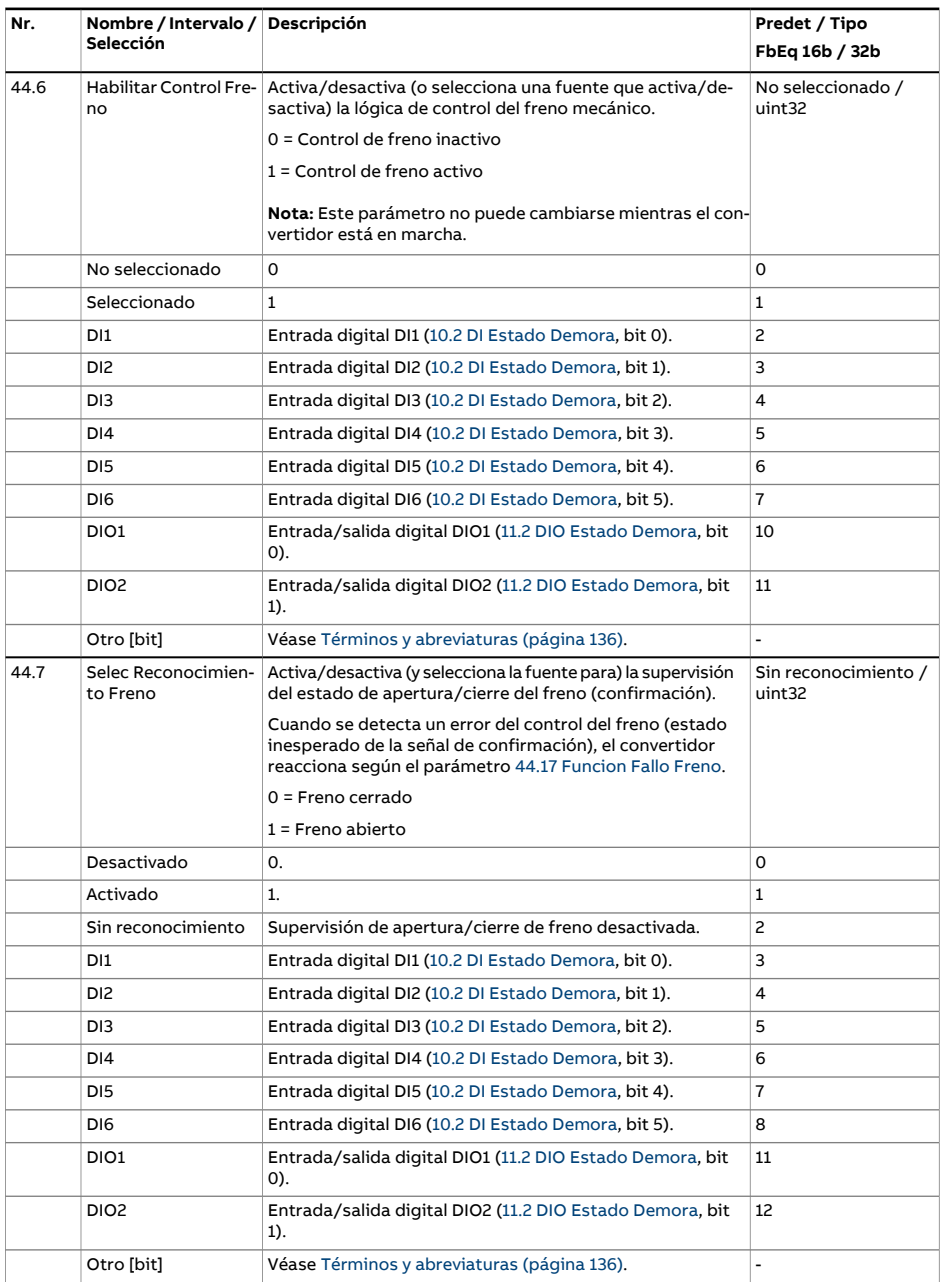

<span id="page-420-1"></span><span id="page-420-0"></span>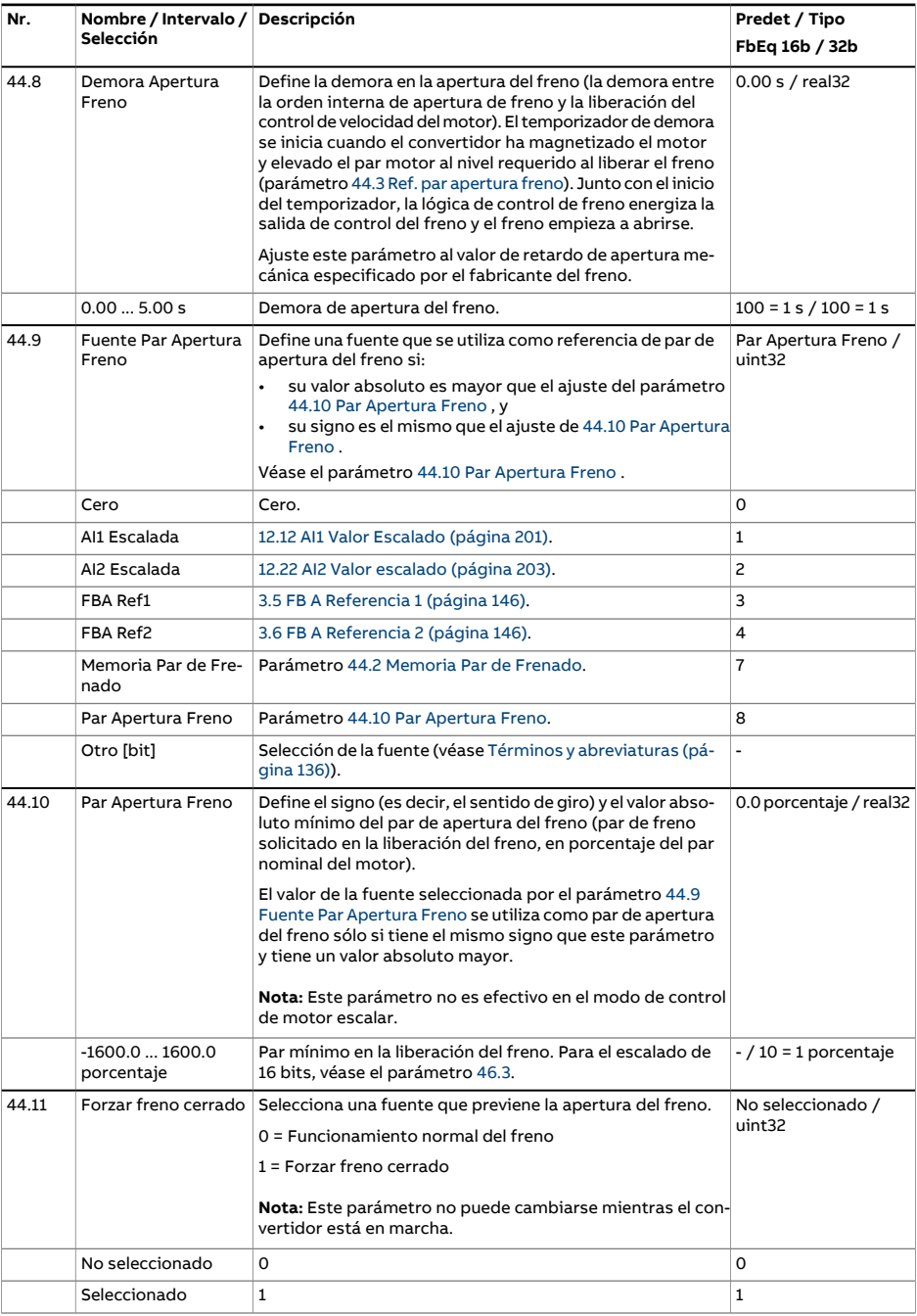

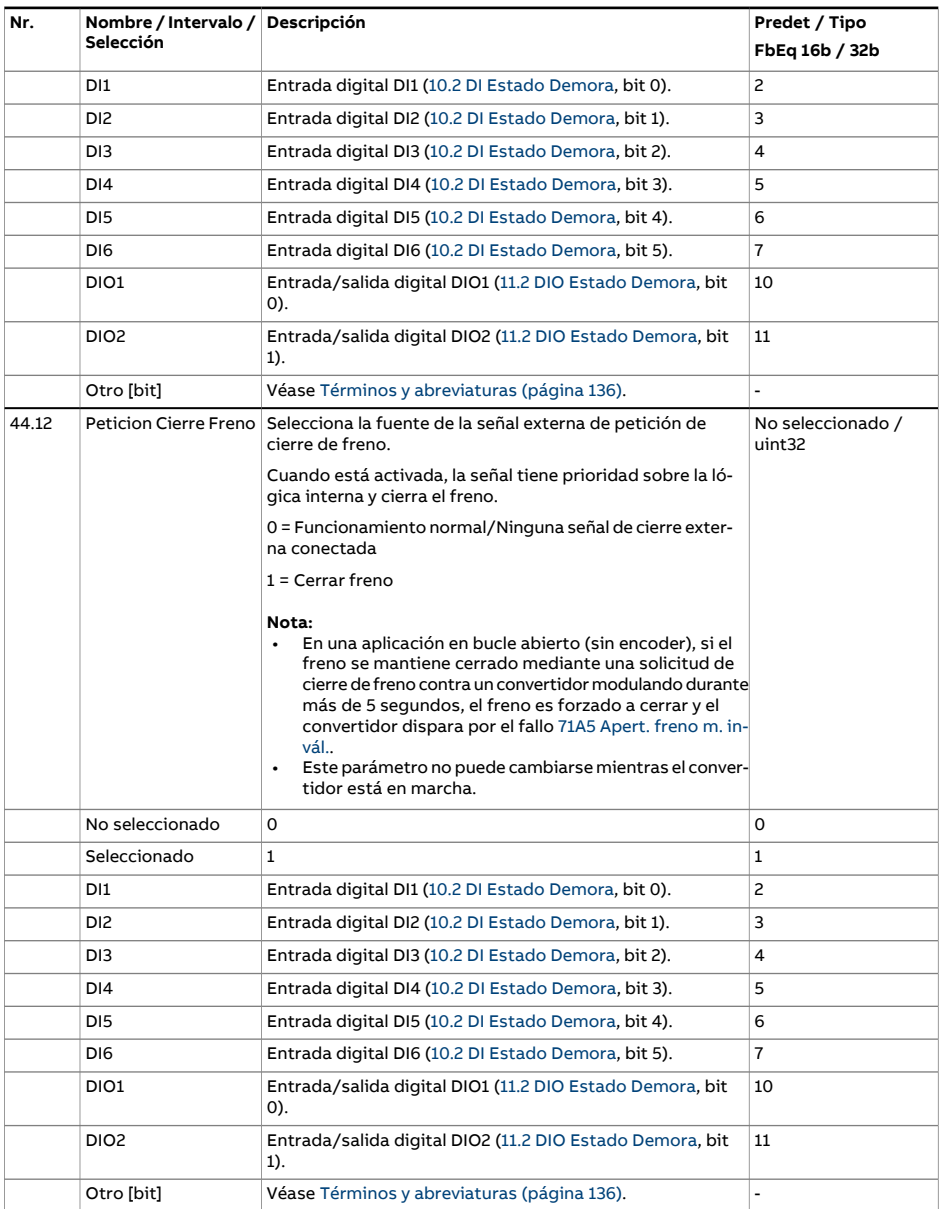

<span id="page-422-2"></span><span id="page-422-1"></span><span id="page-422-0"></span>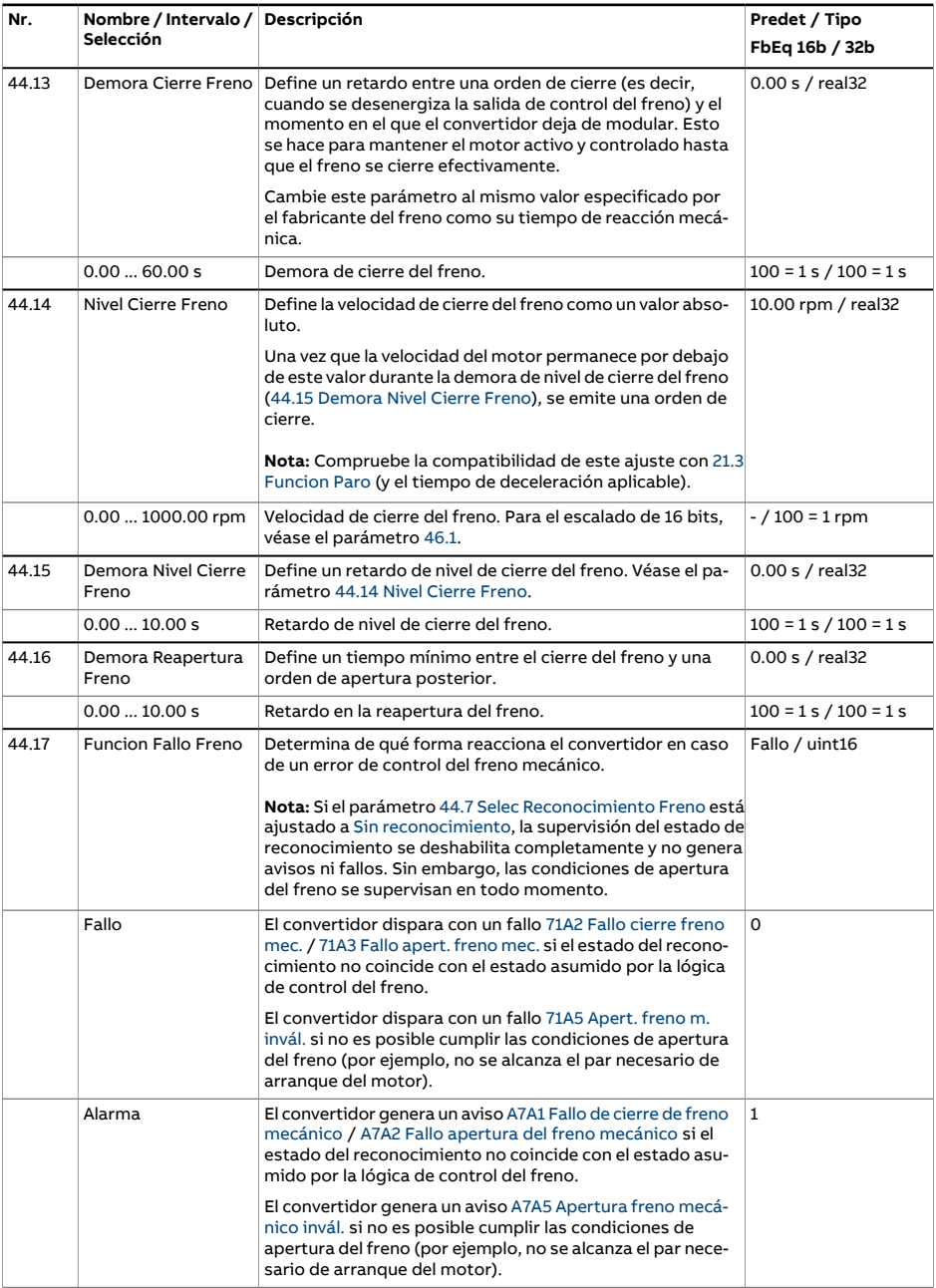

<span id="page-423-0"></span>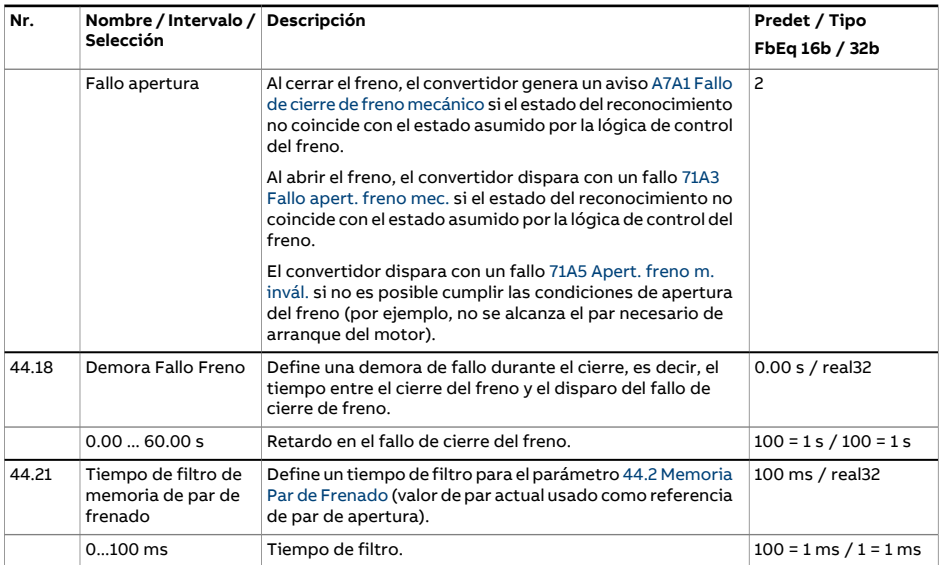

<span id="page-424-4"></span><span id="page-424-3"></span><span id="page-424-2"></span><span id="page-424-1"></span><span id="page-424-0"></span>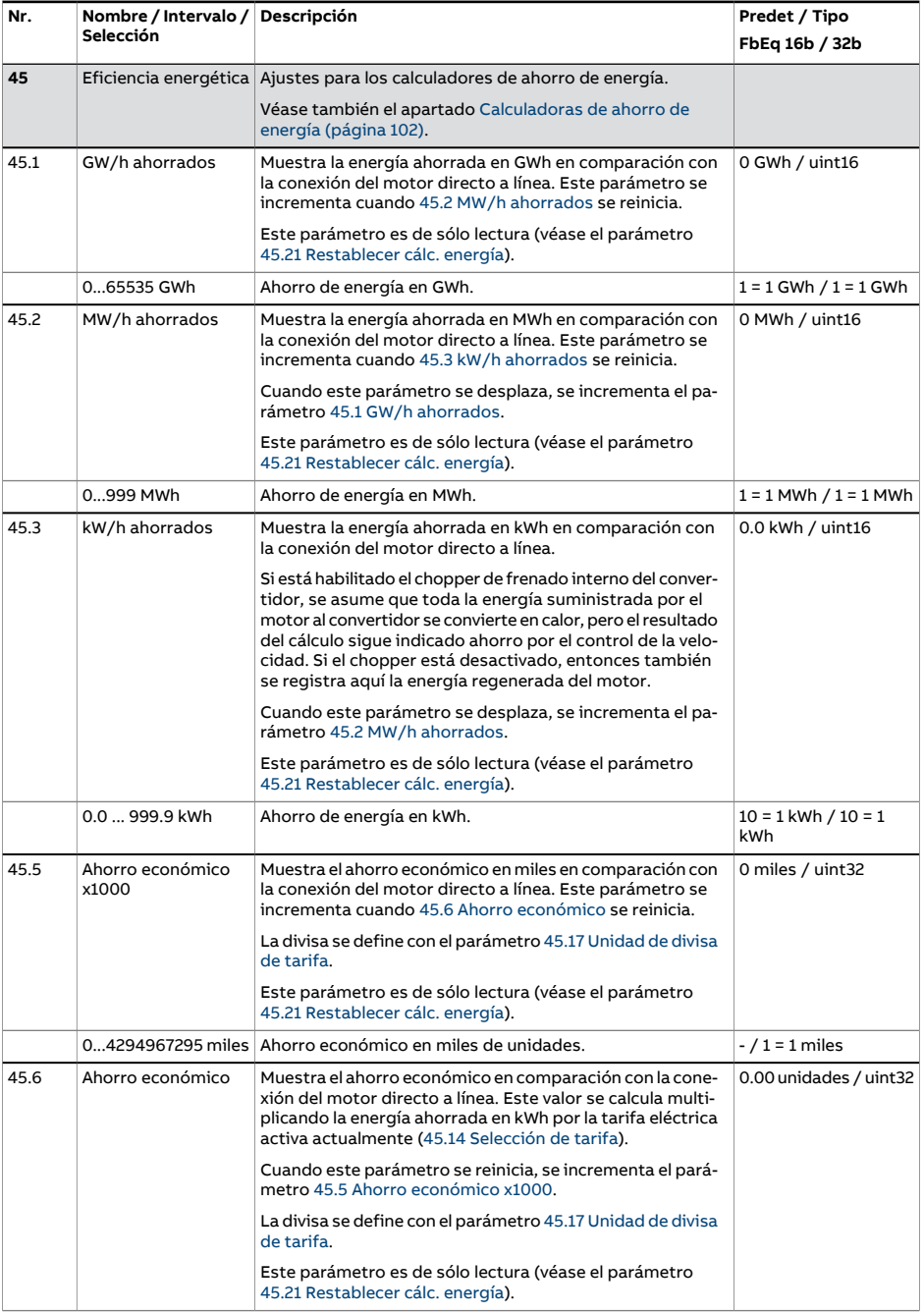

<span id="page-425-1"></span><span id="page-425-0"></span>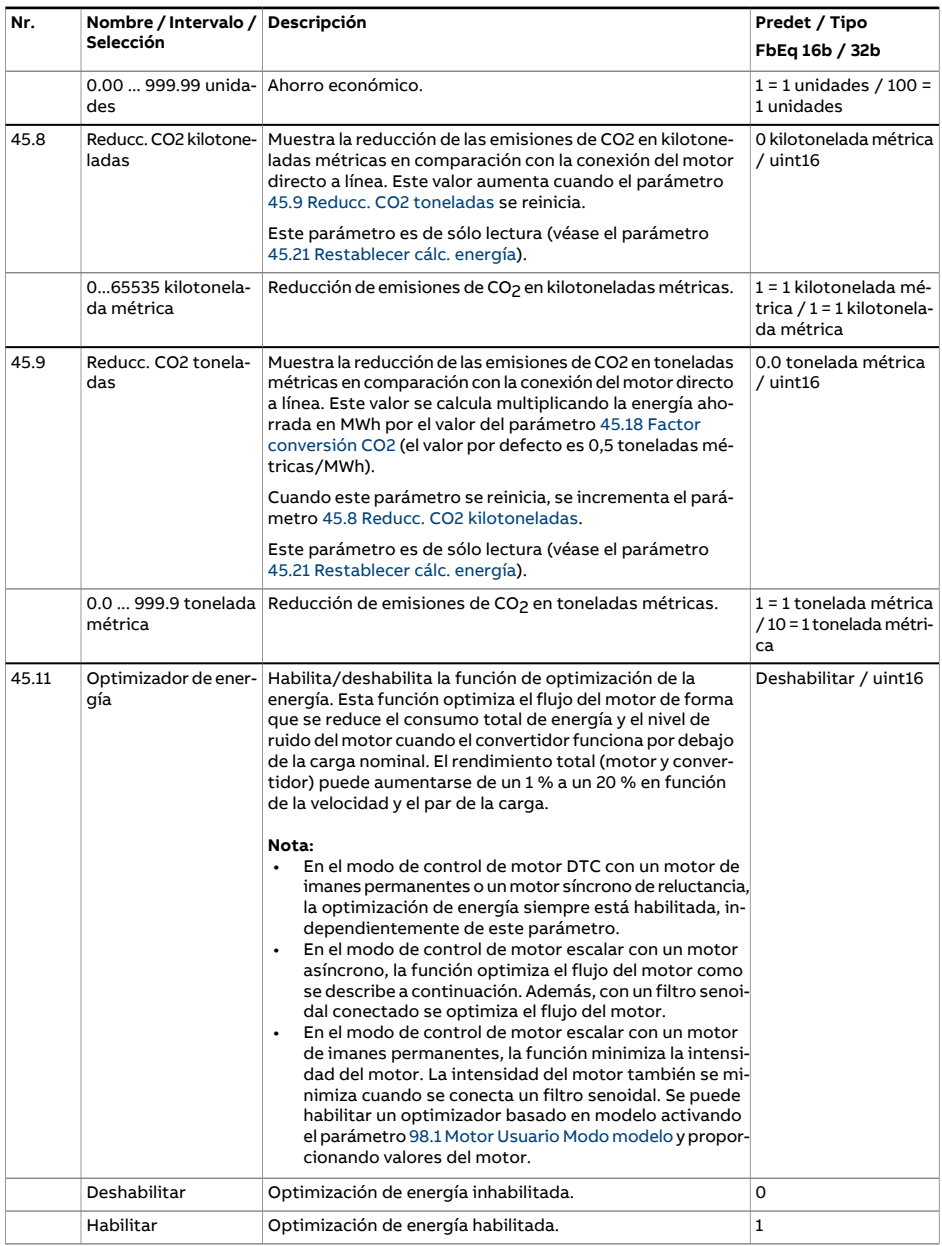

<span id="page-426-4"></span><span id="page-426-3"></span><span id="page-426-2"></span><span id="page-426-1"></span><span id="page-426-0"></span>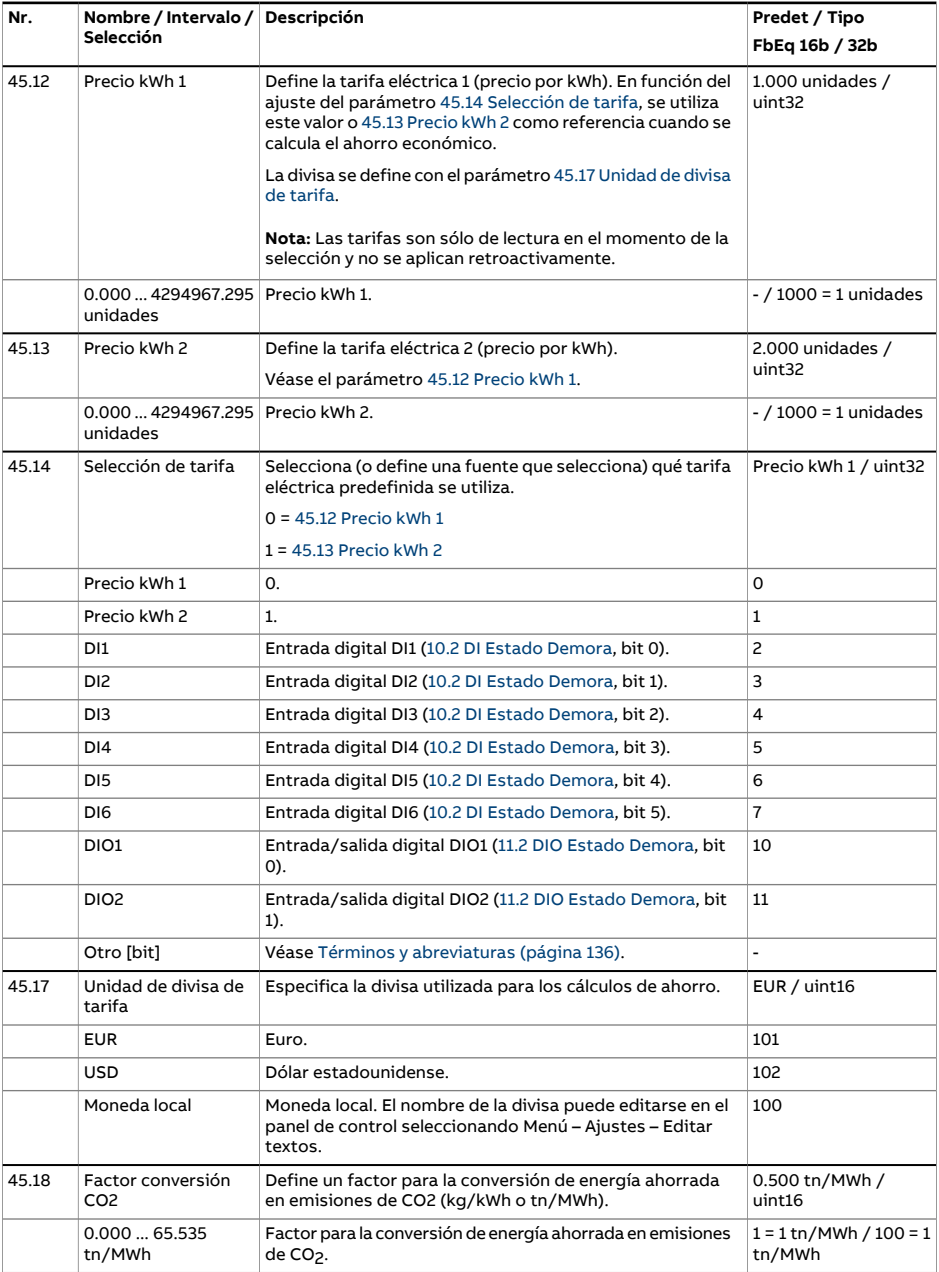

<span id="page-427-1"></span><span id="page-427-0"></span>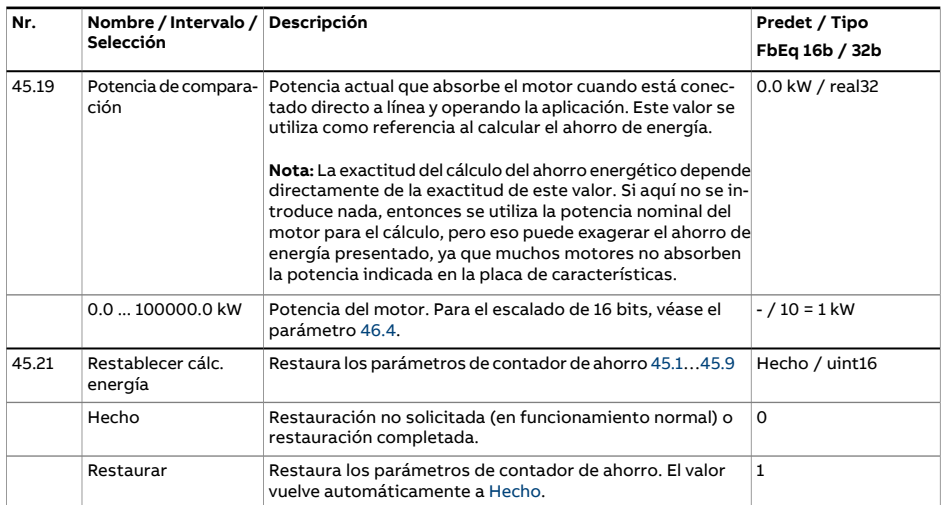

<span id="page-428-3"></span><span id="page-428-2"></span><span id="page-428-1"></span><span id="page-428-0"></span>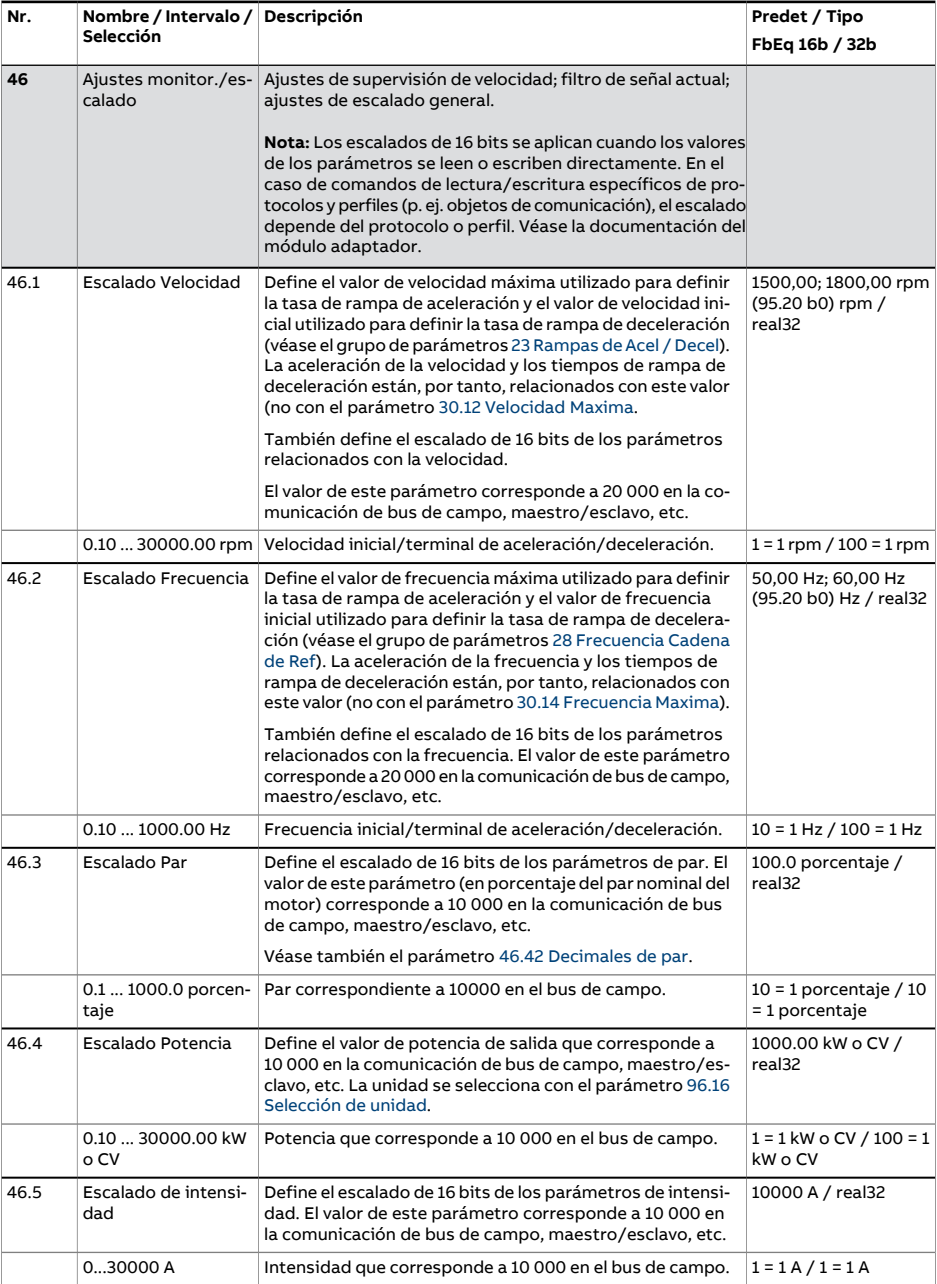

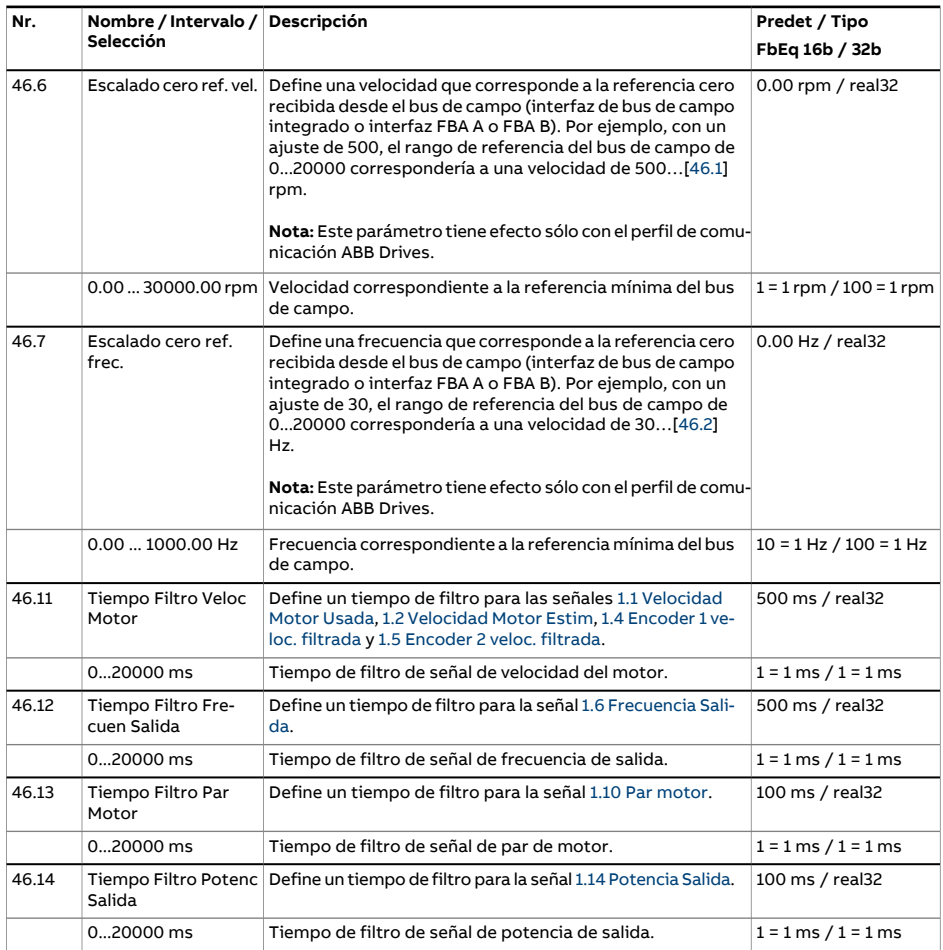

<span id="page-430-0"></span>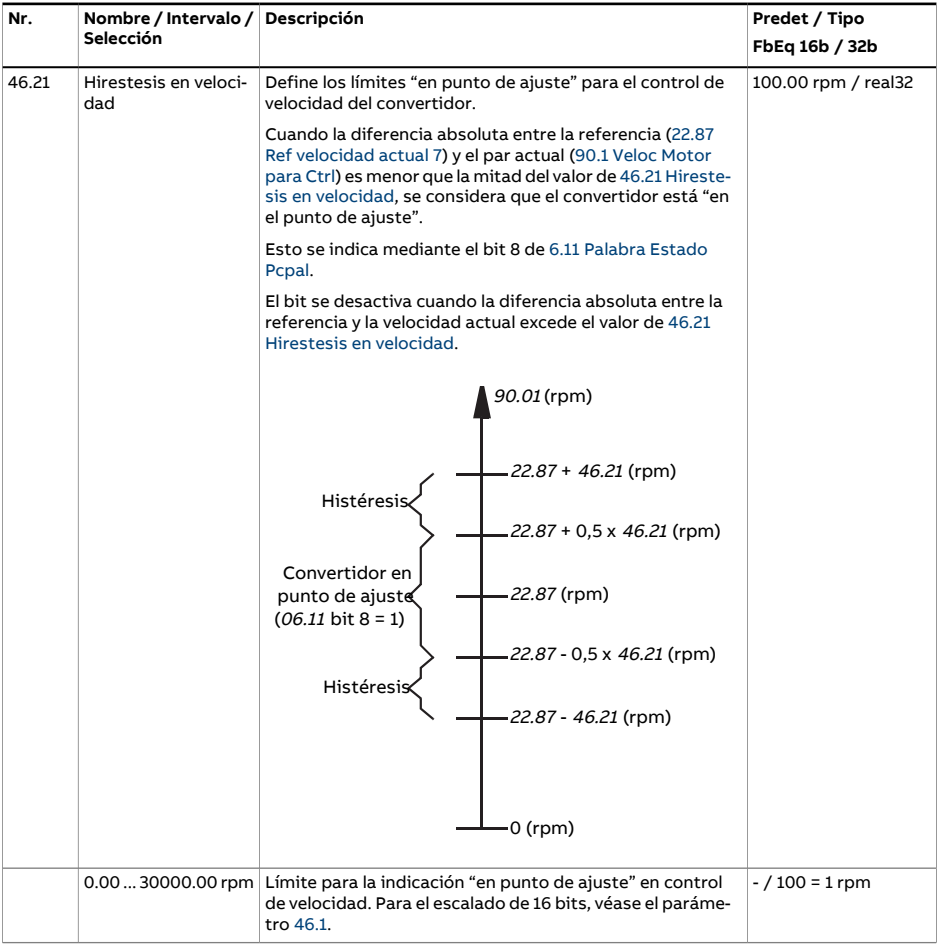

<span id="page-431-1"></span><span id="page-431-0"></span>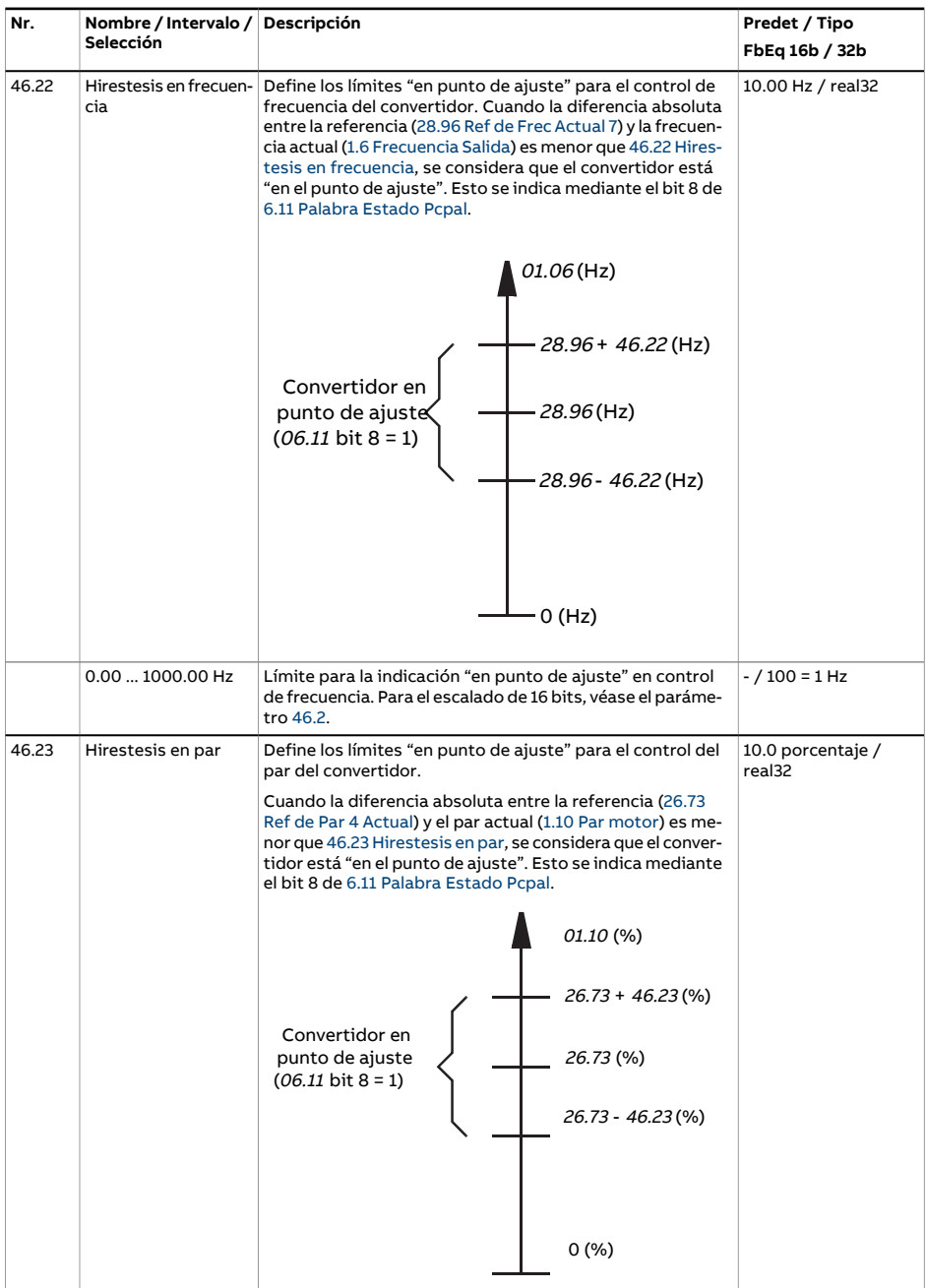
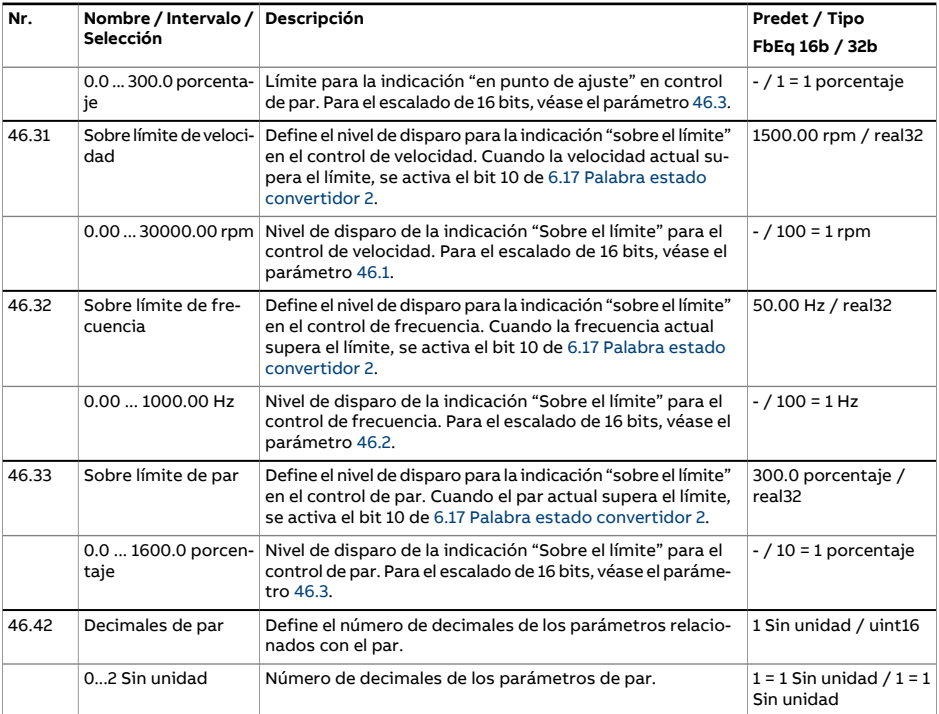

<span id="page-433-6"></span><span id="page-433-5"></span><span id="page-433-4"></span><span id="page-433-3"></span><span id="page-433-2"></span><span id="page-433-1"></span><span id="page-433-0"></span>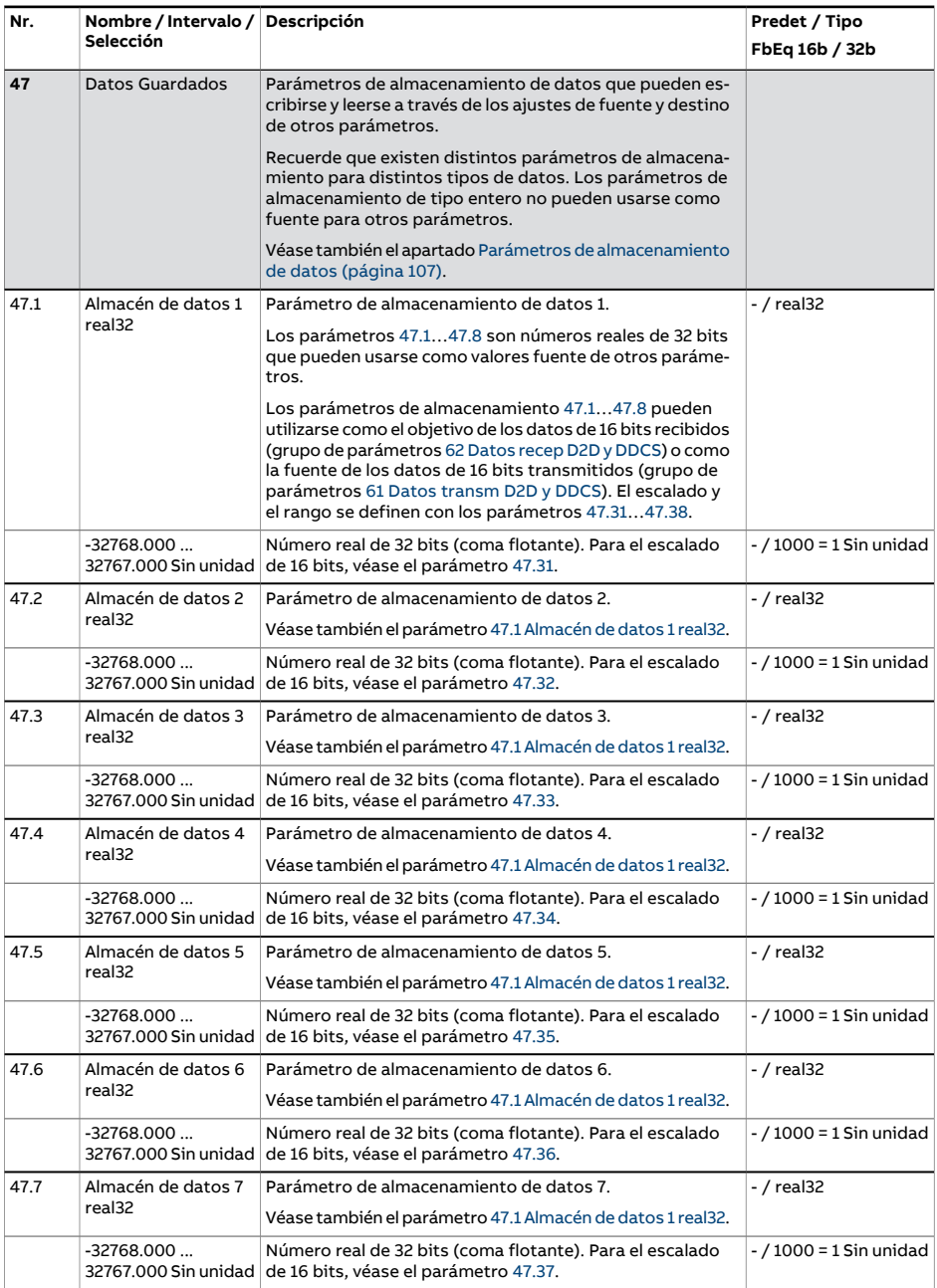

<span id="page-434-0"></span>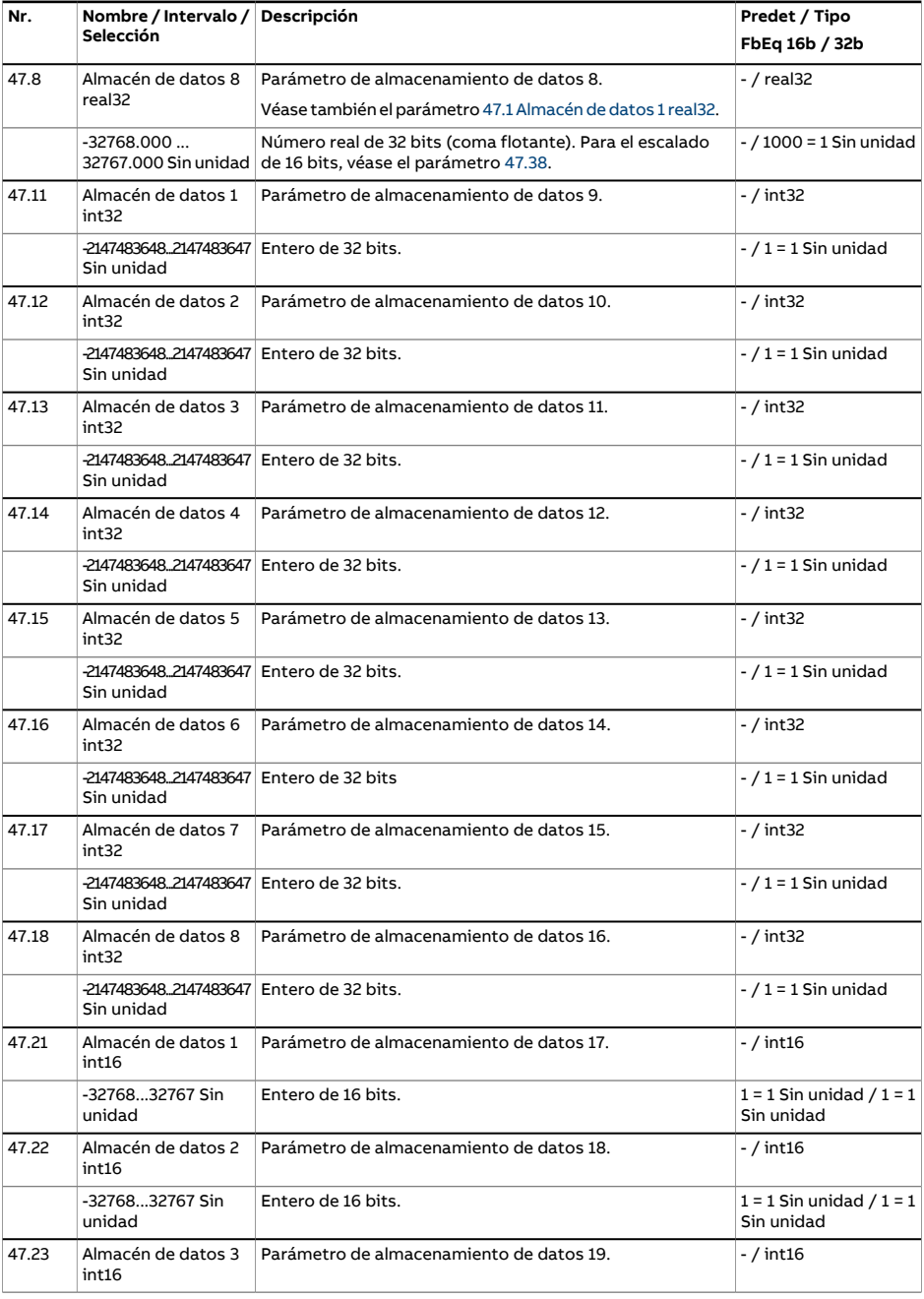

<span id="page-435-0"></span>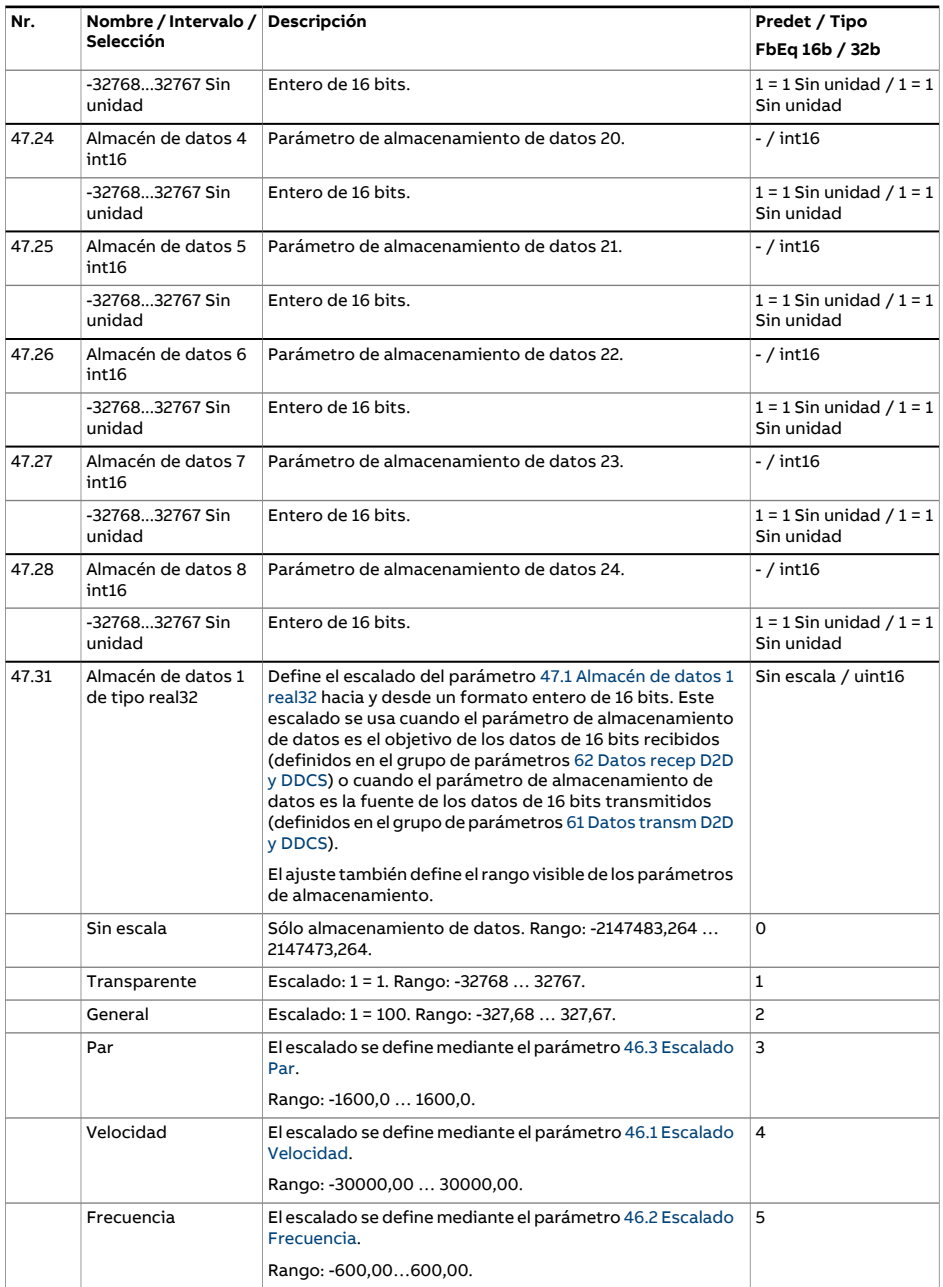

<span id="page-436-6"></span><span id="page-436-5"></span><span id="page-436-4"></span><span id="page-436-3"></span><span id="page-436-2"></span><span id="page-436-1"></span><span id="page-436-0"></span>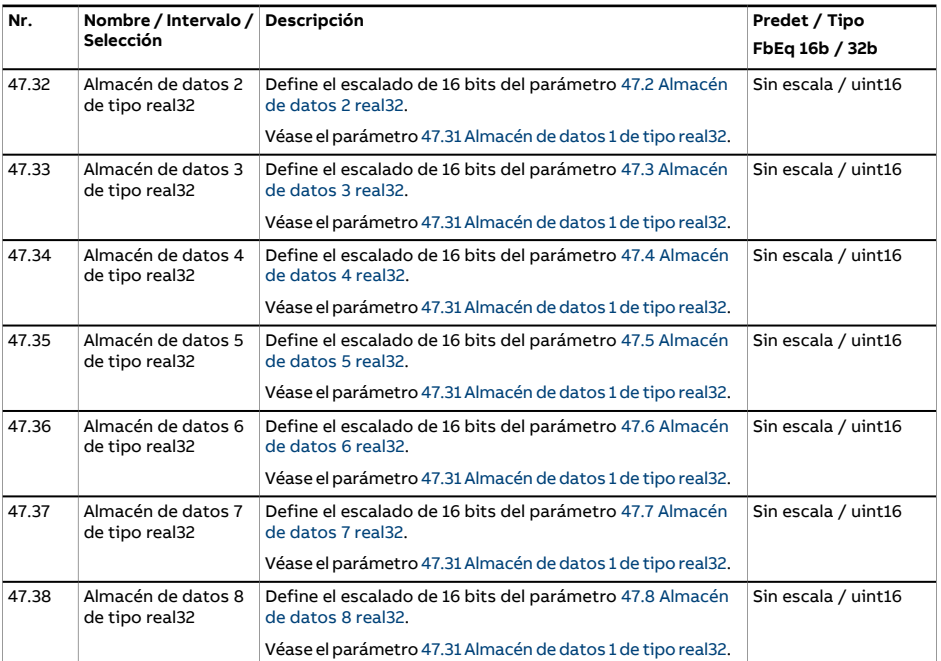

<span id="page-437-1"></span><span id="page-437-0"></span>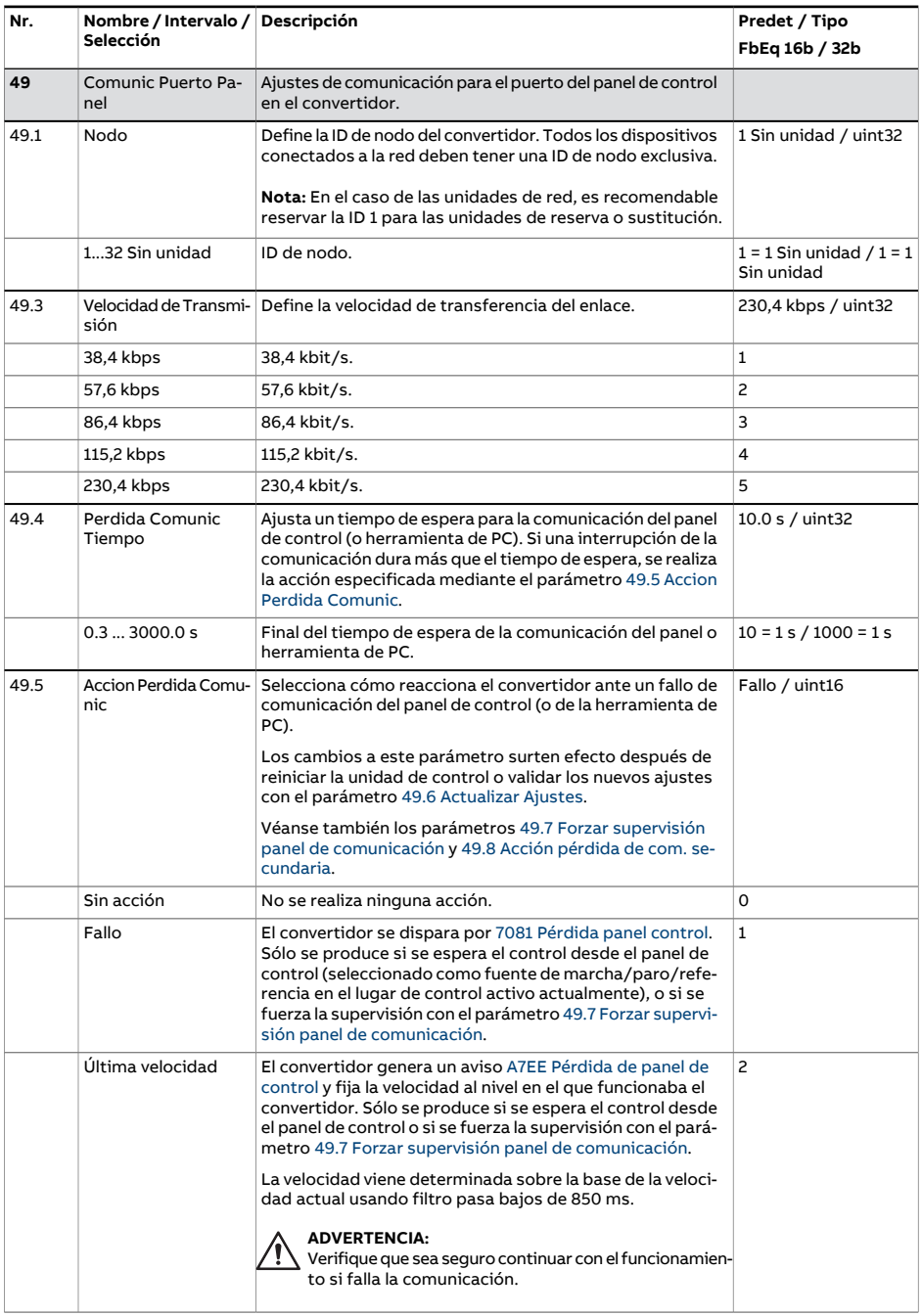

<span id="page-438-3"></span><span id="page-438-2"></span><span id="page-438-1"></span><span id="page-438-0"></span>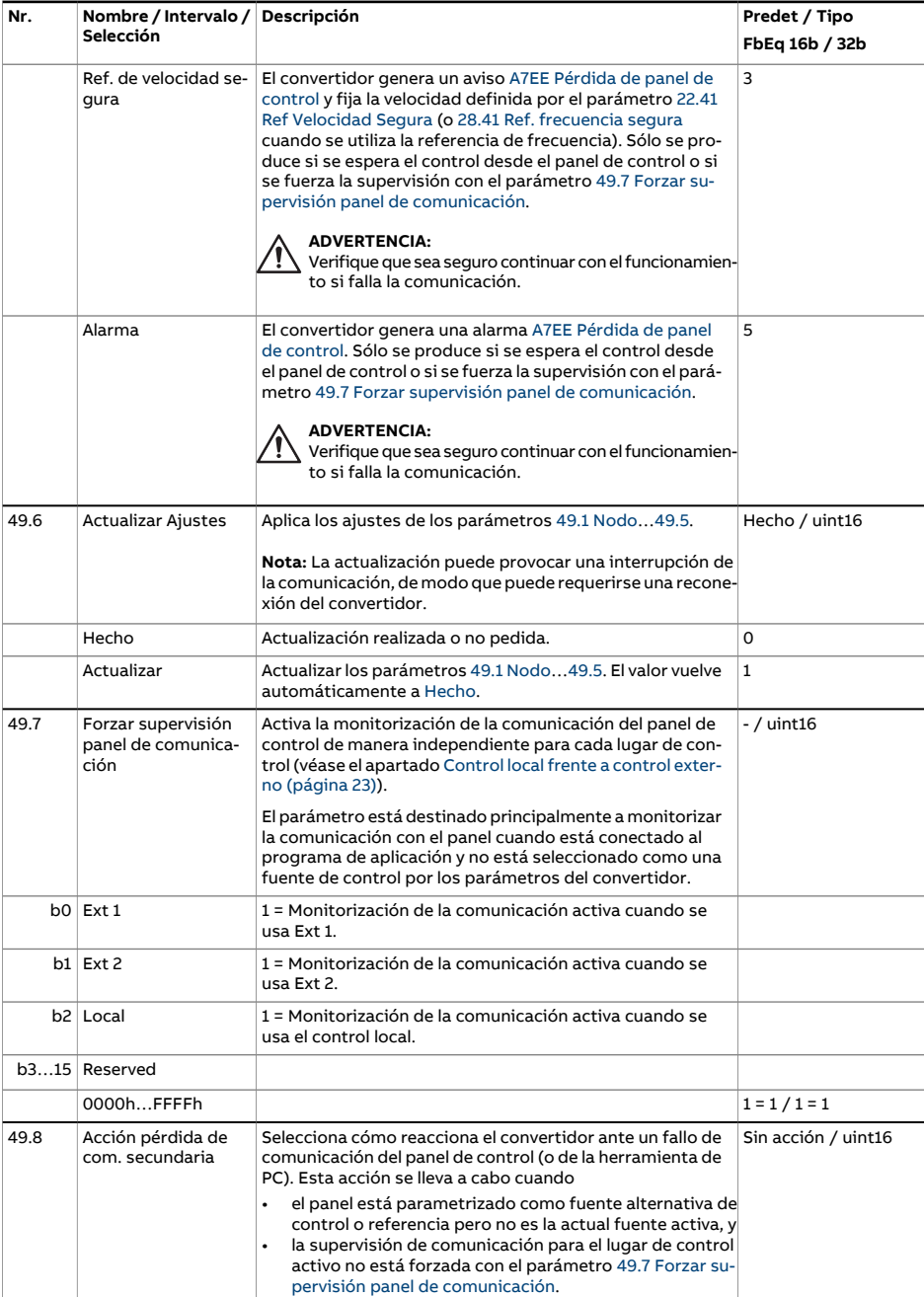

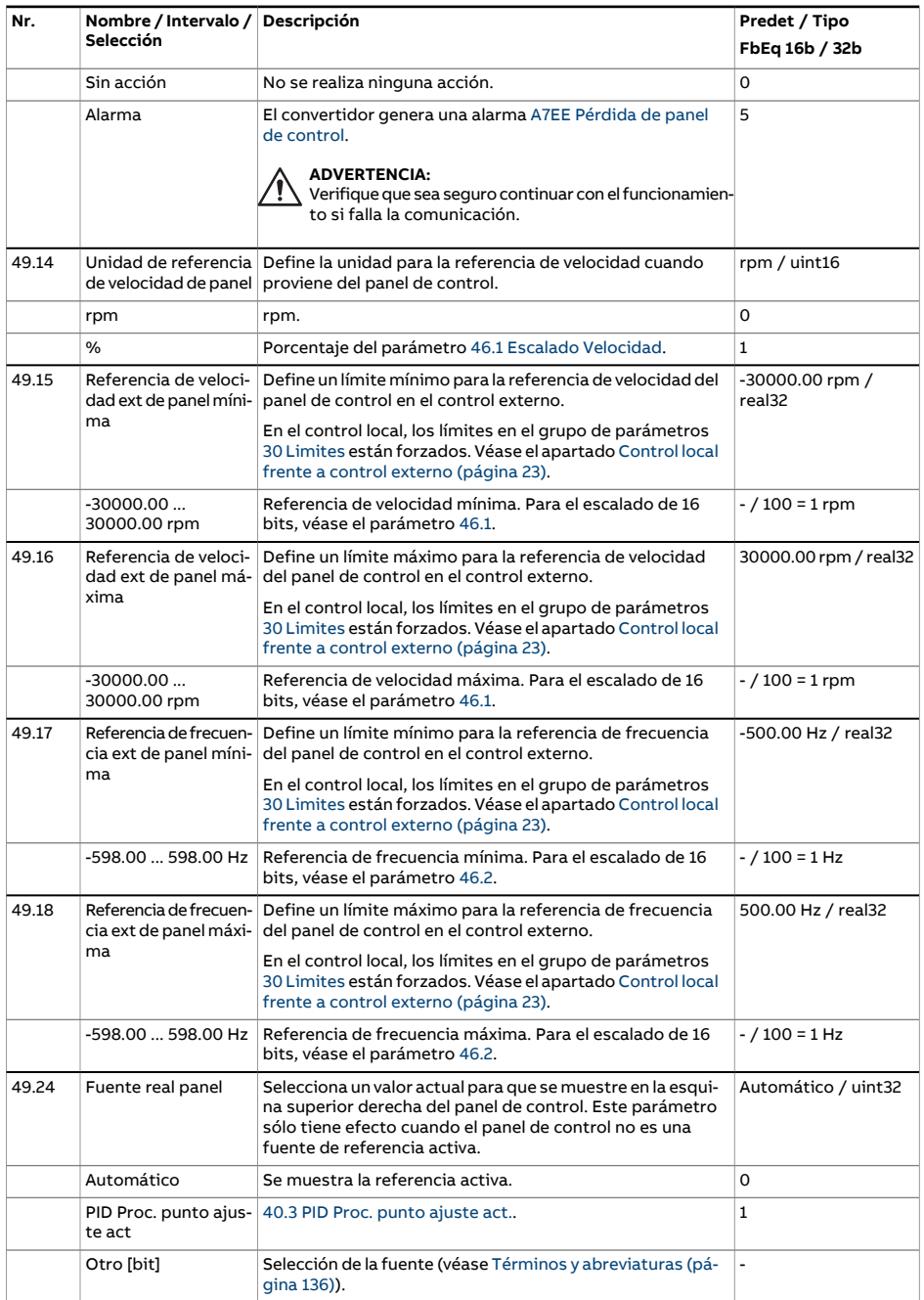

<span id="page-440-1"></span><span id="page-440-0"></span>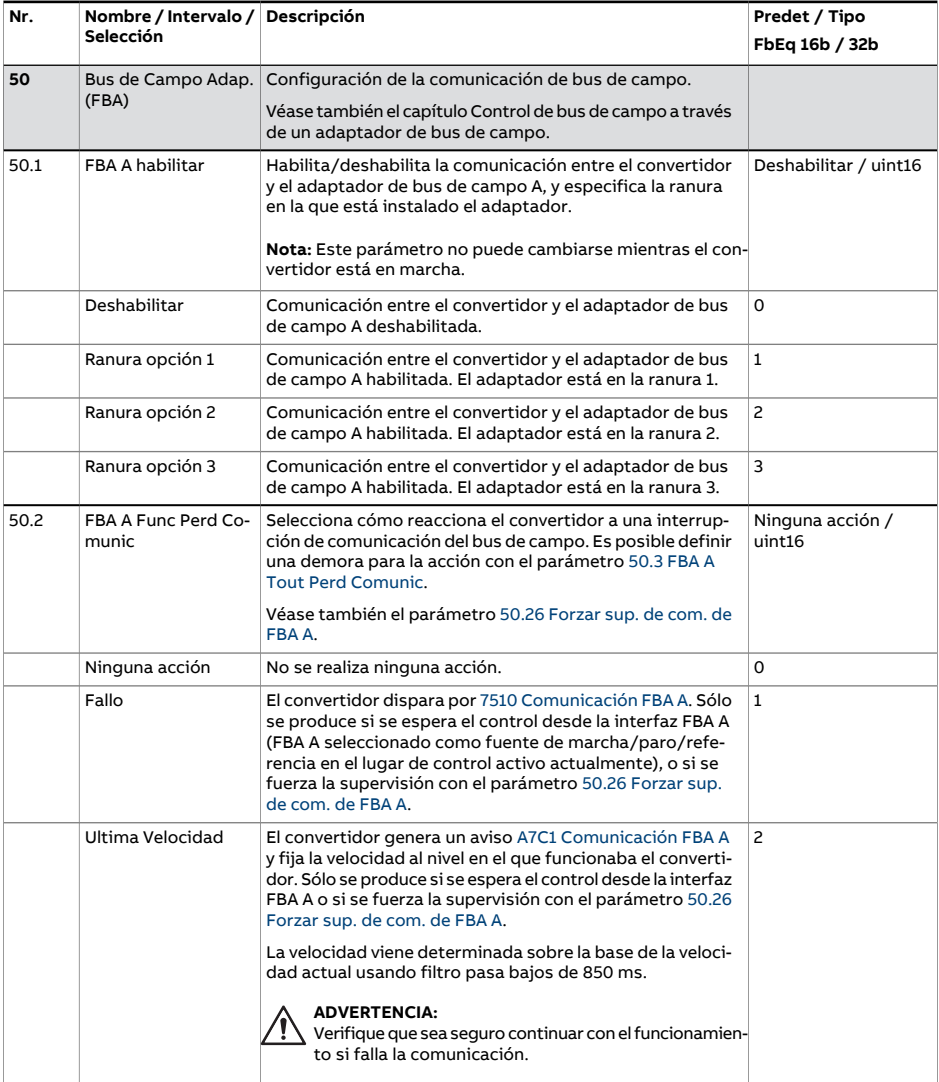

<span id="page-441-3"></span><span id="page-441-2"></span><span id="page-441-1"></span><span id="page-441-0"></span>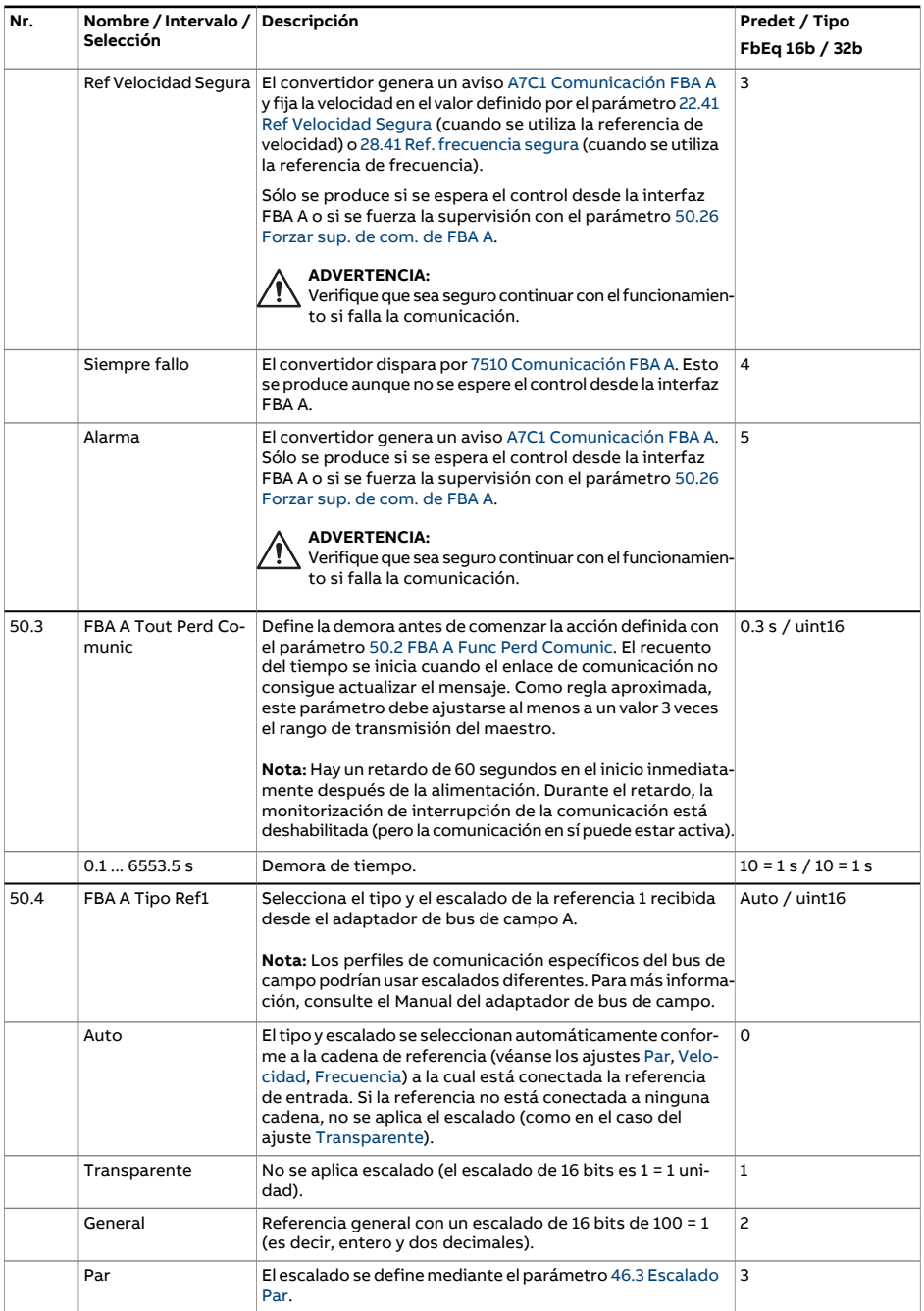

<span id="page-442-6"></span><span id="page-442-5"></span><span id="page-442-4"></span><span id="page-442-3"></span><span id="page-442-2"></span><span id="page-442-1"></span><span id="page-442-0"></span>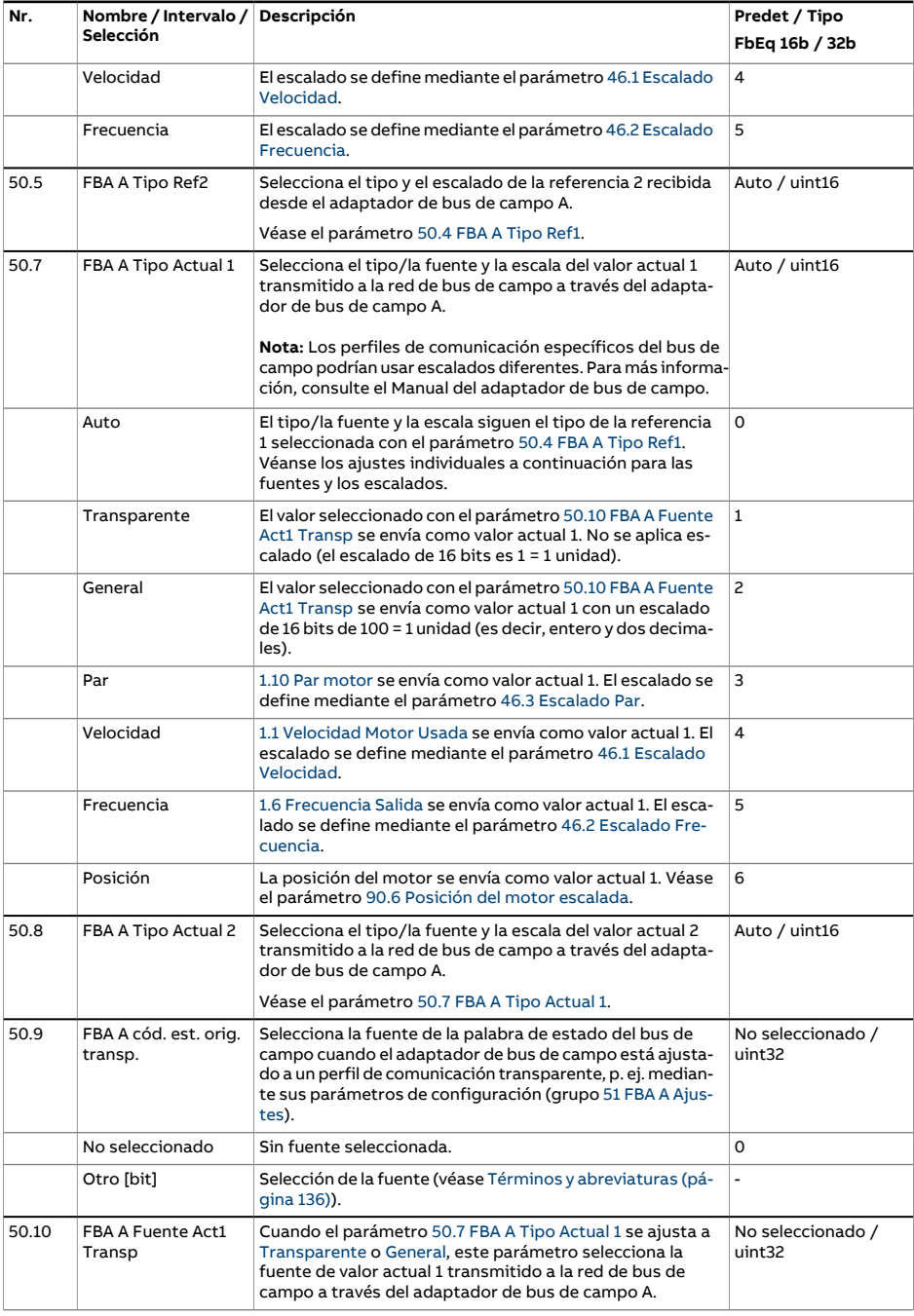

<span id="page-443-0"></span>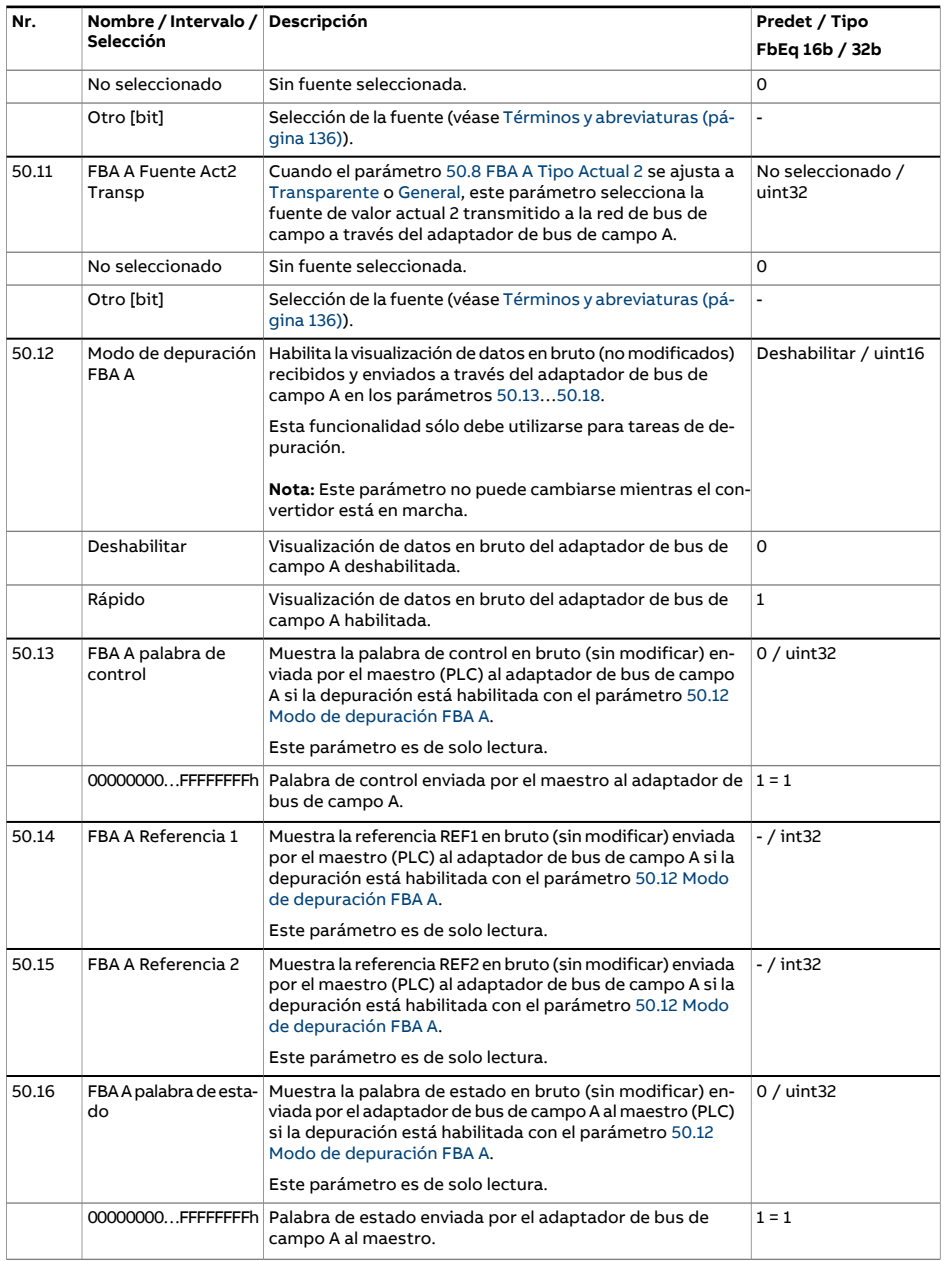

<span id="page-444-4"></span><span id="page-444-3"></span><span id="page-444-2"></span><span id="page-444-1"></span><span id="page-444-0"></span>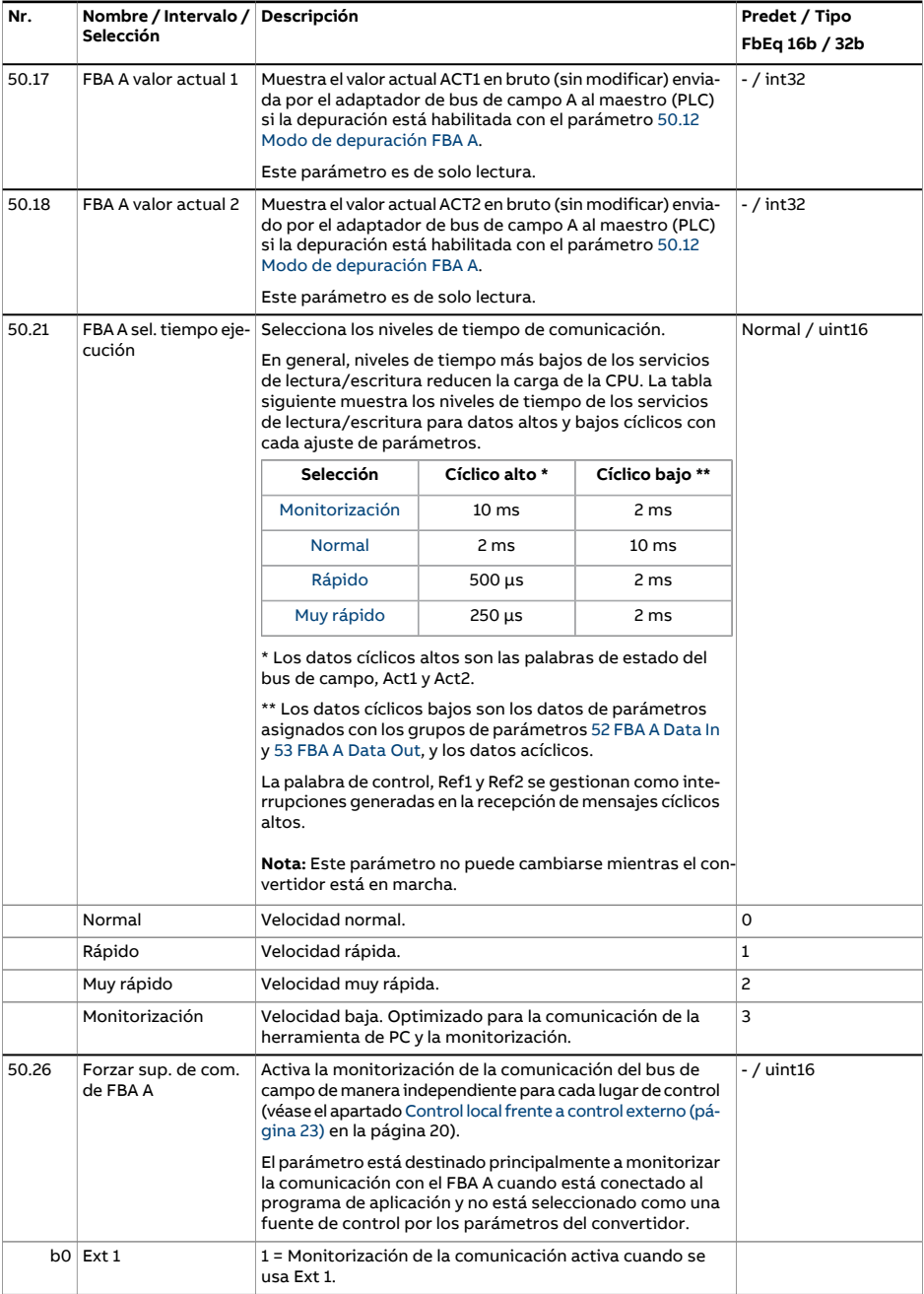

<span id="page-445-1"></span><span id="page-445-0"></span>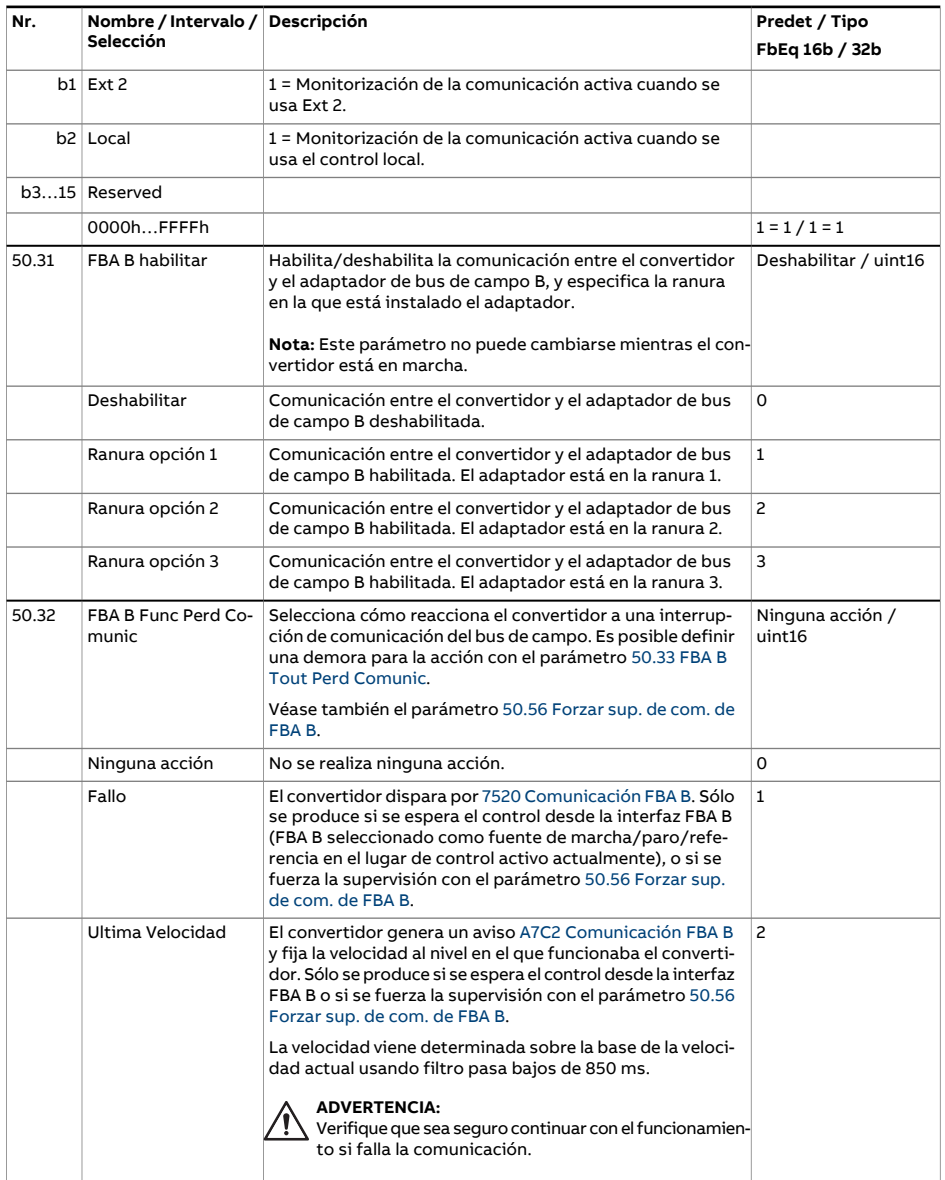

<span id="page-446-2"></span><span id="page-446-1"></span><span id="page-446-0"></span>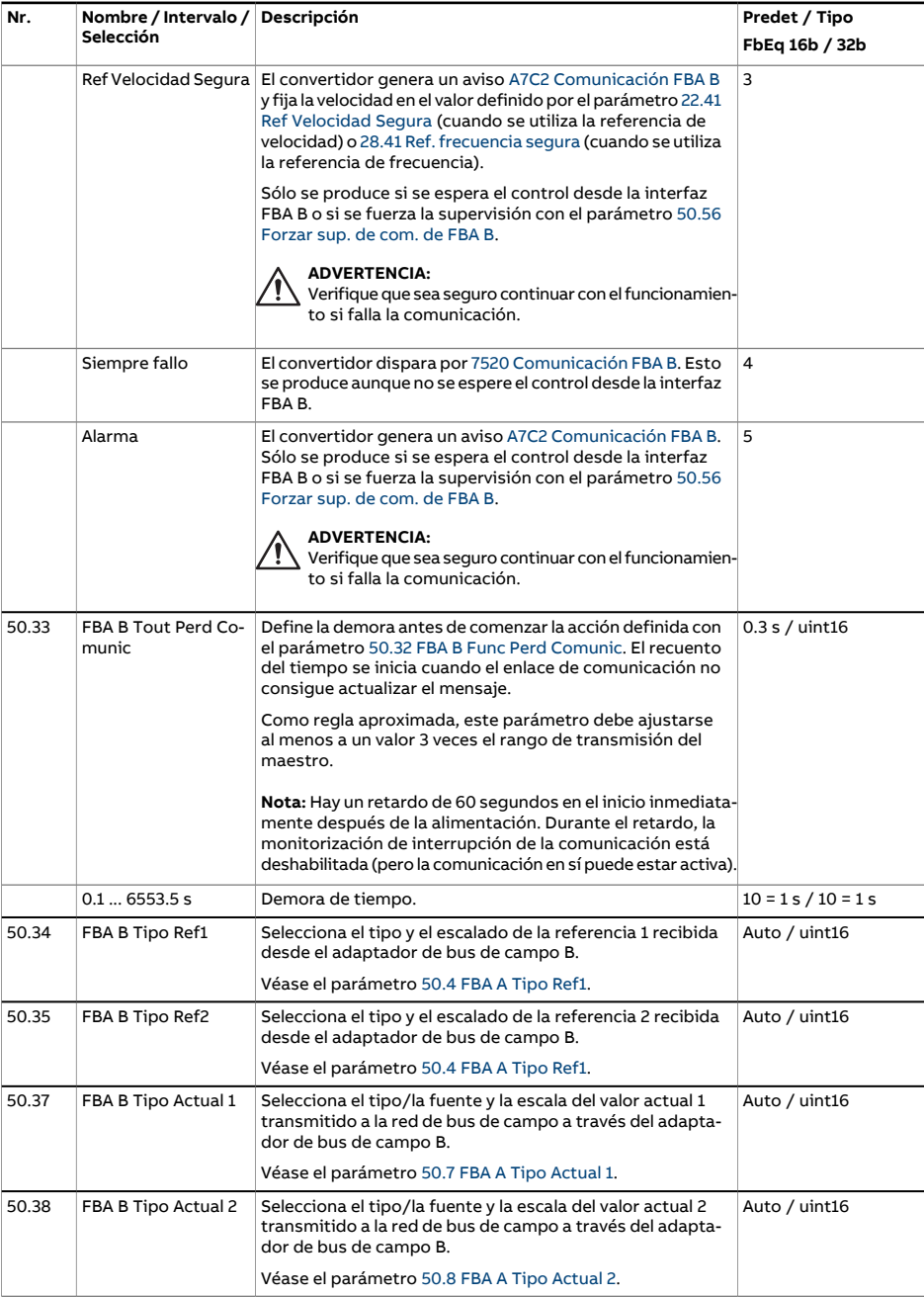

<span id="page-447-0"></span>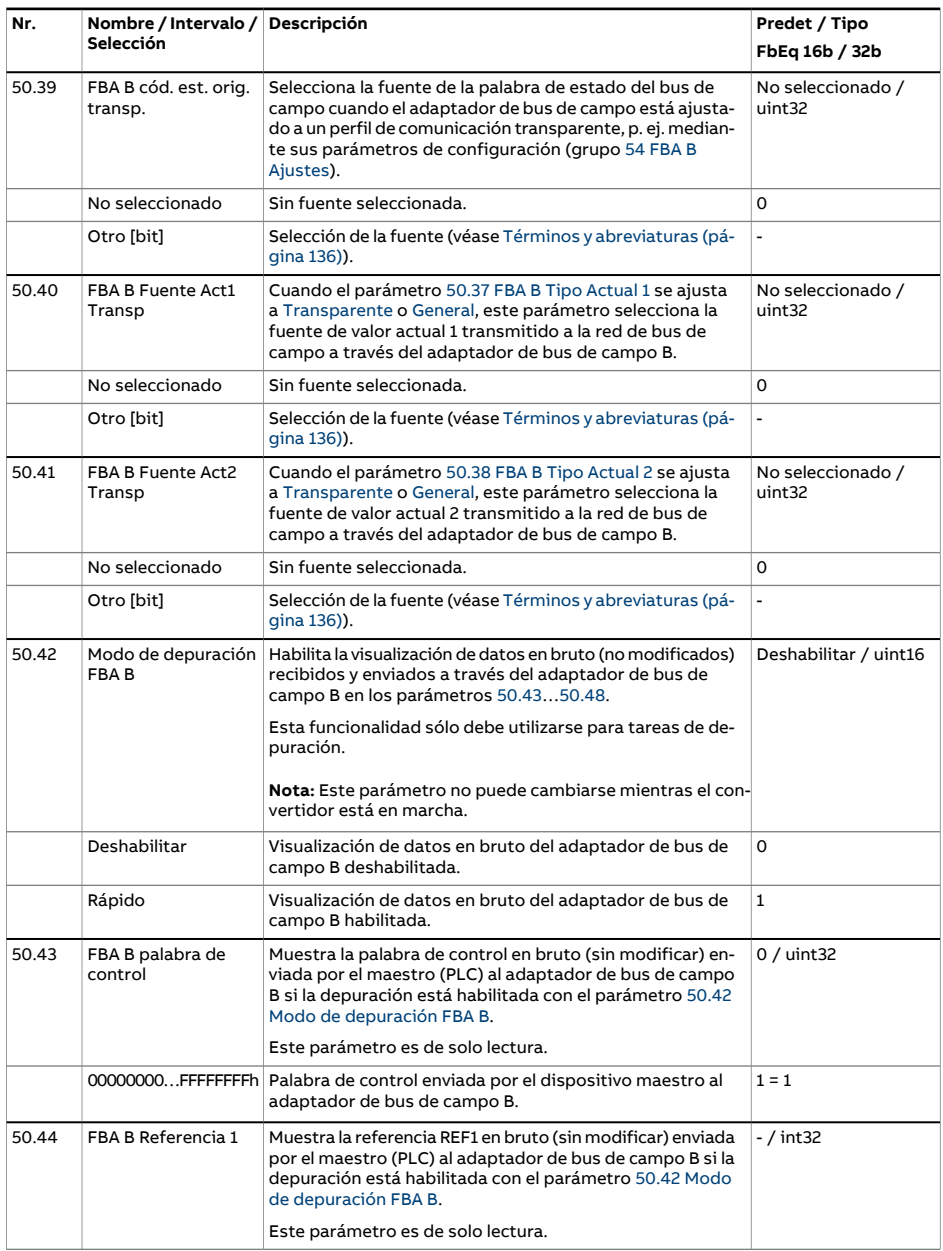

<span id="page-448-2"></span><span id="page-448-1"></span><span id="page-448-0"></span>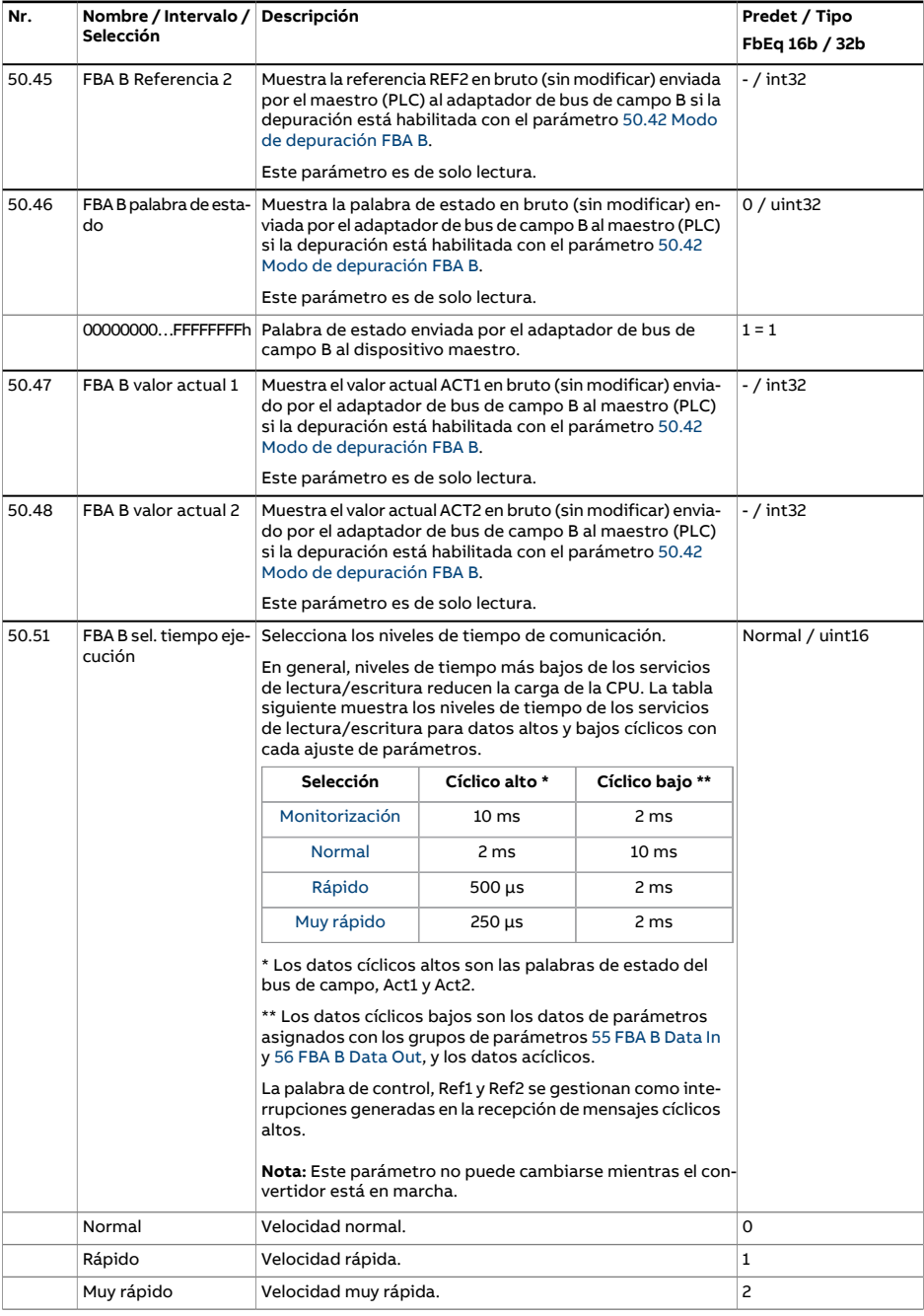

<span id="page-449-1"></span><span id="page-449-0"></span>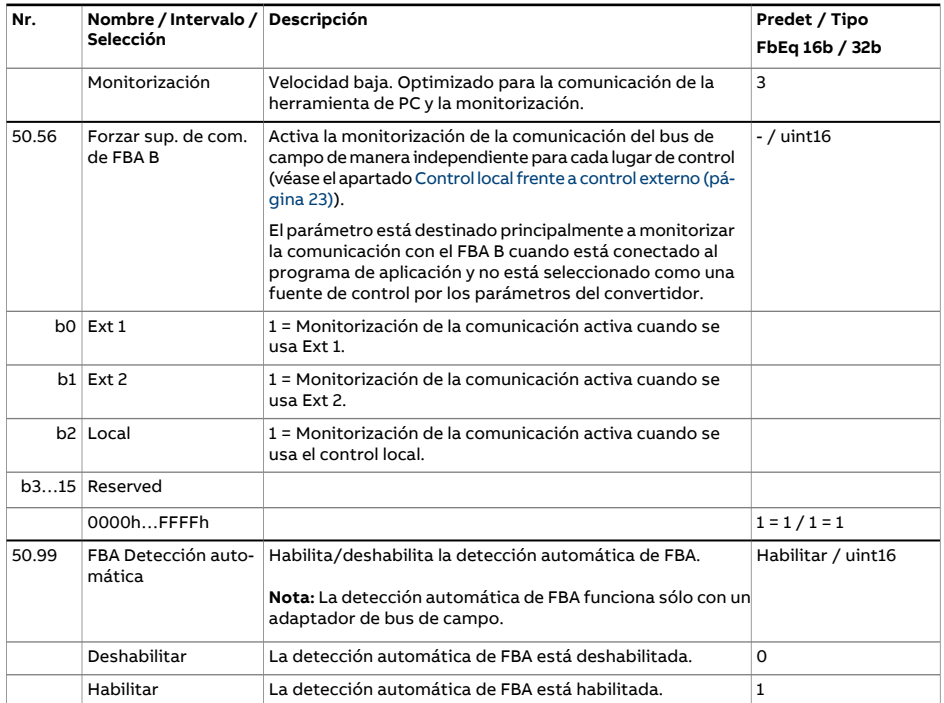

<span id="page-450-2"></span><span id="page-450-1"></span><span id="page-450-0"></span>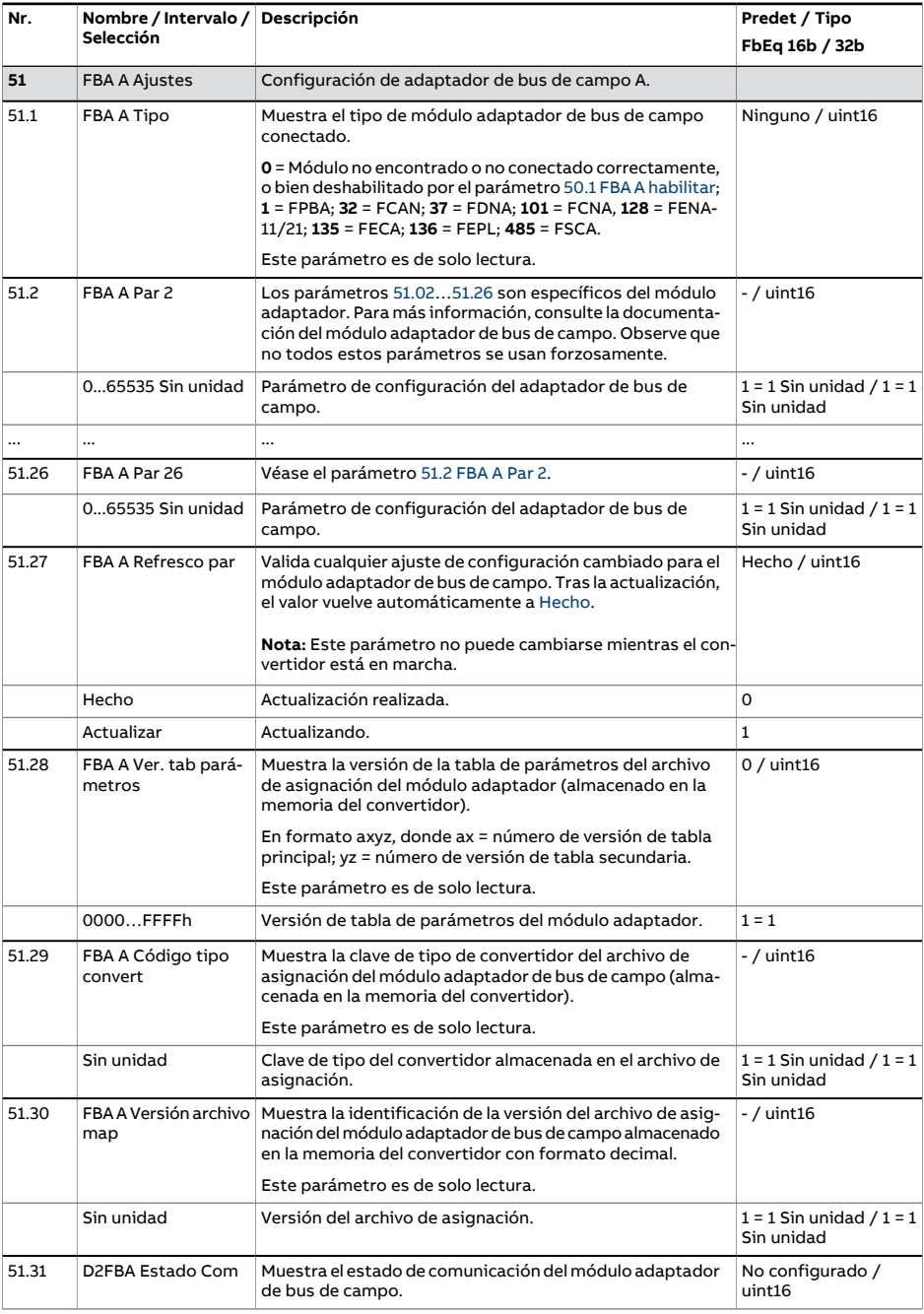

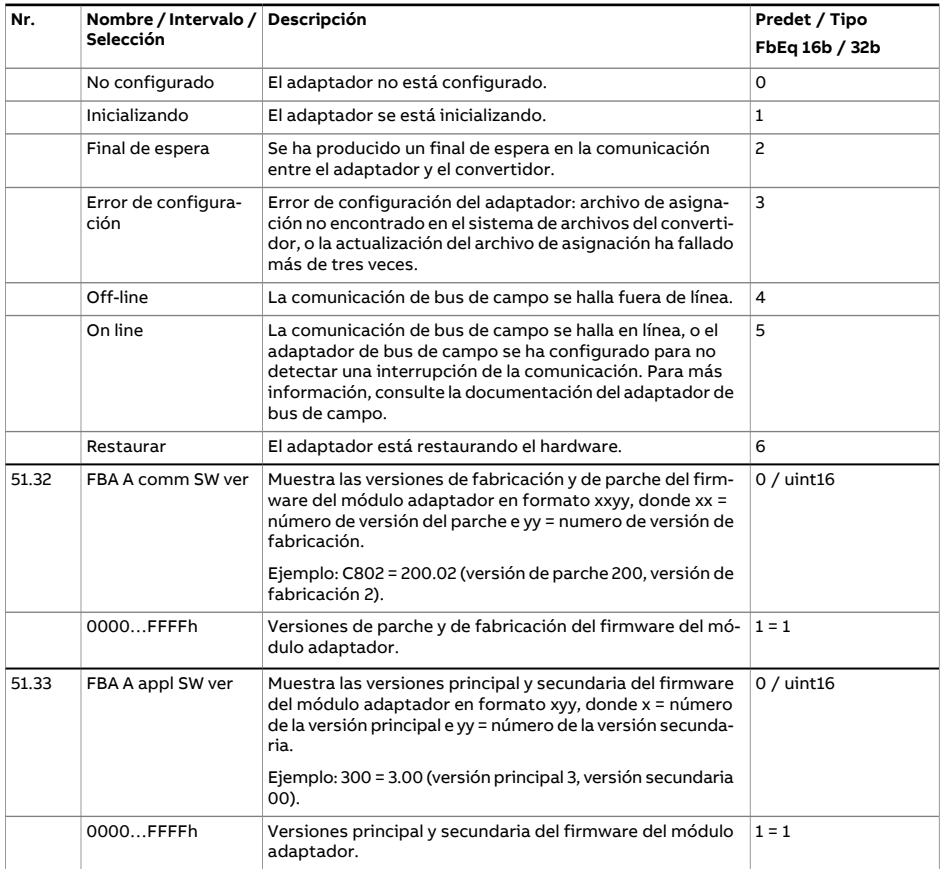

<span id="page-452-1"></span><span id="page-452-0"></span>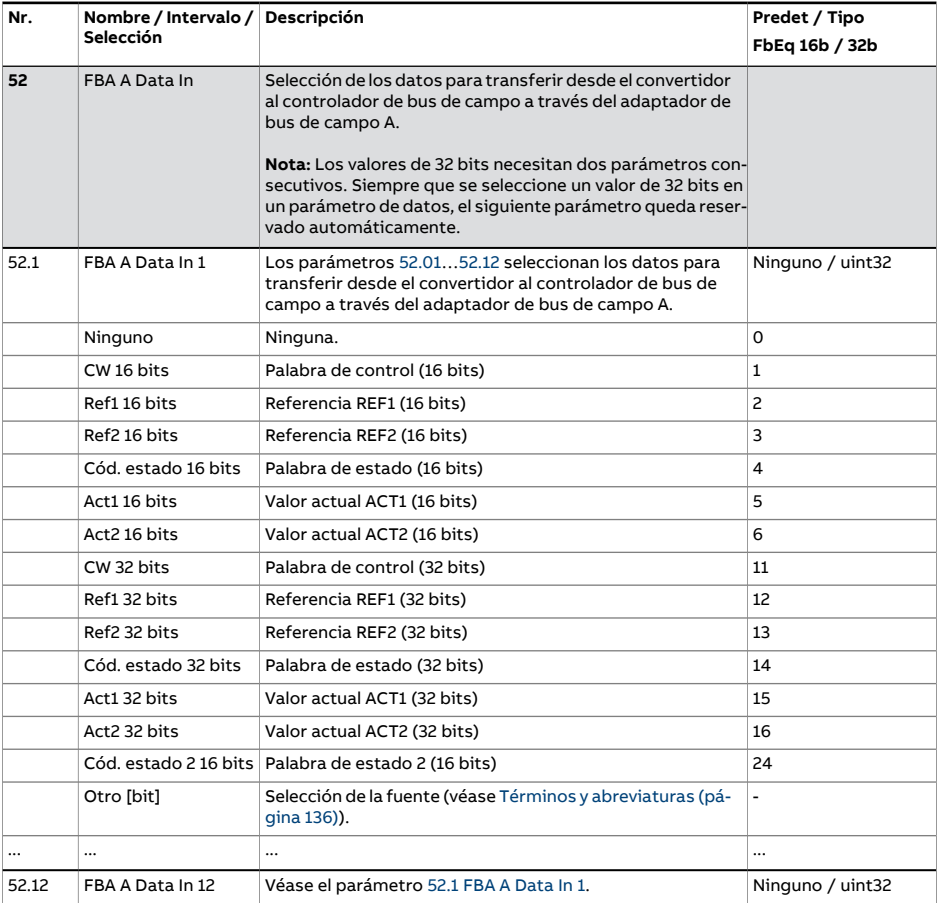

<span id="page-453-1"></span><span id="page-453-0"></span>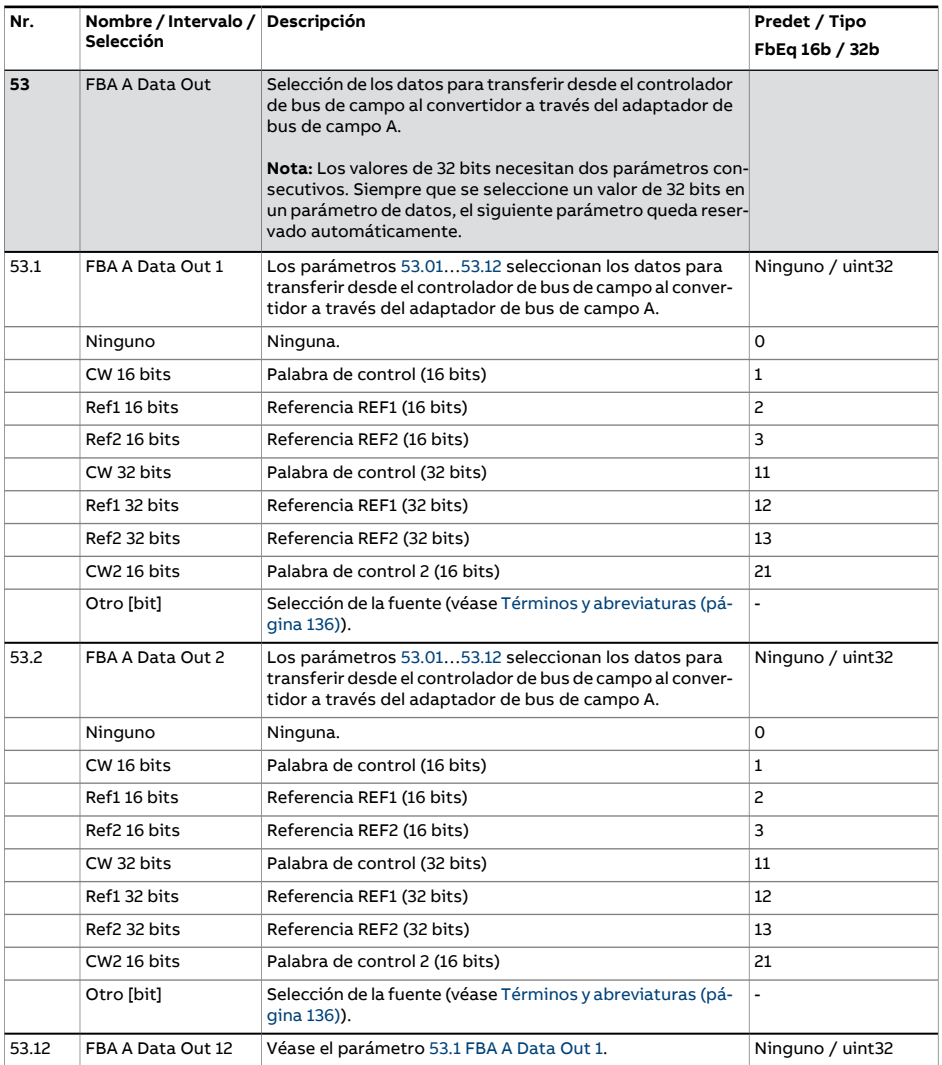

<span id="page-454-2"></span><span id="page-454-1"></span><span id="page-454-0"></span>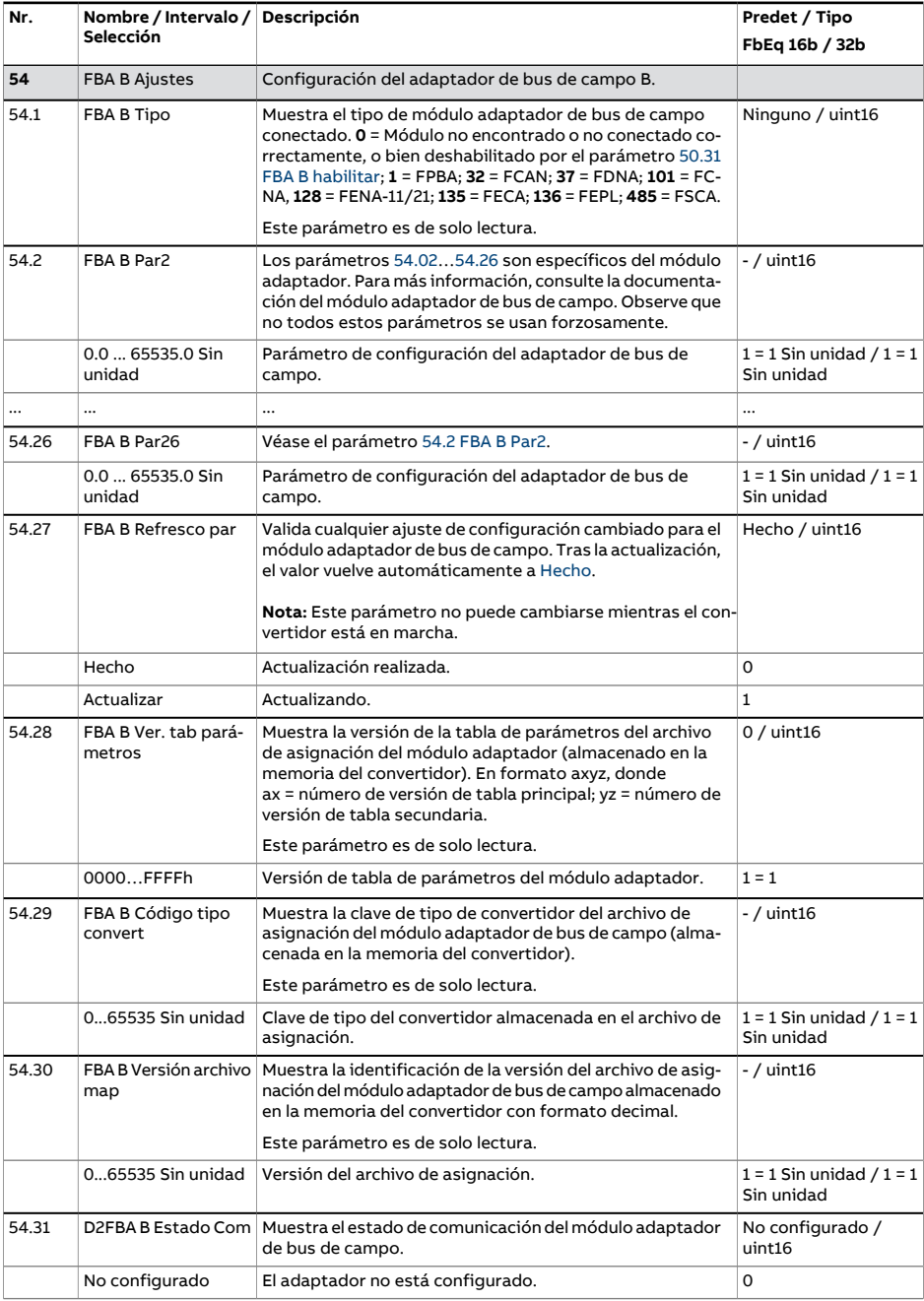

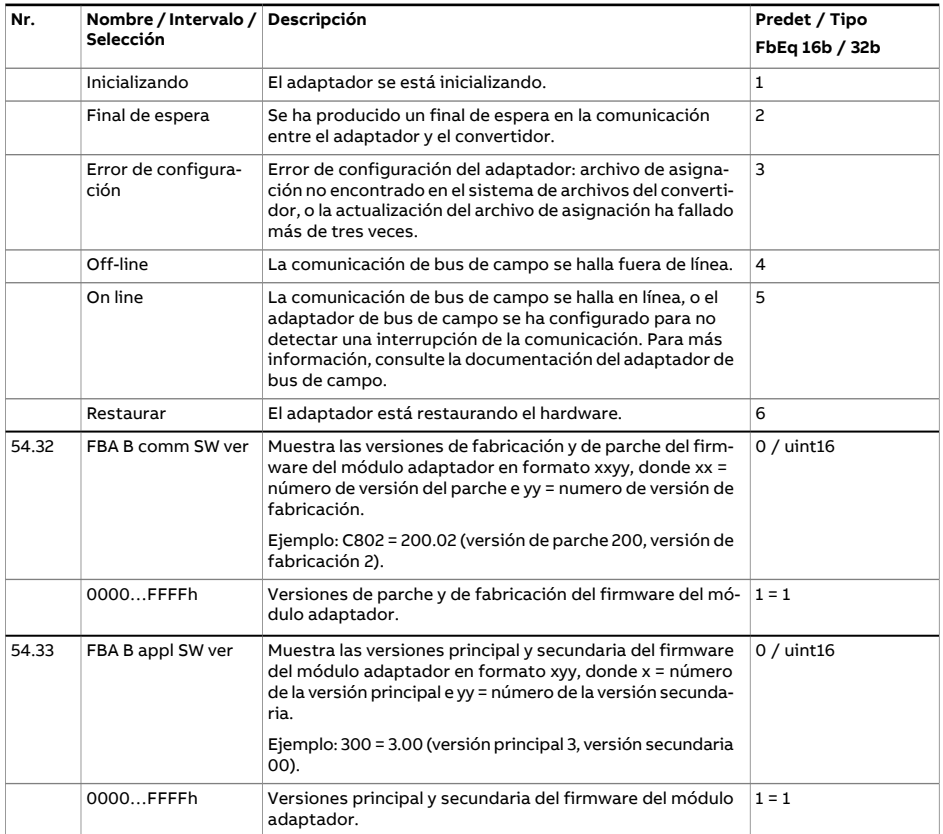

<span id="page-456-1"></span><span id="page-456-0"></span>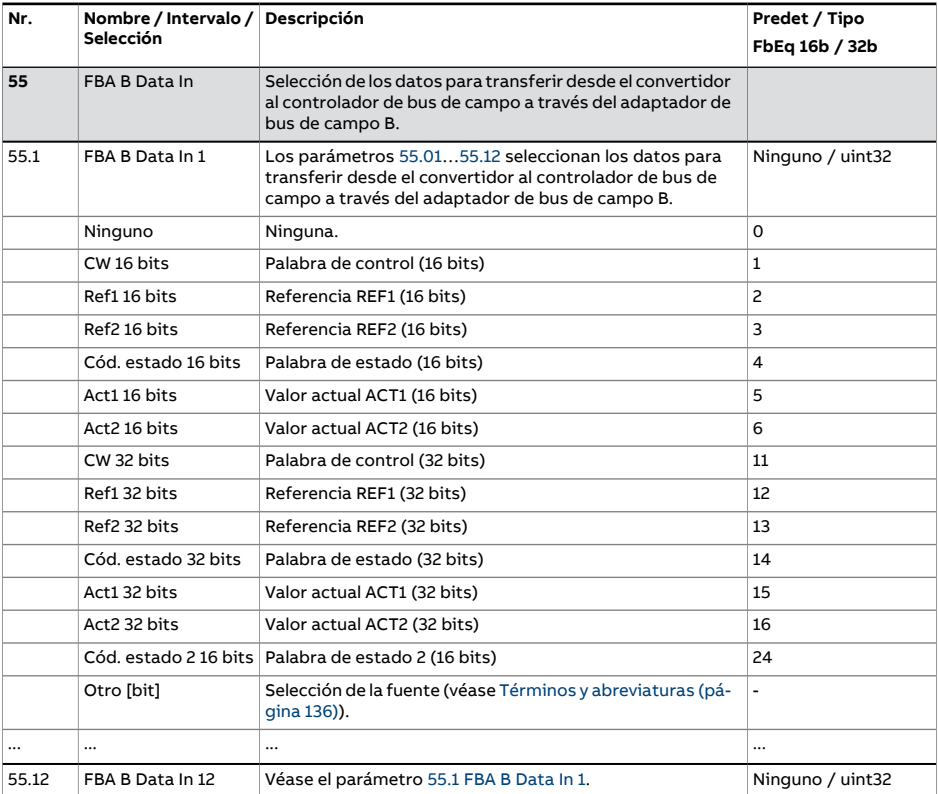

<span id="page-457-1"></span><span id="page-457-0"></span>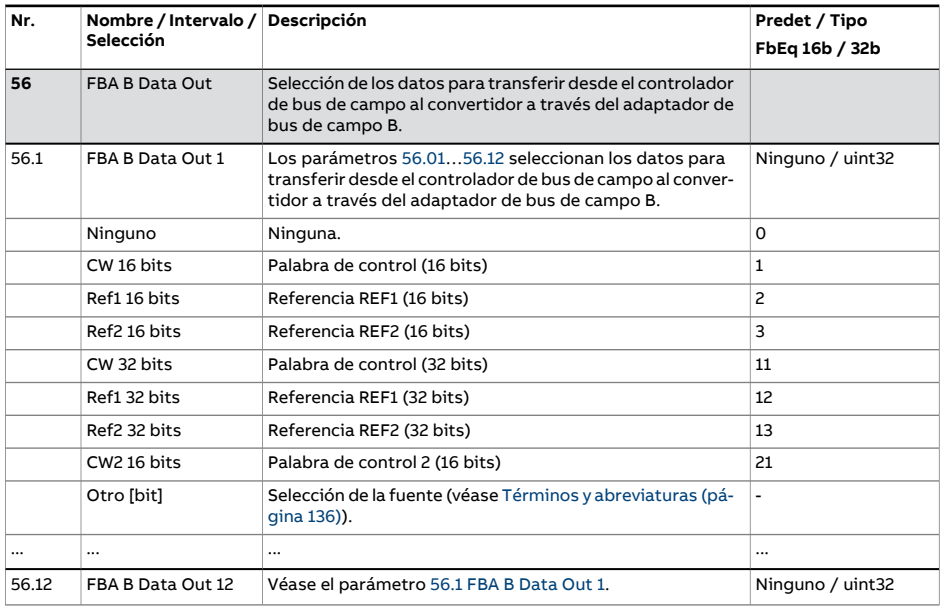

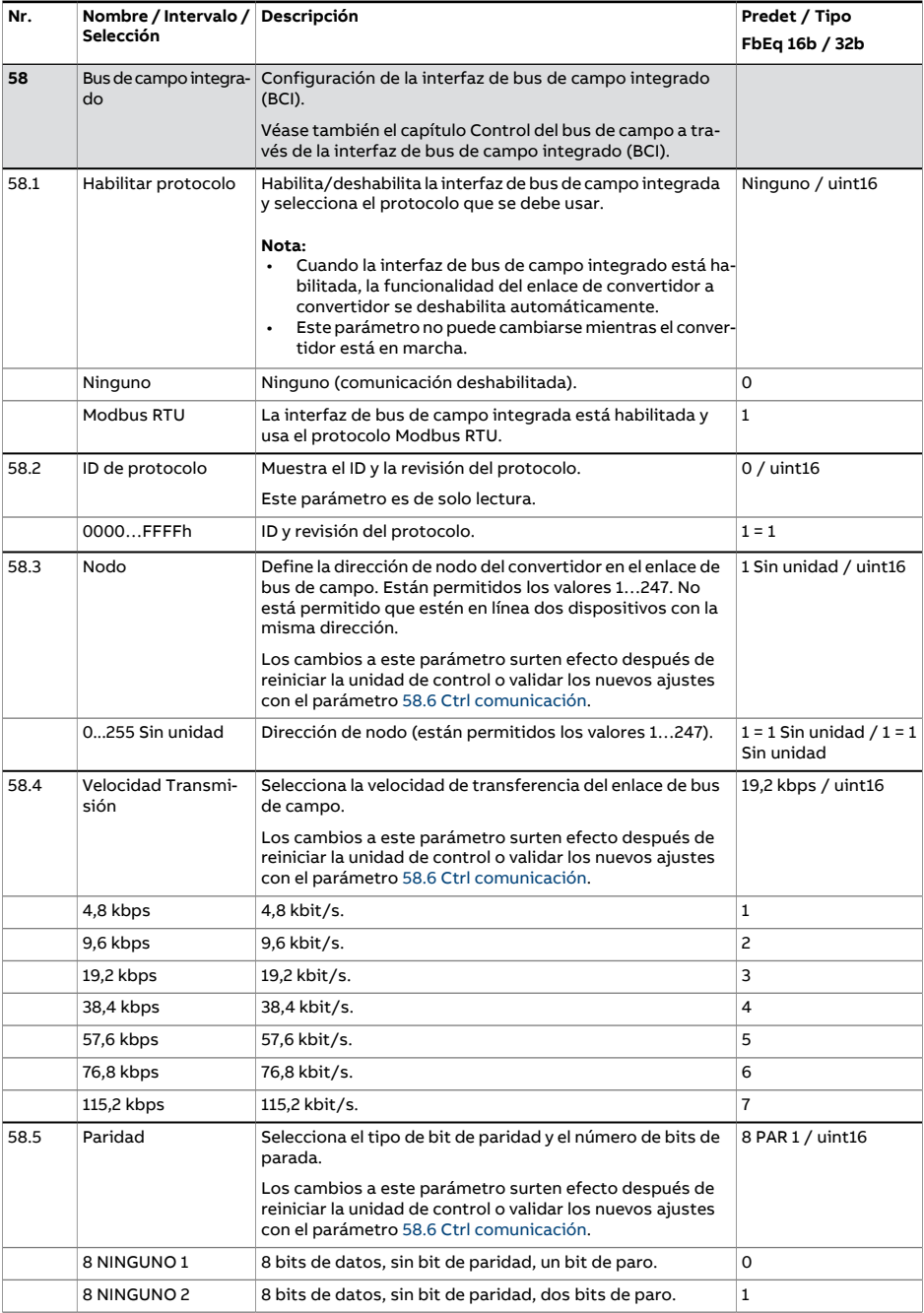

<span id="page-459-2"></span><span id="page-459-1"></span><span id="page-459-0"></span>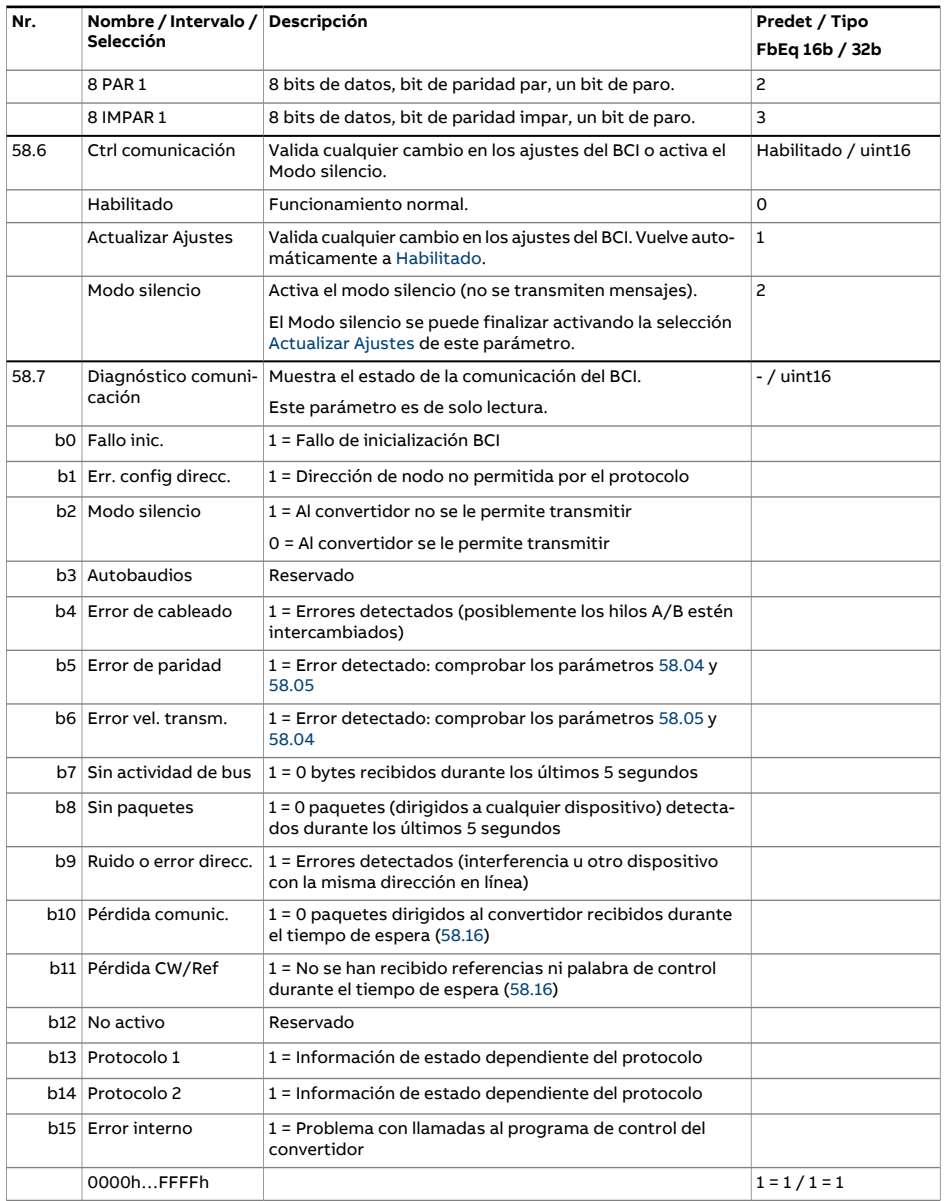

<span id="page-460-0"></span>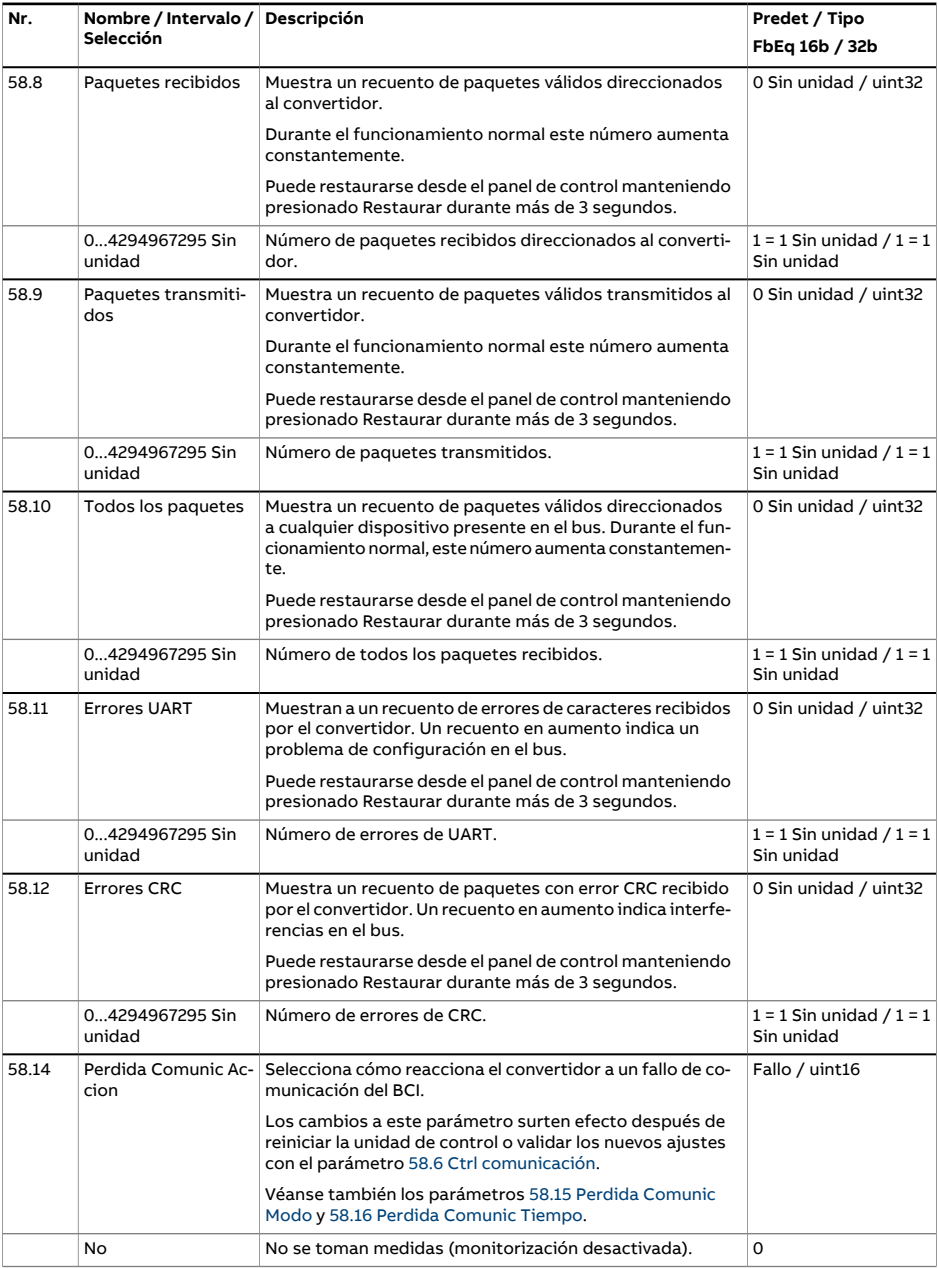

<span id="page-461-0"></span>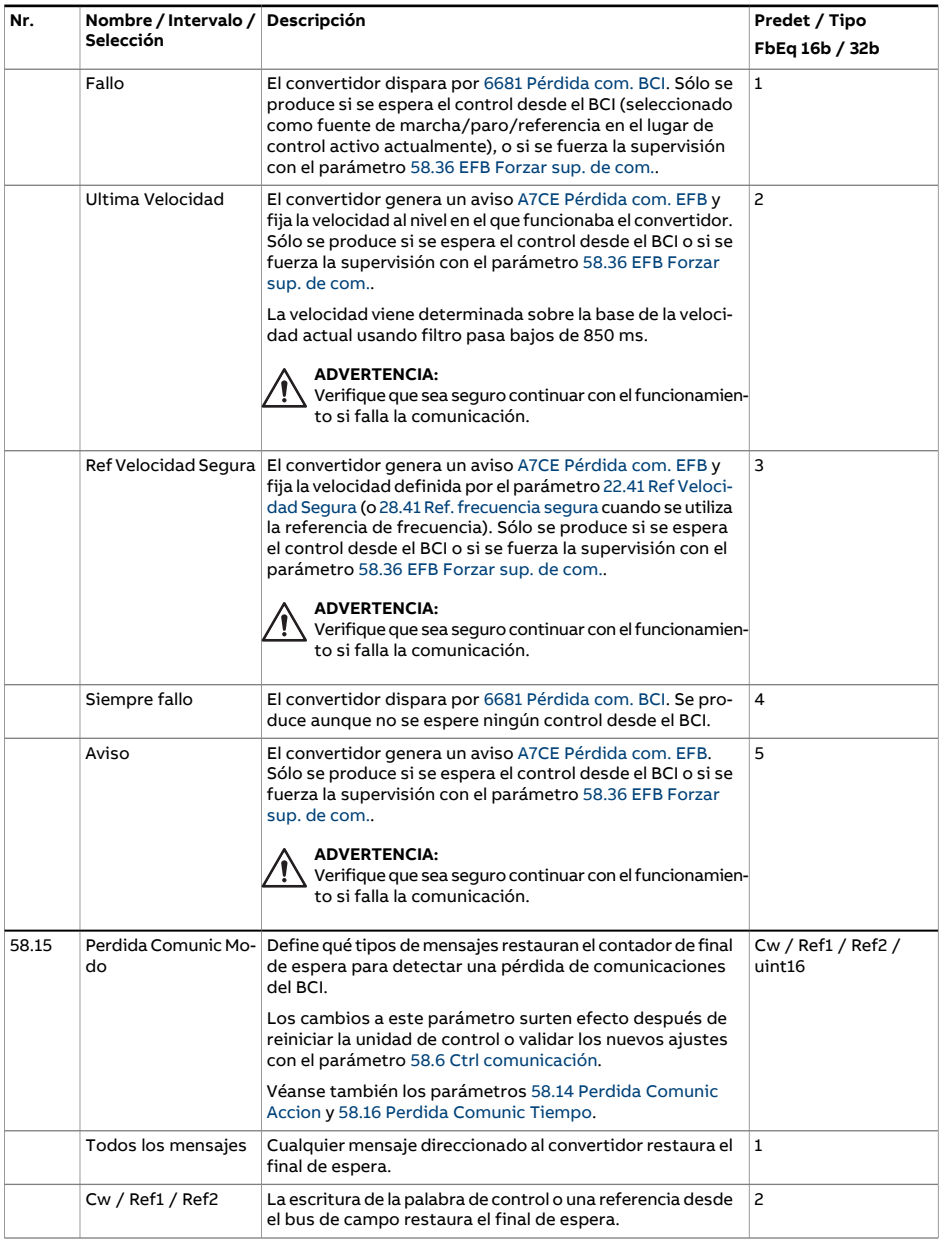

<span id="page-462-3"></span><span id="page-462-2"></span><span id="page-462-1"></span><span id="page-462-0"></span>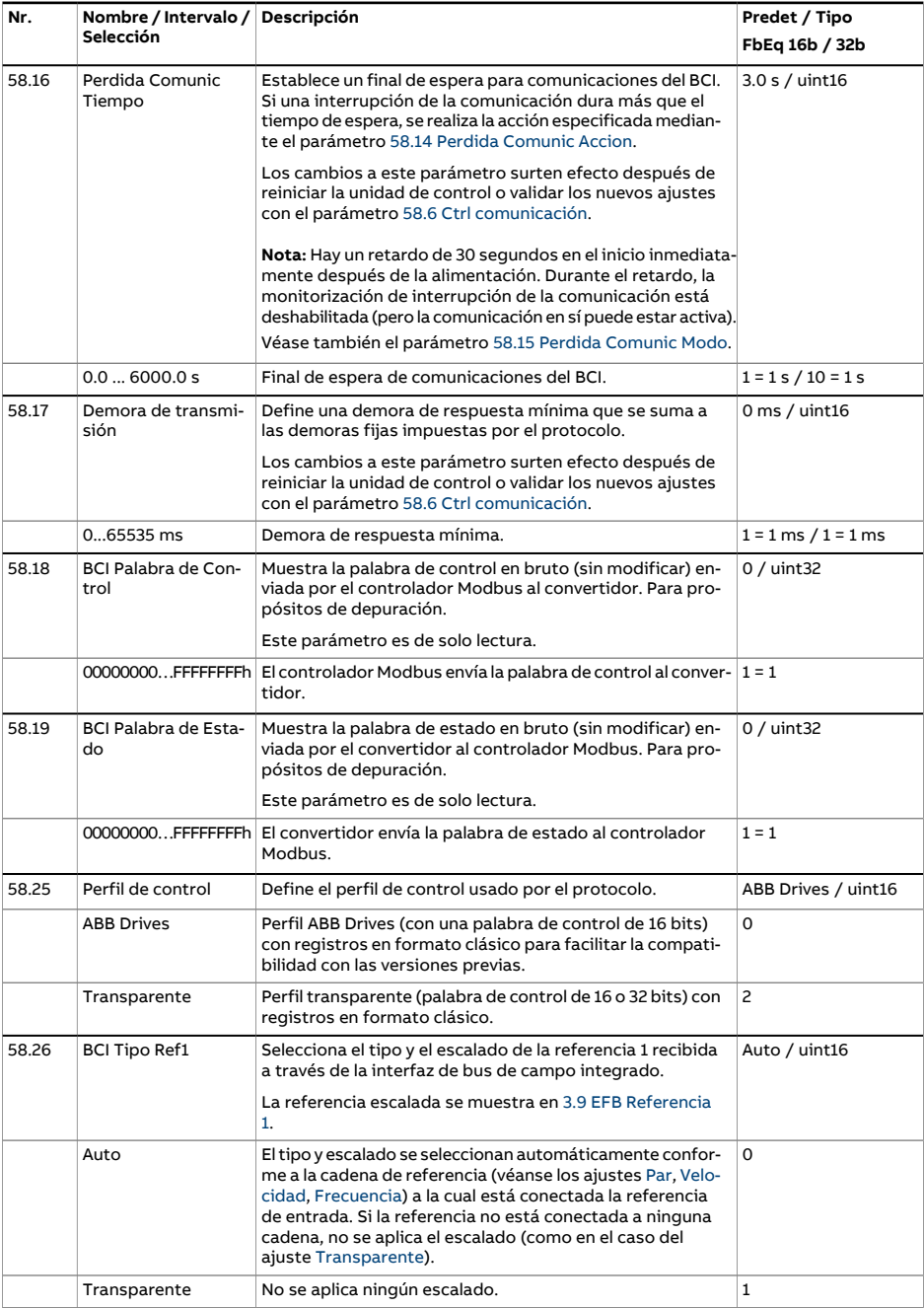

<span id="page-463-8"></span><span id="page-463-7"></span><span id="page-463-6"></span><span id="page-463-5"></span><span id="page-463-4"></span><span id="page-463-3"></span><span id="page-463-2"></span><span id="page-463-1"></span><span id="page-463-0"></span>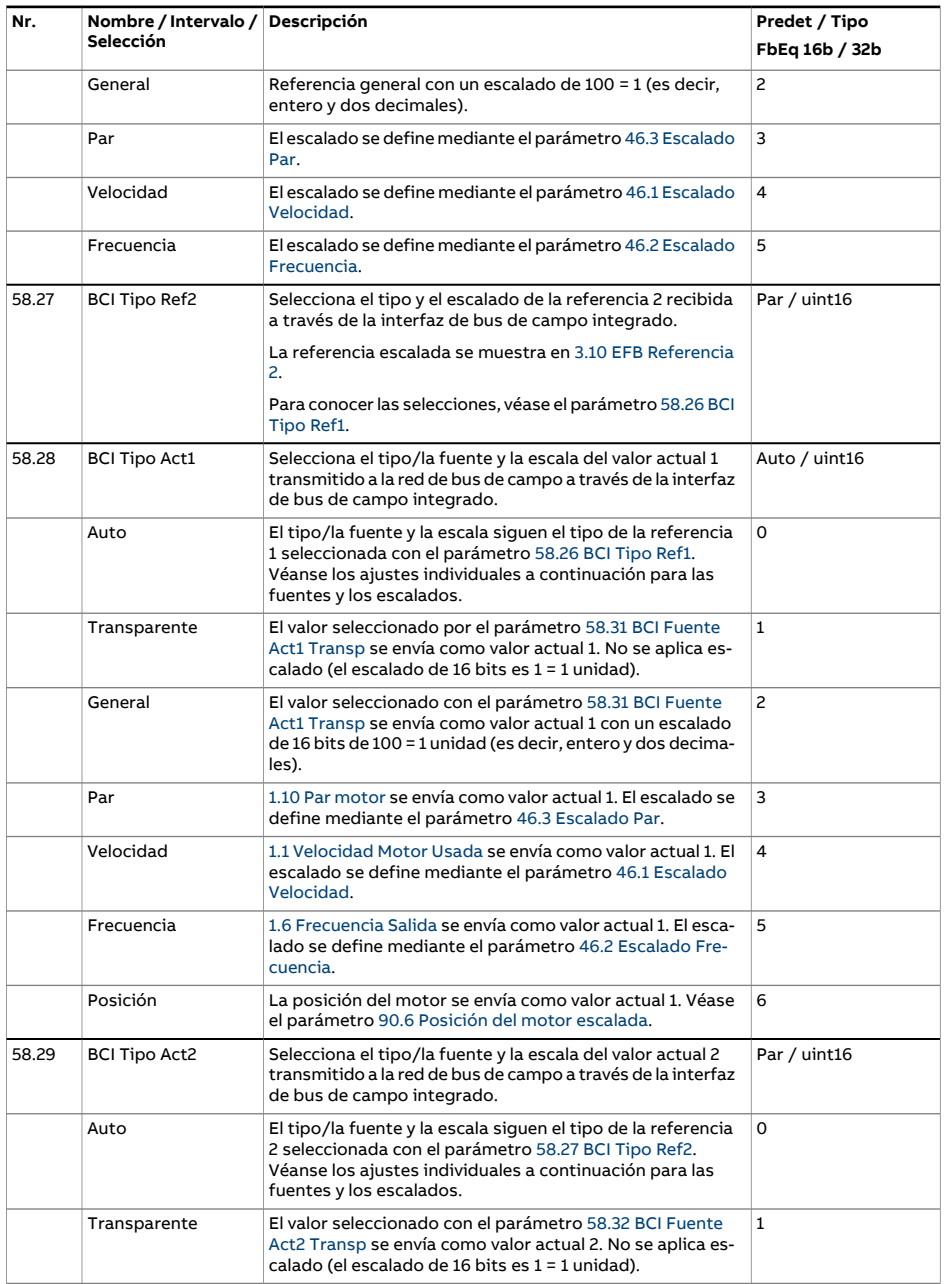

<span id="page-464-2"></span><span id="page-464-1"></span><span id="page-464-0"></span>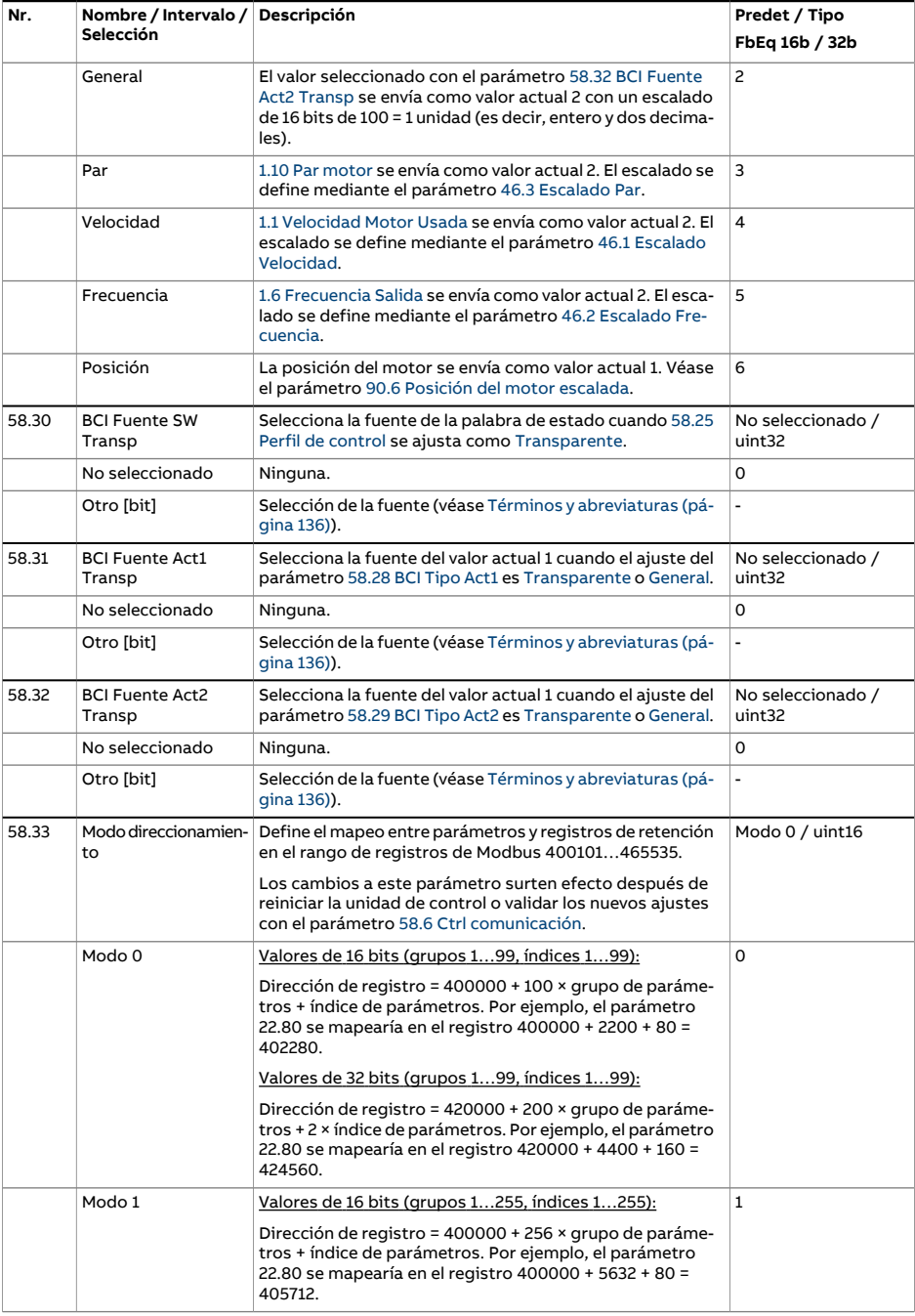

<span id="page-465-2"></span><span id="page-465-1"></span><span id="page-465-0"></span>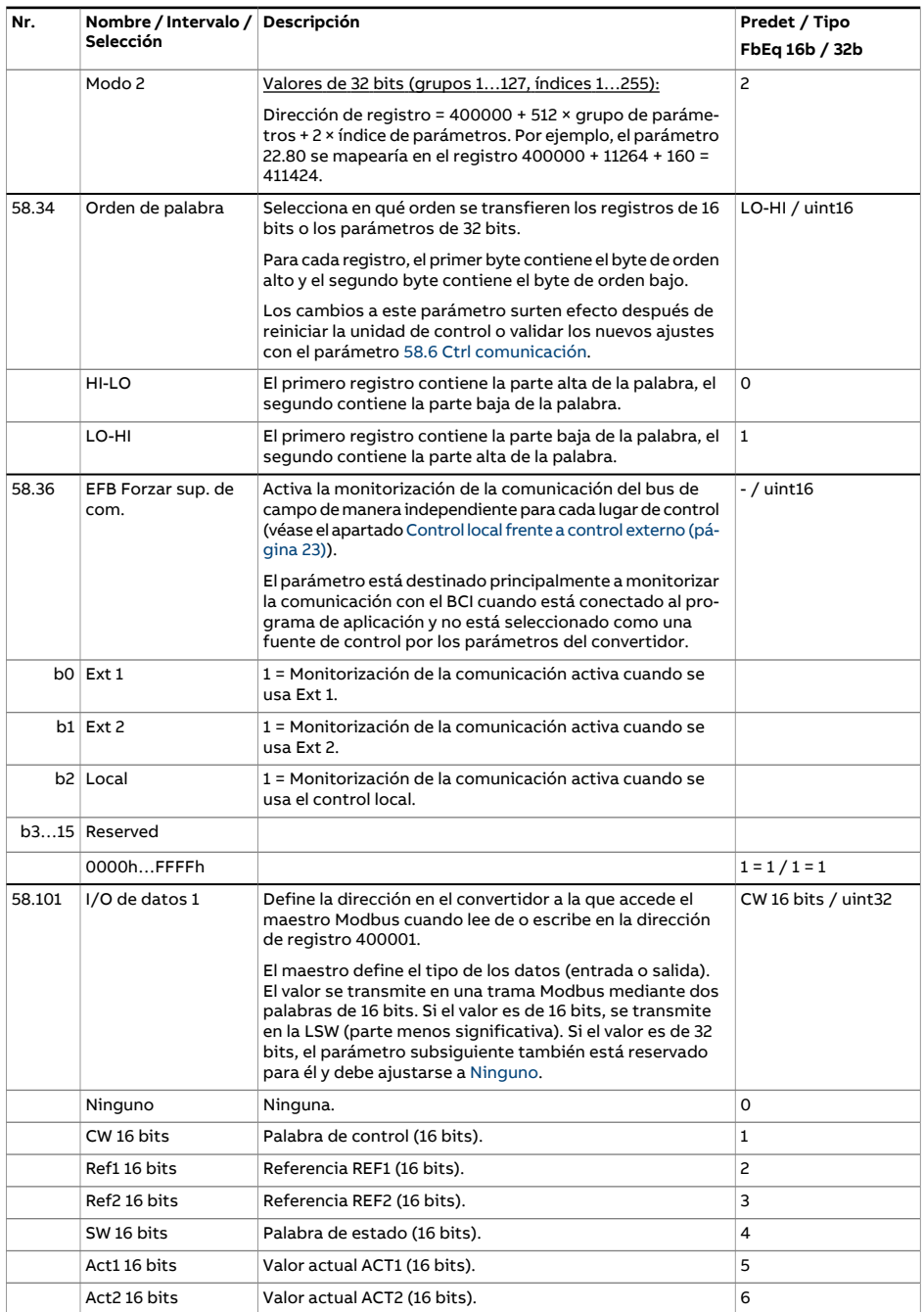

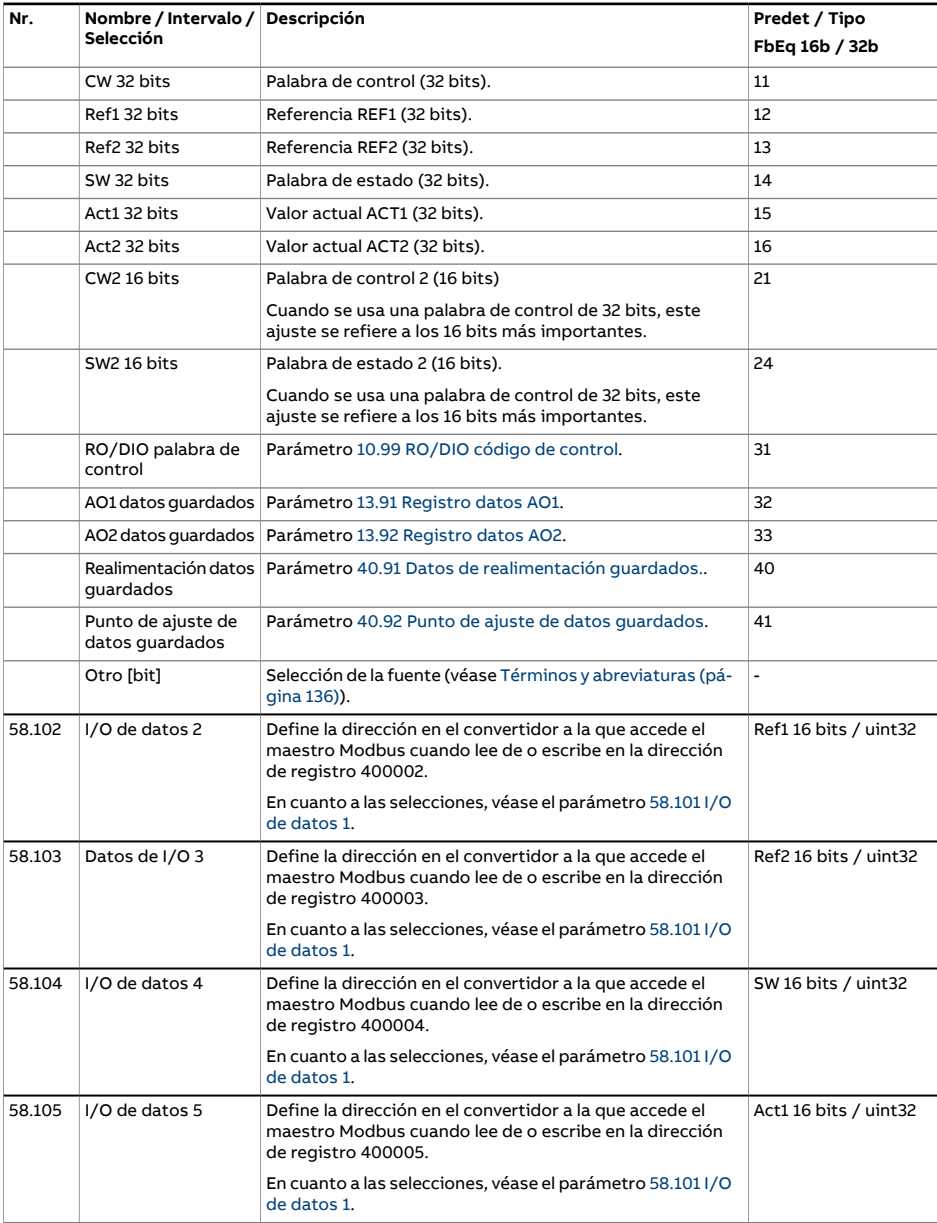

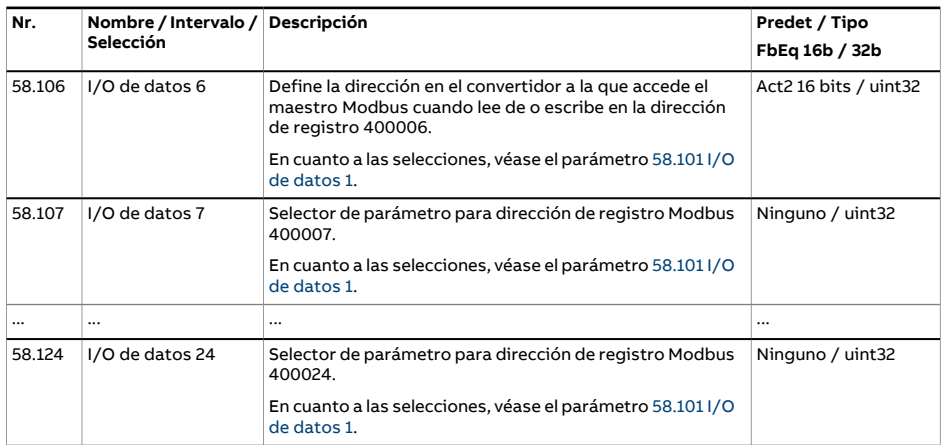
<span id="page-468-3"></span><span id="page-468-2"></span><span id="page-468-1"></span><span id="page-468-0"></span>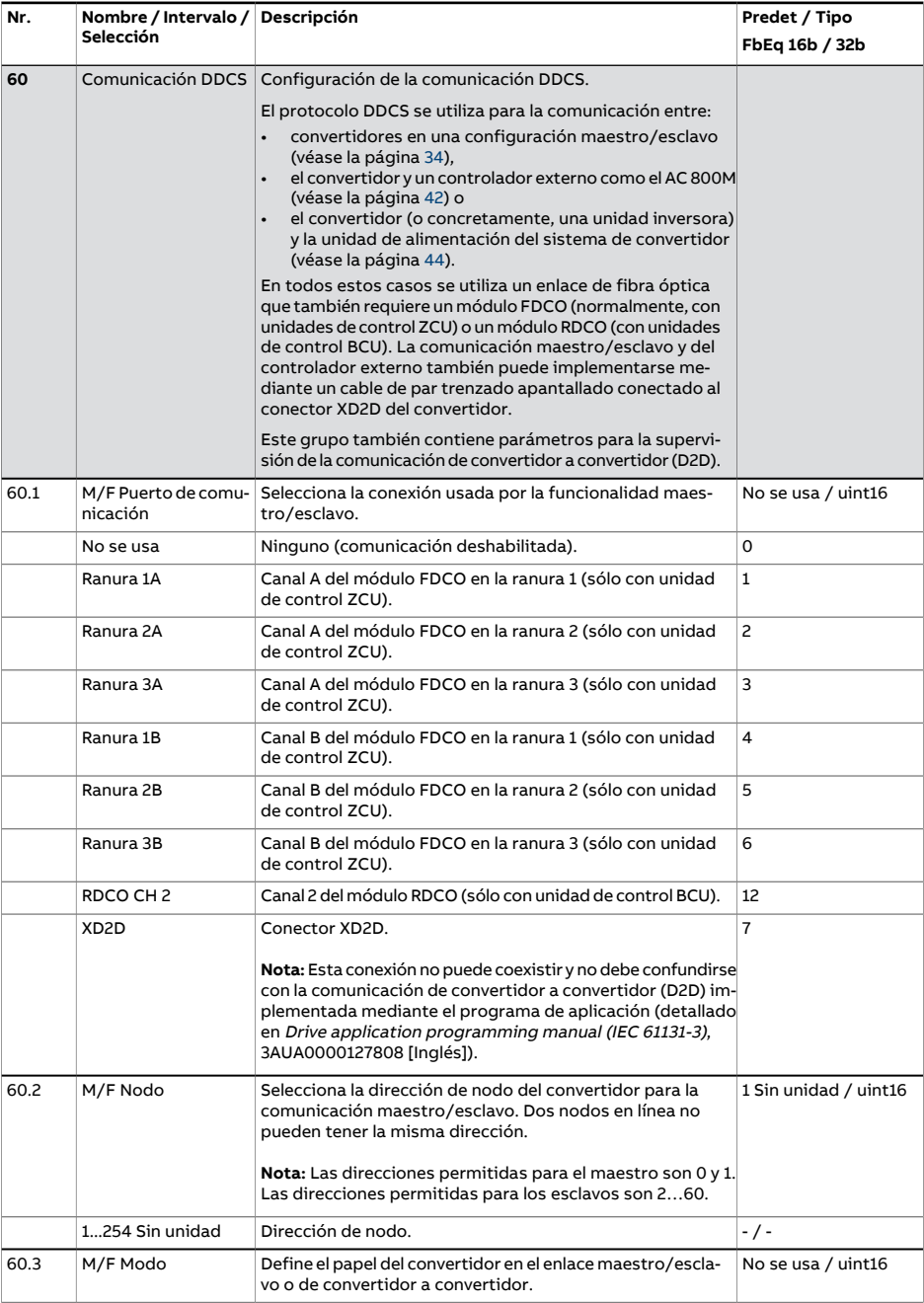

<span id="page-469-4"></span><span id="page-469-3"></span><span id="page-469-2"></span><span id="page-469-1"></span><span id="page-469-0"></span>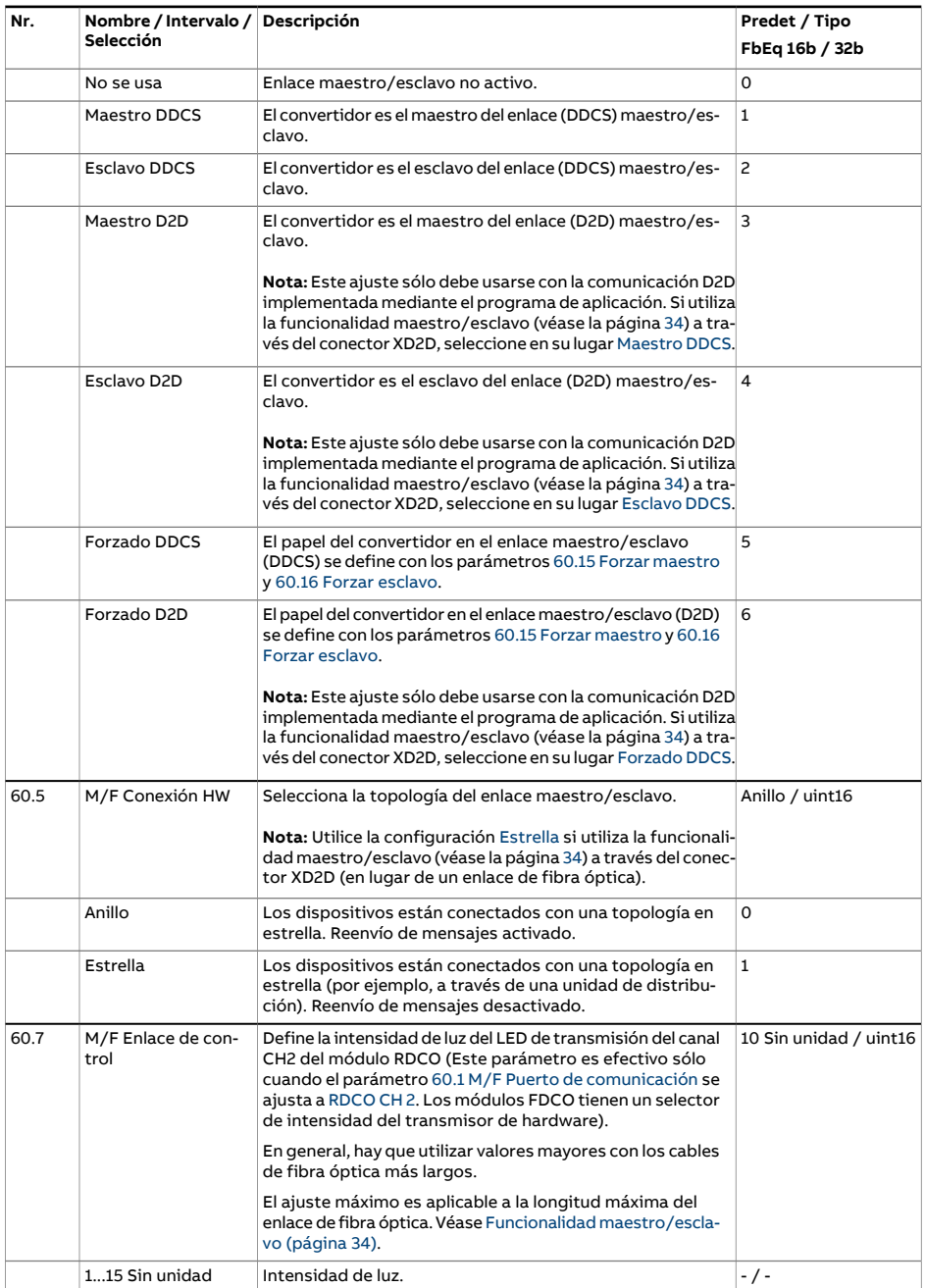

<span id="page-470-6"></span><span id="page-470-5"></span><span id="page-470-4"></span><span id="page-470-3"></span><span id="page-470-2"></span><span id="page-470-1"></span><span id="page-470-0"></span>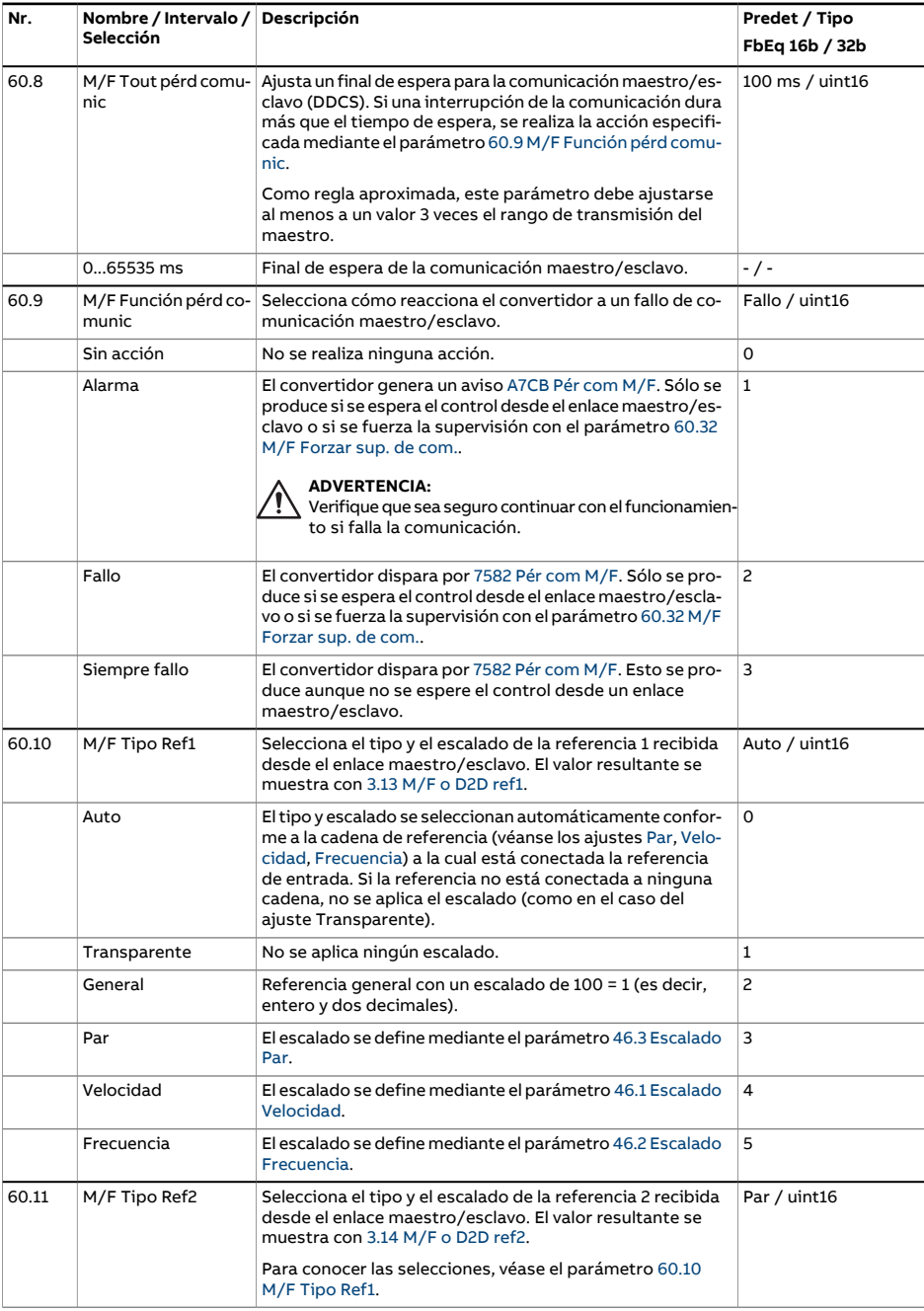

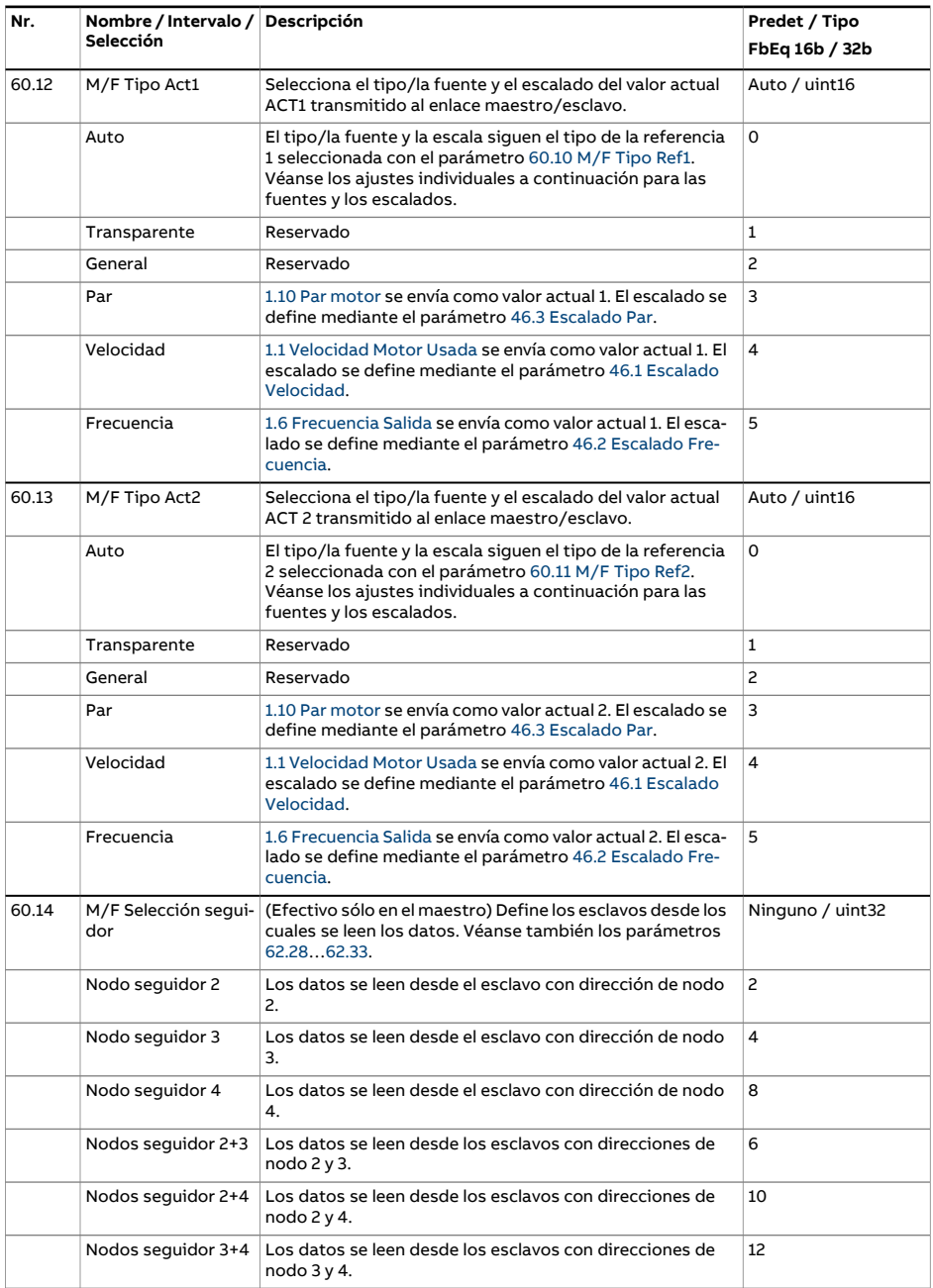

<span id="page-472-3"></span><span id="page-472-2"></span><span id="page-472-1"></span><span id="page-472-0"></span>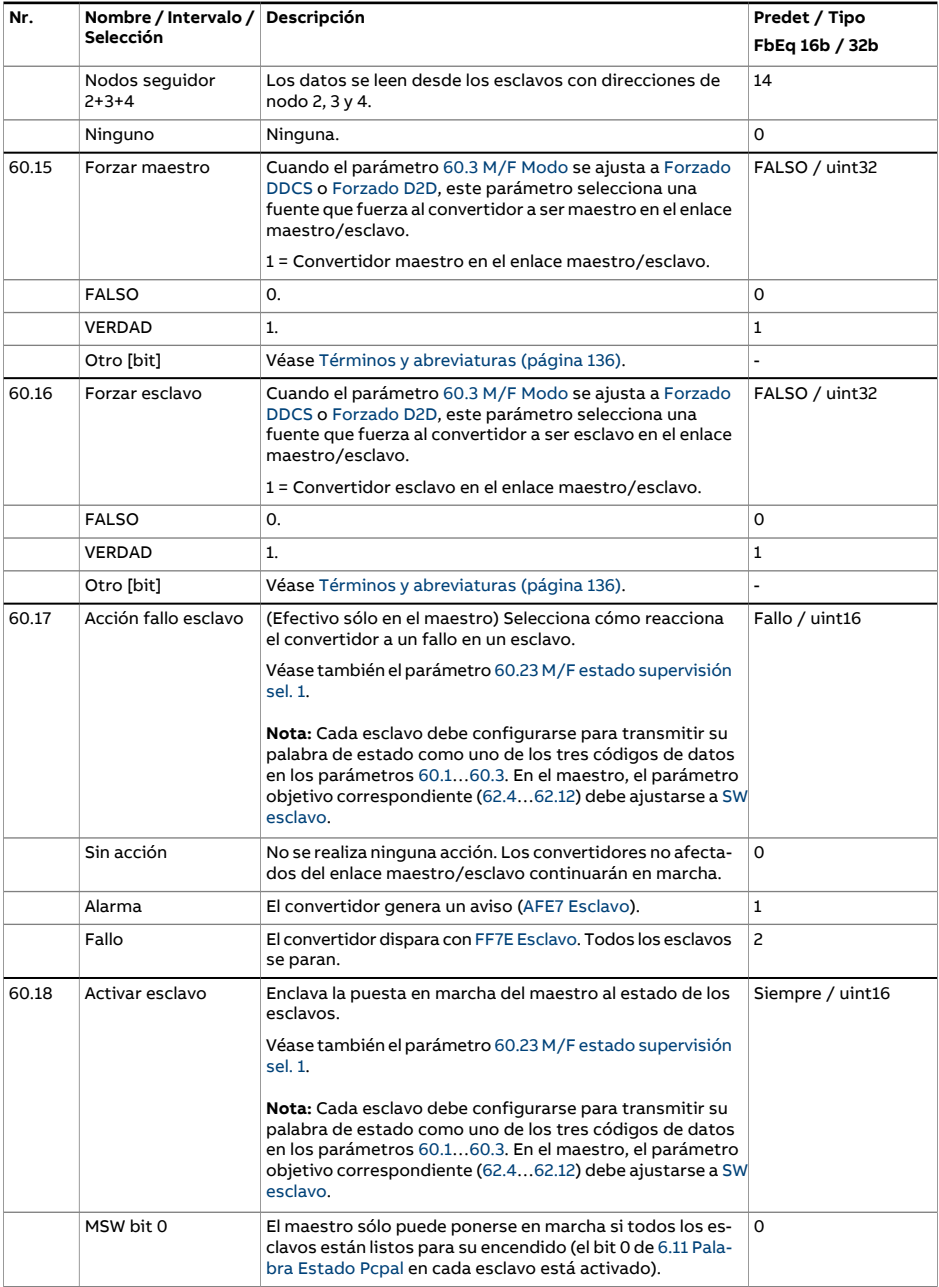

<span id="page-473-0"></span>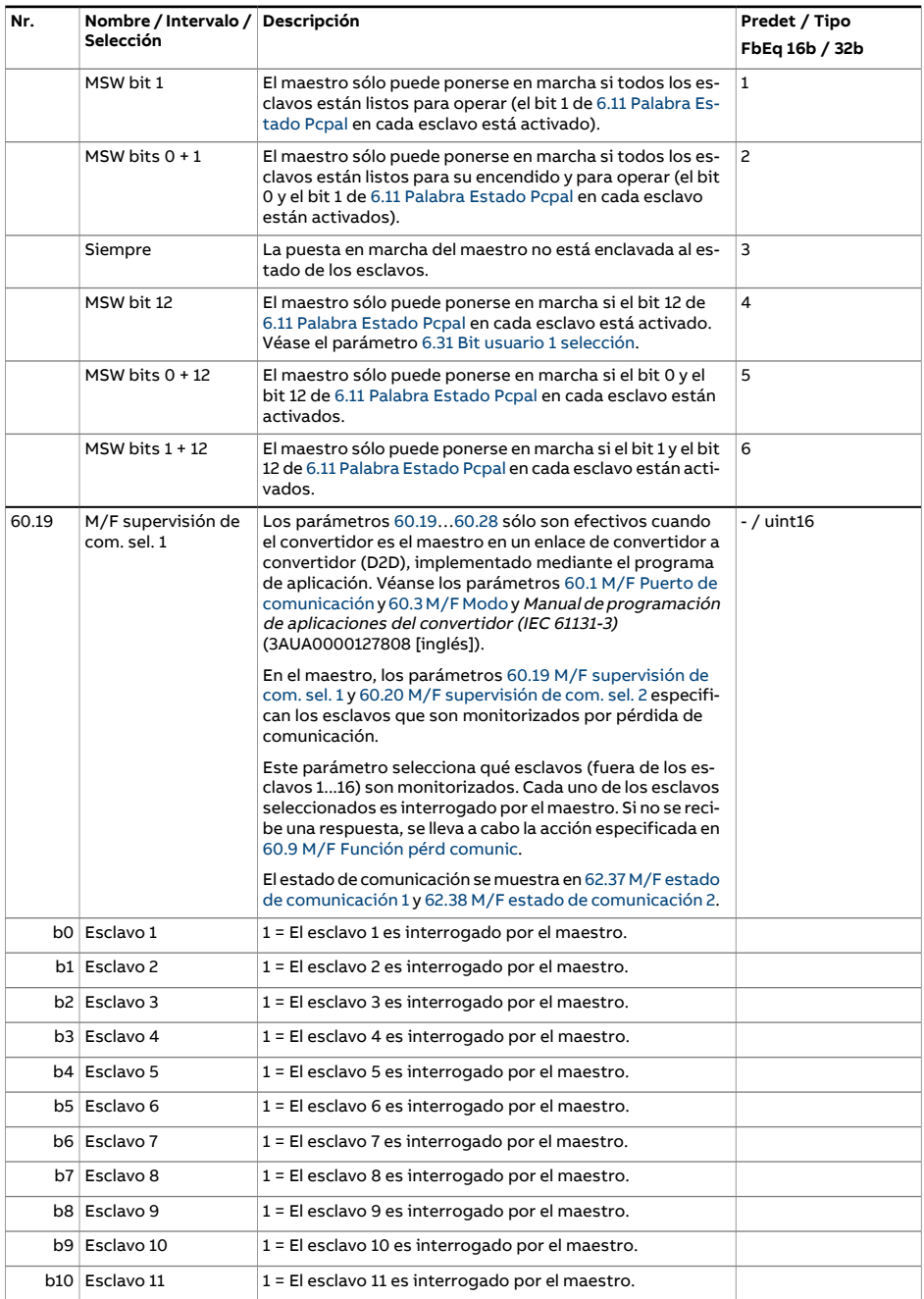

<span id="page-474-0"></span>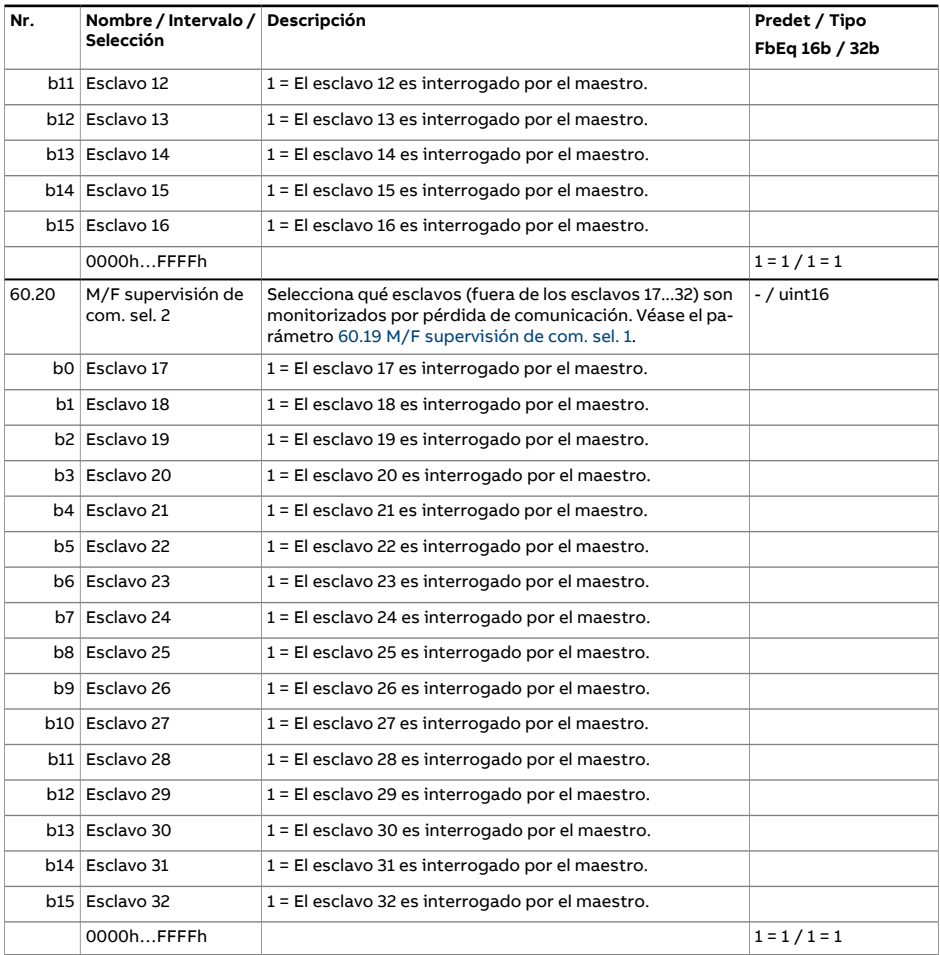

<span id="page-475-0"></span>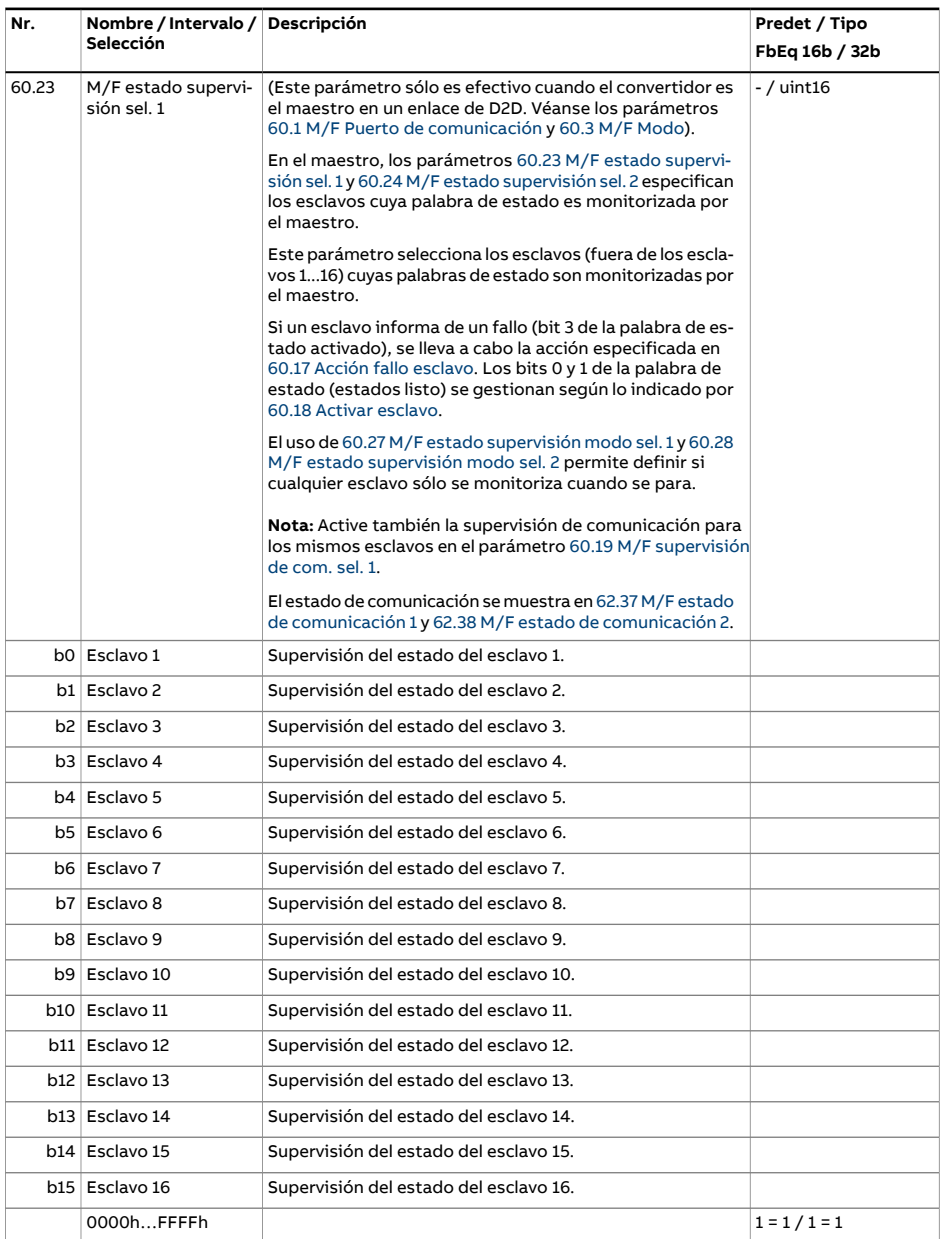

<span id="page-476-1"></span><span id="page-476-0"></span>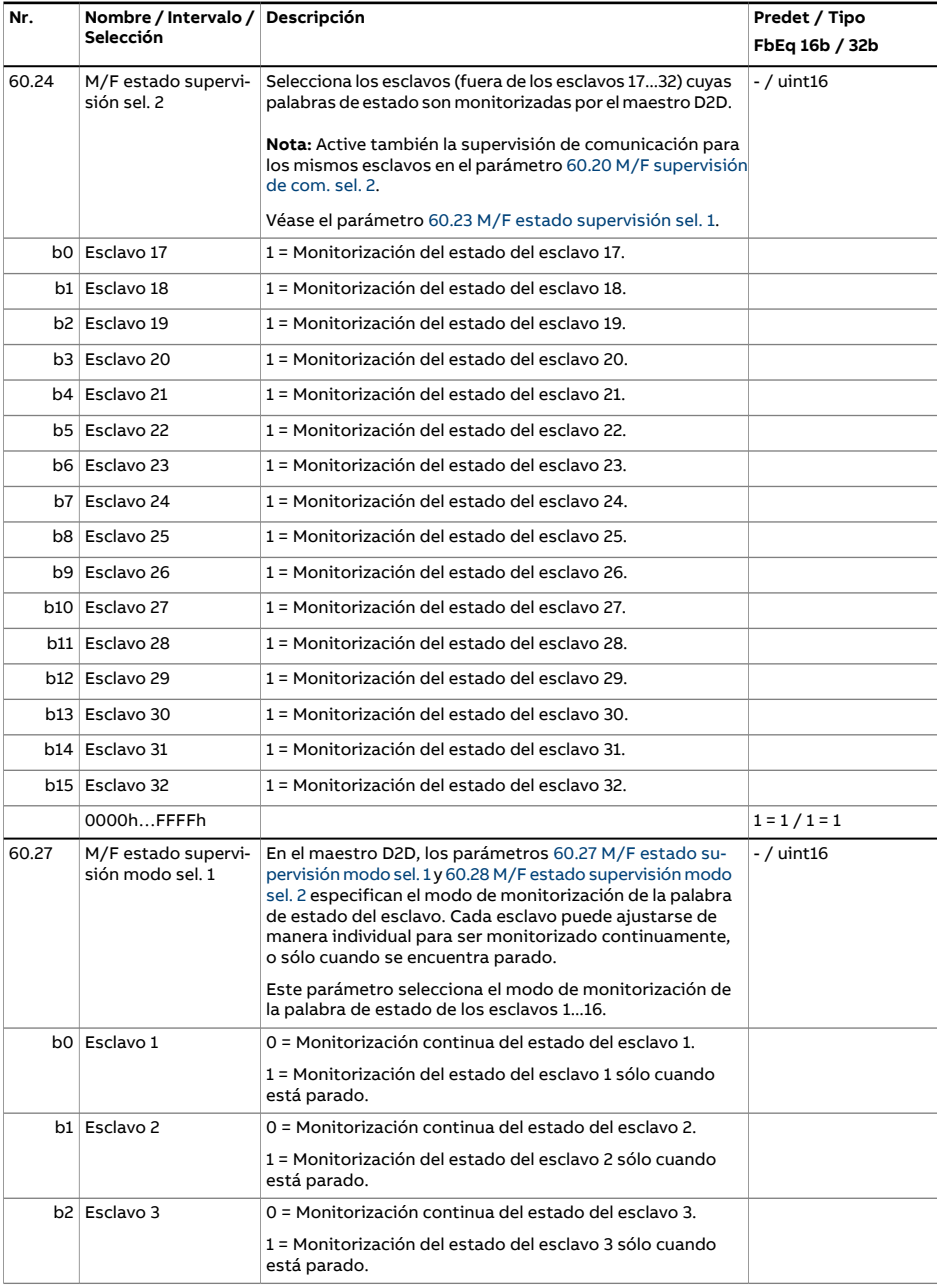

<span id="page-477-0"></span>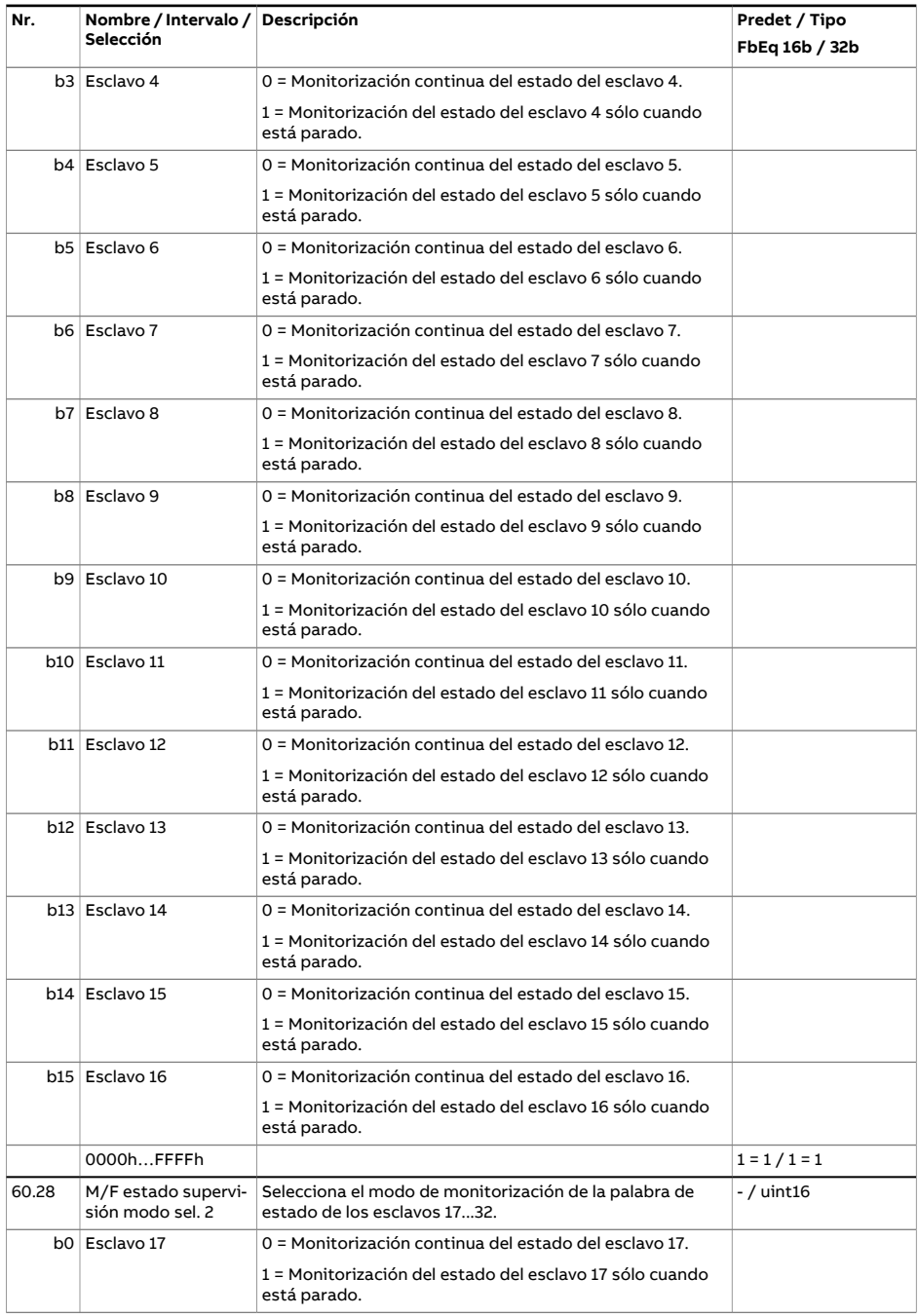

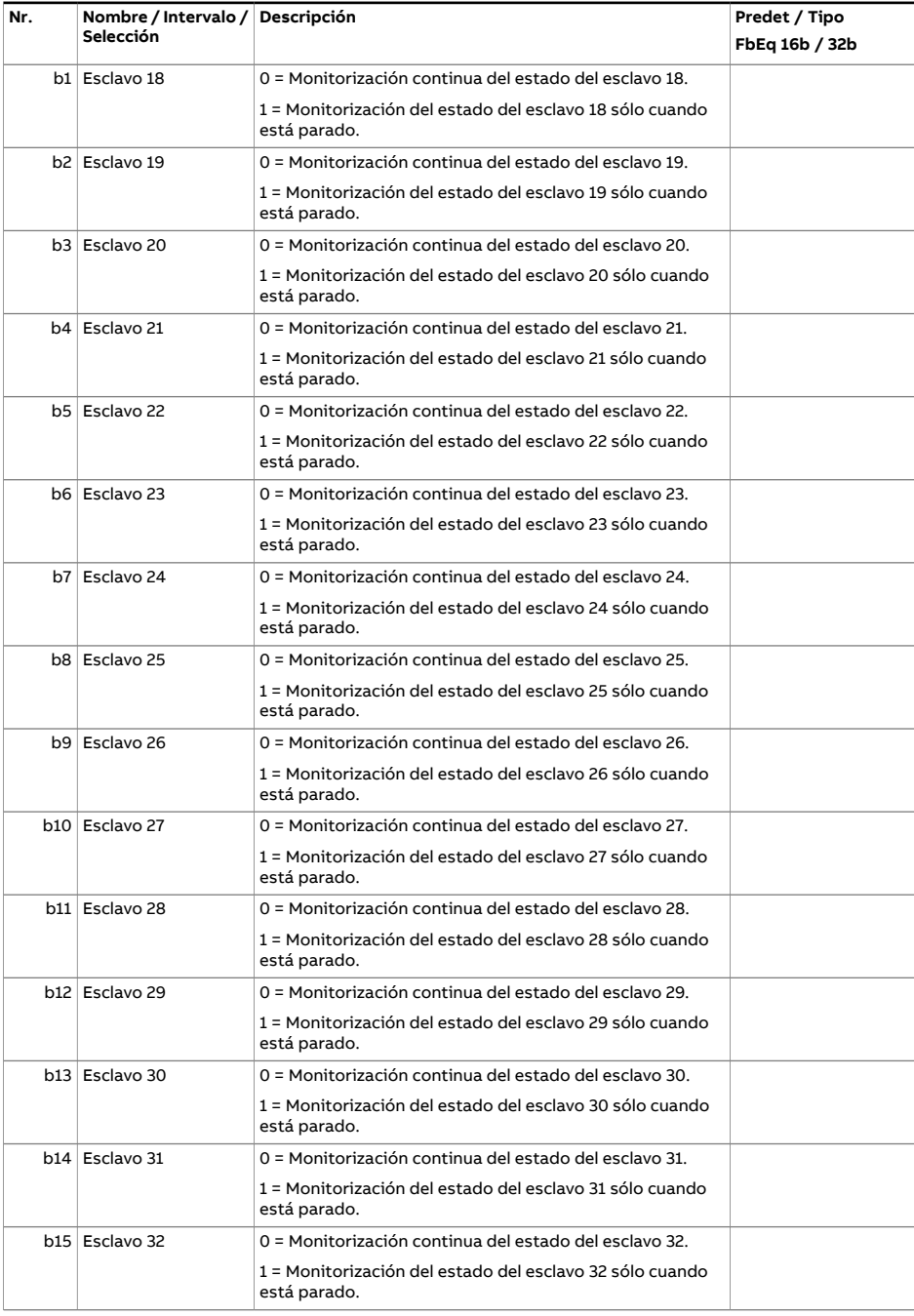

<span id="page-479-2"></span><span id="page-479-1"></span><span id="page-479-0"></span>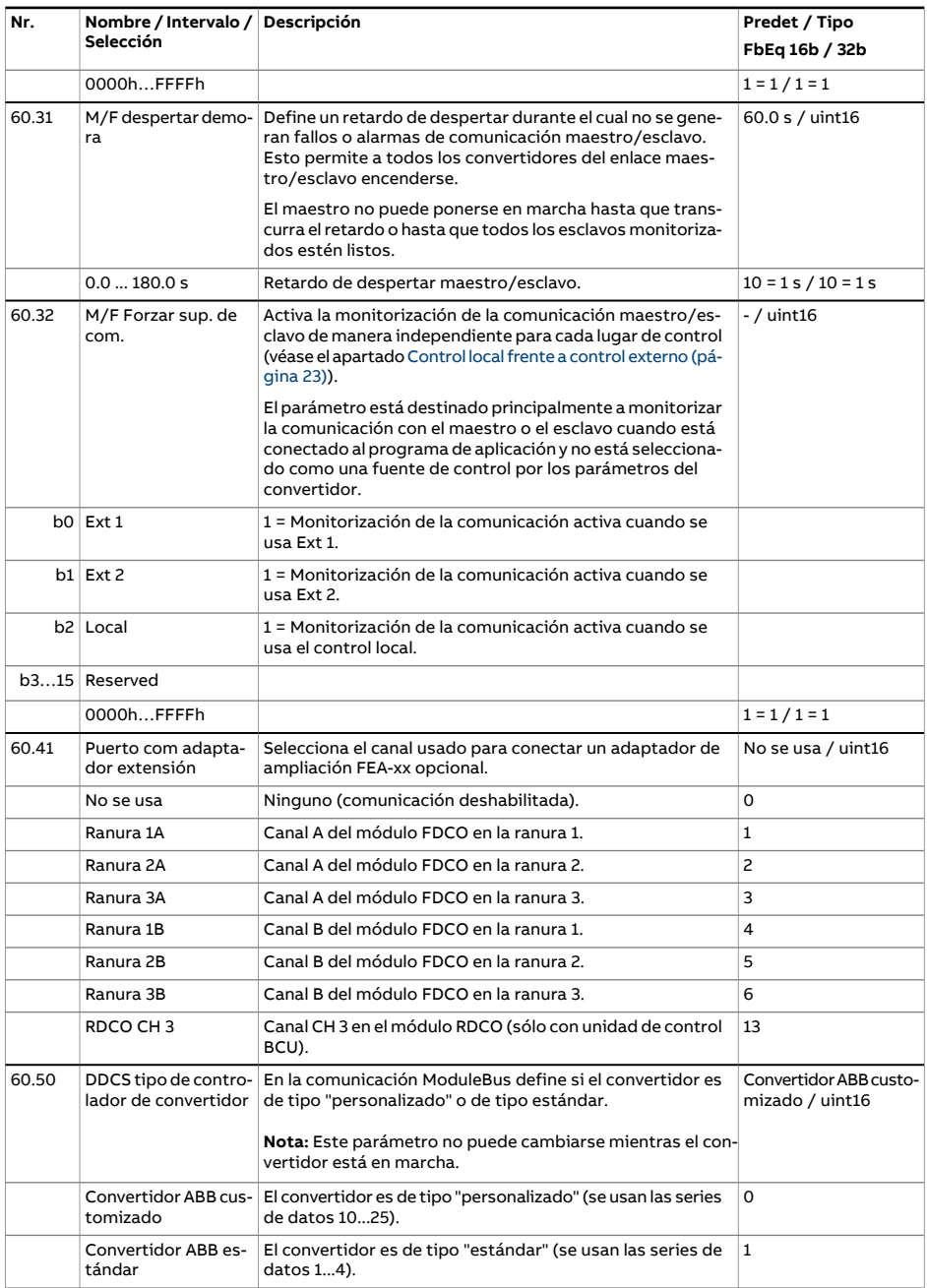

<span id="page-480-1"></span><span id="page-480-0"></span>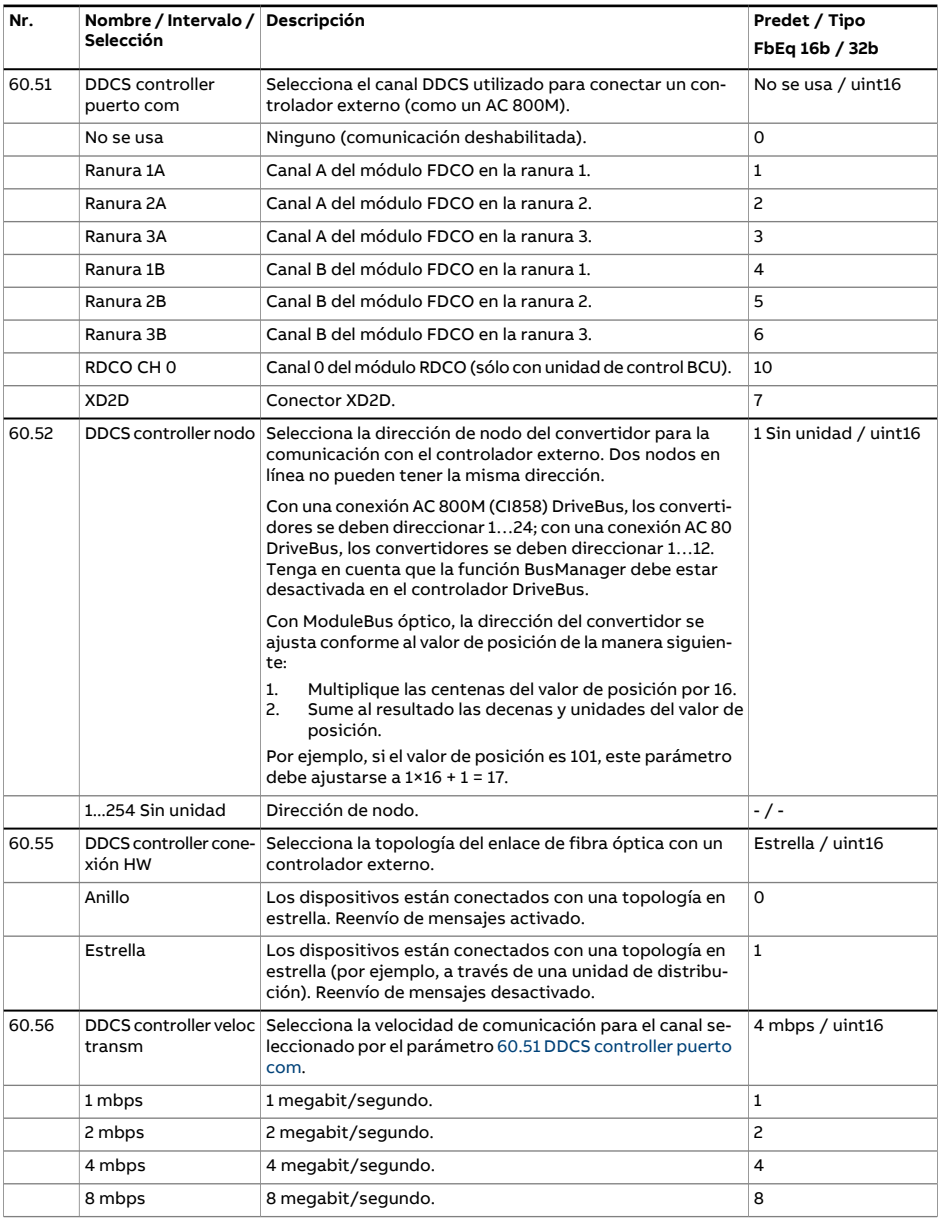

<span id="page-481-0"></span>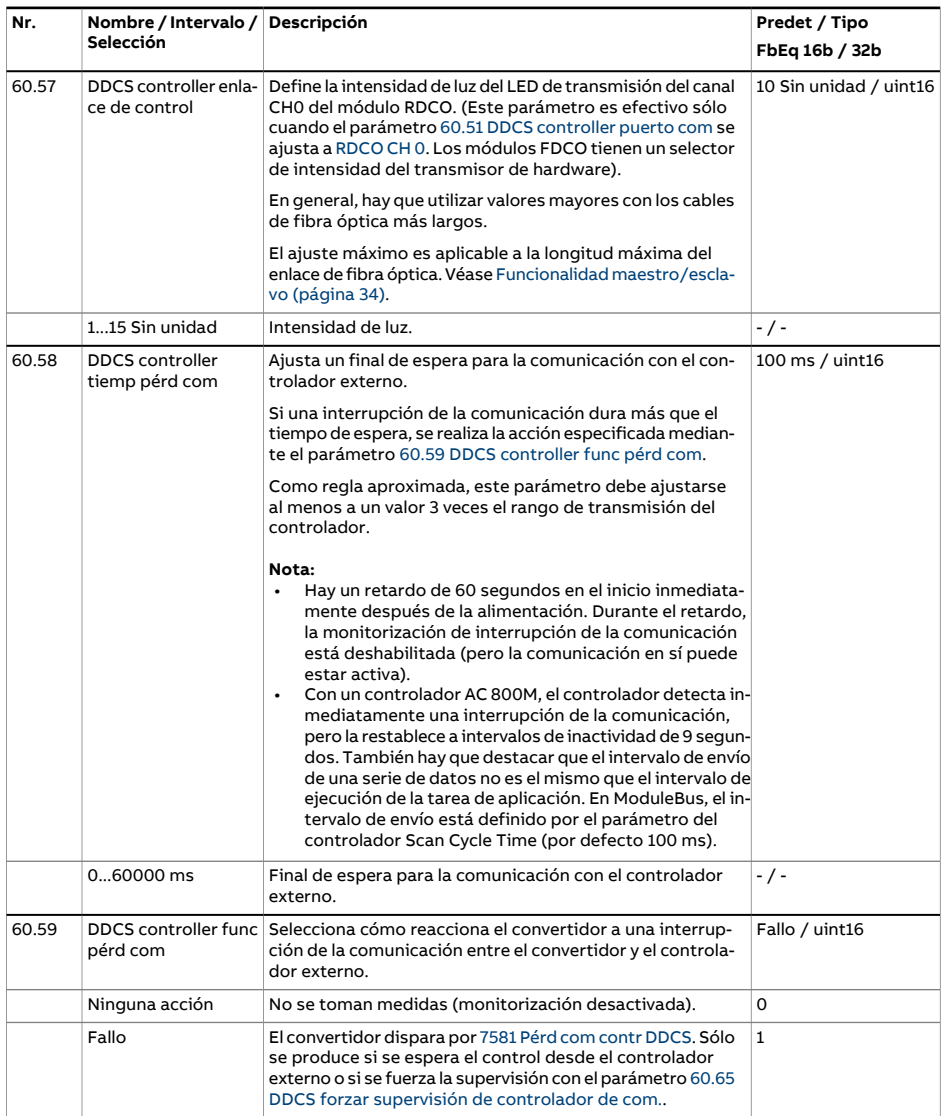

<span id="page-482-1"></span><span id="page-482-0"></span>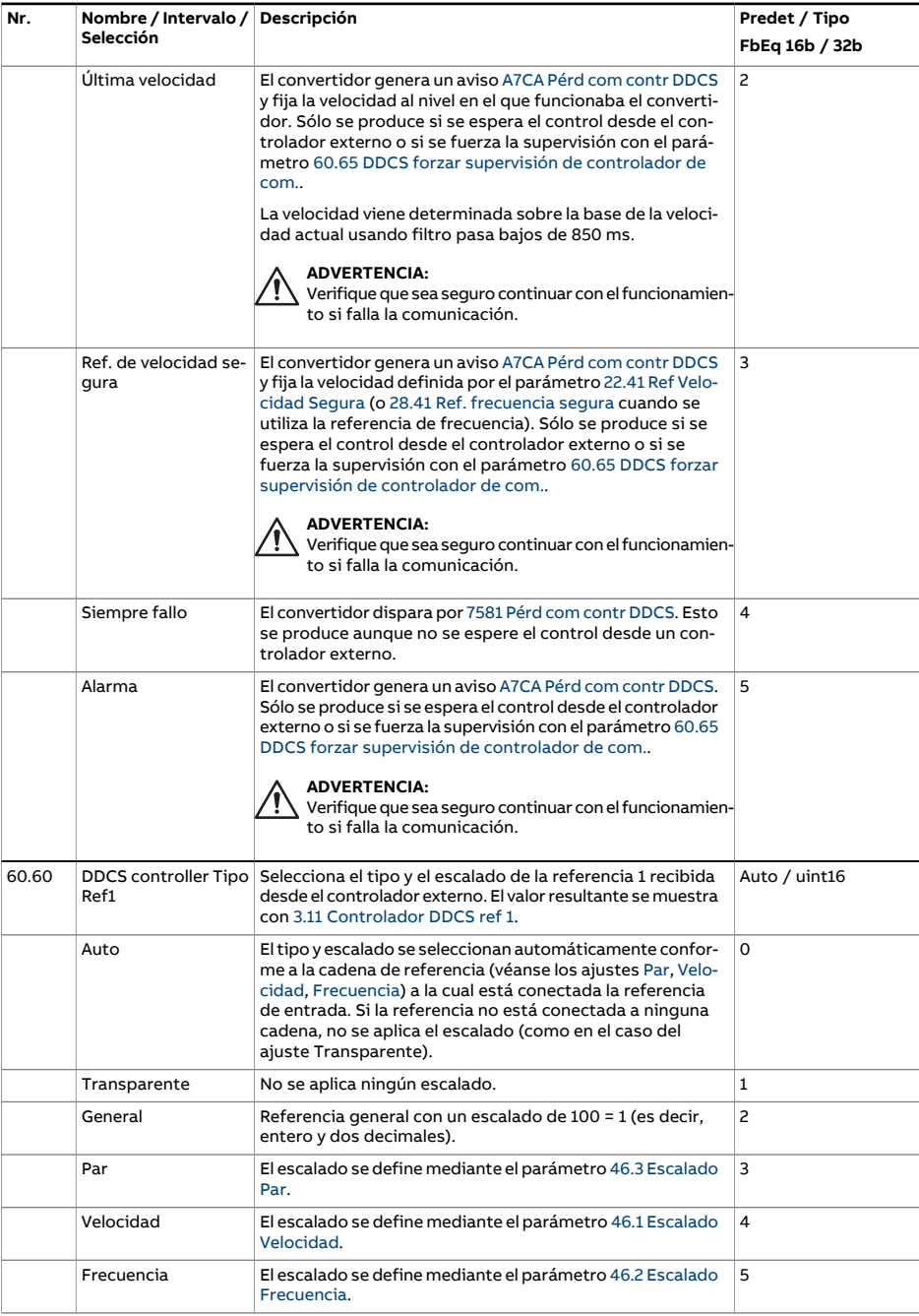

<span id="page-483-0"></span>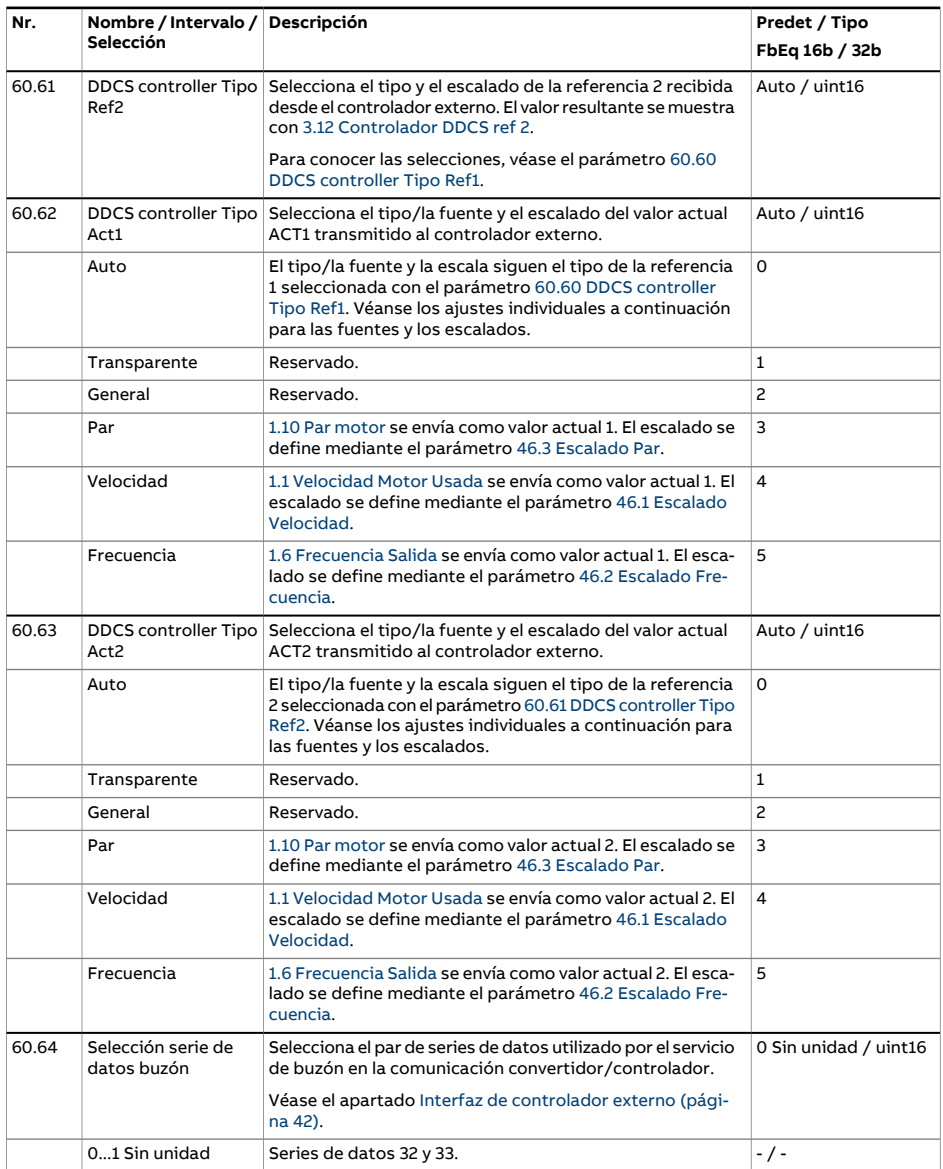

<span id="page-484-2"></span><span id="page-484-1"></span><span id="page-484-0"></span>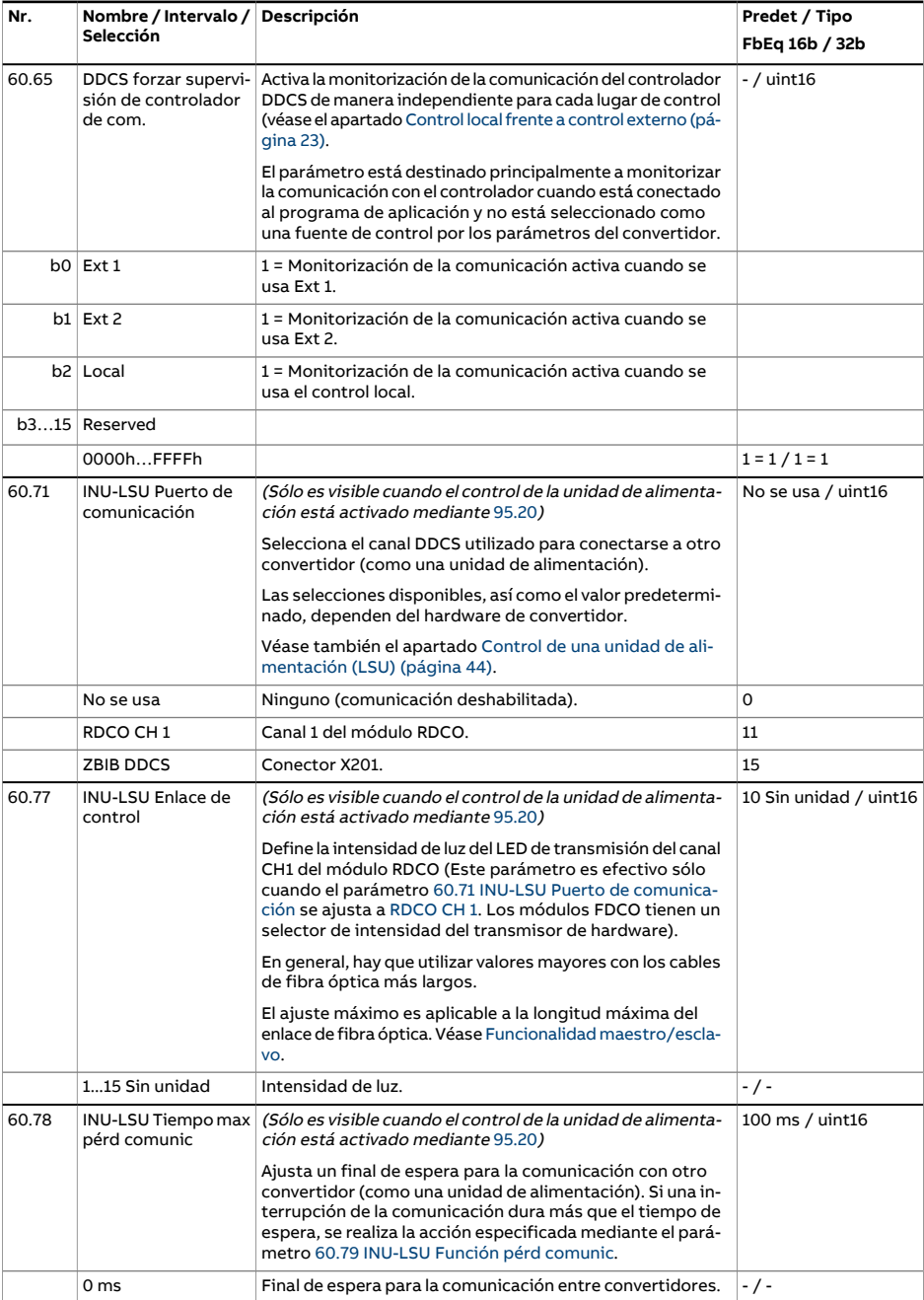

<span id="page-485-1"></span><span id="page-485-0"></span>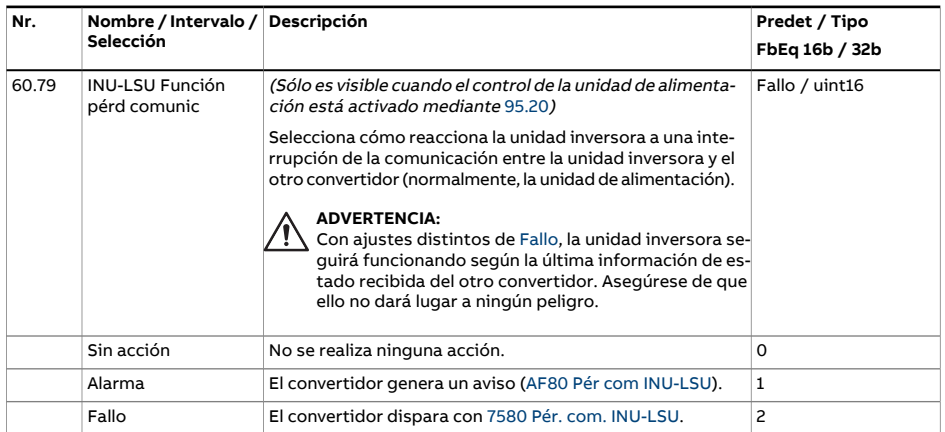

<span id="page-486-1"></span><span id="page-486-0"></span>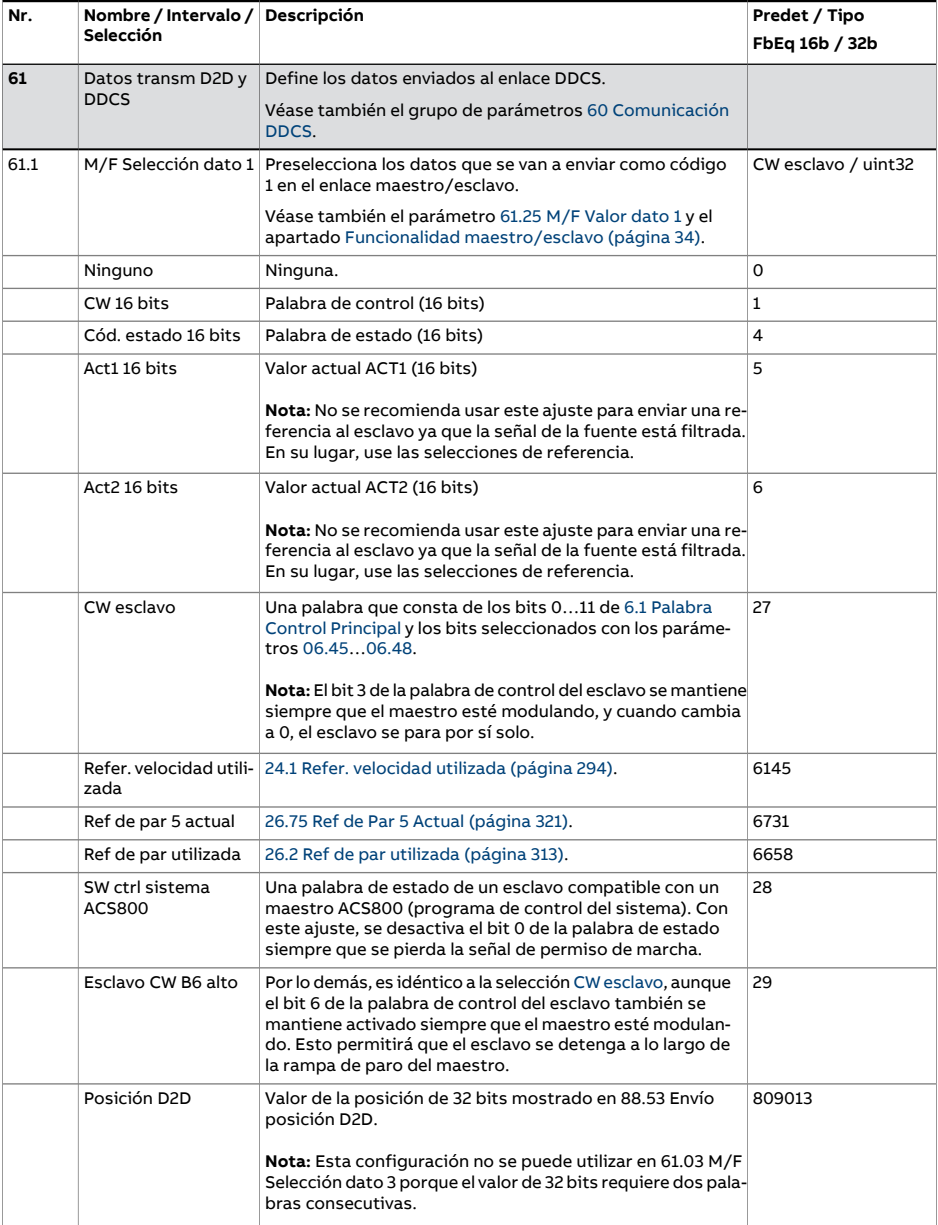

<span id="page-487-4"></span><span id="page-487-3"></span><span id="page-487-2"></span><span id="page-487-1"></span><span id="page-487-0"></span>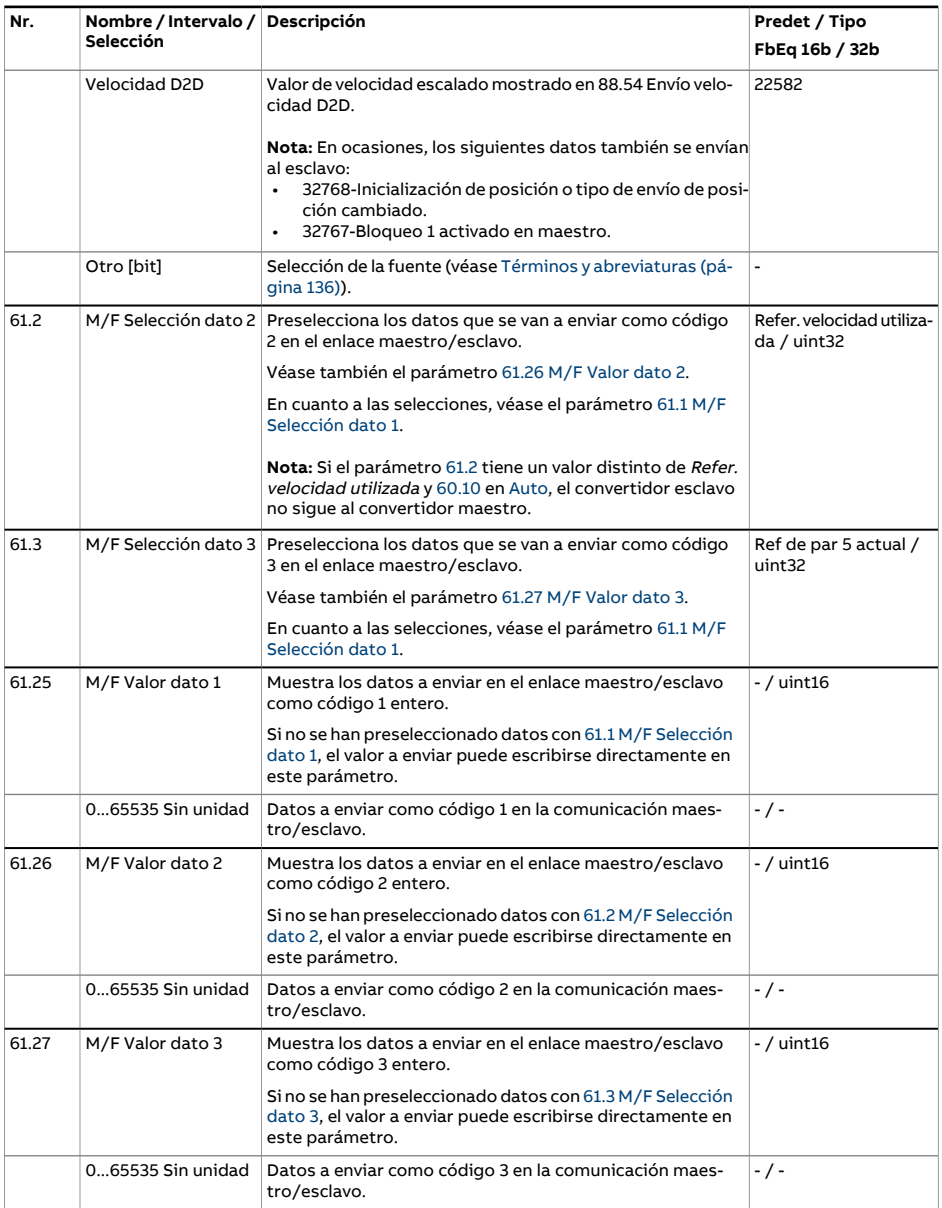

<span id="page-488-4"></span><span id="page-488-3"></span><span id="page-488-2"></span><span id="page-488-1"></span><span id="page-488-0"></span>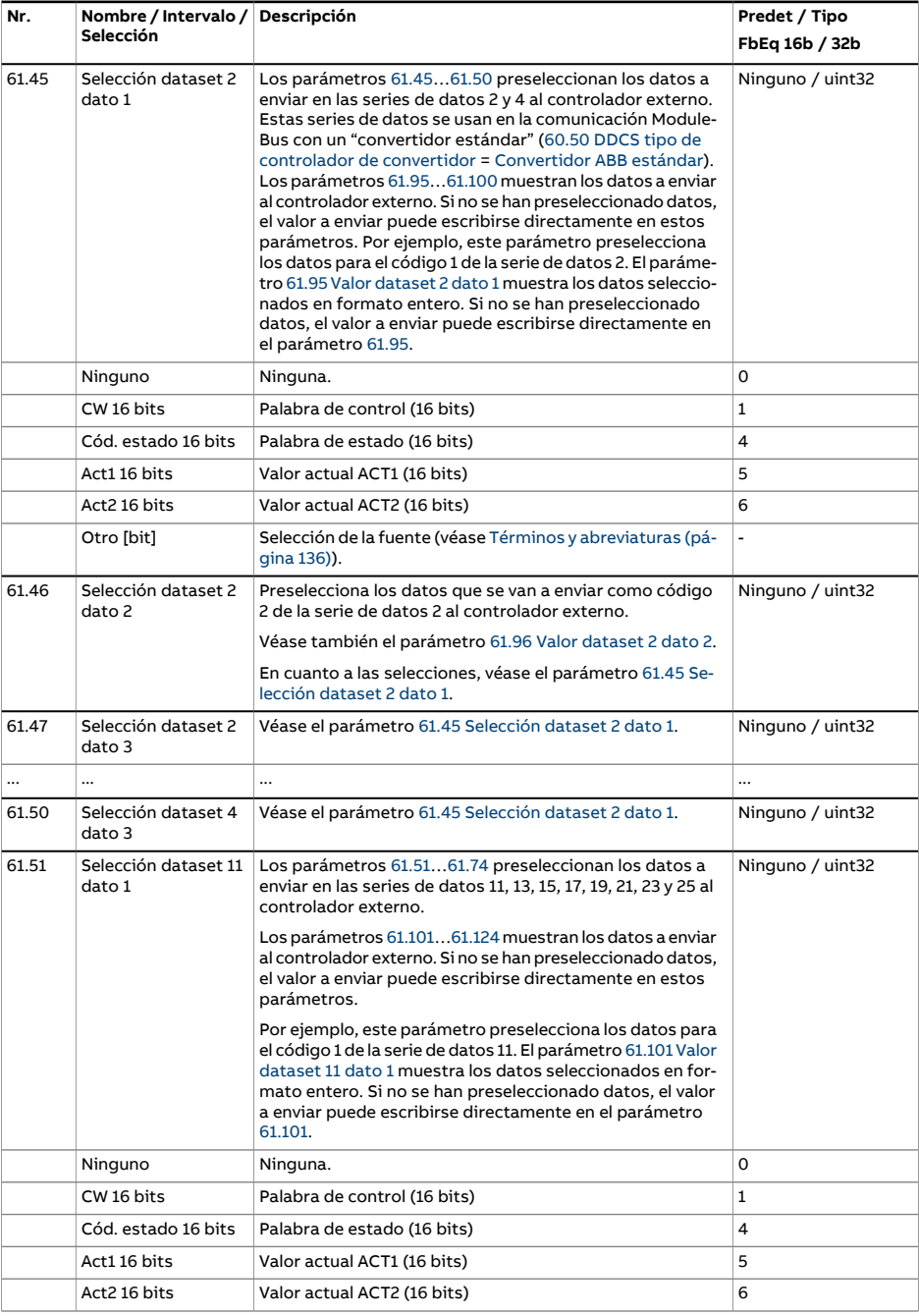

<span id="page-489-5"></span><span id="page-489-4"></span><span id="page-489-3"></span><span id="page-489-2"></span><span id="page-489-1"></span><span id="page-489-0"></span>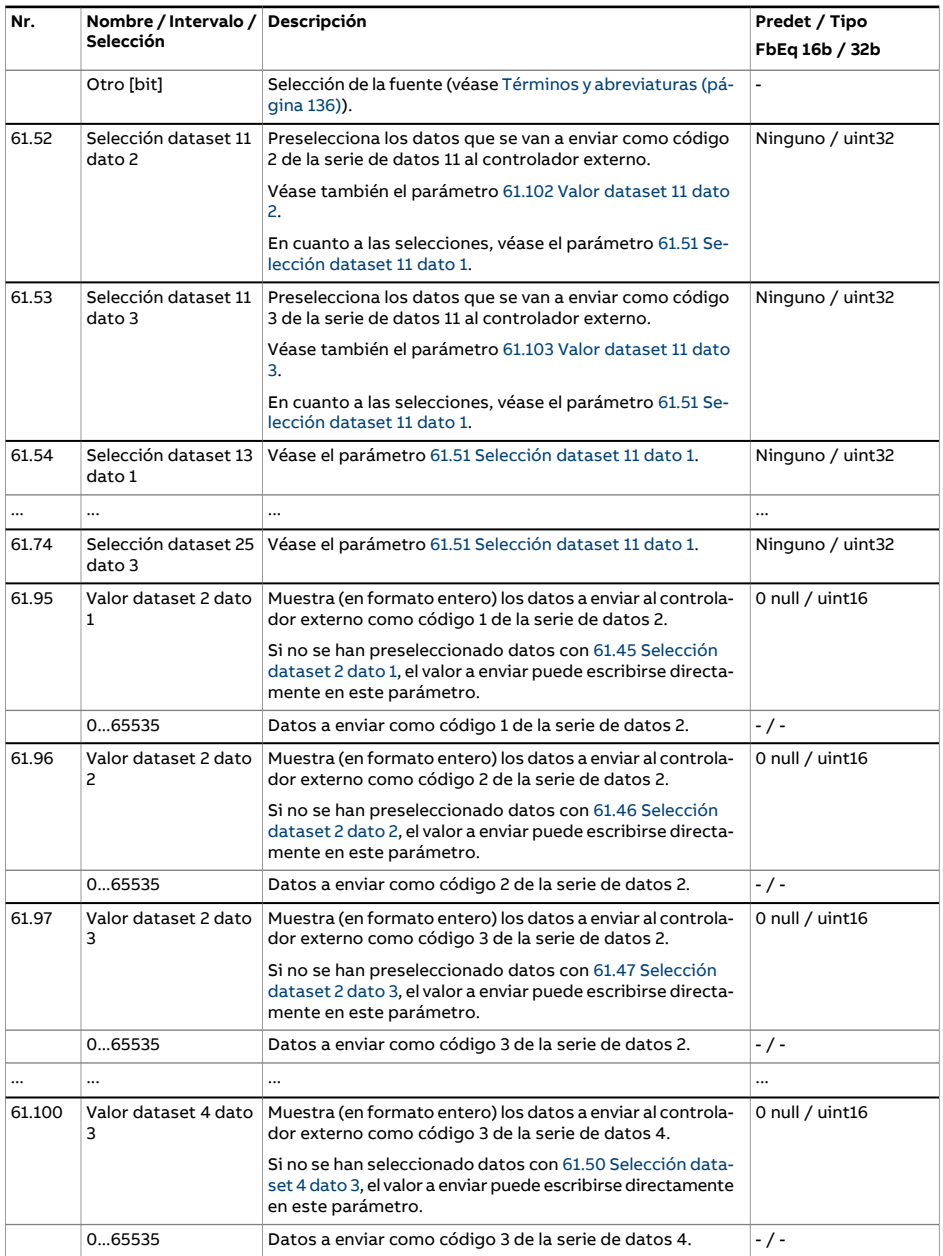

<span id="page-490-3"></span><span id="page-490-2"></span><span id="page-490-1"></span><span id="page-490-0"></span>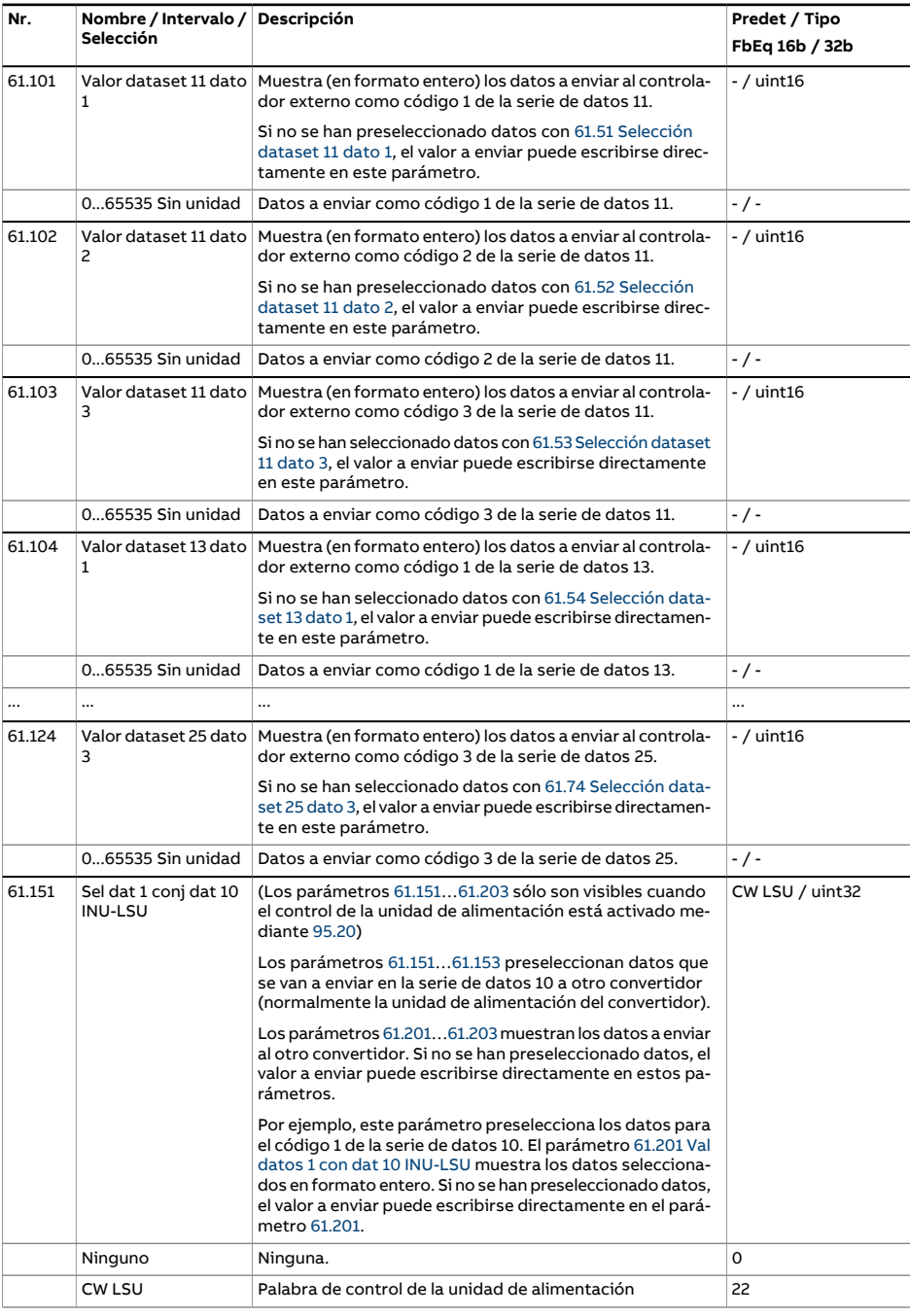

<span id="page-491-4"></span><span id="page-491-3"></span><span id="page-491-2"></span><span id="page-491-1"></span><span id="page-491-0"></span>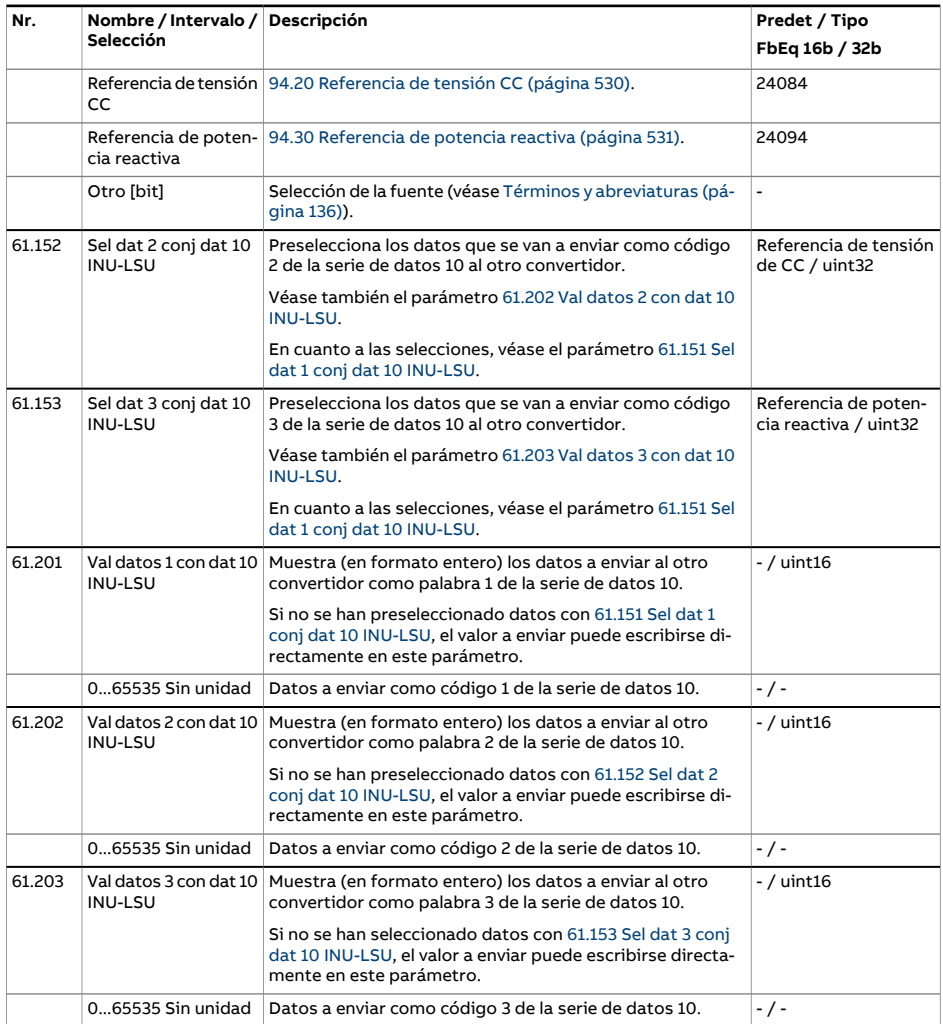

<span id="page-492-4"></span><span id="page-492-3"></span><span id="page-492-2"></span><span id="page-492-1"></span><span id="page-492-0"></span>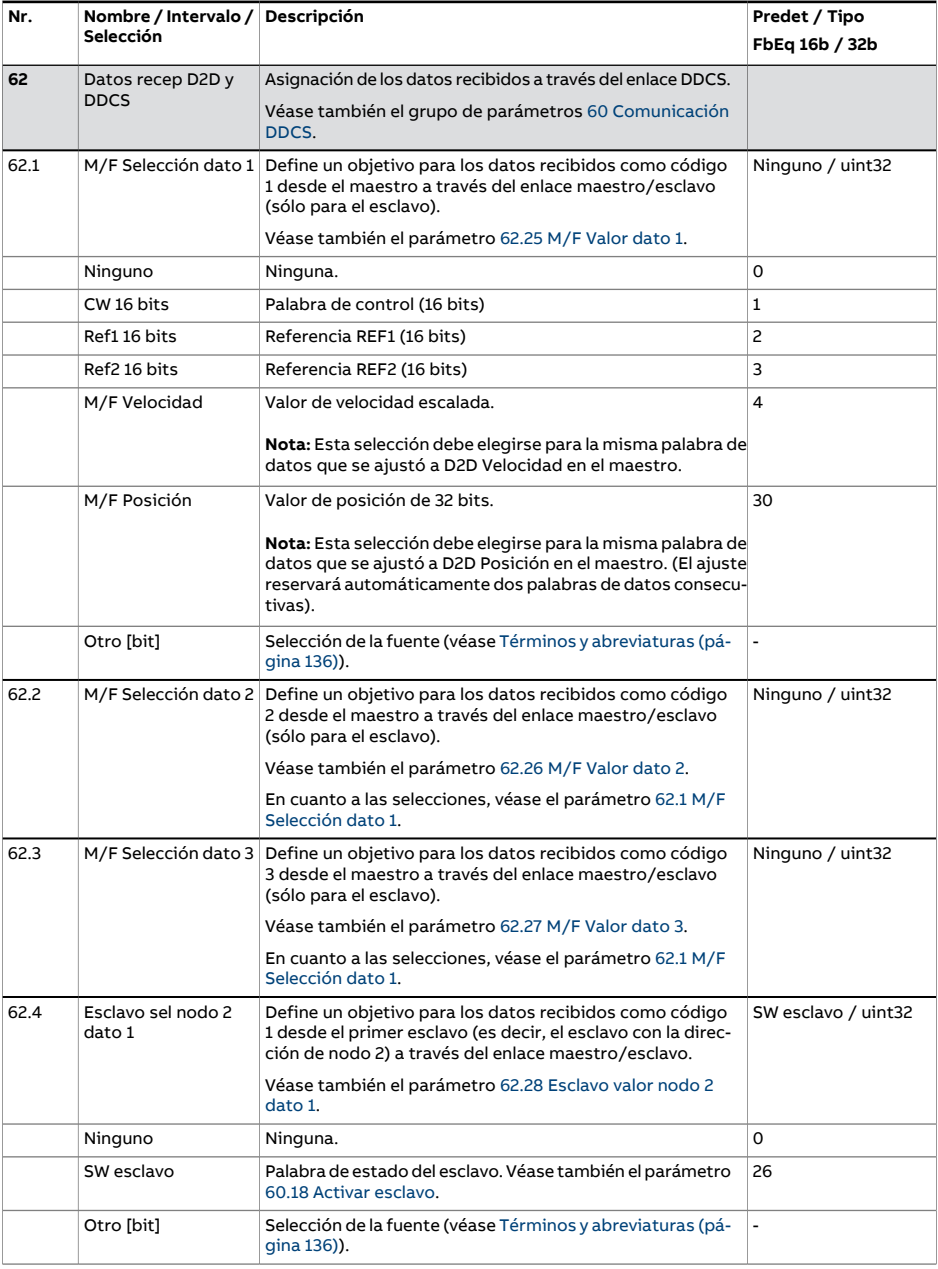

<span id="page-493-6"></span><span id="page-493-5"></span><span id="page-493-4"></span><span id="page-493-3"></span><span id="page-493-2"></span><span id="page-493-1"></span><span id="page-493-0"></span>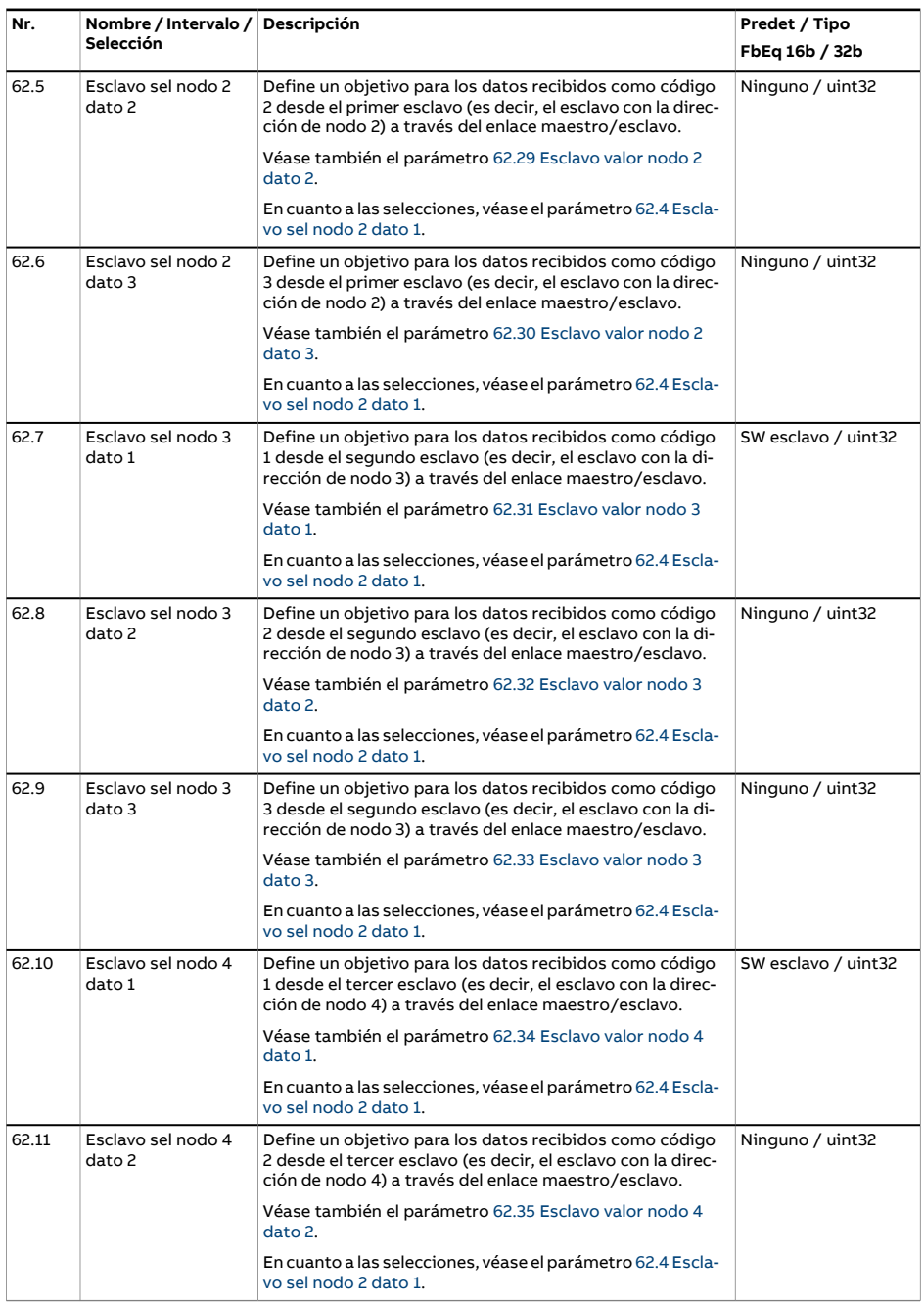

<span id="page-494-5"></span><span id="page-494-4"></span><span id="page-494-3"></span><span id="page-494-2"></span><span id="page-494-1"></span><span id="page-494-0"></span>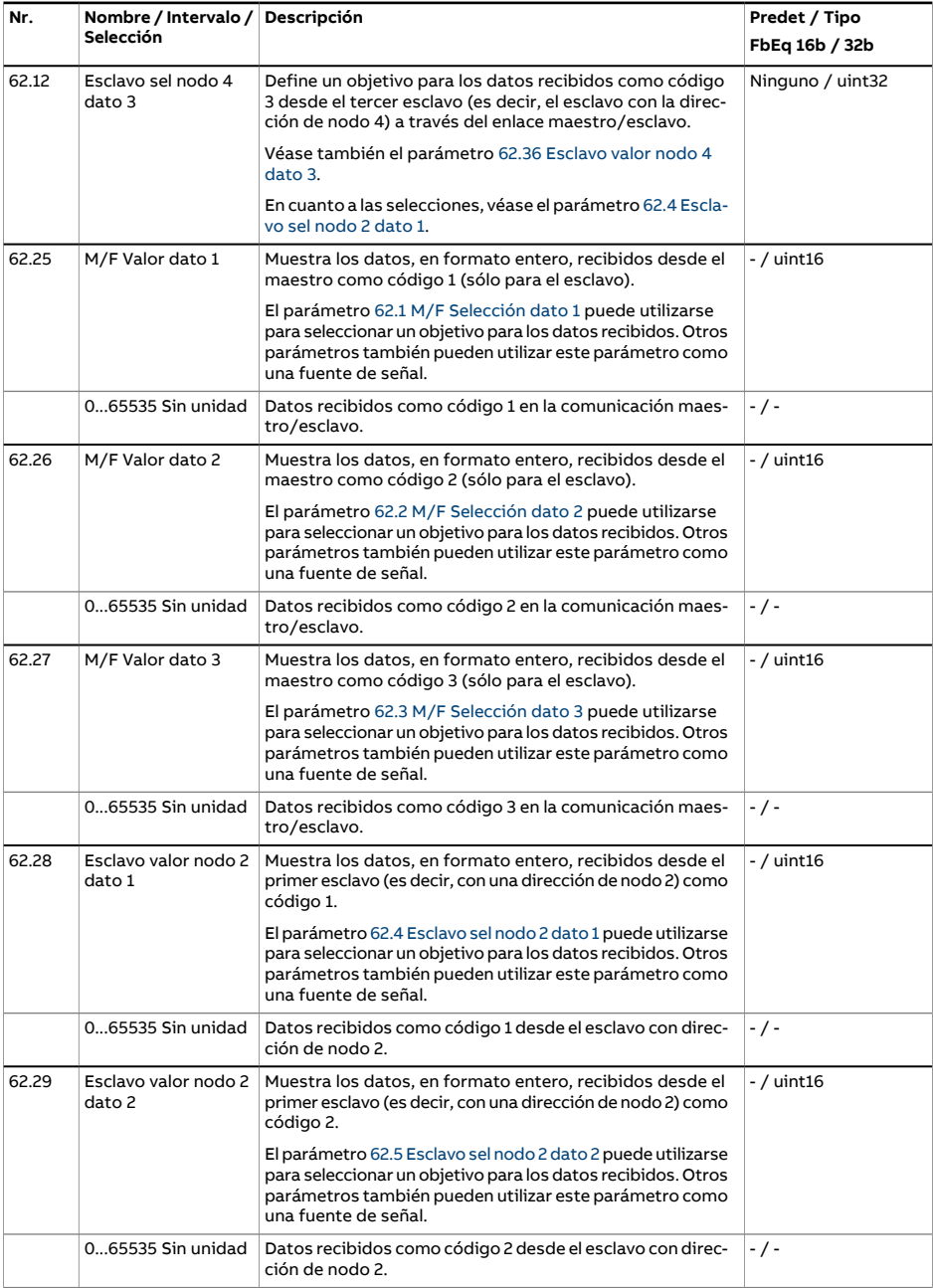

<span id="page-495-5"></span><span id="page-495-4"></span><span id="page-495-3"></span><span id="page-495-2"></span><span id="page-495-1"></span><span id="page-495-0"></span>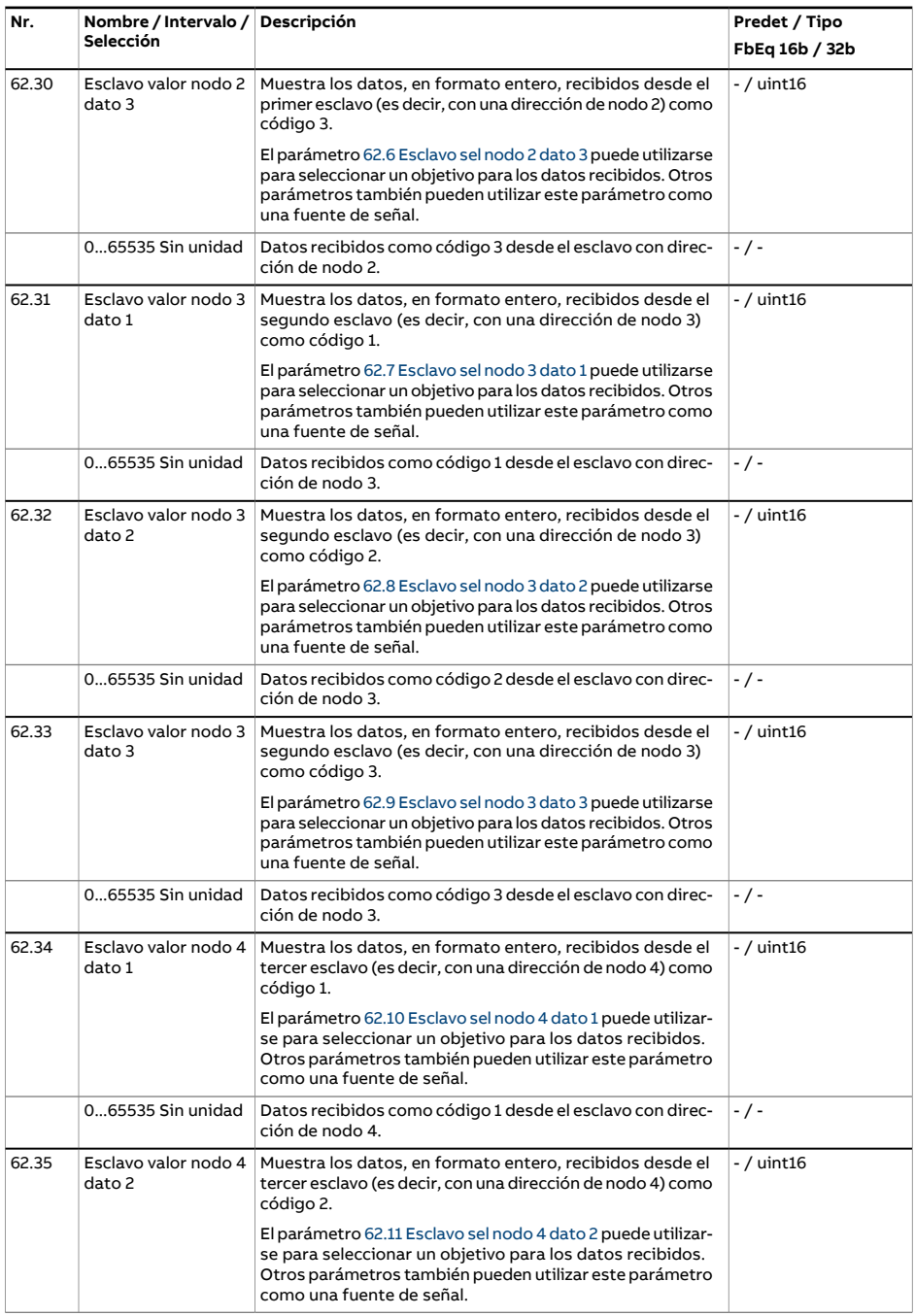

<span id="page-496-2"></span><span id="page-496-1"></span><span id="page-496-0"></span>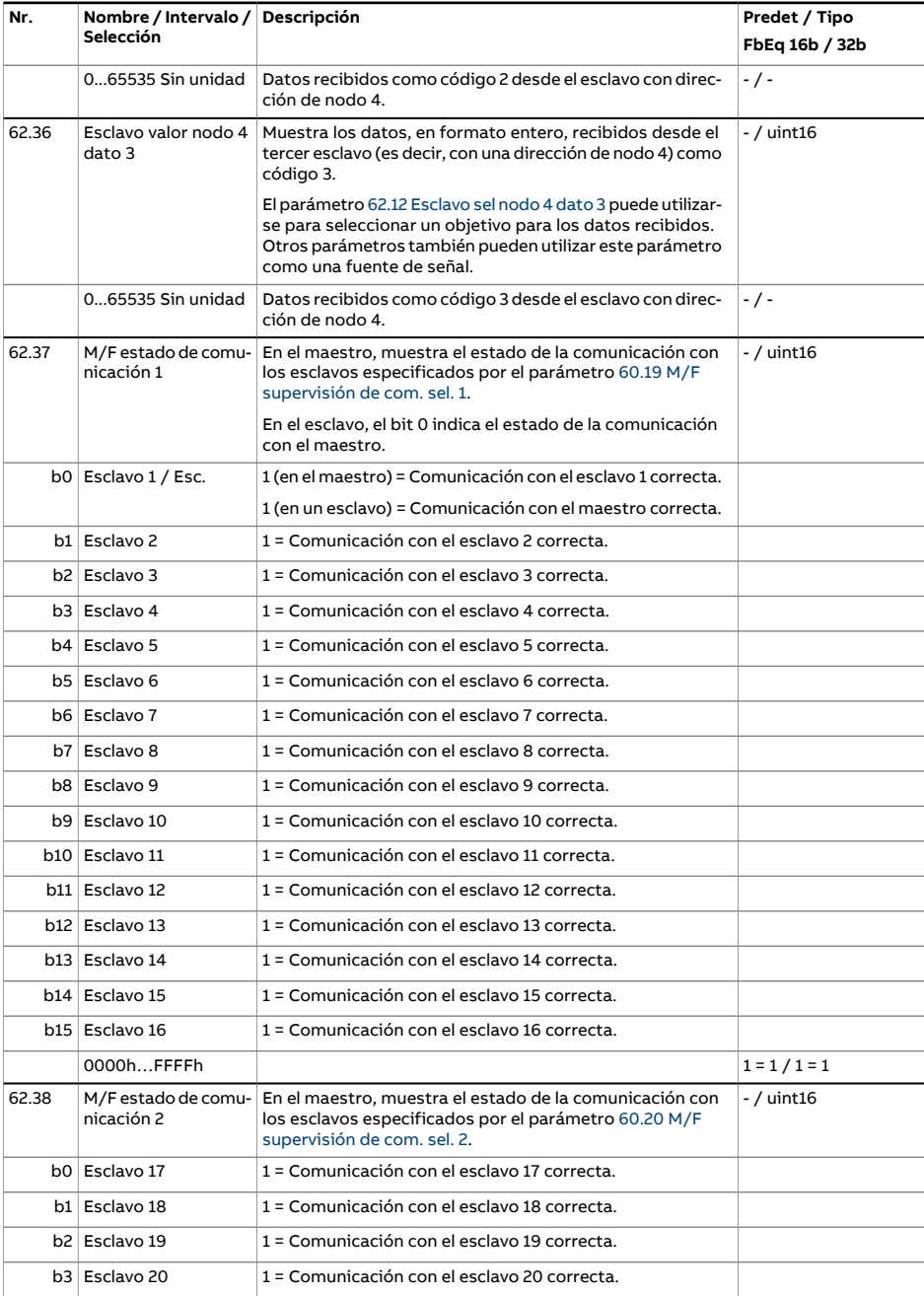

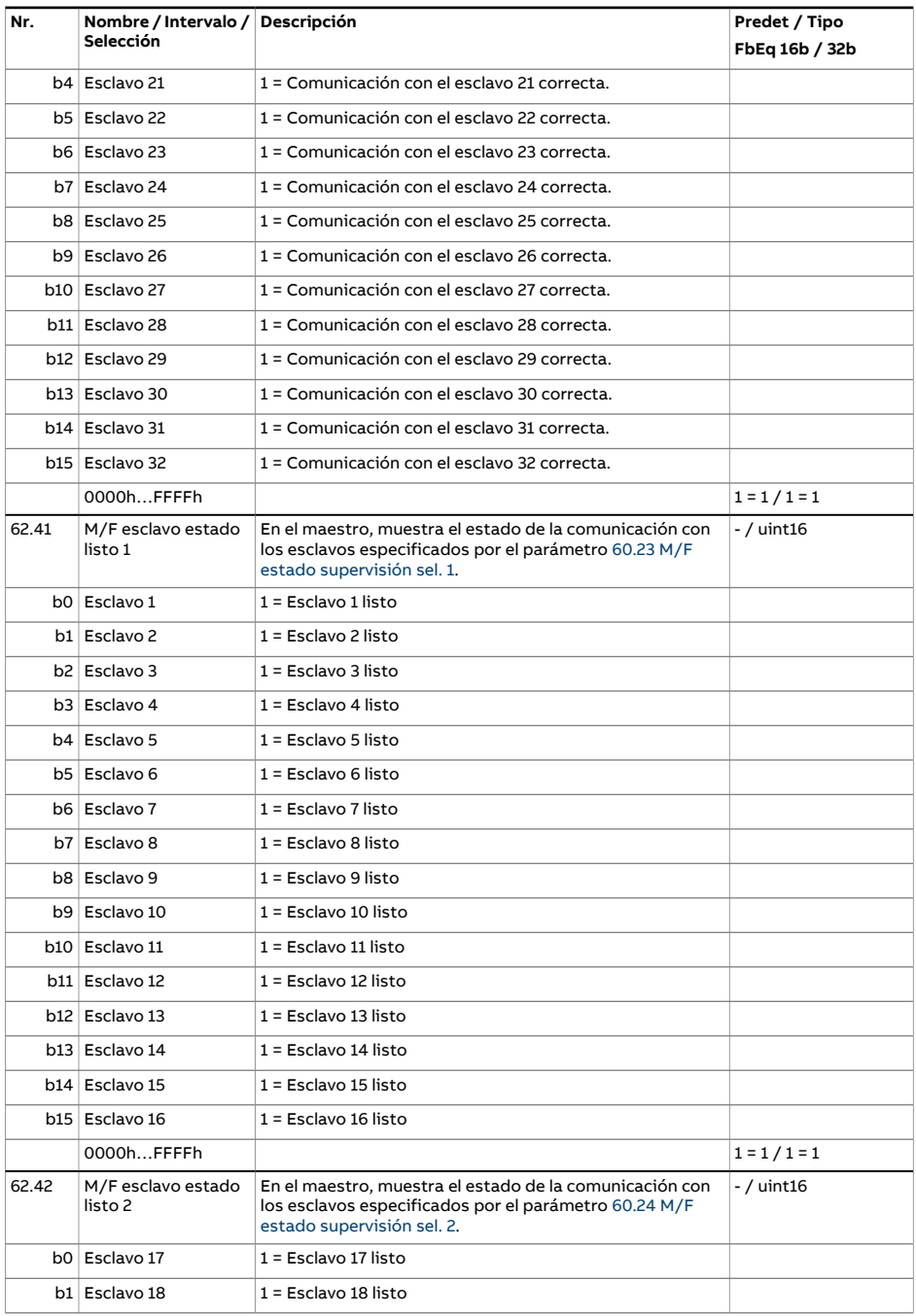

<span id="page-498-2"></span><span id="page-498-1"></span><span id="page-498-0"></span>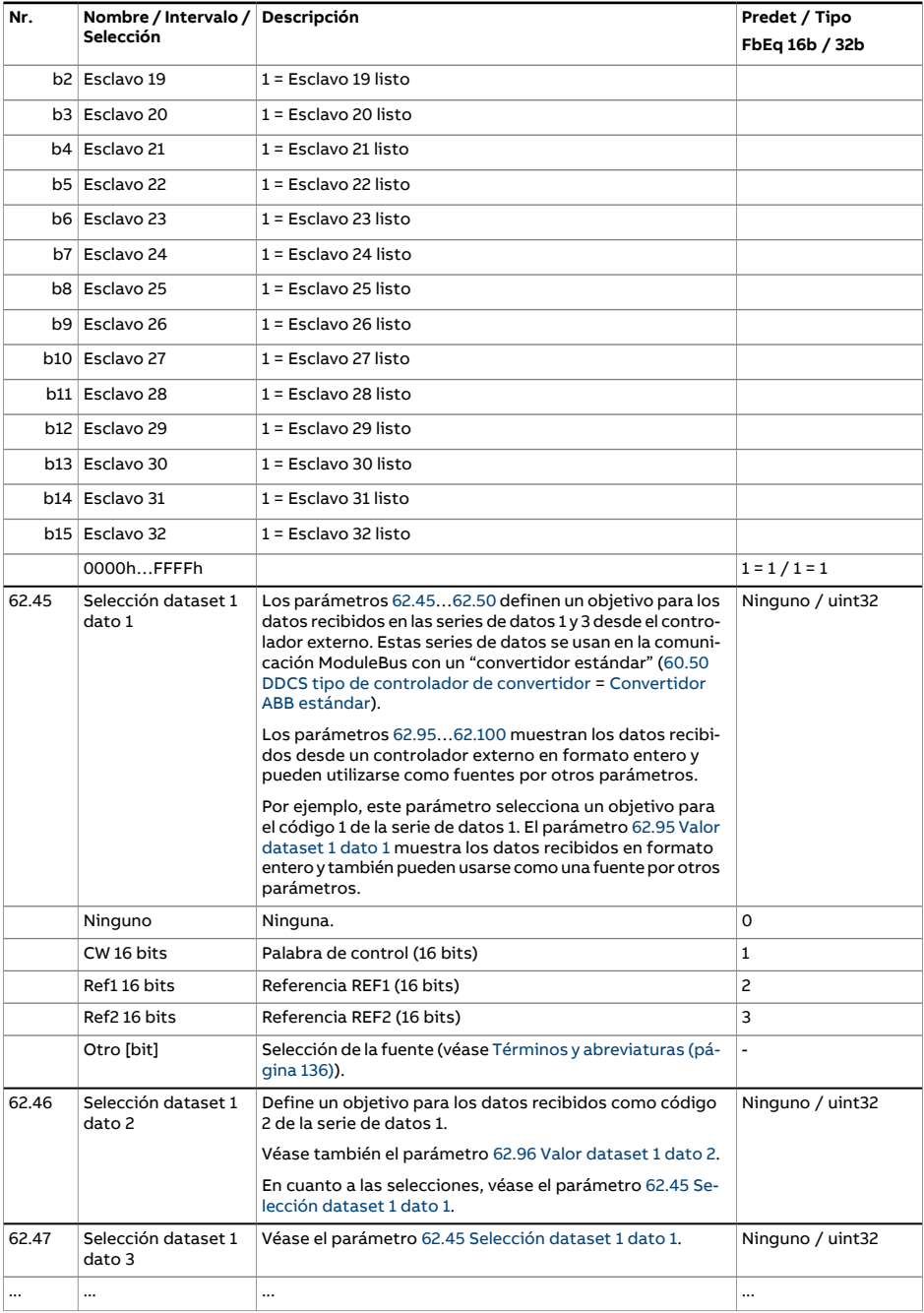

<span id="page-499-7"></span><span id="page-499-6"></span><span id="page-499-5"></span><span id="page-499-4"></span><span id="page-499-3"></span><span id="page-499-2"></span><span id="page-499-1"></span><span id="page-499-0"></span>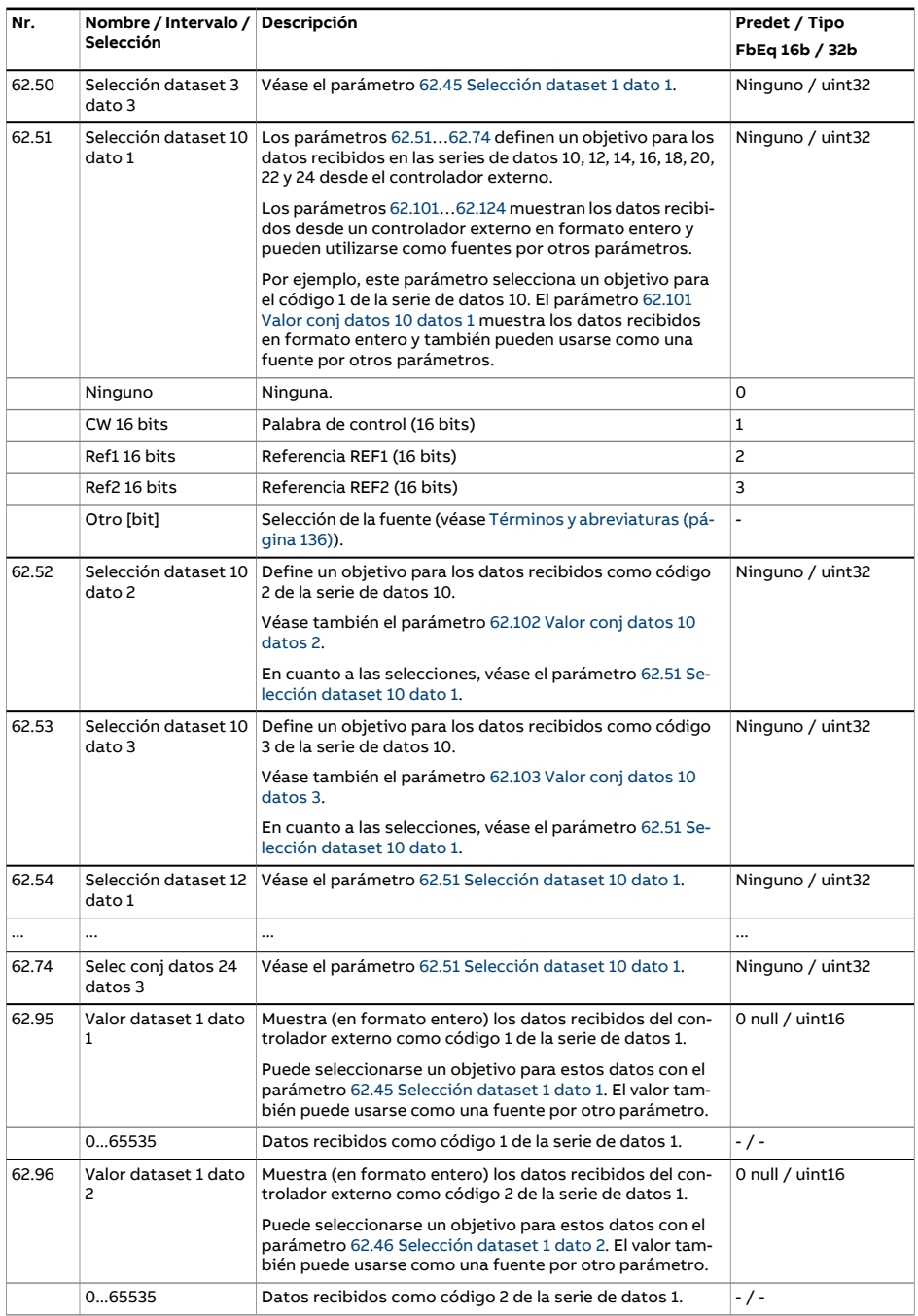

<span id="page-500-2"></span><span id="page-500-1"></span><span id="page-500-0"></span>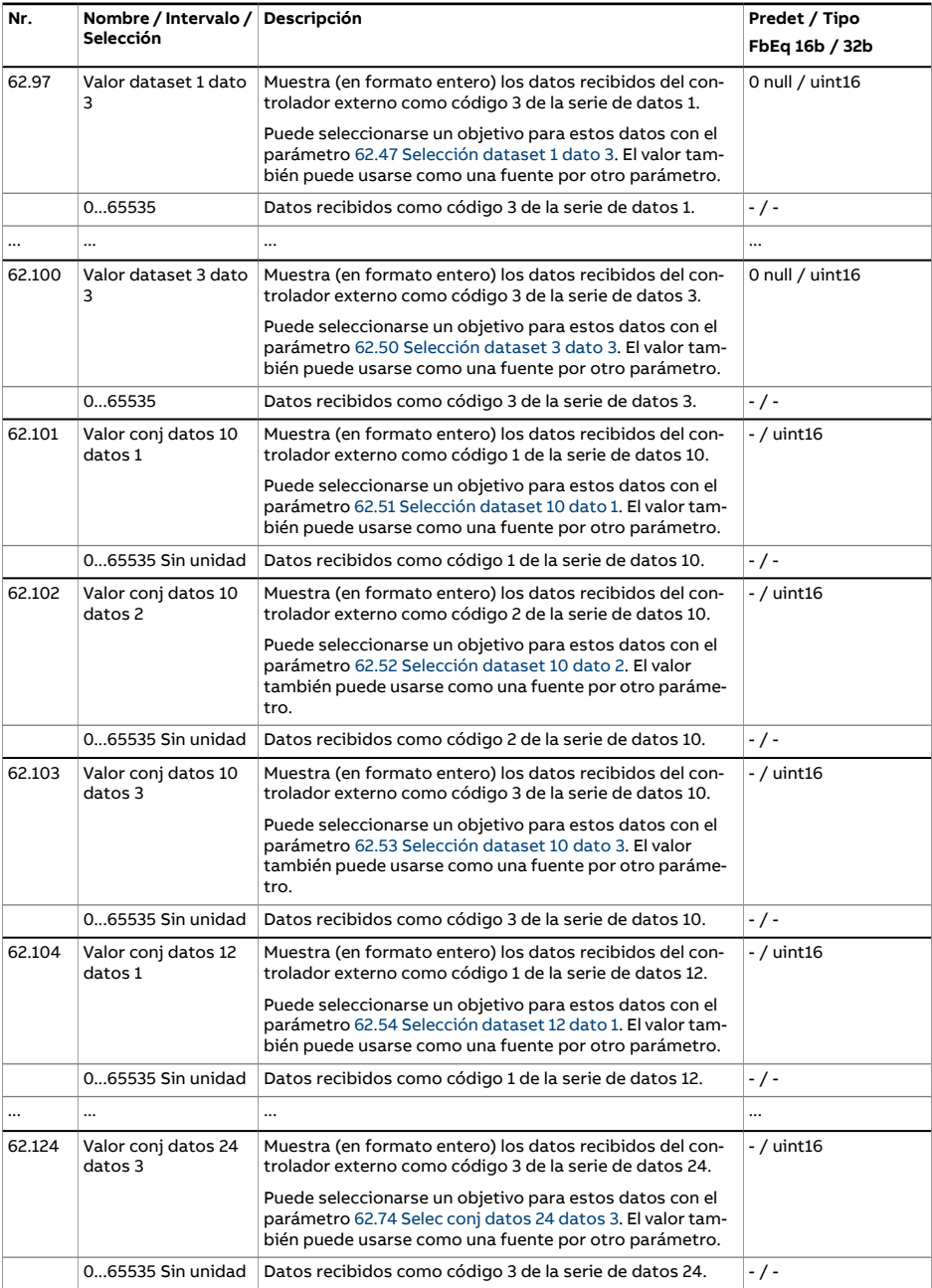

<span id="page-501-4"></span><span id="page-501-3"></span><span id="page-501-2"></span><span id="page-501-1"></span><span id="page-501-0"></span>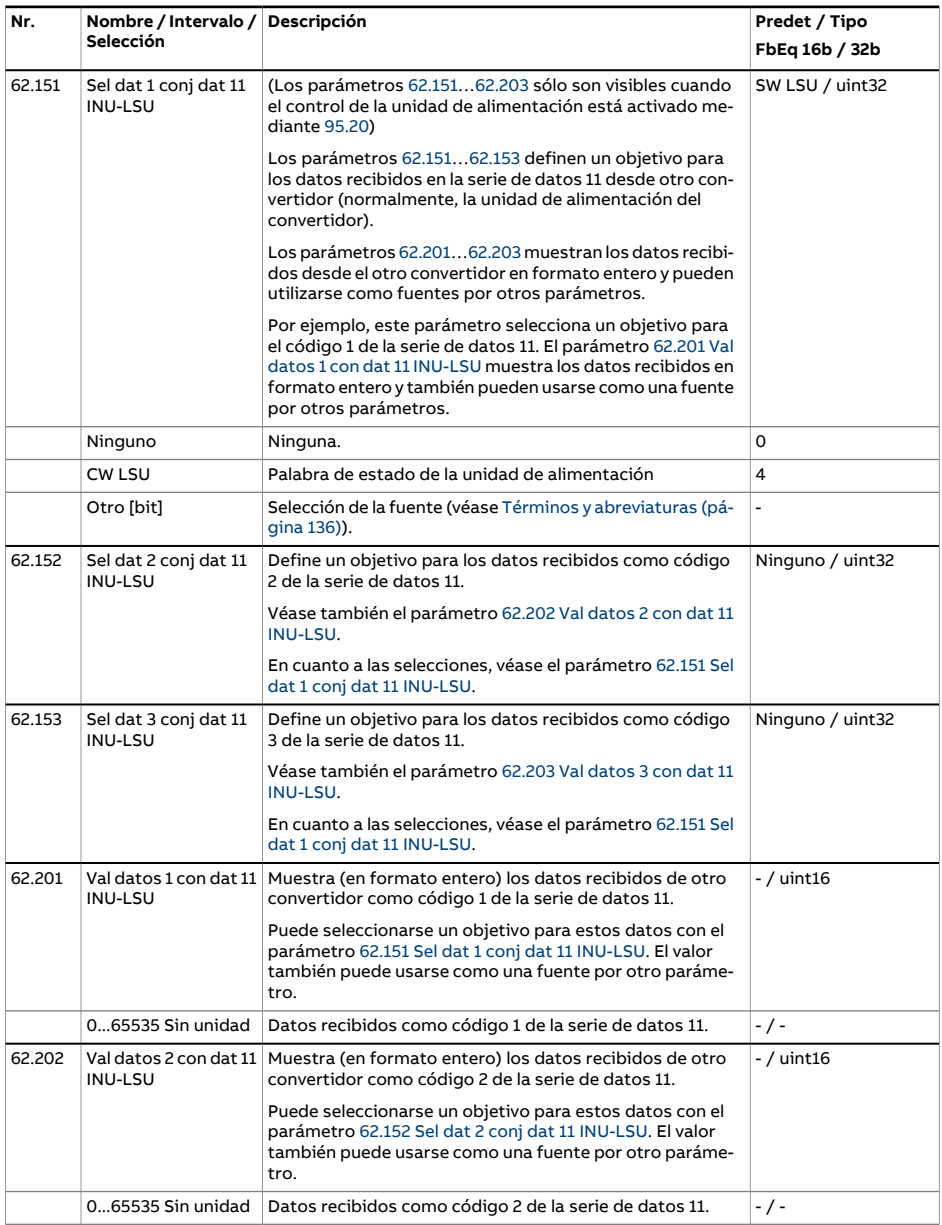

<span id="page-502-0"></span>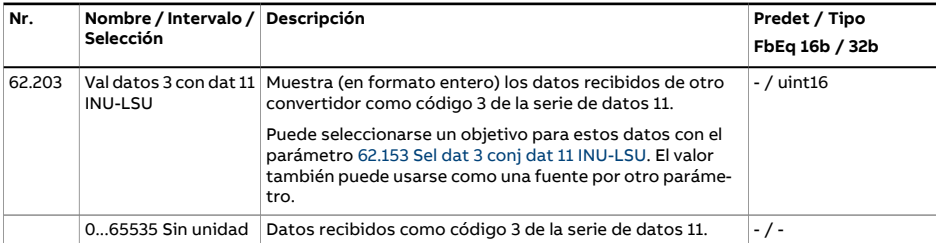

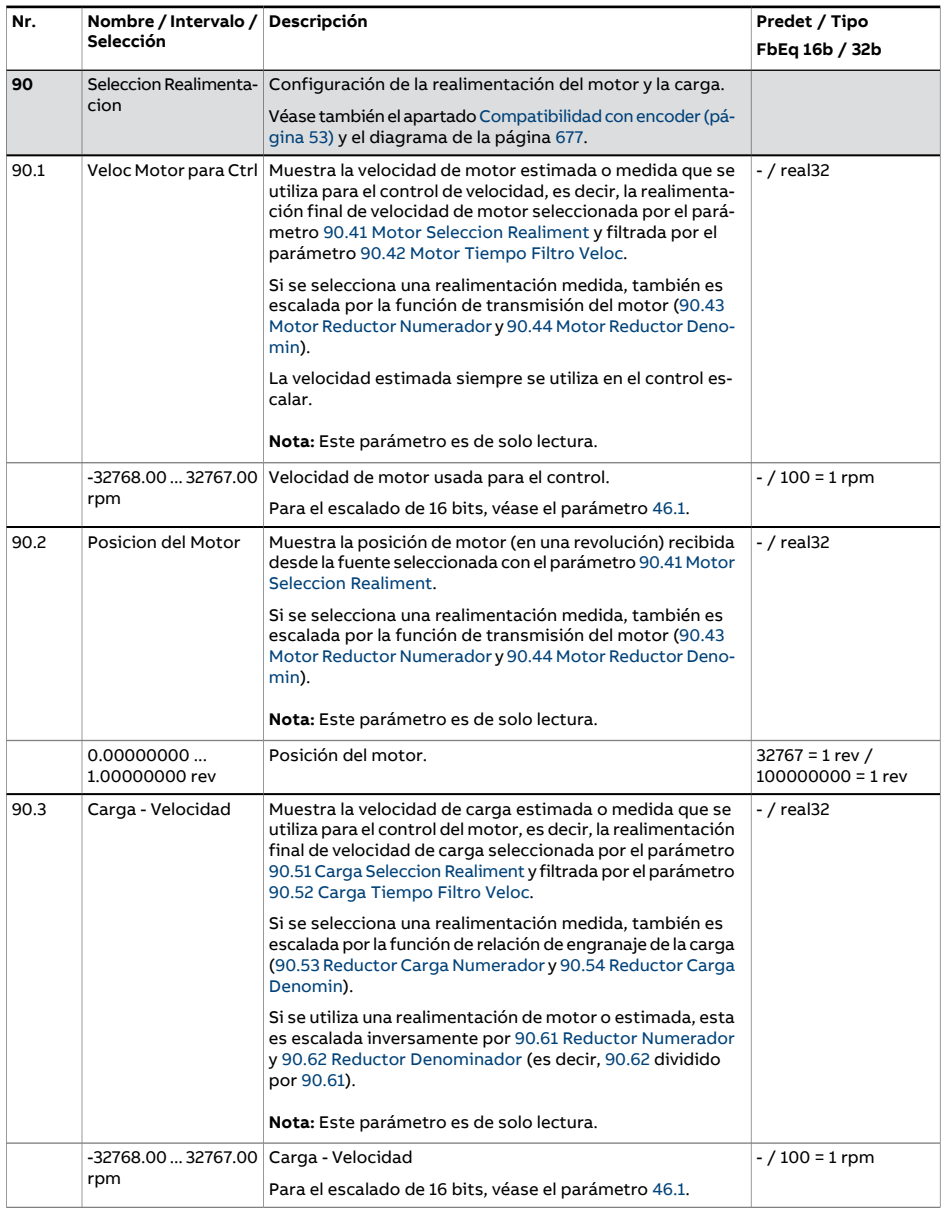
<span id="page-504-2"></span><span id="page-504-1"></span><span id="page-504-0"></span>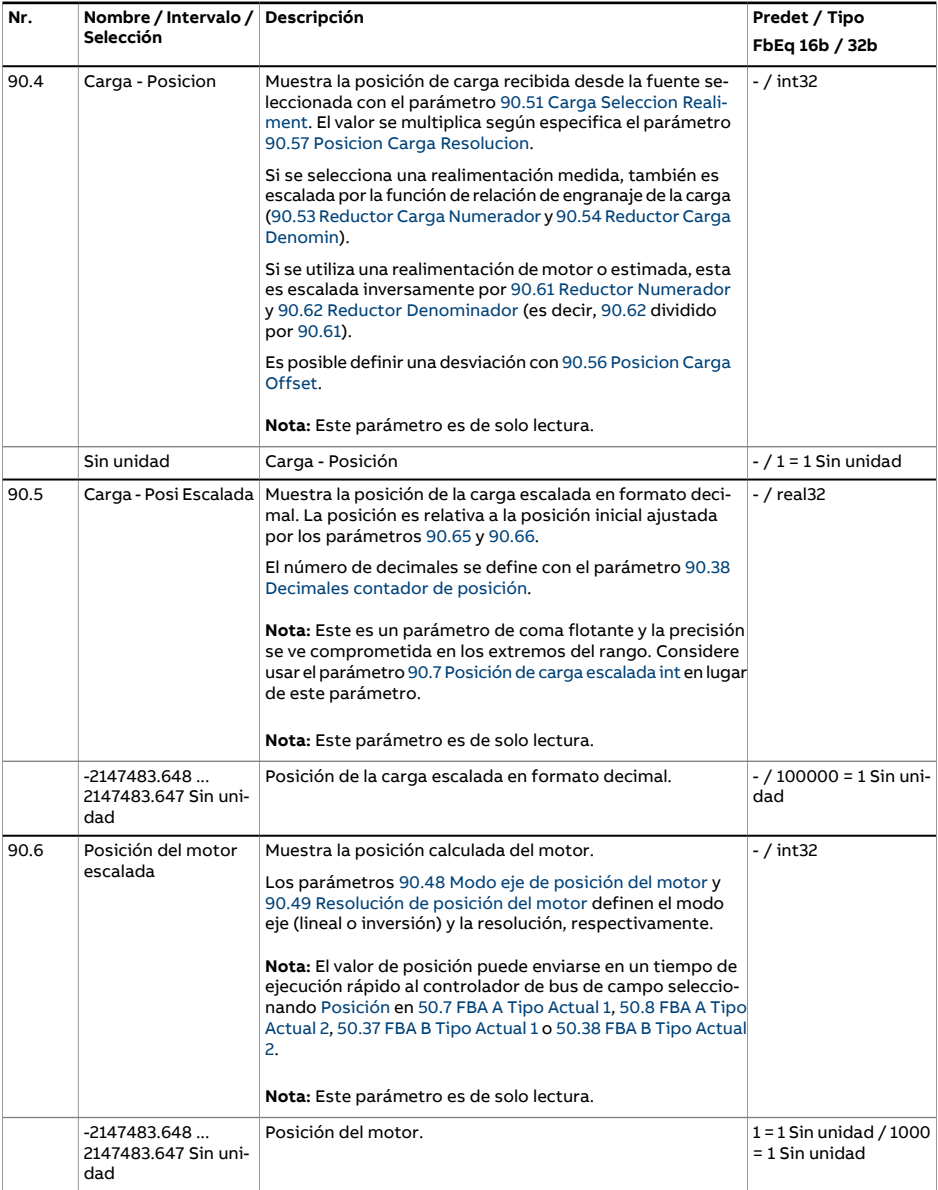

<span id="page-505-2"></span><span id="page-505-1"></span><span id="page-505-0"></span>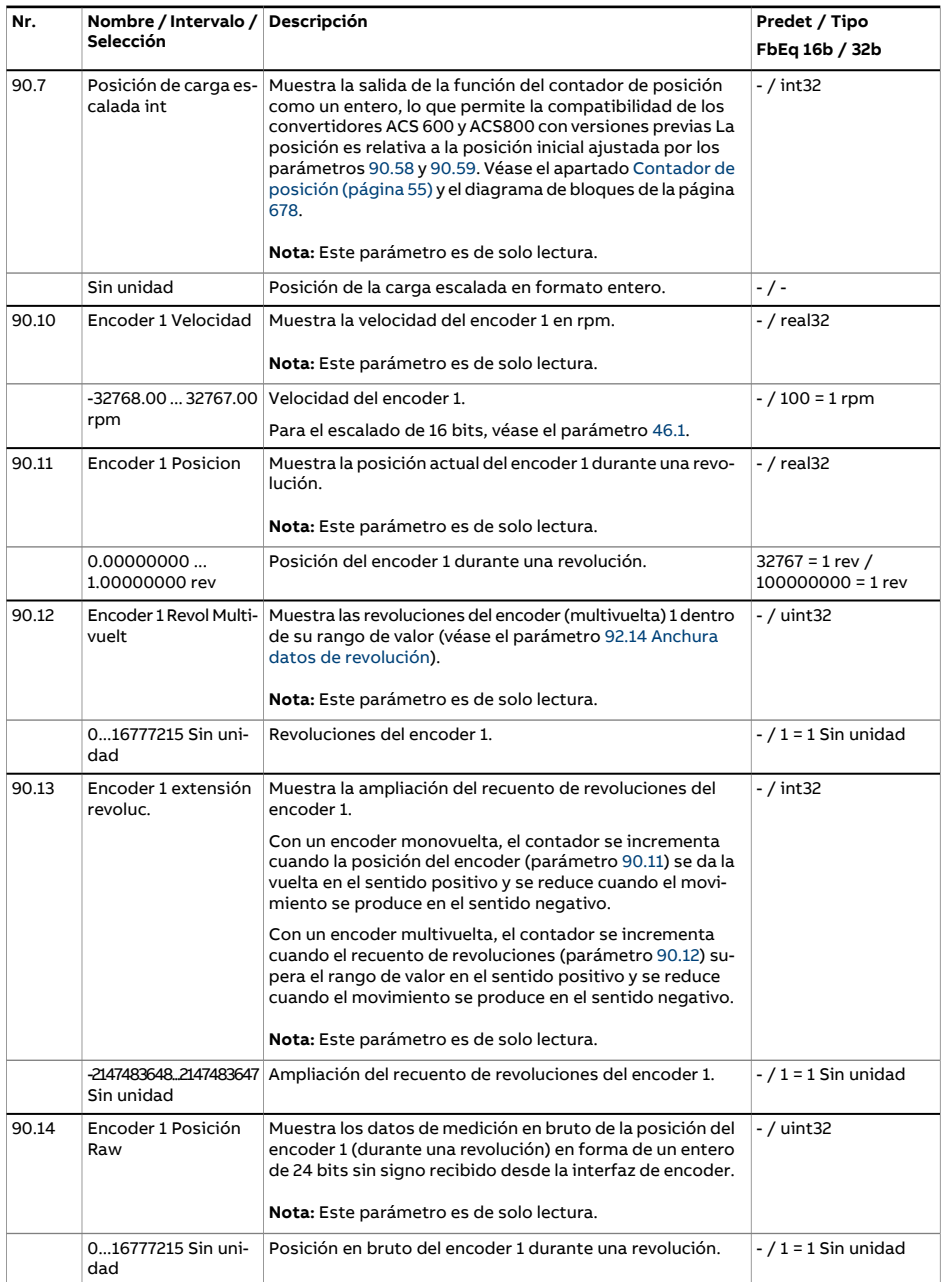

<span id="page-506-1"></span><span id="page-506-0"></span>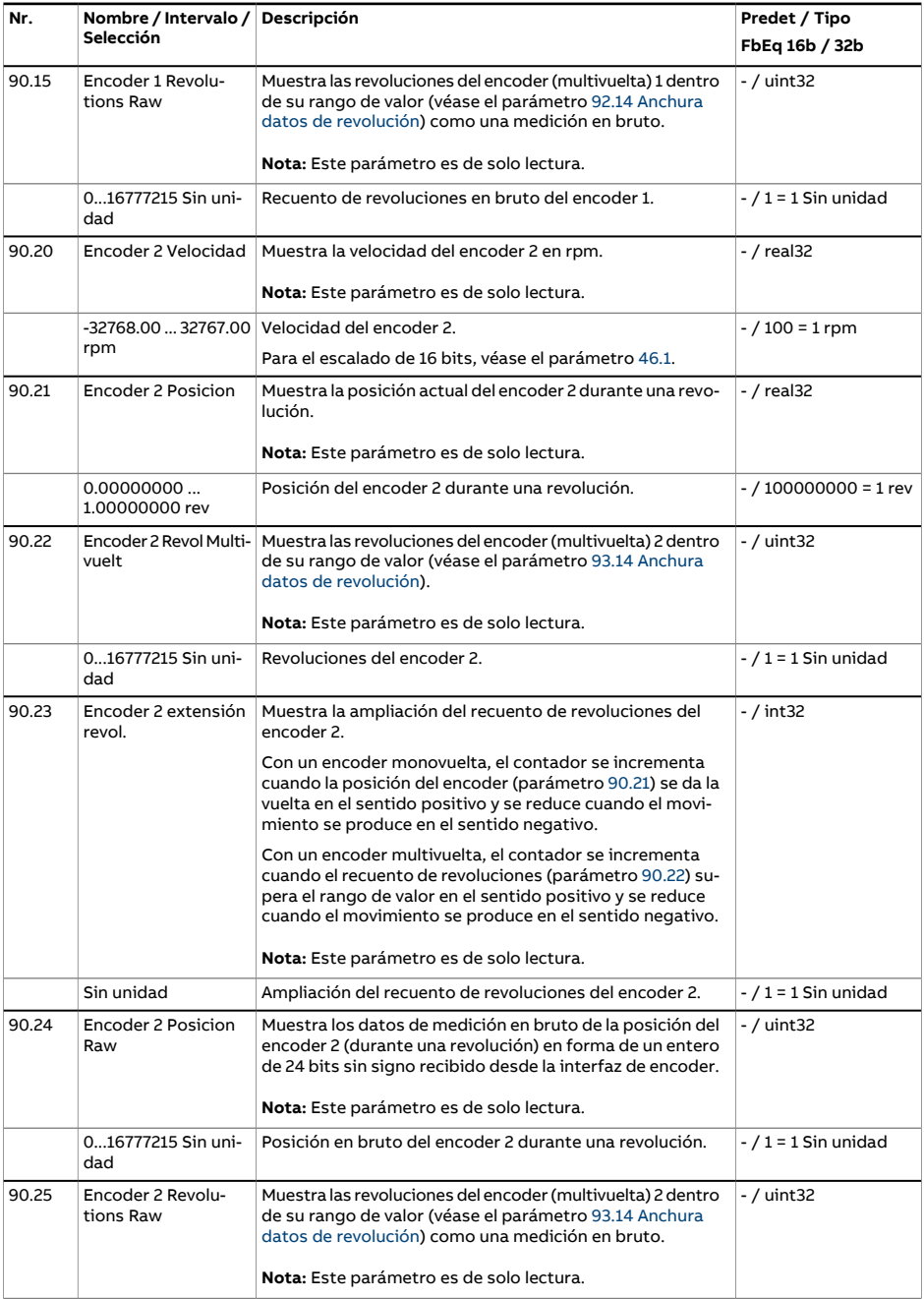

<span id="page-507-0"></span>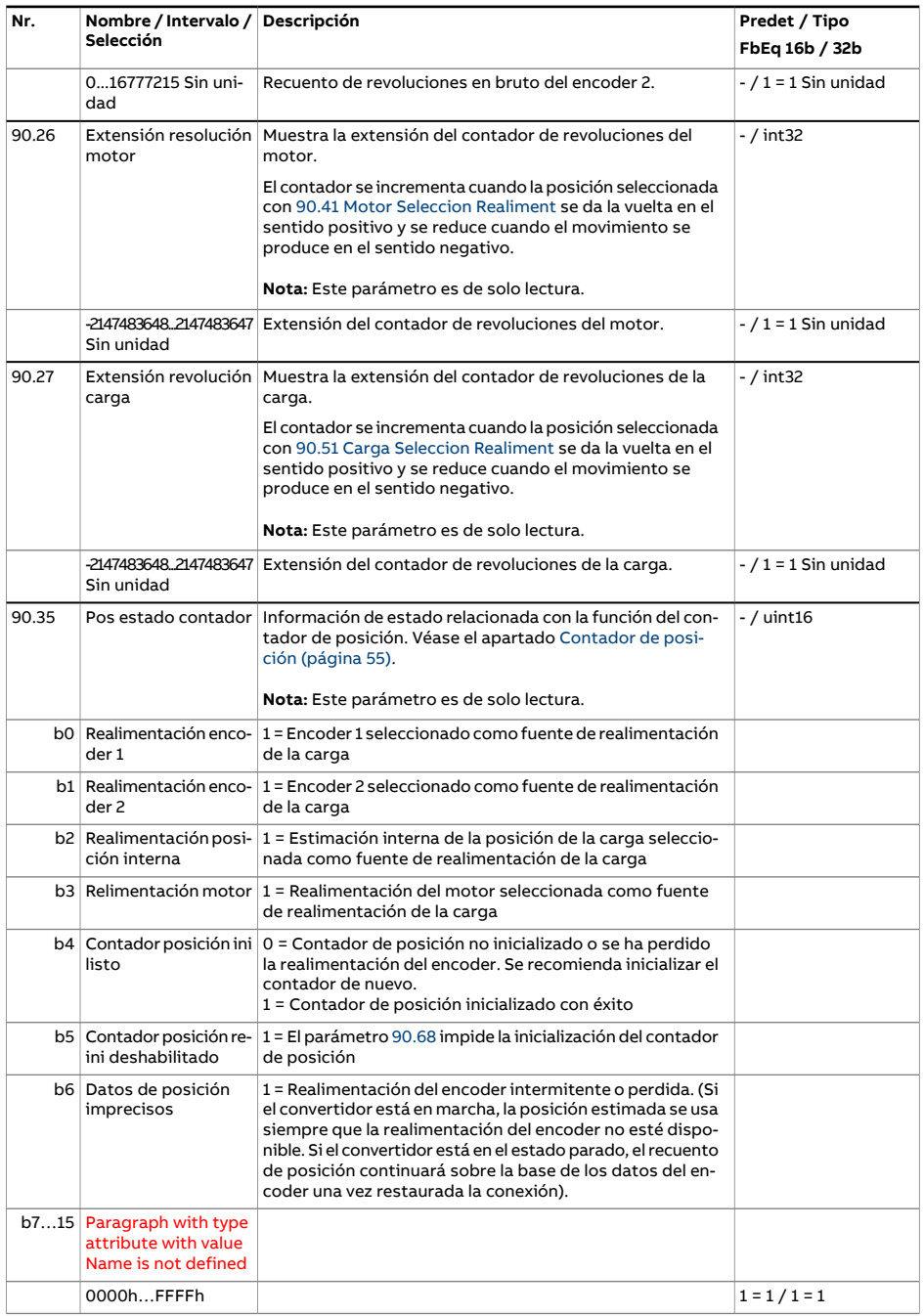

<span id="page-508-3"></span><span id="page-508-2"></span><span id="page-508-1"></span><span id="page-508-0"></span>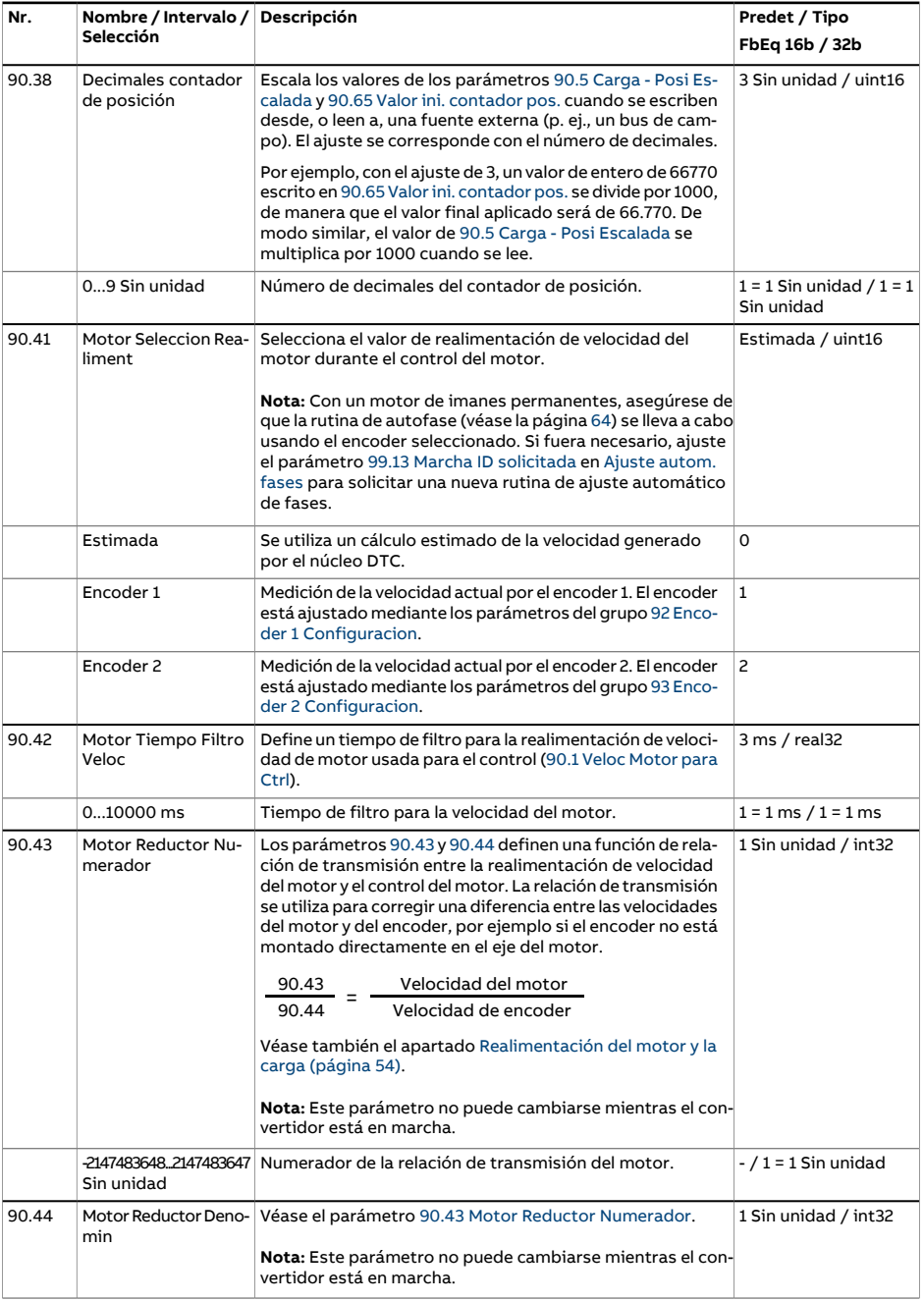

<span id="page-509-2"></span><span id="page-509-1"></span><span id="page-509-0"></span>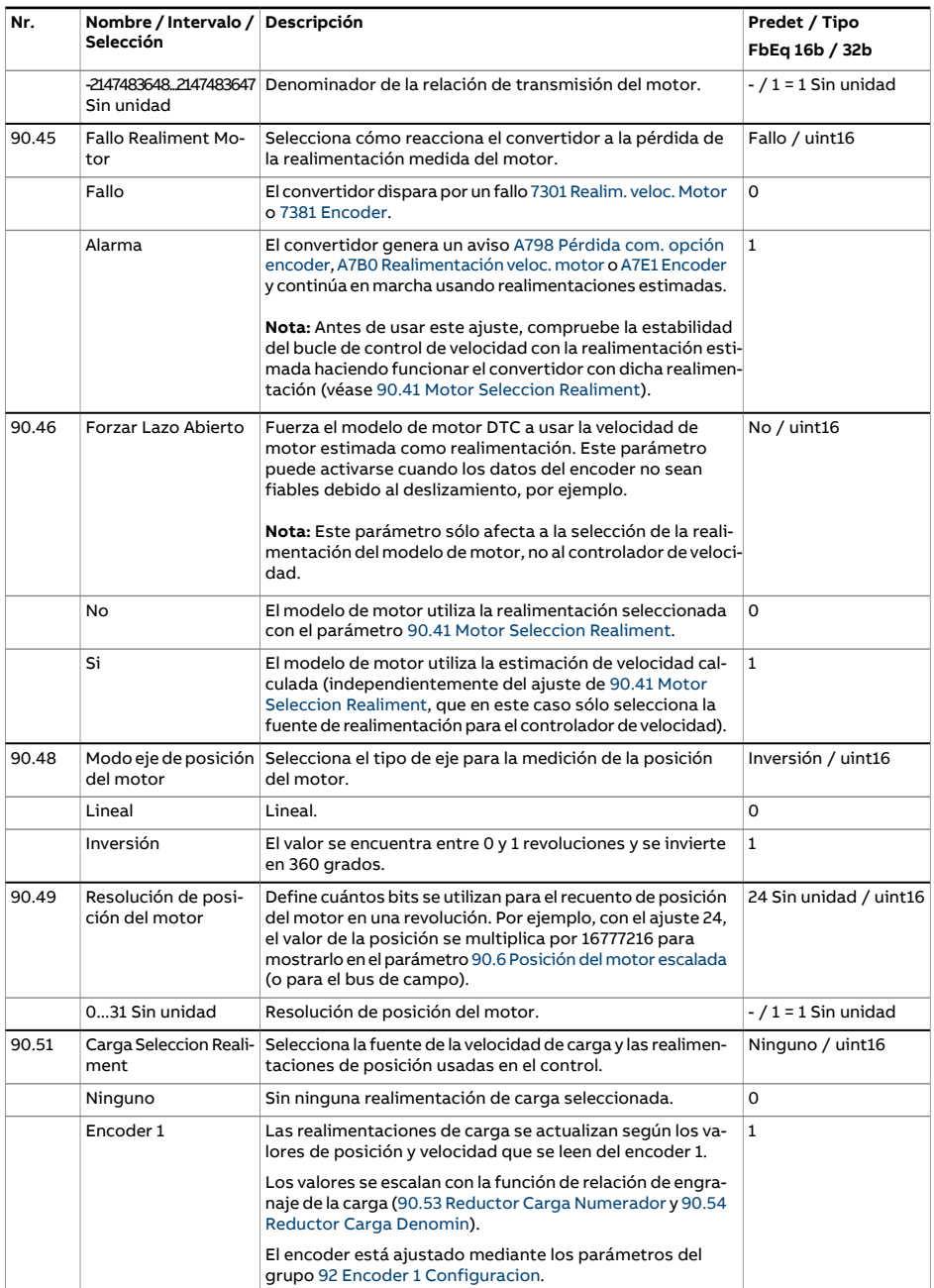

<span id="page-510-1"></span><span id="page-510-0"></span>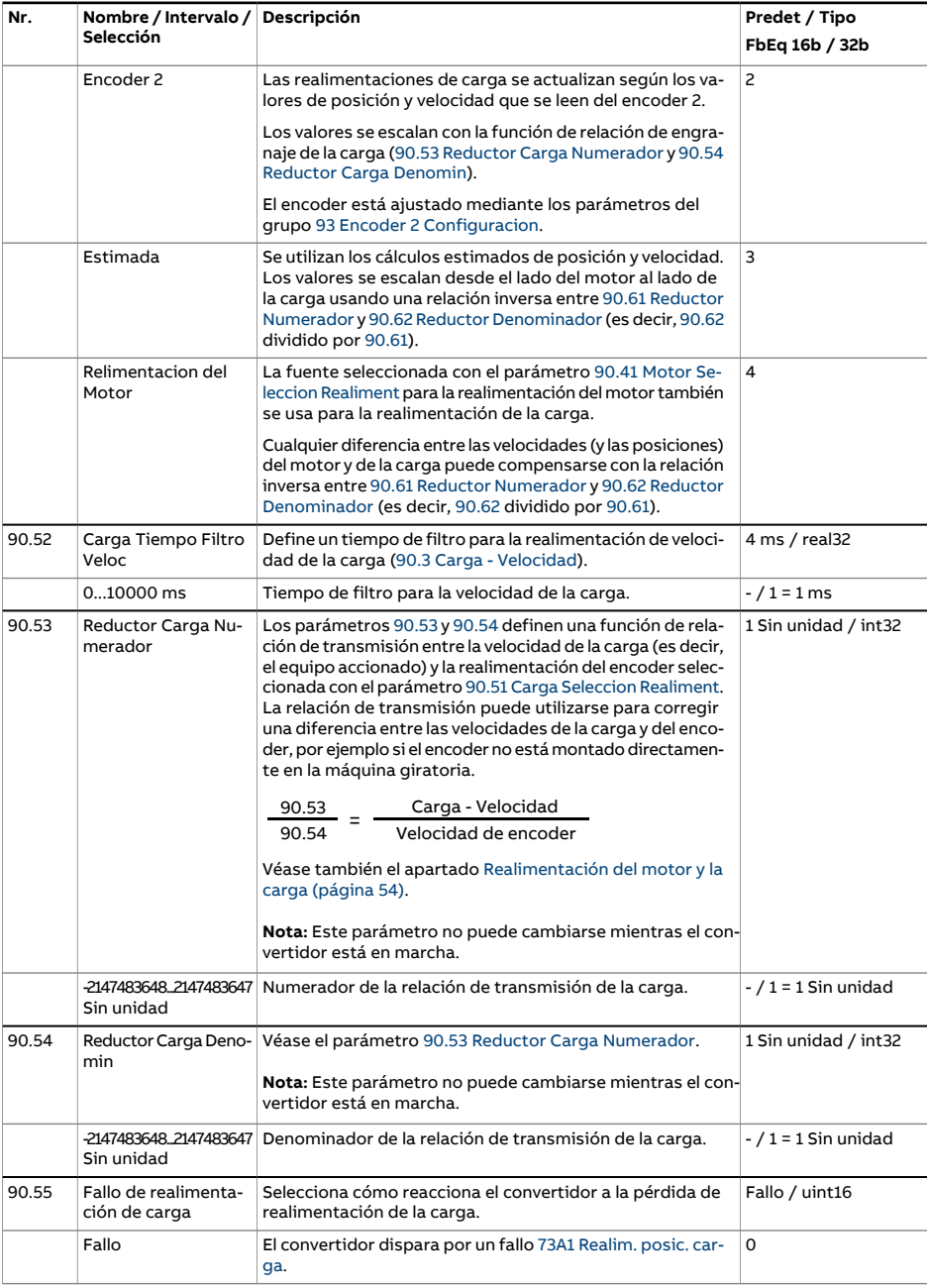

<span id="page-511-5"></span><span id="page-511-4"></span><span id="page-511-3"></span><span id="page-511-2"></span><span id="page-511-1"></span><span id="page-511-0"></span>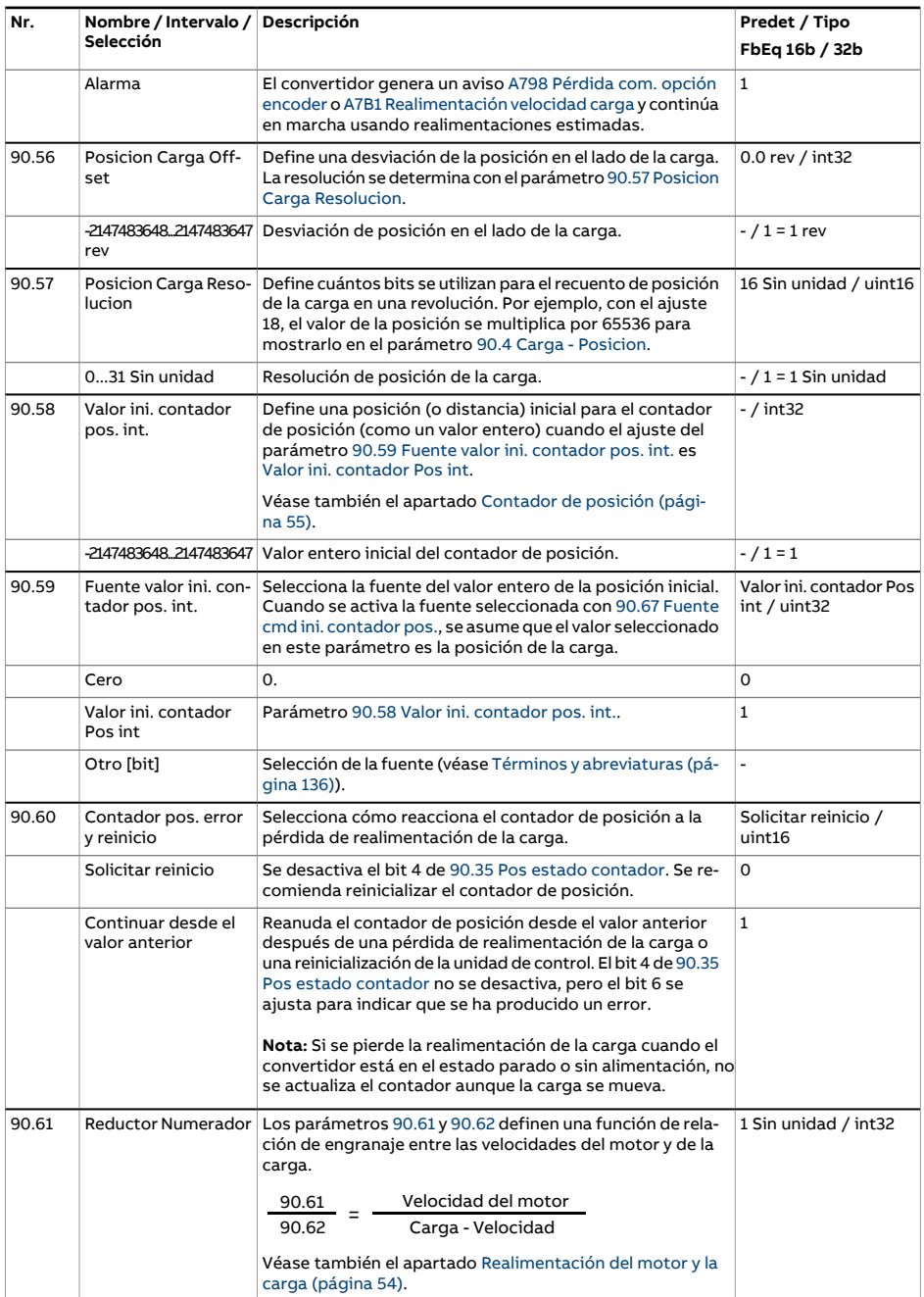

<span id="page-512-6"></span><span id="page-512-5"></span><span id="page-512-4"></span><span id="page-512-3"></span><span id="page-512-2"></span><span id="page-512-1"></span><span id="page-512-0"></span>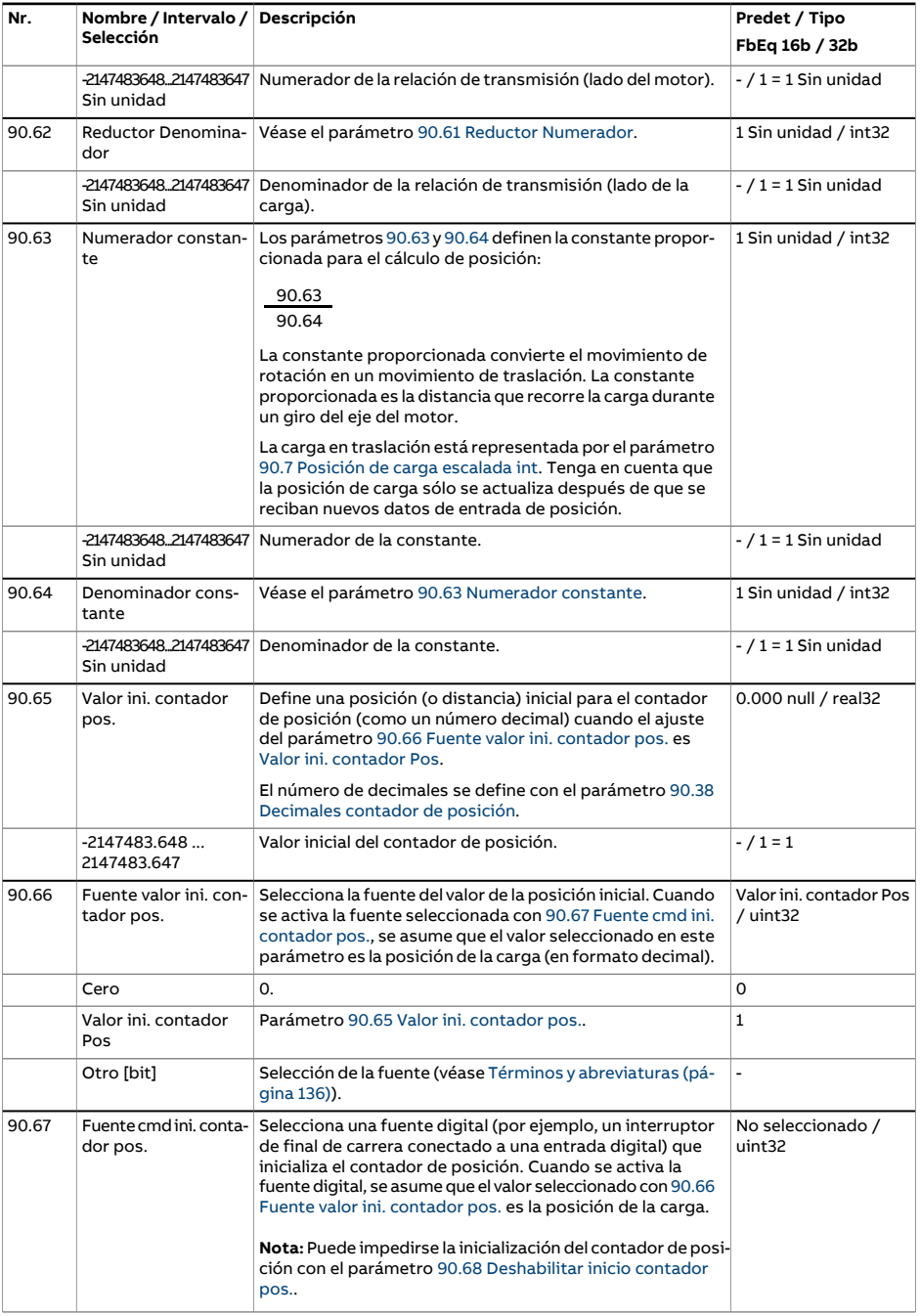

<span id="page-513-0"></span>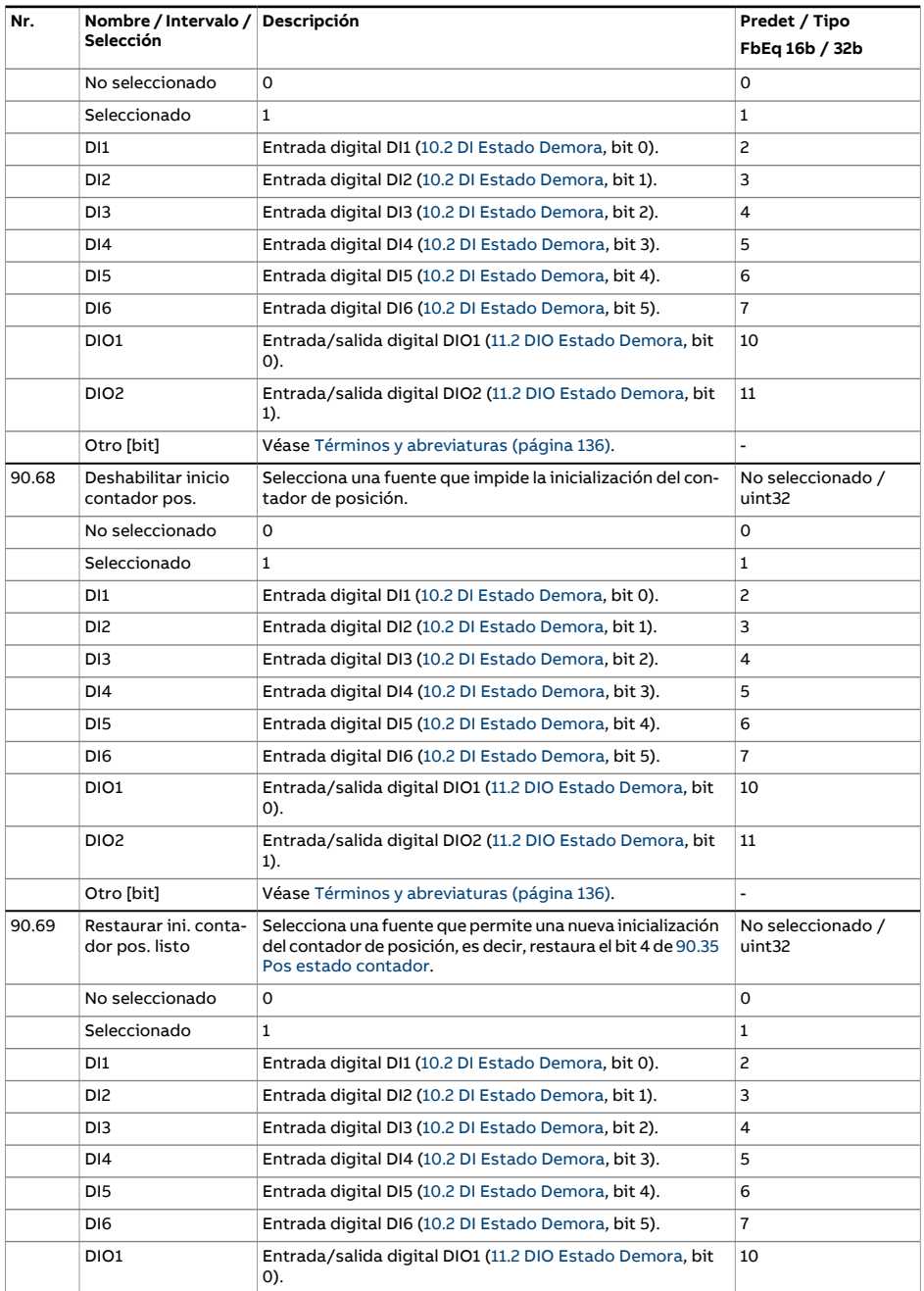

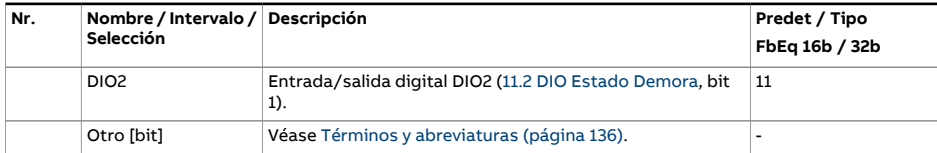

<span id="page-515-1"></span><span id="page-515-0"></span>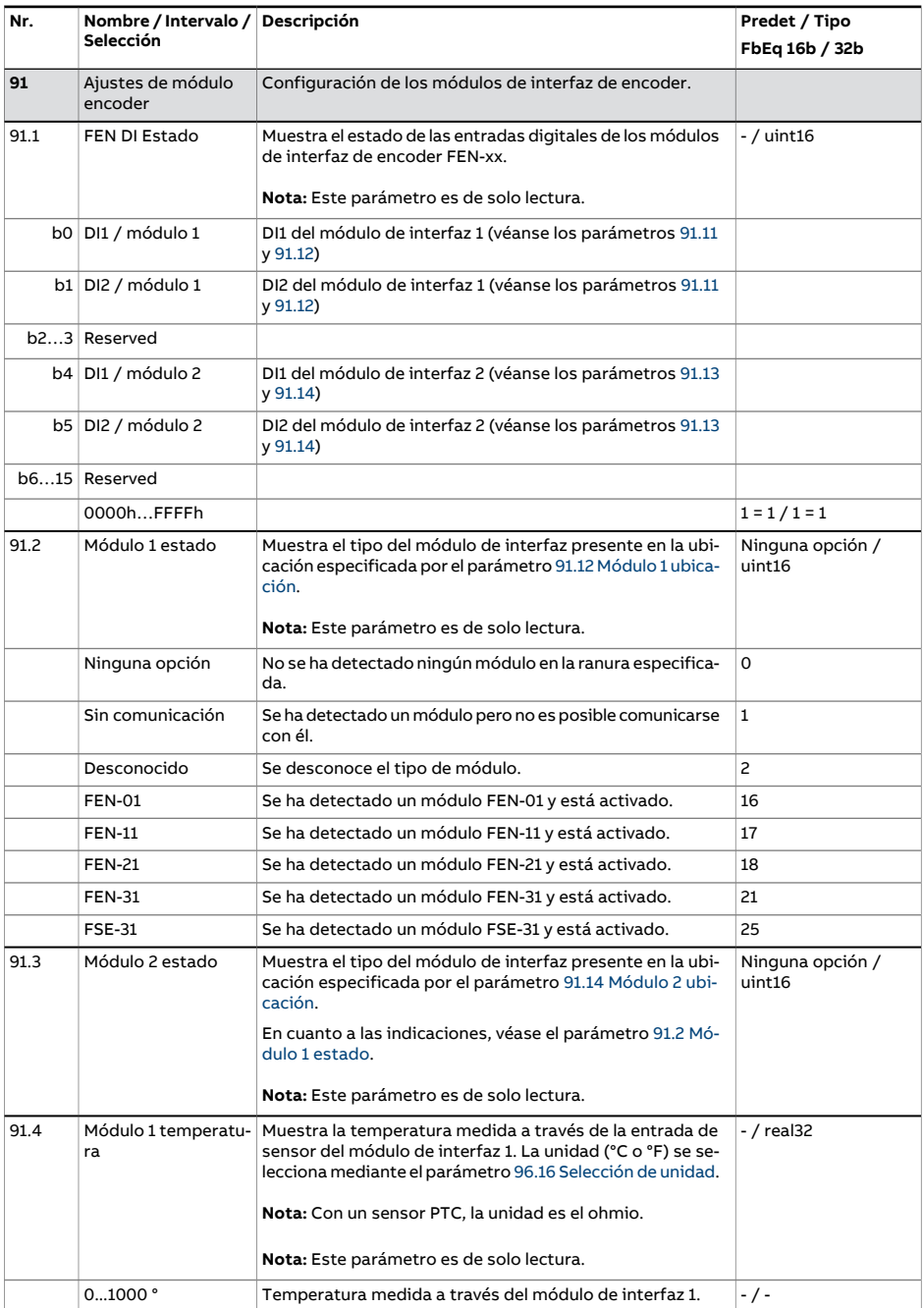

<span id="page-516-4"></span><span id="page-516-3"></span><span id="page-516-2"></span><span id="page-516-1"></span><span id="page-516-0"></span>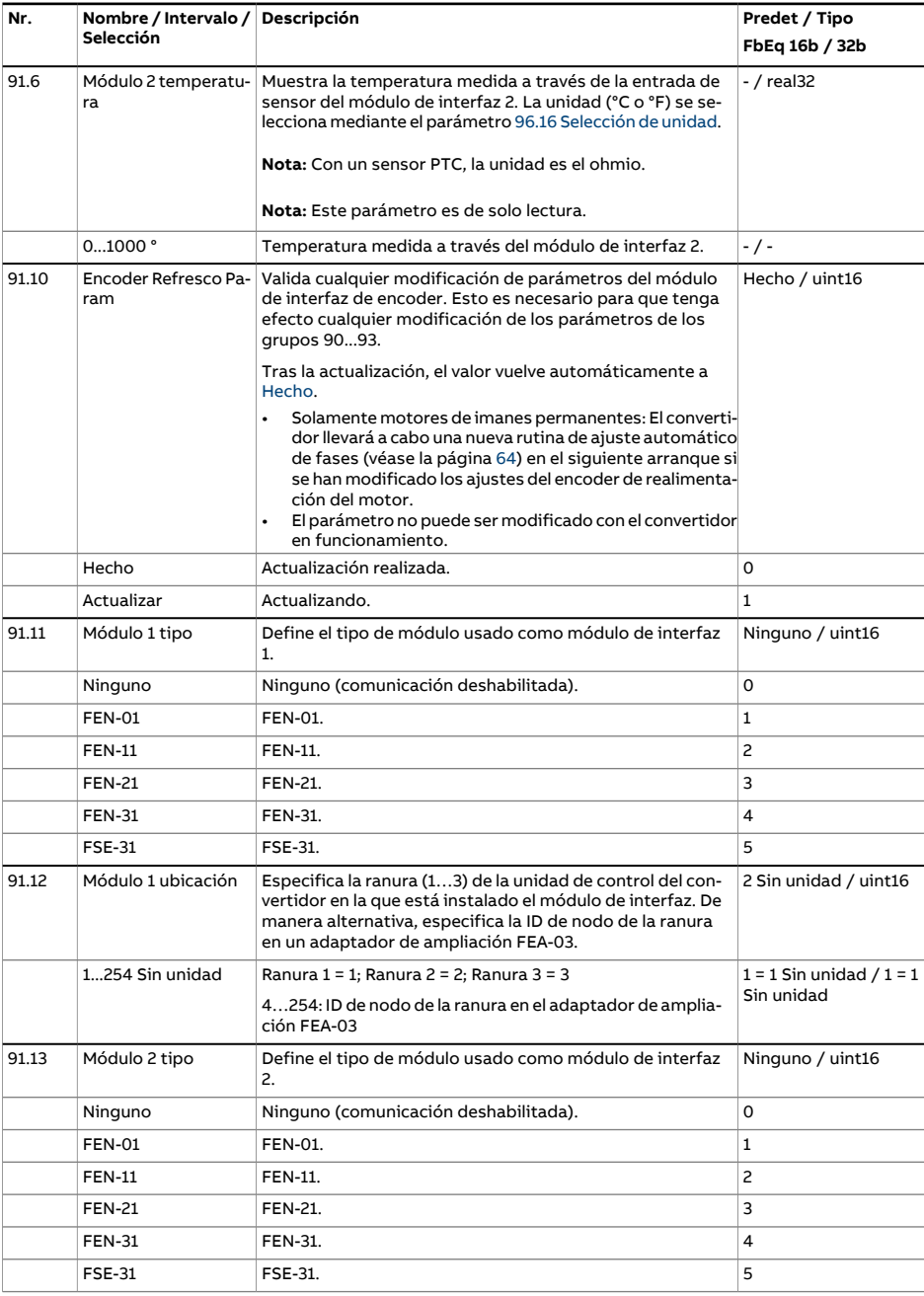

<span id="page-517-0"></span>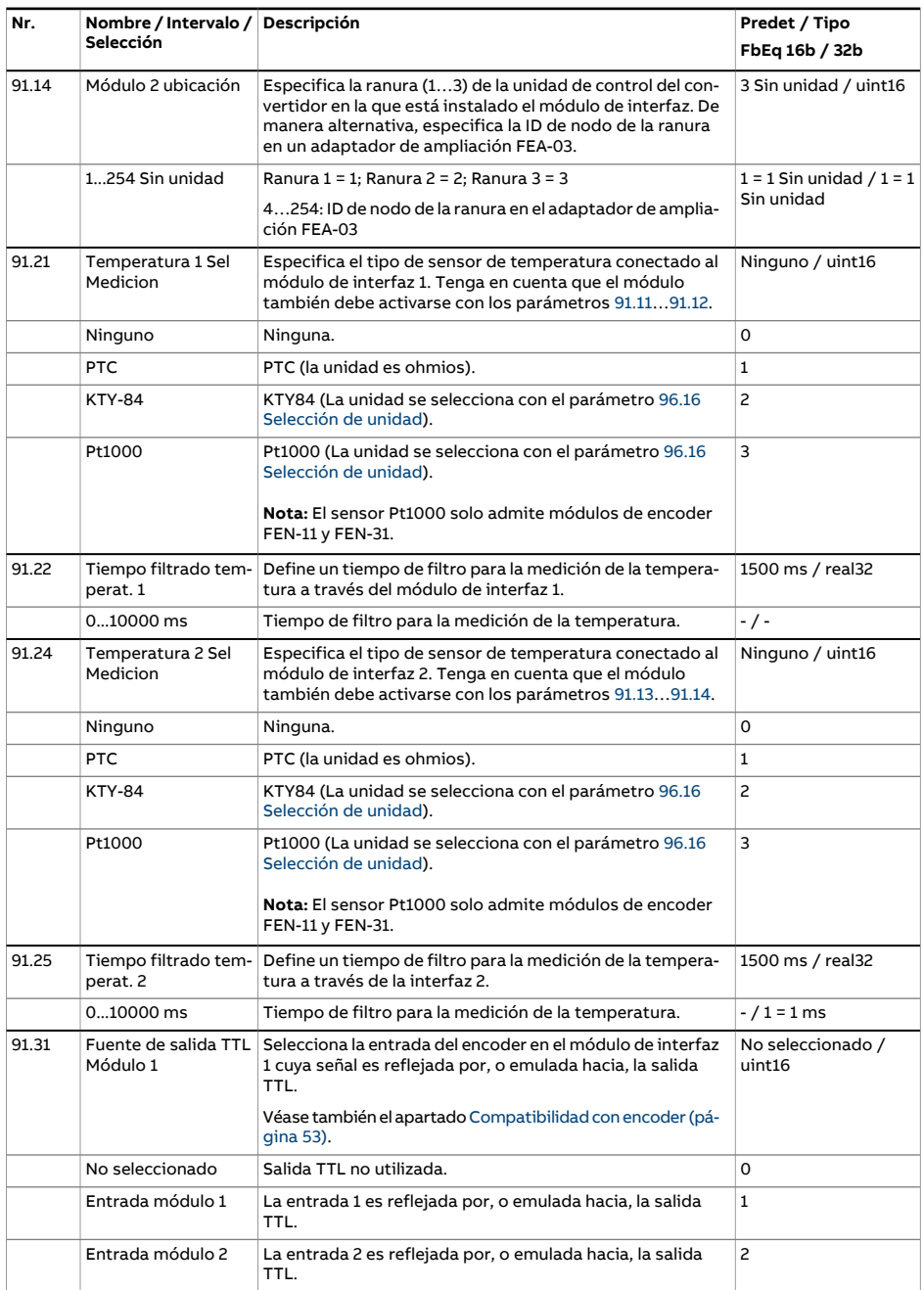

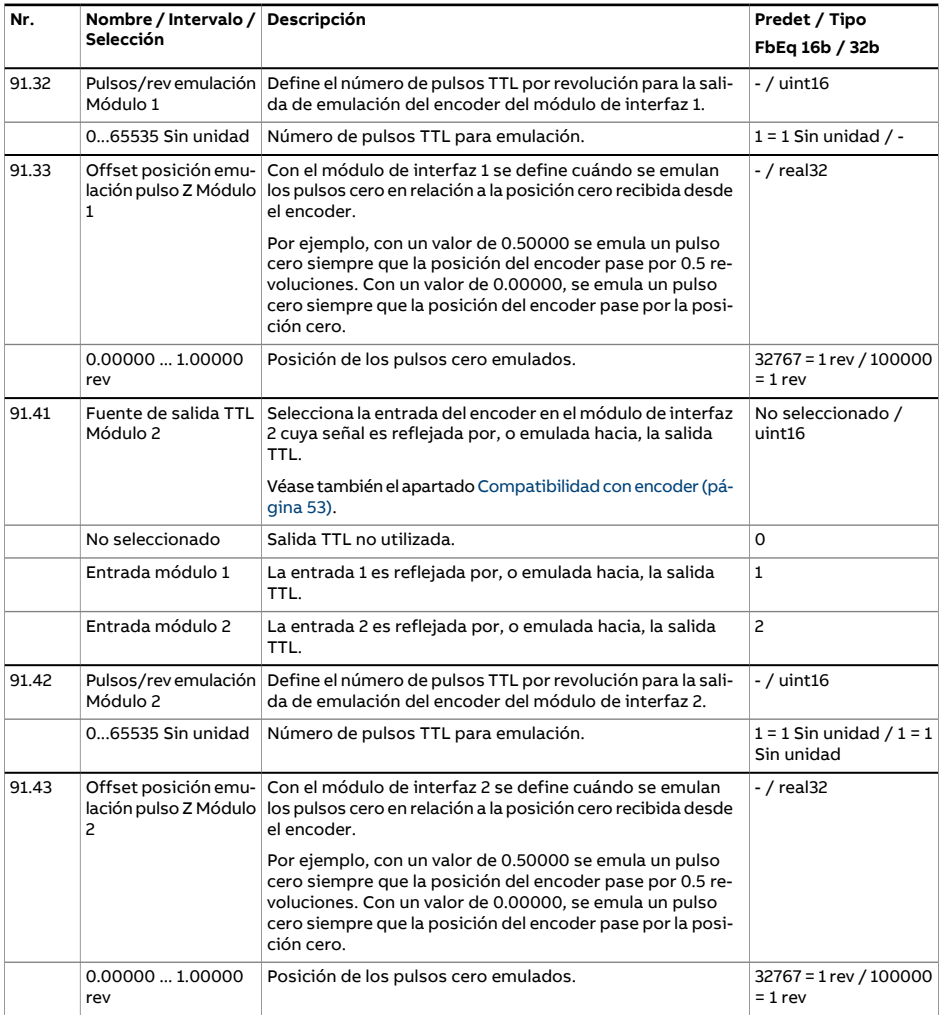

<span id="page-519-8"></span><span id="page-519-7"></span><span id="page-519-6"></span><span id="page-519-5"></span><span id="page-519-4"></span><span id="page-519-3"></span><span id="page-519-2"></span><span id="page-519-1"></span><span id="page-519-0"></span>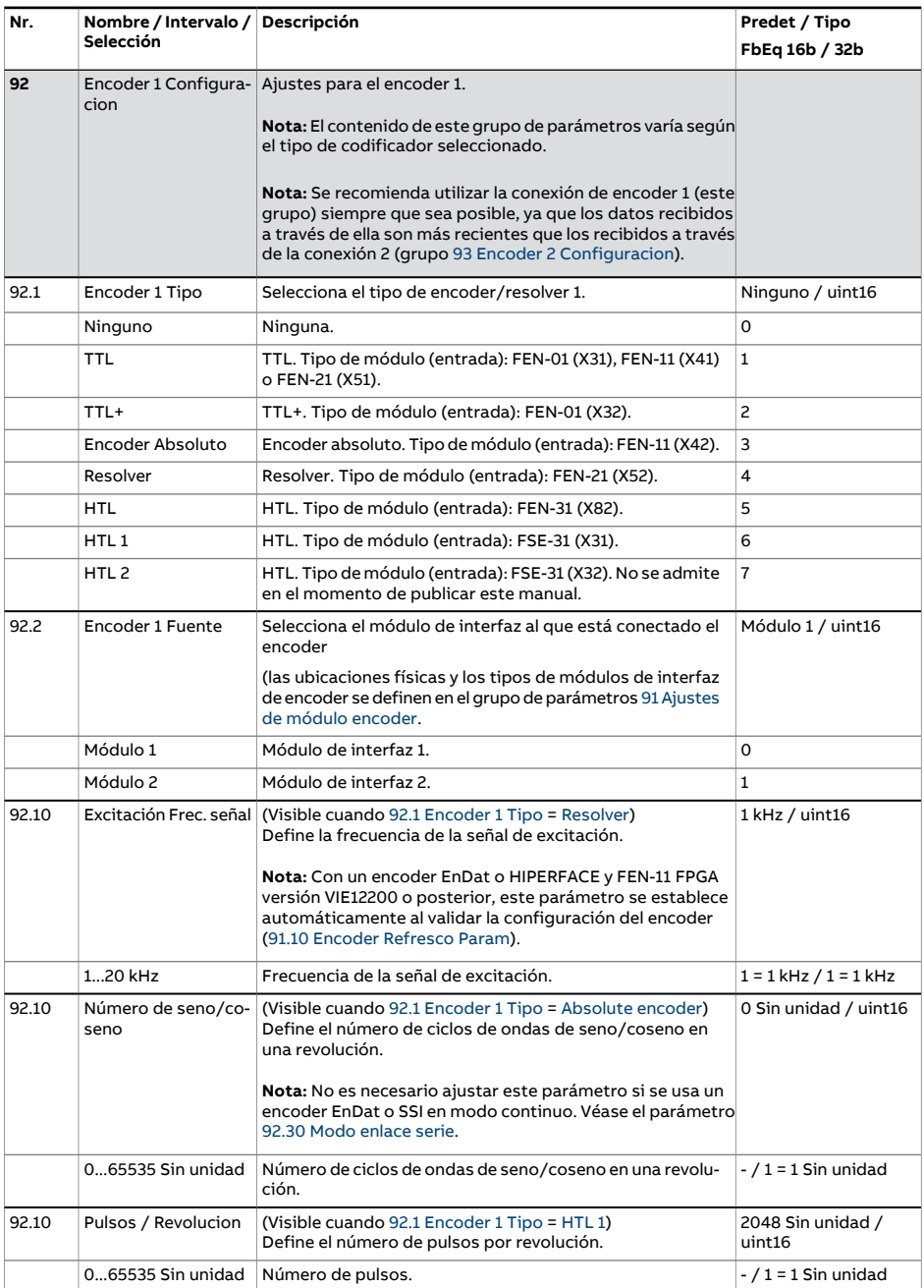

<span id="page-520-12"></span><span id="page-520-11"></span><span id="page-520-10"></span><span id="page-520-9"></span><span id="page-520-8"></span><span id="page-520-7"></span><span id="page-520-6"></span><span id="page-520-5"></span><span id="page-520-4"></span><span id="page-520-3"></span><span id="page-520-2"></span><span id="page-520-1"></span><span id="page-520-0"></span>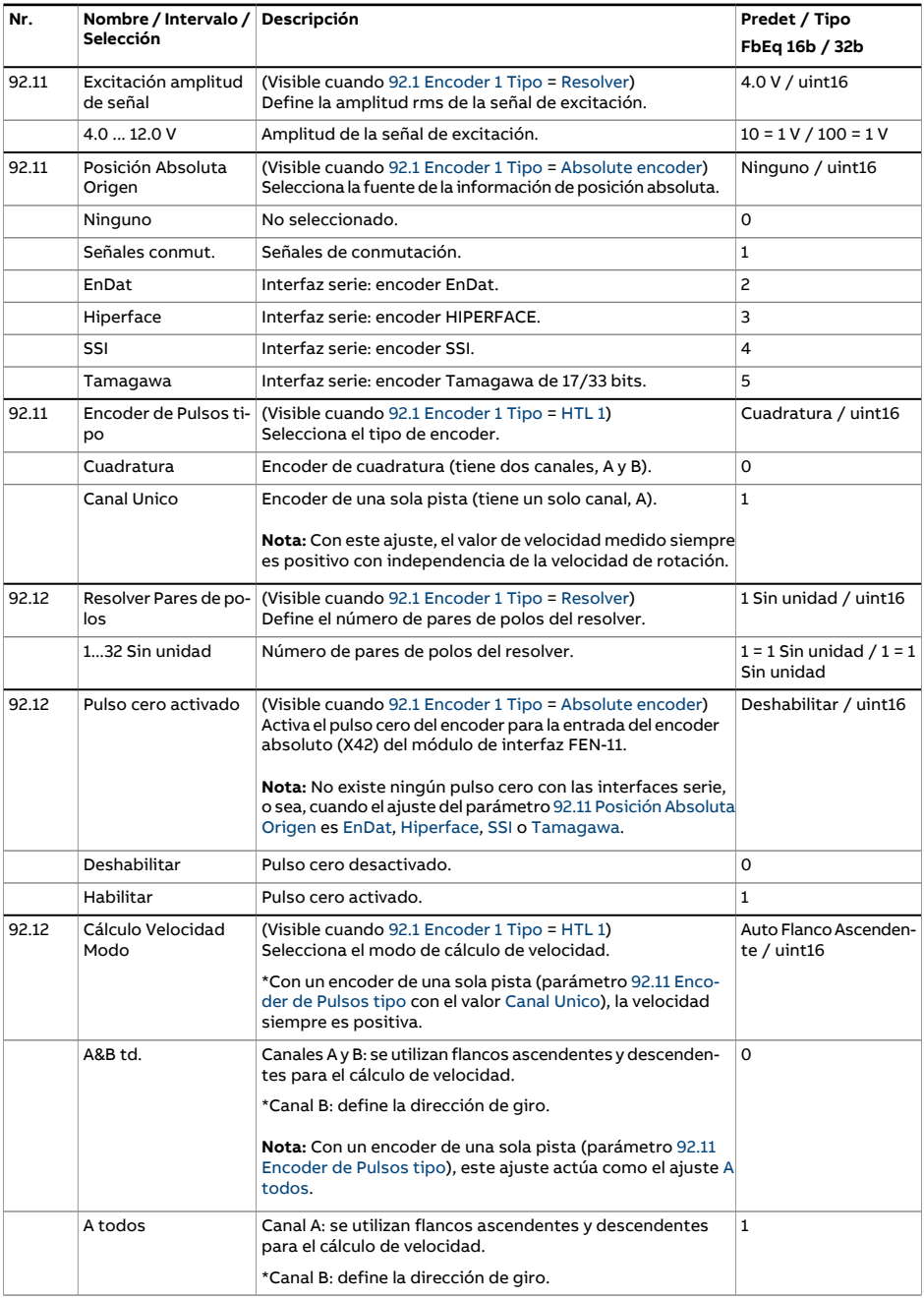

<span id="page-521-3"></span><span id="page-521-2"></span><span id="page-521-1"></span><span id="page-521-0"></span>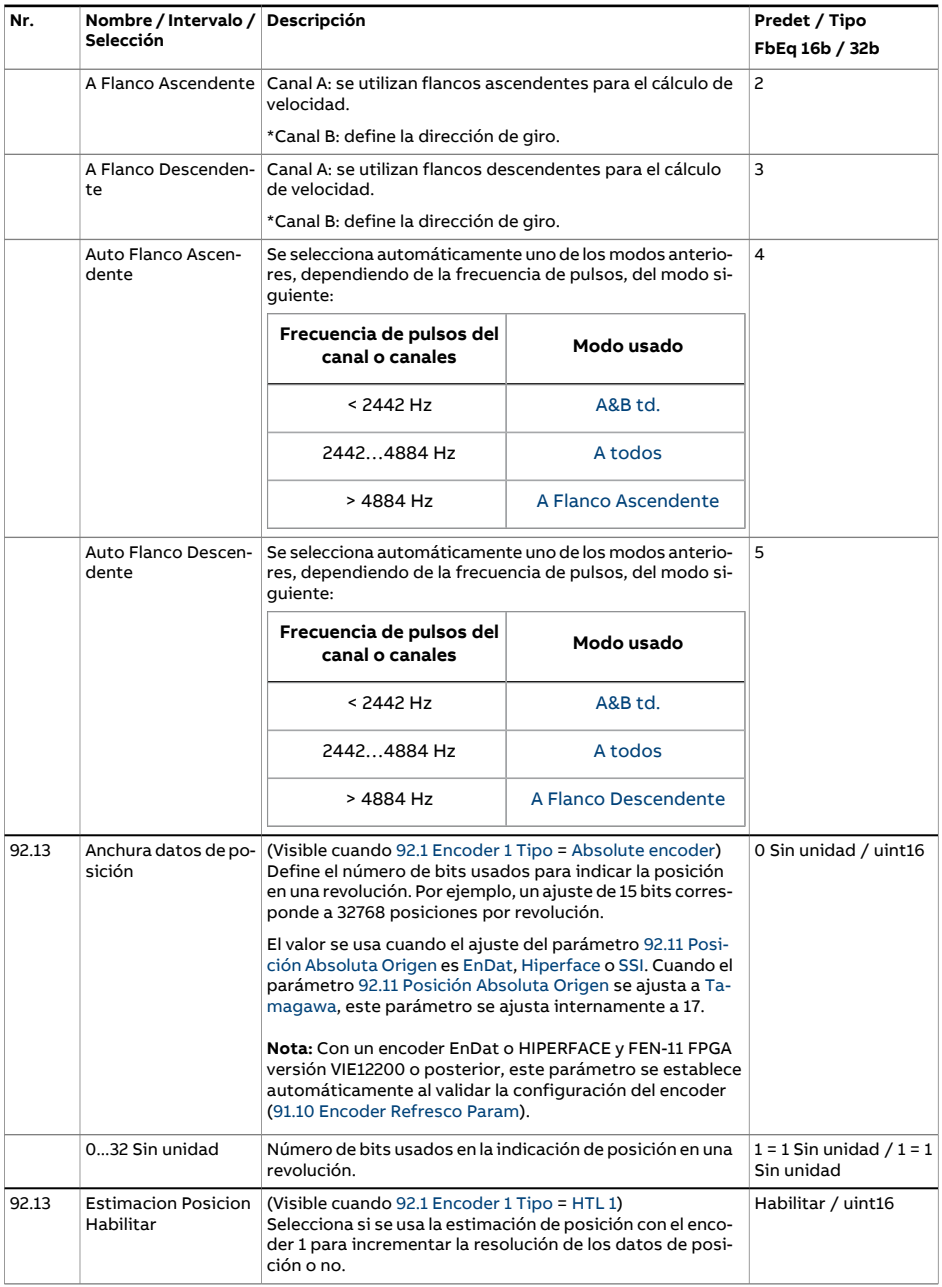

<span id="page-522-3"></span><span id="page-522-2"></span><span id="page-522-1"></span><span id="page-522-0"></span>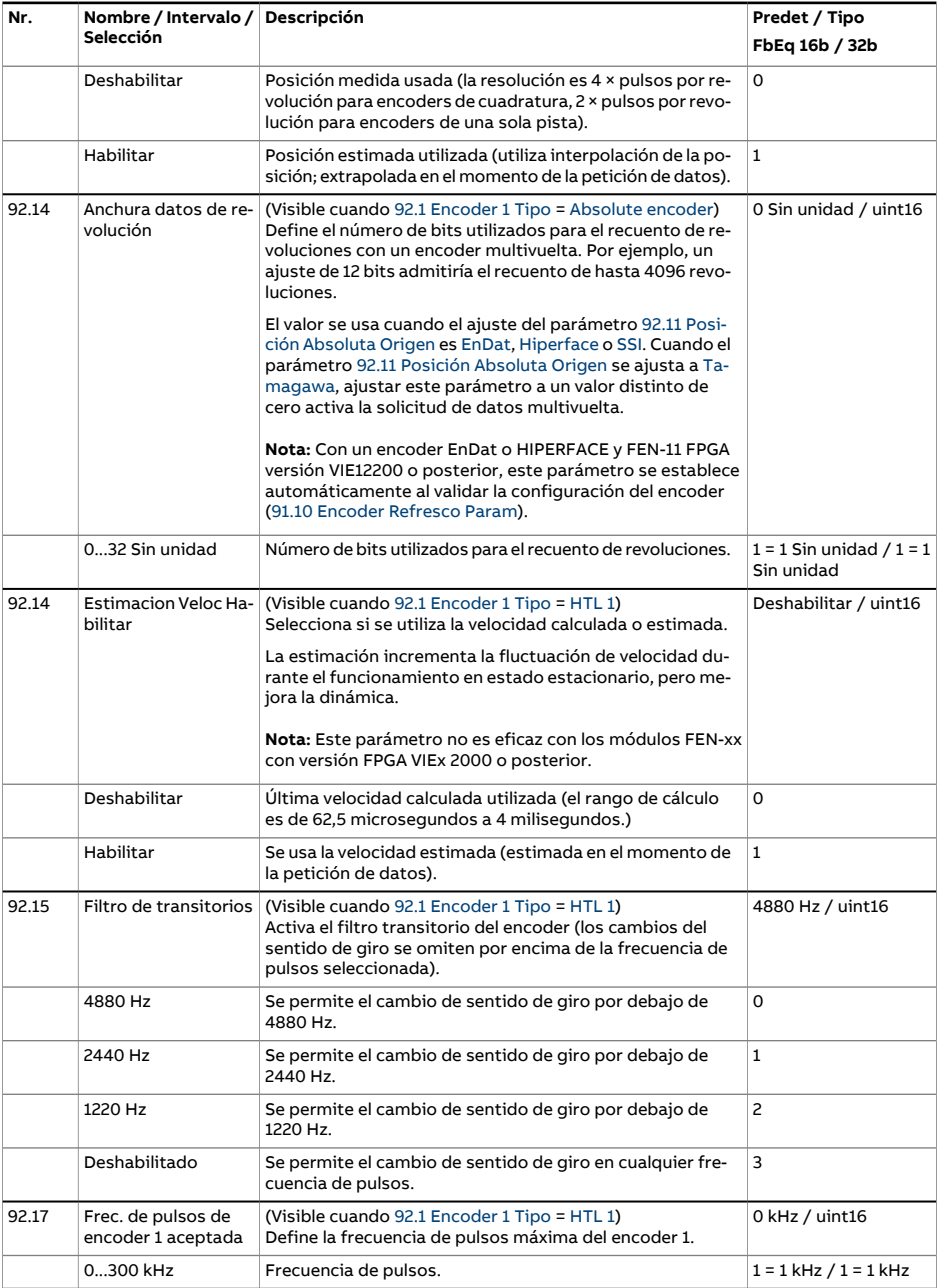

<span id="page-523-3"></span><span id="page-523-2"></span><span id="page-523-1"></span><span id="page-523-0"></span>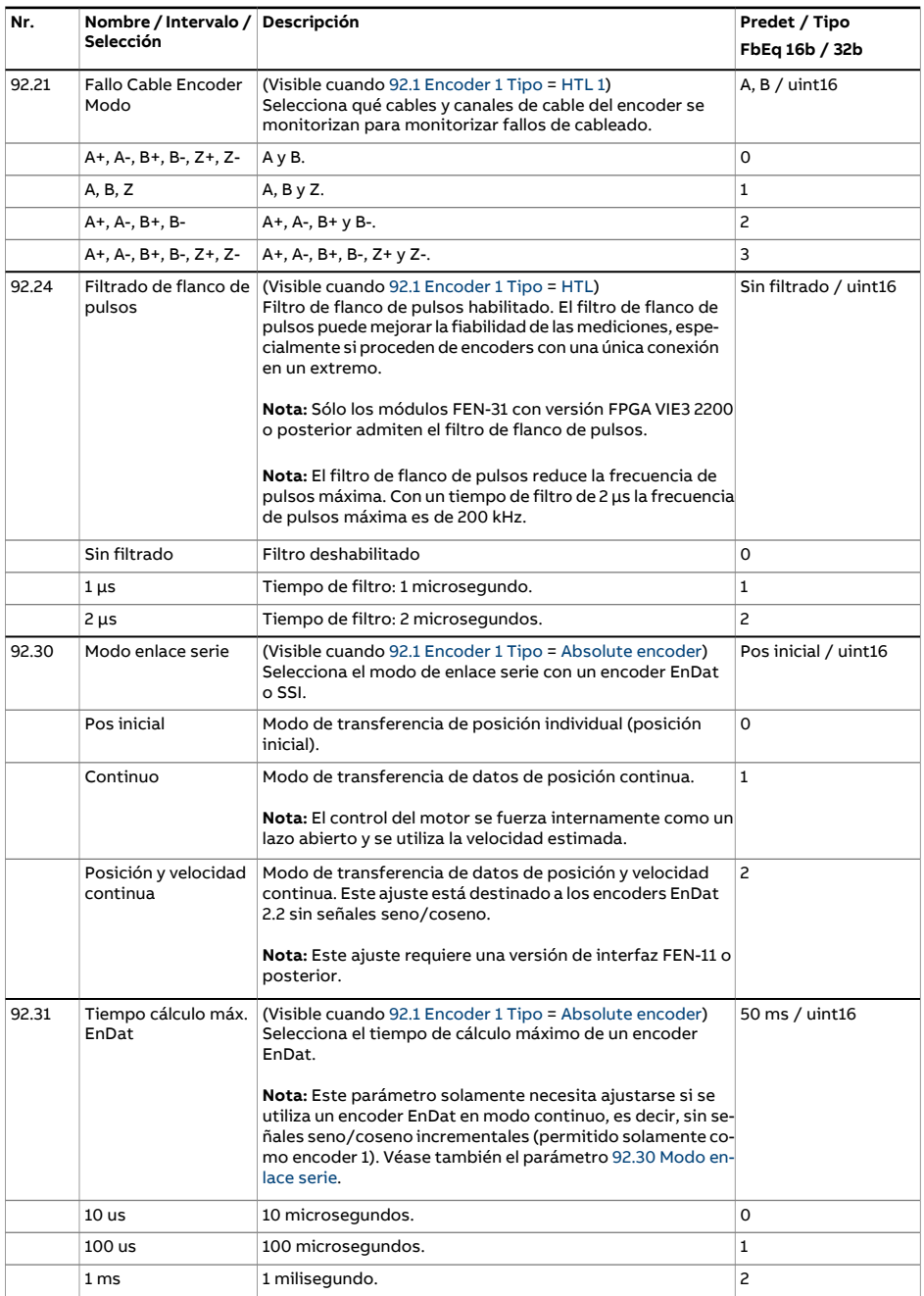

<span id="page-524-5"></span><span id="page-524-4"></span><span id="page-524-3"></span><span id="page-524-2"></span><span id="page-524-1"></span><span id="page-524-0"></span>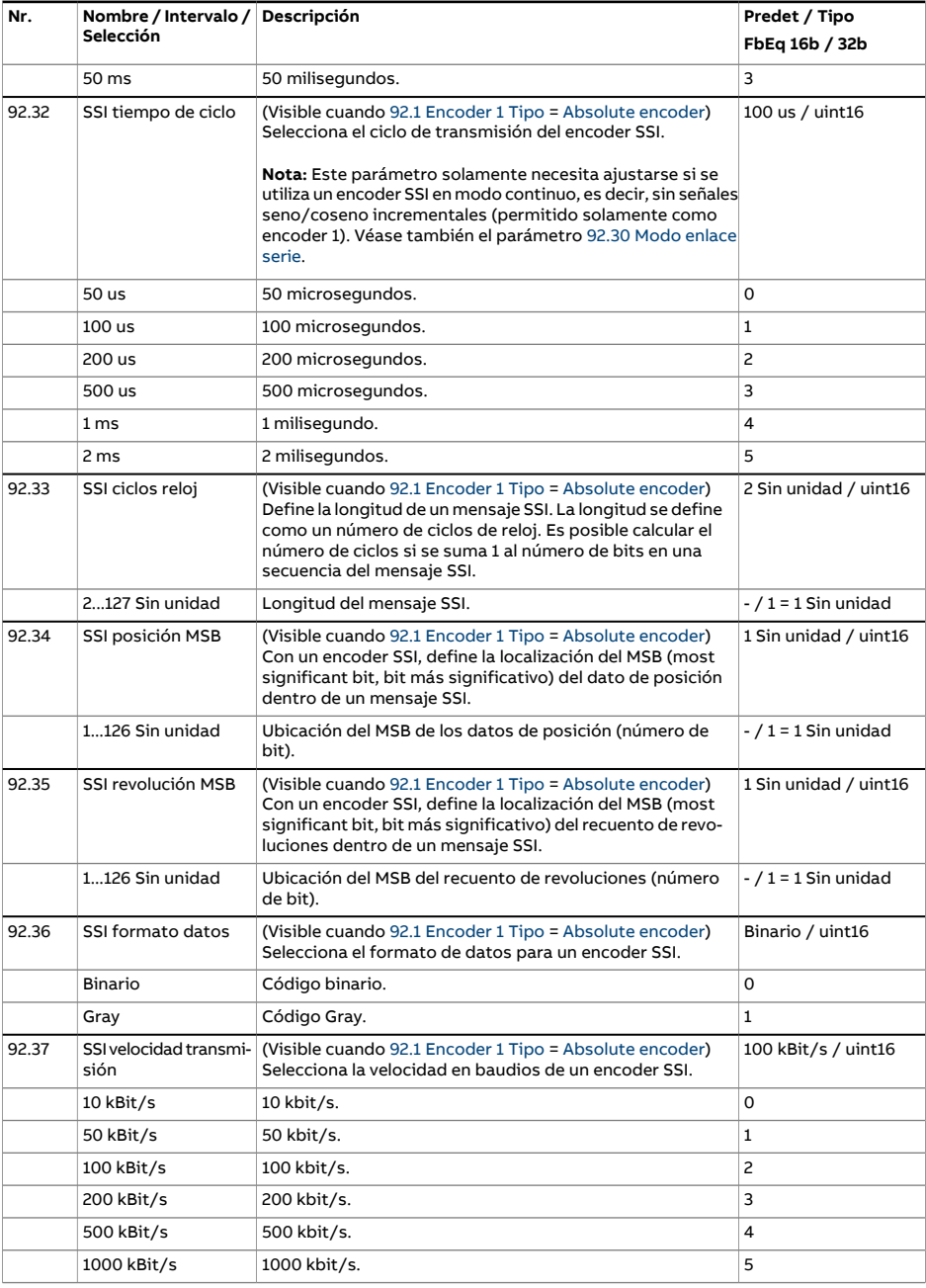

<span id="page-525-3"></span><span id="page-525-2"></span><span id="page-525-1"></span><span id="page-525-0"></span>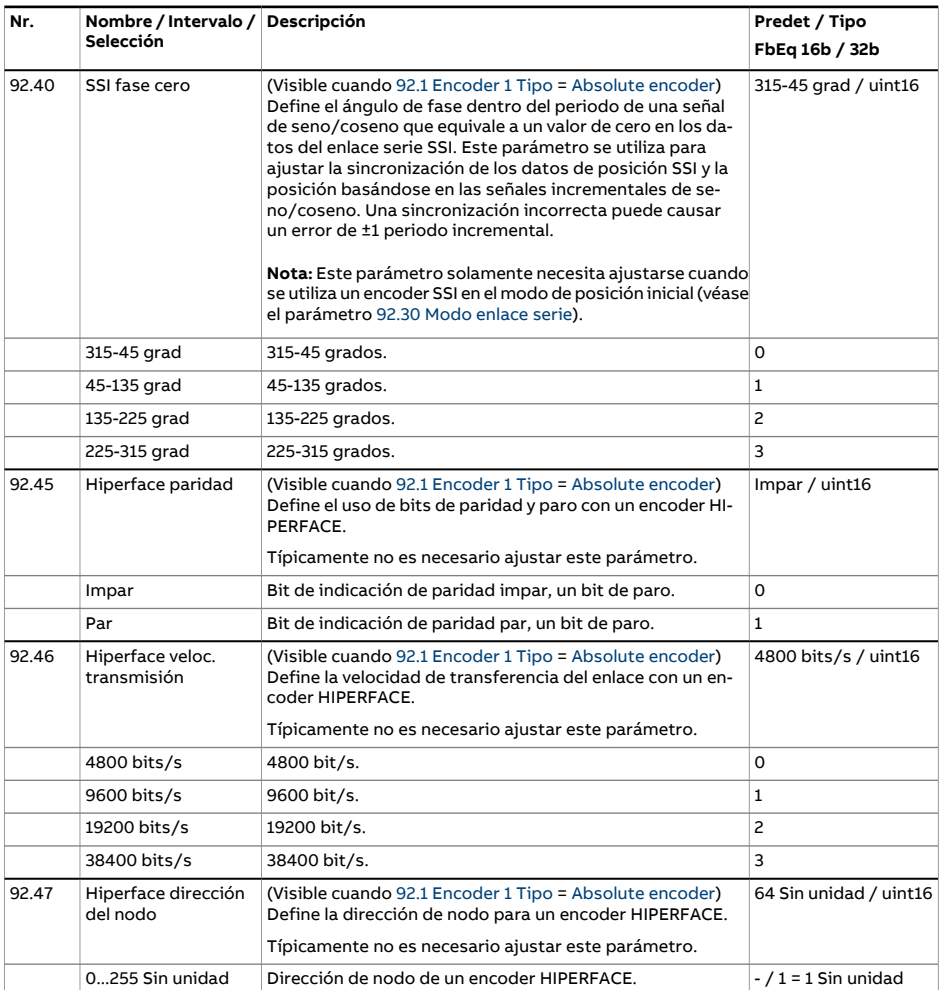

<span id="page-526-5"></span><span id="page-526-4"></span><span id="page-526-3"></span><span id="page-526-2"></span><span id="page-526-1"></span><span id="page-526-0"></span>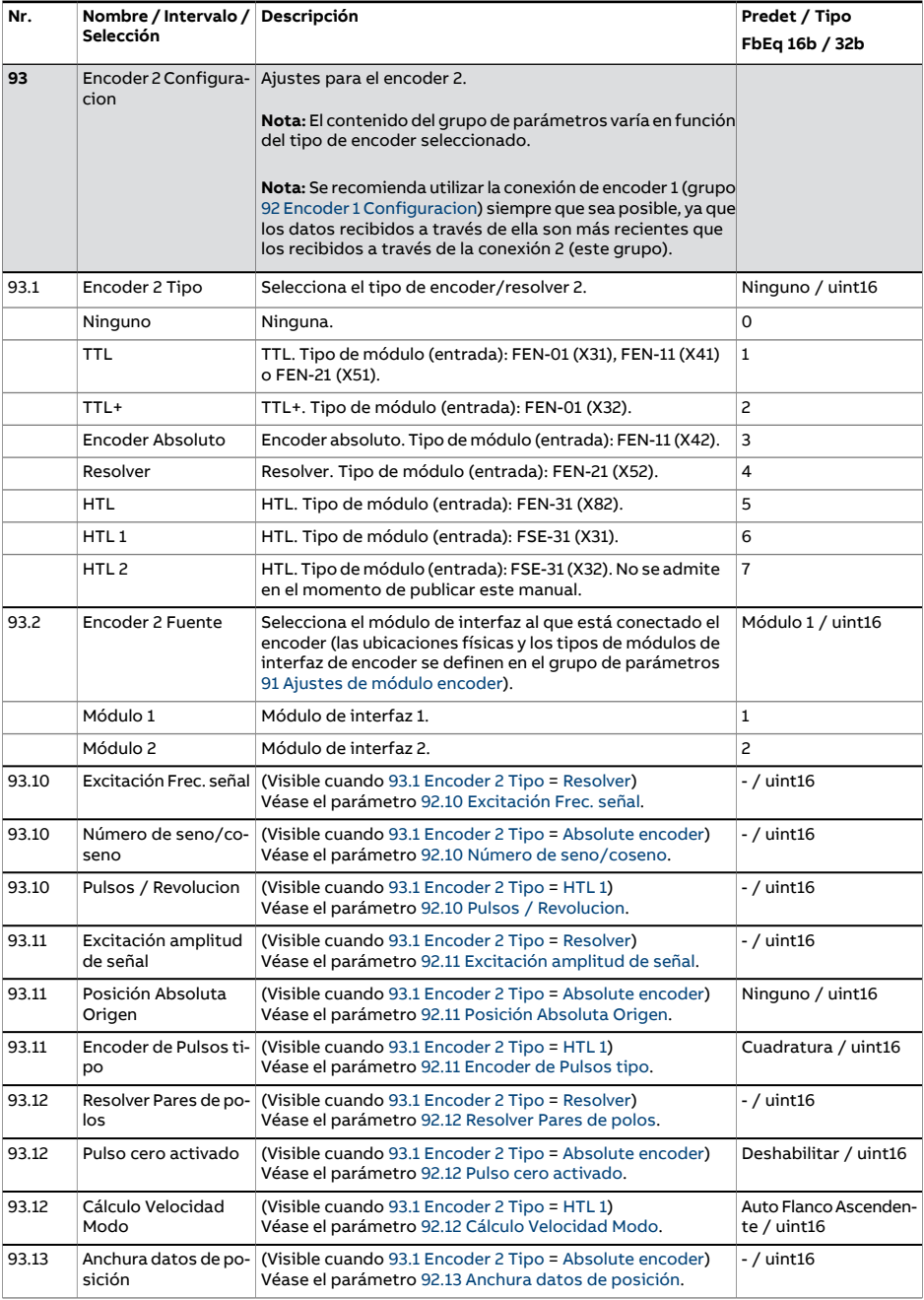

<span id="page-527-0"></span>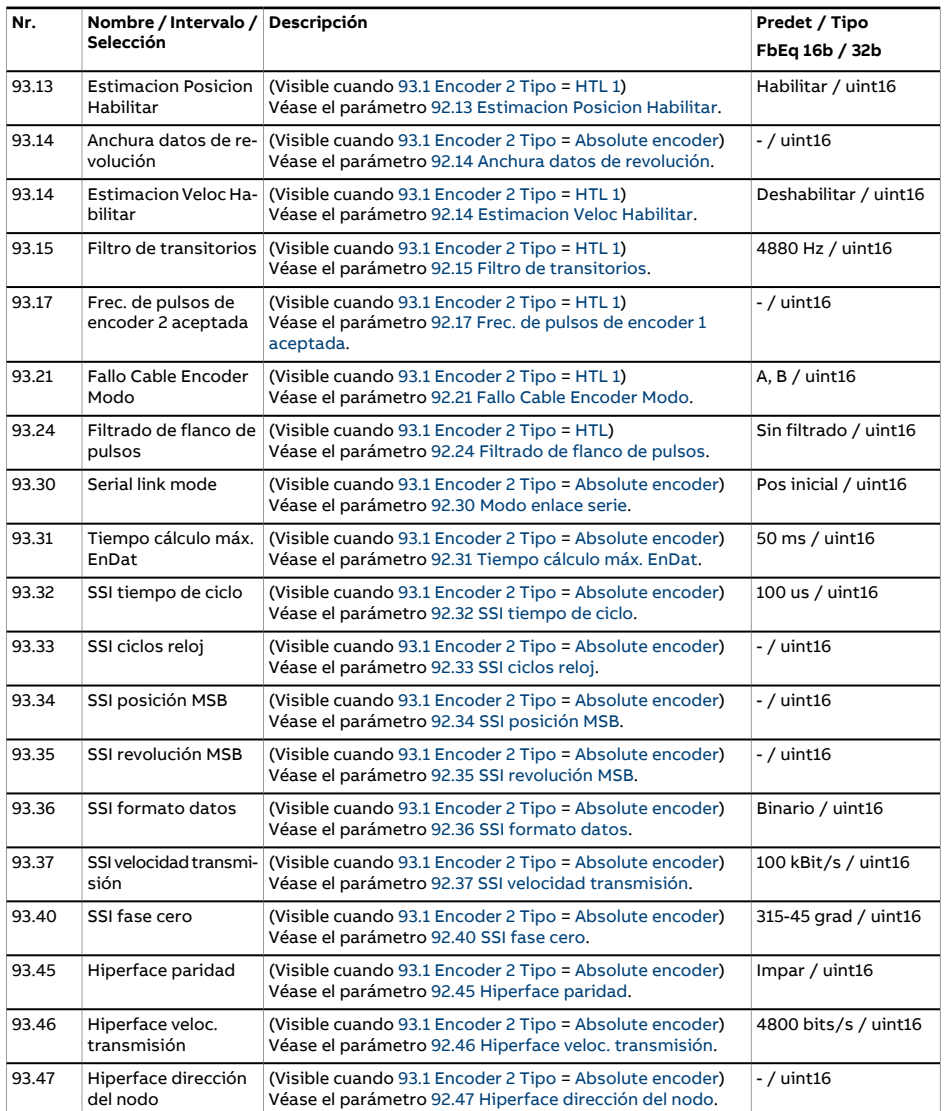

<span id="page-528-0"></span>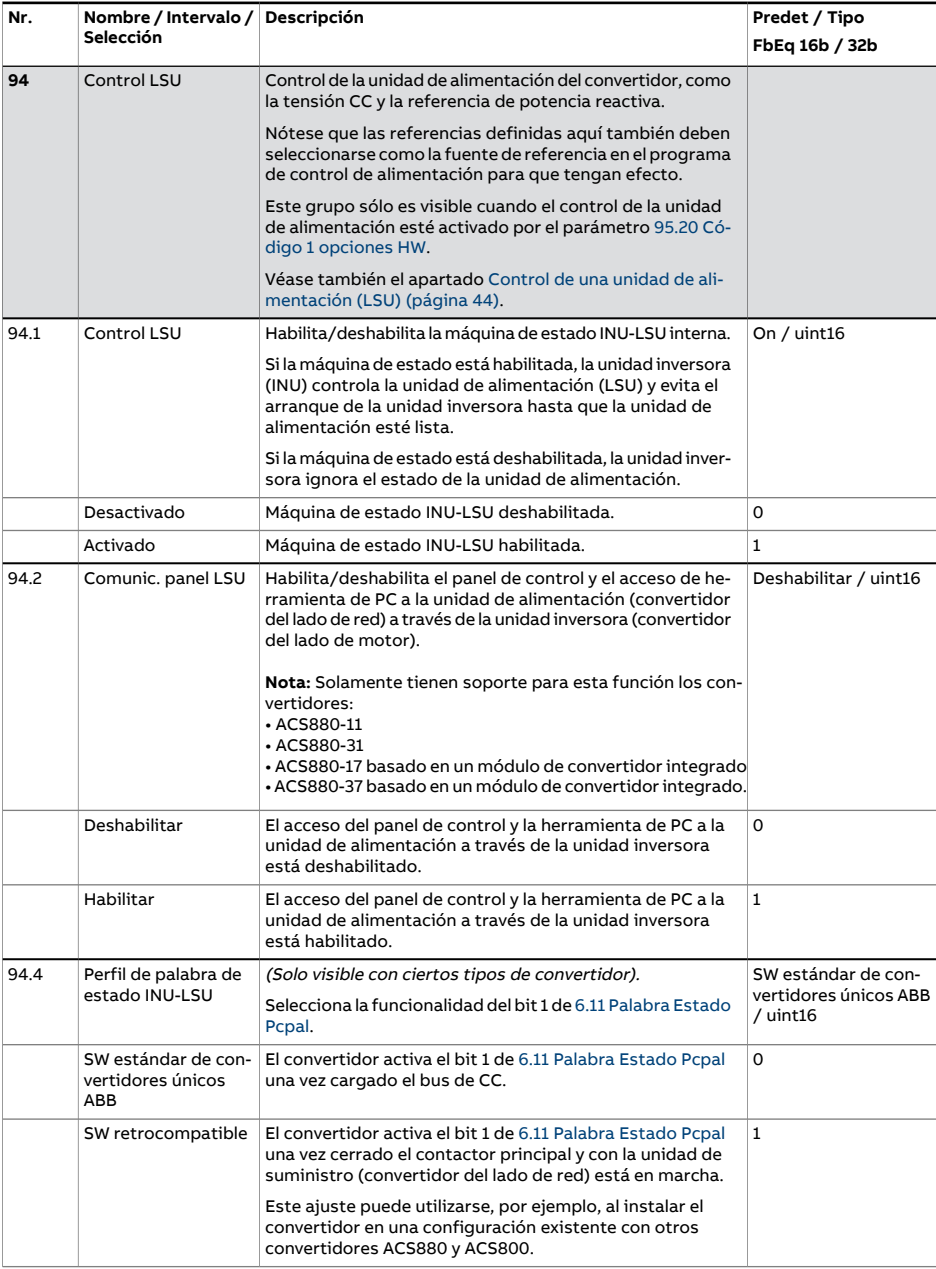

<span id="page-529-4"></span><span id="page-529-3"></span><span id="page-529-2"></span><span id="page-529-1"></span><span id="page-529-0"></span>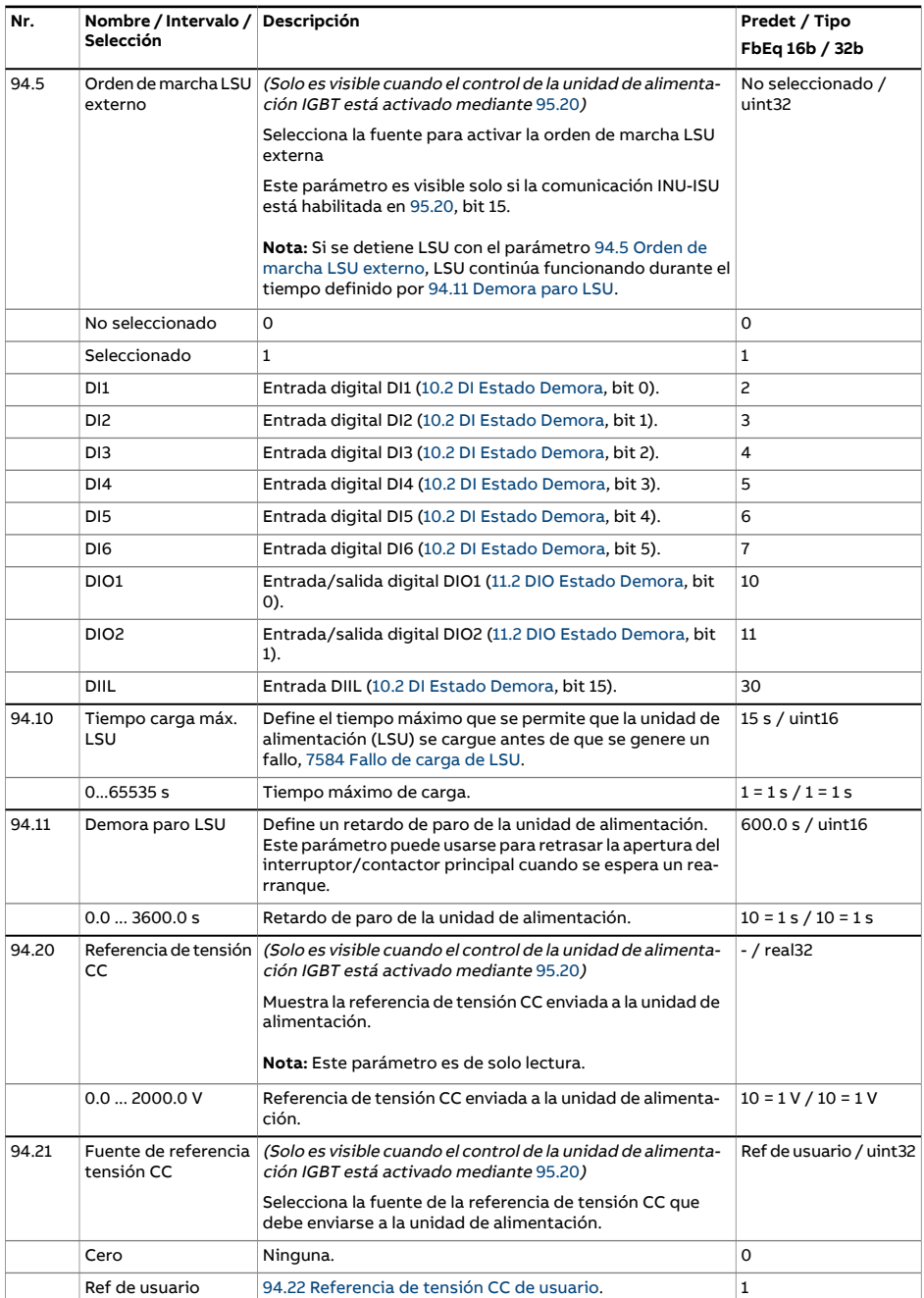

<span id="page-530-3"></span><span id="page-530-2"></span><span id="page-530-1"></span><span id="page-530-0"></span>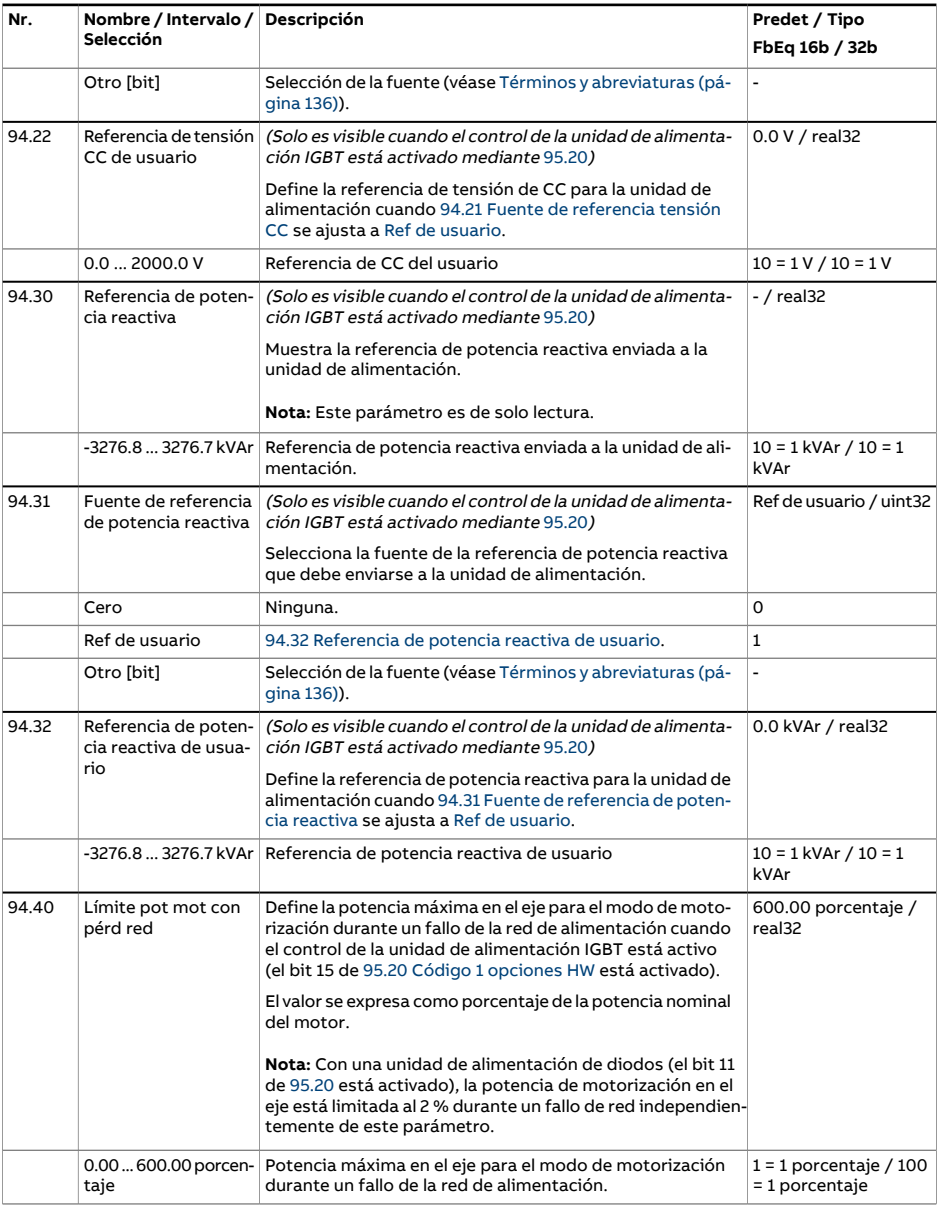

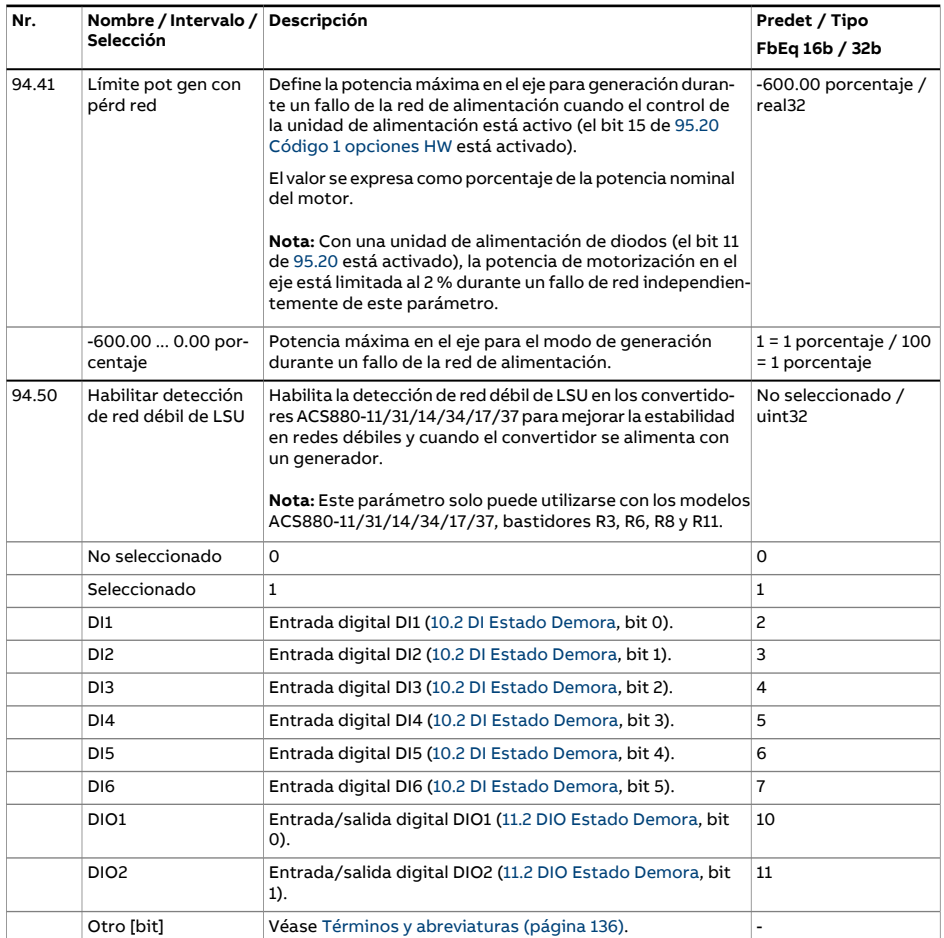

<span id="page-532-0"></span>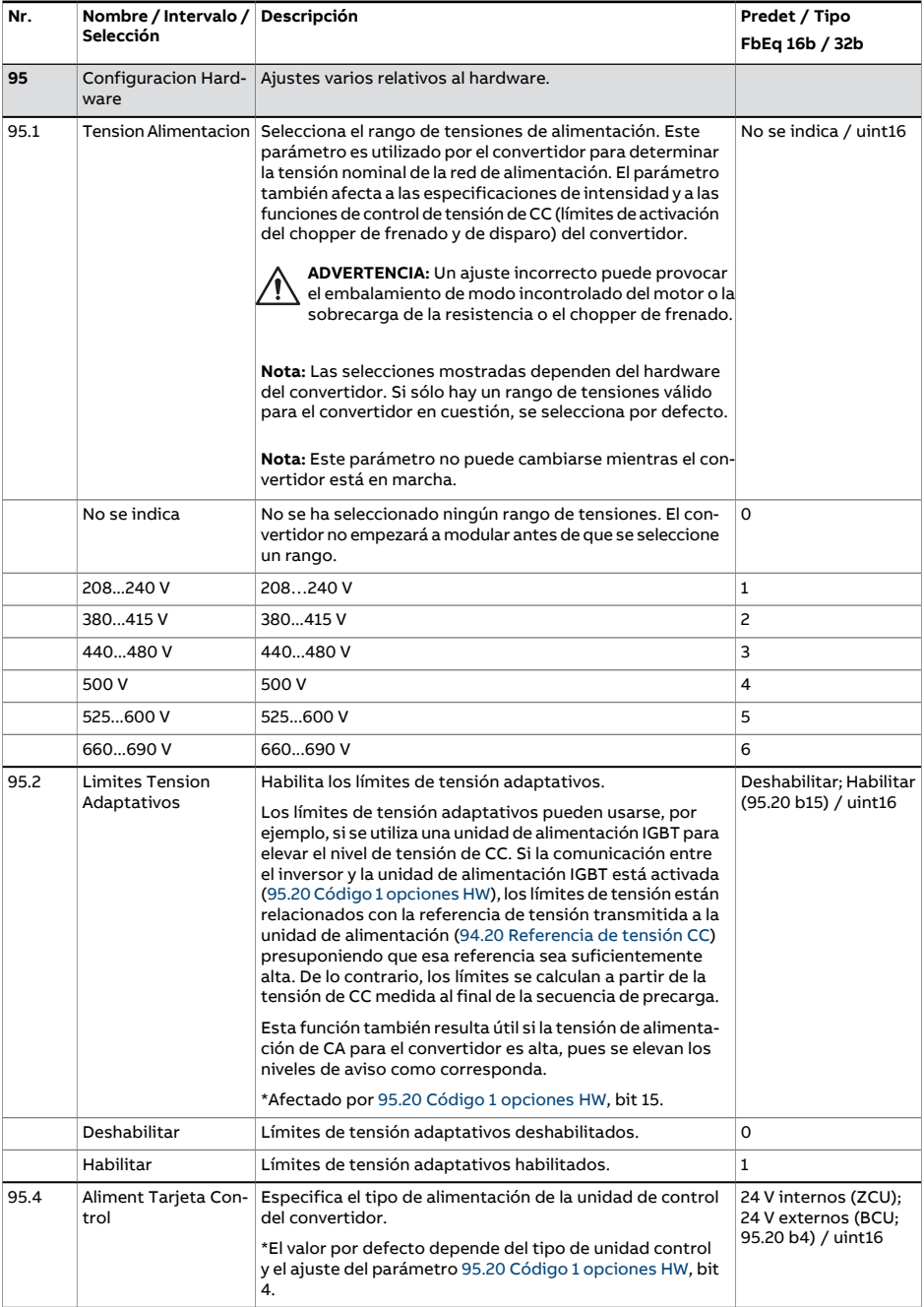

<span id="page-533-1"></span><span id="page-533-0"></span>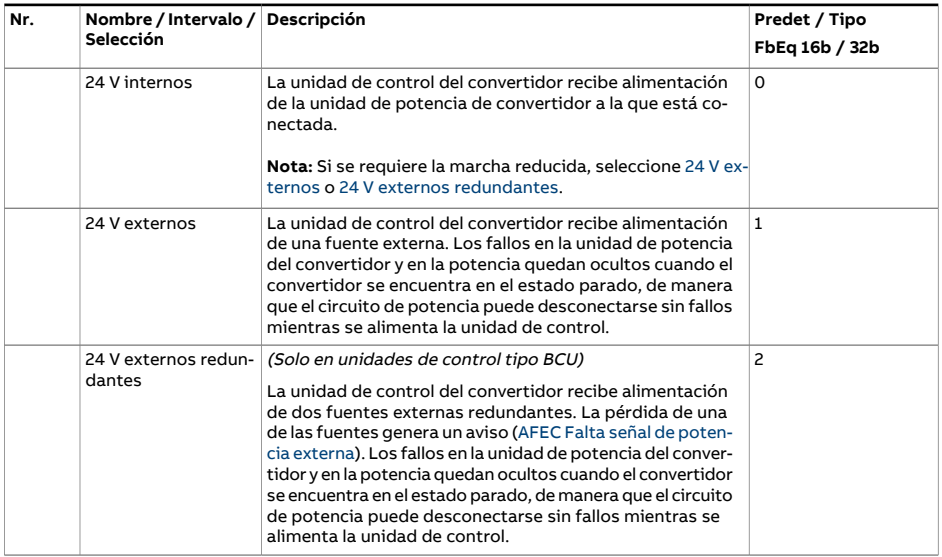

<span id="page-534-0"></span>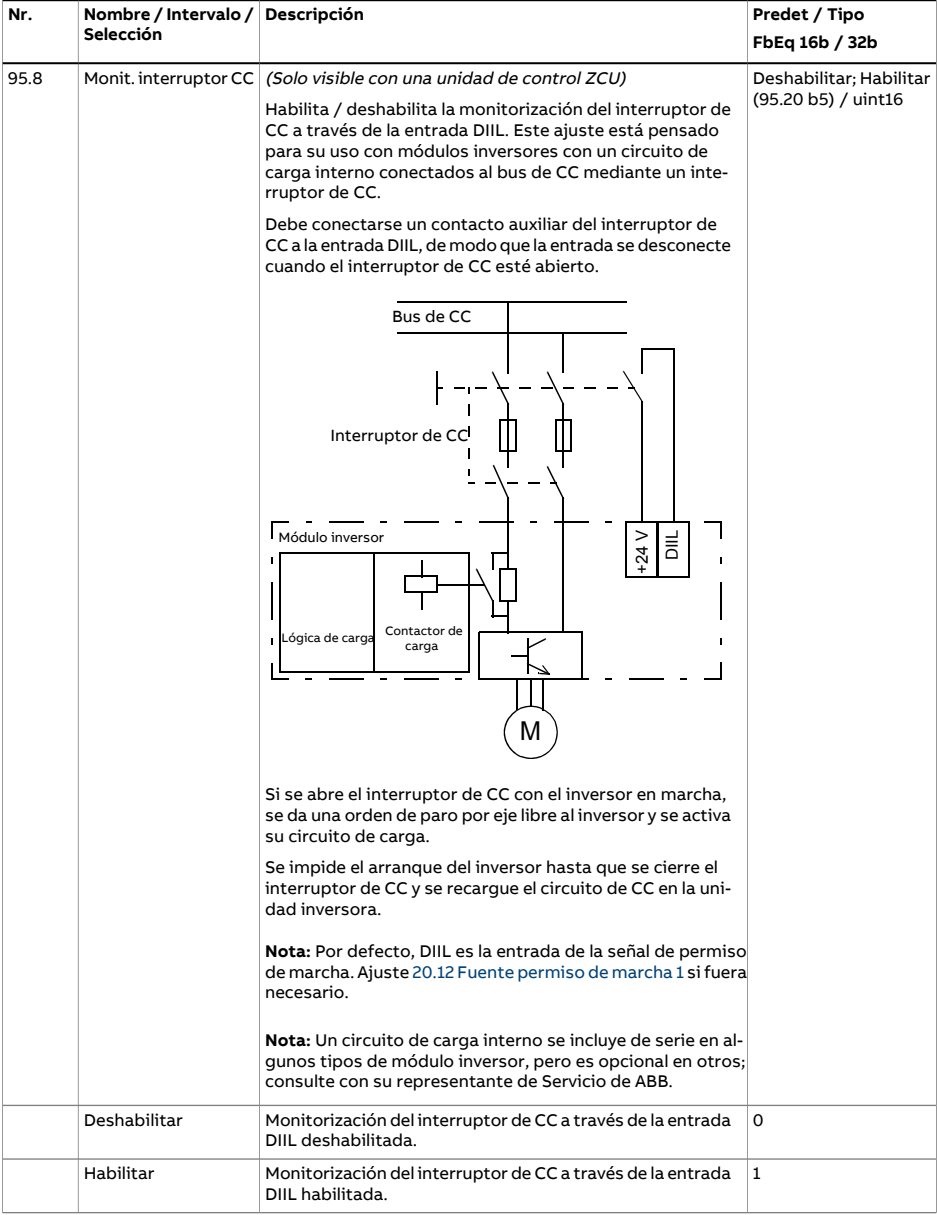

<span id="page-535-1"></span><span id="page-535-0"></span>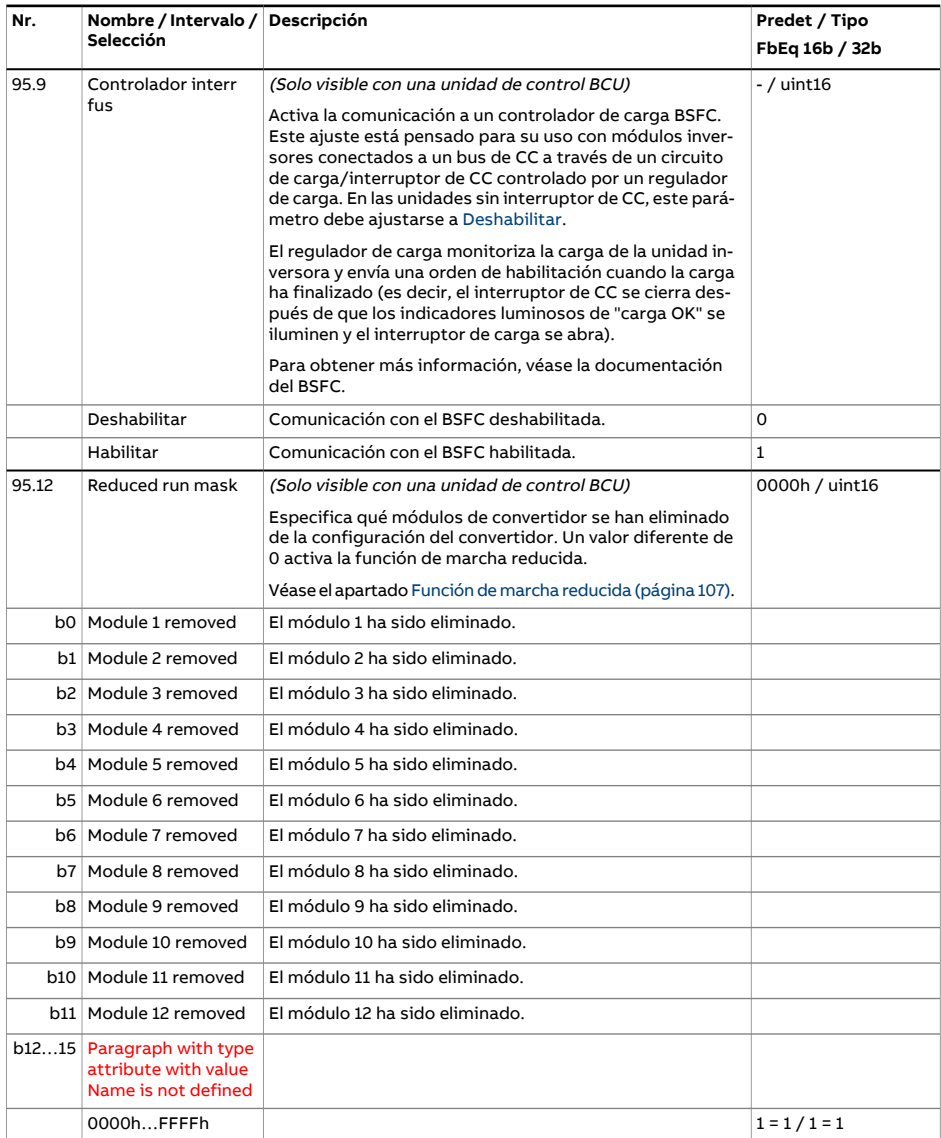

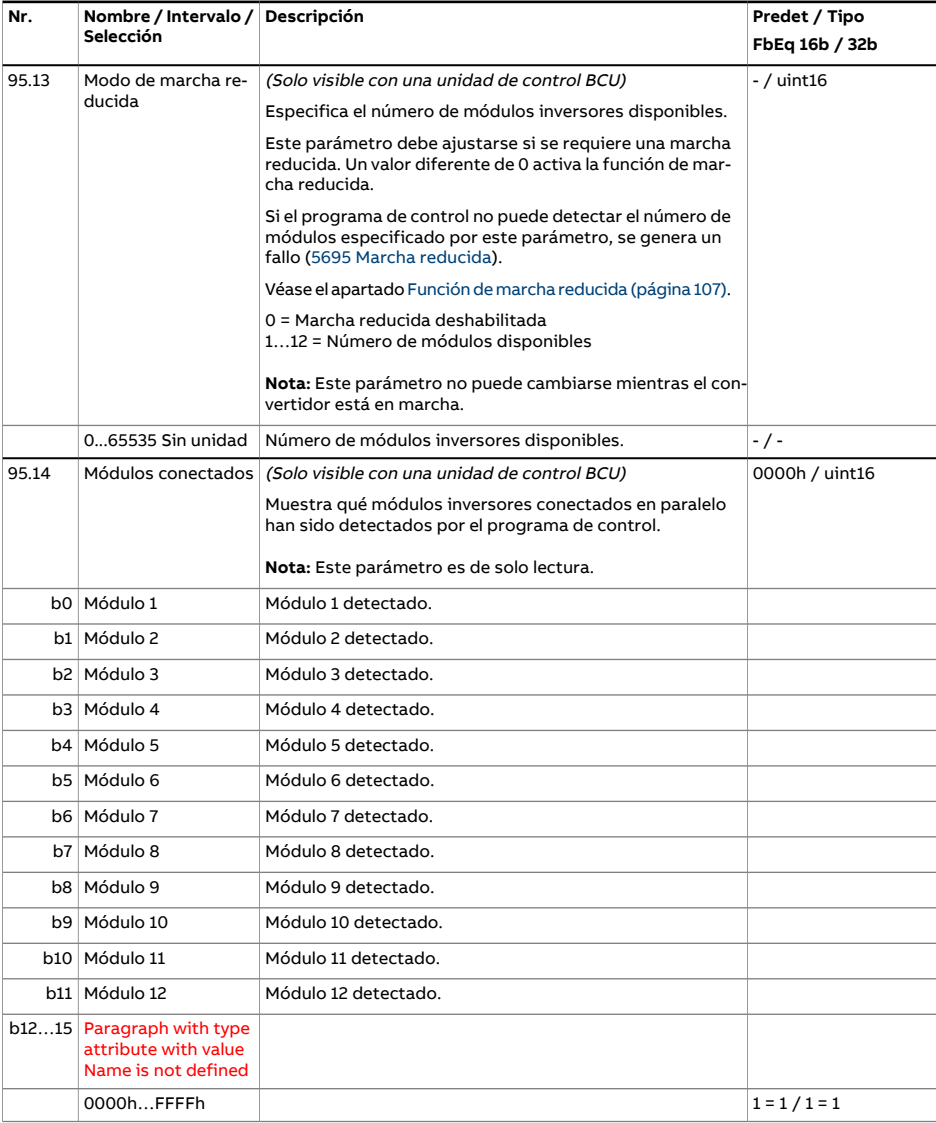

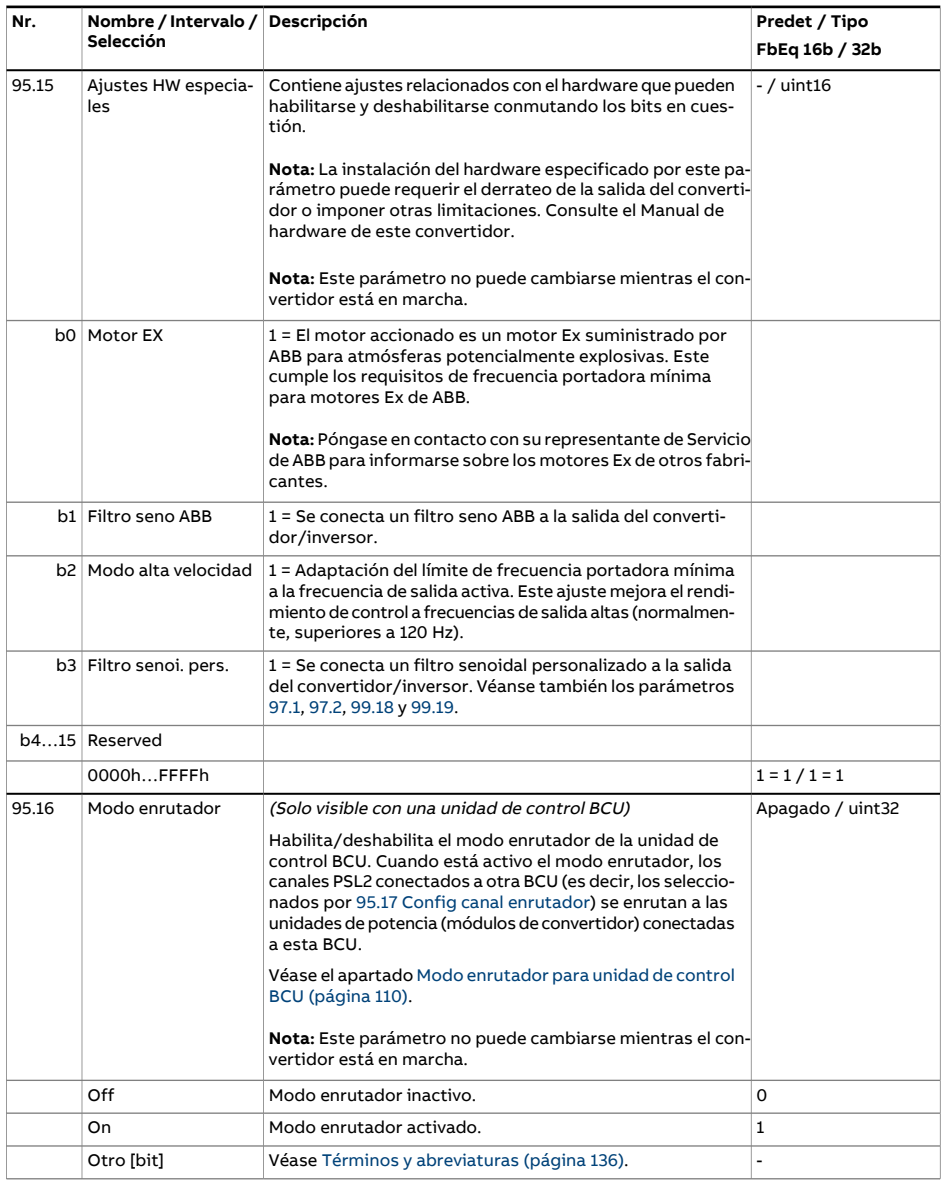

<span id="page-538-0"></span>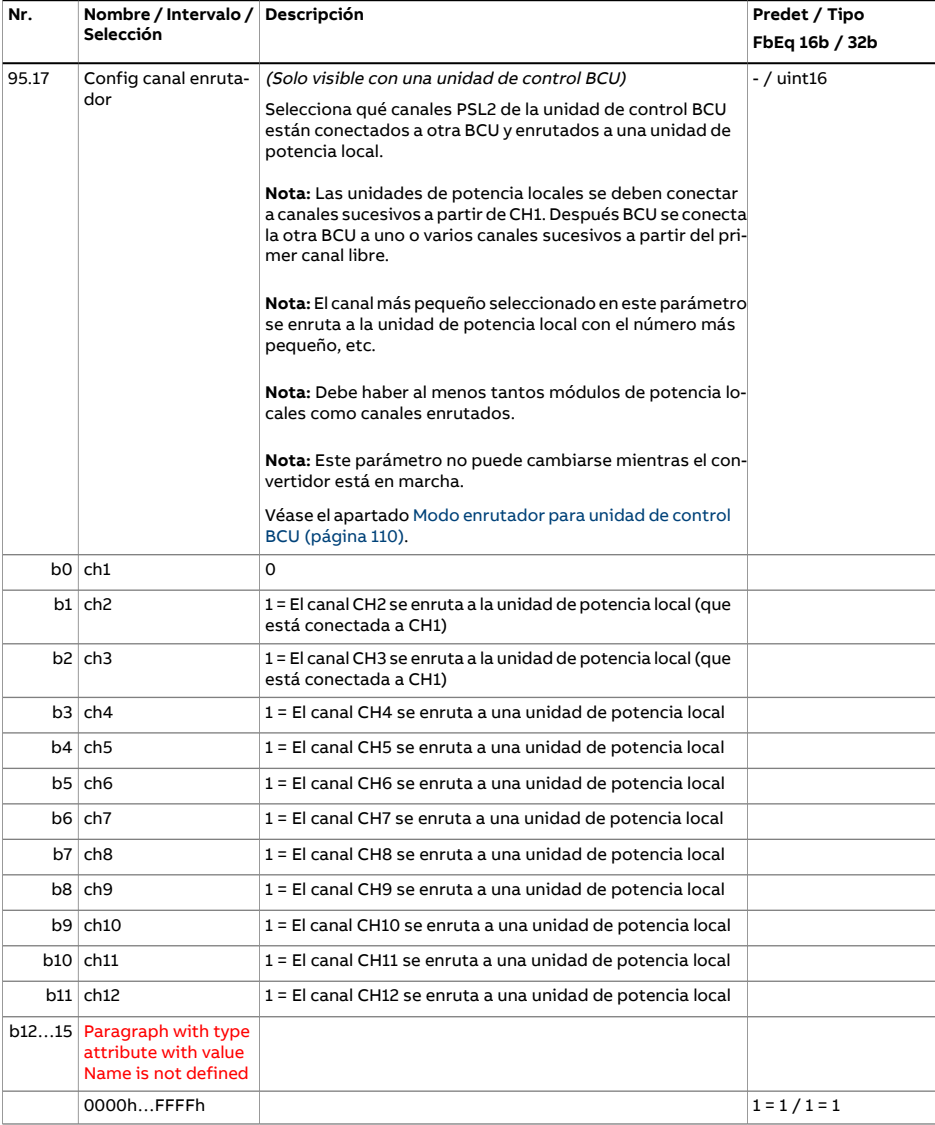

<span id="page-539-0"></span>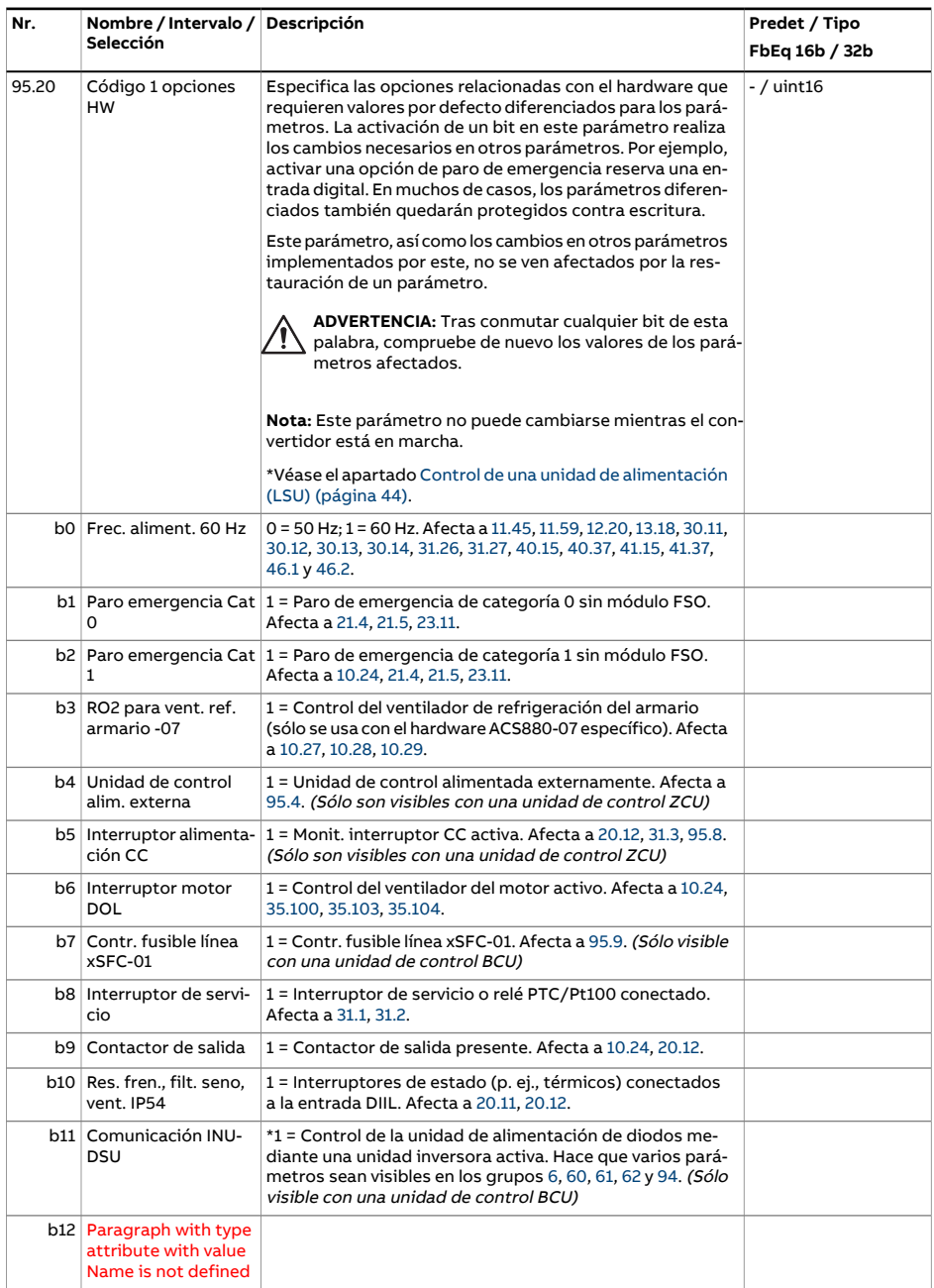
<span id="page-540-0"></span>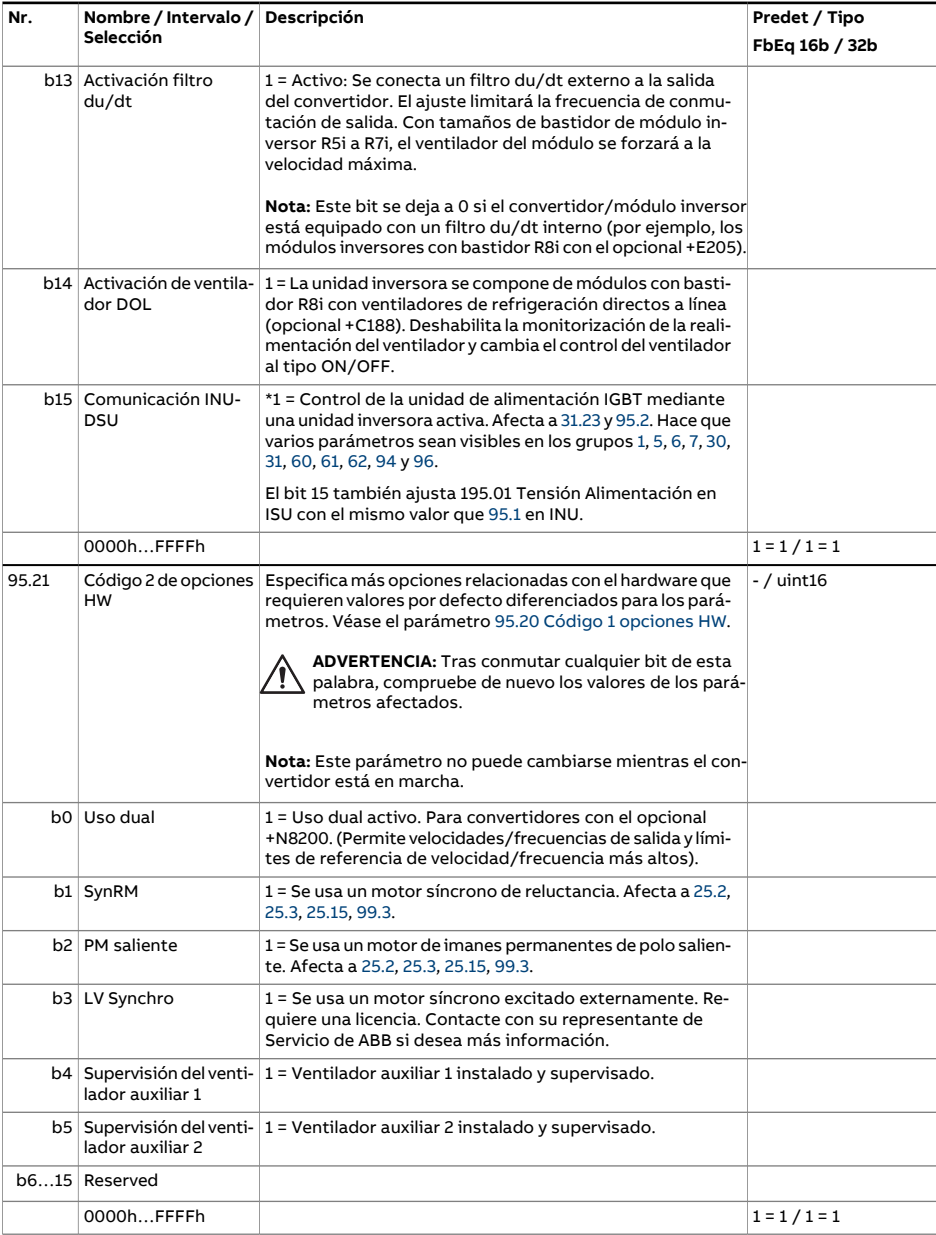

<span id="page-541-3"></span><span id="page-541-2"></span><span id="page-541-1"></span><span id="page-541-0"></span>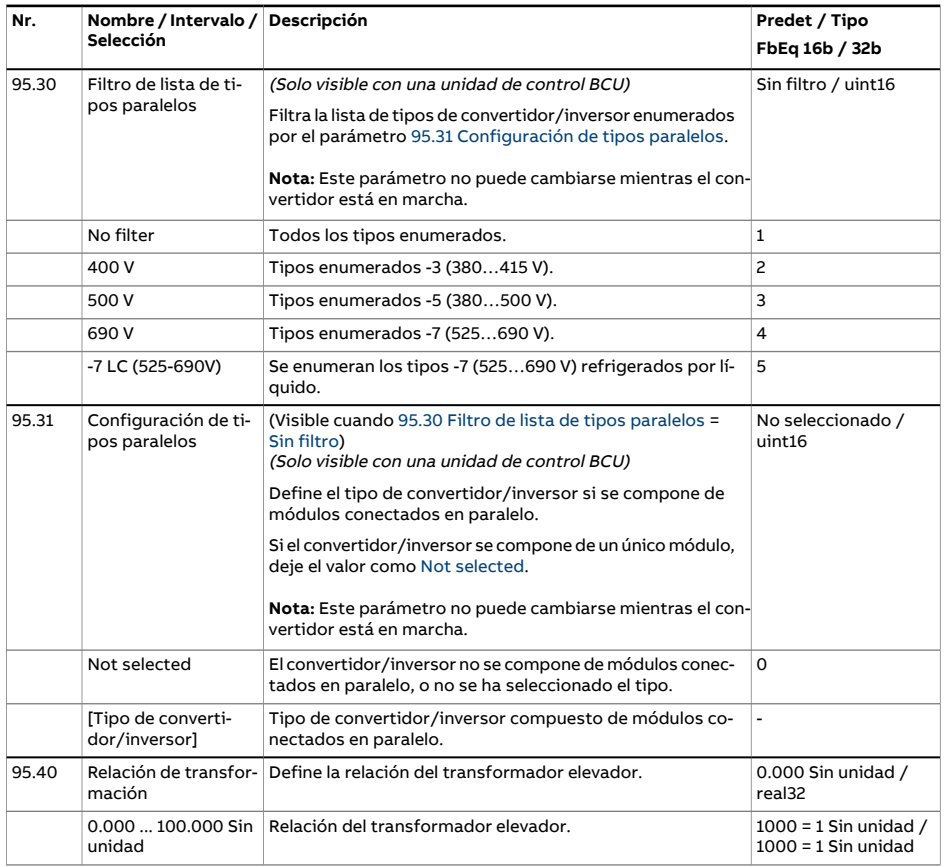

<span id="page-542-0"></span>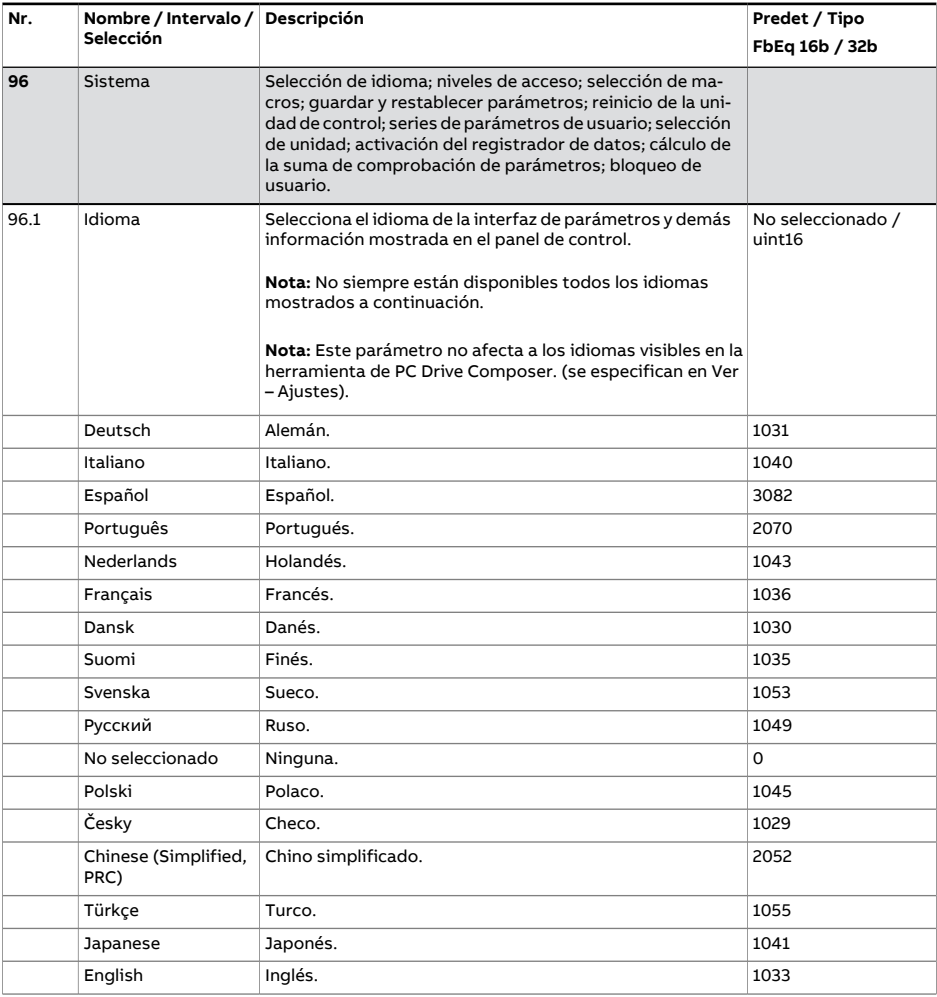

<span id="page-543-1"></span><span id="page-543-0"></span>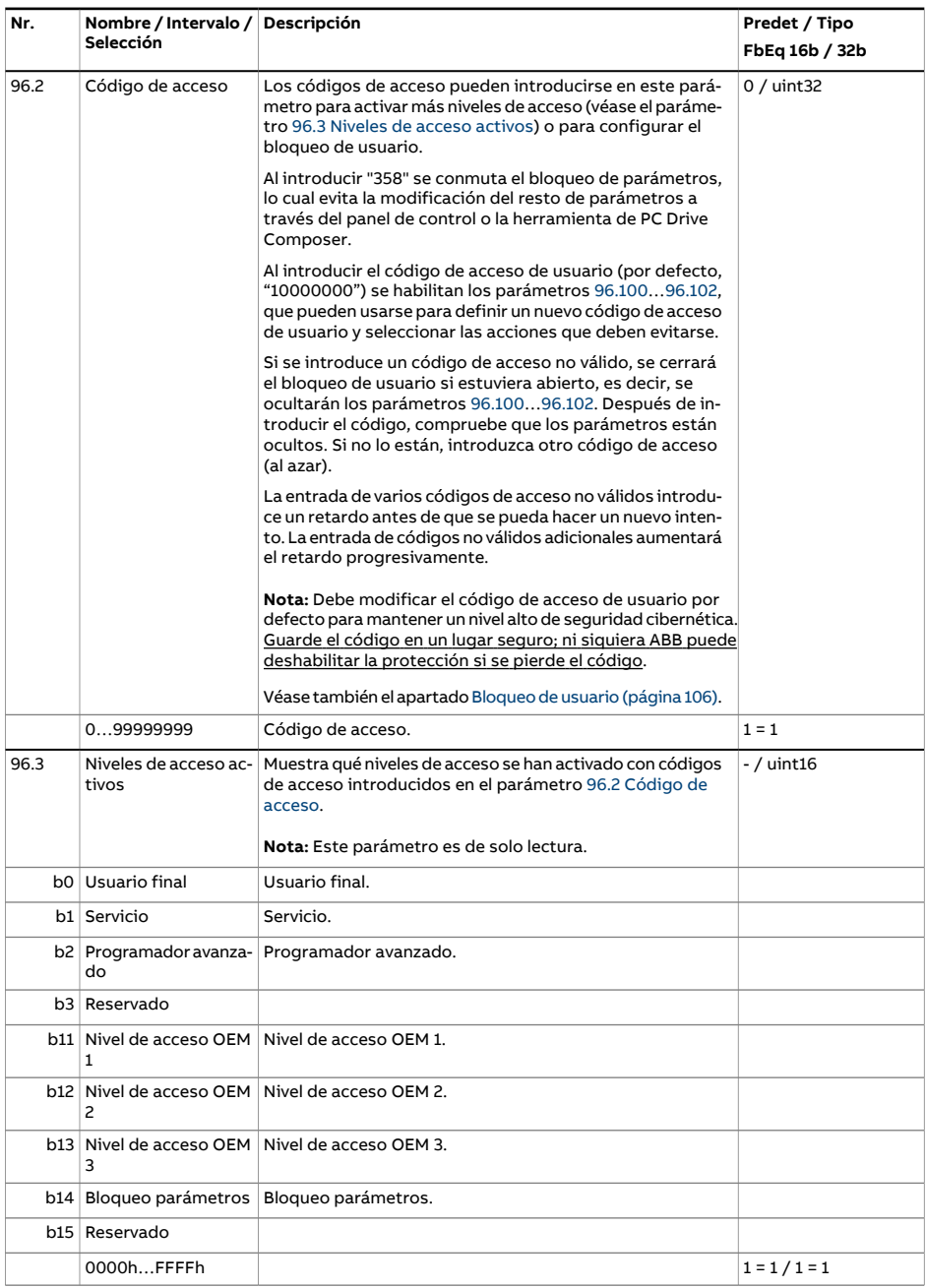

<span id="page-544-2"></span><span id="page-544-1"></span><span id="page-544-0"></span>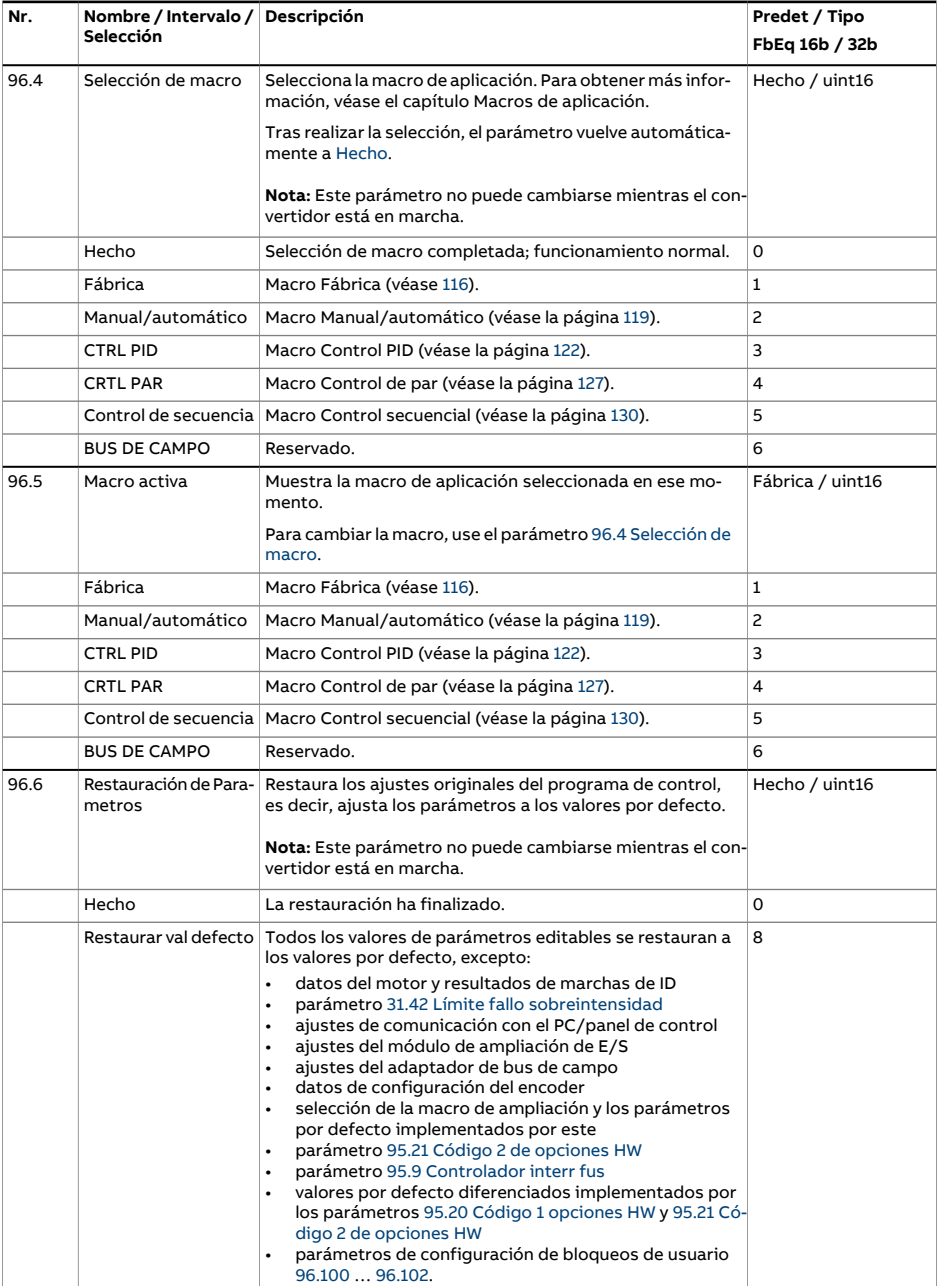

<span id="page-545-0"></span>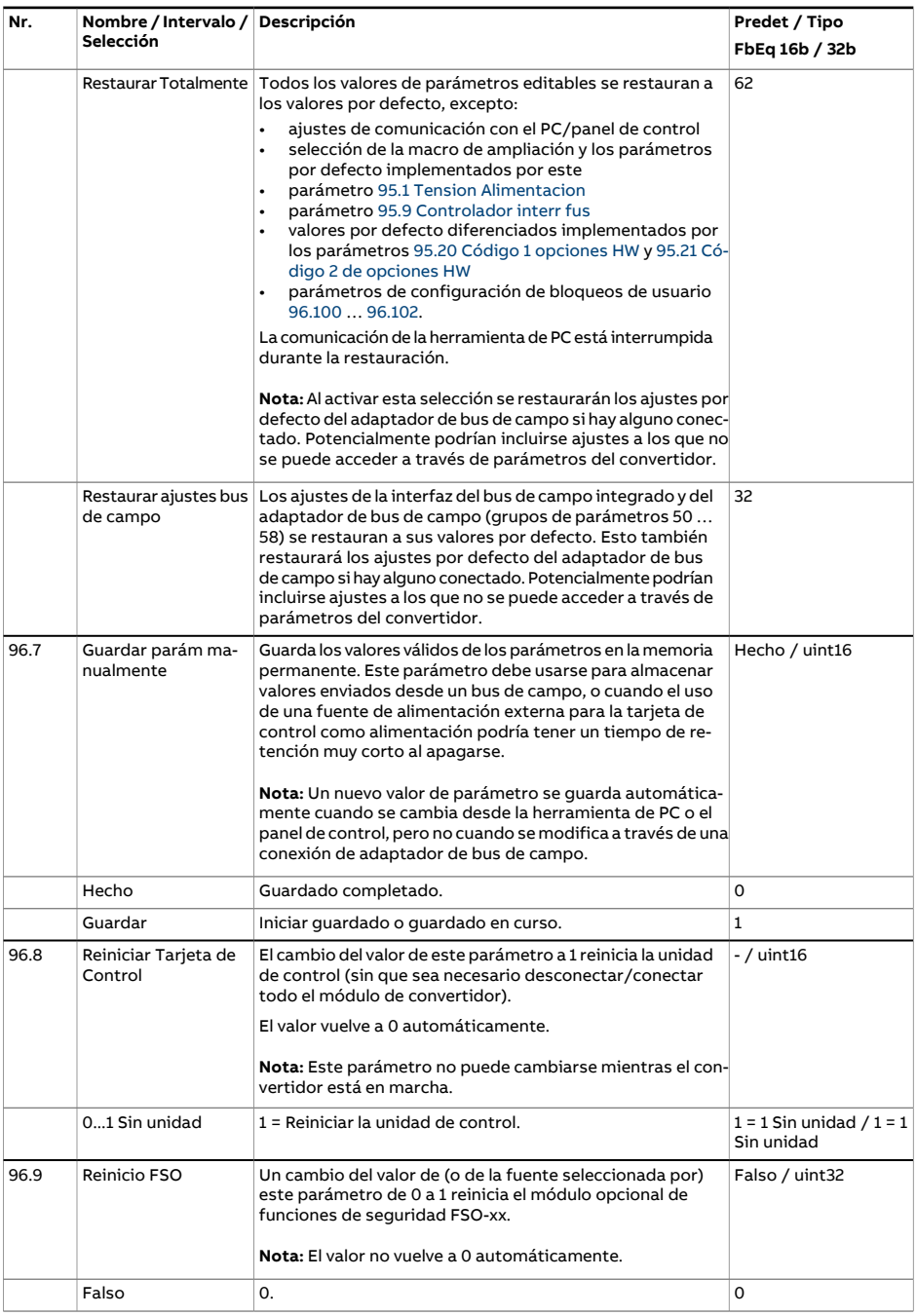

<span id="page-546-1"></span><span id="page-546-0"></span>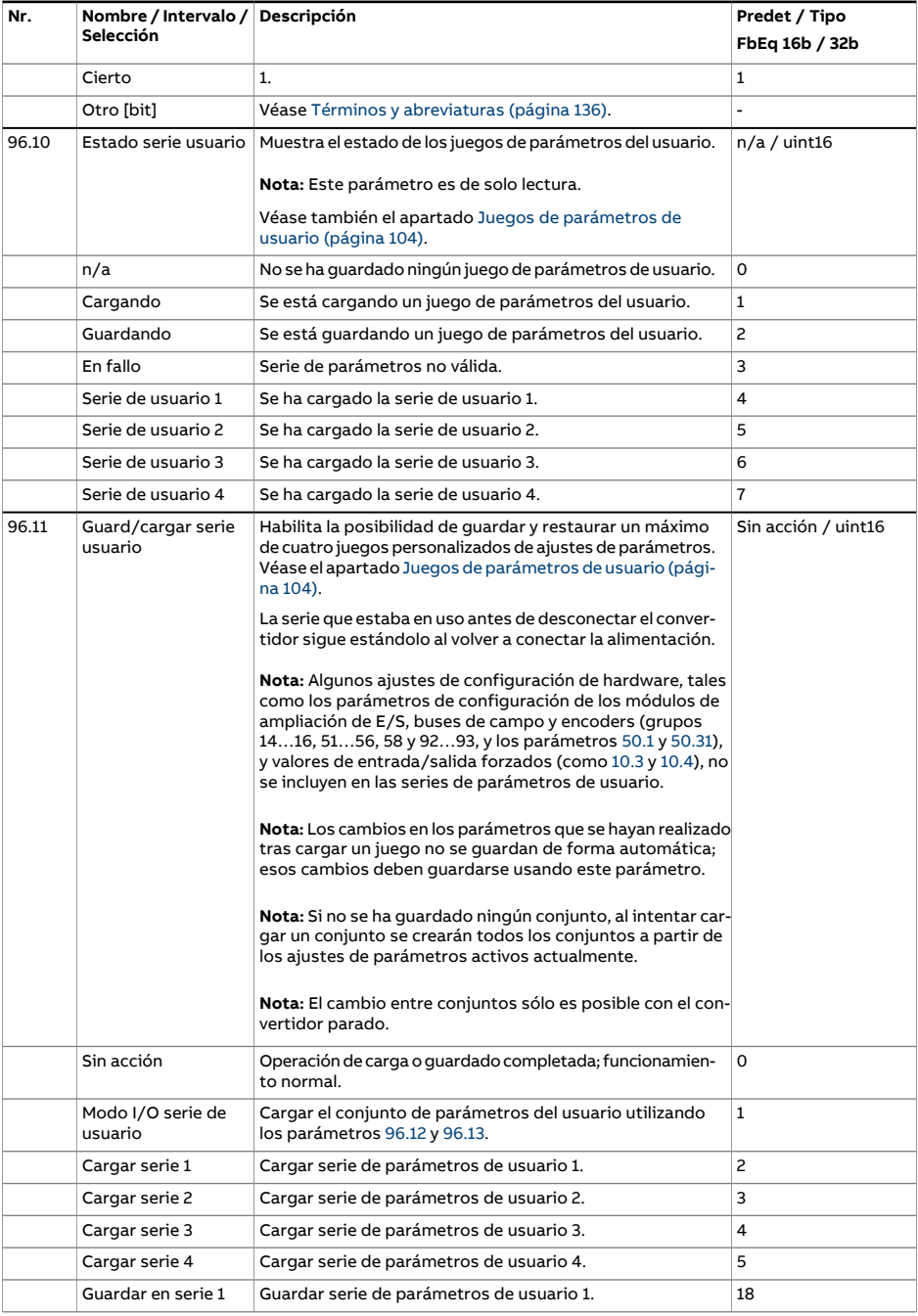

<span id="page-547-2"></span><span id="page-547-1"></span><span id="page-547-0"></span>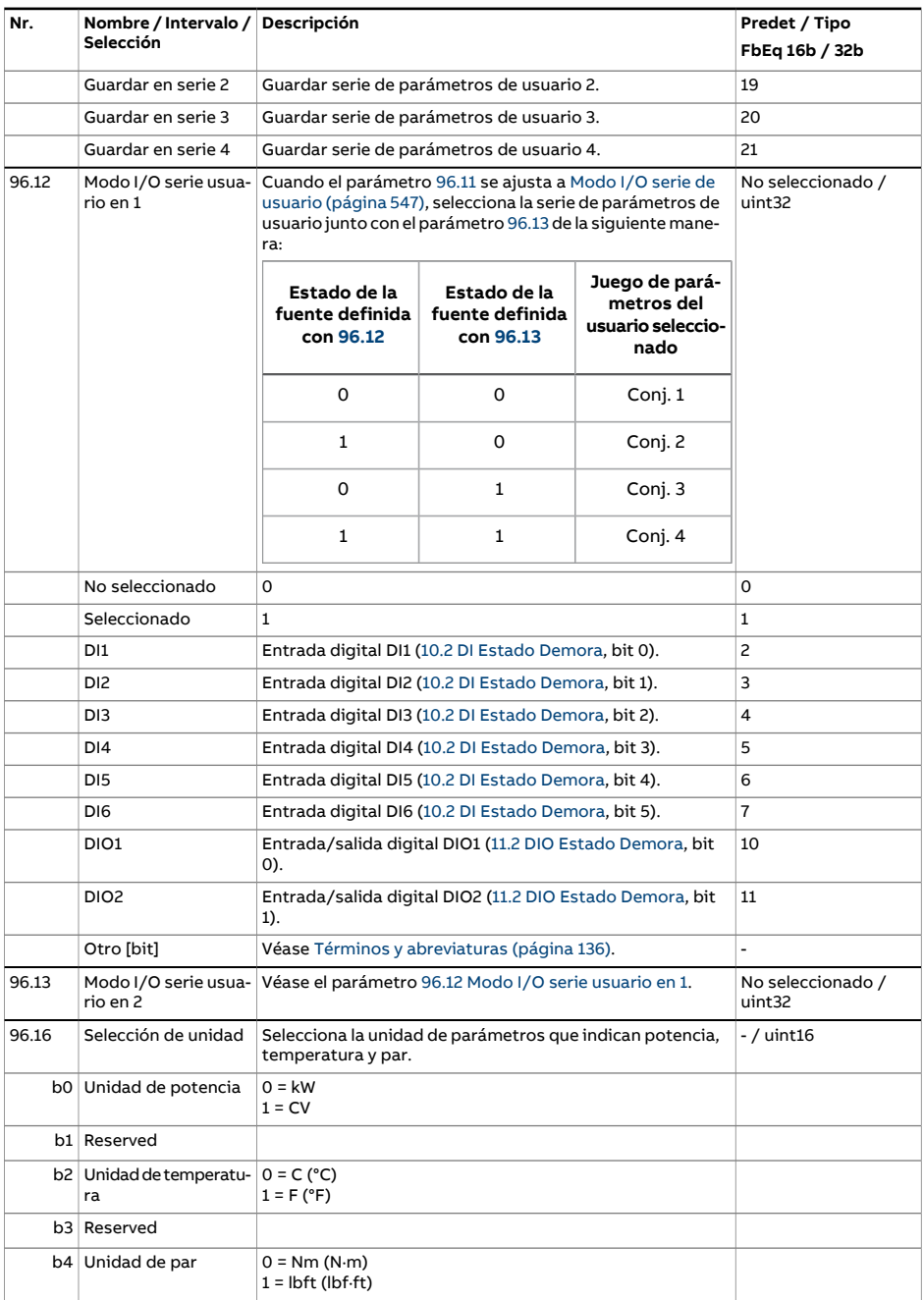

<span id="page-548-2"></span><span id="page-548-1"></span><span id="page-548-0"></span>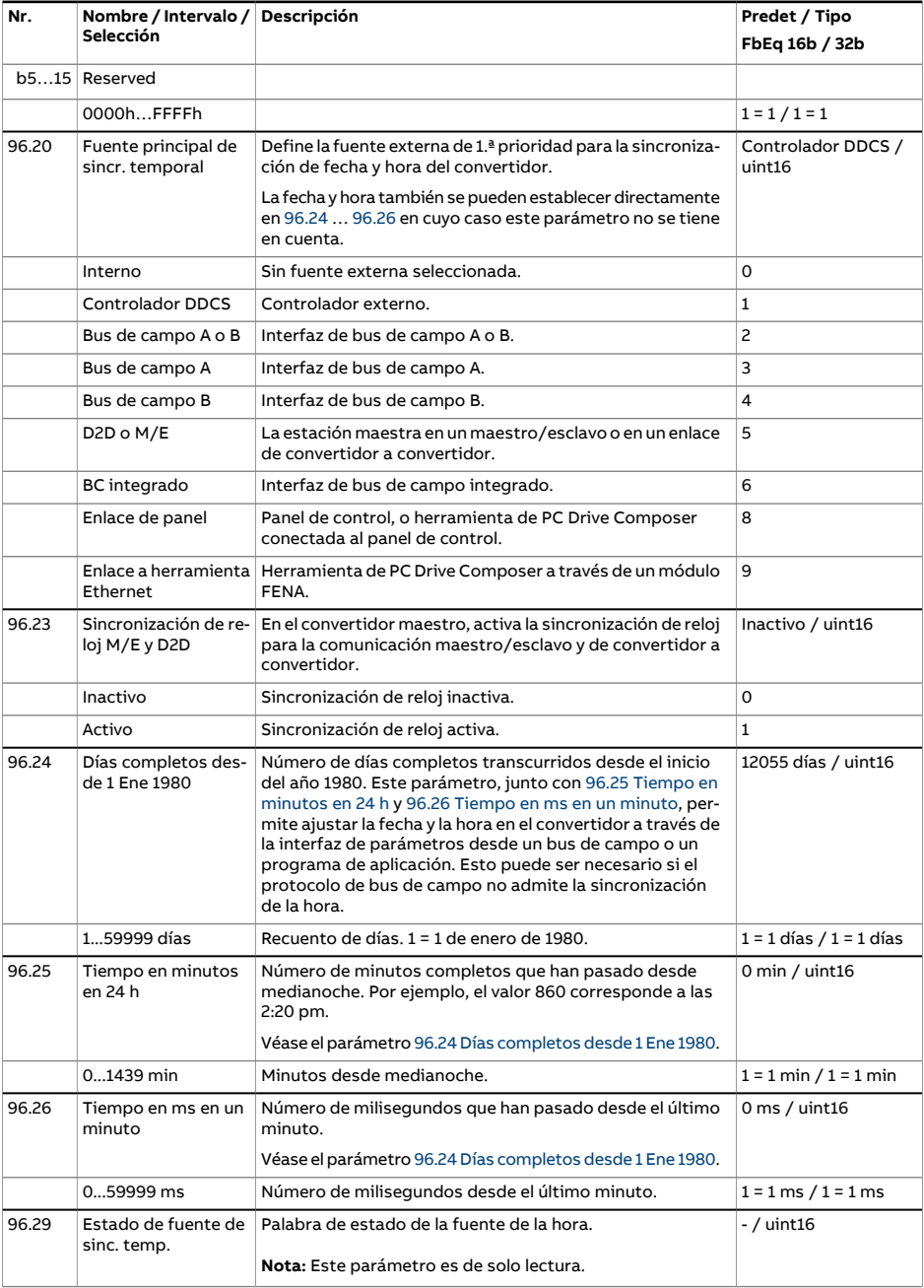

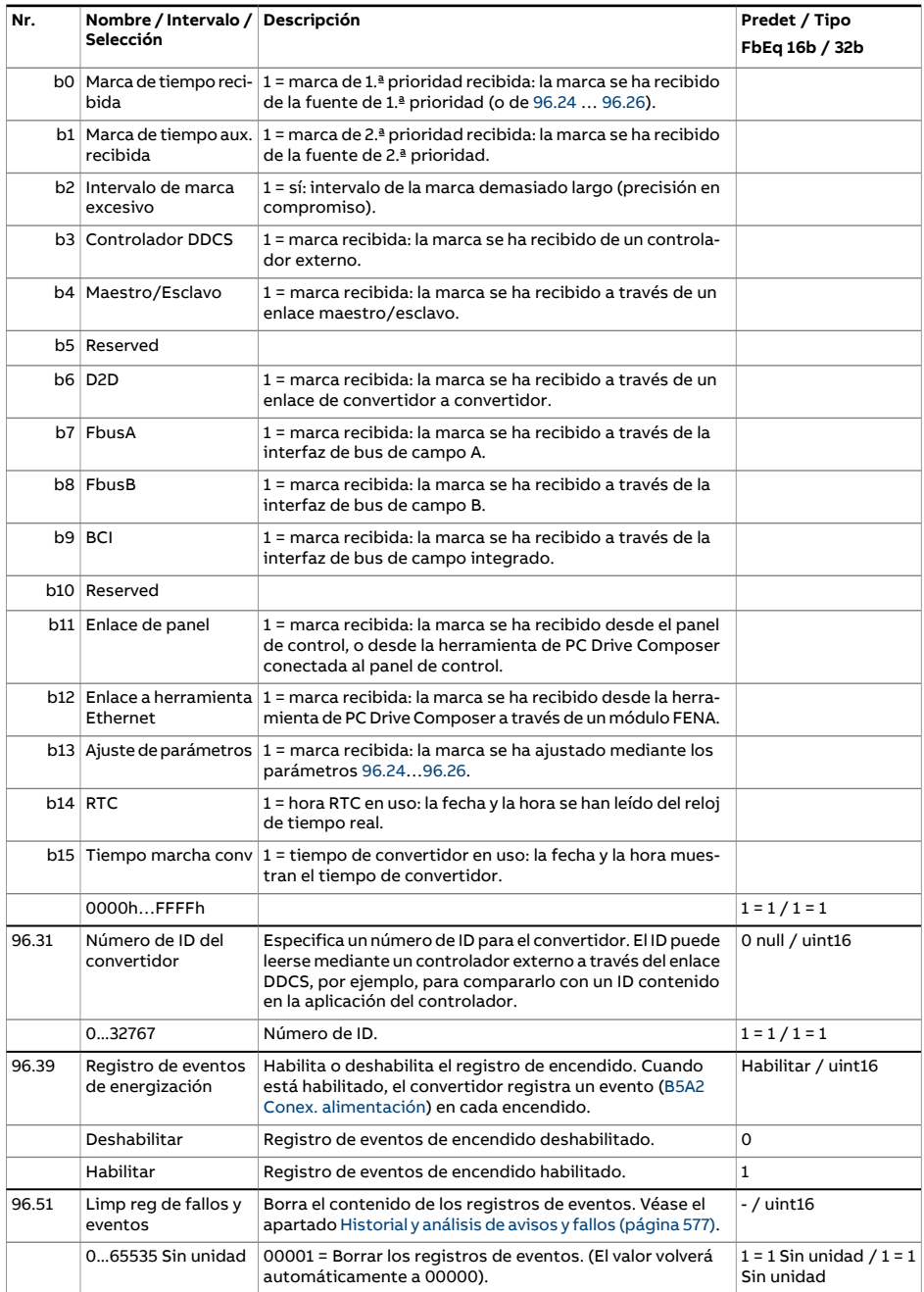

<span id="page-550-2"></span><span id="page-550-1"></span><span id="page-550-0"></span>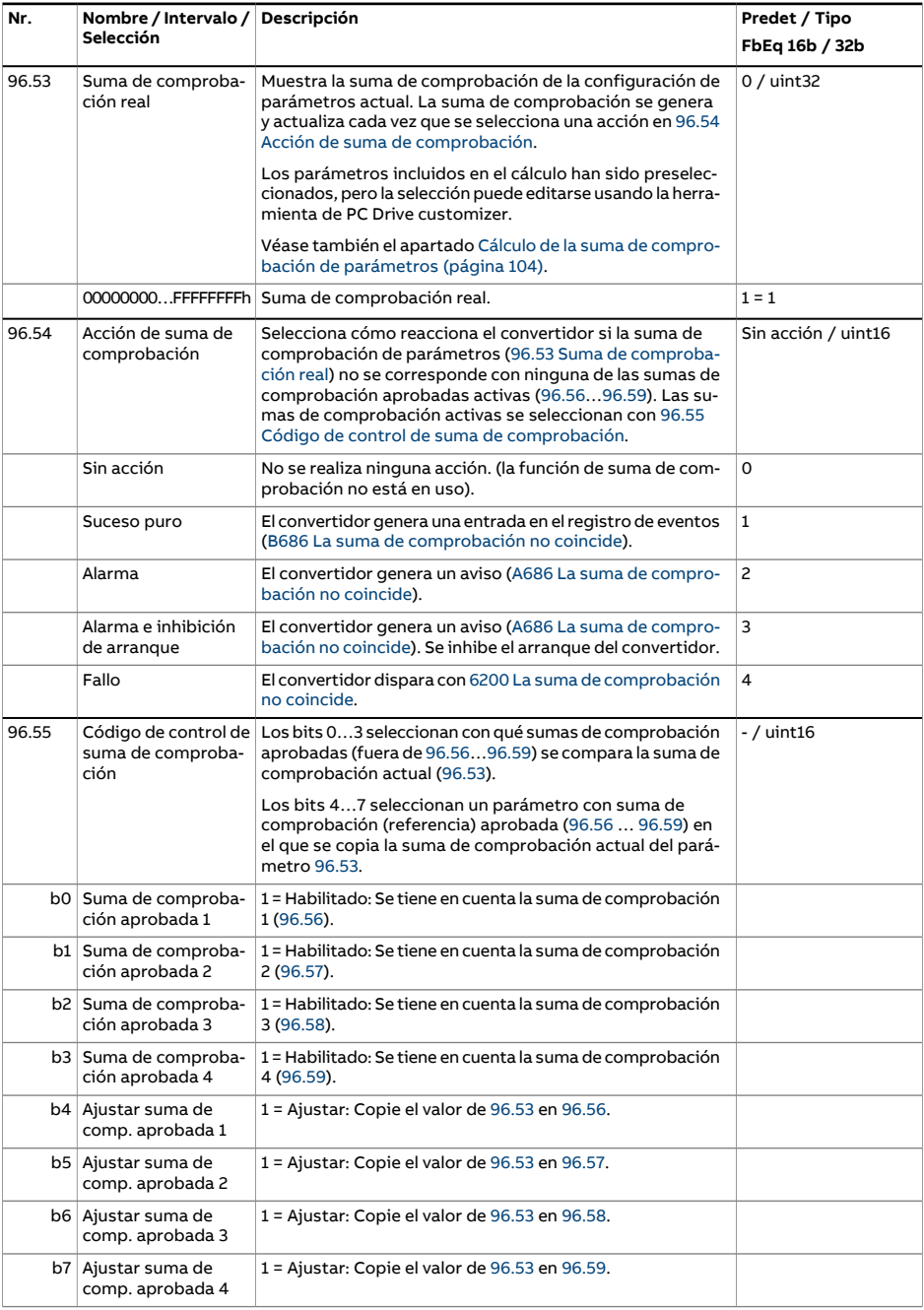

<span id="page-551-3"></span><span id="page-551-2"></span><span id="page-551-1"></span><span id="page-551-0"></span>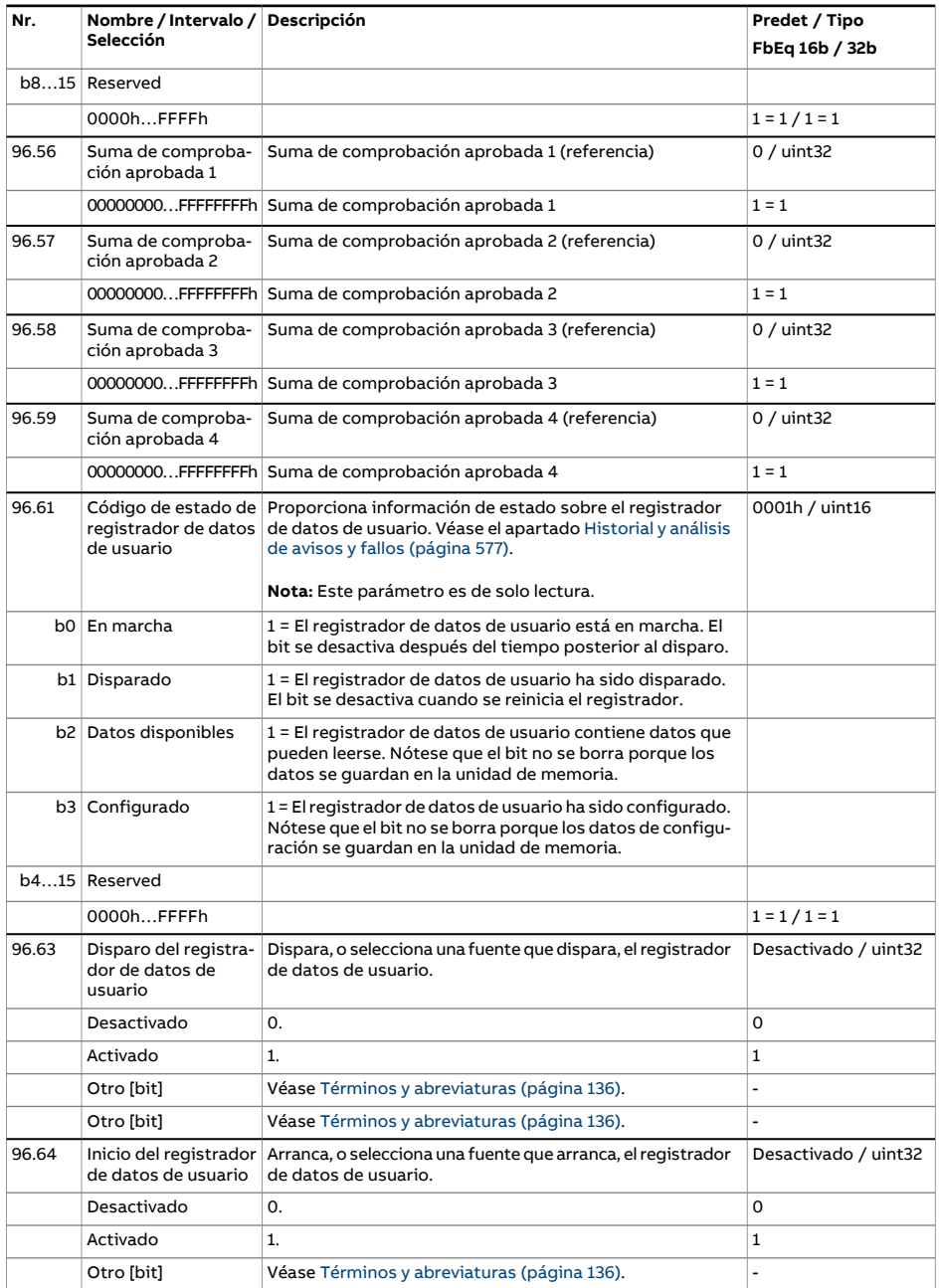

<span id="page-552-2"></span><span id="page-552-1"></span><span id="page-552-0"></span>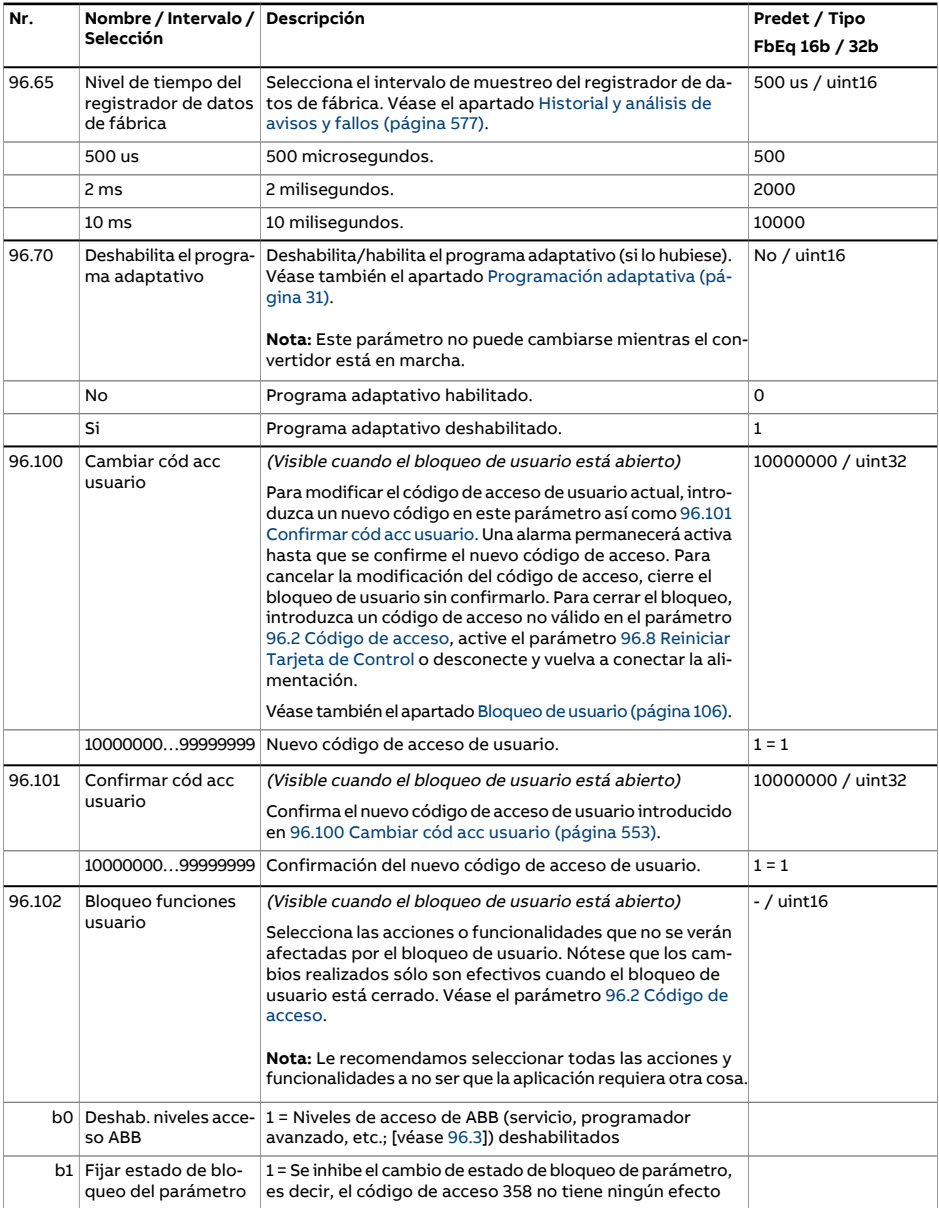

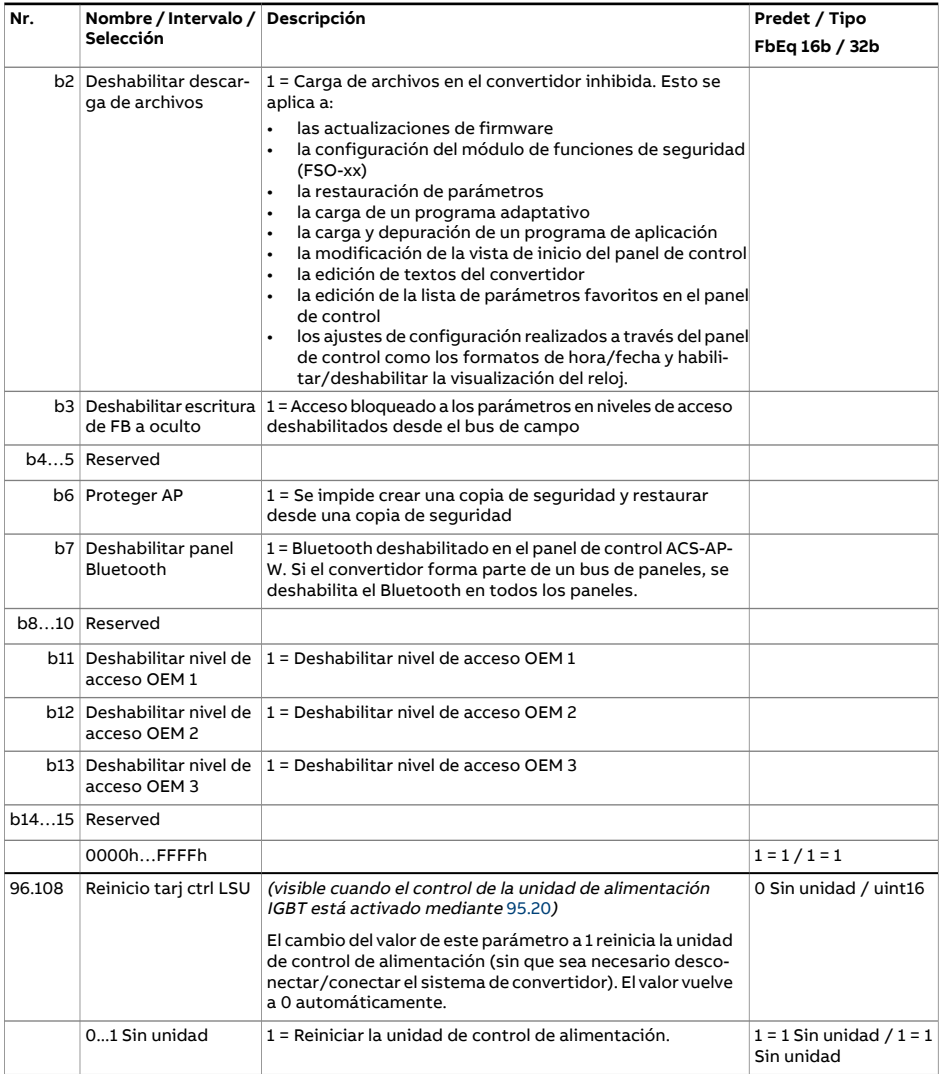

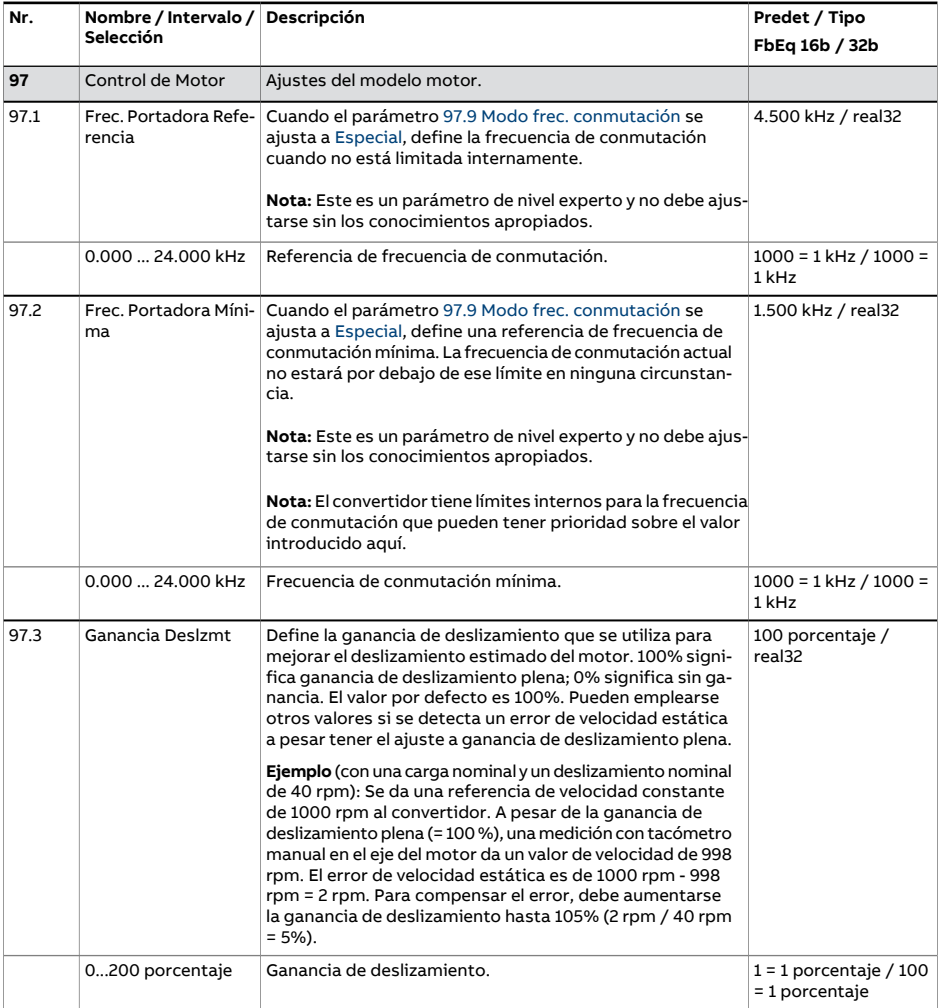

<span id="page-555-2"></span><span id="page-555-1"></span><span id="page-555-0"></span>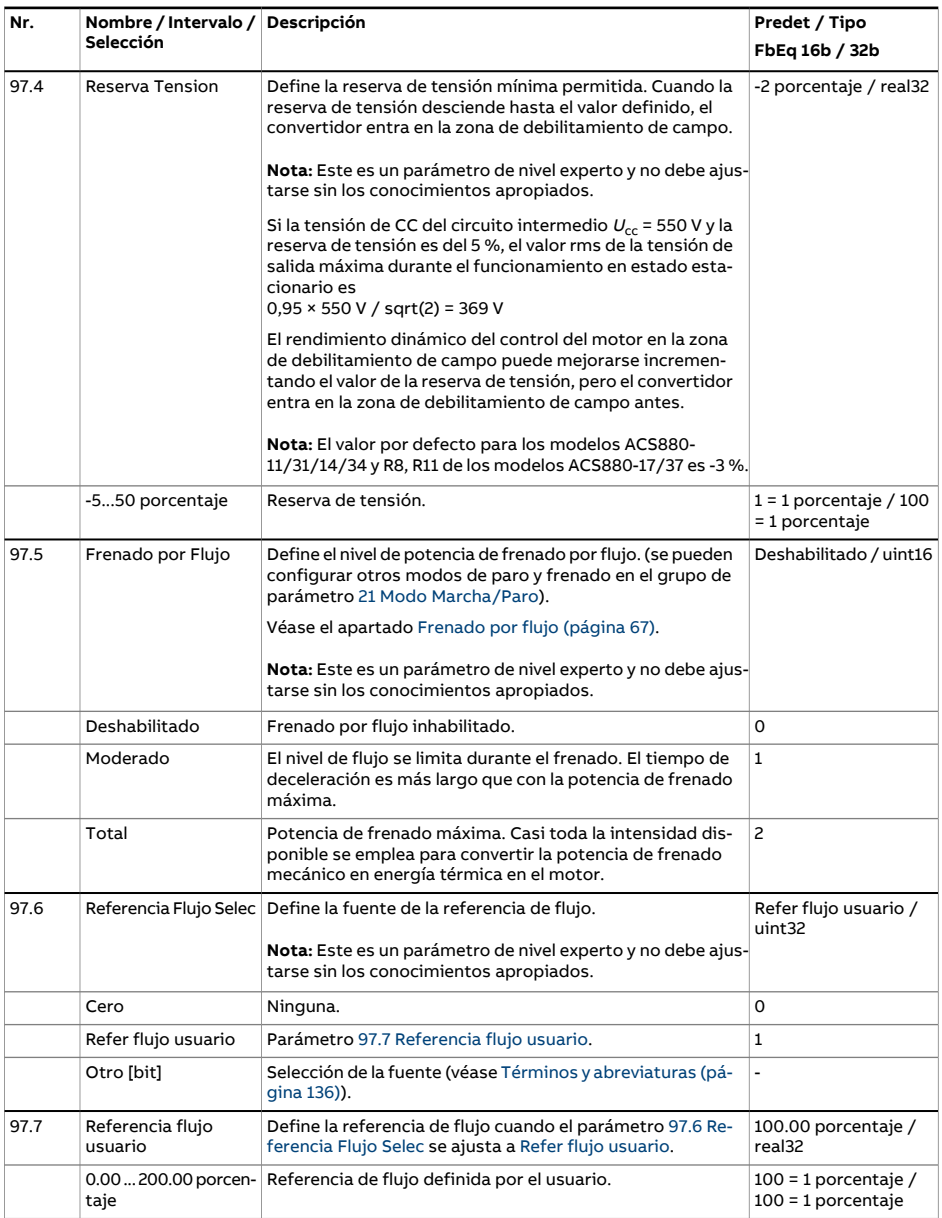

<span id="page-556-2"></span><span id="page-556-1"></span><span id="page-556-0"></span>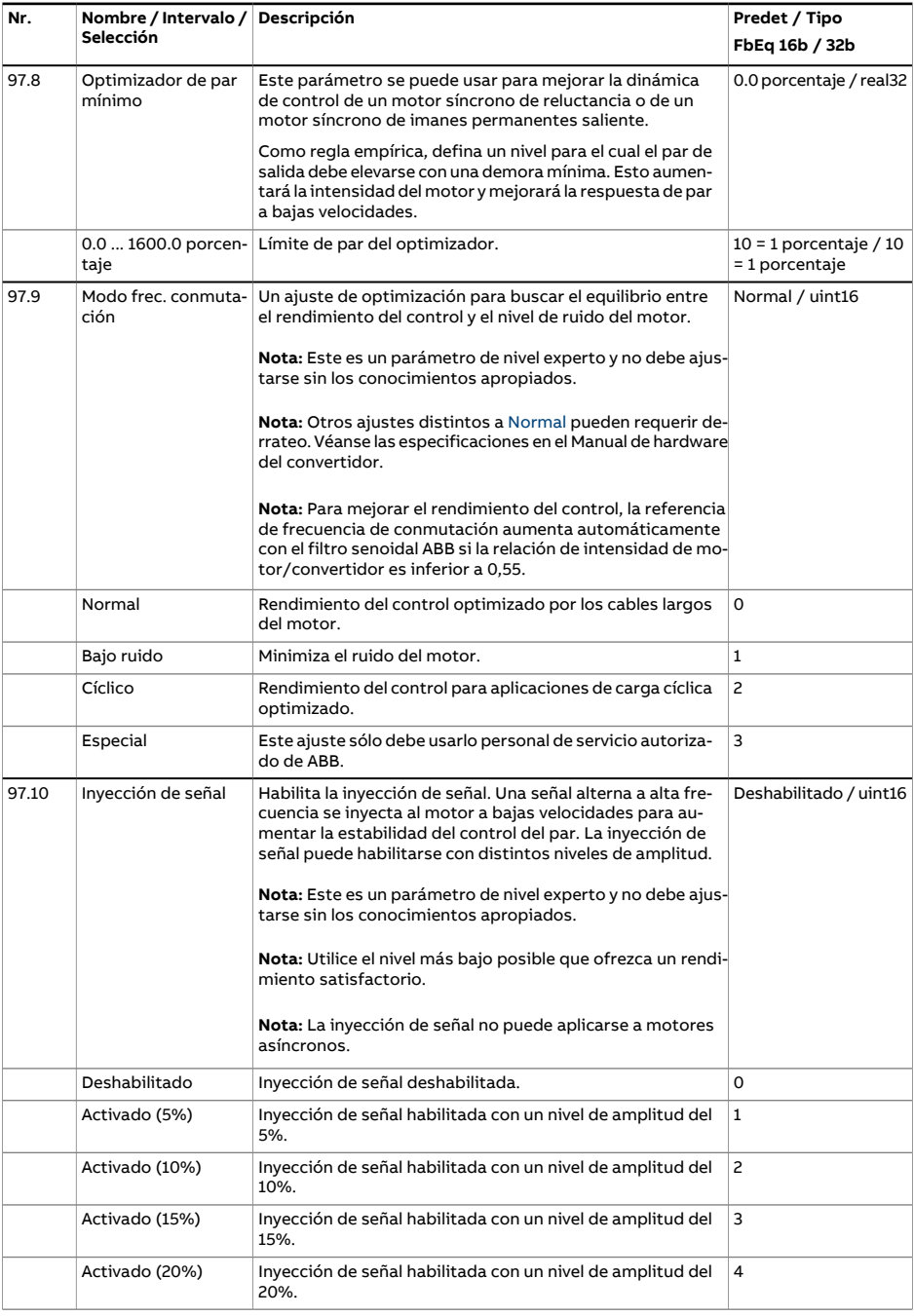

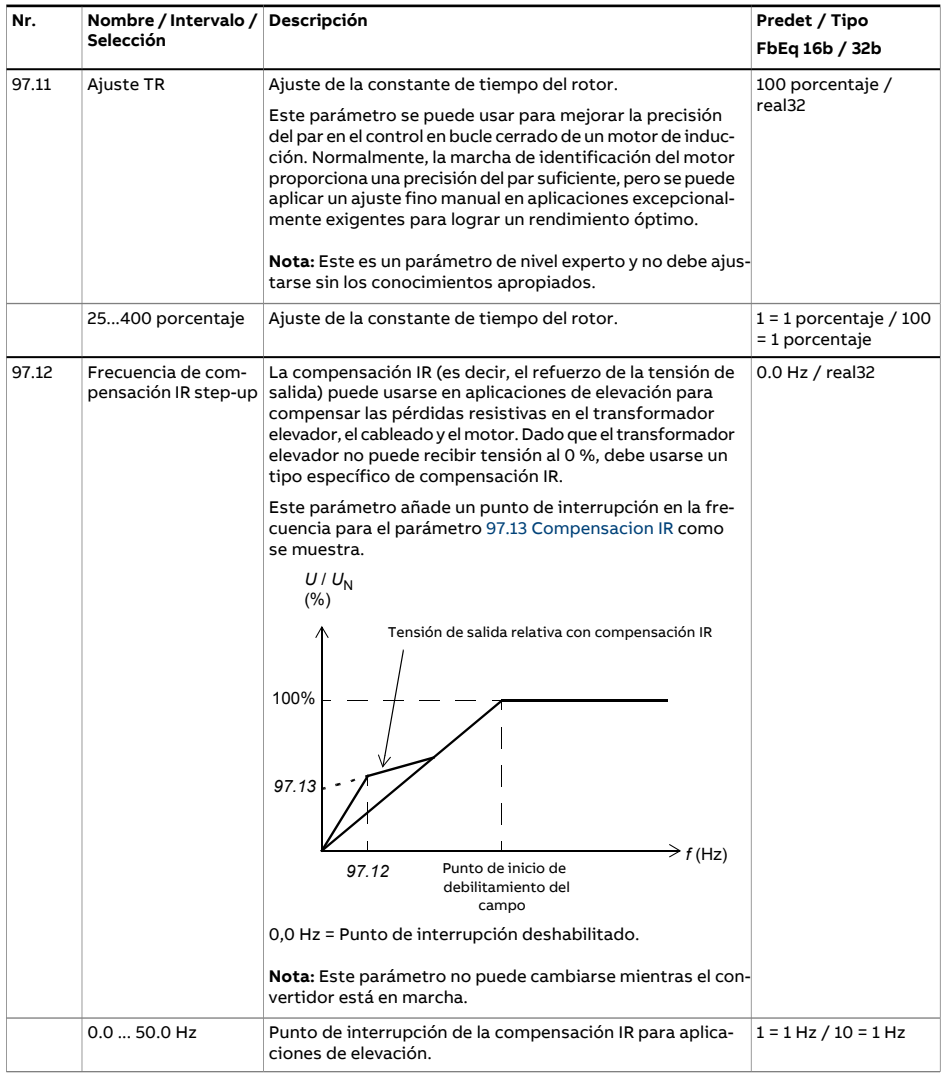

<span id="page-558-2"></span><span id="page-558-1"></span><span id="page-558-0"></span>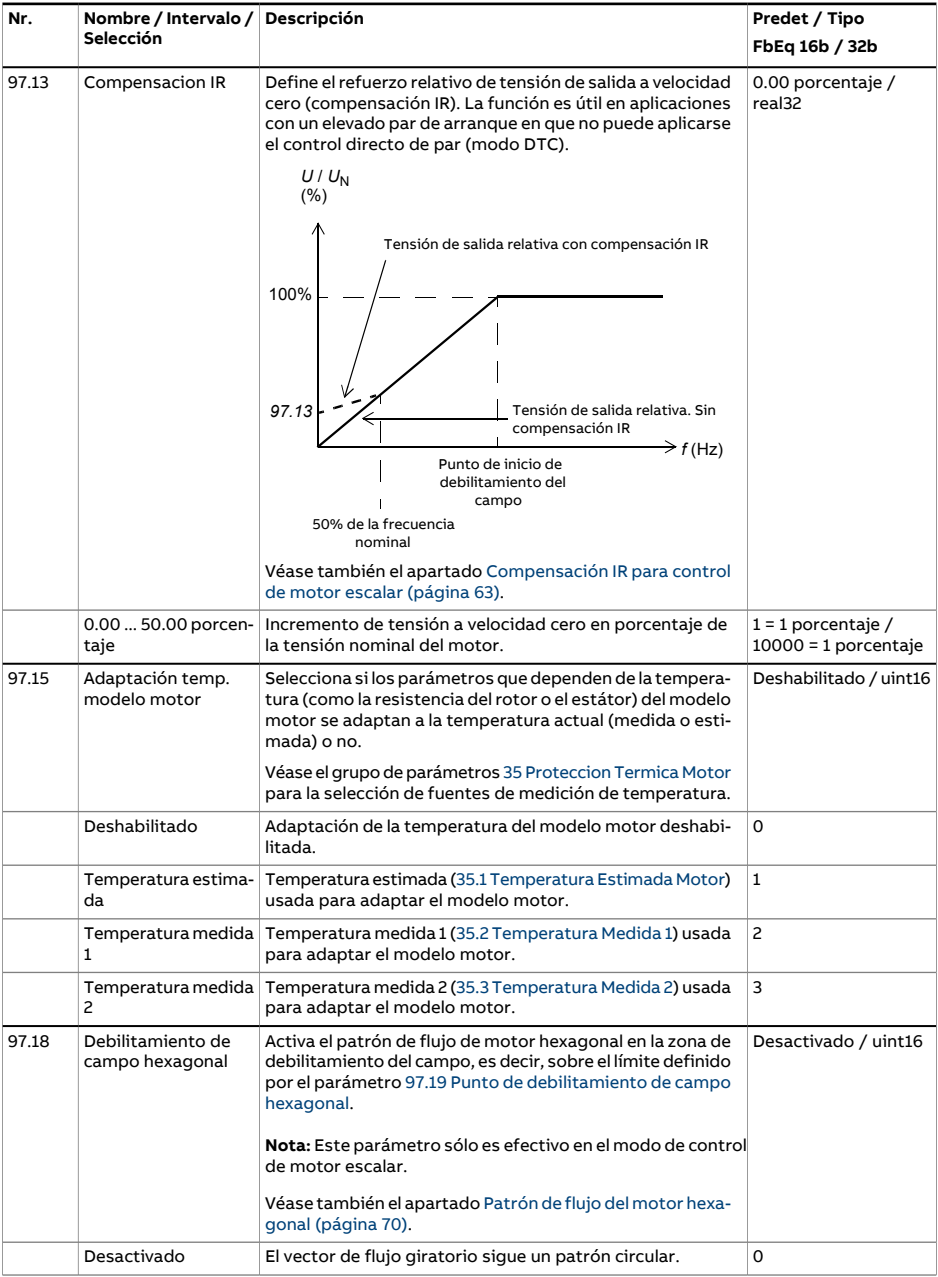

<span id="page-559-1"></span><span id="page-559-0"></span>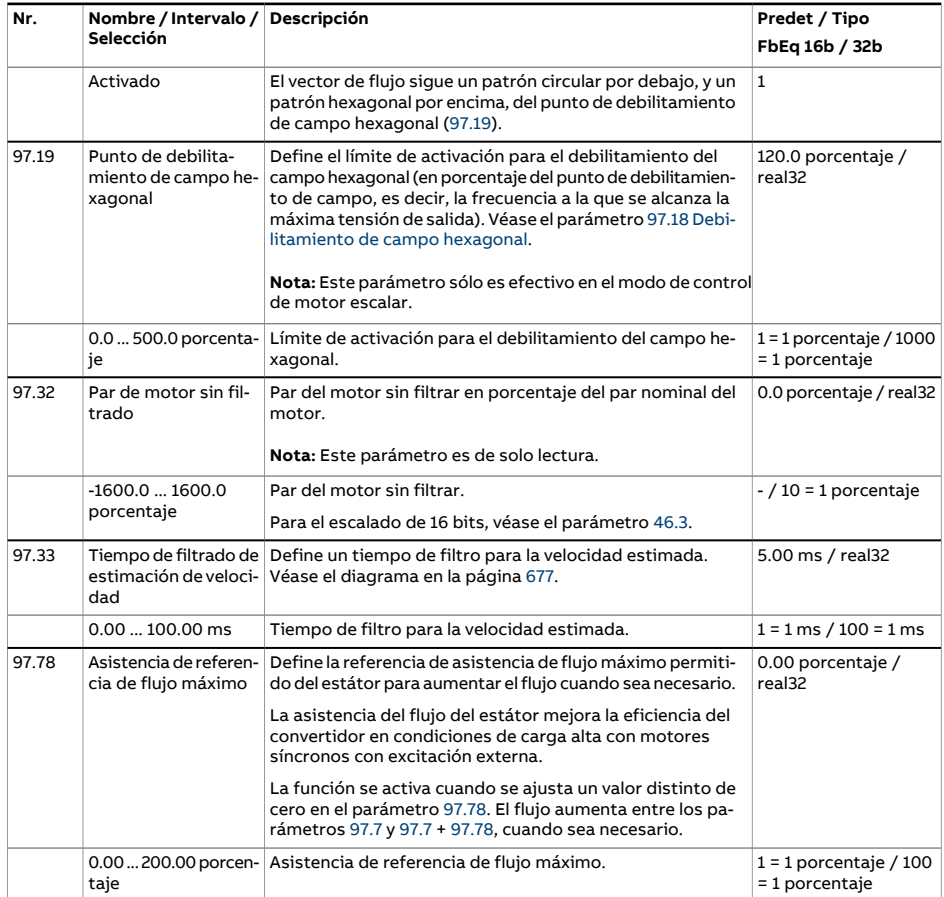

<span id="page-560-3"></span><span id="page-560-2"></span><span id="page-560-1"></span><span id="page-560-0"></span>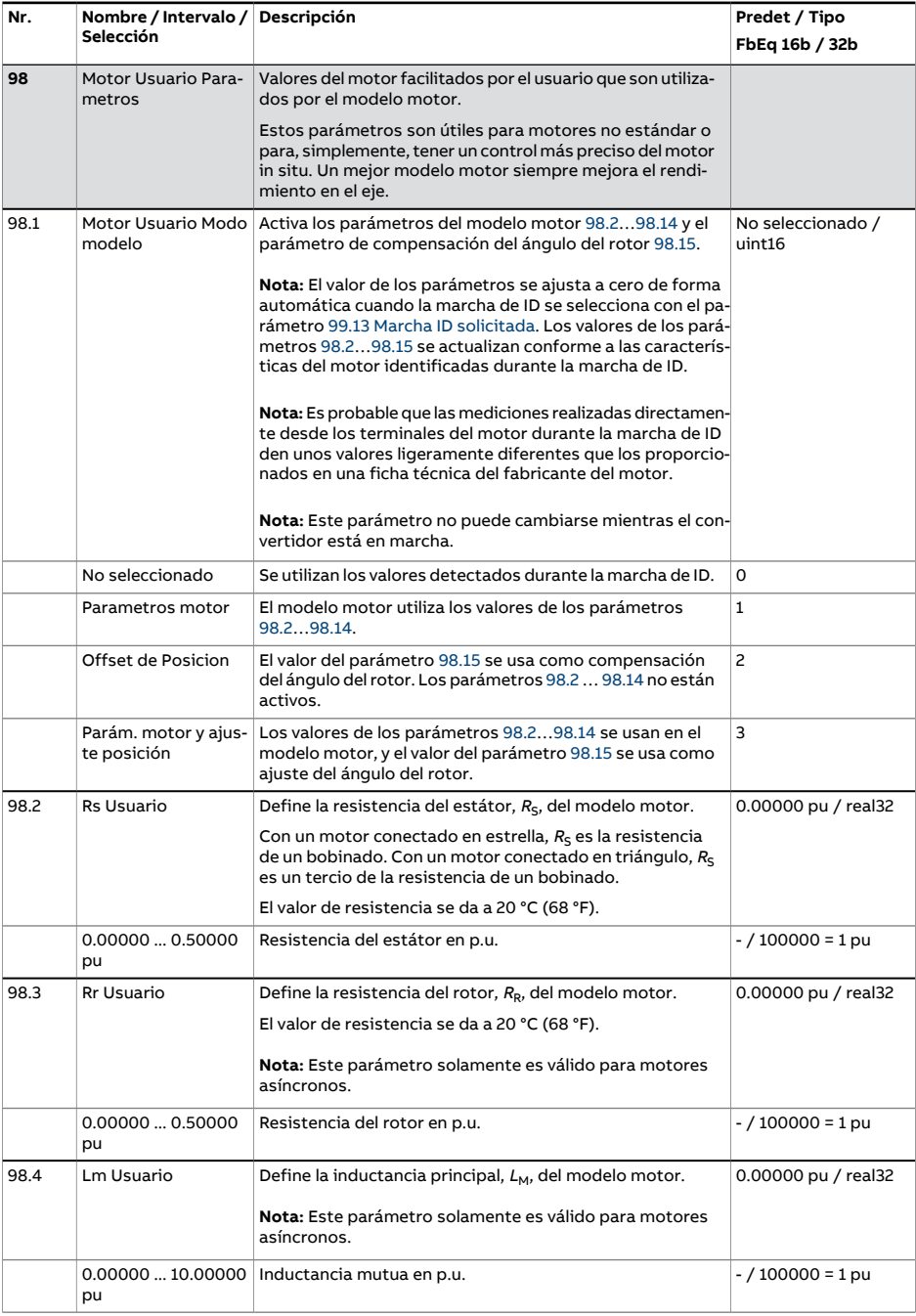

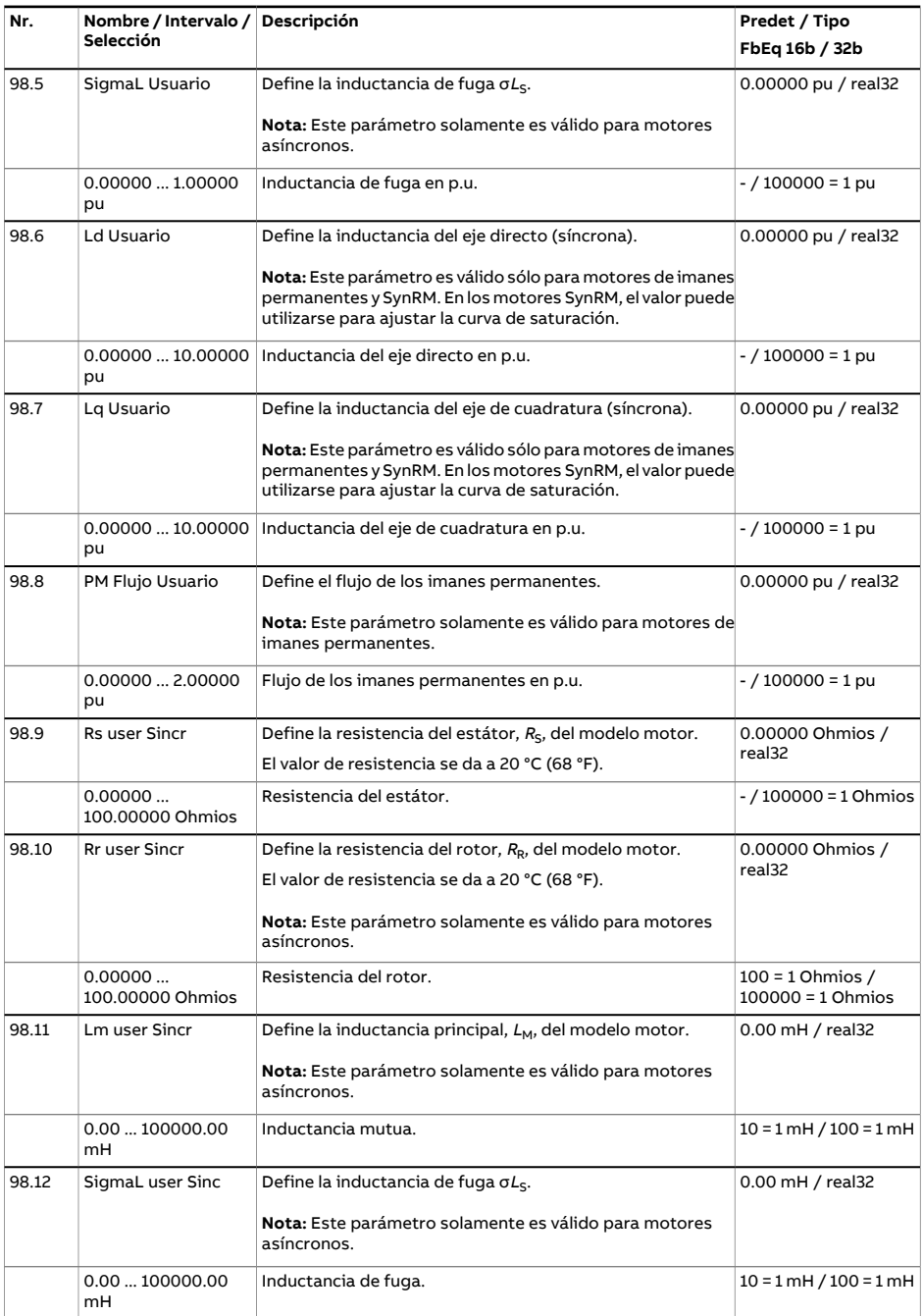

<span id="page-562-1"></span><span id="page-562-0"></span>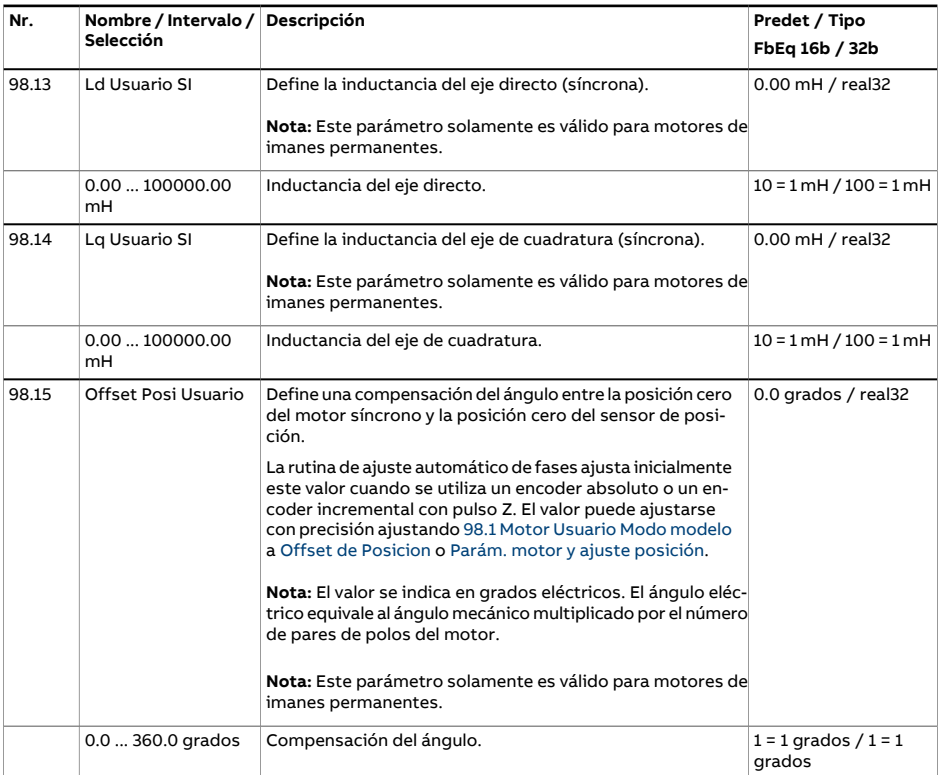

<span id="page-563-3"></span><span id="page-563-2"></span><span id="page-563-1"></span><span id="page-563-0"></span>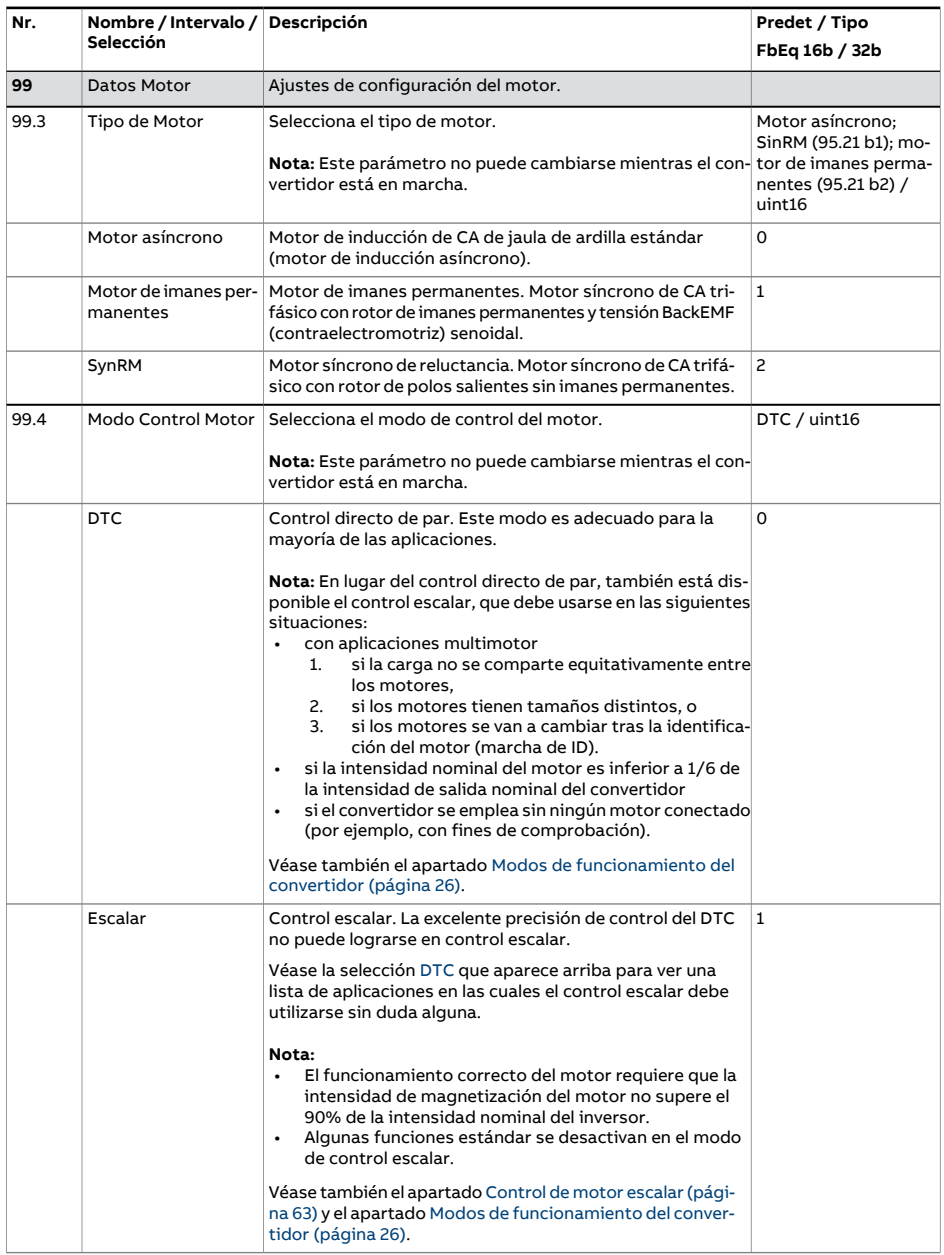

<span id="page-564-0"></span>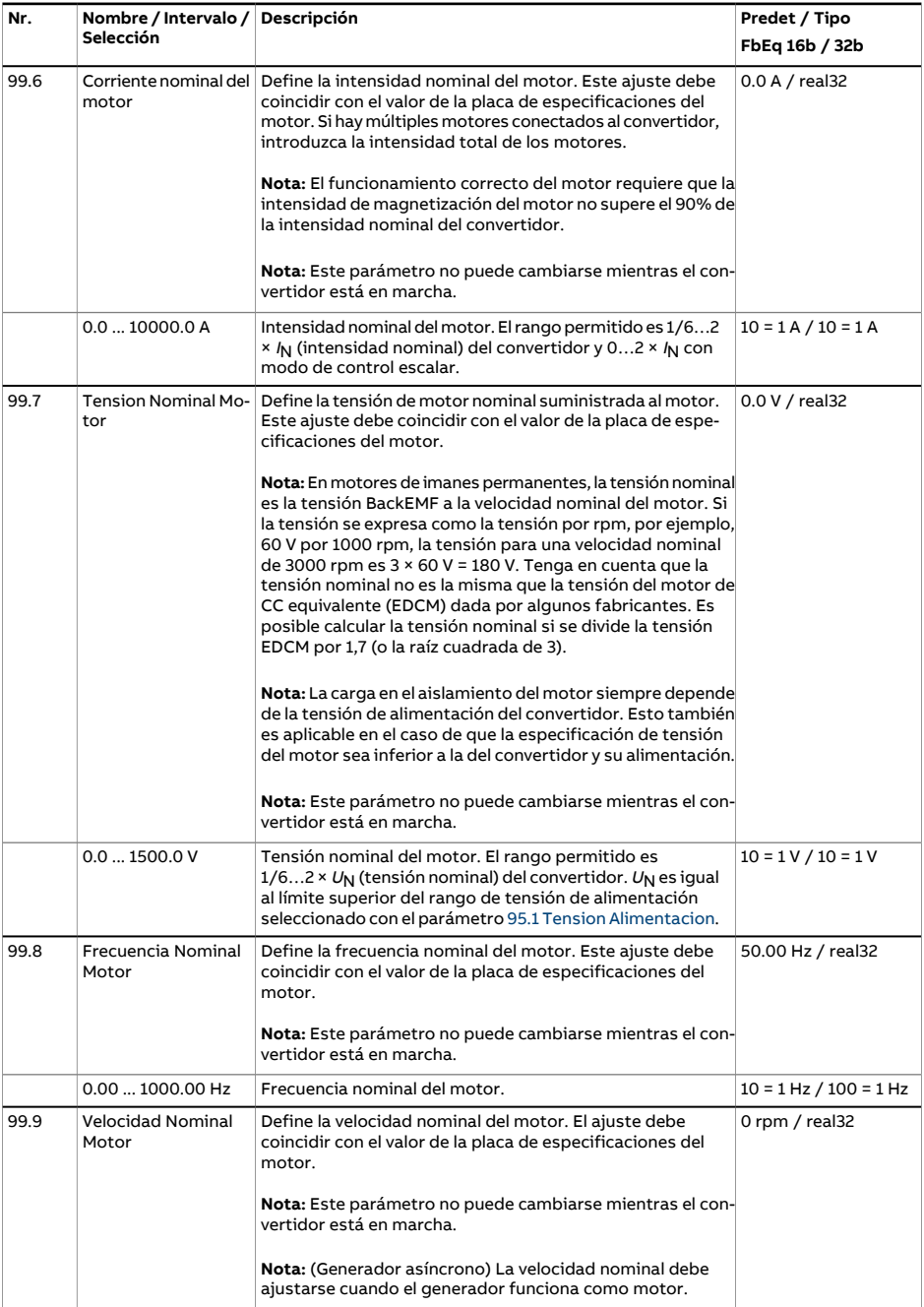

<span id="page-565-1"></span><span id="page-565-0"></span>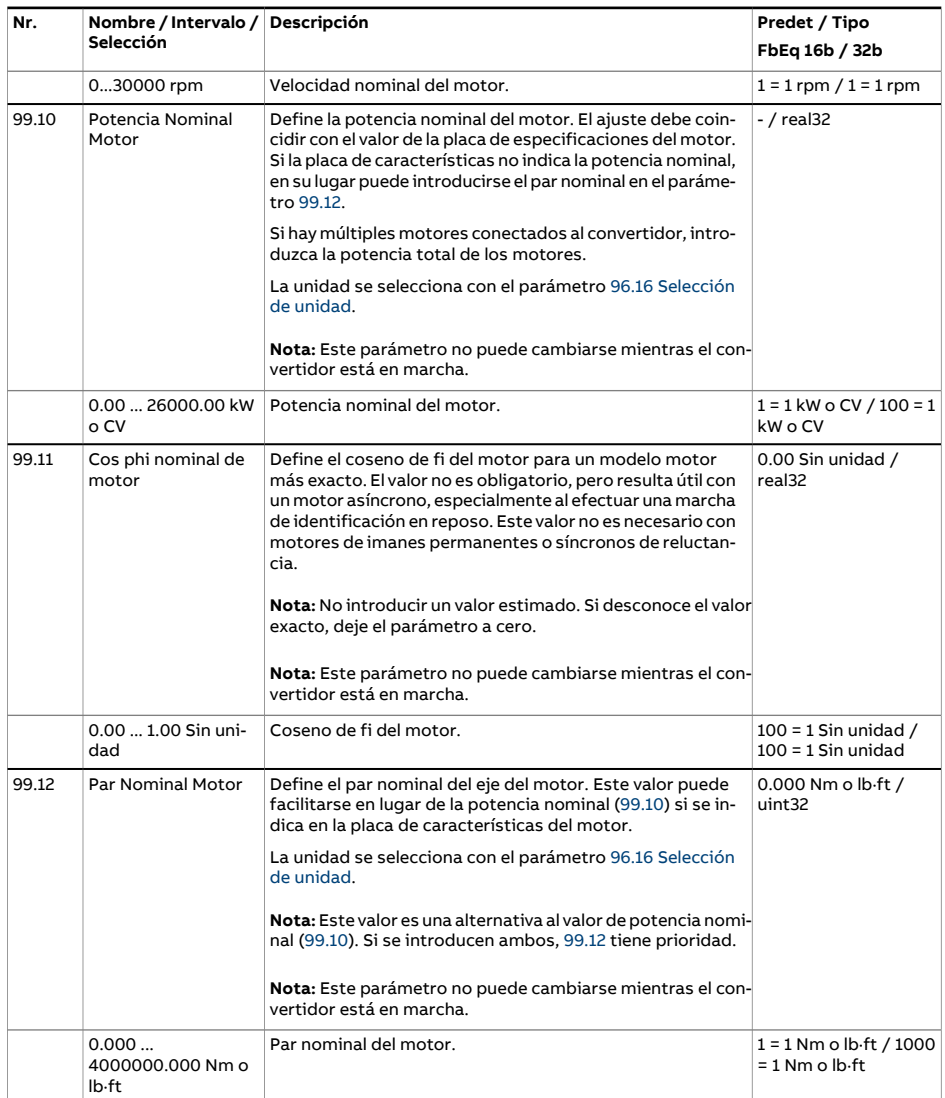

<span id="page-566-1"></span><span id="page-566-0"></span>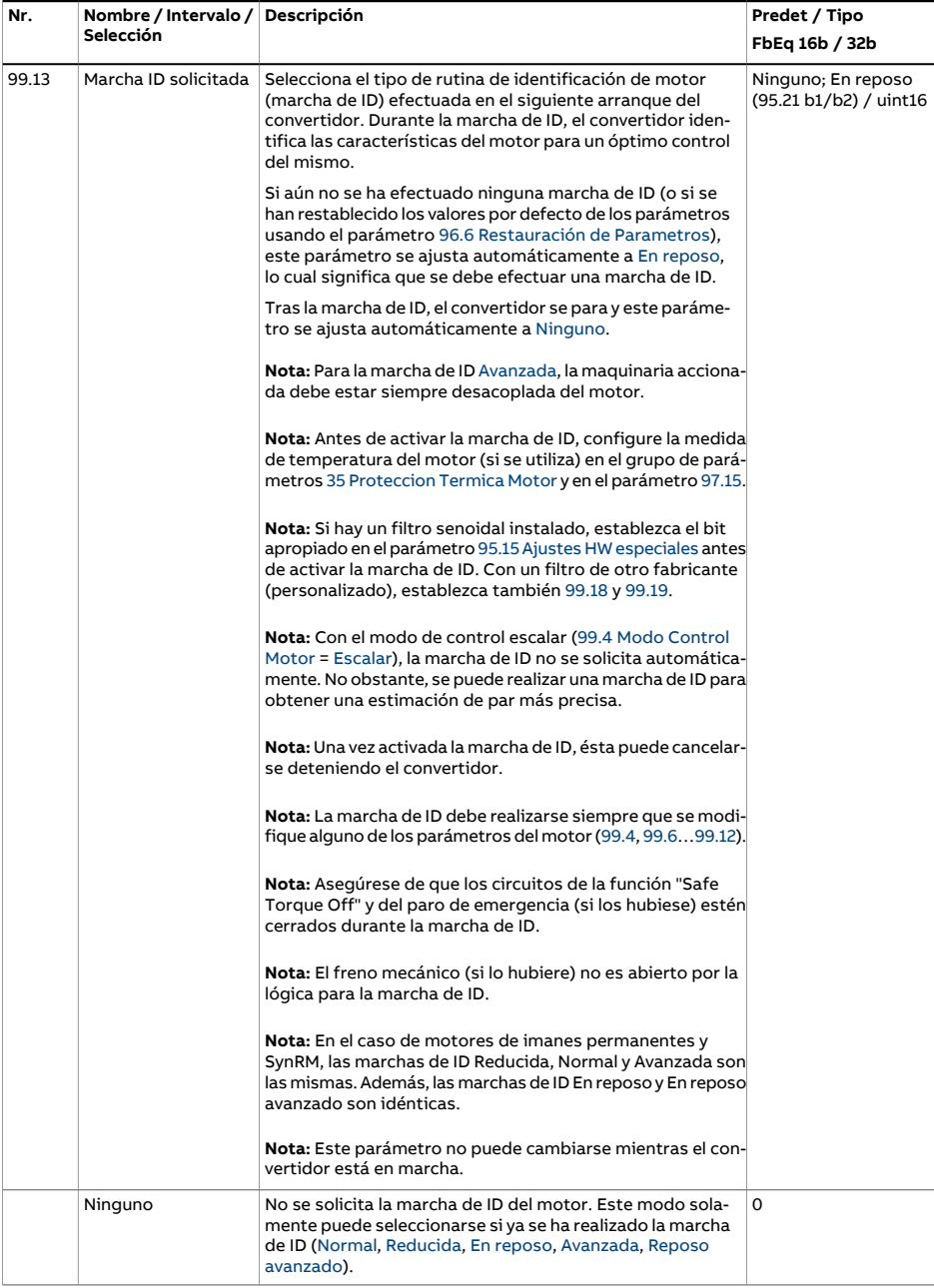

<span id="page-567-1"></span><span id="page-567-0"></span>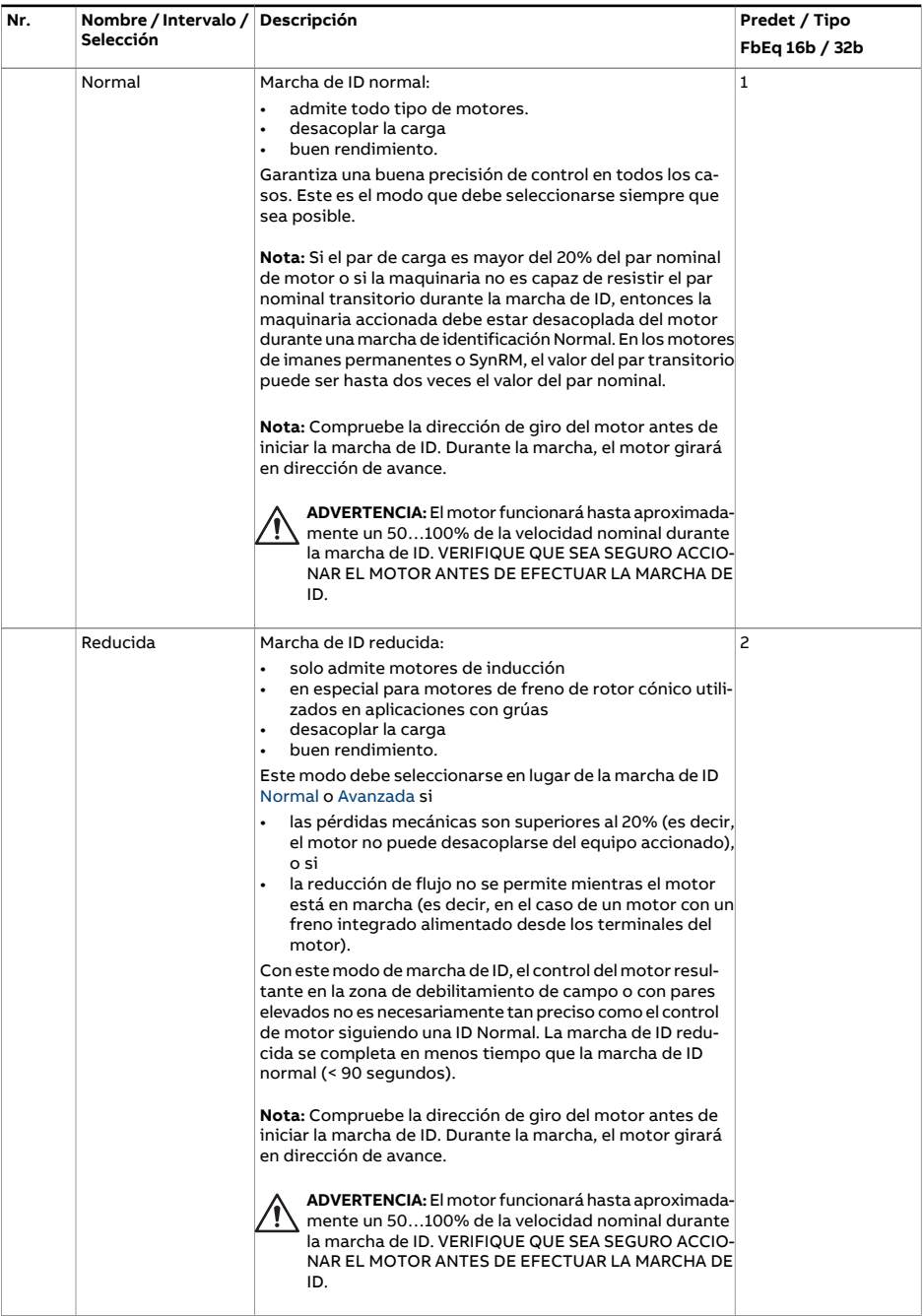

<span id="page-568-2"></span><span id="page-568-1"></span><span id="page-568-0"></span>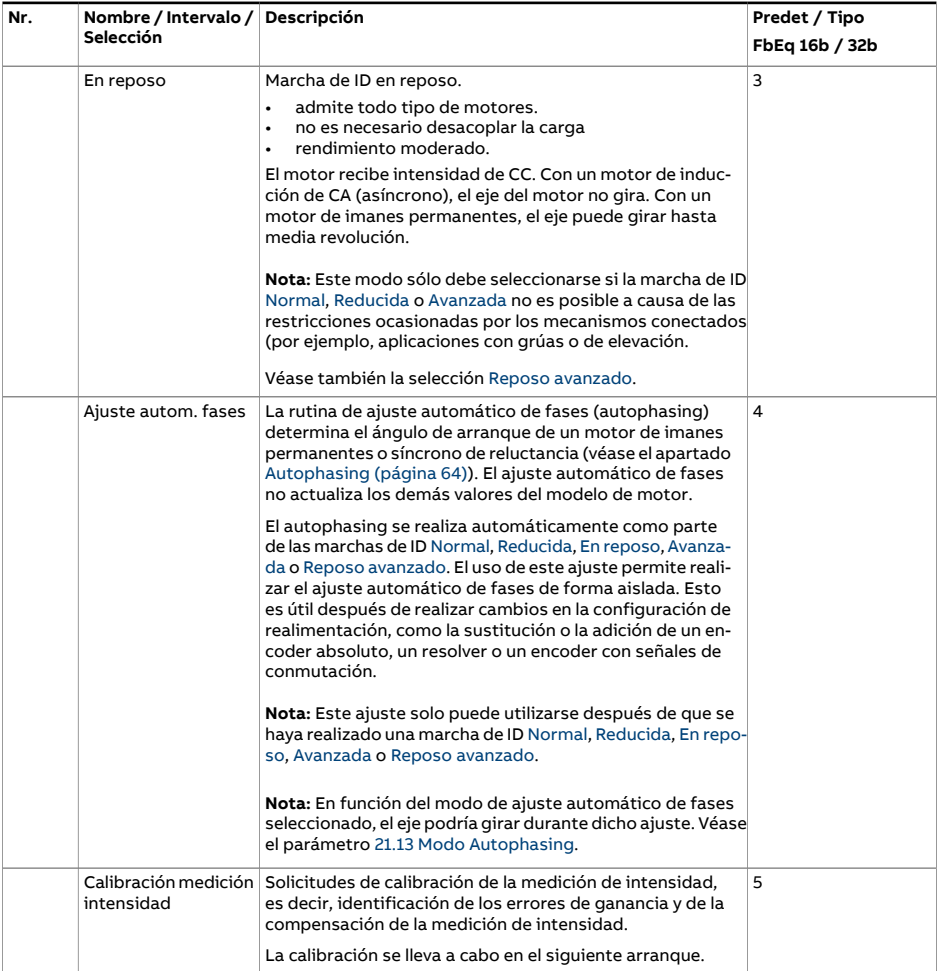

<span id="page-569-1"></span><span id="page-569-0"></span>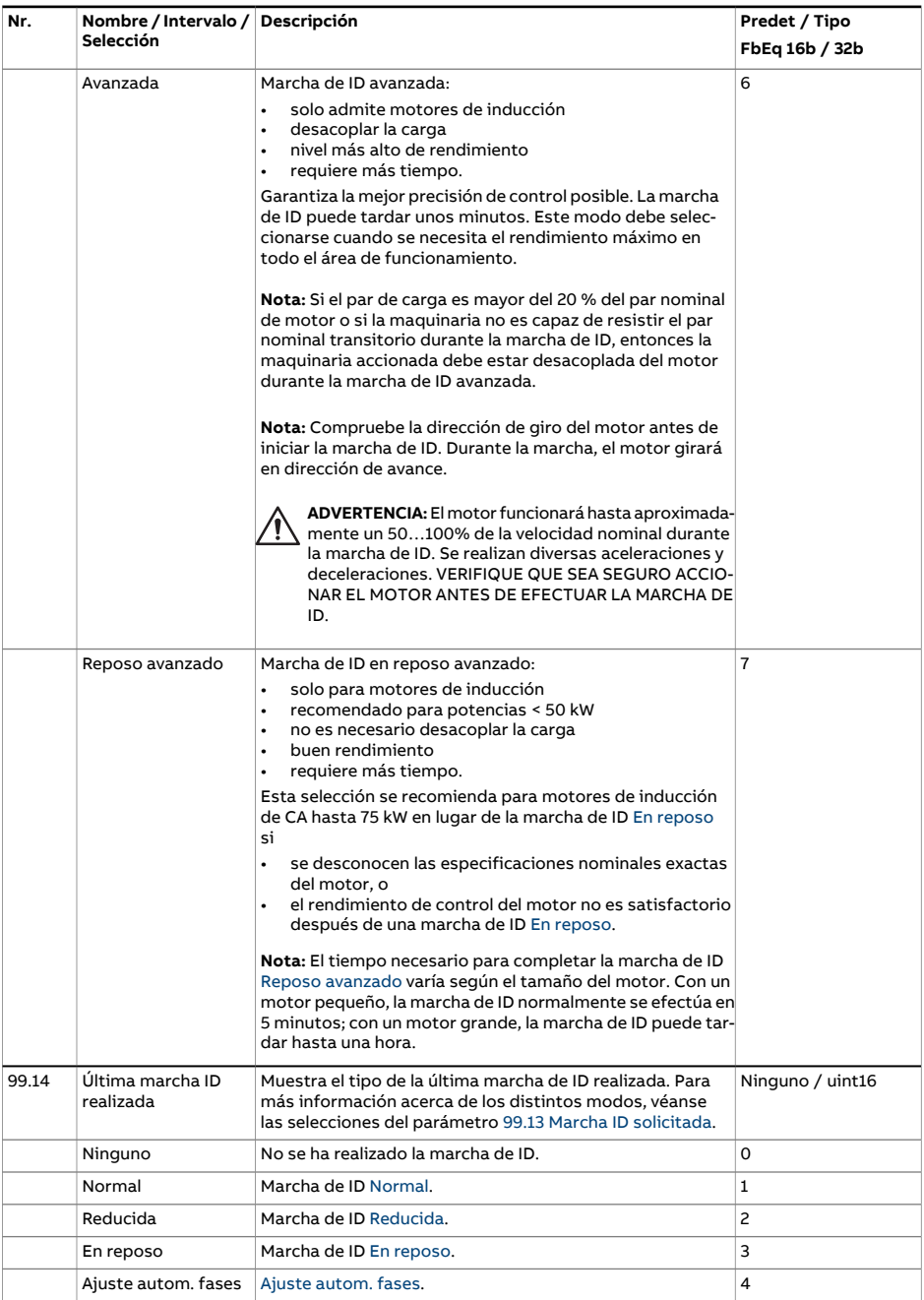

<span id="page-570-0"></span>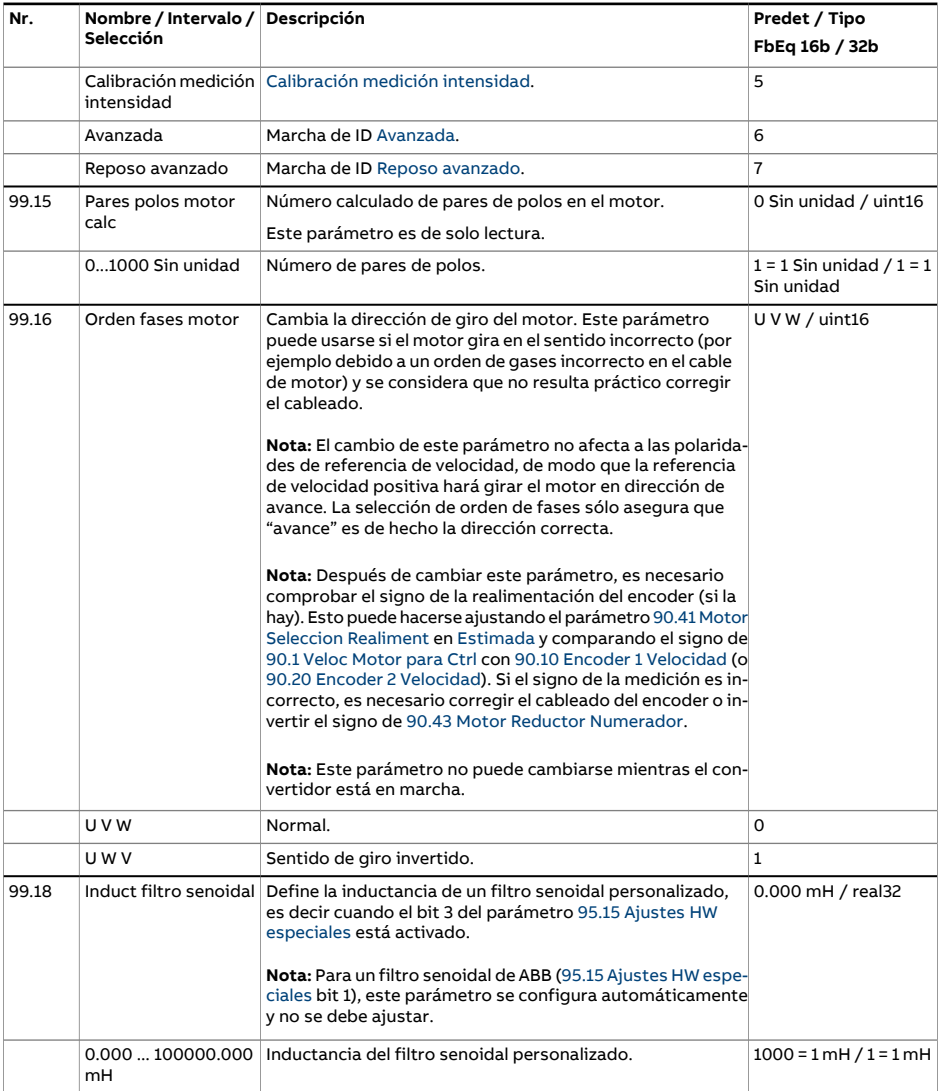

<span id="page-571-0"></span>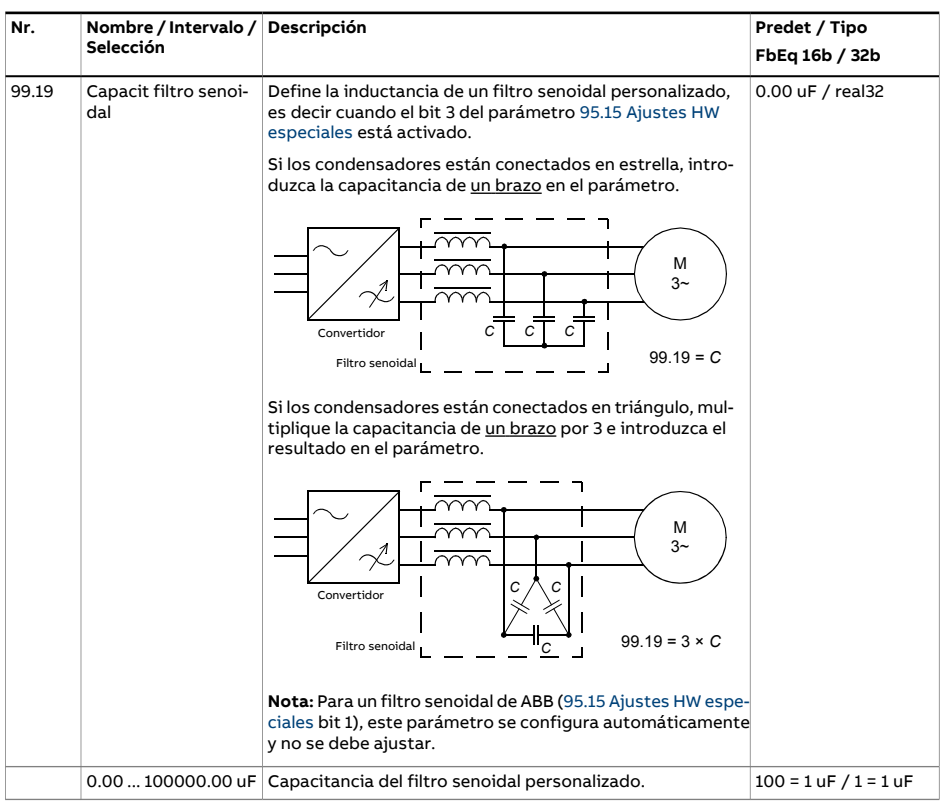

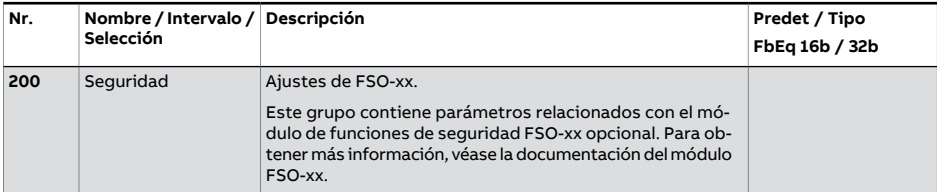

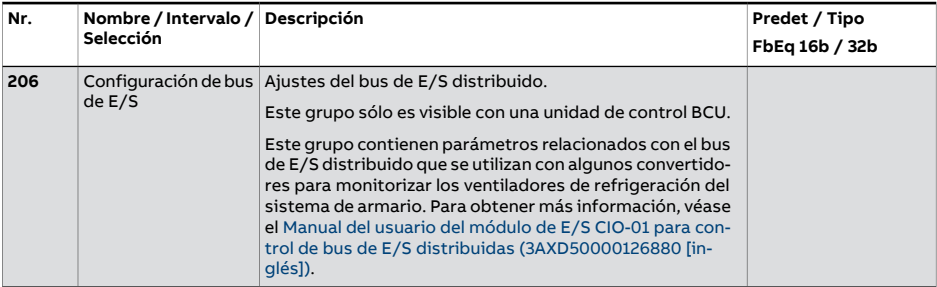

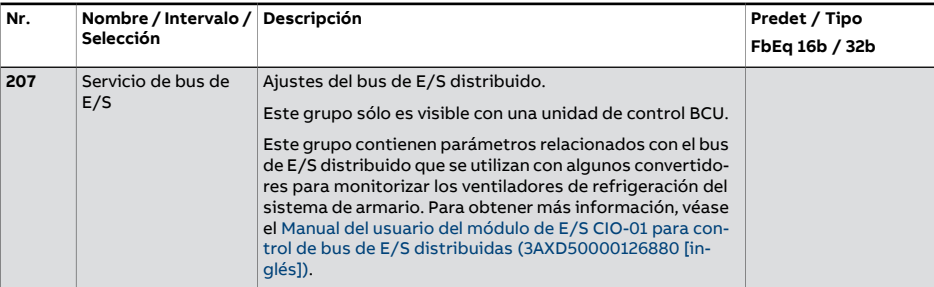

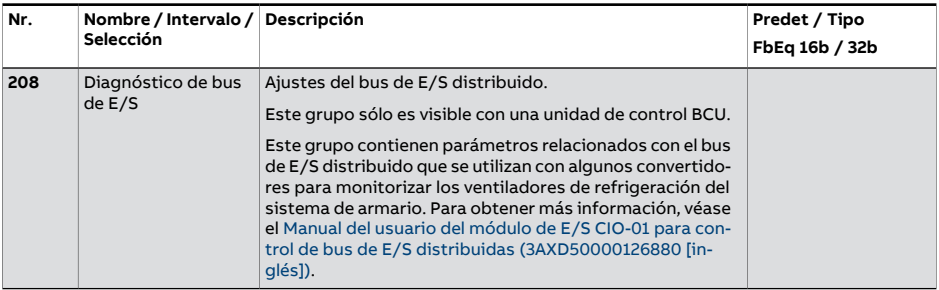

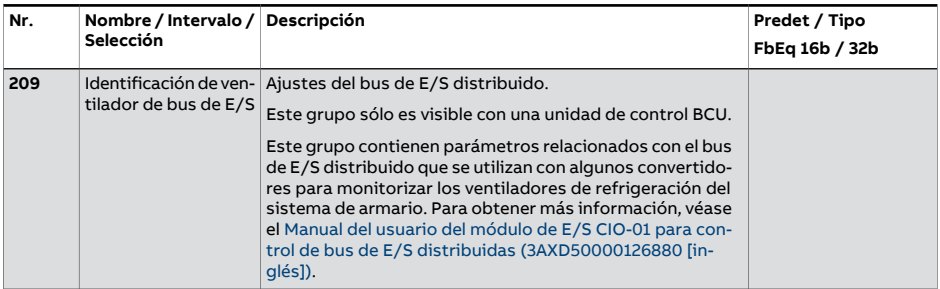

# 7

# **Análisis de fallos**

## **Contenido de este capítulo**

Este capítulo enumera todos los mensajes de aviso y fallo, incluidas sus posibles causas y su corrección. Usando la información contenida en este capítulo pueden identificarse y corregirse las causas de la mayoría de avisos y fallos. En caso contrario, póngase en contacto con un representante de servicio de ABB. Si tiene la posibilidad de usar el software de PC Drive Composer, envíe el paquete de soporte creado por Drive Composer al representante de servicio de ABB.

Los avisos y los fallos se enumeran a continuación en tablas separadas. Cada tabla está ordenada por código de aviso/fallo.

## **Seguridad**

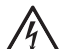

#### **ADVERTENCIA:**

Sólo los electricistas cualificados deben llevar a cabo el servicio técnico del convertidor. Antes de realizar tareas en el convertidor, lea las Instrucciones de seguridad contenidas en el capítulo del Manual de hardware del convertidor.

# **Indicaciones**

#### ■ **Avisos y fallos**

Los avisos y los fallos indican un estado anómalo del convertidor. Los códigos y nombres de los avisos y los fallos activos se muestran en la pantalla del panel de control del convertidor, así como en la herramienta de PC Drive Composer. A través del bus de campo sólo están disponibles los códigos de las alarmas y los fallos.

Los avisos no precisan ser restaurados; dejan de mostrarse cuando cesa la causa del aviso. Los avisos no bloquean el convertidor; este seguirá haciendo funcionar el motor.

Los fallos quedan enclavados en el convertidor y hacen que el convertidor se dispare, con la consiguiente parada del motor. Una vez eliminada la causa de un fallo, el fallo puede restaurarse desde una fuente seleccionable (parámetro 31.11 [Restauracion](#page-348-0) Fallo [Seleccion\)](#page-348-0), por ejemplo el panel de control, la herramienta de PC Drive Composer. las entradas digitales del convertidor o el bus de campo. Una vez restaurado el fallo, es posible volver a poner en marcha el convertidor.

Tenga en cuenta que algunos fallos requieren un reinicio de la unidad de control, o bien desconectando y conectando la alimentación, o usando el parámetro 96.8 [Reiniciar](#page-545-0) Tarjeta de [Control.](#page-545-0) Esto se menciona en el listado de fallos donde sea apropiado.

Las indicaciones de aviso y fallo pueden direccionarse a una salida de relé o a una entrada/salida si se selecciona Aviso, Fallo o Fallo (-1) en el parámetro de selección de fuente. Véanse los siguientes apartados:

- Entradas y salidas digitales [programables](#page-31-0) (página 32)
- Salidas de relé [programables](#page-32-0) (página 33) y
- Ampliaciones de E/S [programables](#page-32-1) (página 33).

#### ■ **Eventos puros**

Además de los avisos y los fallos, existen eventos puros que solo se registran en el registro de eventos del convertidor. Los códigos de estos eventos aparecen incluidos en la tabla [Mensajes](#page-578-0) de aviso, fallo y evento puro.

#### ■ **Mensajes editables**

En el caso de determinados avisos y fallos, el texto del mensaje puede editarse y es posible añadir instrucciones e información de contacto. Para editar estos mensajes, seleccione **Menú** - **Ajustes** - **Editar textos** en el panel de control o utilice el editor de localización en Drive Composer pro.
# **Historial y análisis de avisos y fallos**

# ■ **Registro de eventos**

El convertidor dispone de dos registros de eventos. Un registro contiene fallos y restauraciones de fallos; el otro contiene avisos, eventos puros y entradas para eliminar. Cada registro contiene los 64 eventos más recientes con una indicación de hora y otros datos.

A los registros de eventos se puede acceder por separado a través del menú principal del panel de control. Cuando se ven usando la herramienta de PC Drive Composer, los registros se muestran como una sola lista.

Los registros se pueden borrar con el parámetro 96.51 Limp reg de fallos y [eventos](#page-549-0).

#### **Códigos auxiliares**

Algunos eventos generan un código auxiliar que con frecuencia ayuda a localizar el problema. El código auxiliar se muestra en el panel de control junto con el mensaje. También se guarda en los detalles de registro del evento. En la herramienta de PC Drive Composer, el código auxiliar (si lo hubiese) se muestra en la lista de eventos.

#### **Registrador de datos de fábrica**

El convertidor cuenta con un registrador de datos que muestrea los valores preseleccionados del convertidor en intervalos de 500 microsegundos 96.65 Nivel de [tiempo](#page-552-0) del [registrador](#page-552-0) de datos de fábrica).

Los datos de los últimos cinco fallos están disponibles en el registro de eventos si se visualiza con la herramienta de PC Drive Composer (no es posible acceder a los datos de fallos a través del panel de control).

Los valores que se registran en el registrador de datos de fábrica son 1.7 [Intensidad](#page-139-0) [Motor,](#page-139-0) 1.10 Par [motor,](#page-140-0) 1.11 [Tension](#page-140-1) Bus CC, 1.24 % de flujo [actual,](#page-141-0) 6.1 [Palabra](#page-161-0) Control [Principal,](#page-161-0) 6.11 [Palabra](#page-162-0) Estado Pcpal, 24.1 Refer. [velocidad](#page-293-0) utilizada, 30.1 [Palabra](#page-336-0) de Li[mites](#page-336-0) 1, 30.2 [Estado](#page-337-0) Limite de Par y 90.1 Veloc [Motor](#page-503-0) para Ctrl. El usuario no puede modificar la selección de parámetros.

# ■ **Otros registradores de datos**

#### **Registrador de datos del usuario**

Es posible configurar un registrador de datos personalizado mediante la herramienta de PC Drive Composer pro. Esta funcionalidad permite seleccionar libremente hasta ocho parámetros de convertidor para su muestreo en intervalos ajustables. El usuario también puede definir las condiciones de activación y la longitud del periodo de monitorización dentro de un límite de unas 8000 muestras. Además de la herramienta de PC, el estado delregistrador se muestra mediante el parámetro 96.61 [Código](#page-551-0) de estado de [registrador](#page-551-0) de datos de usuario. Las fuentes de la señal de disparo pueden seleccionarse con los parámetros 96.63 Disparo del [registrador](#page-551-1) de datos de usuario y [96.64](#page-551-2) Inicio del [registrador](#page-551-2) de datos de usuario. La configuración, el estado y los datos recogidos se guardan en la unidad de memoria para su análisis posterior.

#### **Registrador de datos PSL2**

La unidad de control BCU utilizada en determinados convertidores (en especial en aquellos con módulos inversores conectados en paralelo) contiene un registrador de datos que recoge los datos de los módulos inversores para el análisis de fallos. Los datos se guardan en la tarjeta SD conectada a la BCU y pueden ser analizados por el personal de técnico de ABB.

# ■ **Parámetros que contienen información de avisos/fallos**

El convertidor puede almacenar una lista de los fallos activos que provocan el disparo del convertidor. Los fallos se muestran en el grupo de parámetros 4 [Alarmas](#page-147-0) y Fallos (pá[gina](#page-147-0) 148). El grupo de parámetros también muestra una lista con los fallos y avisos que se han producido anteriormente.

#### **Código de evento (parámetros 04.40…04.72)**

El usuario puede configurar el parámetro 4.40 [Código](#page-157-0) de evento 1 para indicar el estado de 16 eventos seleccionables (es decir, fallos, avisos o eventos puros). Es posible especificar un código auxiliar para cada evento para filtrar otros códigos auxiliares.

# **Generación del código QR para la aplicación de servicio móvil**

El convertidor puede generar un código QR (o una serie de estos) para su visualización en el panel de control. El código QR contiene los datos de identificación del convertidor, la información de los últimos eventos, los valores de estado y los parámetros del contador. El código puede leerse con un dispositivo móvil que cuente con la aplicación de servicio de ABB, la cual envía los datos a ABB para su análisis. Para obtener más información acerca de la aplicación, póngase en contacto con su representante de Servicio de ABB.

El código QR puede generarse seleccionando **Menú** -**Asistentes** -**Código QR** en el panel de control.

# **Mensajes de aviso, fallo y evento puro**

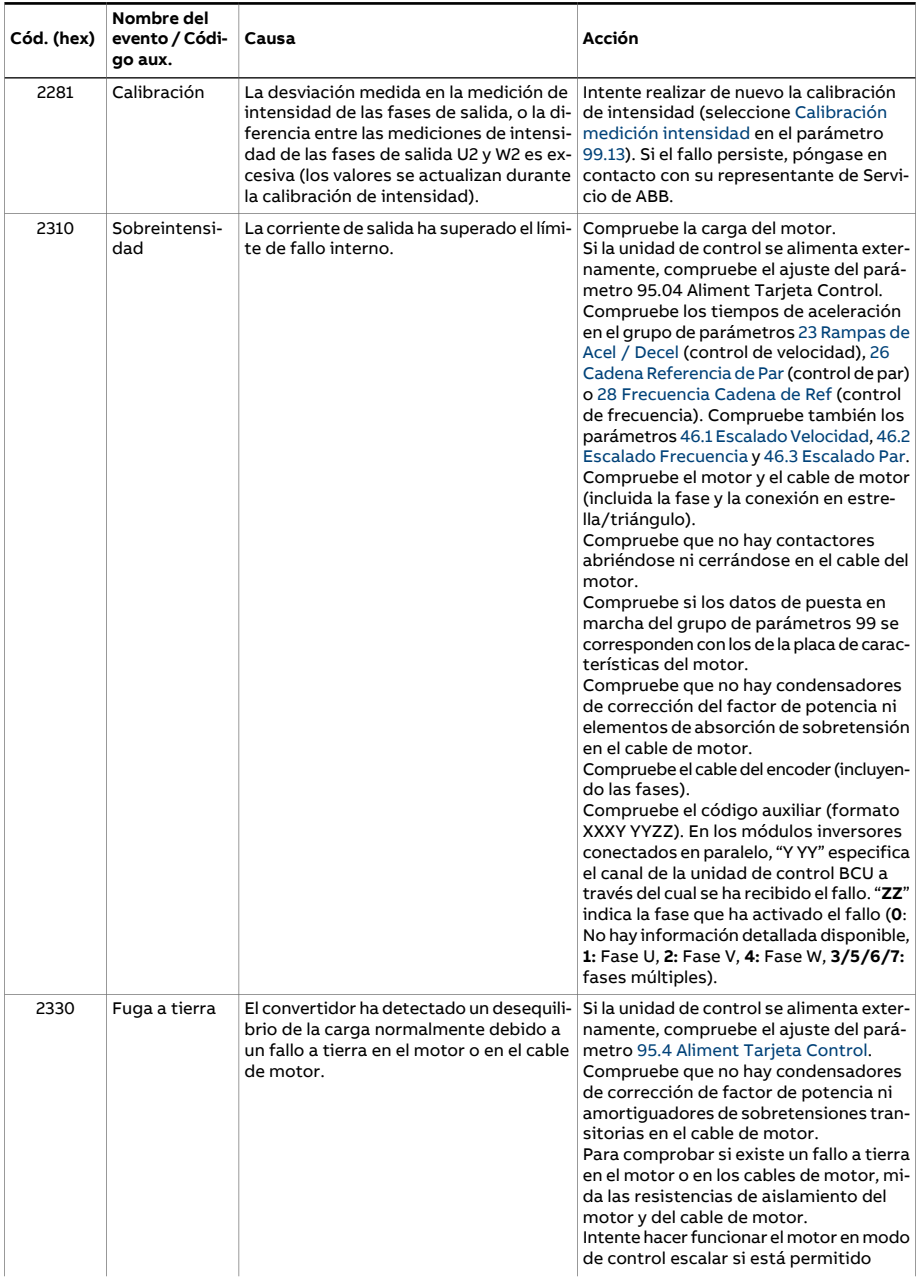

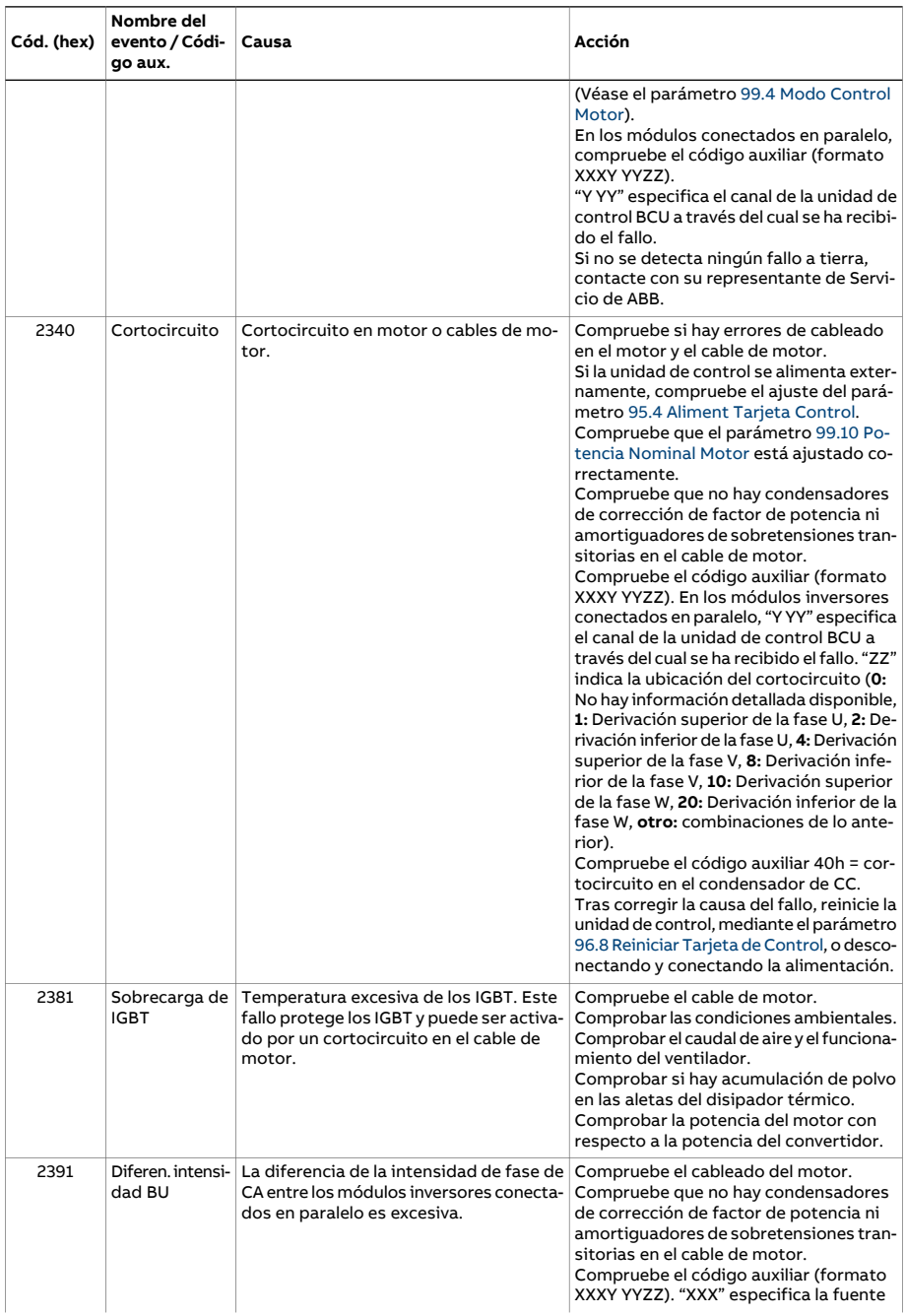

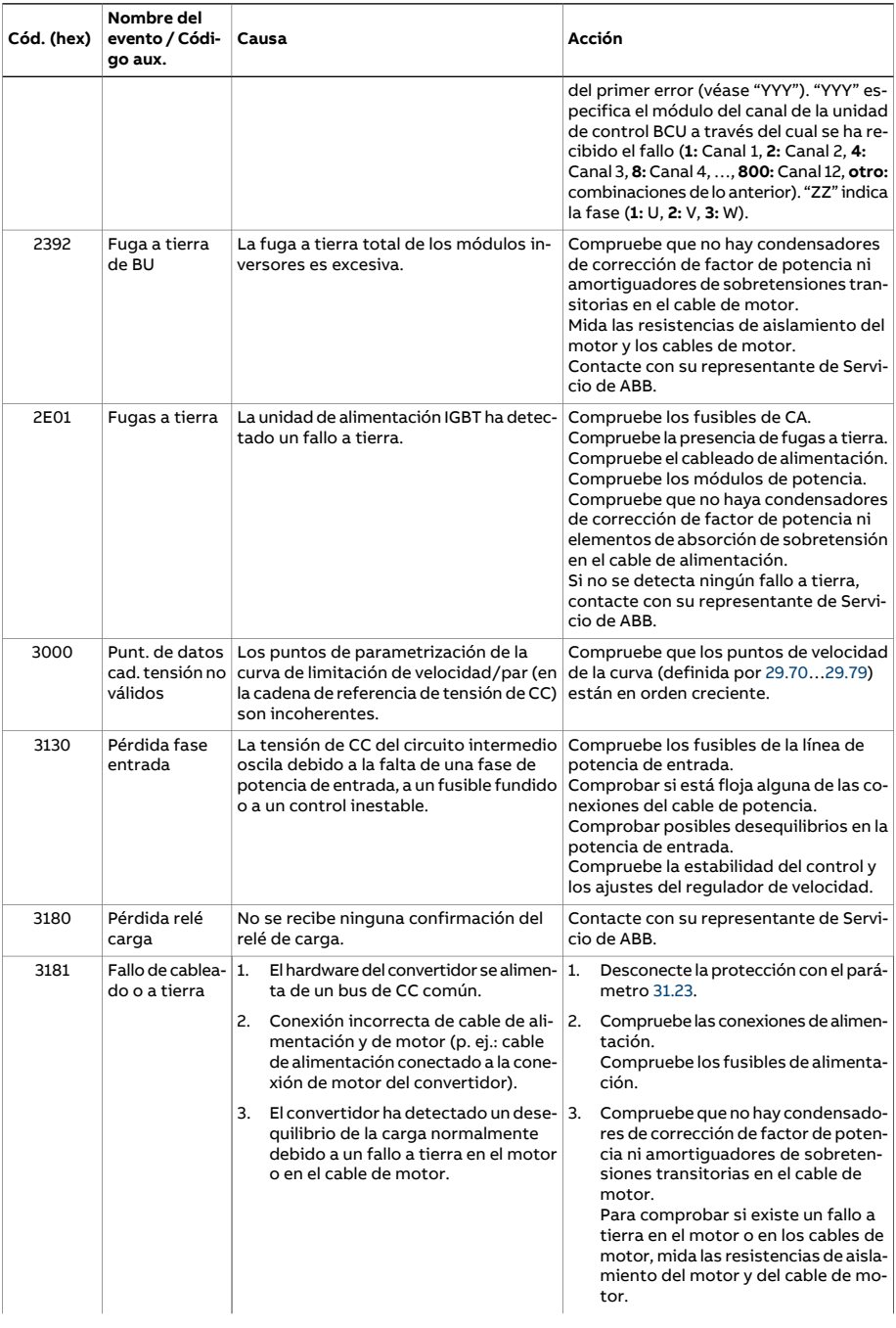

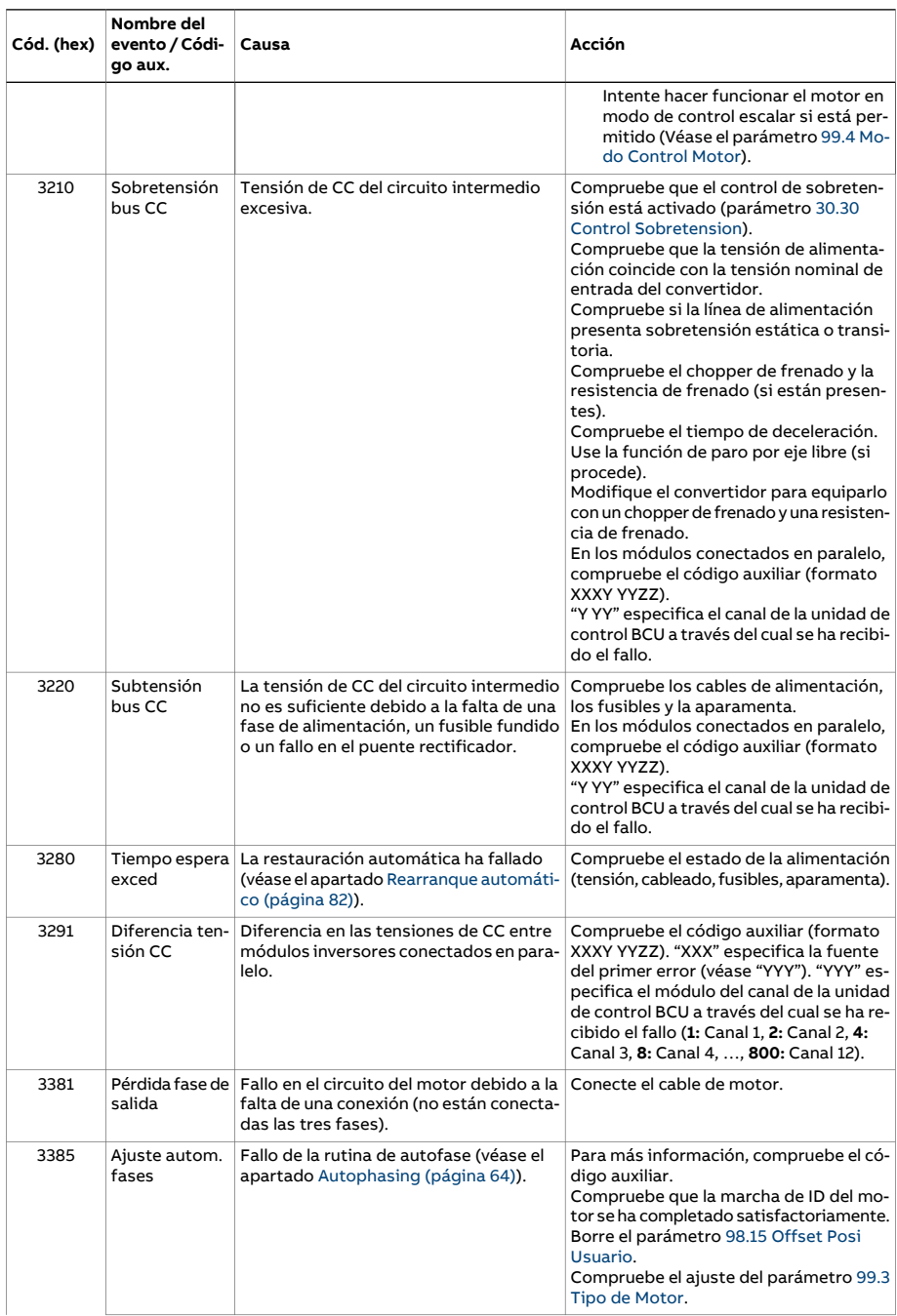

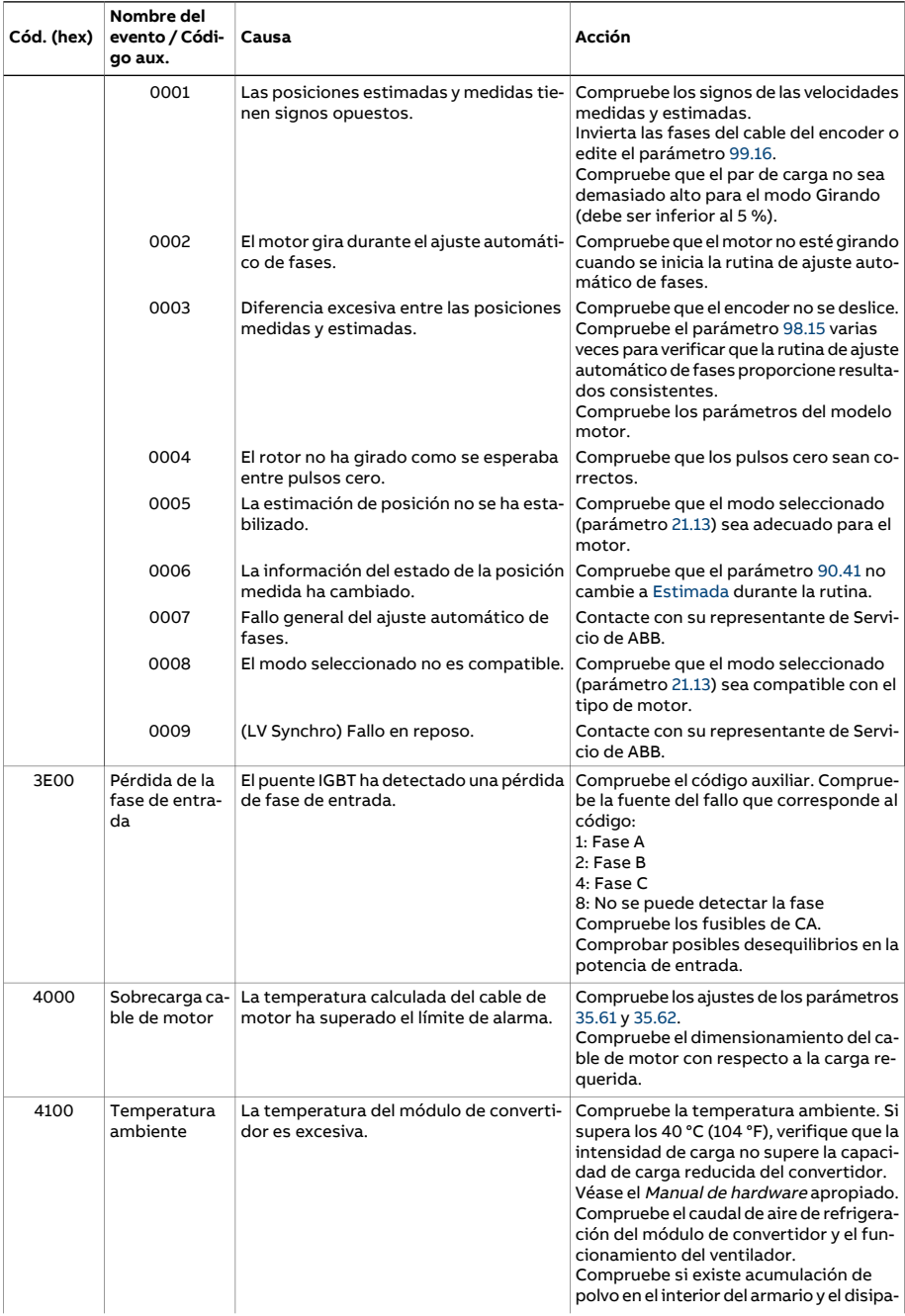

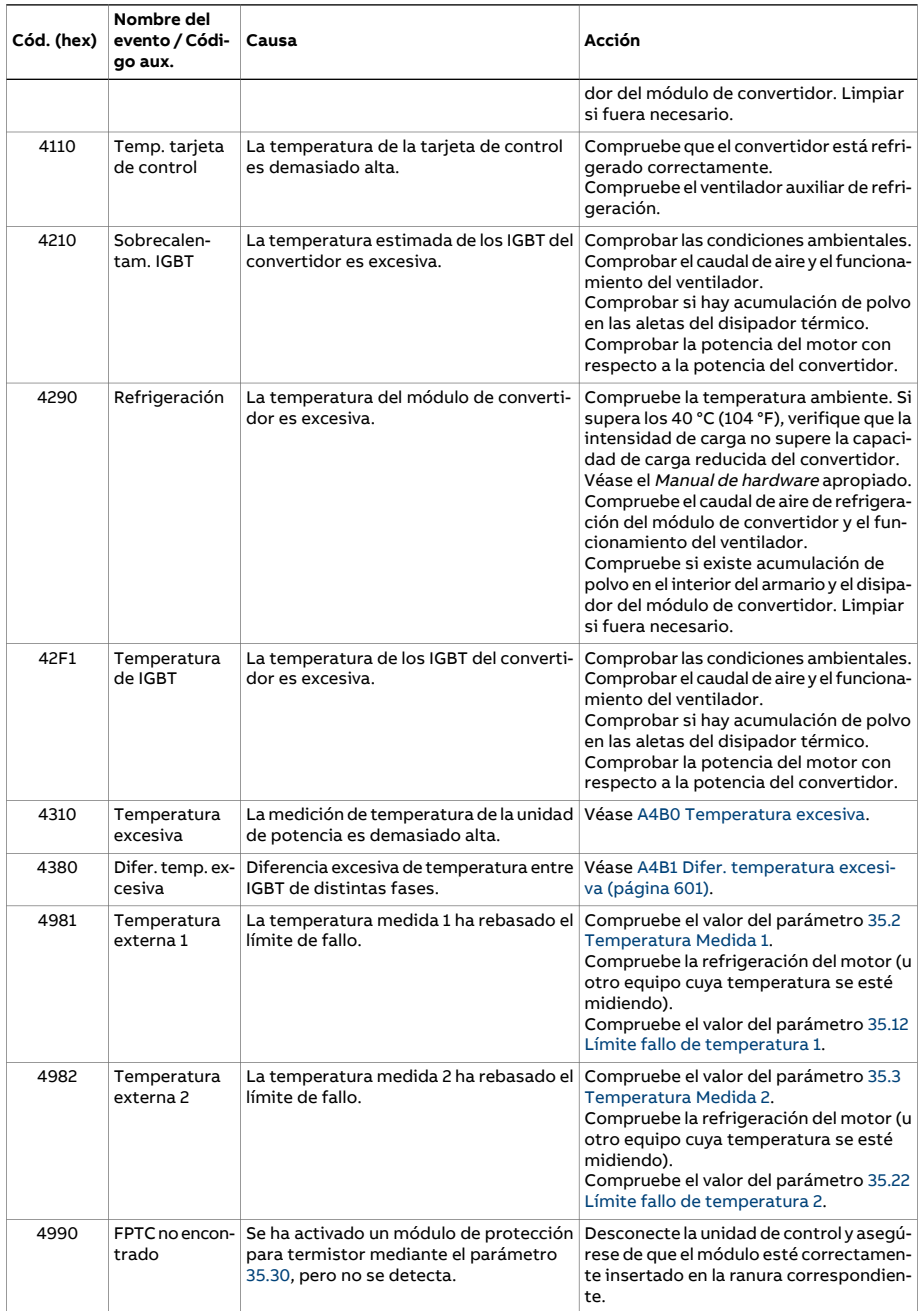

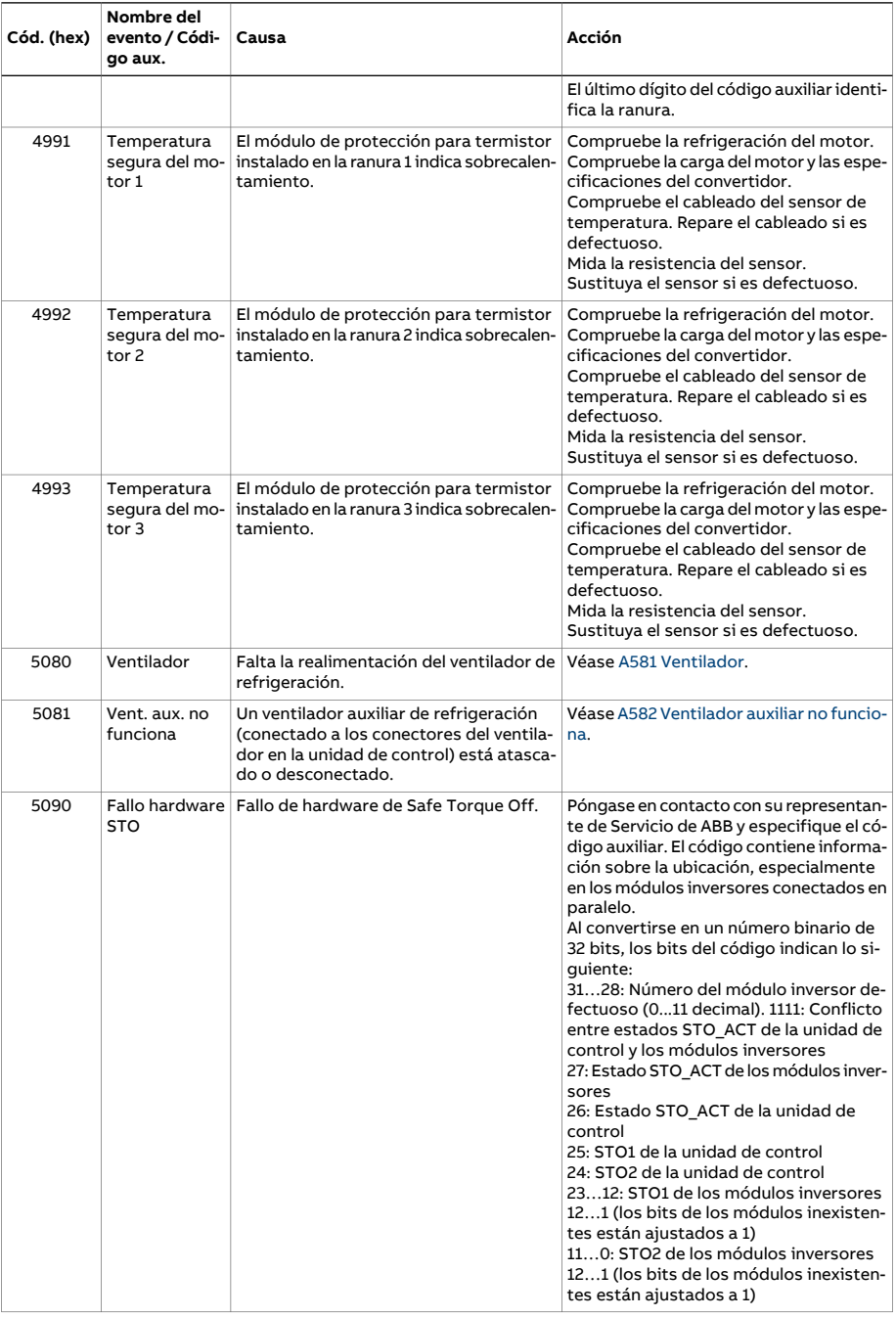

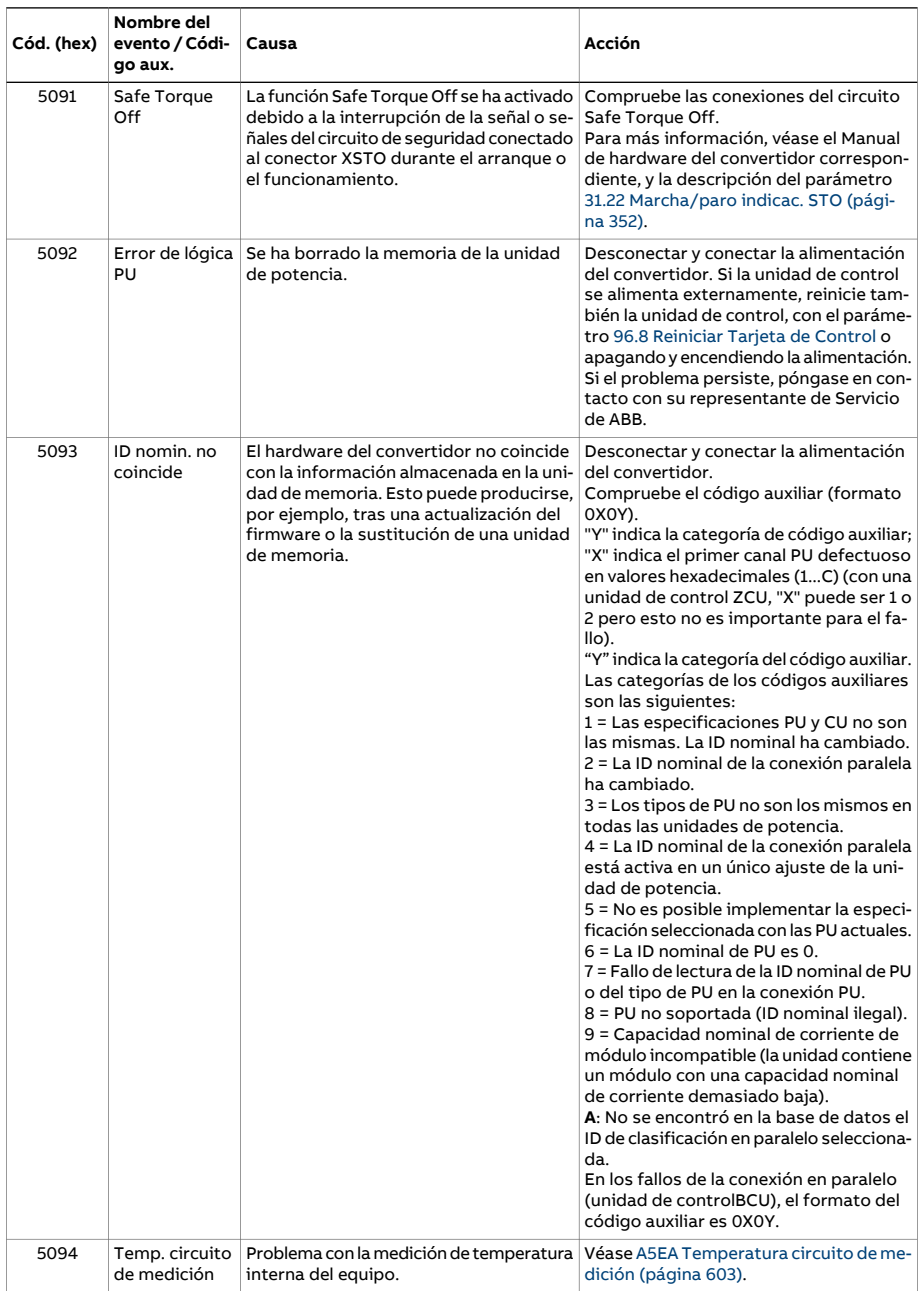

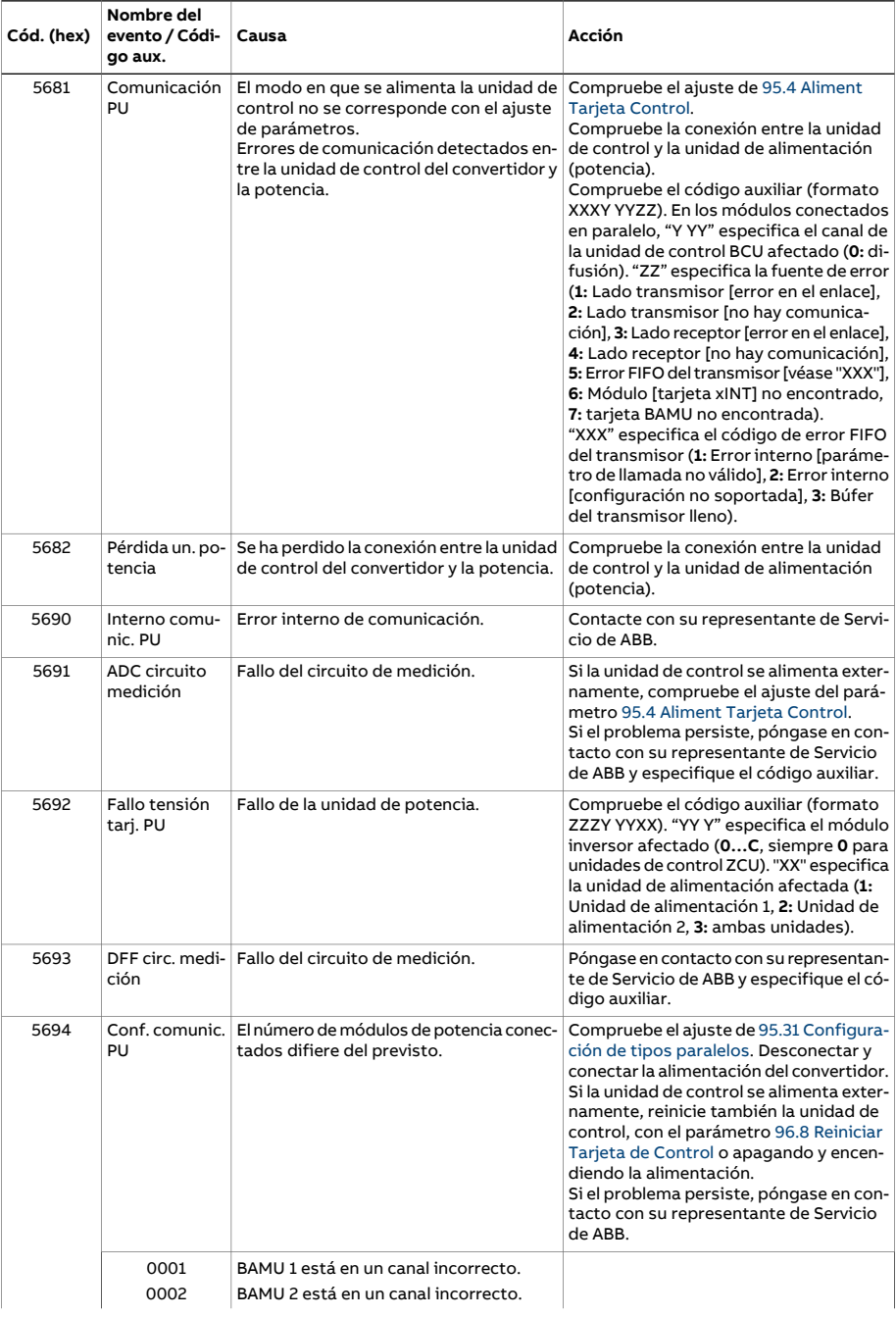

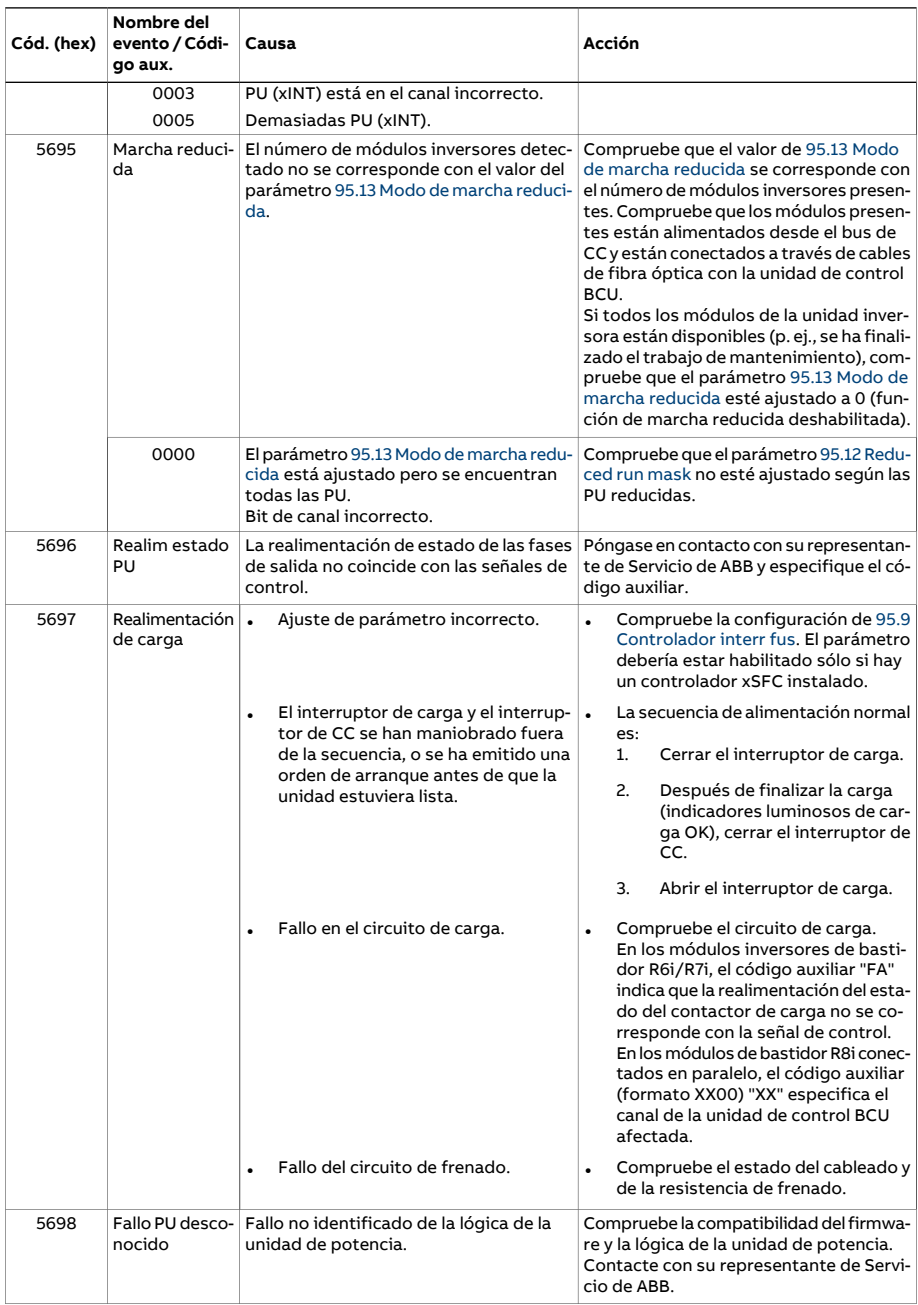

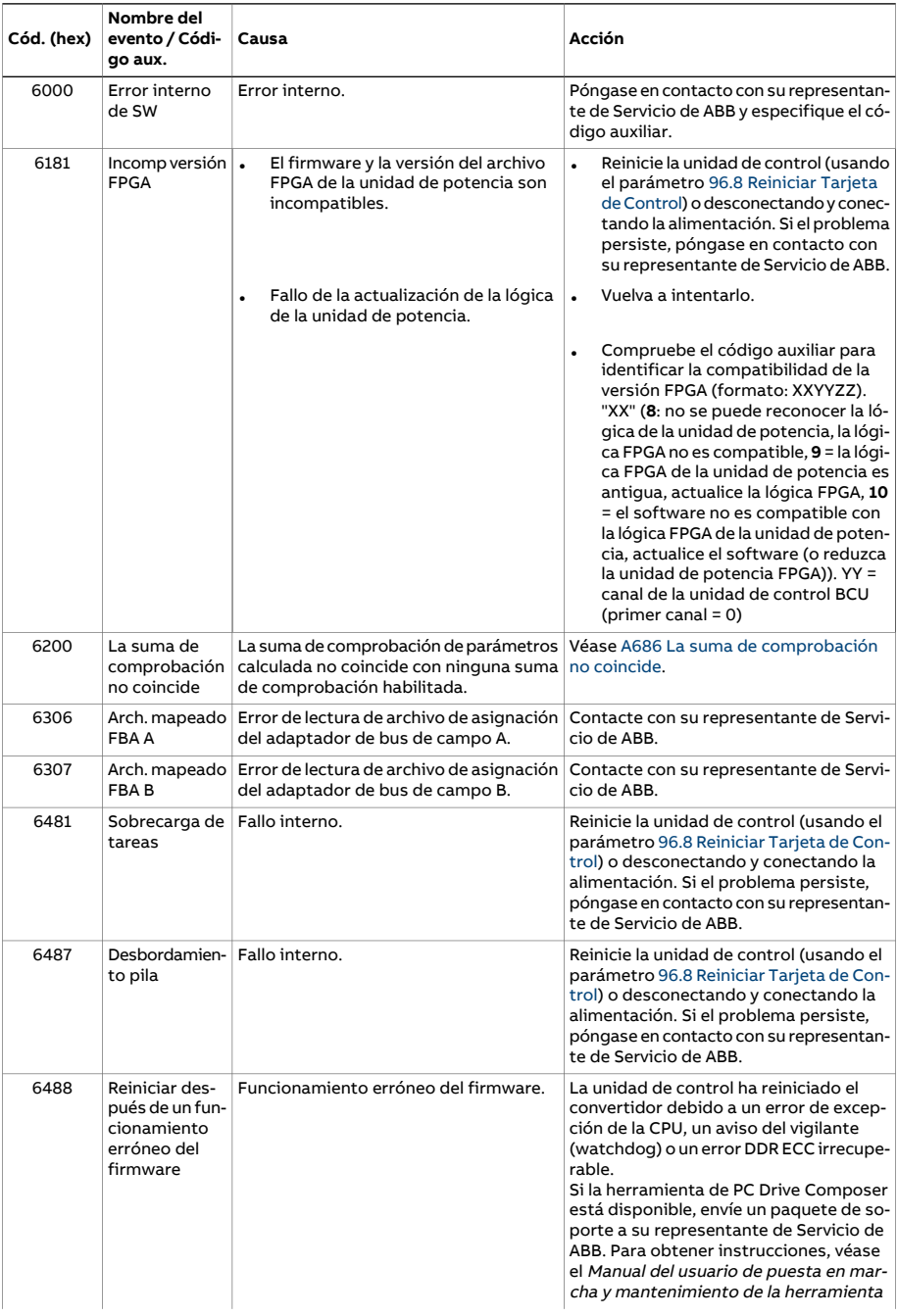

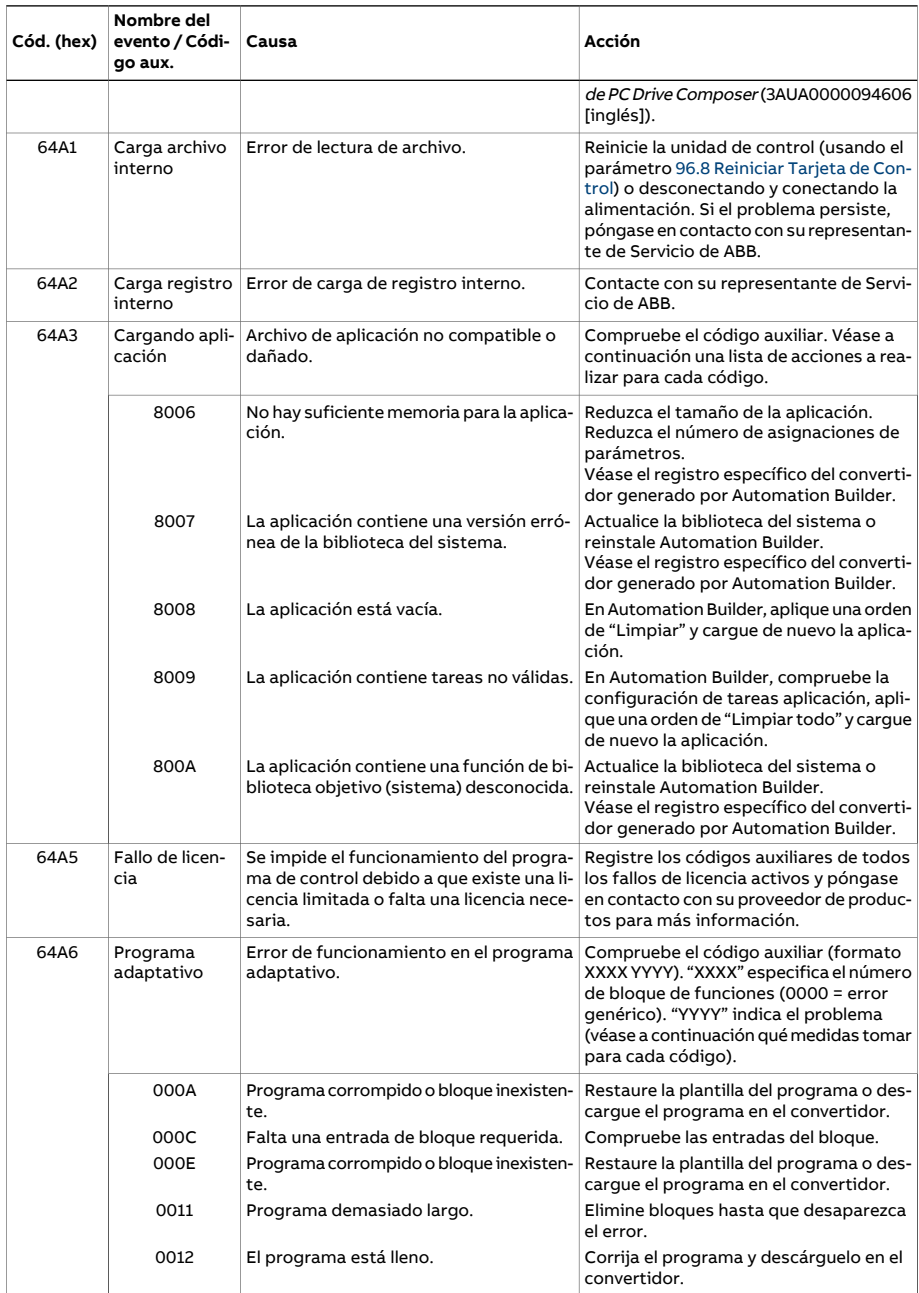

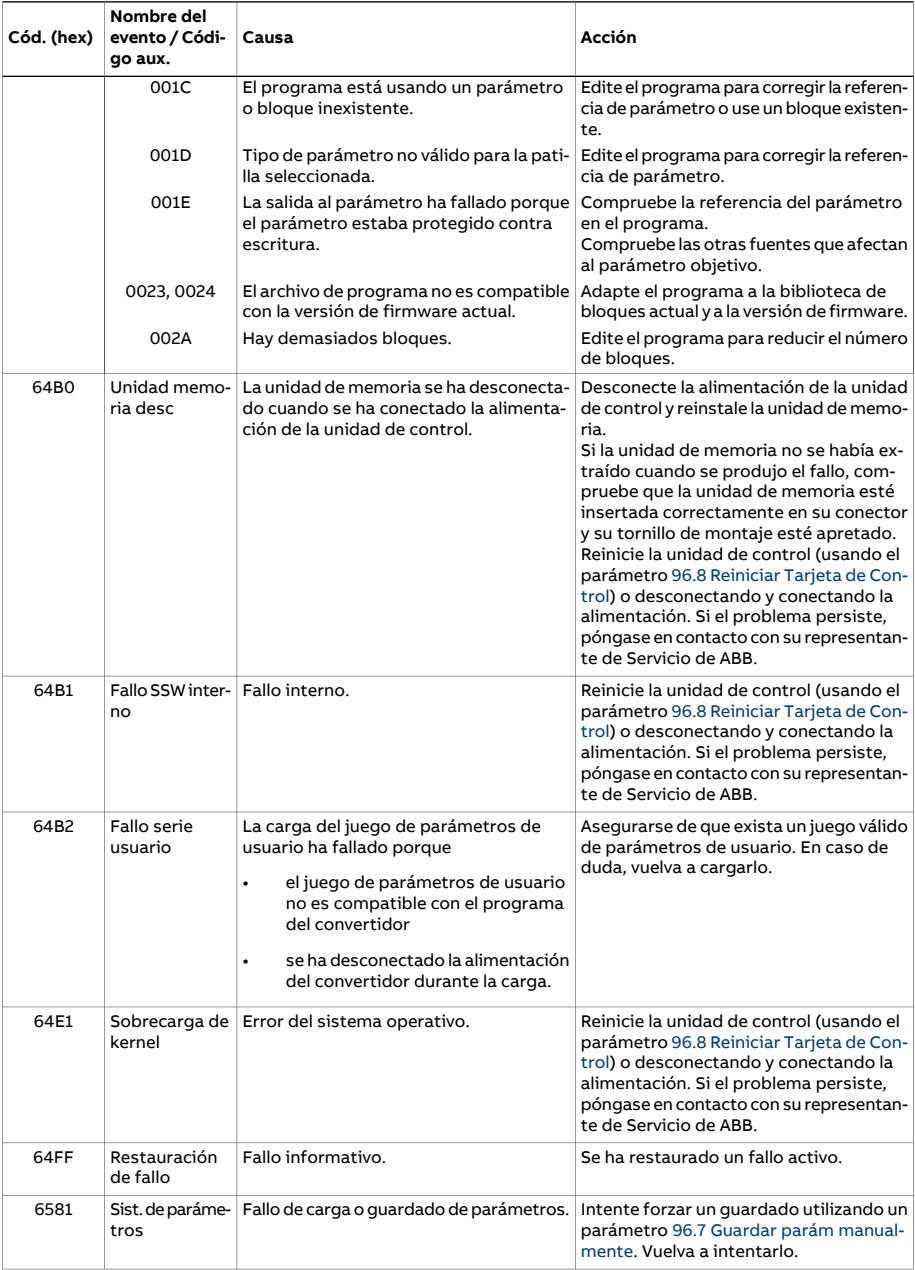

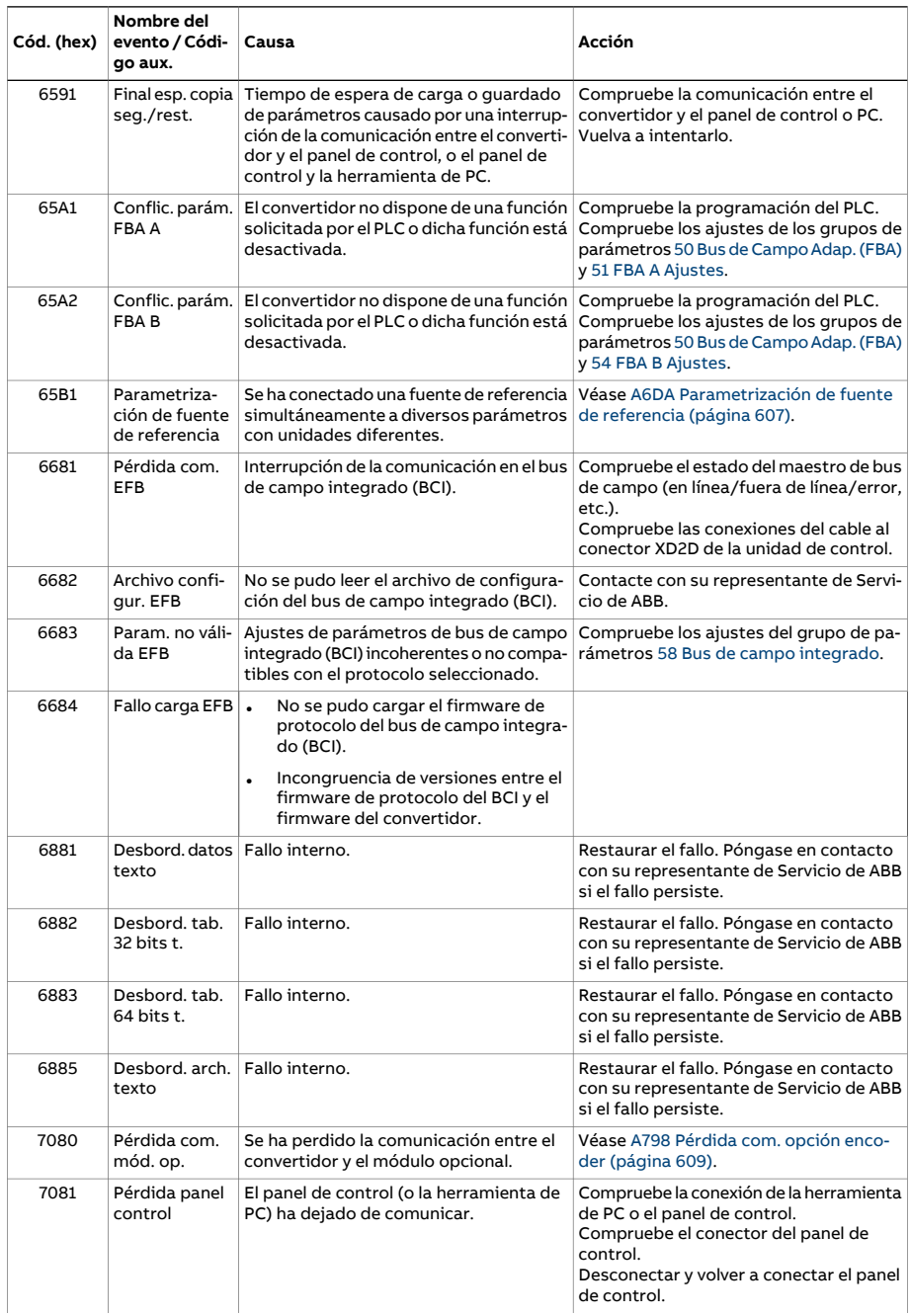

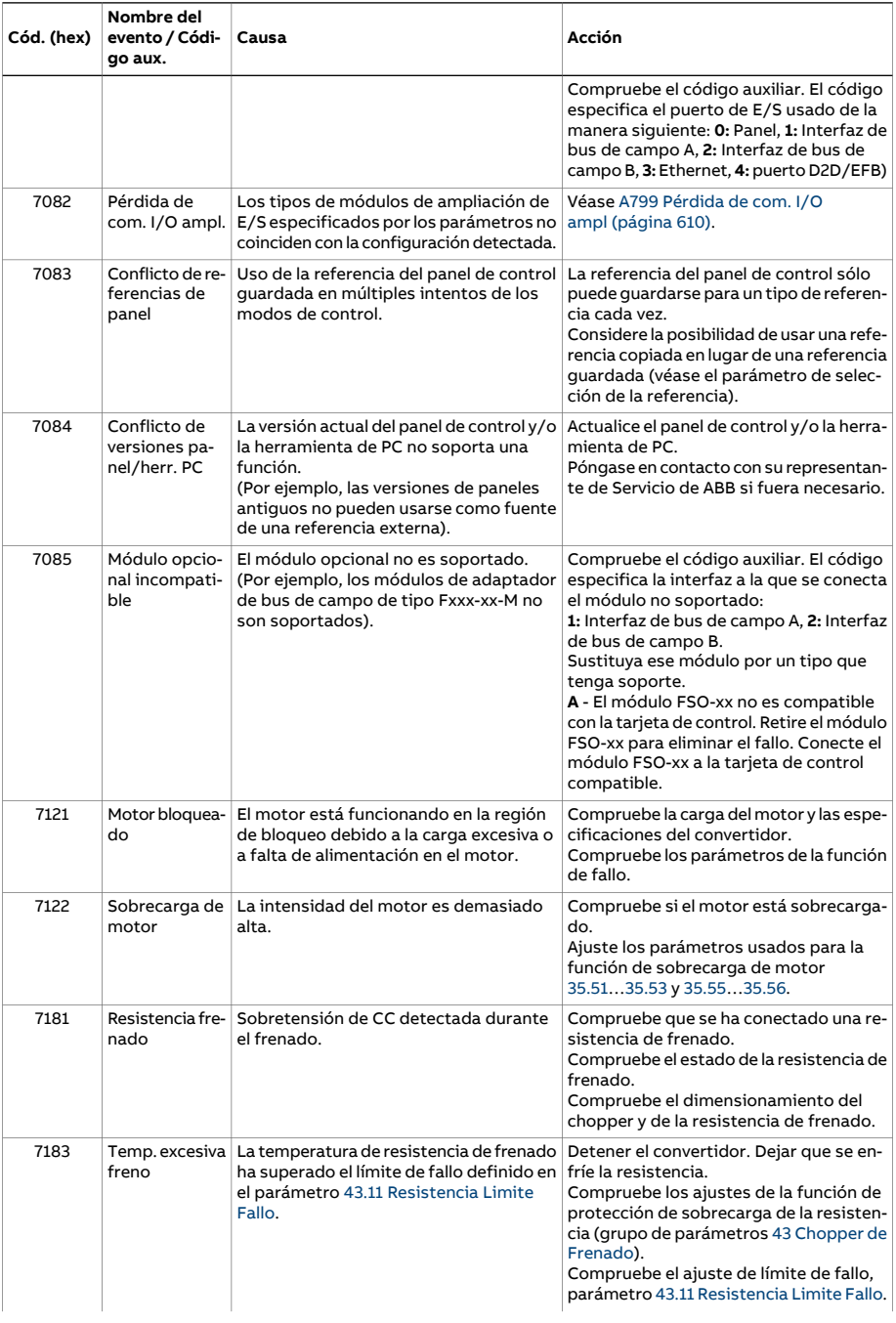

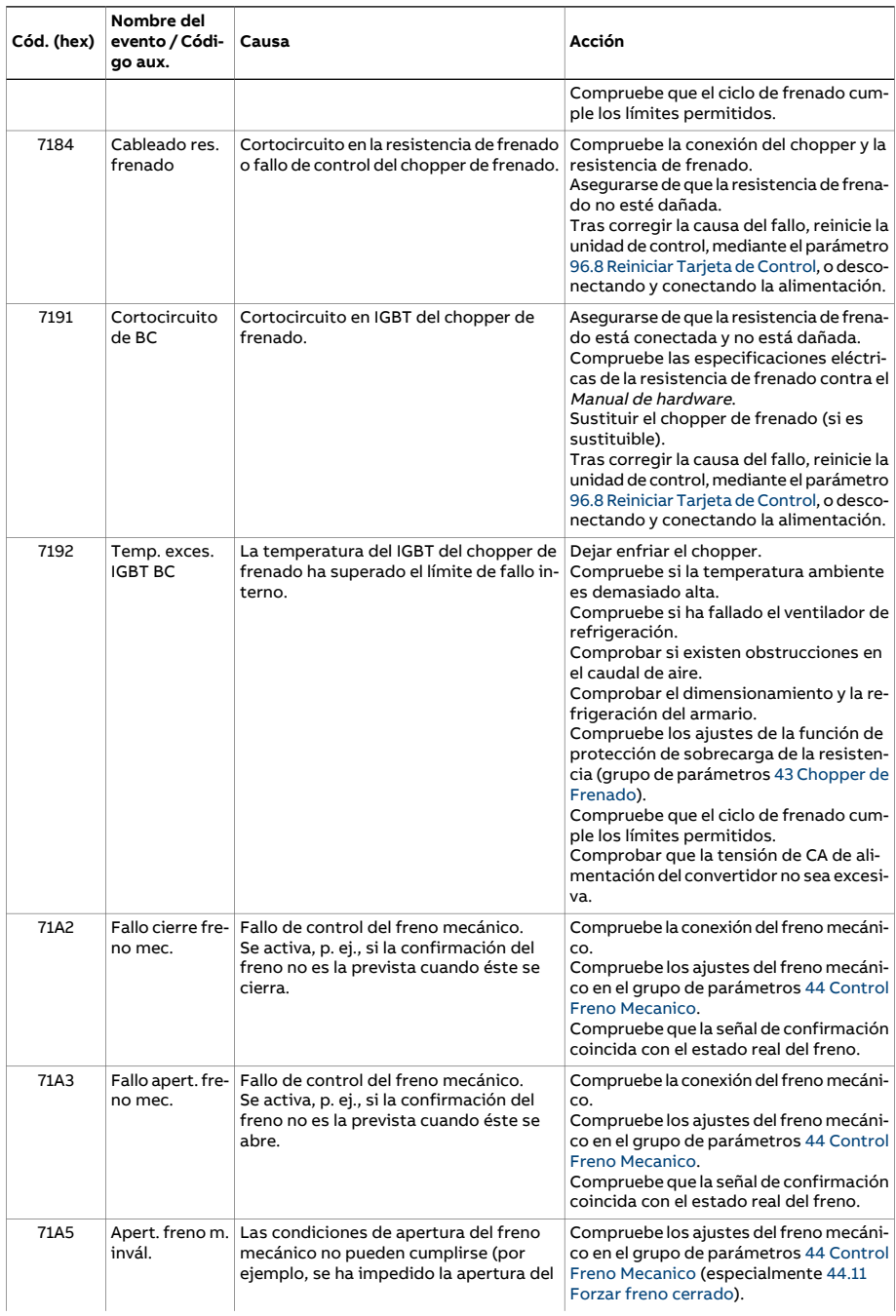

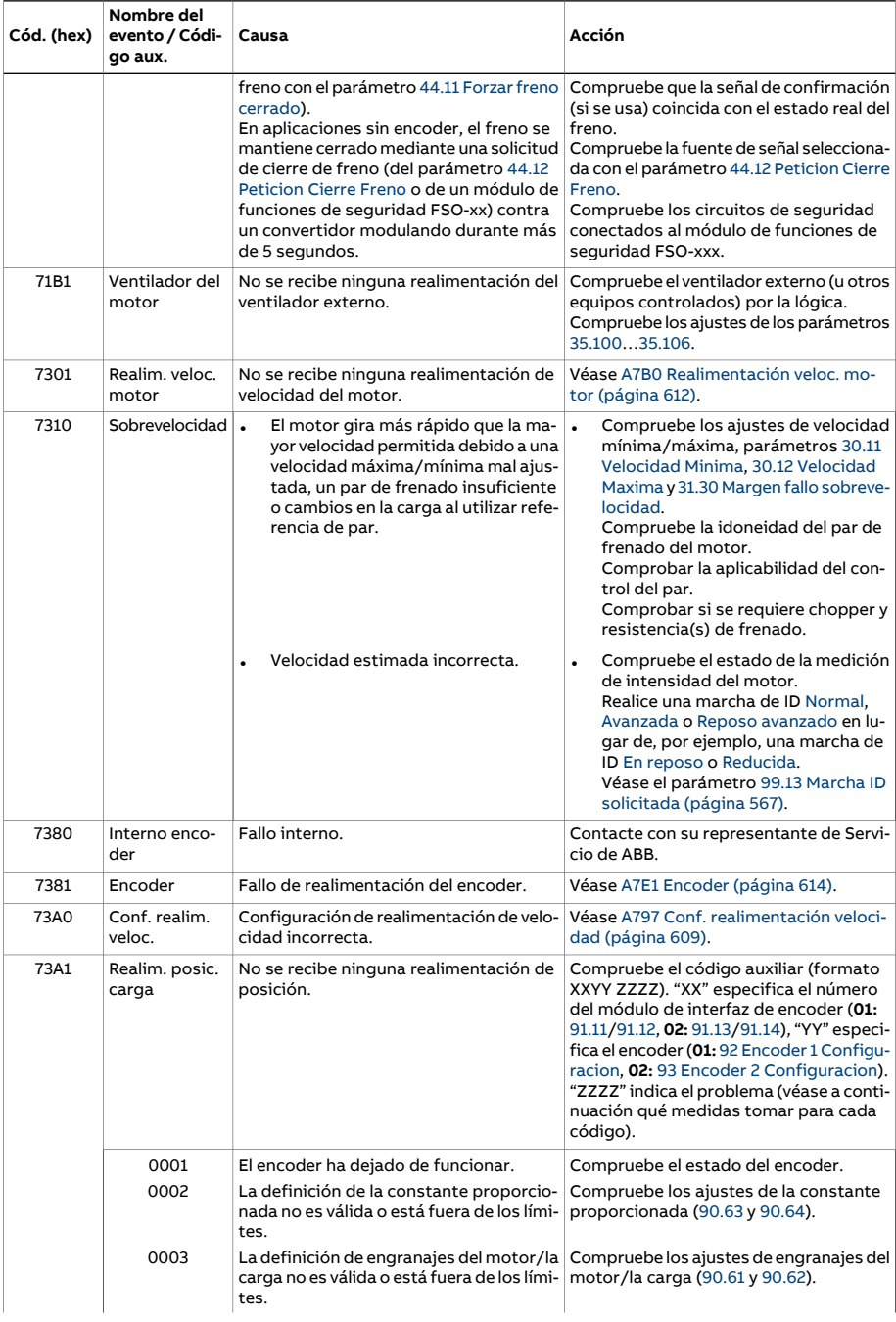

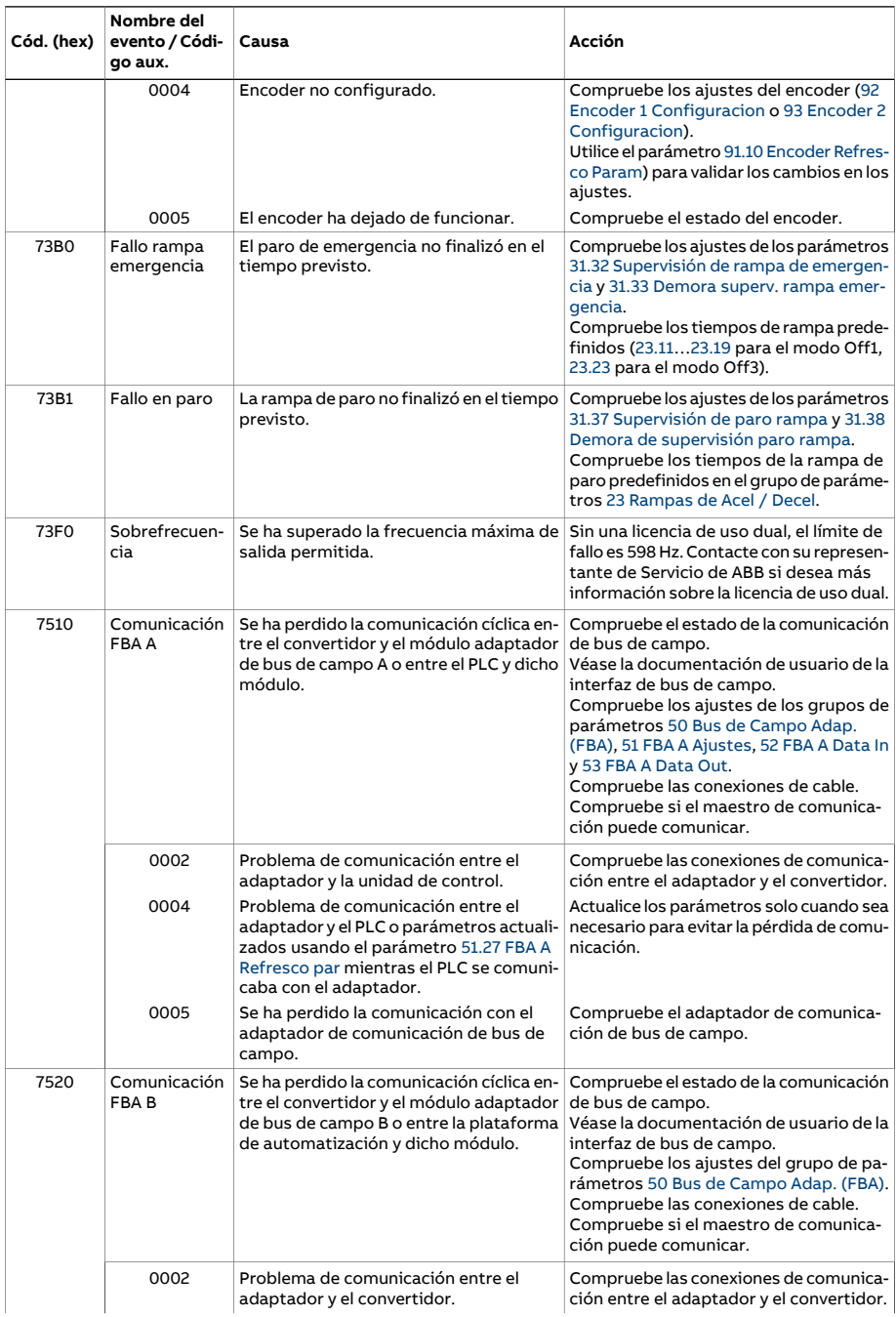

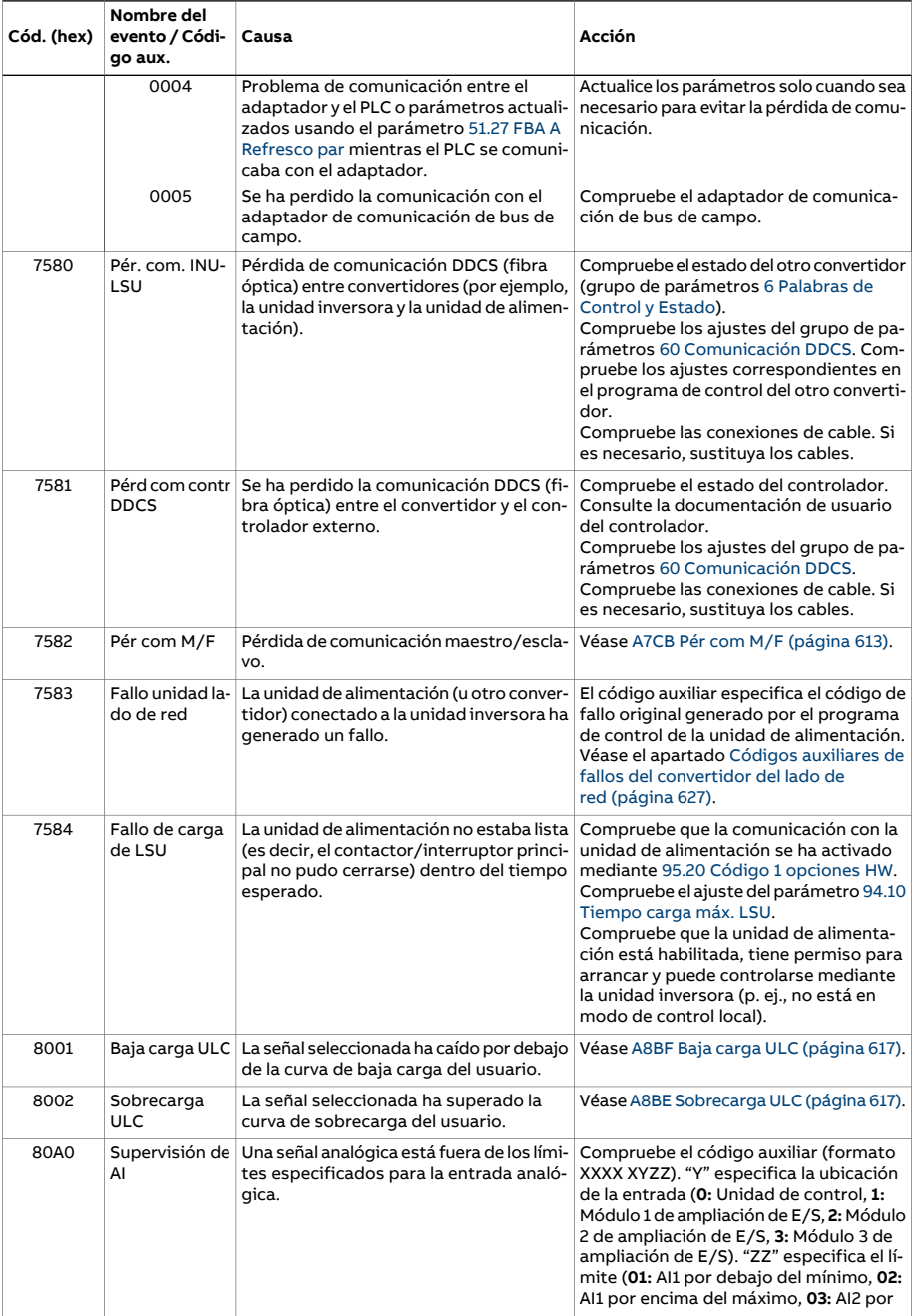

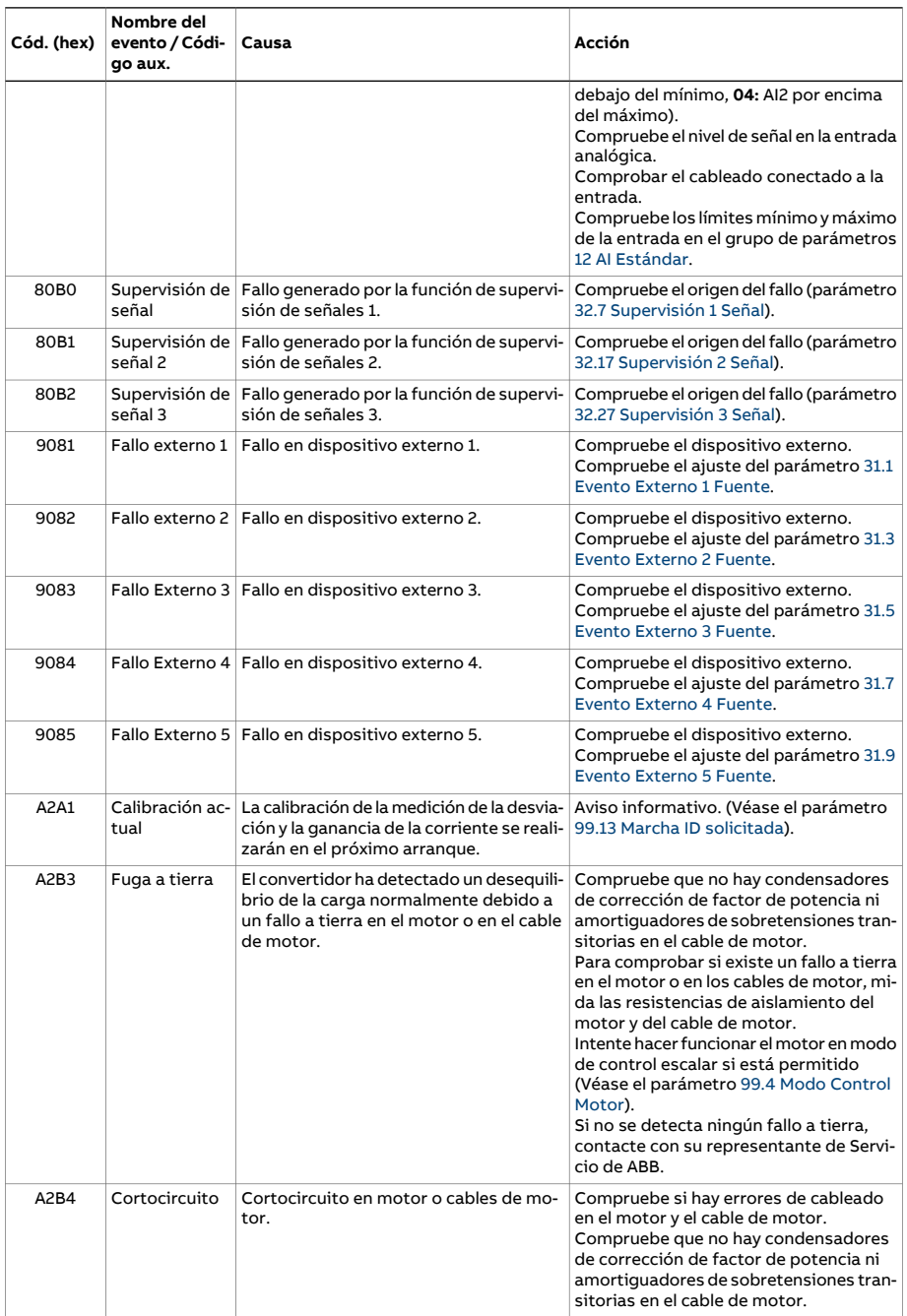

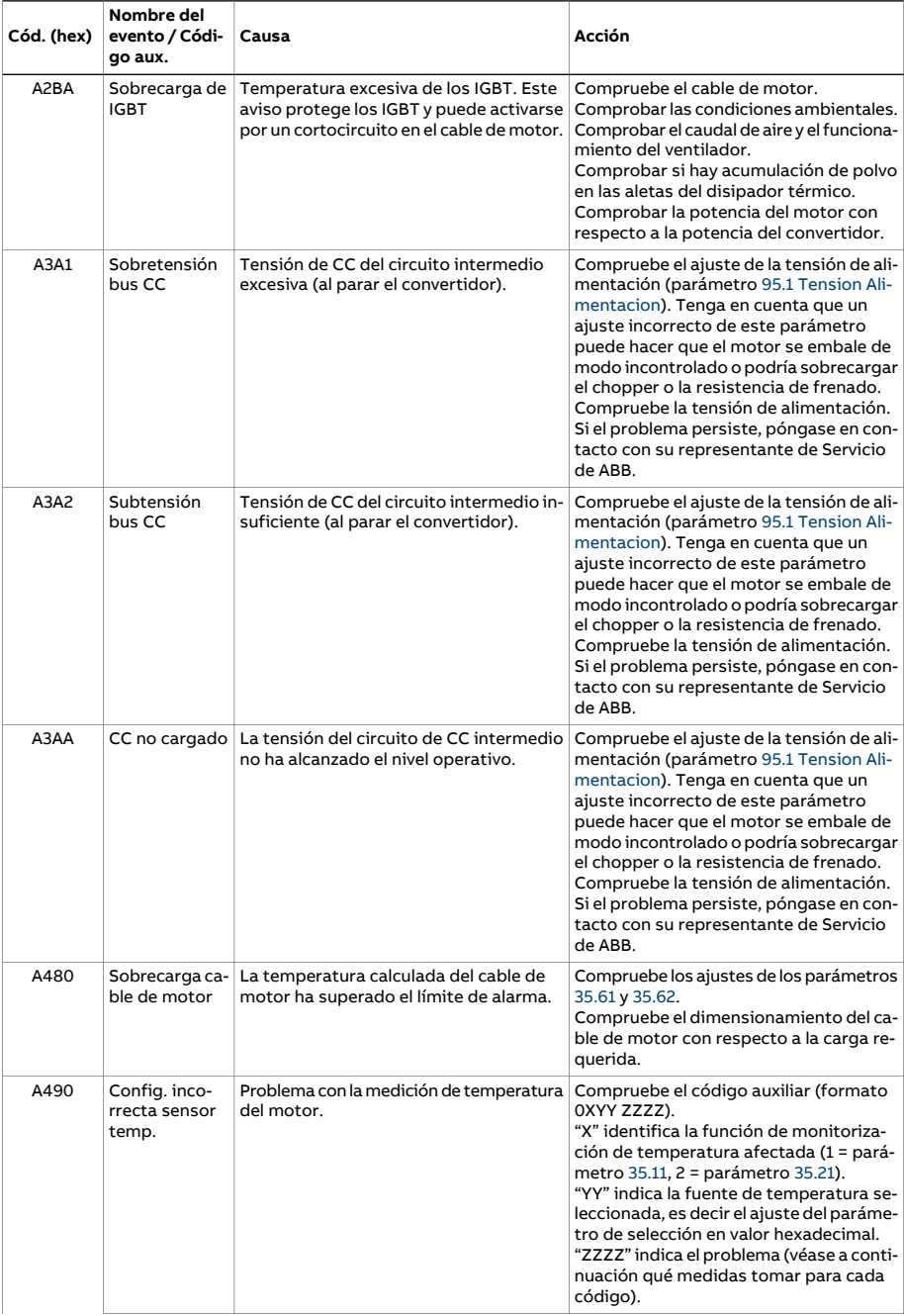

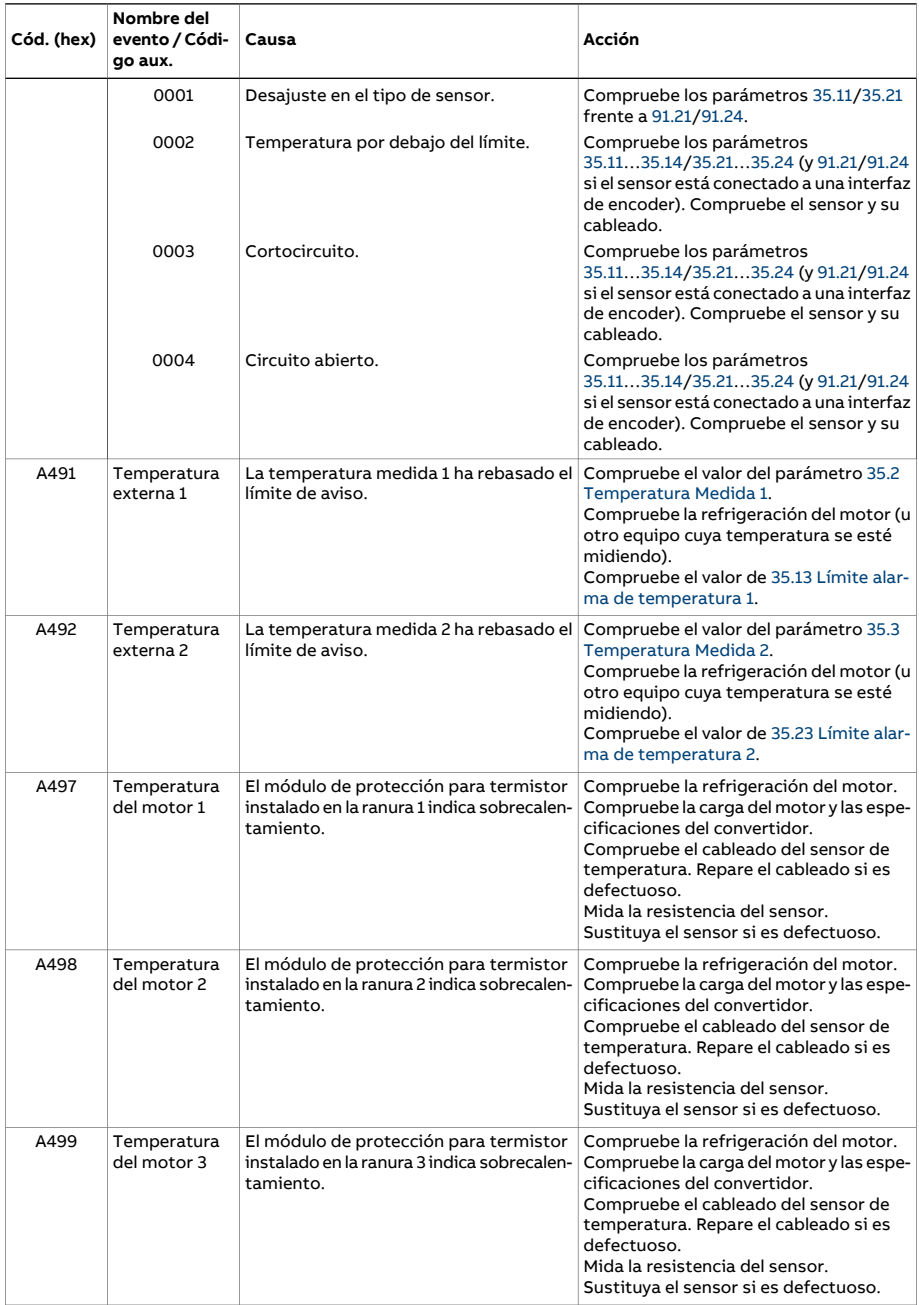

<span id="page-600-1"></span><span id="page-600-0"></span>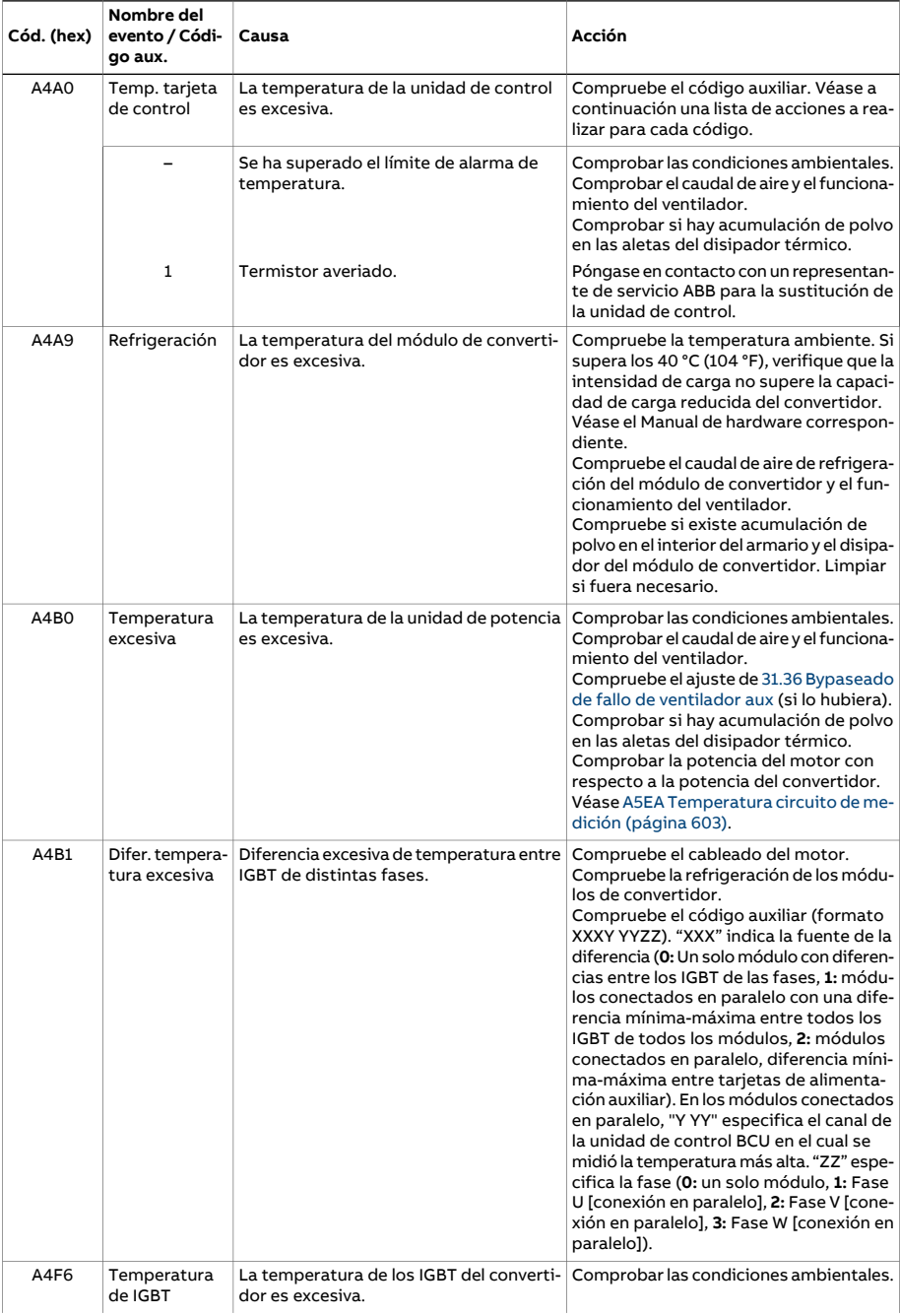

<span id="page-601-0"></span>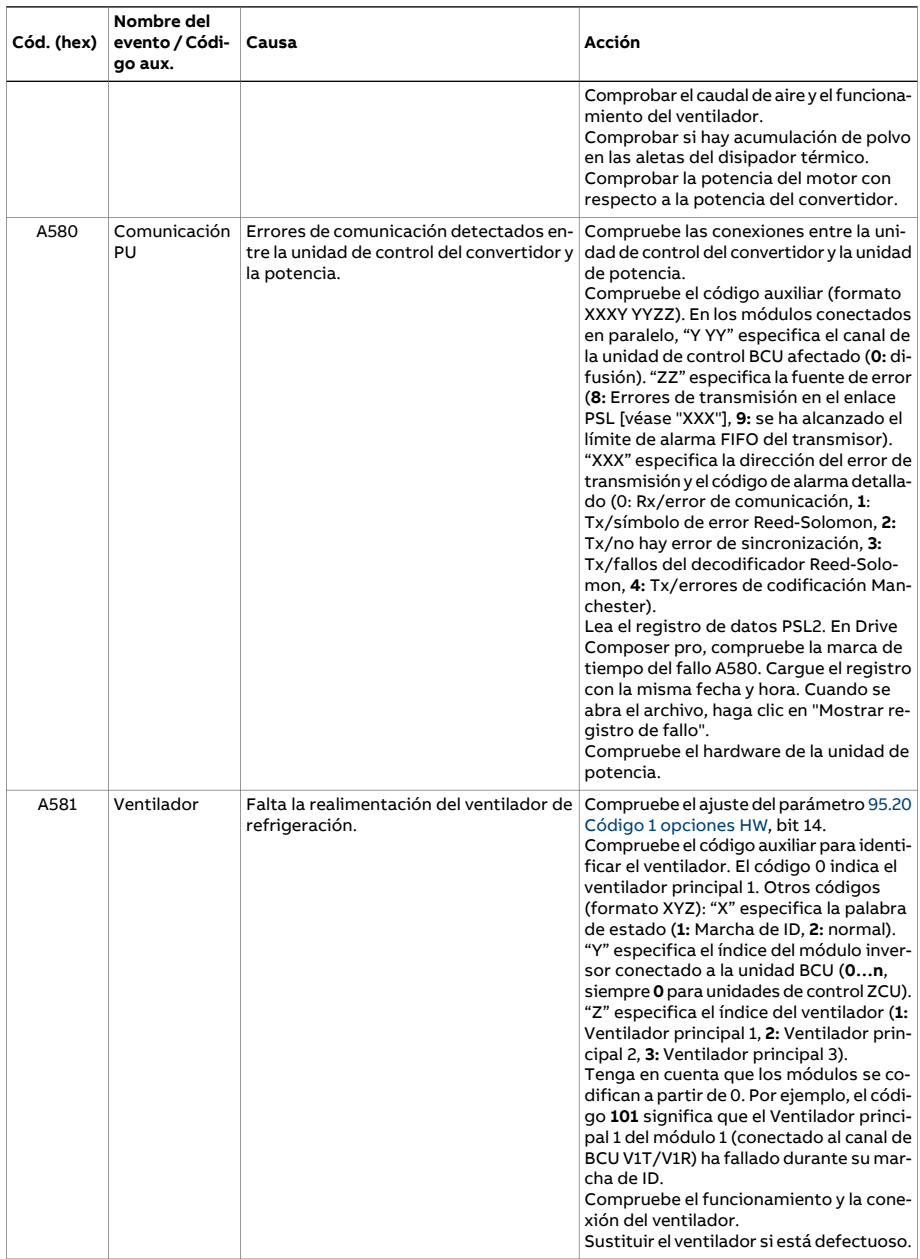

<span id="page-602-1"></span><span id="page-602-0"></span>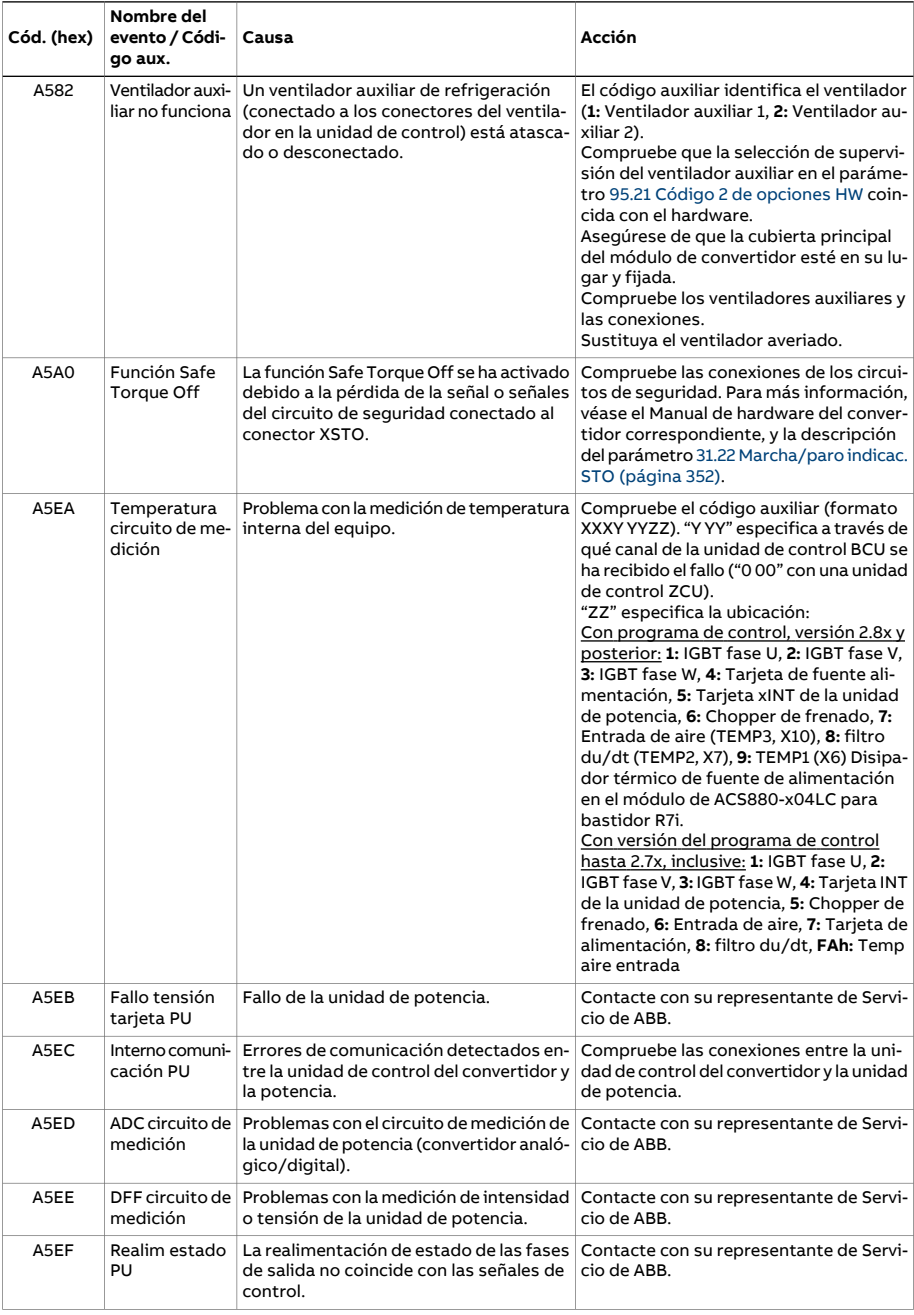

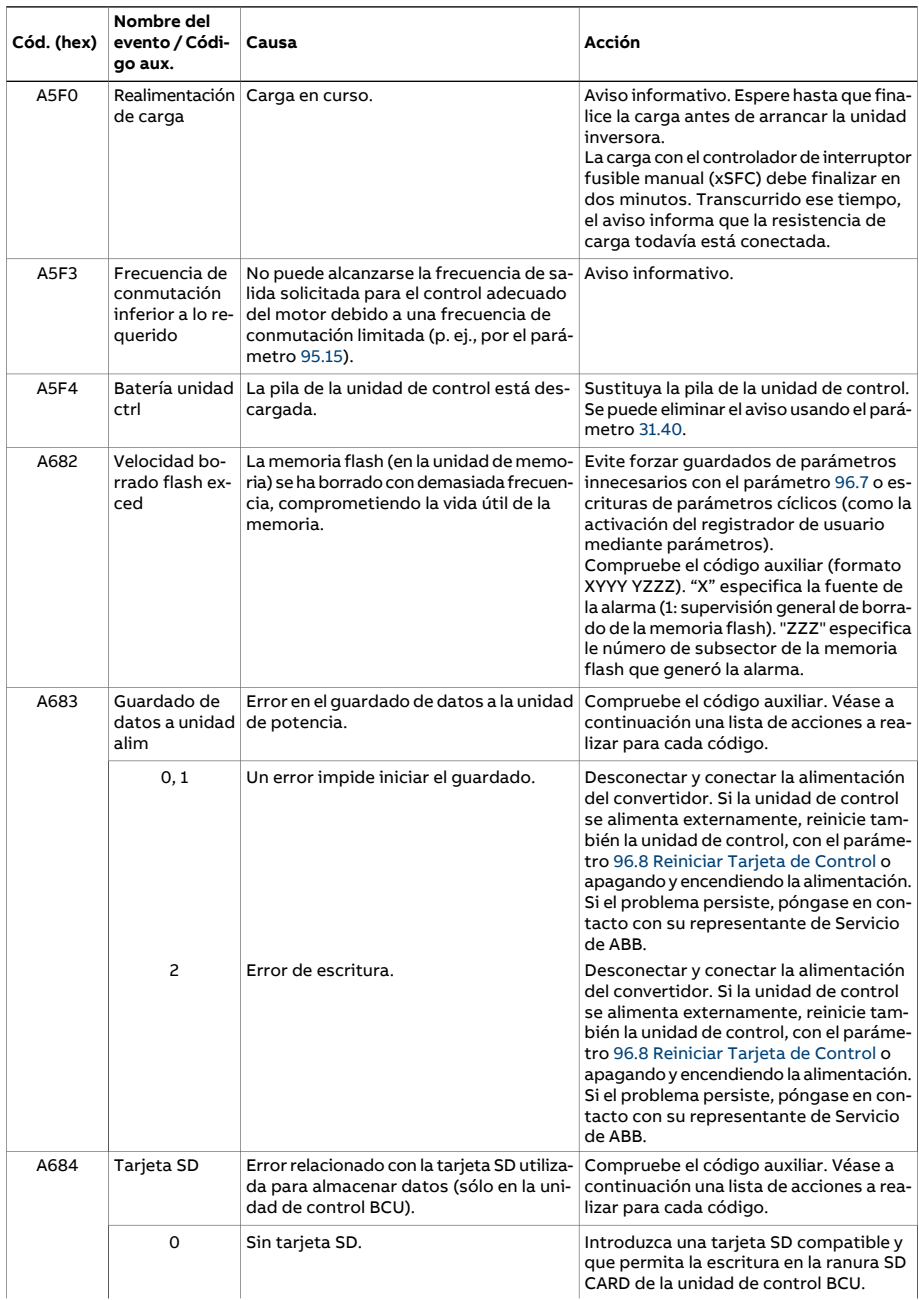

<span id="page-604-0"></span>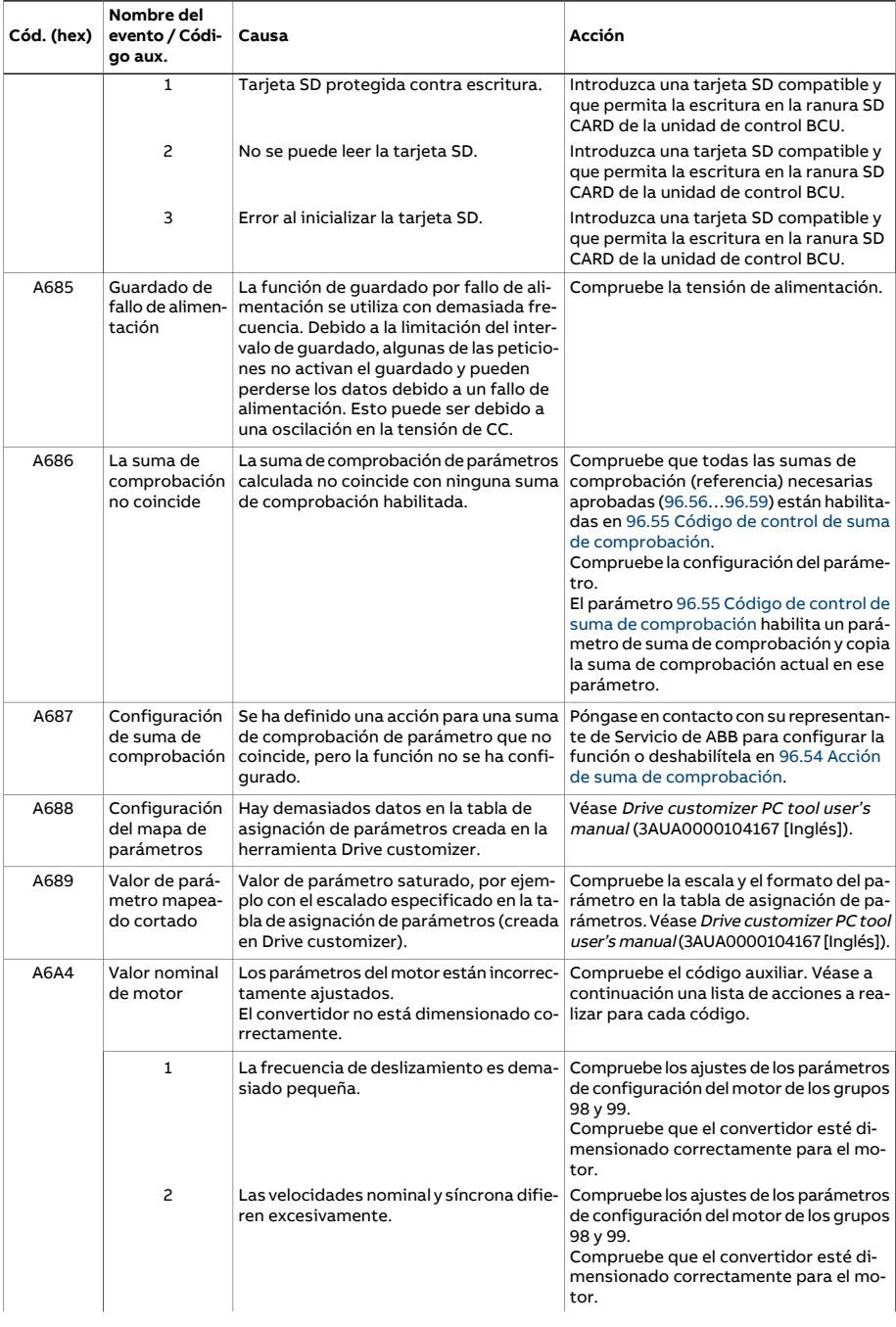

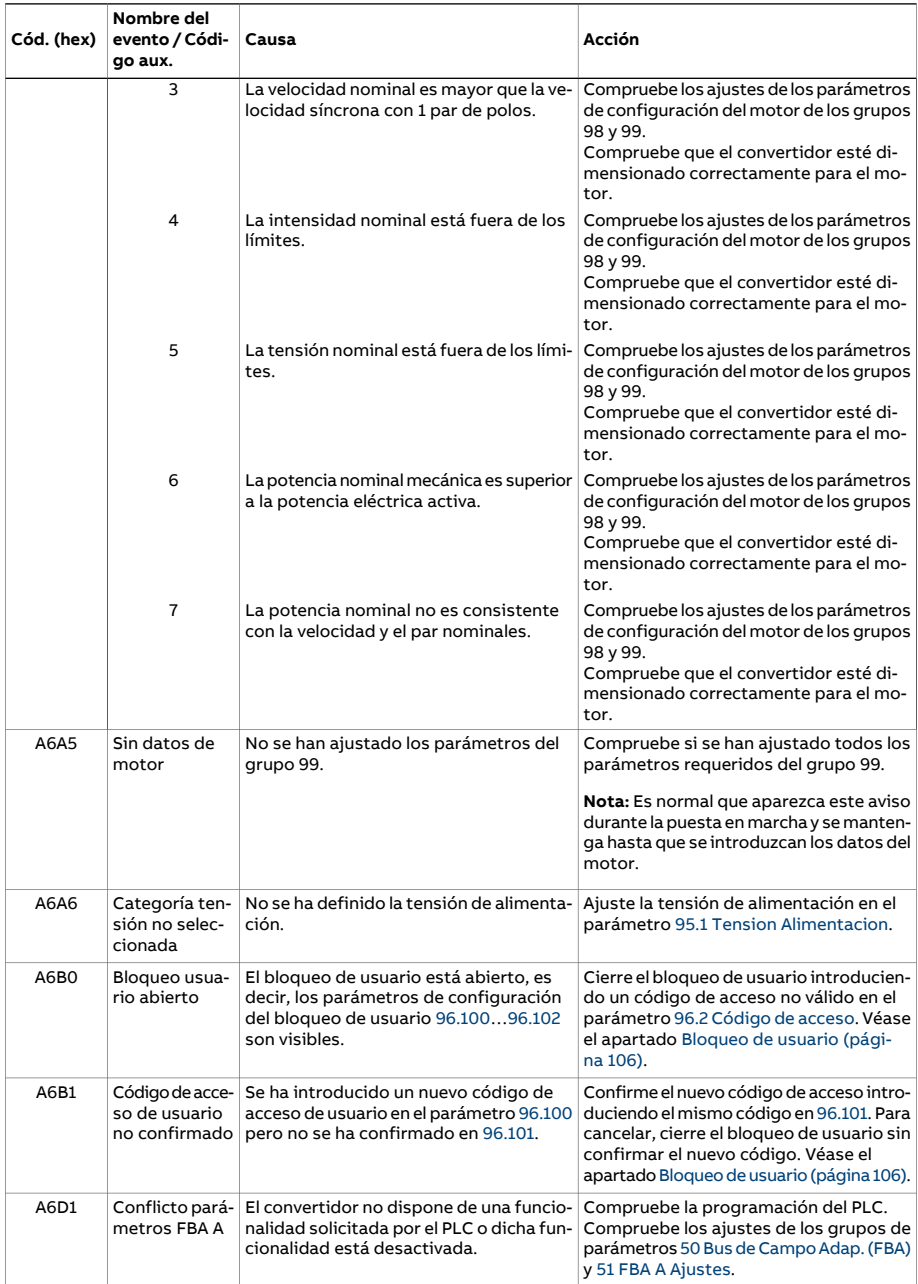

<span id="page-606-0"></span>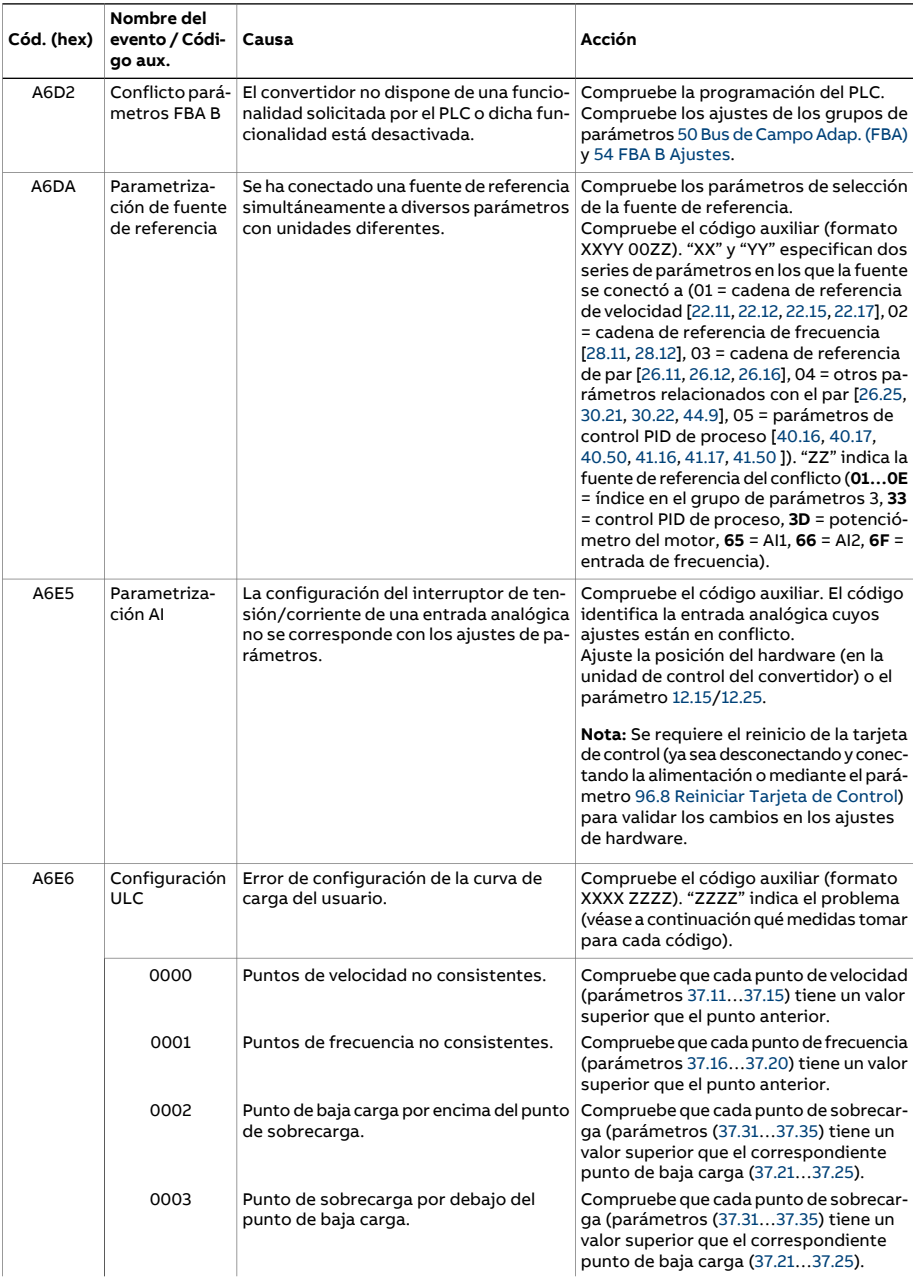

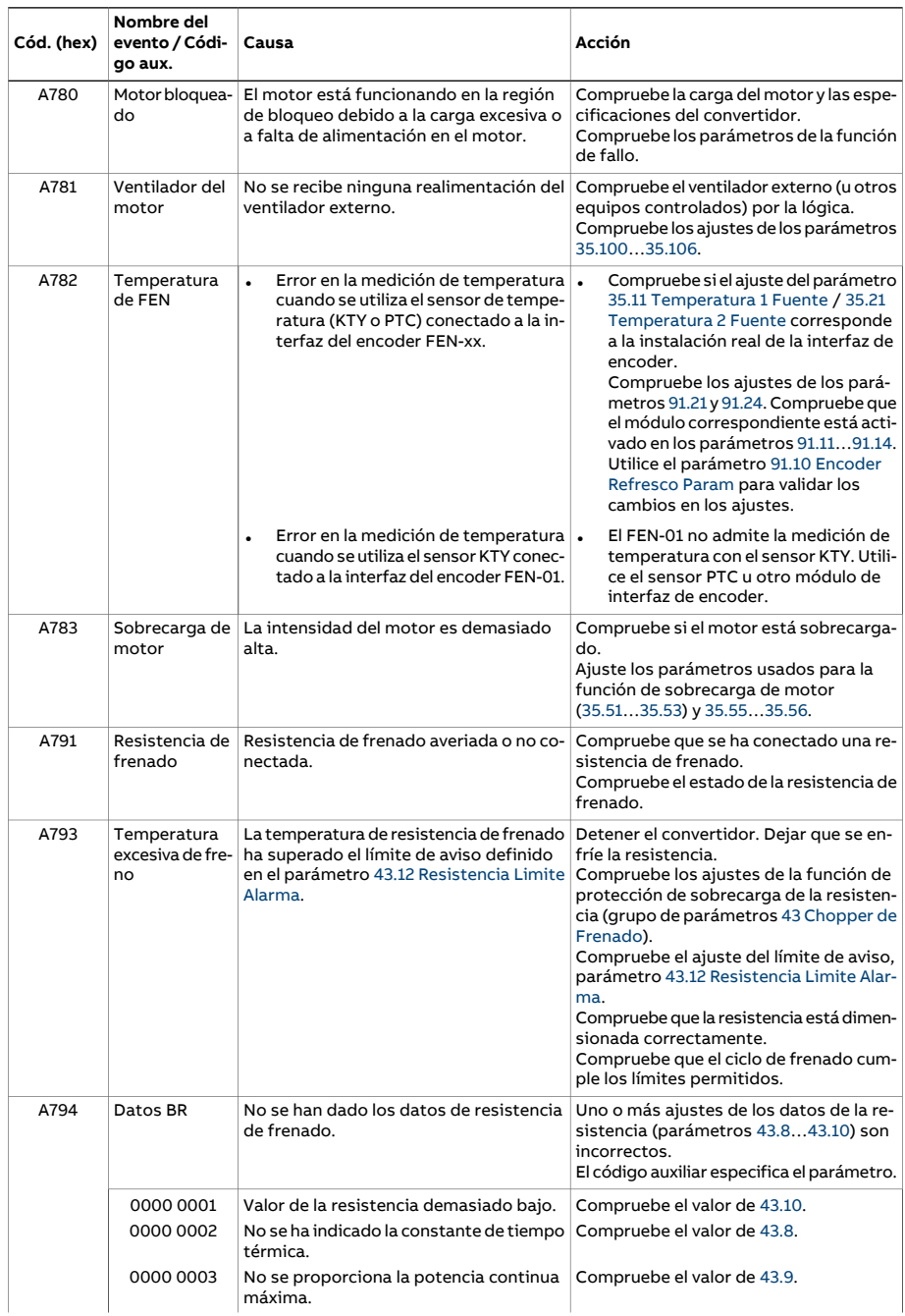

<span id="page-608-1"></span><span id="page-608-0"></span>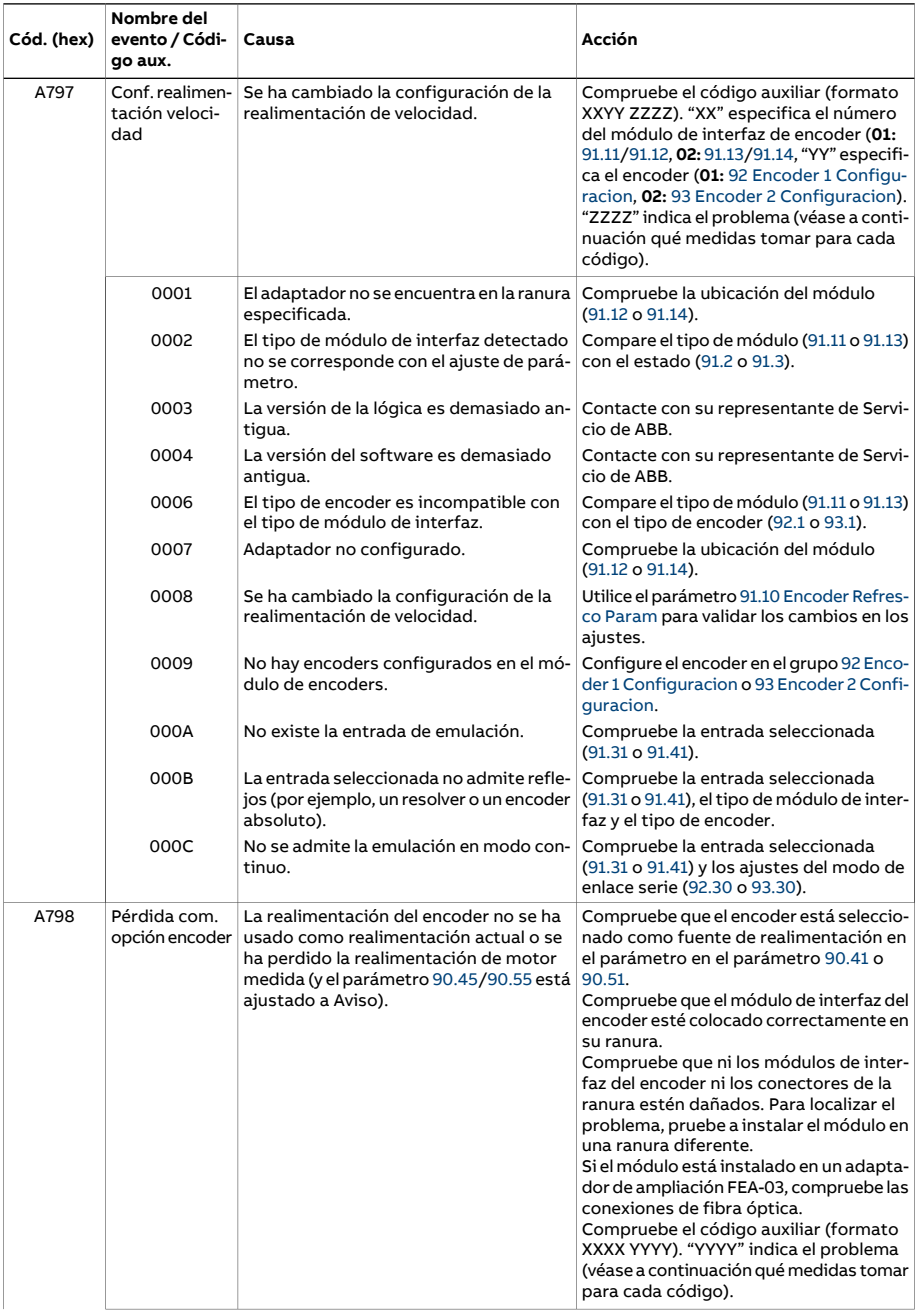

<span id="page-609-0"></span>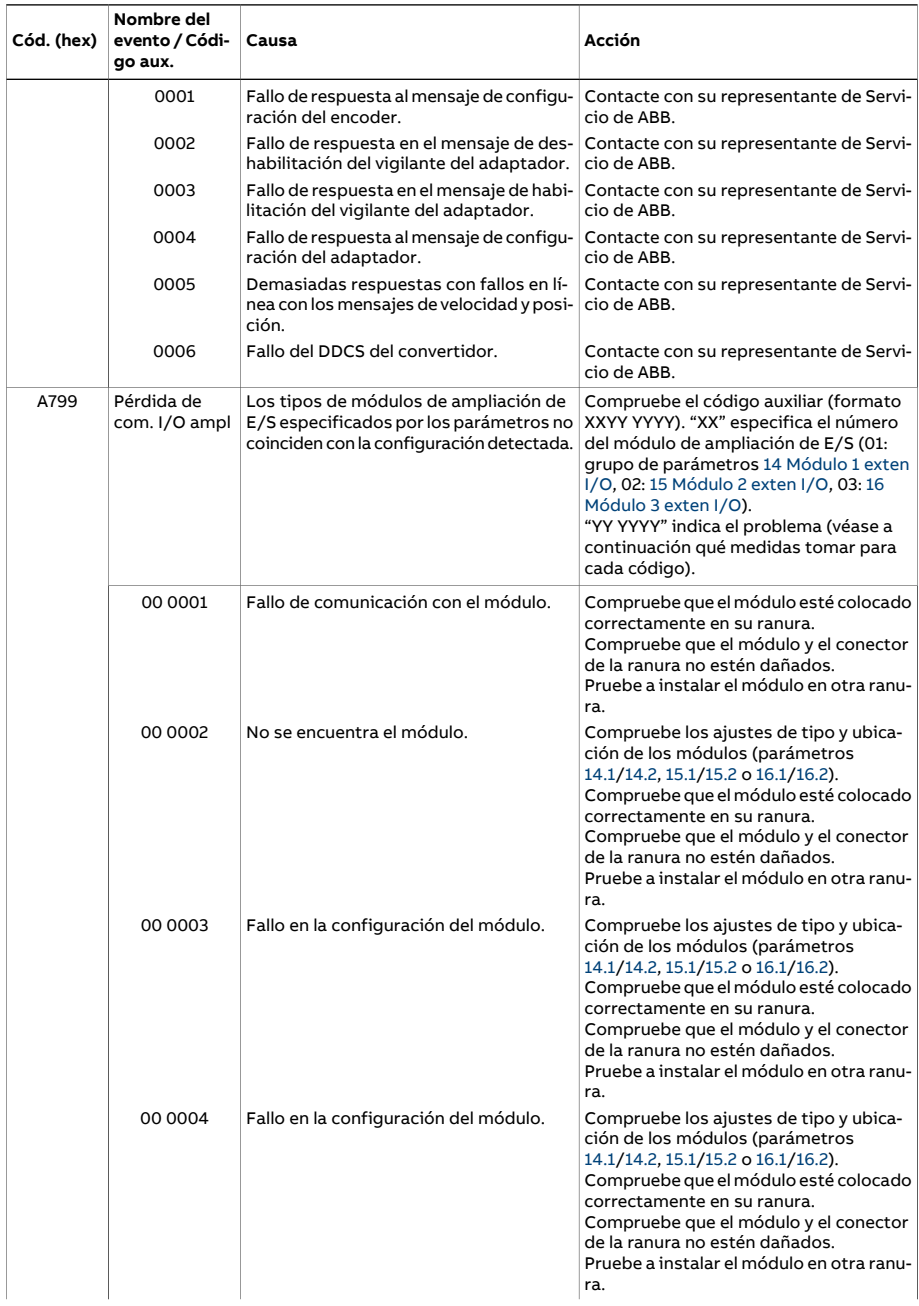

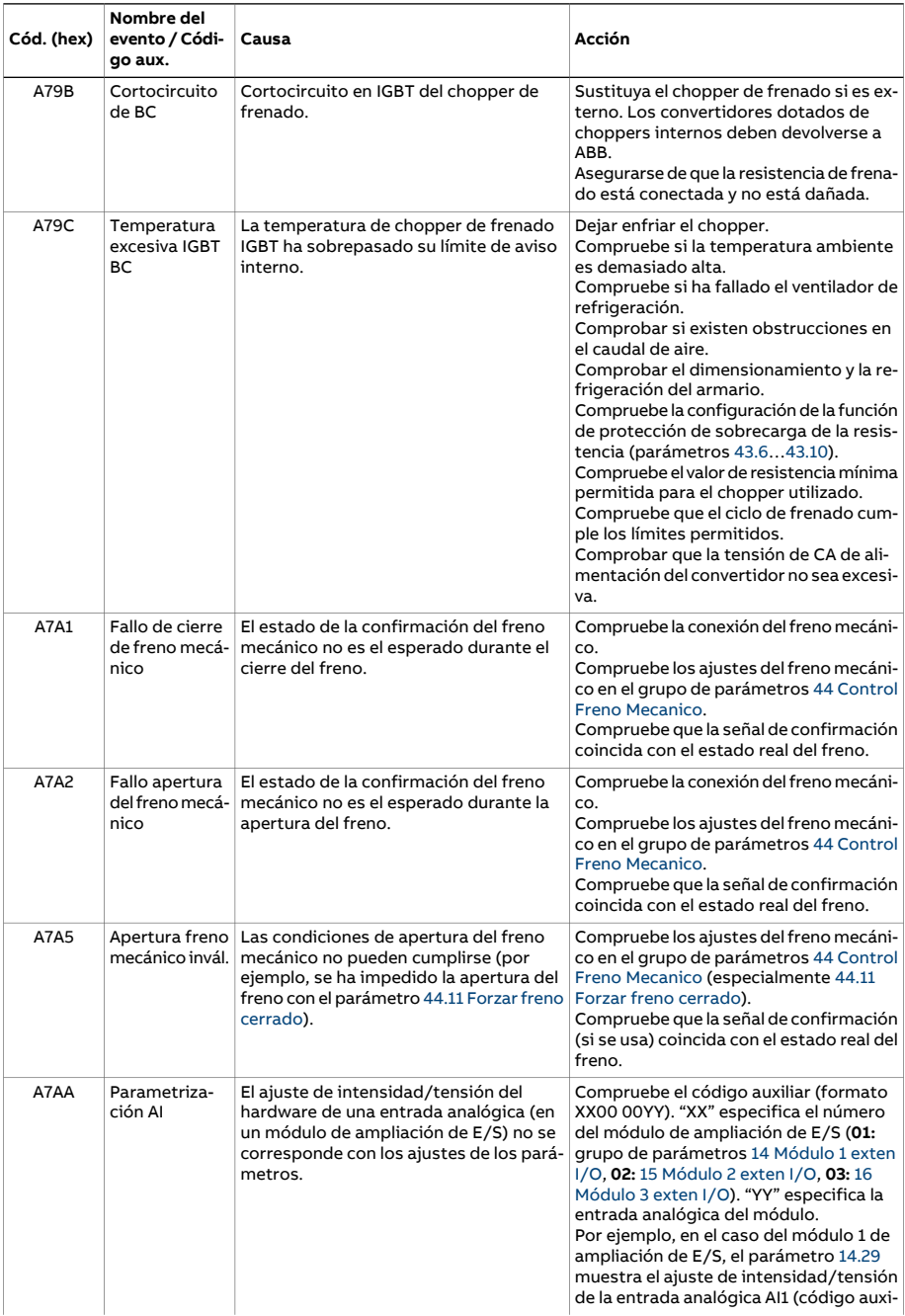

<span id="page-611-0"></span>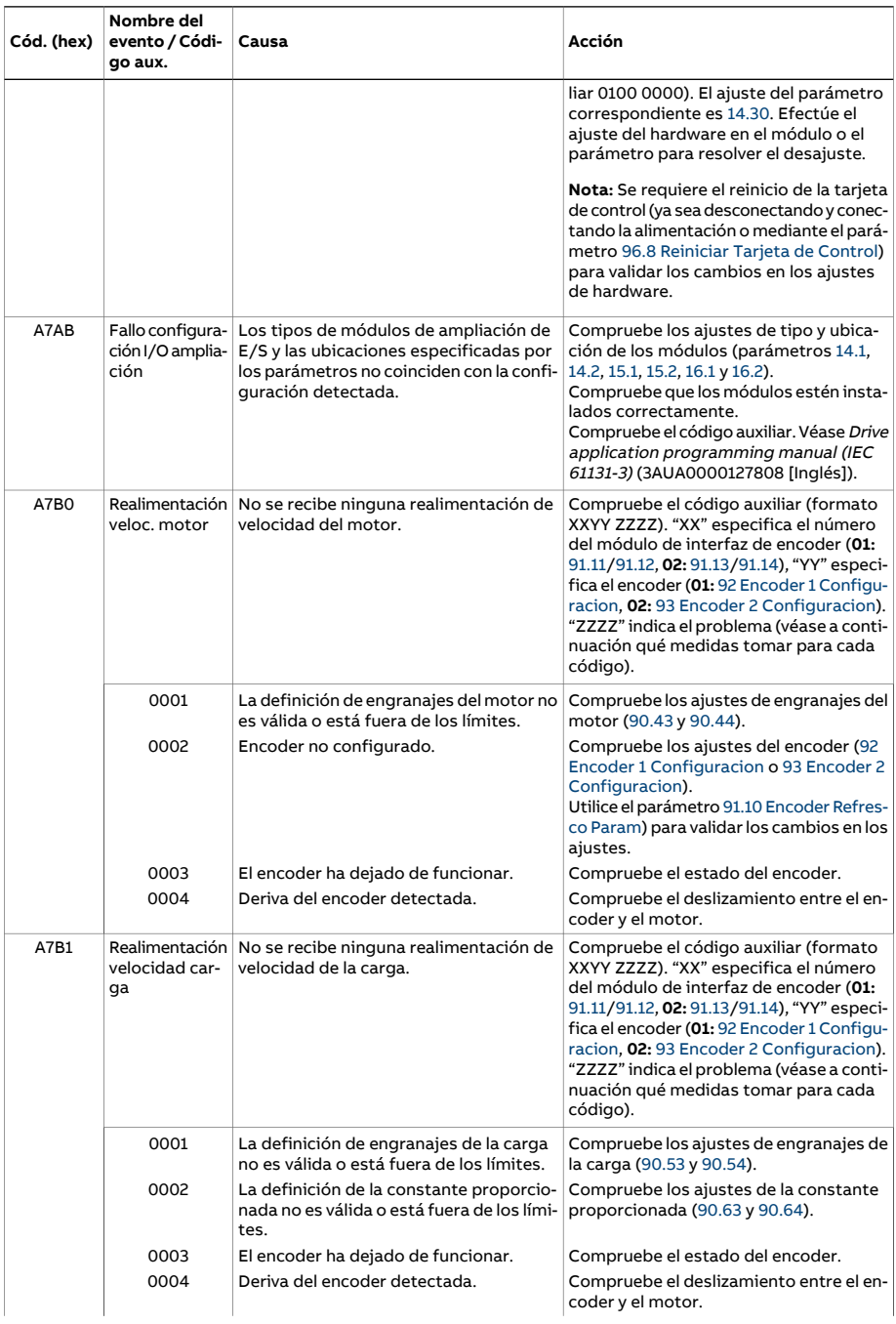
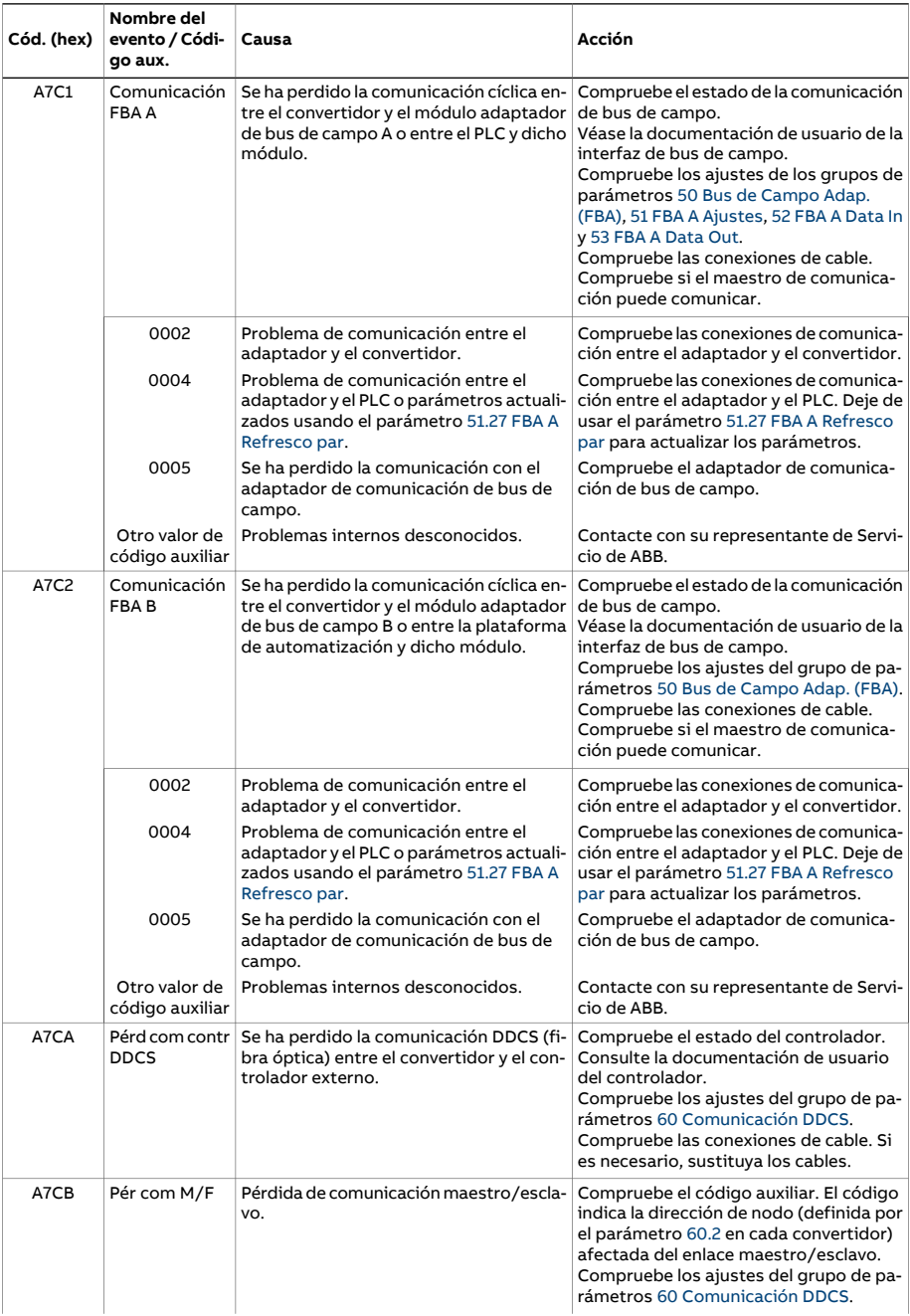

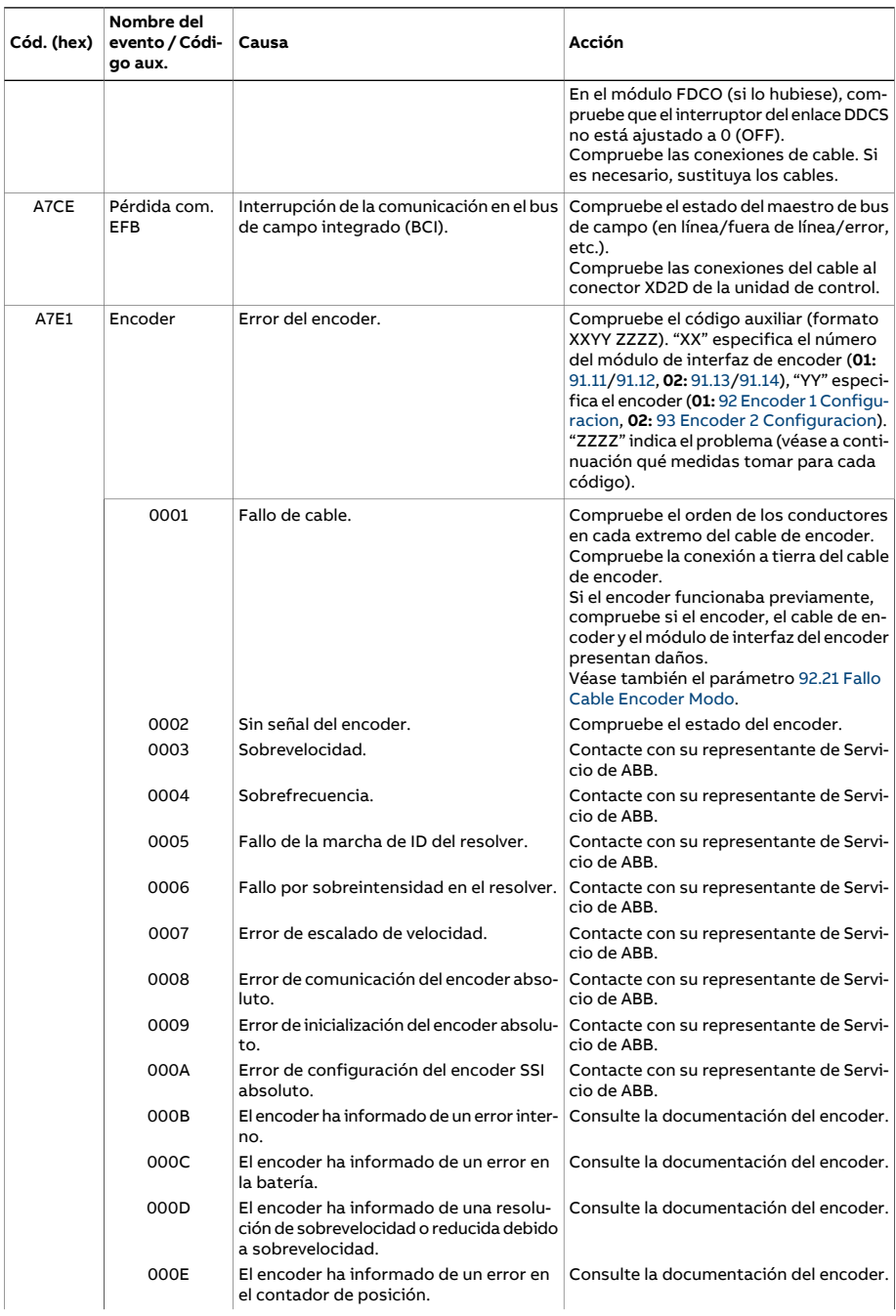

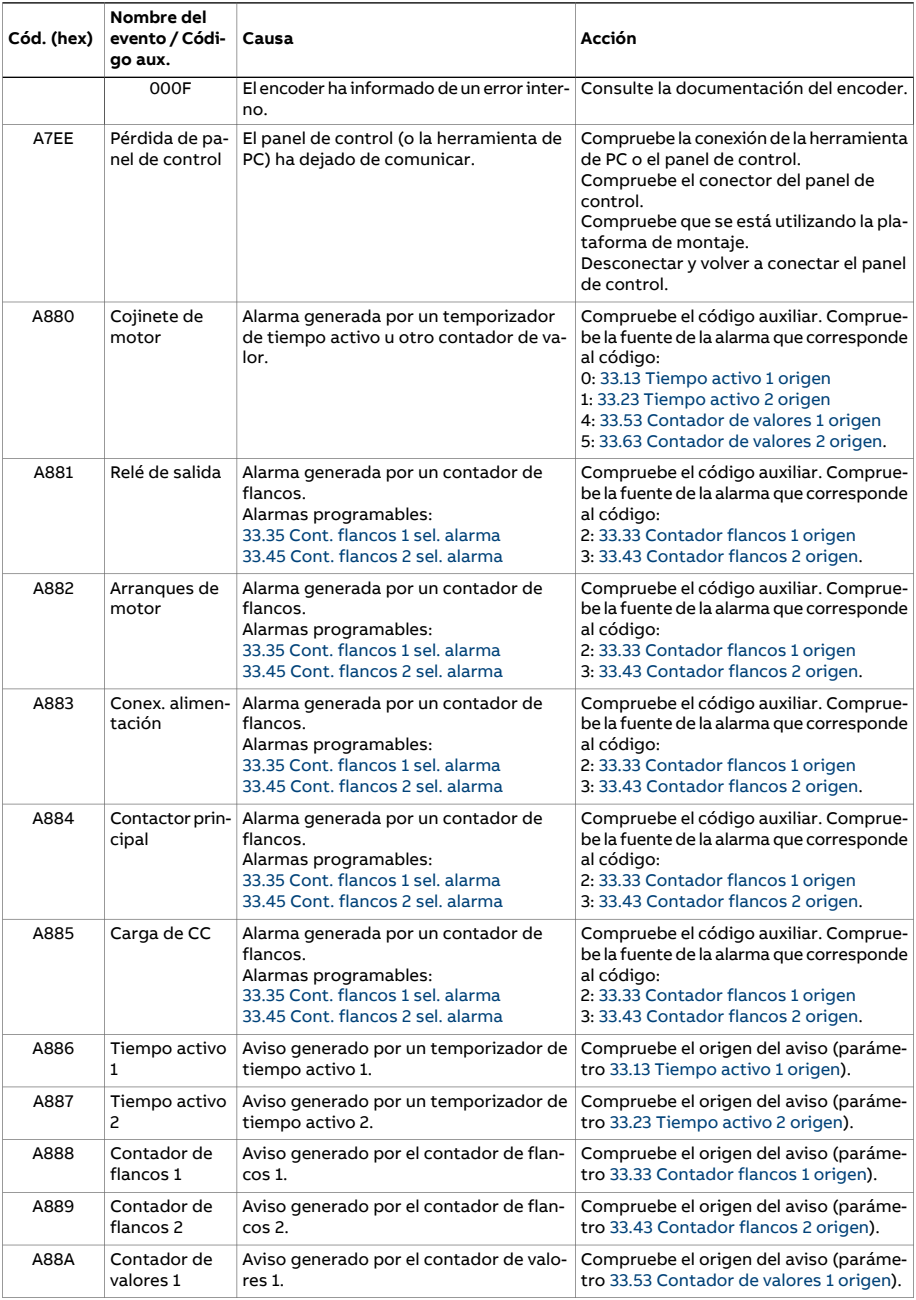

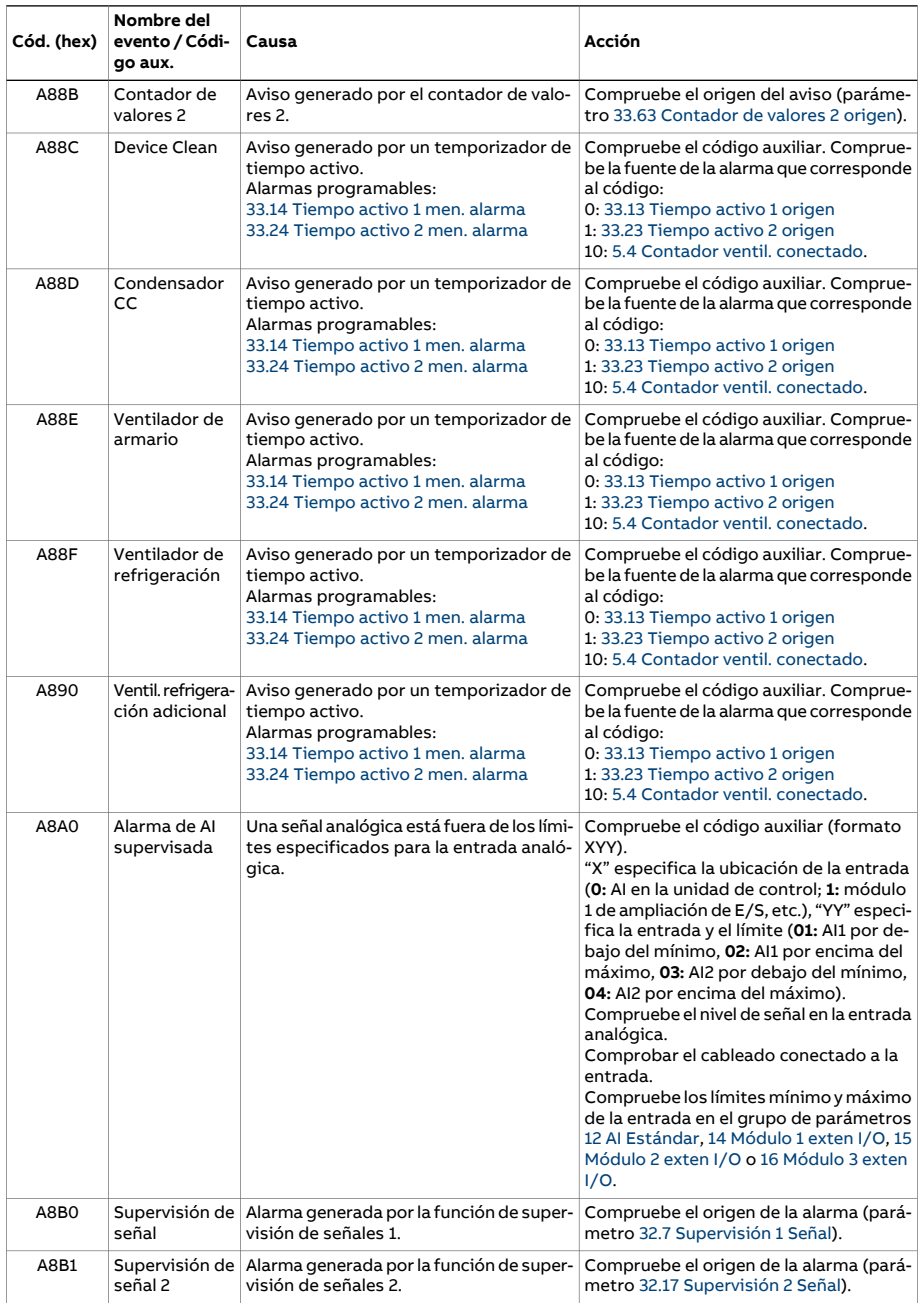

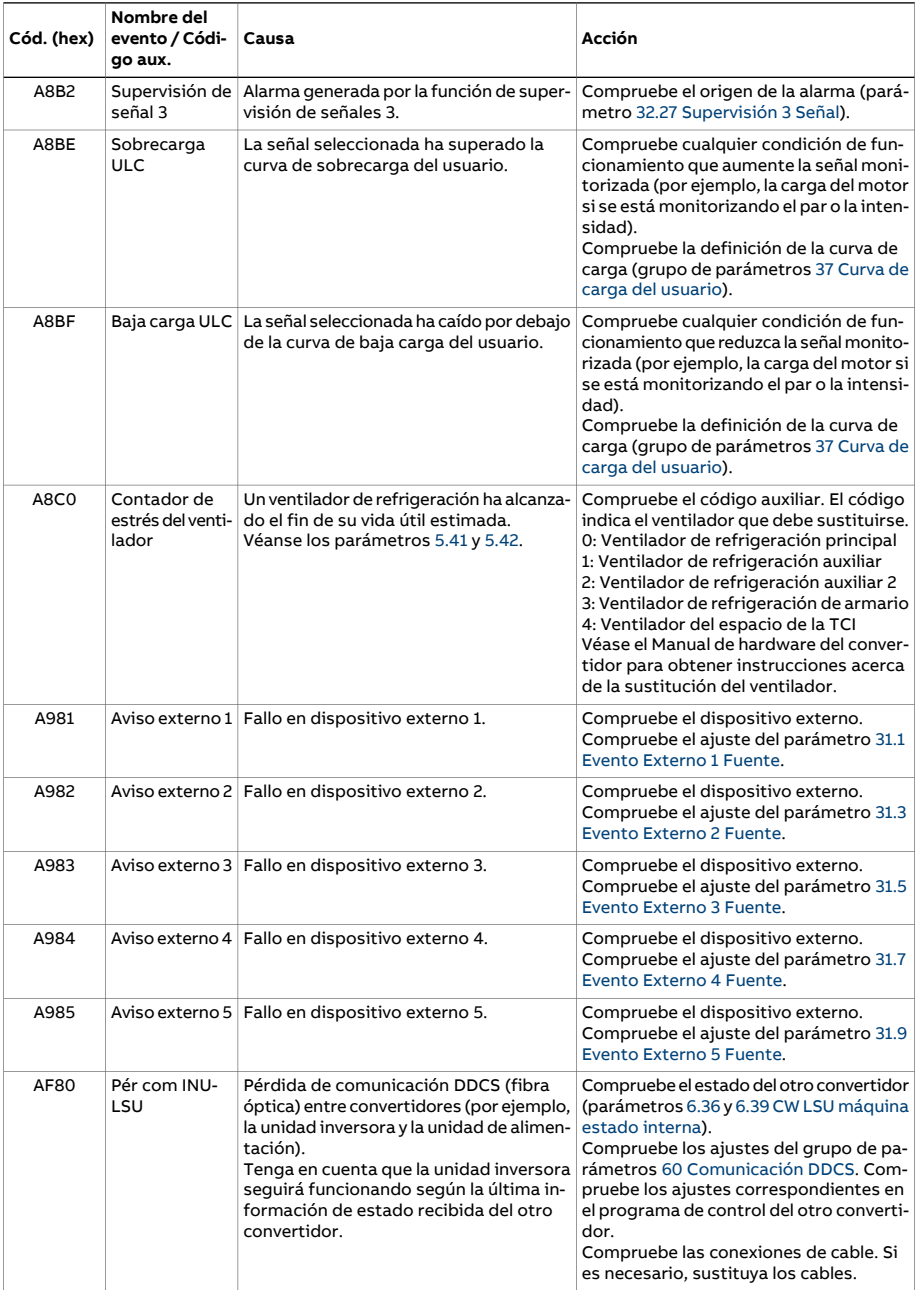

<span id="page-617-0"></span>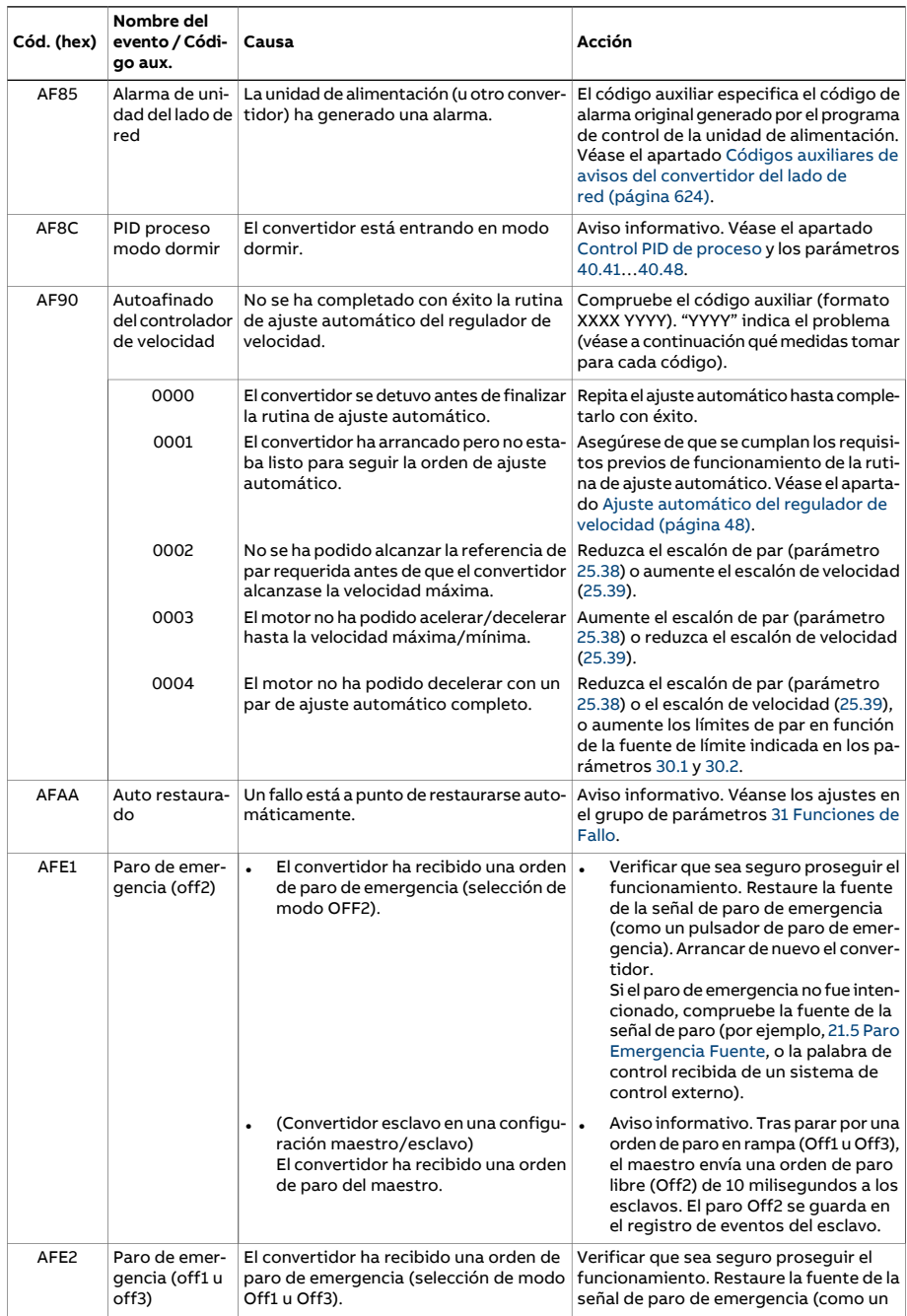

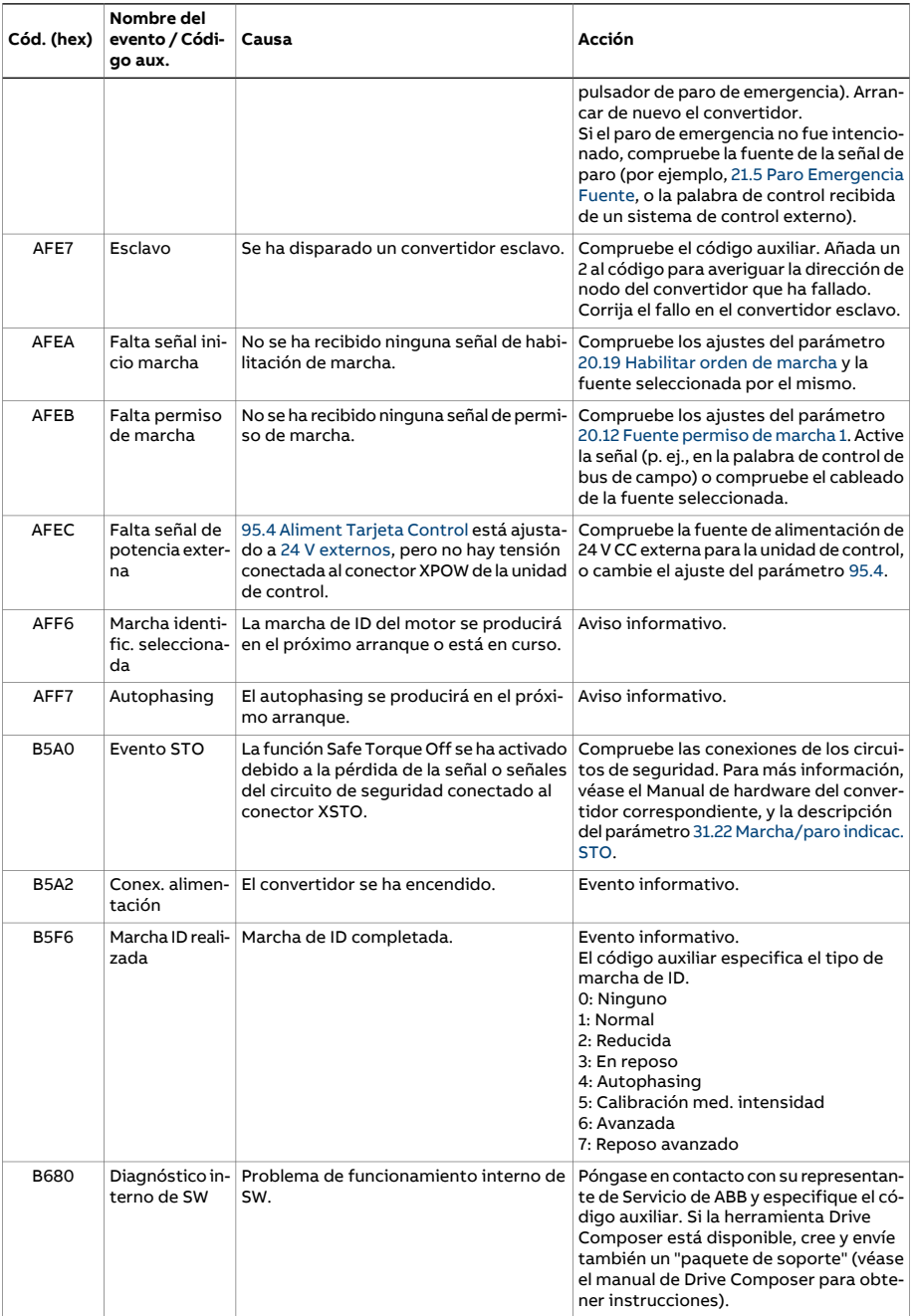

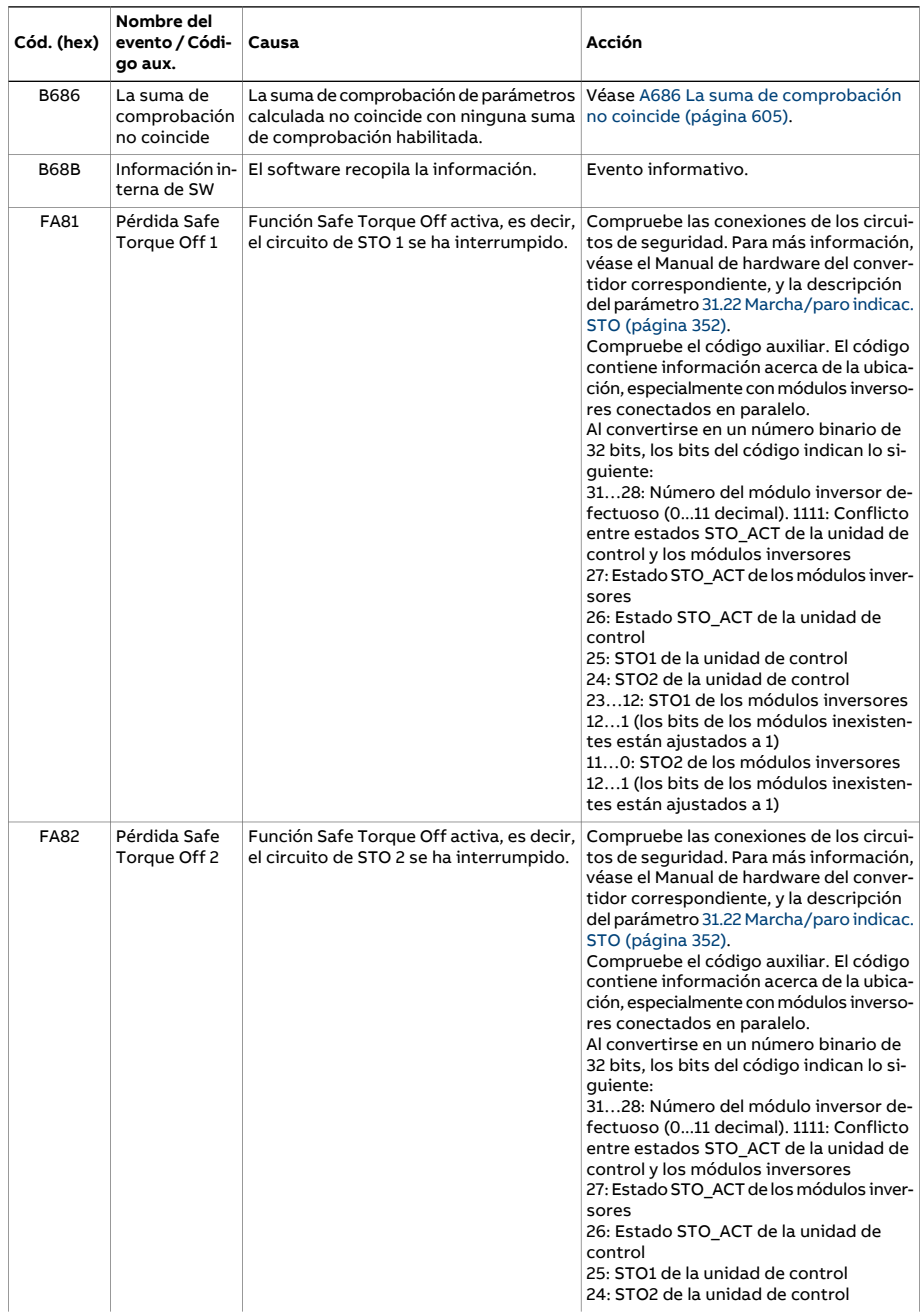

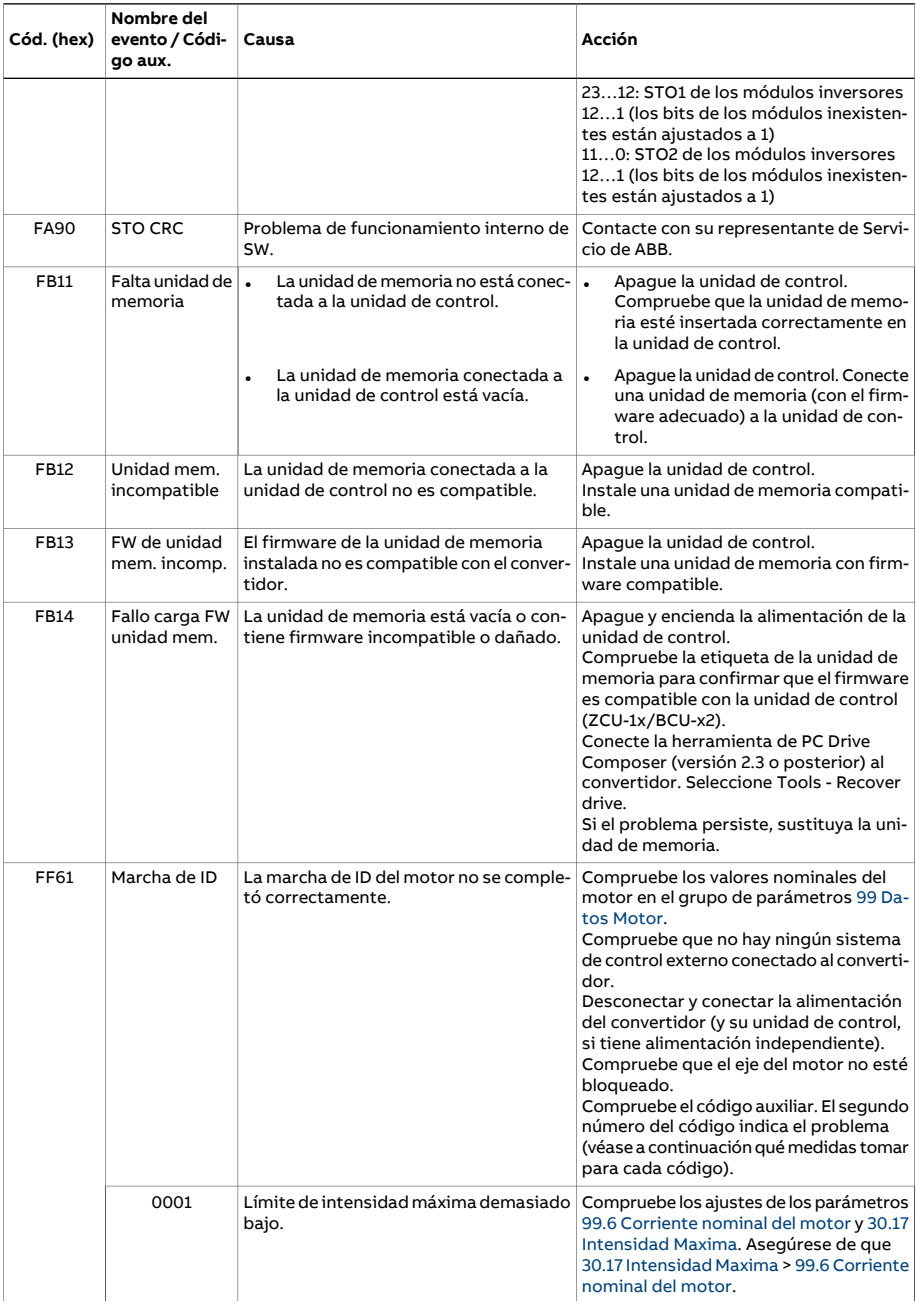

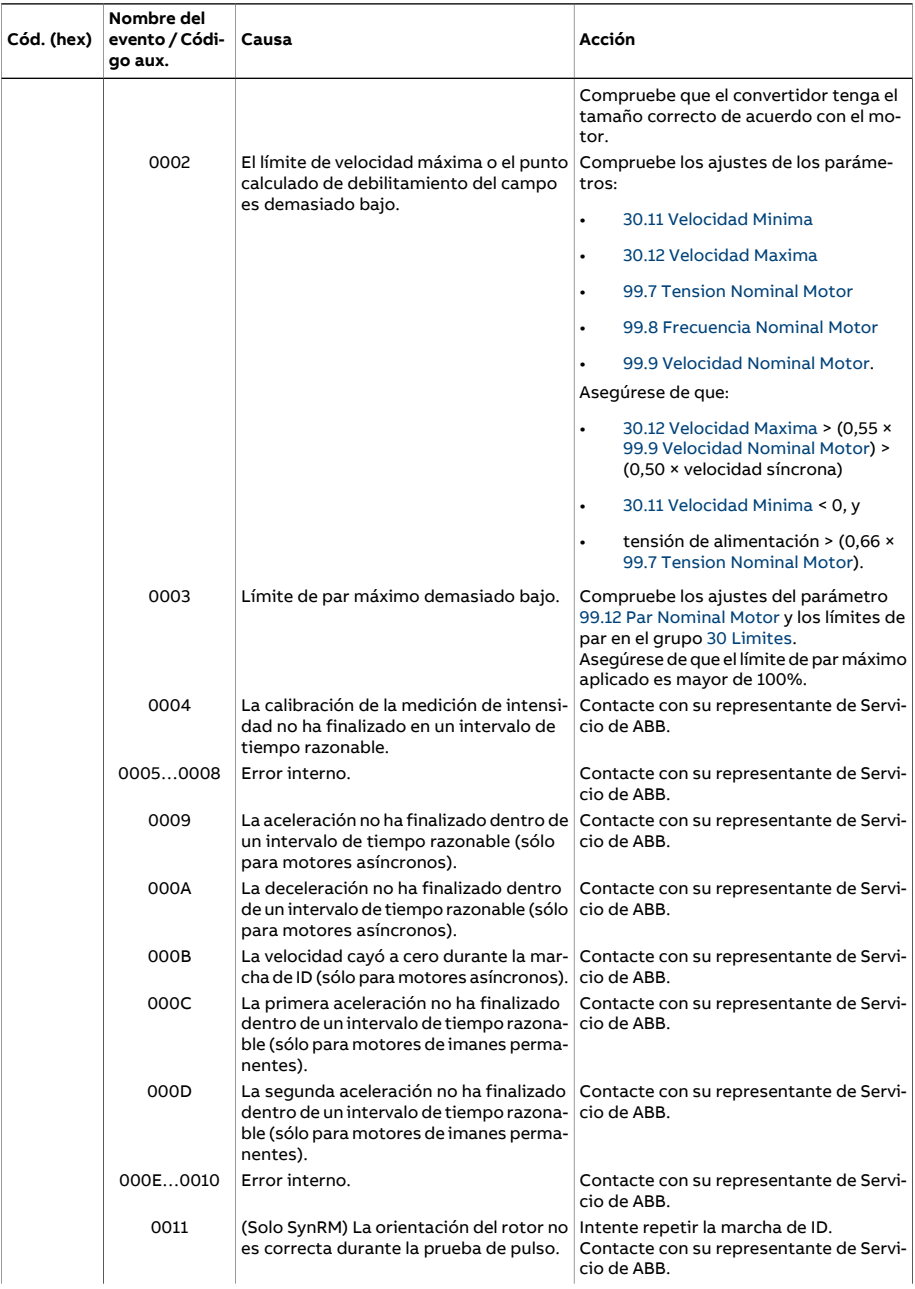

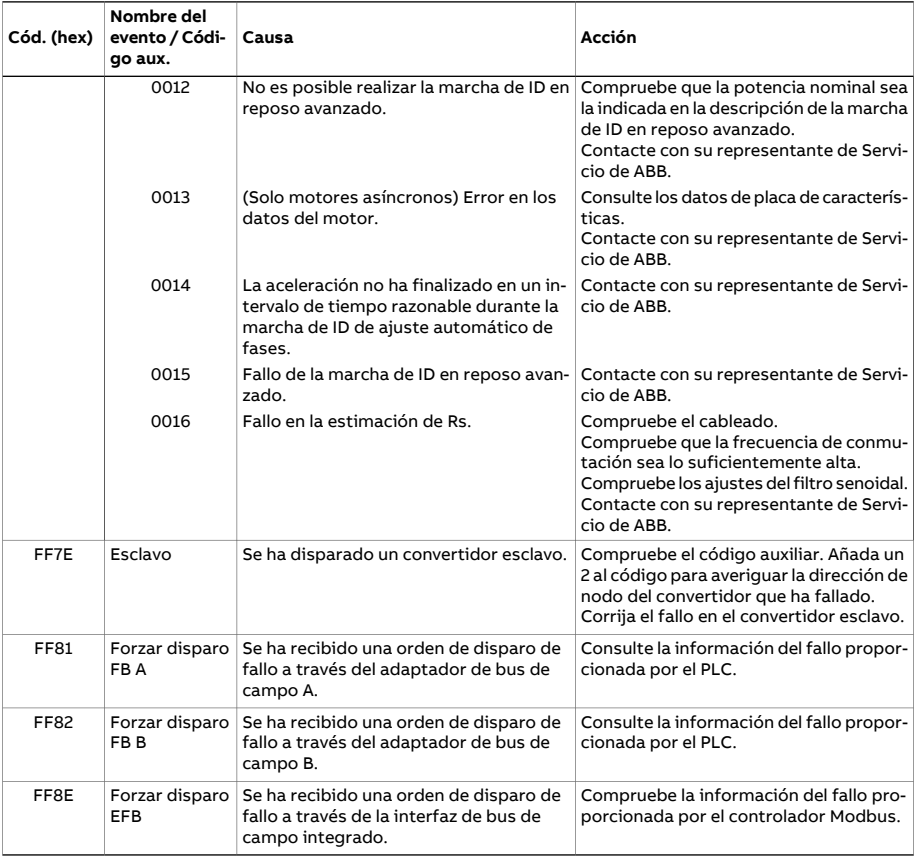

# <span id="page-623-0"></span>**Códigos auxiliares de avisos del convertidor del lado de red**

La siguiente tabla enumera los códigos auxiliares de AF85 [Alarma](#page-617-0) de unidad del lado de [red](#page-617-0). Véanse en el manual de firmware del convertidor de línea los procedimientos avanzados de solución de problemas.

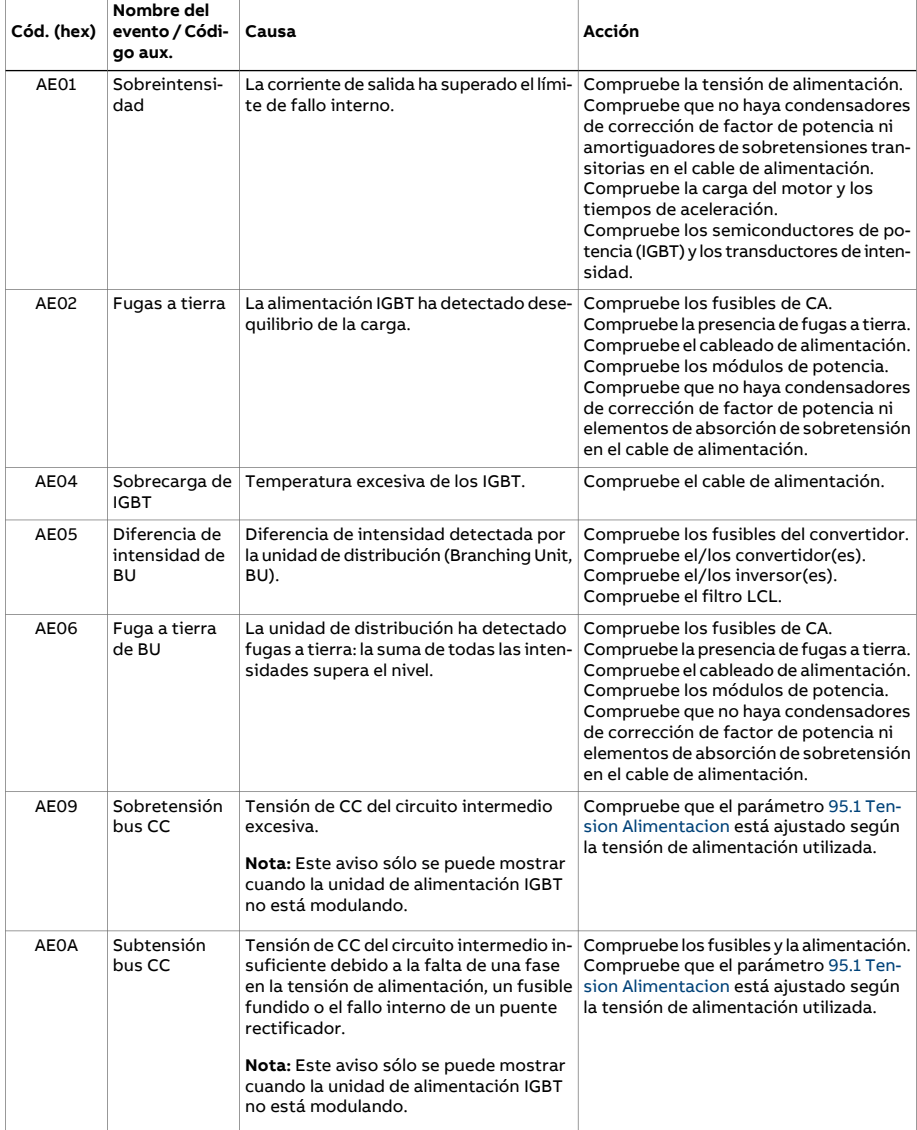

<span id="page-624-1"></span><span id="page-624-0"></span>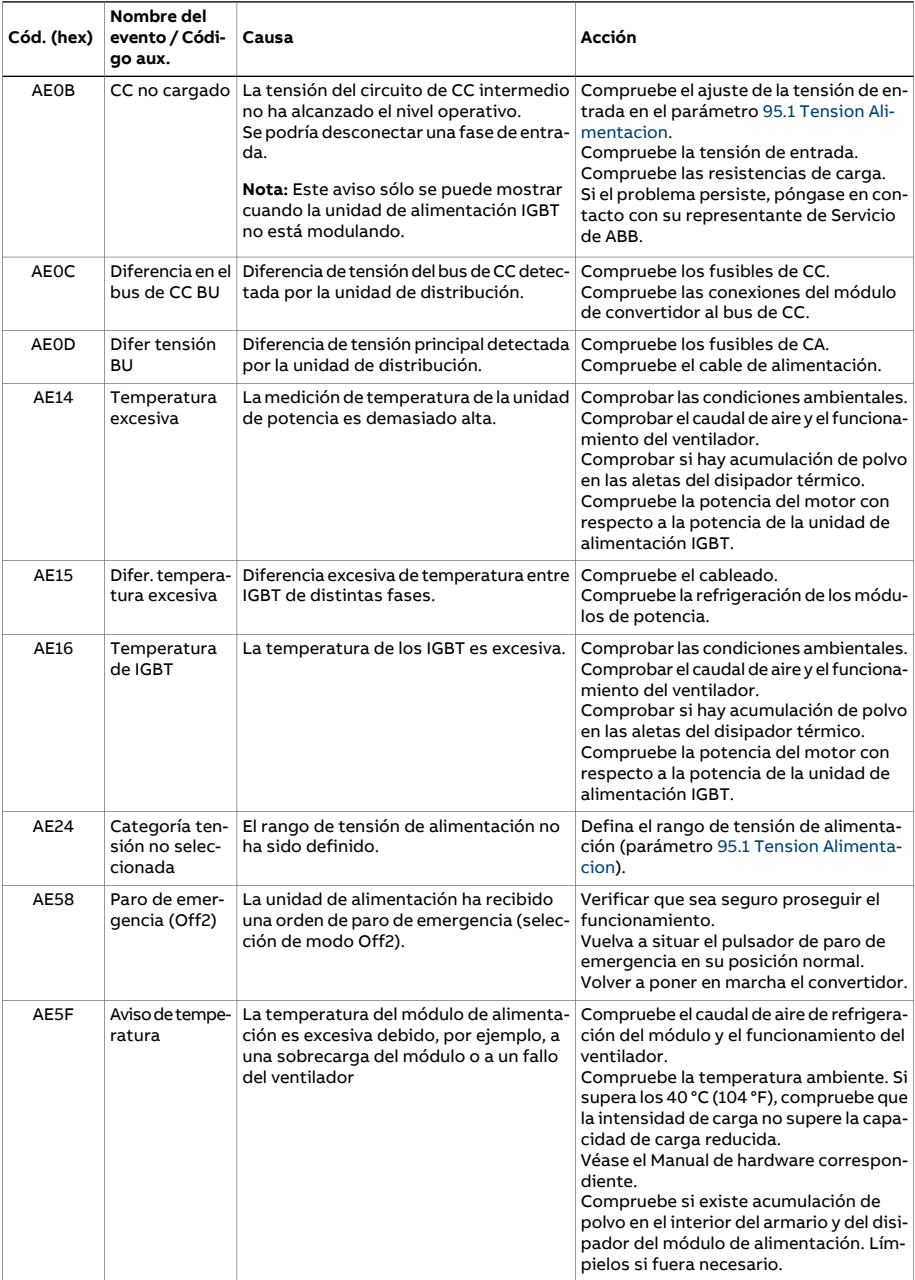

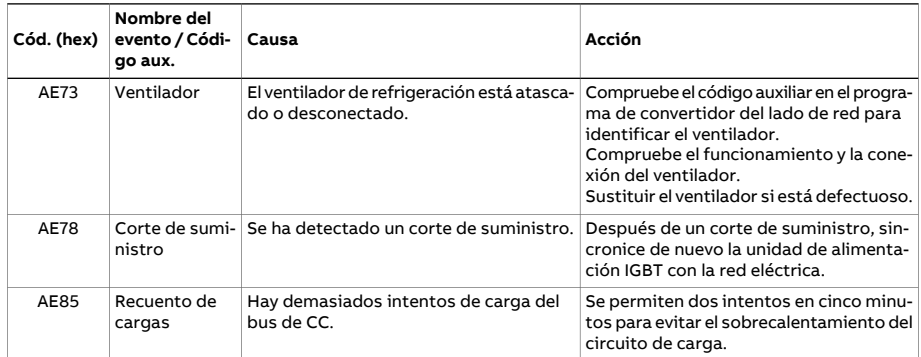

# **Códigos auxiliares de fallos del convertidor del lado de red**

La siguiente tabla enumera los códigos auxiliares de 7583 Fallo [unidad](#page-596-0) lado de red. Véanse en el manual de firmware del convertidor de línea los procedimientos avanzados de solución de problemas.

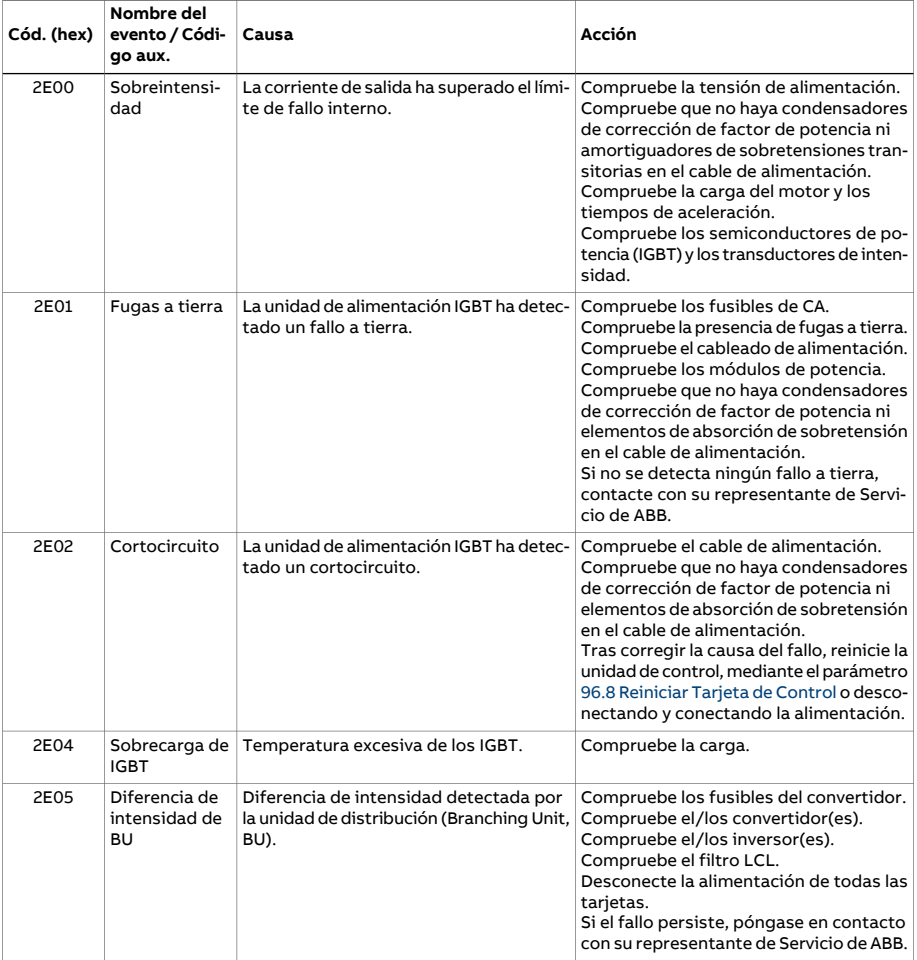

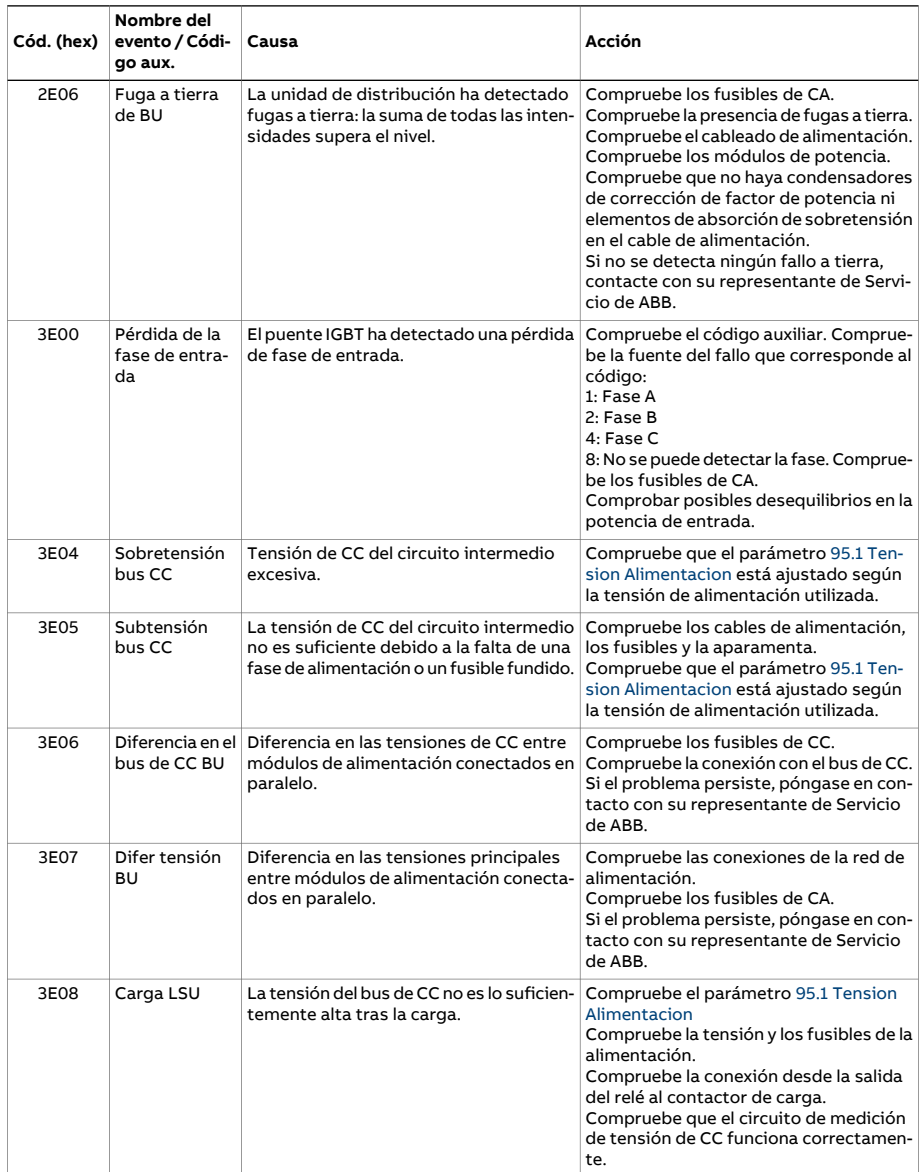

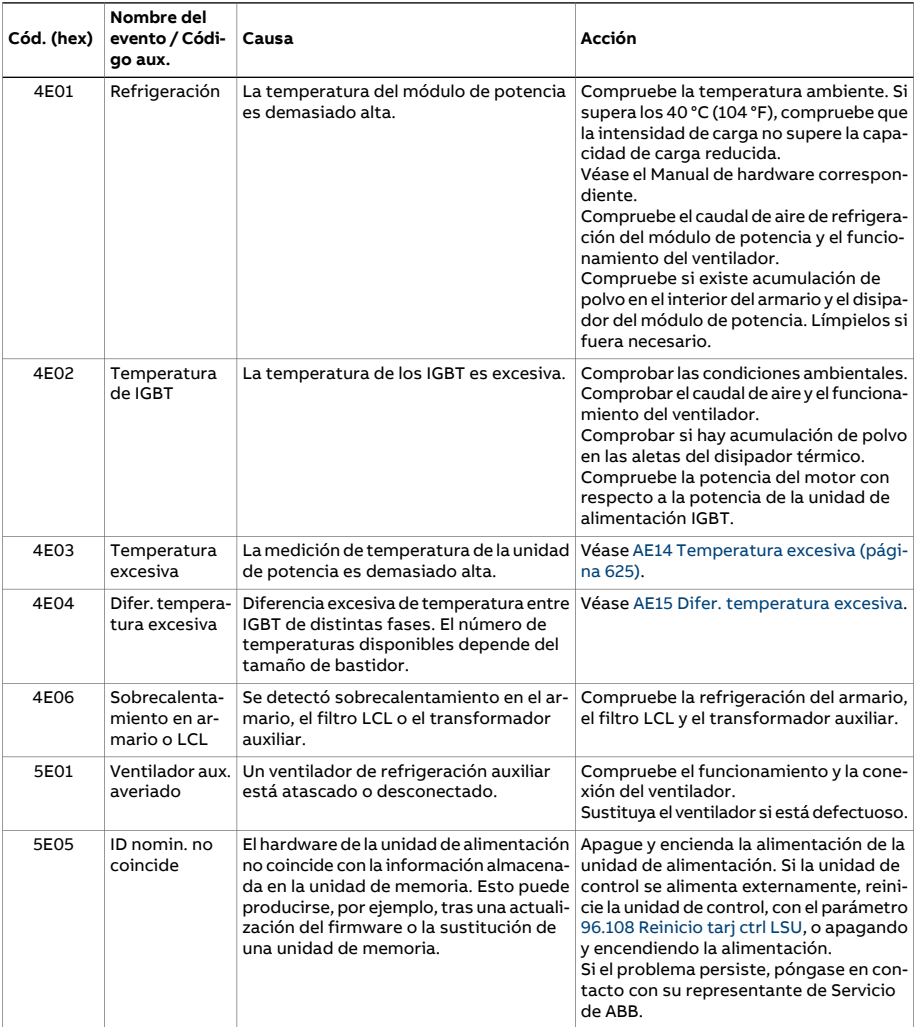

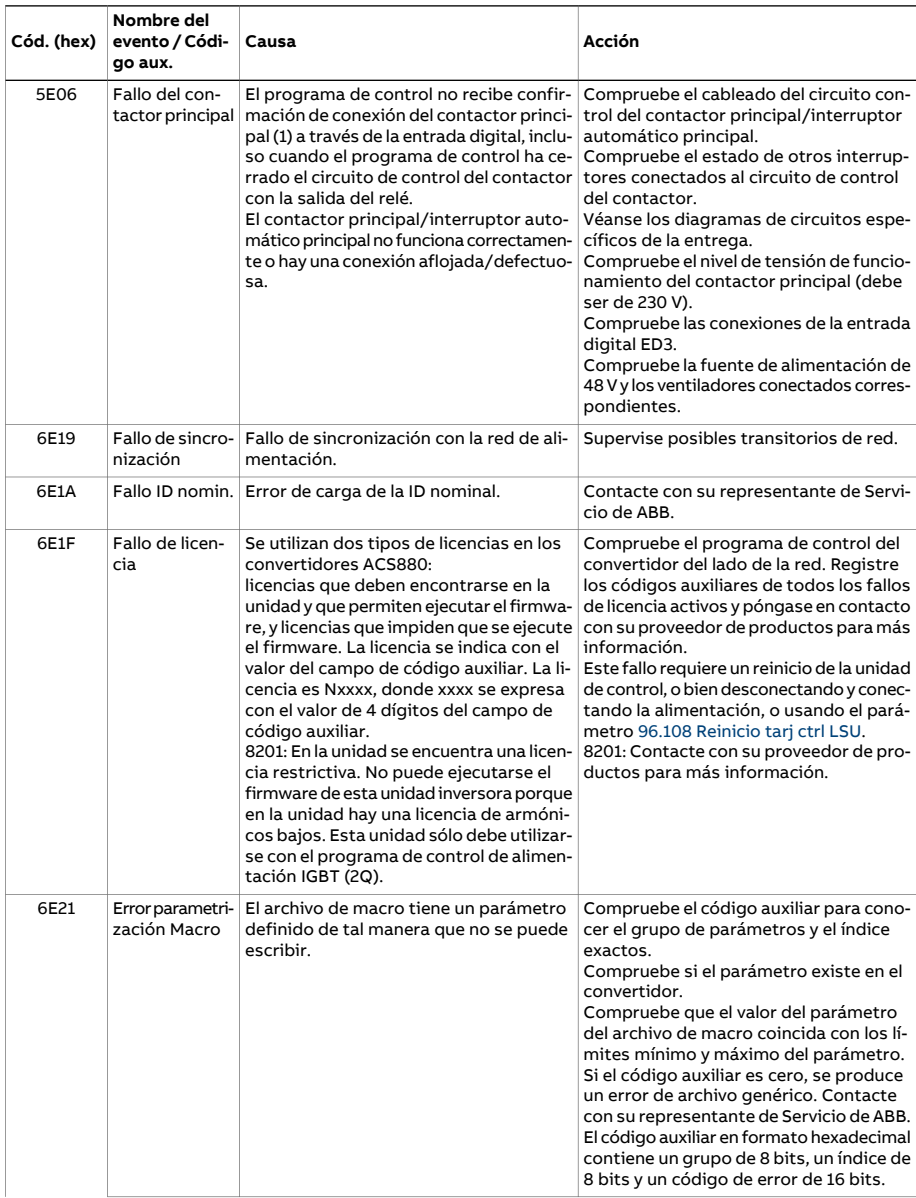

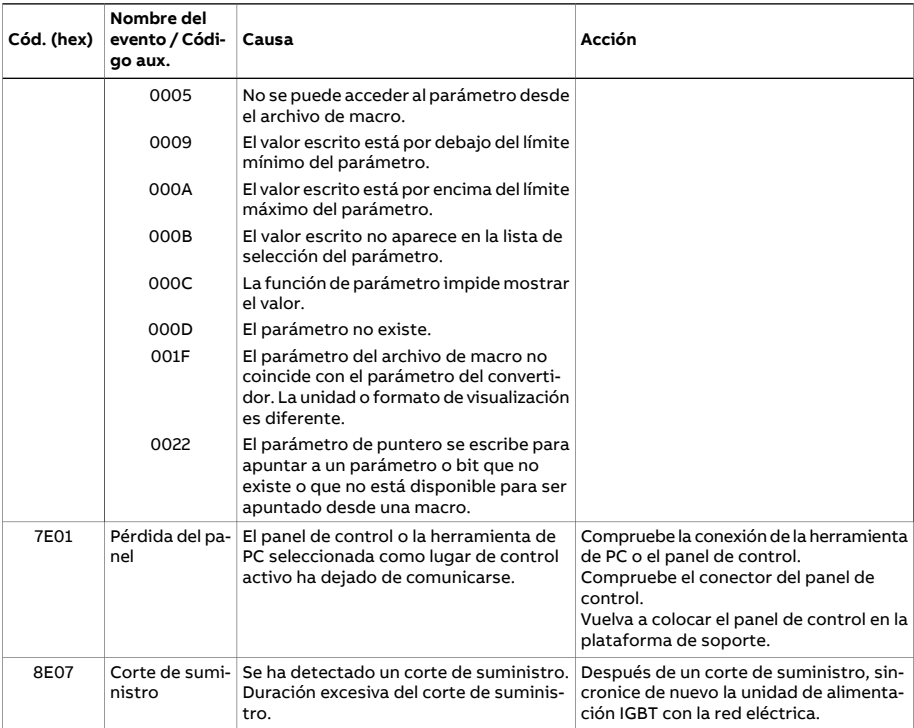

# 8

# **Control del bus de campo a través de la interfaz de bus de campo integrado (BCI)**

# **Contenido de este capítulo**

El capítulo describe cómo controlar el convertidor a través de dispositivos externos mediante una red de comunicaciones (bus de campo) utilizando la interfaz de bus de campo integrado.

# **Descripción general del sistema**

El convertidor se puede conectar a un sistema de control externo a través de un bus de comunicación a través de un adaptador de bus de campo o la interfaz de bus de campo integrado.

La interfaz de bus de campo integrado soporta el protocolo Modbus RTU. El programa de control del convertidor puede gestionar 10 registros Modbus en un tiempo de ejecución de 10 milisegundos. Por ejemplo, si el convertidor recibe una petición para leer 20 registros, empezará su respuesta a los 22 ms de recibir la petición: 20 ms para procesar la petición y 2 ms adicionales para gestionar el bus. El tiempo de respuesta real depende también de otros factores, como la velocidad de transmisión (un ajuste de parámetro en el convertidor).

El convertidor puede ajustarse para recibir la totalidad de su información de control a través de la interfaz de bus de campo, o el control puede distribuirse entre la interfaz de bus de campo integrado y otras fuentes disponibles, p. ej., entradas analógicas y digitales.

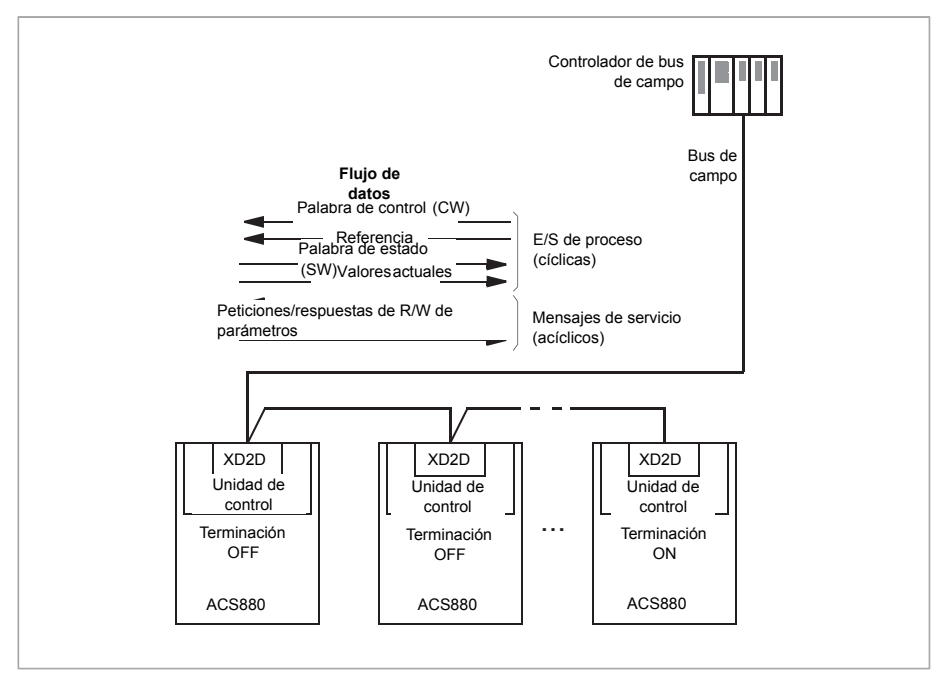

# **Conexión del bus de campo al convertidor**

Conecte el bus de campo al terminal XD2D de la unidad de control del convertidor. Véase el Manual de hardware apropiado para más información acerca de la conexión, enlace en cadena y terminación del enlace.

**Nota:** Si el conector XD2D está reservado para la interfaz de bus de campo integrado (el parámetro 58.1 Habilitar [protocolo](#page-458-0) se ajusta a [Modbus](#page-458-1) RTU), el funcionamiento del enlace de convertidor a convertidor se deshabilita automáticamente.

# **Configuración de la interfaz de bus de campo integrado**

Prepare el convertidor para la comunicación mediante bus de campo integrado con los parámetros mostrados en la siguiente tabla. La columna **Ajuste para control por bus de campo** proporciona el valor a utilizar o bien el valor por defecto. La columna **Función/Información** facilita una descripción del parámetro.

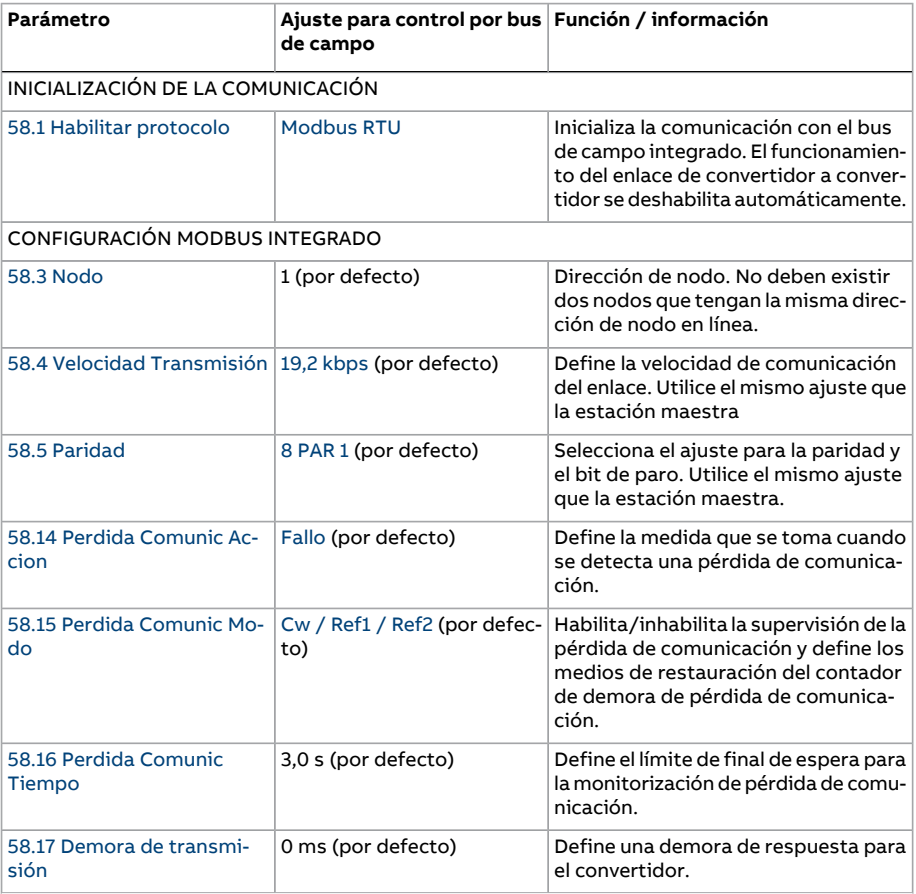

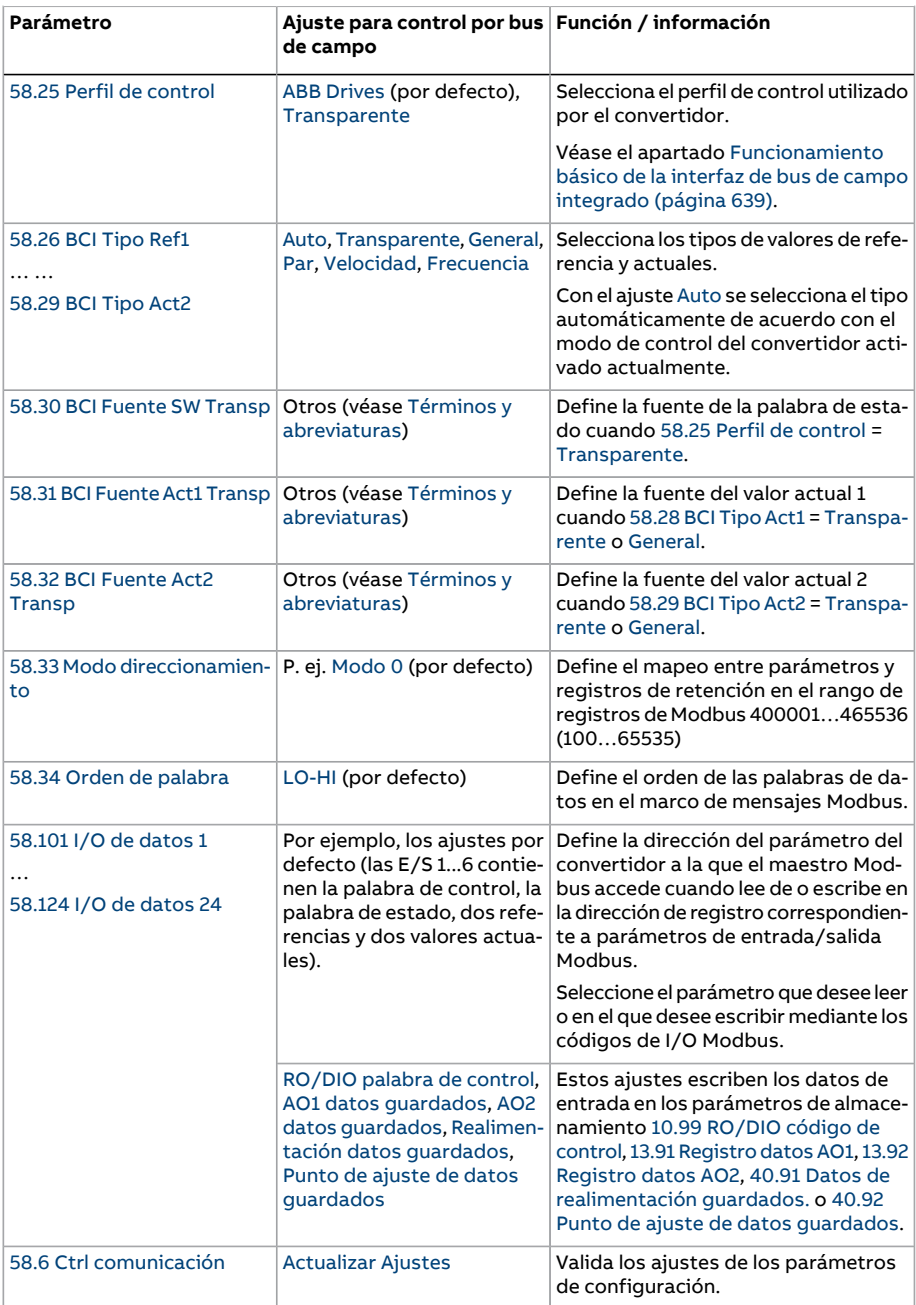

Los nuevos ajustes serán efectivos cuando el convertidor vuelva a conectarse o cuando sean validados por el parámetro 58.6 Ctrl [comunicación](#page-459-2).

# **Ajuste de los parámetros de control del convertidor**

Tras la configuración de la interfaz de bus de campo integrado, compruebe y ajuste los parámetros de control del convertidor enumerados en la tabla siguiente. La columna **Ajuste para control por bus de campo** facilita el valor o valores a utilizar cuando la señal de bus de campo sea la fuente o destino deseados para esa señal de control del convertidor en particular. La columna **Función/Información** facilita una descripción del parámetro.

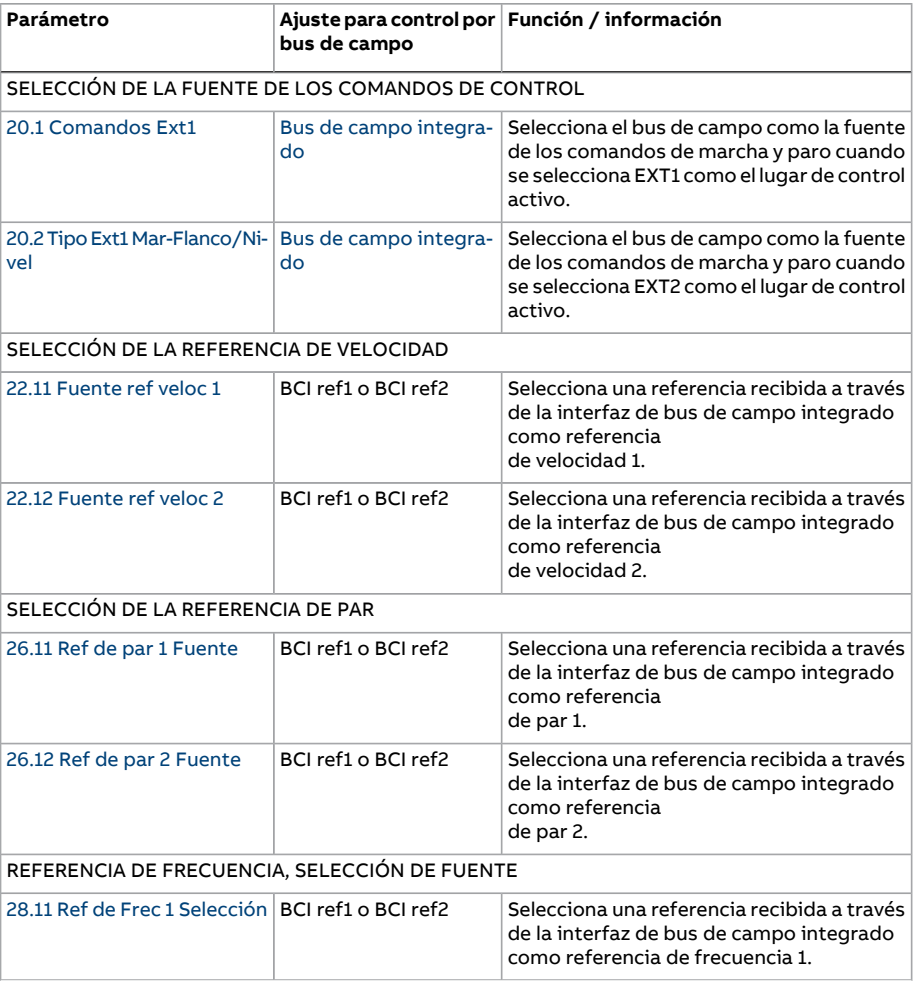

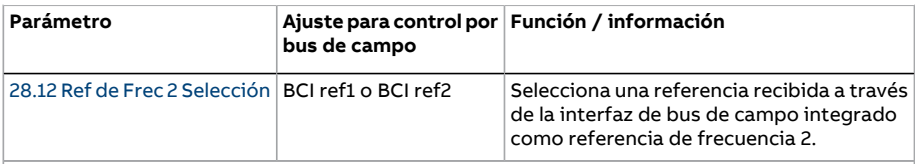

#### OTRAS SELECCIONES

Las referencias BCI pueden seleccionarse como fuente en prácticamente cualquier parámetro selector de señal seleccionando Otro (véase Términos y [abreviaturas](#page-135-0)) y, a continuación, 3.9 [EFB](#page-145-0) [Referencia](#page-145-0) 1 o 3.10 EFB [Referencia](#page-145-1) 2.

CONTROL DE LAS SALIDAS DE RELÉ, SALIDAS ANALÓGICAS Y ENTRADAS/SALIDAS DIGITALES

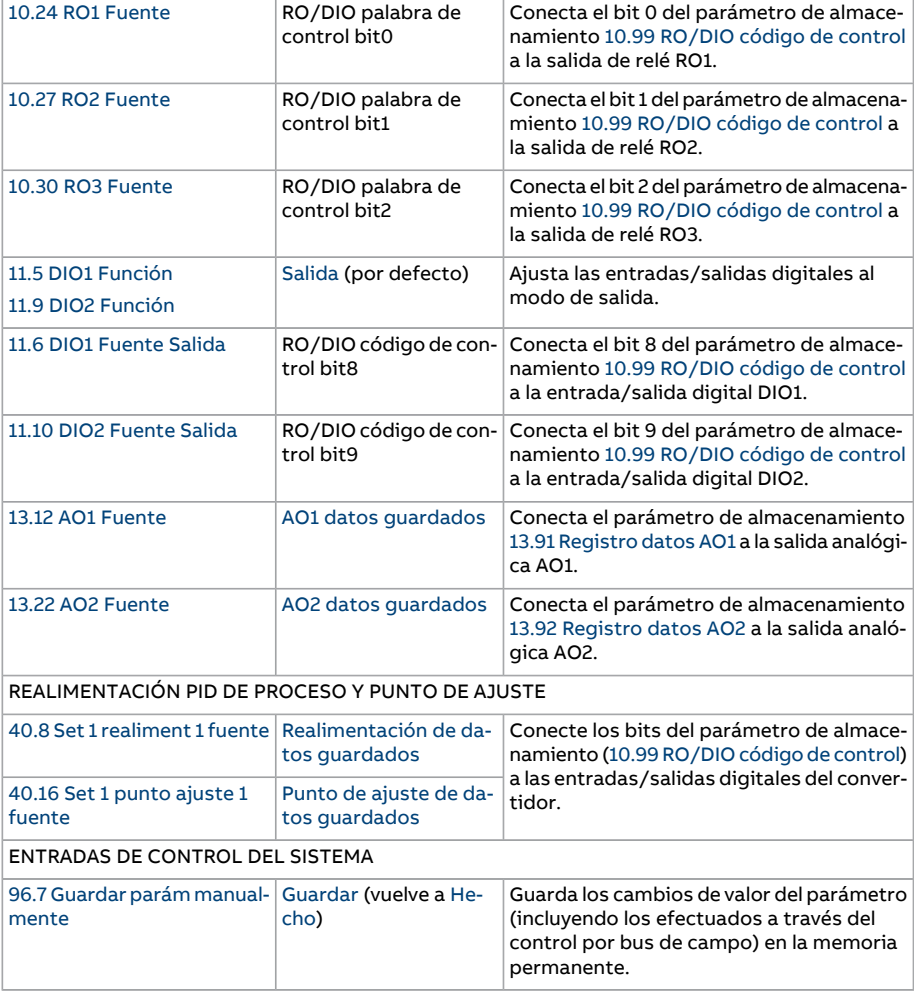

# <span id="page-638-0"></span>**Funcionamiento básico de la interfaz de bus de campo integrado**

La comunicación cíclica entre un sistema de bus de campo y el convertidor consta de códigos de datos de 16 bits o códigos de datos de 32 bits (con unos perfiles de control transparente).

El siguiente diagrama ilustra el funcionamiento de la interfaz de bus de campo integrado. Las señales transmitidas en la comunicación cíclica se explican más tarde, a continuación del diagrama.

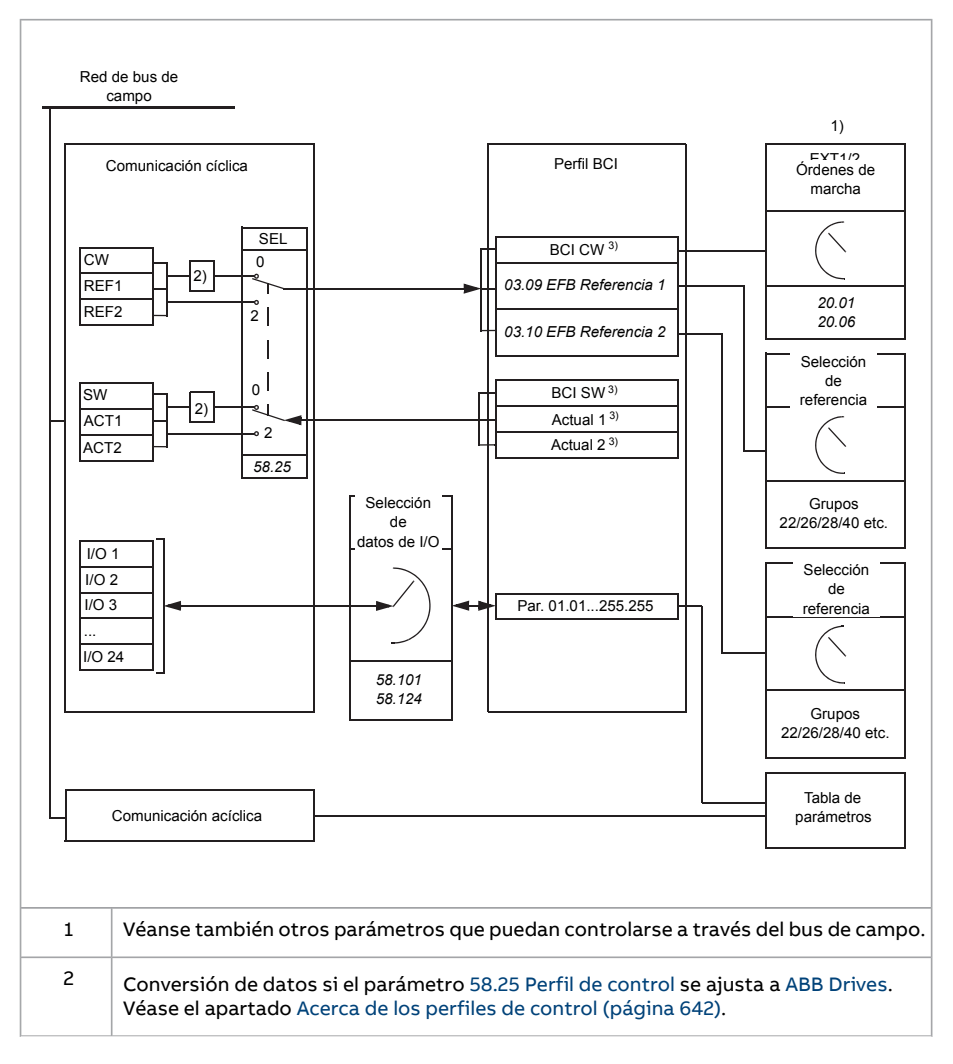

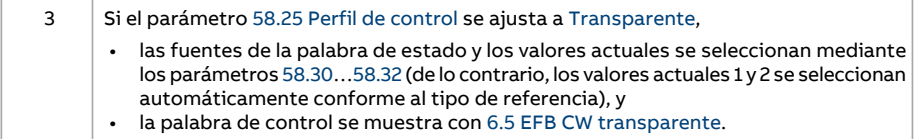

# ■ **Palabra de control y palabra de estado**

La palabra de control (CW) es un código booleano compacto de 16 o 32 bits. Constituye el modo principal de controlar el convertidor desde un sistema de bus de campo. El controlador de bus de campo envía la CW al convertidor. Mediante parámetros de convertidor, el usuario selecciona CW BCI como fuente de órdenes de control del convertidor (como marcha/paro, paro de emergencia, selección entre los lugares 1 o 2 de control externo o restaurar fallo). El convertidor cambia entre sus estados de conformidad con las instrucciones codificadas en bits de la CW.

El CW del bus de campo se escribe en el convertidor sin ningún cambio (véase el parámetro 6.5 EFB CW [transparente](#page-161-0)), o los datos se convierten. Véase el apartado [Acerca](#page-641-0) de los perfiles de control [\(página](#page-641-0) 642).

La palabra de estado (SW) de bus de campo es un código booleano compacto de 16 o 32 bits. Contiene los datos transmitidos del convertidor al controlador de bus de campo. La SW del convertidor se escribe en la SW del bus de campo sin ningún cambio, o se convierten los datos. Véase el apartado Acerca de los perfiles de control (página 642).

#### ■ **Referencias**

Las referencias BCI 1 y 2 son enteros de 16 o 32 bits con signo. El contenido de cada código de referencia se puede utilizar como fuente de prácticamente cualquier señal, como la referencia de velocidad, frecuencia, par o proceso. En comunicaciones de bus de campo integrado, las referencias 1 y 2 se muestran, respectivamente, con 3.9 [EFB](#page-145-0) [Referencia](#page-145-0) 1 y 3.10 EFB [Referencia](#page-145-1) 2. Si las referencias están escaladas o no depende de los ajustes [58.26](#page-462-7) BCI Tipo Ref1 y [58.27](#page-463-9) BCI Tipo Ref2. Véase el apartado [Acerca](#page-641-0) de los perfiles de control [\(página](#page-641-0) 642).

#### ■ **Valores actuales**

Los valores actuales de bus de campo (ACT1 y ACT2) son enteros de 16 o 32 bits con signo. Transmiten los valores de parámetros del convertidor seleccionados desde el convertidor al maestro. Si los valores actuales están escalados o no depende de los ajustes [58.28](#page-463-5) BCI Tipo Act1 y [58.29](#page-463-4) BCI Tipo Act2. Véase el apartado [Acerca](#page-641-0) de los perfiles de control [\(página](#page-641-0) 642).

#### ■ **Entradas/salidas de datos**

Las entradas/salidas de datos son palabras de 16 o 32 bits que contienen valores de parámetrosdel convertidor seleccionados. Losparámetros 58.101 [I/Odedatos](#page-465-2) 1[…58.124](#page-467-0) I/O de [datos](#page-467-0) 24 definen las direcciones desde las que el maestro o bien lee los datos (entrada) o en las que el maestro escribe los datos (salida).

#### **Control de las salidas del convertidor mediante BCI**

Los parámetros de selección de dirección de las entradas/salidas de datos tienen un ajuste con el que los datos pueden escribirse en un parámetro de almacenamiento en el convertidor. Estos parámetros de almacenamiento están listos para su selección como fuentes de señal de las salidas del convertidor.

Los valores deseados de las salidas de relé (RO) y las entradas/salidas digitales (DIO) pueden escribirse en un código de 16 bits en 10.99 [RO/DIO](#page-189-0) código de control, que se selecciona como fuente de estas salidas. Cada salida analógica (AO) del convertidor tiene un parámetro de almacenamiento dedicado (13.91 [Registro](#page-209-0) datos AO1 y [13.92](#page-209-1) [Registro](#page-209-1) datos AO2), que está disponible en los parámetros de selección de fuente 13.12 AO1 [Fuente](#page-204-1) y 13.22 AO2 [Fuente](#page-207-0).

#### **Envío de la realimentación PID de proceso y valores del punto de ajuste mediante BCI**

El convertidor también tiene parámetros de almacenamiento para la entrada de la realimentación PID de proceso (40.91 Datos de [realimentación](#page-411-0) guardados.), así como un punto de ajuste PID de proceso (40.92 Punto de ajuste de datos [guardados](#page-411-1)). El parámetro de almacenamiento de realimentación puede seleccionarse en los parámetros de selección de fuente 40.8 Set 1 [realiment](#page-398-0) 1 fuente y 40.9 Set 1 [realiment](#page-399-1) 2 fuente.

Los correspondientes parámetros en el conjunto 2 de control PID de proceso (grupo 41 Conj. PID [proceso](#page-412-0) 2) tienen las mismas selecciones.

#### ■ **Direccionamiento de registro**

El campo de dirección de peticiones de Modbus para el acceso a registros de retención es de 16 bits. Esto permite que el protocolo Modbus admita el direccionamiento de 65 536 registros de retención.

Históricamente, los dispositivos Modbus maestros utilizan las direcciones decimales de 5 dígitos, desde la 40001 a la 49999, para representarlas direcciones de los registros de retención. El direccionamiento decimal de 5 dígitos limita a 9999 el número de registros de retención que pueden direccionarse.

Los dispositivos maestros Modbus modernos proporcionan habitualmente una forma de acceder a todo el rango de 65 536 registros de retención de Modbus. Uno de estos métodos es usar direcciones decimales de 6 dígitos de 400001 a 465536. Este manual usa direccionamiento decimal de 6 dígitos para representar direcciones de registro de retención de Modbus.

Los dispositivos maestros de Modbus que estén limitados al direccionamiento decimal de 5 dígitos pueden seguir accediendo a los registros 400001 a 409999 mediante las direcciones decimales de 5 dígitos 40001 a 49999. Los registros 410000 a 465536 no son accesibles para estos maestros.

**Nota:** Las direcciones de registro de parámetros de 32 bits no son accesibles usando números de registro de 5 dígitos.

# <span id="page-641-0"></span>**Acerca de los perfiles de control**

Un perfil de control define las normas para la transferencia de datos entre el convertidor y el maestro de bus de campo, por ejemplo:

- si se convierten los códigos booleanos compactos y cómo se convierten
- cómo se mapean las direcciones de registro del convertidor para el maestro de bus de campo.

Puede configurar el convertidor para la recepción y envío de mensajes conforme al perfil ABB Drives o al perfil Transparente . Con el perfil ABB Drives, la interfaz de bus de campo integrado del convertidor convierte los códigos de control y de estado desde y a los datos originales empleados en el convertidor. El perfil Transparente implica que no existe conversión de datos. La siguiente figura ilustra el efecto de la selección de perfil.

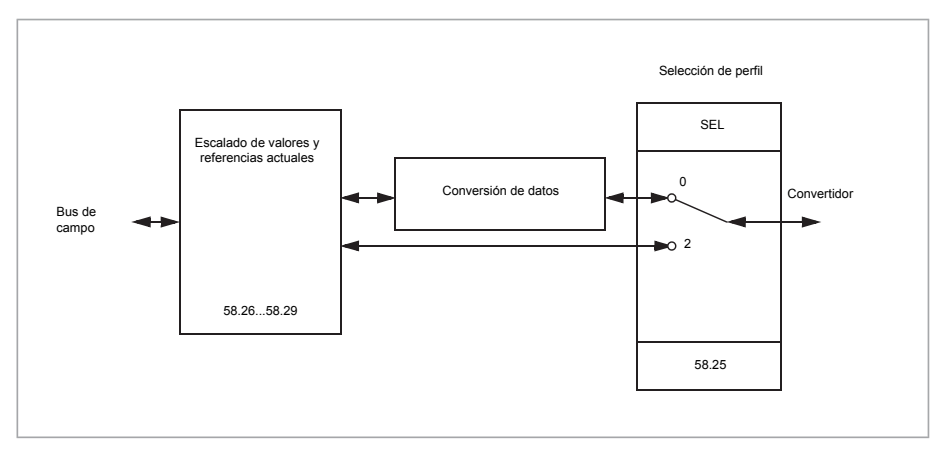

La selección del perfil de control con el parámetro 58.25 Perfil de [control](#page-462-4) es:

- (0) ABB [Drives](#page-462-2)
- (2) [Transparente](#page-462-3)

<span id="page-641-1"></span>Observe que el escalado de las referencias y los valores actuales puede seleccionarse de manera independiente de la selección del perfil mediante los parámetros 58.26…58.29.

# **Perfil ABB Drives**

# ■ **Palabra de control**

La siguiente tabla muestra el contenido de la palabra de control de bus de campo para el perfil de control ABB Drives. La interfaz de bus de campo integrado convierte esta palabra al formato en que se utiliza en el convertidor. El texto en mayúsculas y negrita hace referencia a los estados mostrados en la figura Diagrama de [transición](#page-644-0) de estado [\(página](#page-644-0) 645).

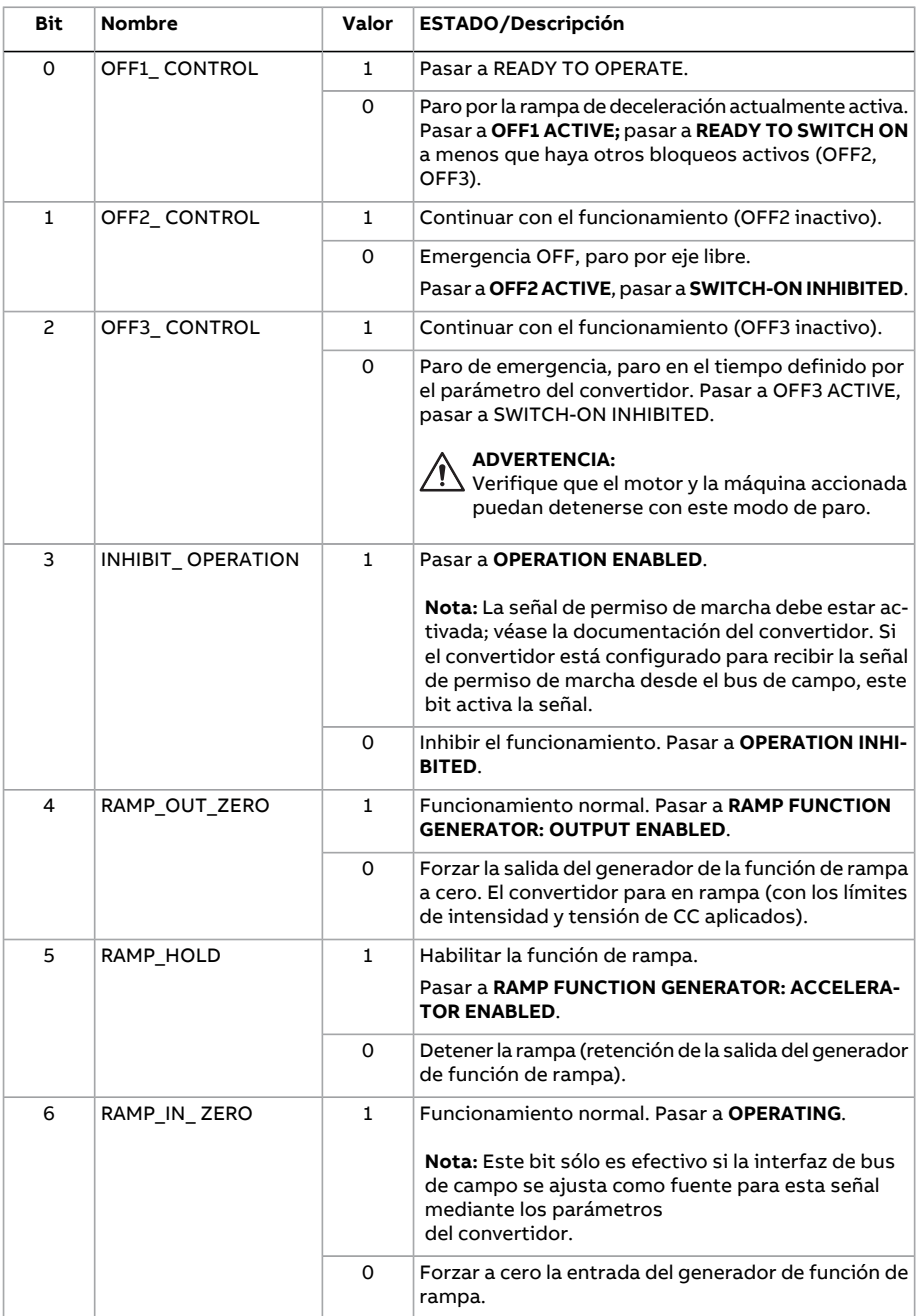

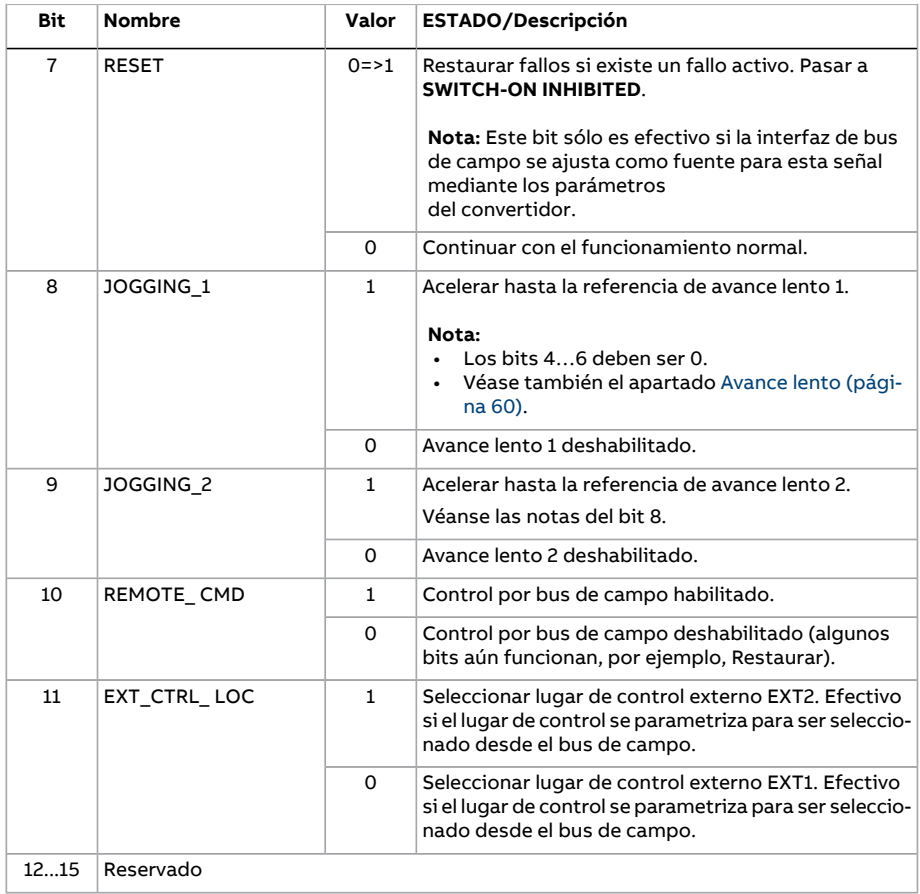

# <span id="page-643-0"></span>■ **Palabra de estado**

La siguiente tabla muestra la palabra de estado del bus de campo para el perfil de control ABB Drives. La interfaz de bus de campo integrado convierte la palabra de estado del convertidor a este formato para el bus de campo. El texto en mayúsculas y negrita hace referencia a los estados mostrados en la figura Diagrama de [transición](#page-644-0) de estado [\(página](#page-644-0) 645).

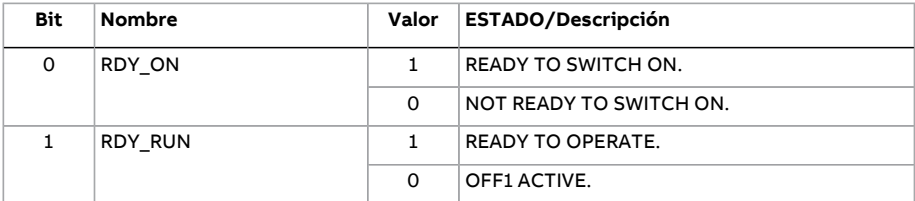

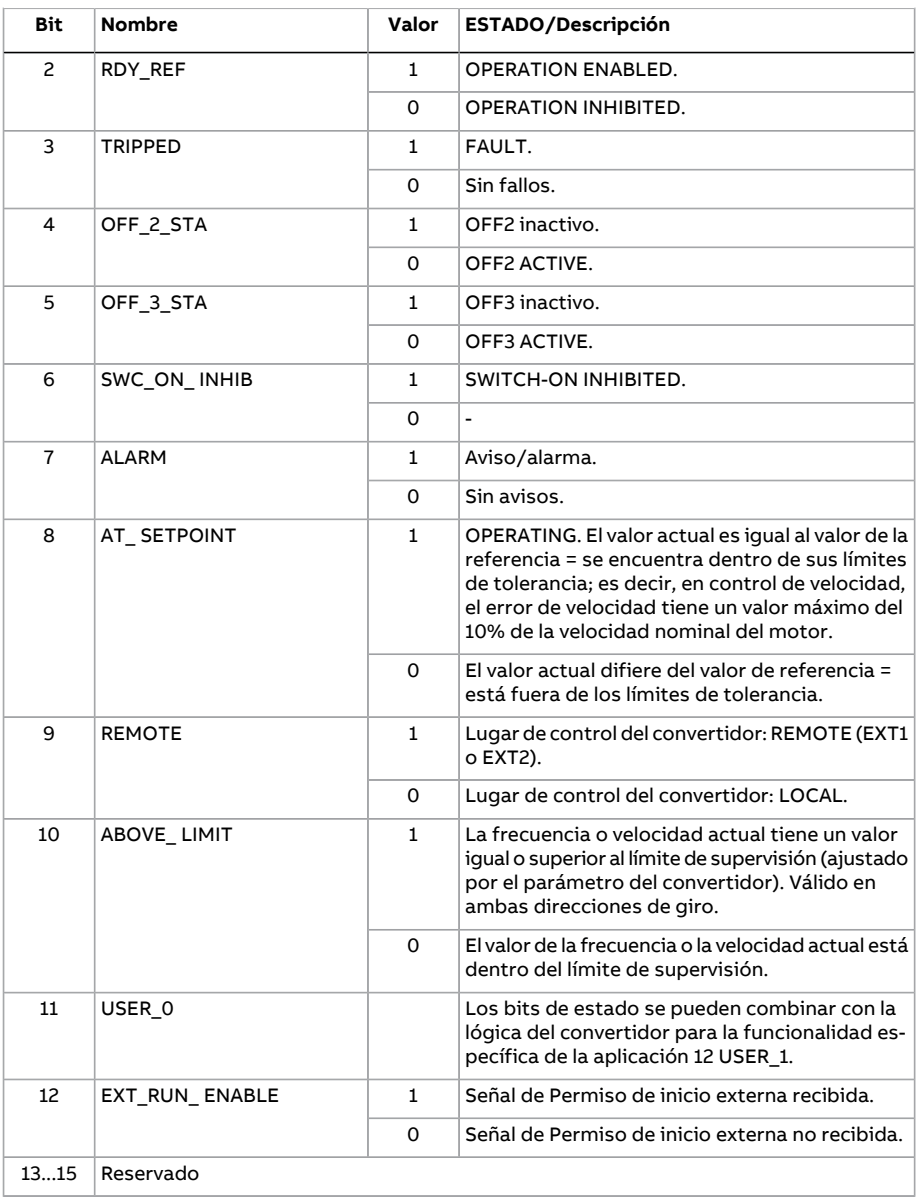

# <span id="page-644-0"></span>■ **Diagrama de transición de estado**

El siguiente diagrama muestra las transiciones de estado en el convertidor cuando el convertidor tiene en el perfil ABB Drives y el convertidor se ha configurado para seguir las órdenes la palabra de control de la interfaz de bus de campo integrado. El texto en

mayúscula corresponde a los estados que se utilizan en las tablas que representan las palabras de estado y control de bus de campo. Véanse los apartados [Palabra](#page-641-1) de control [\(página](#page-641-1) 642) y Palabra de estado [\(página](#page-643-0) 644).

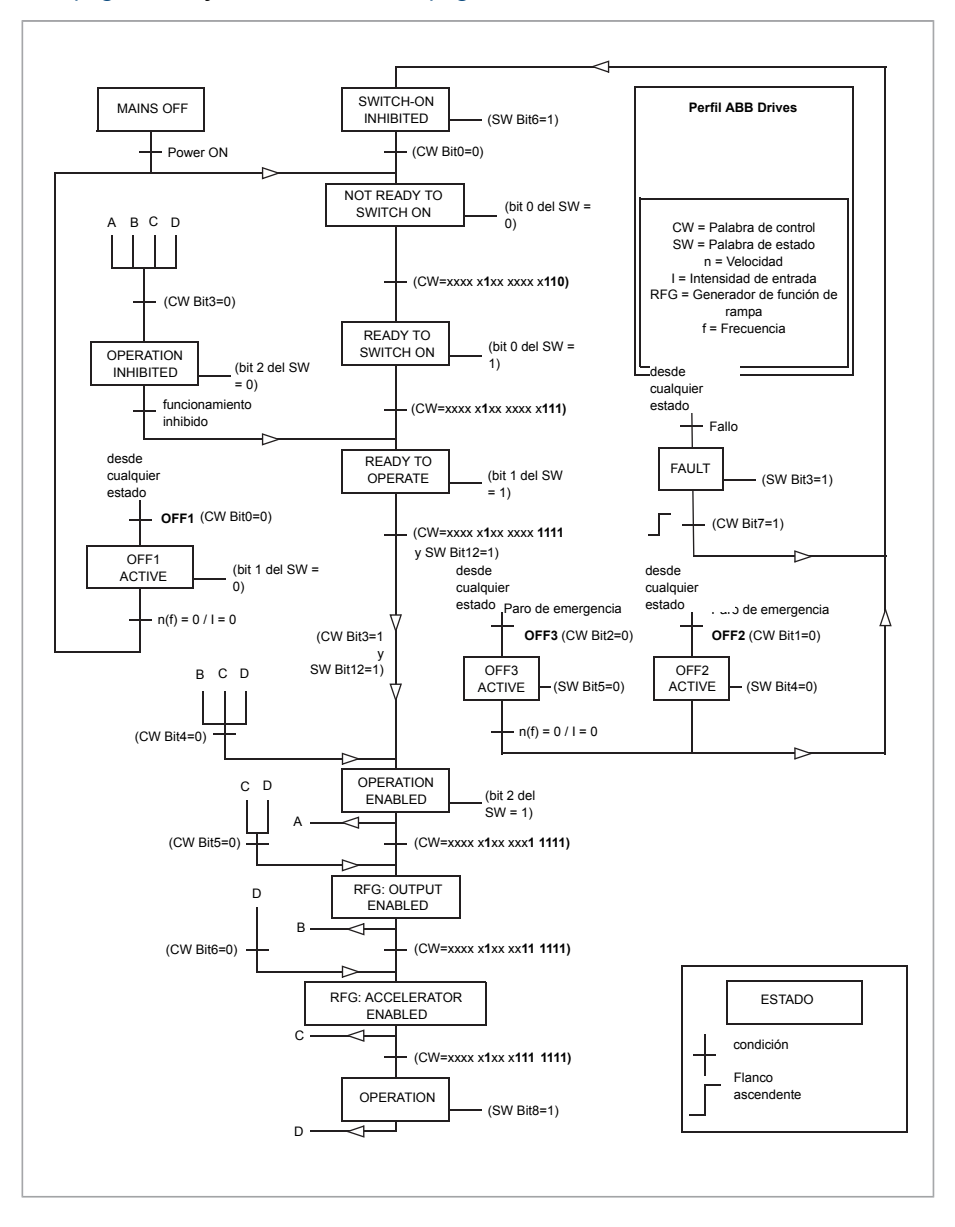

# ■ **Referencias**

El perfil ABB Drives admite el uso de dos referencias, referencia BCI 1 y referencia BCI 2. Las referencias son palabras de 16 bits formadas por un bit que contiene el signo y un entero de 15 bits. Para generar una referencia negativa se calcula el complemento a dos a partir de la referencia positiva correspondiente.

Las referencias se escalan tal como se define con los parámetros 46.01...46.07; el escalado en uso depende del ajuste de los parámetros [58.26](#page-462-7) BCI Tipo Ref1 y [58.27](#page-463-9) BCI Tipo Ref2 [\(página](#page-463-9) 464).

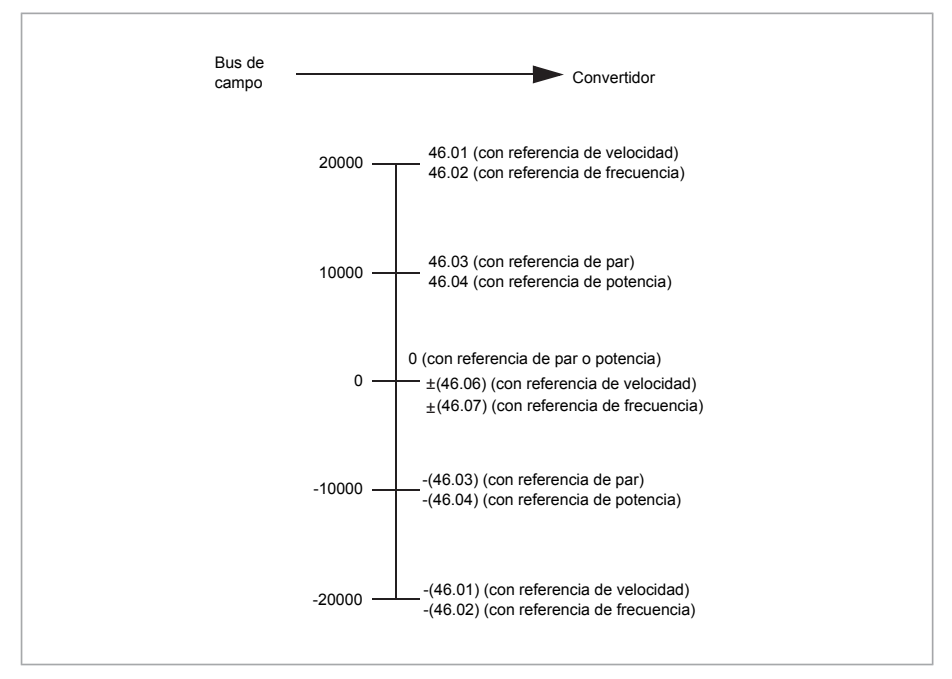

Las referencias escaladas se muestran con los parámetros 3.9 EFB [Referencia](#page-145-0) 1 y [3.10](#page-145-1) EFB [Referencia](#page-145-1) 2.

#### ■ **Valores actuales**

El perfil ABB Drives admite el uso de dos valores actuales de bus de campo, ACT1 y ACT2. Los valores actuales son palabras de 16 bits formadas por un bit que contiene el signo y un entero de 15 bits. Para generar un valor negativo se calcula el complemento a dos a partir del valor positivo correspondiente.

Los valores actuales se escalan tal como se define con los parámetros 46.01...46.04; el escalado en uso depende del ajuste de los parámetros [58.28](#page-463-5) BCI Tipo Act1 y [58.29](#page-463-4) BCI Tipo Act2 [\(página](#page-463-4) 464).

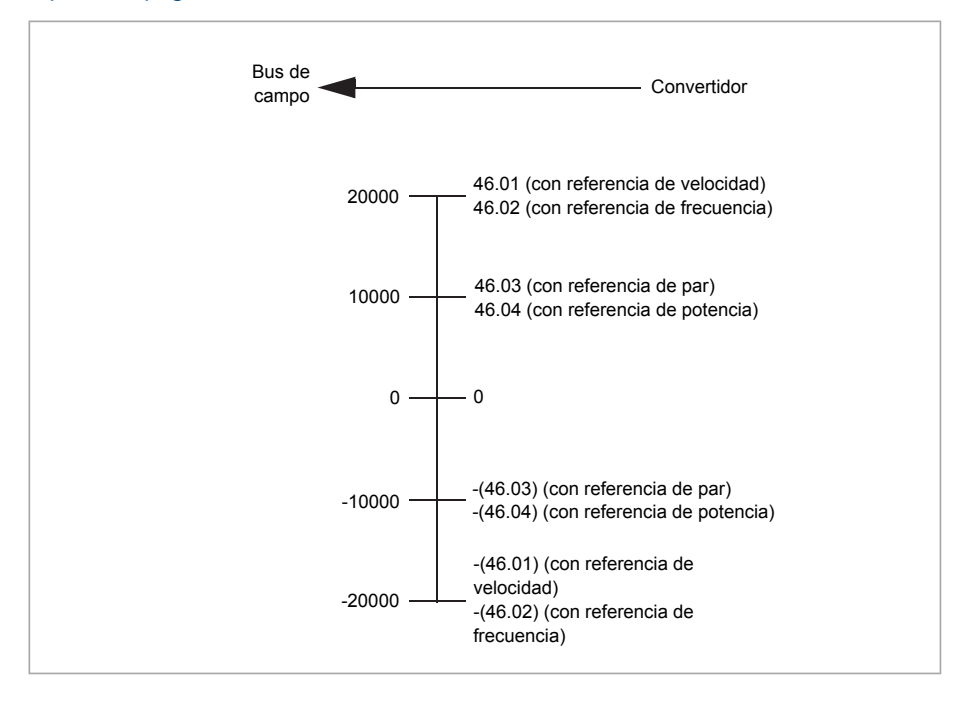
#### <span id="page-648-0"></span>■ **Direcciones del registro de retención de Modbus**

La siguiente tabla muestra las direcciones del registro de retención de Modbus por defecto para los datos del convertidor.

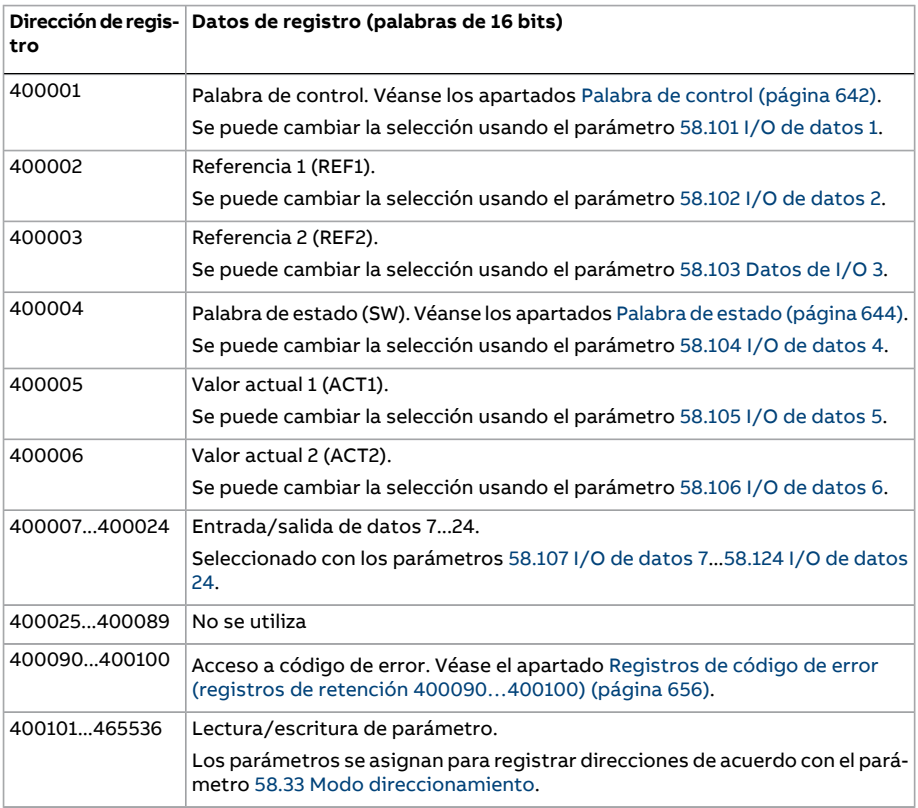

Este perfil proporciona un acceso convertido de 16 bits a los datos.

# **El perfil transparente**

El perfil transparente permite un acceso personalizable al convertidor.

El usuario puede definir los contenidos de la palabra de control. La palabra de control recibida desde el bus de campo se muestra en el parámetro 6.5 EFB CW [transparente](#page-161-0) y puede usarse para controlar el convertidor con parámetros puntero y/o un programa de aplicación.

La palabra de estado que se envía al controlador del bus de campo se selecciona con el parámetro 58.30 BCI [Fuente](#page-464-1) SW Transp. Este puede ser, por ejemplo, la palabra de estado configurable por el usuario en 6.50 Código estado [usuario](#page-171-0) 1.

El perfil transparente no implica la conversión de datos del control ni de la palabra de estado. El escalado de las referencias o valores actuales depende del ajuste de los parámetros 58.26...58.29. Las referencias recibidas desde el bus de campo se muestran en los parámetros 3.9 EFB [Referencia](#page-145-0) 1 y 3.10 EFB [Referencia](#page-145-1) 2.

Las direcciones del registro de retención Modbus para el perfil transparente son como las del perfil ABB Drives (véase la página [649](#page-648-0)).

# **Códigos de función Modbus**

La siguiente tabla muestra los códigos de función de Modbus admitidos porla interfaz de bus de campo integrado.

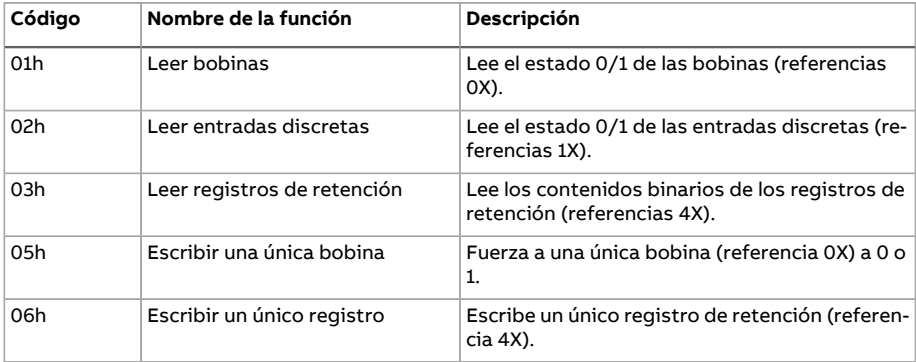

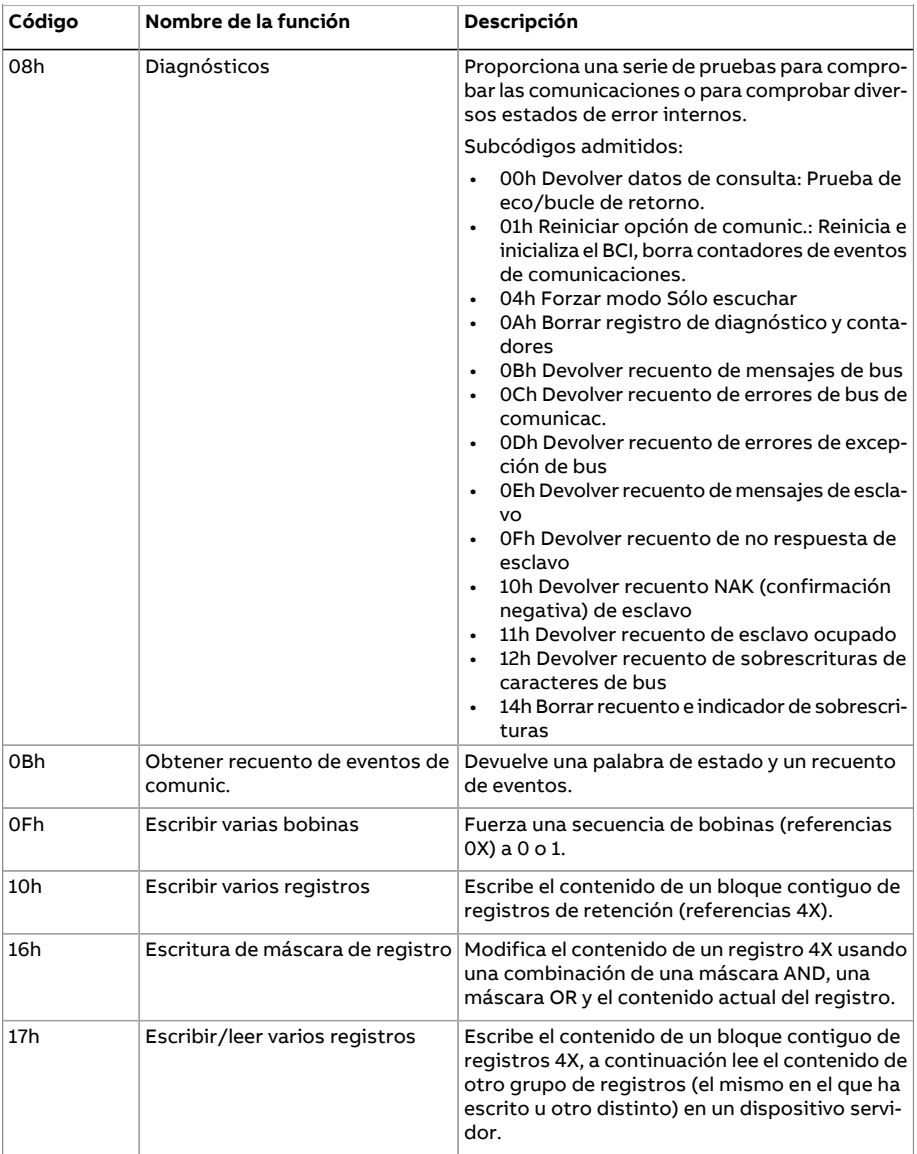

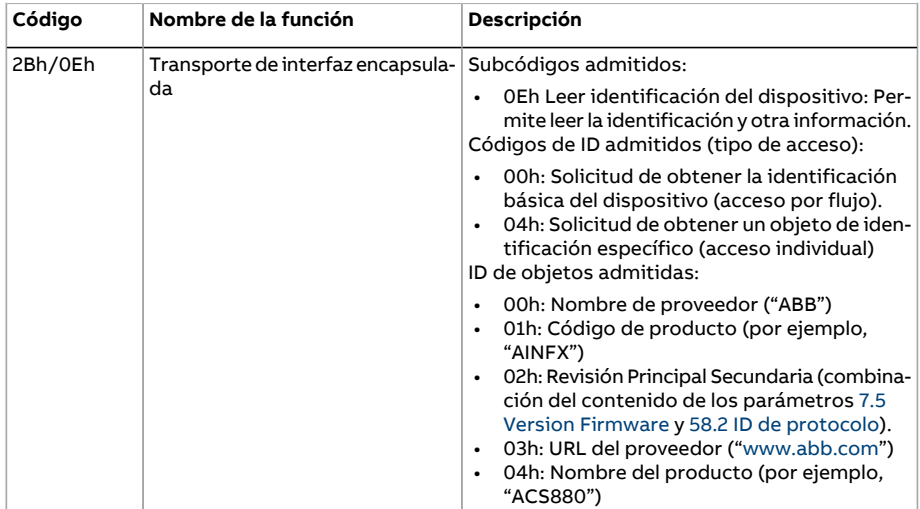

# **Códigos de excepción**

La siguiente tabla muestra los códigos de excepción Modbus admitidos por la interfaz de bus de campo integrado.

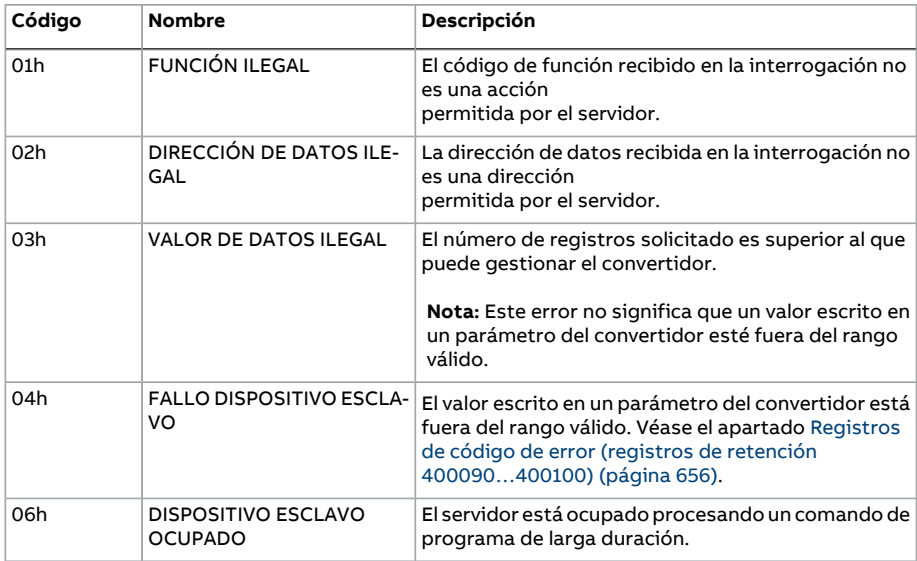

# **Bobinas (conjunto de referencia 0xxxx)**

Las bobinas son valores de lectura/escritura de 1 bit. Con este tipo de datos los bits de la palabra de control están expuestos. La tabla a continuación resume las bobinas Modbus (conjunto de referencia 0xxxx).

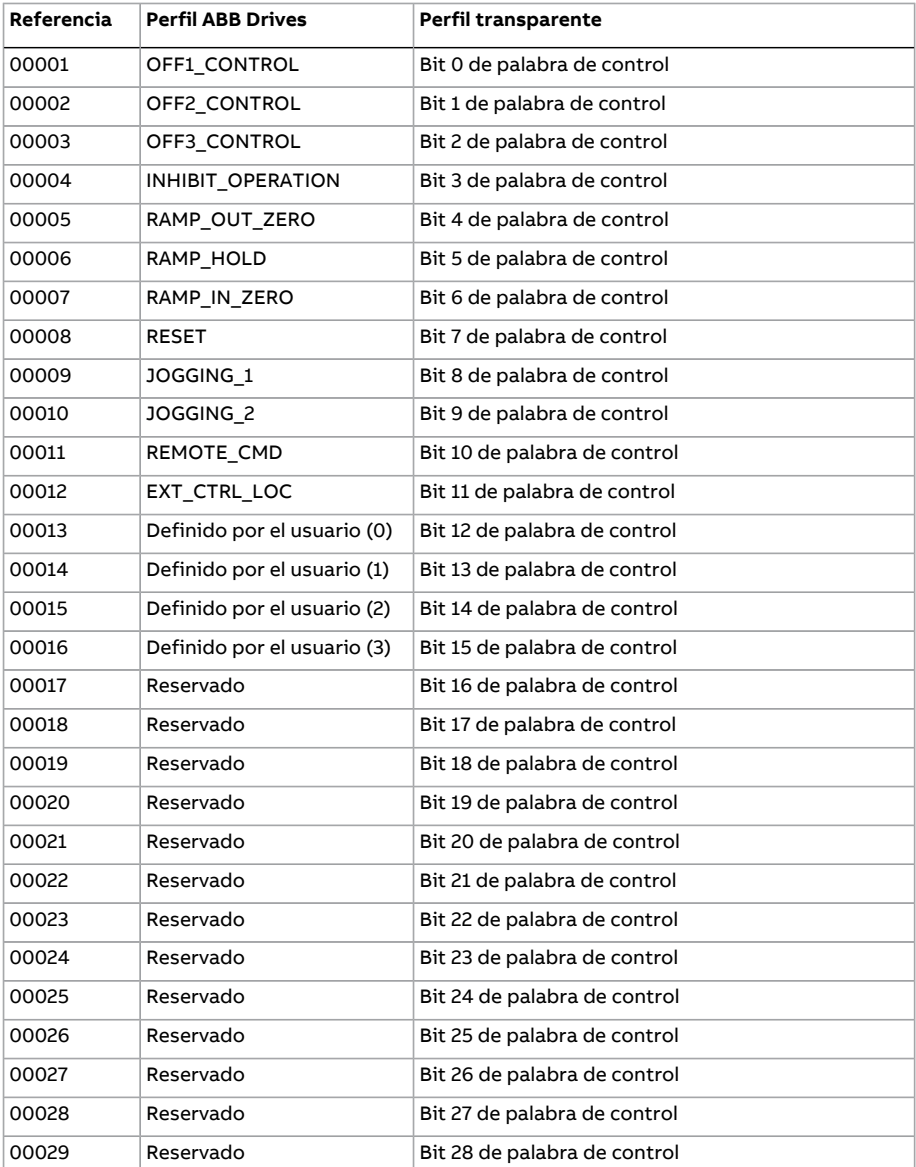

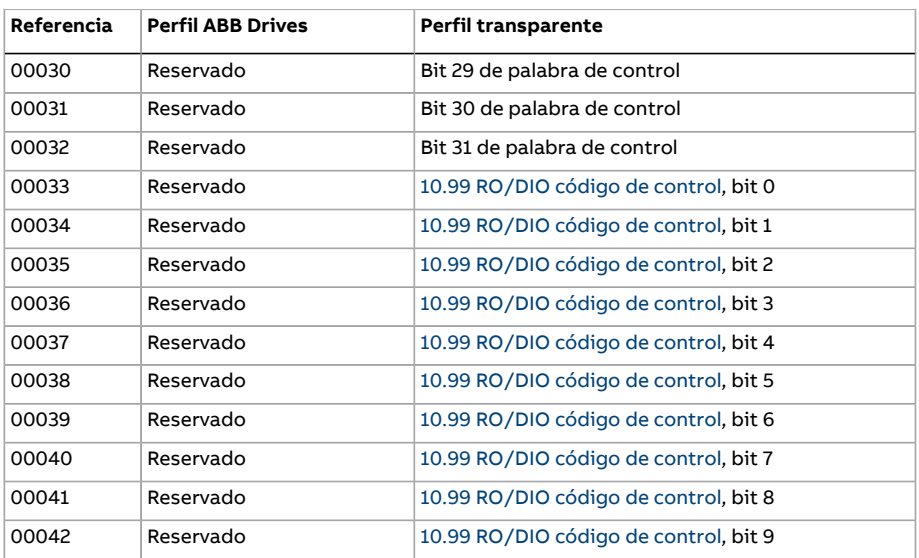

# **Entradas discretas (conjunto de referencia 1xxxx)**

Las entradas discretas son valores sólo de lectura de un bit. Con este tipo de datos los bits de la palabra de estado están expuestos. La tabla a continuación resume las entradas discretas Modbus (conjunto de referencia 1xxxx).

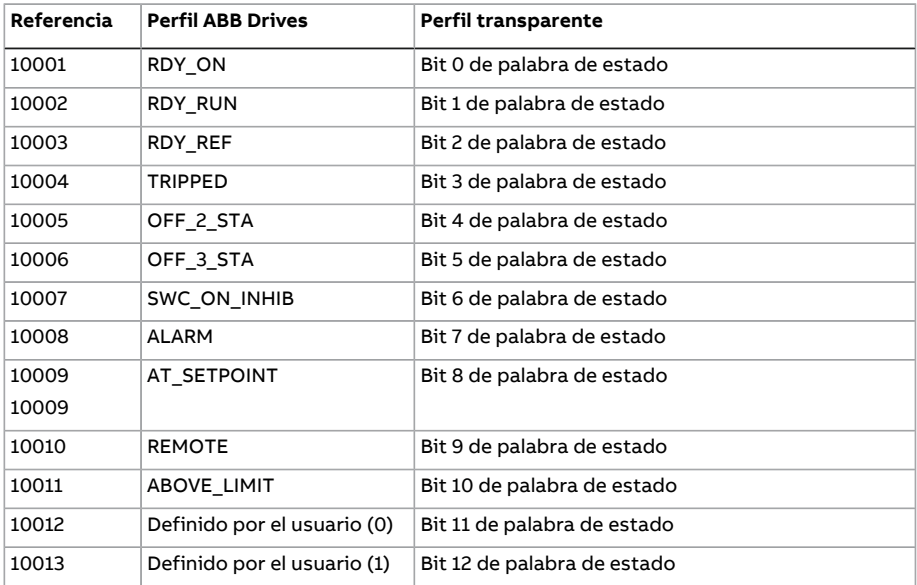

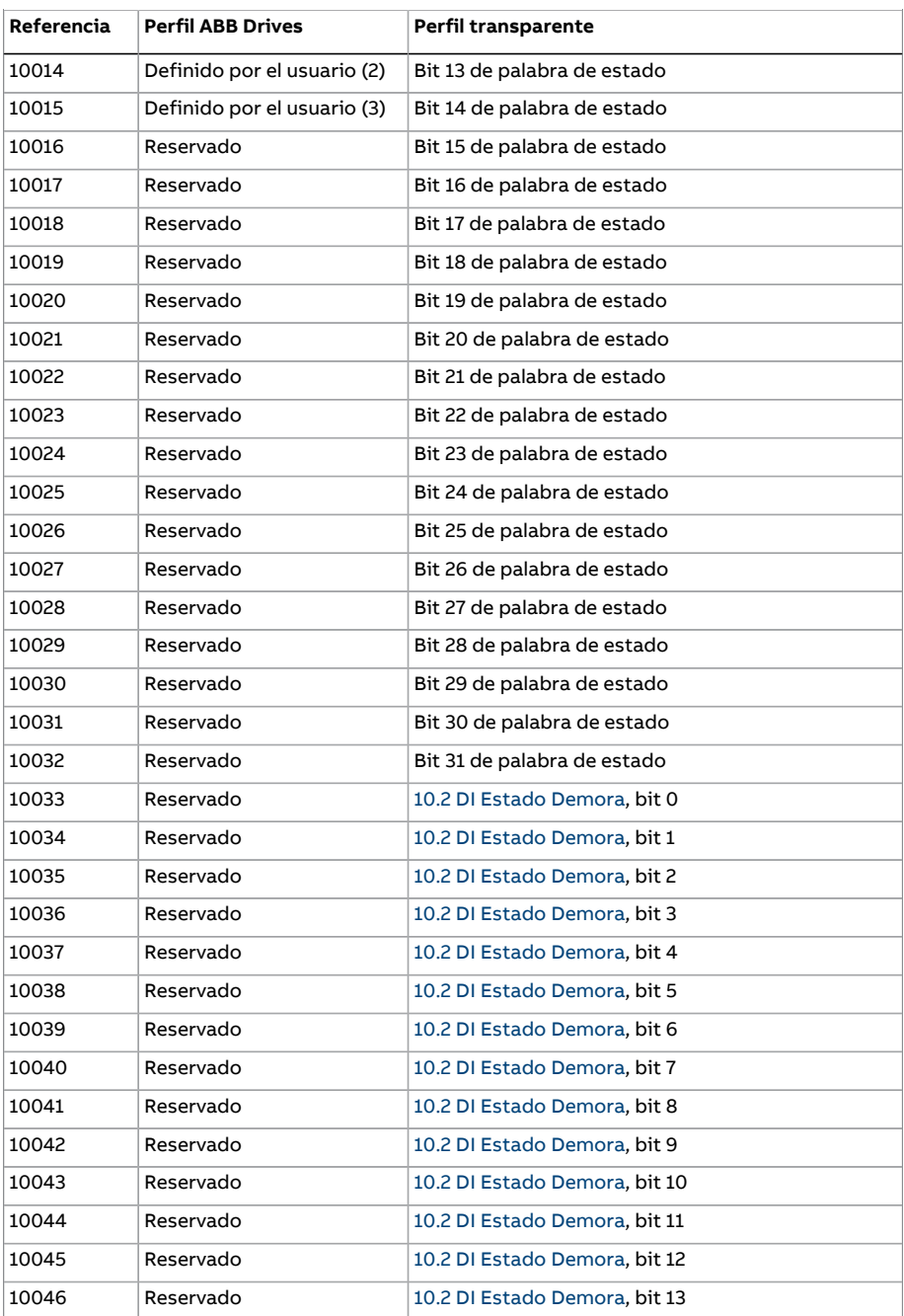

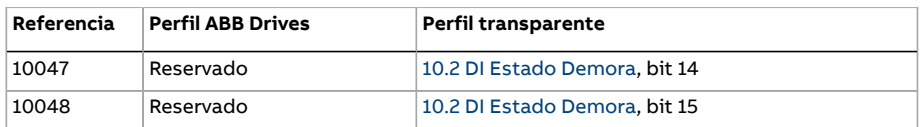

# <span id="page-655-0"></span>**Registros de código de error (registros de retención 400090…400100)**

Estos registros contienen información acerca de la última consulta. Cuando una consulta ha finalizado correctamente, el registro de error se borra.

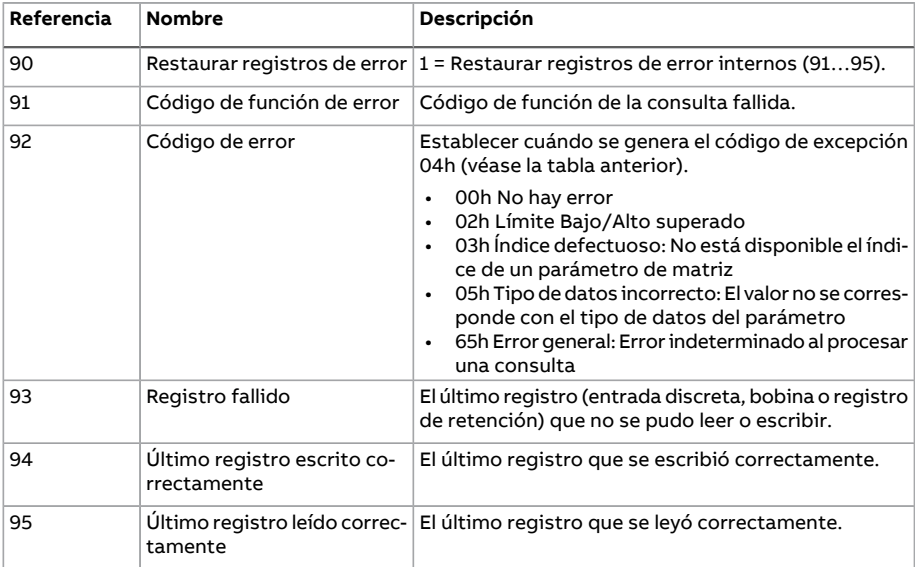

# 9

# **Control de bus de campo a través de un adaptador de bus de campo**

# **Contenido de este capítulo**

Este capítulo describe cómo controlar el convertidor a través de dispositivos externos mediante una red de comunicaciones (bus de campo) utilizando un módulo adaptador de bus de campo opcional.

La interfaz de control del bus de campo del convertidor se describe en primer lugar, seguida de un ejemplo de configuración.

# **Descripción general del sistema**

El convertidor de frecuencia puede conectarse a un sistema de control externo a través de un adaptador de bus de campo opcional montado en la unidad de control del convertidor. El convertidor contiene de hecho dos interfaces independientes para la conexión de bus de campo, denominadas "adaptador de bus de campo A" (FBA A) y "adaptador de bus de campo B" (FBA B). El convertidor puede configurarse para recibir la totalidad de su información de control a través de las interfaces de bus de campo, o el control puede distribuirse entre dichas interfaces de bus de campo y otras fuentes disponibles, como entradas analógicas y digitales, en función de cómo estén configurados los lugares de control EXT1 y EXT2.

**Nota:** El texto y los ejemplos de este capítulo describen la configuración de un adaptador de bus de campo (FBA A) mediante los parámetros 50.01...50.21 y los grupos de parámetros 51...53. El segundo adaptador(FBA B), si lo hubiera, se configura de forma similar mediante los parámetros 50.31...50.51 y los grupos de parámetros 54...56. Se recomienda utilizar la interfaz FBA B sólo para la monitorización.

Existen adaptadores de bus de campo para diversos sistemas y protocolos de comunicación, por ejemplo:

- CANopen (adaptador FCAN-01)
- ControlNet (adaptador FCNA-01)
- DeviceNet (adaptador FDNA-01)
- EtherCAT® (adaptador FECA-01)
- EtherNet/IP™ (adaptador FENA-11 o FENA-21)
- Modbus/RTU (adaptador FSCA-01)
- Modbus/TCP (adaptador FENA-11 o FENA-21)
- POWERLINK (adaptador FEPL-02)
- PROFIBUS DP (adaptador FPBA-01)
- PROFINET IO (adaptador FENA-11 o FENA-21).

**Nota:** Los adaptadores de bus de campo con el sufijo "M" (p. ej., FPBA-01-M) no son compatibles.

#### Control de bus de campo a través de un adaptador de bus de campo 659

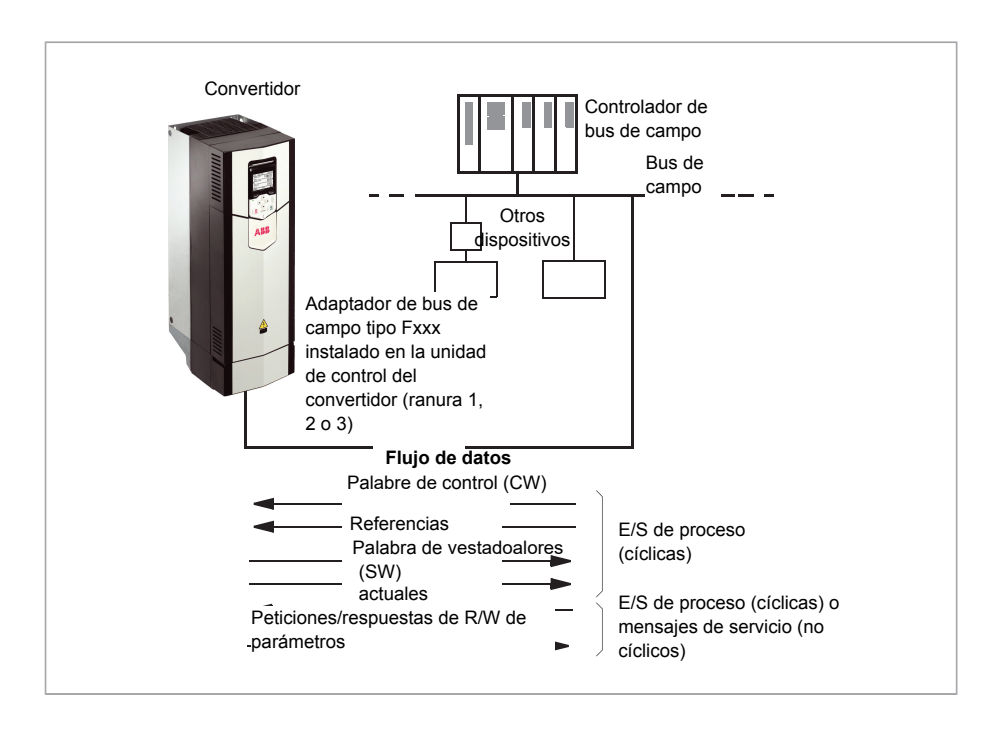

# **Conceptos básicos de la interfaz de control por bus de campo**

La comunicación cíclica entre un sistema de bus de campo y el convertidor consiste en palabras de datos de entrada y salida de 16 o 32 bits. El convertidor admite el uso de un máximo de 12 palabras de datos (de 16 bits) en cada dirección.

Los datos transmitidos del convertidor al controlador de bus de campo se definen con los parámetros [52.1 FBA A Data In 1](#page-452-0)...[52.12 FBA A Data In 12](#page-452-1). Los datos transmitidos desde el controlador de bus de campo al convertidor se definen con los parámetros [53.1 FBA A Data Out 1](#page-453-0)...[53.12 FBA A Data Out 12.](#page-453-1)

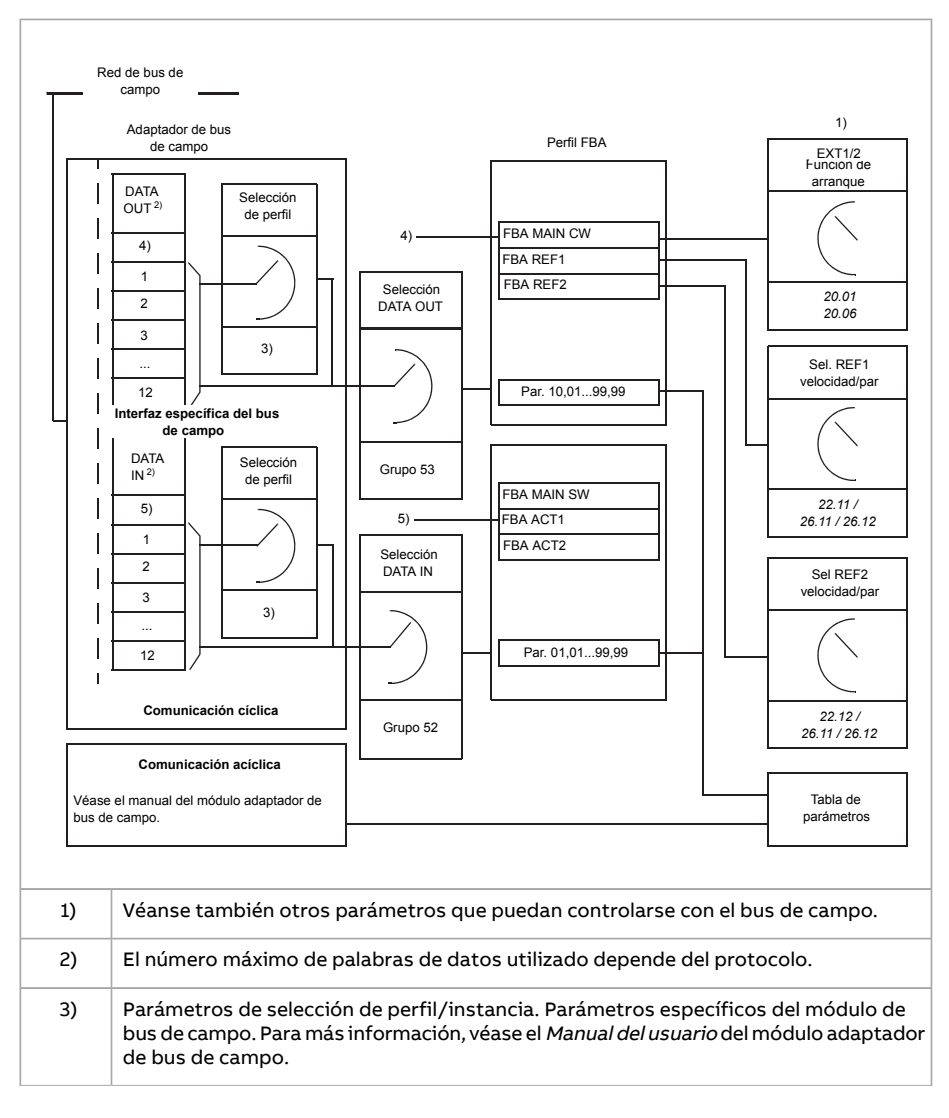

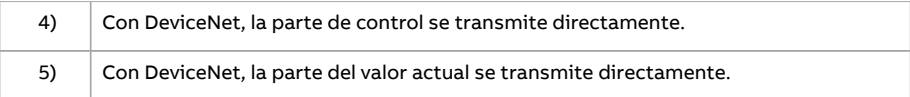

#### ■ **Palabra de control y palabra de estado**

El control del convertidor desde un sistema de bus de campo se realiza principalmente con la palabra de control. La estación maestra de bus de campo envía la palabra al convertidor a través del módulo adaptador. El convertidor conmuta entre estados conforme a las instrucciones codificadas en bits de la palabra de control y devuelve información sobre el estado al maestro con la palabra de estado.

Para el perfil de comunicación ABB Drives, el contenido de las palabras de control y las palabras de estado se detalla en las páginas [573](#page-664-0) y [574](#page-666-0) respectivamente. Los estados del convertidor se presentan en el diagrama de estado (página [575](#page-667-0)).

Cuando se selecciona un perfil de comunicación transparente, p. ej. mediante el grupo de parámetros [51 FBA A Ajustes,](#page-450-0) la palabra de control recibida del PLC está disponible en [6.3 FBA A CW transparente](#page-161-1). Los bits individuales de la palabra pueden usarse para el control del convertidor mediante los parámetros de puntero de bit. La fuente de la palabra de estado, por ejemplo [6.50 Código estado usuario 1,](#page-171-0) puede seleccionarse en [50.9 FBA A cód. est. orig. transp..](#page-442-0)

#### **Depuración de las palabras de red**

Si el parámetro [50.12 Modo de depuración FBA A](#page-443-0) se ajusta a [Rápido,](#page-443-1) la palabra de control recibida por el bus de campo se muestra en el parámetro [50.13 FBA A palabra de control](#page-443-2) y la palabra de estado transmitida a la red de bus de campo se muestra en [50.16 FBA](#page-443-3) [A palabra de estado](#page-443-3). Estos datos "en bruto" son muy útiles para determinar si el maestro de bus de campo transmite los datos correctos antes de pasar el control a la red de bus de campo.

662 Control de bus de campo a través de un adaptador de bus de campo

#### ■ **Referencias**

Las referencias son palabras de 16 bits formadas por un bit que contiene el signo y un entero de 15 bits. Una referencia negativa (que indica dirección de giro invertida) se forma calculando el complemento de dos a partir de la referencia positiva correspondiente.

Los convertidores de frecuencia ABB pueden recibir información de control de múltiples fuentes, lo que incluye entradas analógicas y digitales, el panel de control del convertidor y un módulo adaptador de bus de campo. Para controlar el convertidor de frecuencia a través del bus de campo es necesario definir el módulo como la fuente de información de control, por ejemplo, referencia. Esto se hace usando los parámetros de selección de fuente en los grupos [22 Seleccion Referencia Veloc,](#page-276-0) [26 Cadena Referencia de Par](#page-312-0) y [28 Frecuencia Cadena de Ref.](#page-321-0)

#### **Depuración de las palabras de red**

Si el parámetro [50.12 Modo de depuración FBA A](#page-443-0) se ajusta a [Rápido,](#page-443-1) las referencias recibidas desde el bus de campo se muestran en [50.14 FBA A Referencia 1](#page-443-4) y [50.15 FBA](#page-443-5) [A Referencia 2](#page-443-5).

#### **Escalado de referencias**

**Nota:** Los escalados descritos a continuación son para el perfil de comunicación ABB Drives. Los perfiles de comunicación específicos del bus de campo podrían usar escalados diferentes. Para más información, véase el Manual del adaptador de bus de campo.

Las referencias se escalan tal como se define con los parámetros 46.01...46.07; el escalado en uso depende del ajuste de los parámetros [50.4 FBA A Tipo Ref1](#page-441-0) y [50.5 FBA A](#page-442-1) [Tipo Ref2.](#page-442-1)

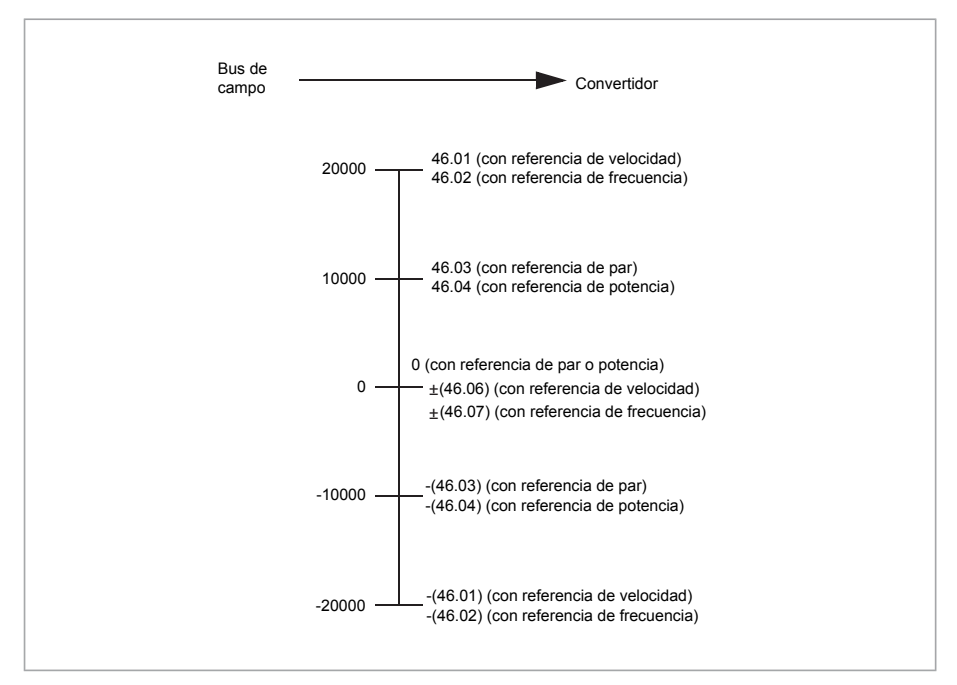

Las referencias escaladas se muestran con los parámetros [3.5 FB A Referencia 1](#page-145-2) y [3.6](#page-145-3) [FB A Referencia 2](#page-145-3).

664 Control de bus de campo a través de un adaptador de bus de campo

#### ■ **Valores actuales**

Los valores actuales son palabras de 16 bits que contienen información acerca del funcionamiento del convertidor. Los tipos de señales monitorizadas se seleccionan mediante los parámetros [50.7 FBA A Tipo Actual 1](#page-442-2) y [50.8 FBA A Tipo Actual 2](#page-442-3).

#### **Depuración de las palabras de red**

Si el parámetro [50.12 Modo de depuración FBA A](#page-443-0) se ajusta a [Rápido](#page-443-1), los valores actuales enviados al bus de campo se muestran en [50.17 FBA A valor actual 1](#page-444-0) y [50.18 FBA A valor](#page-444-1) [actual 2.](#page-444-1)

#### **Escalado de valores actuales**

**Nota:** Los escalados descritos a continuación son para el perfil de comunicación ABB Drives. Los perfiles de comunicación específicos del bus de campo podrían usar escalados diferentes. Para más información, consulte el Manual del adaptador de bus de campo.

Los valores actuales se escalan tal como se define con los parámetros 46.01...46.04; el escalado en uso depende del ajuste de los parámetros [50.7 FBA A Tipo Actual 1](#page-442-2) y [50.8](#page-442-3) [FBA A Tipo Actual 2.](#page-442-3)

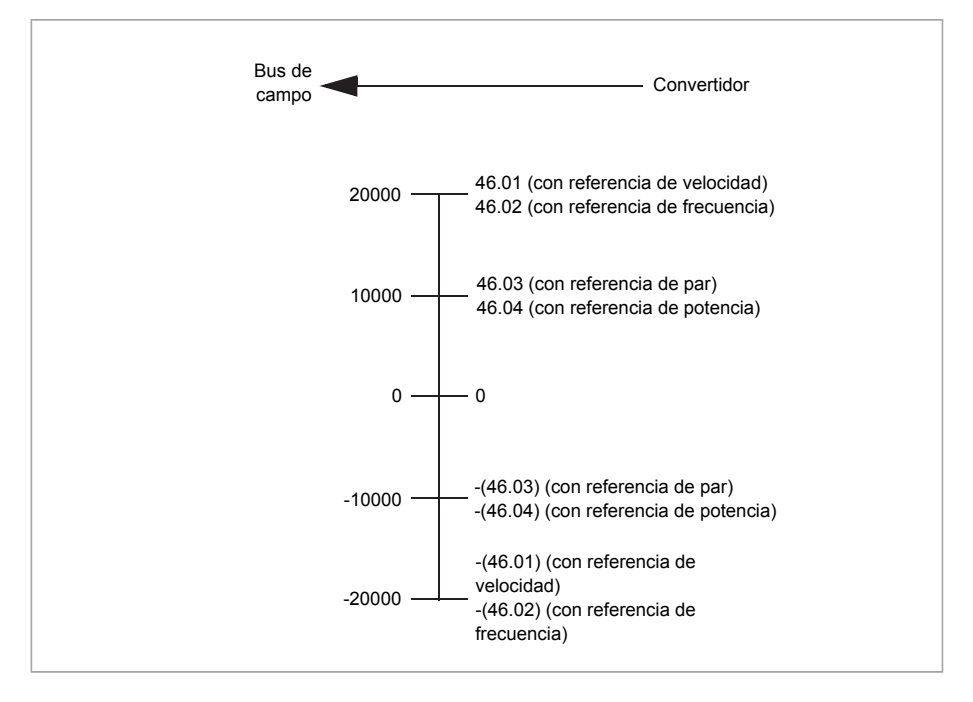

### <span id="page-664-0"></span>■ **Contenido de la palabra de control de bus de campo (perfil ABB Drives)**

El texto en mayúsculas y negrita hace referencia a los estados mostrados en el diagrama de estado (página [575](#page-667-0)).

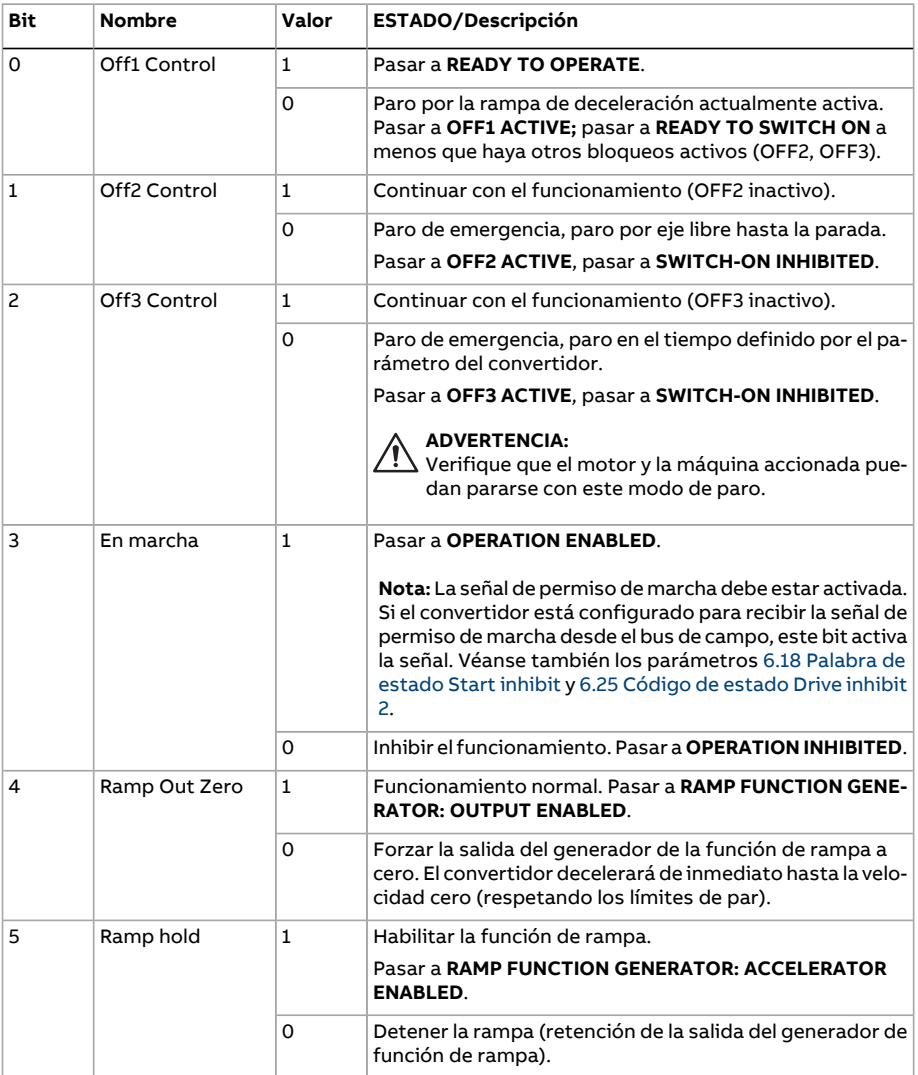

# 666 Control de bus de campo a través de un adaptador de bus de campo

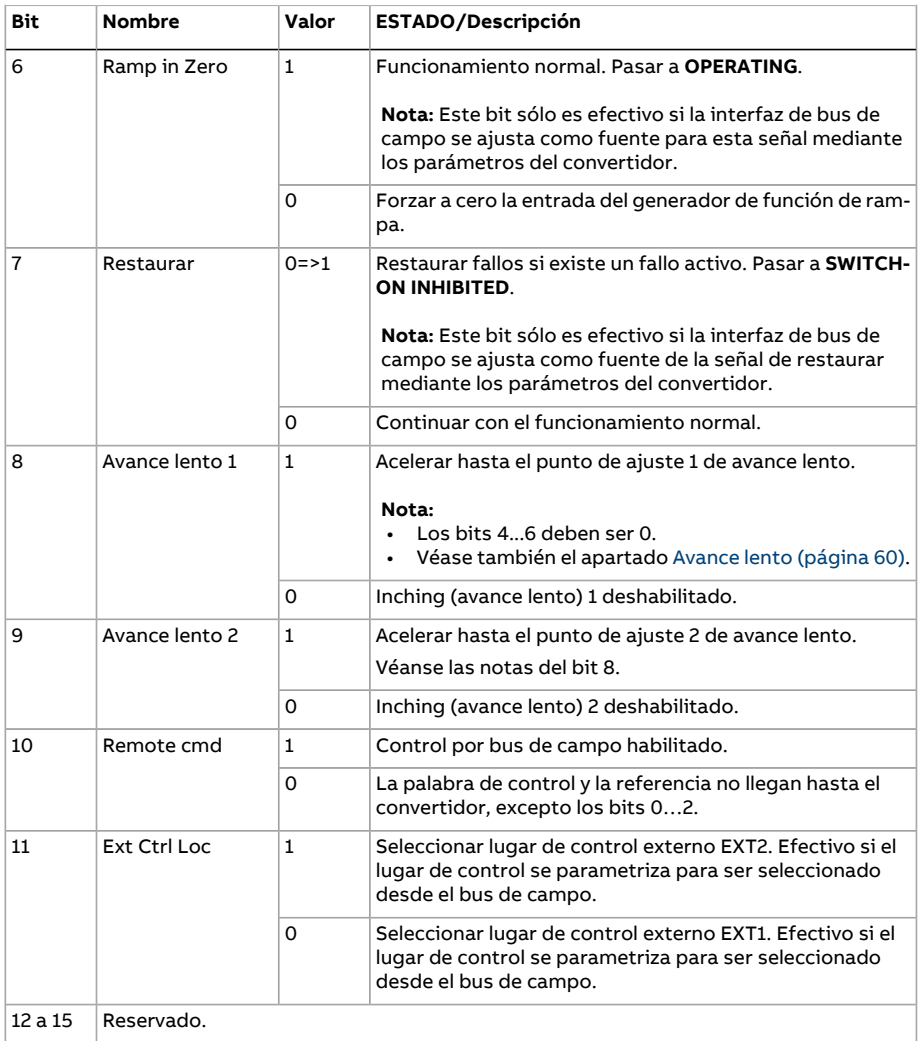

#### <span id="page-666-0"></span>■ **Contenido de la palabra de estado de bus de campo (perfil ABB Drives)**

El texto en mayúsculas y negrita hace referencia a los estados mostrados en el diagrama de estado (página [575](#page-667-0)).

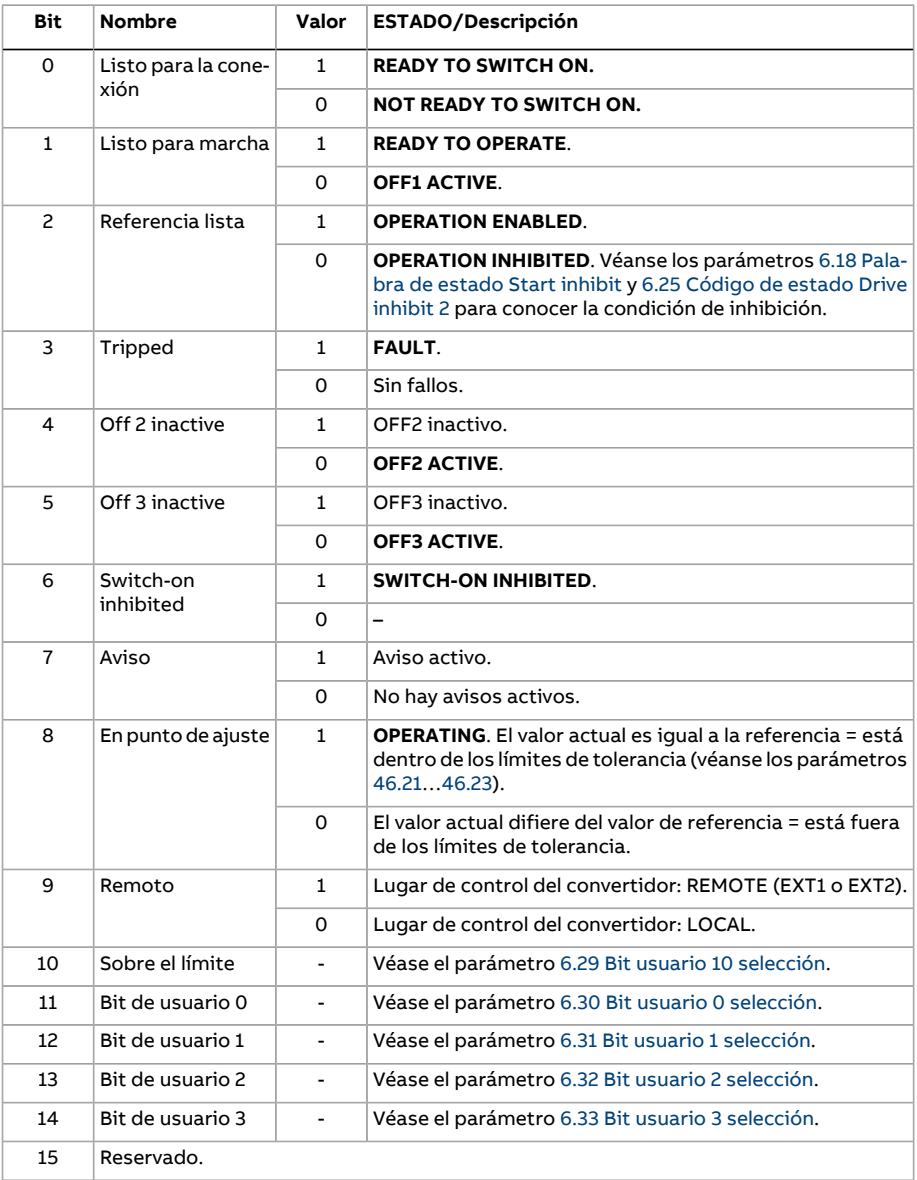

668 Control de bus de campo a través de un adaptador de bus de campo

<span id="page-667-0"></span>■ **El diagrama de estado (perfil ABB Drives)**

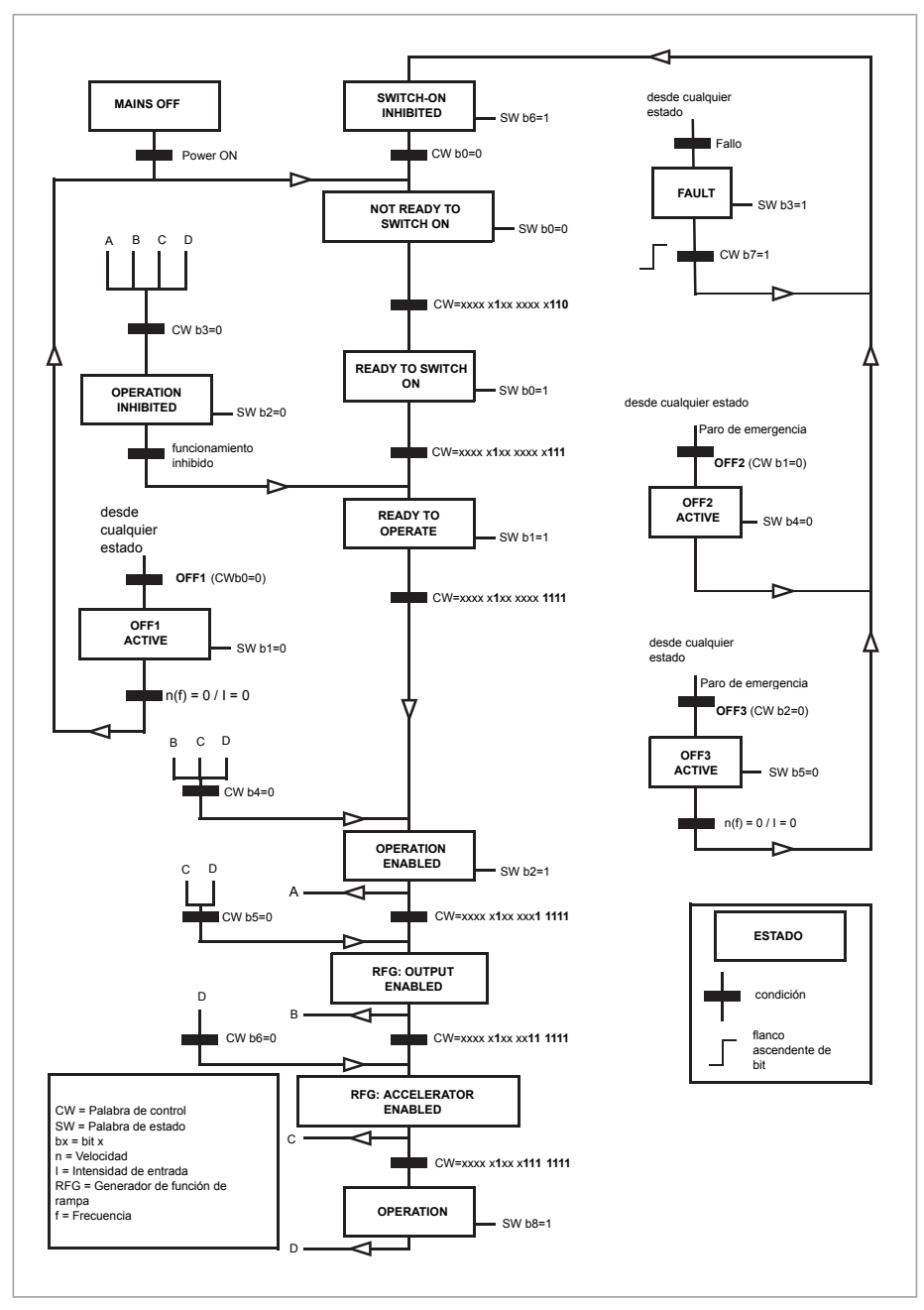

# **Configuración del convertidor para control por bus de campo**

- 1. Instale el módulo de adaptador de bus de campo mecánica y eléctricamente de acuerdo con las instrucciones dadas en el Manual del usuario del módulo.
- 2. Encienda el convertidor.
- 3. Habilite la comunicación entre el convertidor y el módulo adaptador de bus de campo con el parámetro 50.1 FBA A [habilitar.](#page-440-0)
- 4. Con 50.2 FBA A Func Perd [Comunic,](#page-440-1) seleccione cómo debe reaccionar el convertidor a un fallo de comunicación del bus de campo.

**Nota:** Esta función monitoriza tanto la comunicación entre el dispositivo maestro de bus de campo y el módulo adaptador y la comunicación entre el módulo adaptador y el convertidor de frecuencia.

- 5. Con 50.3 FBA A Tout Perd [Comunic](#page-441-1), defina el tiempo entre la detección de la pérdida de comunicación y la acción seleccionada.
- 6. Seleccione valores específicos de la aplicación para el resto de los parámetros del grupo 50 Bus de [Campo](#page-440-2) Adap. (FBA), comenzando por 50.04. En las tablas que aparecen a continuación aparecen ejemplos de valores adecuados.
- 7. Ajuste los parámetros de configuración del módulo adaptador de bus de campo en el grupo 51 FBA A [Ajustes.](#page-450-0) Como mínimo, defina la dirección de nodo necesaria y el perfil de control.
- 8. Defina los datos de proceso intercambiados por el convertidor en los grupos de parámetros 52 FBA A [Data](#page-452-2) In y 53 FBA A [Data](#page-453-2) Out.

**Nota:** En función del protocolo de comunicaciones y del perfil que se estén utilizando, es posible que la palabra deControl y la palabra de Estado ya estén configurados para ser enviados/recibidos por el sistema de comunicación.

- 9. Guarde los valores válidos de los parámetros en la memoria permanente ajustando el parámetro 96.7 Guardar parám [manualmente](#page-545-0) a [Guardar](#page-545-1).
- 10. Valide los ajustes realizados en los grupos de parámetros 51, 52 y 53 ajustando el parámetro 51.27 FBA A [Refresco](#page-450-1) par a [Actualizar.](#page-450-2)
- 11. Configure los lugares de control EXT1 y EXT2 para permitirla llegada de las señales de control y referencia desde el bus de campo. En las tablas que aparecen a continuación se muestran ejemplos de valores adecuados.

#### ■ **Ejemplo de ajuste de parámetros: FPBA (PROFIBUS DP)**

Este ejemplo muestra cómo configurar una aplicación de control de velocidad básica que usa el perfil de comunicaciones PROFIdrive con PPO Tipo 2. Los comandos de marcha/paro y la referencia se corresponden con el perfil PROFIdrive, modo control de velocidad.

Los valores de referencia enviados por el bus de campo deben escalarse dentro del convertidor para que tengan el efecto deseado. El valor de referencia ±16 384 (4000 h) se corresponde con el rango de velocidades establecido en el parámetro 46.1 [Escalado](#page-428-0) [Velocidad](#page-428-0) (tanto en sentido de avance como de retroceso). Por ejemplo, si 46.01 se ajusta a 480 rpm, 4000 h enviado a través del bus de campo solicitará 480 rpm.

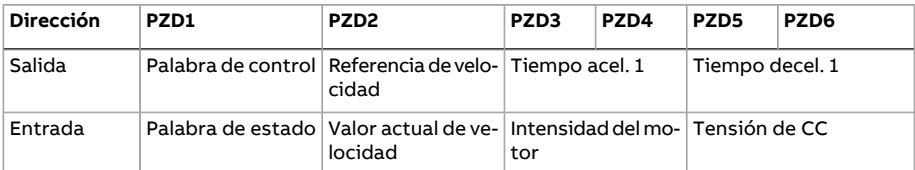

En la siguiente tabla se indican los ajustes recomendados para los parámetros del convertidor.

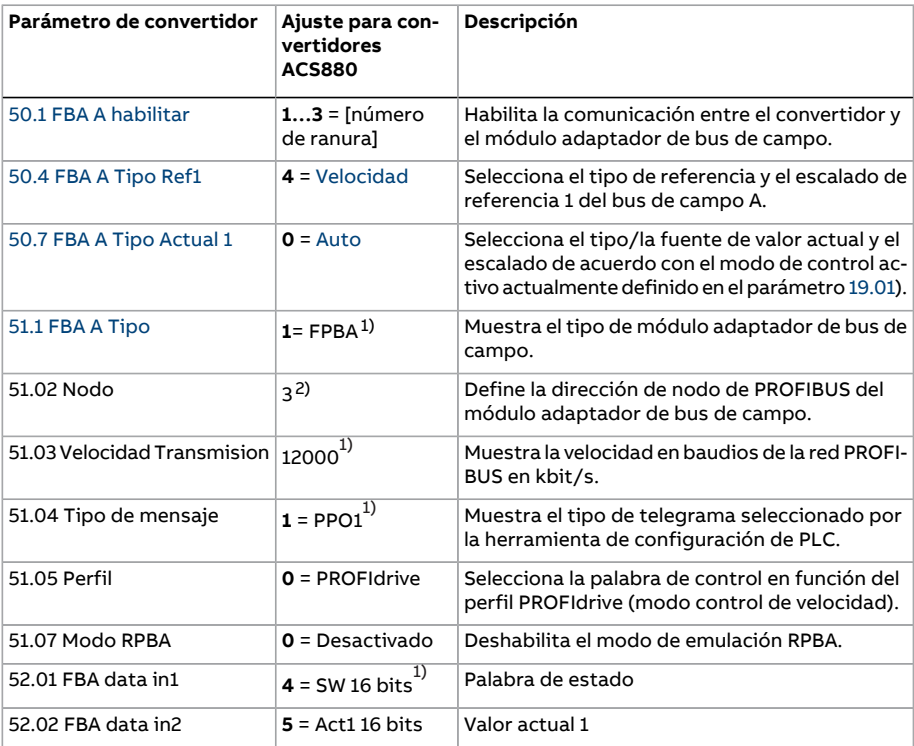

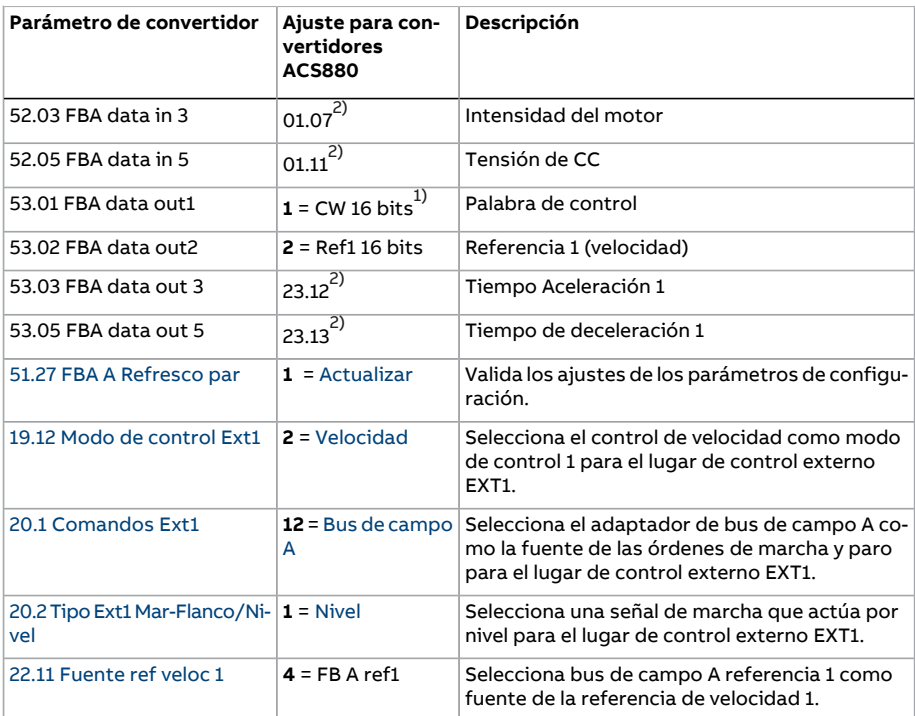

<span id="page-670-1"></span><span id="page-670-0"></span>1) Sólo de lectura o detectado/definido automáticamente

2) Ejemplo

A continuación, se indica la secuencia de marcha para el ejemplo de parámetros que aparece arriba.

Palabra de control

- tras encendido, fallo o paro de emergencia:
	- 476h (1142 decimal) –> NOT READY TO SWITCH ON
- en funcionamiento normal:
	- 477h (1143 decimal) –> READY TO SWITCH ON (parado)<br>• 47Fh (1151 decimal) –> OPERATING (en marcha)
	- 47Fh (1151 decimal) –> OPERATING (en marcha)

# 10

# **Diagramas de la cadena de control**

# **Contenido de este capítulo**

Este capítulo presenta las cadenas de referencia del convertidor. Los diagramas de la cadena de control se pueden usar para analizar cómo interactúan los parámetros y dónde tienen un efecto dentro del sistema de parámetros del convertidor.

Para ver un diagrama más general, véase el apartado Modos de [funcionamiento](#page-25-0) del [convertidor](#page-25-0) (página 26).

# **Diagramas de control del convertidor**

# ■ **Referencia de velocidad, selección de fuente I**

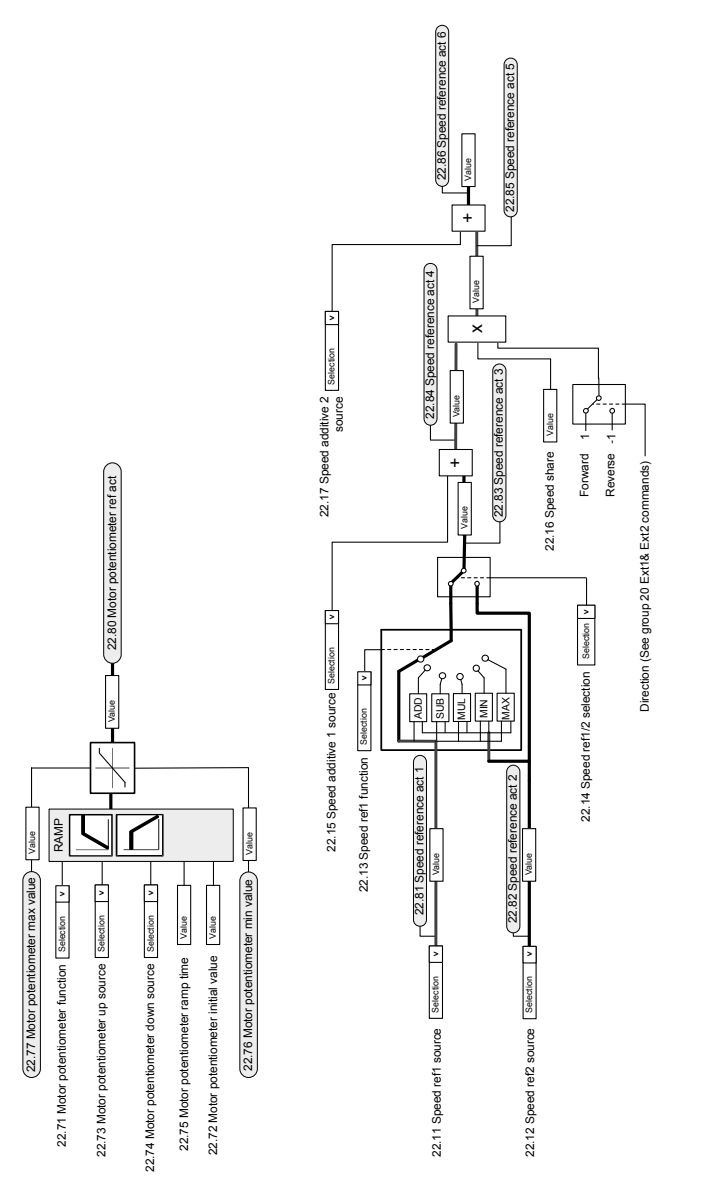

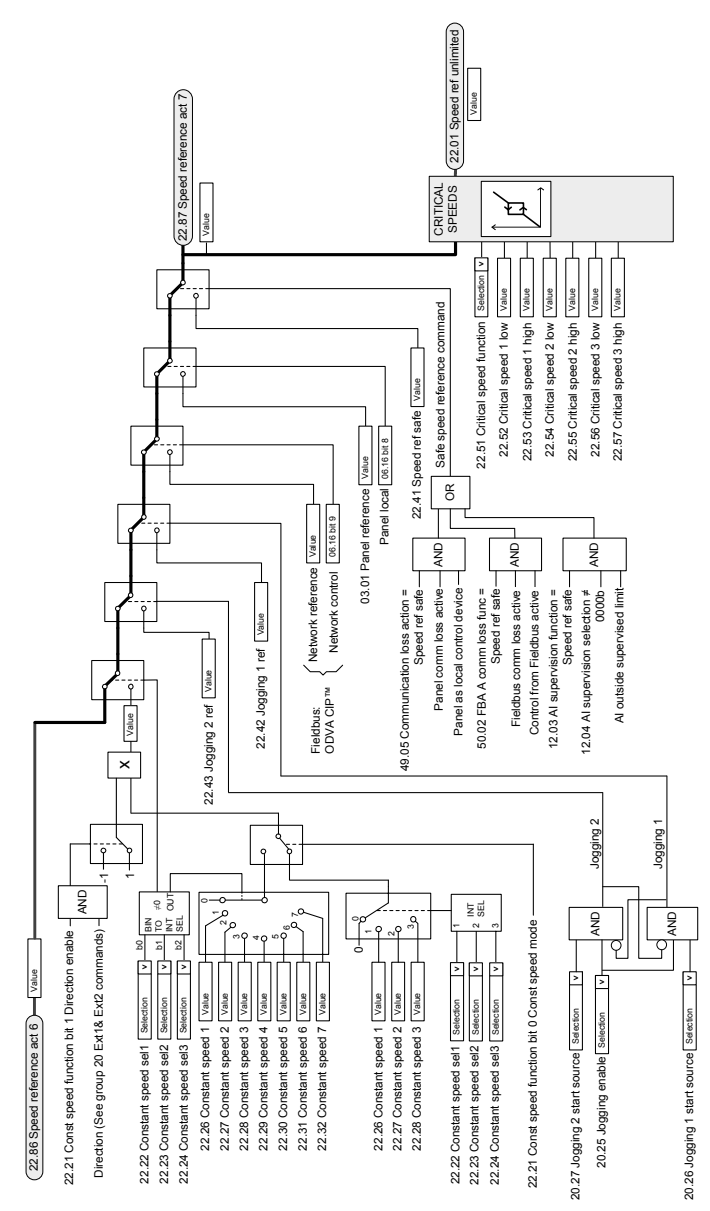

# ■ **Referencia de velocidad, selección de fuente II**

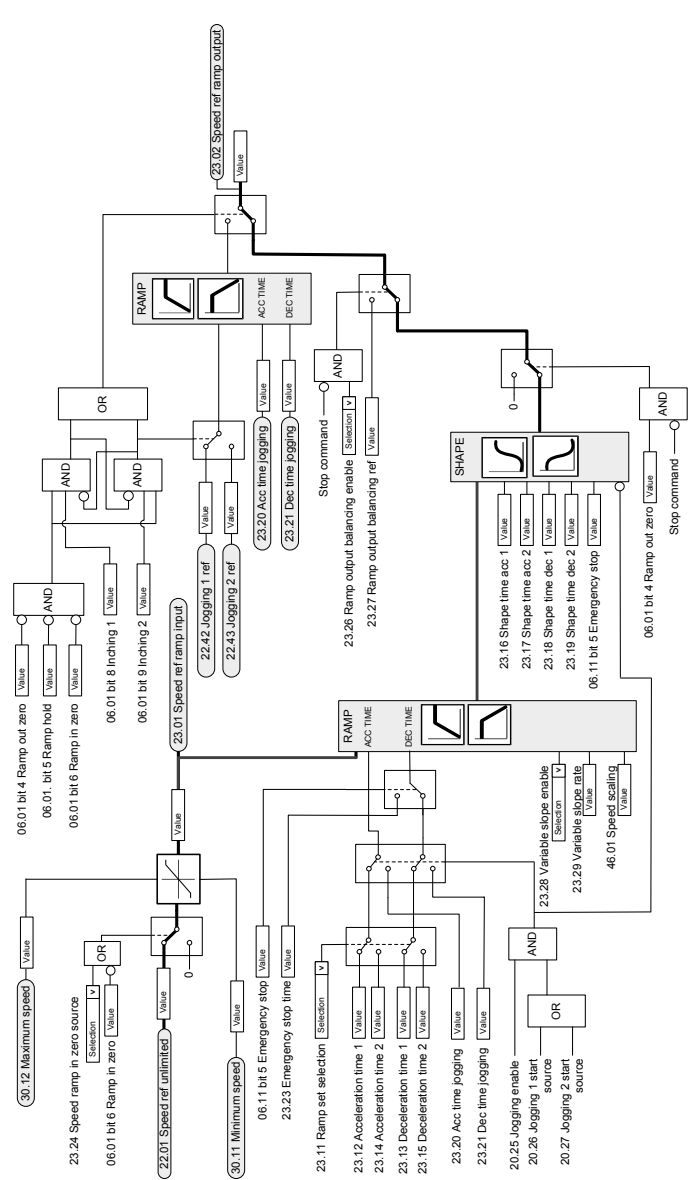

# ■ **Rampa y forma de referencia de velocidad**

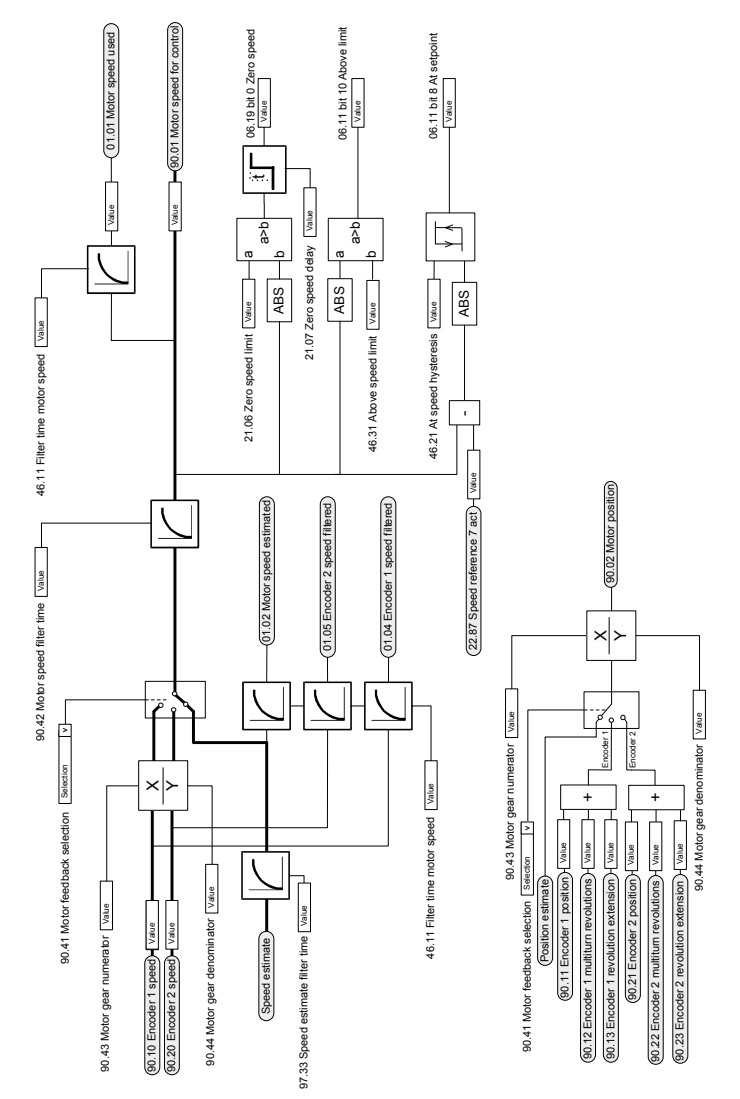

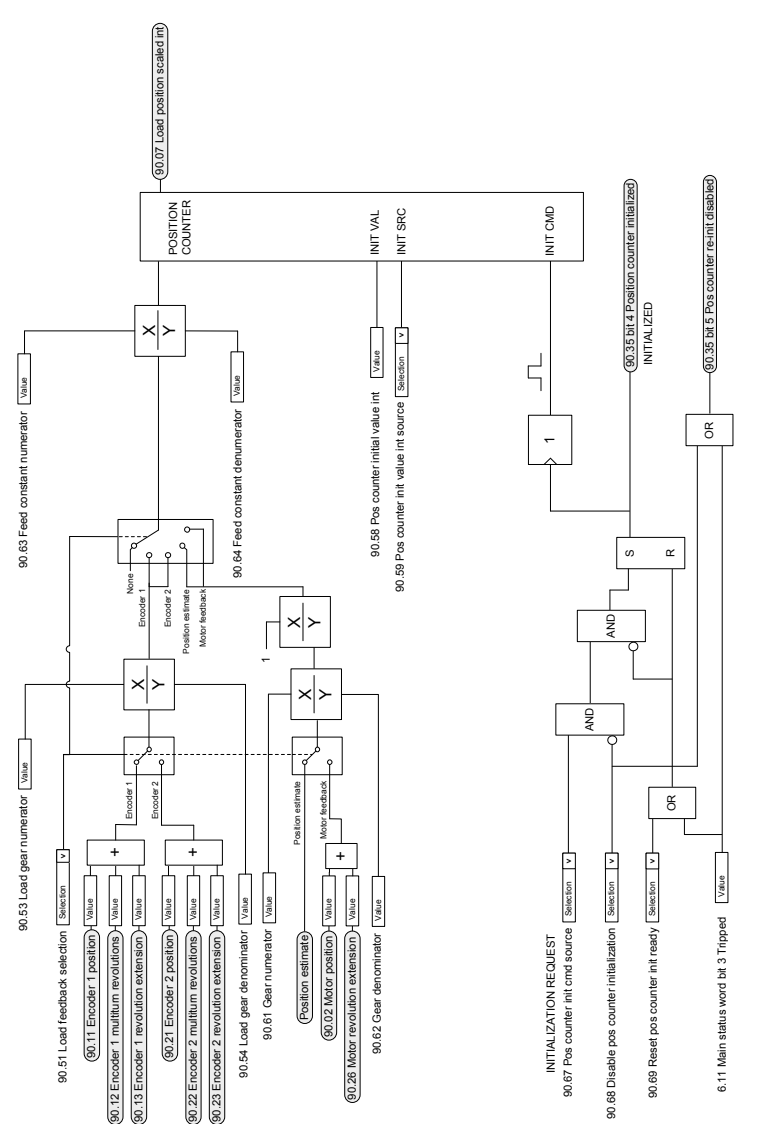

### ■ **Configuración de la realimentación de la carga y del contador de posición**

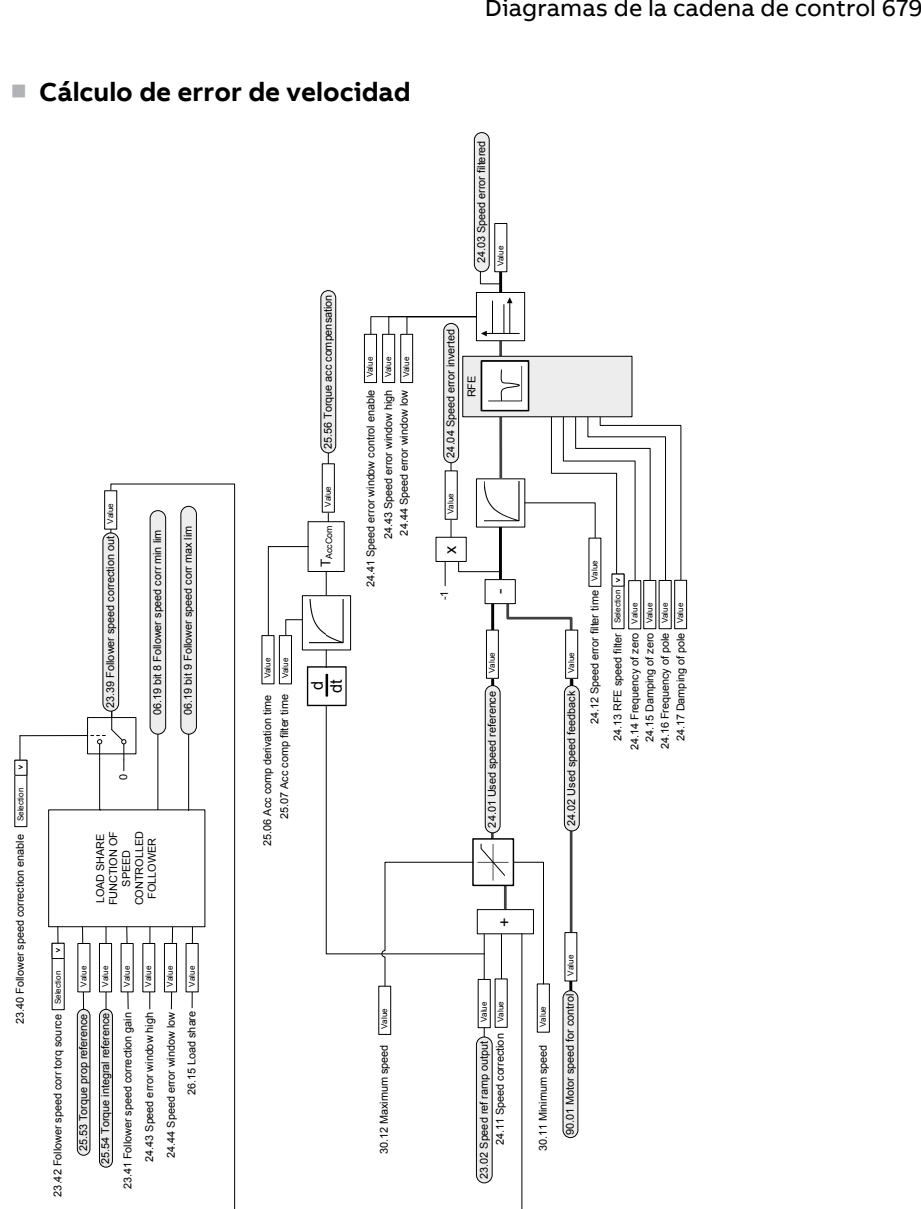

# ■ **Cálculo de error de velocidad**

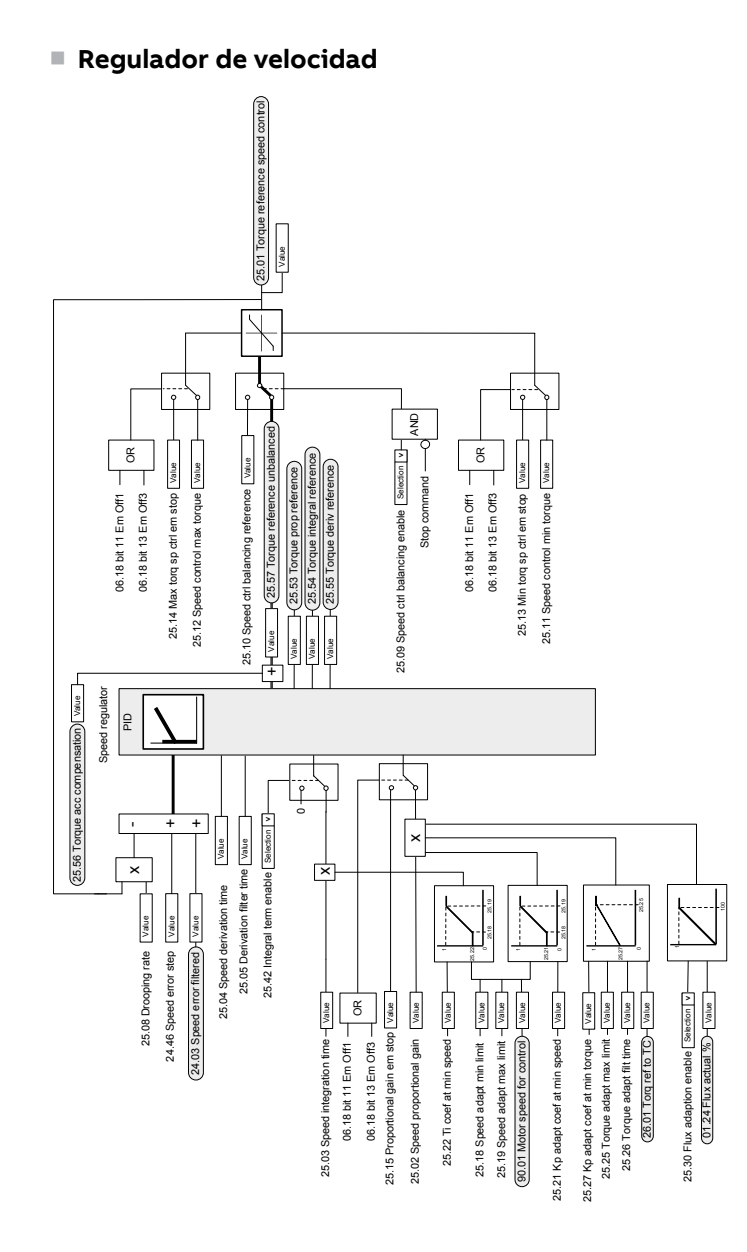

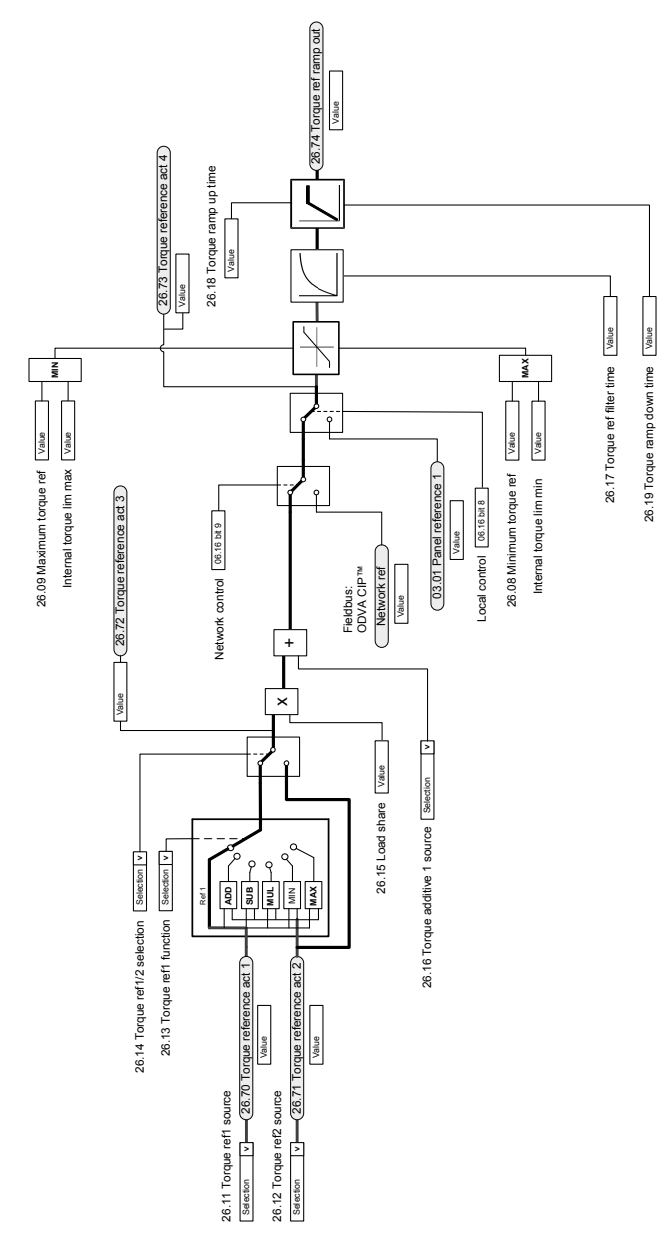

# ■ **Selección y modificación de la fuente de referencia de par**

# ■ **Selección del modo de funcionamiento**

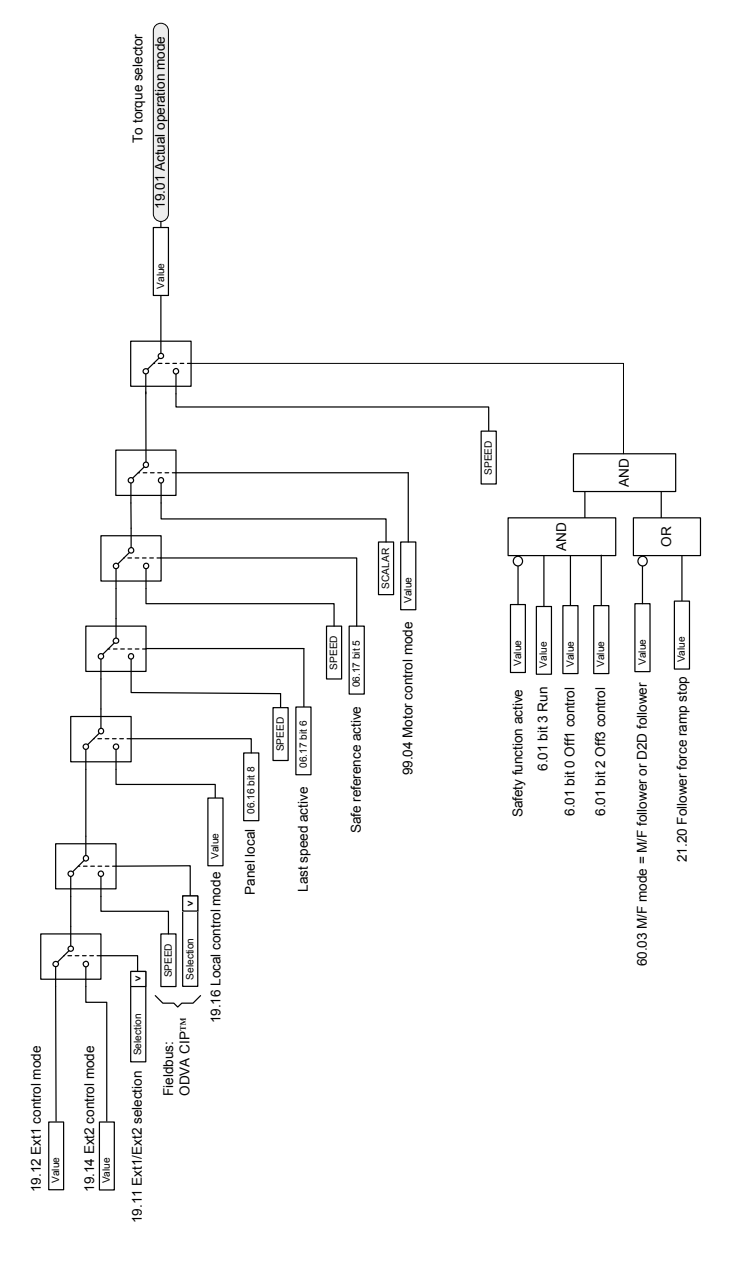

# ■ **Selección de referencia del regulador de par**

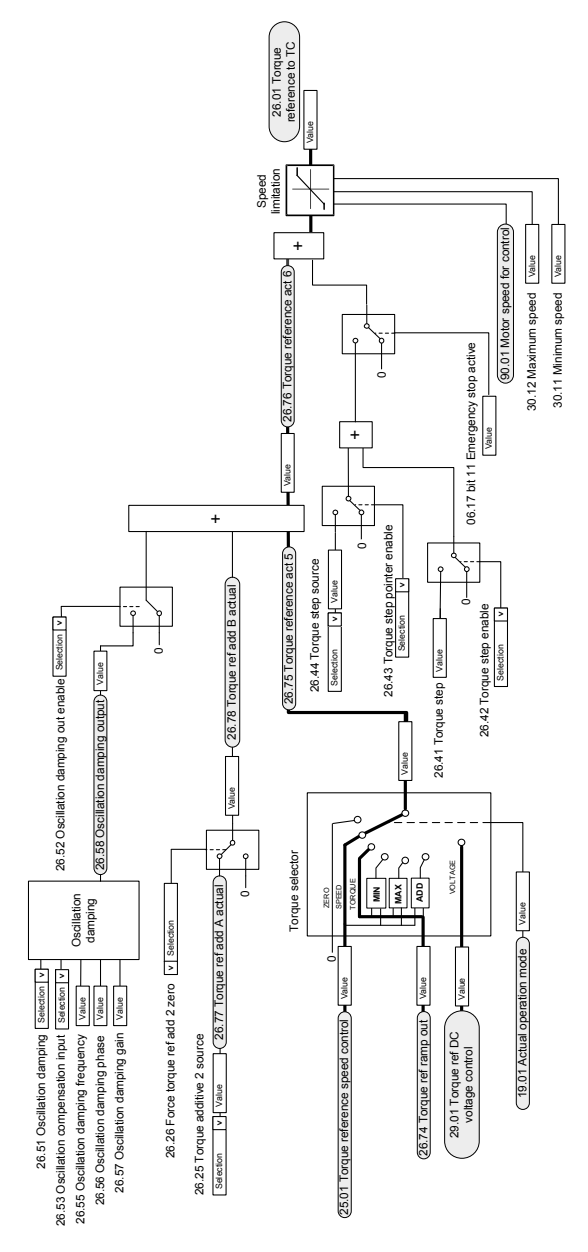

# ■ **Limitación de par**

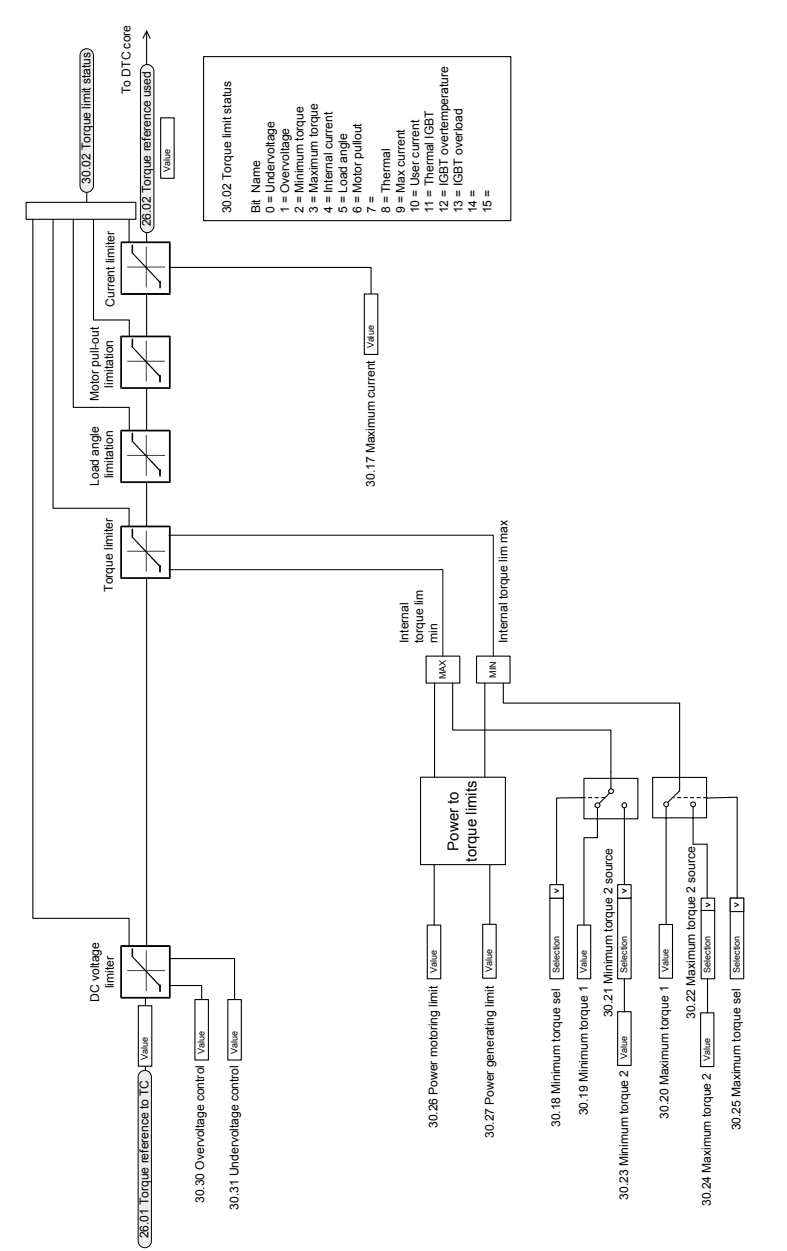
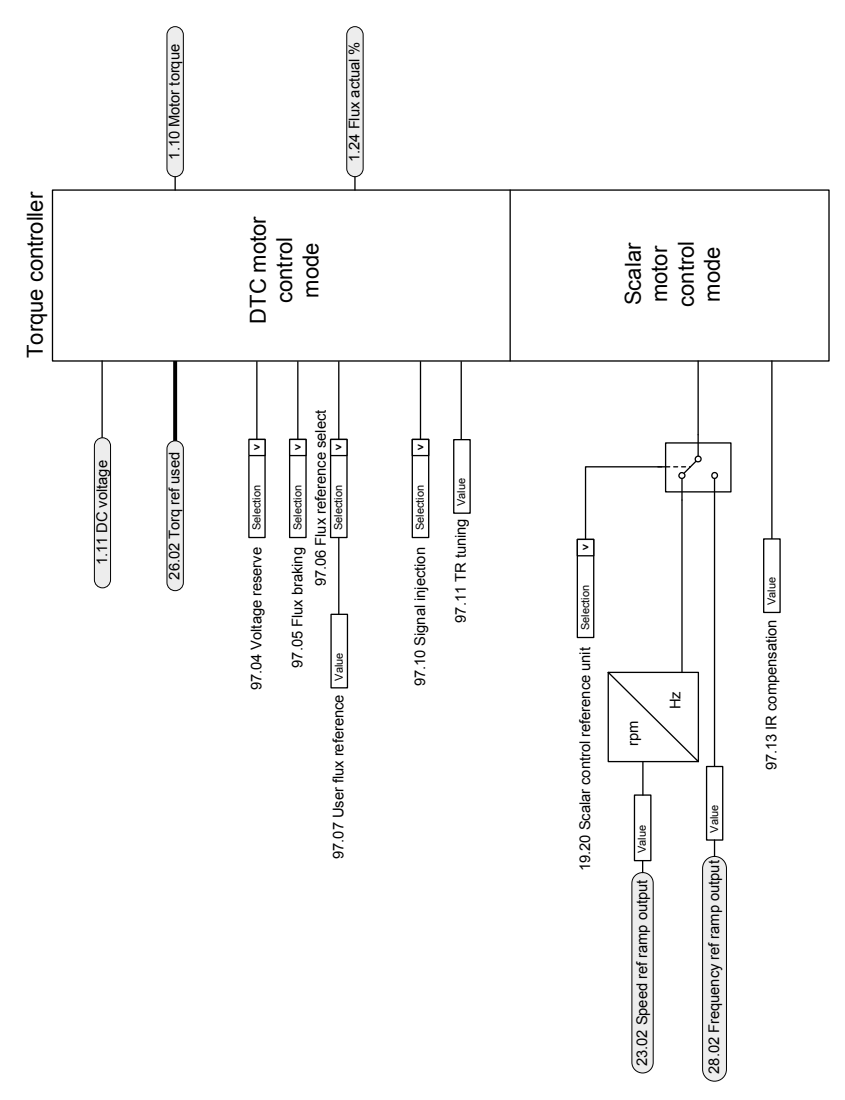

### ■ **Regulador de par**

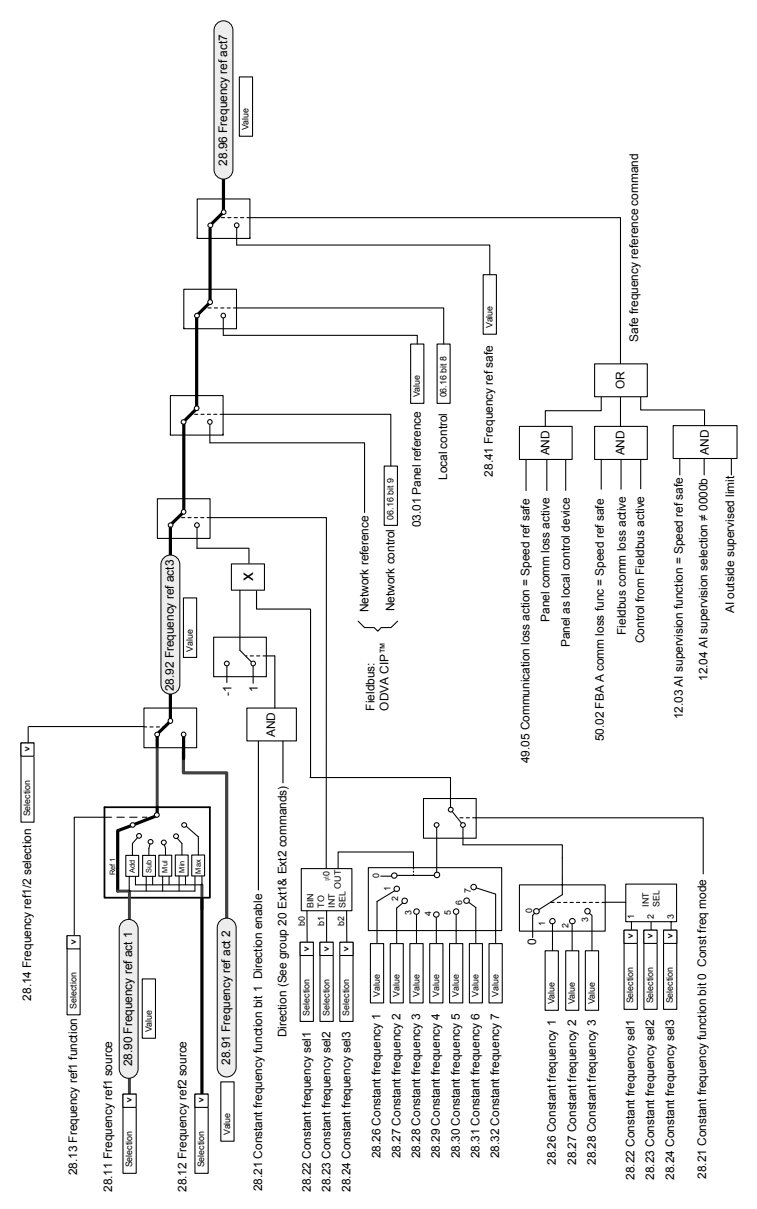

### ■ **Referencia de frecuencia, selección de fuente**

### ■ **Modificación de la referencia de frecuencia**

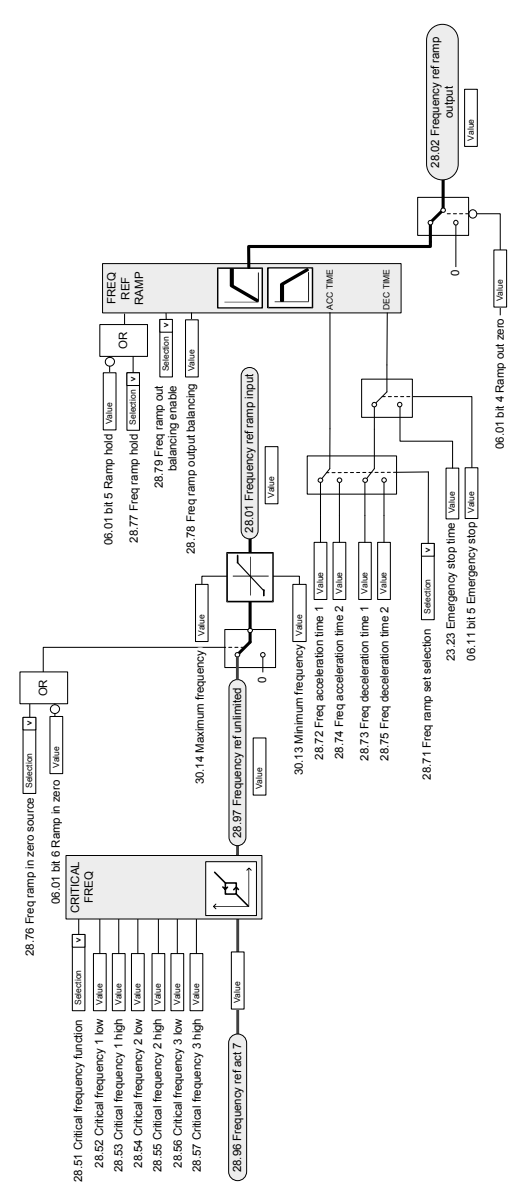

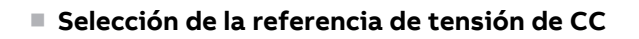

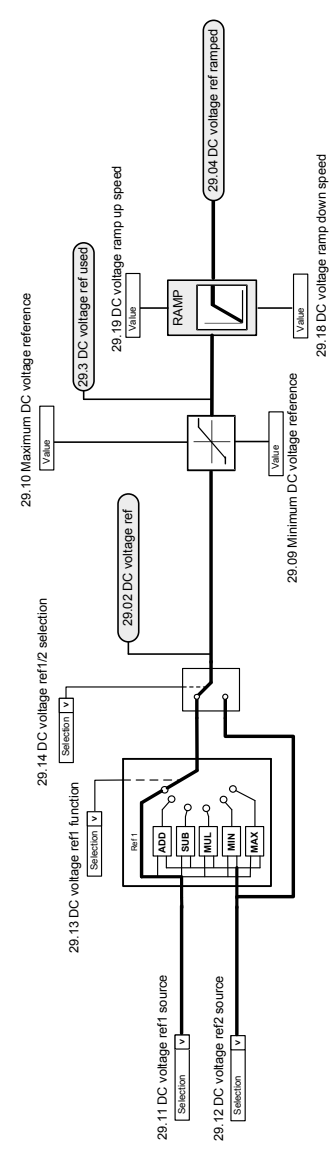

### ■ **Modificación de la referencia de tensión de CC**

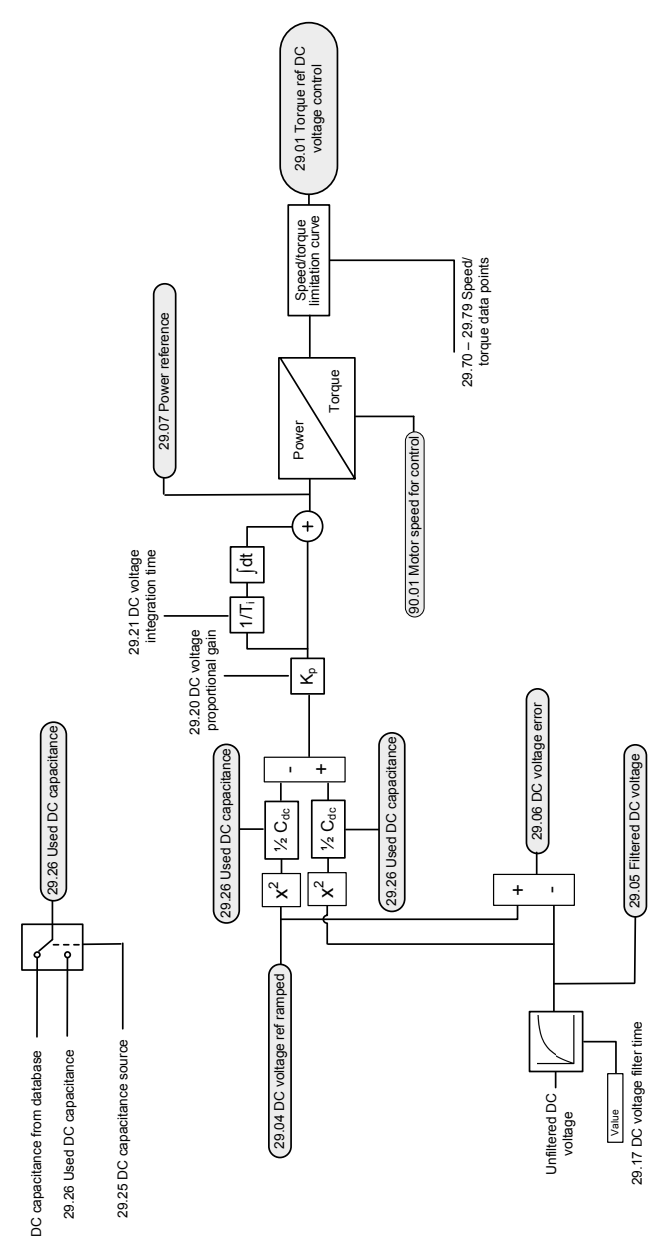

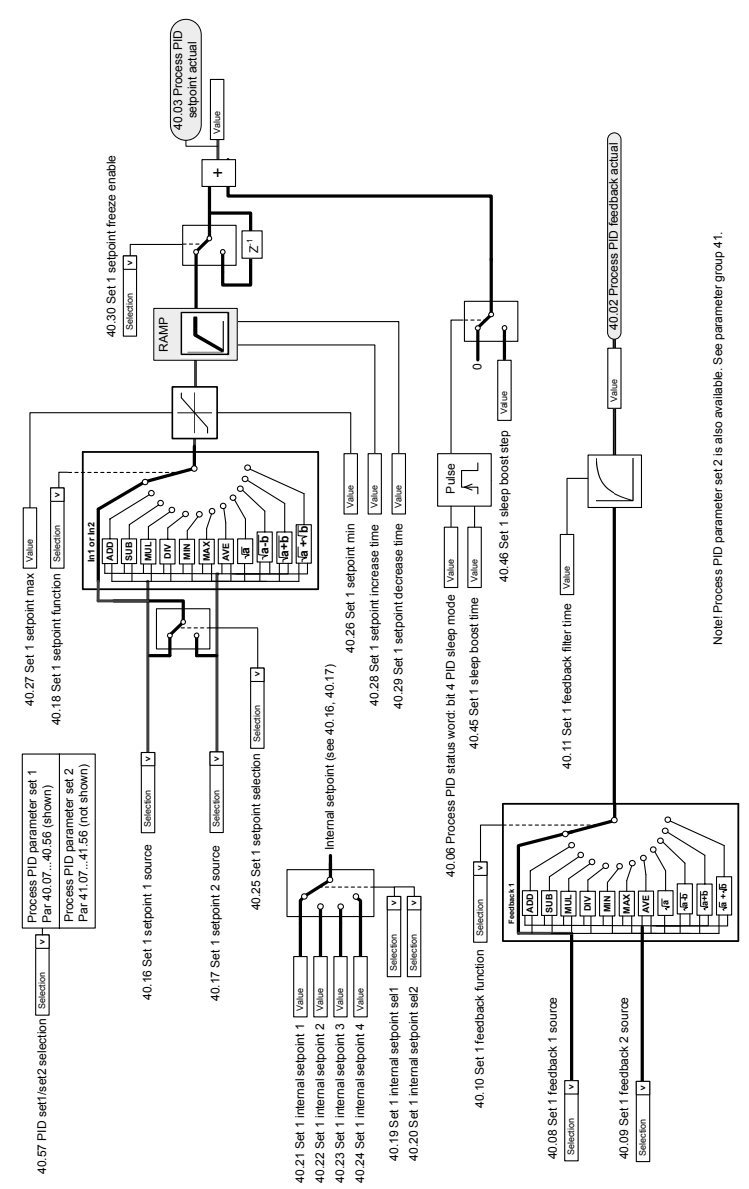

# ■ Selección de la fuente de realimentación y la consigna del PID de pro**ceso**

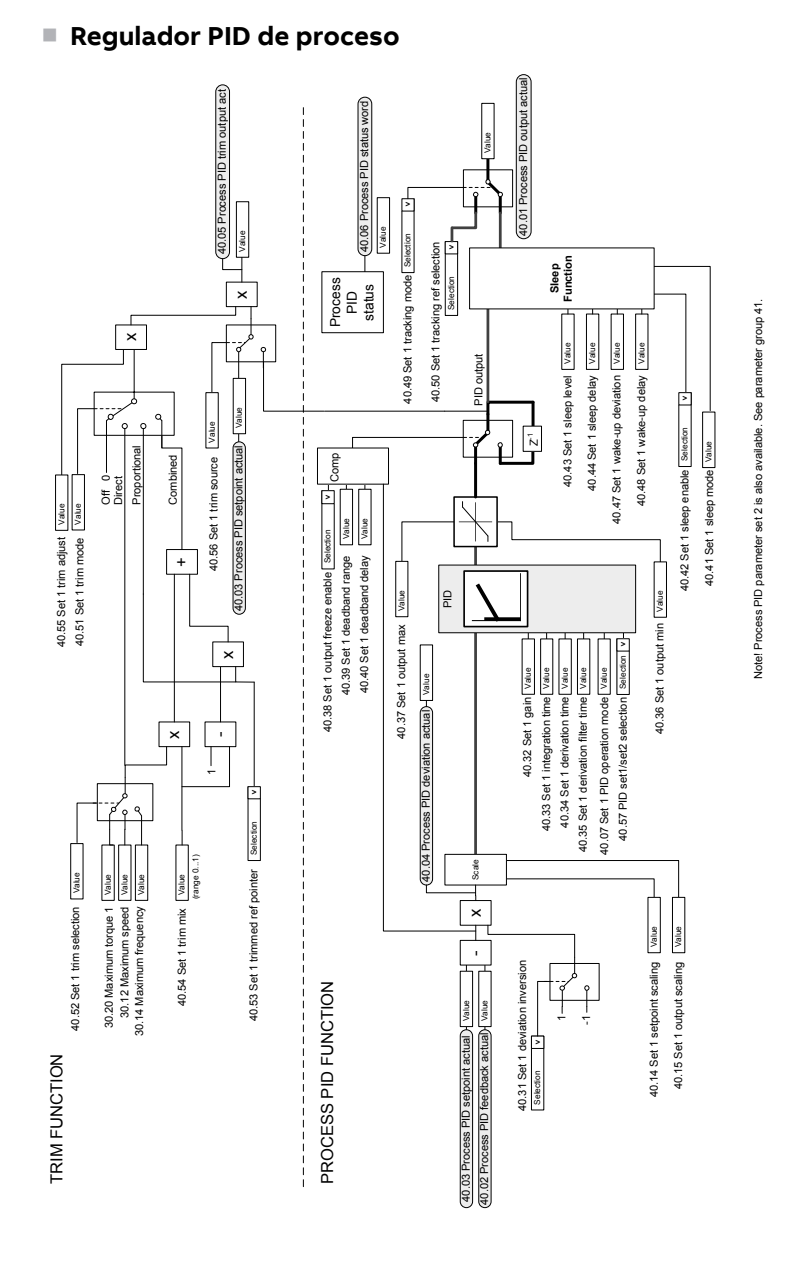

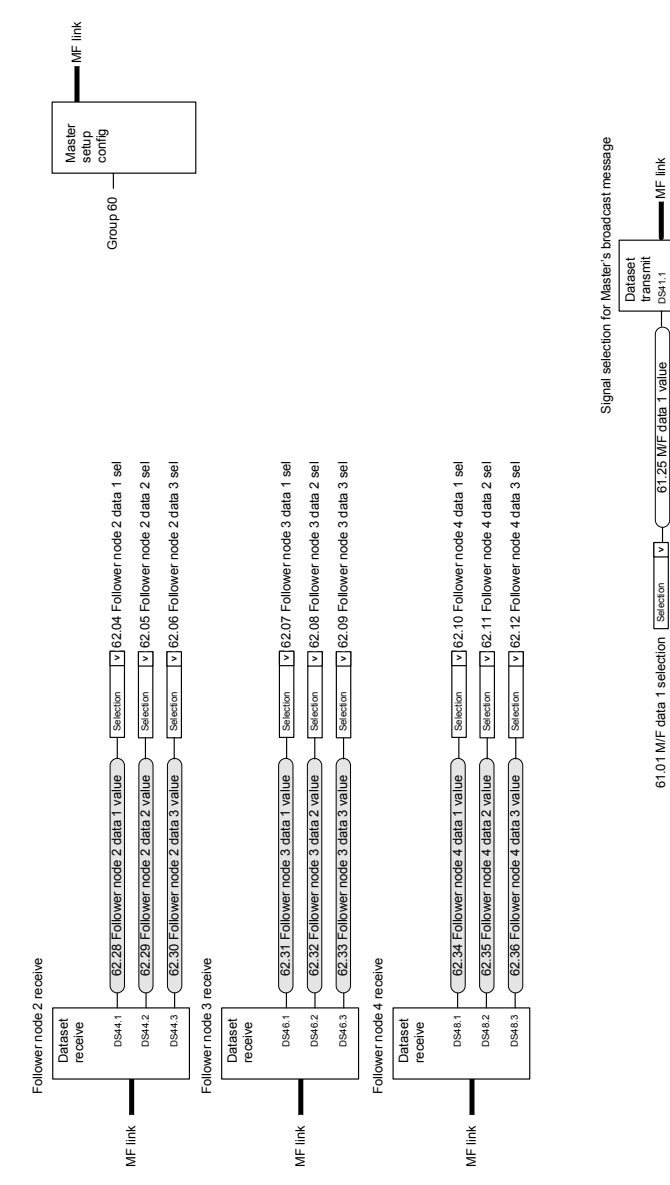

DS41.2 DS41.3

61.26 M/F data 2 value 61.27 M/F data 3 value

l₹

61.27 MF data 3 value

Selection **>** Selection **v** 

₫ ⊡ Selection

> 61.02 M/F data 2 selection 61.03 M/F data 3 selection

61.03 M/F data 3 selection 61.02 M/F data 2 selection

# ■ **Comunicación maestro/esclavo I (maestro)**

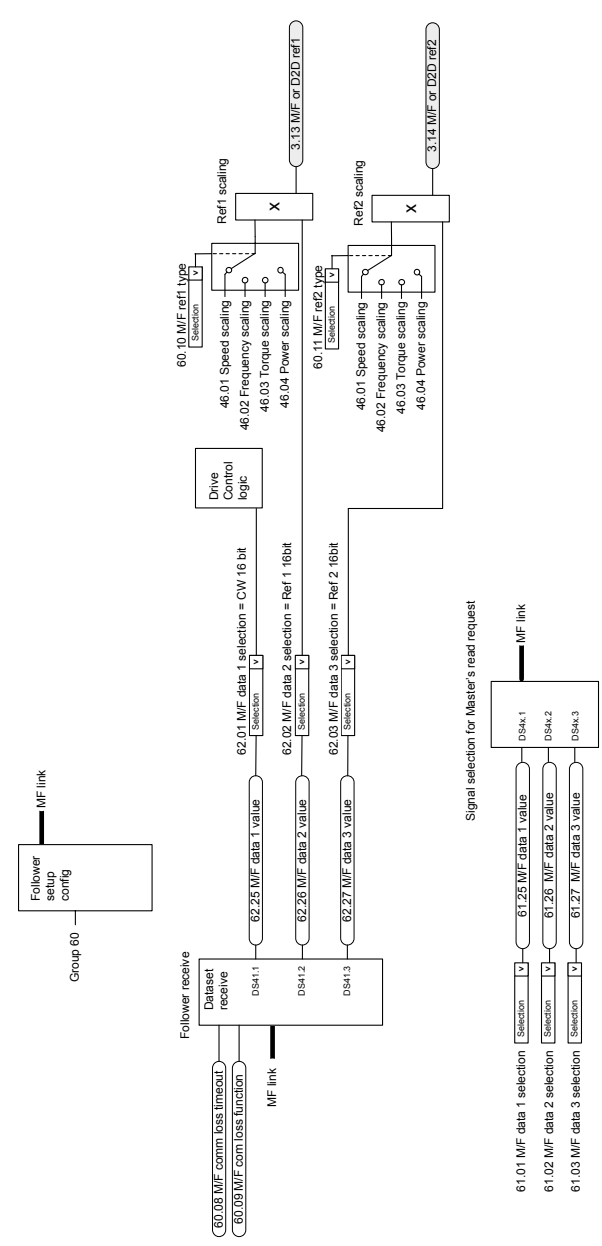

# ■ **Comunicación maestro/esclavo II (esclavo)**

# **Información adicional —**

### **Consultas sobre el producto y el servicio técnico**

Puede dirigir cualquier consulta acerca del producto a su representante de Servicio de ABB. Especifique la designación de tipo y el número de serie de la unidad. Puede encontrar una lista de contactos de ventas, asistencia y servicio de ABB entrando en [www.abb.com/contact-centers](https://new.abb.com/contact-centers).

### **Formación sobre productos**

Para obtener información relativa a la formación sobre productos ABB, entre en <new.abb.com/service/training>.

#### **Comentarios acerca de los manuales de ABB**

Sus comentarios sobre nuestros manuales siempre son bienvenidos. Entre en [new.abb.com/drives/manuals-feedback-form.](new.abb.com/drives/manuals-feedback-form)

### **Biblioteca de documentos en Internet**

En Internet podrá encontrar manuales y otros documentos sobre productos en formato PDF en <www.abb.com/drives/documents>.

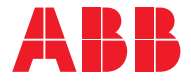

**www.abb.com/drives**

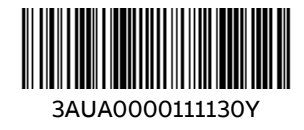